# Lexium 32M Servo Drive User Guide

09/2017

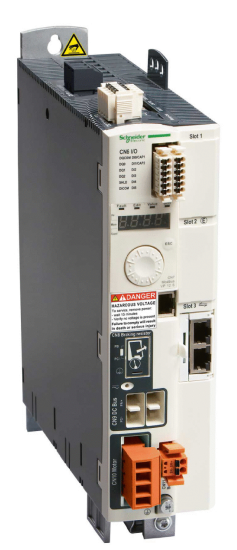

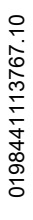

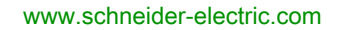

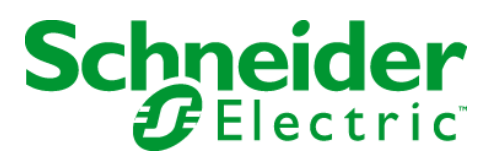

The information provided in this documentation contains general descriptions and/or technical characteristics of the performance of the products contained herein. This documentation is not intended as a substitute for and is not to be used for determining suitability or reliability of these products for specific user applications. It is the duty of any such user or integrator to perform the appropriate and complete risk analysis, evaluation and testing of the products with respect to the relevant specific application or use thereof. Neither Schneider Electric nor any of its affiliates or subsidiaries shall be responsible or liable for misuse of the information contained herein. If you have any suggestions for improvements or amendments or have found errors in this publication, please notify us.

No part of this document may be reproduced in any form or by any means, electronic or mechanical, including photocopying, without express written permission of Schneider Electric.

All pertinent state, regional, and local safety regulations must be observed when installing and using this product. For reasons of safety and to help ensure compliance with documented system data, only the manufacturer should perform repairs to components.

When devices are used for applications with technical safety requirements, the relevant instructions must be followed.

Failure to use Schneider Electric software or approved software with our hardware products may result in injury, harm, or improper operating results.

Failure to observe this information can result in injury or equipment damage.

© 2017 Schneider Electric. All Rights Reserved.

# **Table of Contents**

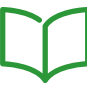

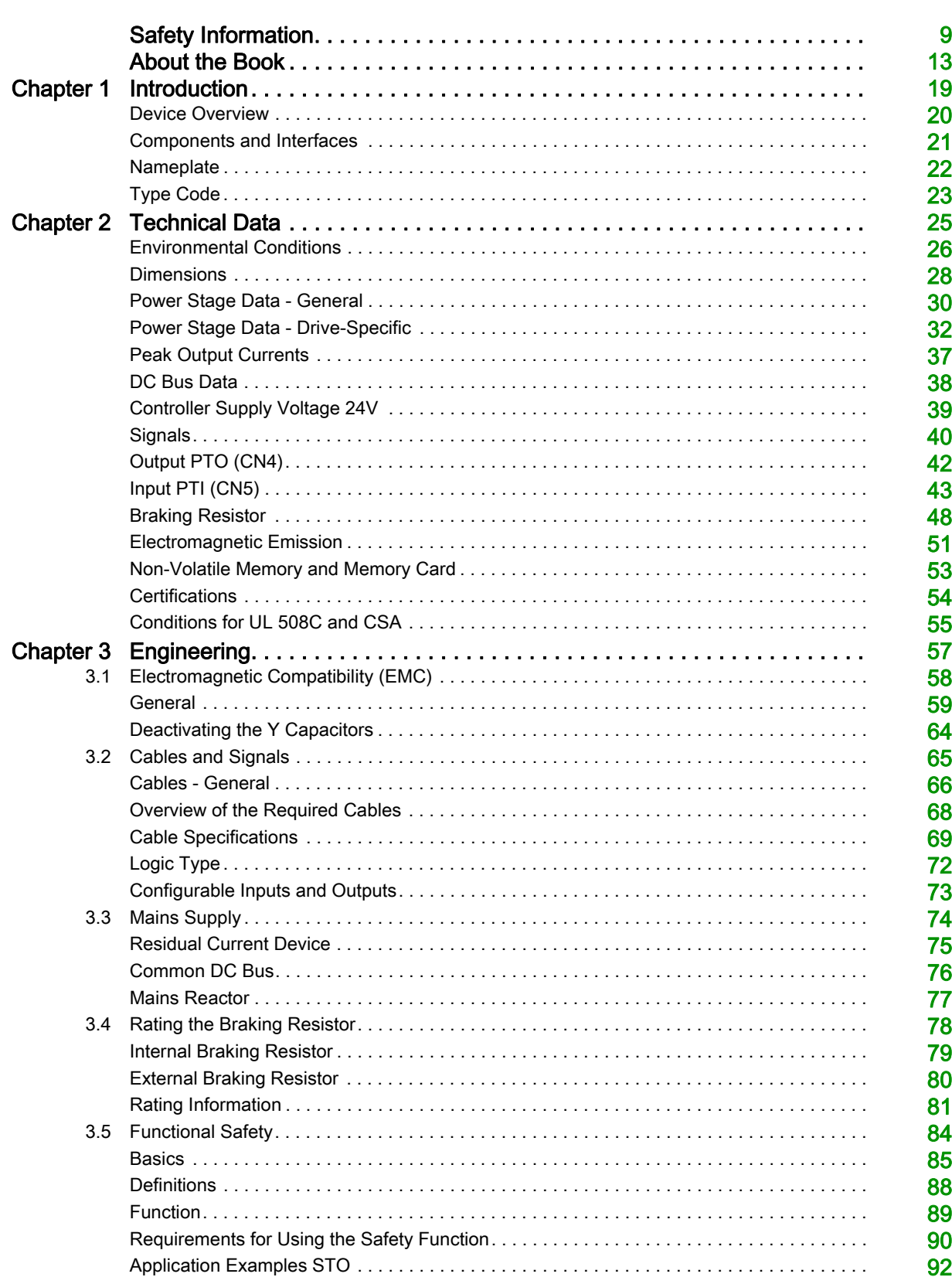

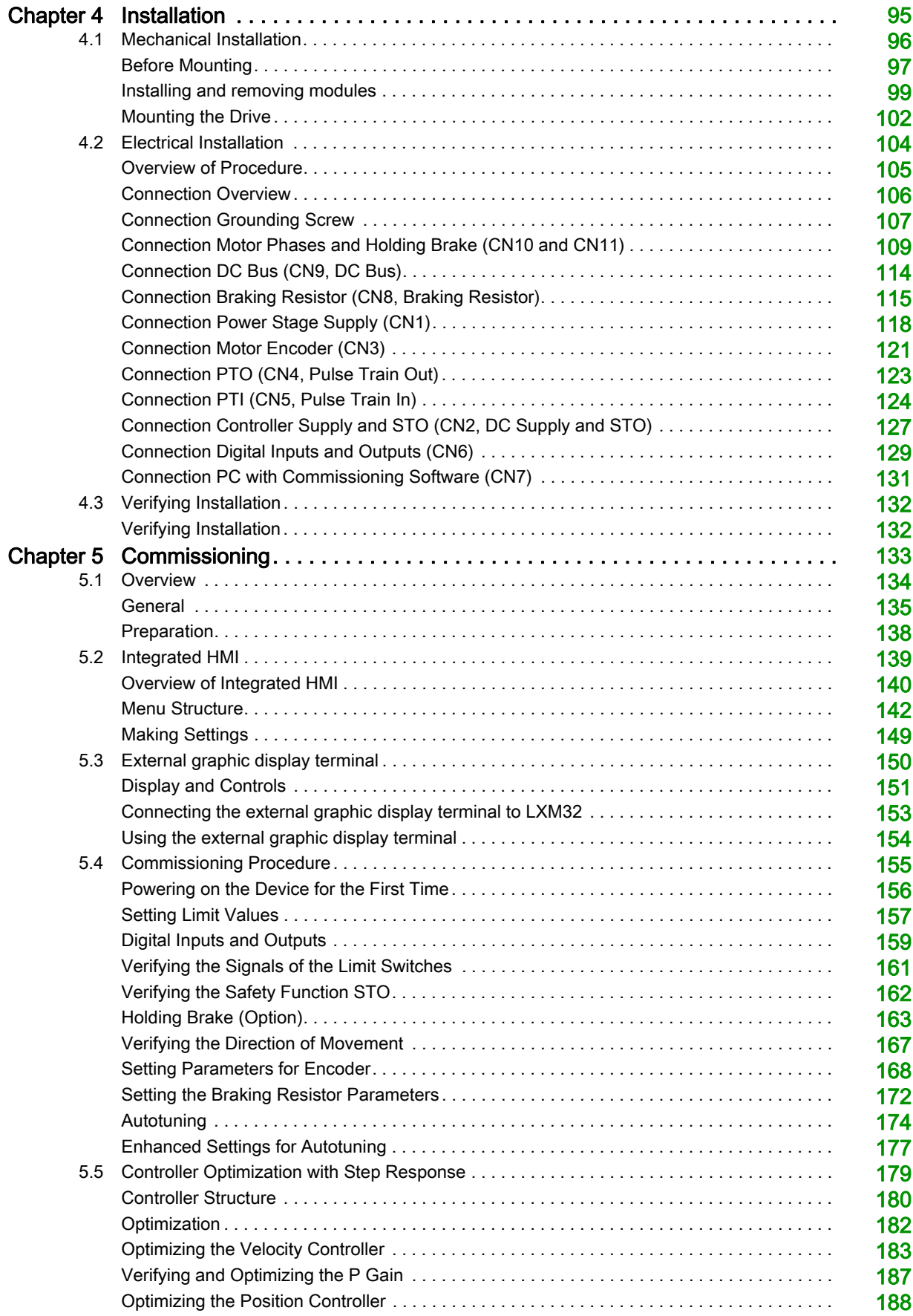

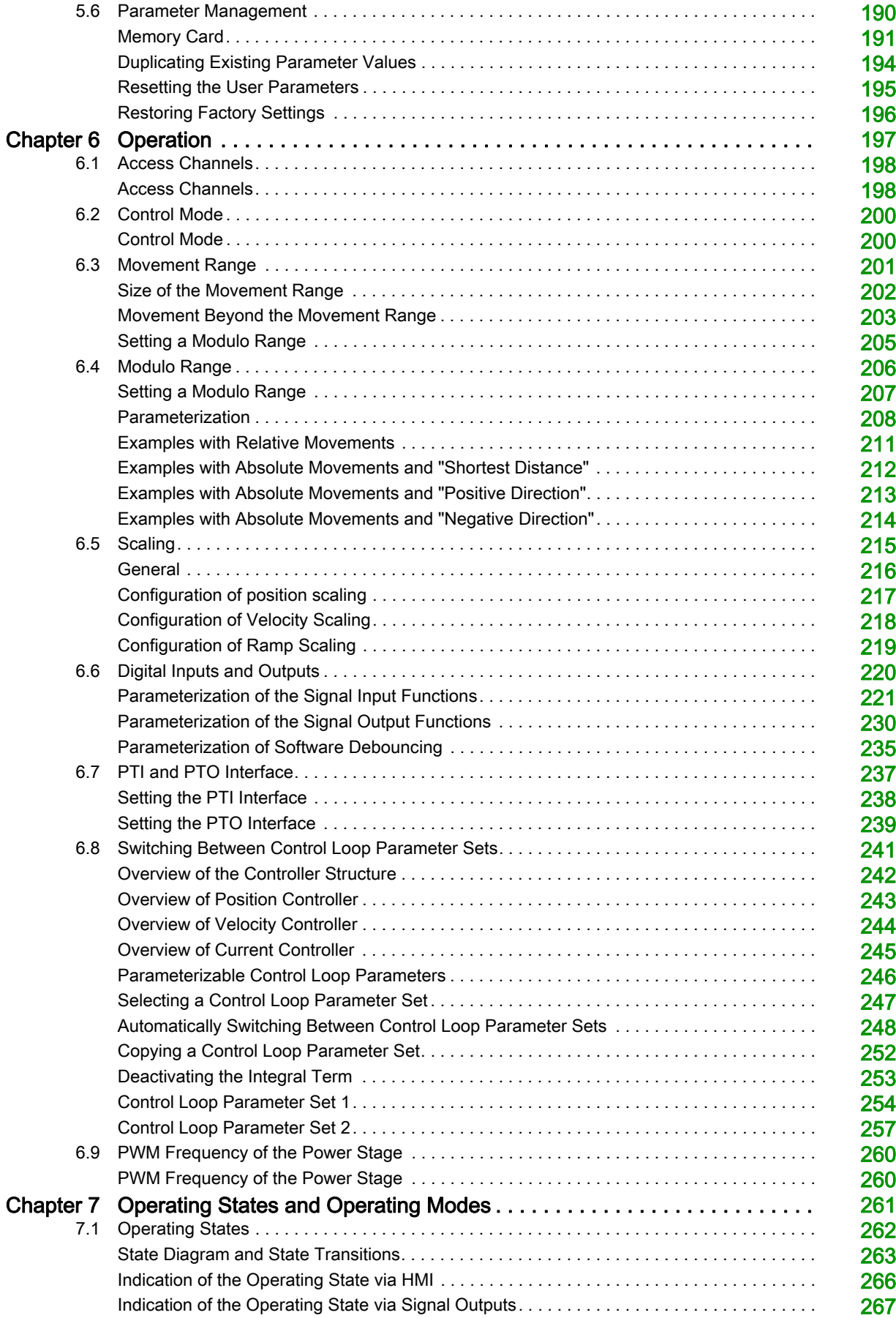

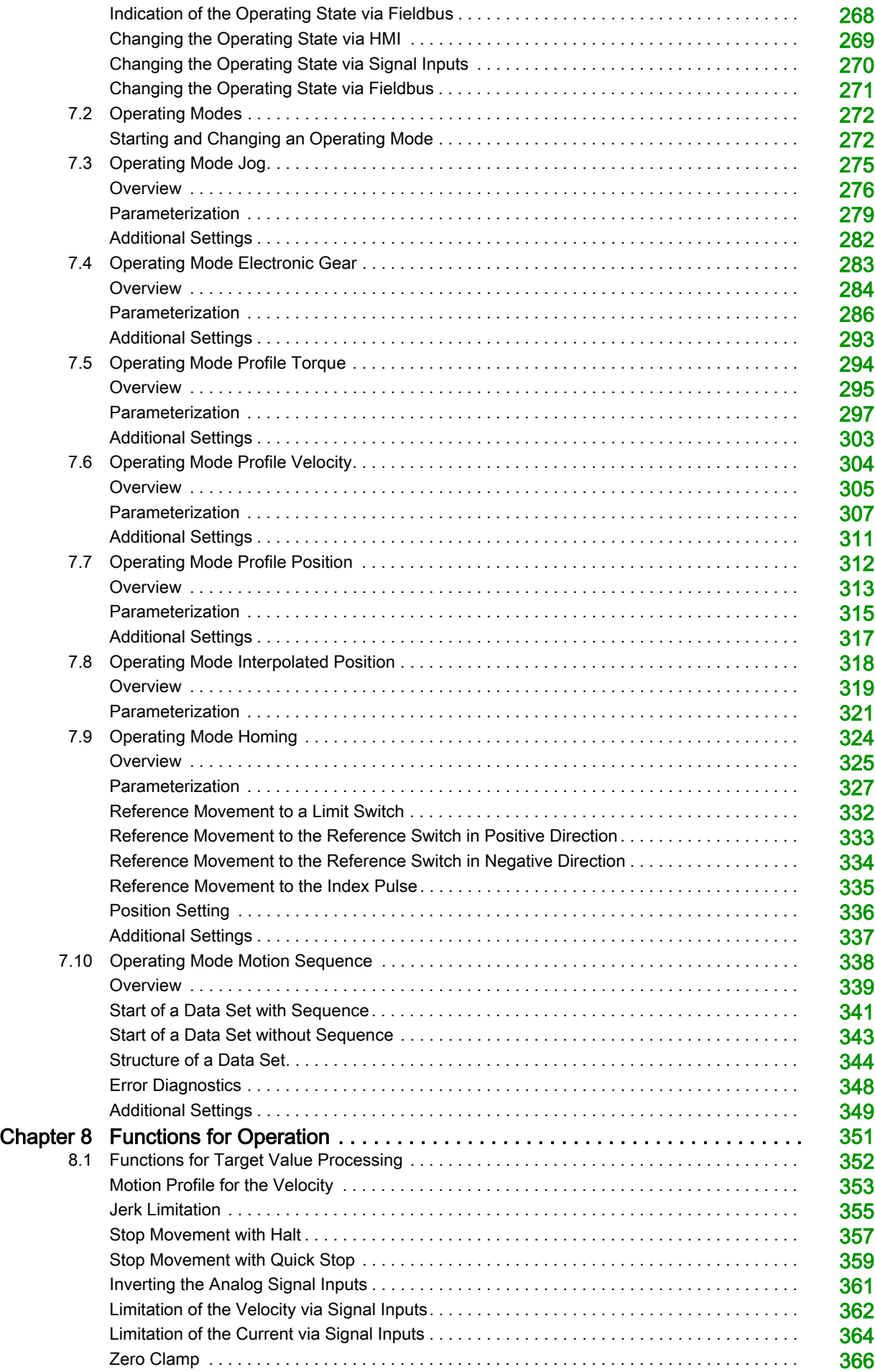

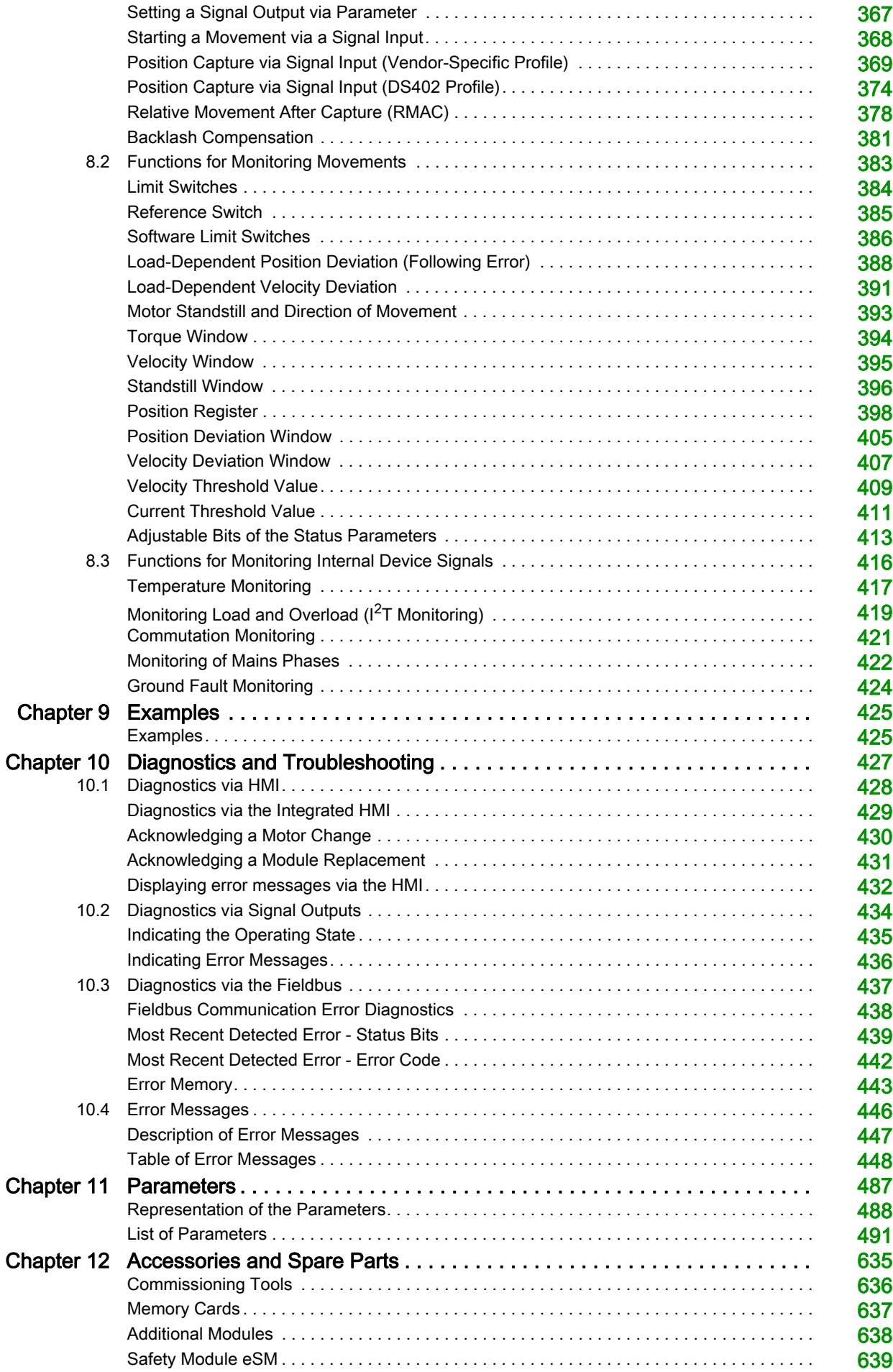

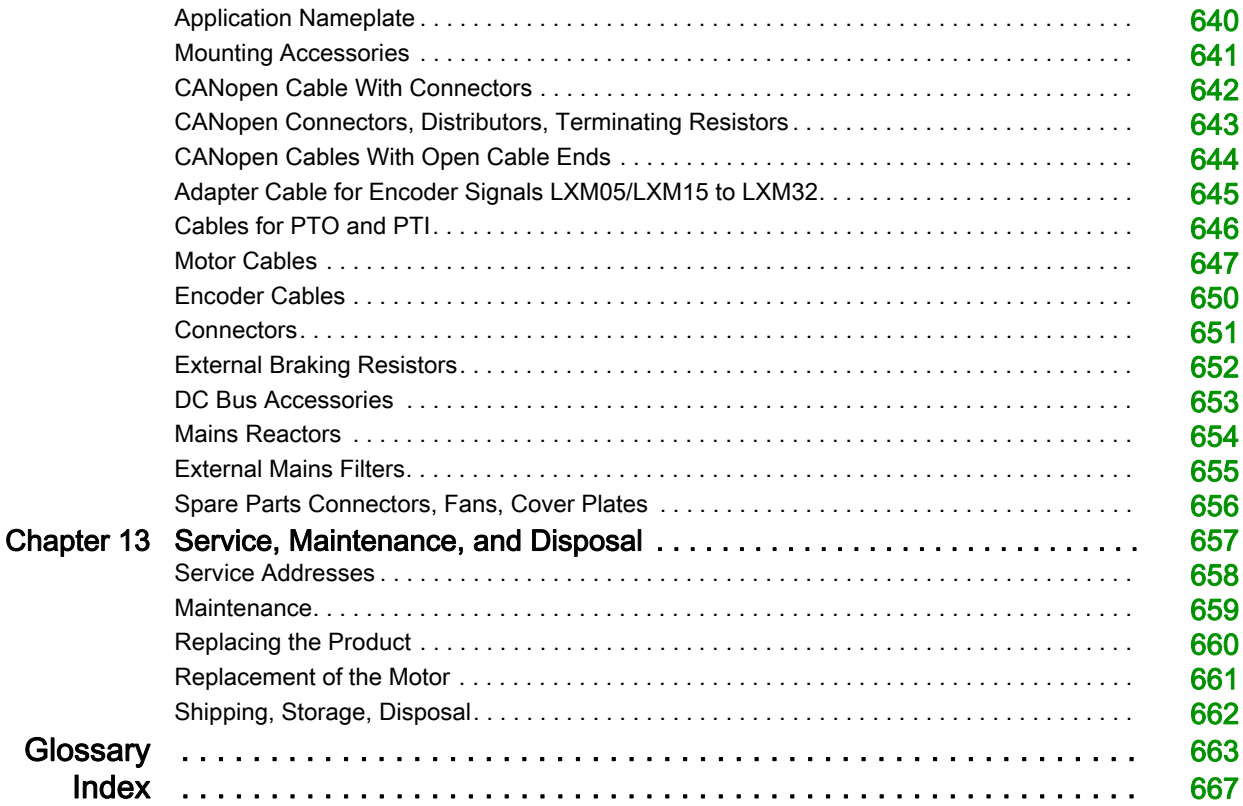

# <span id="page-8-0"></span>Safety Information

#### Important Information

#### **NOTICE**

Read these instructions carefully, and look at the equipment to become familiar with the device before trying to install, operate, service, or maintain it. The following special messages may appear throughout this documentation or on the equipment to warn of potential hazards or to call attention to information that clarifies or simplifies a procedure.

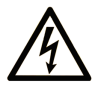

The addition of this symbol to a "Danger" or "Warning" safety label indicates that an electrical hazard exists which will result in personal injury if the instructions are not followed.

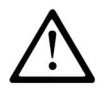

This is the safety alert symbol. It is used to alert you to potential personal injury hazards. Obey all safety messages that follow this symbol to avoid possible injury or death.

# **DANGER**

DANGER indicates a hazardous situation which, if not avoided, will result in death or serious injury.

# A WARNING

WARNING indicates a hazardous situation which, if not avoided, could result in death or serious injury.

# A CAUTION

CAUTION indicates a hazardous situation which, if not avoided, could result in minor or moderate injury.

### **NOTICE**

NOTICE is used to address practices not related to physical injury.

#### PLEASE NOTE

Electrical equipment should be installed, operated, serviced, and maintained only by qualified personnel. No responsibility is assumed by Schneider Electric for any consequences arising out of the use of this material.

A qualified person is one who has skills and knowledge related to the construction and operation of electrical equipment and its installation, and has received safety training to recognize and avoid the hazards involved.

#### QUALIFICATION OF PERSONNEL

Only appropriately trained persons who are familiar with and understand the contents of this manual and all other pertinent product documentation are authorized to work on and with this product. These persons must have sufficient technical training, knowledge and experience and be able to foresee and detect potential hazards that may be caused by using the product, by modifying the settings and by the mechanical, electrical and electronic equipment of the entire system in which the product is used.

The qualified person must be able to detect possible hazards that may arise from parameterization, modifying parameter values and generally from mechanical, electrical, or electronic equipment.

The qualified person must be familiar with the standards, provisions, and regulations for the prevention of industrial accidents, which they must observe when designing and implementing the system.

#### INTENDED USE

The products described or affected by this document are, along with software, accessories and options, servo-drive systems for three-phase servo motors. The products are intended for industrial use according to the instructions, directions, examples and safety information contained in the present user guide and other supporting documentation.

The product may only be used in compliance with all applicable safety regulations and directives, the specified requirements and the technical data.

Prior to using the products, you must perform a risk assessment in view of the planned application. Based on the results, the appropriate safety-related measures must be implemented.

Since the products are used as components in an overall machine or process, you must ensure the safety of persons by means of the design of this overall machine or process.

Operate the products only with the specified cables and accessories. Use only genuine accessories and spare parts.

Any use other than the use explicitly permitted as described herein is prohibited and may result in unanticipated hazards.

#### BEFORE YOU BEGIN

Do not use this product on machinery lacking effective point-of-operation guarding. Lack of effective pointof-operation guarding on a machine can result in serious injury to the operator of that machine.

# WARNING

### UNGUARDED EQUIPMENT

- Do not use this software and related automation equipment on equipment which does not have pointof-operation protection.
- Do not reach into machinery during operation.

#### Failure to follow these instructions can result in death, serious injury, or equipment damage.

This automation equipment and related software is used to control a variety of industrial processes. The type or model of automation equipment suitable for each application will vary depending on factors such as the control function required, degree of protection required, production methods, unusual conditions, government regulations, etc. In some applications, more than one processor may be required, as when backup redundancy is needed.

Only you, the user, machine builder or system integrator can be aware of all the conditions and factors present during setup, operation, and maintenance of the machine and, therefore, can determine the automation equipment and the related safeties and interlocks which can be properly used. When selecting automation and control equipment and related software for a particular application, you should refer to the applicable local and national standards and regulations. The National Safety Council's Accident Prevention Manual (nationally recognized in the United States of America) also provides much useful information.

In some applications, such as packaging machinery, additional operator protection such as point-ofoperation guarding must be provided. This is necessary if the operator's hands and other parts of the body are free to enter the pinch points or other hazardous areas and serious injury can occur. Software products alone cannot protect an operator from injury. For this reason the software cannot be substituted for or take the place of point-of-operation protection.

Ensure that appropriate safeties and mechanical/electrical interlocks related to point-of-operation protection have been installed and are operational before placing the equipment into service. All interlocks and safeties related to point-of-operation protection must be coordinated with the related automation equipment and software programming.

NOTE: Coordination of safeties and mechanical/electrical interlocks for point-of-operation protection is outside the scope of the Function Block Library, System User Guide, or other implementation referenced in this documentation.

#### START-UP AND TEST

Before using electrical control and automation equipment for regular operation after installation, the system should be given a start-up test by qualified personnel to verify correct operation of the equipment. It is important that arrangements for such a check be made and that enough time is allowed to perform complete and satisfactory testing.

## **A WARNING**

#### EQUIPMENT OPERATION HAZARD

- Verify that all installation and set up procedures have been completed.
- Before operational tests are performed, remove all blocks or other temporary holding means used for shipment from all component devices.
- Remove tools, meters, and debris from equipment.

#### Failure to follow these instructions can result in death, serious injury, or equipment damage.

Follow all start-up tests recommended in the equipment documentation. Store all equipment documentation for future references.

#### Software testing must be done in both simulated and real environments.

Verify that the completed system is free from all short circuits and temporary grounds that are not installed according to local regulations (according to the National Electrical Code in the U.S.A, for instance). If highpotential voltage testing is necessary, follow recommendations in equipment documentation to prevent accidental equipment damage.

Before energizing equipment:

- Remove tools, meters, and debris from equipment.
- Close the equipment enclosure door.
- Remove all temporary grounds from incoming power lines.
- Perform all start-up tests recommended by the manufacturer.

#### OPERATION AND ADJUSTMENTS

The following precautions are from the NEMA Standards Publication ICS 7.1-1995 (English version prevails):

- Regardless of the care exercised in the design and manufacture of equipment or in the selection and ratings of components, there are hazards that can be encountered if such equipment is improperly operated.
- It is sometimes possible to misadjust the equipment and thus produce unsatisfactory or unsafe operation. Always use the manufacturer's instructions as a guide for functional adjustments. Personnel who have access to these adjustments should be familiar with the equipment manufacturer's instructions and the machinery used with the electrical equipment.
- Only those operational adjustments actually required by the operator should be accessible to the operator. Access to other controls should be restricted to prevent unauthorized changes in operating characteristics.

# <span id="page-12-0"></span>About the Book

### At a Glance

#### Document Scope

This manual describes technical characteristics, installation, commissioning, operation and maintenance of the servo drive Lexium 32M (LXM32M).

### Validity Note

This manual is valid for the standard products listed in the type code, see chapter Type Cod[e](#page-22-0) [\(see](#page-22-0) page 23).

For product compliance and environmental information (RoHS, REACH, PEP, EOLI, etc.), go to [www.schneider-electric.com/green-premium](http://www.schneider-electric.com/green-premium).

The technical characteristics of the devices described in this document also appear online. To access this information online:

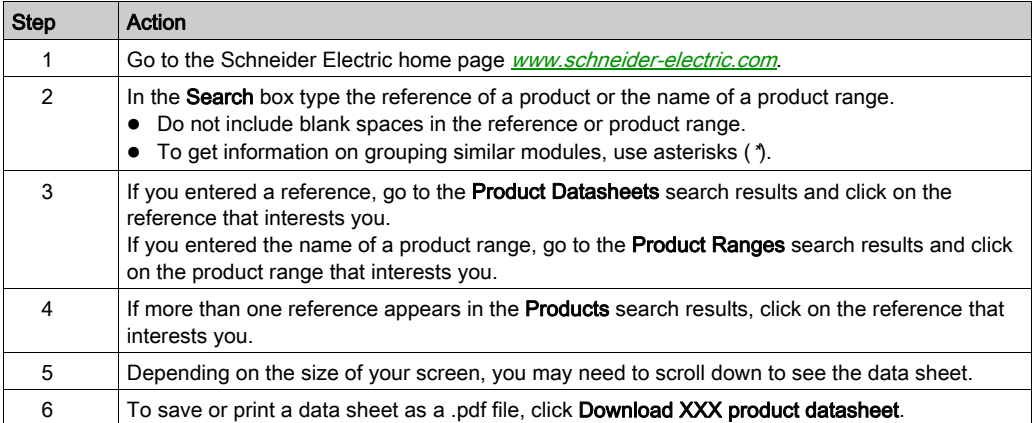

The characteristics that are presented in this manual should be the same as those characteristics that appear online. In line with our policy of constant improvement, we may revise content over time to improve clarity and accuracy. If you see a difference between the manual and online information, use the online information as your reference.

#### Related Documents

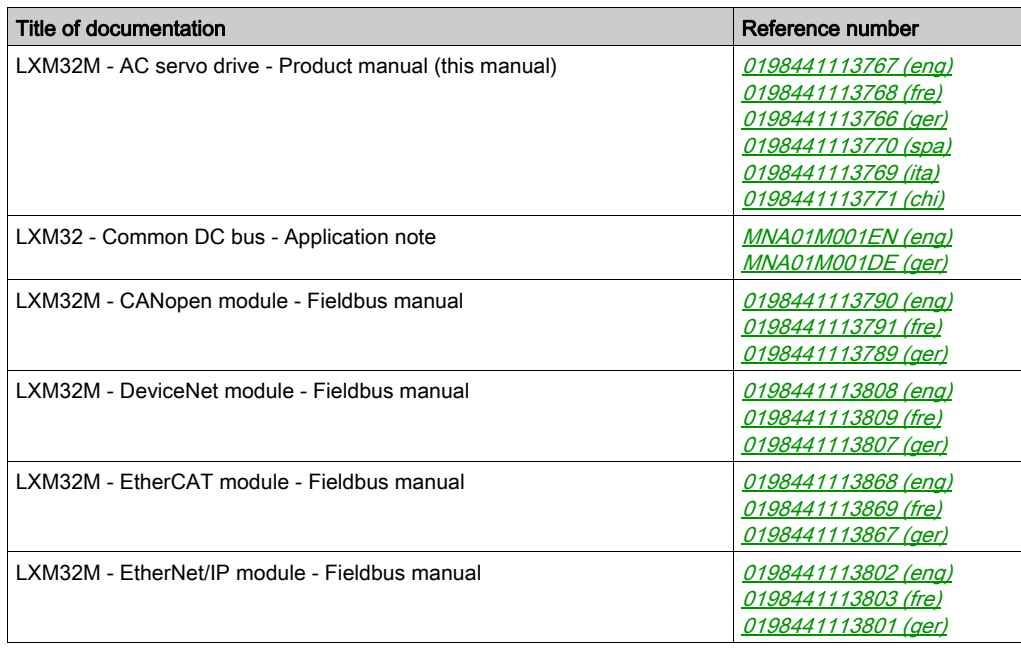

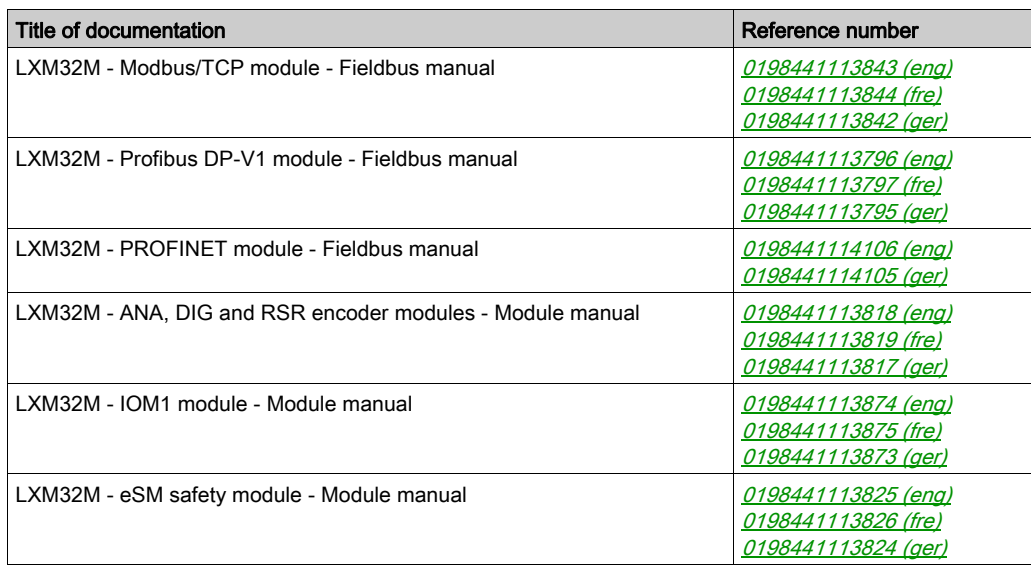

You can download these technical publications and other technical information from our website at <http://www.schneider-electric.com/en/download>.

#### Product Related Information

The use and application of the information contained herein require expertise in the design and programming of automated control systems.

Only you, the user, machine builder or integrator, can be aware of all the conditions and factors present during installation and setup, operation, repair and maintenance of the machine or process.

You must also consider any applicable standards and/or regulations with respect to grounding of all equipment. Verify compliance with any safety information, different electrical requirements, and normative standards that apply to your machine or process in the use of this equipment.

Many components of the equipment, including the printed circuit board, operate with mains voltage, or present transformed high currents, and/or high voltages.

The motor itself generates voltage when the motor shaft is rotated.

# DANGER

#### ELECTRIC SHOCK, EXPLOSION, OR ARC FLASH

- Disconnect all power from all equipment including connected devices prior to removing any covers or doors, or installing or removing any accessories, hardware, cables, or wires.
- Place a "Do Not Turn On" or equivalent hazard label on all power switches and lock them in the nonenergized position.
- Wait 15 minutes to allow the residual energy of the DC bus capacitors to discharge.
- Measure the voltage on the DC bus with a properly rated voltage sensing device and verify that the voltage is less than 42.4 Vdc.
- Do not assume that the DC bus is voltage-free when the DC bus LED is off.
- Block the motor shaft to prevent rotation prior to performing any type of work on the drive system.
- Do not create a short-circuit across the DC bus terminals or the DC bus capacitors.
- Replace and secure all covers, accessories, hardware, cables, and wires and confirm that a proper ground connection exists before applying power to the unit.
- Use only the specified voltage when operating this equipment and any associated products.

Failure to follow these instructions will result in death or serious injury.

This equipment has been designed to operate outside of any hazardous location. Only install this equipment in zones known to be free of a hazardous atmosphere.

# DANGER

### POTENTIAL FOR EXPLOSION

Install and use this equipment in non-hazardous locations only.

Failure to follow these instructions will result in death or serious injury.

If the power stage is disabled unintentionally, for example as a result of power outage, errors or functions, the motor is no longer decelerated in a controlled way. Overload, errors or incorrect use may cause the holding brake to no longer operate properly and may result in premature wear.

# **A WARNING**

#### UNINTENDED EQUIPMENT OPERATION

- Verify that movements without braking effect cannot cause injuries or equipment damage.
- Verify the function of the holding brake at regular intervals.
- Do not use the holding brake as a service brake.
- Do not use the holding brake for safety-related purposes.

#### Failure to follow these instructions can result in death, serious injury, or equipment damage.

Drive systems may perform unanticipated movements because of incorrect wiring, incorrect settings, incorrect data or other errors.

# **A WARNING**

#### UNINTENDED MOVEMENT OR MACHINE OPERATION

- Carefully install the wiring in accordance with the EMC requirements.
- Do not operate the product with undetermined settings and data.
- Perform comprehensive commissioning tests that include verification of configuration settings and data that determine position and movement.

Failure to follow these instructions can result in death, serious injury, or equipment damage.

# WARNING

#### LOSS OF CONTROL

- The designer of any control scheme must consider the potential failure modes of control paths and, for certain critical control functions, provide a means to achieve a safe state during and after a path failure. Examples of critical control functions are emergency stop and overtravel stop, power outage and restart.
- Separate or redundant control paths must be provided for critical control functions.
- System control paths may include communication links. Consideration must be given to the implications of unanticipated transmission delays or failures of the link.
- $\bullet$  Observe all accident prevention regulations and local safety guidelines.<sup>1</sup>
- Each implementation of this equipment must be individually and thoroughly tested for proper operation before being placed into service.

#### Failure to follow these instructions can result in death, serious injury, or equipment damage.

<sup>1</sup> For additional information, refer to NEMA ICS 1.1 (latest edition), "Safety Guidelines for the Application, Installation, and Maintenance of Solid State Control" and to NEMA ICS 7.1 (latest edition), "Safety Standards for Construction and Guide for Selection, Installation and Operation of Adjustable-Speed Drive Systems" or their equivalent governing your particular location.

Machines, controllers, and related equipment are usually integrated into networks. Unauthorized persons and malware may gain access to the machine as well as to other devices on the network/fieldbus of the machine and connected networks via insufficiently secure access to software and networks.

Schneider Electric adheres to industry best practices in the development and implementation of control systems. This includes a "Defense-in-Depth" approach to secure an Industrial Control System. This approach places the controllers behind one or more firewalls to restrict access to authorized personnel and protocols only.

# **A WARNING**

#### UNAUTHENTICATED ACCESS AND SUBSEQUENT UNAUTHORIZED MACHINE OPERATION

- Evaluate whether your environment or your machines are connected to your critical infrastructure and, if so, take appropriate steps in terms of prevention, based on Defense-in-Depth, before connecting the automation system to any network.
- Limit the number of devices connected to a network to the minimum necessary.
- Isolate your industrial network from other networks inside your company.
- Protect any network against unintended access by using firewalls, VPN, or other, proven security measures.
- Monitor activities within your systems.
- Prevent subject devices from direct access or direct link by unauthorized parties or unauthenticated actions.
- Prepare a recovery plan including backup of your system and process information.

Failure to follow these instructions can result in death, serious injury, or equipment damage.

For more information on organizational measures and rules covering access to infrastructures, refer to ISO/IEC 27000 series, Common Criteria for Information Technology Security Evaluation, ISO/IEC 15408, IEC 62351, ISA/IEC 62443, NIST Cybersecurity Framework, Information Security Forum - Standard of Good Practice for Information Security.

#### DC Bus Voltage Measurement

The DC bus voltage can exceed 800 Vdc. The DC bus LED is not an indicator of the absence of DC bus voltage.

# **A A DANGER**

#### ELECTRIC SHOCK, EXPLOSION OR ARC FLASH

- Disconnect the voltage supply to all connections.
- Wait 15 minutes to allow the DC bus capacitors to discharge.
- Use a properly rated voltage-sensing device for measuring (greater than 800 Vdc).
- Measure the DC bus voltage between the DC bus terminals (PA/+ and PC/-) to verify that the voltage is less than 42 Vdc.
- Contact your local Schneider Electric representative if the DC bus capacitors do not discharge to less than 42 Vdc within a period of 15 minutes.
- Do not operate the product if the DC bus capacitors do not discharge properly.
- Do not attempt to repair the product if the DC bus capacitors do not discharge properly.
- $\bullet$  Do not assume that the DC bus is voltage-free when the DC bus LED is off.

Failure to follow these instructions will result in death or serious injury.

#### Terminology Derived from Standards

The technical terms, terminology, symbols and the corresponding descriptions in this manual, or that appear in or on the products themselves, are generally derived from the terms or definitions of international standards.

In the area of functional safety systems, drives and general automation, this may include, but is not limited to, terms such as *safety, safety function, safe state, fault, fault reset, malfunction, failure, error, error* message, dangerous, etc.

Among others, these standards include:

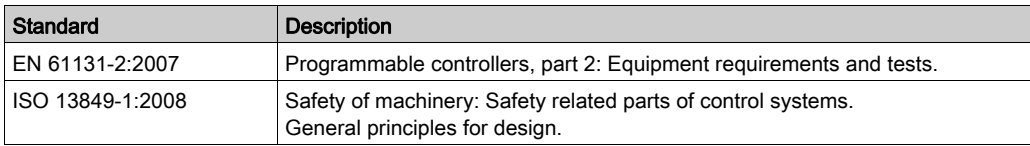

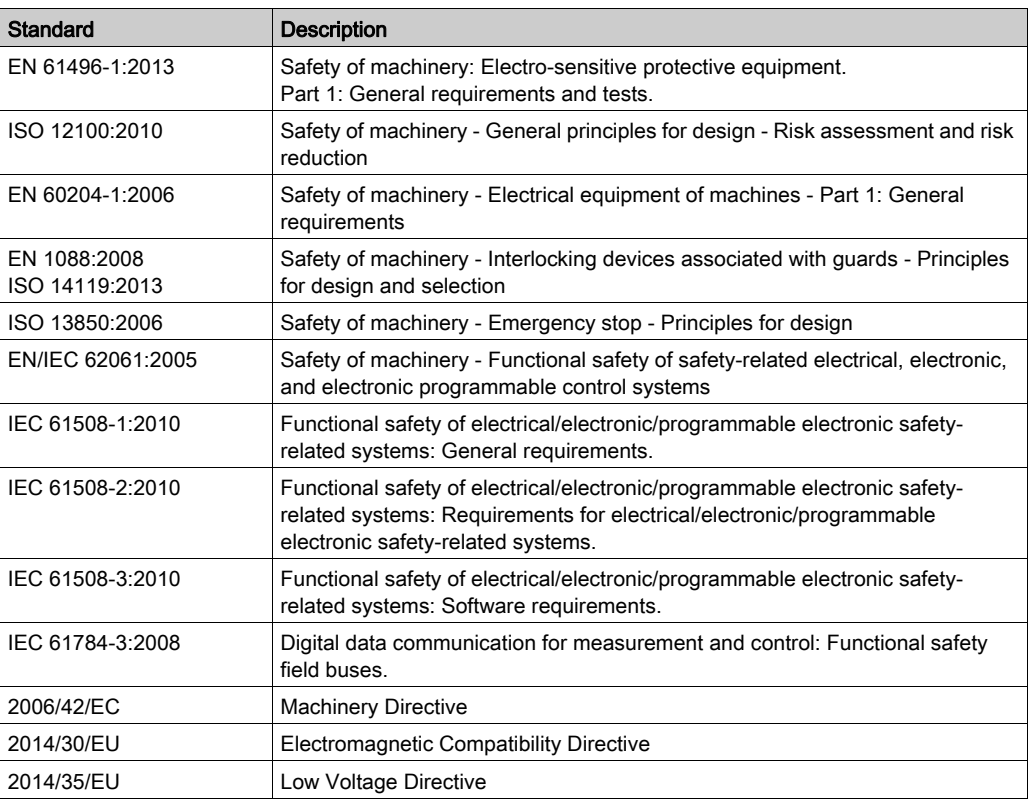

In addition, terms used in the present document may tangentially be used as they are derived from other standards such as:

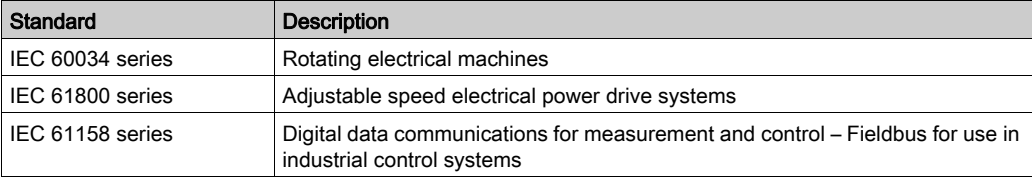

Finally, the term zone of operation may be used in conjunction with the description of specific hazards, and is defined as it is for a *hazard zone* or *danger zone* in the *Machinery Directive* (2006/42/EC) and ISO 12100:2010.

NOTE: The aforementioned standards may or may not apply to the specific products cited in the present documentation. For more information concerning the individual standards applicable to the products described herein, see the characteristics tables for those product references.

### What Is in This Chapter?

<span id="page-18-0"></span>This chapter contains the following topics:

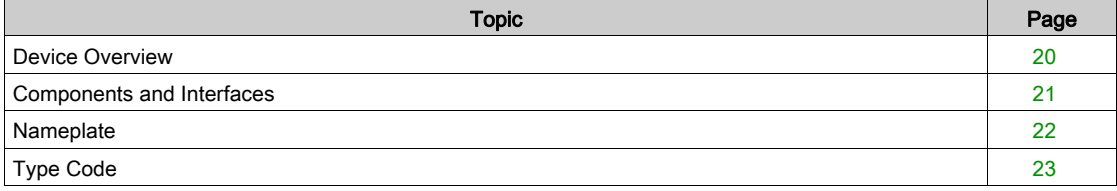

### <span id="page-19-1"></span><span id="page-19-0"></span>Device Overview

The Lexium 32 product family consists of various servo drive models that cover different application areas. Together with Lexium BMH servo motors or Lexium BSH servo motors as well as a comprehensive portfolio of options and accessories, the drives are ideally suited to implement compact, high-performance drive solutions for a wide range of power requirements.

#### Lexium Servo Drive LXM32M

This product manual describes the LXM32M servo drive.

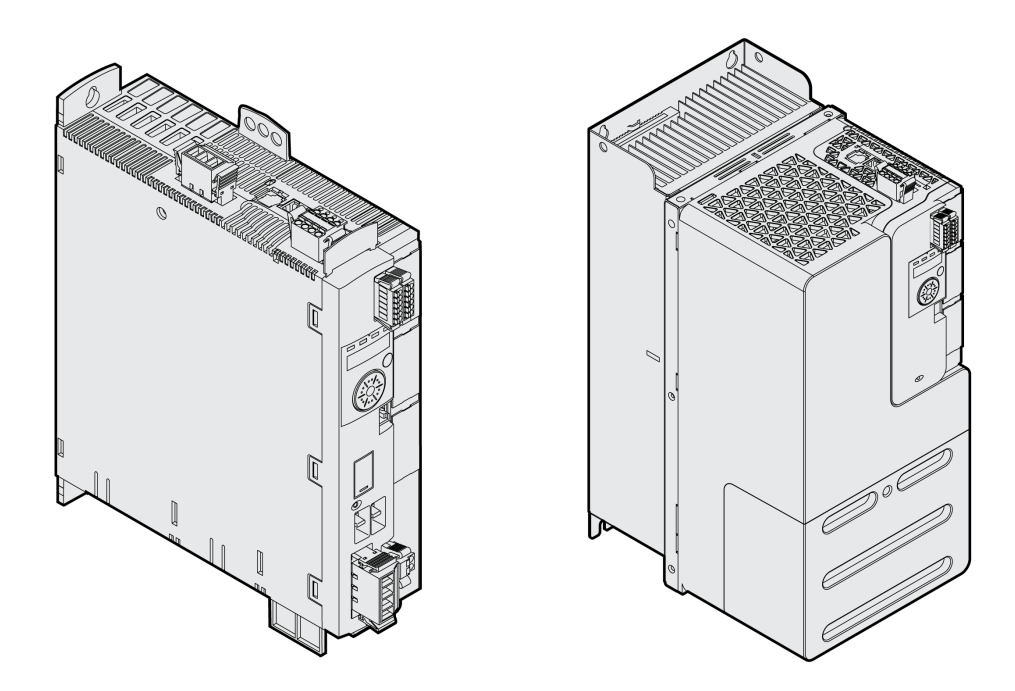

Overview of some of the features of the servo drive:

- The flexible product can be adapted to a wide variety of tasks by means of numerous modules.
- The available fieldbus modules comprise CANopen/CANmotion, DeviceNet, Profibus DP, PROFINET, EtherNet/IP, Modbus-TCP and EtherCAT.
- An encoder module allows you to add a second encoder interface for digital encoders, analog encoders or resolvers.
- The product is commissioned via the integrated HMI, a PC with commissioning software or the fieldbus.
- The safety function "Safe Torque Off" (STO) as per IEC 61800-5-2 is implemented on board. The optional safety module eSM offers additional safety functions.
- A memory card slot is provided for backup and copying of parameters and fast device replacement.

### <span id="page-20-1"></span><span id="page-20-0"></span>Components and Interfaces

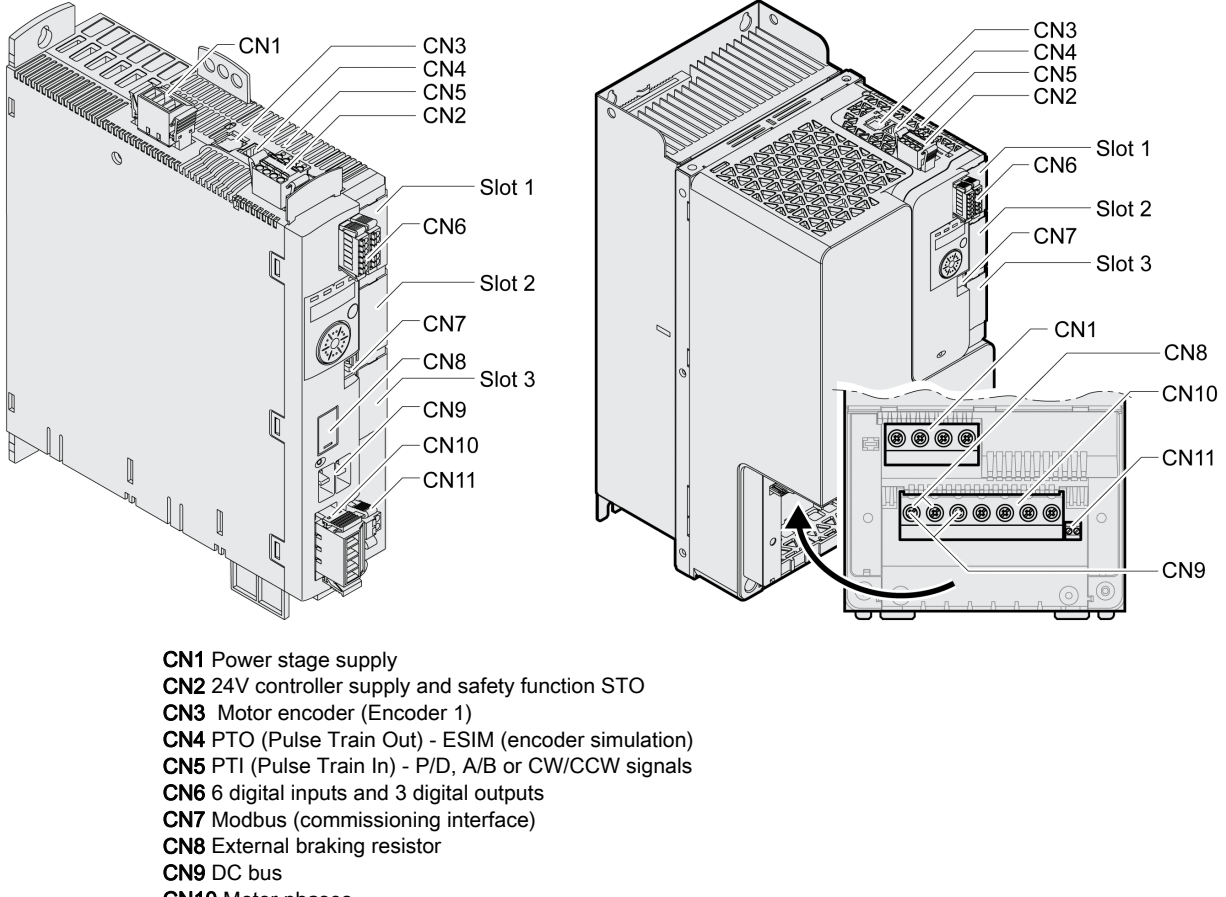

- CN10 Motor phases
- CN11 Motor holding brake
- Slot 1 Slot for safety module
- Slot 2 Slot for encoder module (Encoder 2)
- Slot 3 Slot for fieldbus module

### <span id="page-21-1"></span><span id="page-21-0"></span>Nameplate

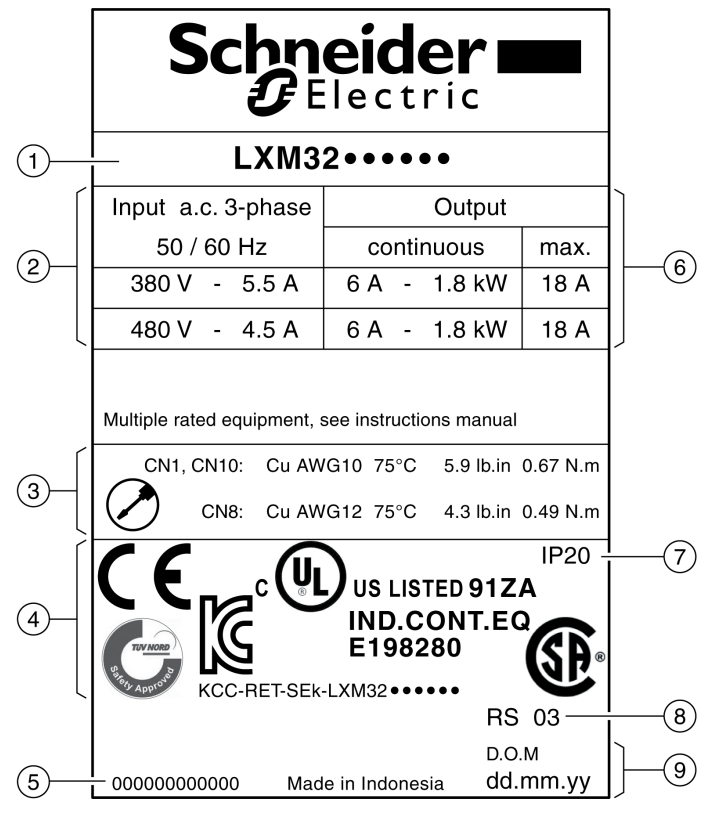

The nameplate contains the following data:

- 1 Product type, see type code
- 2 Power stage supply
- 3 Cable specifications and tightening torque
- 4 Certifications
- 5 Serial number
- 6 Output power
- 7 Degree of protection
- 8 Hardware version
- 9 Date of manufacture

### <span id="page-22-1"></span><span id="page-22-0"></span>Type Code

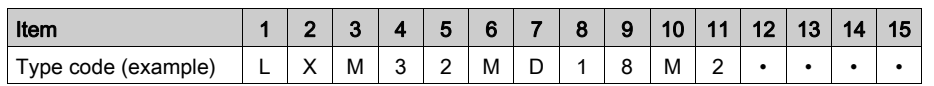

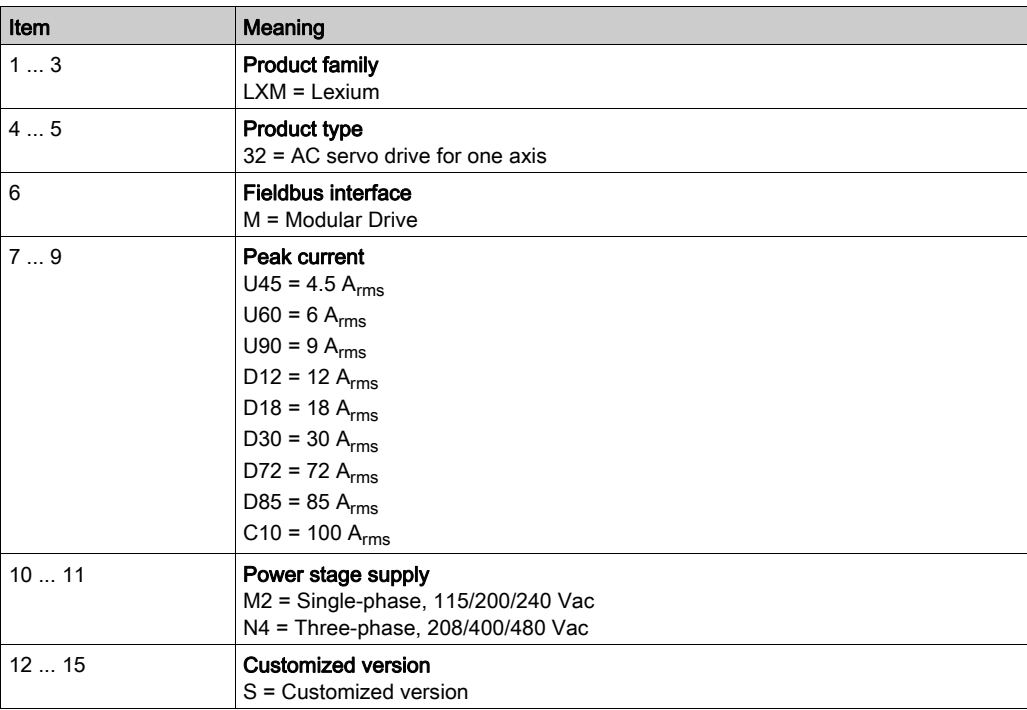

If you have questions concerning the type code, contact your Schneider Electric representative.

#### Designation Customized Version

In the case of a customized version, position 12 of the type code is an "S". The subsequent number defines the customized version. Example: LXM32••••••S123

Contact your local Schneider Electric service representative if you have questions concerning customized versions.

### What Is in This Chapter?

<span id="page-24-0"></span>This chapter contains the following topics:

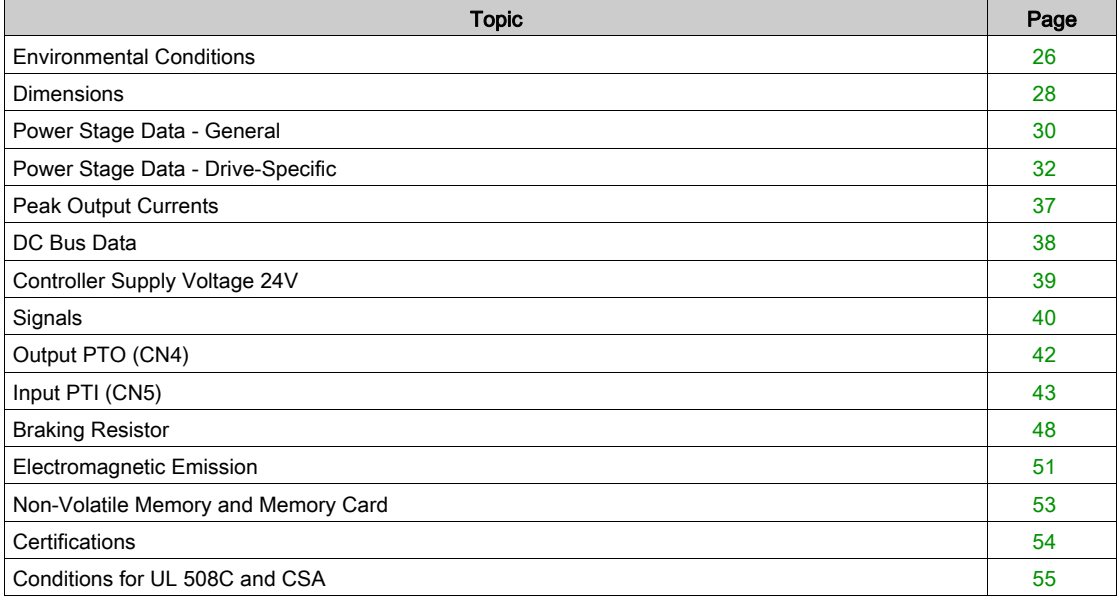

### <span id="page-25-1"></span><span id="page-25-0"></span>Environmental Conditions

#### Conditions for Operation

The maximum permissible ambient temperature during operation depends on the mounting distances between the devices and on the required power. Observe the pertinent instructions in the chapter Installation [\(see](#page-94-0) page 95).

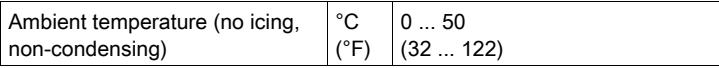

The following relative humidity is permissible during operation:

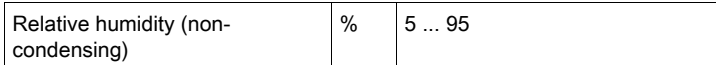

The installation altitude is defined in terms of altitude above mean sea level.

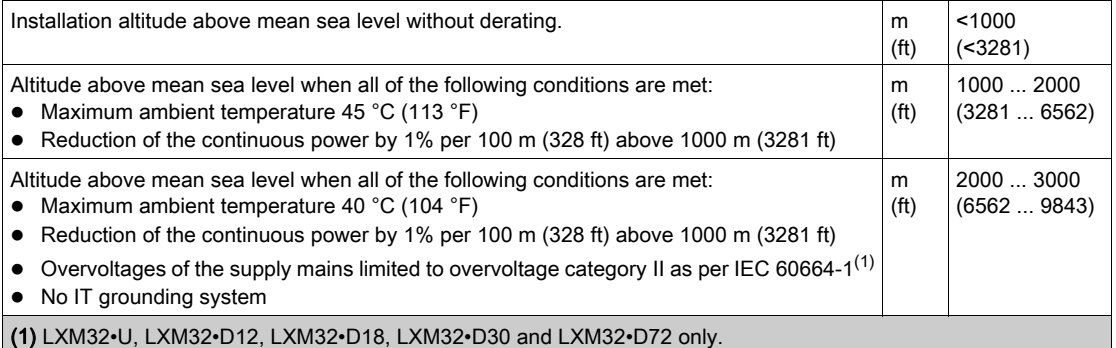

#### Conditions for Transportation and Storage

The environment during transportation and storage must be dry and free from dust.

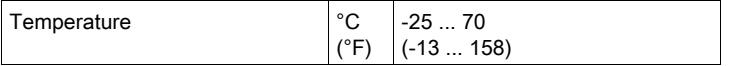

The following relative humidity is permissible during transportation and storage:

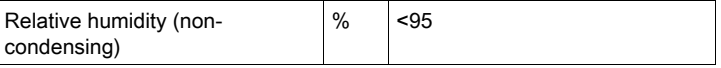

#### Installation Site and Connection

For operation, the device must be mounted in a closed control cabinet. The device may only be operated with a permanently installed connection.

#### Pollution Degree and Degree of Protection

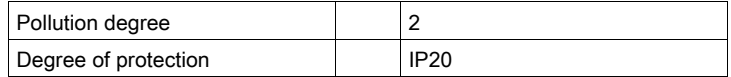

#### Degree of Protection When the Safety Function Is Used

You must ensure that conductive substances cannot get into the product (pollution degree 2). Conductive substances may cause the safety function to become inoperative.

#### Vibration and Shock

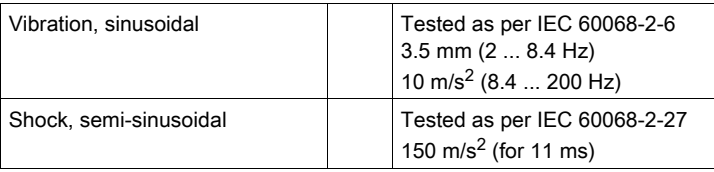

### <span id="page-27-1"></span><span id="page-27-0"></span>**Dimensions**

#### Dimensions LXM32•U45, LXM32•U60, LXM32•U90, LXM32•D12, LXM32•D18 and LXM32•D30M2

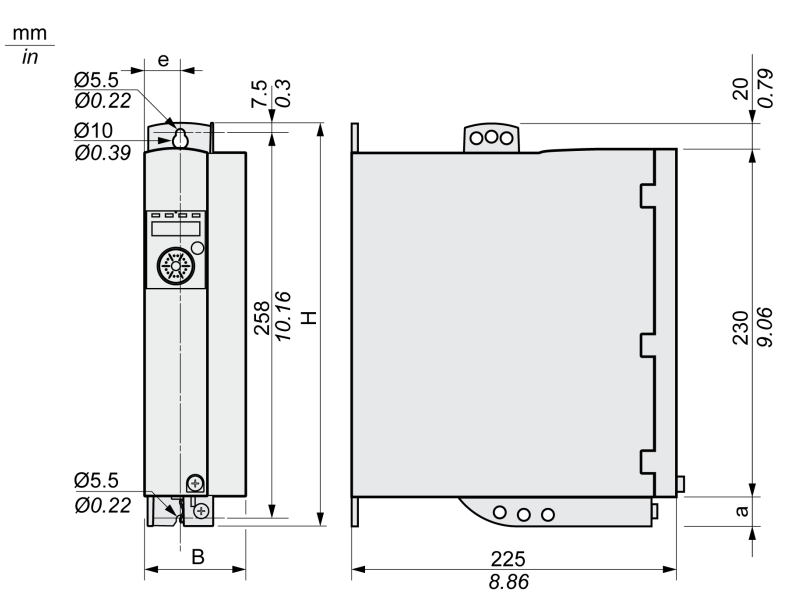

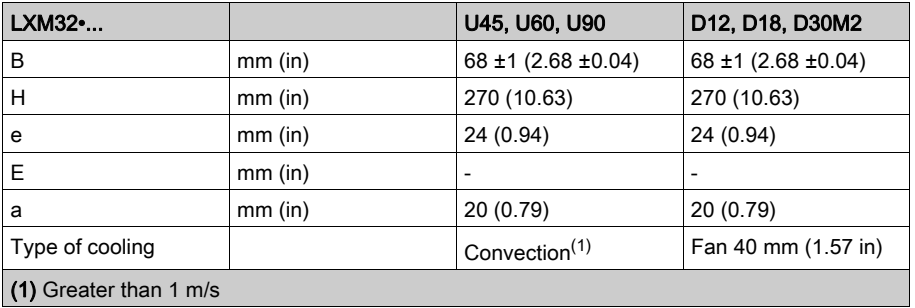

#### Dimensions LXM32•D30N4 and LXM32•D72

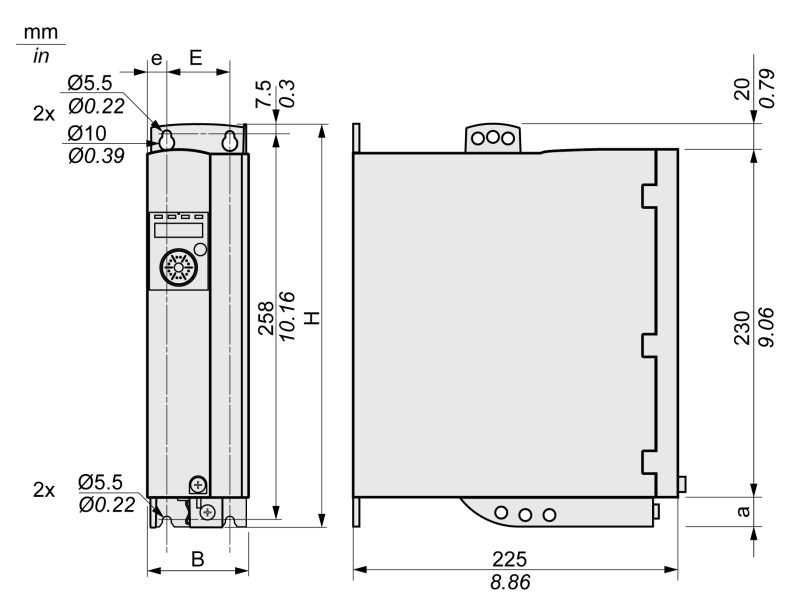

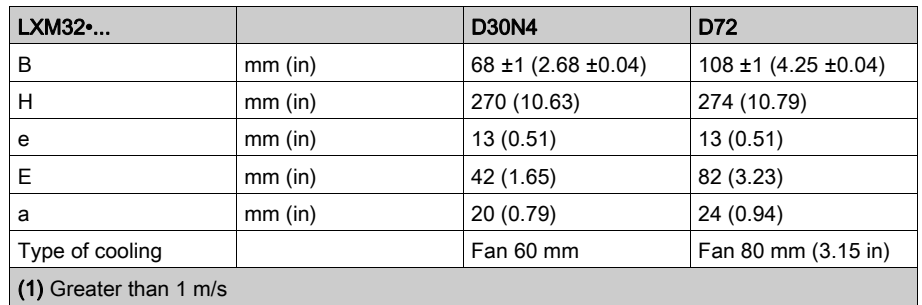

#### Dimensions LXM32•D85 and LXM32•C10

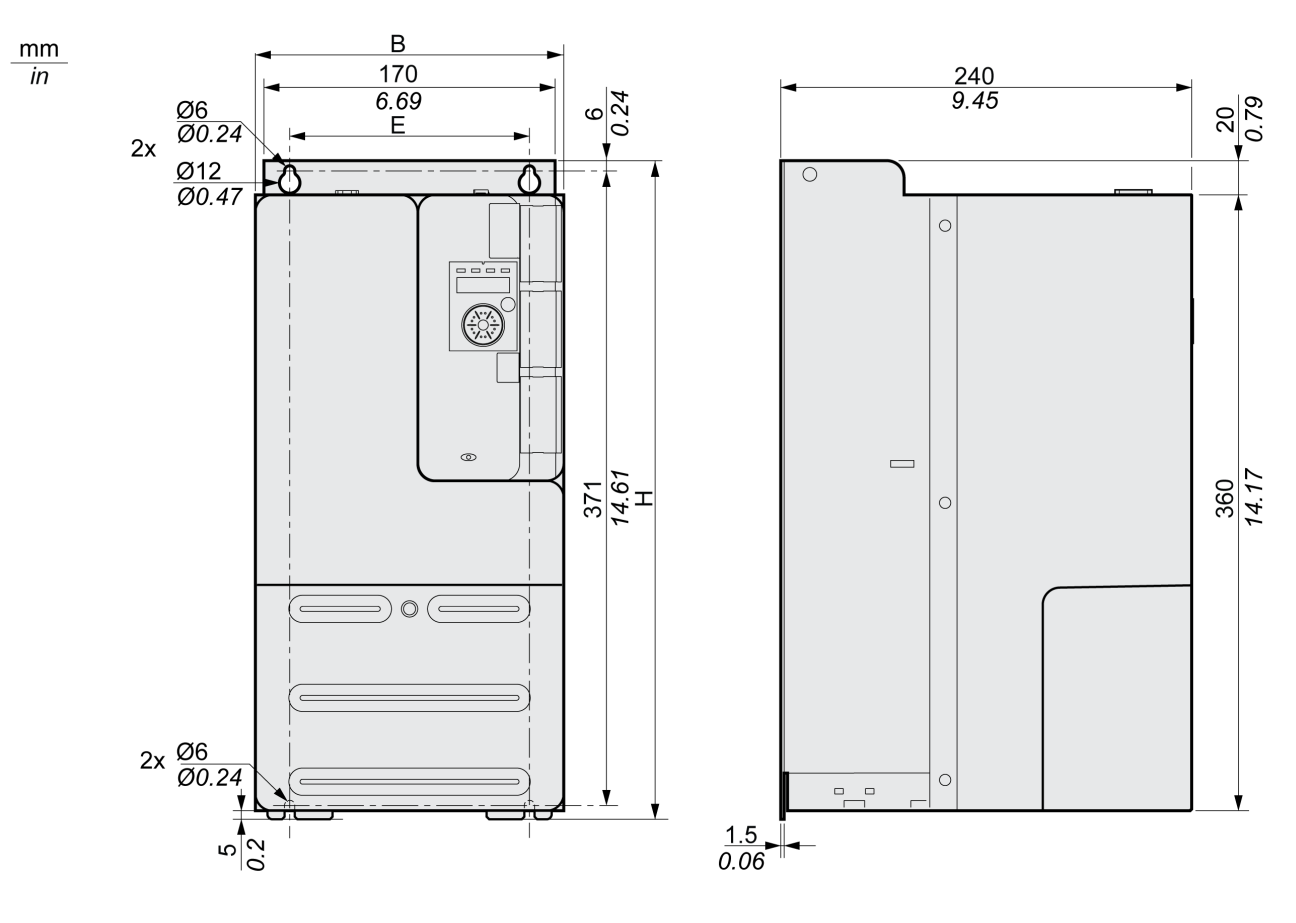

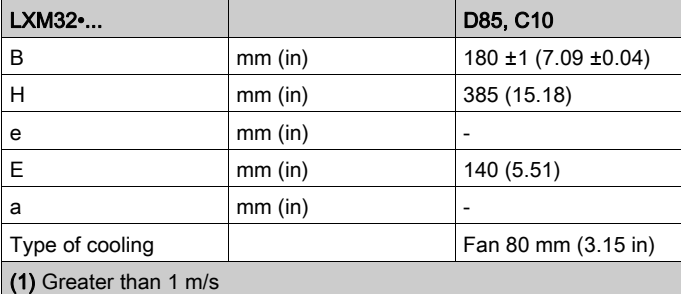

#### Mass

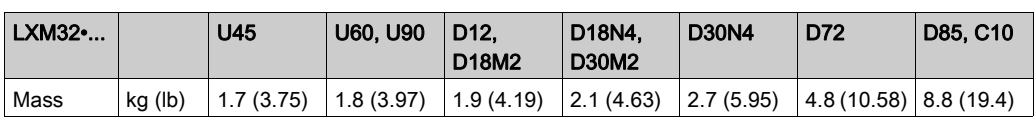

### <span id="page-29-1"></span><span id="page-29-0"></span>Power Stage Data - General

#### Mains Voltage: Range and Tolerance

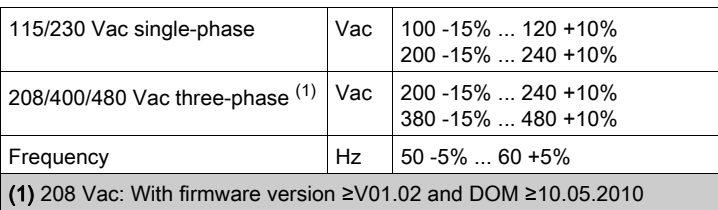

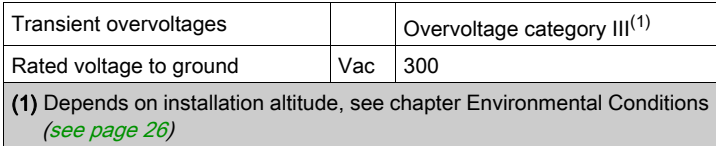

#### Type of Grounding

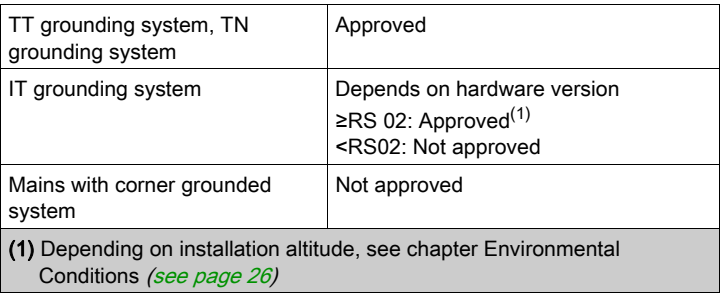

#### Leakage Current

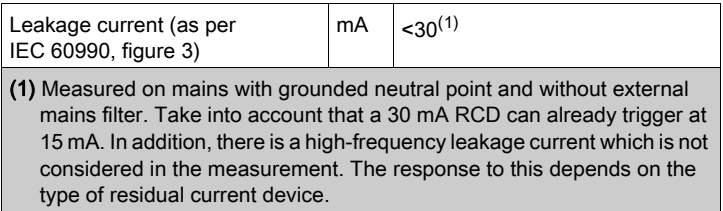

#### Harmonic Currents and Impedance

The harmonic currents depend on the impedance of the supply mains. This is expressed in terms of the short-circuit current of the supply mains. If the supply mains has a higher short-circuit current than indicated in the Technical Data for the device, use upstream mains reactors. See chapter Accessories and Spare Parts [\(see](#page-634-0) page 635) for suitable mains reactors.

#### Monitoring the Continuous Output Current

The continuous output current is monitored by the device. If the continuous output current is permanently exceeded, the device reduces the output current.

#### PWM Frequency Power Stage

The PWM frequency of the power stage depends on the device version.

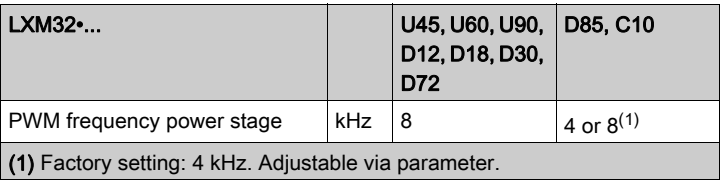

#### Approved Motors

The following motors can be connected to this device family: BMH, BSH.

When selecting, consider the type and amount of the mains voltage and the motor inductance.

If an encoder module is installed, additional motors can be used. The conditions can be found in the corresponding manual for the module.

For other motor possibilities, contact your local Schneider Electric representative.

#### Inductance of Motor

The permissible minimum inductance of the motor to be connected depends on the device type and the nominal mains voltage. See chapter Power Stage Data - Drive-Specific [\(see](#page-31-1) page 32) for the values.

The specified minimum inductance value limits the current ripple of the peak output current. If the inductance value of the connected motor is less than the specified minimum inductance value, this may adversely affect current control and trigger motor phase current monitoring.

### <span id="page-31-1"></span><span id="page-31-0"></span>Power Stage Data - Drive-Specific

#### Data for Single-Phase Devices at 115 Vac

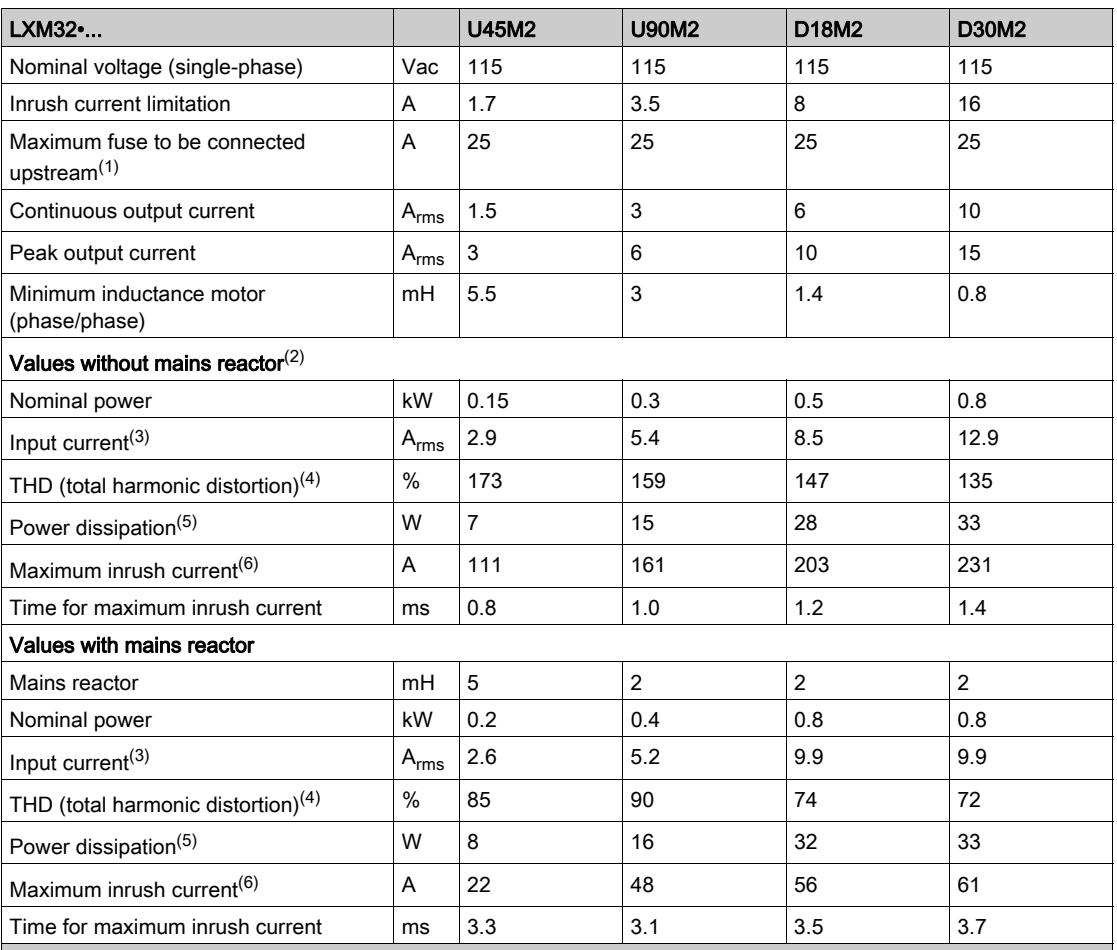

(1) As per IEC 60269; Circuit breakers with B or C characteristic; See chapter Conditions for UL 508C and CSA [\(see](#page-54-1) page 55) for UL and CSA; Lower ratings are permissible; The fuse must be rated in such a way that the fuse does not trip at the specified input current.

(2) At a mains impedance corresponding to a short-circuit current of the supply mains of 1 kA

(3) At nominal power and nominal voltage

(4) with reference to the input current

(5) Condition: internal braking resistor not active; value at nominal current, nominal voltage and nominal power; value approximately proportional with output current

#### Data for Single-Phase Devices at 230 Vac

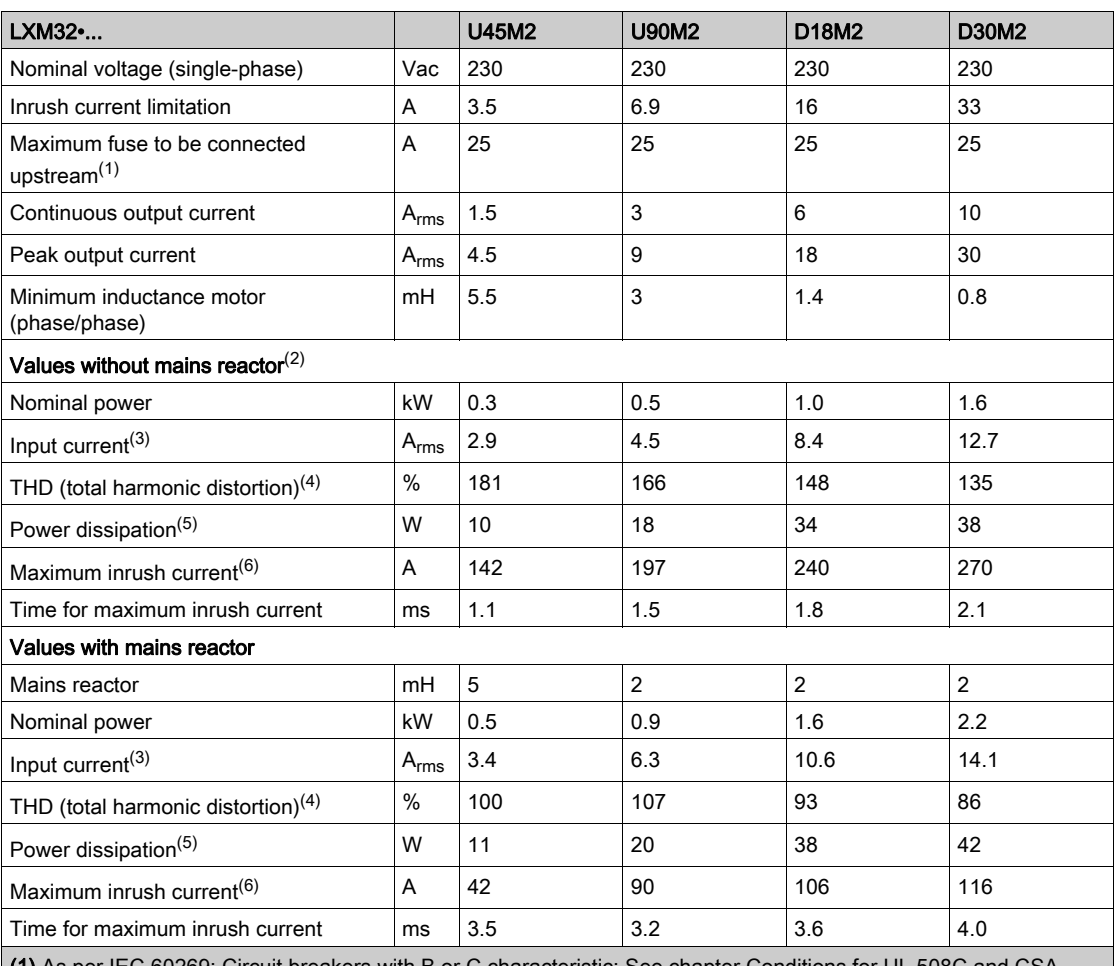

(1) As per IEC 60269; Circuit breakers with B or C characteristic; See chapter Conditions for UL 508C and CS[A](#page-54-1) [\(see](#page-54-1) page 55) for UL and CSA; Lower ratings are permissible; The fuse must be rated in such a way that the fuse does not trip at the specified input current.

(2) At a mains impedance corresponding to a short-circuit current of the supply mains of 1 kA

(3) At nominal power and nominal voltage

(4) with reference to the input current

(5) Condition: internal braking resistor not active; value at nominal current, nominal voltage and nominal power; value approximately proportional with output current

#### Data for Three-Phase Devices at 208 Vac

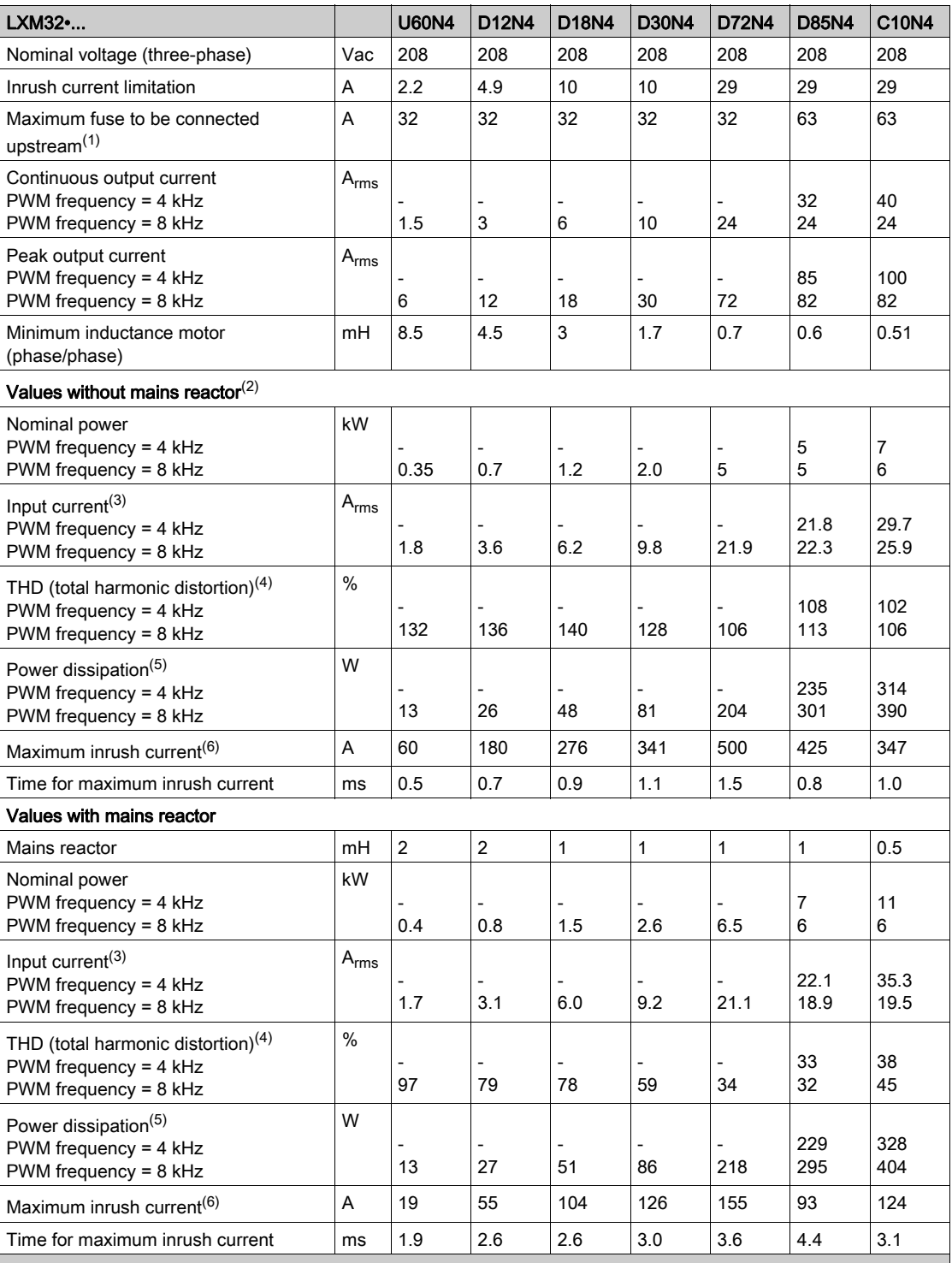

(1) As per IEC 60269; Circuit breakers with B or C characteristic; See chapter Conditions for UL 508C and CSA [\(see](#page-54-1) page 55) for UL and CSA; Lower ratings are permissible; The fuse must be rated in such a way that the fuse does not trip at the specified input current.

(2) At a mains impedance corresponding to a short-circuit current of the supply mains of 5 kA (for LXM32M... U60, D12, D18, D30 and D72) and of 22 kA (for LXM32M... D85 and C10)

(3) At nominal power and nominal voltage

(4) with reference to the input current

(5) Condition: internal braking resistor not active; value at nominal current, nominal voltage and nominal power; value approximately proportional with output current

#### Data for Three-Phase Devices at 400 Vac

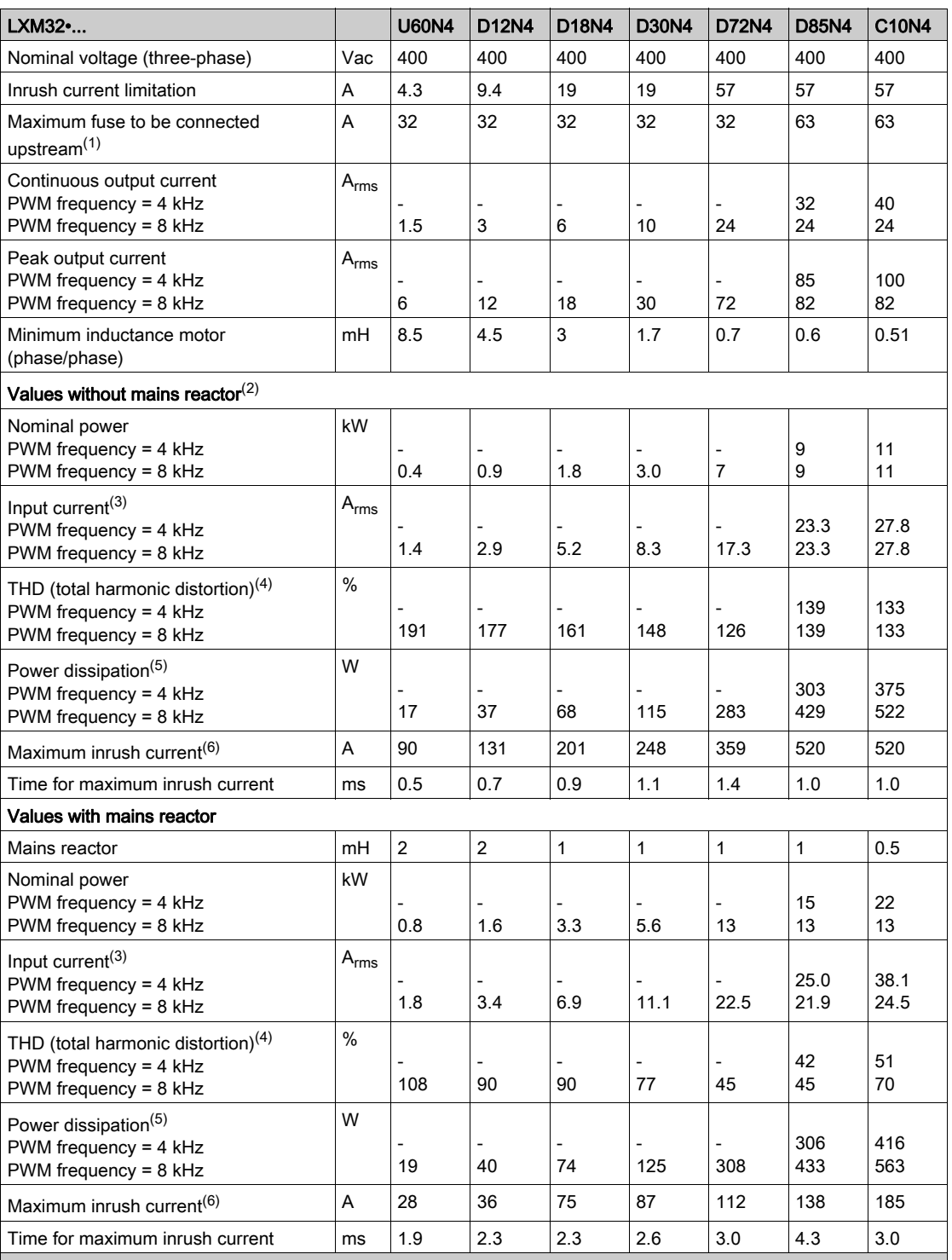

(1) As per IEC 60269; Circuit breakers with B or C characteristic; See chapter Conditions for UL 508C and CS[A](#page-54-1) [\(see](#page-54-1) page 55) for UL and CSA; Lower ratings are permissible; The fuse must be rated in such a way that the fuse does not trip at the specified input current.

(2) At a mains impedance corresponding to a short-circuit current of the supply mains of 5 kA (for LXM32M... U60, D12, D18, D30 and D72) and of 22 kA (for LXM32M... D85 and C10)

(3) At nominal power and nominal voltage

(4) with reference to the input current

(5) Condition: internal braking resistor not active; value at nominal current, nominal voltage and nominal power; value approximately proportional with output current

#### Data for Three-Phase Devices at 480 Vac

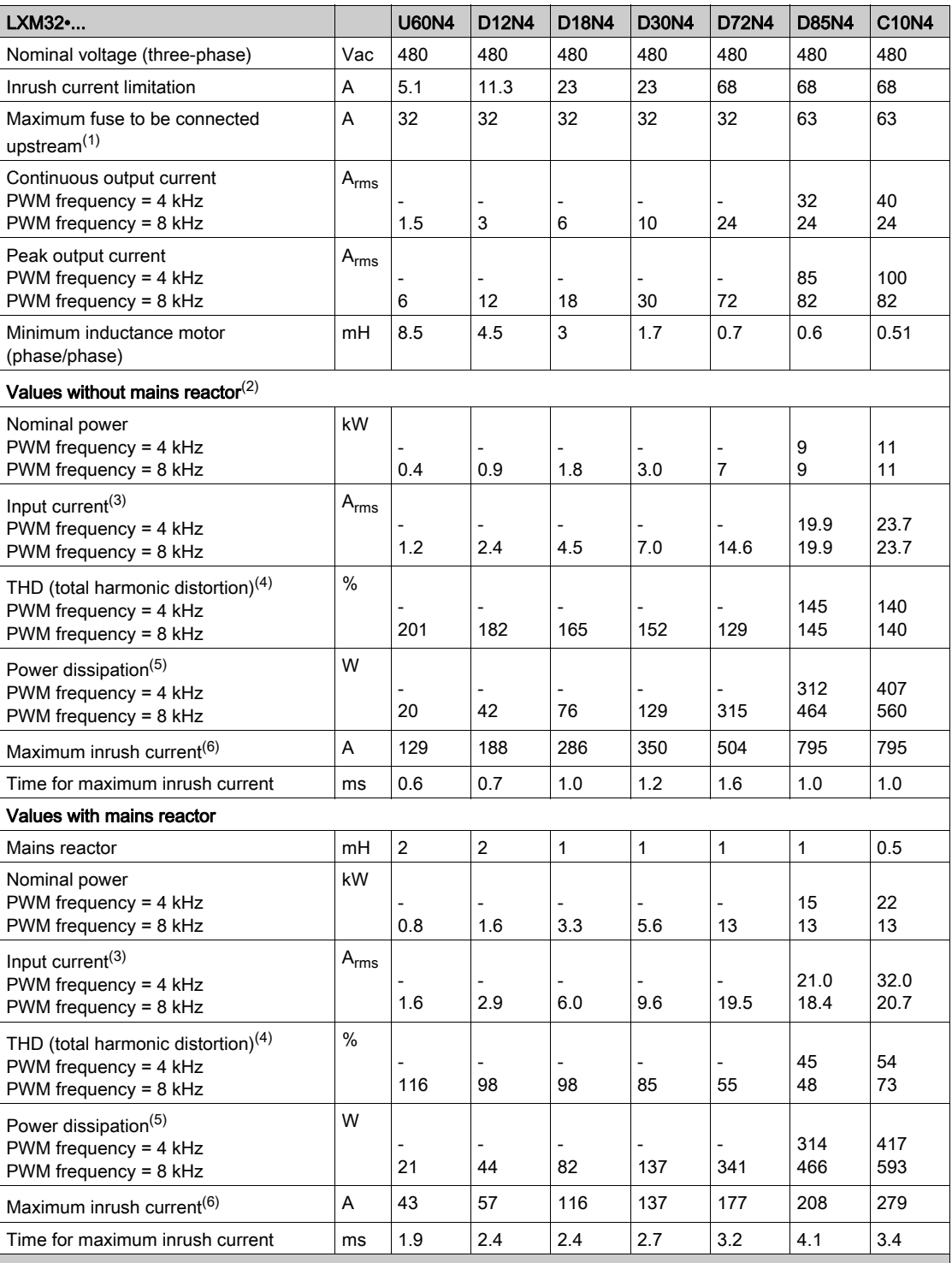

(1) As per IEC 60269; Circuit breakers with B or C characteristic; See chapter Conditions for UL 508C and CSA [\(see](#page-54-1) page 55) for UL and CSA; Lower ratings are permissible; The fuse must be rated in such a way that the fuse does not trip at the specified input current.

(2) At a mains impedance corresponding to a short-circuit current of the supply mains of 5 kA (for LXM32M... U60, D12, D18, D30 and D72) and of 22 kA (for LXM32M... D85 and C10)

(3) At nominal power and nominal voltage

(4) with reference to the input current

(5) Condition: internal braking resistor not active; value at nominal current, nominal voltage and nominal power; value approximately proportional with output current
## Peak Output Currents

The device can provide the peak output current for a limited period of time. If the peak output current flows when the motor is at a standstill, the higher load on a single semiconductor switch causes the current limitation to become active earlier than when the motor moves.

The period of time for which the peak output current can be provided depends on the hardware version. Peak output current with hardware version ≥RS03: 5 seconds

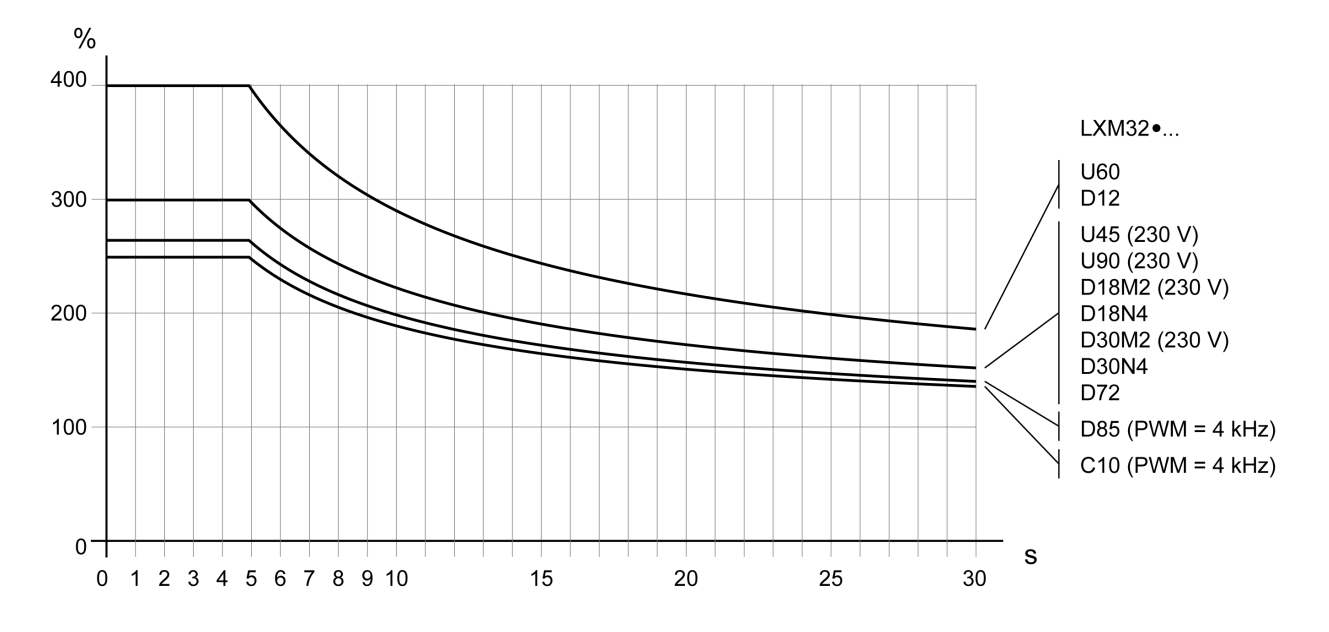

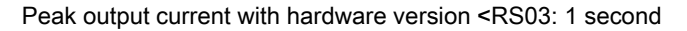

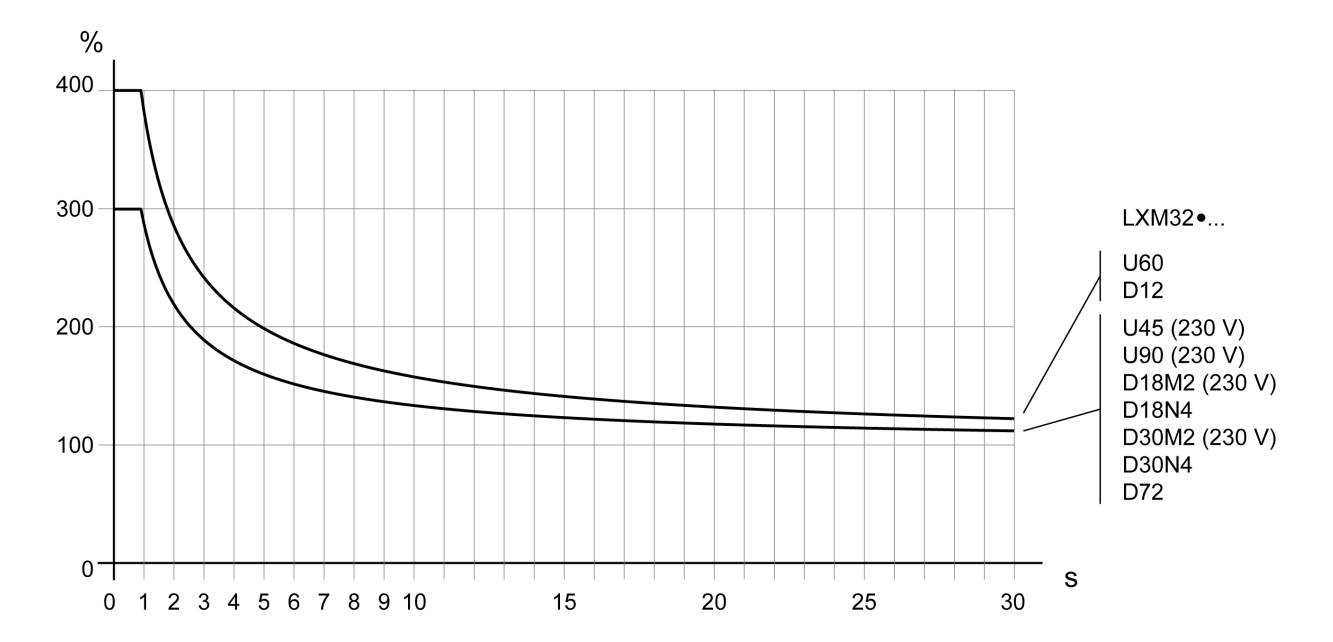

## DC Bus Data

## DC Bus Data for Single-Phase Devices

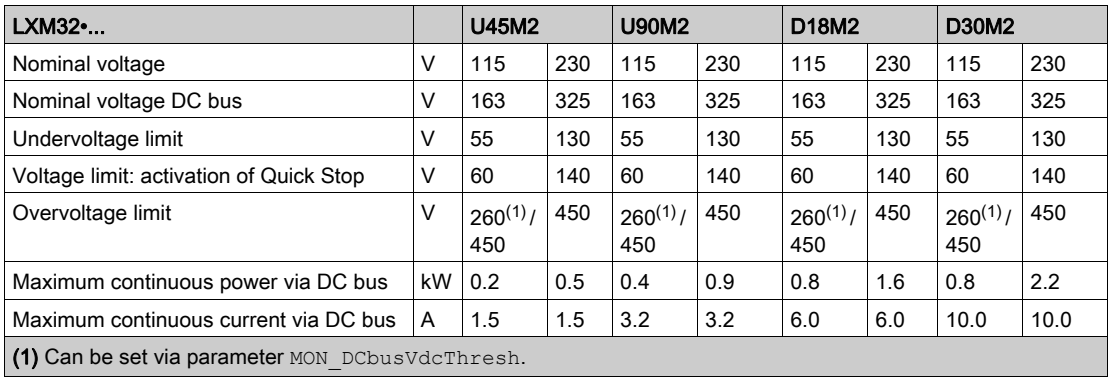

#### DC Bus Data for Three-Phase Devices

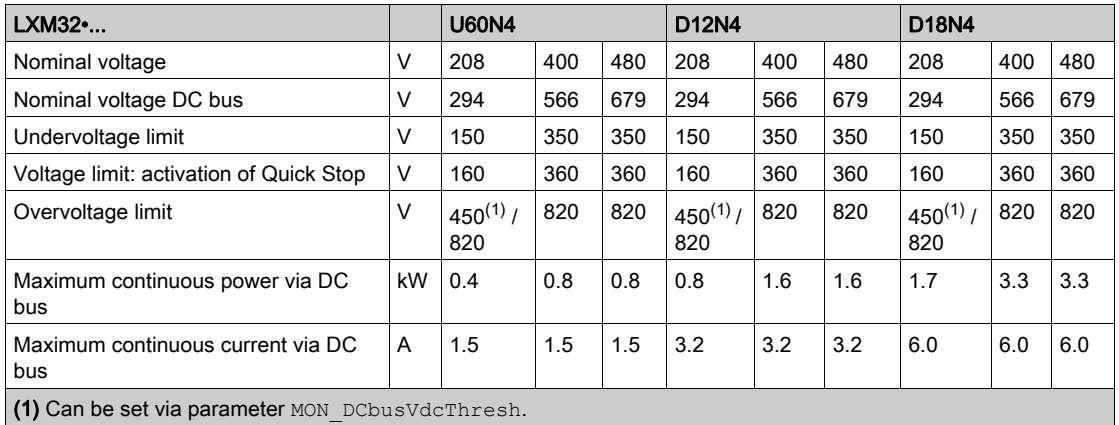

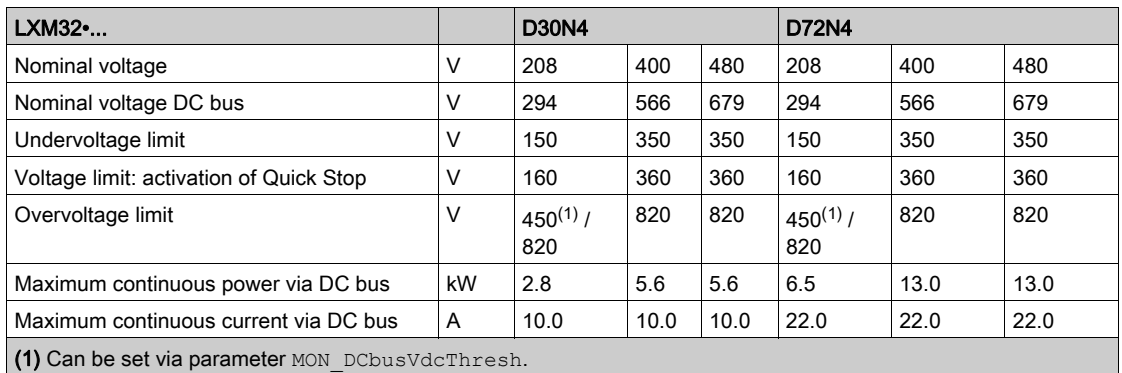

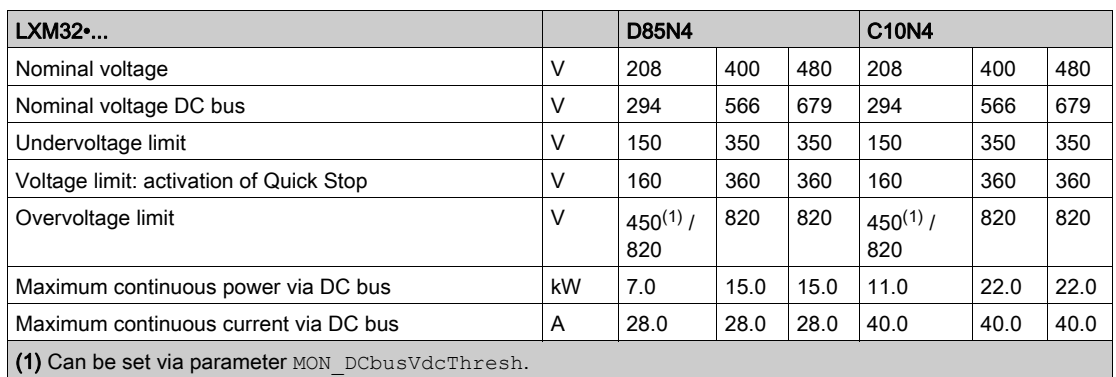

## <span id="page-38-0"></span>Controller Supply Voltage 24V

#### 24V Supply

The +24VDC controller supply must meet the requirements of IEC 61131-2 (PELV standard power supply unit):

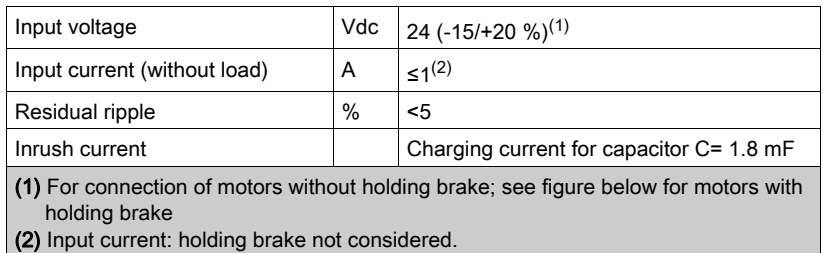

#### Controller Supply in the Case of Motor with Holding Brake

If a motor with holding brake is connected, the 24 Vdc controller supply must be adjusted according to the connected motor type, the motor cable length and the cross section of the wires for the holding brake. The following diagram applies to the motor cables available as accessories, see chapter Accessories and Spare Parts [\(see](#page-634-0) page 635). See the diagram for the voltage that must be available at CN2 for releasing the holding brake. The voltage tolerance is ±5 %.

Controller supply in the case of motor with holding brake: the voltage depends on the motor type, the motor cable length and the conductor cross section.

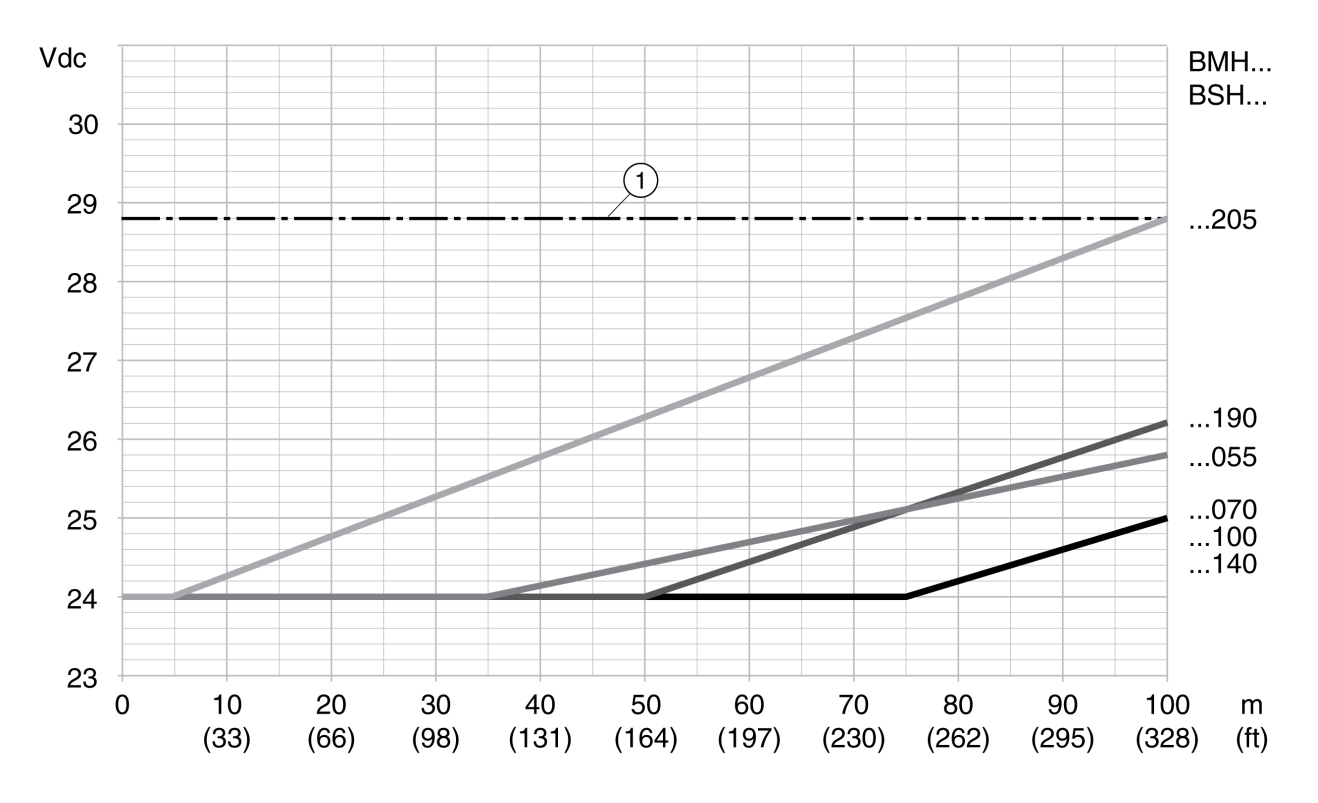

1 Maximum voltage of controller supply

## **Signals**

#### Logic Type

The digital inputs and outputs of this product can be wired for positive logic or negative logic.

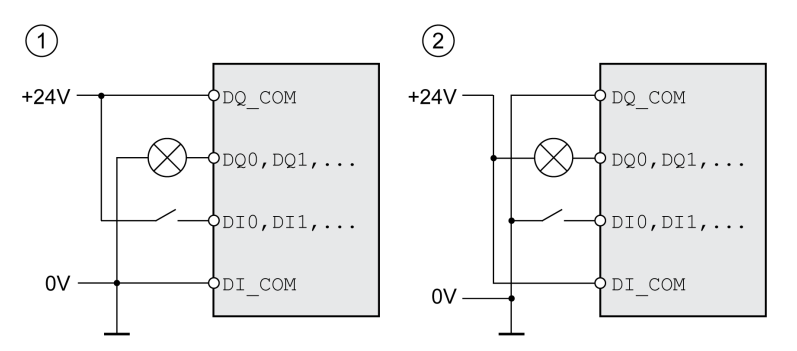

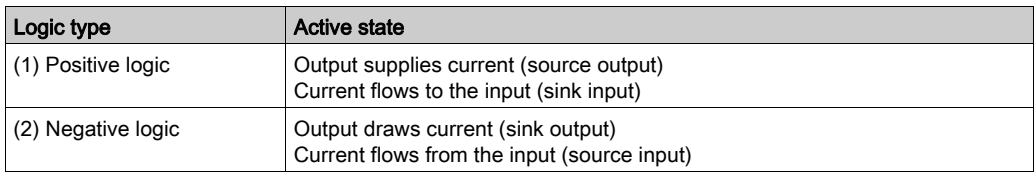

Signal inputs are protected against reverse polarity, outputs are short-circuit protected. The inputs and outputs are functionally isolated.

#### Digital Input Signals 24 V

When wired as positive logic, the levels of the digital inputs comply with IEC 61131-2, type 1. The electrical characteristics are also valid when wired as negative logic unless otherwise indicated.

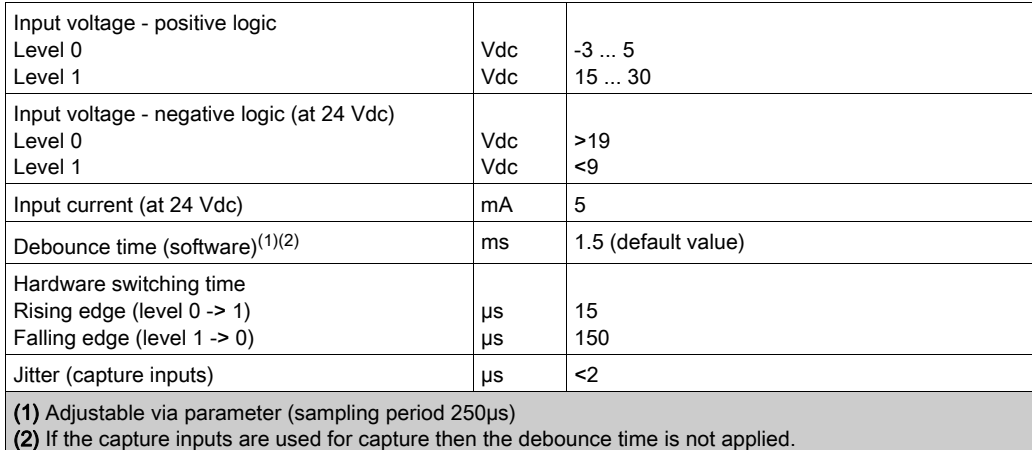

#### Digital Output Signals 24 V

When wired as positive logic, the levels of the digital outputs comply with IEC 61131-2. The electrical characteristics are also valid when wired as negative logic unless otherwise indicated.

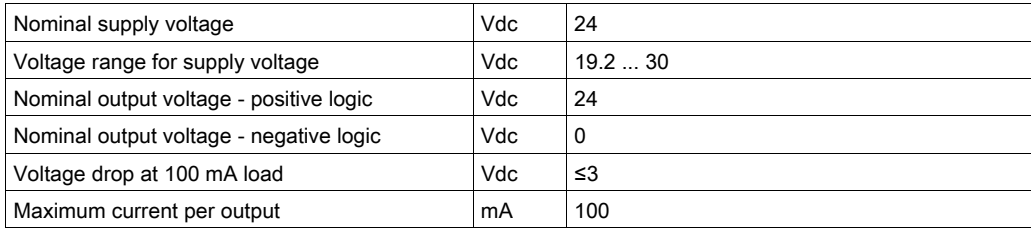

#### Input Signals Safety Function STO

The inputs for the safety function STO (inputs STO\_A and STO\_B) can only be wired for positive logic. Observe the information provided in chapter Safety function STO ("Safe Torque Off") [\(see](#page-83-0) page 84).

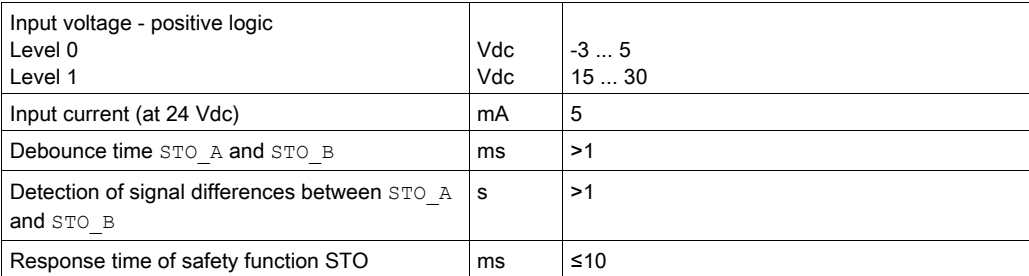

#### Holding Brake Output CN11

The 24 Vdc holding brake of the BMH motor or the BSH motor can be connected to the output CN11. Data of output CN11:

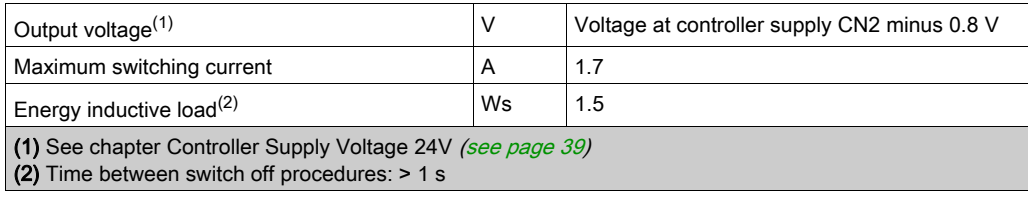

#### Encoder Signals

The encoder signals comply with the Stegmann Hiperface specification.

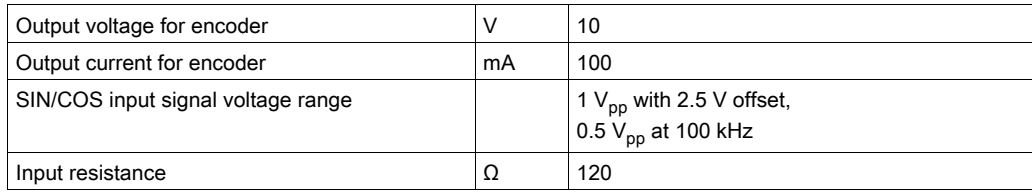

The output voltage is short-circuit protected and overload protected. Transmission via RS485, asynchronous, half-duplex

## Output PTO (CN4)

5 V signals are available at the PTO (Pulse Train Out, CN4) output. Depending on parameter PTO mode, these signals are ESIM signals (encoder simulation) or directly transmitted PTI input signals (P/D signals, A/B signals, CW/CCW signals). The PTO output signals can be used as PTI input signals for another device. The PTO output signals have 5 V, even if the PTI input signal is a 24 V signal.

The signal level corresponds to RS422. Due to the input current of the optocoupler in the input circuit, a parallel connection of a driver output to several devices is not permitted.

The basic resolution of the encoder simulation at quadruple resolution is 4096 increments per revolution in the case of rotary motors.

Time chart with A, B and index pulse signal, counting forwards and backwards

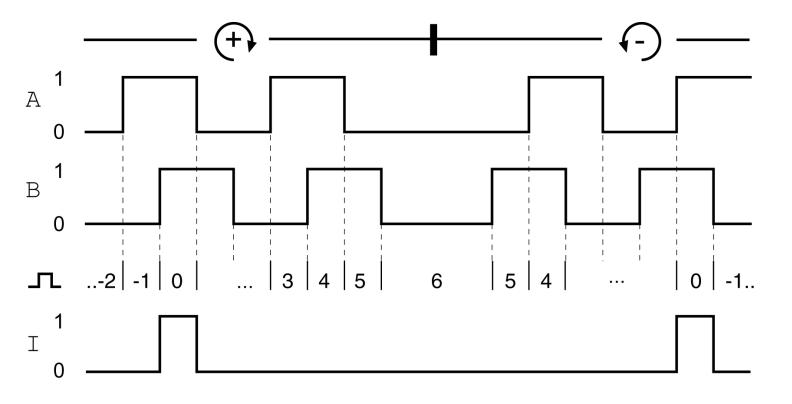

#### Output Signal PTO

The PTO output signals comply with the RS422 interface specification.

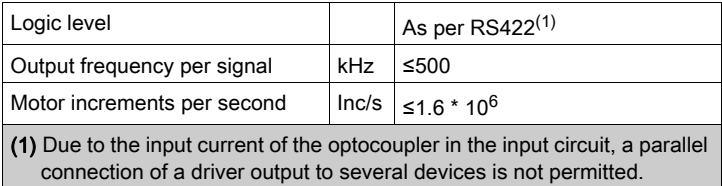

The device connected to the PTO output must be able to process the specified motor increments per second. Even at low velocities, (medium PTO frequency in the kHz range), edges may change at up to 1.6 MHz.

## Input PTI (CN5)

5 V signals or 24 V signals can be connected to the PTI (Pulse Train In) input.

The following signals can be connected:

- A/B signals (ENC\_A/ENC\_B)
- $\bullet$  P/D signals (PULSE/DIR)
- CW/CCW signals (CW/CCW)

#### Input Circuit and Selection of Method

The input circuit and the selected method affect the maximum permissible input frequency and the maximum permissible line length:

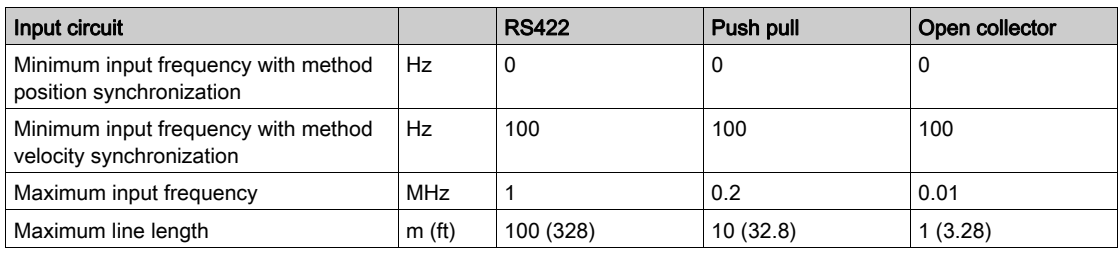

Signal input circuits: RS422, Push Pull and Open Collector

5 Vdc

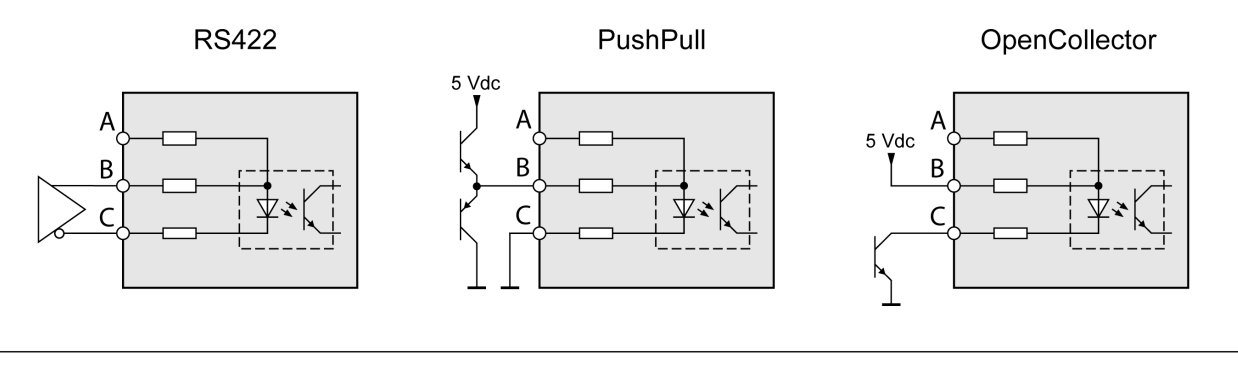

24 Vdc

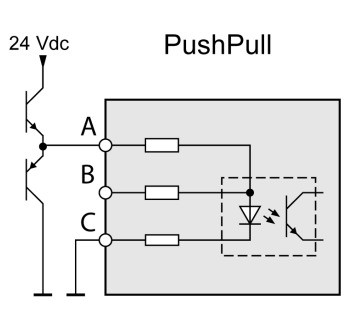

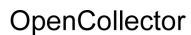

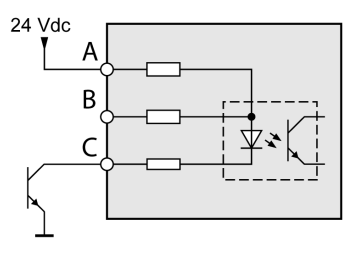

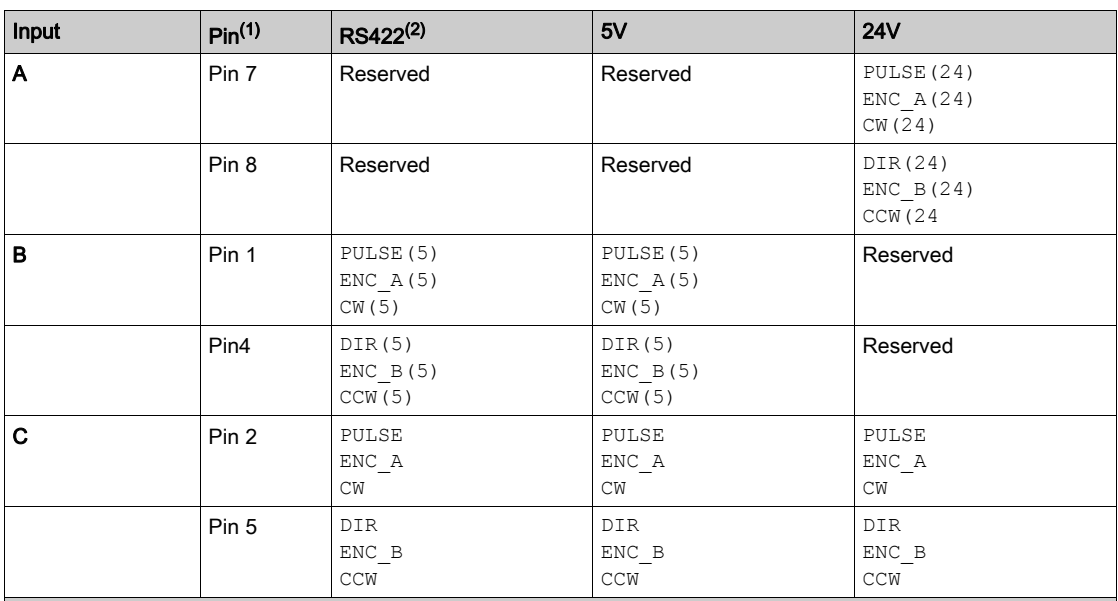

(1) Observe the different pairing in the case of twisted pair:

Pin 1 / pin 2 and pin 4 / pin 5 for RS422 and  $5V$ ;

pin 7 / pin 2 and pin 8 / pin 5 for 24V

(2) Due to the input current of the optocoupler in the input circuit, a parallel connection of a driver output to several devices is not permitted.

#### Function A/B Signals

External A/B signals can be supplied via the PTI input as reference values in operating mode Electronic Gear.

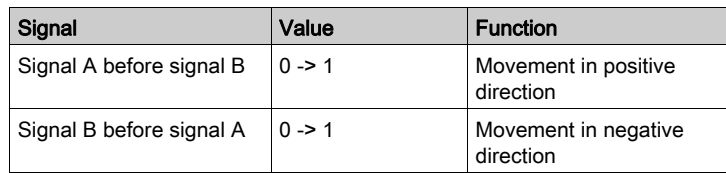

Time chart with A/B signal, counting forwards and backwards

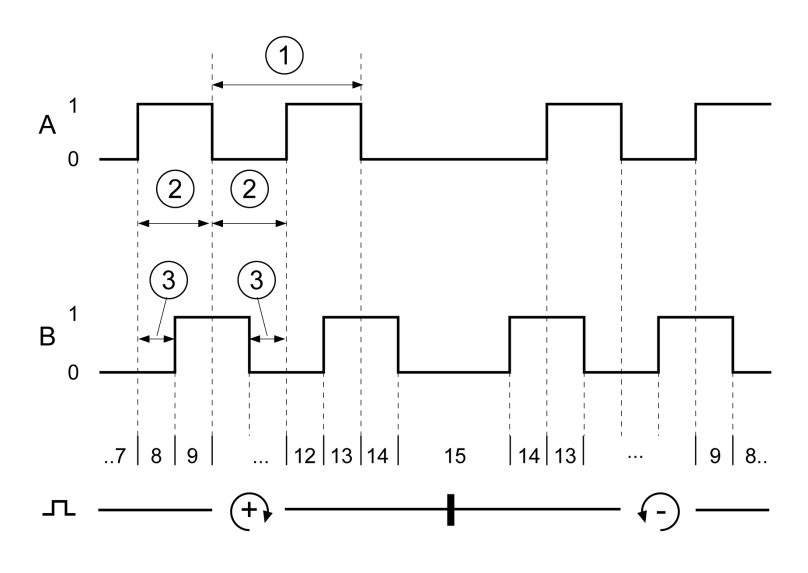

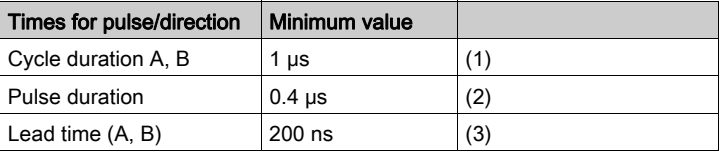

## Function P/D Signals

External P/D signals can be supplied via the PTI input as reference values in the operating mode Electronic Gear.

The motor performs a movement in the case of a rising edge of the PULSE signal. The direction is controlled with the DIR signal.

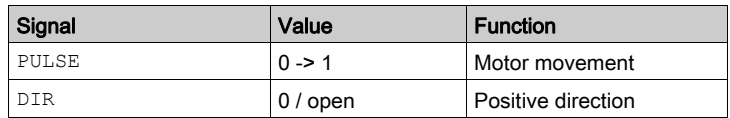

Time chart with pulse/direction signal

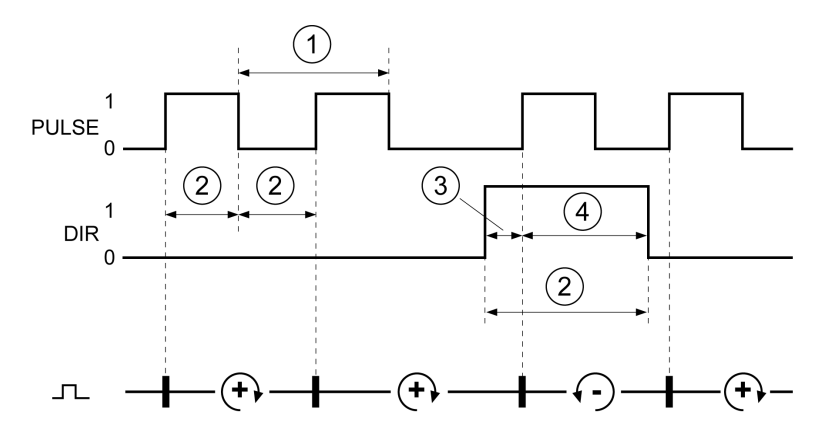

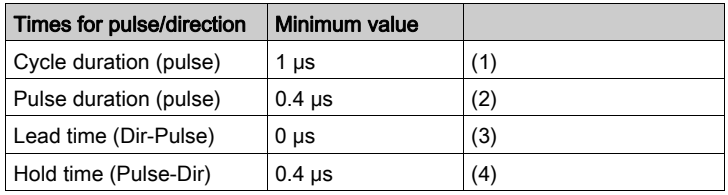

#### Function CW/CCW Signals

External CW/CCW signals can be supplied via the PTI input as reference values in operating mode Electronic Gear.

The motor performs a movement in positive direction in the case of a rising edge of the CW signal. The motor performs a movement in negative direction in the case of a rising edge of the CCW signal.

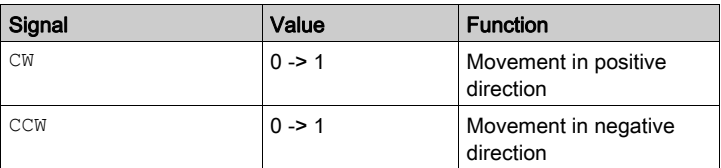

Time chart with "CW/CCW"

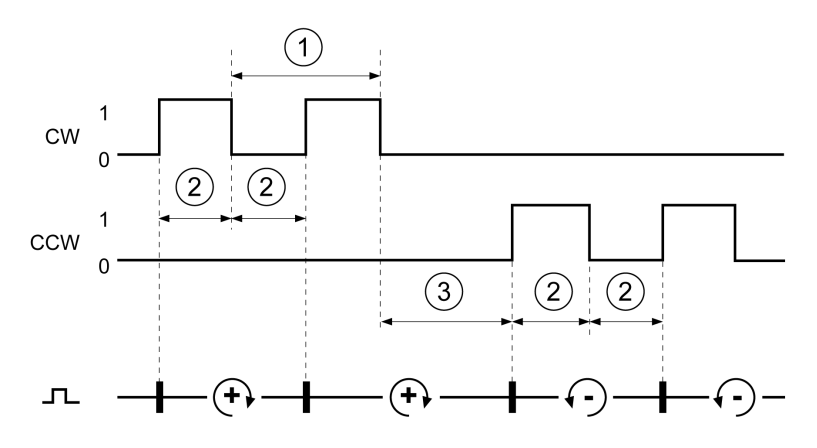

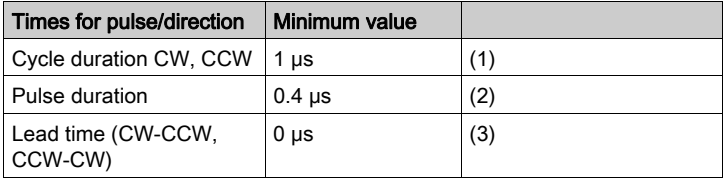

## Braking Resistor

#### Internal Braking Resistor

The drive has an internal braking resistor. If the internal braking resistor is insufficient for the dynamics of the application, one or more external braking resistors must be used.

The resistance values for external braking resistors must not be below the specified minimum resistance. If an external braking resistor is activated by means of the appropriate parameter, the internal braking resistor is deactivated.

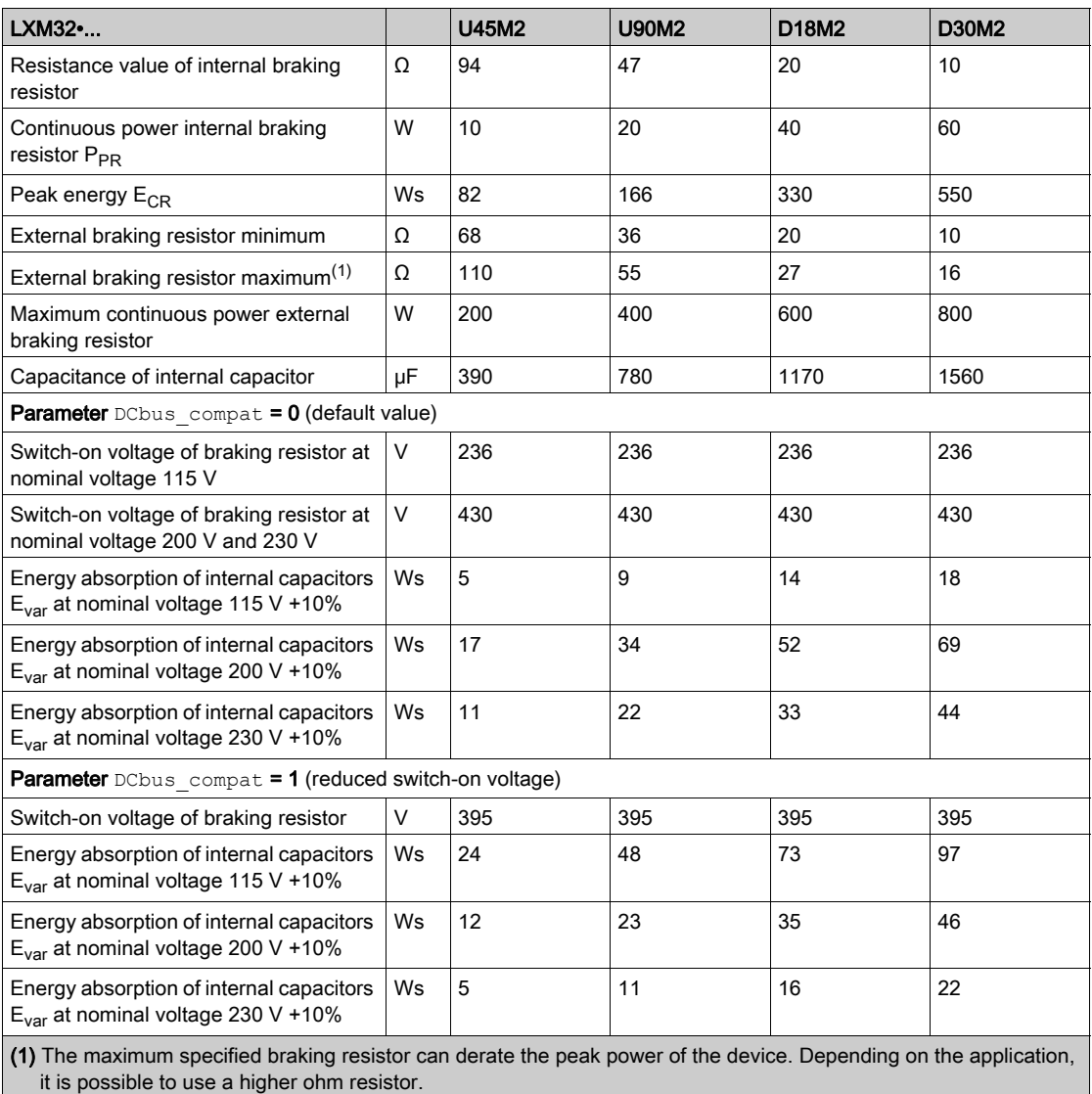

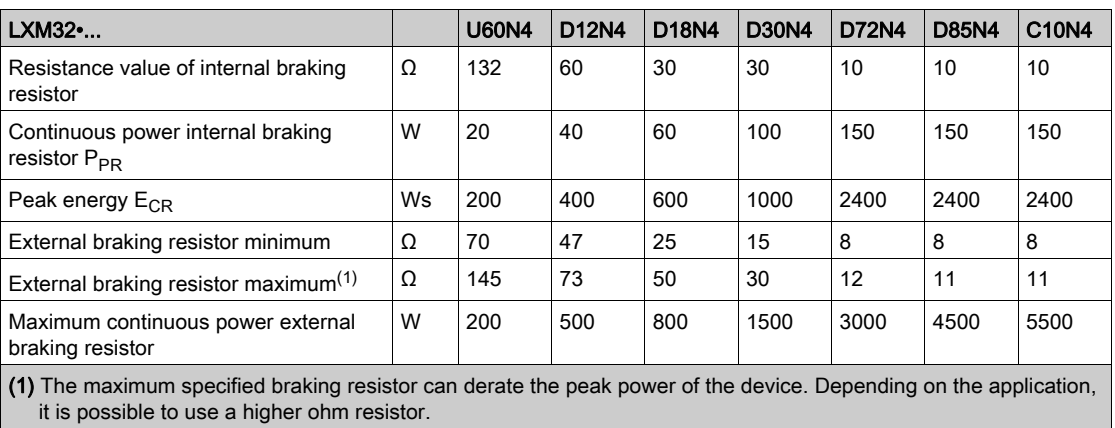

(2) Parameter DCbus\_compat has no effect in the case of three-phase devices

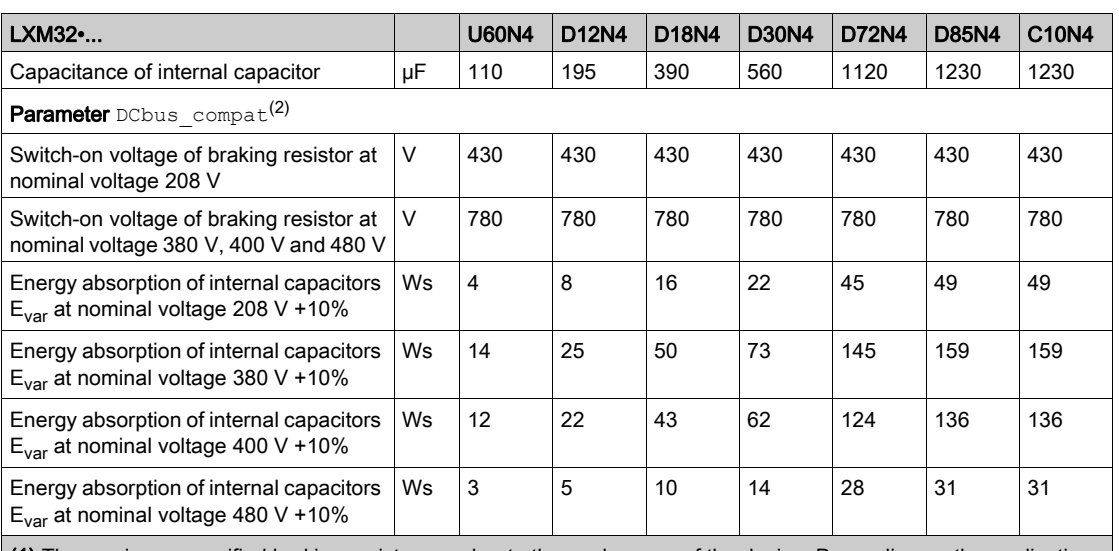

(1) The maximum specified braking resistor can derate the peak power of the device. Depending on the application, it is possible to use a higher ohm resistor.

(2) Parameter DCbus compat has no effect in the case of three-phase devices

#### External Braking Resistors (Accessories)

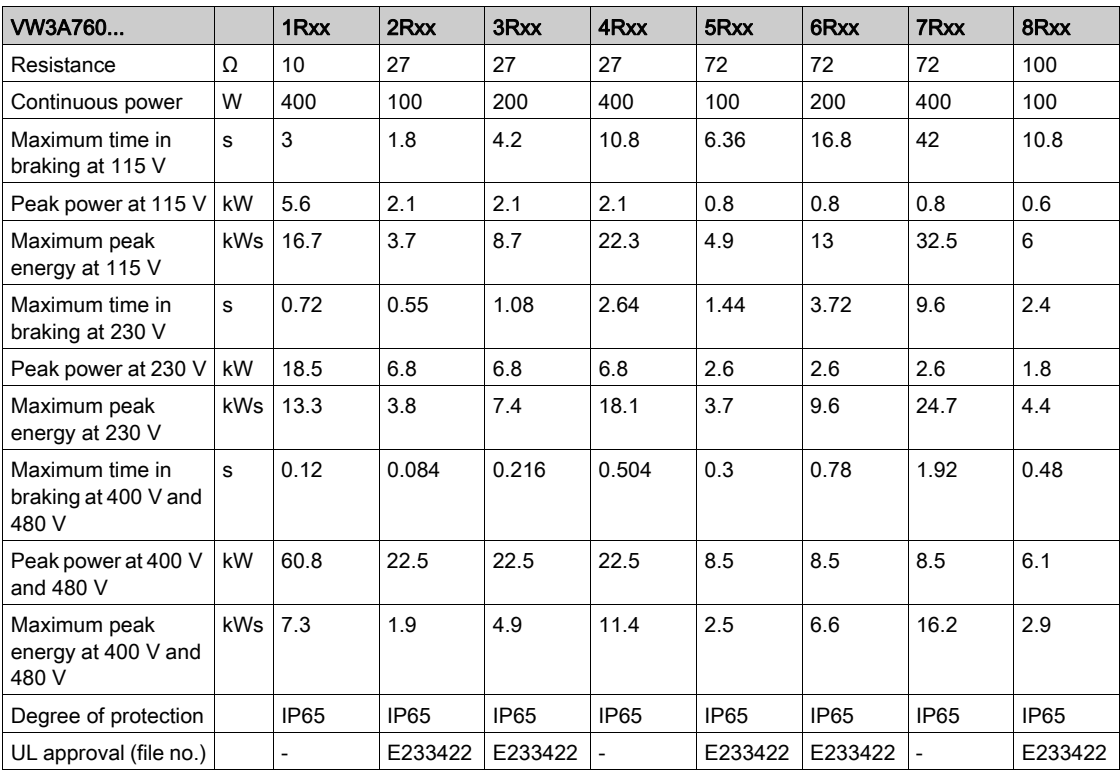

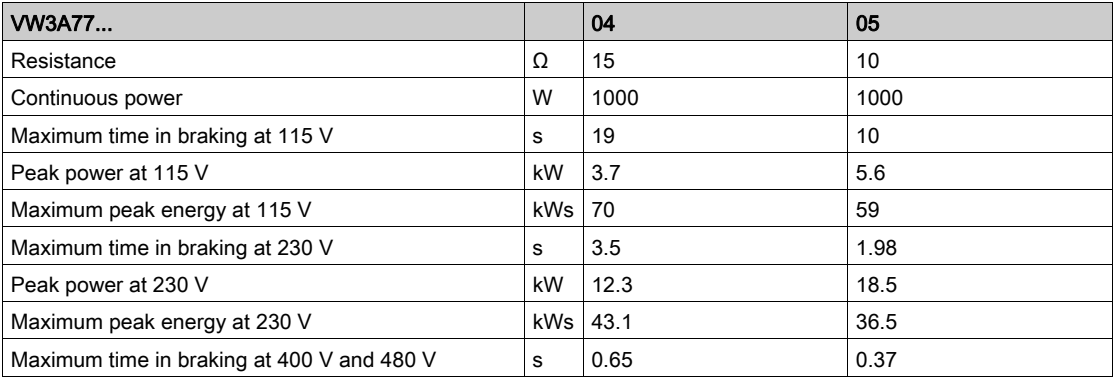

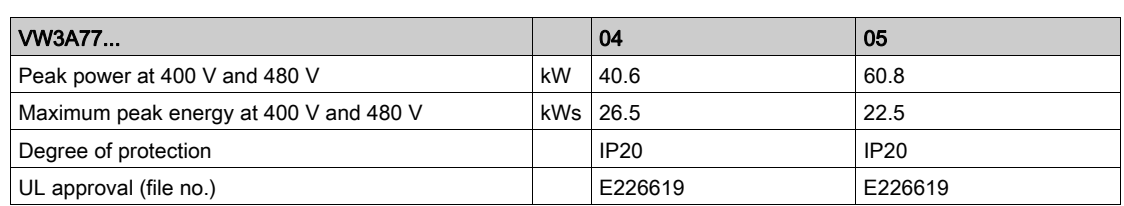

## <span id="page-50-0"></span>Electromagnetic Emission

#### **Overview**

The products described in the present manual meet the EMC requirements as per IEC 61800-3 if the EMC measures described in the present manual are implemented.

# **A WARNING**

#### ELECTROMAGNETIC DISTURBANCES OF SIGNALS AND DEVICES

Use proper EMC shielding techniques to help prevent unintended device operation in accordance with the standard IEC 61800-3.

Failure to follow these instructions can result in death, serious injury, or equipment damage.

If the overall configuration (drive, mains filter, cables, additional accessories as well as all EMC mitigation measures implemented) does not meet the requirements of category C1 as per IEC 61800-3, this may cause radio interference in domestic electrical networks.

# **A WARNING**

#### RADIO INTERFERENCE

- Verify compliance with all applicable EMC standards, and, in particular, but not limited to, IEC 61800- 3.
- Do not operate this equipment with a configuration of category C3 or C4 in a first environment as defined in IEC 61800-3.
- Implement all required radio interference suppression measures, as described in this document, and verify their effectiveness.

#### Failure to follow these instructions can result in death, serious injury, or equipment damage.

NOTE: The following information as per IEC 61800-3 applies if you operate this equipment with a configuration which does not meet the limits of category C1:

"In a domestic environment this product may cause radio interference in which case supplementary mitigation measures may be required."

As a machine designer or system integrator, you may need to include this information in the documentation to your customer.

#### EMC Categories

The following categories for emission as per IEC 61800-3 are reached if the EMC measures described in the present manual are implemented.

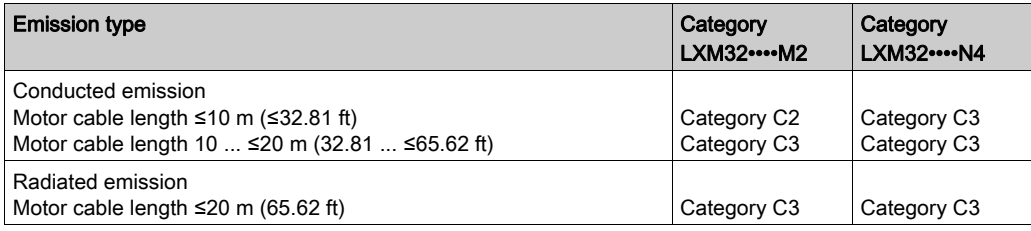

#### EMC Categories With External Mains Filter

The following categories for emission as per IEC 61800-3 are reached if the EMC measures described in the present manual are implemented and if the external mains filters offered as accessories are used.

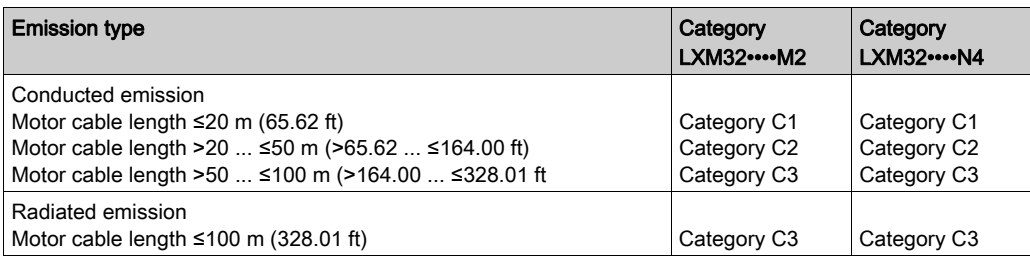

#### Assignment of External Mains Filters

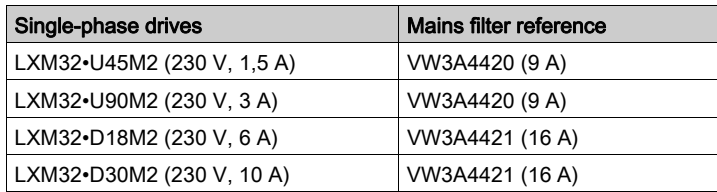

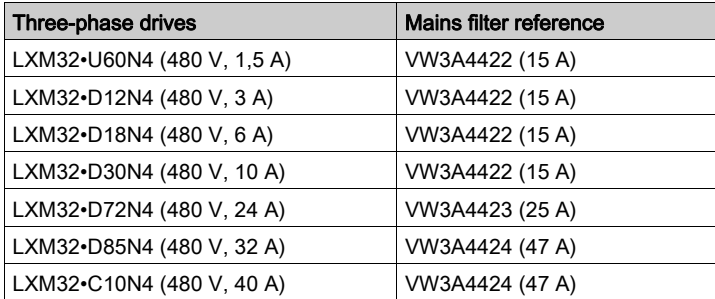

Several devices can be connected to a common external mains filter.

#### Prerequisites:

- Single-phase devices may only be connected to single-phase mains filters; three-phase devices may only be connected to three-phase devices.
- The total input current of the connected devices must be smaller than or equal to the permissible nominal current of the mains filter.

## Non-Volatile Memory and Memory Card

## Non-Volatile Memory

The following table shows characteristics for the non-volatile memory:

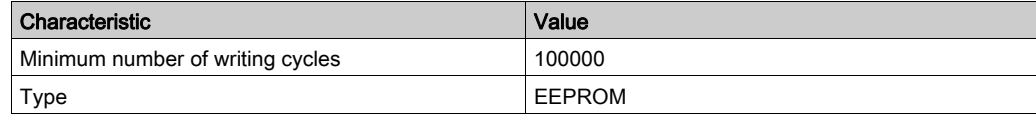

#### Memory Card

The following table shows characteristics for the memory card:

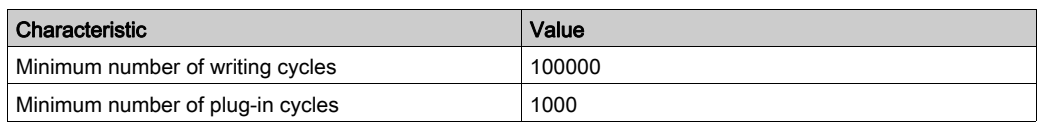

#### Memory Card Holder

The following table shows characteristics for the memory card holder:

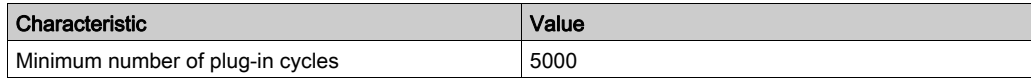

## **Certifications**

Product certifications:

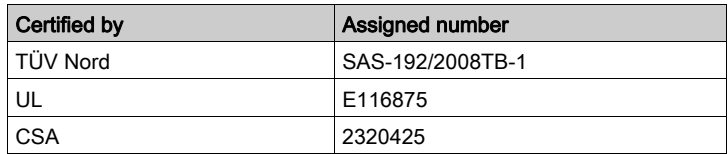

## <span id="page-54-0"></span>Conditions for UL 508C and CSA

If the product is used to comply with UL 508C or CSA, the following conditions must also be met:

#### Ambient Temperature During Operation

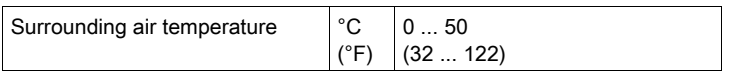

#### Fuses

Use fuses as per UL 248.

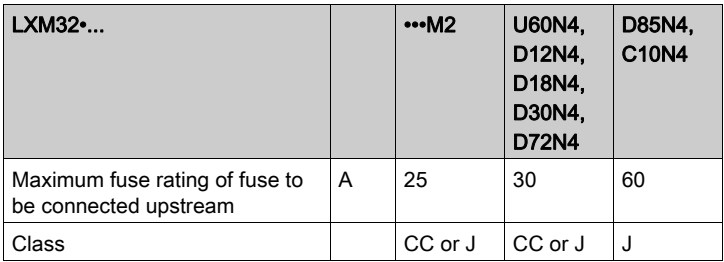

#### Short-Circuit Current Rating (SCCR)

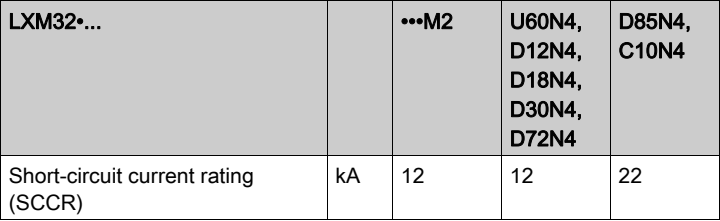

#### **Wiring**

Use at least 60/75 °C (140/167 °F) copper conductors.

#### 400/480 V Three-Phase Devices

400/480 V three-phase devices may only be operated via mains up to 480Y/277Vac.

#### Overvoltage Category

"Use only in overvoltage category III or where the maximum available Rated Impulse Withstand Voltage Peak is equal or less than 4000 Volts.", or equivalent.

#### Motor Overload Protection

This equipment provides Solid State Motor Overload Protection at 200 % of maximum FLA (Full Load Ampacity).

## What Is in This Chapter?

This chapter contains the following sections:

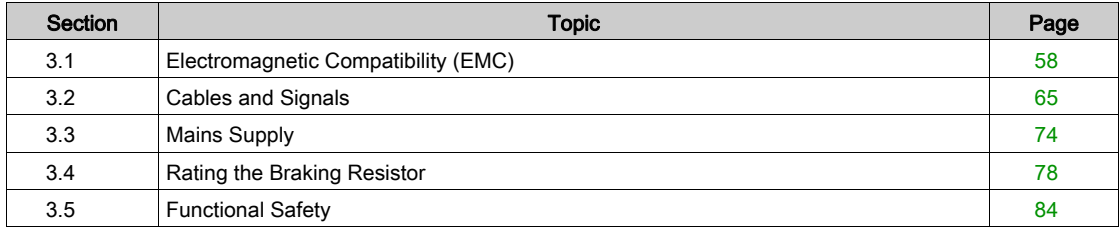

# <span id="page-57-0"></span>Section 3.1 Electromagnetic Compatibility (EMC)

## What Is in This Section?

This section contains the following topics:

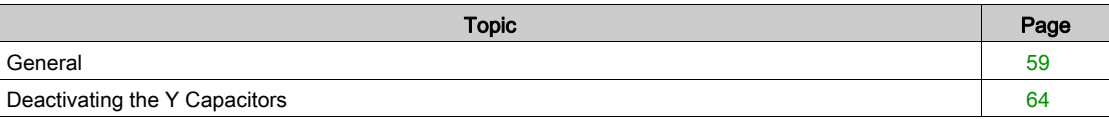

## <span id="page-58-0"></span>**General**

#### EMC-Compliant Wiring

This product meets the EMC requirements according to the standard IEC 61800-3 if the measures described in this manual are implemented during installation.

Signal interference can cause unexpected responses of the drive system and of other equipment in the vicinity of the drive system.

## **A WARNING**

#### SIGNAL AND EQUIPMENT INTERFERENCE

- Install the wiring in accordance with the EMC requirements described in the present document.
- Verify compliance with the EMC requirements described in the present document.
- Verify compliance with all EMC regulations and requirements applicable in the country in which the product is to be operated and with all EMC regulations and requirements applicable at the installation site.

Failure to follow these instructions can result in death, serious injury, or equipment damage.

# **A** WARNING

## ELECTROMAGNETIC DISTURBANCES OF SIGNALS AND DEVICES

Use proper EMC shielding techniques to help prevent unintended device operation in accordance with the standard IEC 61800-3.

#### Failure to follow these instructions can result in death, serious injury, or equipment damage.

See chapter Electromagnetic Emission [\(see](#page-50-0) page 51) for the EMC categories.

Overview of wiring with EMC details

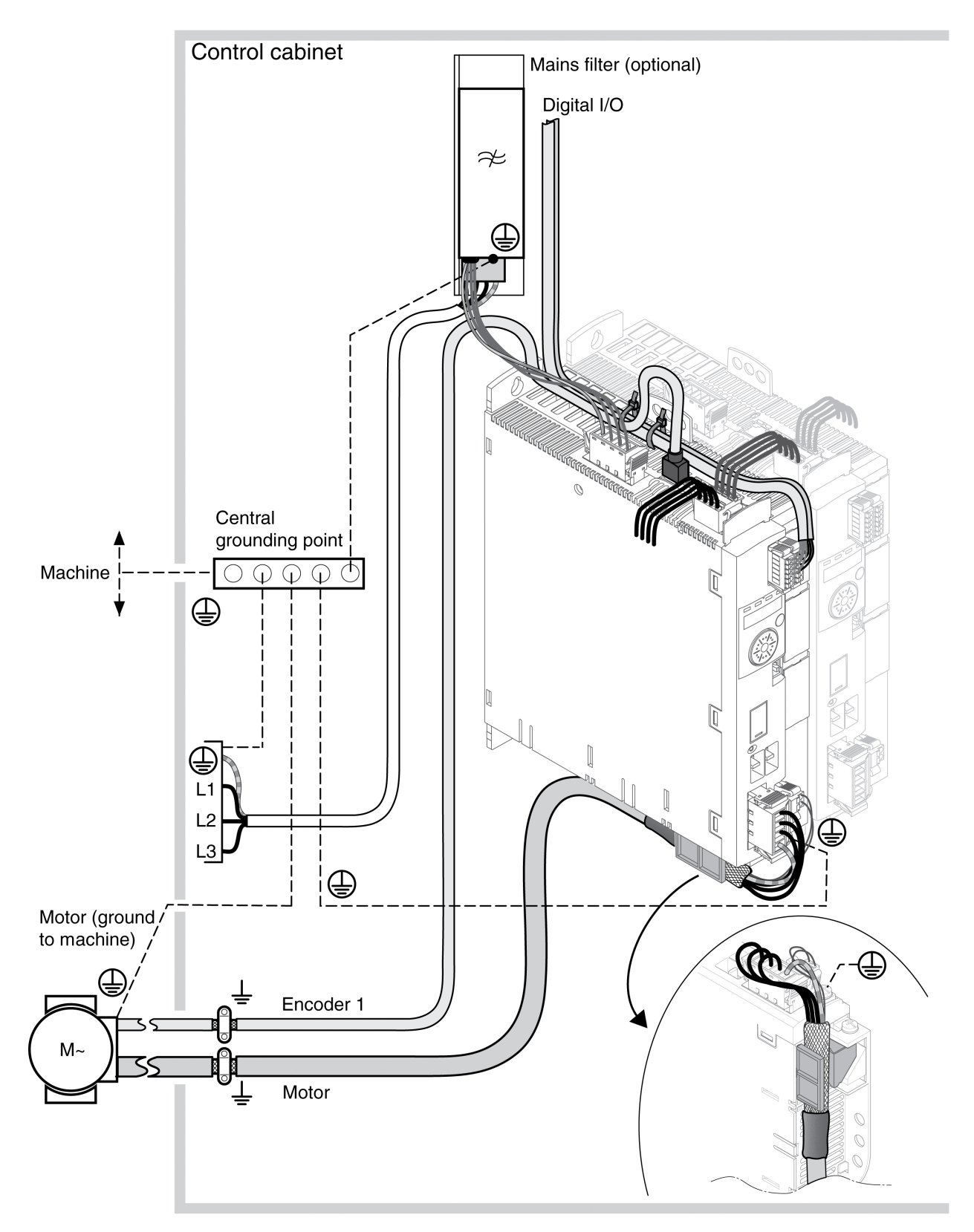

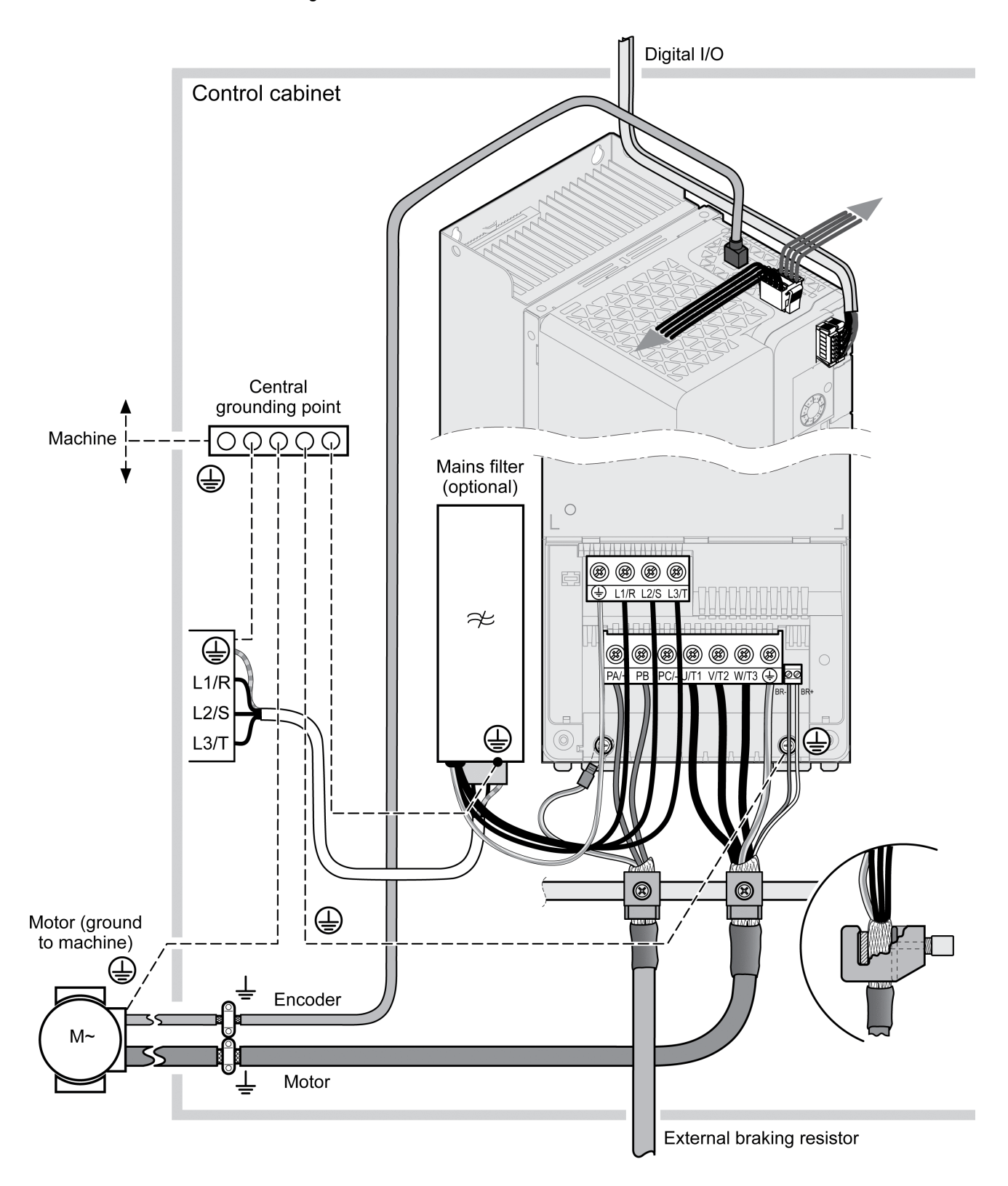

Overview of wiring with EMC details

## EMC Requirements for the Control Cabinet

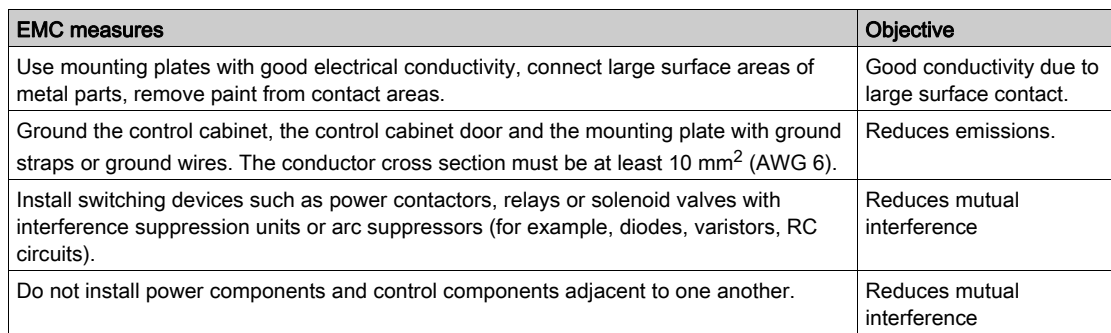

#### Shielded Cables

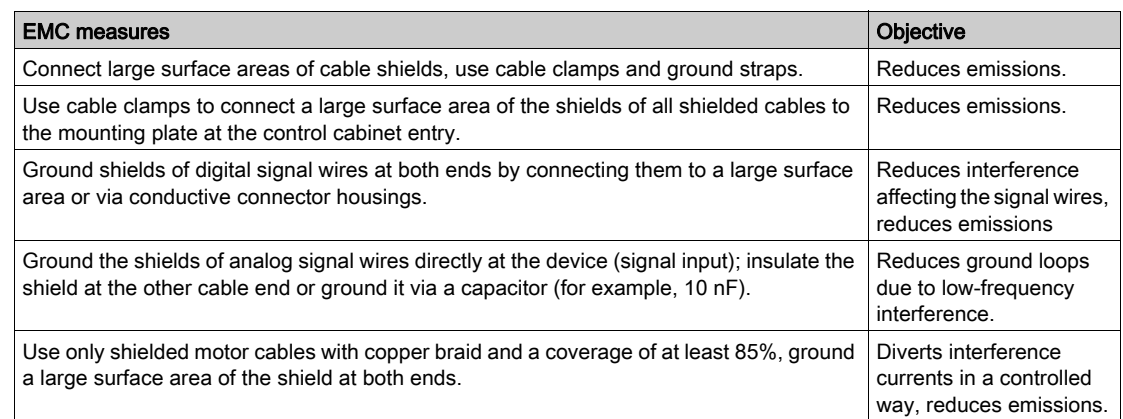

#### Cable Installation

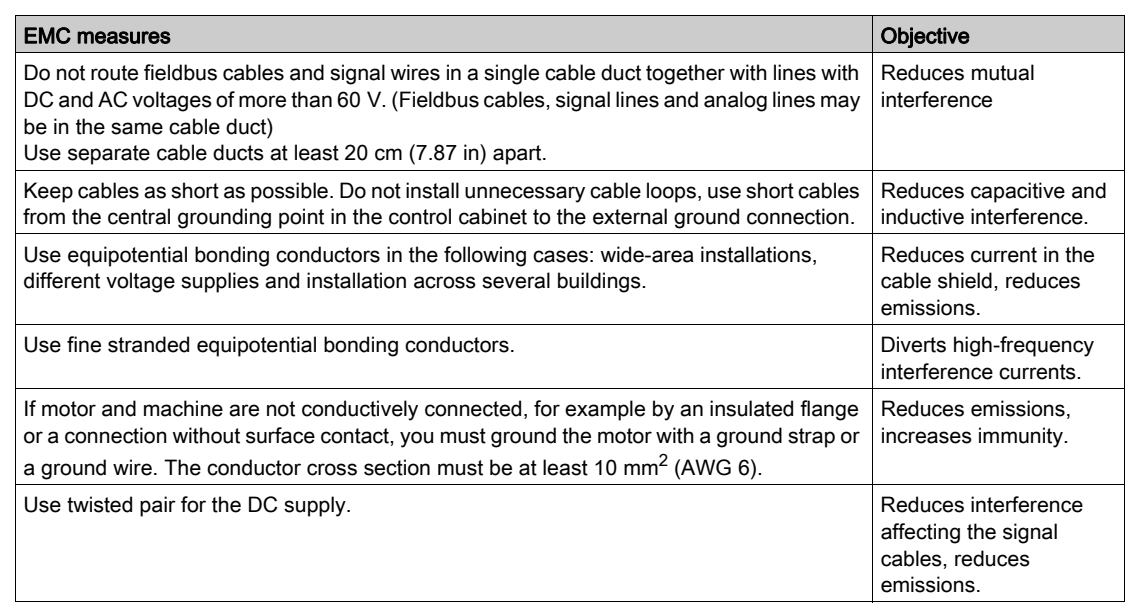

## Power Supply

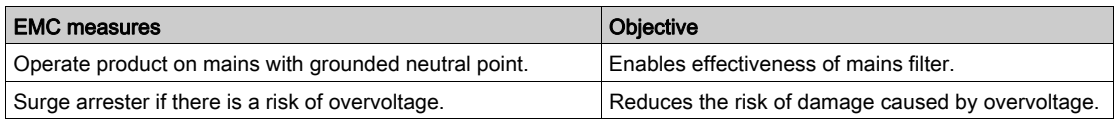

#### Motor and Encoder Cables

Motor and encoder cables require particular attention in terms of EMC. Use only pre-assembled cables (see chapter Accessories and Spare Parts [\(see](#page-634-0) page  $635$ ) or cables that comply with the specifications (see chapter Cables and Signals [\(see](#page-64-0) page  $65$ )) and implement the EMC measures described below.

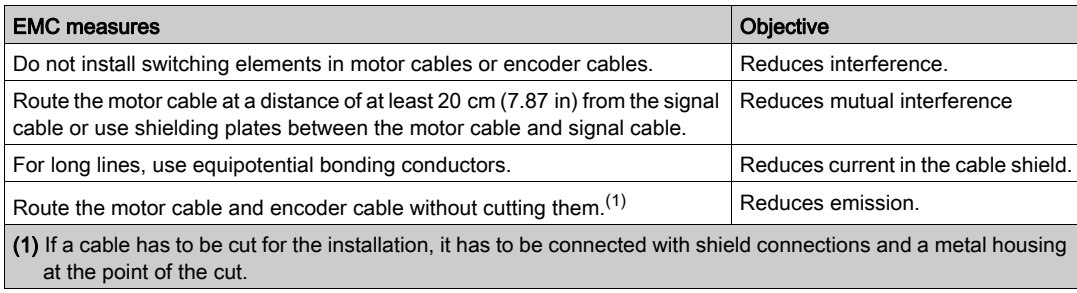

#### Additional Measures for EMC Improvement

Depending on the application, the following measures can improve the EMC-dependent values:

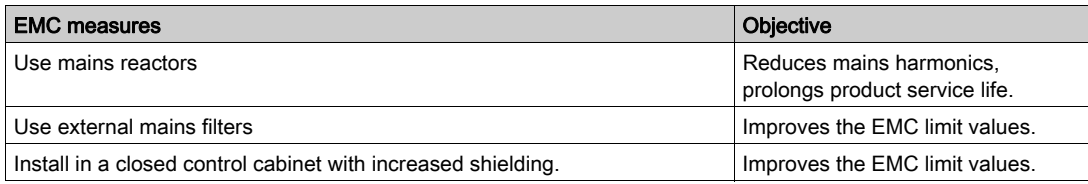

## <span id="page-63-0"></span>Deactivating the Y Capacitors

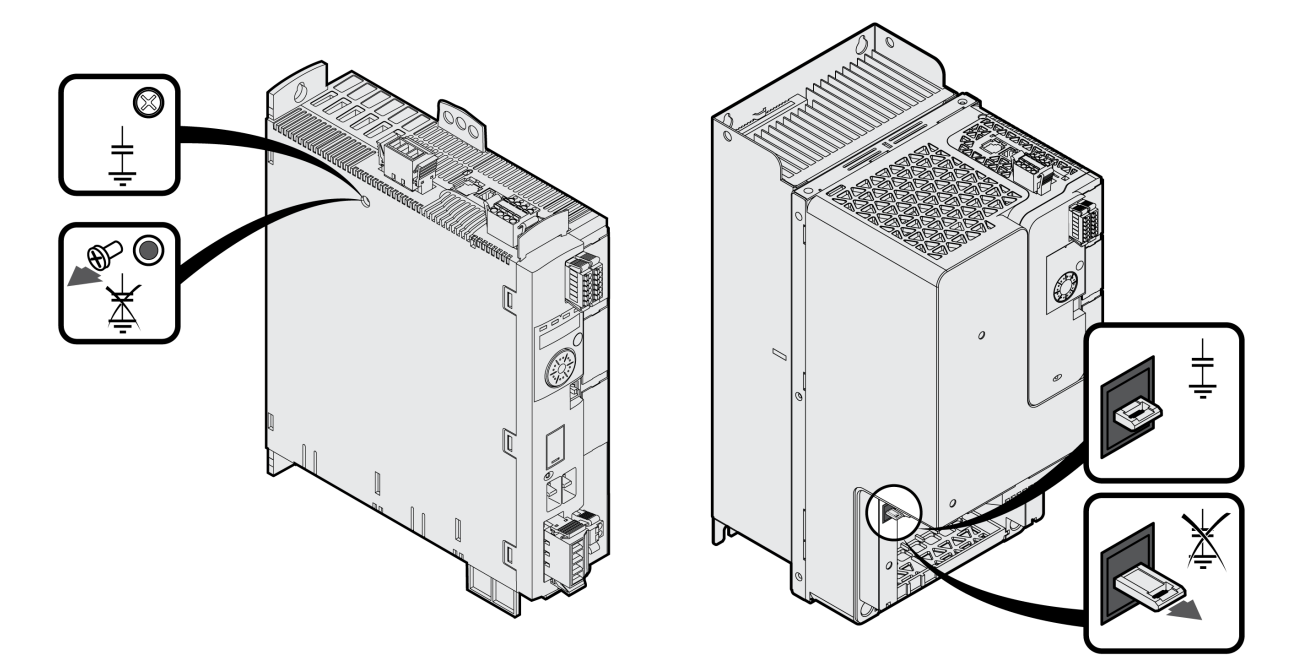

The ground connections of the internal Y capacitors can be disconnected (deactivation). Usually, it is not required to deactivate the ground connection of the Y capacitors.

For LXM32•U45 ... LXM32•D72:

To deactivate the Y capacitors, remove the screw. Keep this screw so you can re-activate the Y capacitors, if required.

For LXM32•D85 and LXM32•C10:

To deactivate the Y capacitors, pull out the selector.

The drive no longer complies with the EMC limit values specified if the Y capacitors are deactivated.

# <span id="page-64-0"></span>Section 3.2 Cables and Signals

#### What Is in This Section?

This section contains the following topics:

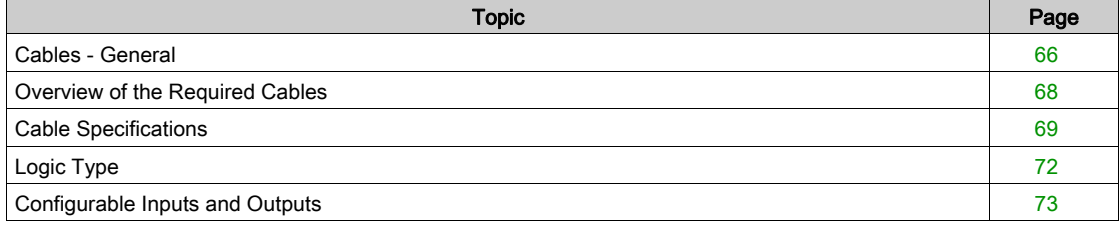

## <span id="page-65-0"></span>Cables - General

#### Suitability of the Cables

Cables must not be twisted, stretched, crushed or bent. Use only cables that comply with the cable specification. Consider the following in determining suitability of the cables:

- Suitable for drag chain applications
- Temperature range
- Chemical resistance
- Outdoor installation
- Underground installation

#### Connecting Shields

Shield connection possibilities:

- Motor cable: The motor cable shield is fastened in the shield clamp at the bottom of the device.
- Other cables: The shields are connected to the shield connection at the bottom of the device.
- Alternative: Connect the shield via shield clamps and rail, for example.

#### Equipotential Bonding Conductors

Potential differences can result in excessive currents on the cable shields. Use equipotential bonding conductors to reduce currents on the cable shields. The equipotential bonding conductor must be rated for the maximum current.

## **A WARNING**

#### UNINTENDED EQUIPMENT OPERATION

- Ground cable shields for all fast I/O, analog I/O, and communication signals at a single point. <sup>1)</sup>
- Route communications and I/O cables separately from power cables.

#### Failure to follow these instructions can result in death, serious injury, or equipment damage.

 $1)$  Multipoint grounding is permissible if connections are made to an equipotential ground plane dimensioned to help avoid cable shield damage in the event of power system short-circuit currents.

#### Conductor Cross Sections According to Method of Installation

The following sections describe the conductor cross sections for two methods of installation:

- Method of installation B2:
	- Cables in conduits or cable trunking systems
- Method of installation E: Cables on open cable trays

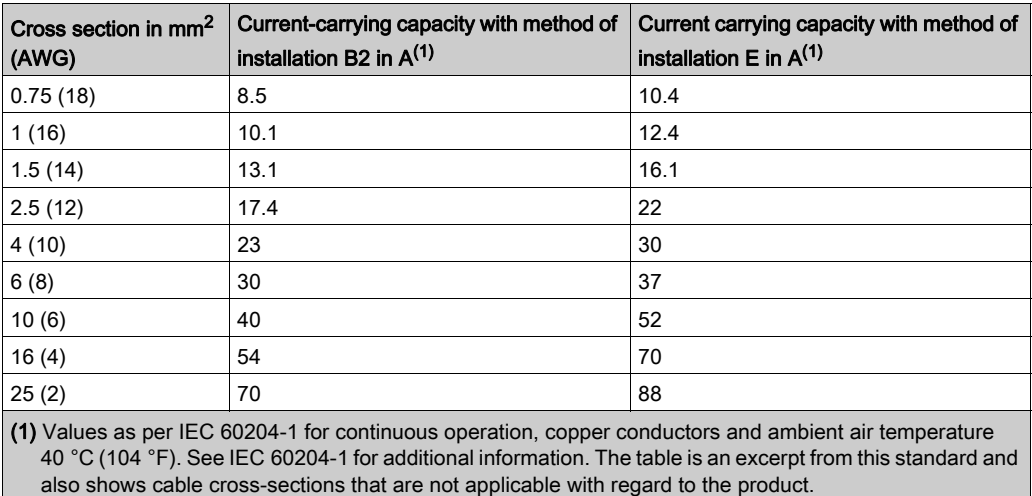

Note the derating factors for grouping of cables and correction factors for other ambient conditions (IEC 60204-1).

The conductors must have a sufficiently large cross section so that the upstream fuse can trip.

In the case of longer cables, it may be necessary to use a greater conductor cross section to reduce the energy losses.

## <span id="page-67-0"></span>Overview of the Required Cables

The properties of the required cables are listed in the table below. Use pre-assembled cables to red[uce](#page-634-0)  the risk of wiring errors. Pre-assembled cables can be found in chapter Accessories and Spare Parts [\(see](#page-634-0) page  $635$ ). If the product is used to comply with the requirements as per UL 508C, the conditions specified in chapter Conditions for UL 508C and CSA [\(see](#page-54-0) page 55) must be met.

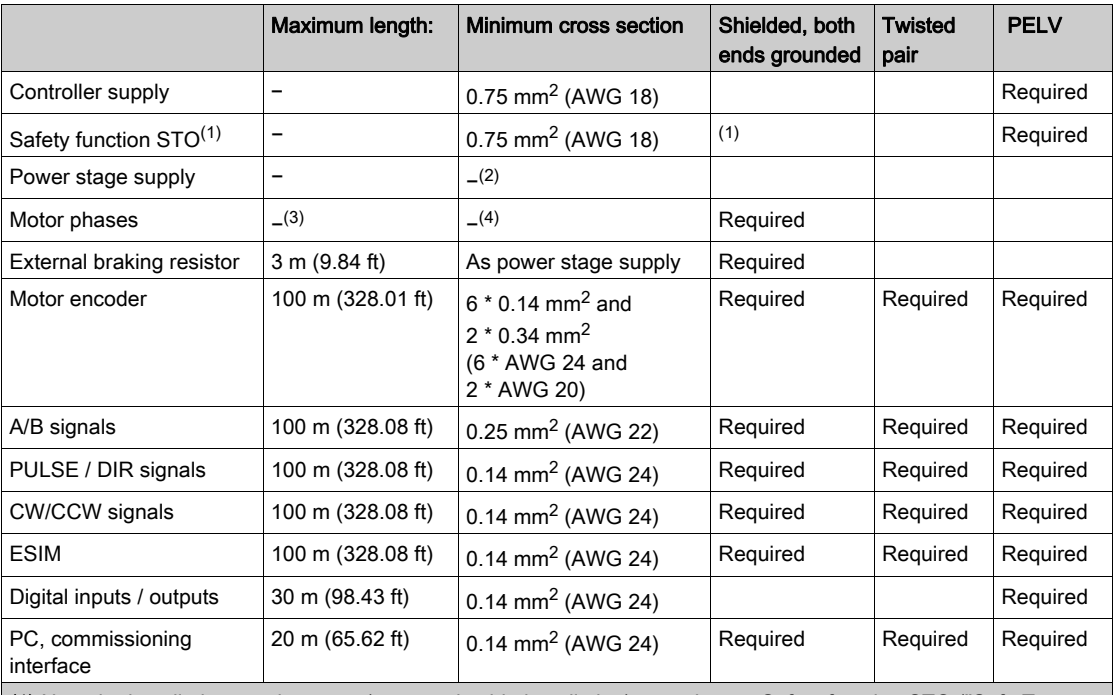

(1) Note the installation requirements (protected cable installation), see chapter Safety function STO ("Safe Torque Off") [\(see](#page-83-1) page 84).

(2) See Connection Power Stage Supply (CN1) [\(see](#page-117-0) page 118)

(3) Length depends on the required limit values for conducted interference.

(4) See Connection Motor Phases and Holding Brake (CN10 and CN11) *(see page 109)* 

## <span id="page-68-0"></span>Cable Specifications

Using pre-assembled cables helps to reduce the possibility of wiring errors. See chapter Accessories and Spare Parts [\(see](#page-634-0) page 635).

The genuine accessories have the following properties:

#### Motor Cable With Connector

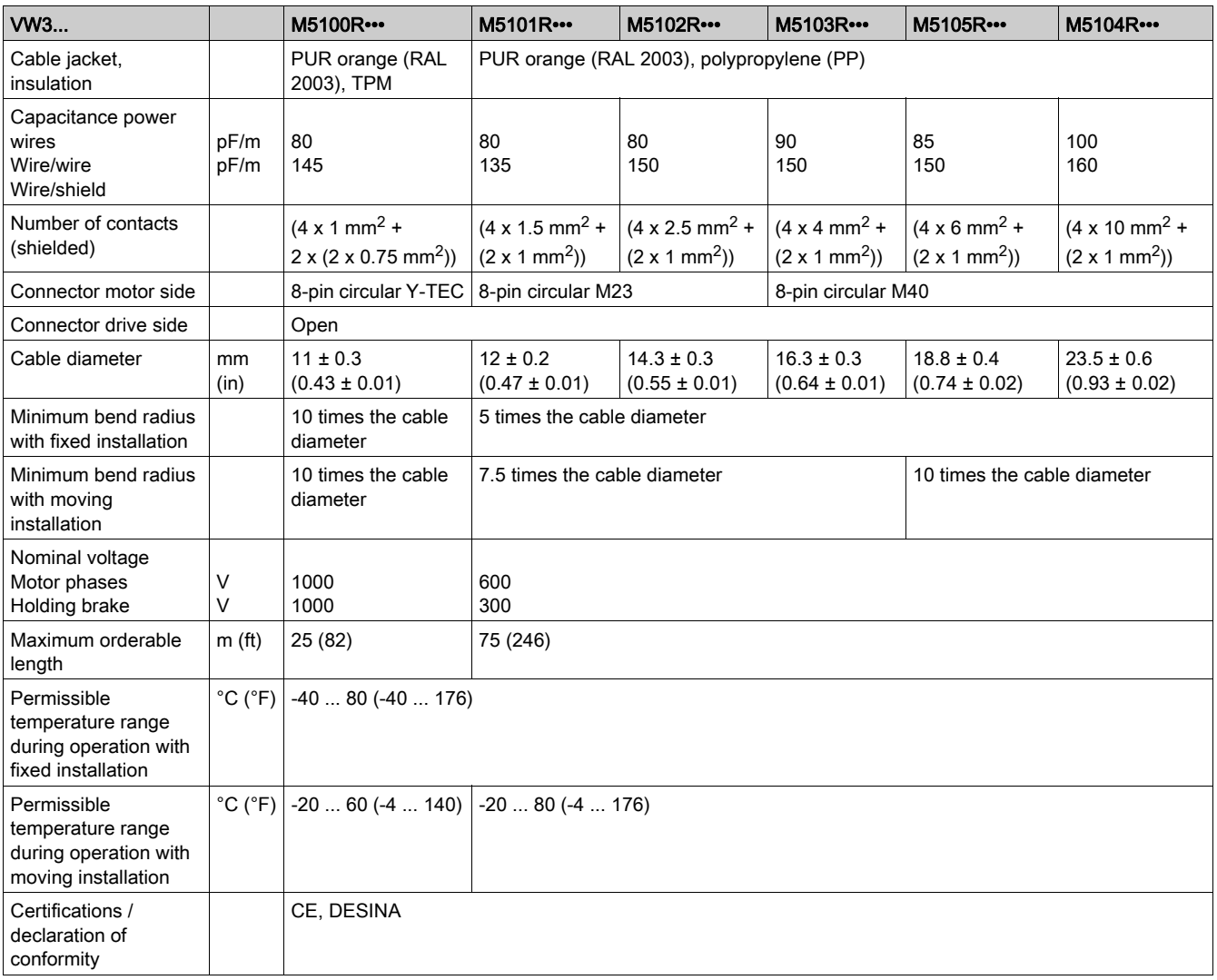

#### Motor Cable Without Connector

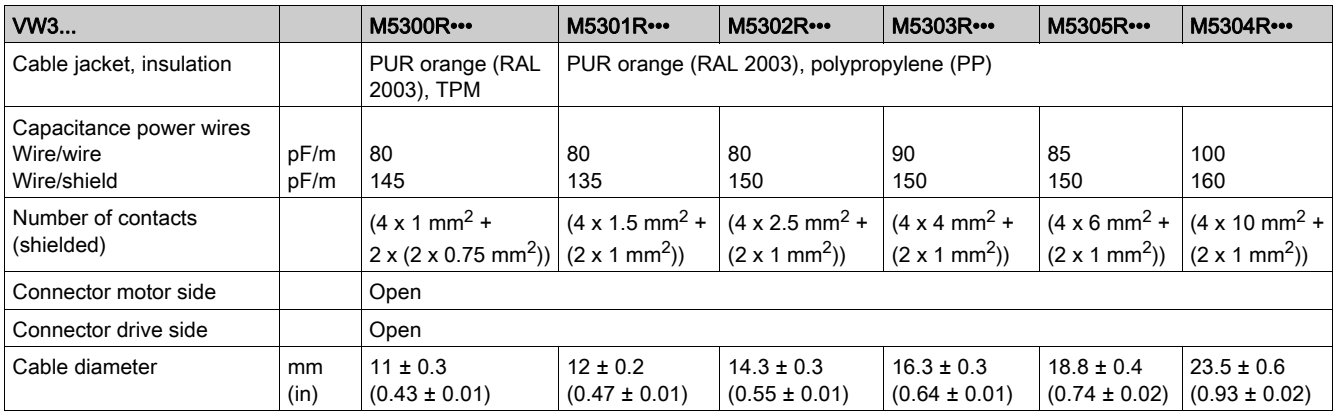

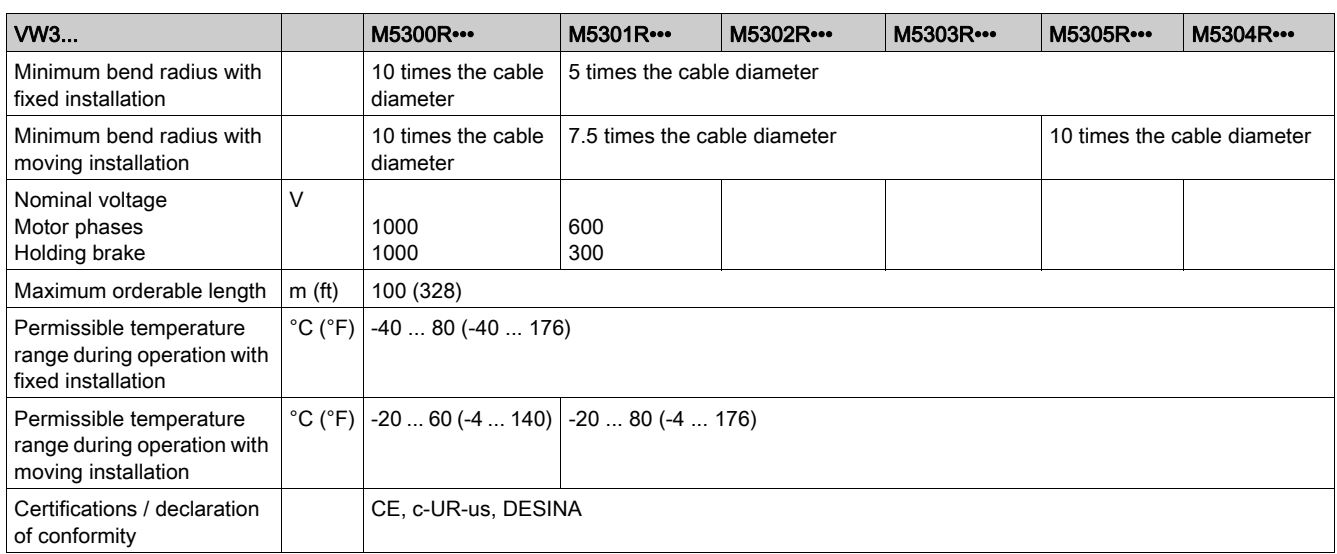

## Encoder Cable With and Without Connectors

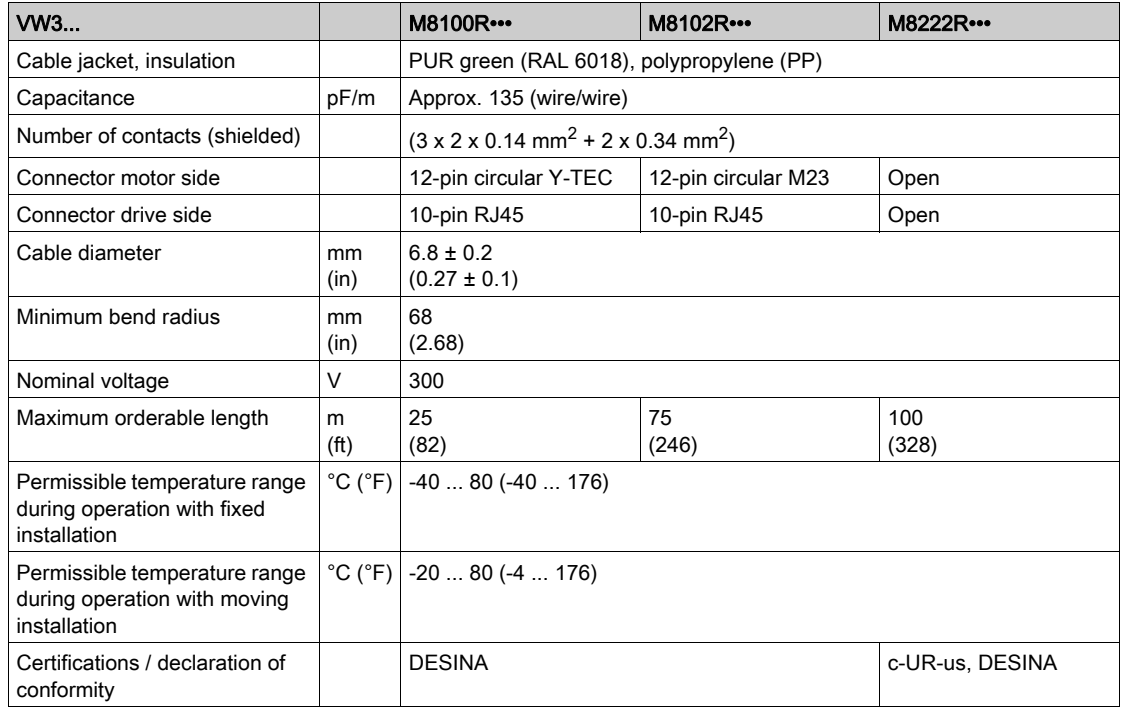

## Clearance For Connectors

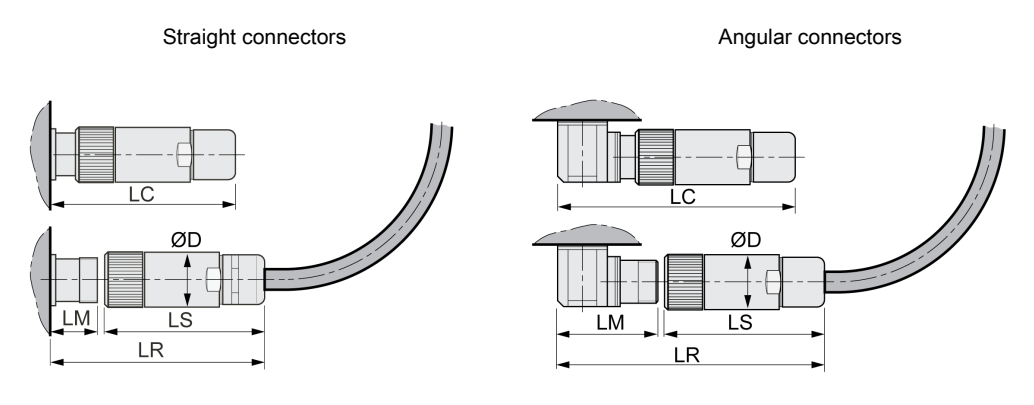

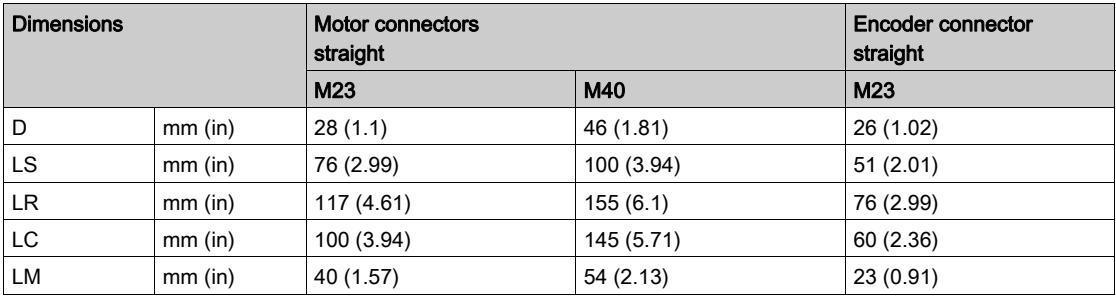

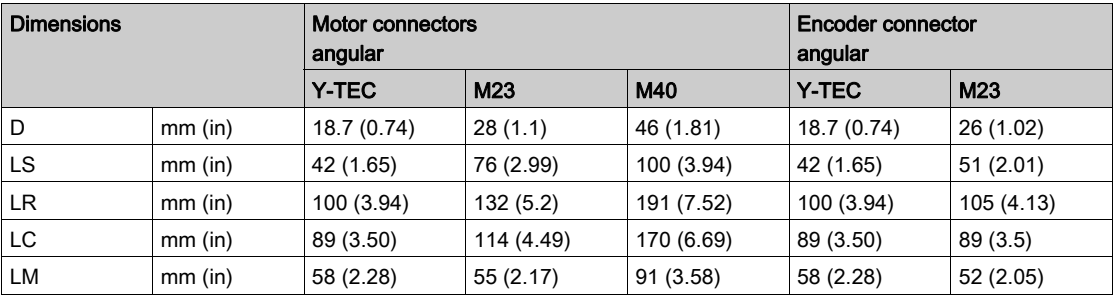

## <span id="page-71-0"></span>Logic Type

#### **Overview**

The digital inputs and outputs of this product can be wired for positive logic or negative logic.

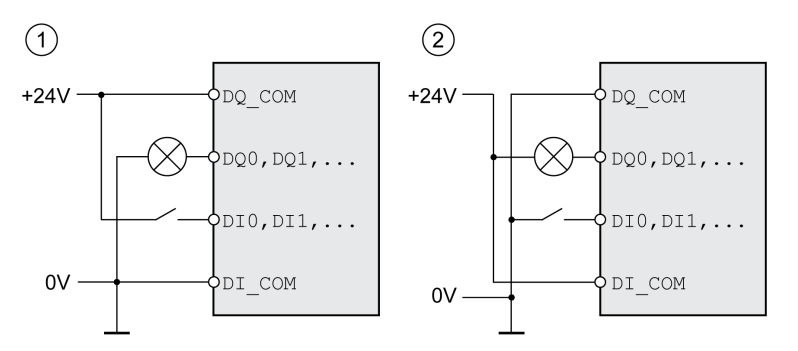

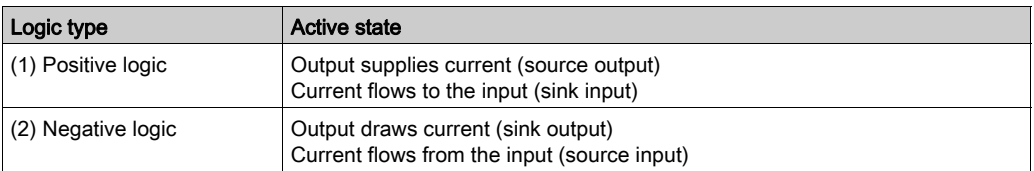

Signal inputs are protected against reverse polarity, outputs are short-circuit protected. The inputs and outputs are functionally isolated.

If negative logic is used, a ground fault of a signal is detected as an On state.

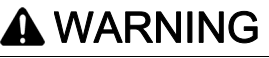

#### UNINTENDED EQUIPMENT OPERATION

Verify that a short-circuit of a signal cannot cause unintended equipment operation.

Failure to follow these instructions can result in death, serious injury, or equipment damage.

#### Selection of the Logic Type

The logic type is determined by the wiring of DI COM and DQ COM. The logic type affects wiring and control of the sensors; therefore, you must determine the required value in the engineering phase in view of the application.

#### Special Case: Safety Function STO

The inputs for the safety function STO (inputs STO A and STO B) can only be wired for positive logic.
## Configurable Inputs and Outputs

This product has digital inputs and outputs that can be configured for specific functional assignments. The inputs and outputs have a defined standard assignment depending on the operating mode. This assignment can be adapted to the requirements of the customer's installation. See chapter Digital Inputs and Outputs [\(see](#page-219-0) page 220) for additional information.

# Section 3.3 Mains Supply

## What Is in This Section?

This section contains the following topics:

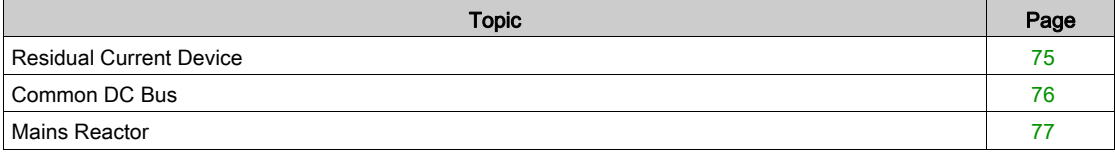

## <span id="page-74-0"></span>Residual Current Device

Direct current can be introduced in the protective ground conductor of this drive. If a residual current device (RCD / GFCI) or a residual current monitor (RCM) is used for protection against direct or indirect contact, the following specific types must be used:

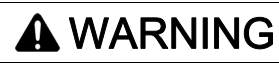

DIRECT CURRENT CAN BE INTRODUCED INTO THE PROTECTIVE GROUND CONDUCTOR

- Use a Type A Residual Current Device (RCD / GFCI) or a Residual Current Monitor (RCM) for singlephase drives connected to a phase and to the neutral conductor.
- Use a Type B Residual Current Device (RCD / GFCI) or a Residual Current Monitor (RCM) that has approval for use with frequency inverters and is sensitive to all types of current for three-phase devices and for single-phase devices not connected to a phase and the neutral conductor.

Failure to follow these instructions can result in death, serious injury, or equipment damage.

Further conditions for use of a residual current device:

- The drive has an increased leakage current at the moment power is applied. Use a residual current device (RCD / GFCI) or a residual current monitor (RCM) with a response delay.
- High-frequency currents must be filtered.

## <span id="page-75-0"></span>Common DC Bus

#### Function Principle

The DC buses of several devices can be connected so that energy can be used efficiently. If on device decelerates, a different device connected to the common DC bus can use the generated braking energy. Without a common DC bus, the braking energy would be converted to heat by the braking resistor while the other device would have to be supplied with energy from mains.

Another advantage of having a common DC bus is that several devices can share one external braking resistor. The number of the individual external braking resistors can be reduced to a single braking resistor if the braking resistor is properly rated.

This and other important information can be found in the Common DC bus Application Note for the drive. If you wish to take advantage of DC bus sharing, you must first consult the Common DC bus Application Note for important safety-related information.

#### Requirements for Use

The requirements and limit values for parallel connection of multiple devices via the DC bus are described in the Common DC bus Application Note for the drive that can be found on [http://www.schneider](http://www.schneider-electric.com)[electric.com](http://www.schneider-electric.com). If there are any issues or questions related to obtaining the Common DC bus Application Note, consult your local Schneider-Electric representative.

## <span id="page-76-0"></span>Mains Reactor

A mains reactor must be used under the following conditions:

- Operation via supply mains with low impedance (short-circuit current of supply mains greater than specified in chapter Technical Data [\(see](#page-24-0) page 25).
- If the nominal power of the drive is insufficient without mains reactor.
- In the case of operation with supply mains with reactive power compensation systems.
- For improvement of the power factor at the mains input and for reduction of mains harmonics.

A single mains reactor can be used for multiple devices. Use a mains reactor with a properly rated current.

Low-impedance supply mains cause high harmonic currents at the mains input. High harmonic currents result in considerable load on the DC bus capacitors. The load on the DC bus capacitors has a decisive impact on the service life of the devices.

# Section 3.4 Rating the Braking Resistor

## What Is in This Section?

This section contains the following topics:

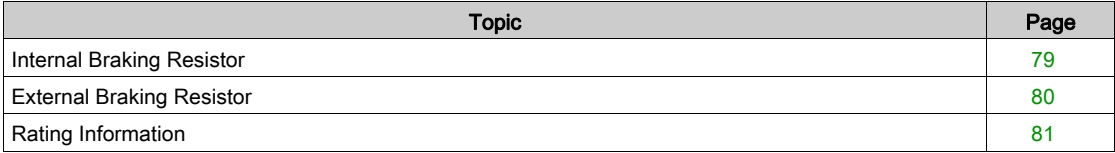

## <span id="page-78-0"></span>Internal Braking Resistor

The drive is equipped with a internal braking resistor to absorb braking energy.

Braking resistors are required for dynamic applications. During deceleration, the kinetic energy is transformed into electrical energy in the motor. The electrical energy increases the DC bus voltage. The braking resistor is activated when the defined threshold value is exceeded. The braking resistor transforms electrical energy into heat. If highly dynamic deceleration is required, the braking resistor must be well adapted to the system.

An insufficiently rated braking resistor can cause overvoltage on the DC bus. Overvoltage on the DC bus causes the power stage to be disabled. The motor is no longer actively decelerated.

# **A WARNING**

### UNINTENDED EQUIPMENT OPERATION

- Verify that the braking resistor has a sufficient rating by performing a test run under maximum load conditions.
- Verify that the parameter settings for the braking resistor are correct.

Failure to follow these instructions can result in death, serious injury, or equipment damage.

## <span id="page-79-0"></span>External Braking Resistor

An external braking resistor is required for applications in which the motor must be decelerated quickly and the internal braking resistor cannot absorb the excess braking energy.

The temperature of the braking resistor may exceed 250 °C (482 °F) during operation.

# **A** WARNING

### HOT SURFACES

- Ensure that it is not possible to make any contact with a hot braking resistor.
- Do not allow flammable or heat-sensitive parts in the immediate vicinity of the braking resistor.
- Verify that the heat dissipation is sufficient by performing a test run under maximum load conditions.

Failure to follow these instructions can result in death, serious injury, or equipment damage.

#### **Monitoring**

The device monitors the power of the braking resistor. The load on the braking resistor can be read out. The output for the external braking resistor is short-circuit protected. The drive does not monitor for ground faults of the braking resistor.

### Selection of the External Braking Resistor

The rating of an external braking resistor depends on the required peak power and continuous power. The resistance R is derived from the required peak power and the DC bus voltage.

$$
R = \frac{U^2}{P_{\text{max}}}
$$

R = Resistance in Ω

U = Switching threshold for braking resistor V

 $P_{\text{max}}$  = Required peak power in W

If 2 or more braking resistors are connected to one drive, note the following criteria:

- The total resistance of all connected regenerative resistors must comply with the approved resistance.
- The braking resistors can be connected in parallel or in series. Only connect braking resistors with identical resistance in parallel in order to evenly distribute the load to the braking resistors.
- The total continuous power of all connected braking resistors result must be greater than or equal to the required continuous power.

Use only resistors that are specified as braking resistors. For suitable braking resistors, see chapter Accessories and Spare Parts [\(see](#page-634-0) page 635).

#### Mounting and Commissioning of an External Braking Resistor

A parameter is used to switch between the internal braking resistor and an external braking resistor.

The external braking resistors listed in the Accessories chapter are shipped with an information sheet that provides details on installation.

## <span id="page-80-0"></span>Rating Information

To rate the braking resistor, calculate the proportion contributing to absorbing braking energy.

An external braking resistor is required if the kinetic energy that must be absorbed exceeds the possible total internal energy absorption.

### Internal Energy Absorption

Braking energy is absorbed internally by:

- $\bullet$  DC bus capacitor  $E_{\text{var}}$
- $\bullet$  Internal braking resistor E<sub>I</sub>
- Electrical losses of the drive  $E_{el}$
- $\bullet$  Mechanical losses of the drive  $E_{mech}$

Values for the energy absorption  $E_{var}$  can be found in chapter Braking Resistor [\(see](#page-47-0) page 48).

#### Internal Braking Resistor

Two characteristic values determine the energy absorption of the standard braking resistor.

- $\bullet$  The continuous power P<sub>PR</sub> is the amount of energy that can be continuously absorbed without overloading the braking resistor.
- $\bullet$  The maximum energy  $E_{CR}$  limits the maximum short-term power that can be absorbed.

If the continuous power was exceeded for a specific time, the braking resistor must remain without load for a corresponding period.

The characteristic values  $P_{PR}$  and  $E_{CR}$  of the internal braking resistor can be found in chapter Braking Resistor [\(see](#page-47-0) page 48).

#### Electrical Losses E<sub>el</sub>

The electrical losses  $E_{el}$  of the drive system can be estimated on the basis of the peak power of the drive. The maximum power dissipation is approximately 10% of the peak power at a typical efficiency of 90%. If the current during deceleration is lower, the power dissipation is reduced accordingly.

#### Mechanical Losses Emech

The mechanical losses result from friction during operation of the system. Mechanical losses are negligible if the time required by the system to coast to a stop without a driving force is considerably longer than the time required to decelerate the system. The mechanical losses can be calculated from the load torque and the velocity from which the motor is to stop.

#### **Example**

Deceleration of a rotary motor with the following data:

- $\bullet$  Initial speed of rotation: n = 4000 min<sup>-1</sup>
- Rotor inertia:  $J_R = 4$  kgcm<sup>2</sup>
- Load inertia:  $J_1 = 6$  kgcm<sup>2</sup>
- Drive:  $E_{var}$  = 23 Ws,  $E_{CR}$  = 80 Ws,  $P_{PR}$  = 10 W

Calculation of the energy to be absorbed:

$$
E_B = \frac{1}{2} J \cdot \left[\frac{2\pi n}{60}\right]^2
$$

to  $E_B$  = 88 Ws. Electrical and mechanical losses are ignored.

In this example, the DC bus capacitors absorb  $E_{\text{var}} = 23$  Ws (the value depends on the device type).

The internal braking resistor must absorb the remaining 65 Ws. It can absorb a pulse of  $E_{CR}$  = 80 Ws. If the load is decelerated once, the internal braking resistor is sufficient.

If the deceleration is repeated cyclically, the continuous power must be taken into account. If the cycle time is longer than the ratio of the energy to be absorbed  $E_B$  and the continuous power  $P_{PR}$ , the internal braking resistor is sufficient. If the system decelerates more frequently, the internal braking resistor is not sufficient. In this example, the ratio of  $E_B/P_{PR}$  is 8.8 s. An external braking resistor is required if the cycle time is shorter.

### Rating the External Braking Resistor

Characteristic curves for rating the braking resistor

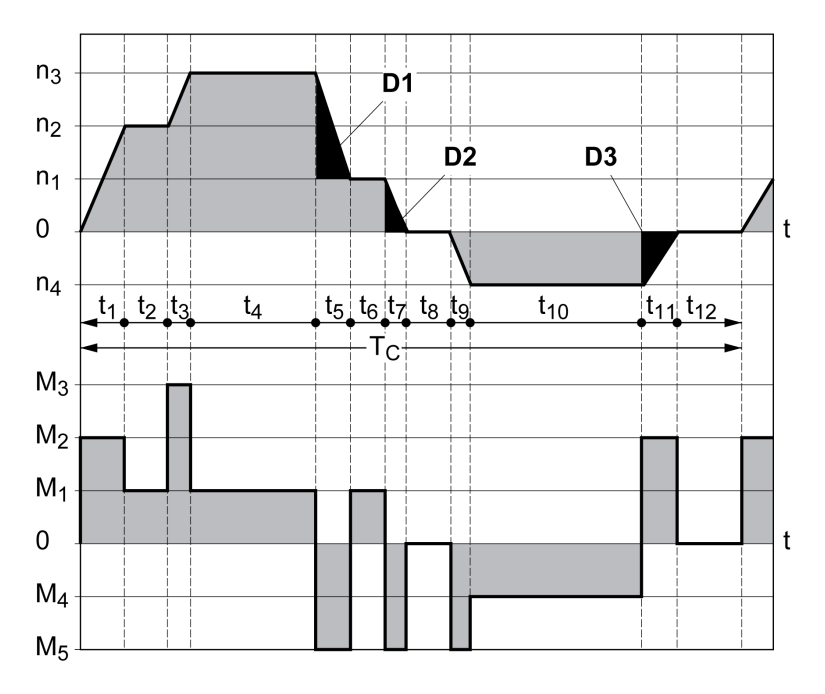

These two characteristics are also used for the rating the motor. The segments of the characteristic curves to be considered are designated by  $\mathsf{D}_{\mathsf{i}}$  ( $\mathsf{D}_{\mathsf{1}}$  ...  $\mathsf{D}_{\mathsf{3}}$ ).

The total inertia  $\mathsf{J}_\mathsf{t}$  must be known for the calculation of the energy at constant deceleration..

 $J_t = J_m + J_c$ 

 $J_m$ : Motor inertia (with holding brake)

J<sub>c</sub>: Load inertia

The energy for each deceleration segment is calculated as follows:

$$
E_{i} = \frac{1}{2} J_{t} \cdot \omega_{i}^{2} = \frac{1}{2} J_{t} \cdot \left[ \frac{2\pi n_{i}}{60} \right]^{2}
$$

Calculation for the segments  $(D_1)$  ...  $(D_3)$ :

$$
E_1 = \frac{1}{2} J_t \cdot \left[\frac{2\pi}{60}\right]^2 \cdot \left[n_3^2 - n_1^2\right]
$$

$$
E_2 = \frac{1}{2} J_t \cdot \left[\frac{2\pi n_1}{60}\right]^2
$$

$$
E_3 = \frac{1}{2} J_t \cdot \left[\frac{2\pi n_4}{60}\right]^2
$$

Units:  $E_i$  in Ws (wattseconds),  $J_t$  in kgm<sup>2</sup>,  $\omega$  in rad and  $n_i$  in min<sup>-1</sup>.

See the technical data for the energy absorption  $E_{var}$  of the devices (without consideration of a braking resistor).

In the next calculation steps, only consider those segments  $D_i$ , whose energy  $E_i$  exceeds the energy absorption of the device. These excess energies  $E_{Di}$  must be diverted by means of the braking resistor.

 $E_{Di}$  is calculated using the following formula:

 $E_{Di}$  =  $E_i$  -  $E_{var}$  (in Ws)

The continuous power  $P_c$  is calculated for each machine cycle:

$$
P_c = \frac{\sum E_{Di}}{\sum E_{Di}}
$$

Units:  $P_c$  in W,  $E_{Di}$  in Ws and cycle time T in s

The selection is made in two steps:

- If the following conditions are met, the internal braking resistor is sufficient.
	- The maximum energy during deceleration must be less than the peak energy that the braking resistor can absorb:  $(E_{Di}) < (E_{Cr})$ .
	- $\circ$  The continuous power of the internal braking resistor must not be exceeded:  $(P_C) < (P_{P_C})$ .
- If the conditions are not met, you must use an external braking resistor that meets the conditions.

For order data for the external braking resistors, see chapter Accessories and Spare Parts [\(see](#page-634-0) page 635).

# Section 3.5 Functional Safety

## What Is in This Section?

This section contains the following topics:

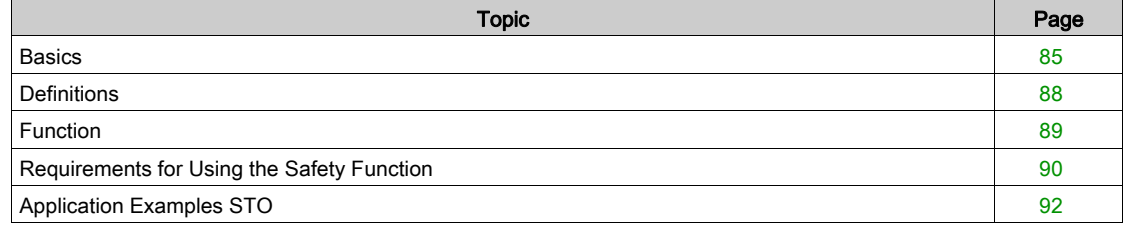

### <span id="page-84-0"></span>**Basics**

#### Functional Safety

Automation and safety engineering are closely related. Engineering, installation and operation of complex automation solutions are greatly simplified by integrated safety-related functions and modules.

Usually, the safety engineering requirements depend on the application. The level of the requirements results from, among other things, the risk and the hazard potential arising from the specific application and from the applicable standards and regulations.

The goal of designing machines safely is to protect people. The risk associated with machines with electrically controlled drives comes chiefly from moving machine parts and electricity itself.

Only you, the user, machine builder, or system integrator can be aware of all the conditions and factors realized in the design of your application for the machine. Therefore, only you can determine the automation equipment and the related safeties and interlocks which can be properly used, and validate such usage.

# **A WARNING**

#### NON-CONFORMANCE TO SAFETY FUNCTION REQUIREMENTS

- Specify the requirements and/or measures to be implemented in the risk analysis you perform.
- Verify that your safety-related application complies to applicable safety regulations and standards.
- Make certain that appropriate procedures and measures (according to applicable sector standards) have been established to help avoid hazardous situations when operating the machine.
- Use appropriate safety interlocks where personnel and/or equipment hazards exist.
- Validate the overall safety-related function and thoroughly test the application.

#### Failure to follow these instructions can result in death, serious injury, or equipment damage.

#### Hazard and Risk Analysis

The standard IEC 61508 "Functional safety of electrical/electronic/programmable electronic safety-related systems" defines the safety-related aspects of systems. Instead of a single functional unit of a safetyrelated system, the standard treats all elements of a function chain as a unit. These elements must meet the requirements of the specific safety integrity level as a whole.

The standard IEC 61800-5-2 "Adjustable speed electrical power drive systems – Safety requirements – Functional" is a product standard that defines the safety-related requirements regarding drives. Among other things, this standard defines the safety-related functions for drives.

Based on the system configuration and utilization, a hazard and risk analysis must be carried out for the system (for example, according to EN ISO 12100 or EN ISO 13849-1). The results of this analysis must be considered when designing the machine, and subsequently applying safety-related equipment and safetyrelated functions. The results of your analysis may deviate from any application examples contained in the present or related documentation. For example, additional safety components may be required. In principle, the results from the hazard and risk analysis have priority.

# **A** WARNING

### UNINTENDED EQUIPMENT OPERATION

- Perform a hazard and risk analysis to determine the appropriate safety integrity level, and any other safety requirements, for your specific application based on all the applicable standards.
- Ensure that the hazard and risk analysis is conducted and respected according to EN/ISO 12100 during the design of your machine.

#### Failure to follow these instructions can result in death, serious injury, or equipment damage.

The EN ISO 13849-1 Safety of machinery - Safety-related parts of control systems - Part 1: General Principles for Design describes an iterative process for the selection and design of safety-related parts of controllers to reduce the risk to the machine to a reasonable degree.

- To perform risk assessment and risk minimization according to EN ISO 12100, proceed as follows:
- 1. Defining the boundary of the machine.
- 2. Identifying risks associated with the machine.
- 3. Assessing risks.
- 4. Evaluating risks.
- 5. Minimizing risks by:
	- $\circ$  Intrinsically safe design
	- Protective devices
	- User information (see EN ISO 12100)
- 6. Designing safety-related controller parts (SRP/CS, Safety-Related Parts of the Control System) in an interactive process.

To design the safety-related controller parts in an interactive process, proceed as follows:

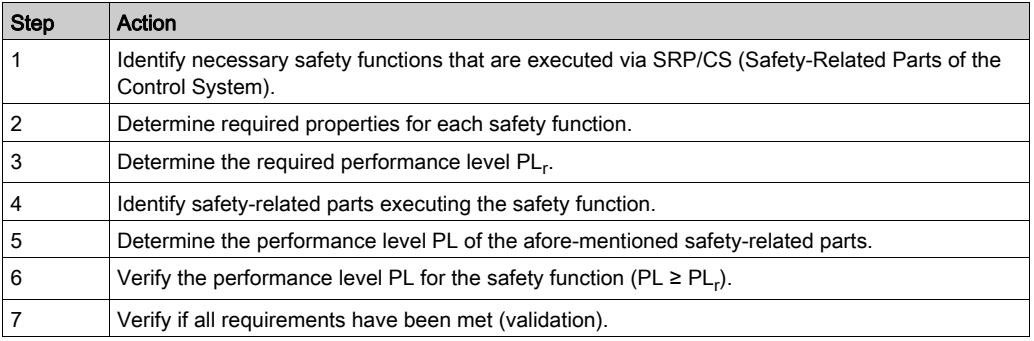

Additional information is available on [www.schneider-electric.com](http://www.schneider-electric.com.).

### Safety Integrity Level (SIL)

The standard IEC 61508 defines 4 safety integrity levels (Safety Integrity Level (SIL)). Safety integrity level SIL1 is the lowest level, safety integrity level SIL4 is the highest level. The safety integrity level required for a given application is determined on the basis of the hazard potential resulting from the hazard and risk analysis. This is used to decide whether the relevant function chain is to be considered as a safety-related function chain and which hazard potential it must cover.

#### Average Frequency of a Dangerous Failure per Hour (PFH)

To maintain the function of the safety-related system, the IEC 61508 standard requires various levels of measures for avoiding and controlling faults, depending on the required safety integrity level (Safety Integrity Level (SIL)). All components must be subjected to a probability assessment to evaluate the effectiveness of the measures implemented for controlling faults. This assessment determines the probability of a dangerous failure per hour PFH (Average Frequency of a Dangerous Failure per Hour (PFH)) for a safety-related system. This is the frequency per hour with which a safety-related system fails in a hazardous manner so that it can no longer perform its function correctly. Depending on the SIL, the average frequency of a dangerous failure per hour must not exceed certain values for the entire safetyrelated system. The individual PFH values of a function chain are added. The result must not exceed the maximum value specified in the standard.

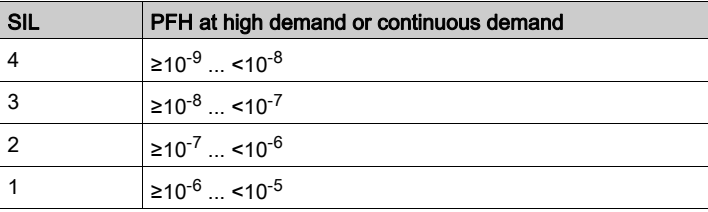

#### Hardware Fault Tolerance (HFT) and Safe Failure Fraction (SFF)

Depending on the safety integrity level (Safety Integrity Level (SIL)) for the safety-related system, the IEC 61508 standard requires a specific hardware fault tolerance (Hardware Fault Tolerance (HFT)) in connection with a specific safe failure fraction (Safe Failure Fraction (SFF)). The hardware fault tolerance is the ability of a safety-related system to execute the required function even if one or more hardware faults are present. The safe failure fraction of a safety-related system is defined as the ratio of the rate of safe failures to the total failure rate of the safety-related system. As per IEC 61508, the maximum achievable safety integrity level of a safety-related system is partly determined by the hardware fault tolerance and the safe failure fraction of the safety-related system.

IEC 61800-5-2 distinguishes two types of subsystems (type A subsystem, type B subsystem). These types are specified on the basis of criteria which the standard defines for the safety-related components.

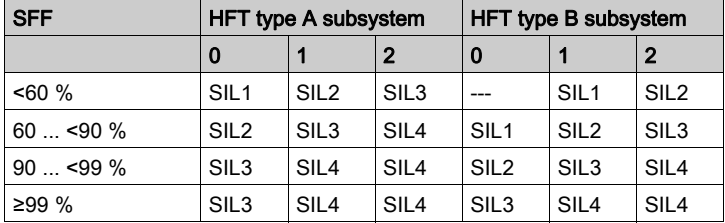

#### Fault Avoidance Measures

Systematic errors in the specifications, in the hardware and the software, incorrect usage and maintenance of the safety-related system must be avoided to the maximum degree possible. To meet these requirements, IEC 61508 specifies a number of measures for fault avoidance that must be implemented depending on the required safety integrity level (Safety Integrity Level (SIL)). These measures for fault avoidance must cover the entire life cycle of the safety-related system, i.e. from design to decommissioning of the system.

#### Data for Maintenance Plan and the Calculations for Functional Safety

The safety function must be tested at regular intervals. The interval depends on the hazard and risk analysis of the total system. The minimum interval is 1 year (high demand mode as per IEC 61508).

Use the following data of the safety function STO for your maintenance plan and for the calculations for functional safety:

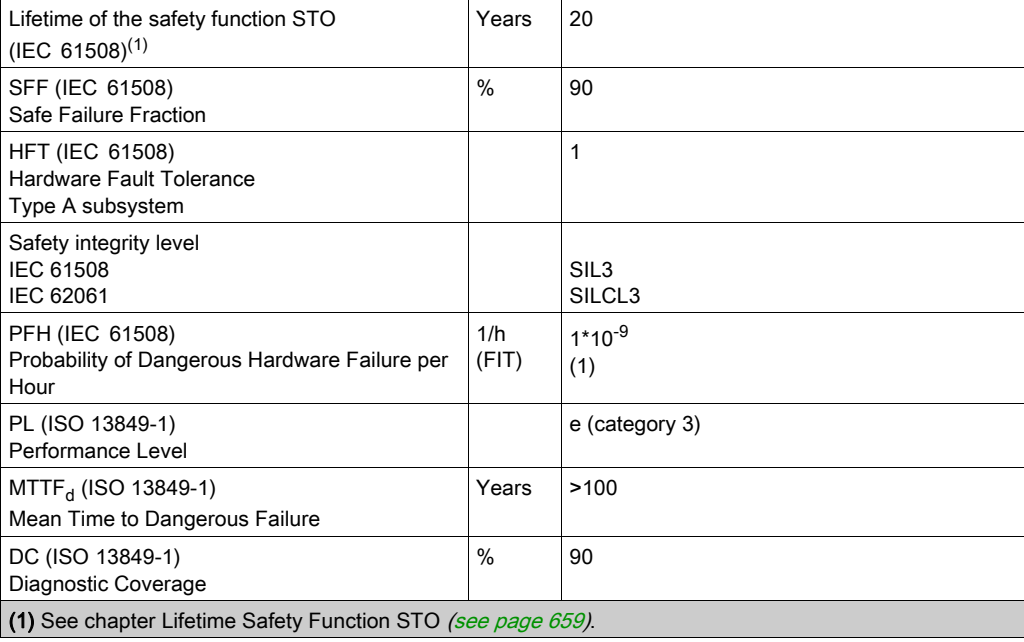

Contact your local Schneider Electric representative for additional data, if required. The data for the safety module eSM can be found in the product manual for the safety module.

## <span id="page-87-0"></span>**Definitions**

#### Integrated Safety Function "Safe Torque Off" STO

The integrated safety function STO (IEC 61800-5-2) allows for a category 0 stop as per IEC 60204-1 without external power contactors. It is not necessary to interrupt the supply voltage for a category 0 stop. This reduces the system costs and the response times.

#### Category 0 Stop (IEC 60204-1)

In stop category 0 (Safe Torque Off, STO), the drive coasts to a stop (provided there are no external forces operating to the contrary). The STO safety-related function is intended to help prevent an unintended startup, not stop a motor, and therefore corresponds to an unassisted stop in accordance with IEC 60204-1.

In circumstances where external influences are present, the coast down time depends on physical properties of the components used (such as weight, torque, friction, etc.), and additional measures such as mechanical brakes may be necessary to help prevent any hazard from materializing. That is to say, if this means a hazard to your personnel or equipment, you must take appropriate measures.

# **A** WARNING

## UNINTENDED EQUIPMENT OPERATION

- Make certain that no hazards can arise for persons or material during the coast down period of the axis/machine.
- Do not enter the zone of operation during the coast down period.
- Ensure that no other persons can access the zone of operation during the coast down period.
- Use appropriate safety interlocks where personnel and/or equipment hazards exist.

### Failure to follow these instructions can result in death, serious injury, or equipment damage.

### Category 1 Stop (IEC 60204-1)

For stops of category 1 (Safe Stop 1, SS1), you can initiate a controlled stop via the control system, or through the use of specific functional safety-related devices. A Category 1 Stop is a controlled stop with power available to the machine actuators to achieve the stop.

The controlled stop by the control/safety-related system is not safety-relevant, nor monitored, and does not perform as defined in the case of a power outage or if an error is detected. This has to be implemented by means of an external safety-related switching device with safety-related delay.

## <span id="page-88-0"></span>Function

The safety function STO integrated into the product can be used to implement an "EMERGENCY STOP" (IEC 60204-1) for category 0 stops. With an additional, approved EMERGENCY STOP safety relay module, it is also possible to implement category 1 stops.

#### Function Principle

The safety function STO is triggered via two redundant signal inputs. The wiring of the two signal inputs must be separate.

The safety function STO is triggered if the level at one of the two signal inputs is 0. The power stage is disabled. The motor can no longer generate torque and coasts down without braking. An error of error class 3 is detected.

If, within one second, the level of the other output also becomes 0, the error class remains 3. If, within one second, the level of the other output does not become 0, the error class changes to 4.

## <span id="page-89-0"></span>Requirements for Using the Safety Function

The safety function STO (Safe Torque Off) does not remove power from the DC bus. The safety function STO only removes power to the motor. The DC bus voltage and the mains voltage to the drive are still present.

# **A A DANGER**

### ELECTRIC SHOCK

- Do not use the safety function STO for any other purposes than its intended function.
- Use an appropriate switch, that is not part of the circuit of the safety function STO, to disconnect the drive from the mains power.

Failure to follow these instructions will result in death or serious injury.

After the safety function STO is triggered, the motor can no longer generate torque and coasts down without braking.

# WARNING

## UNINTENDED EQUIPMENT OPERATION

Install a dedicated service brake if coasting does not meet the deceleration requirements of your application.

Failure to follow these instructions can result in death, serious injury, or equipment damage.

### Logic Type

The inputs for the safety function STO (inputs  $STO$  A and  $STO$  B) can only be wired for positive logic.

### <span id="page-89-1"></span>Holding Brake and Safety Function STO

When the safety function STO is triggered, the power stage is immediately disabled. Applying the holding brake requires a certain amount of time. In the case of vertical axes or external forces acting on the load, you may have to take additional measures to bring the load to a standstill and to keep it at a standstill when the safety function STO is used, for example, by using a service brake.

# **A** WARNING

### FALLING LOAD

Ensure that all loads come to a secure standstill when the safety function STO is used.

Failure to follow these instructions can result in death, serious injury, or equipment damage.

If the suspension of hanging / pulling loads is a safety objective for the machine, then you can only achieve this objective by using an appropriate external brake as a safety-related measure.

# WARNING

## UNINTENDED AXIS MOVEMENT

- Do not use the internal holding brake as a safety-related measure.
- Only use certified external brakes as safety-related measures.

#### Failure to follow these instructions can result in death, serious injury, or equipment damage.

NOTE: The drive does not provide its own safety-related output to connect an external brake to use as a safety-related measure.

#### Unintended Restart

To help avoid unintended restart of the motor after restoration of power (for example, after power outage), the parameter IO AutoEnable must be set to "off".

Also verify that a master controller will not trigger an unintended restart.

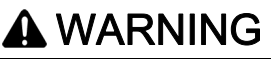

#### UNINTENDED EQUIPMENT OPERATION

Set parameter IO AutoEnable to "off" if the automatic enabling of the power stage presents hazards in your application.

Failure to follow these instructions can result in death, serious injury, or equipment damage.

#### Degree of Protection when the Safety Function is Used

You must ensure that conductive substances cannot get into the product (pollution degree 2). Conductive substances may cause the safety function to become inoperative.

# **A WARNING**

### INOPERABLE SAFETY FUNCTION

Ensure that conductive substances (water, contaminated or impregnated oils, metal shavings, etc.) cannot get into the drive.

Failure to follow these instructions can result in death, serious injury, or equipment damage.

#### Protected Cable Installation

If short circuits and other wiring errors such as a cross fault between the signals of the safety function STO can be expected in connection with safety-related signals, and if these short circuits and cross faults are not detected by upstream devices, protected cable installation as per ISO 13849-2 is required.

In the case of an unprotected cable installation, the two signals (both channels) of a safety function may be connected to external voltage if a cable is damaged. If the two channels are connected to external voltage, the safety function is no longer operative.

ISO 13849-2 describes protected cable installation for cables for safety-related signals. The cables for the safety function STO must be protected against external voltage. A shield with ground connection helps to keep external voltage away from the cables for the signals of the safety function STO.

Ground loops can cause problems in machines. A shield connected at one end only is sufficient for grounding and does not create a ground loop.

- Use shielded cables for the signals of the safety function STO.
- Do not use the cable for the signals of the safety function STO for other signals.
- Connect one end of the shield.

## <span id="page-91-0"></span>Application Examples STO

### Example of Category 0 stop

Use without EMERGENCY STOP safety relay module, category 0 stop.

Example of category 0 stop

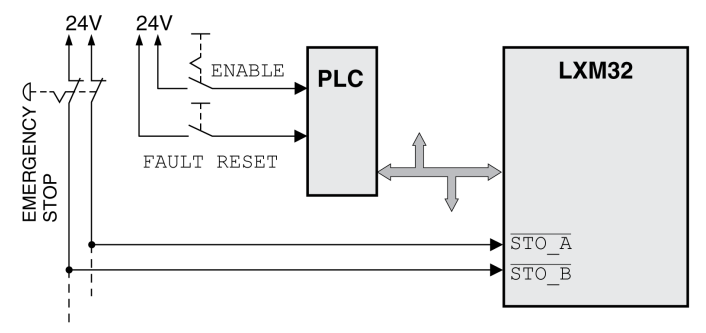

In this example, when an EMERGENCY STOP is activated, it leads to a category 0 stop.

The safety function STO is triggered via a simultaneous 0-level at both inputs (time offset of less than 1 s). The power stage is disabled and an error of error class 3 is detected. The motor can no longer generate torque.

If the motor is not already at a standstill when the STO is triggered, it decelerates under the salient physical forces (gravity, friction, etc.) active at the time until presumably coasting to a standstill.

# **A WARNING**

### UNINTENDED EQUIPMENT OPERATION

Install a dedicated service brake if coasting does not meet the deceleration requirements of your application.

Failure to follow these instructions can result in death, serious injury, or equipment damage.

If the coasting of the motor and its potential load is unsatisfactory as determined by your risk and hazard analysis, an external brake may also be required. See Holding Brake and Safety Function ST[O](#page-89-1) [\(see](#page-89-1) page 90).

### Example of Category 1 stop

Use with EMERGENCY STOP safety relay module, category 1 stop.

Example of category 1 stop with external Preventa XPS-AV EMERGENCY STOP safety relay module

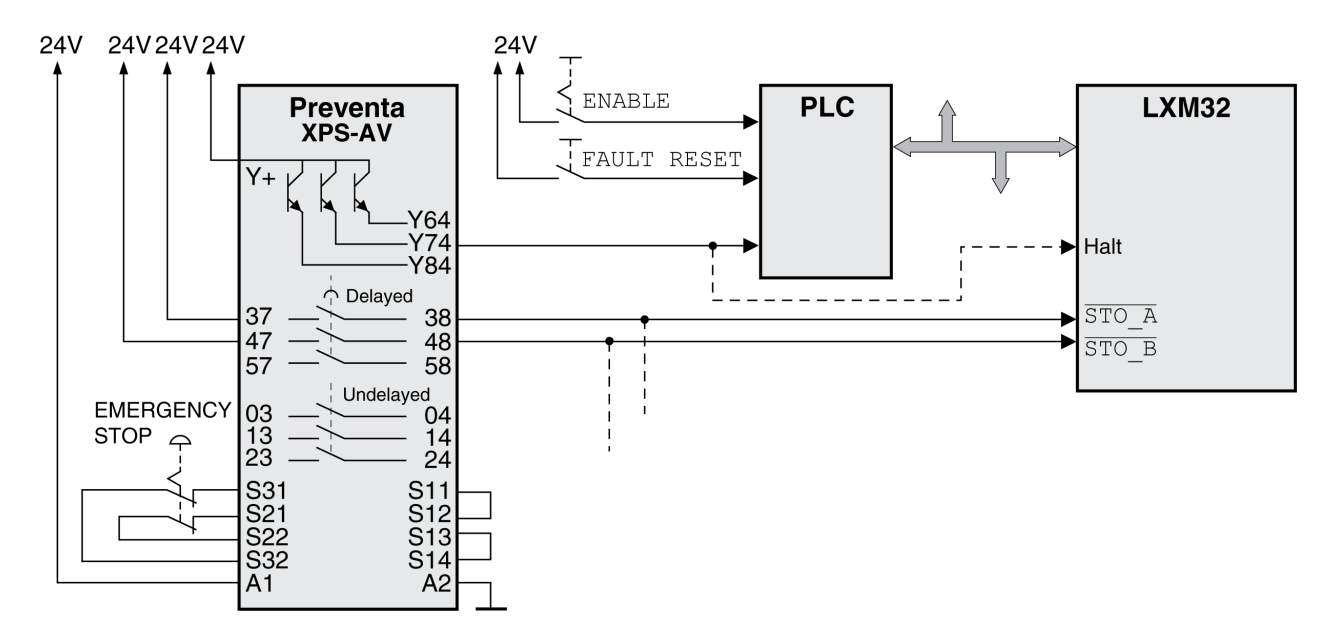

In this example, when an EMERGENCY STOP is activated, it leads to a category 1 stop.

The EMERGENCY STOP safety relay module requests an immediate stop (undelayed) of the drive, for example by means of the function "Halt". After the time delay set in the EMERGENCY STOP safety relay module has elapsed, the EMERGENCY STOP safety relay triggers the safety function STO.

The safety function STO is triggered via a simultaneous 0-level at both inputs (time offset of less than 1 s). The power stage is disabled and an error of error class 3 is detected. The motor can no longer generate torque.

If the coasting of the motor and its potential load is unsatisfactory as determined by your risk and hazard analysis, an external brake may also be required. See Holding Brake and Safety Function STO [\(see](#page-89-1) page 90).

## **A WARNING**

### UNINTENDED EQUIPMENT OPERATION

Install a dedicated service brake if coasting does not meet the deceleration requirements of your application.

Failure to follow these instructions can result in death, serious injury, or equipment damage.

Engineering

## What Is in This Chapter?

This chapter contains the following sections:

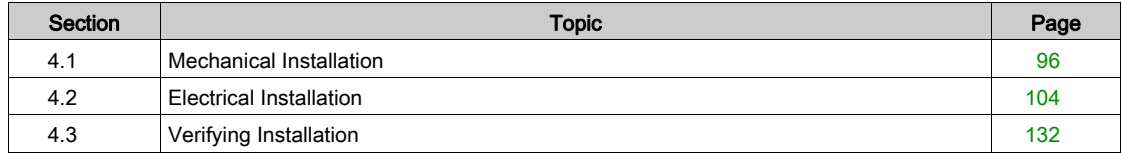

# <span id="page-95-0"></span>Section 4.1 Mechanical Installation

## What Is in This Section?

This section contains the following topics:

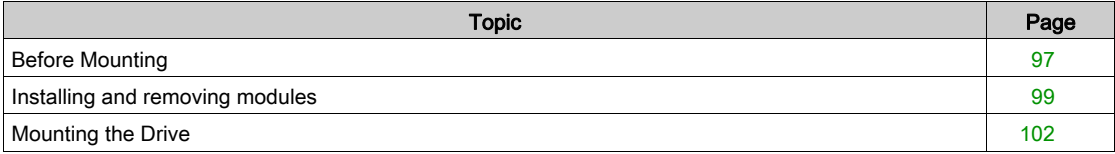

## <span id="page-96-0"></span>Before Mounting

An engineering phase is mandatory prior to mechanical and electrical installation. See chapter Engineering [\(see](#page-56-0) page 57) for basic information.

**A A** DANGER

ELECTRIC SHOCK CAUSED BY INSUFFICIENT GROUNDING

- Verify compliance with all local and national electrical code requirements as well as all other applicable regulations with respect to grounding of the entire drive system.
- Ground the drive system before applying voltage.
- Do not use conduits as protective ground conductors; use a protective ground conductor inside the conduit.
- The cross section of the protective ground conductor must comply with the applicable standards.
- Do not consider cable shields to be protective ground conductors.

Failure to follow these instructions will result in death or serious injury.

# $\Lambda$  DANGER

#### ELECTRIC SHOCK OR UNINTENDED EQUIPMENT OPERATION

- Keep foreign objects from getting into the product.
- Verify the correct seating of seals and cable entries in order to avoid contamination such as deposits and humidity.

#### Failure to follow these instructions will result in death or serious injury.

# **A WARNING**

#### LOSS OF CONTROL

- The designer of any control scheme must consider the potential failure modes of control paths and, for certain critical control functions, provide a means to achieve a safe state during and after a path failure. Examples of critical control functions are emergency stop and overtravel stop, power outage and restart.
- Separate or redundant control paths must be provided for critical control functions.
- System control paths may include communication links. Consideration must be given to the implications of unanticipated transmission delays or failures of the link.
- $\bullet$  Observe all accident prevention regulations and local safety guidelines.<sup>1</sup>
- Each implementation of this equipment must be individually and thoroughly tested for proper operation before being placed into service.

Failure to follow these instructions can result in death, serious injury, or equipment damage.

<sup>1</sup> For additional information, refer to NEMA ICS 1.1 (latest edition), "Safety Guidelines for the Application, Installation, and Maintenance of Solid State Control" and to NEMA ICS 7.1 (latest edition), "Safety Standards for Construction and Guide for Selection, Installation and Operation of Adjustable-Speed Drive Systems" or their equivalent governing your particular location.

Conductive foreign objects, dust or liquids may cause safety functions to become inoperative.

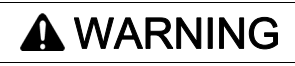

LOSS OF SAFETY FUNCTION CAUSED BY FOREIGN OBJECTS

Protect the system against contamination by conductive substances.

Failure to follow these instructions can result in death, serious injury, or equipment damage.

The metal surfaces of the product may exceed 70 °C (158 °F) during operation.

# **A** CAUTION

### HOT SURFACES

- Avoid unprotected contact with hot surfaces.
- Do not allow flammable or heat-sensitive parts in the immediate vicinity of hot surfaces.
- Verify that the heat dissipation is sufficient by performing a test run under maximum load conditions.

Failure to follow these instructions can result in injury or equipment damage.

# **A** CAUTION

## INOPERABLE EQUIPMENT DUE TO INCORRECT MAINS VOLTAGE CONNECTION

- Verify that you use the correct mains voltage; install a transformer, if necessary.
- Do not connect mains voltage to the output terminals (U, V, W).

Failure to follow these instructions can result in injury or equipment damage.

### Inspecting the Product

- Verify the product version by means of the Type Code [\(see](#page-21-0) page  $23$ ) on the Nameplate (see page  $22$ ).
- Prior to mounting, inspect the product for visible damage.

Damaged products may cause electric shock or unintended equipment operation.

# **A** DANGER

ELECTRIC SHOCK OR UNINTENDED EQUIPMENT OPERATION

- Do not use damaged products.
- Keep foreign objects (such as chips, screws or wire clippings) from getting into the product.
- Failure to follow these instructions will result in death or serious injury.

Contact your local Schneider Electric representative if you detect any damage whatsoever to the products. For information concerning the mounting of the motor, see the individual user guide for your particular motor.

## <span id="page-98-0"></span>Installing and removing modules

#### **Overview**

Many components of the equipment, including the printed circuit board, operate with mains voltage, or present transformed high currents, and/or high voltages.

The motor itself generates voltage when the motor shaft is rotated.

# DANGER

## ELECTRIC SHOCK, EXPLOSION, OR ARC FLASH

- Disconnect all power from all equipment including connected devices prior to removing any covers or doors, or installing or removing any accessories, hardware, cables, or wires.
- Place a "Do Not Turn On" or equivalent hazard label on all power switches and lock them in the nonenergized position.
- Wait 15 minutes to allow the residual energy of the DC bus capacitors to discharge.
- Measure the voltage on the DC bus with a properly rated voltage sensing device and verify that the voltage is less than 42.4 Vdc.
- Do not assume that the DC bus is voltage-free when the DC bus LED is off.
- Block the motor shaft to prevent rotation prior to performing any type of work on the drive system.
- Do not create a short-circuit across the DC bus terminals or the DC bus capacitors.
- Replace and secure all covers, accessories, hardware, cables, and wires and confirm that a proper ground connection exists before applying power to the unit.
- Use only the specified voltage when operating this equipment and any associated products.

Failure to follow these instructions will result in death or serious injury.

Electrostatic discharge (ESD) may permanently damage the module either immediately or over time.

# **NOTICE**

### EQUIPMENT DAMAGE DUE TO ESD

- Use suitable ESD measures (for example, ESD gloves) when handling the module.
- Do not touch any internal components.

Failure to follow these instructions can result in equipment damage.

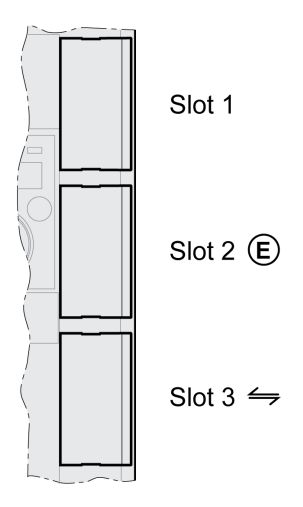

The device has 3 module slots. The module slots are designed for the following modules.

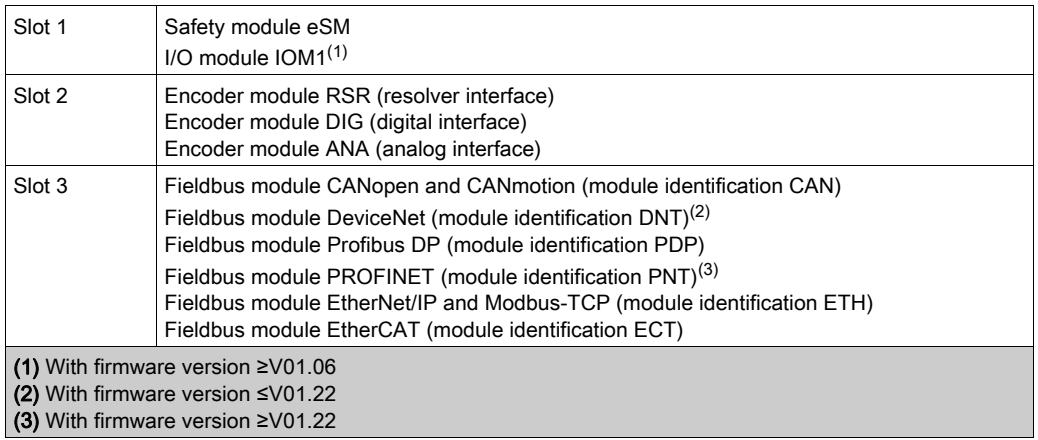

### Plugging a Module Into a Slot

Disconnect all power (power stage supply and controller supply) before plugging in or removing a module. Verify that no voltage is present.

Procedure for plugging in a module:

- Fully read and understand the product manual as well as the manual for the module prior to installing the module.
- Verify that the order number on the nameplate of the module corresponds to the specification in the manual for the module.
- Note and record the serial number, revision and DOM shown on the nameplate of the module and the nameplate of the device.
- Remove the cover from the module slot and keep the cover.
- Inspect the module for visible damage. Do not install damaged modules.
- Push the module into the appropriate slot until the snap-in lock snaps in.

Information on wiring can be found in the chapter "Installation" of the manual for the module.

Fasten the connection cable to the cable guide of the device.

Various settings must be made the next time the device is powered on. See the chapter Commissioning of the manual for the module for details on these settings.

#### Removing a Module From a Slot

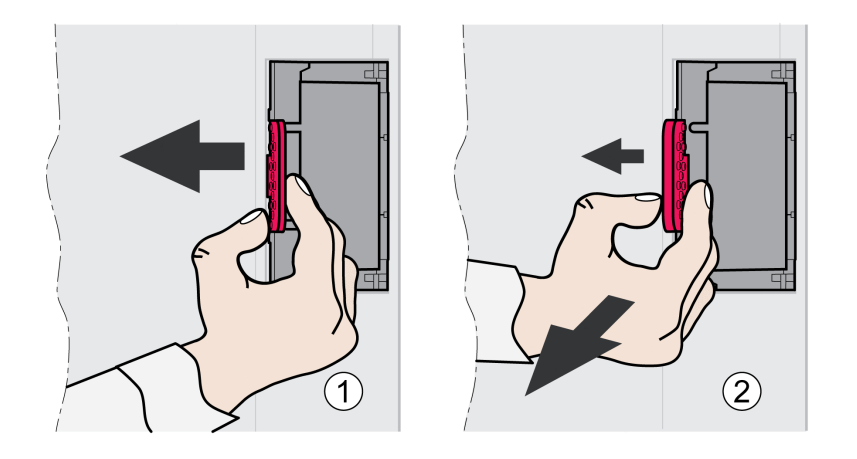

Disconnect all power (power stage supply and controller supply) before plugging in or removing a module. Verify that no voltage is present.

Procedure for removing a module from a slot of the device:

- Label the connection cables. Remove the wiring of the module.
- $\bullet$  Push the snap-in lock of the module to the left (1) and pull out the module at the snap-in lock (2) while holding it to the left.
- Close the module slot with the cover.

The next time the device is powered on, it will signal a different hardware. See chapter Acknowledging a Module Replacement [\(see](#page-430-0) page 431) for additional information.

## <span id="page-101-0"></span>Mounting the Drive

#### Attaching a Hazard Label with Safety Instructions

Included in the packaging of the drive are adhesive hazard labels in German, French, Italian, Spanish and Chinese. The English version is affixed to the front of the drive by the factory. If the country to which your final machine or process is to be delivered is other than English speaking:

- Select the label suitable for the target country.
- Observe the safety regulations in the target country.
- Attach the label to the front of the drive so that it is clearly visible.

### Control Cabinet

The control cabinet (enclosure) must have a sufficient size so that all devices and components can be permanently installed and wired in compliance with the EMC requirements.

The ventilation of the control cabinet must be sufficient to comply with the specified ambient conditions for the devices and components operated in the control cabinet.

Install and operate this equipment in a control cabinet rated for its intended environment and secured by a keyed or tooled locking mechanism.

### Mounting Distances, Ventilation

When selecting the position of the device in the control cabinet, note the following:

- $\bullet$  Mount the device in a vertical position ( $\pm 10^{\circ}$ ). This is required for cooling the device.
- Adhere to the minimum installation distances for required cooling. Avoid heat accumulations.
- Do not mount the device close to heat sources.
- Do not mount the device on or near flammable materials.
- The heated airflow from other devices and components must not heat up the air used for cooling the device.
- If the thermal limits are exceeded during operation, the power stage of the drive is disabled (overtemperature).

The connection cables of the devices are routed to the top and to the bottom. The minimum distances must be adhered to for air circulation and cable installation.

Mounting distances and air circulation

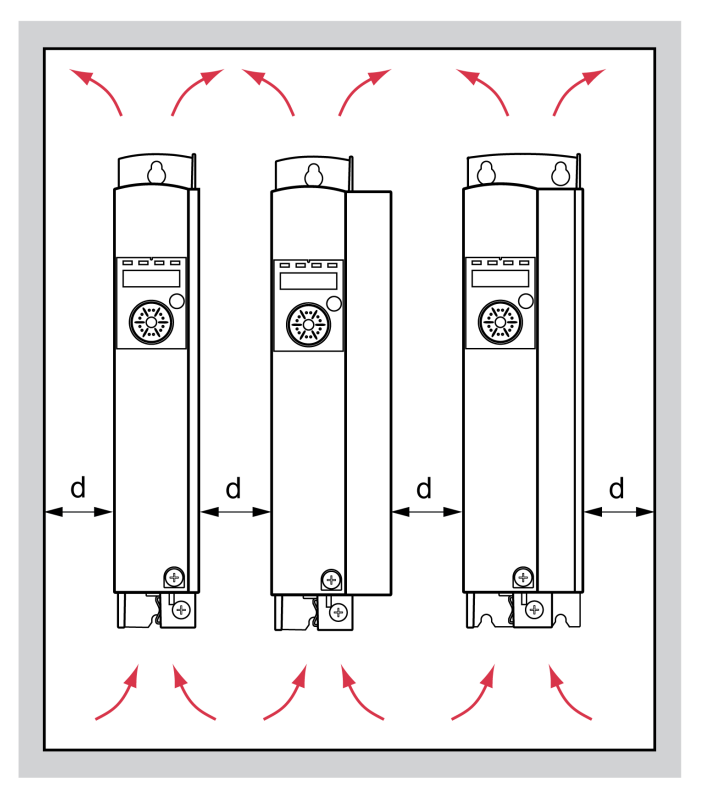

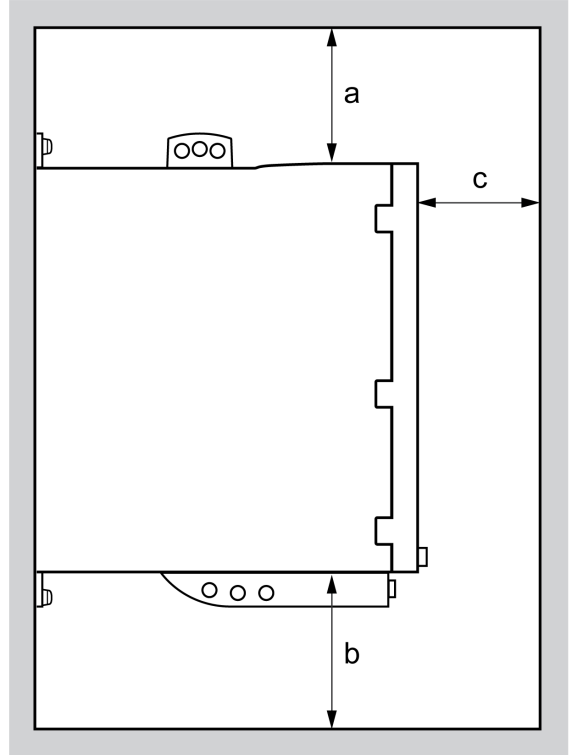

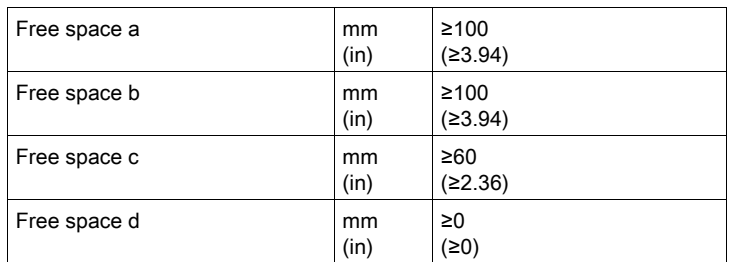

### Mounting the Device

See chapter Dimensions [\(see](#page-27-0) page 28) for the dimensions of the mounting holes.

Painted surfaces may create electrical resistance or isolation. Before mounting the device to a painted mounting plate, remove all paint across a large area of the mounting points.

# <span id="page-103-0"></span>Section 4.2 Electrical Installation

## What Is in This Section?

This section contains the following topics:

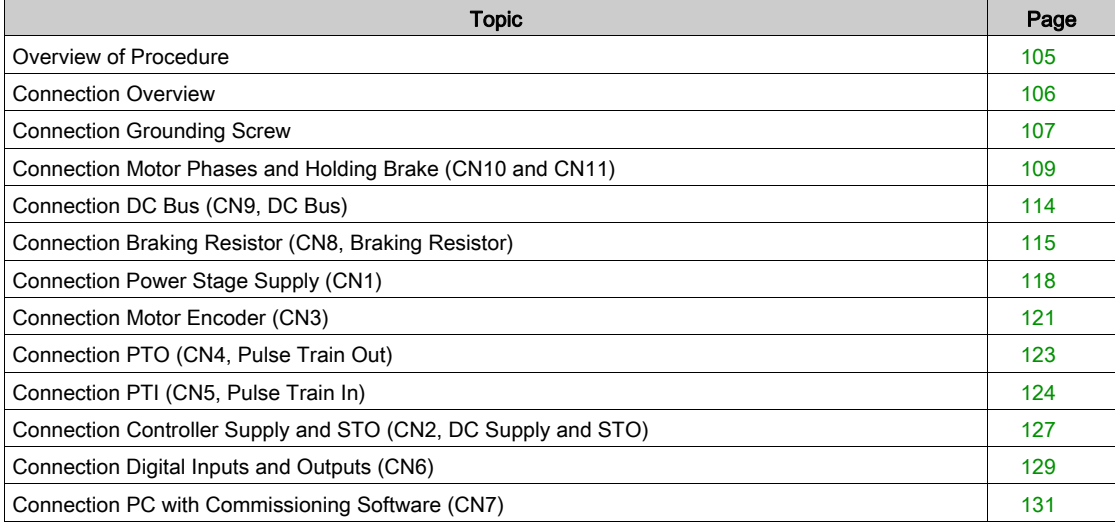

## <span id="page-104-0"></span>Overview of Procedure

# **A A** DANGER

### ELECTRIC SHOCK OR UNINTENDED EQUIPMENT OPERATION

- Keep foreign objects from getting into the product.
- Verify the correct seating of seals and cable entries in order to avoid contamination such as deposits and humidity.

Failure to follow these instructions will result in death or serious injury.

# $\bm{\Lambda}$  DANGER

## ELECTRIC SHOCK CAUSED BY INSUFFICIENT GROUNDING

- Verify compliance with all local and national electrical code requirements as well as all other applicable regulations with respect to grounding of the entire drive system.
- Ground the drive system before applying voltage.
- Do not use conduits as protective ground conductors; use a protective ground conductor inside the conduit.
- The cross section of the protective ground conductor must comply with the applicable standards.
- Do not consider cable shields to be protective ground conductors.

Failure to follow these instructions will result in death or serious injury.

Direct current can be introduced in the protective ground conductor of this drive. If a residual current device (RCD / GFCI) or a residual current monitor (RCM) is used for protection against direct or indirect contact, the following specific types must be used:

# **A WARNING**

### DIRECT CURRENT CAN BE INTRODUCED INTO THE PROTECTIVE GROUND CONDUCTOR

- Use a Type A Residual Current Device (RCD / GFCI) or a Residual Current Monitor (RCM) for singlephase drives connected to a phase and to the neutral conductor.
- Use a Type B Residual Current Device (RCD / GFCI) or a Residual Current Monitor (RCM) that has approval for use with frequency inverters and is sensitive to all types of current for three-phase devices and for single-phase devices not connected to a phase and the neutral conductor.

#### Failure to follow these instructions can result in death, serious injury, or equipment damage.

The entire installation procedure must be performed without voltage present.

## <span id="page-105-0"></span>Connection Overview

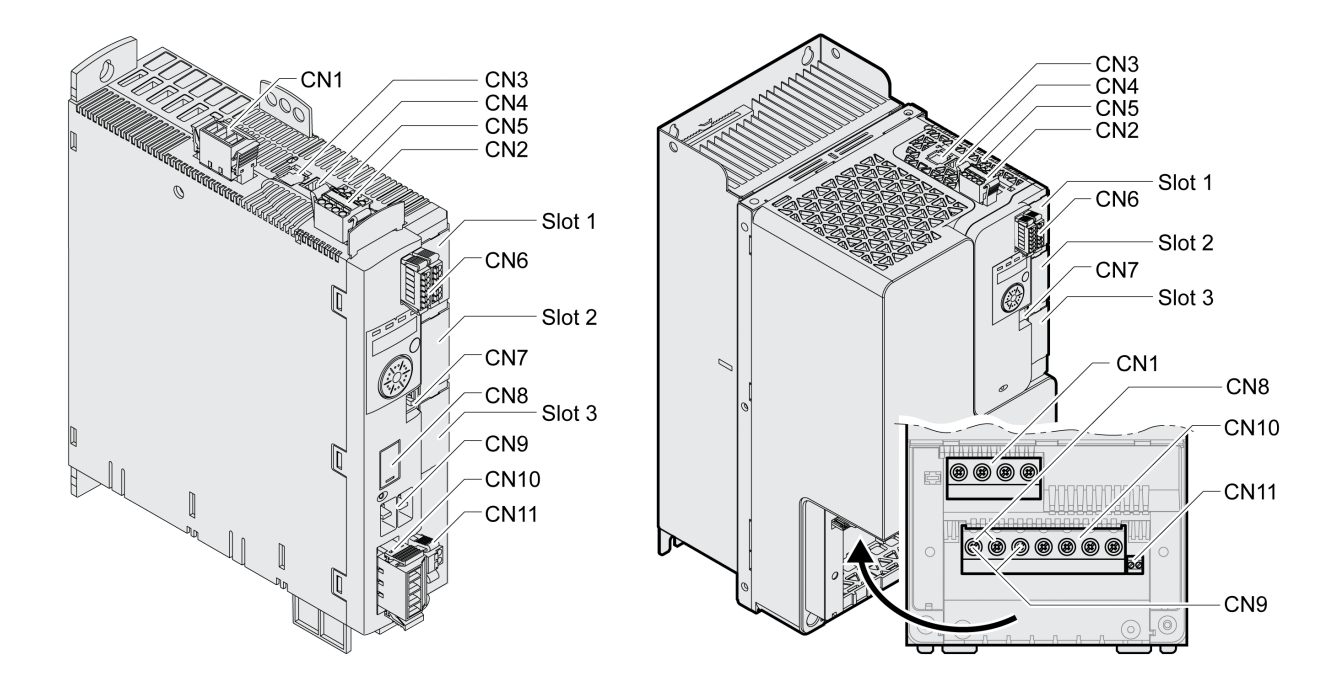

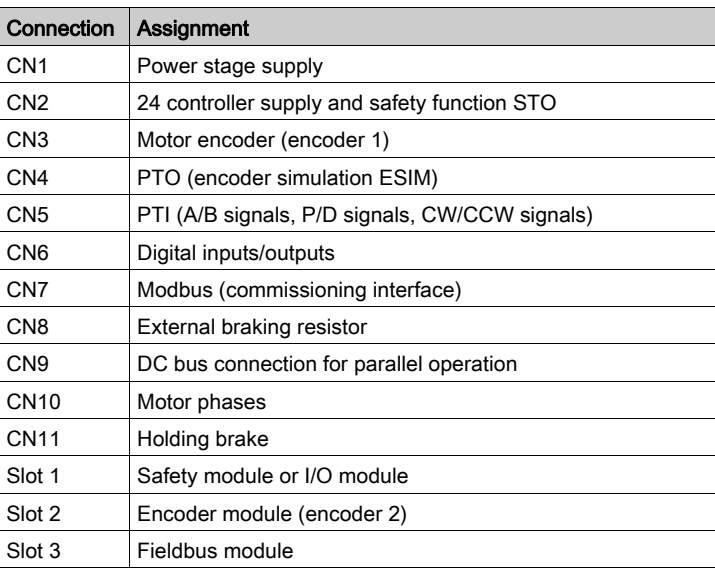

## <span id="page-106-0"></span>Connection Grounding Screw

This product has a leakage current greater than 3.5 mA. If the protective ground connection is interrupted, a hazardous touch current may flow if the housing is touched.

#### **A DANGER**  $\boldsymbol{q}$

## INSUFFICIENT GROUNDING

- $\bullet$  Use a protective ground conductor with at least 10 mm<sup>2</sup> (AWG 6) or two protective ground conductors with the cross section of the conductors supplying the power terminals.
- Verify compliance with all local and national electrical code requirements as well as all other applicable regulations with respect to grounding of all equipment.
- Ground the drive system before applying voltage.
- Do not use conduits as protective ground conductors; use a protective ground conductor inside the conduit.
- Do not use cable shields as protective ground conductors.

#### Failure to follow these instructions will result in death or serious injury.

The central grounding screw of the product is located at the bottom of the front side.

The figure below shows the device versions LXM32MU45 ... LXM32MD72.

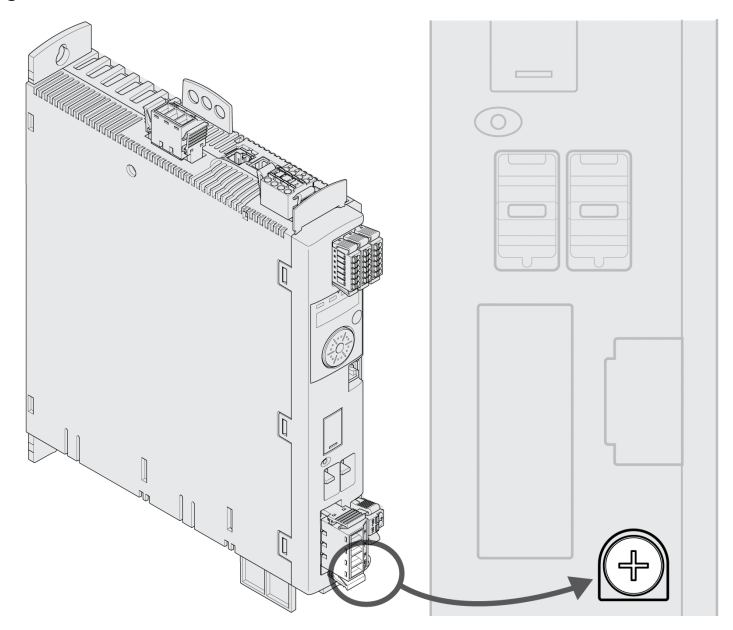

The figure below shows the device versions LXM32MD85 and LXM32MC10.

- Open the housing by removing the terminal cover.
- Remove the cable guide.

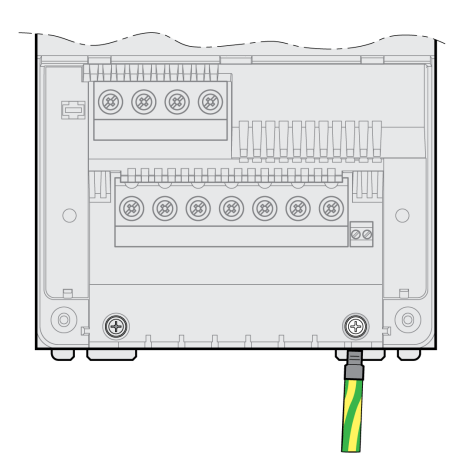

Connect the ground connection of the device to the central grounding point of the system.

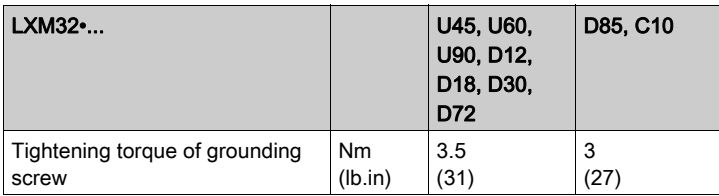
## Connection Motor Phases and Holding Brake (CN10 and CN11)

The motor is designed for operation via a drive. Connecting the motor directly to AC voltage will damage the motor and can cause fires and initiate an explosion.

# DANGER

### POTENTIAL FOR EXPLOSION

Only connect the motor to a matching, approved drive in the way described in the present documentation.

Failure to follow these instructions will result in death or serious injury.

High voltages may be present at the motor connection. The motor itself generates voltage when the motor shaft is rotated. AC voltage can couple voltage to unused conductors in the motor cable.

# $\bf \Lambda$  DANGER

### ELECTRIC SHOCK

- Verify that no voltage is present prior to performing any type of work on the drive system.
- Block the motor shaft to prevent rotation prior to performing any type of work on the drive system.
- Insulate both ends of unused conductors of the motor cable.
- Supplement the motor cable grounding conductor with an additional protective ground conductor to the motor housing if the protective ground conductor of the motor cable is insufficient.
- Only touch the motor shaft or the mounted output components if all power has been disconnected.
- Verify compliance with all local and national electrical code requirements as well as all other applicable regulations with respect to grounding of all equipment.

Failure to follow these instructions will result in death or serious injury.

If third-party motors are used, insufficient isolation may allow hazardous voltages to reach the PELV circuit.

# DANGER

### ELECTRIC SHOCK CAUSED BY INSUFFICIENT ISOLATION

- Verify protective separation between the temperature sensor and the motor phases.
- Verify that the signals at the encoder connection meet the PELV requirements.
- Verify protective separation between the brake voltage in the motor and the motor cable on the one hand and the motor phases on the other hand.

Failure to follow these instructions will result in death or serious injury.

Drive systems may perform unintended movements if unapproved combinations of drive and motor are used. Though the connectors for motor connection and encoder connection may match mechanically, this does not imply that the motor is approved for use.

# **A** WARNING

### UNINTENDED MOVEMENT

Only use approved combinations of drive and motor.

Failure to follow these instructions can result in death, serious injury, or equipment damage.

See chapter Approved Motors [\(see](#page-30-0) page 31) for additional information.

Route the cables from the motor and the encoder to the device (starting from the motor). Due to the preassembled connectors, this direction is often faster and easier.

### Cable Specifications

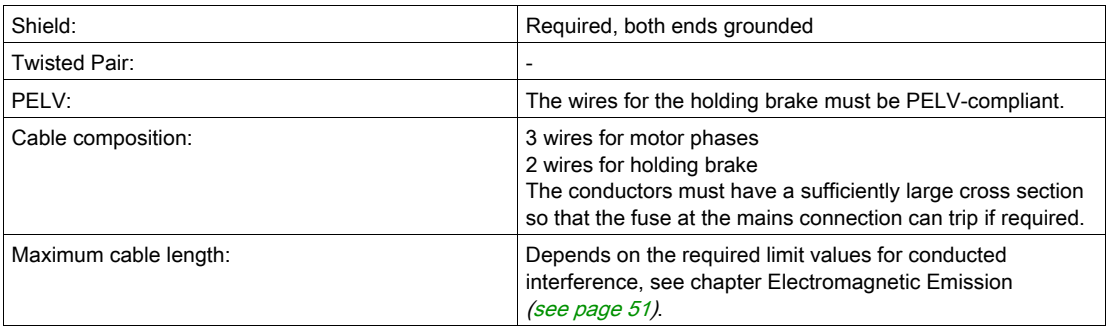

Note the following information:

- You may only connect the original motor cable (with two wires for the holding brake).
- The wires for the holding brake must also be connected to the device at connection CN11 in the case of motors without holding brakes. At the motor end, connect the wires to the appropriate pins for the holding brake; the cable can then be used for motors with or without holding brake. If you do not connect the wires at the motor end, you must isolate each wire individually (inductive voltages).
- Observe the polarity of the holding brake voltage.
- The voltage for the holding brake depends on the controller supply (PELV). Observe the tolerance for the controller supply and the specified voltage for the holding brake, see chapter Controller Supply Voltage 24V [\(see](#page-38-0) page 39).
- Use pre-assembled cables to reduce the risk of wiring errors, see chapter Accessories and Spare Part[s](#page-634-0) [\(see](#page-634-0) page 635).

The optional holding brake of a motor is connected to connection CN11. The integrated holding brake controller releases the holding brake when the power stage is enabled. When the power stage is disabled, the holding brake is re-applied.

### Properties of the Connection Terminals CN10

The terminals are approved for stranded conductors and solid conductors. Use wire cable ends (ferrules), if possible.

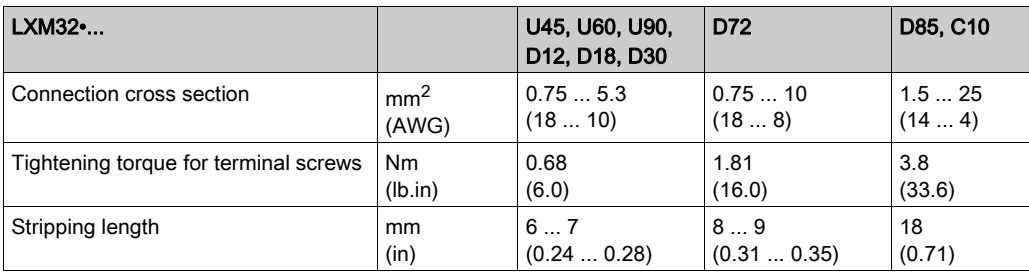

### Properties of the Connection Terminals CN11

The terminals are approved for stranded conductors and solid conductors. Use wire cable ends (ferrules), if possible.

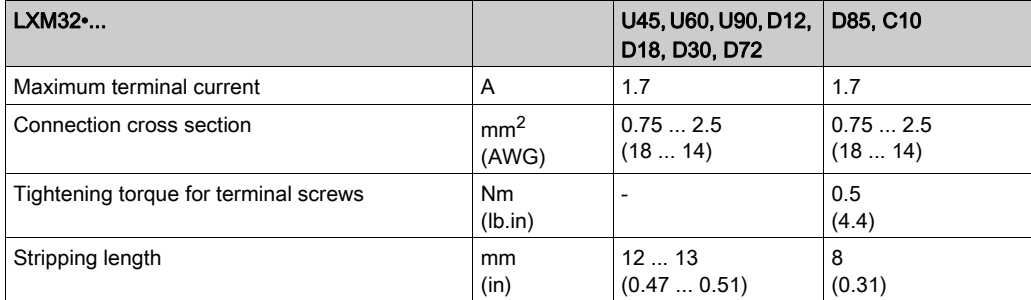

### Assembling Cables

Note the dimensions specified when assembling cables.

Steps for assembling the motor cable

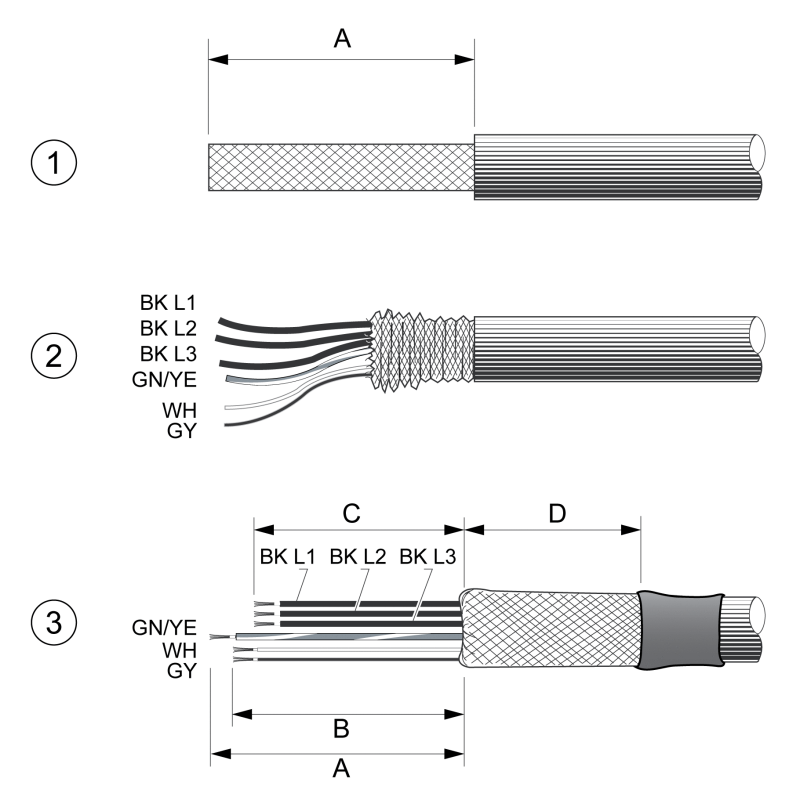

- 1 Strip the cable jacket, length A.
- 2 Slide the shielding braid back over the cable jacket.
- 3 Secure the shielding braid with a heat shrink tube. The shield must have at least length D. Verify that a large surface area of the shielding braid is connected to the EMC shield clamp. Shorten the wires for the holding brake to length B and the three wires for the motor phases to length C. The protective ground conductor has length A. Connect the wires for the holding brake to the device even in the case of motors without a holding brake (inductive voltage).

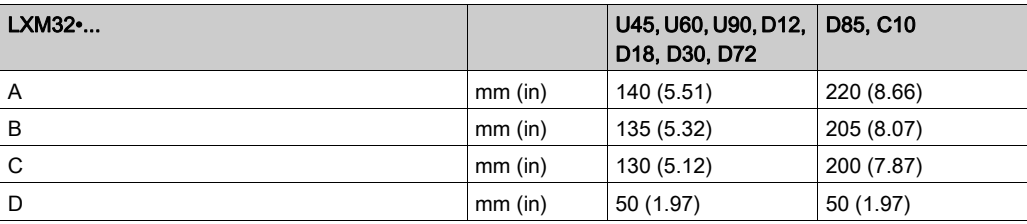

Observe the maximum permissible connection cross section. Take into account the fact that wire cable ends (ferrules) increase the conductor cross section.

### **Monitoring**

The device monitors the motor phases for:

- Short circuit between the motor phases
- Short circuit between the motor phases and ground

Short circuits between the motor phases and the DC bus, the braking resistor or the holding brake wires are not detected.

### Wiring Diagram Motor and Holding Brake

The figure below shows the device versions LXM32MU45 ... LXM32MD72. Wiring diagram motor with holding brake

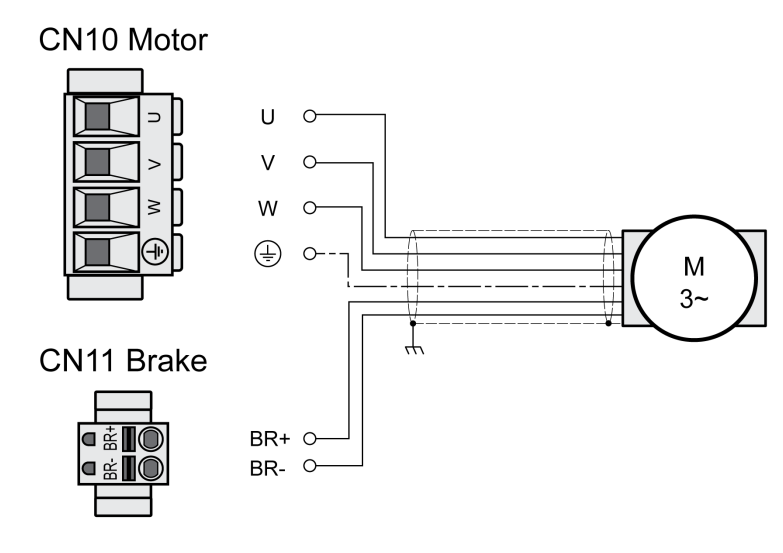

The figure below shows the device versions LXM32MD85 and LXM32MC10.

## Wiring diagram motor with holding brake

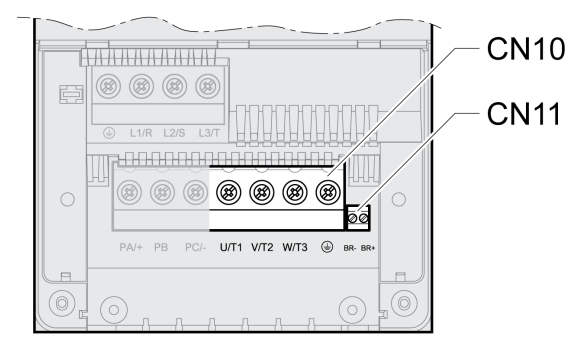

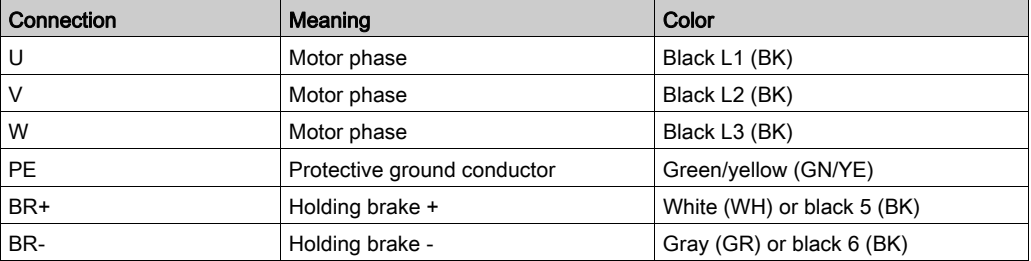

### Connecting the Motor Cable

- Connect the motor phases and protective ground conductor to CN10. Verify that the connections U, V, W and PE (ground) match at the motor and the device.
- Note the tightening torque specified for the terminal screws.
- Connect the white wire or the black wire with the label 5 to connection BR+ of CN11. Connect the gray wire or the black wire with the label 6 to connection BR- of CN11.

For LXM32MU45 ... LXM32MD72:

- Verify that the connector locks snap in properly.
- Connect the cable shield to the shield clamp (large surface area contact).

Shield clamp motor cable

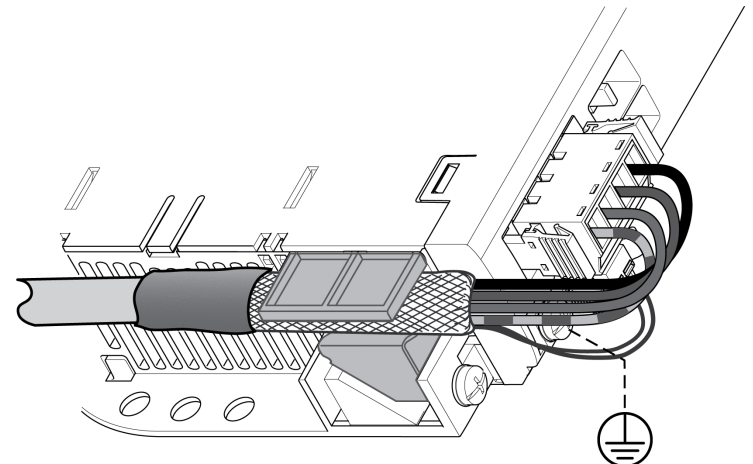

For LXM32MD85 and LXM32MC10:

- Connect the cable shield with a shield clamp to an EMC rail (large surface area contact). Verify that the individual wires are in the individual guides.
- If you do not connect and external braking resistor, mount the cable guide.

Shield clamp motor cable

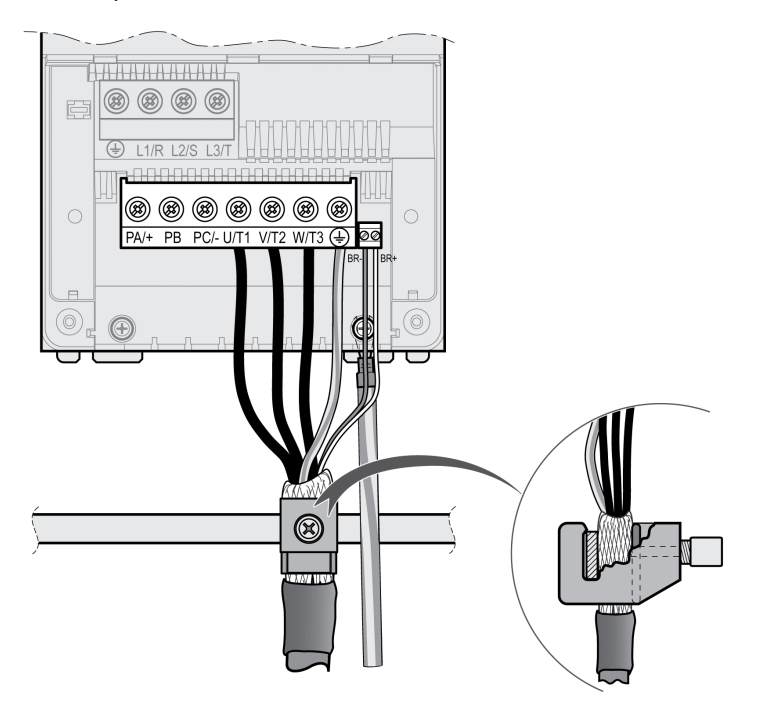

## Connection DC Bus (CN9, DC Bus)

Incorrect use of the DC bus may permanently damage the drives either immediately or over time.

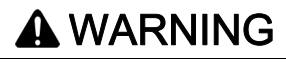

### INOPERABLE SYSTEM COMPONENTS AND LOSS OF CONTROL

Verify that all requirements for using the DC bus are met.

Failure to follow these instructions can result in death, serious injury, or equipment damage.

This and other important information can be found in the "LXM32 - Common DC bus - Application note". If you wish to take advantage of DC bus sharing, you must first read the "LXM32 - Common DC bus - Application note".

### Requirements for Use

The requirements and limit values for parallel connection via the DC bus can be found on <http://www.schneider-electric.com></u> in the form of an application note. If there are any issues or questions related to obtaining the Common DC bus Application Note, consult your local Schneider-Electric representative.

### Connection Braking Resistor (CN8, Braking Resistor)

An insufficiently rated braking resistor can cause overvoltage on the DC bus. Overvoltage on the DC bus causes the power stage to be disabled. The motor is no longer actively decelerated.

# **A WARNING**

### UNINTENDED EQUIPMENT OPERATION

- Verify that the braking resistor has a sufficient rating by performing a test run under maximum load conditions.
- Verify that the parameter settings for the braking resistor are correct.

### Failure to follow these instructions can result in death, serious injury, or equipment damage.

### Internal Braking Resistor

A braking resistor is integrated in the device to absorb braking energy. The device is shipped with the internal braking resistor active.

#### External Braking Resistor

An external braking resistor is required for applications in which the motor must be decelerated quickly and the internal braking resistor cannot absorb the excess braking energy.

Selection and rating of the external braking resistor are described in chapter Rating the Braking Resistor [\(see](#page-77-0) page 78). For suitable braking resistors, see chapter Accessories and Spare Parts [\(see](#page-634-0) page 635).

### Cable Specifications

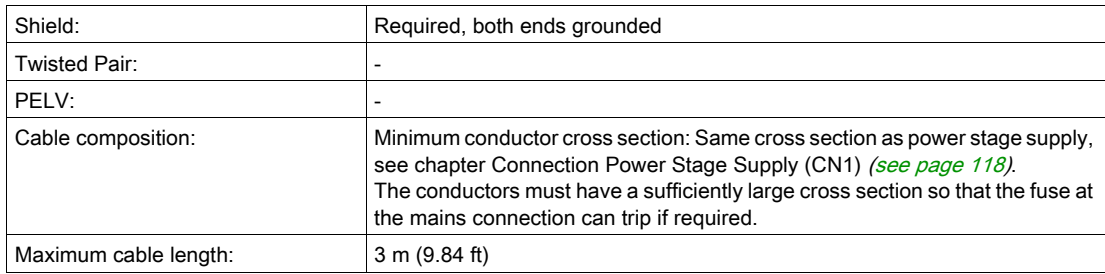

#### Properties of the Connection Terminals CN8

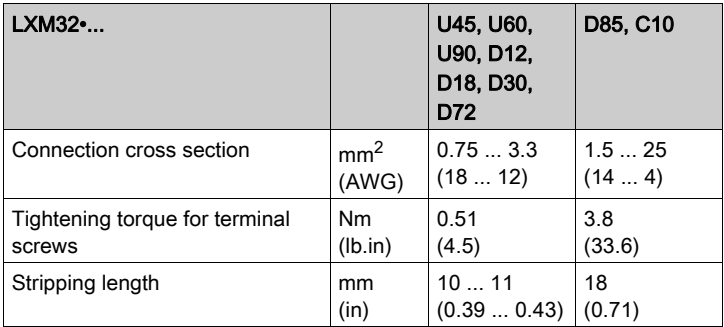

The terminals are approved for fine-stranded conductors and solid conductors. Observe the maximum permissible connection cross section. Take into account the fact that wire cable ends (ferrules) increase the conductor cross section.

If you use wire cable ends (ferrules), use only wire cable ends (ferrules) with collars for these terminals.

### Wiring Diagram

The figure below shows the device versions LXM32MU45 ... LXM32MD72.

**CN8 Braking resistor**  $\Box$ PBe  $\Box$ **PR**  $\sim$  $\Box$  $\bigoplus$ ⊕

The figure below shows the device versions LXM32MD85 and LXM32MC10.

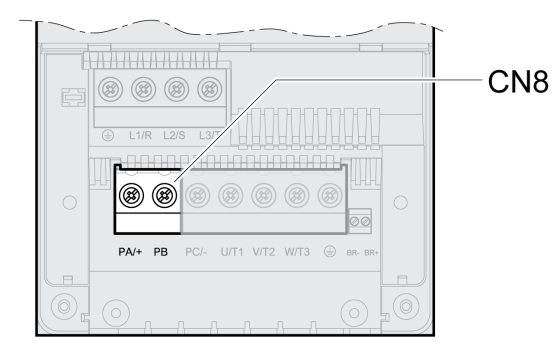

### Connecting the External Braking Resistor

- Power off all supply voltages. Observe the safety instructions concerning electrical installation.
- Verify that no voltages are present (safety instructions).

For LXM32MU45 ... LXM32MD72:

- Remove the cover from the connection.
- Ground the ground connection (PE) of the braking resistor.
- Connect the external braking resistor to the device. Note the tightening torque specified for the terminal screws.
- Connect the cable shield to the shield connection at the bottom of the device (large surface area contact).

For LXM32MD85 and LXM32MC10:

- Ground the ground connection (PE) of the braking resistor.
- Connect the external braking resistor to the device. Note the tightening torque specified for the terminal screws.
- Connect the cable shield with a shield clamp to an EMC rail (large surface area contact). Verify that the individual wires are in the individual guides.
- Mount the cable quide.

### Shield clamp external braking resistor

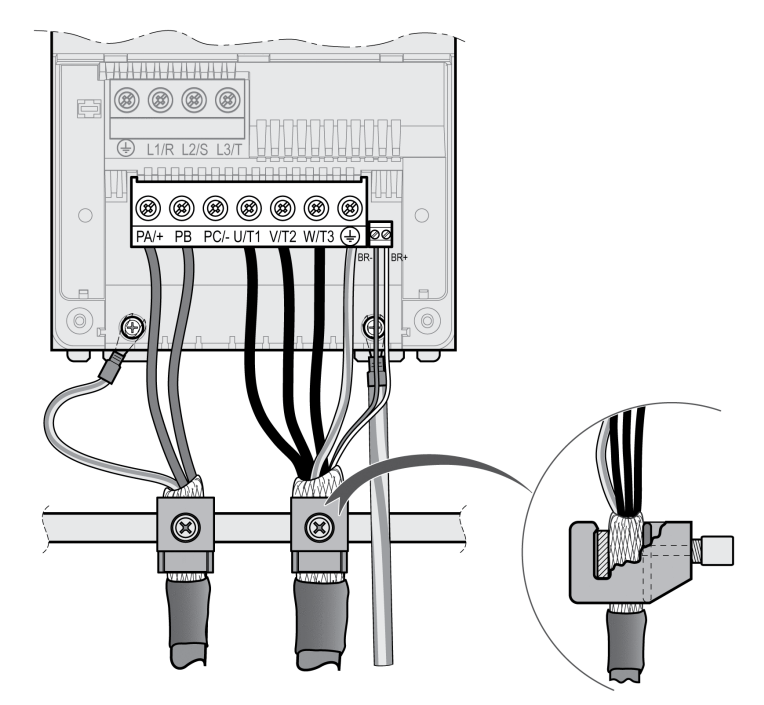

The parameter RESint\_ext is used to switch between the internal and an external braking resistor. See chapter Setting the Braking Resistor Parameters [\(see](#page-171-0) page 172) for the parameter settings for the braking resistor. Verify correct operation of the braking resistor during commissioning.

## <span id="page-117-0"></span>Connection Power Stage Supply (CN1)

This product has a leakage current greater than 3.5 mA. If the protective ground connection is interrupted, a hazardous touch current may flow if the housing is touched.

# **A DANGER**

### INSUFFICIENT GROUNDING

- $\bullet$  Use a protective ground conductor with at least 10 mm<sup>2</sup> (AWG 6) or two protective ground conductors with the cross section of the conductors supplying the power terminals.
- Verify compliance with all local and national electrical code requirements as well as all other applicable regulations with respect to grounding of all equipment.
- Ground the drive system before applying voltage.
- Do not use conduits as protective ground conductors; use a protective ground conductor inside the conduit.
- Do not use cable shields as protective ground conductors.

Failure to follow these instructions will result in death or serious injury.

# **A WARNING**

### INSUFFICIENT PROTECTION AGAINST OVERCURRENT

- Use the external fuses specified in "Technical data".
- Do not connect the product to a supply mains whose short-circuit current rating (SCCR) exceeds the value specified in the chapter "Technical Data".

### Failure to follow these instructions can result in death, serious injury, or equipment damage.

# **A WARNING**

### INCORRECT MAINS VOLTAGE

Verify that the product is approved for the mains voltage before applying power and configuring the product.

Failure to follow these instructions can result in death, serious injury, or equipment damage.

The products are intended for industrial use and may only be operated with a permanently installed connection.

Prior to connecting the device, verify the approved mains types, see chapter Power Stage Data - General [\(see](#page-29-0) page 30).

#### Cable Specifications

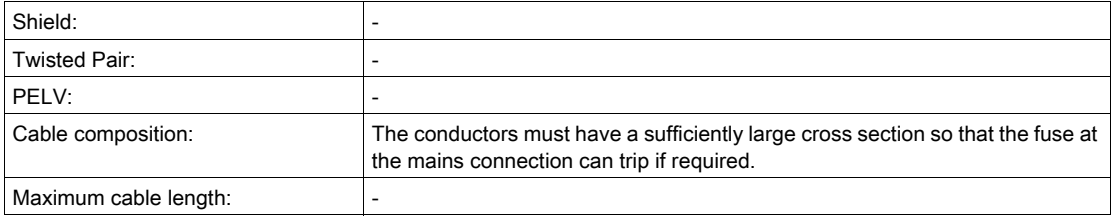

### Properties of Connection Terminals CN1

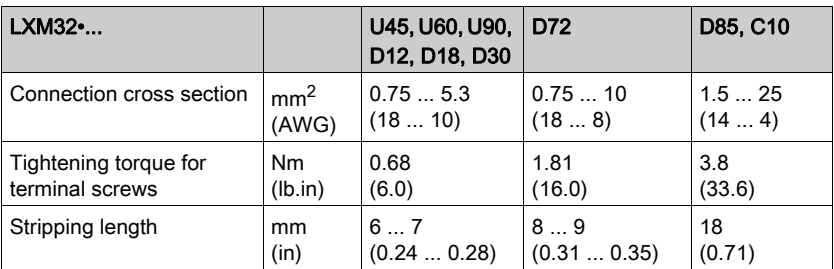

The terminals are approved for stranded conductors and solid conductors. Use wire cable ends (ferrules), if possible.

### Prerequisites for Connecting the Power Stage Supply

Note the following information:

- Three-phase devices may only be connected and operated via three phases.
- Use upstream mains fuses.
- If you use an external mains filter, the mains cable must be shielded and grounded at both ends if the length between the external mains filter and the device exceeds 200 mm (7.87 in).
- $\bullet$  See page Conditions for UL 508C and CSA [\(see](#page-54-0) page 55) for a UL-compliant design.

### Power Stage Supply Single-Phase Device

The illustration shows an overview for wiring the power stage supply for a single-phase device. The illustration also shows an external mains filter and a mains reactor which are available as accessories.

Overview power stage supply for single-phase device

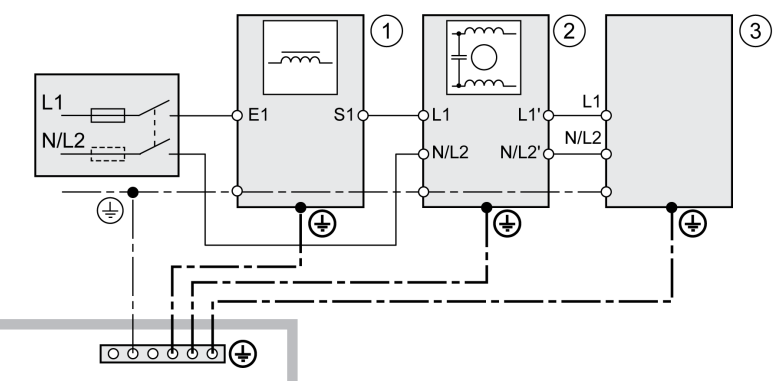

1 Mains reactor (accessory)

- 2 External mains filter (accessory)
- 3 Drive

Wiring diagram power stage supply for single-phase device.

### CN1 Mains 115/230 Vac

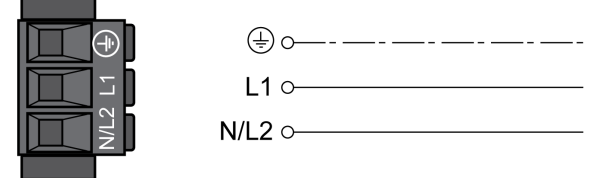

- $\bullet$  Verify the type of mains. See chapter Power Stage Data General *(see page 30)* for the approved types of mains.
- Connect the mains cable. Note the tightening torque specified for the terminal screws.
- Verify that the connector locks snap in properly.

### Power Stage Supply Three-Phase Device

The illustration shows an overview for wiring the power stage supply for a three-phase device. The illustration also shows an external mains filter and a mains reactor which are available as accessories.

Wiring diagram, power stage supply for three-phase device.

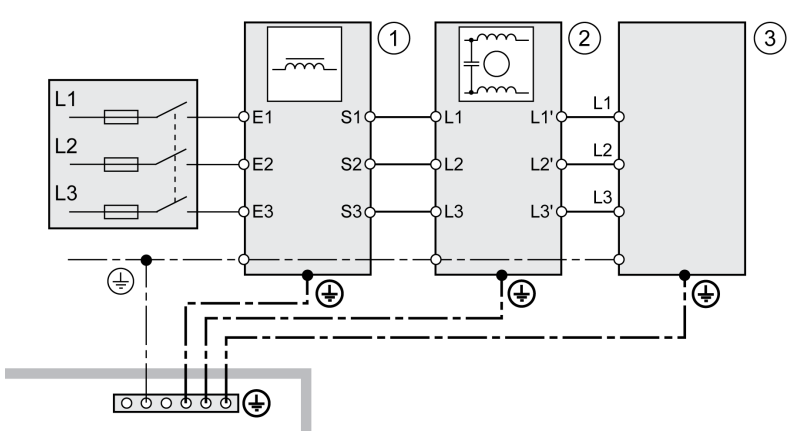

1 Mains reactor (accessory)

- 2 External mains filter (accessory)
- 3 Drive

The figure below shows the device versions LXM32MU45 ... LXM32MD72. Wiring diagram power stage supply for three-phase device.

## CN1 Mains 208/400/480 Vac

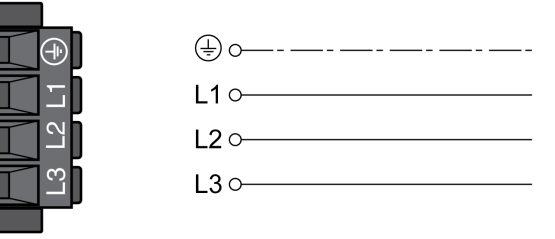

The figure below shows the device versions LXM32MD85 and LXM32MC10. Wiring diagram power stage supply for three-phase device.

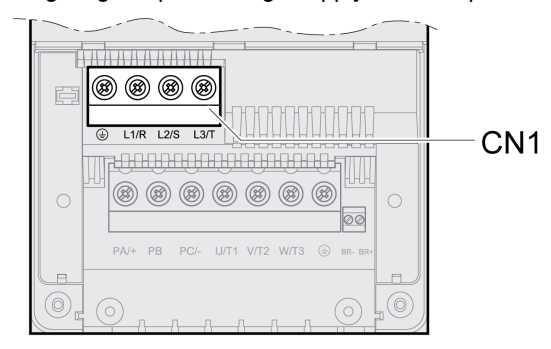

- $\bullet$  Verify the type of mains. See chapter Power Stage Data General [\(see](#page-29-0) page 30) for the approved types of mains.
- Connect the mains cable. Note the tightening torque specified for the terminal screws.

For LXM32MU45 ... LXM32MD72:

• Verify that the connector locks snap in properly.

For LXM32MD85 ... LXM32MC10:

• Close the housing by refitting the terminal cover.

## Connection Motor Encoder (CN3)

### Function and Encoder Type

The motor encoder is a Hiperface encoder integrated in the motor. It provides the device with information on the motor position (analog and digital).

### Cable Specifications

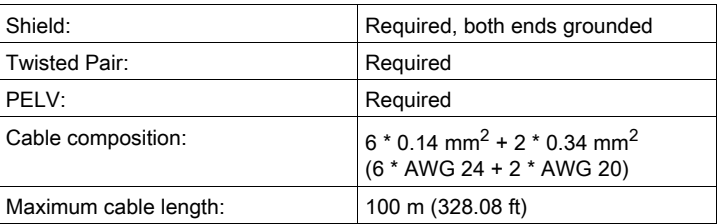

Use pre-assembled cables to reduce the risk of wiring errors, see chapter Accessories and Spare Part[s](#page-634-0) [\(see](#page-634-0) page 635).

### Wiring Diagram

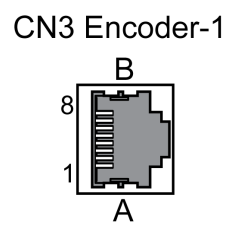

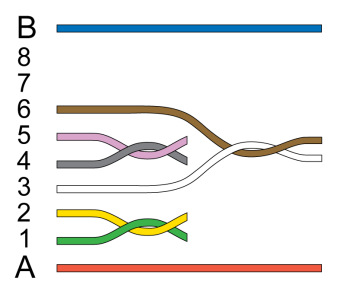

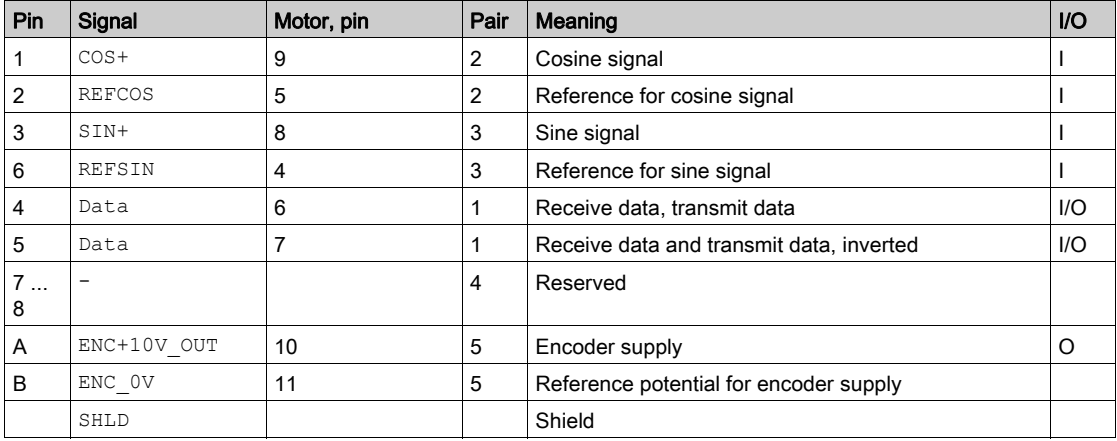

# **A**WARNING

### UNINTENDED EQUIPMENT OPERATION

Do not connect any wiring to reserved, unused connections, or to connections designated as No Connection (N.C.).

Failure to follow these instructions can result in death, serious injury, or equipment damage.

### Connecting the Motor Encoder

- Verify that wiring, cables and connected interfaces meet the PELV requirements.
- Connect the connector to CN3 Encoder-1.
- Verify that the connector locks snap in properly.

Route the cables from the motor and the encoder to the device (starting from the motor). Due to the preassembled connectors, this direction is often faster and easier.

## Connection PTO (CN4, Pulse Train Out)

5 V signals are available at the PTO (Pulse Train Out, CN4) output. Depending on parameter PTO mode, these signals are ESIM signals (encoder simulation) or logically fed through PTI input signals (P/D signals, A/B signals, CW/CCW signals). The PTO output signals can be used as PTI input signals for another device. The signal level corresponds to RS422, see chapter Output PTO (CN4) [\(see](#page-41-0) page 42). The PTO output supplies 5 V signals, even if the PTI input signal is a 24 V signal.

### Cable Specifications

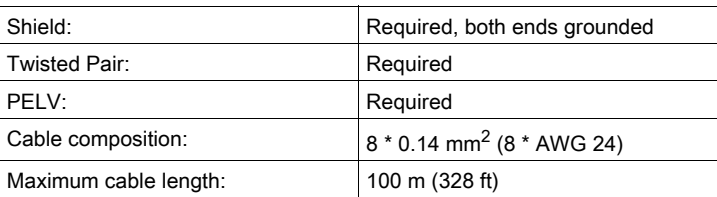

Use pre-assembled cables to reduce the risk of wiring errors, see chapter Accessories and Spare Part[s](#page-634-0) [\(see](#page-634-0) page 635).

### Wiring Diagram

Wiring diagram Pulse Train Out (PTO)

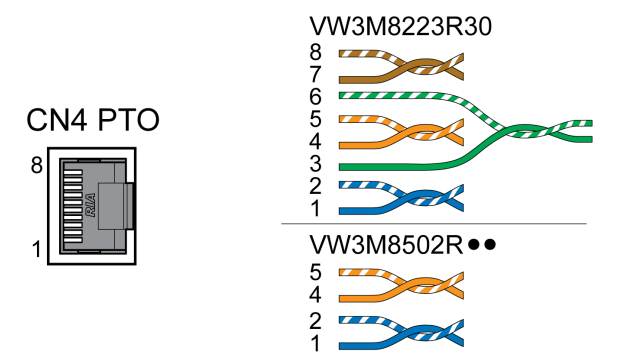

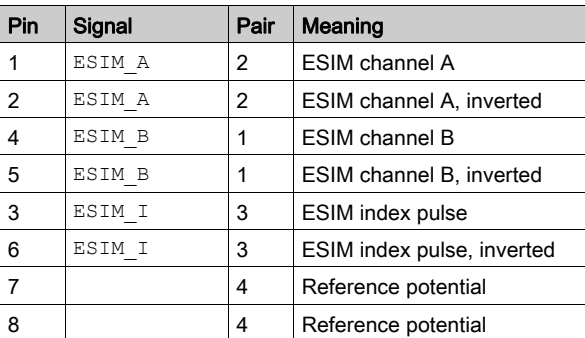

### PTO: Logically Fed Through PTI Signals

At the PTO output, the PTI input signals can be made available again to control a subsequent device (daisy chain). Depending on the input signal, the output signal can be of type P/D signal, A/B signal or CW/CCW signal. The PTO output supplies 5 V signals.

### Connecting PTO

- Connect the connector to CN4. Verify correct pin assignment.
- Verify that the connector locks snap in properly.

# Connection PTI (CN5, Pulse Train In)

P/D (pulse/direction), A/B signals or CW/CCW signals can be connected to the PTI connection (Pulse Train In, CN5).

It is possible to connect 5 V signals or 24 V signals, see chapter Input PTI (CN5) [\(see](#page-42-0) page 43). Pin assignments and cables are different.

Incorrect or interfered signals as reference values can cause unintended movements.

# **A WARNING**

### UNINTENDED MOVEMENT

- Use shielded twisted-pair cables.
- Do not use signals without push-pull in environments subject to interference.
- Use signals with push-pull in the case of cable lengths of more than 3 m (9.84 ft) and limit the frequency to 50 kHz.

Failure to follow these instructions can result in death, serious injury, or equipment damage.

### Cable Specifications PTI

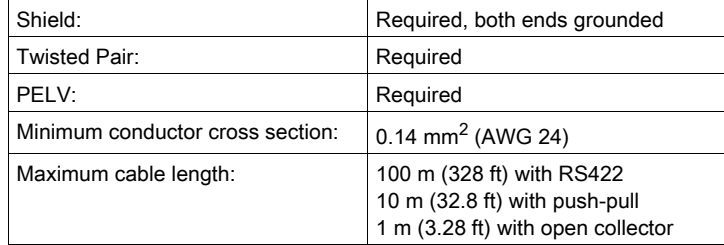

Use pre-assembled cables to reduce the risk of wiring errors, see chapter Accessories and Spare Parts [\(see](#page-634-0) page 635).

### Connection Assignment PTI 5 V

Wiring diagram Pulse Train In (PTI) 5 V

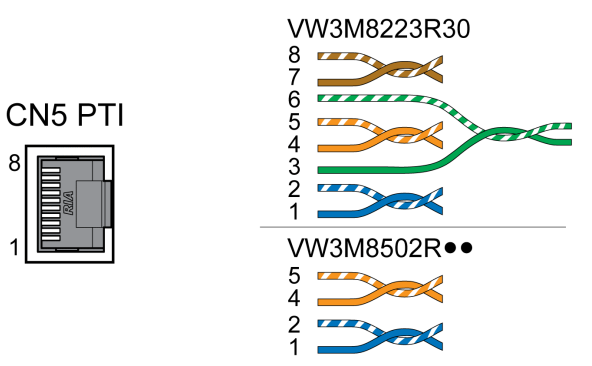

P/D signals 5 V

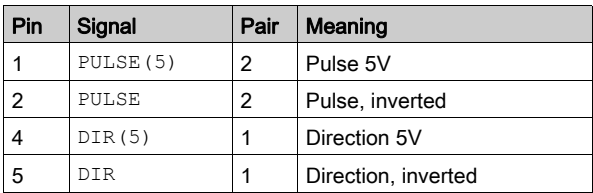

A/B signals 5 V

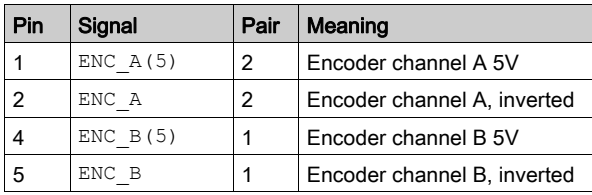

### CW/CCW signals 5 V

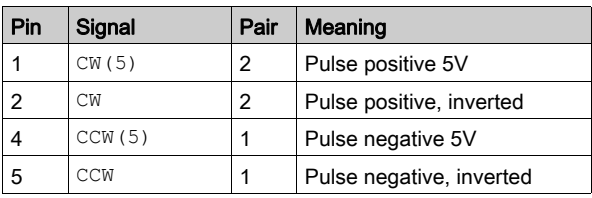

# **A WARNING**

### UNINTENDED EQUIPMENT OPERATION

Do not connect any wiring to reserved, unused connections, or to connections designated as No Connection (N.C.).

Failure to follow these instructions can result in death, serious injury, or equipment damage.

Connecting Pulse Train IN (PTI) 5 V

- Connect the connector to CN5. Verify correct pin assignment.
- Verify that the connector locks snap in properly.

### Connection Assignment PTI 24 V

Note that the wire pairs for 24 V signals require assignments different from those for 5 V signals. Use a cable that complies with the cable specification. Assemble the cable as shown in the illustration below.

Wiring diagram Pulse Train In (PTI) 24 V.

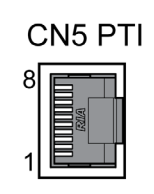

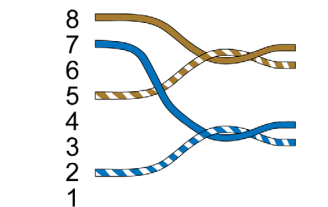

P/D signals 24 V

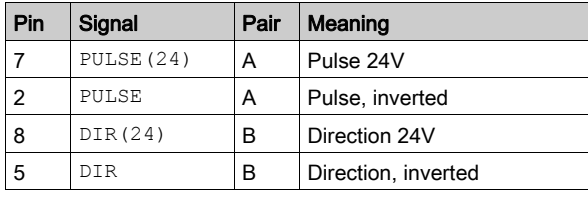

A/B signals 24 V

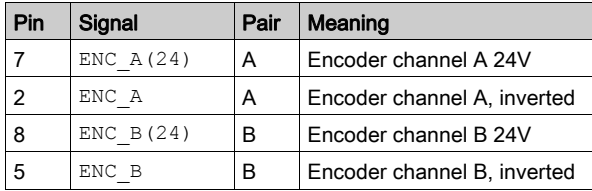

CW/CCW signals 24 V

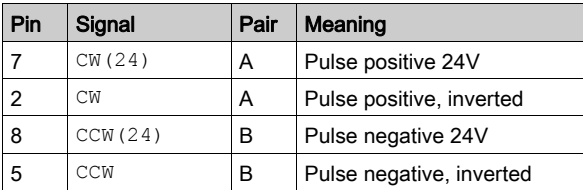

# **A**WARNING

### UNINTENDED EQUIPMENT OPERATION

Do not connect any wiring to reserved, unused connections, or to connections designated as No Connection (N.C.).

Failure to follow these instructions can result in death, serious injury, or equipment damage.

Connecting Pulse Train In (PTI) 24 V

- Connect the connector to CN5. Verify correct pin assignment.
- Verify that the connector locks snap in properly.

## Connection Controller Supply and STO (CN2, DC Supply and STO)

The +24VDC supply voltage is connected with many exposed signal connections in the drive system.

# **A A DANGER**

ELECTRIC SHOCK CAUSED BY INCORRECT POWER SUPPLY UNIT

- Use a power supply unit that meets the PELV (Protective Extra Low Voltage) requirements.
- Connect the negative output of the power supply unit to PE (ground).

Failure to follow these instructions will result in death or serious injury.

The connection for the controller supply at the product does not have an inrush current limitation. If the voltage is applied by means of switching of contacts, damage to the contacts or contact welding may result.

# **NOTICE**

### PERMANENT DAMAGE TO CONTACTS

- Switch the power input of the power supply unit.
- Do not switch the output voltage.

Failure to follow these instructions can result in equipment damage.

### Safety Function STO

Information on the signals of the safety function STO can be found in chapter Safety function STO ("Safe Torque Off") [\(see](#page-83-0) page 84). If the safety function is not required, the inputs STO\_A and STO\_B must be connected to +24VDC.

### Cable Specifications CN2

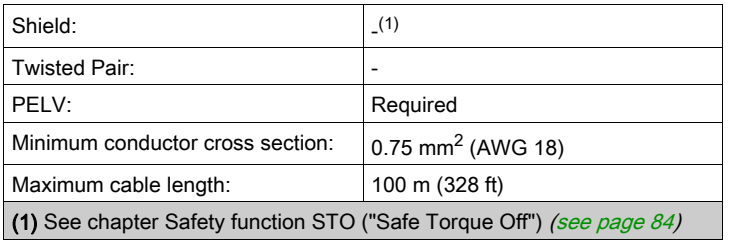

### Properties of Connection Terminals CN2

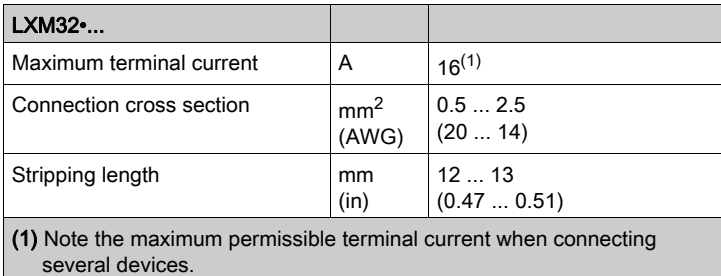

The terminals are approved for stranded conductors and solid conductors. Use wire cable ends (ferrules), if possible.

### Permissible Terminal Current of Controller Supply

 Connection CN2, pins 3 and 7 as well as pins 4 and 8 can be used as 24V/0V connections for additional consumers.

In the connector, the following pins are connected: pin 1 to pin 5, pin 2 to pin 6, pin 3 to pin 7 and pin 4 to pin 8.

• The voltage at the holding brake output depends on the controller supply. Note that the current of the holding brake also flows via this terminal.

### Wiring Diagram

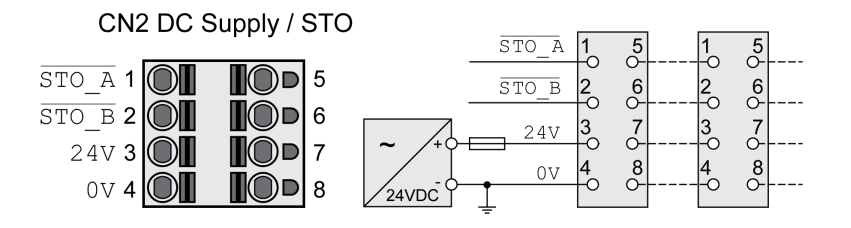

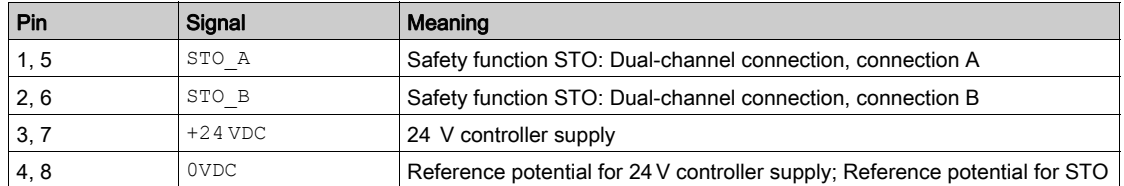

### Connecting the Safety Function STO

- Verify that wiring, cables and connected interfaces meet the PELV requirements.
- Connect the safety function in accordance with the specifications in chapter Safety function STO ("Safe Torque Off") [\(see](#page-83-0) page 84).

### Connecting the Controller Supply

- Verify that wiring, cables and connected interfaces meet the PELV requirements.
- Route the controller supply from a power supply unit (PELV) to the device.
- Ground the negative output at the power supply unit.
- Note the maximum permissible terminal current when connecting several devices.
- Verify that the connector locks snap in properly at the housing.

## Connection Digital Inputs and Outputs (CN6)

The device has configurable inputs and configurable outputs. The standard assignment and the configurable assignment depend on the selected operating mode. For more information, see chapter Digital Inputs and Outputs [\(see](#page-219-0) page 220).

### Cable Specifications

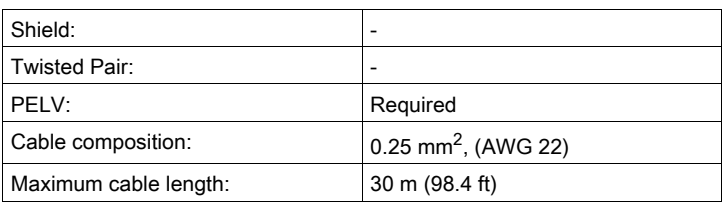

### Properties of Connection Terminals CN6

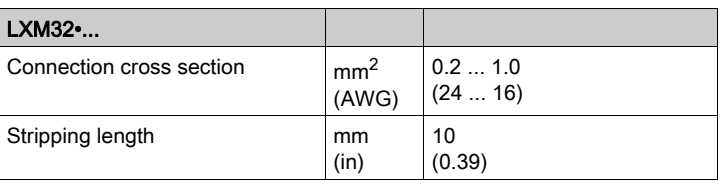

### Wiring Diagram

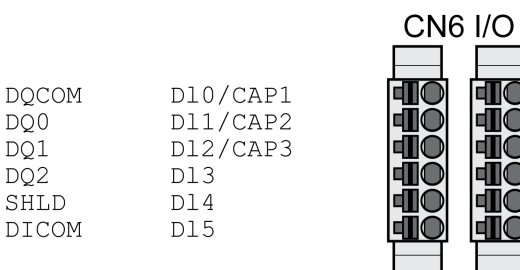

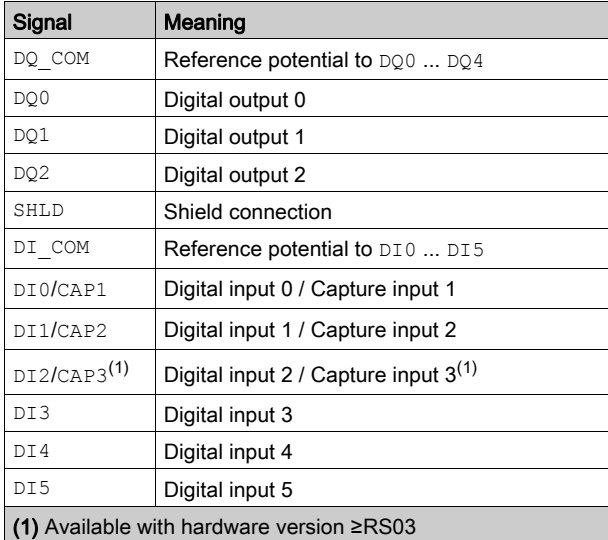

The connectors are coded. Verify correct assignment when connecting them.

The configuration and the standard assignment of the inputs and outputs are described in chapter Digital Inputs and Outputs [\(see](#page-219-0) page 220).

## Connecting the Digital Inputs/Outputs

- Wire the digital connections to CN6.
- Ground the shield to SHLD.
- Verify that the connector locks snap in properly.

### Connection PC with Commissioning Software (CN7)

A PC with the commissioning software Lexium DTM Library can be connected for commissioning. [The PC](#page-634-0)  is connected via a bidirectional USB/RS485 converter, see chapter Accessories and Spare Parts [\(see](#page-634-0) page 635).

If the commissioning interface at the product is directly connected to an Ethernet interface at the PC, the PC interface may be damaged and rendered inoperable.

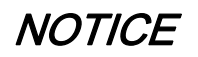

### DAMAGE TO PC

Do not directly connect an Ethernet interface to the commissioning interface of this product.

Failure to follow these instructions can result in equipment damage.

### Cable Specifications

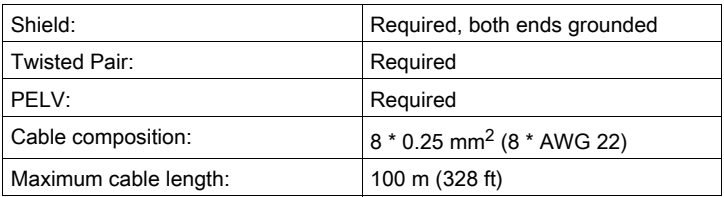

### Wiring Diagram

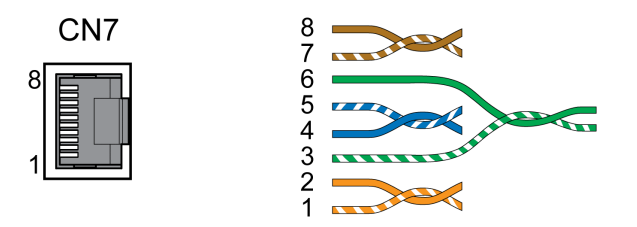

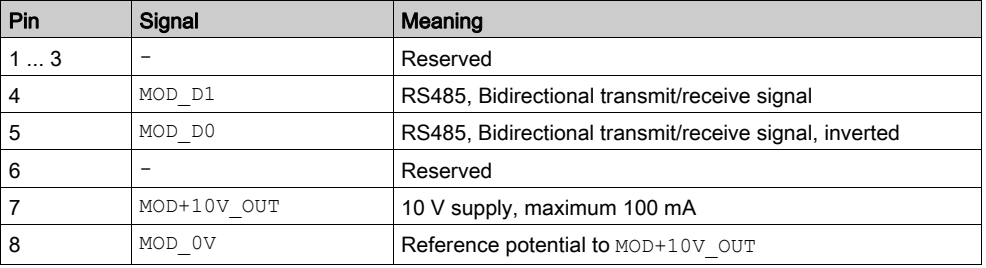

# **A WARNING**

### UNINTENDED EQUIPMENT OPERATION

Do not connect any wiring to reserved, unused connections, or to connections designated as No Connection (N.C.).

Failure to follow these instructions can result in death, serious injury, or equipment damage.

Verify that the connector locks snap in properly.

# Section 4.3 Verifying Installation

## Verifying Installation

Verify proper installation:

- Verify the mechanical installation of the entire drive system:
- Does the installation meet the specified distance requirements?
- Did you tighten all fastening screws with the specified tightening torque?
- Verify the electrical connections and the cabling:
- Did you connect all protective ground conductors?
- Do all fuses have the correct rating; are the fuses of the specified type?
- Did you connect all wires of the cables or insulate them?
- Did you properly connect and install all cables and connectors?
- Are the mechanical locks of the connectors correct and effective?
- Did you properly connect the signal wires?
- Are the required shield connections EMC-compliant?
- Did you take all measures for EMC compliance?
- Does the drive installation conform to all local, regional, and national electrical safety codes for the eventual placement of the equipment?
- Verify that all covers and seals have been properly installed to achieve the required degree of protection.

# What Is in This Chapter?

This chapter contains the following sections:

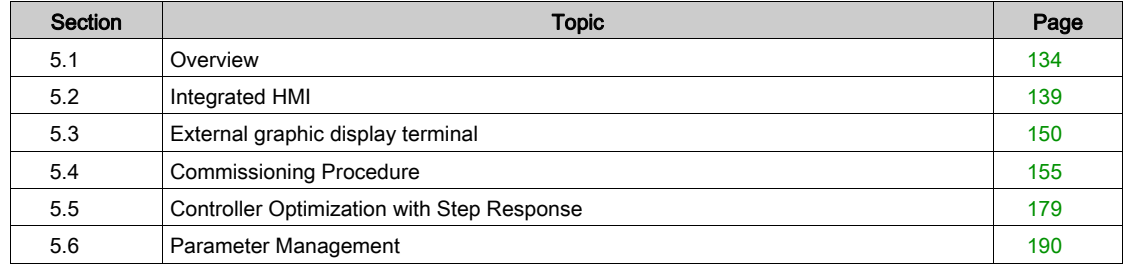

# <span id="page-133-0"></span>Section 5.1 **Overview**

## What Is in This Section?

This section contains the following topics:

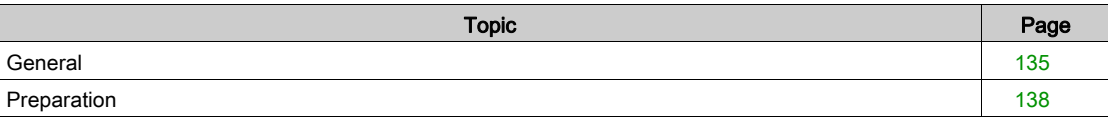

### <span id="page-134-0"></span>**General**

The safety function STO (Safe Torque Off) does not remove power from the DC bus. The safety function STO only removes power to the motor. The DC bus voltage and the mains voltage to the drive are still present.

# **A A DANGER**

### ELECTRIC SHOCK

- Do not use the safety function STO for any other purposes than its intended function.
- Use an appropriate switch, that is not part of the circuit of the safety function STO, to disconnect the drive from the mains power.

Failure to follow these instructions will result in death or serious injury.

External driving forces acting on the motor can cause high currents to be regenerated and supplied back to the drive.

# $\Lambda$  DANGER

### FIRE DUE TO EXTERNAL DRIVING FORCES ACTING ON MOTOR

Verify that no external forces can act on the motor in the case of errors of error classes 3 or 4.

Failure to follow these instructions will result in death or serious injury.

Unsuitable parameter values or unsuitable data may trigger unintended movements, trigger signals, damage parts and disable monitoring functions. Some parameter values or data do not become active until after a restart.

# **A WARNING**

### UNINTENDED EQUIPMENT OPERATION

- Only start the system if there are no persons or obstructions in the zone of operation.
- Do not operate the drive system with undetermined parameter values or data.
- Never modify a parameter value unless you fully understand the parameter and all effects of the modification.
- Restart the drive and verify the saved operational data and/or parameter values after modifications.
- Carefully run tests for all operating states and potential error situations when commissioning, upgrading or otherwise modifying the operation of the drive.
- Verify the functions after replacing the product and also after making modifications to the parameter values and/or other operational data.

Failure to follow these instructions can result in death, serious injury, or equipment damage.

If the power stage is disabled unintentionally, for example as a result of power outage, errors or functions, the motor is no longer decelerated in a controlled way.

# **A** WARNING

### UNINTENDED EQUIPMENT OPERATION

Verify that movements without braking effect cannot cause injuries or equipment damage.

Failure to follow these instructions can result in death, serious injury, or equipment damage.

Applying the holding brake while the motor is running will cause excessive wear and degradation of the braking torque.

# **A** WARNING

LOSS OF BRAKING FORCE DUE TO WEAR OR HIGH TEMPERATURE

- Do not use the holding brake as a service brake.
- Do not exceed the maximum number of brake applications and the kinetic energy during braking of moving loads.

Failure to follow these instructions can result in death, serious injury, or equipment damage.

When the product is operated for the first time, there is a risk of unanticipated movements caused by, for example, incorrect wiring or unsuitable parameter settings. Releasing the holding brake can cause an unintended movement, like for example, a falling load in the case of vertical axes.

# WARNING

### UNINTENDED MOVEMENT

- Verify that there are no persons or obstructions in the zone of operation when operating the system.
- Take appropriate measures to avoid hazards caused by falling or lowering loads or other unintended movements.
- Run initial tests without coupled loads.
- Verify that a functioning emergency stop push-button is within reach of all persons involved in running tests.
- Anticipate movements in unintended directions or oscillations of the motor.

Failure to follow these instructions can result in death, serious injury, or equipment damage.

The metal surfaces of the product may exceed 70 °C (158 °F) during operation.

# **A** CAUTION

### HOT SURFACES

- Avoid unprotected contact with hot surfaces.
- Do not allow flammable or heat-sensitive parts in the immediate vicinity of hot surfaces.
- Verify that the heat dissipation is sufficient by performing a test run under maximum load conditions.

Failure to follow these instructions can result in injury or equipment damage.

The product can be accessed via different types of access channels. Simultaneous access via multiple access channels or the use of exclusive access may cause unintended equipment operation.

# **A** WARNING

### UNINTENDED EQUIPMENT OPERATION

- Verify that simultaneous access via multiple access channels cannot cause unintended triggering or blocking of commands.
- Verify that the use of exclusive access cannot cause unintended triggering or blocking of commands.
- Verify that the required access channels are available.

Failure to follow these instructions can result in death, serious injury, or equipment damage.

If the drive was not connected to mains for an extended period of time, the capacitors must be restored to their full performance before the motor is started.

# **NOTICE**

## REDUCED CAPACITOR PERFORMANCE

- If the drive has not been connected to mains for a period of more than 24 months, apply mains voltage to the drive for at least one hour before enabling the power stage for the first time.
- If the drive is commissioned for the first time, verify the date of manufacture and run the procedure specified above if the date of manufacture is more than 24 months in the past.

Failure to follow these instructions can result in equipment damage.

## <span id="page-137-0"></span>**Preparation**

### Required Components

The following is required for commissioning:

- Commissioning software "Lexium DTM Library" [http://www.schneider-electric.com/en/download/document/Lexium\\_DTM\\_Library/](http://www.schneider-electric.com/en/download/document/Lexium_DTM_Library/)
- Fieldbus converter for the commissioning software for connection via the commissioning interface

### Interfaces

The following interfaces can be used for commissioning, parameterization and diagnostics:

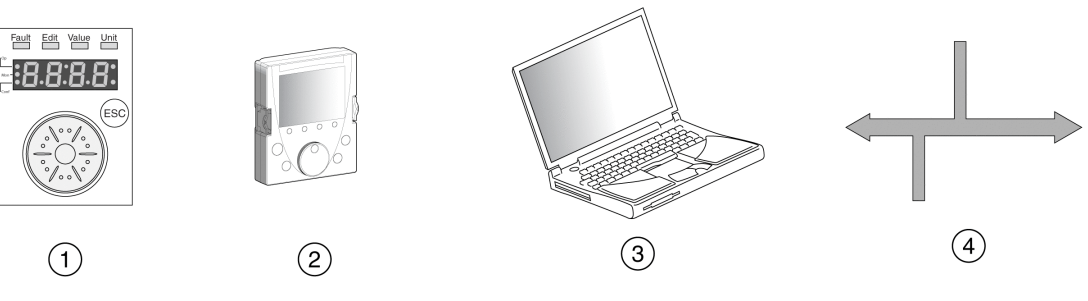

- 1 Integrated HMI
- 2 External graphic display terminal
- 3 PC with commissioning software "Lexium DTM Library"
- 4 Fieldbus

Device settings can be duplicated. Stored device settings can be transferred to a device of the same type. Duplicating the device settings can be used if multiple devices are to have the same settings, for example, when devices are replaced.

### Commissioning Software

The commissioning software "Lexium DTM Library" has a graphic user interface and is used for commissioning, diagnostics and testing settings.

- Tuning of the control loop parameters via a graphical user interface
- Comprehensive set of diagnostics tools for optimization and maintenance
- Long-term trace for evaluation of the performance
- Testing the input and output signals
- Tracking signals on the screen
- Archiving of device settings and recordings with export function for further processing in other applications

### Connecting a PC

A PC with commissioning software can be connected for commissioning. The PC is connected to a bidirectional USB/RS485 converter, see chapter Accessories and Spare Parts [\(see](#page-634-0) page 635).

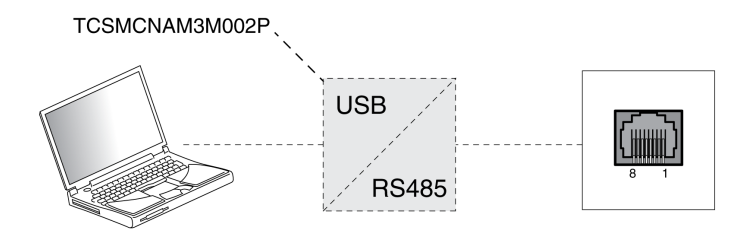

# <span id="page-138-0"></span>Section 5.2 Integrated HMI

### What Is in This Section?

This section contains the following topics:

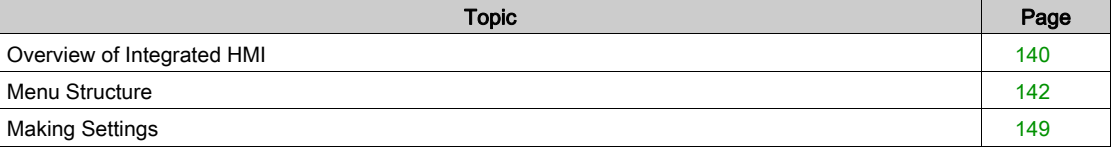

## <span id="page-139-0"></span>Overview of Integrated HMI

The device allows you to edit parameters, start the operating mode Jog or perform autotuning via the integrated Human-Machine Interface (HMI). Diagnostics information (such as parameter values or error codes) can also be displayed. The individual sections on commissioning and operation include information on whether a function can be carried out via the integrated HMI or whether the commissioning software must be used.

#### **Overview**

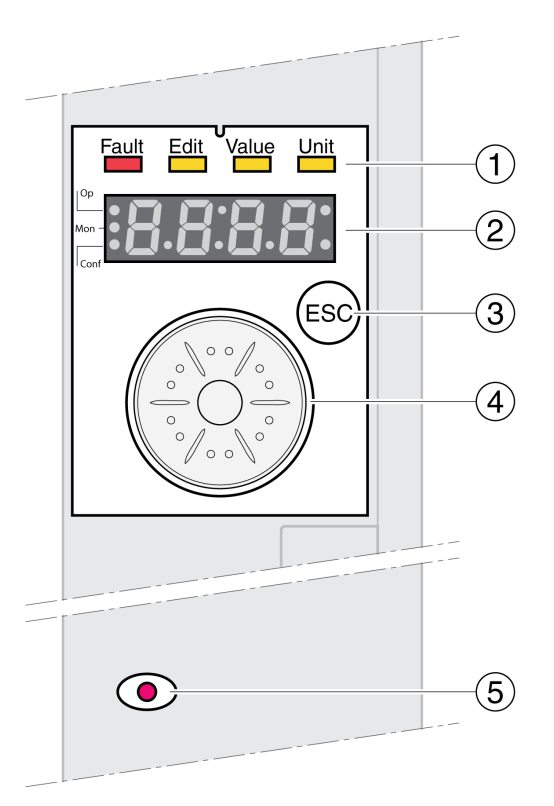

- 1 Status LEDs
- 2 7-segment display
- 3 ESC key
- 4 Navigation button
- 5 Red LED on: Voltage present at DC bus

Status LEDs and a 4-digit 7-segment display indicate the device status, menu designation, parameter codes, status codes and error codes. By turning the navigation button, you can select menu levels and parameters and increment or decrement values. To confirm a selection, press the navigation button.

The ESC (Escape) button allows you to exit parameters and menus. If values are displayed, the ESC button lets you return to the last saved value.

#### Character Set on the HMI

The following table shows the assignment of the characters to the symbols displayed by the 4-digit 7 segment display.

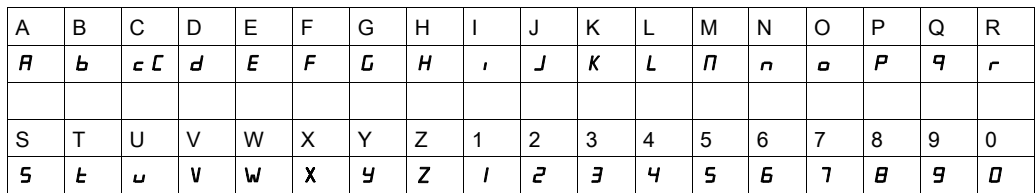

### Indication of the Device Status

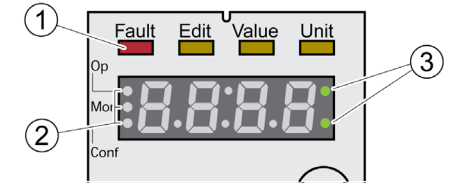

#### 1 Four status LEDs

- 2 Three status LEDS for identification of the menu levels
- 3 Flashing dots indicate an error of error class 0

1: Four status LEDs are located above the 7-segment display:

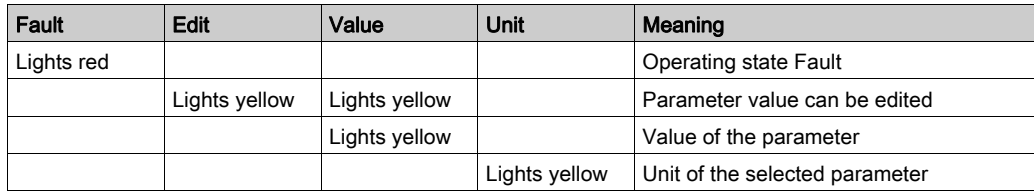

2: Three status LEDS for identification of the menu levels:

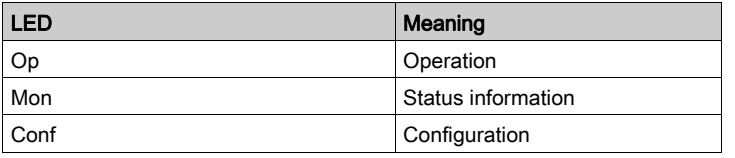

3: Flashing dots indicate an error of error class 0, for example, if a limit value has been exceeded.

#### Display of Values

The HMI can directly display values up to 999.

Values greater than 999 are displayed in ranges of 1000. Turn the navigation button to select one of the ranges.

Example: Value 1234567890

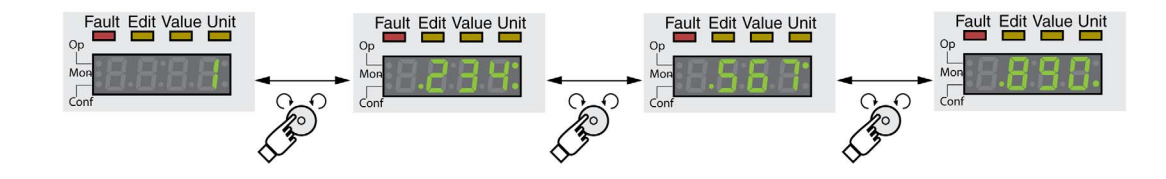

### Navigation Button

The navigation button can be turned and pressed. There are two types of pressing: brief pressing (≤1 s) and long pressing (≥3 s).

Turn the navigation button to do the following:

- Go to the next or previous menu
- Go to the next or previous parameter
- Increment or decrement values
- Switch between ranges in the case of values greater than 999

Briefly press the navigation button to do the following:

- Call the selected menu
- Call the selected parameter
- Save the value to the EEPROM

Hold down the navigation button to do the following:

- Display a description of the selected parameter
- Display the unit of the selected parameter

# <span id="page-141-0"></span>Menu Structure

### **Overview**

The integrated HMI is menu-driven. The following illustration shows the top level of the menu structure.

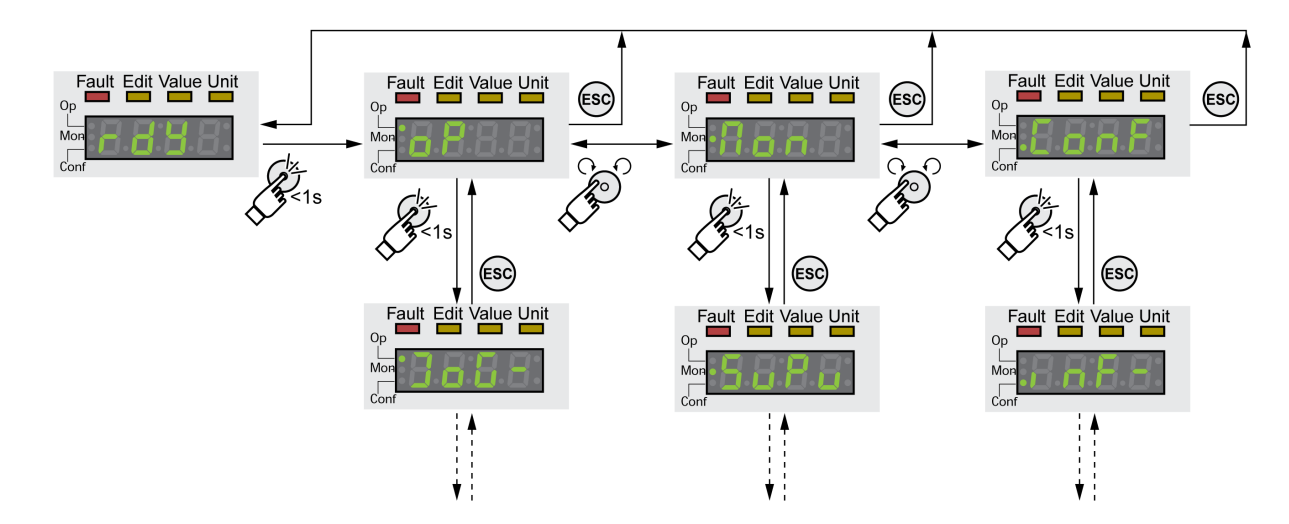

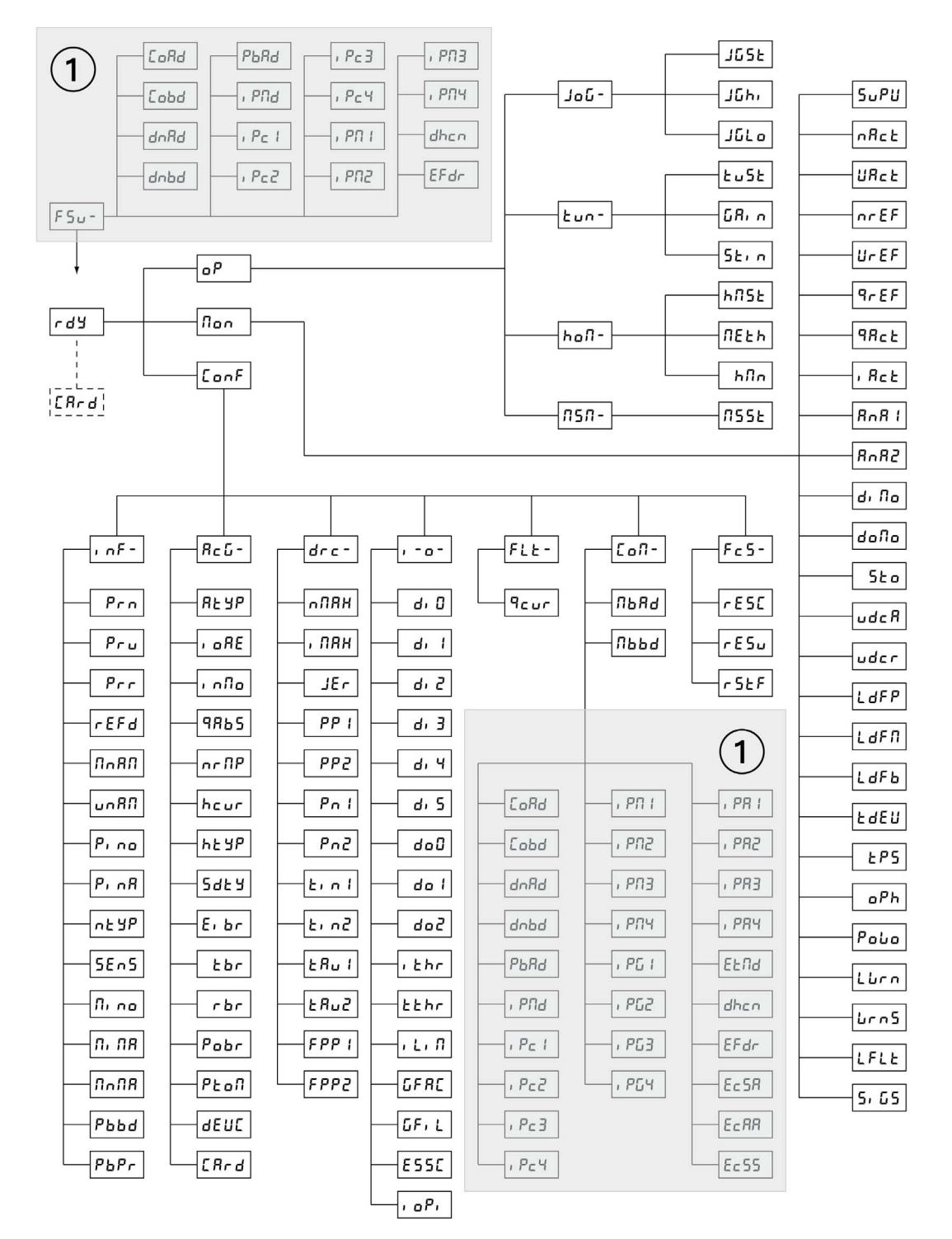

The level below the top level contains the parameters belonging to the respective menu items. To facilitate access, the parameter tables also specify the menu path, for example  $\sigma P \rightarrow J \sigma G$ .

#### 1 Depending on module

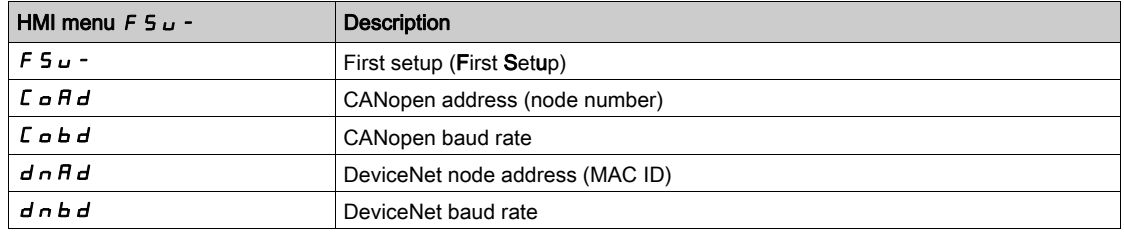

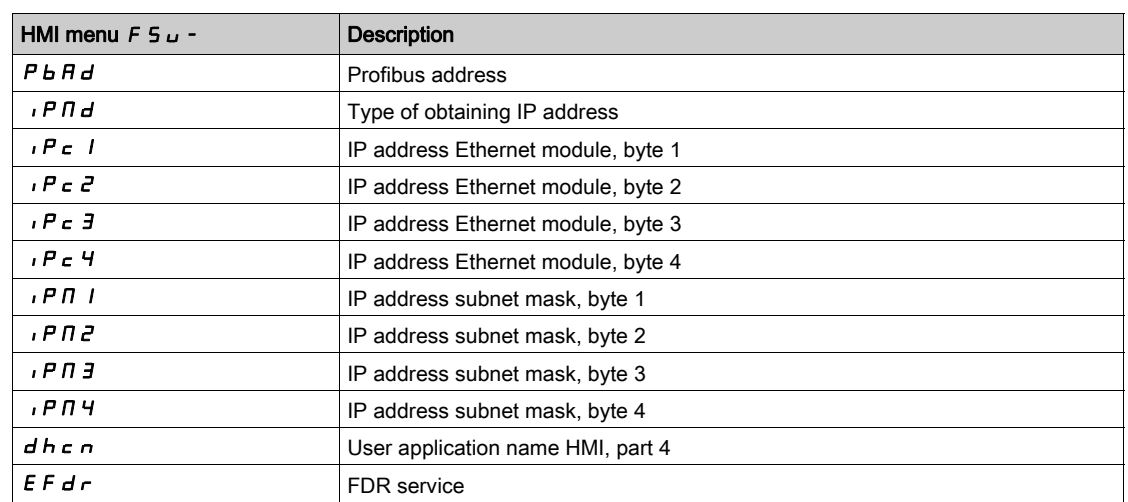

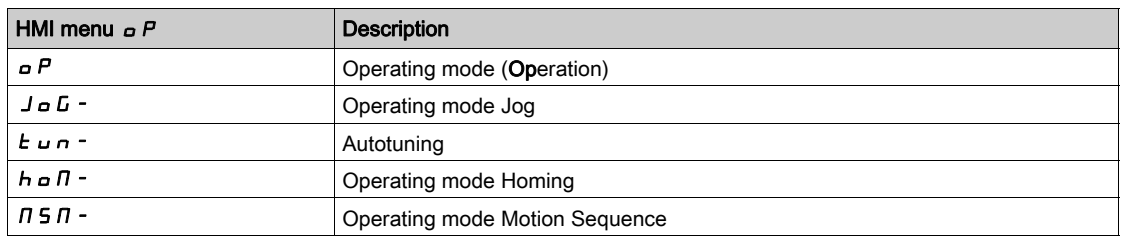

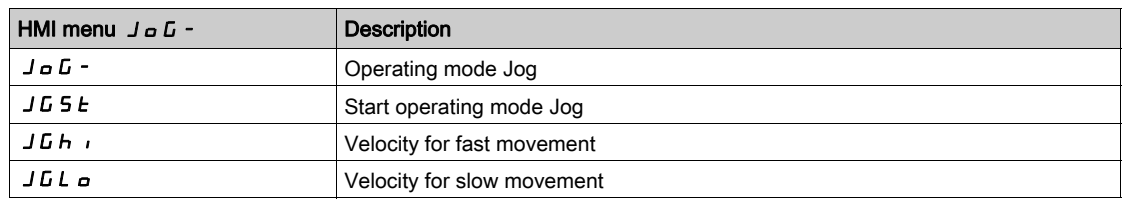

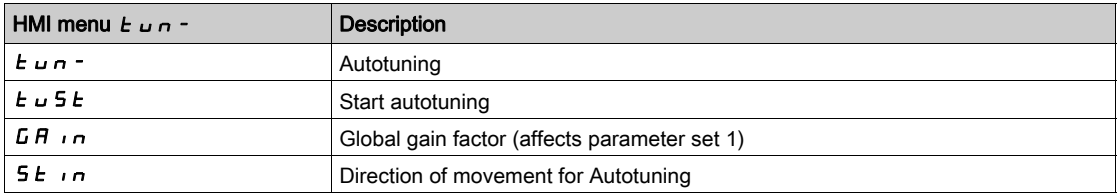

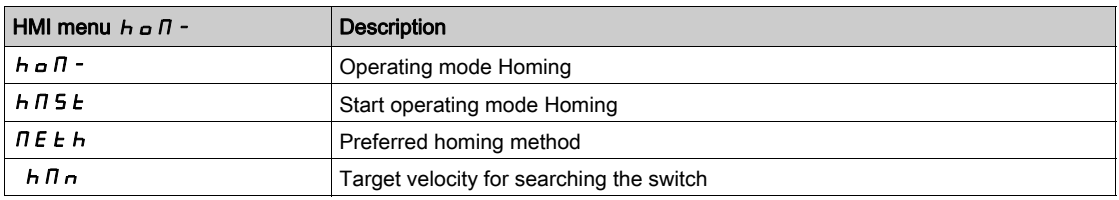

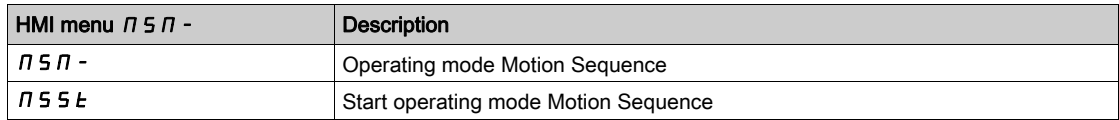

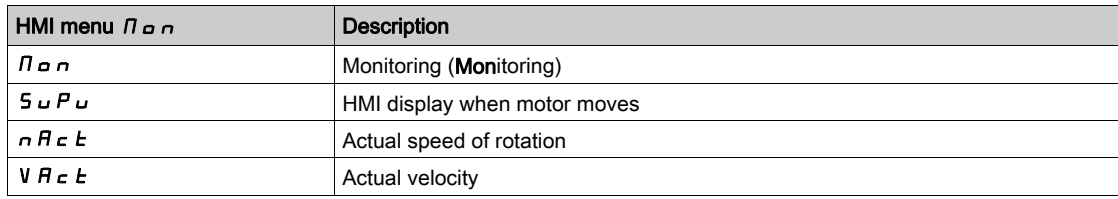
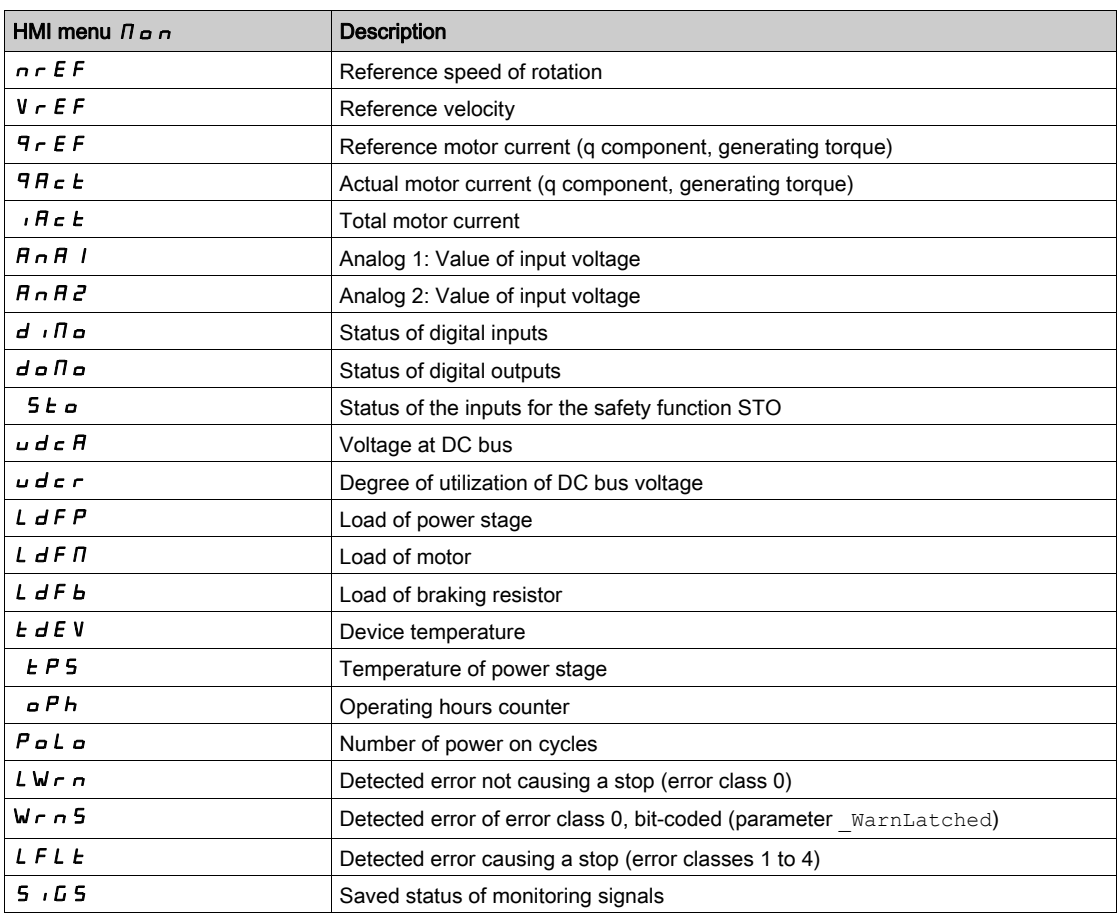

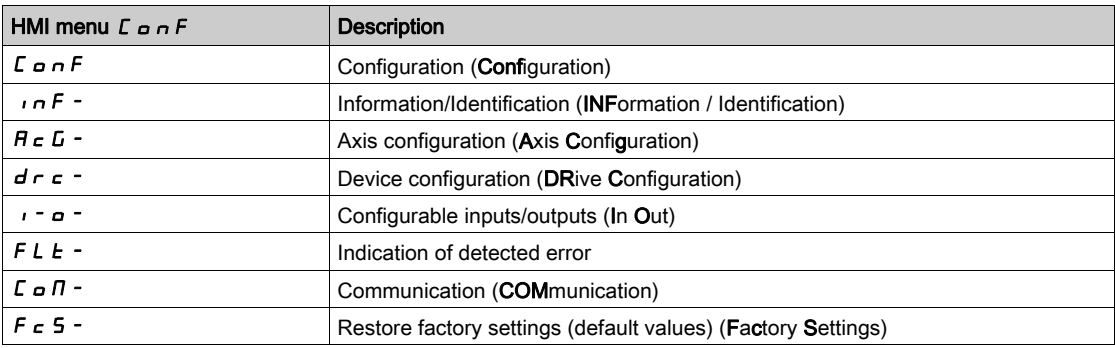

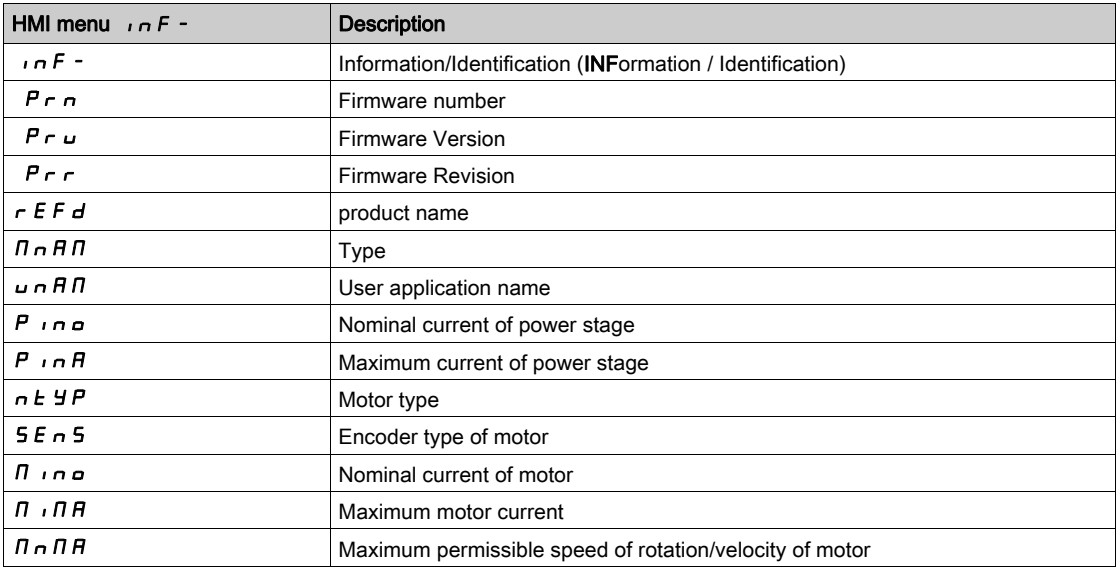

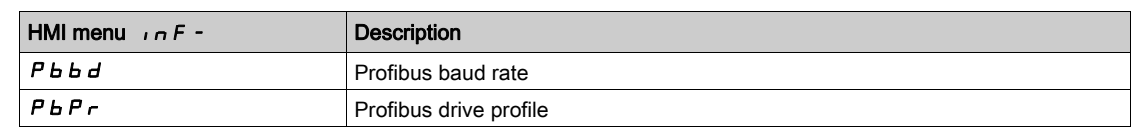

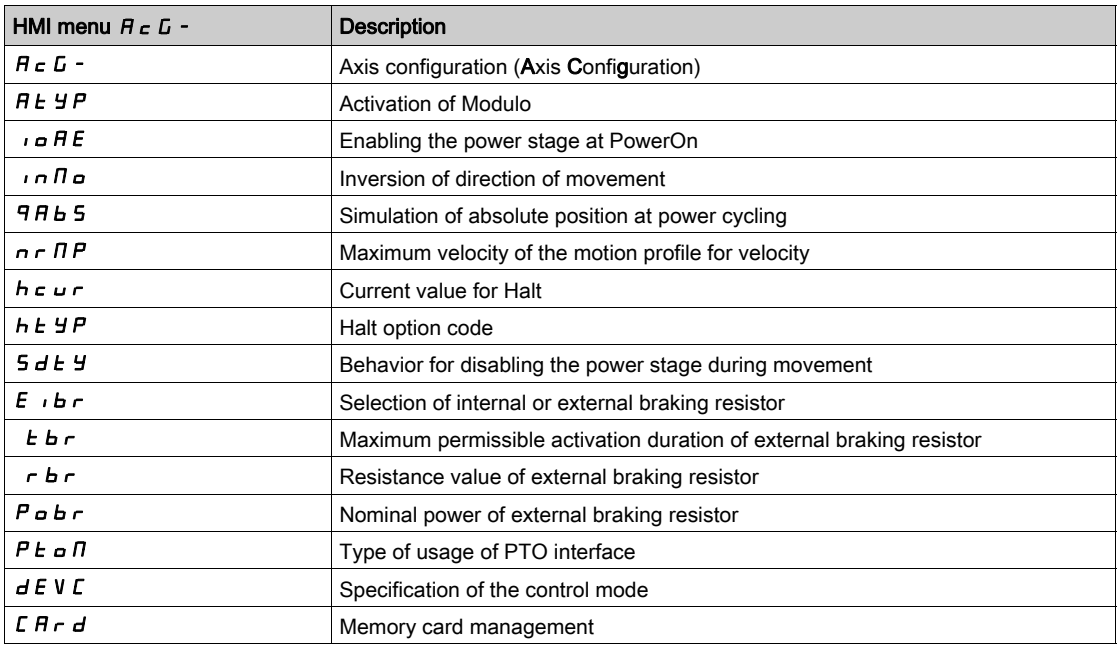

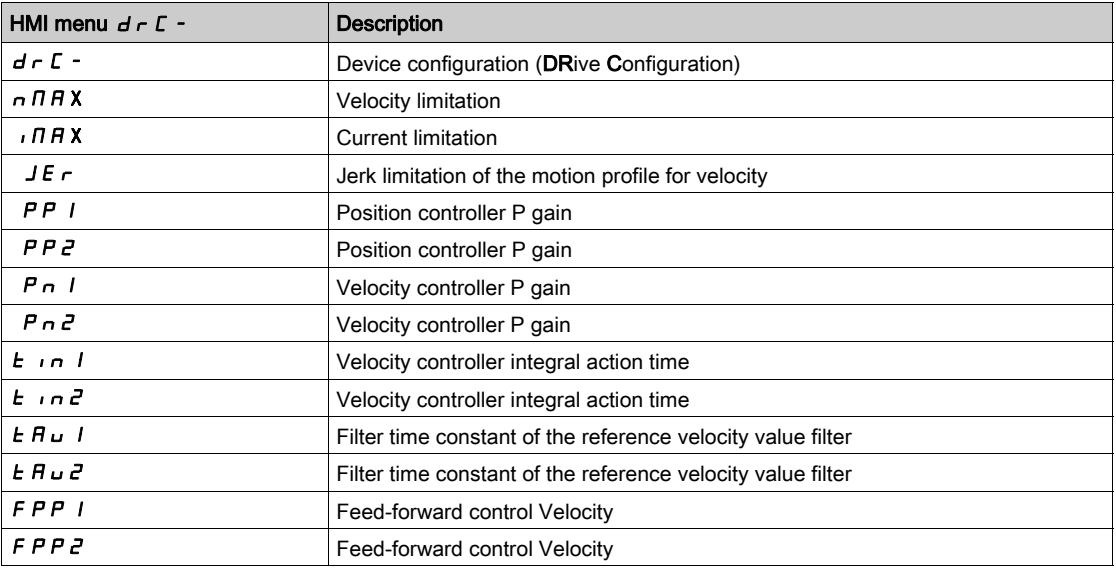

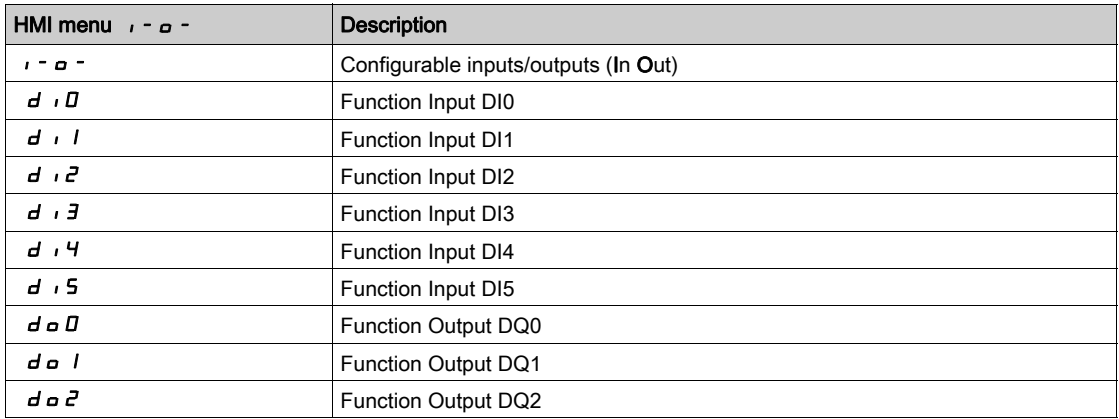

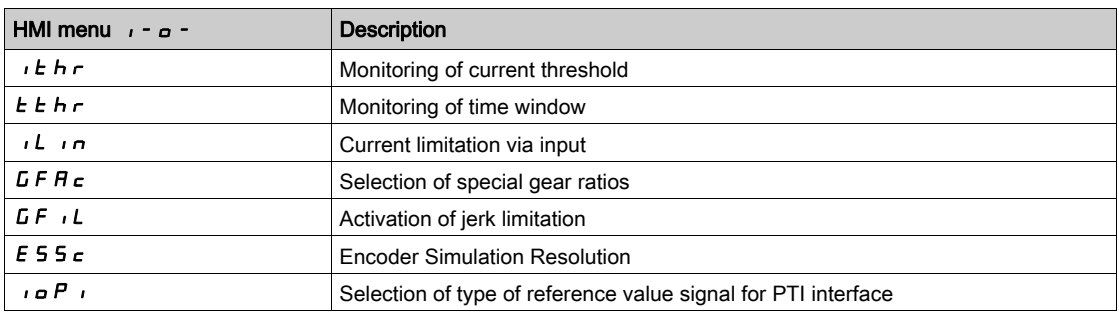

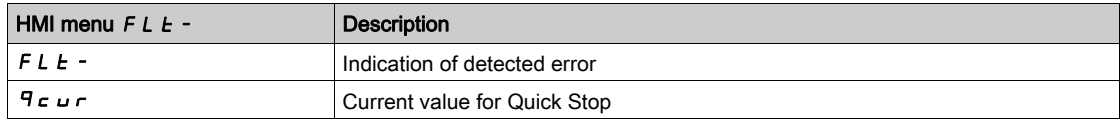

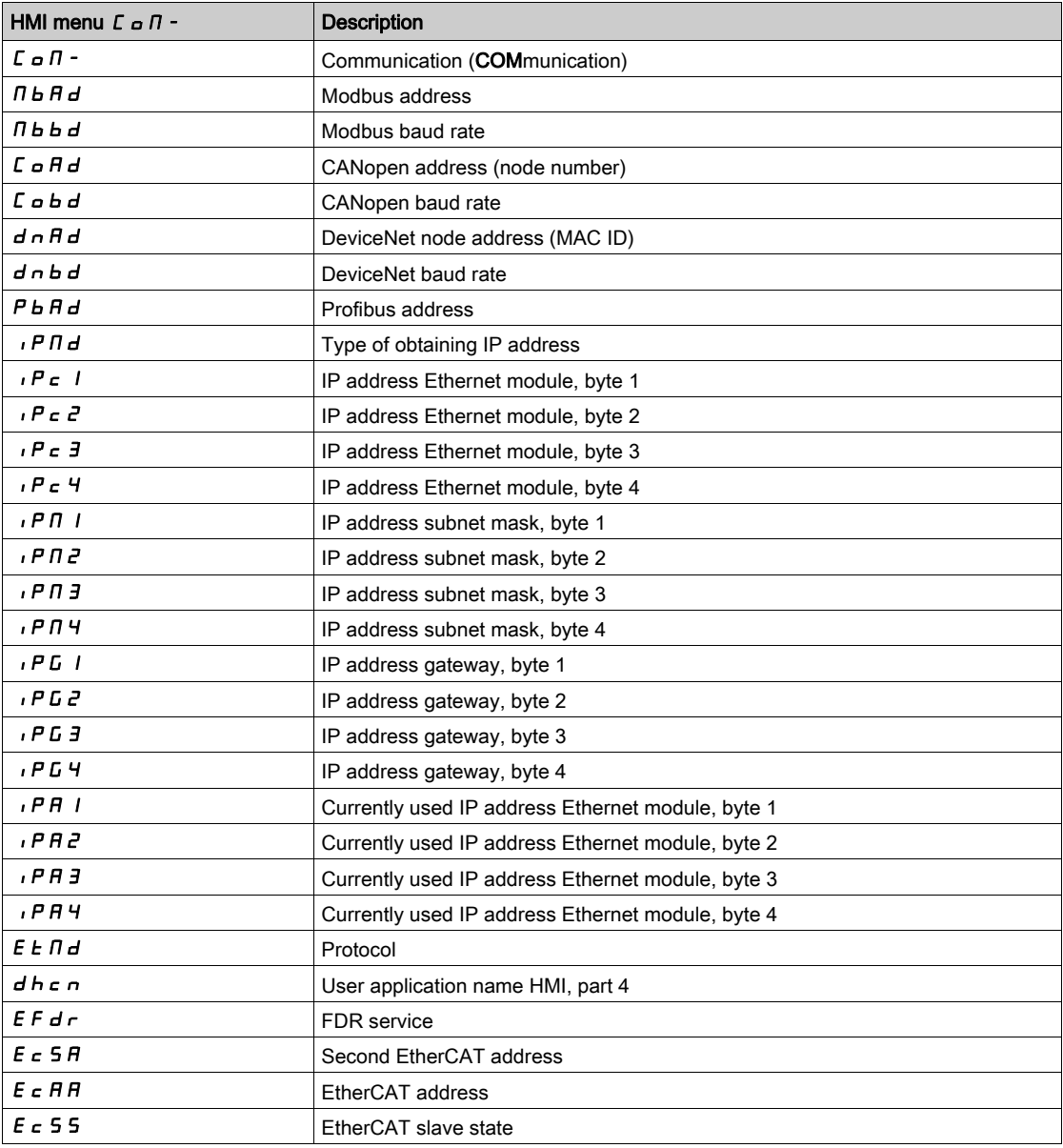

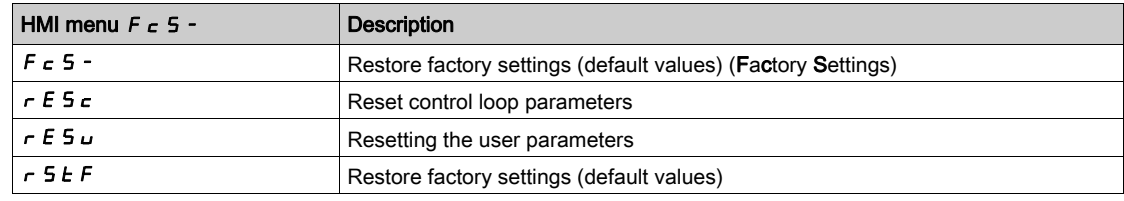

# Making Settings

### Displaying and Setting Parameters

The figure below shows an example of displaying a parameter (second level) and entering or selecting a parameter value (third level).

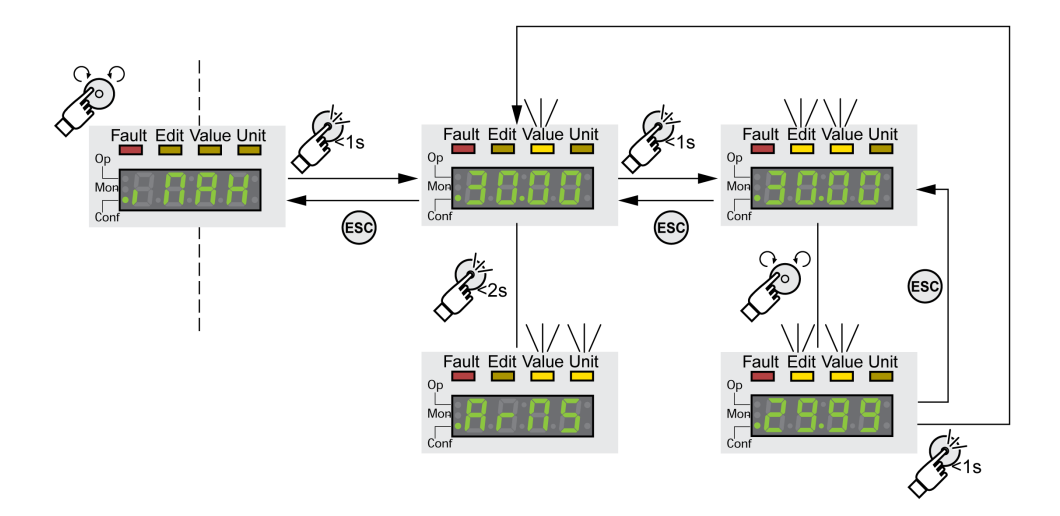

- Go to the parameter  $\iota \Pi H X$  (iMax).
- Press the navigation button for a longer period of time to display a parameter description. The parameter description is displayed in the form of horizontally scrolling text.
- **Briefly press the navigation button to display the value of the selected parameter.** The LED Value lights up and the parameter value is displayed.
- Press the navigation button for a longer period of time to display the unit of the parameter value. As long as the navigation button is held down, the status LEDs Value and Unit light. The unit of the parameter value is displayed. Once you release the navigation button, the parameter value is displayed again.
- Press the navigation button to modify the value of the parameter. The status LEDs Edit and Value light and the parameter value is displayed.
- Turn the navigation button to modify the value of the parameter. The increments and the limit value for each parameter are pre-defined.
- Briefly press the navigation button to save the modified parameter value. If you do not want to save the modified parameter value, press the ESC button to cancel. The display returns to the original value of the parameter.
	- The displayed modified value of parameter value flashes once and is written to the EEPROM.
- Press ESC to return to the menu

### Setting the 7-segment Display

By default, the operating state is displayed by the 4-digit 7-segment display,

You can set the following via the menu item  $d \rceil c - 1$   $f \rceil u \rceil P$  V:

- $\bullet$  5  $E$   $H$   $E$  displays the operating state, default
- $V H c E$  displays the actual velocity of the motor, default
- $i \, \mathsf{A} \in \mathsf{E}$  displays the actual torque of the motor, default

A change only becomes active when the power stage is disabled.

# Section 5.3 External graphic display terminal

# What Is in This Section?

This section contains the following topics:

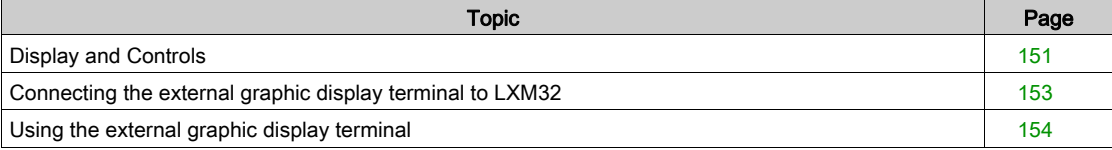

# <span id="page-150-0"></span>Display and Controls

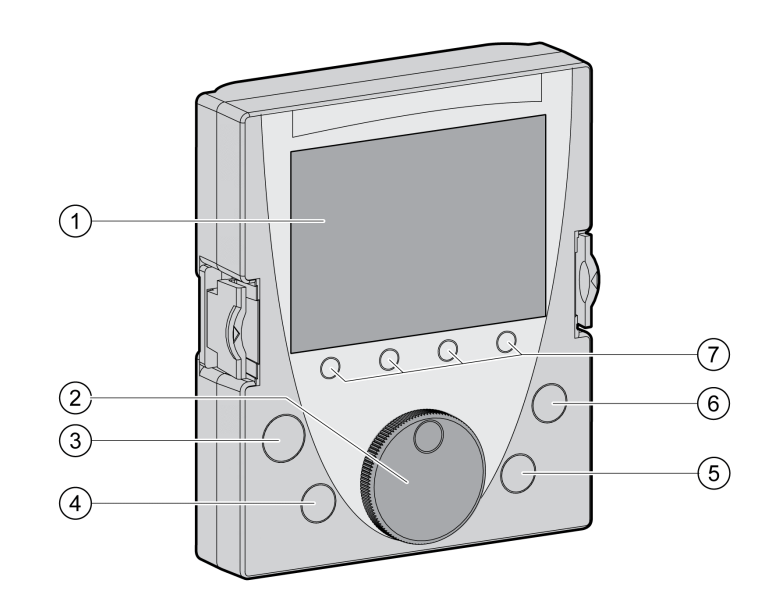

The external graphic display terminal is only designed for commissioning drives.

- 1 Display field
- 2 Navigation button
- 3 STOP/RESET key
- 4 RUN key<br>5 FWD/RE
- **FWD/REV** key
- 6 ESC key
- 7 Function keys F1 ... F4

Depending on the firmware version of the external graphic display terminal, the information may be represented differently. Use the most up to date firmware version.

### Display Field (1)

The display is subdivided into 5 areas.

Display of the graphic display terminal (example shows English language)

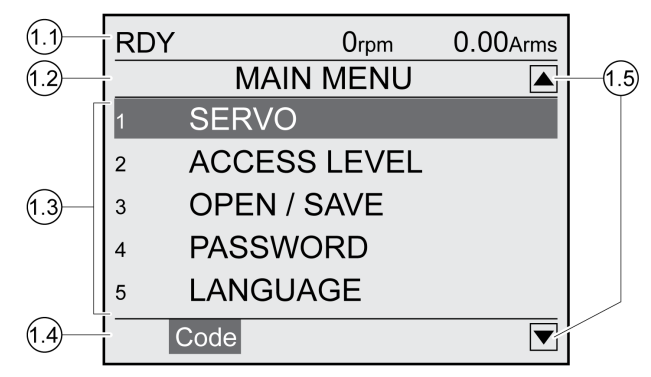

- 1.1 Status information of the drive
- 1.2 Menu bar
- 1.3 Data field
- 1.4 Function bar
- 1.5 Navigation

# Status Information of the Drive (1.1)

This line displays the operating state, the actual velocity and the actual current of the motor. If an error has been detected, the error code is displayed.

### Menu Bar (1.2)

The menu bar displays the name of the menu.

### Data Field (1.3)

The following information can be displayed and values entered in the data field:

- Submenus
- Operating Mode
- Parameters and parameter values
- State of movement
- Error messages

### Function Bar (1.4)

The function bar displays the name of the function that is triggered when you press the corresponding function key. Example: Pressing the F1 function key displays the "Code". If you press F1, the HMI name of the displayed parameter is shown.

### Navigation (1.5)

Arrows indicate that additional information is available that can be displayed by scrolling.

### Navigation Button (2)

By turning the navigation button, you can select menu levels and parameters and increment or decrement values. To confirm a selection, press the navigation button.

### Key STOP/RESET (3)

The key STOP/RESET terminates a movement by means of a Quick Stop.

### Key RUN (4)

The key RUN allows you to start a movement.

### Key FWD/REV (5)

The key FWD/REV allows you to reverse the direction of movement.

### Key ESC (6)

The ESC (Escape) button allows you to exit parameters and menus or cancel a movement. If values are displayed, the ESC key lets you return to the last saved value.

### Function Keys F1 ... F4 (7)

The function bar displays the name of the function triggered when the corresponding function key is pressed.

### <span id="page-152-0"></span>Connecting the external graphic display terminal to LXM32

The external graphic display terminal is an accessory for the drive, see chapter Accessories and Spare Parts [\(see](#page-634-0) page 635). The external graphic display terminal is connected to CN7 (commissioning interface). Only use the cable shipped with the external graphic display terminal to connect it. If the external graphic display terminal is connected to LXM32, the integrated HMI is deactivated. The integrated HMI shows  $\overrightarrow{d}$  is  $\overrightarrow{P}$  (Display).

# <span id="page-153-0"></span>Using the external graphic display terminal

The following example shows how to use the external graphic display terminal.

### Example 'Setting the Language'

In this example, you set the desired language for the external graphic display terminal. The installation of the drive must have been completed and the controller supply voltage must be on.

- Go to the main menu.
- Rotate the navigation button until item 5 (LANGUAGE) is highlighted.
- Press the navigation button to confirm the selection. The menu bar shows the selected function 5 (LANGUAGE). The data field displays the selected value, in this case the selected language.
- Press the navigation button to change the value. The menu bar displays the selected function "Language". The supported languages are shown in the data field.
- Turn the navigation button to select the desired language. The currently active language is highlighted by a check.
- Press the navigation button to confirm the selected value. The menu bar displays the selected function "Language". The selected language is shown in the data field.
- Press ESC to return to the main menu. The main menu is displayed in the selected language.

# Section 5.4 Commissioning Procedure

### What Is in This Section?

This section contains the following topics:

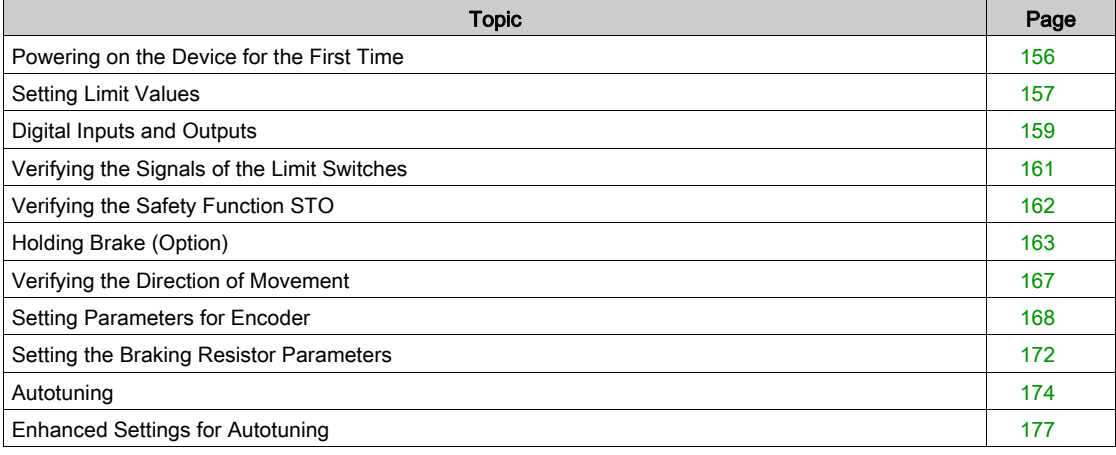

# <span id="page-155-0"></span>Powering on the Device for the First Time

### Performing a "First Setup"

A "First Setup" is required when the controller supply is powered on for the first time or after the factory settings have been restored.

### Automatic Reading of the Motor Data Record

When the device is powered on and if an encoder is connected to CN3, the device automatically reads the electronic nameplate from the Hiperface encoder. The data record is verified and written to the EEPROM.

The data record contains technical information on the motor such as nominal torque and peak torque, nominal current, nominal velocity and number of pole pairs. The data record cannot be modified by the user.

#### Manual Adjustment of the Motor Parameters

If the motor encoder is not connected to CN3, the motor parameters must be adjusted manually. Note the information in the manual for the encoder modules.

### Preparation

If the device is not to be commissioned exclusively via the HMI, a PC with the commissioning software must be connected.

### Powering On the Device

- Verify that the power stage supply and the controller supply are powered off.
- Disconnect the product from the fieldbus during commissioning in order to help avoid conflicts by simultaneous access.
- Power on the controller supply. The device goes through an initialization routine. The segments of the 7-segment display and the status LEDs light up.

If a memory card is in the slot of the device, the message  $E$   $A \rightarrow d$  is displayed by the 7-segment display for a short period of time. This indicates that a memory card has been detected. If the message  $E H \cdot d$  is permanently displayed by the 7-segment display, there are differences between the content of the memory card and the parameter values stored in the device. See chapter Memory Card [\(see](#page-190-0) page 191) for additional information.

After initialization and if one or more modules are plugged in, you must make additional settings depending on the module(s). Make these settings as described in the appropriate manuals for the modules.

### Restarting the Device

A restart of the device is required for the changes to become effective. After the restart, the device is ready for operation.

### Further Steps

- Attach a label to the device that contains information for servicing the device such as fieldbus type and device address.
- Make the settings described below for commissioning.

NOTE: For more information on the presentation of parameters and a list of all operational parameters of the drive, see chapter Parameters [\(see](#page-486-0) page 487).

### <span id="page-156-0"></span>Setting Limit Values

### Setting Limit Values

Suitable limit values must be determined and calculated on the basis of the system and motor data. As long as the motor is operated without loads, the default settings do not need to be changed.

### Current Limitation

The maximum motor current can be set with the parameter CTRL  $I$  max.

The maximum current for the "Quick Stop" function can be limited with the parameter LIM\_I\_maxQSTP and for the "Halt" function with the parameter LIM I maxHalt.

- Use the parameter CTRL I max to set the maximum motor current.
- $\bullet$  Use the parameter LIM I\_maxQSTP to set the maximum motor current for the "Quick Stop" function.
- $\bullet$  Use the parameter LIM I maxHalt to set the maximum motor current for the "Halt" function.

The motor can be decelerated via a deceleration ramp or the maximum current for the functions "Quick Stop" and "Halt".

The device limits the maximum permissible current on the basis of the motor data and the device data. Even if the value entered for the maximum current in the parameter CTRL  $I_{\text{max}}$  is too high, the value is limited.

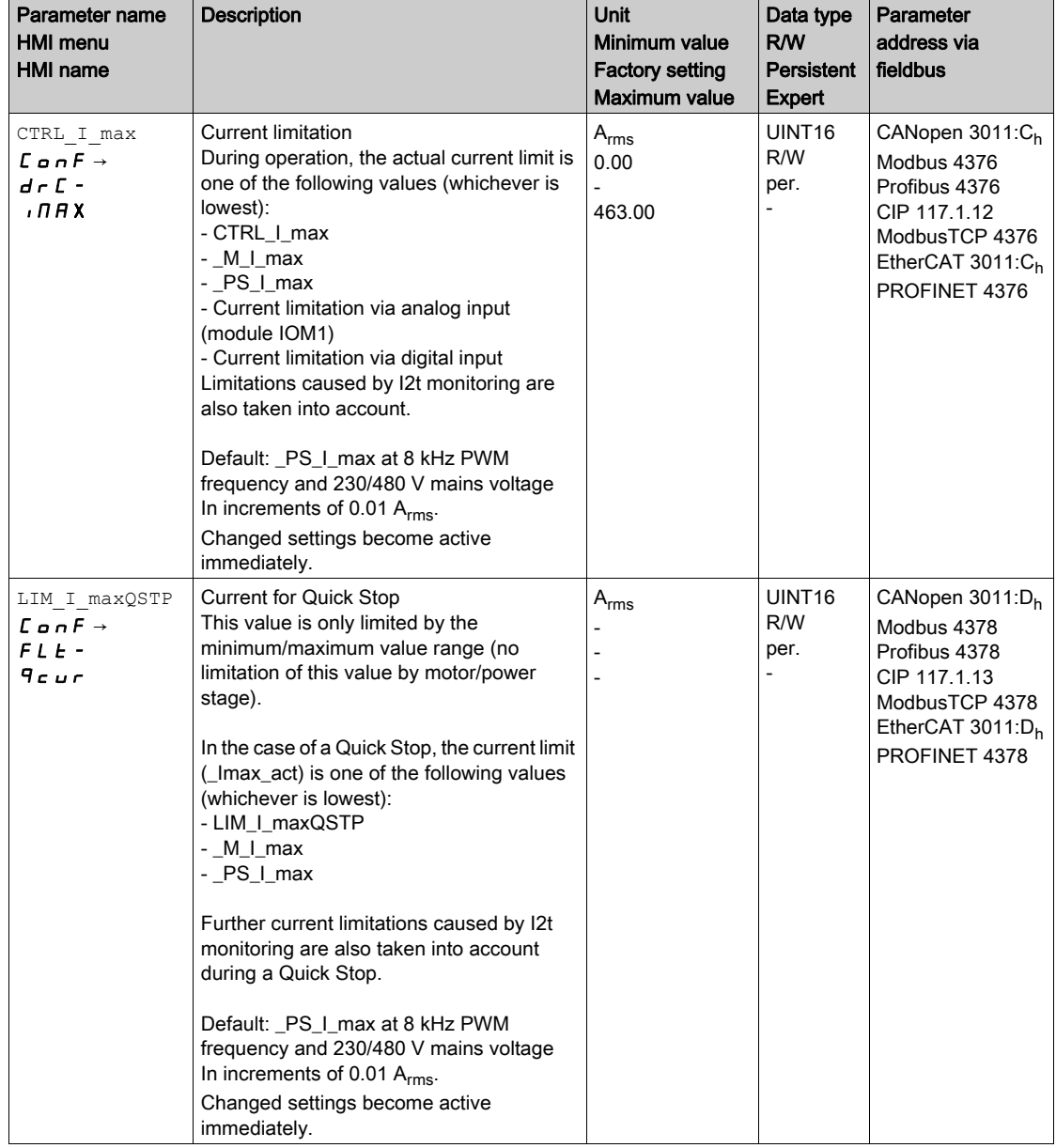

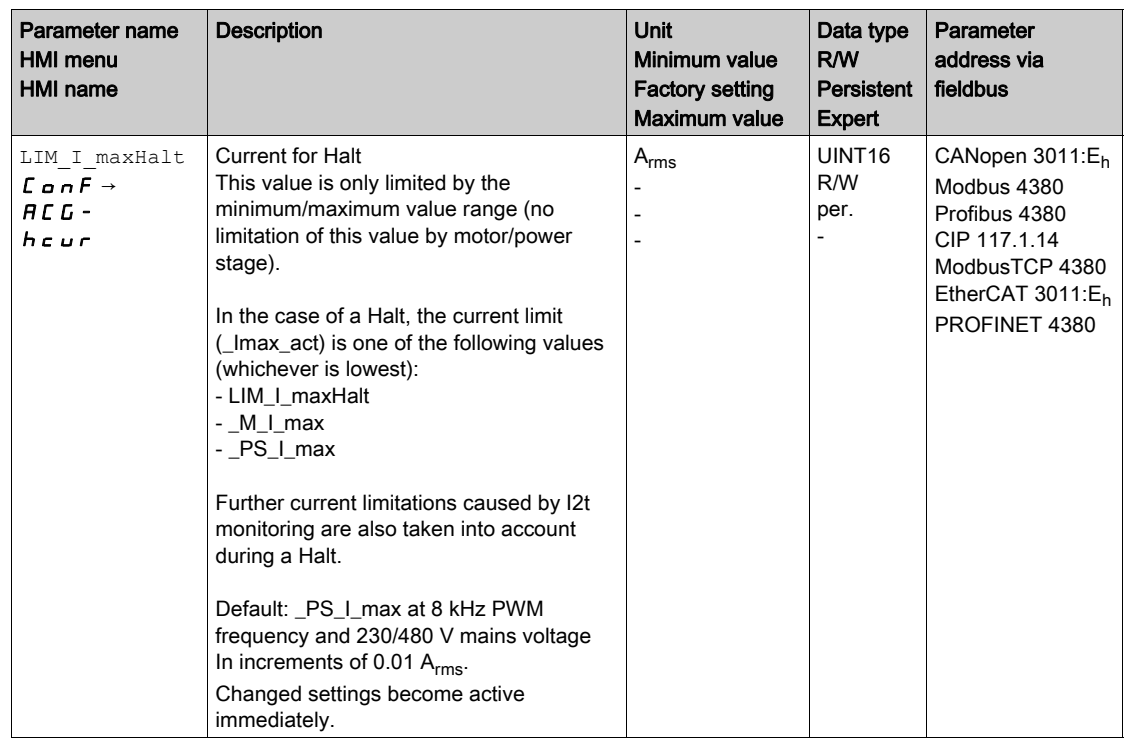

# Velocity Limitation

- The parameter  $\texttt{CTRL\_v\_max}$  can be used to limit the maximum velocity.
- $\bullet$  Use the parameter  $\texttt{CTRL\_v\_max}$  to set the maximum velocity of the motor.

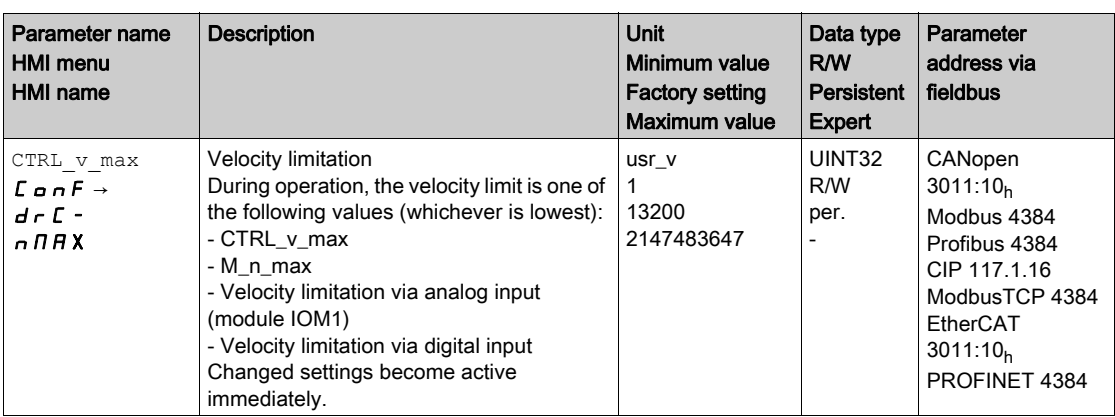

# <span id="page-158-0"></span>Digital Inputs and Outputs

The device has configurable inputs and configurable outputs. See chapter Digital Inputs and Output[s](#page-219-0) [\(see](#page-219-0) page 220) for additional information.

The signal states of the digital inputs and digital outputs can be displayed on the HMI and via the fieldbus.

### Integrated HMI

The signal states can be displayed on the integrated HMI, but they cannot be modified.

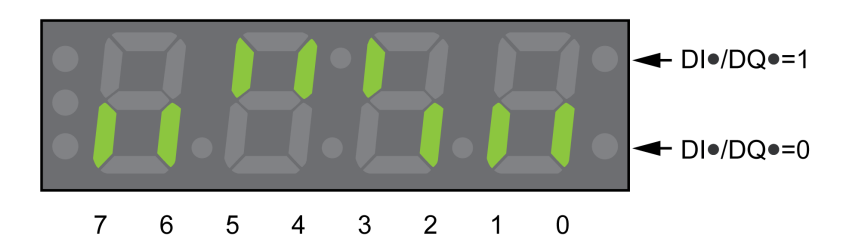

Inputs (parameter IO DI act):

• Open the menu item  $-D_{\mathbf{Q}} \rightarrow D_{\mathbf{Q}}$ . The digital inputs are displayed in a bit-coded way.

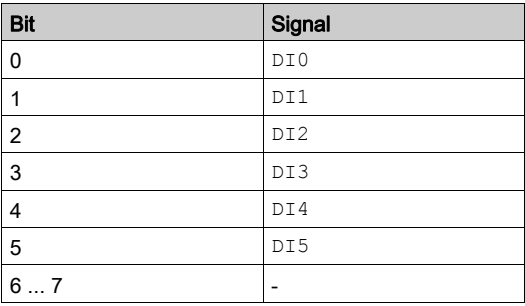

The parameter  $I$ O $DI$  act does not display the states of the inputs of the safety function STO. Use the parameter IO STO act to visualize the states of the inputs of the safety function STO.

Outputs (parameter IO DQ act):

• Open the menu item  $- \Pi \circ n \to d \circ \Pi \circ n$ . The digital outputs are displayed in a bit-coded way.

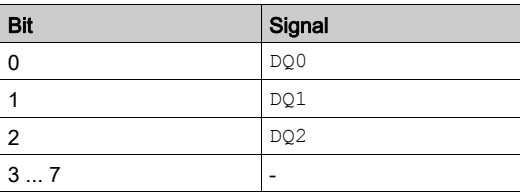

### Fieldbus

The signal states are contained in the parameter  $\_$  <code>IO $\_$ act</code> in a bit-coded way. The values "1" and "0" correspond to the signal state of the input or output.

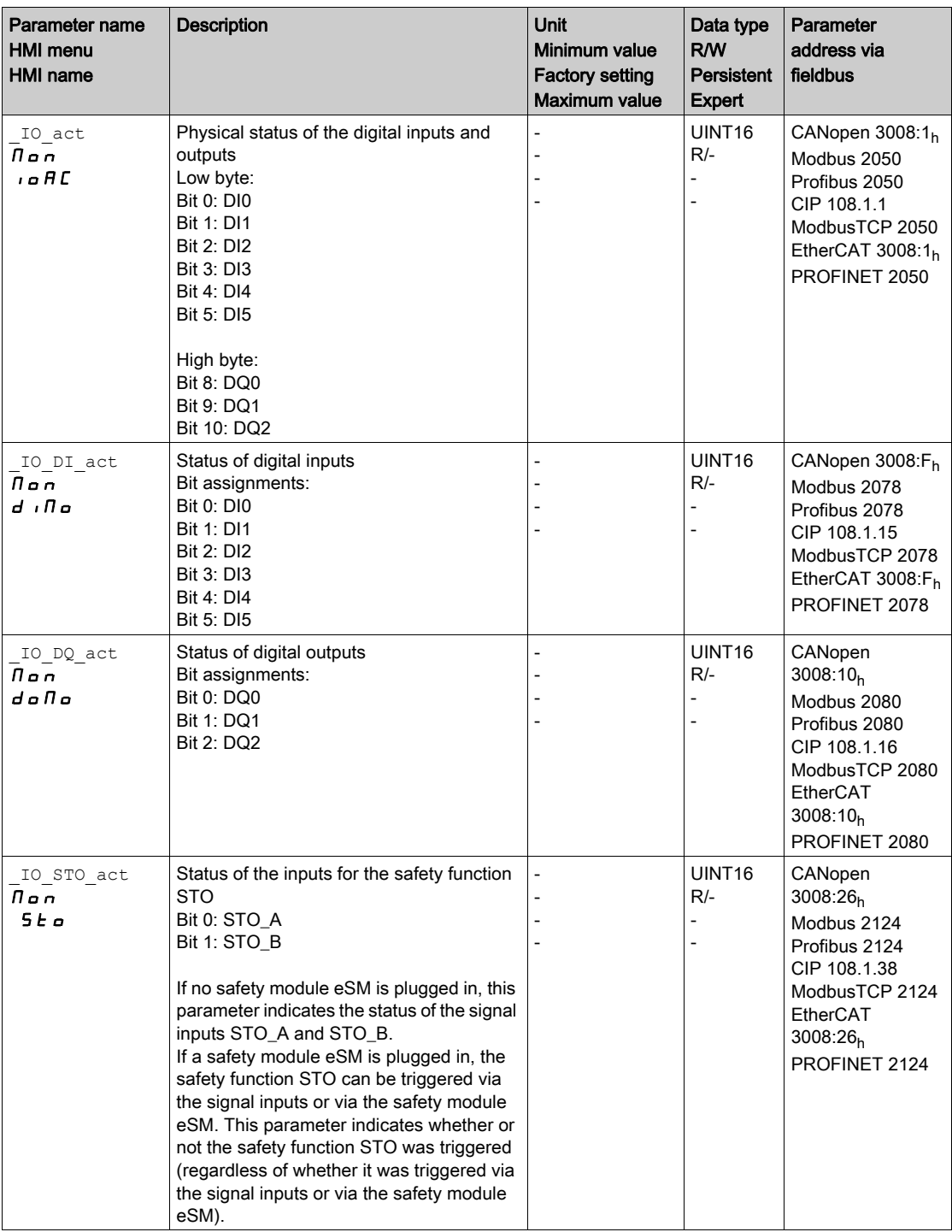

# <span id="page-160-0"></span>Verifying the Signals of the Limit Switches

The use of limit switches can provide some protection against hazards (for example, collision with mechanical stop caused by incorrect reference values).

# **A WARNING**

# LOSS OF CONTROL

- Ensure that limit switches are installed as determined by your risk assessment.
- Verify correct connection of the limit switches.
- Verify that the limit switches are sufficiently distant from the mechanical stop to allow an adequate stopping distance.
- Verify correct parameterization and function of the limit switches.

Failure to follow these instructions can result in death, serious injury, or equipment damage.

- Set up the limit switches in such a way as to keep the motor from overtraveling the limit switches.
- Trigger the limit switches manually.

If an error message is indicated, the limit switches were triggered.

Parameters can be used to release the limit switches and to set them up as normally closed contacts or normally open contacts, see chapter Limit Switches [\(see](#page-383-0) page 384).

# <span id="page-161-0"></span>Verifying the Safety Function STO

### Operation with Safety Function STO

If you want to use the safety function STO, carry out the following steps:

 $\bullet$  To help avoid unintended restart after restoration of power, the parameter IO AutoEnable must be set to "off". Verify that the parameter IO AutoEnable is set to "off". HMI:  $c$  on  $F \rightarrow Hc$   $\overline{L} \rightarrow i \overline{a}$   $\overline{H}E$ .

Power off the power stage supply and the controller supply:

 $\bullet$  Verify that the signal wires at the inputs (STO A) and (STO B) are isolated from each other. The two signal wires must not be electrically connected.

Power on the power stage supply and the controller supply:

- Enable the power stage without starting a motor movement.
- Trigger the safety function STO. If the power stage is now disabled and the error message 1300 is indicated, the safety function STO was triggered.
- If a different error message is indicated, the safety function STO was not triggered.
- Document all tests of the safety function in your acceptance protocol.

### Operation without Safety Function STO

If you do not want to use the safety function STO:

• Verify that the inputs STO\_A and STO\_B are connected to +24VDC.

# <span id="page-162-0"></span>Holding Brake (Option)

### Holding Brake

The holding brake in the motor has the task of holding the motor position when the power stage is disabled. The holding brake is not a safety function and not a service brake.

# **A WARNING**

### UNINTENDED AXIS MOVEMENT

- Do not use the internal holding brake as a safety-related measure.
- Only use certified external brakes as safety-related measures.

Failure to follow these instructions can result in death, serious injury, or equipment damage.

### Releasing the Holding Brake

When the power stage is enabled, current is applied to the motor. When current is applied to the motor, the holding brake is automatically released.

Releasing the holding brake requires a certain amount of time. This time is contained in the electronic nameplate of the motor. Transition to the operating state 6 Operation Enabled is only possible after this time delay has elapsed.

An additional time delay can be set via parameters, see chapter Additional Time Delay for Releasing the Holding Brake [\(see](#page-162-1) page 163).

### Applying the Holding Brake

When the power stage is disabled, the holding brake is automatically applied.

However, applying the holding brake requires a certain amount of time. This time is contained in the electronic nameplate of the motor. Current remains to be applied to the motor during this time delay.

See chapter Safety function STO ("Safe Torque Off") [\(see](#page-83-0) page 84) for additional information on the behavior of the holding brake when the safety function STO is triggered.

An additional time delay can be set via parameters, see chapter Additional Time Delay for Applying the Holding Brake [\(see](#page-163-0) page 164).

### <span id="page-162-1"></span>Additional Time Delay for Releasing the Holding Brake

An additional time delay can be set via the parameter BRK\_AddT\_release.

Transition to the operating state 6 Operation Enabled is only possible after the entire time delay has elapsed.

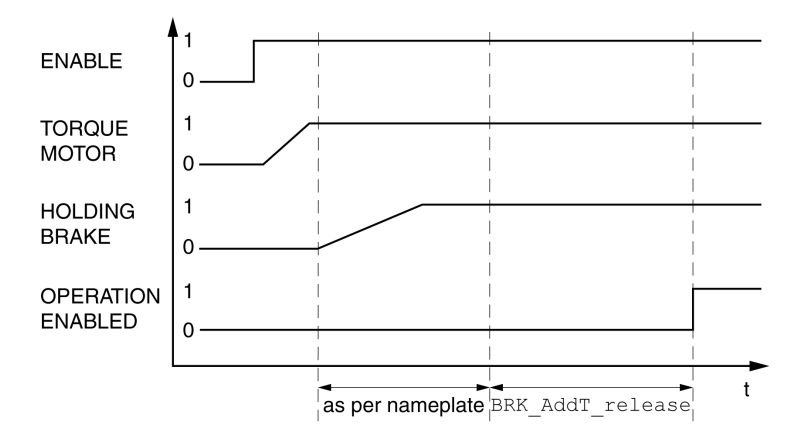

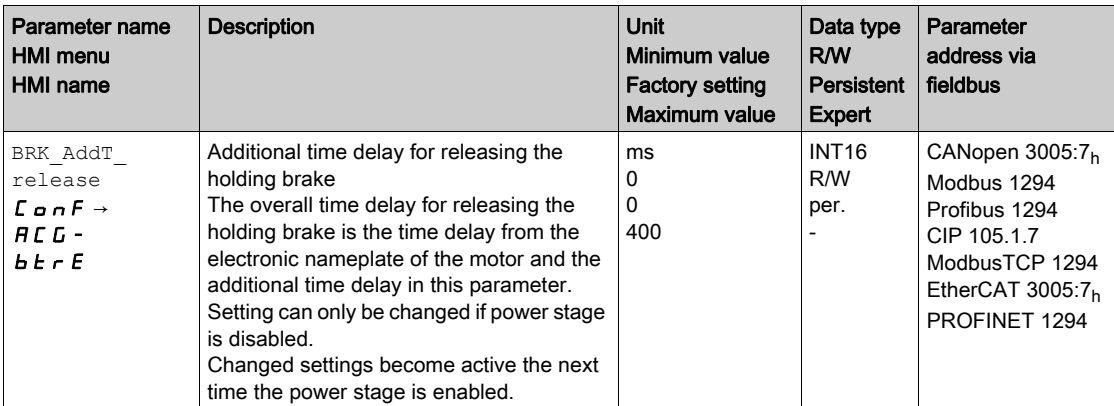

### <span id="page-163-0"></span>Additional Time Delay for Applying the Holding Brake

An additional time delay can be set via the parameter BRK\_AddT\_apply.

Current continues to be applied to the motor until the entire time delay has passed.

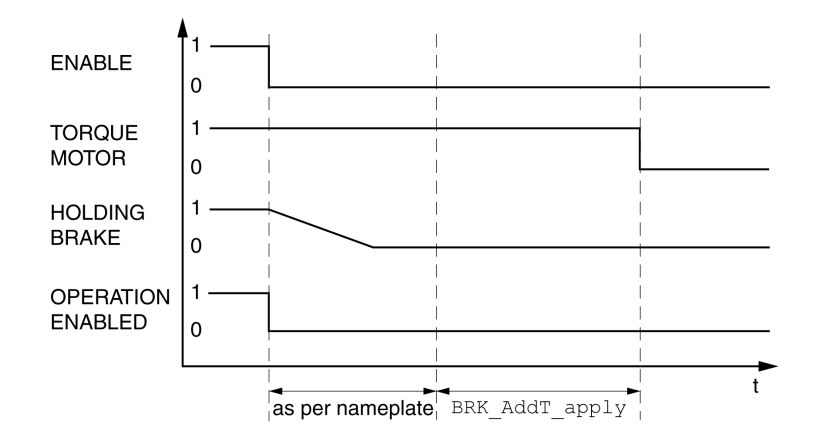

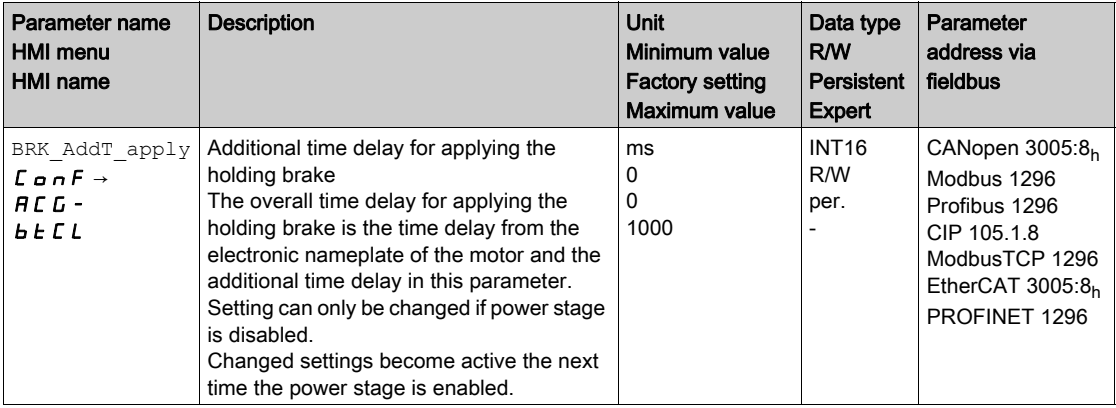

### Verifying the Function of the Holding Brake

The device is in the operating state "Ready to switch on".

- Start the operating mode Jog (HMI:  $a P \rightarrow J a J \rightarrow J G 5 E$ ). The power stage is enabled and the holding brake released. The HMI displays  $J\bar{L}$  -.
- If the holding brake has been released, hold down the navigation button. Then press ESC. As long as the navigation button is held down, the motor moves. When you press ESC, the holding brake is applied again and the power stage is disabled.
- If the holding brake is not released, press ESC. When you press ESC, the power stage is disabled.
- Verify the wiring if the behavior of the holding brake is not correct.

### Releasing the Holding Brake Manually

Mechanical adjustments may require you to manually rotate the motor shaft.

Manual release of the holding brake is only possible in the operating states 3 Switch On Disabled,

### 4 Ready To Switch On or 9 Fault.

When the product is operated for the first time, there is a risk of unanticipated movements caused by, for example, incorrect wiring or unsuitable parameter settings. Releasing the holding brake can cause an unintended movement, like for example, a falling load in the case of vertical axes.

# **A** WARNING

### UNINTENDED MOVEMENT

- Verify that there are no persons or obstructions in the zone of operation when operating the system.
- Take appropriate measures to avoid hazards caused by falling or lowering loads or other unintended movements.
- Run initial tests without coupled loads.
- Verify that a functioning emergency stop push-button is within reach of all persons involved in running tests.
- Anticipate movements in unintended directions or oscillations of the motor.

Failure to follow these instructions can result in death, serious injury, or equipment damage.

As of firmware version ≥V01.12, you can manually release the holding brake.

### Applying the Holding Brake Manually

For testing the holding brake, you may want to manually apply the holding brake.

You can only apply the holding brake manually when the motor is at a standstill.

If you enable the power stage after the holding brake has been applied manually, the holding brake remains applied.

Manual application of the holding brake has priority over automatic and manual release of the holding brake.

If a movement is started after the holding brake has been applied manually, this can cause wear.

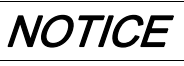

### BRAKE WEAR AND LOSS OF BRAKING TORQUE

- Verify that the generated motor torque is not greater than the holding torque of the holding brake if you have applied the holding brake manually.
- Only apply the holding brake manually for the purpose of testing the holding brake.

Failure to follow these instructions can result in equipment damage.

As of firmware version ≥V01.20, you can manually apply the holding brake.

### Releasing the Holding Brake Manually via a Signal Input

In order to release the holding brake via a signal input, you must first parameterize the signal input function "Release Holding Brake", see chapter Digital Inputs and Outputs [\(see](#page-219-0) page 220).

# Releasing or Applying the Holding Brake Manually via the Fieldbus

The parameter BRK\_release can be used to release the holding brake via the fieldbus.

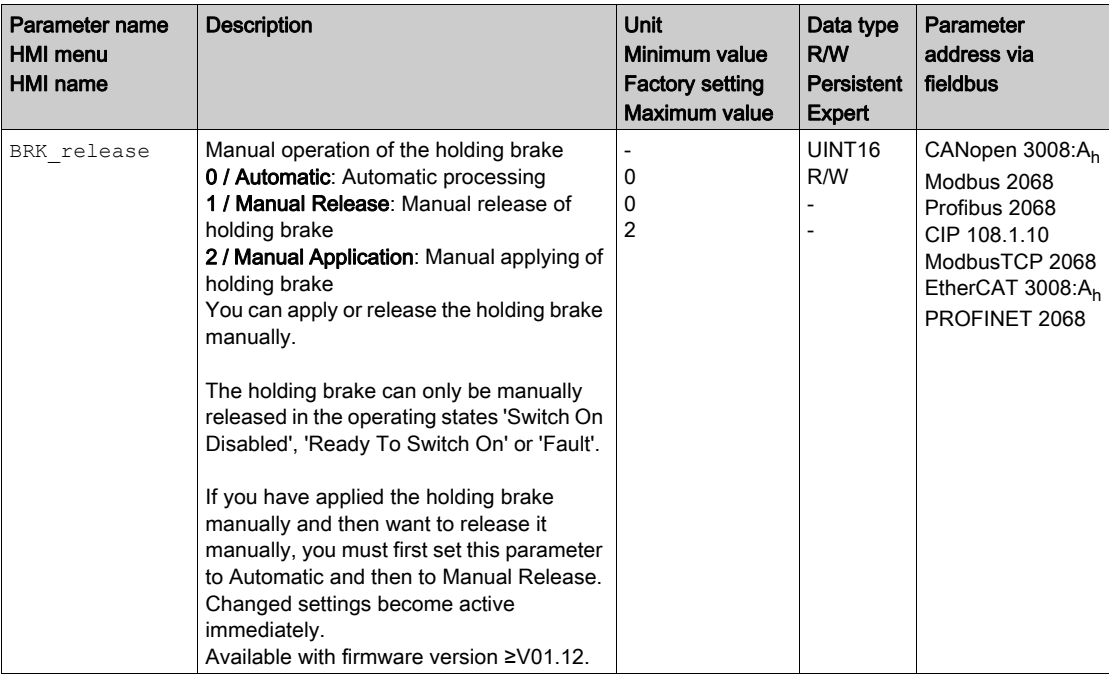

# <span id="page-166-0"></span>Verifying the Direction of Movement

### Definition of Direction of Movement

In the case of a rotary motors, direction of movement is defined in accordance with IEC 61800-7-204: Positive direction is when the motor shaft rotates clockwise as you look at the end of the protruding motor shaft.

It is important to maintain the IEC 61800-7-204 directional standard within your application because many motion-related function blocks, programming conventions, and, safety-related and conventional devices expect this underlying assumption within their logic and operational methodologies.

# **A WARNING**

### UNINTENDED MOVEMENT CAUSED BY INTERCHANGED MOTOR PHASES

Do not interchange the motor phases.

Failure to follow these instructions can result in death, serious injury, or equipment damage.

If your application requires an inversion of the direction of movement, you can parameterize the direction of movement.

The direction of movement can be verified by starting a movement.

### Verifying the Direction of Movement

Power supply has been powered on.

- Start the operating mode Jog. (HMI:  $a \cancel{P} \rightarrow \cancel{I} a \cancel{I} \rightarrow \cancel{I} a \cancel{E}$ ) The HMI displays  $J\bar{L}$  -.
- Movement in positive direction:
- Press the navigation button and hold it down. A movement is made in positive direction.

Movement in negative direction:

- $\bullet$  Turn the navigation button until the HMI displays  $\sim$  JG.
- Press the navigation button and hold it down. A movement is made in negative direction.

### Changing the Direction of Movement

You can invert the direction of movement.

- Inversion of direction of movement is off:
- Movements are made in positive direction with positive target values.
- Inversion of direction of movement is on: Movements are made in positive direction with negative target values.

The parameter InvertDirOfMove allows you to invert the direction of movement.

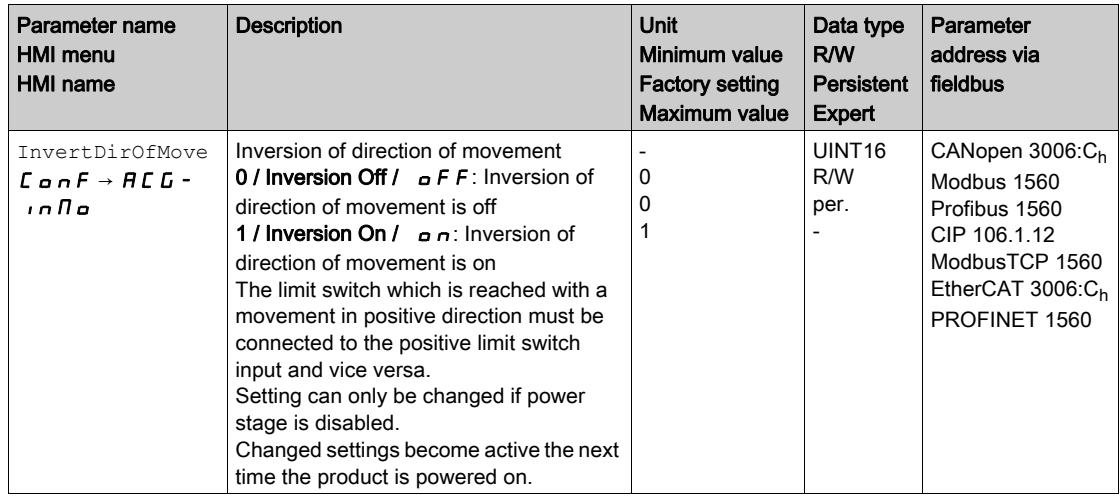

# <span id="page-167-0"></span>Setting Parameters for Encoder

When starting up, the device reads the absolute position of the motor from the encoder. The absolute position can be read with the parameter  $p$  absENC.

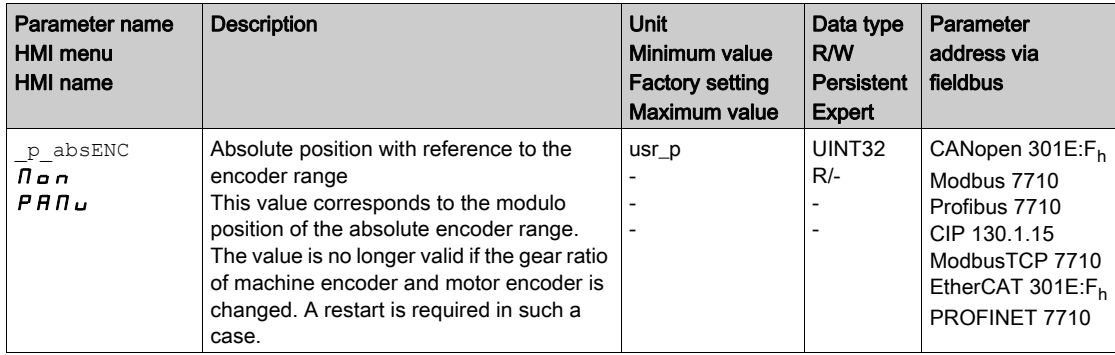

### Working Range of the Encoder

The working range of the singleturn encoder is 131072 increments per turn.

The working range of the multiturn encoder is 4096 turns with 131072 increments per turn.

### Underrun of Absolute Position

If a rotary motor performs a movement from 0 into negative direction, there is an underrun of the absolute position of the encoder. However, the actual position keeps counting forward and delivers a negative position value. After a power cycle, the actual position no longer corresponds to the negative position value, but to the absolute position of the encoder.

The following options are available to adjust the absolute position of the encoder:

- Adjustment of the absolute position
- Shifting the working range

#### Adjustment of the Absolute Position

When the motor is at a standstill, the new absolute position of the motor can be set to the current mechanical motor position the with the parameter ENC1 adjustment.

Adjusting the absolute position also shifts the position of the index pulse.

The absolute position of an encoder at encoder 2 (module) can be adjusted via the parameter ENC2\_adjustment.

 Set the absolute position at the negative mechanical limit to a position value greater than 0. This way, the movements remain within the continuous range of the encoder.

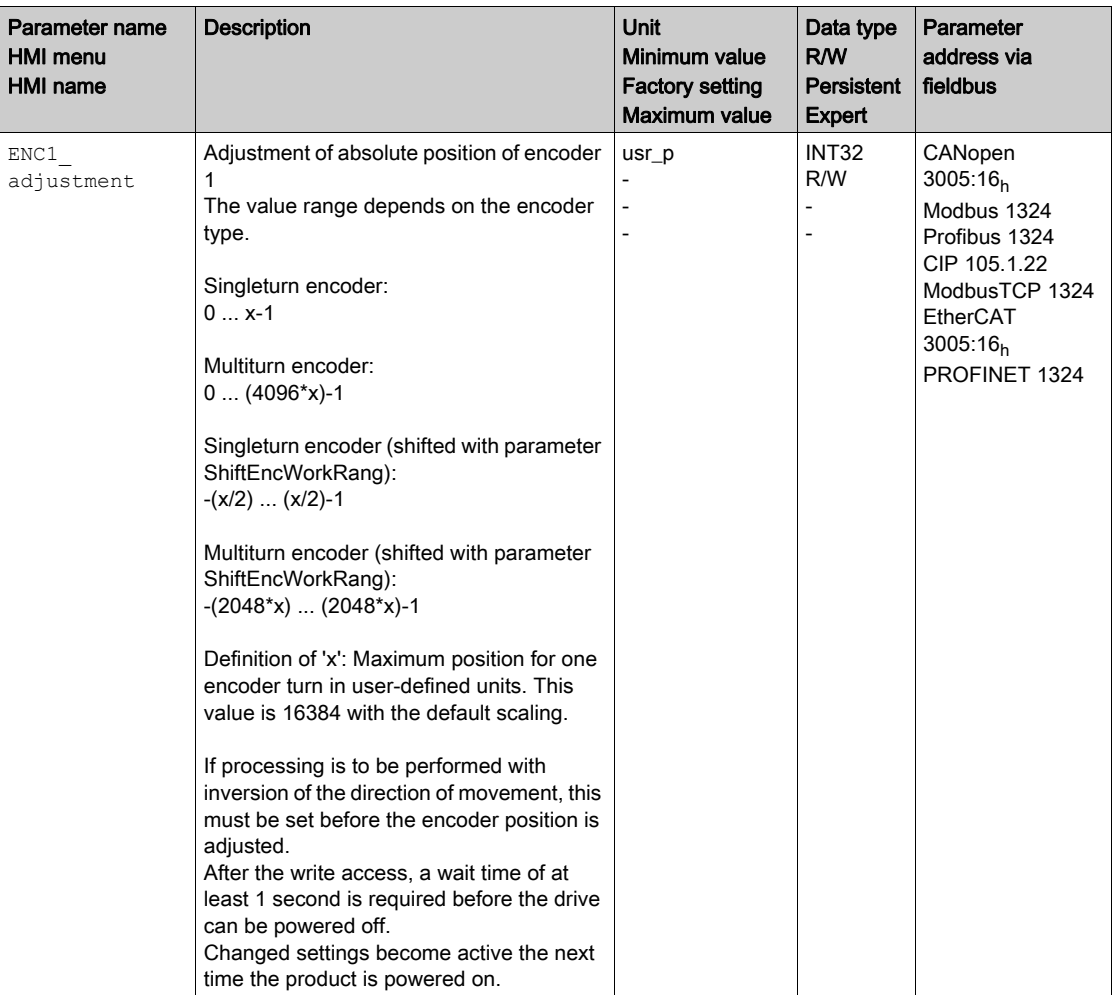

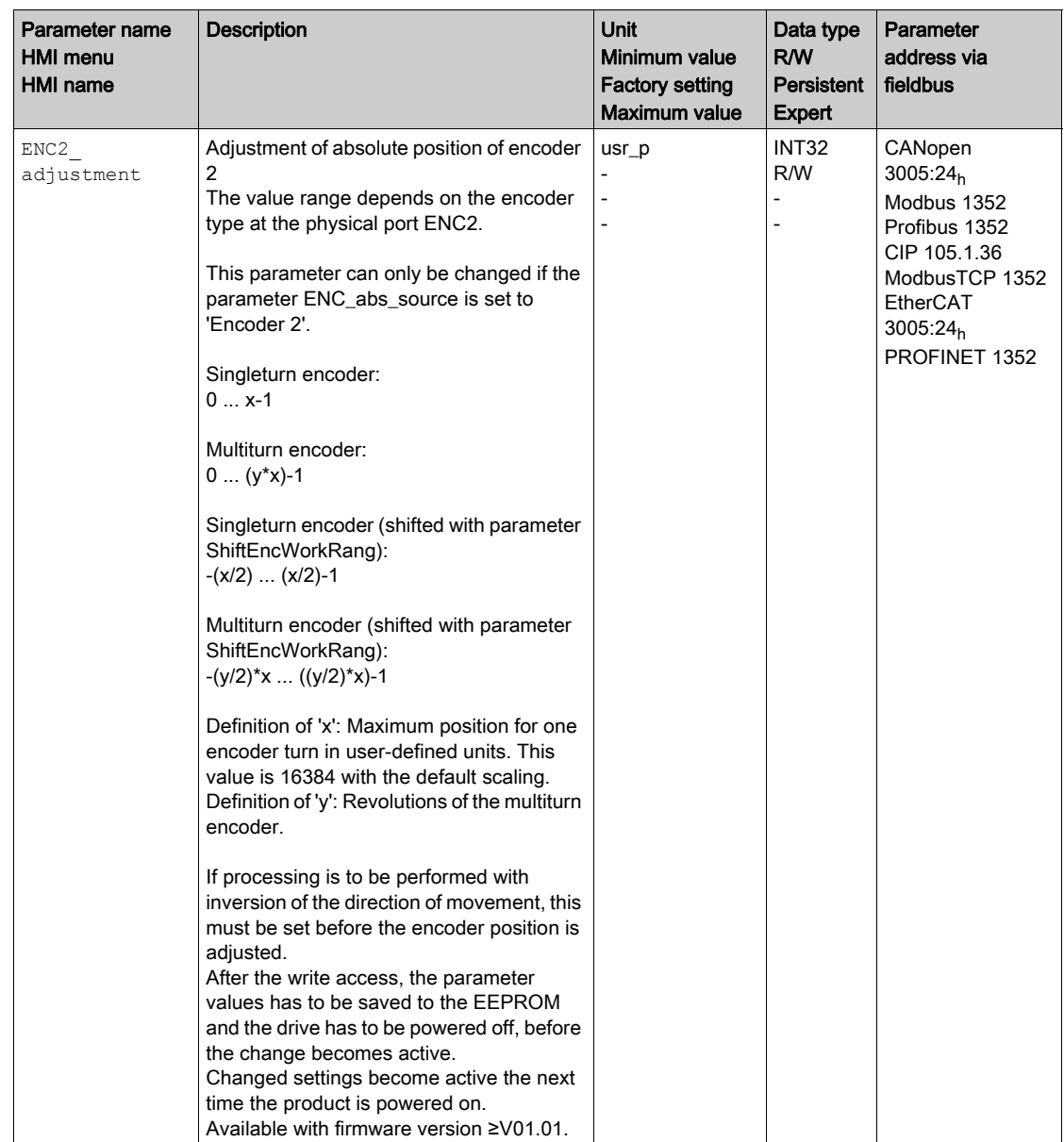

# Shifting the Working Range

The parameter ShiftEncWorkRang lets you shift the working range.

The working range without shift comprises:

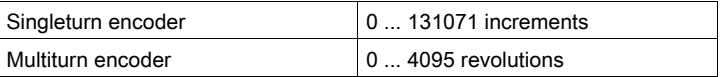

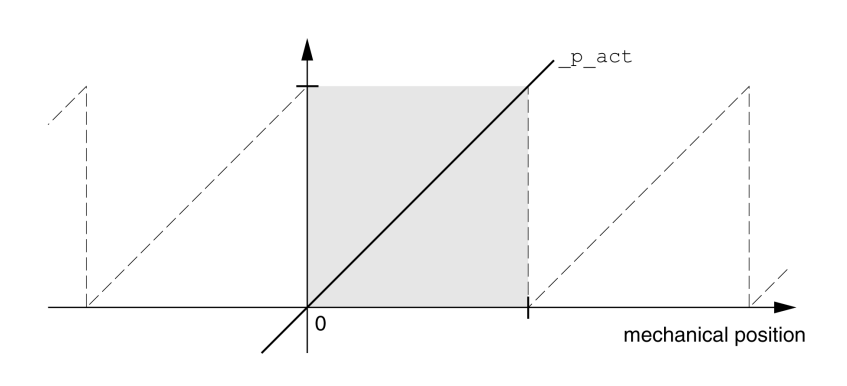

The working range with shift comprises:

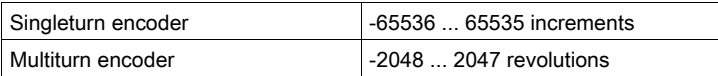

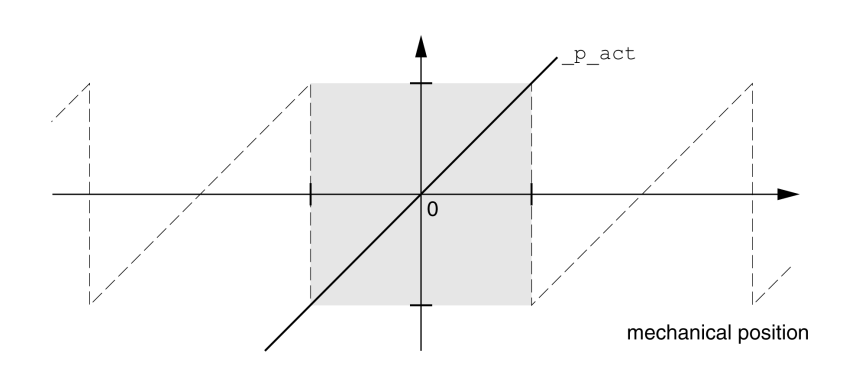

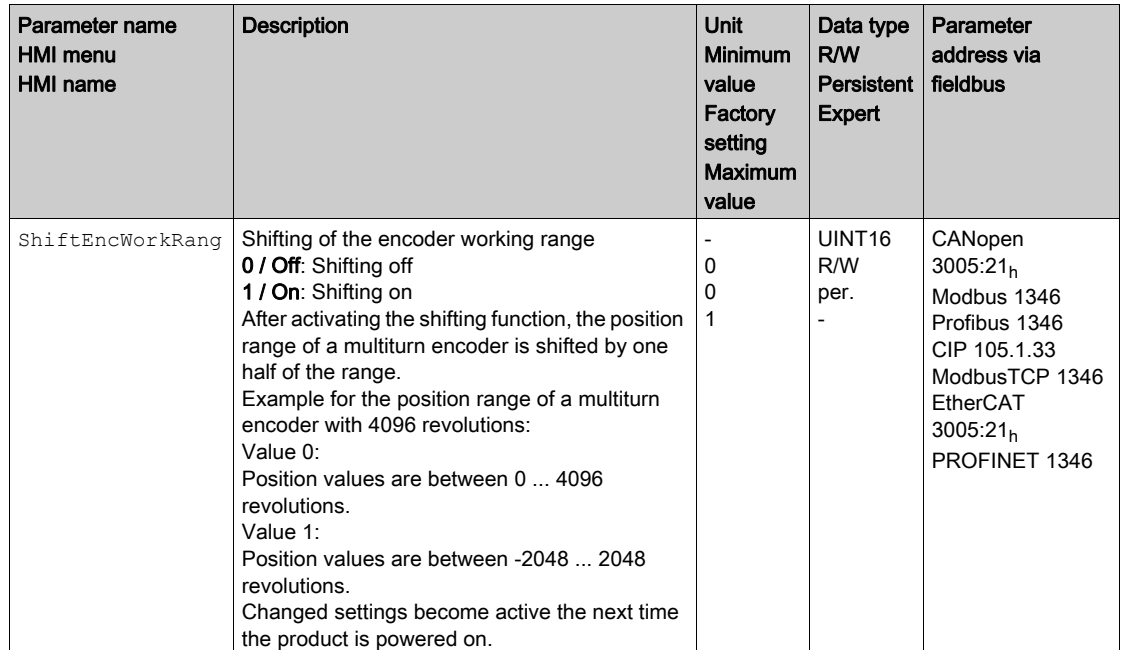

# <span id="page-171-0"></span>Setting the Braking Resistor Parameters

An insufficiently rated braking resistor can cause overvoltage on the DC bus. Overvoltage on the DC bus causes the power stage to be disabled. The motor is no longer actively decelerated.

# **A WARNING**

### UNINTENDED EQUIPMENT OPERATION

- Verify that the braking resistor has a sufficient rating by performing a test run under maximum load conditions.
- Verify that the parameter settings for the braking resistor are correct.

Failure to follow these instructions can result in death, serious injury, or equipment damage.

The temperature of the braking resistor may exceed 250 °C (482 °F) during operation.

# **A WARNING**

### HOT SURFACES

- Ensure that it is not possible to make any contact with a hot braking resistor.
- Do not allow flammable or heat-sensitive parts in the immediate vicinity of the braking resistor.
- Verify that the heat dissipation is sufficient by performing a test run under maximum load conditions.

Failure to follow these instructions can result in death, serious injury, or equipment damage.

If you use an external braking resistor, perform the following steps:

- Set the parameter RESint ext to "External Braking Resistor".
- Set the parameters RESext P, RESext R and RESext ton.

See chapter Rating the Braking Resistor [\(see](#page-77-0) page 78) for additional information.

If the regenerated power becomes greater than the power that can be absorbed by the braking resistor, an error message is generated and the power stage is disabled.

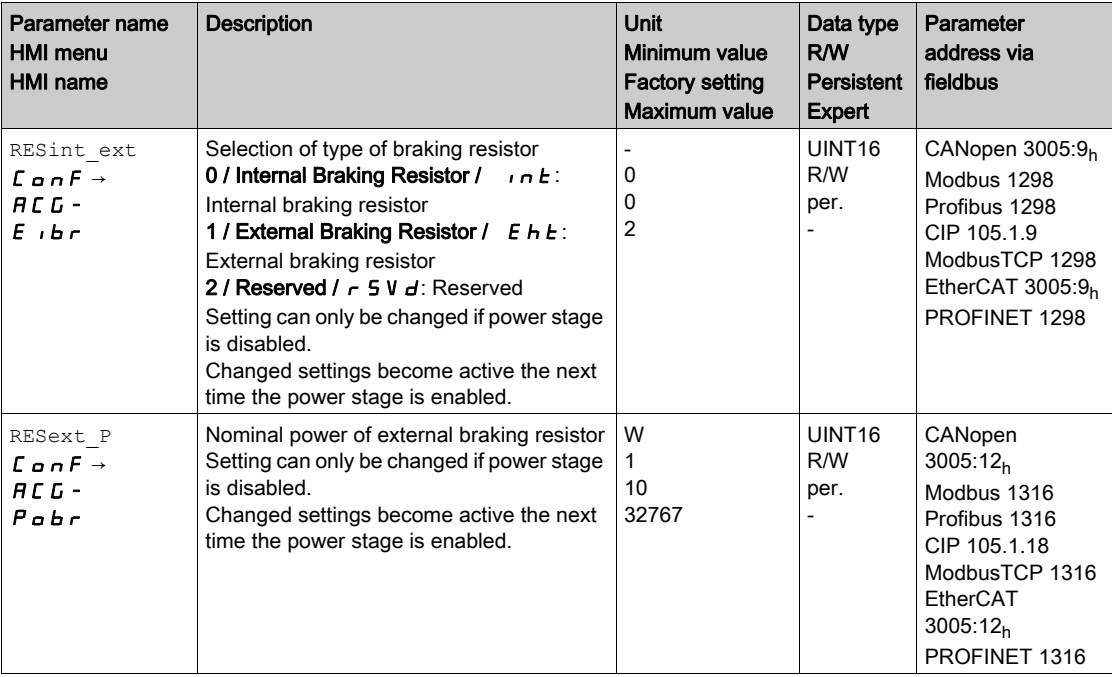

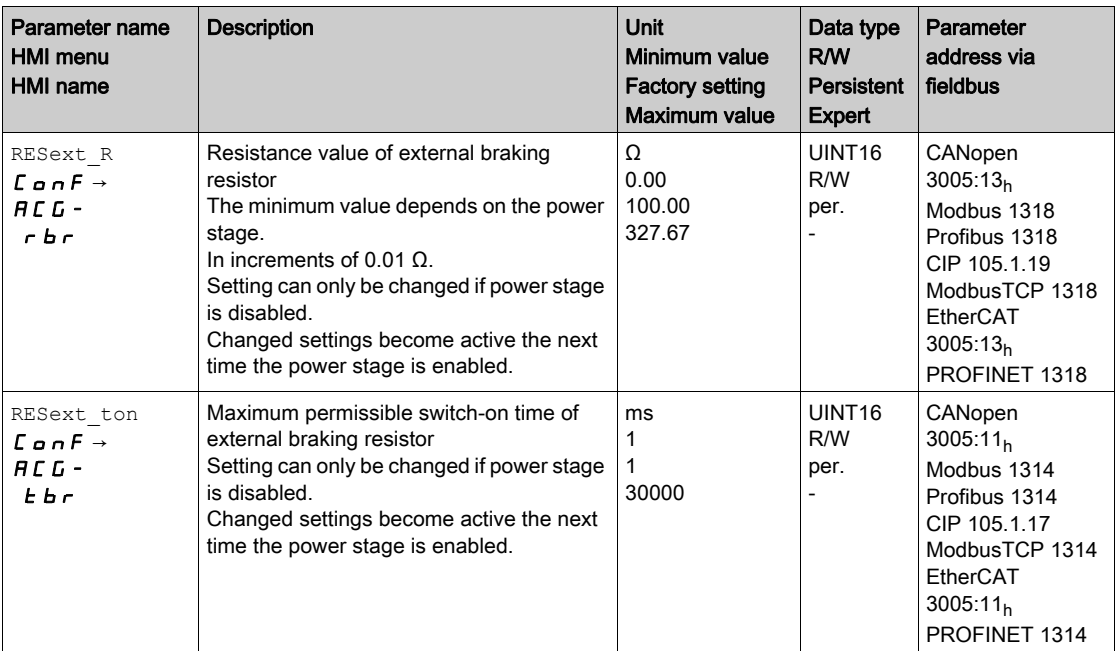

# <span id="page-173-0"></span>Autotuning

Autotuning moves the motor in order to tune the control loops. Incorrect parameters may cause unintended movements or the loss of monitoring functions.

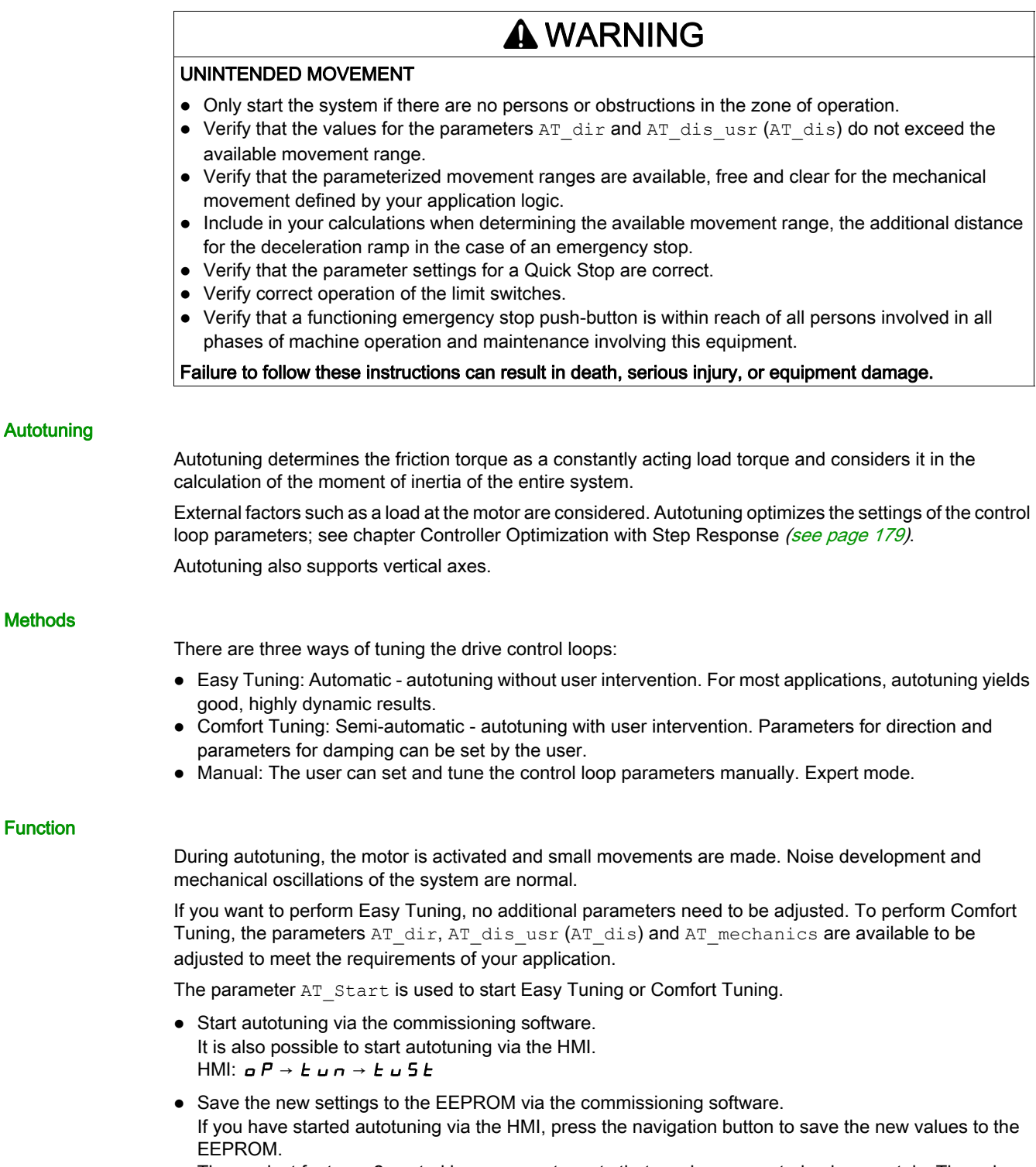

The product features 2 control loop parameter sets that can be parameterized separately. The values for the control loop parameters determined during autotuning are stored in control loop parameter set 1. If autotuning cancels with an error message, the default values are used. Change the mechanical position and restart autotuning. If you want to verify the plausibility of the calculated values, you can have them displayed; see chapter Enhanced Settings for Autotuning [\(see](#page-176-0) page 177).

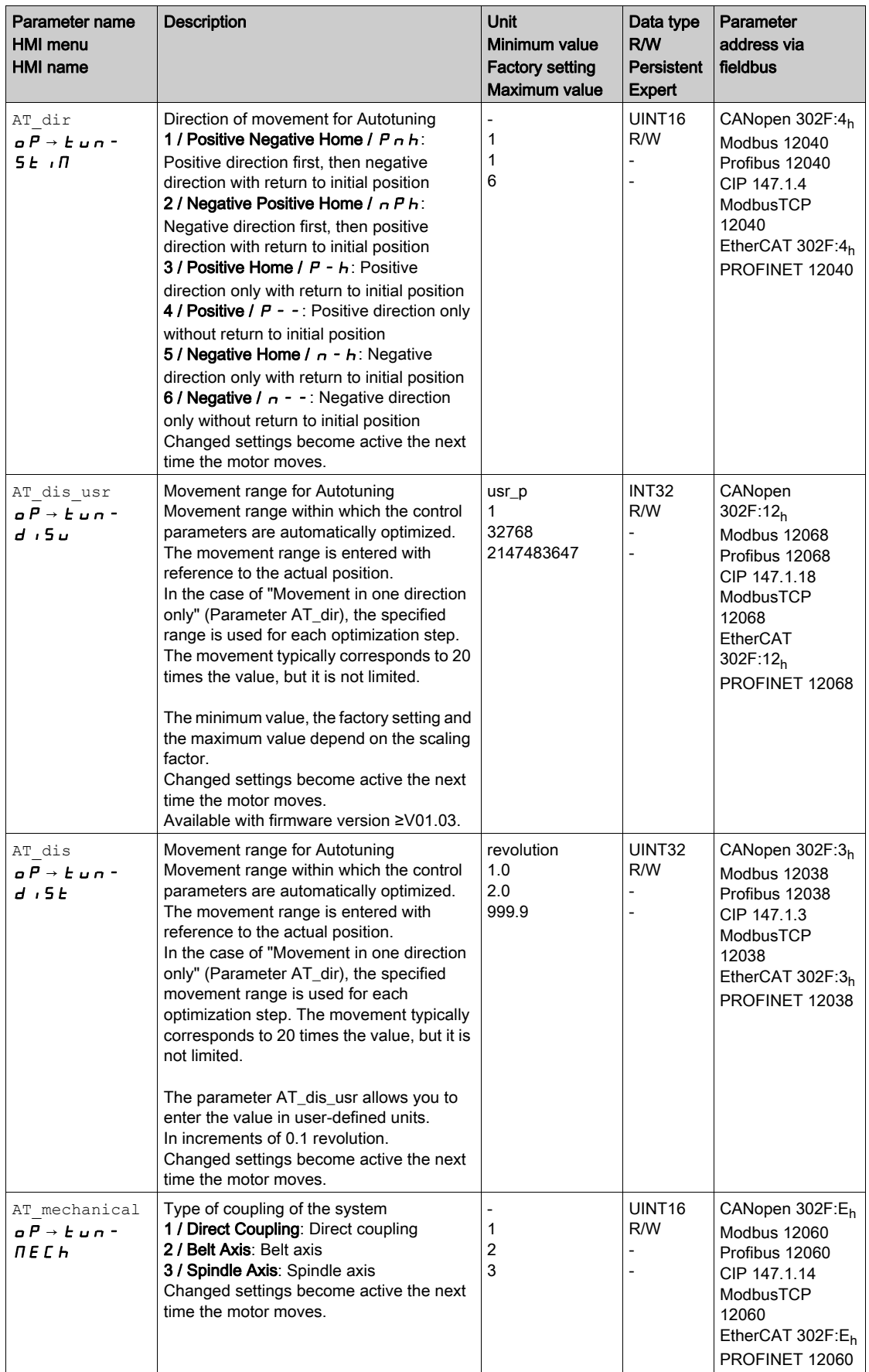

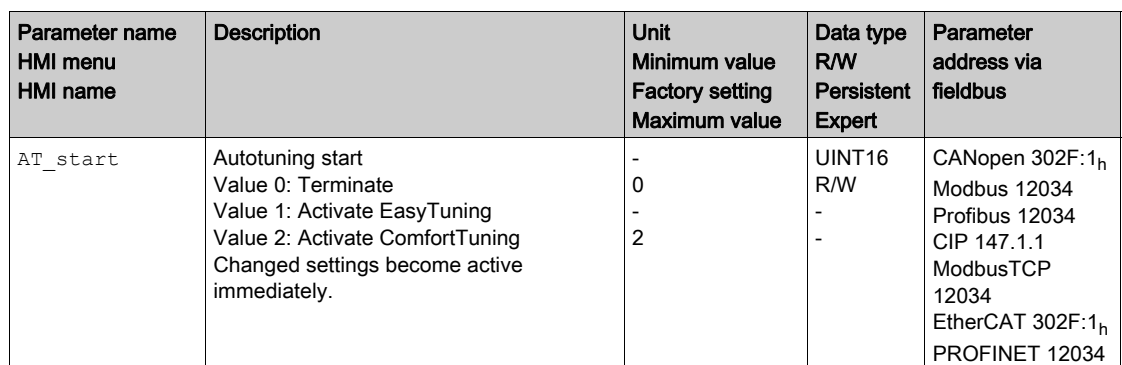

# <span id="page-176-0"></span>Enhanced Settings for Autotuning

The following parameters allow you to monitor and influence autotuning.

The parameters AT\_state and AT\_progress allow you to monitor the progress and status of autotuning.

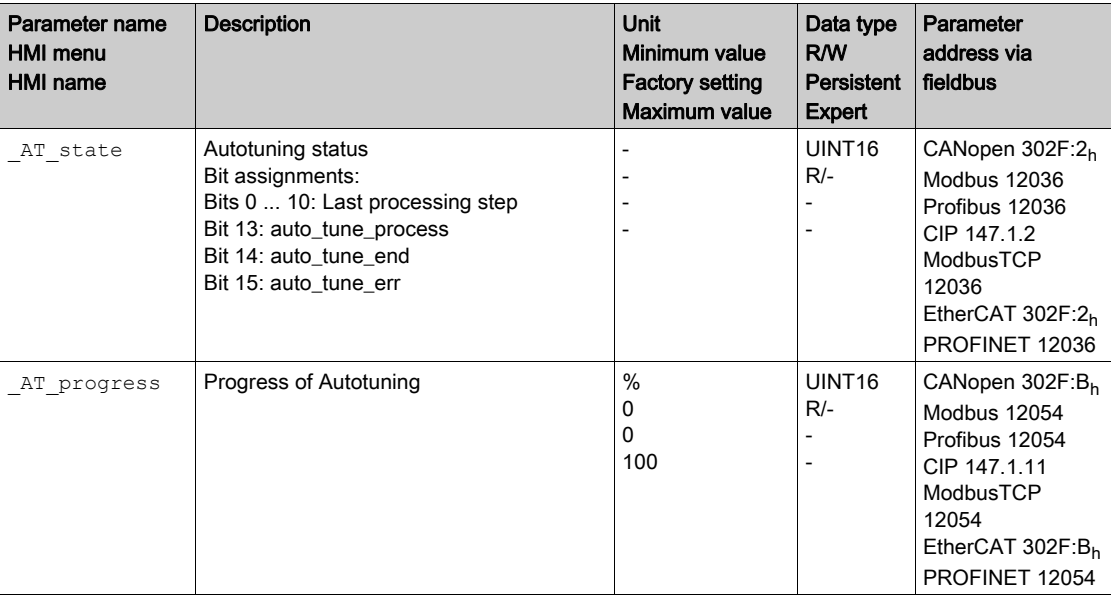

If, in a test run, you want to determine the effects of harder or softer settings of the control loop parameters on your system, you can write the parameter CTRL GlobGain to modify the settings determined during autotuning. The parameter \_AT\_J allows you to read the moment of inertia of the entire system calculated during autotuning.

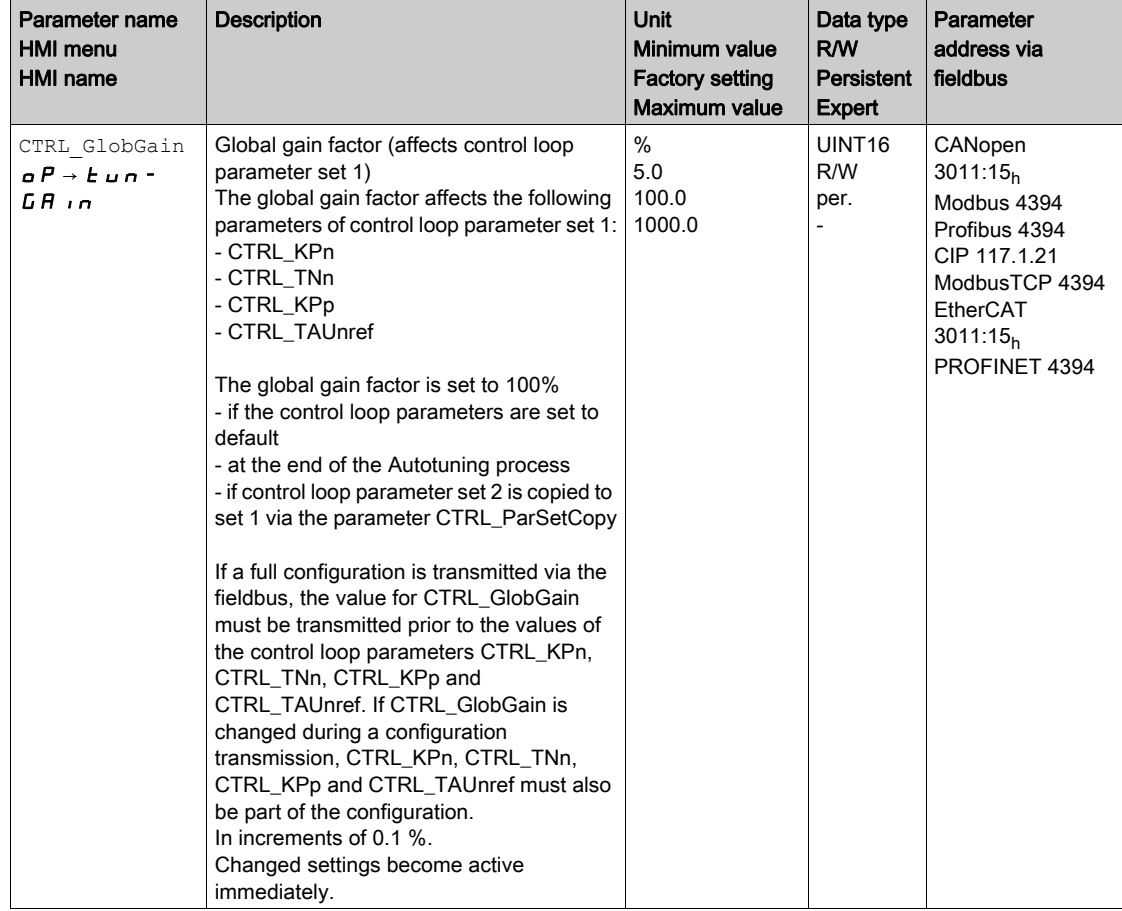

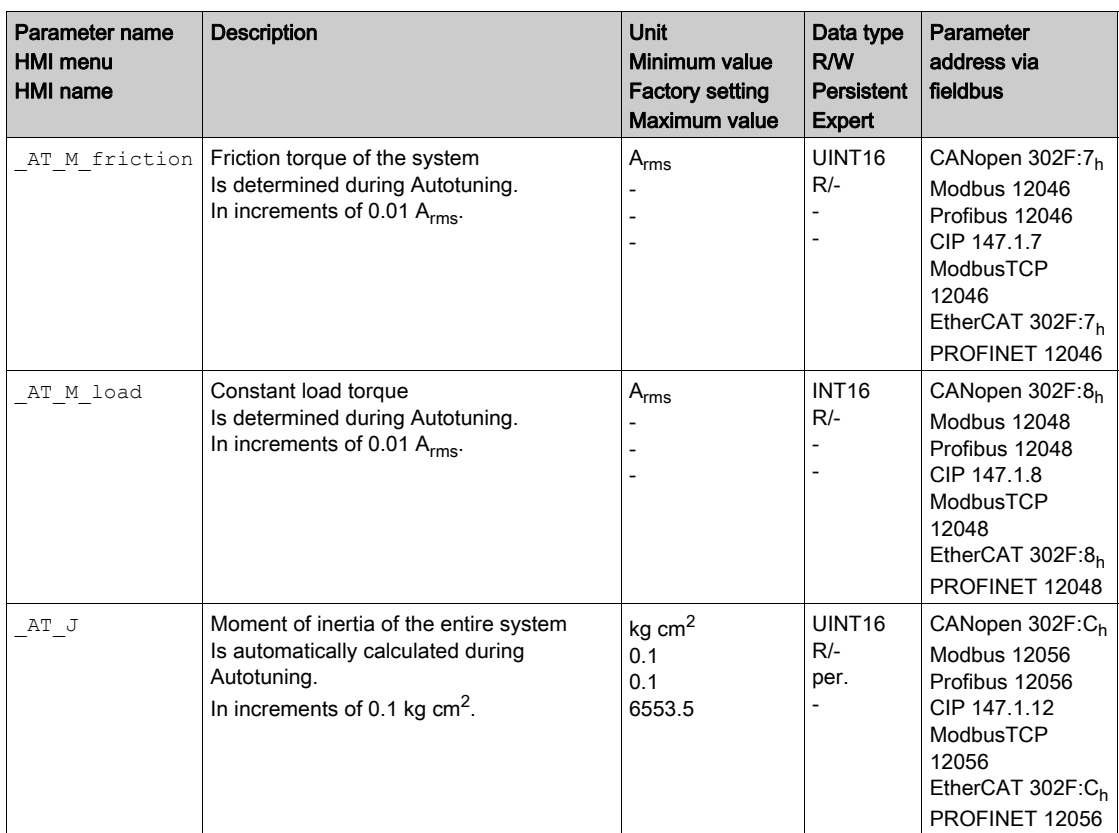

The parameter  $AT\_wait$  lets you set a waiting time between the individual autotuning steps. Setting a waiting time is only useful in the case of a low-rigidity coupling, in particular so if the next autotuning step (changing the hardness) is already performed while the system is still settling.

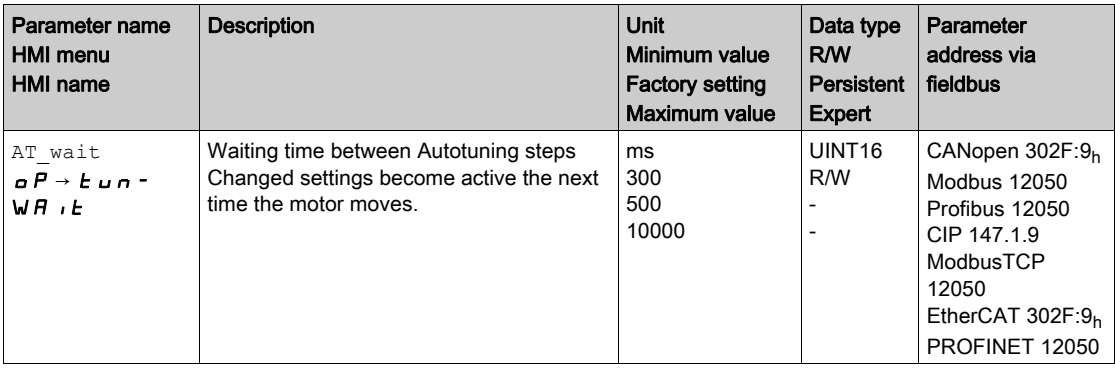

# <span id="page-178-0"></span>Section 5.5 Controller Optimization with Step Response

# What Is in This Section?

This section contains the following topics:

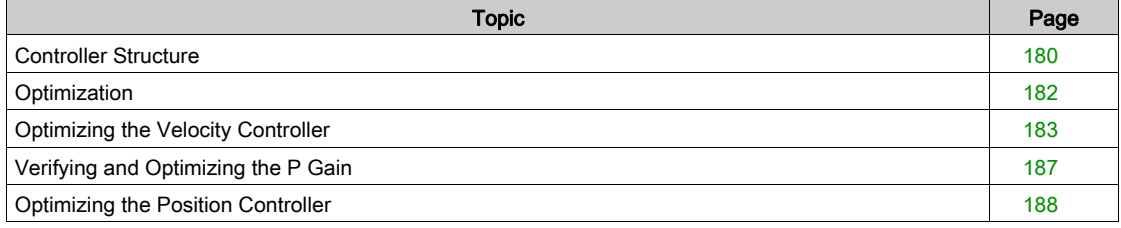

# <span id="page-179-0"></span>Controller Structure

The controller structure corresponds to the classical cascaded closed loop with current controller, velocity controller and position controller. In addition, the reference value of the velocity controller can be smoothed via a filter.

The controllers are tuned one after the other from the "inside" to the "outside" in the following sequence: current control, velocity control, position control. The superimposed control loop remains off.

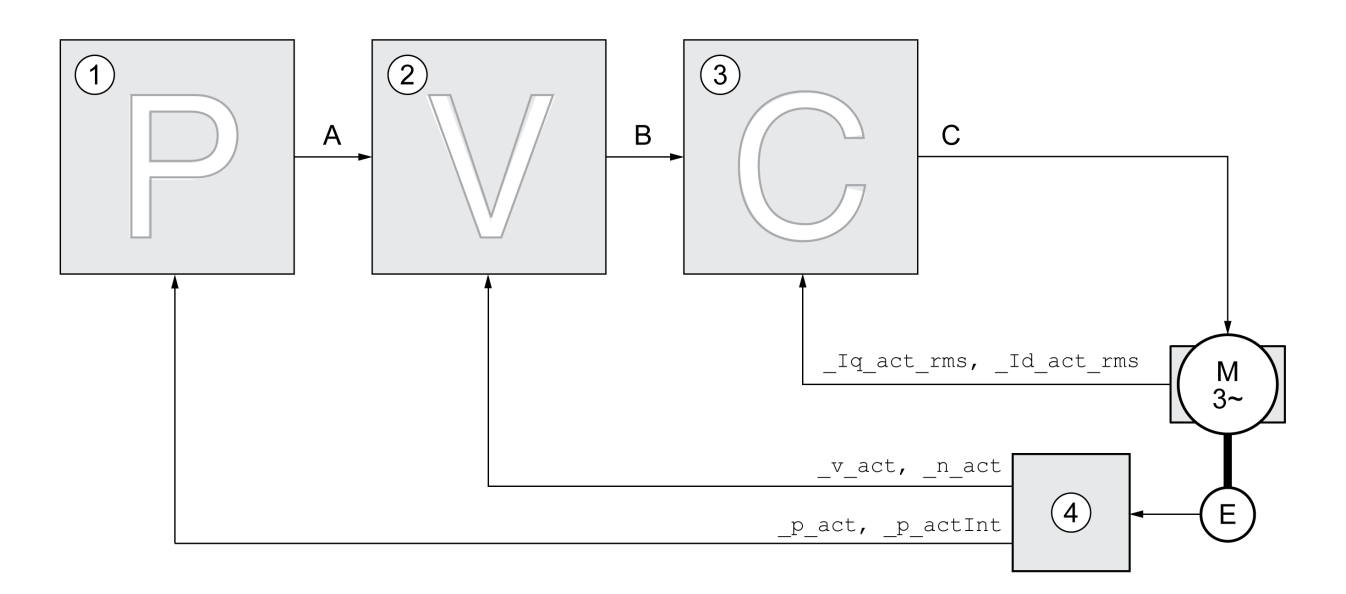

- 1 Position controller
- 2 Velocity Loop Controller
- 3 Current controller
- 4 Encoder evaluation

See chapter Overview of the Controller Structure [\(see](#page-241-0) page 242) for a detailed description of the controller structure.

### Current Controller

The current controller determines the torque of the motor. The current controller is automatically optimally tuned with the stored motor data.

### Velocity Controller

The velocity controller controls the motor velocity by varying the motor current depending on the load situation. The velocity controller has a decisive influence on the dynamic response of the drive. The dynamics of the velocity controller depend on:

- Moment of inertia of the drive and the controlled system
- Power of the motor
- Stiffness and elasticity of the elements in the flow of forces
- Backlash of the drive elements
- **•** Friction

#### Position Controller

The position controller reduces the difference between the reference position and the actual position of the motor (position deviation) to a minimum. When the motor is at a standstill, the position deviation is close to zero in the case of a well-tuned position controller.

An optimized velocity control loop is a prerequisite for good amplification of the position controller.
#### Control Loop Parameters

This device allows you to use two control loop parameter sets. It is possible to switch form one set of control loop parameter sets to the other during operation. The active control loop parameter set is selected with the parameter CTRL SelParSet.

The corresponding parameters are CTRL1\_xx for the first control loop parameter set and CTRL2\_xx for the second control loop parameter set. The following descriptions use the notation CTRL1\_xx (CTRL2\_xx) if there are no functional differences between the two control loop parameter sets.

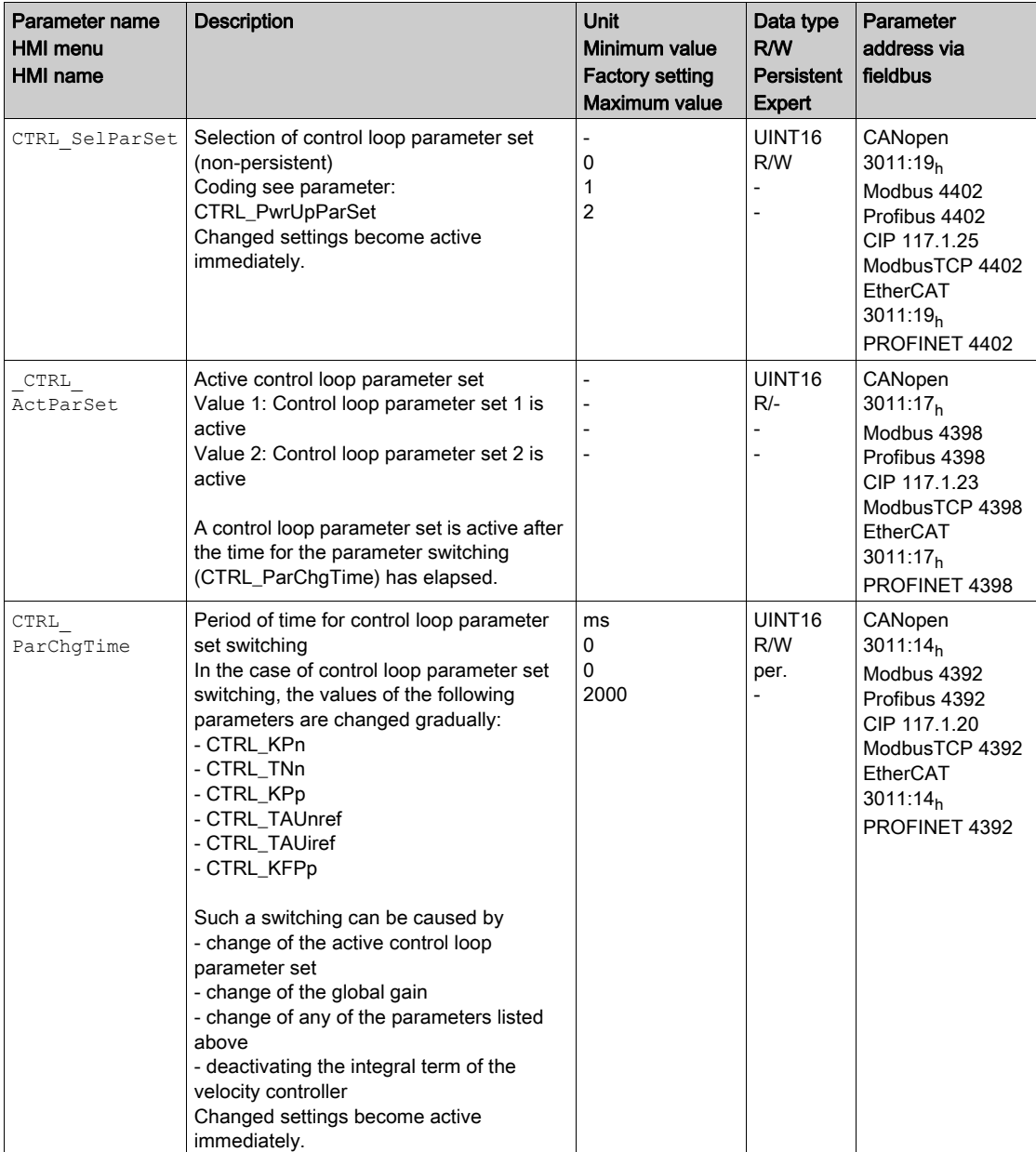

# **Optimization**

The drive optimization function matches the device to the application conditions. The following options are available:

- Selecting control loops. Upstream control loops are automatically deactivated.
- Defining reference value signals: signal type, amplitude, frequency and starting point
- Testing control performance with the signal generator.
- Recording the control performance on screen and evaluating it with the commissioning software.

#### Setting Reference Value Signals

Start controller optimization with the commissioning software.

Set the following values for the reference value signal:

- Signal type: Step "positive"
- $\bullet$  Amplitude: 100 min<sup>-1</sup>
- Cycle duration: 100 ms
- Number of repetitions: 1
- Start the trace.

Only the signal types "Step" and "Square" allow you to determine the entire dynamic behavior of a control loop. The manual shows signal paths for the signal type "Step".

#### Entering Values for Optimization

The optimization steps described on the following pages require you to enter control loop parameters and test their effect by triggering a step function.

A step function is triggered as soon as you start a trace in the commissioning software.

#### Control Loop Parameters

This device allows you to use two control loop parameter sets. It is possible to switch form one set of control loop parameter sets to the other during operation. The active control loop parameter set is selected with the parameter CTRL\_SelParSet.

The corresponding parameters are CTRL1\_xx for the first control loop parameter set and CTRL2\_xx for the second control loop parameter set. The following descriptions use the notation CTRL1\_xx (CTRL2\_xx) if there are no functional differences between the two control loop parameter sets.

For details see chapter Switching Between Control Loop Parameter Sets [\(see](#page-240-0) page 241).

# Optimizing the Velocity Controller

Optimizing complex mechanical control systems require hands-on experience with controller tuning. This includes the ability to calculate control loop parameters and to apply identification procedures.

Less complex mechanical systems can often be optimized by means of experimental adjustment using the aperiodic limit method. The following parameters are used for this:

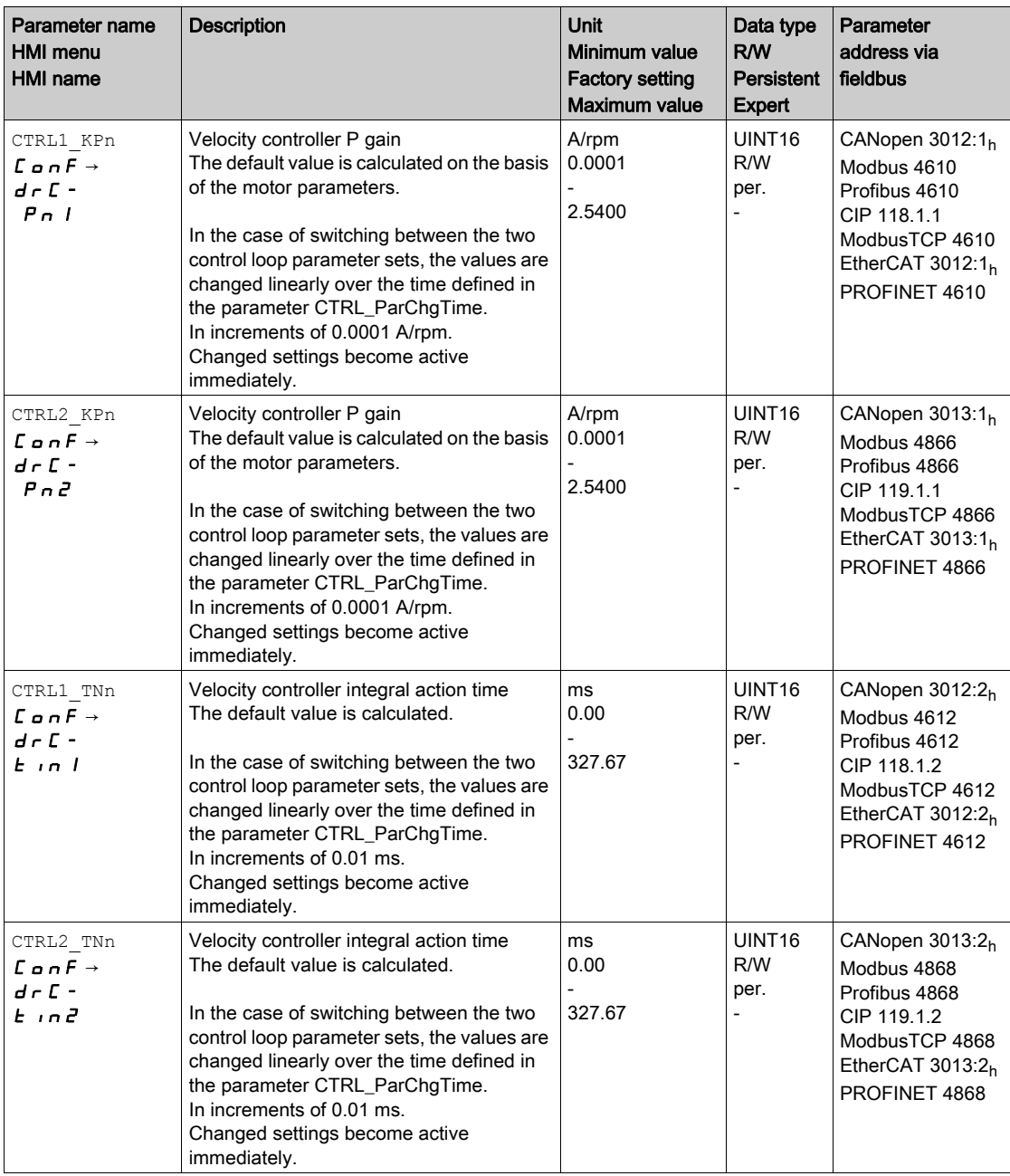

Verify and optimize the calculated values in a second step, see chapter Verifying and Optimizing the P Gain [\(see](#page-186-0) page 187).

### Reference Value Filter of the Velocity Controller

The reference value filter of the velocity controller allows you to improve the transient response at optimized velocity control. The reference value filter must be deactivated for the first setup of the velocity controller.

• Deactivate the reference value filter of the velocity controller. Set the parameter CTRL1\_TAUnref (CTRL2\_TAUnref) to the lower limit value "0".

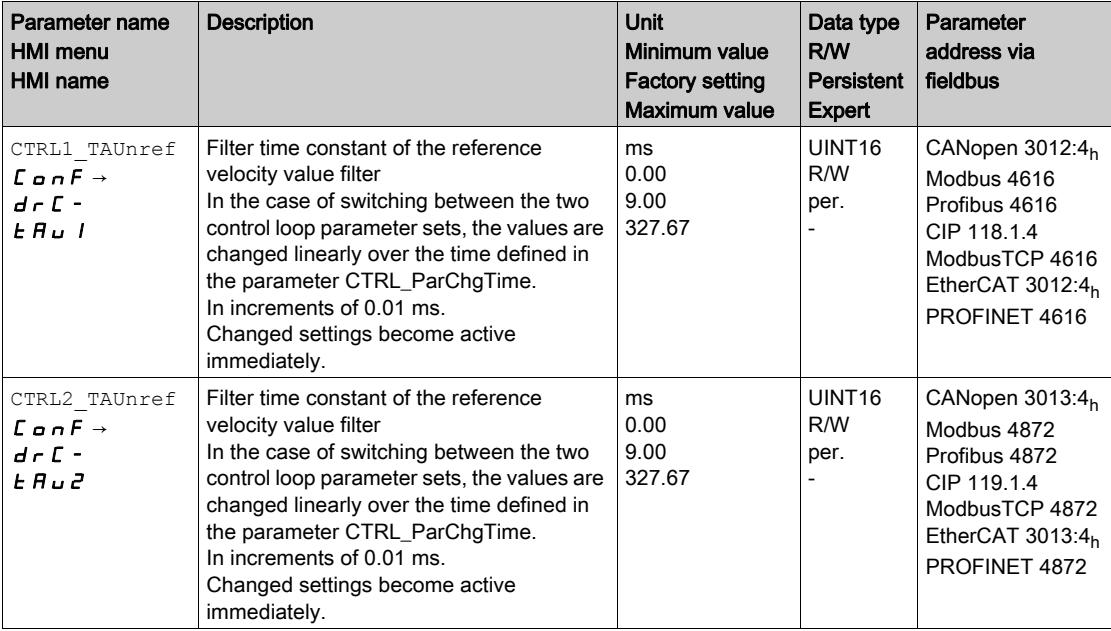

### Determining the Type of Mechanical System

To assess and optimize the transient response behavior of your system, group its mechanical system into one of the following two categories.

- System with rigid mechanical system
- System with a less rigid mechanical system

Rigid and less rigid mechanical systems

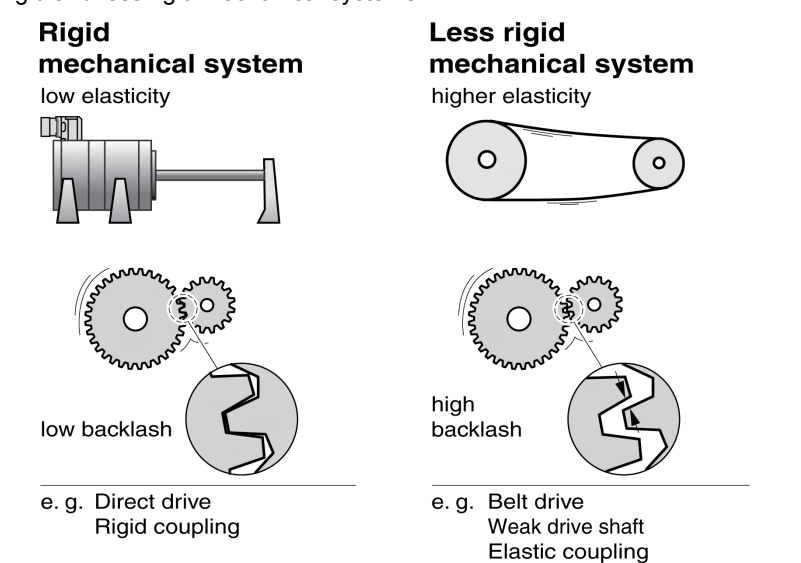

#### Determining Values for Rigid Mechanical Systems

In the case of a rigid mechanical system, adjusting the control performance on the basis of the table is possible if:

- the moment of inertia of the load and of the motor are known and
- the moment of inertia of the load and of the motor are constant

The P gain CTRL\_KPn and the integral action time CTRL\_TNn depend on:

- $\bullet$  J<sub>L</sub>: Moment of inertia of the load
- $\bullet$  J<sub>M</sub>: Moment of inertia of the motor
- Determine the values on the basis of the following table:

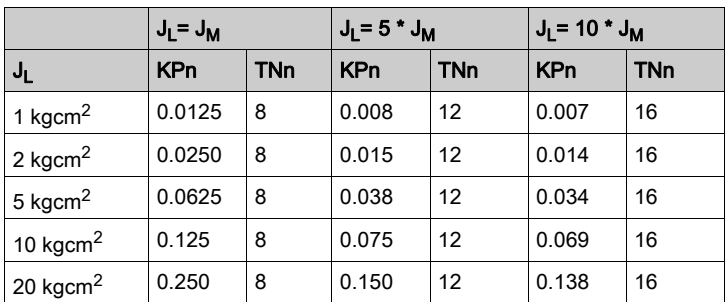

#### Determining Values for Less Rigid Mechanical Systems

For optimization purposes, determine the P gain of the velocity controller at which the controller adjusts velocity \_v\_act as quickly as possible without overshooting.

 $\bullet$  Set the integral action time CTRL1\_TNn (CTRL2\_TNn) to infinite (= 327.67 ms).

If a load torque acts on the motor when the motor is at a standstill, the integral action time must not exceed a value that causes unwanted changes of the motor position.

If the motor is subject to loads when it is at a standstill, setting the integral action time to "infinite" may cause position deviations (for example, in the case of vertical axes). Reduce the integral action time if the position deviation is unacceptable in your application. However, reducing the integral action time can adversely affect optimization results.

# **A WARNING**

## UNINTENDED MOVEMENT

- Only start the system if there are no persons or obstructions in the zone of operation.
- Verify that the values for the velocity and the time do not exceed the available movement range.
- Verify that a functioning emergency stop push-button is within reach of all persons involved in the operation.

#### Failure to follow these instructions can result in death, serious injury, or equipment damage.

- Trigger a step function.
- $\bullet$  After the first test, verify the maximum amplitude for the reference value for the current  $Iq$  ref.

Set the amplitude of the reference value just high enough so the reference value for the current  $Iq$  ref remains below the maximum value CTRL I max. On the other hand, the value selected should not be too low, otherwise friction effects of the mechanical system will determine the performance of the control loop.

- Trigger another step function if you had to modify  $v$  ref and verify the amplitude of  $Iq$  ref.
- Increase or decrease the P gain in small increments until  $\bar{v}$  act is obtained as fast as possible. The following diagram shows the required transient response on the left. Overshooting - as shown on the right - is reduced by reducing CTRL1\_KPn (CTRL2\_KPn).

Differences between  $v$  ref and  $v$  act result from setting CTRL1\_TNn (CTRL2\_TNn) to "Infinite".

Determining "TNn" for the aperiodic limit

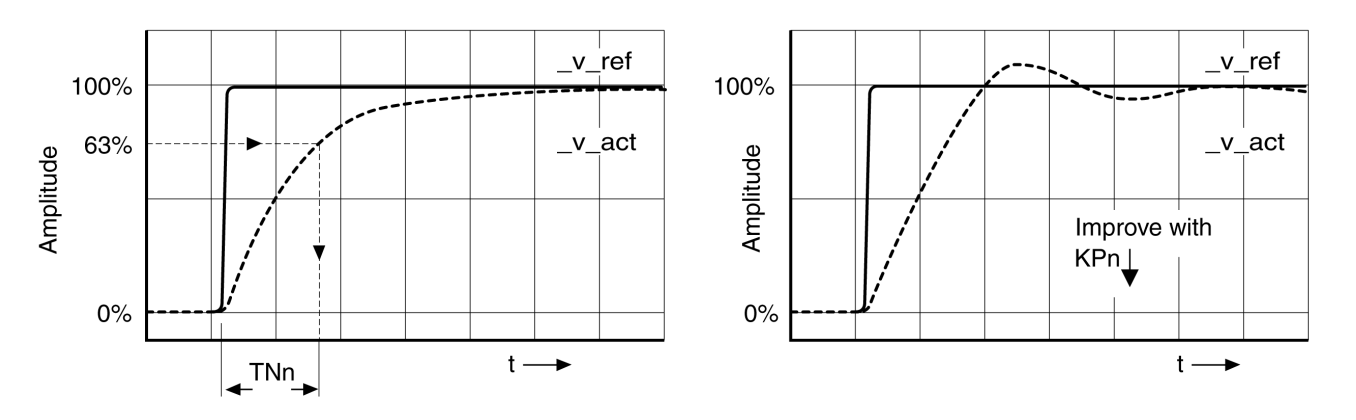

In the case of drive systems in which oscillations occur before the aperiodic limit is reached, the P gain "KPn" must be reduced until oscillations can no longer be detected. This occurs frequently in the case of linear axes with a toothed belt drive.

## Graphic Determination of the 63% Value

Graphically determine the point at which the actual velocity  $v$  act reaches 63% of the final value. The integral action time CTRL1\_TNn (CTRL2\_TNn) then results as a value on the time axis. The commissioning software supports you with the evaluation:

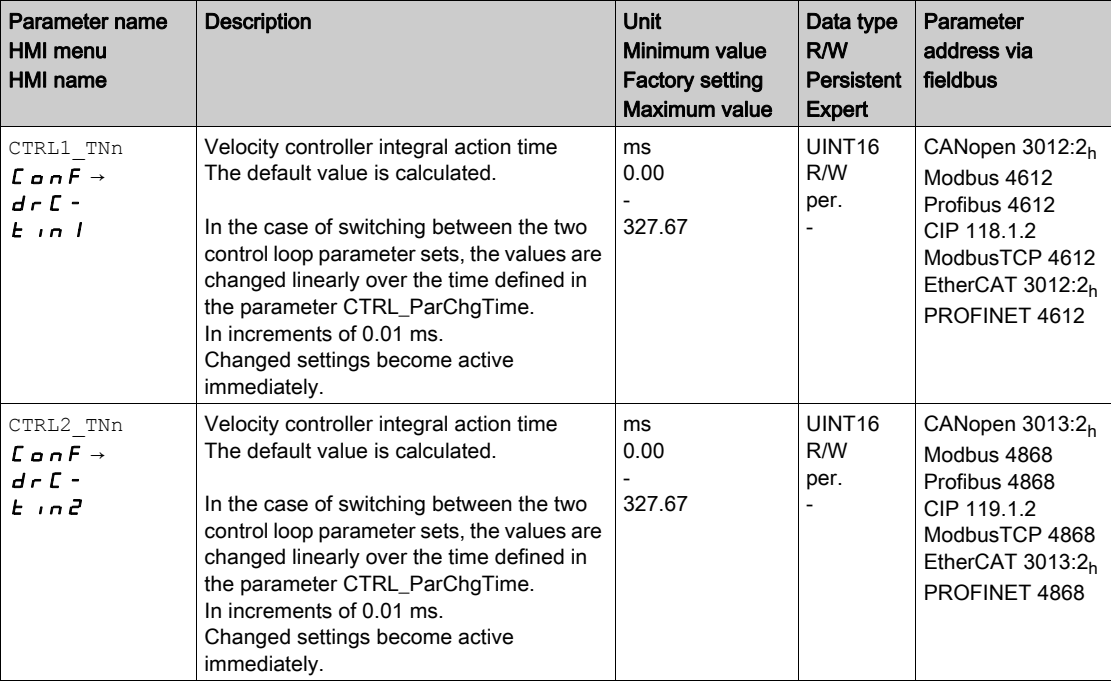

# <span id="page-186-0"></span>Verifying and Optimizing the P Gain

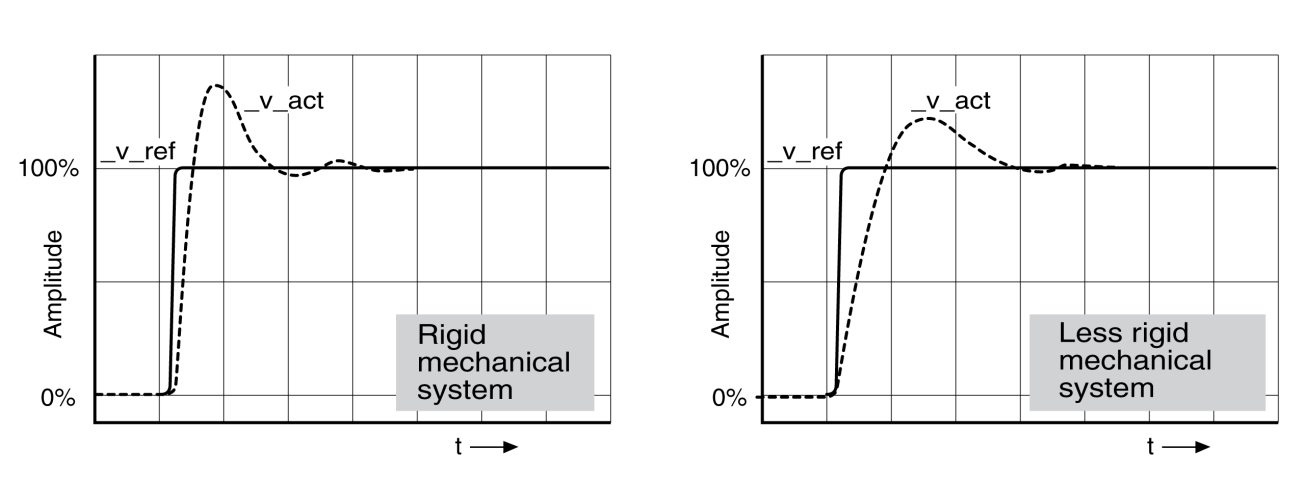

Step responses with good control performance

The controller is properly set when the step response is approximately identical to the signal shown. Good control performance is characterized by

- Fast transient response
- Overshooting up to a maximum of 40%, 20%.

If the control performance does not correspond to the curve shown, change CTRL\_KPn in increments of about 10% and then trigger another step function:

- $\bullet$  If the control is too slow: Use a higher  $\texttt{CTRL1\_KPn}$  ( $\texttt{CTRL2\_KPn}$ ) value.
- If the control tends to oscillate: Use a lower CTRL1\_KPn (CTRL2\_KPn) value.

Oscillation ringing is characterized by continuous acceleration and deceleration of the motor.

Optimizing insufficient velocity controller settings

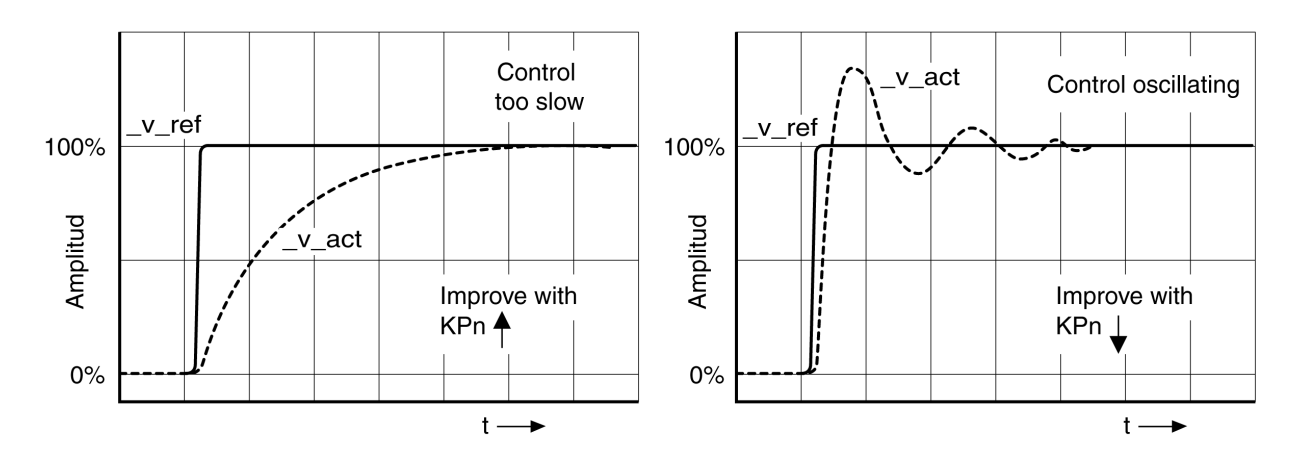

# Optimizing the Position Controller

An optimized velocity controller is a prerequisite for optimization of the position controller.

- When tuning the position controller, you must optimize the P gain CTRL1\_KPp (CTRL2\_KPp):
- CTRL1\_KPp (CTRL2\_KPp) too high: Overshooting, instability
- CTRL1\_KPp (CTRL2\_KPp) too low: High position deviation

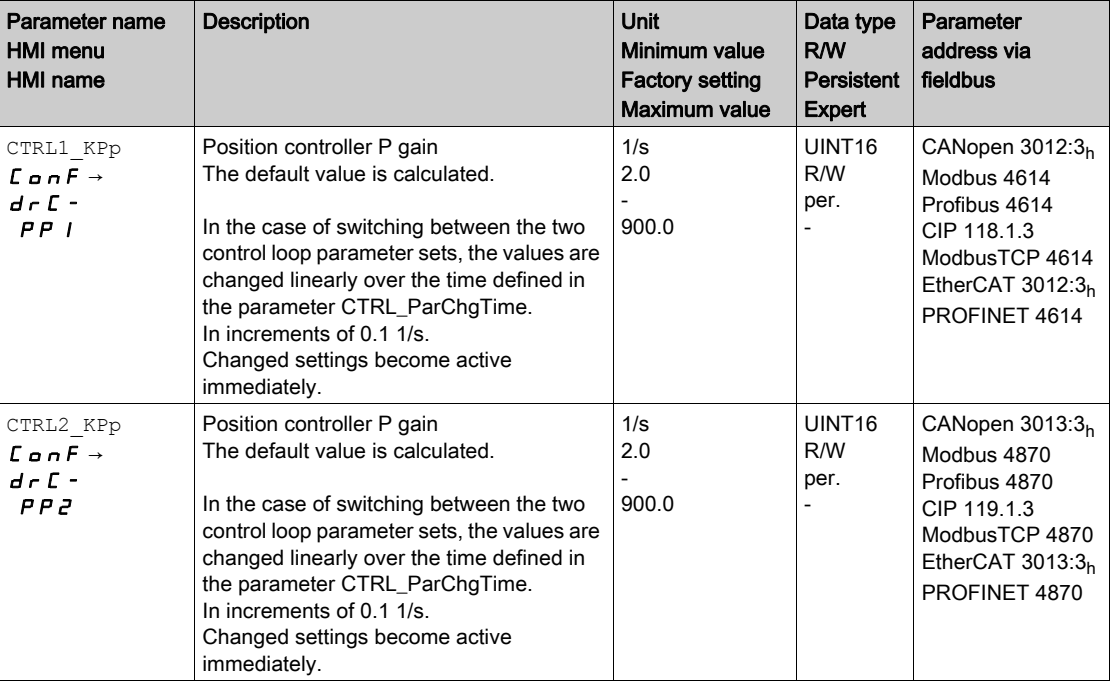

The step function moves the motor at constant velocity until the specified time has expired.

# **A WARNING**

# UNINTENDED MOVEMENT

- Only start the system if there are no persons or obstructions in the zone of operation.
- Verify that the values for the velocity and the time do not exceed the available movement range.
- Verify that a functioning emergency stop push-button is within reach of all persons involved in the operation.

Failure to follow these instructions can result in death, serious injury, or equipment damage.

#### Setting the Reference Value Signal

- Select Position Controller as the reference value in the commissioning software.
- Set the reference value signal:
- Signal type: "Step"
- For rotary motors: Set the amplitude to approx. 1/10 motor revolution.

The amplitude is entered in user-defined units. With the default scaling, the resolution is 16384 userdefined units per motor revolution.

## Selecting the Trace Signals

• Select the values in the box General Trace Parameters:

- Reference position of position controller  $p$  refusr ( $p$  ref)
- Actual position of position controller \_p\_actusr (\_p\_act)
- Actual velocity  $v$  act
- $\bullet$  Reference value current  $Iq$  ref

#### Optimizing the Position Controller Value

s

- Trigger a step function with the default controller values.
- $\bullet$  After the first test, verify the values achieved for  $\sigma$  act and  $Iq$  ref for current control and velocity control. The values must not reach the current and velocity limitation range.

Step responses of a position controller with good control performance

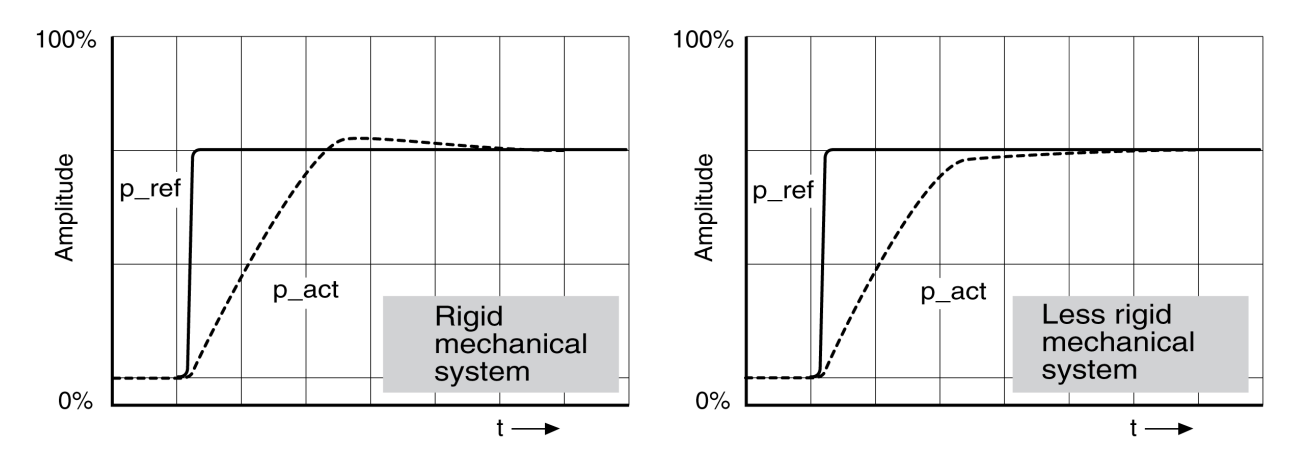

The p gain setting CTRL1\_KPp (CTRL2\_KPp) is optimal if the reference value is reached rapidly and with little or no overshooting.

If the control performance does not correspond to the curve shown, change the P gain CTRL1\_KPp (CTRL2 KPp) in increments of approximately 10% and trigger another step function.

- If the control tends to oscillate: Use a lower KPp value.
- If the actual value is too slow reaching the reference value: Use a higher KPp value.

Optimizing inadequate position controller settings

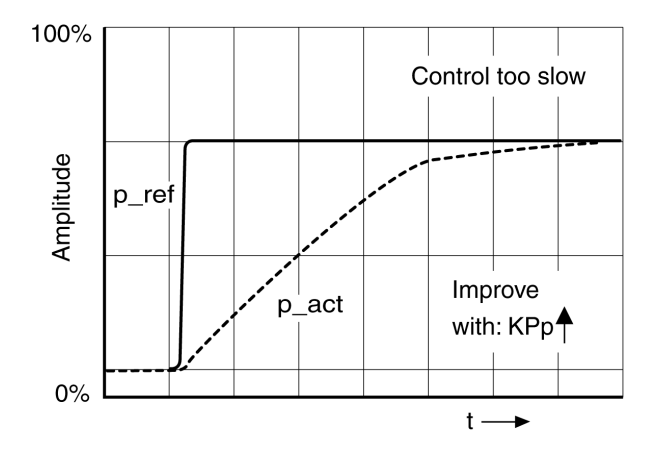

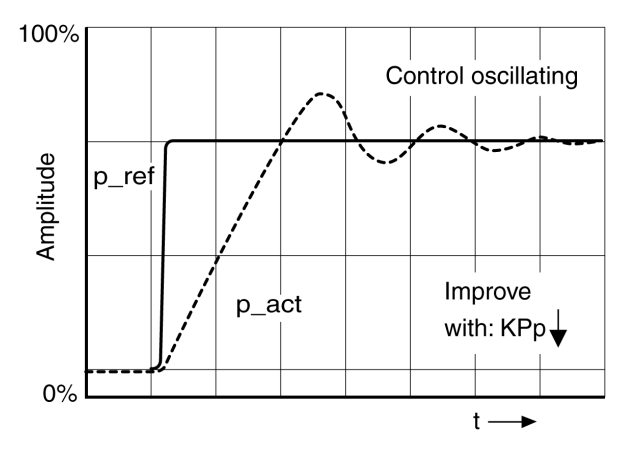

# <span id="page-189-0"></span>Section 5.6 Parameter Management

# What Is in This Section?

This section contains the following topics:

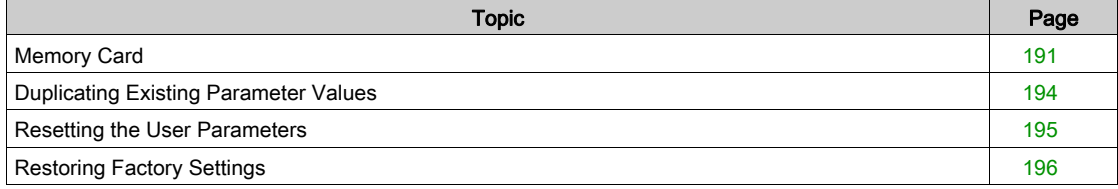

# <span id="page-190-0"></span>Memory Card

The devices features a card holder for a memory card. The parameters stored on the memory card can be transferred to other devices. If a device is replaced, a new device of the same type can be operated with identical parameters.

The contents of the memory card is compared to the parameters stored in the device when the device is powered on.

When the parameters are written to the EEPROM, they are also saved to the memory card.

The parameters of the safety module require special treatment. See the module manual of the safety module for additional information.

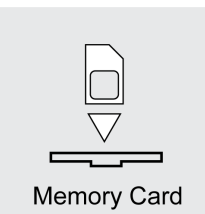

Note the following:

- Use only genuine accessory memory cards.
- Do not touch the gold contacts.
- The insert/remove cycles of the memory card are limited.
- The memory card can remain in the device.
- The memory card can only be removed from the device by pulling (not by pushing).

## Inserting a Memory Card

- Controller supply has been powered off.
- Insert the memory card into the device with the gold contacts face down; the slanted corner must be face to the mounting plate.
- Power on the controller supply.
- Observe the 7-segment display during the initialization of the device.

#### $C H \cap d$  is Displayed for a Short Period of Time

The device has detected a memory card. User intervention is not required.

The parameter values stored in the device and the contents of the memory card are identical. The data on the memory card originates from the device into which the memory card is plugged in.

## $C$   $H \rightharpoonup d$  is Displayed Permanently

The device has detected a memory card. User intervention is required.

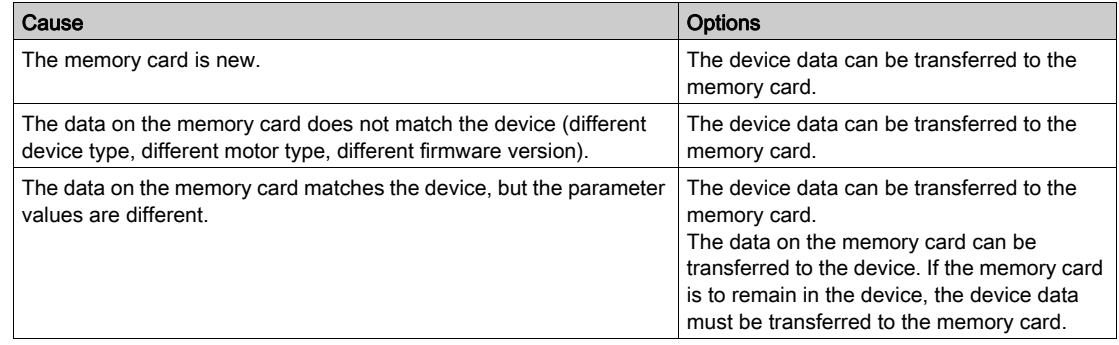

## $CH \rightharpoonup d$  is Not Displayed

The device has not detected a memory card. Power off the controller supply. Verify that the memory card has been properly inserted (contacts, slanted corner).

### Data Exchange with the Memory Card

If there are differences between the parameters on the memory card and the parameters stored in the device, the device stops after initialization and displays  $\vec{L} H \vec{r} d$ .

# Copying Data or Ignoring the Memory Card ( $[CHr d]$ ,  $Inr$ , ctod, dtoc)

If the 7-segment display shows  $E H r d$ :

- Press the navigation button.
	- The 7-segment display shows the last setting, for example  $i \mathbf{G} \cdot \mathbf{r}$ .
- Briefly press the navigation button to activate the Edit mode.
- The 7-segment display continues to display the last setting, the Edit LED lights.
- Select with the navigation button:
	- $i\bar{L}n\bar{r}$  ignores the memory card.
	- $c t d$  transfers the data from the memory card to the device.
	- $dE$   $\sigma$  transfers the data from the device to the memory card.

The device switches to operating state 4 Ready To Switch On.

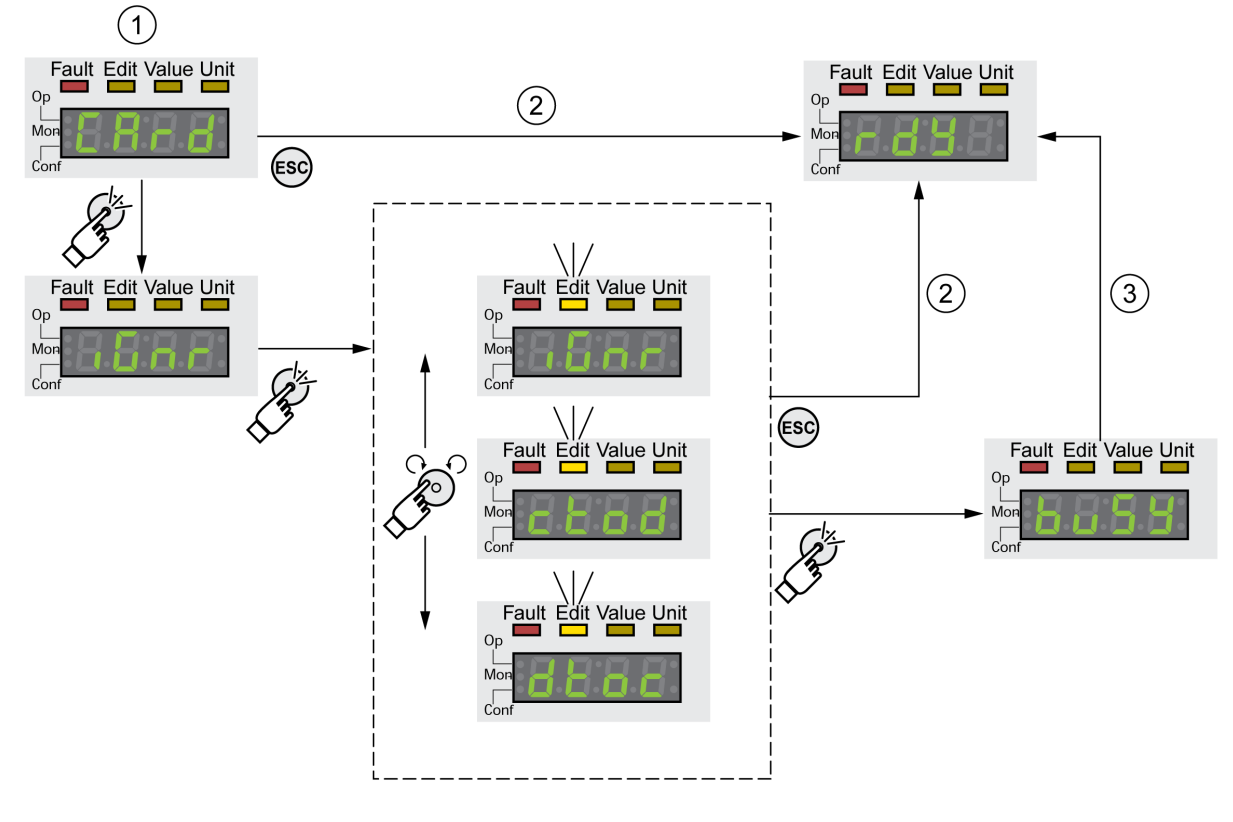

- 1 Data on the memory card and in the device are different: The device displays  $c$   $R$   $r$   $d$  and waits for user intervention.
- 2 Transition to operating state 4 Ready To Switch On (memory card is ignored).
- 3 Transfer of data ( $c \tcdot d = d$  = card to device,  $d \tcdot d = c$  = device to card) and transition to operating state 4 Ready To Switch On.

## Memory Card has Been Removed ( $[CH \cap H \cap I$  55)

If you removed the memory card, the device displays  $\mathsf{E} \mathsf{H} \mathsf{F}$  after initialization. If you confirm this, the display shows  $\pi$ , 5 5. If you confirm again, the product transitions to the operating state .4 Ready To Switch On.

# Write Protection for Memory Card ( $[CHCH, H, F, H]$ ,  $[CHCH, H]$

It is possible to write-protect the memory card for LXM 32 ( $P \rightharpoonup b$ ). For example, you may want to writeprotect memory cards used for regular duplication of device data.

To write-protect the memory card, select  $\Gamma \circ \neg F - \neg F \circ \Gamma \circ \neg F - \neg F \circ \neg F$  on the HMI.

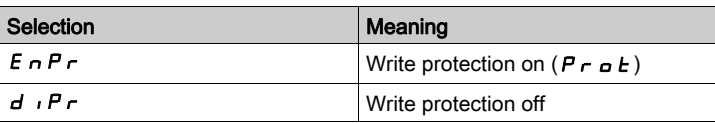

Memory cards can also be write-protected via the commissioning software.

# <span id="page-193-0"></span>Duplicating Existing Parameter Values

## Application

Multiple devices are to have the same settings, for example, when devices are replaced.

### **Prerequisites**

- Device type, motor type and firmware version must be identical.
- Tools for duplication:
	- o Memory card
	- o Commissioning software
- The controller supply must be powered on.

## Duplication Using a Memory Card

Device settings can be stored on a memory card (accessories).

The stored device settings can be copied to a device of the same type. Note that the fieldbus address and the settings for the monitoring functions are copied along with this information.

### Duplication Using the Commissioning Software

The commissioning software can save the settings of a device in the form of a configuration file. The stored device settings can be copied to a device of the same type. Note that the fieldbus address and the settings for the monitoring functions are copied along with this information.

See the manual for the commissioning software for additional information.

# <span id="page-194-0"></span>Resetting the User Parameters

The user parameters are reset by means of the parameter PARuserReset.

Disconnect the drive from the fieldbus.

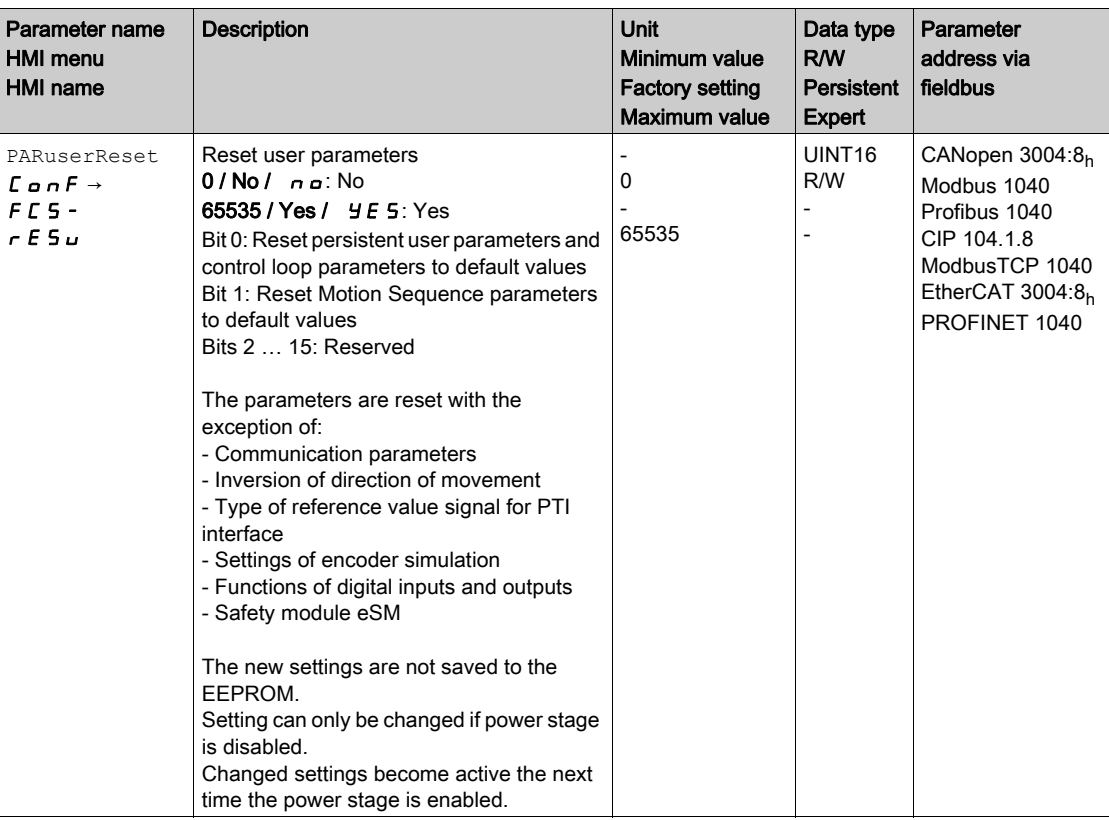

#### Resetting via the HMI

Use the menu items  $\Gamma$  o  $nF \rightarrow F \Gamma 5 - \rightarrow r \ E 5 \cup \nu$  of the HMI to reset the user parameters. Confirm the selection with  $y \in 5$ .

The new settings are not saved to the EEPROM.

If the device transitions to the operating state "2 Not Ready To Switch On" after the user parameters are reset, the new settings only become active until after the device is powered off and on again.

#### Resetting via the Commissioning Software

Use the menu items "Device -> User Functions -> Reset User Parameters" in the commissioning software to reset the user parameters.

If the device transitions to the operating state "2 Not Ready To Switch On" after the user parameters are reset, the new settings only become active until after the device is powered off and on again.

# <span id="page-195-0"></span>Restoring Factory Settings

The parameter values, both active and those saved in non-volatile memory, are lost in this process.

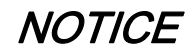

### LOSS OF DATA

Perform a backup of the drive parameters prior to restoring factory settings (factory established parameter values).

Failure to follow these instructions can result in equipment damage.

The commissioning software allows you to save the parameter values set for a device as a configuratio[n](#page-189-0)  file. For information on saving the existing parameters in the drive, see chapter Parameter Management [\(see](#page-189-0) page 190).

The factory settings are restored by means of the parameter PARfactorySet.

Disconnect the drive from the fieldbus.

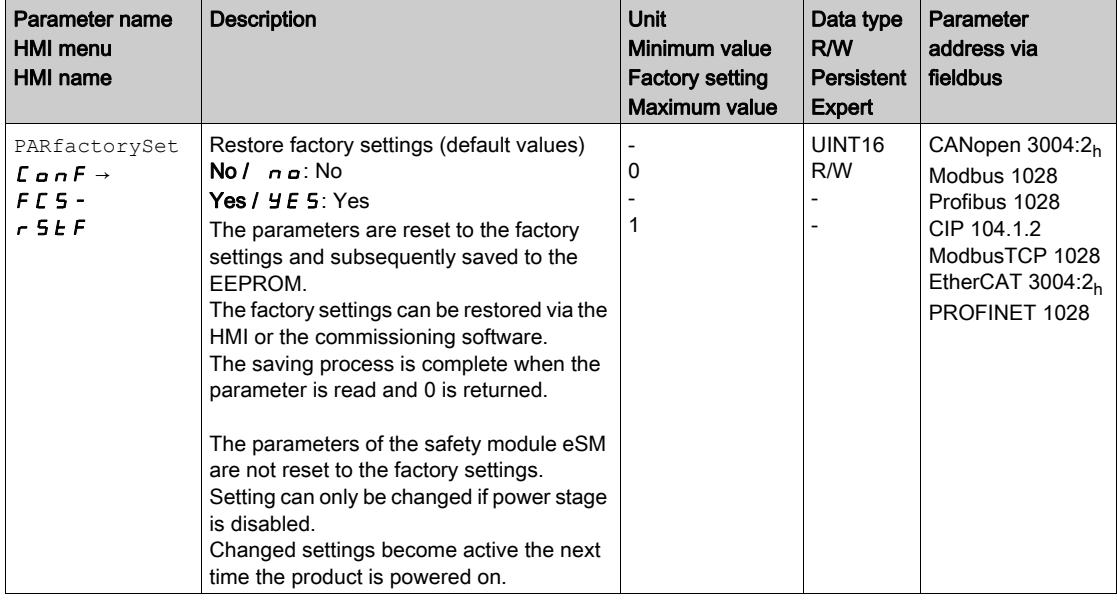

#### Factory Settings via HMI

Use the menu items CONF -> FCS--> rStF of the HMI to restore the factory settings. Confirm the selection with yes.

The new settings only become active until after the device is powered off and on again.

### Factory Settings via Commissioning Software

Use the menu items "Device -> User Functions -> Restore factory Settings" in the commissioning software to restore the factory settings.

The new settings only become active until after the device is powered off and on again.

# What Is in This Chapter?

This chapter contains the following sections:

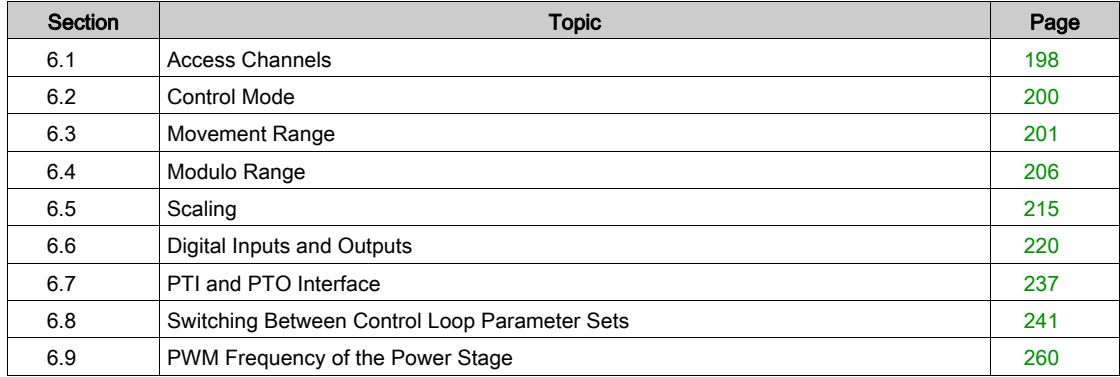

# <span id="page-197-0"></span>Section 6.1 Access Channels

# Access Channels

The product can be accessed via different types of access channels. Simultaneous access via multiple access channels or the use of exclusive access may cause unintended equipment operation.

# **A WARNING**

# UNINTENDED EQUIPMENT OPERATION

- Verify that simultaneous access via multiple access channels cannot cause unintended triggering or blocking of commands.
- Verify that the use of exclusive access cannot cause unintended triggering or blocking of commands.
- Verify that the required access channels are available.

## Failure to follow these instructions can result in death, serious injury, or equipment damage.

The product can be addressed via different access channels. Access channels are:

- Integrated HMI
- External graphic display terminal
- Fieldbus
- Commissioning software
- Digital signal inputs

Only one access channel can have exclusive access to the product. An exclusive access can be provided via different access channels:

• Via the integrated HMI:

The operating mode Jog or Autotuning can be started via the HMI.

- Via a fieldbus: Exclusive access is provided to a fieldbus by blocking the other access channels with the parameter AccessLock.
- Via the commissioning software:

The commissioning software receives exclusive access via the switch "Exclusive access" in position "On".

When the product is powered on, there is no exclusive access via an access channel.

The signal input functions "Halt", "Fault Reset", "Enable", "Positive Limit Switch (LIMP)", "Negative Limit Switch (LIMN)" and "Reference Switch (REF)" as well as the signals of the safety function STO (STO\_A and STO\_B) are always effective during exclusive access.

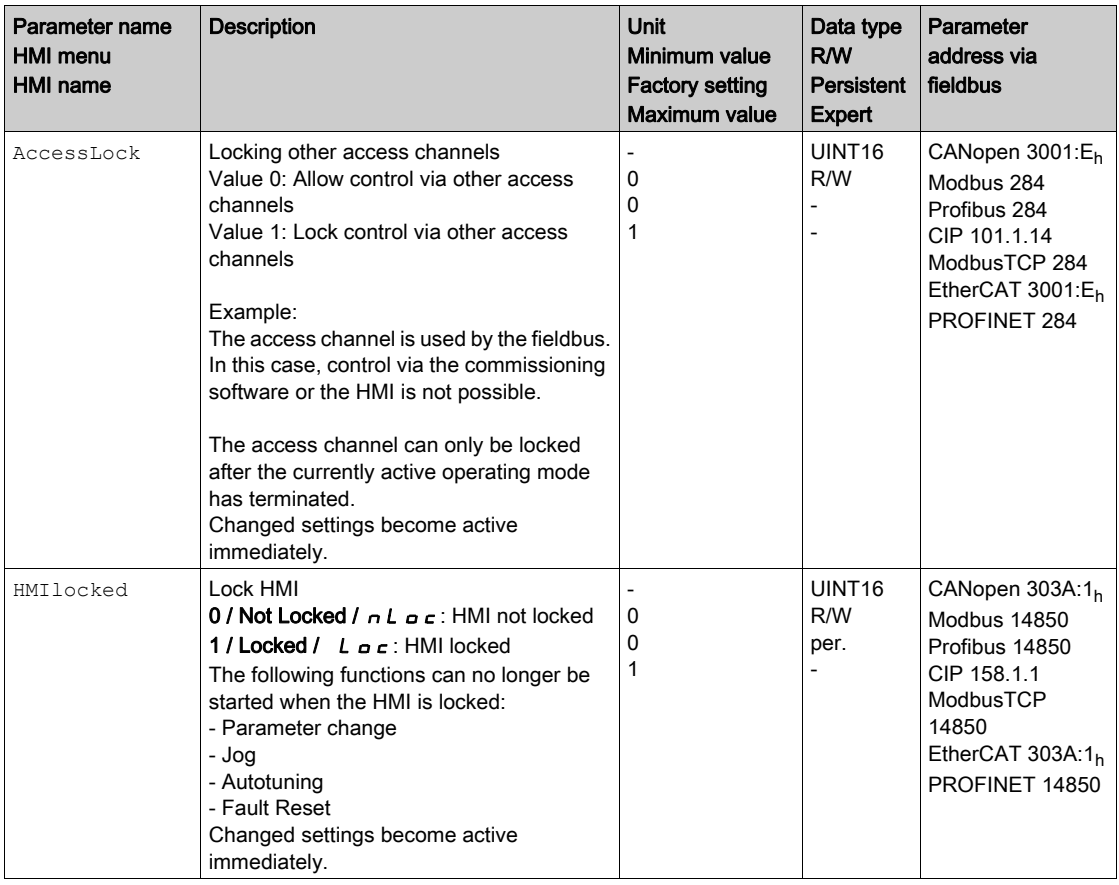

# <span id="page-199-0"></span>Section 6.2 Control Mode

# Control Mode

The control mode determines whether the operating states are changed and the operating modes started and changed via the signal inputs or via the fieldbus.

In local control mode, the operating states are changed and the operating modes started and changed via the digital signal inputs.

In fieldbus control mode, the operating states are changed and the operating modes started and changed via the fieldbus.

## **Availability**

The following table provides an overview of the operating modes available in the different control modes.

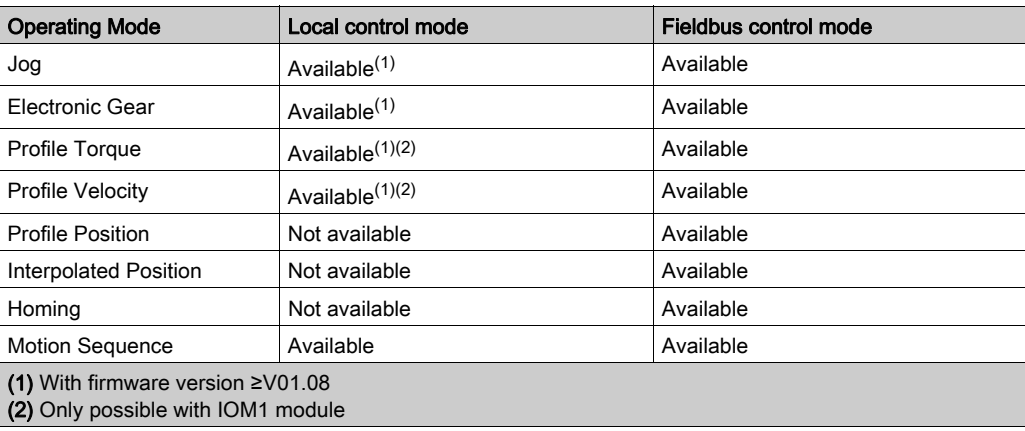

## Setting the Control Mode

The parameter DEVcmdinterf lets you set the control mode.

• Set the desired control mode with the parameter DEVcmdinterf.

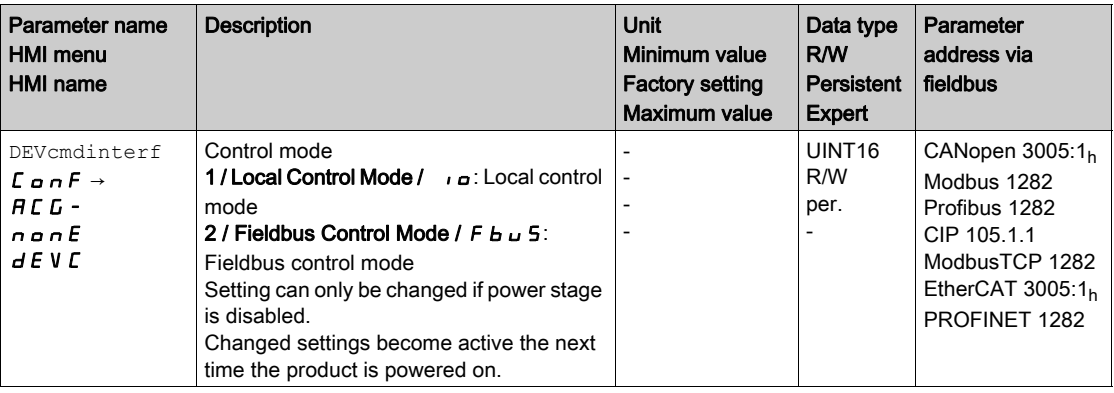

# <span id="page-200-0"></span>Section 6.3 Movement Range

# What Is in This Section?

This section contains the following topics:

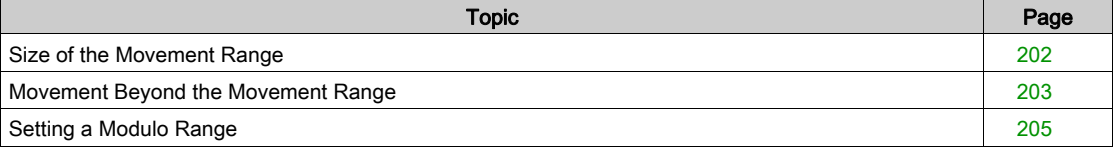

# <span id="page-201-0"></span>Size of the Movement Range

The movement range is the maximum possible range within which a movement can be made to any position.

The actual position of the motor is the position in the movement range.

The figure below shows the movement range in user-defined units with the factory scaling.

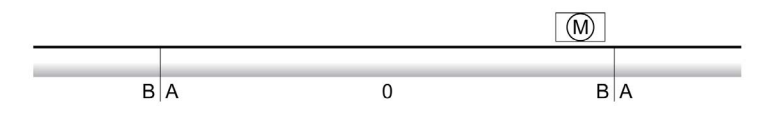

- A -268435456 user-defined units (usr\_p)
- B 268435455 user-defined units (usr\_p)

#### **Availability**

The movement range is relevant in the following operating modes:

- Jog
- Profile Position
- Homina
- Motion Sequence (Move Absolute, Move Additive, Move Relative and Reference Movement)

#### Zero Point of the Movement Range

The zero point is the point of reference for absolute movements in the operating modes Profile Position and Motion Sequence.

## Valid Zero Point

The zero point of the movement range is set by means of a reference movement or by position setting.

A reference movement and position setting can be performed in the operating modes Homing and Motion Sequence.

In the case of a movement beyond the movement range (for example, a relative movement), the zero point becomes invalid.

# <span id="page-202-0"></span>Movement Beyond the Movement Range

The behavior in the case of a movement beyond the movement range depends on the operating mode and the type of movement.

The following behavior is possible:

- $\bullet$  In the case of a movement beyond the movement range, the movement range restarts.
- In the case of a movement with a target position outside of the movement range, position setting to 0 is performed before the movement is started.

As of firmware version ≥V01.04, you can use the parameter PP\_ModeRangeLim to set the behavior.

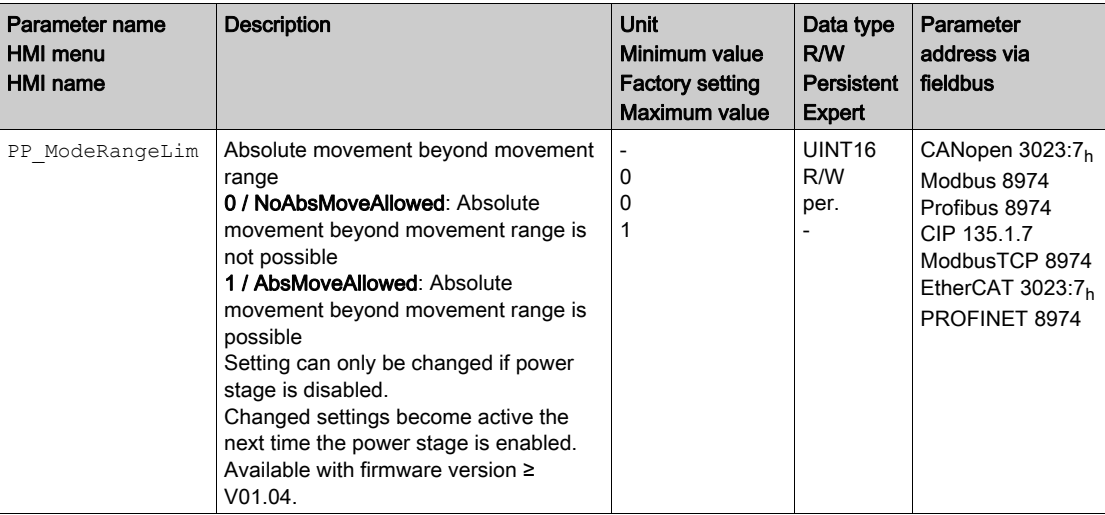

#### Behavior for Operating Mode Jog (Continuous Movement)

Behavior for continuous movement beyond the movement range:

• The movement range restarts.

# Behavior for Operating Mode Jog (Step Movement)

Behavior for step movement beyond the movement range:

- With firmware version ≥V01.04 and setting via parameter PP\_ModeRangeLim = 1: The movement range restarts.
- With firmware version <V01.04: Internal position setting to 0.

#### Behavior for Operating Mode Profile Position (Relative Movement)

Behavior for relative movement beyond the movement range:

- With firmware version ≥V01.04 and setting via parameter PP\_ModeRangeLim = 1: The movement range restarts.
	- A relative movement is possible when the motor is at a standstill and during movements
- With firmware version <V01.04: Internal position setting to 0. A relative movement is only possible when the motor is at a standstill.

# Behavior for Operating Mode Profile Position (Absolute Movement)

Behavior for absolute movement:

- With firmware version  $\geq$ V01.04 and setting via parameter PP\_ModeRangeLim = 1:
	- A relative movement beyond the movement range is possible.
- With firmware version <V01.04: An absolute movement is made within the movement range. A relative movement beyond the movement range is not possible.

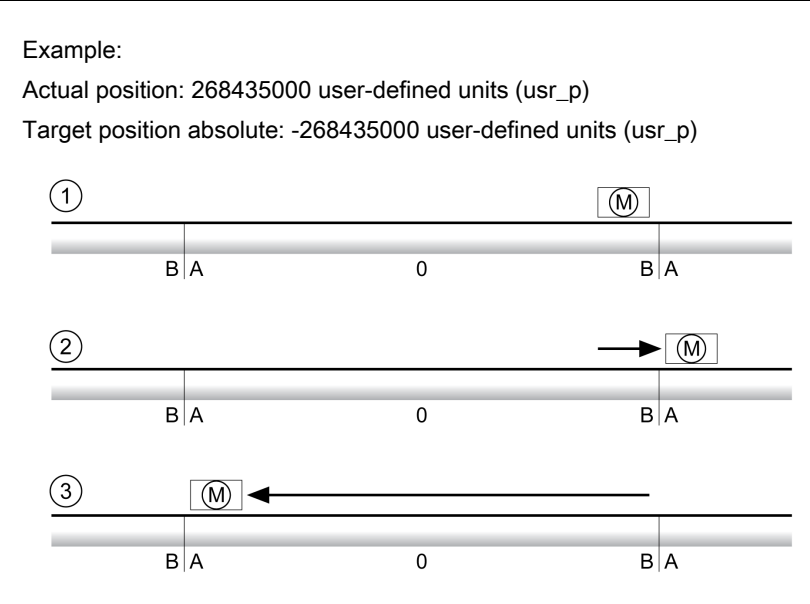

- A -268435456 user-defined units (usr\_p)
- B 268435455 user-defined units (usr\_p)
- 1 Actual position: 268435000 user-defined units
- 2 Absolute movement to -268435000 user-defined units with parameter PP\_ModeRangeLim = 1
- 3 Absolute movement to -268435000 user-defined units with parameter PP\_ModeRangeLim = 0

#### Behavior for Operating Mode Motion Sequence (Move Relative and Move Additive)

Behavior for movement with Move Relative and Move Additive beyond the movement range:

- With firmware version ≥V01.04 and setting via parameter PP\_ModeRangeLim = 1:
- The movement range restarts. With firmware version <V01.04: Internal position setting to 0.

### Behavior for Operating Mode Motion Sequence (Move Absolute)

Behavior for a movement with Move Absolute:

- With firmware version ≥V01.04 and setting via parameter PP\_ModeRangeLim = 1: A relative movement beyond the movement range is possible.
- With firmware version <V01.04: An absolute movement is made within the movement range. A relative movement beyond the movement range is not possible.

### Example:

Actual position: 268435000 user-defined units (usr\_p)

Target position absolute: -268435000 user-defined units (usr\_p)

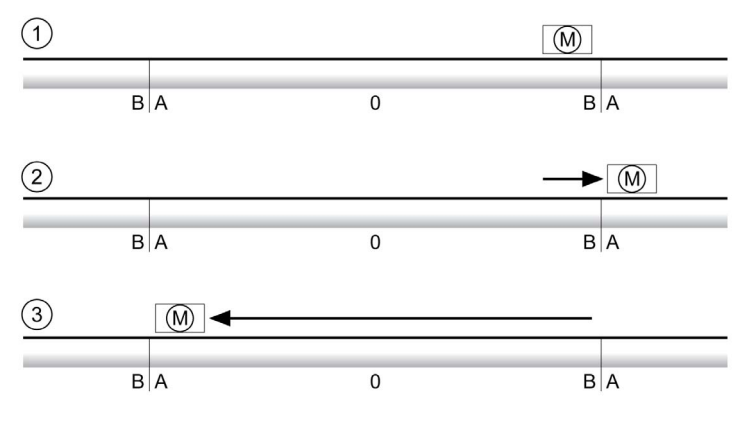

-268435456 user-defined units (usr\_p)

**B** 268435455 user-defined units (usr p)

- 1 Actual position: 268435000 user-defined units
- 2 Absolute movement to -268435000 user-defined units with parameter PP\_ModeRangeLim = 1
- 3 Absolute movement to -268435000 user-defined units with parameter PP\_ModeRangeLim = 0

# <span id="page-204-0"></span>Setting a Modulo Range

## **Description**

The modulo range supports applications with repeating arrangements of target positions (such as rotary indexing tables). The target positions are mapped to a parameterizable movement range.

For details see chapter Setting a Modulo Range [\(see](#page-206-0) page 207).

# <span id="page-205-0"></span>Section 6.4 Modulo Range

# What Is in This Section?

This section contains the following topics:

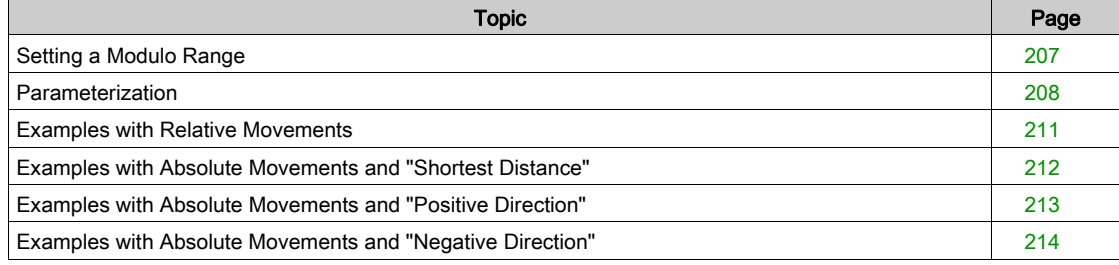

# <span id="page-206-0"></span>Setting a Modulo Range

### **Availability**

Available with firmware version ≥V01.01.

### **Description**

The modulo range supports applications with repeating arrangements of target positions (such as rotary indexing tables). The target positions are mapped to a parameterizable movement range.

#### Direction of Movement

The direction of movement for absolute target positions can be adjusted to meet the requirements of the application.

- Shortest distance
- Positive direction of movement only
- Negative direction of movement only

#### Multiple Modulo Range

In addition, it is possible to set a multiple modulo range for absolute target positions. A movement with an absolute target position beyond the modulo range is performed in a way as if several modulo ranges had been arranged one after the other.

Example:

- Modulo range
	- Minimum position: 0 usr\_p Maximum position: 3600 usr\_p
- Actual position: 700 usr\_p
- Target positions absolute: 5000 usr\_p
- Left: Without multiple modulo range Right: With multiple modulo range

Multiple modulo range

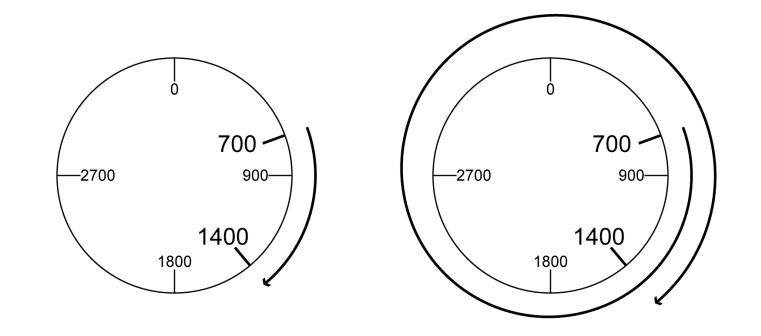

# <span id="page-207-0"></span>Parameterization

## **Overview**

Overview of parameters

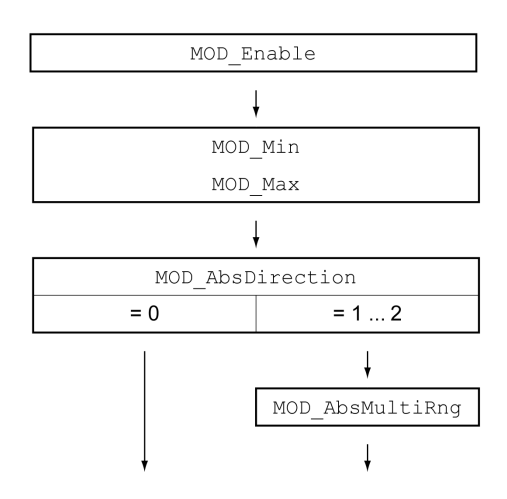

# **Scaling**

Using a modulo range requires the scaling to be adapted. The scaling of the motor must be adapted to the requirements of the application, see chapter Scaling [\(see](#page-214-0) page 215).

## Activation

The modulo range is activated with the parameter MOD\_Enable.

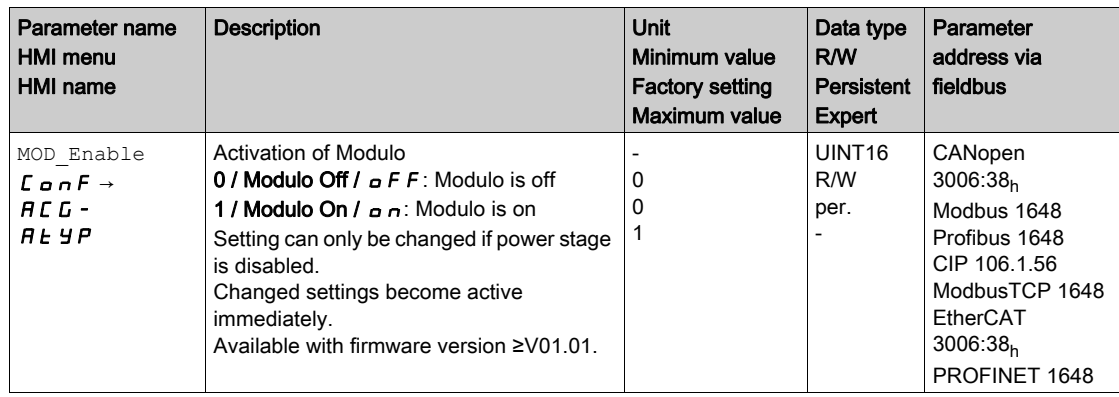

## Modulo Range

The parameters MOD\_Min and MOD\_Max can be used to set the modulo range.

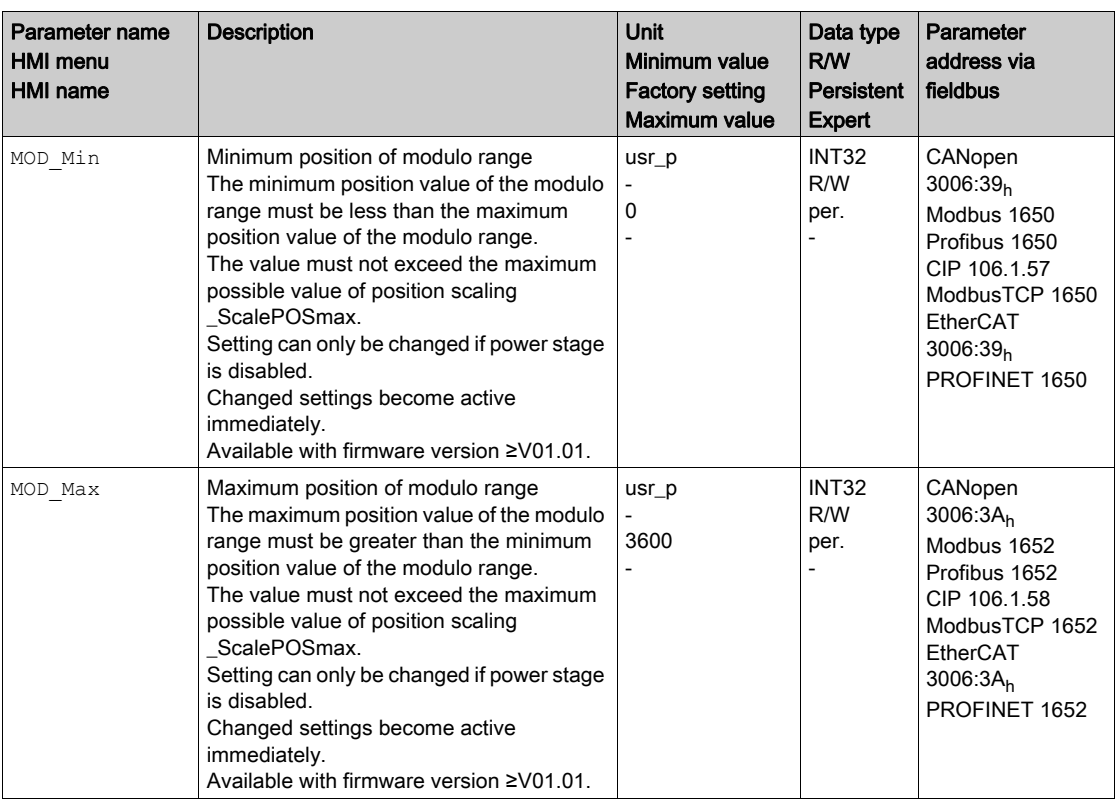

# Direction for Absolute Movements

The parameter MOD\_AbsDirection lets you set the direction of movement for absolute movements.

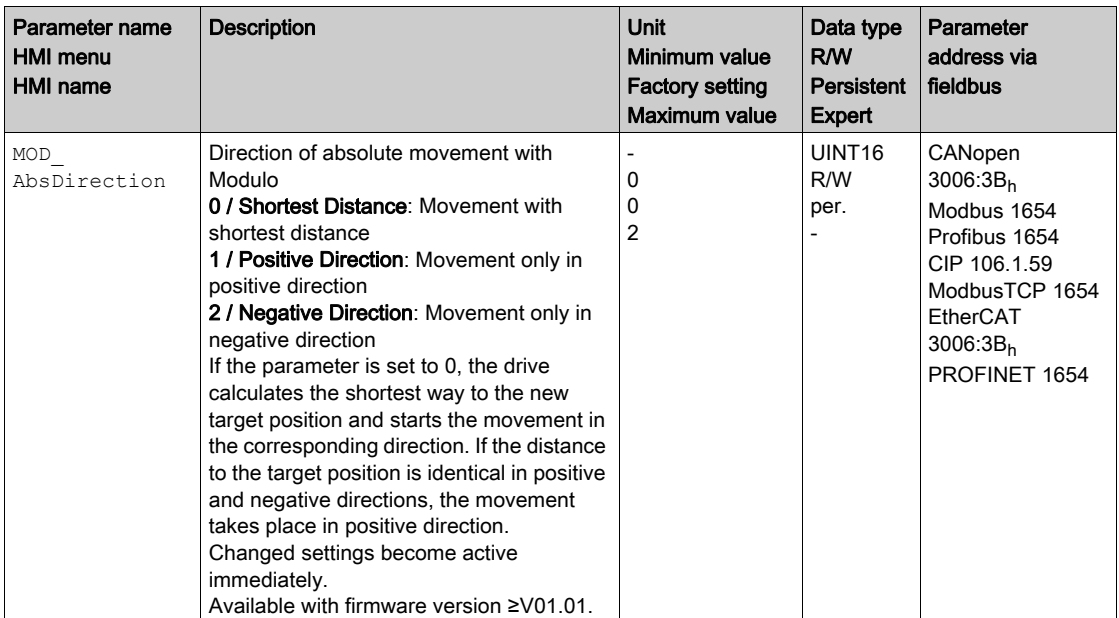

# Multiple Modulo Range for Absolute Movements

The parameter MOD\_AbsMultiRng lets you set a multiple modulo range for absolute movements.

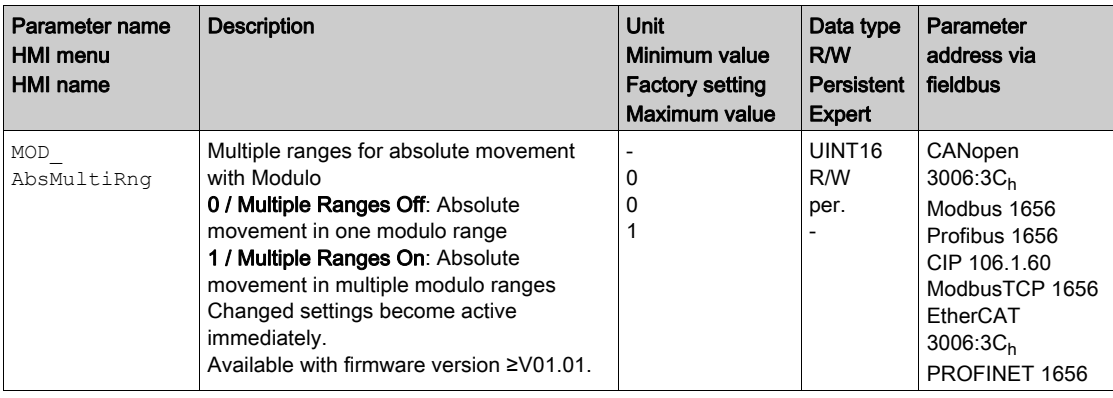

# <span id="page-210-0"></span>Examples with Relative Movements

## **Assumptions**

The settings below are assumed for the examples.

- Rotary motor
- Position scaling
	- o Numerator: 1
	- Denominator: 3600
- Modulo range
	- Minimum position: 0 usr\_p
	- Maximum position: 3600 usr\_p
- Actual position: 700 usr\_p

## Example 1

Target positions relative: 500 usr\_p and 3300 usr\_p

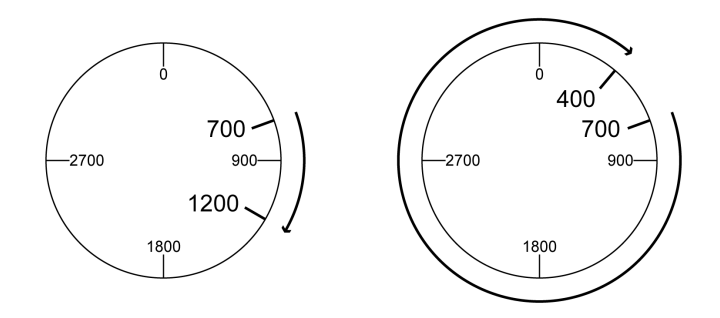

# Example 2

Target positions relative: -500 usr\_p and -3300 usr\_p

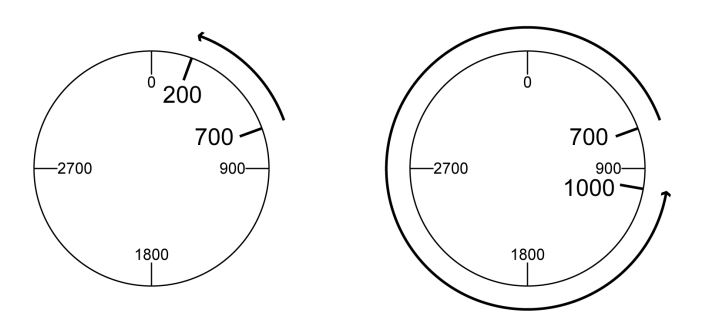

# <span id="page-211-0"></span>Examples with Absolute Movements and "Shortest Distance"

#### **Assumptions**

The settings below are assumed for the examples.

- Rotary motor
- Position scaling
	- o Numerator: 1
	- Denominator: 3600
- Modulo range Minimum position: 0 usr\_p
	- Maximum position: 3600 usr\_p
- Actual position: 700 usr\_p

# Example 1

Target positions absolute: 1500 usr\_p and 5000 usr\_p

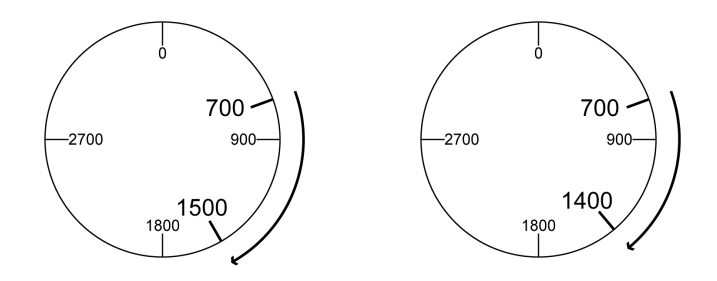

# Example 2

Target positions absolute: 2500 usr\_p and 2900 usr\_p

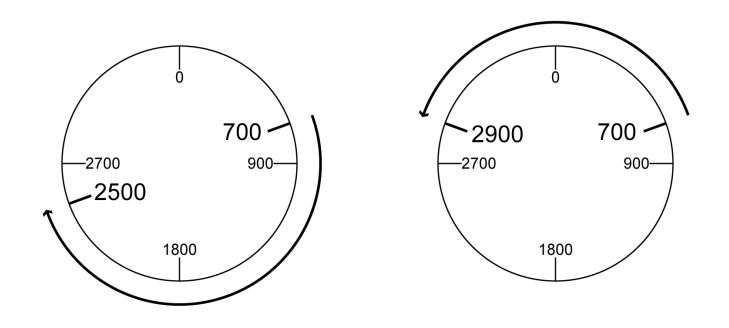

# <span id="page-212-0"></span>Examples with Absolute Movements and "Positive Direction"

#### **Assumptions**

The settings below are assumed for the examples.

- Rotary motor
- Position scaling
	- o Numerator: 1
	- Denominator: 3600
- Modulo range
	- Minimum position: 0 usr\_p
	- Maximum position: 3600 usr\_p
- Actual position: 700 usr\_p

Parameter MOD\_AbsDirection: Positive Direction

## Example 1

Parameter MOD\_AbsMultiRng: Off

Target positions absolute: 1500 usr\_p and 5000 usr\_p

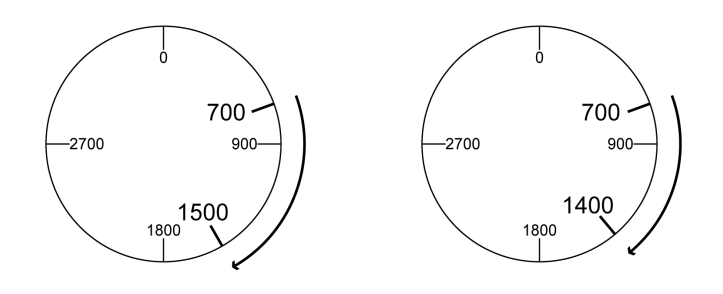

## Example 2

Parameter MOD\_AbsMultiRng: On

Target positions absolute: 1500 usr\_p and 5000 usr\_p

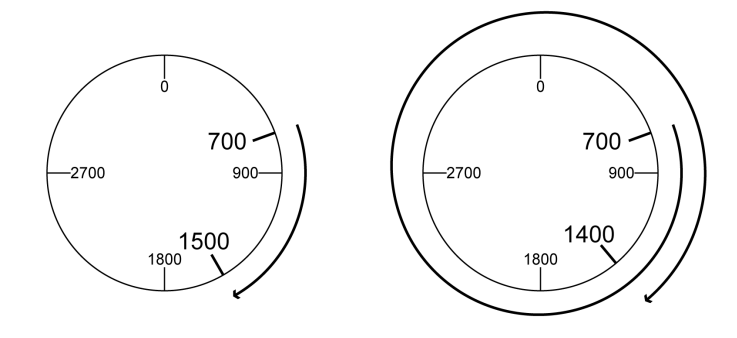

# <span id="page-213-0"></span>Examples with Absolute Movements and "Negative Direction"

#### **Assumptions**

The settings below are assumed for the examples.

- Rotary motor
- Position scaling
	- o Numerator: 1
	- Denominator: 3600
- Modulo range
	- Minimum position: 0 usr\_p
	- Maximum position: 3600 usr\_p
- Actual position: 700 usr\_p

Parameter MOD\_AbsDirection: Negative Direction

### Example 1

Parameter MOD\_AbsMultiRng: Off

Target positions absolute: 1500 usr\_p and -5000 usr\_p

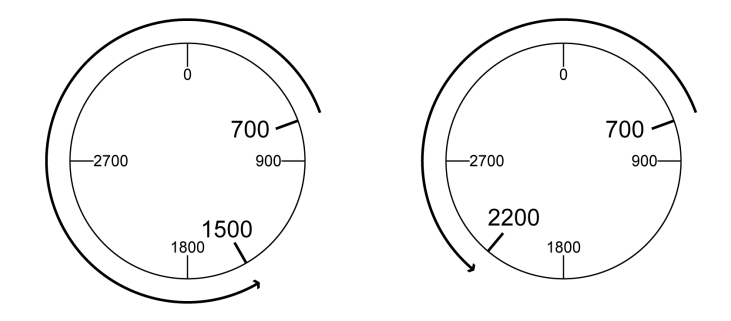

## Example 2

Parameter MOD\_AbsMultiRng: On

Target positions absolute: 1500 usr\_p and -5000 usr\_p

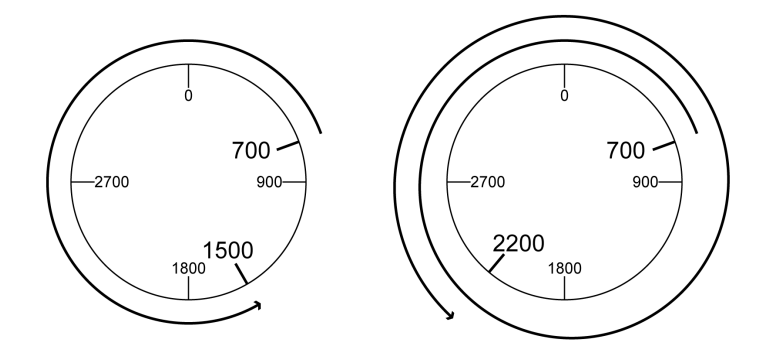

# <span id="page-214-0"></span>Section 6.5 **Scaling**

# What Is in This Section?

This section contains the following topics:

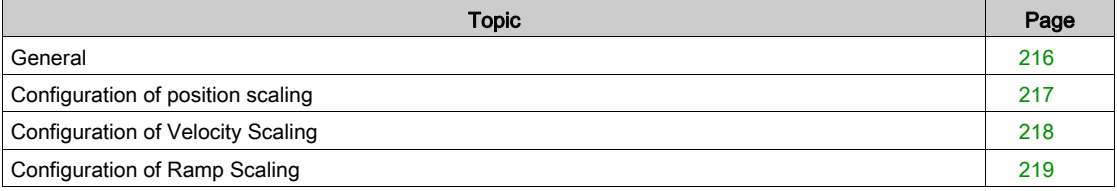

# <span id="page-215-0"></span>**General**

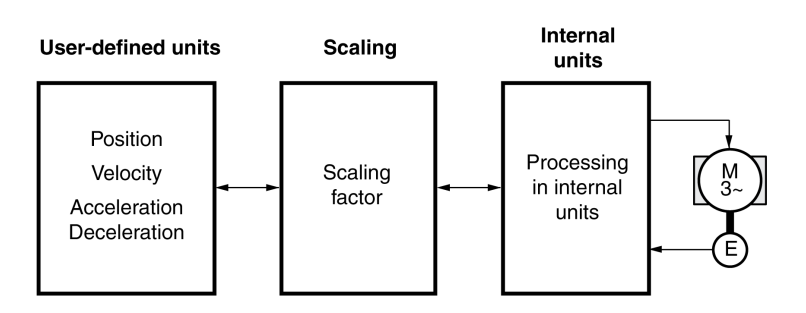

Scaling converts user-defined units into internal units of the device, and vice versa.

#### User-Defined Units

Values for positions, velocities, acceleration and deceleration are specified in the following user-defined unit:

- usr\_p for positions
- usr\_v for velocities
- usr a for acceleration and deceleration

Modifying the scaling modifies the ratio between user-defined units and internal units. After a modification to the scaling, one and the same value of a parameter specified in a user-defined unit causes a different movement than before the modification. A modification of the scaling affects all parameters whose values are specified in user-defined units.

# **A WARNING**

## UNINTENDED MOVEMENT

- Verify all parameters with user-defined units before modifying the scaling factor.
- Verify that a modification of the scaling factor cannot cause unintended movements.

Failure to follow these instructions can result in death, serious injury, or equipment damage.

#### Scaling Factor

The scaling factor is the relationship between the motor movement and the required user-defined units.

#### Commissioning Software

As of firmware version ≥V01.04, you can adjust the scaling via the commissioning software. The parameters with user-defined units are automatically checked and adjusted.
### Configuration of position scaling

Position scaling is the relationship between the number of motor revolutions and the required user-defined units (usr\_p).

#### Scaling Factor

Position scaling is specified by means of scaling factor:

In the case of a rotary motor, the scaling factor is calculated as shown below:

Number of revolutions of the motor

Number of user-defined units [usr\_p]

A new scaling factor is activated when you specify the numerator value.

With a scaling factor of < 1 / 131072, it is not possible to perform a movement outside of the movement range.

#### Factory Setting

The following factory settings are used:

1 motor revolution corresponds to 16384 user-defined units

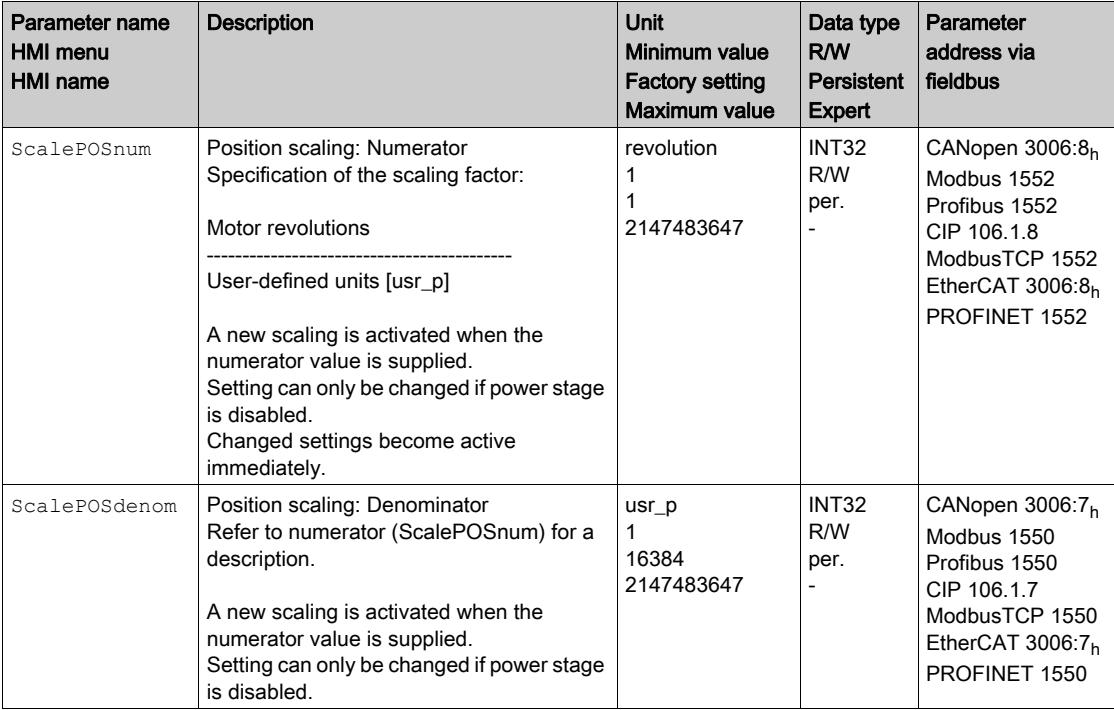

## Configuration of Velocity Scaling

Velocity scaling is the relationship between the number of motor revolutions per minute and the required user-defined units (usr\_v).

#### Scaling Factor

Velocity scaling is specified by means of scaling factor:

In the case of a rotary motor, the scaling factor is calculated as shown below:

Number of revolutions of the motor per minute

Number of user-defined units [usr\_v]

#### Factory Setting

The following factory settings are used:

1 motor revolution per minute corresponds to 1 user-defined unit

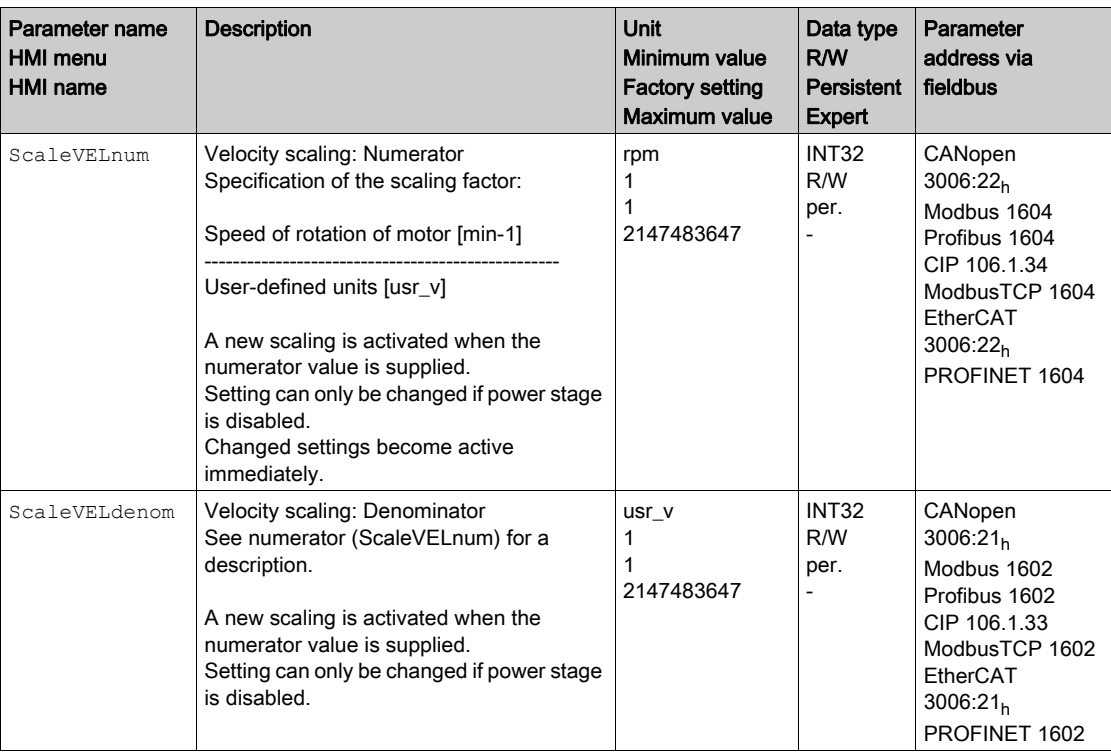

# Configuration of Ramp Scaling

Ramp scaling is the relationship between the change in velocity and the required user-defined units (usr\_a).

#### Scaling Factor

Ramp scaling is specified by means of scaling factor:

Velocity change per second

Number of user-defined units [usr\_a]

#### Factory Setting

The following factory settings are used:

A change of 1 motor revolution per minute per second corresponds to 1 user-defined unit.

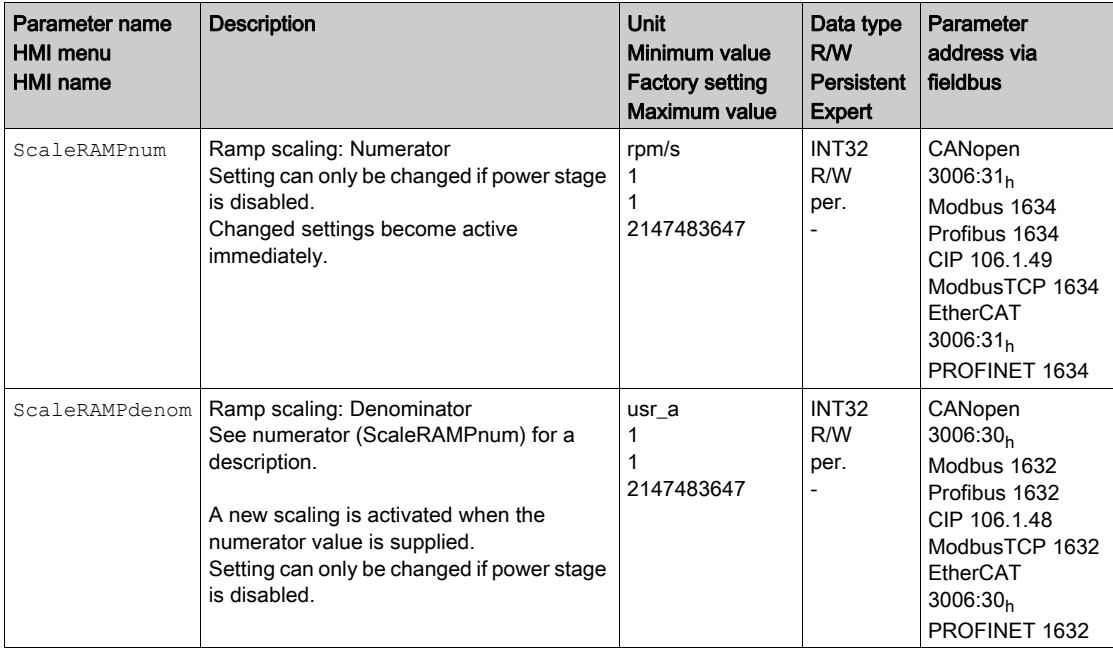

# Section 6.6 Digital Inputs and Outputs

## What Is in This Section?

This section contains the following topics:

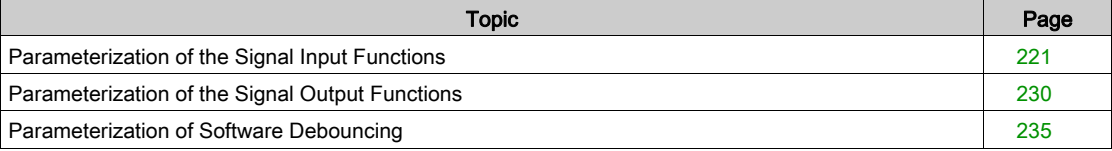

## <span id="page-220-0"></span>Parameterization of the Signal Input Functions

#### Signal Input Function

Various signal input functions can be assigned to the digital signal inputs.

Depending on the selected control mode and the selected operating mode, different signal input functions are assigned to the digital signal inputs.

# **A WARNING**

### UNINTENDED EQUIPMENT OPERATION

- Verify that the wiring is appropriate for the settings.
- Only start the system if there are no persons or obstructions in the zone of operation.
- Carefully run tests for all operating states and potential error situations when commissioning, upgrading or otherwise modifying the operation of the drive.

#### Failure to follow these instructions can result in death, serious injury, or equipment damage.

#### Factory Settings

The table below shows the factory settings of the digital signal inputs in local control mode depending on the selected operating mode:

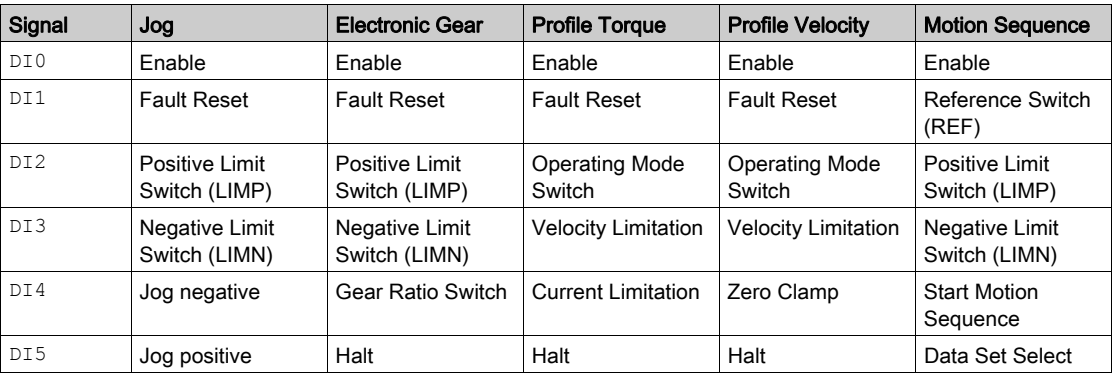

The table below shows the factory settings of the digital signal inputs in fieldbus control mode:

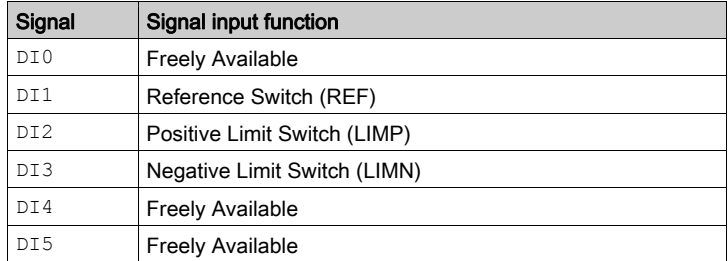

#### **Parameterization**

The table below provides an overview of the possible signal input functions for local control mode:

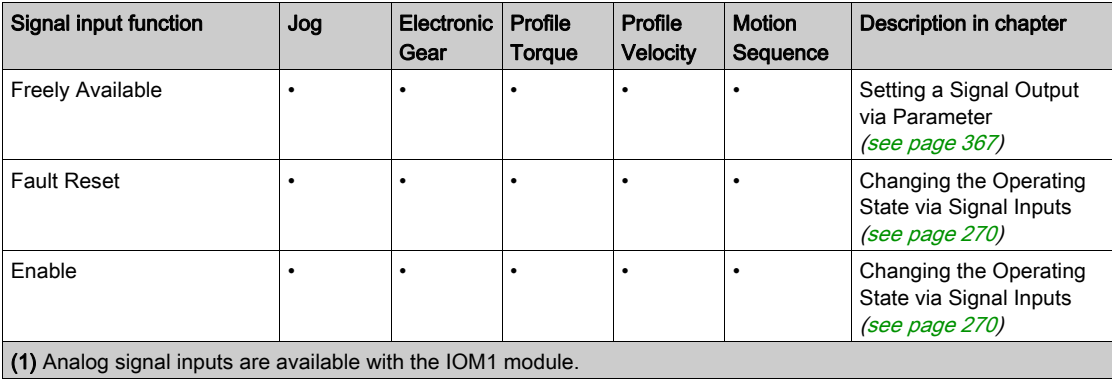

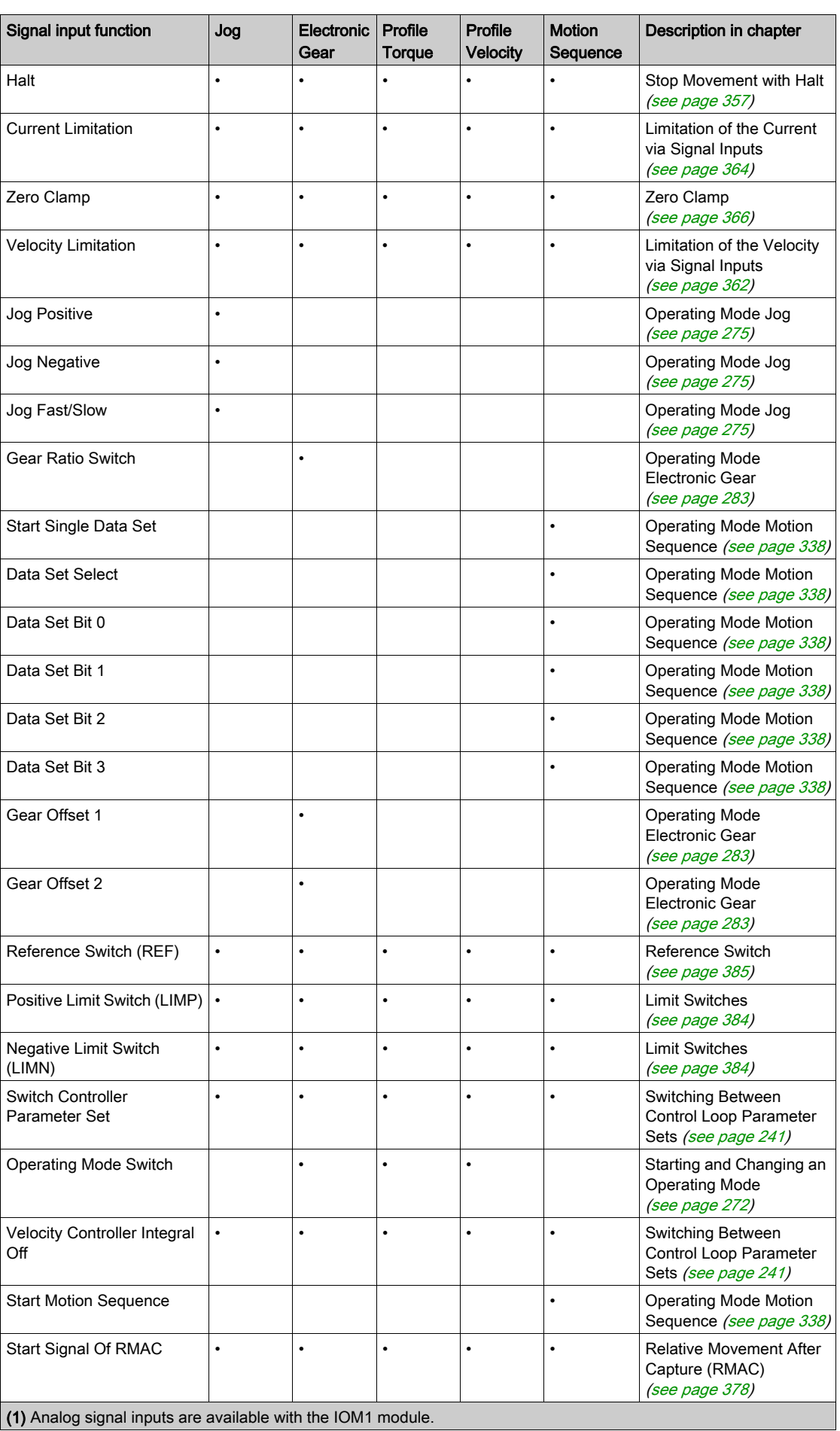

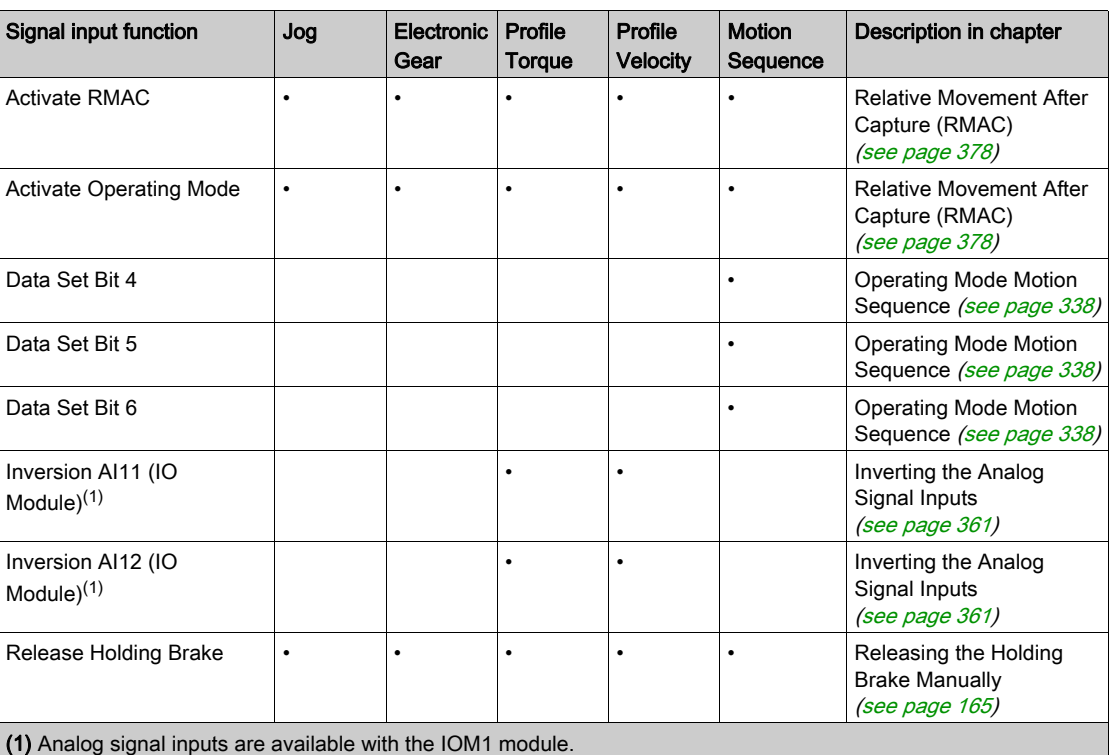

The table below provides an overview of the possible signal input functions for fieldbus control mode:

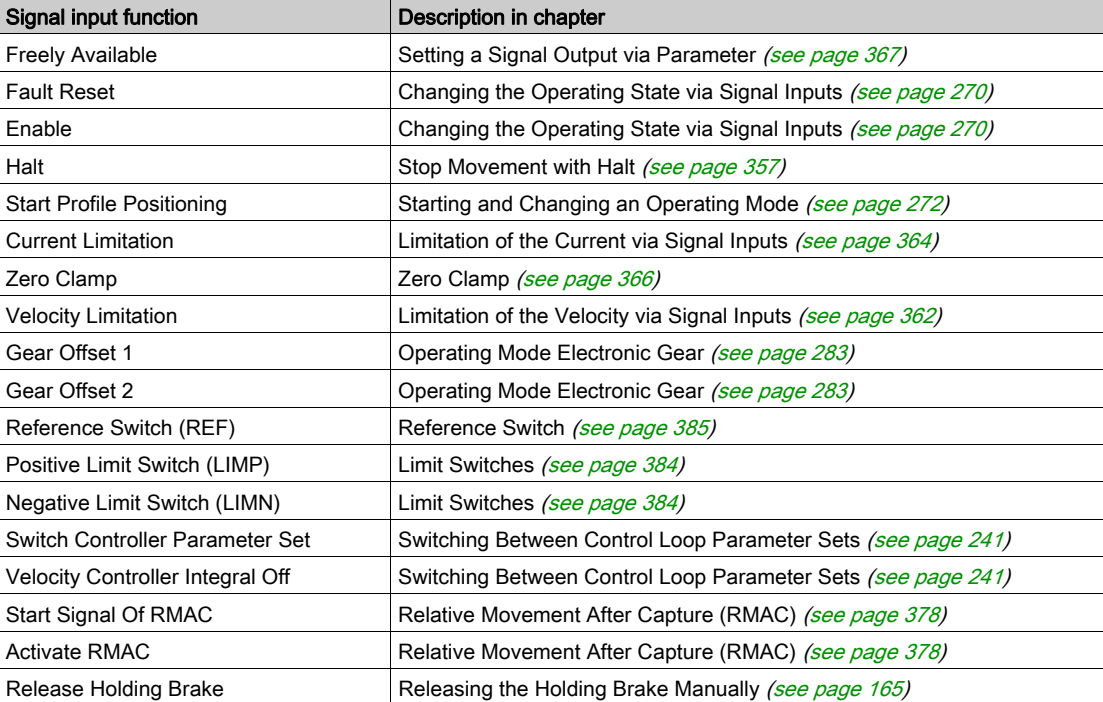

 $\mathcal L$ -o-

Parameter name

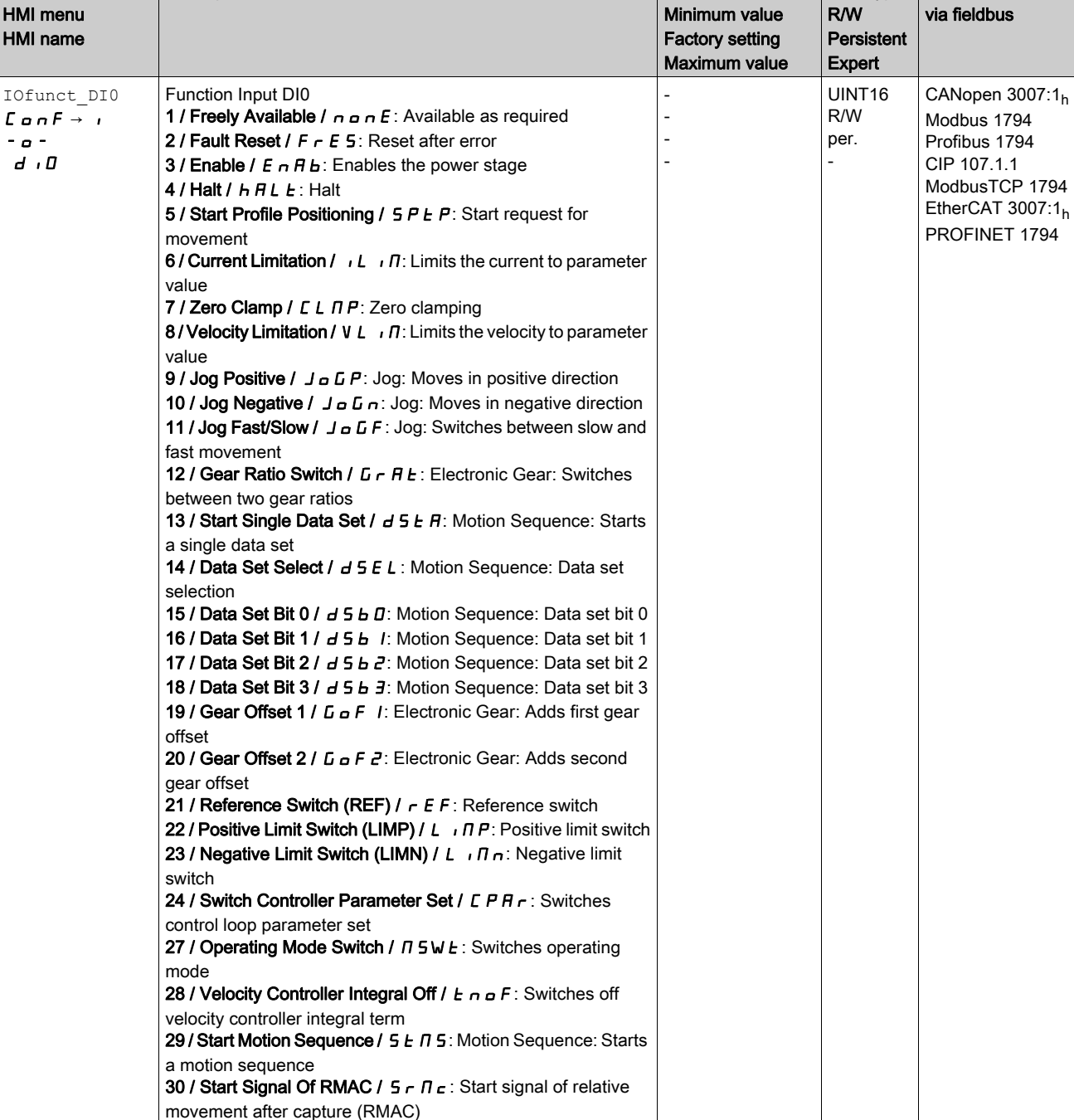

31 / Activate RMAC /  $H \cap L$ : Activates the relative movement

32 / Activate Operating Mode /  $H \subset P$ : Activates operating

35 / Data Set Bit 4 /  $d$  5  $b$  4: Motion Sequence: Data set bit 4 36 / Data Set Bit 5 / d 5 b 5: Motion Sequence: Data set bit 5 37 / Data Set Bit 6 /  $d$  5  $b$   $b$ : Motion Sequence: Data set bit 6 38 / Inversion AI11 (IO Module) / A 1 I i: Inverts analog input

39 / Inversion AI12 (IO Module) /  $H12$  : Inverts analog input

40 / Release Holding Brake /  $r \in H$  b: Releases the holding

Setting can only be changed if power stage is disabled. Changed settings become active the next time the product is

after capture (RMAC)

AI11 (I/O module)

AI12 (I/O module)

mode

brake

powered on.

The following parameters can be used to parameterize the digital signal inputs:

Minimum value

Data type R/W

Parameter address via fieldbus

Description **Description** Unit

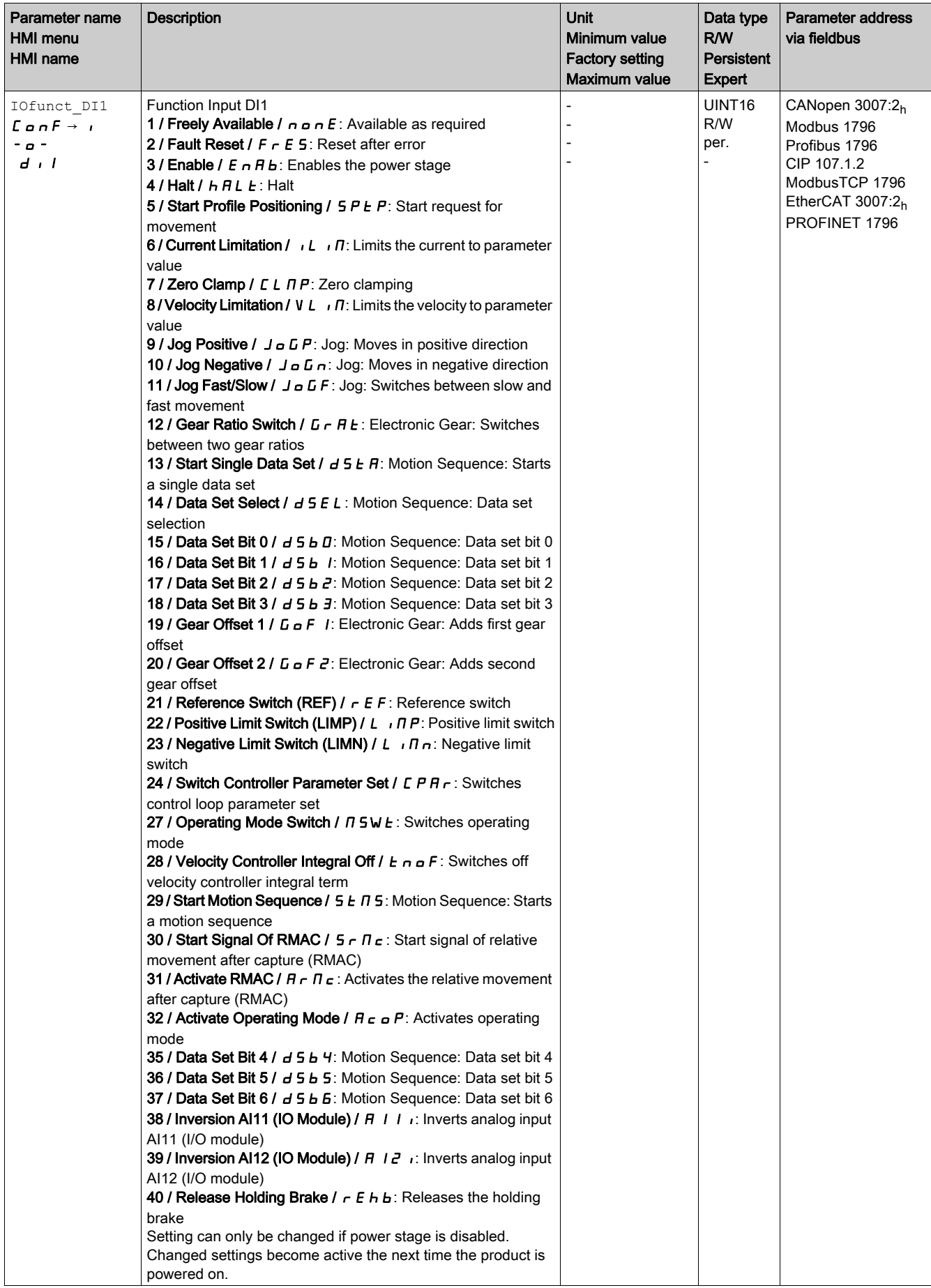

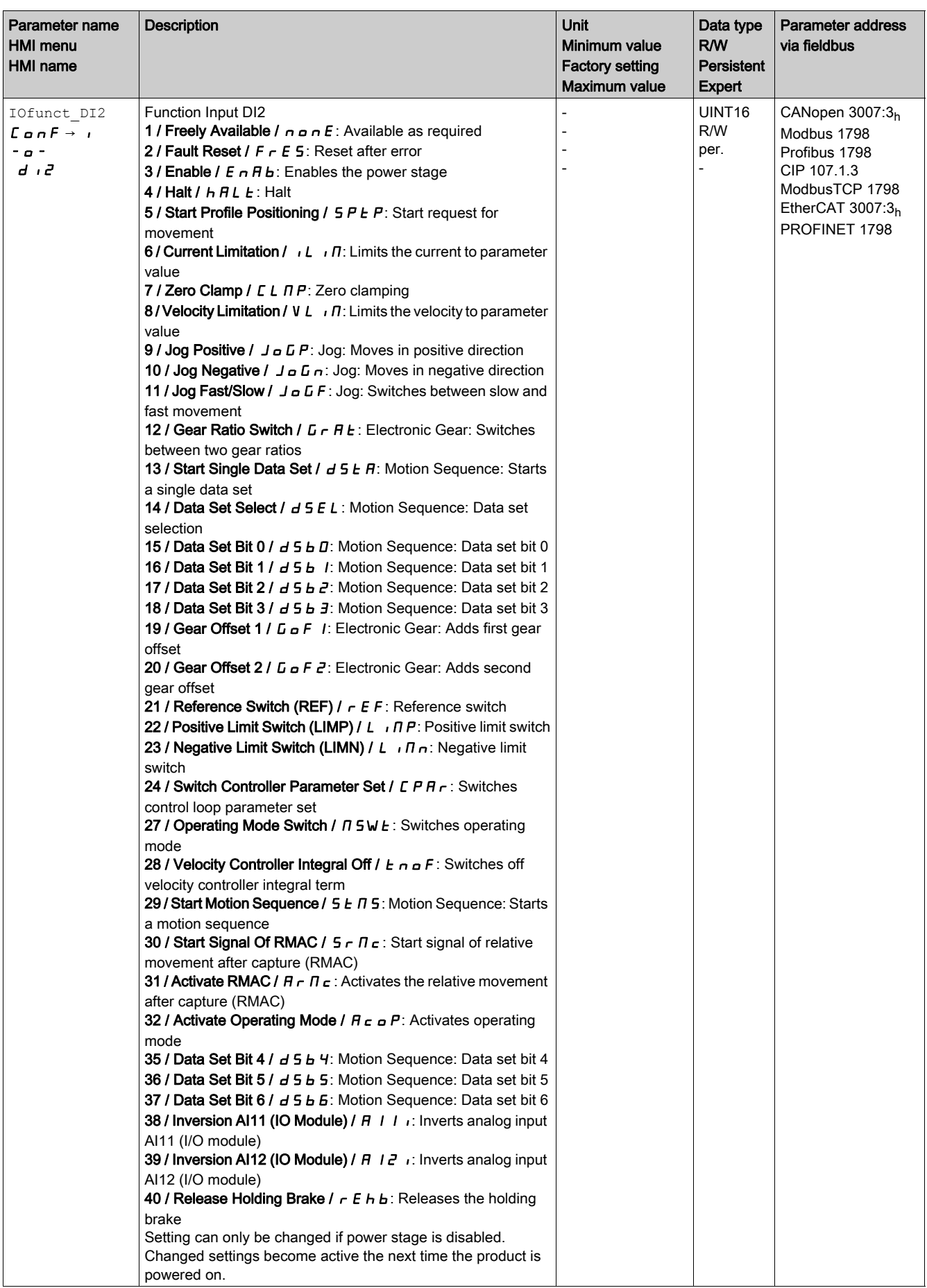

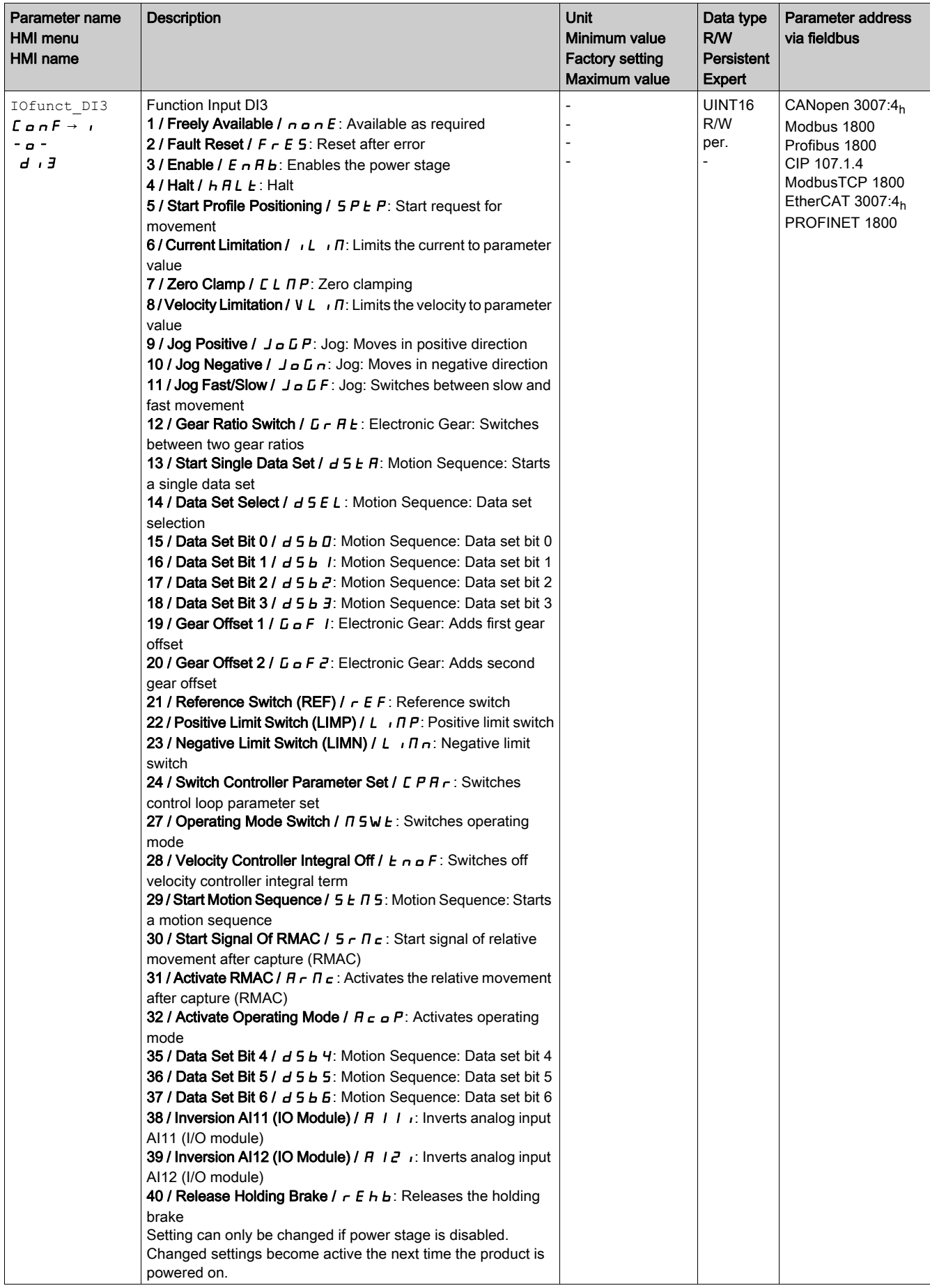

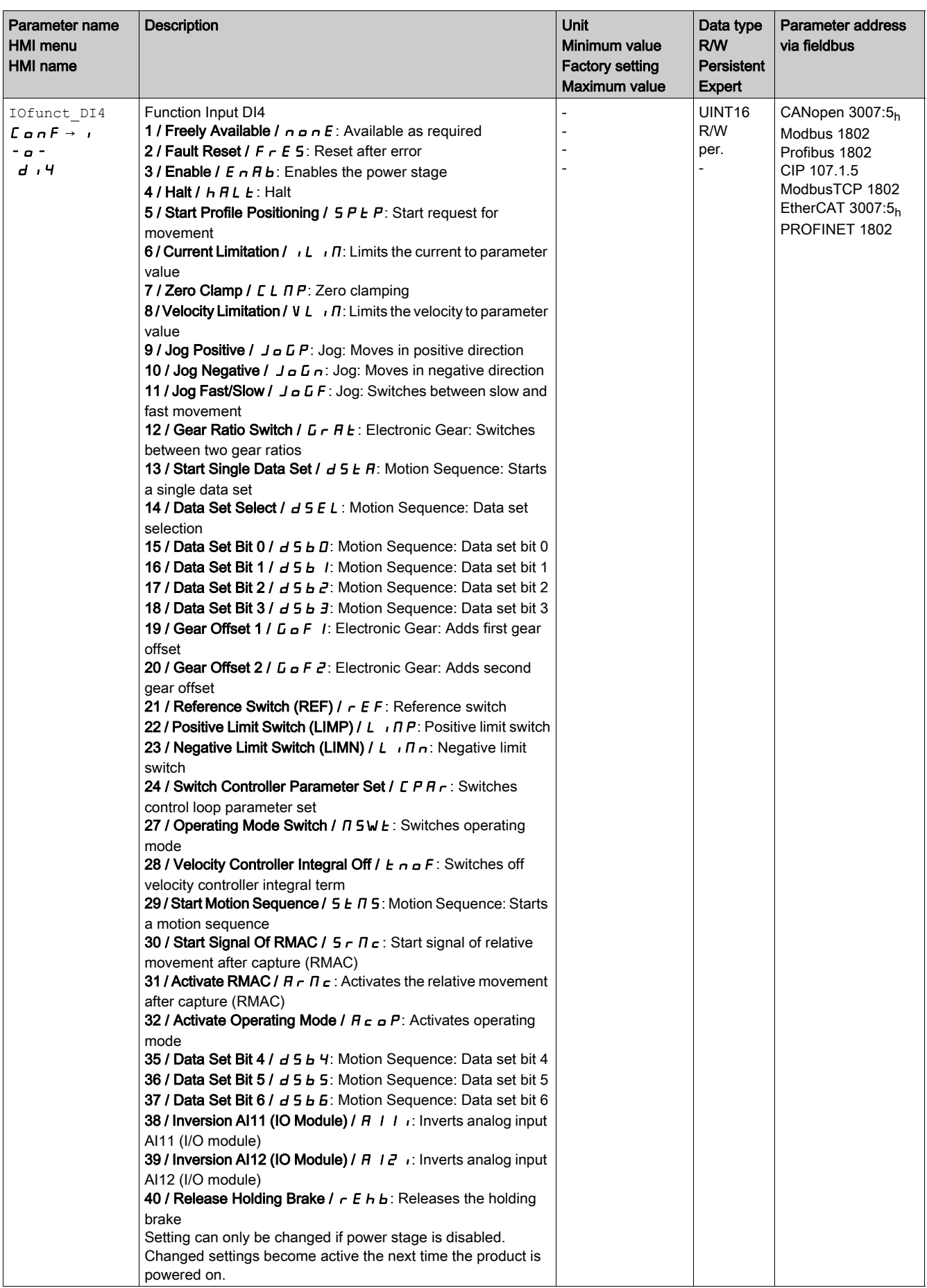

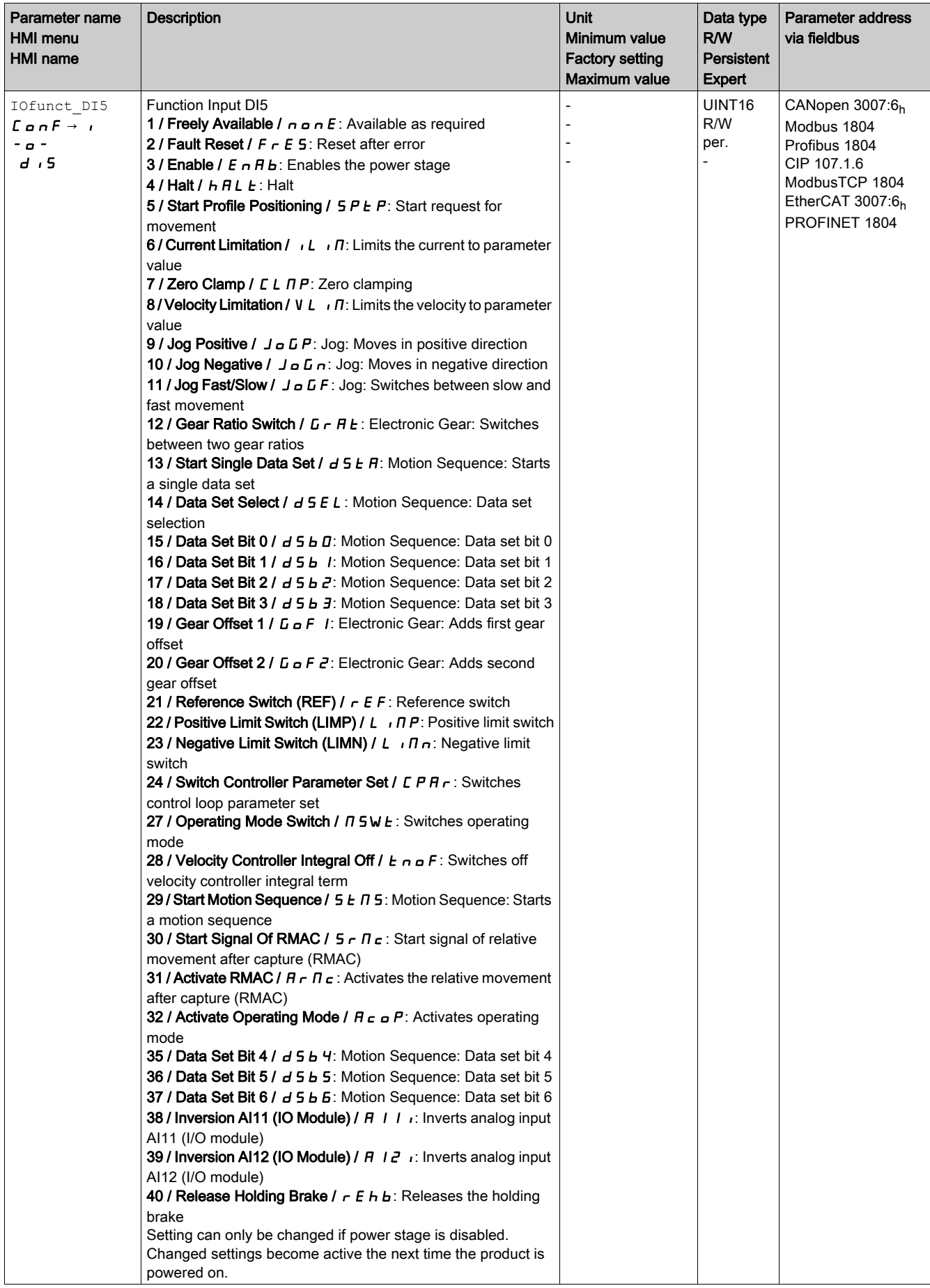

# <span id="page-229-0"></span>Parameterization of the Signal Output Functions

#### Signal Function

Various signal output functions can be assigned to the digital signal outputs.

Depending on the selected control mode and the selected operating mode, different signal output functions are assigned to the digital signal outputs.

In the case of a detected error the state of the signal outputs remains active according to assigned signal output function.

# **A WARNING**

#### UNINTENDED EQUIPMENT OPERATION

- Verify that the wiring is appropriate for the settings.
- Only start the system if there are no persons or obstructions in the zone of operation.
- Carefully run tests for all operating states and potential error situations when commissioning, upgrading or otherwise modifying the operation of the drive.

Failure to follow these instructions can result in death, serious injury, or equipment damage.

#### Factory Settings

The table below shows the factory settings of the digital signal outputs in local control mode depending on the selected operating mode:

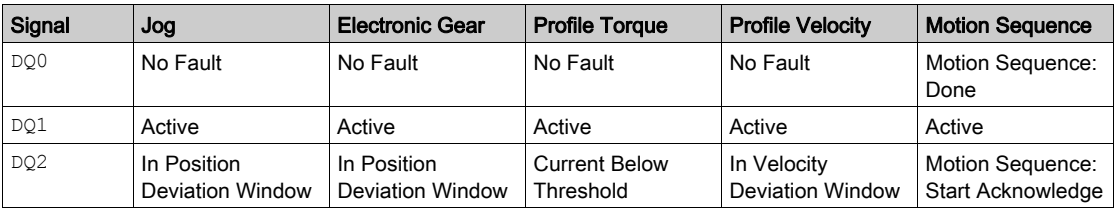

The table below shows the factory settings of the digital signal outputs in fieldbus control mode:

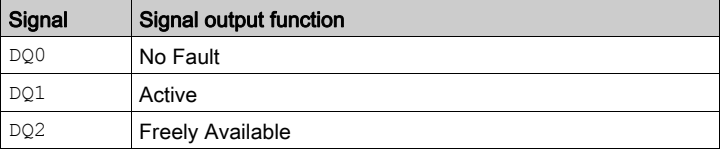

#### **Parameterization**

The table below provides an overview of the possible signal output functions in local control mode depending on the selected operating mode:

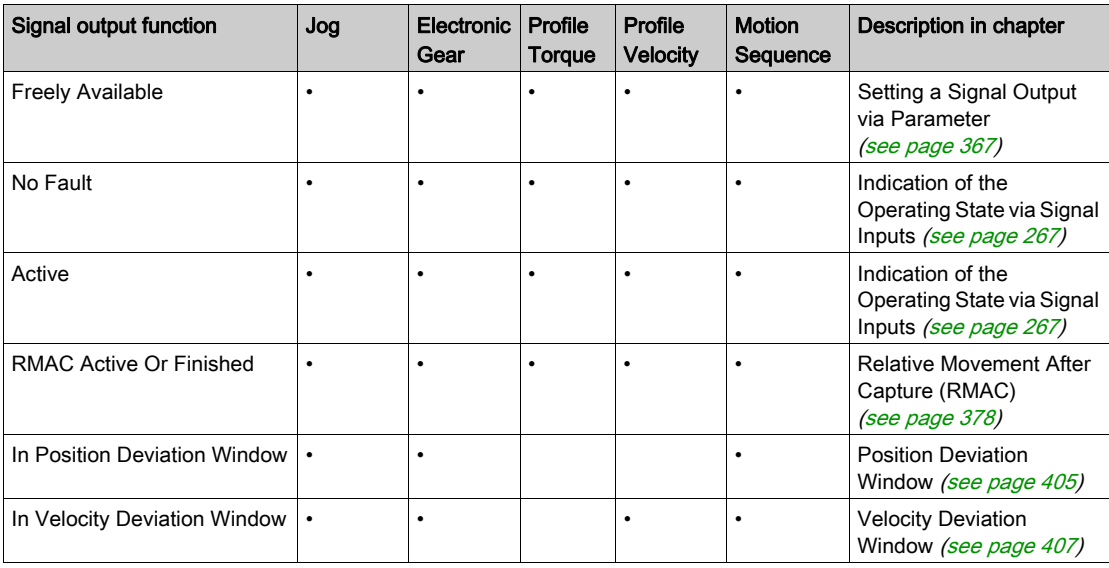

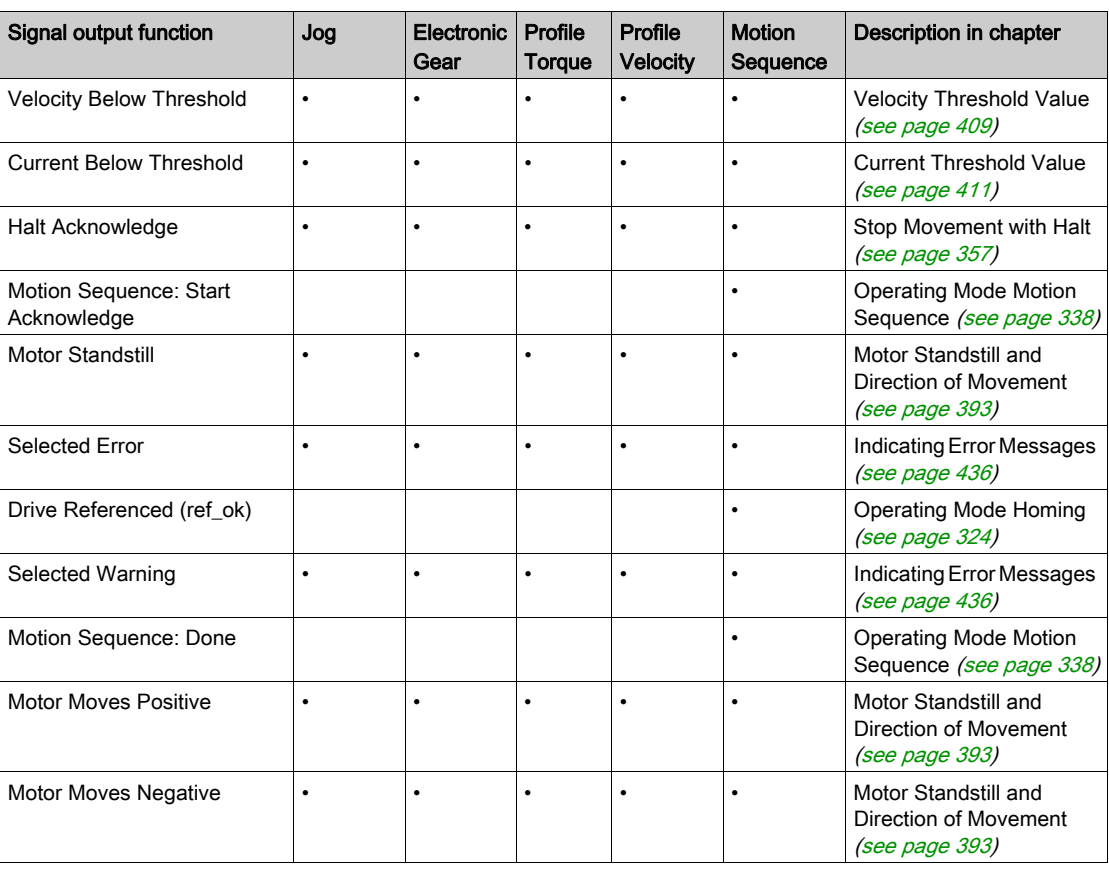

The table below provides an overview of the possible signal output functions depending in fieldbus control mode:

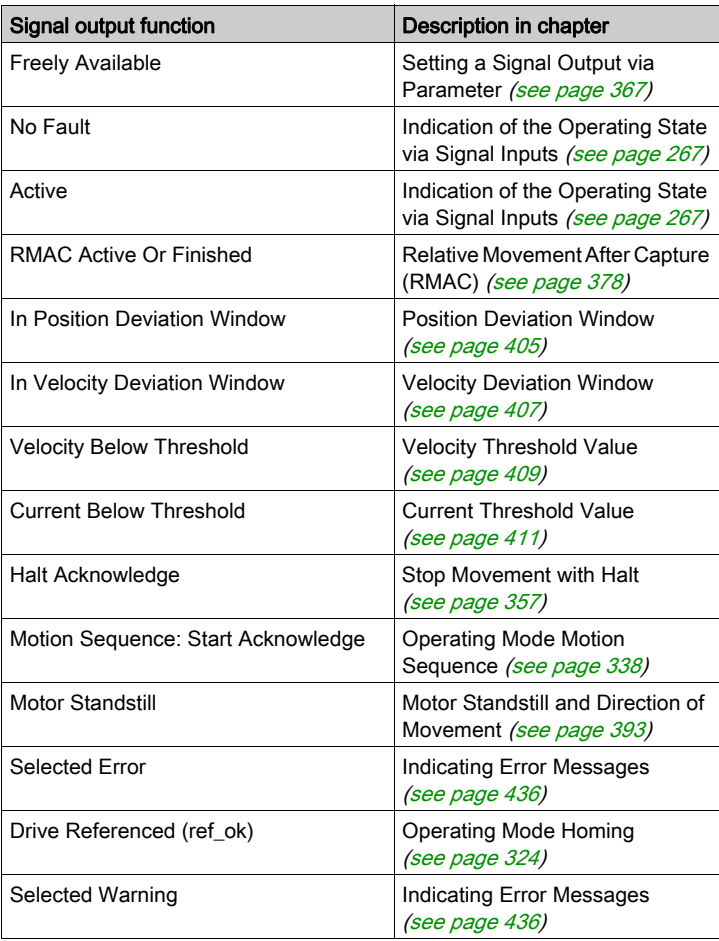

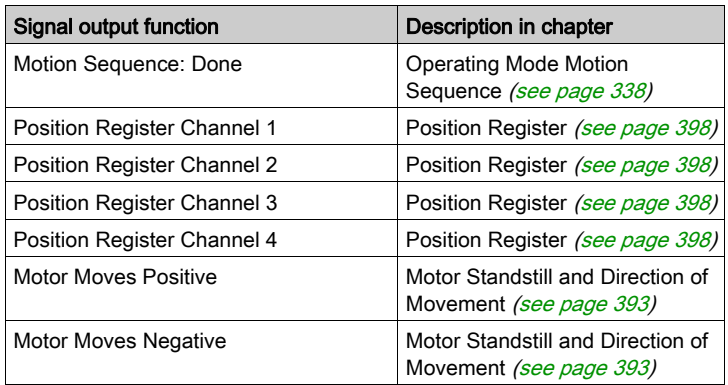

The following parameters can be used to parameterize the digital signal outputs:

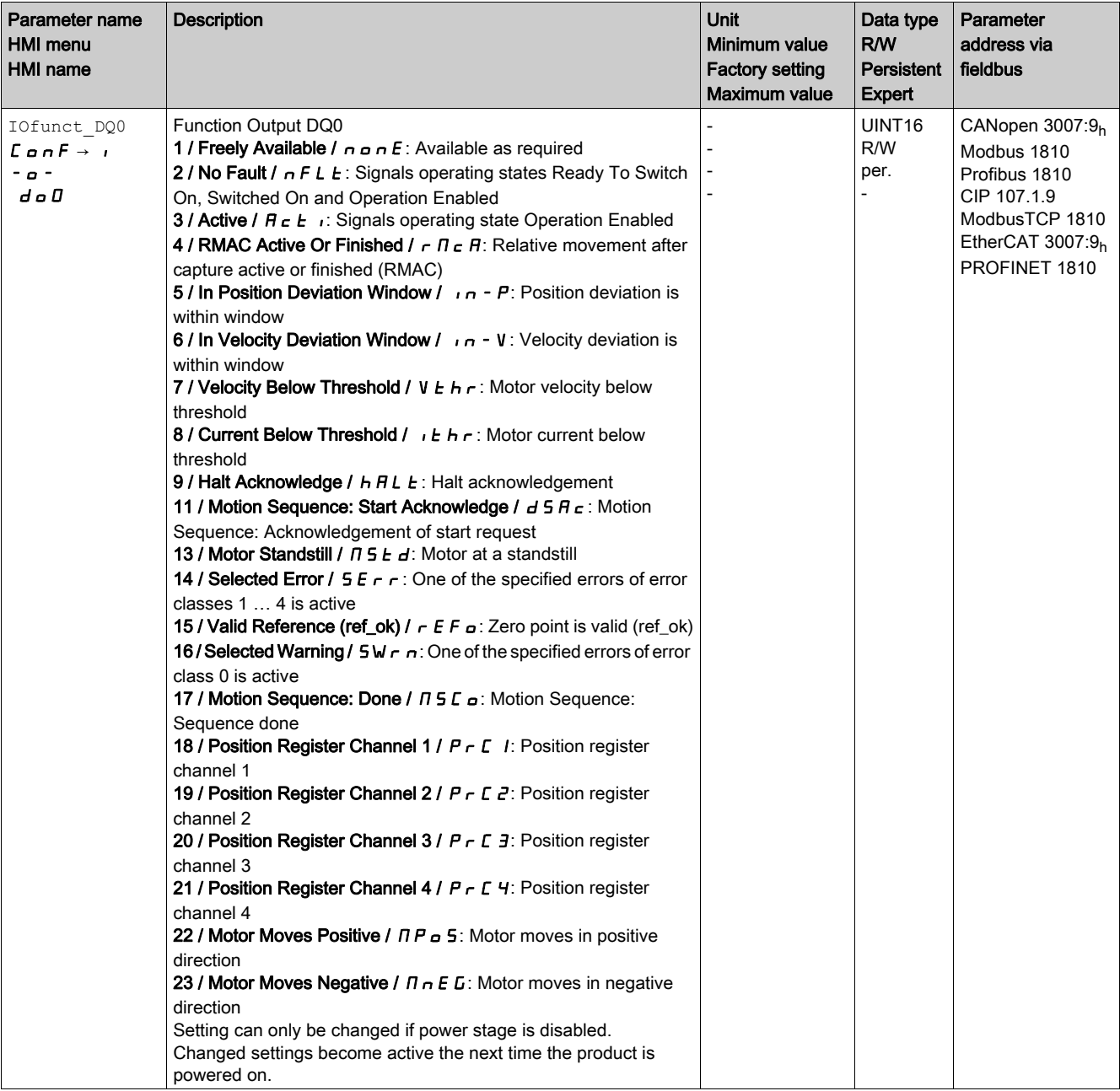

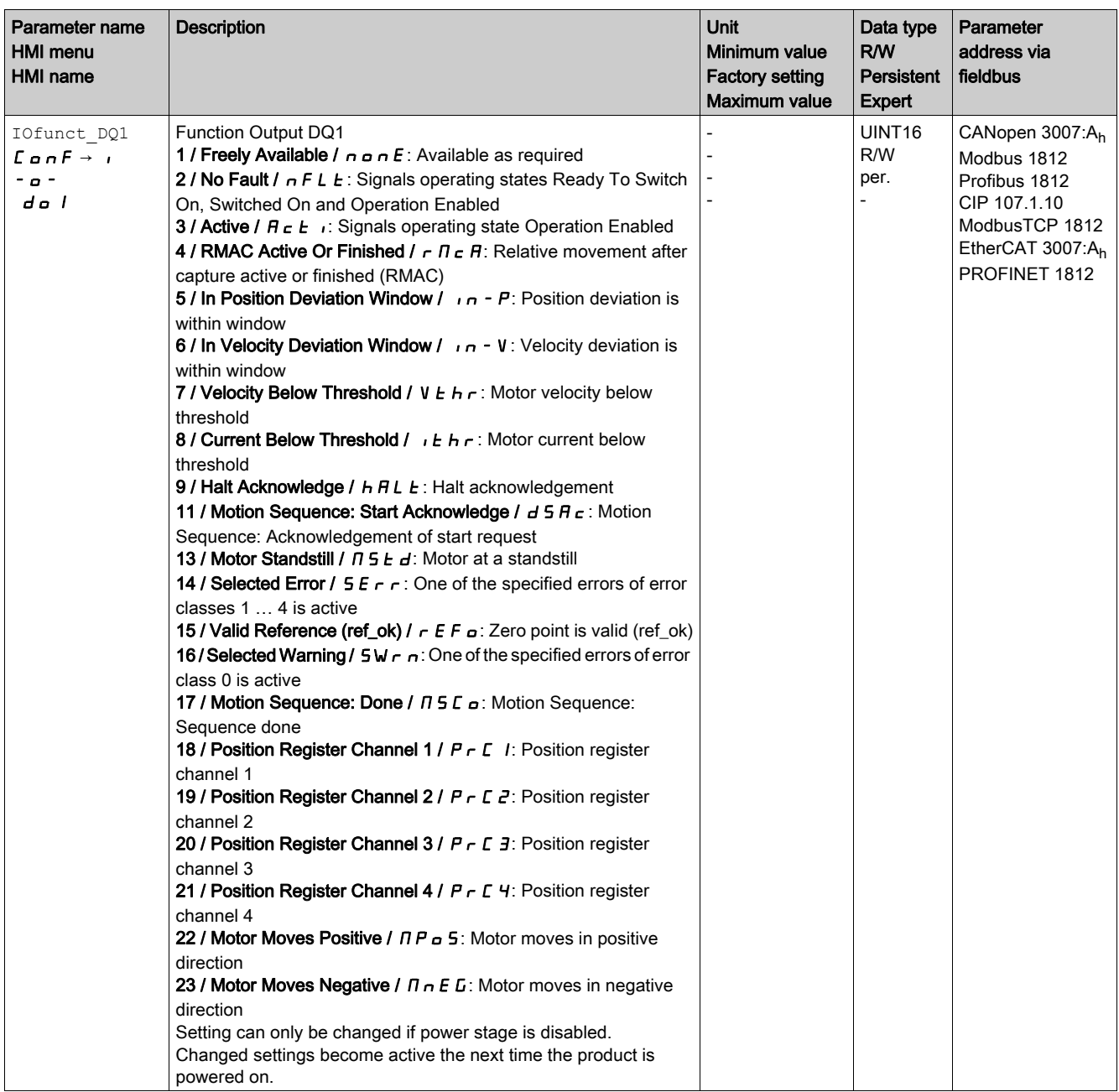

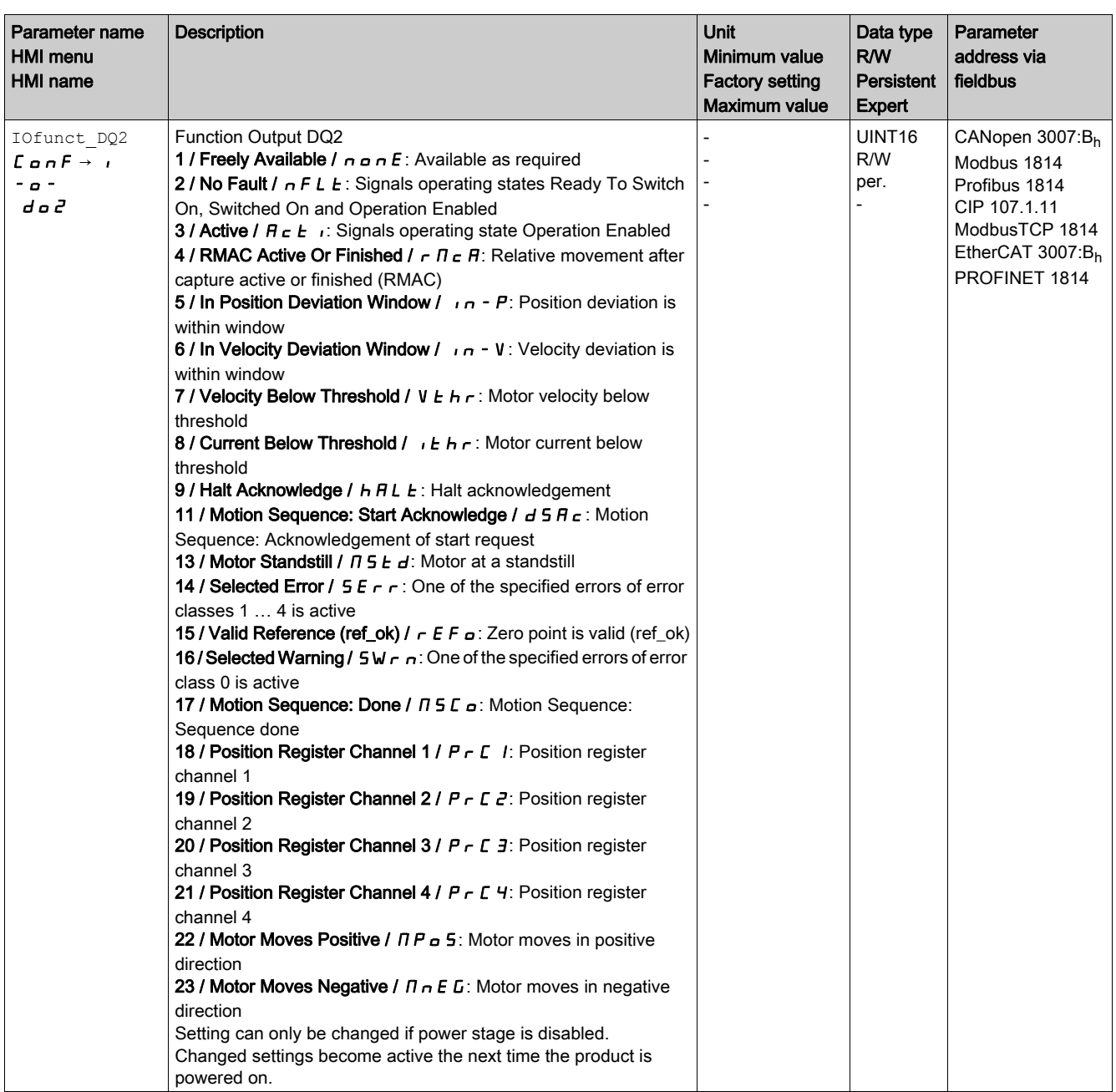

# <span id="page-234-0"></span>Parameterization of Software Debouncing

#### Debounce Time

Signal input debouncing comprises hardware debouncing and software debouncing.

Hardware debounce time is permanently set, see chapter Signals [\(see](#page-39-0) page 40).

When a set signal function is changed and when the product is powered off and on again, software debouncing is reset to the factory setting.

The software debounce time can be set via the following parameters.

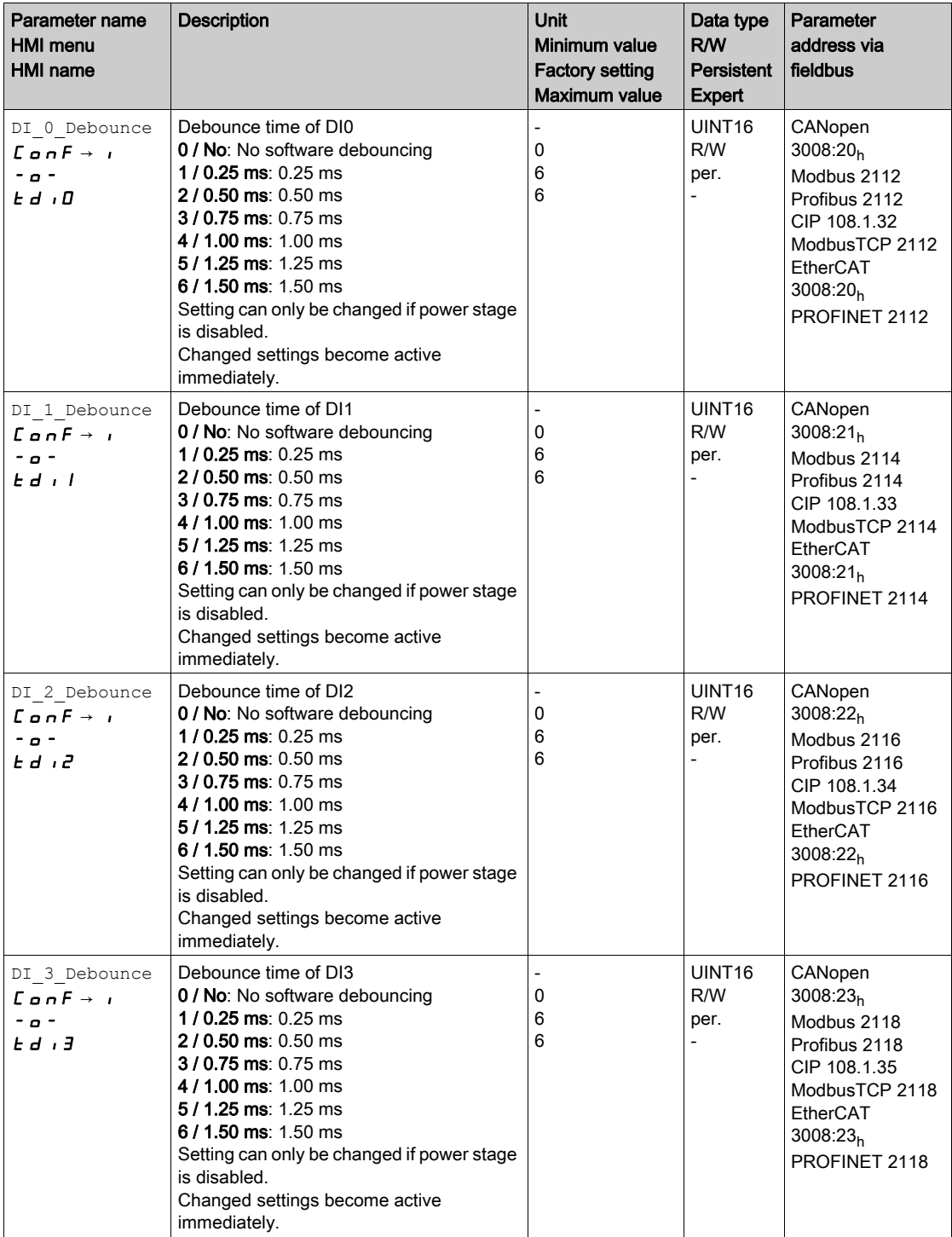

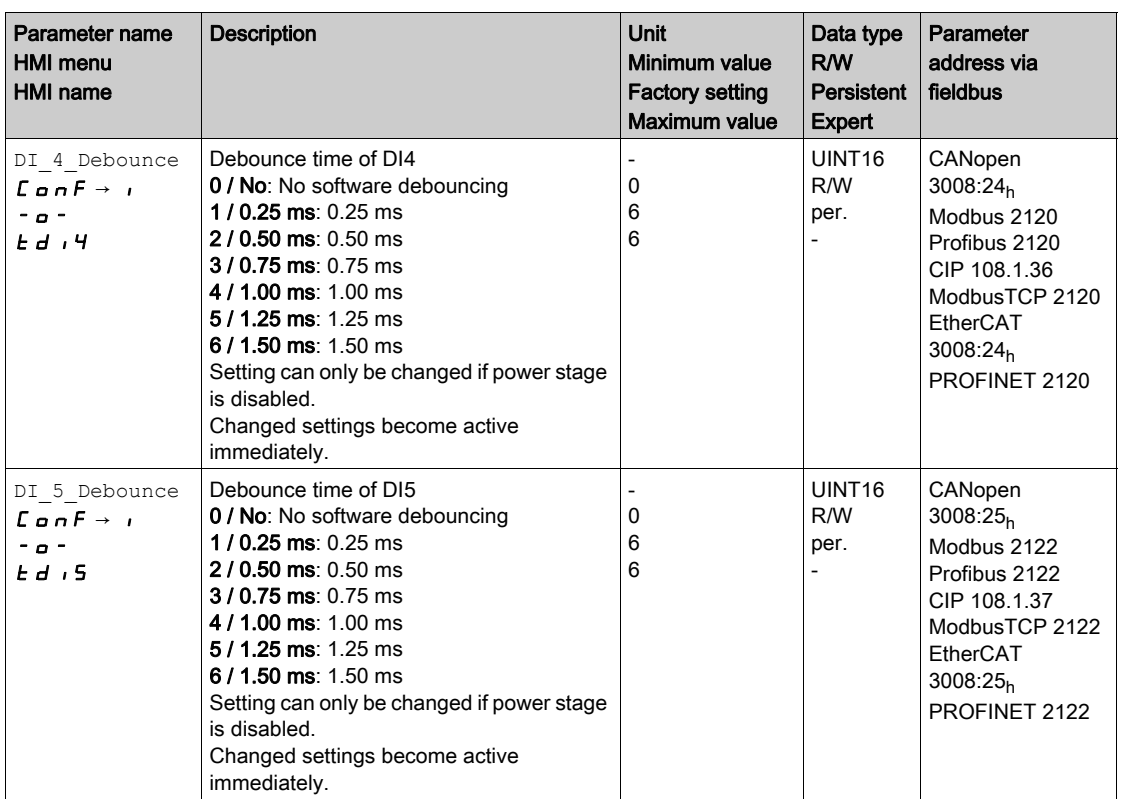

# Section 6.7 PTI and PTO Interface

### What Is in This Section?

This section contains the following topics:

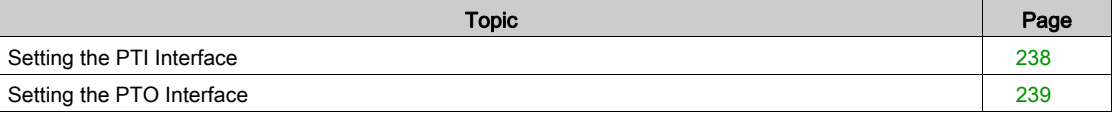

# <span id="page-237-0"></span>Setting the PTI Interface

#### Type of Reference Value Signal

A/B signals, P/D signals or CW/CCW signals can be connected to the PTI interface.

• Set the type of reference value signal for the PTI interface with the parameter PTI\_signal\_type.

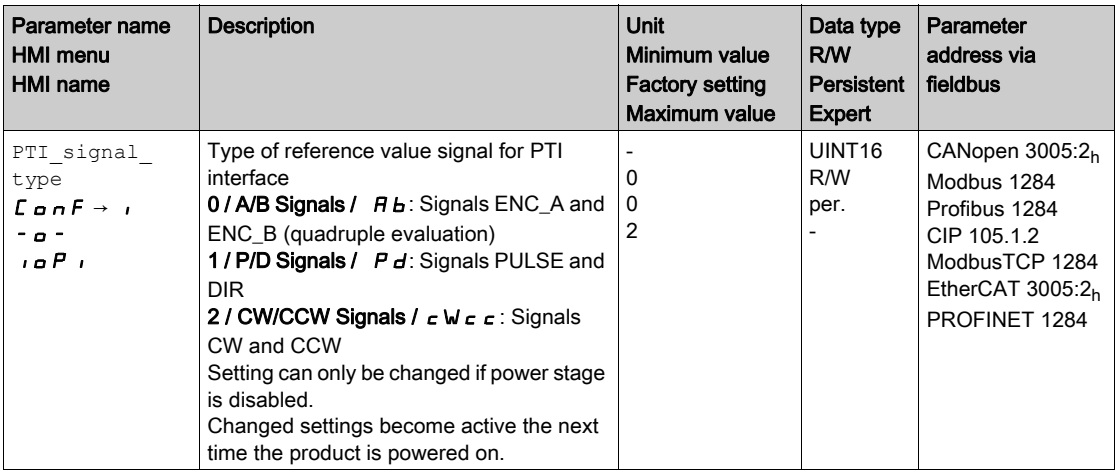

#### Inverting the Reference Value Signals

The direction of counting of the reference value signals at the PTI interface can be inverted by means of the parameter InvertDirOfCount.

 Activate or deactivate inversion of the direction of counting by means of the parameter InvertDirOfCount.

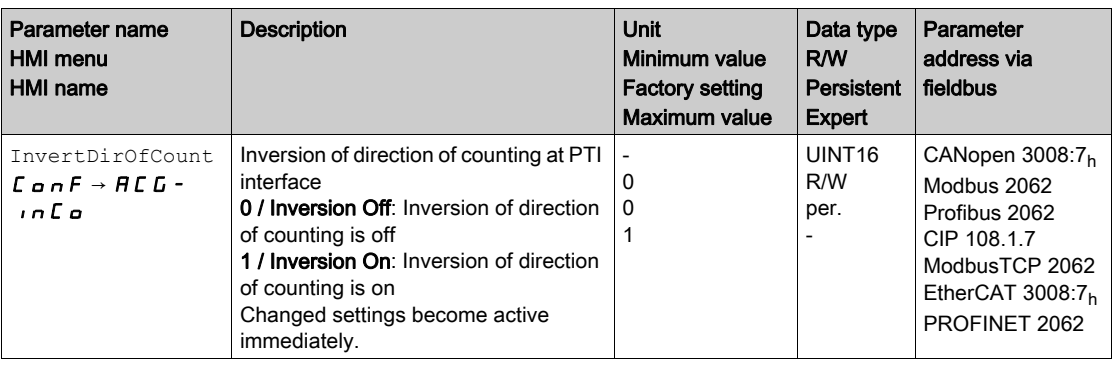

#### Setting the Position Value

The position value at the PTI interface can be set manually by means of the parameter  $p\_PT\_act\_set$ .

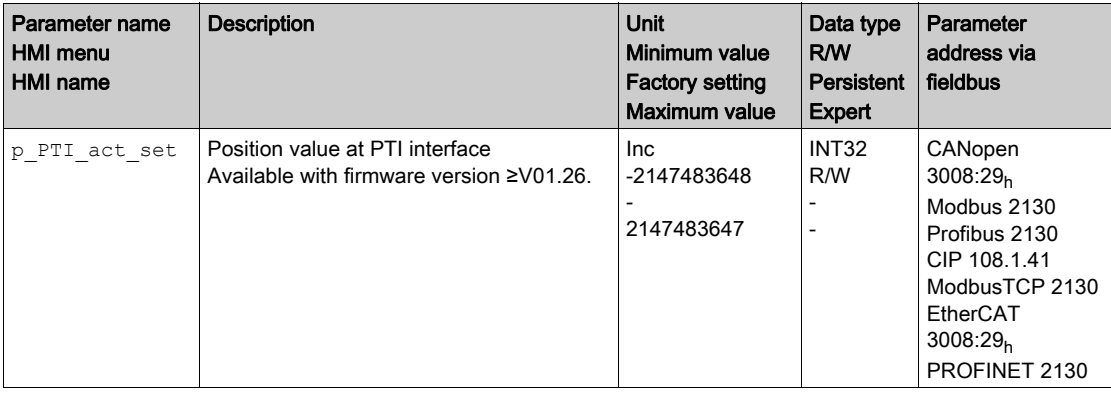

# <span id="page-238-0"></span>Setting the PTO Interface

#### Type of Usage of PTO Interface

The PTO interface allows you to make reference value signals from the device externally available.

- The PTO interface can be used in several ways:
- Encoder simulation based on a position value
- Encoder simulation based on reference current
- PTI signal

The parameter PTO mode lets you set the way the PTO interface is used.

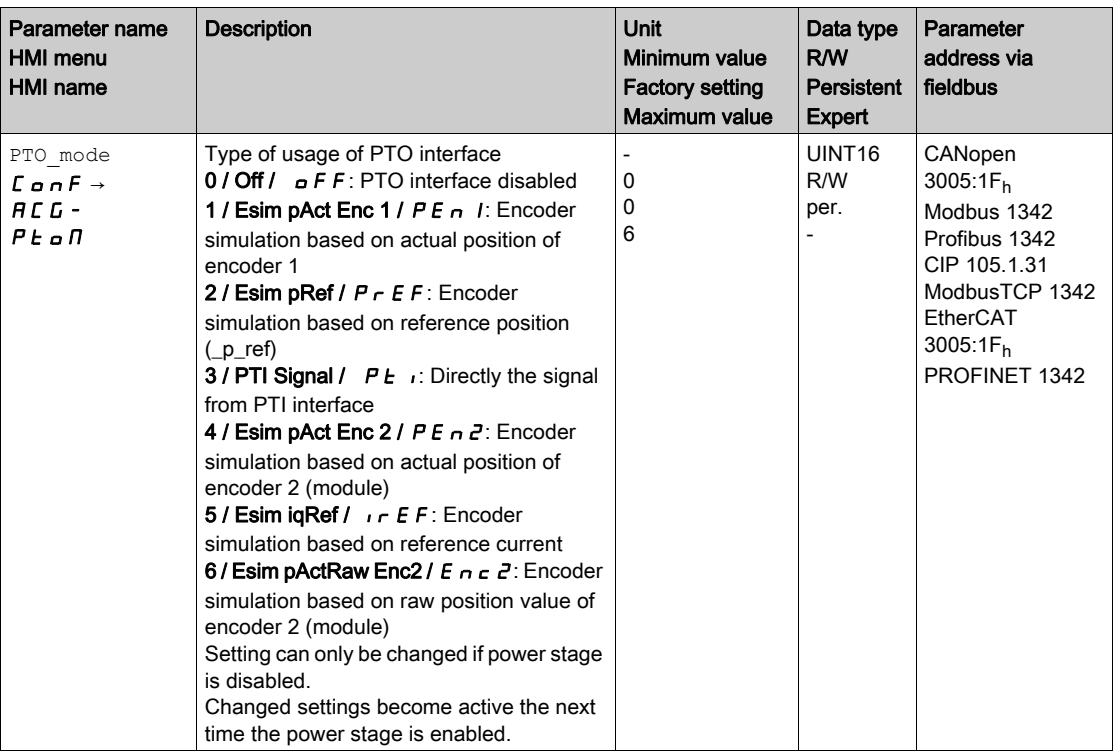

#### Encoder Simulation Based on a Position Value

The following types of encoder simulation based on a position value are possible:

- Encoder simulation based on actual position of encoder 1
- Encoder simulation based on the reference position values ( $p_ref$ )
- Encoder simulation based on actual position of encoder 2
- Encoder simulation based on raw position value (parameter ResolENC2) of encoder 2 (with firmware version ≥V01.26)

The resolution for the encoder simulation is set with the parameter ESIM\_scale.

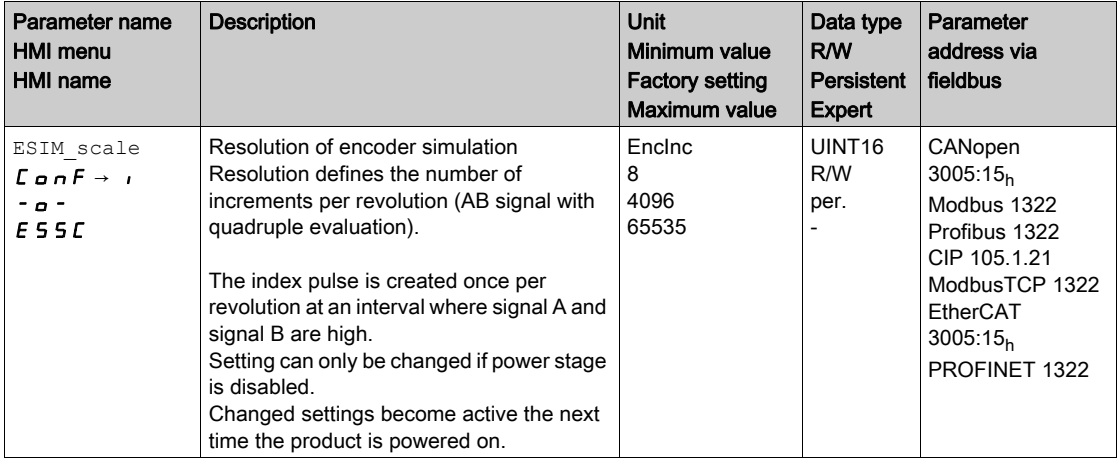

With firmware version ≥V01.10, you can set the resolution with decimal places.

The parameter ESIM HighResolution lets you set the resolution with decimal places.

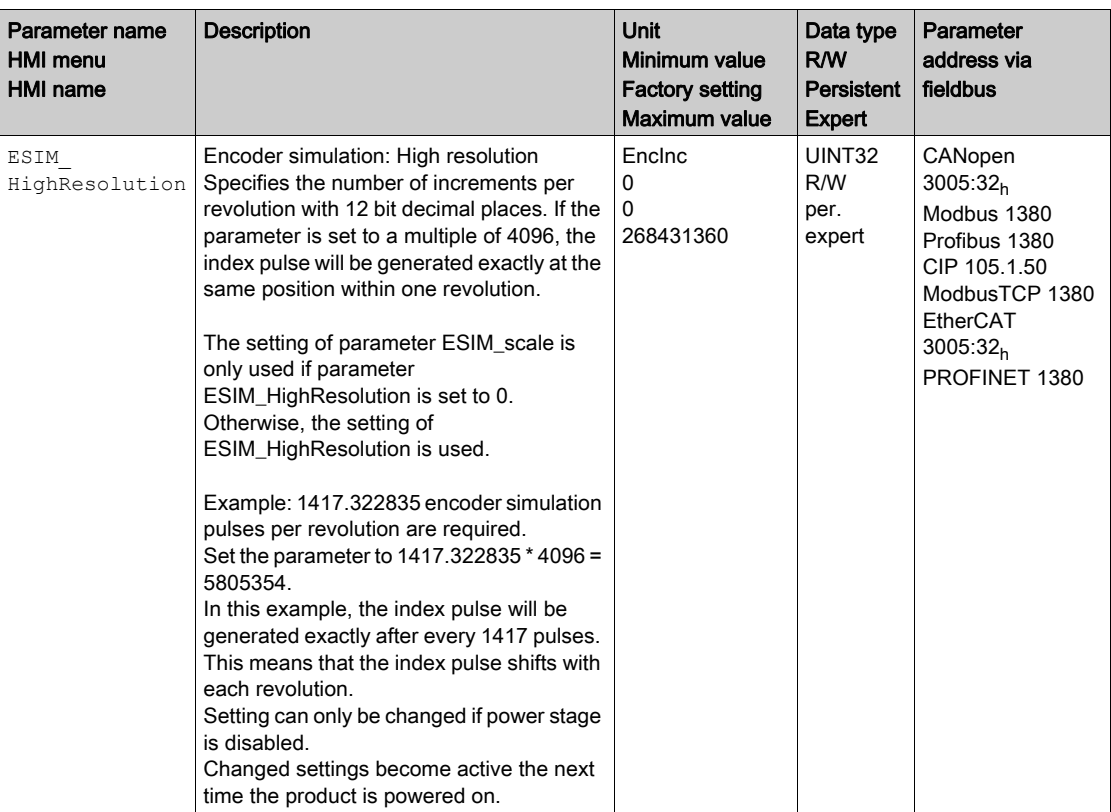

With firmware version ≥V01.10, you can set a phase shift of the encoder simulation.

The phase shift of the encoder simulation is set with the parameter ESIM\_PhaseShift.

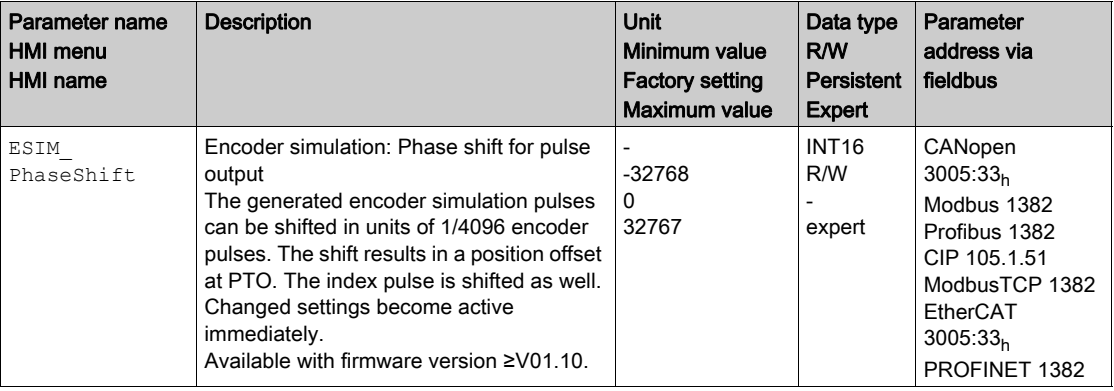

#### Encoder Simulation Based on Reference Current

In the case of encoder simulation based on the reference current, A/B signals are output. The maximum frequency of the A/B signals is 1.6  $*$  10<sup>-6</sup> increments per second and corresponds to the maximum reference current (value in parameter CTRL\_I\_max).

With firmware version ≥V01.20, you can set encoder simulation based on the reference current.

#### PTI Signal

If the PTI signal is selected by means of parameter PTO mode, the signal from the PTI interface is directly made available at the PTO interface.

# <span id="page-240-0"></span>Section 6.8 Switching Between Control Loop Parameter Sets

### What Is in This Section?

This section contains the following topics:

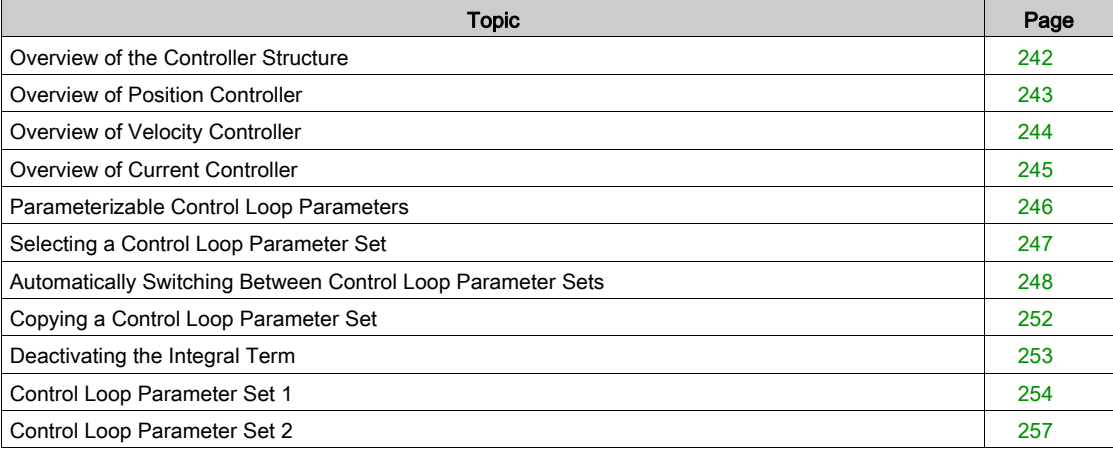

## <span id="page-241-0"></span>Overview of the Controller Structure

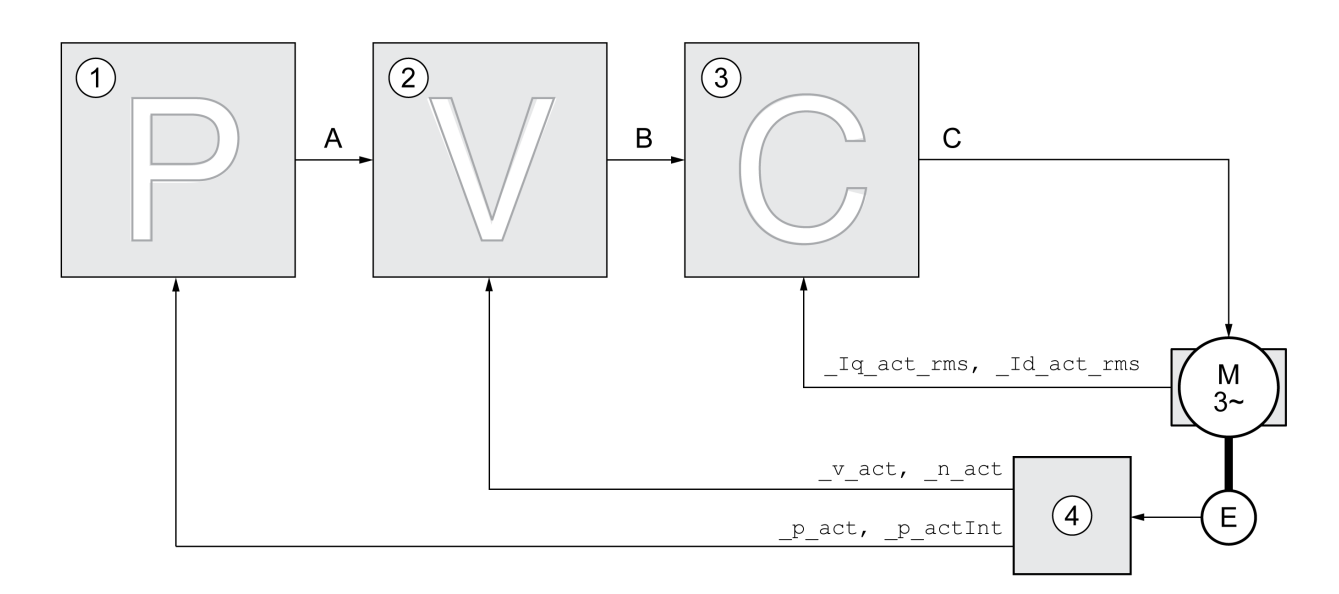

The illustration below provides an overview of the controller structure.

- 1 Position controller
- 2 Velocity controller
- 3 Current controller
- 4 Encoder evaluation

#### Position Controller

The position controller reduces the difference between the reference position and the actual position of the motor (position deviation) to a minimum. When the motor is at a standstill, the position deviation is close to zero in the case of a well-tuned position controller.

An optimized velocity control loop is a prerequisite for good amplification of the position controller.

#### Velocity Controller

The velocity controller controls the motor velocity by varying the motor current depending on the load situation. The velocity controller has a decisive influence on the dynamic response of the drive. The dynamics of the velocity controller depend on:

- Moment of inertia of the drive and the controlled system
- Power of the motor
- Stiffness and elasticity of the elements in the flow of forces
- Backlash of the drive elements
- Friction

#### Current Controller

The current controller determines the torque of the motor. The current controller is automatically optimally tuned with the stored motor data.

## <span id="page-242-0"></span>Overview of Position Controller

The illustration below provides an overview of the position controller.

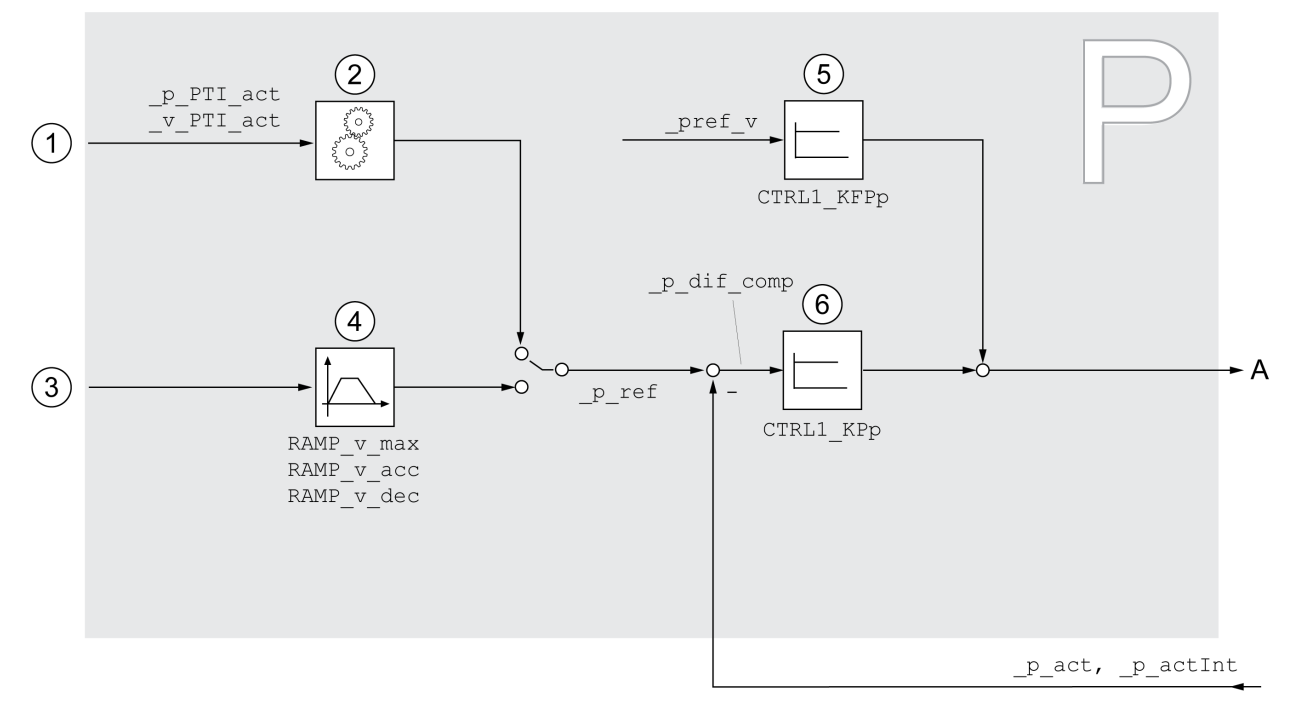

- 1 Reference value signals for the operating mode Electronic Gear (position synchronization)
- 2 Evaluation of the reference value signal for the operating mode Electronic Gear
- 3 Target values for the operating modes Jog, Profile Position, Homing and Motion Sequence
- 4 Motion profile for the velocity
- 5 Velocity feed-forward control
- 6 Position controller

#### Sampling Period

The sampling period of the position controller is 250 µs.

## <span id="page-243-0"></span>Overview of Velocity Controller

The illustration below provides an overview of the velocity controller.

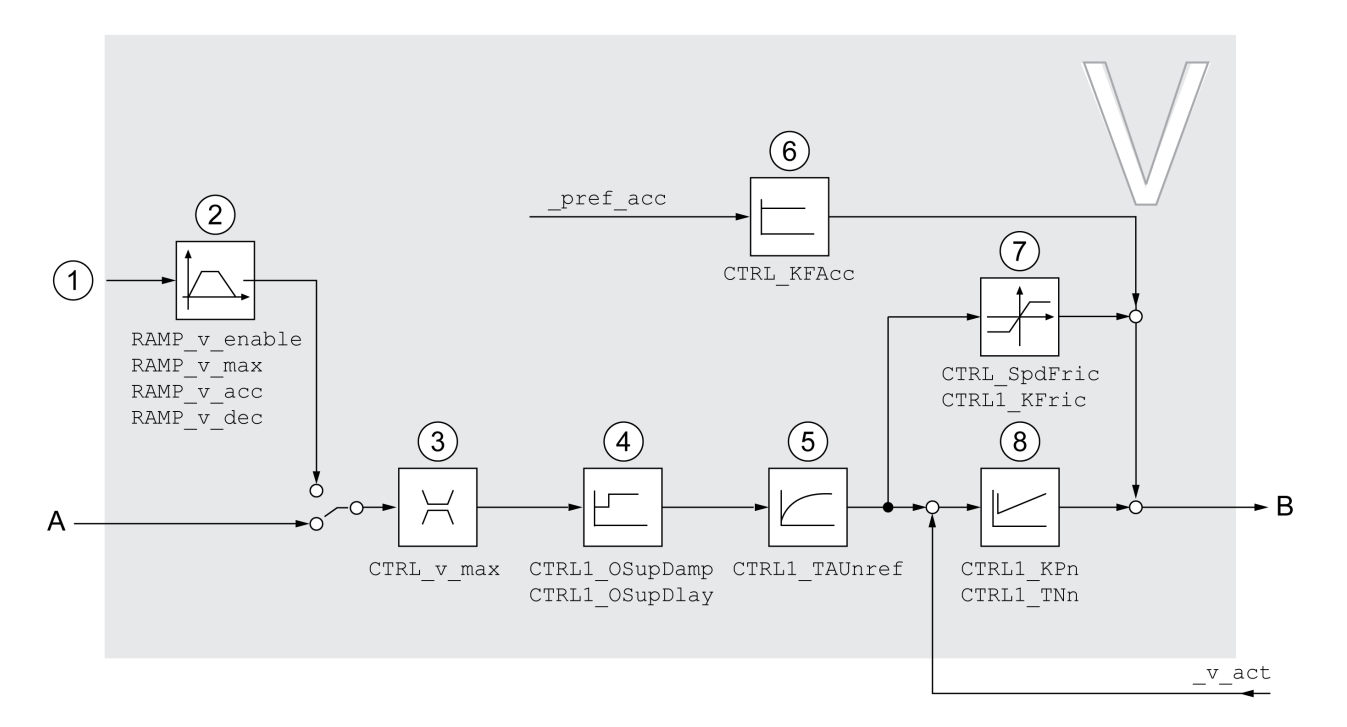

1 Reference value signals for the operating mode Electronic Gear with the method "Velocity Synchronization" and target values for the operating mode Profile Velocity

- 2 Motion profile for the velocity<br>3 Velocity limitation
- Velocity limitation
- 4 Overshoot suppression filter (parameter accessible in Expert mode)
- 5 Filter time constant of the reference velocity value filter
- 6 Acceleration feed forward control (parameter accessible in Expert mode)
- 7 Friction compensation (parameter accessible in Expert mode)
- 8 Velocity Loop Controller

#### Sampling Period

The sampling period of the velocity controller is 62.5 µs.

### <span id="page-244-0"></span>Overview of Current Controller

The illustration below provides an overview of the current controller.

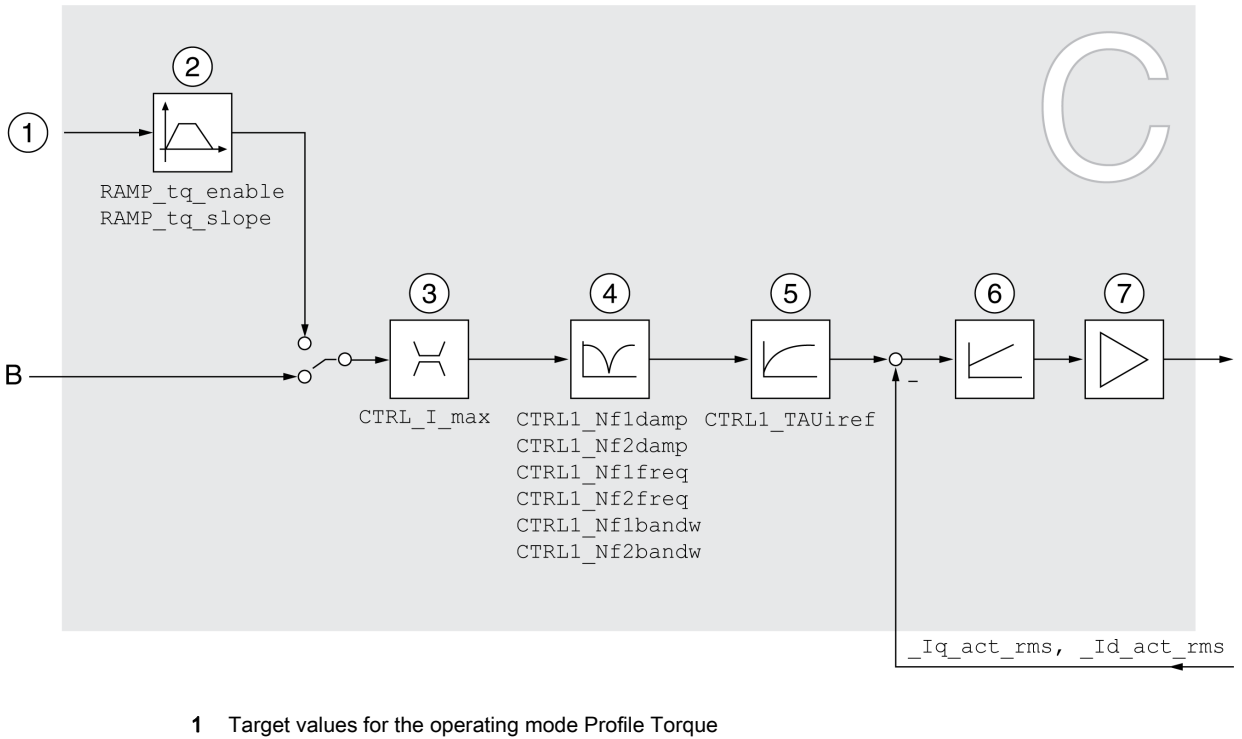

- 2 Motion profile for the torque
- 3 Current limitation
- 4 Notch filter (parameter accessible in Expert mode)
- 5 Filter time constant of the reference current value filter
- 6 Current controller<br>7 Power stage
- Power stage

#### Sampling Period

The sampling period of the current controller is 62.5 µs.

## <span id="page-245-0"></span>Parameterizable Control Loop Parameters

#### Control Loop Parameter Set

The product features 2 control loop parameter sets that can be parameterized separately. The values for the control loop parameters determined during autotuning are stored in control loop parameter set 1.

A control loop parameter set consists of freely accessible parameters and parameters which are only accessible in Expert mode.

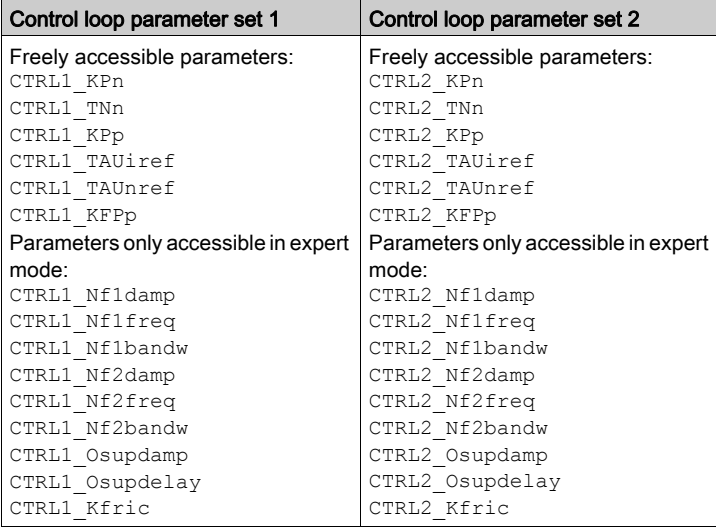

See chapters Control Loop Parameter Set 1 [\(see](#page-253-0) page 254) and Control Loop Parameter Set 2 [\(see](#page-256-0) page 257).

#### Parameterization

- Selecting a control loop parameter set Select a control loop parameter set after switching on. See chapter Selecting a Control Loop Parameter Set [\(see](#page-246-0) page 247).
- Automatically switching between control loop parameter sets It is possible to switch between the two control loop parameter sets. See chapter Automatically Switching Between Control Loop Parameter Sets [\(see](#page-247-0) page 248).
- Copying a control loop parameter set The values of control loop parameter set 1 can be copied to control loop parameter set 2. See chapter Copying a Control Loop Parameter Set [\(see](#page-251-0) page 252).
- Deactivating the integral term The integral term and, by implication, the integral action time, can be deactivated via a digital signal input.

See chapter Deactivating the Integral Term [\(see](#page-252-0) page 253).

## <span id="page-246-0"></span>Selecting a Control Loop Parameter Set

The active control loop parameter set is indicated via the parameter CTRL ActParSet.

The parameter CTRL\_PwrUpParSet allows you to set the control loop parameter set to be activated after powering on. Alternatively, you can set whether or not the product is to switch automatically between the two control loop parameter sets.

The parameter CTRL\_SelParSet allows you to switch between the two control loop parameter sets during operation.

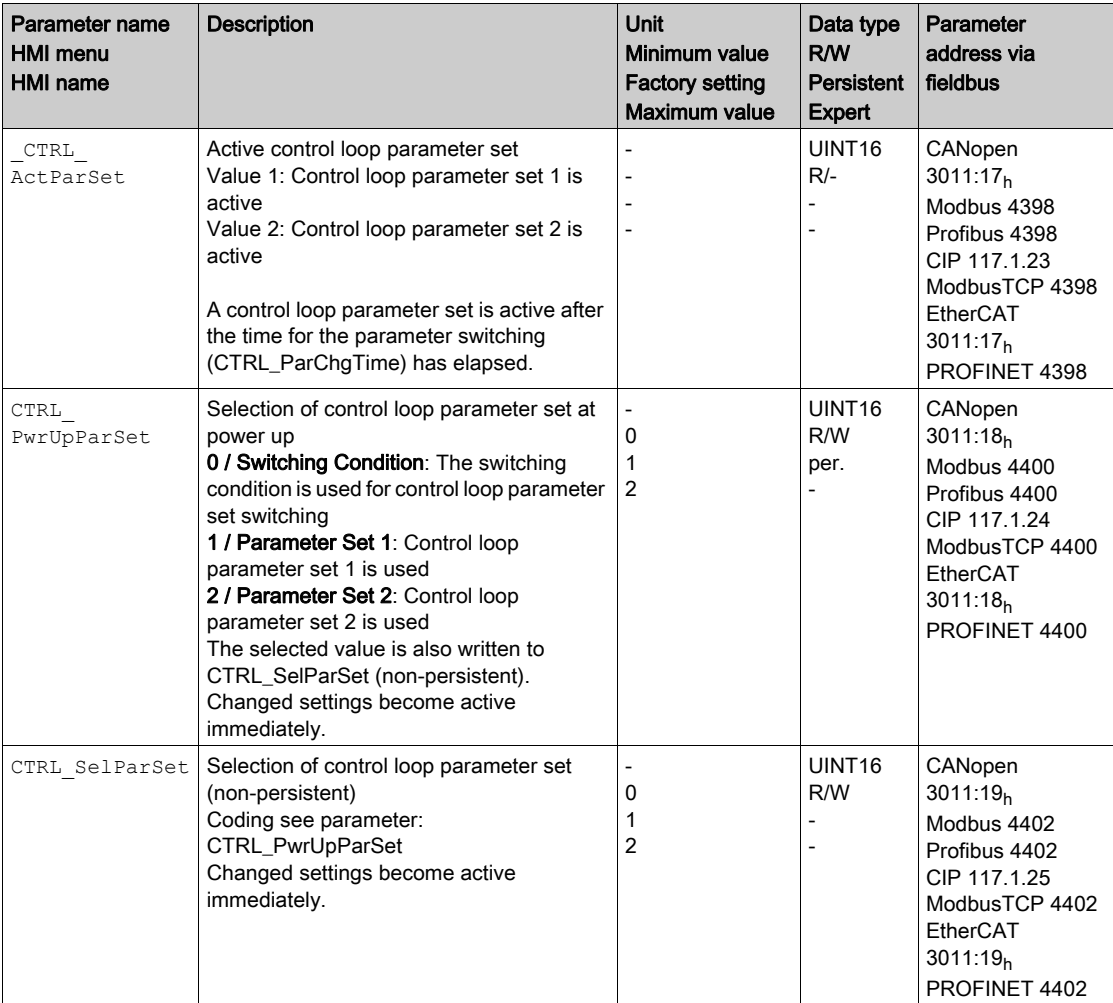

# <span id="page-247-0"></span>Automatically Switching Between Control Loop Parameter Sets

It is possible to automatically switch between the two control loop parameter sets.

The following criteria can be set for switching between the control loop parameter sets:

- Digital signal input
- Position deviation window
- **•** Target velocity below parameterizable value
- Actual velocity below parameterizable value

#### **Settings**

The illustration below provides an overview of switching between the parameter sets.

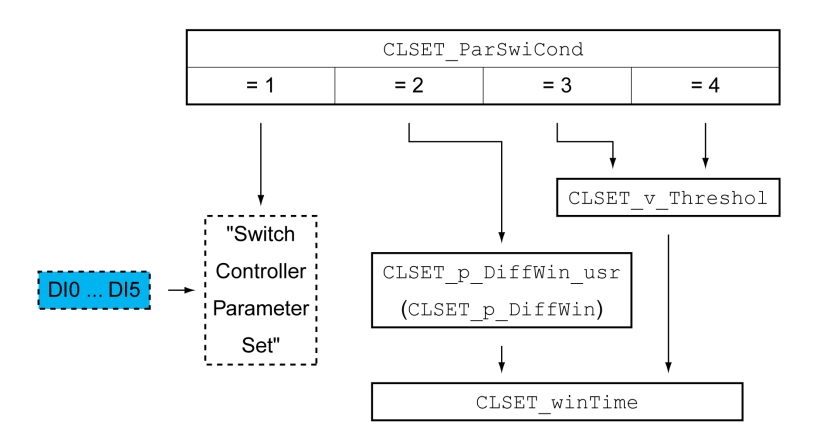

#### Time Chart

The freely accessible parameters are changed linearly. This linear change of the values of control loop parameter set 1 to the values of control loop parameter set 2 takes place during the parameterizable time CTRL\_ParChgTime.

The parameters only accessible in Expert mode are directly changed to the values of the other control loop parameter set after the parameterizable time CTRL\_ParChgTime has passed.

The figure below shows the time chart for switching the control loop parameters.

Time chart for switching the control loop parameter sets

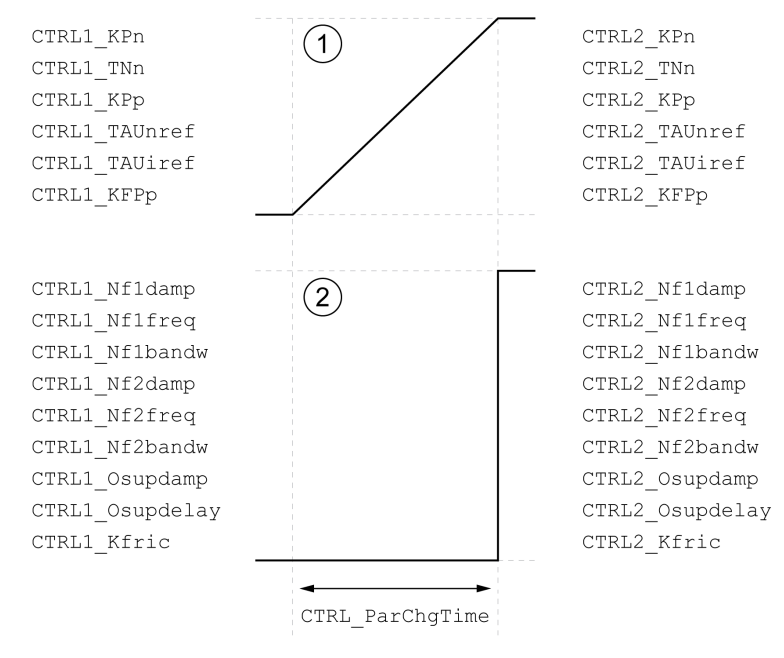

Freely accessible parameters are changed linearly over time

2 Parameters which are only accessible in Expert mode are switched over directly

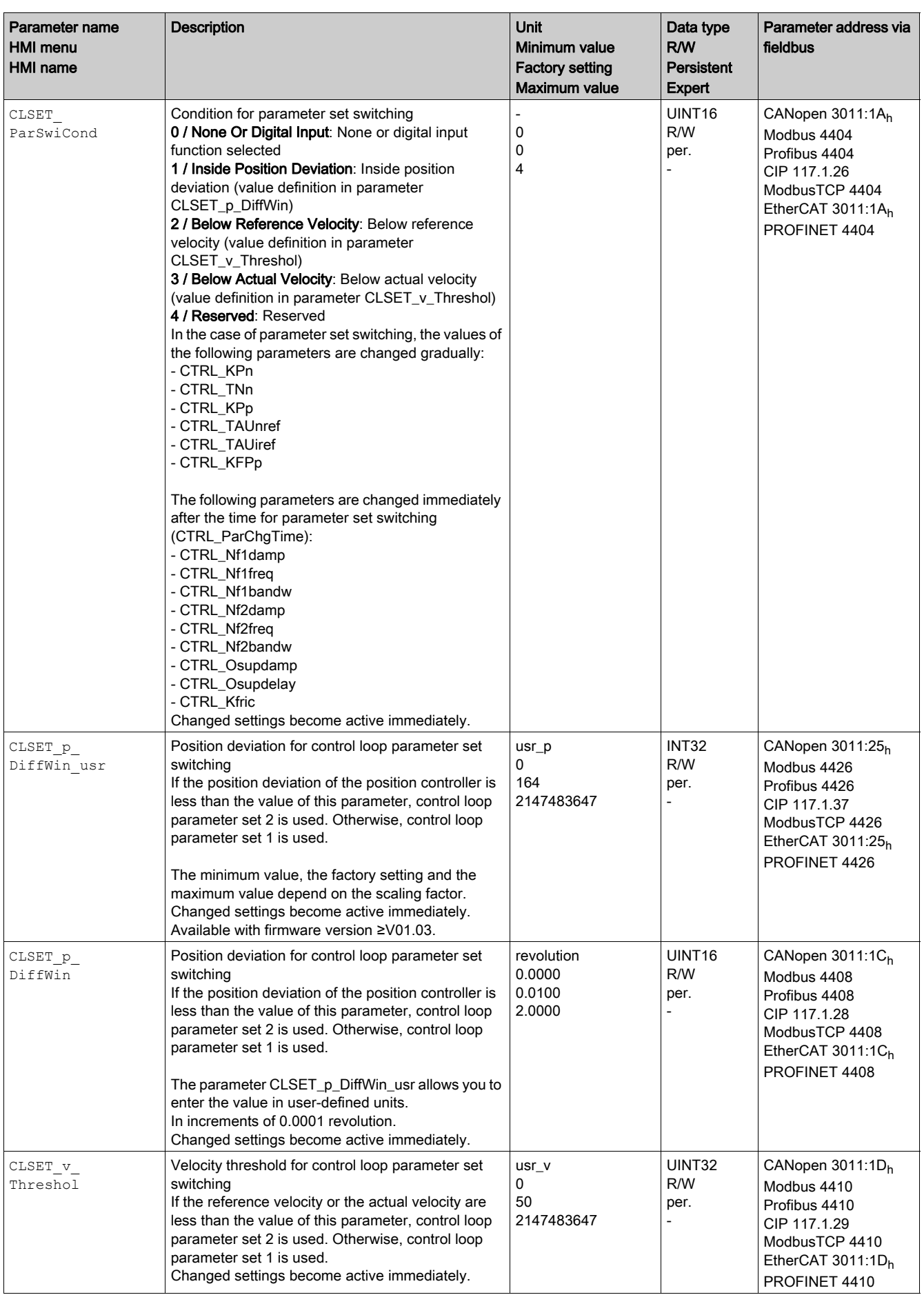

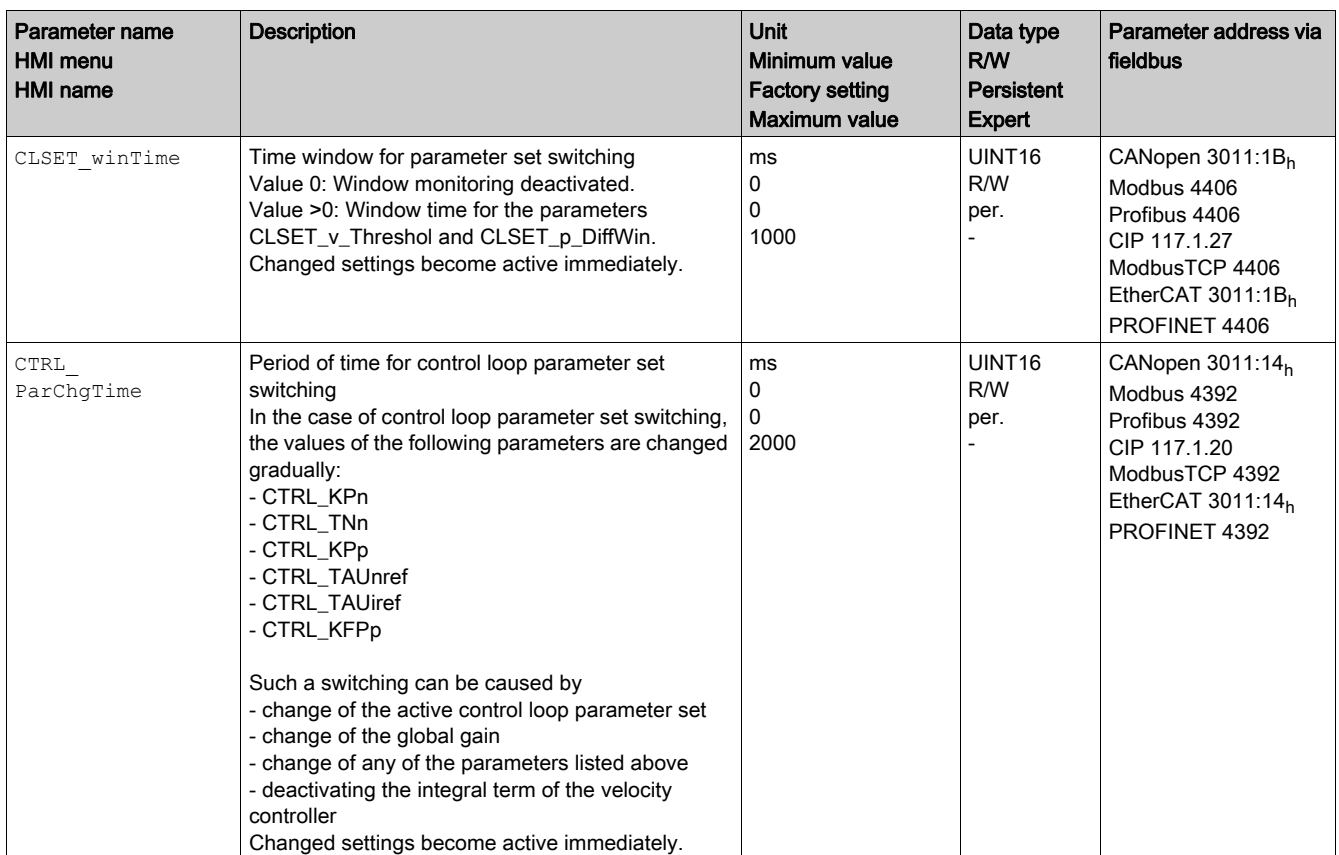

# <span id="page-251-0"></span>Copying a Control Loop Parameter Set

The parameter CTRL ParSetCopy allows you to copy the values of control loop parameter set 1 to control loop parameter set 2 or the values of control loop parameter set 2 to control loop parameter set 1.

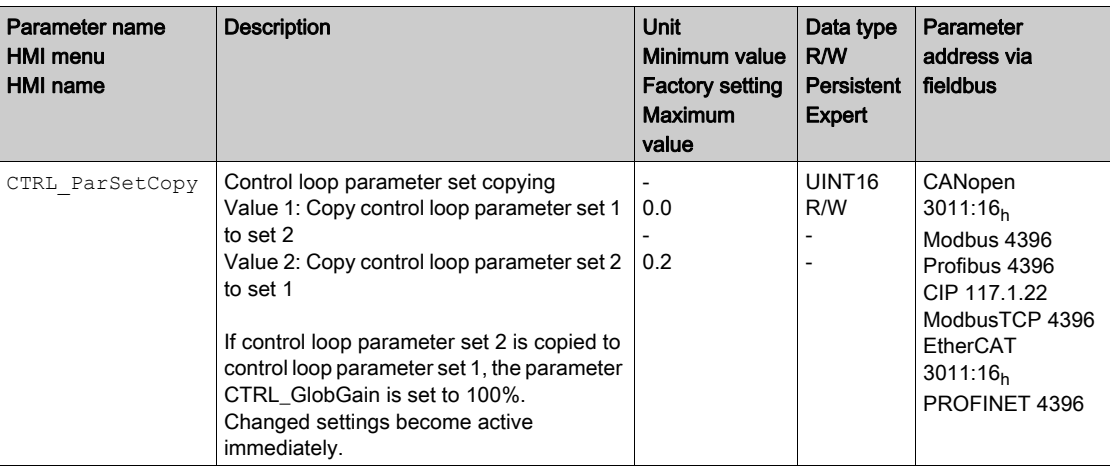
## Deactivating the Integral Term

The integral term of the velocity controller can be deactivated via the signal input function "Velocity Controller Integral Off". If the integral term is deactivated, the integral action time of the velocity controller (CTRL1\_TNn and CTRL2\_TNn) is implicitly and gradually reduced to zero. The time it takes to reduce the value to zero depends on the parameter  $\texttt{CTRL\_ParChgTime}.$  In the case of vertical axes, the integral term is needed to reduce position deviations during standstill.

# Control Loop Parameter Set 1

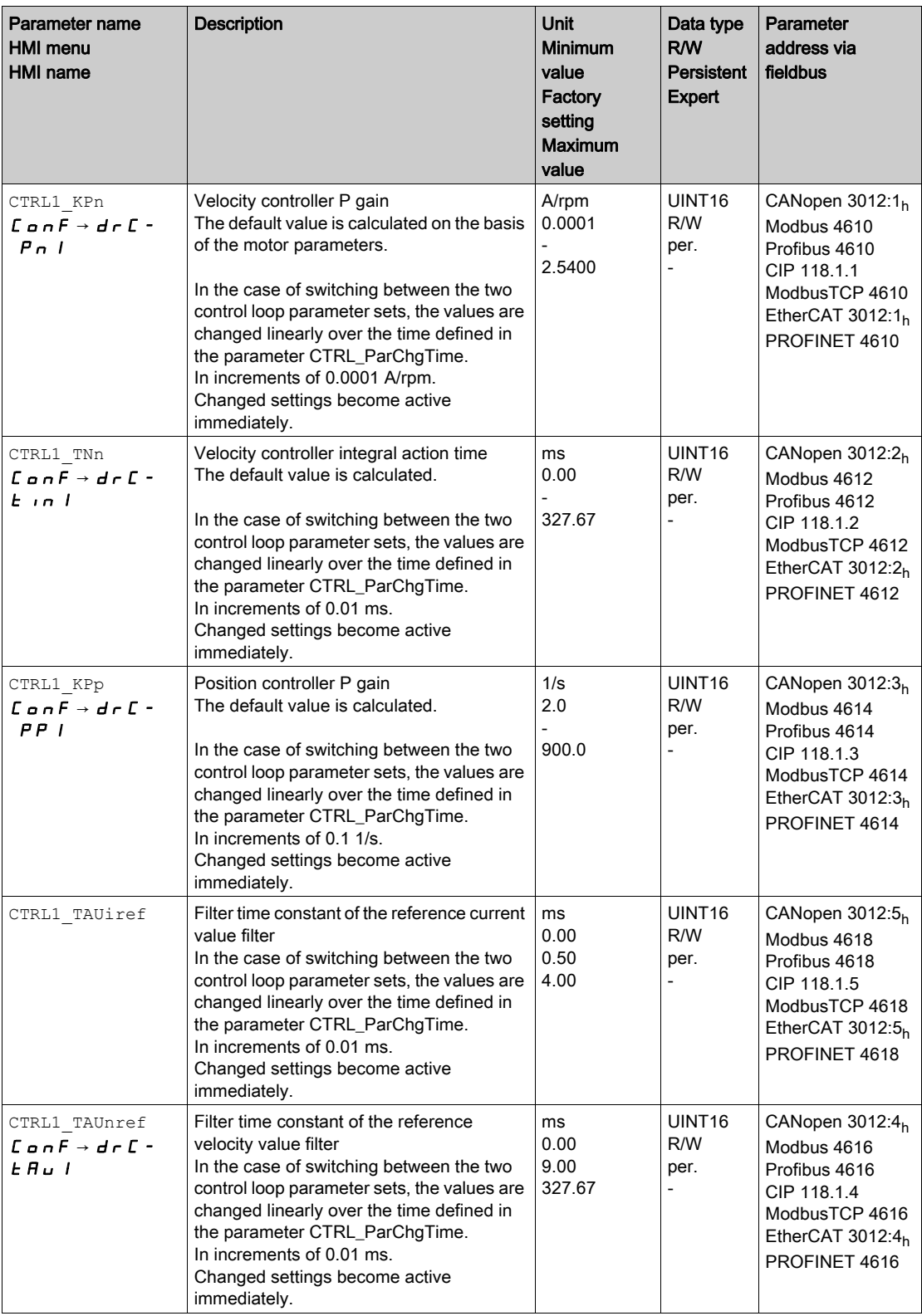

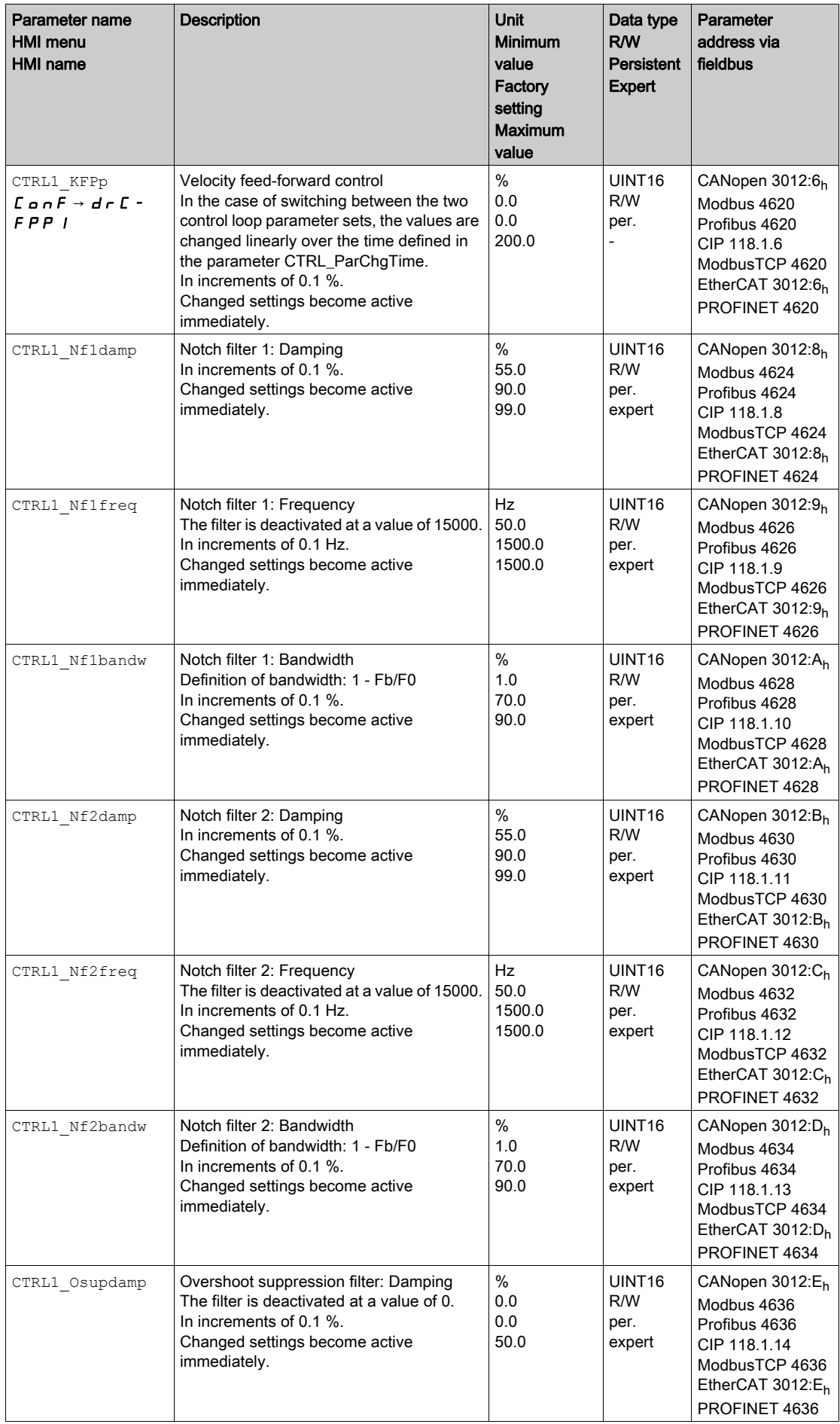

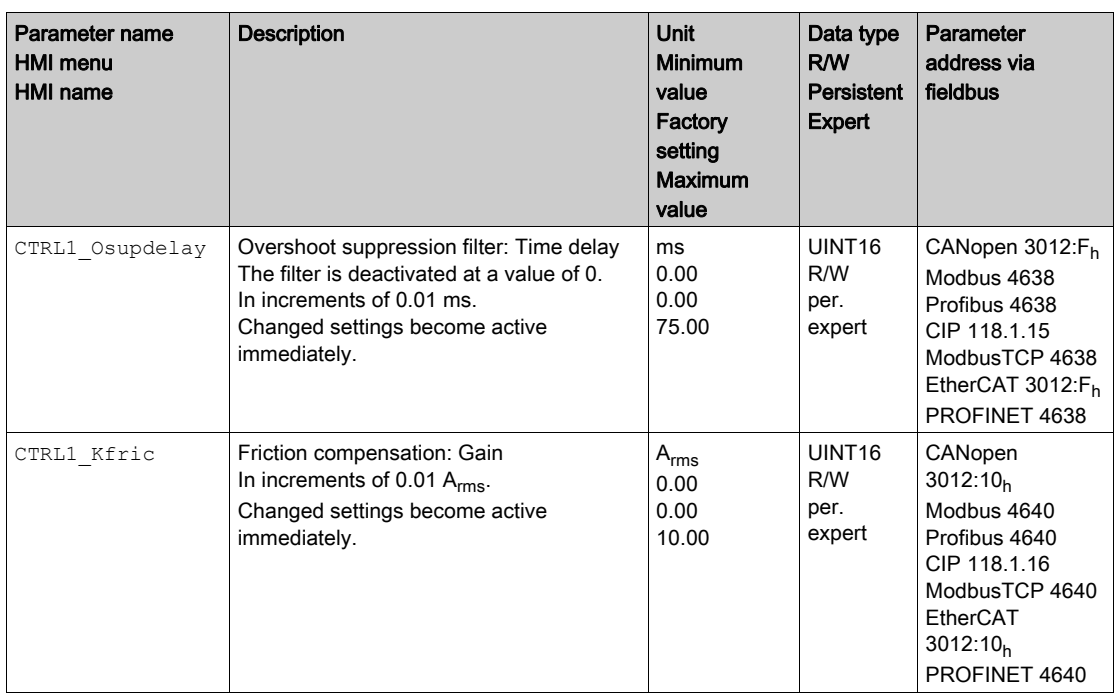

# Control Loop Parameter Set 2

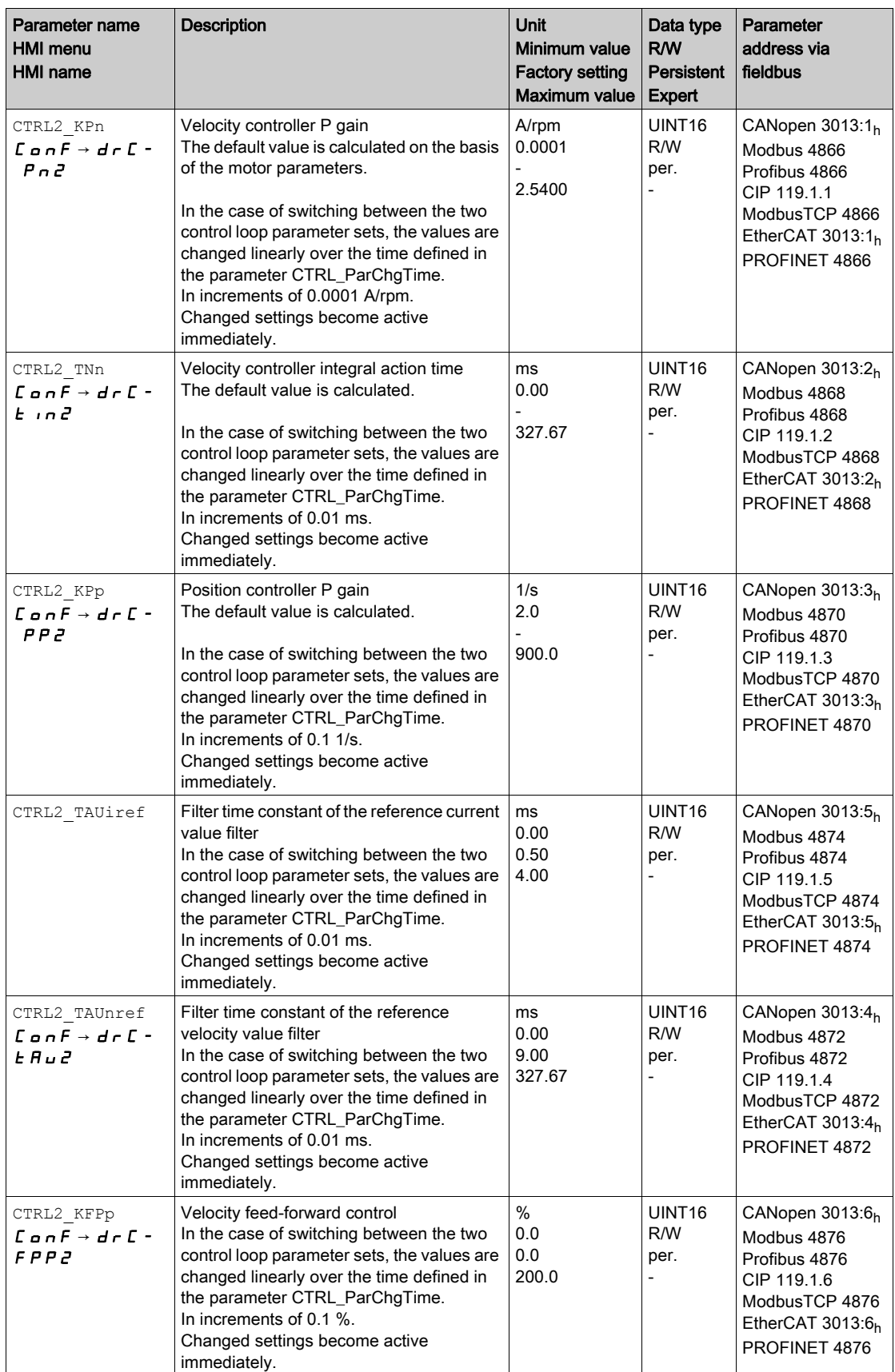

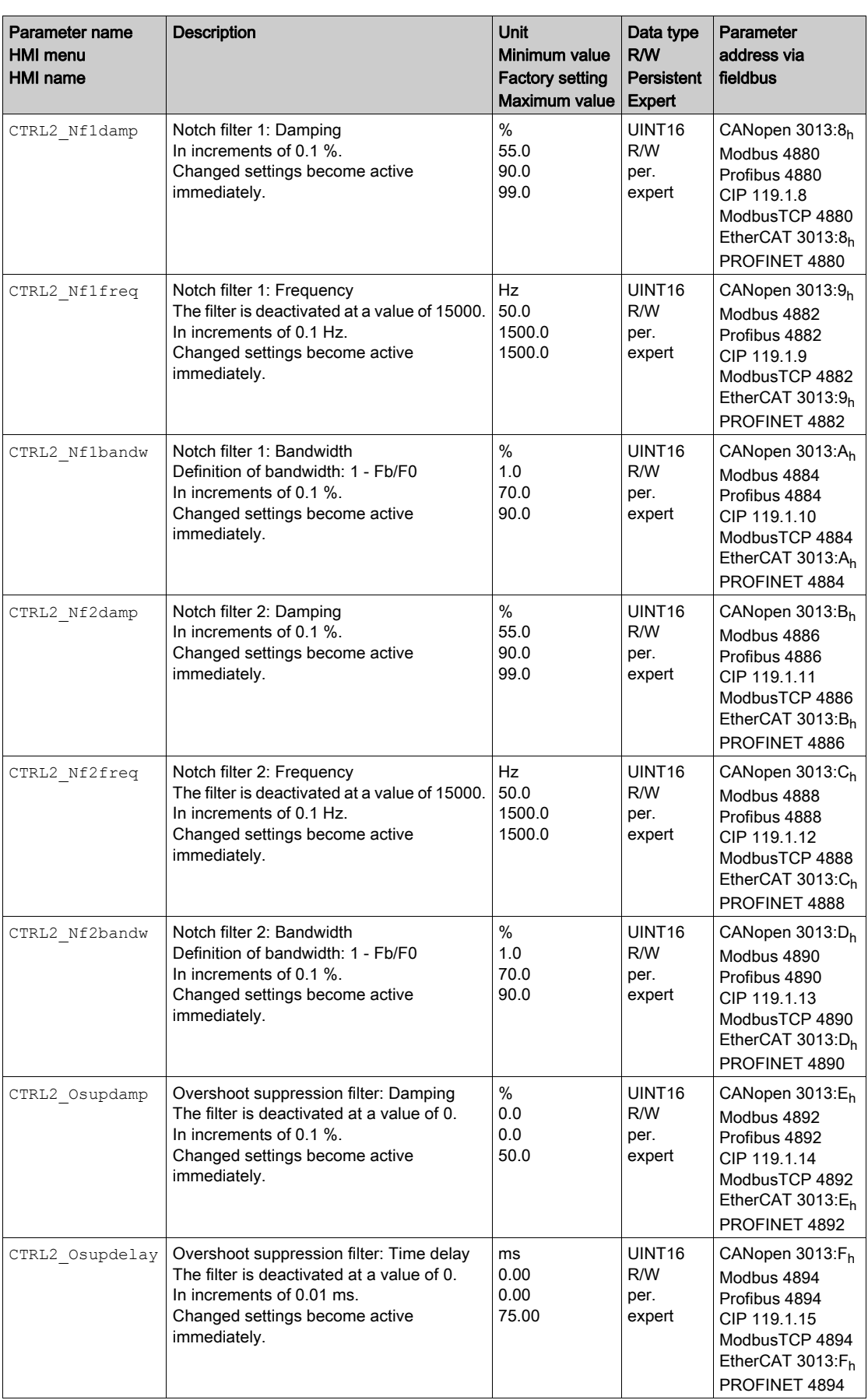

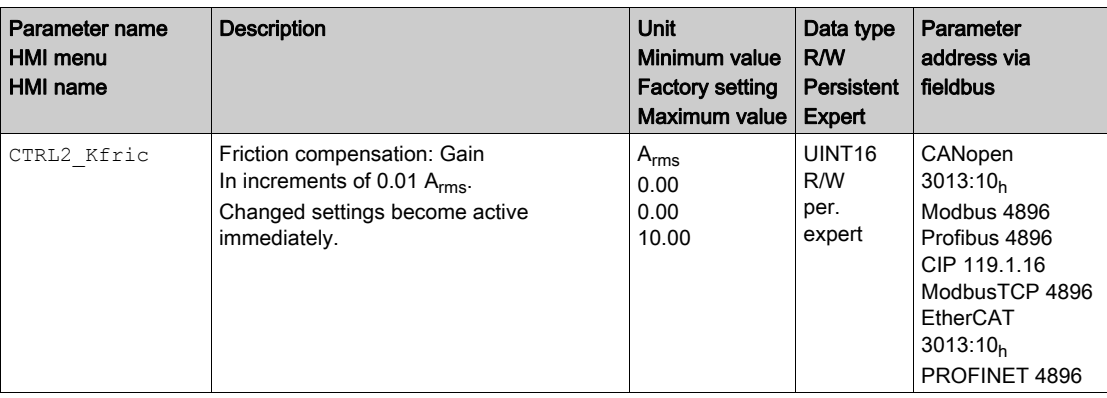

# Section 6.9 PWM Frequency of the Power Stage

## PWM Frequency of the Power Stage

## PWM Frequency of Power Stage

The PWM frequency of the power stage depends on the device version.

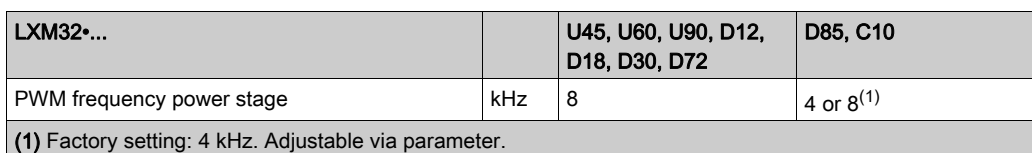

The parameter PWM\_fChop lets you set the PWM frequency of the power stage.

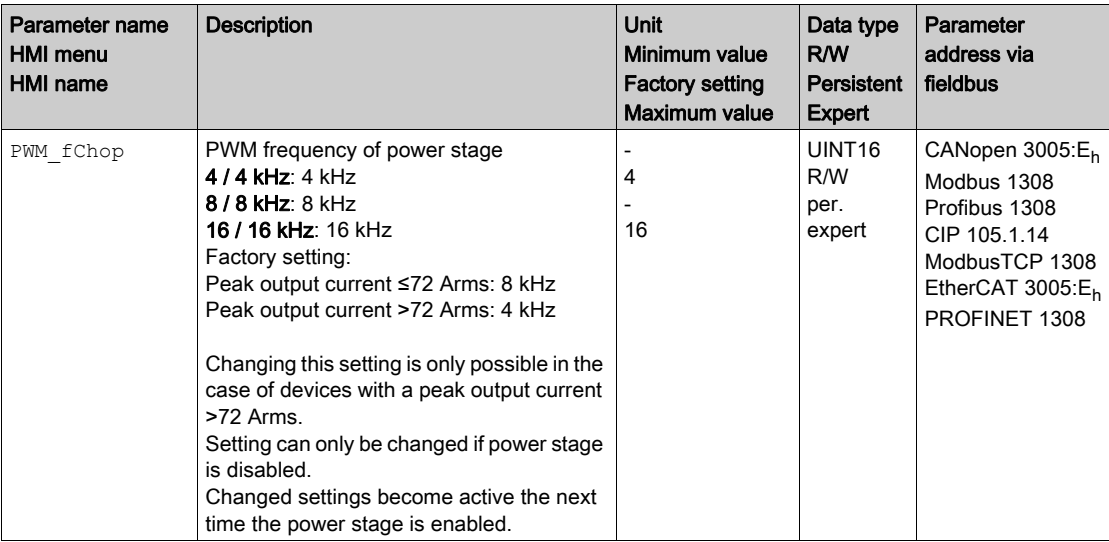

The technical data change depending on the PWM frequency of the power stage, see chapter Power Stage Data - Drive-Specific [\(see](#page-31-0) page 32).

# What Is in This Chapter?

This chapter contains the following sections:

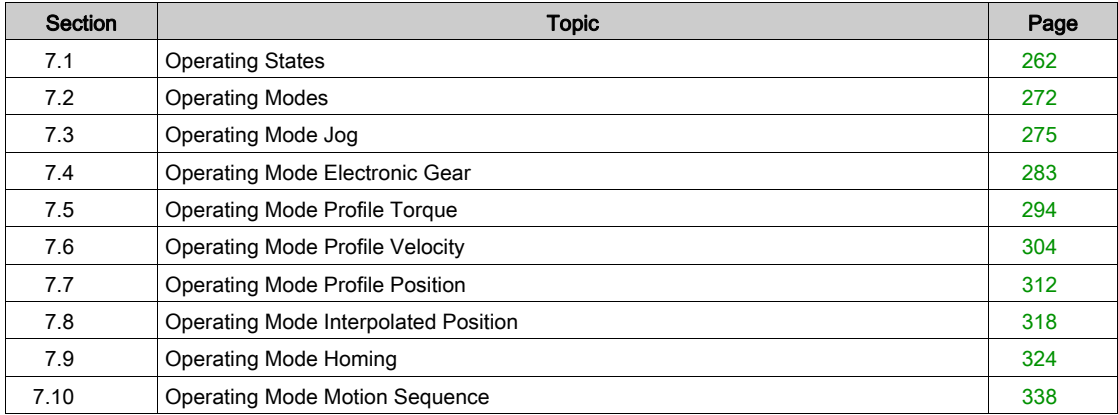

# <span id="page-261-0"></span>Section 7.1 Operating States

## What Is in This Section?

This section contains the following topics:

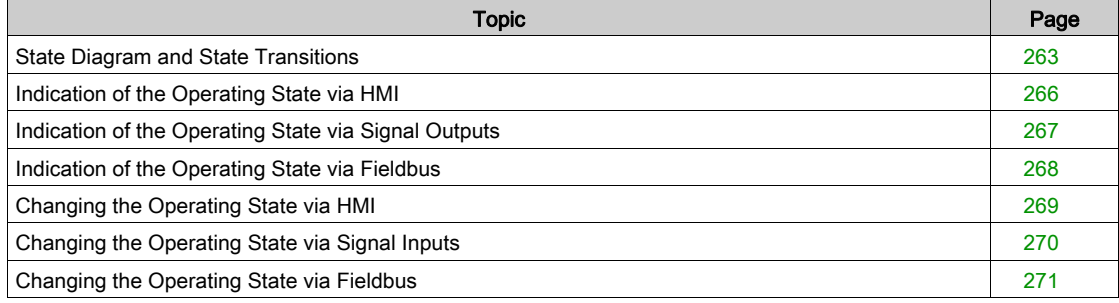

## <span id="page-262-0"></span>State Diagram and State Transitions

#### State Diagram

When the product is powered on and when an operating mode is started, the product goes through a number of operating states.

The state diagram (state machine) shows the relationships between the operating states and the state transitions.

The operating states are internally monitored and influenced by monitoring functions.

Motor without current

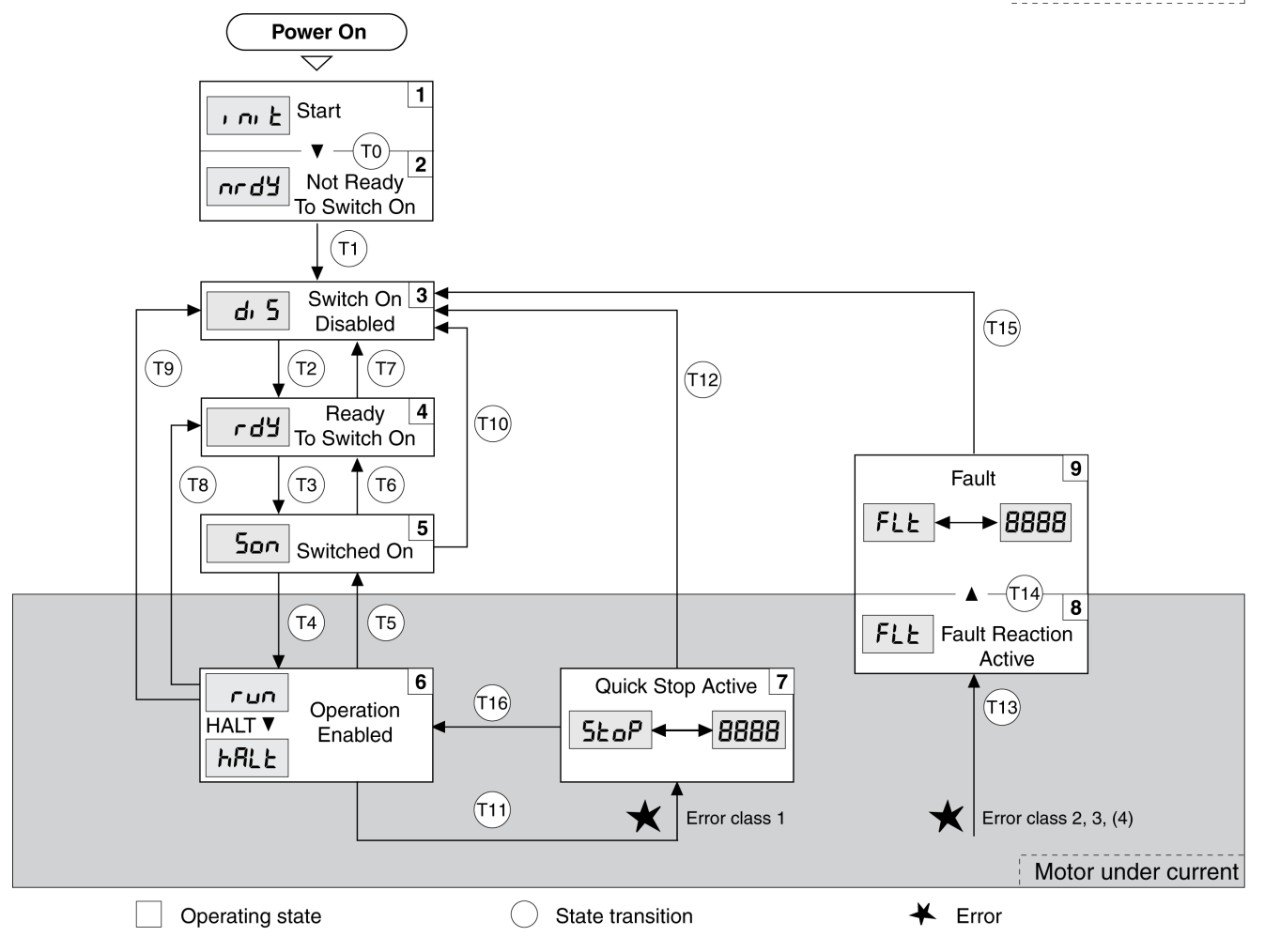

#### Operating States

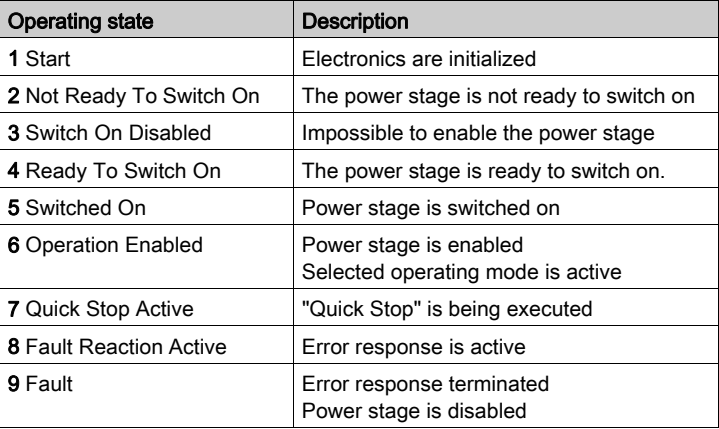

#### Error Class

The errors are classified according to the following error classes:

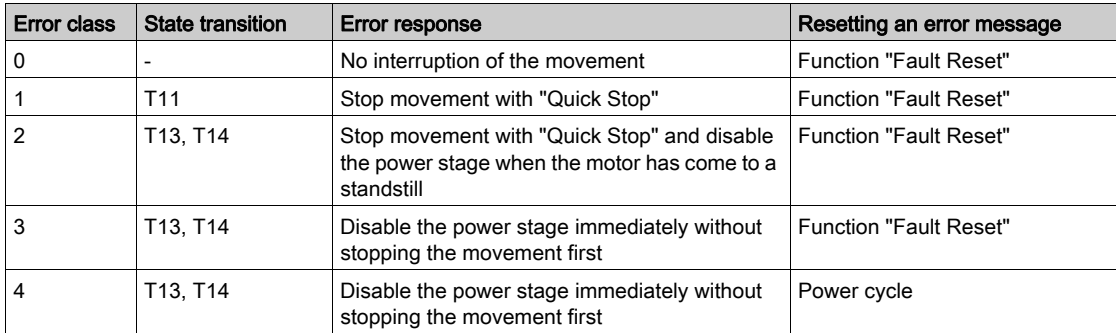

#### Error Response

The state transition T13 (error class 2, 3 or 4) initiates an error response as soon as an internal occurrence signals an error to which the device must react.

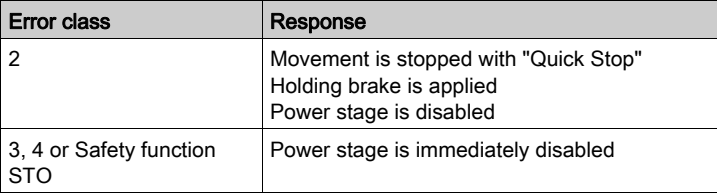

An error can be triggered by a temperature sensor, for example. The product cancels the current movement and triggers an error response. Subsequently, the operating state changes to 9 Fault.

#### Resetting an Error Message

A "Fault Reset" resets an error message.

In the event of a "Quick Stop" triggered by a detected error of class 1 (operating state 7 Quick Stop Active), a "Fault Reset" causes a direct transition to operating state 6 Operation Enabled.

#### State Transitions

State transitions are triggered by an input signal, a fieldbus command or as a response to a monitoring function.

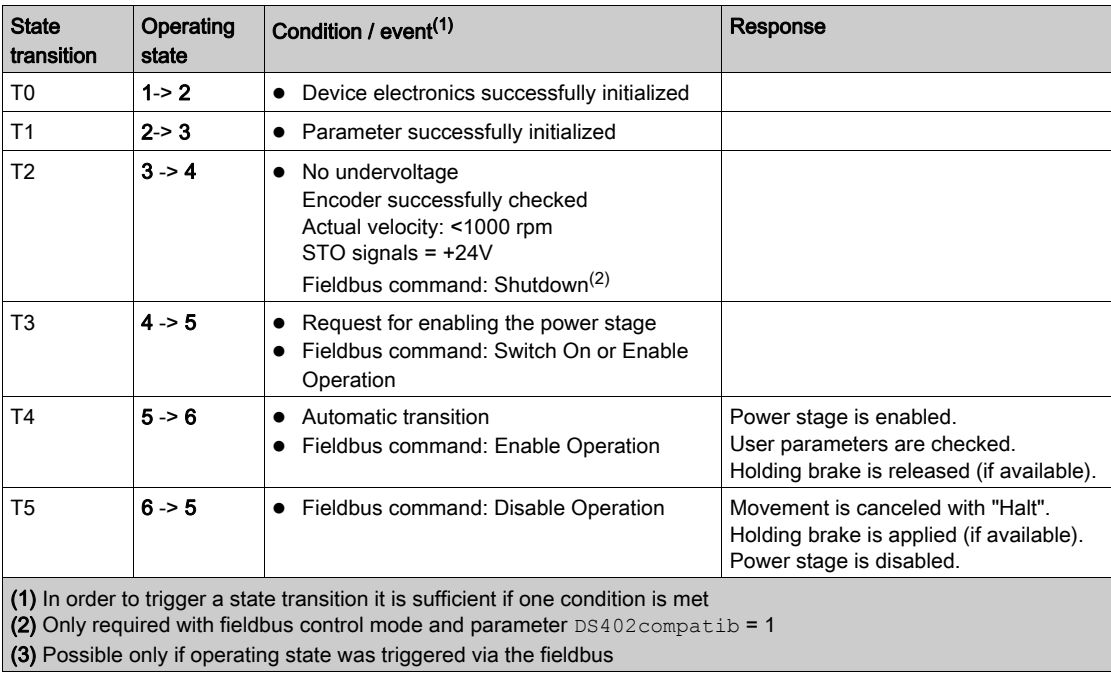

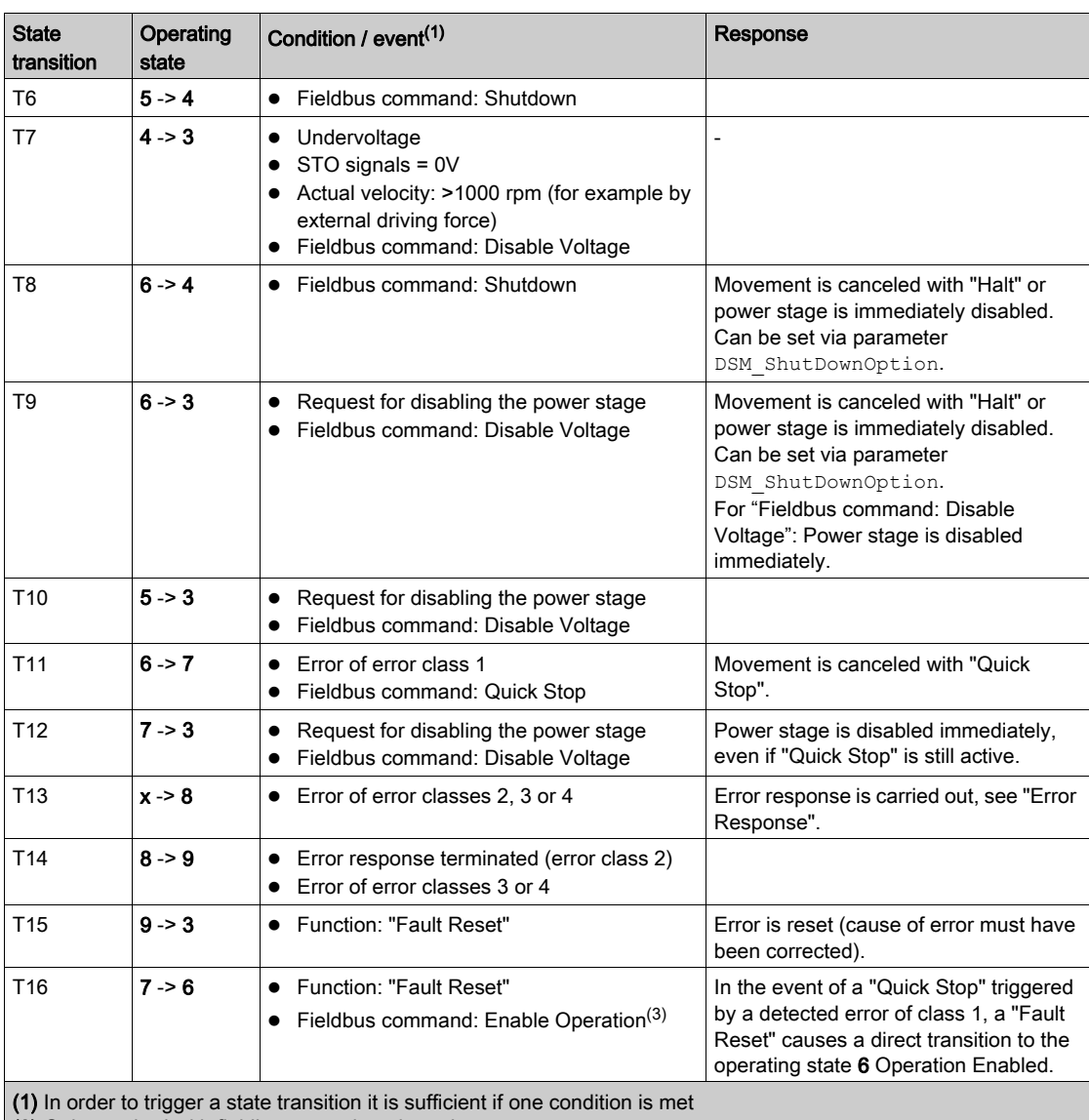

(2) Only required with fieldbus control mode and parameter  $DS402$ compatib = 1

(3) Possible only if operating state was triggered via the fieldbus

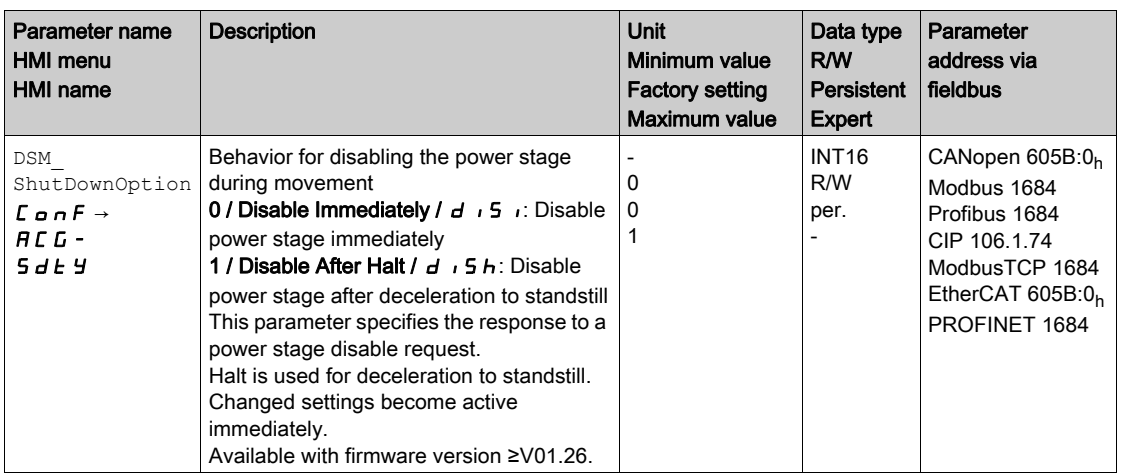

# <span id="page-265-0"></span>Indication of the Operating State via HMI

The operating state is displayed by the HMI. The table below provides an overview:

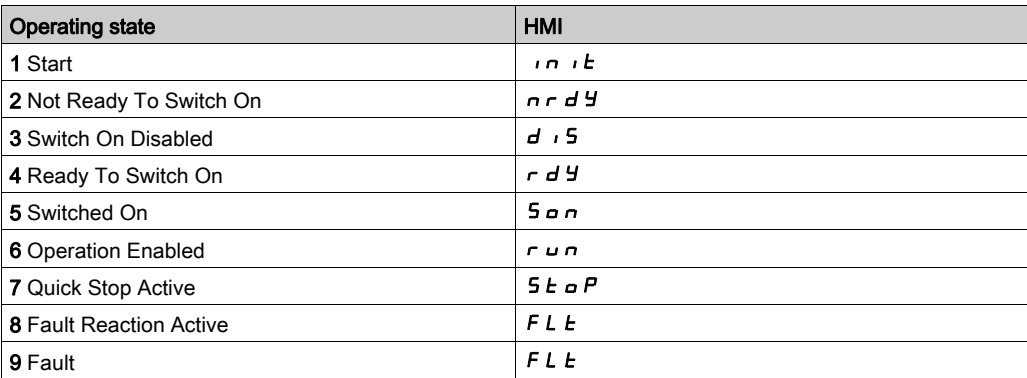

# <span id="page-266-0"></span>Indication of the Operating State via Signal Outputs

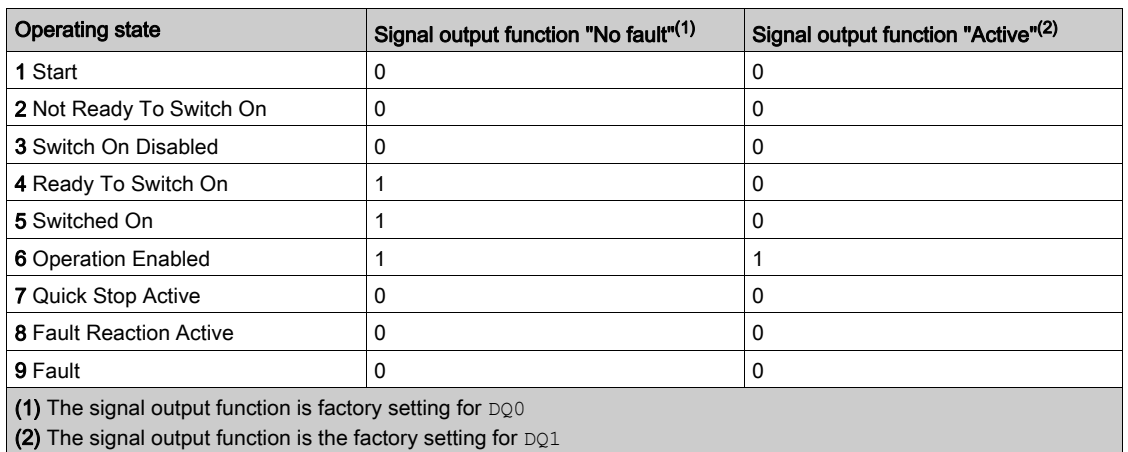

Information on the operating state is available via the signal outputs. The table below provides an overview:

# <span id="page-267-0"></span>Indication of the Operating State via Fieldbus

Descriptions of how to indicate the operating states via a fieldbus can be found in the fieldbus manual.

# <span id="page-268-0"></span>Changing the Operating State via HMI

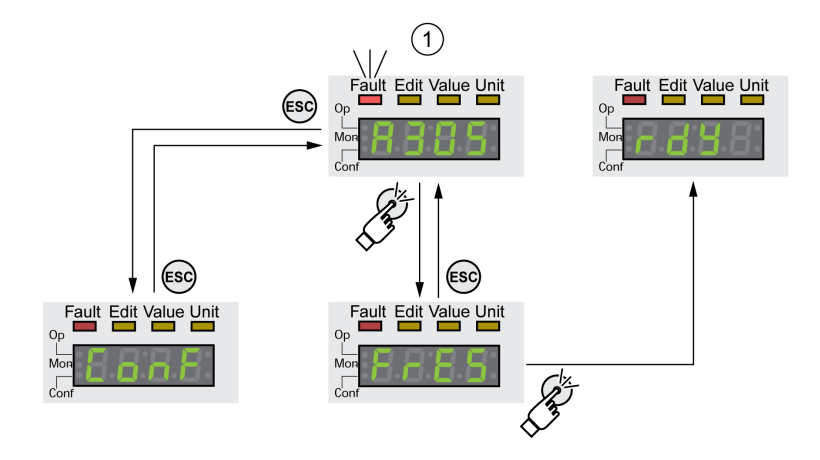

An error message can be reset via the HMI.

In the case of a detected error of error class 1, resetting the error message causes a transition from operating state 7 Quick Stop Active back to operating state 6 Operation Enabled.

In the case of a detected error of error classes 2 or 3, resetting the error message causes a transition from operating state 9 Fault back to operating state 3 Switch On Disable.

# <span id="page-269-0"></span>Changing the Operating State via Signal Inputs

It is possible to switch between operating states via the signal inputs.

- Signal input function "Enable"
- Signal input function "Fault Reset"

#### Signal Input Function "Enable"

The power stage is enabled by means of the signal input function "Enable".

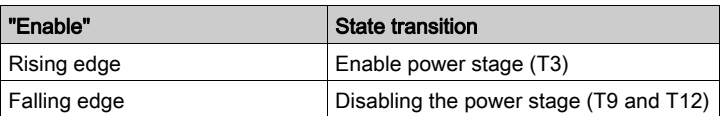

In local control mode, the signal input function "Enable" is the factory setting for  $DIO$ .

In order to enable the power stage via the signal input in fieldbus control mode, you must first parameterize the signal input function "Enable", see chapter Digital Inputs and Outputs [\(see](#page-219-0) page 220).

As of firmware version ≥V01.12, it is possible to also reset an error message with a rising or a falling edge at the signal input.

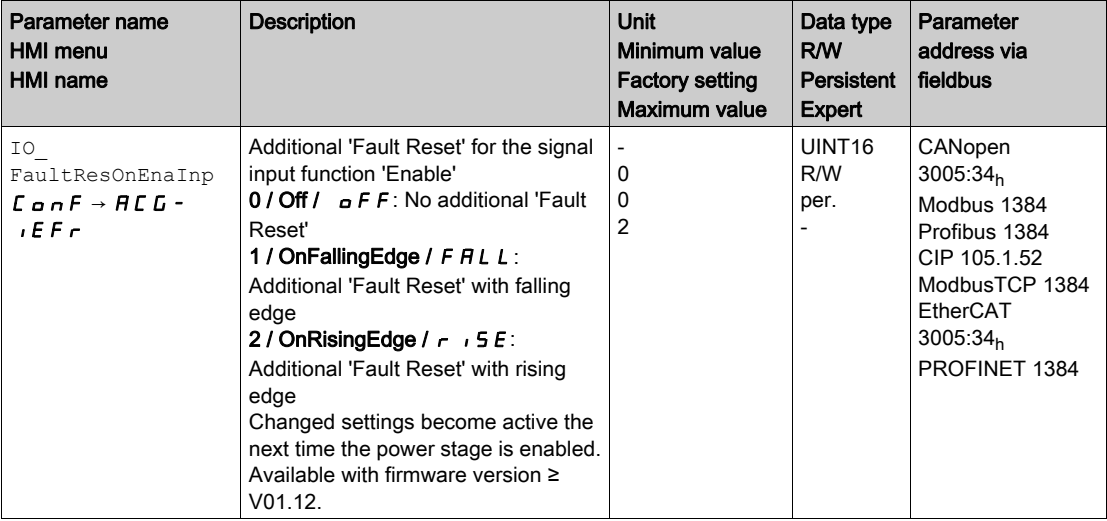

#### Signal Input Function "Fault Reset"

The signal input function "Fault Reset" is used to reset an error message.

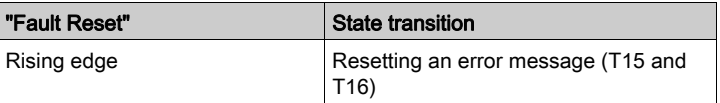

In local control mode, the signal input function "Fault Reset" is the factory setting for DI1.

In order to reset an error message via the signal input in fieldbus control mode, you must first parameterize the signal input function "Fault Reset", see chapter Digital Inputs and Outputs [\(see](#page-219-0) page 220).

# <span id="page-270-0"></span>Changing the Operating State via Fieldbus

The operating states can only be changed via the fieldbus in fieldbus control mode. Descriptions of how to change the operating states via a fieldbus can be found in the fieldbus manual.

# <span id="page-271-0"></span>Section 7.2 Operating Modes

## <span id="page-271-1"></span>Starting and Changing an Operating Mode

#### Starting the Operating Mode

In local control mode, the parameter IOdefaultMode is used to set the desired operating mode.

The set operating mode is automatically started by enabling the power stage.

• Set the operating mode with the parameter IOdefaultMode.

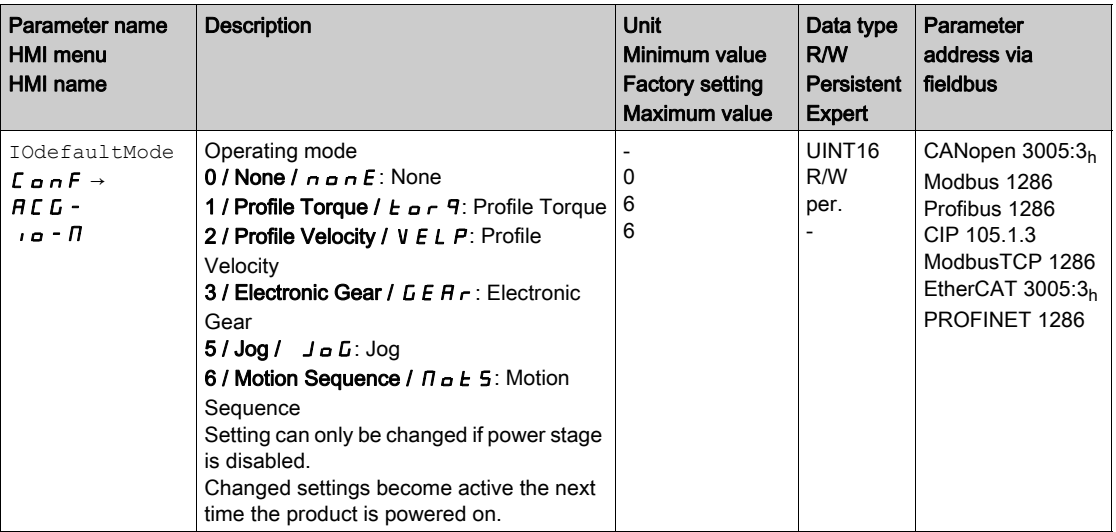

In fieldbus control mode, the desired operating mode is set via the fieldbus.

Descriptions of how to start and change operating modes via the fieldbus can be found in the fieldbus manual.

#### Starting the Operating Mode via Signal Input

As of firmware version ≥V01.08, the signal input function "Activate Operating Mode" is available in local control mode.

This means that you can start the set operating mode via a signal input.

If the signal input function "Activate Operating Mode" has been set, the operating mode is not started automatically when the power stage is enabled. The operating mode is only started when a rising edge is available at the edge.

In order to start the set operating mode via a signal input, you must first parameterize the signal input function "Activate Operating Mode", see chapter Digital Inputs and Outputs [\(see](#page-219-0) page 220).

#### Changing the Operating Mode

The operating mode can be changed after the active operating mode has been terminated.

In addition, it is also possible to change the operating mode during a running movement; however, this is only possible in certain operating modes.

## Changing the Operating Mode During a Movement

You can switch between the following operating modes during a running movement.

- Jog
- Electronic Gear
- Profile Torque
- Profile Velocity
- Profile Position

The operating mode can be changed while the motor is at a standstill or while the motor is not at a standstill, depending on the new operating mode.

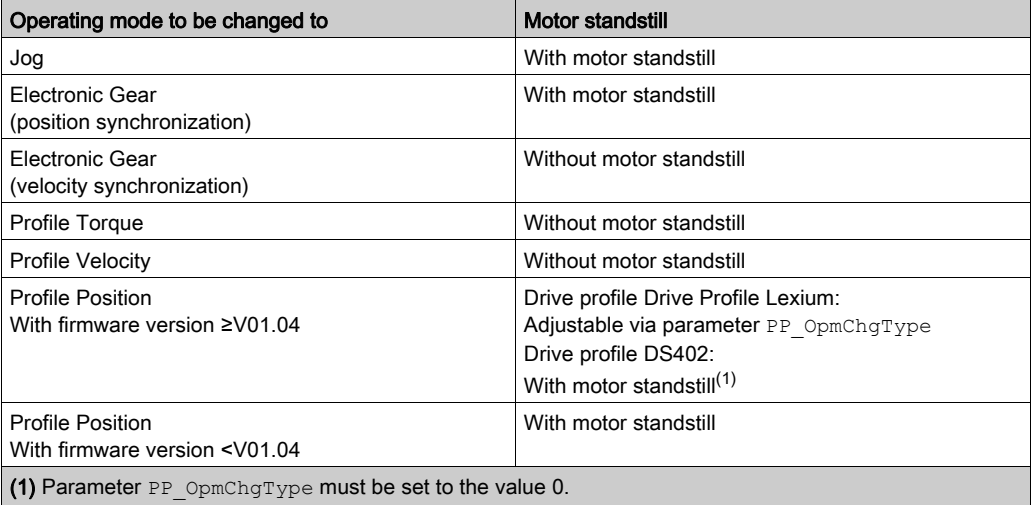

The motor is decelerated to a standstill via the ramp set in the parameter LIM\_HaltReaction, see chapter Stop Movement with Halt [\(see](#page-356-0) page 357).

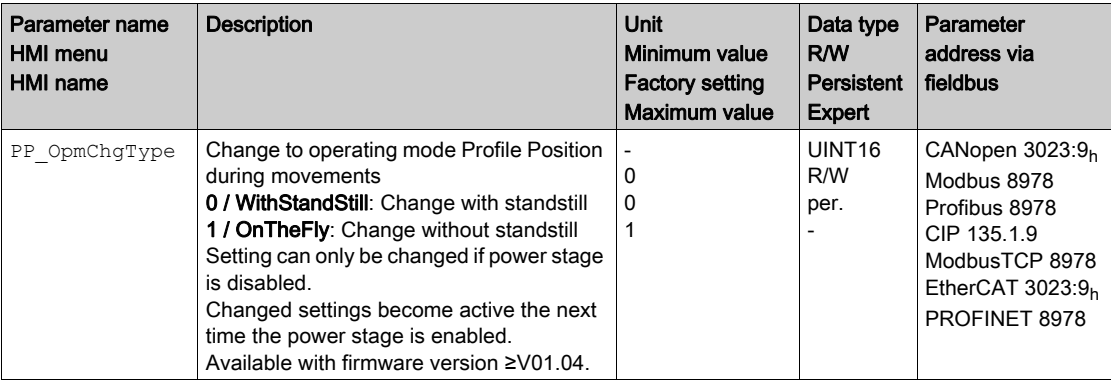

#### Changing the Operating Mode via Signal Input

In local control mode, the signal input function "Operating Mode Switch" is available.

It allows you to switch via a signal input from the operating mode set in the IOdefaultMode to the operating mode set in the parameter IO ModeSwitch.

In order to switch between two operating modes, you must first parameterize the signal input function "Operating Mode Switch", see chapter Digital Inputs and Outputs [\(see](#page-219-0) page 220).

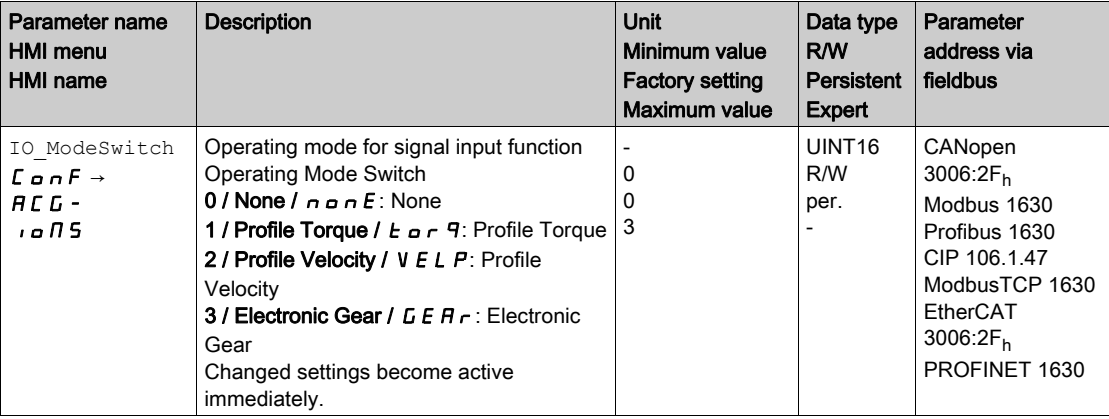

# <span id="page-274-0"></span>Section 7.3 Operating Mode Jog

## What Is in This Section?

This section contains the following topics:

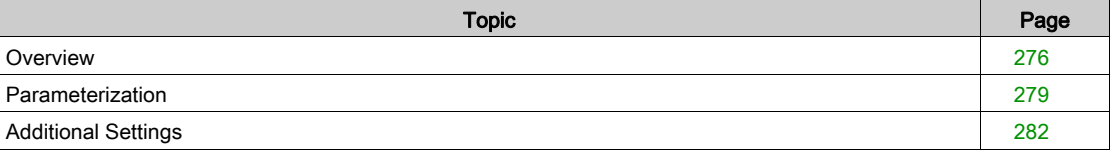

## <span id="page-275-0"></span>**Overview**

#### **Availability**

See chapter Control Mode [\(see](#page-199-0) page 200).

#### **Description**

In the operating mode Jog, a movement is made from the actual motor position in the specified direction.

A movement can be made using one of 2 methods:

- Continuous movement
- Step movement

In addition, the product features 2 parameterizable velocities.

#### Continuous Movement

As long as the signal for the direction is available, a continuous movement is made in the desired direction. The illustration below provides an overview of continuous movement in local control mode:

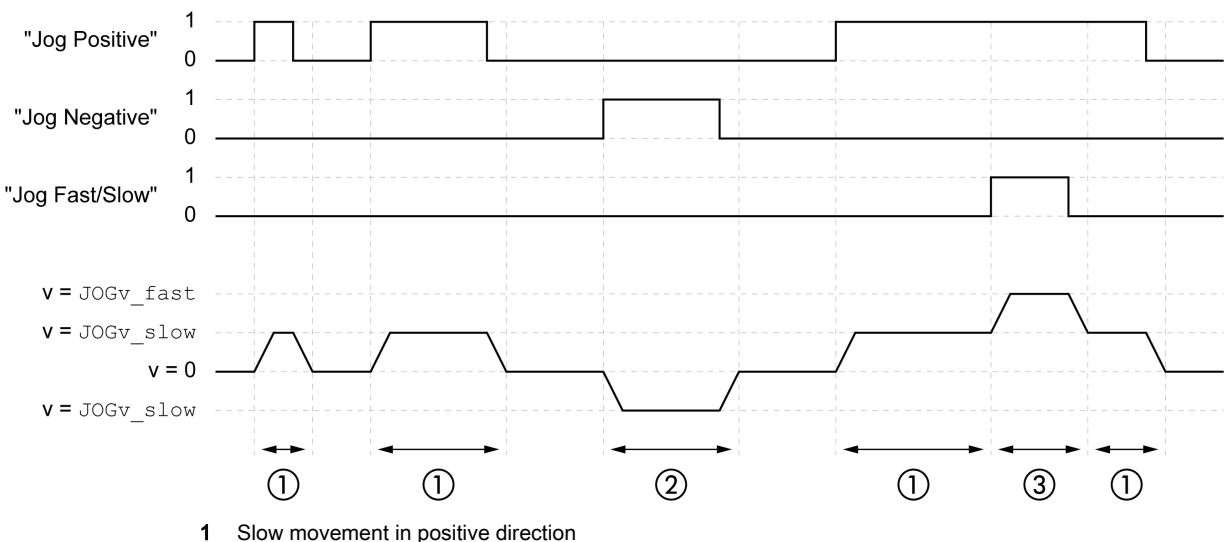

1 Slow movement in positive direction<br>2 Slow movement in negative direction 2 Slow movement in negative direction

3 Fast movement in positive direction

The illustration below provides an overview of continuous movement in fieldbus control mode:

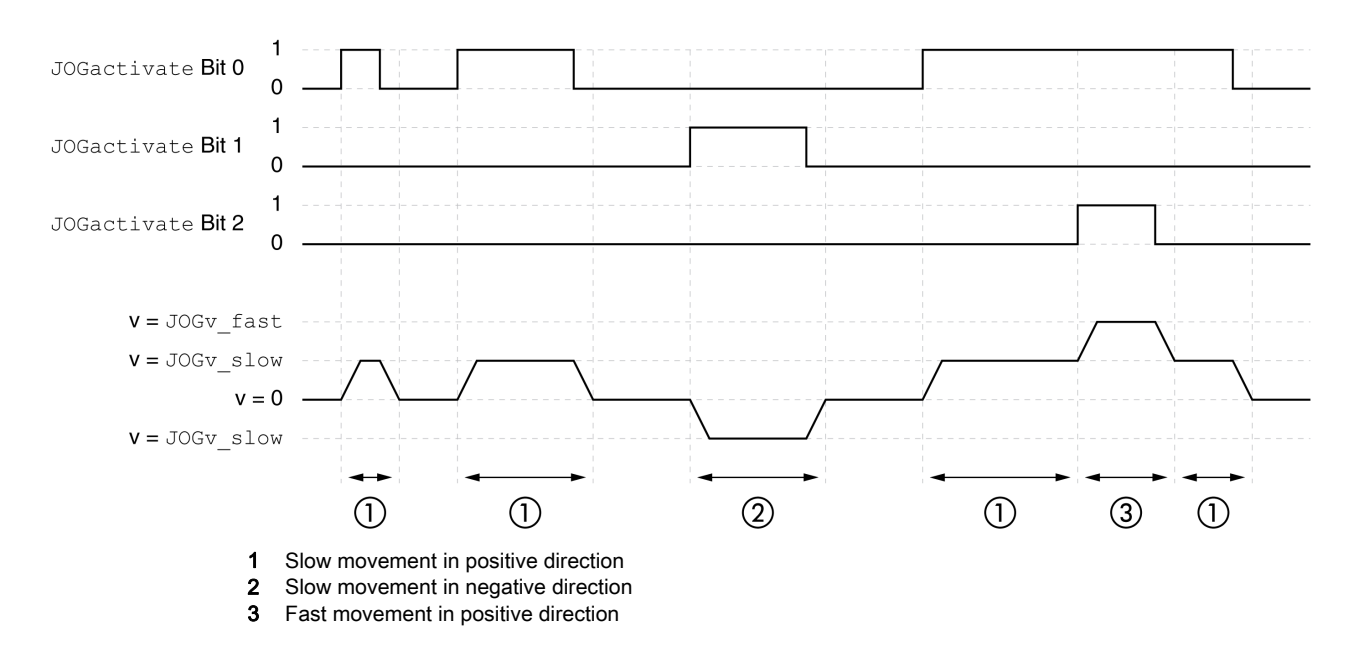

#### Step Movement

If the signal for the direction is available for a short period of time, a movement with a parameterizable number of user-defined units is made in the desired direction.

If the signal for the direction is available continuously, a movement with a parameterizable number of userdefined units is made in the desired direction. After this movement, the motor stops for a defined period of time. Then a continuous movement is made in the desired direction.

The illustration below provides an overview of step movement in local control mode:

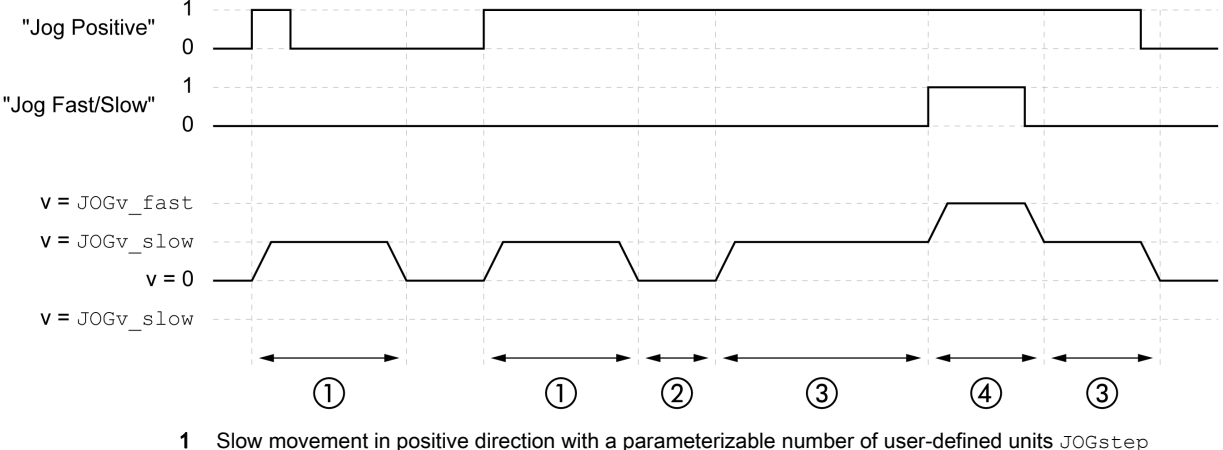

- 
- 2 Waiting time JOGtime
- 3 Slow continuous movement in positive direction
- 4 Fast continuous movement in positive direction

The illustration below provides an overview of step movement in fieldbus control mode:

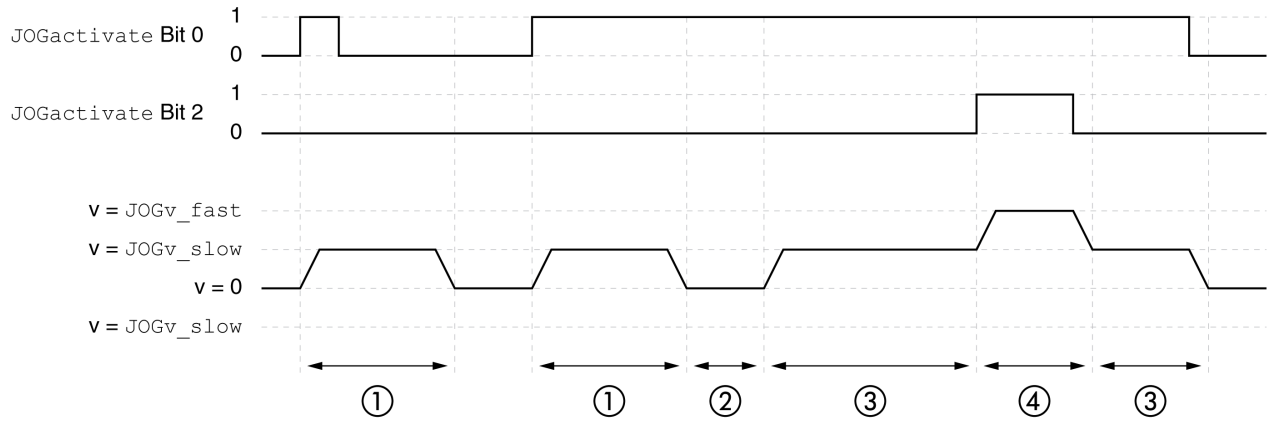

- 1 Slow movement in positive direction with a parameterizable number of user-defined units JOGstep
- 2 Waiting time JOGtime
- 3 Slow continuous movement in positive direction
- 4 Fast continuous movement in positive direction

#### Starting the Operating Mode

In local control mode, the operating mode must first have been selected, see chapter Starting and Changing an Operating Mode [\(see](#page-271-1) page 272). After the power stage is enabled, the operating mode is started automatically.

The power stage is enabled via the signal inputs. The table below provides an overview of the factory settings of the signal inputs:

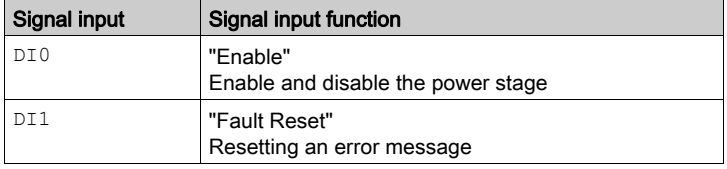

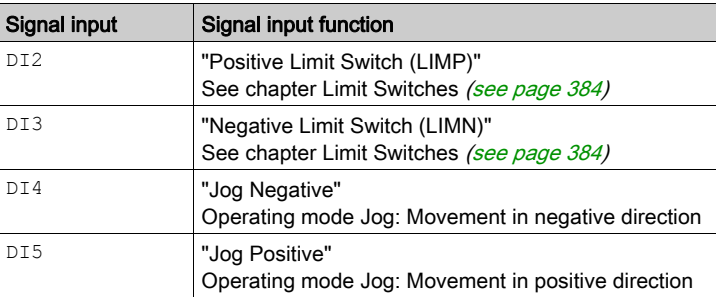

The factory settings of the signal inputs depend on the selected operating mode; they can be adapted, see chapter Digital Inputs and Outputs [\(see](#page-219-0) page 220).

In the case of fieldbus control mode, the operating mode is started via the fieldbus. See the fieldbus manual for a description.

#### Integrated HMI

It is also possible to start the operating mode via the HMI. Calling  $\rightarrow \rho P \rightarrow \rho I \rightarrow \rho I \rightarrow \rho I$  F enables the power stage and starts the operating mode.

The method Continuous Movement is controlled via the HMI.

Turn the navigation button to select one of 4 types of movement:

- J L : slow movement in positive direction
- $J\bar{L}$  = : fast movement in positive direction
- $\bullet$   $J\bar{L}$  : slow movement in negative direction
- $\bullet$   $\neq$  J  $\overline{L}$  : fast movement in negative direction

Press the navigation button to start the movement.

#### Status Messages

In local control mode, information on the operating state and the ongoing movement is available via signal outputs.

In fieldbus control mode, information on the operating state and the ongoing movement is available via the fieldbus and the signal outputs.

Descriptions on obtaining information on the operating state and the ongoing movement can be found in the fieldbus manual.

The table below provides an overview of the signal outputs:

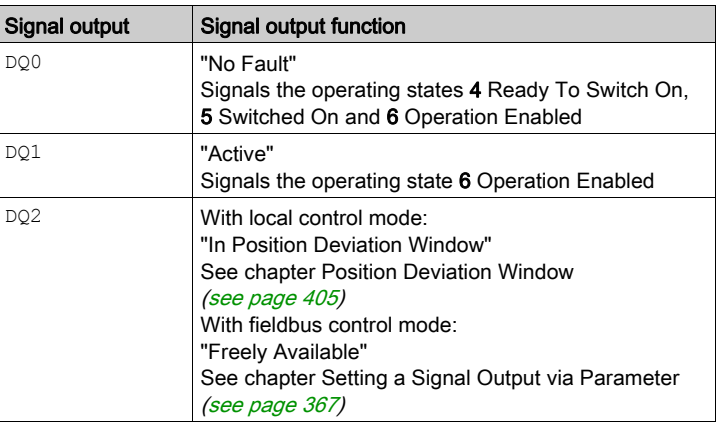

The factory settings of the signal outputs depend on the selected control mode and the selected operating mode; they can be adapted, see chapter Digital Inputs and Outputs [\(see](#page-219-0) page 220).

#### Terminating the Operating Mode

The operating mode is terminated when the motor is at a standstill and one of the following conditions is met:

- Stop caused by "Halt" or "Quick Stop"
- Stop caused by a detected error

# <span id="page-278-0"></span>Parameterization

### **Overview**

The illustration below provides an overview of the parameters that can be adjusted in local control mode.

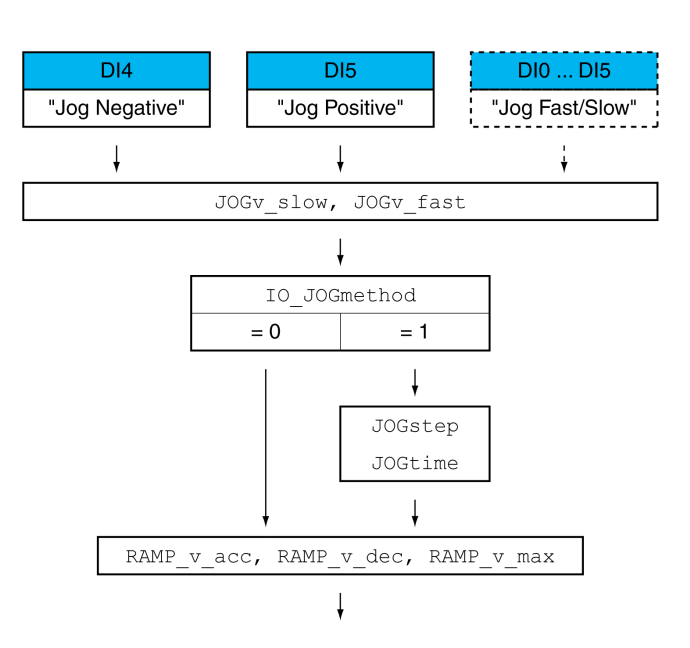

The illustration below provides an overview of the parameters that can be adjusted in fieldbus control mode.

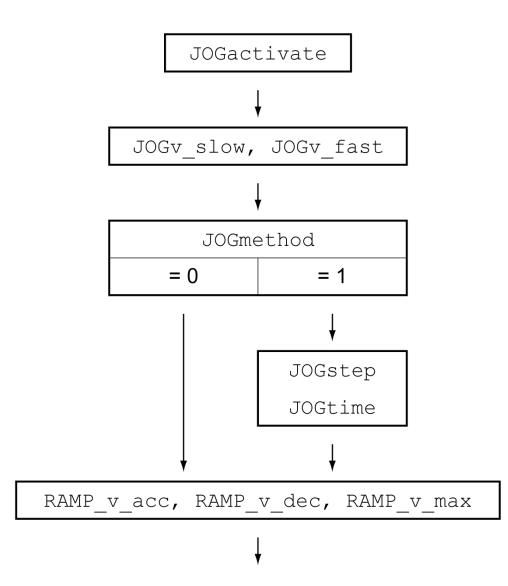

#### **Velocities**

Two parameterizable velocities are available.

• Set the desired values with the parameters JOGv\_slow and JOGv\_fast.

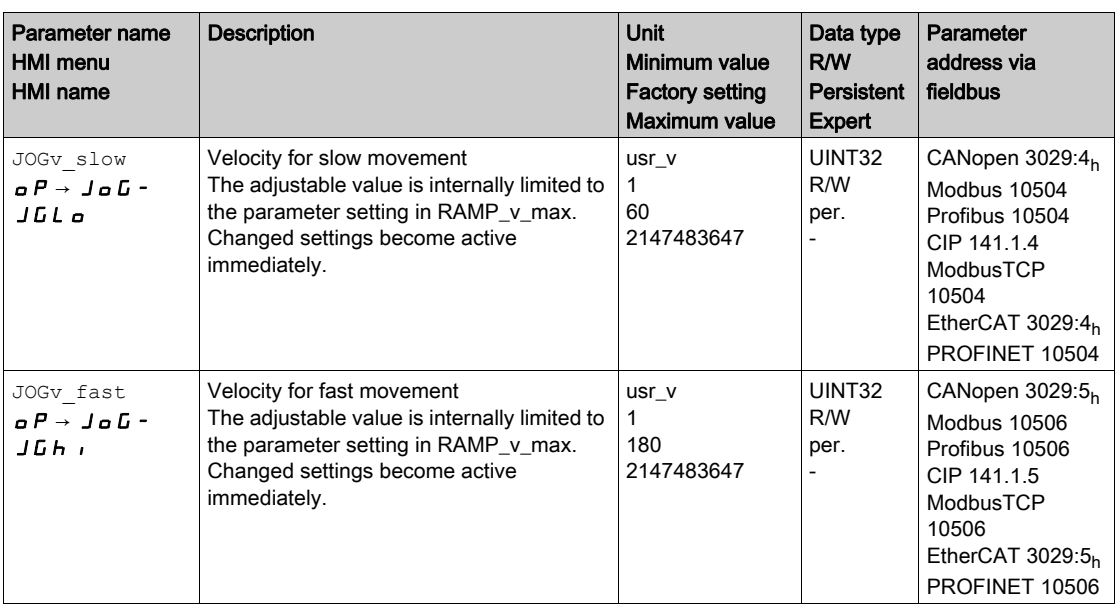

## Switching Between Velocities

In local control mode, the signal input function "Jog Fast/Slow" is available. It allows you to switch between the two velocities via a signal input.

In order to switch between the two velocities, you must first parameterize the signal input function "Jog Fast/Slow", see chapter Digital Inputs and Outputs [\(see](#page-219-0) page 220).

#### Selection of the Method

In local control mode, the parameter IO JOGmethod is used to set the method.

• Set the desired method with the parameter IO\_JOGmethod.

In fieldbus control mode, the parameter JOGmethod is used to set the method.

• Set the desired method with the parameter JOGmethod.

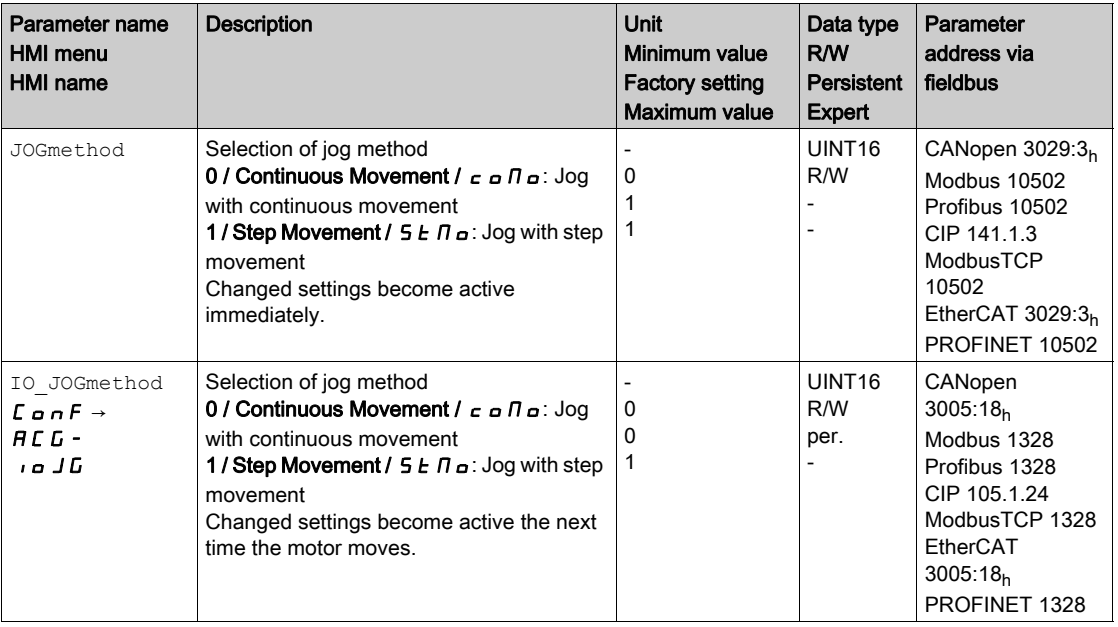

## Setting the Step Movement

The parameters JOGstep and JOGtime are used to set the parameterizable number of user-defined units and the time for which the motor is stopped.

• Set the desired values with the parameters JOGstep and JOGtime.

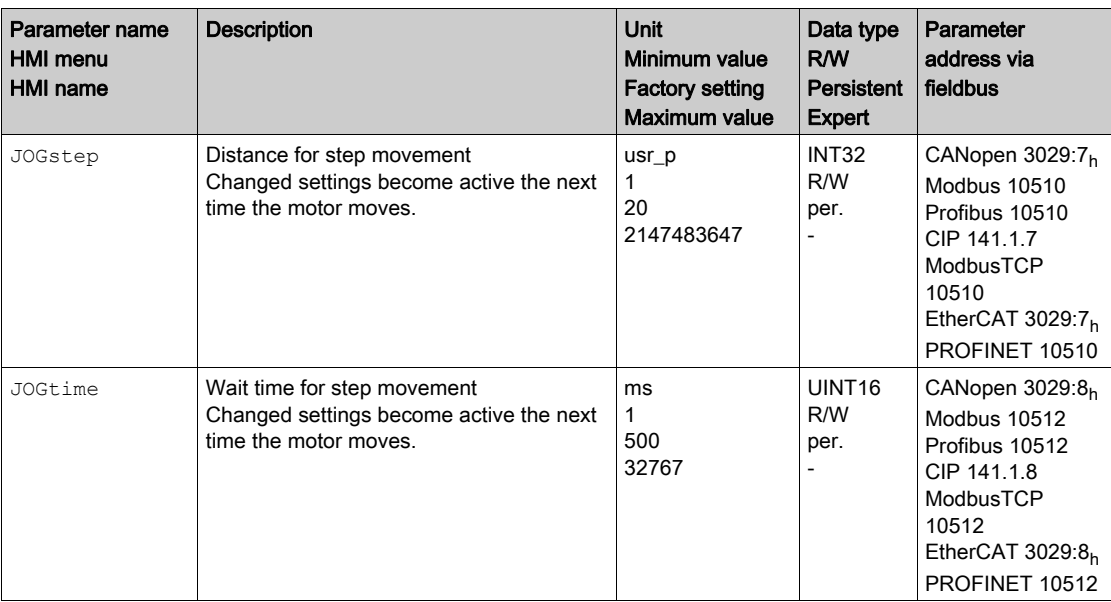

#### Changing the Motion Profile for the Velocity

It is possible to change the parameterization of the Motion Profile for the Velocity [\(see](#page-352-0) page 353).

# <span id="page-281-0"></span>Additional Settings

The following functions can be used for target value processing:

- Chapter Jerk Limitation [\(see](#page-354-0) page 355)
- Chapter Stop Movement with Halt [\(see](#page-356-0) page 357)
- Chapter Stop Movement with Quick Stop [\(see](#page-358-0) page 359)
- Chapter Limitation of the Velocity via Signal Inputs [\(see](#page-361-0) page 362)
- Chapter Limitation of the Current via Signal Inputs [\(see](#page-363-0) page 364)
- Chapter Setting a Signal Output via Parameter [\(see](#page-366-0) page 367)
- Chapter Position Capture via Signal Input
- Chapter Relative Movement After Capture (RMAC) [\(see](#page-377-0) page 378)

The following functions can be used for monitoring the movement:

- Chapter Limit Switches [\(see](#page-383-0) page 384)
- Chapter Software Limit Switches [\(see](#page-385-0) page 386)
- Chapter Load-Dependent Position Deviation (Following Error) [\(see](#page-387-0) page 388)
- Chapter Motor Standstill and Direction of Movement [\(see](#page-392-0) page 393)
- Chapter Standstill Window [\(see](#page-395-0) page 396) This function is only available for a step movement.
- Chapter Position Register [\(see](#page-397-0) page 398)
- Chapter Position Deviation Window [\(see](#page-404-0) page 405)
- Chapter Velocity Deviation Window [\(see](#page-406-0) page 407)
- Chapter Velocity Threshold Value [\(see](#page-408-0) page 409)
- Chapter Current Threshold Value [\(see](#page-410-0) page 411)

# <span id="page-282-0"></span>Section 7.4 Operating Mode Electronic Gear

## What Is in This Section?

This section contains the following topics:

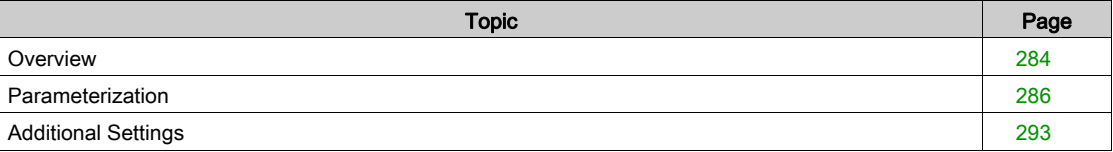

## <span id="page-283-0"></span>**Overview**

#### **Availability**

See chapter Control Mode [\(see](#page-199-0) page 200).

#### **Description**

In the operating mode Electronic Gear, movements are carried out according to externally supplied reference value signals. A position reference value is calculated on the basis of these external reference values plus an adjustable gear ratio. The reference value signals can be A/B signals, P/D signals or CW/CCW signals.

A movement can be made using one of 3 methods:

- Position synchronization without compensation movement In the case of position synchronization without compensation movement, the movement is made synchronously (position synchronicity) with the supplied reference value signals. Reference value signals supplied during an interruption caused by Halt or by a detected error of error class 1 are not taken into account.
- Position synchronization with compensation movement In the case of position synchronization with compensation movement, the movement is made synchronously (position synchronicity) with the supplied reference value signals. Reference value signals supplied during an interruption caused by Halt or by a detected error of error class 1 are taken into account and compensated for.
- Velocity synchronization In the case of velocity synchronization, the movement is made synchronously (velocity synchronicity) with the supplied reference value signals.

#### Internal Units

The position value for the movement depends on the internal units. The internal units are 131072 increments per revolution.

#### Starting the Operating Mode

In local control mode, the operating mode must first have been selected, see chapter Starting and Changing an Operating Mode [\(see](#page-271-1) page 272). After the power stage is enabled, the operating mode is started automatically.

The power stage is enabled via the signal inputs. The table below provides an overview of the factory settings of the signal inputs:

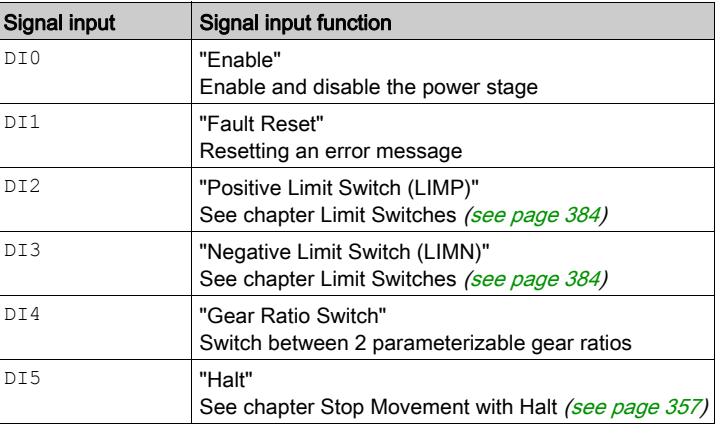

The factory settings of the signal inputs depend on the selected operating mode; they can be adapted, see chapter Digital Inputs and Outputs [\(see](#page-219-0) page 220).

In the case of fieldbus control mode, the operating mode is started via the fieldbus. See the fieldbus manual for a description.

#### Terminating the Operating Mode

In local control mode, the operating mode is automatically terminated by disabling the power stage. In fieldbus control mode, the operating mode is terminated via the fieldbus. See the fieldbus manual for a description.

#### Status Messages

In local control mode, information on the operating state and the ongoing movement is available via signal outputs.

In fieldbus control mode, information on the operating state and the ongoing movement is available via the fieldbus and the signal outputs.

Descriptions on obtaining information on the operating state and the ongoing movement can be found in the fieldbus manual.

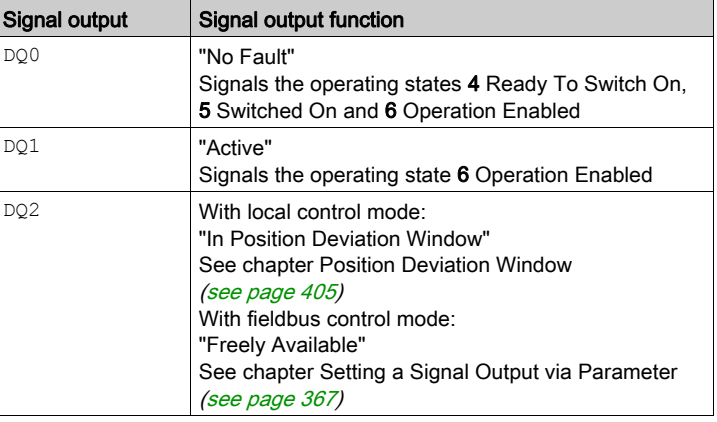

The table below provides an overview of the signal outputs:

The factory settings of the signal outputs depend on the selected control mode and the selected operating mode; they can be adapted, see chapter Digital Inputs and Outputs [\(see](#page-219-0) page 220).

## <span id="page-285-0"></span>Parameterization

#### **Overview**

The illustration below provides an overview of the parameters that can be adjusted in local control mode.

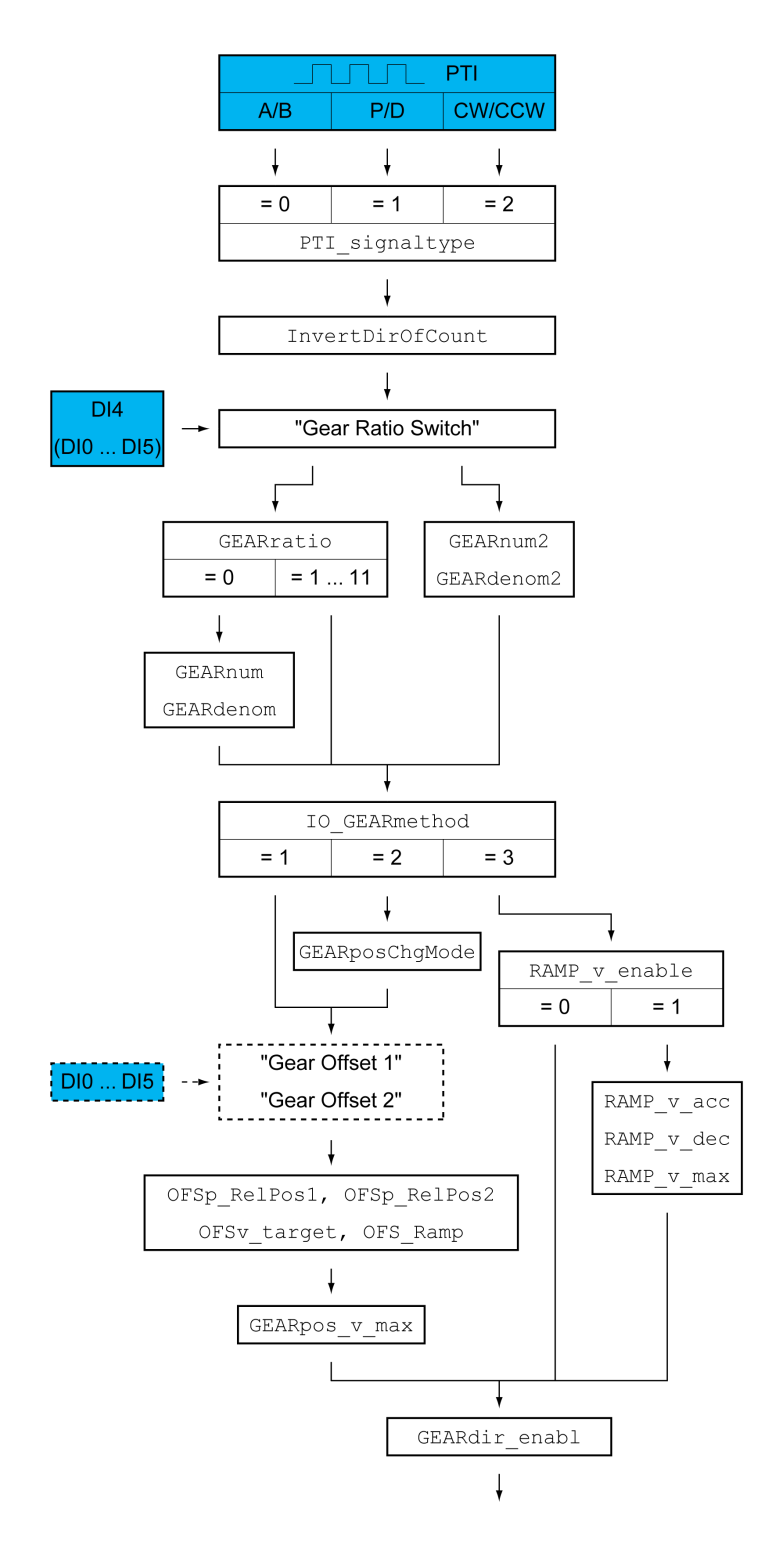

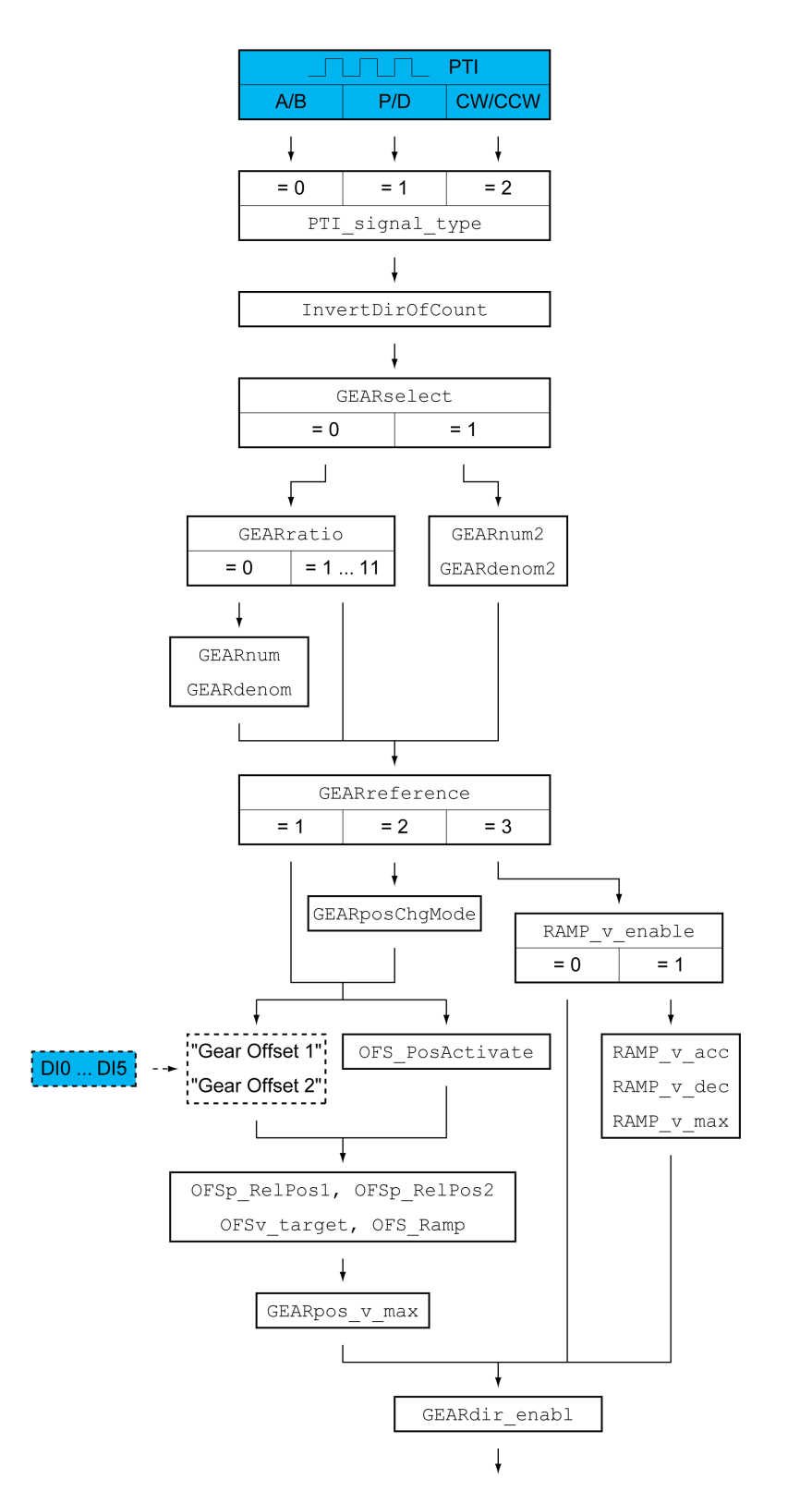

The illustration below provides an overview of the parameters that can be adjusted in fieldbus control mode.

## Type of Reference Value Signal and Inversion of the Reference Value Signals

The PTI interface can be set:

- Type of reference value signal
- Inverting the reference value signals

See chapter Setting the PTI Interface [\(see](#page-237-0) page 238) for information on setting the PTI interface.

#### Gear Ratio

The gear ratio is the ratio of the number of motor increments and the number of externally supplied reference increments.

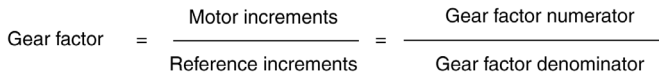

In local control mode, the signal input function "Gear Ratio Switch" allows you to switch between 2 parameterizable gear ratios during operation.

In fieldbus control mode, the parameter GEARselect allows you to switch between 2 parameterizable gear ratios during operation.

The parameter GEARratio allows you to set a predefined gear ratio. It is also possible to set a parameterizable gear ratio.

The parameterizable gear ratio is defined with the parameters GEARnum and GEARdenom. A negative numerator value reverses the motor's direction of movement.

**Set the desired gear ratio with the parameters** GEARratio, GEARnum, GEARdenom, GEARnum2 and GEARdenom2.

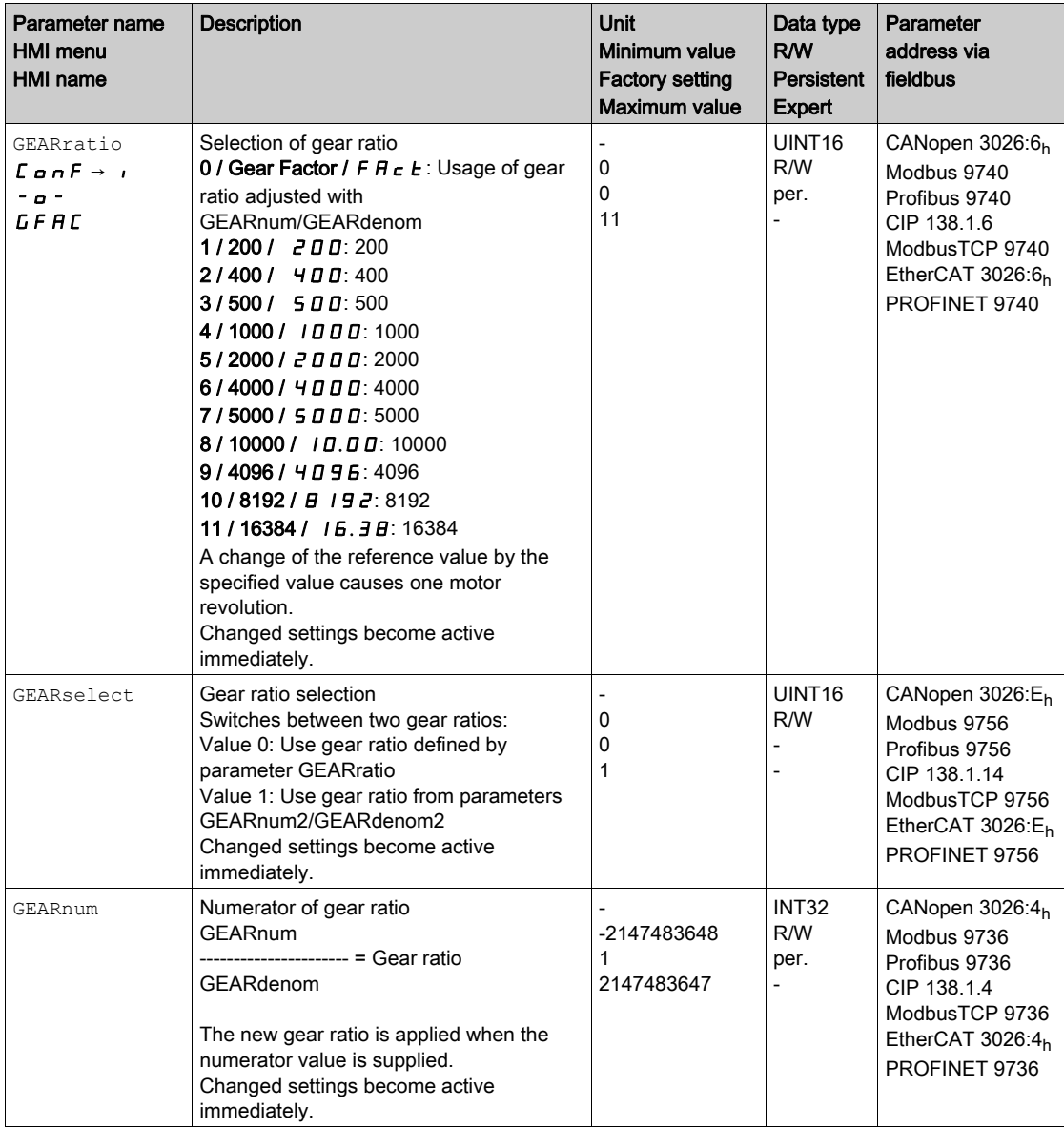
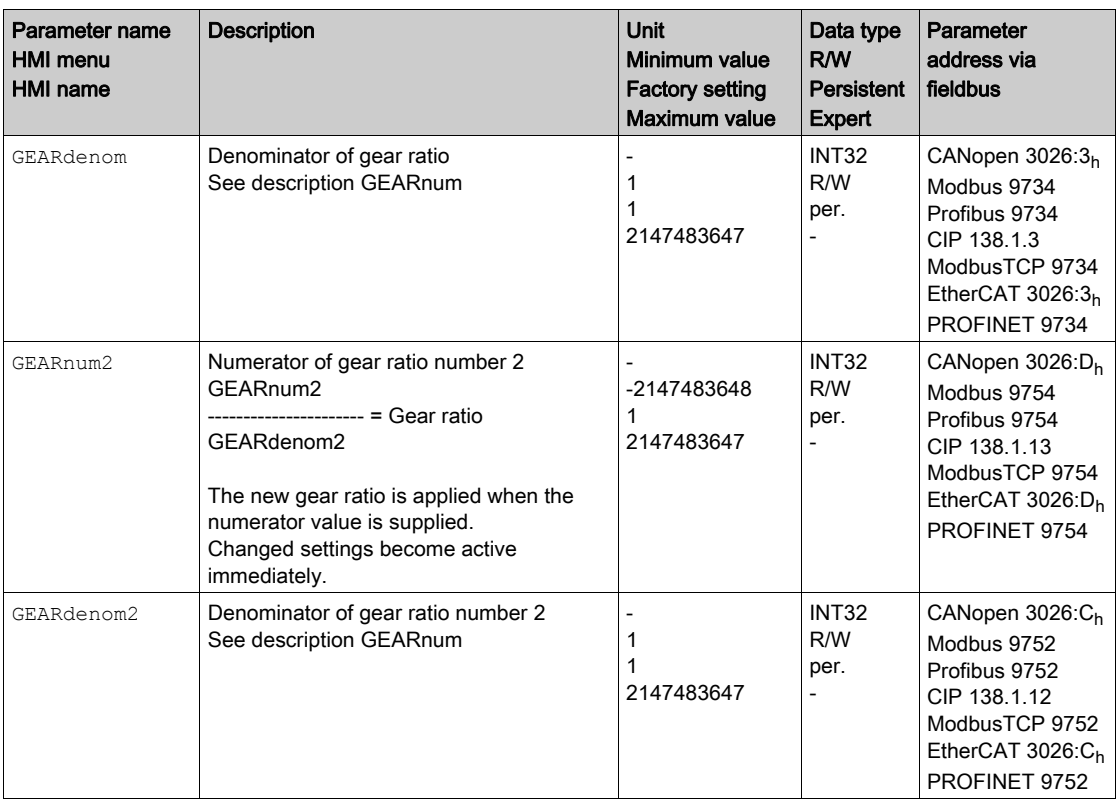

## Selection of the Method

The method specifies the way the movement is to be performed.

- $\bullet$  In local control mode, set the desired method with the parameter  $\texttt{IO\_GEARM}$  .
- In fieldbus control mode, set the desired method with the parameter GEARreference.

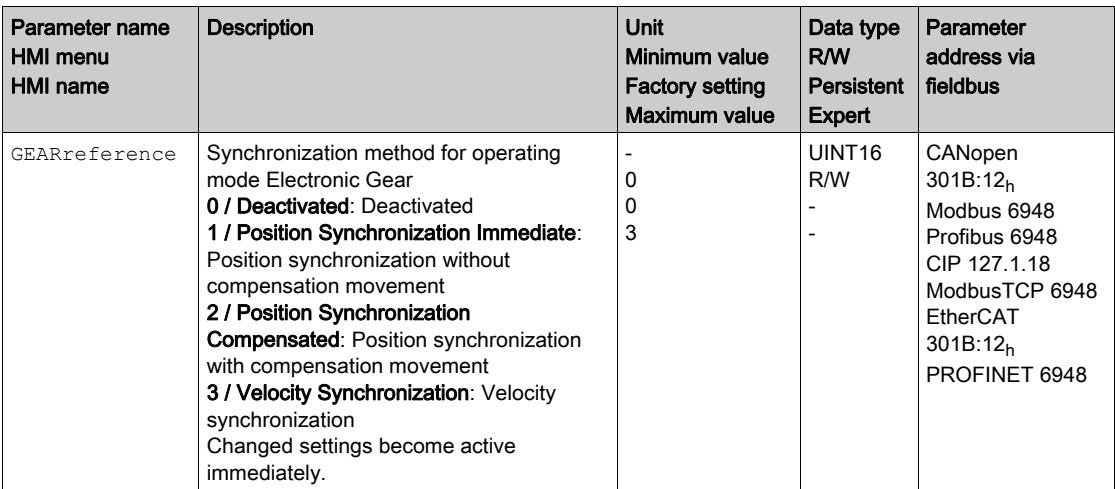

## Position Change with Power Stage Disabled

If the method "Synchronization With Compensation Movement" is selected, the parameter GEARposChgMode determines the way changes to the motor position and to the reference value signals are handled with disabled power stage.

Position changes can be ignored or taken into account during a transition to operating state 6 Operation Enabled.

- Off: Position changes with disabled power stage are ignored.
- On: Position changes with disabled power stage are taken into account. Position changes between starting the operating mode and the subsequent enabling of the power stage are not taken into account.

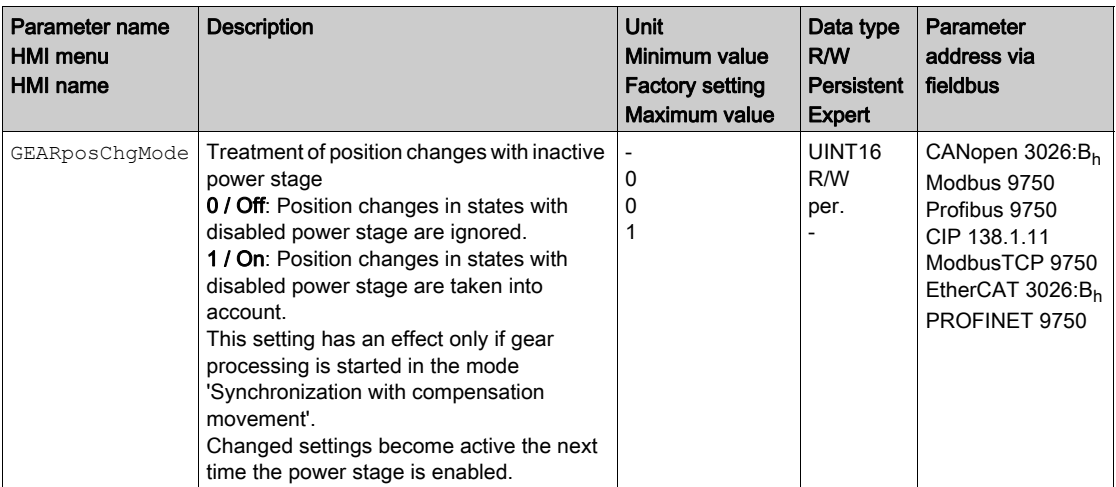

#### Offset Movement

The offset movement allows you to perform a movement with a parameterizable number of increments.

Offset movements are only available for the methods "Position Synchronization Without Compensation Movement" and "Position Synchronization With Compensation Movement".

Two parameterizable offset positions are available. The parameters OFSp\_RelPos1 and OFSp\_RelPos2 are used to set the offset positions.

In local control mode, an offset movement is started via a signal input.

In fieldbus control mode, an offset movement is started via a signal input or via the fieldbus.

In order to start offset movements via the signal input, you must first parameterize the signal input functions "Gear Offset 1" and "Gear Offset 2", see chapter Digital Inputs and Outputs [\(see](#page-219-0) page 220).

The velocity and the acceleration for the offset movement are set via the parameters  $0FSV$  target and OFS\_Ramp.

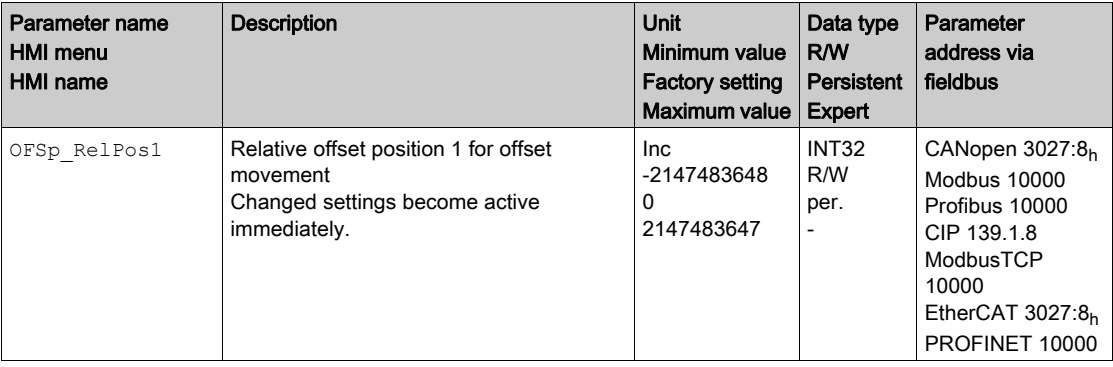

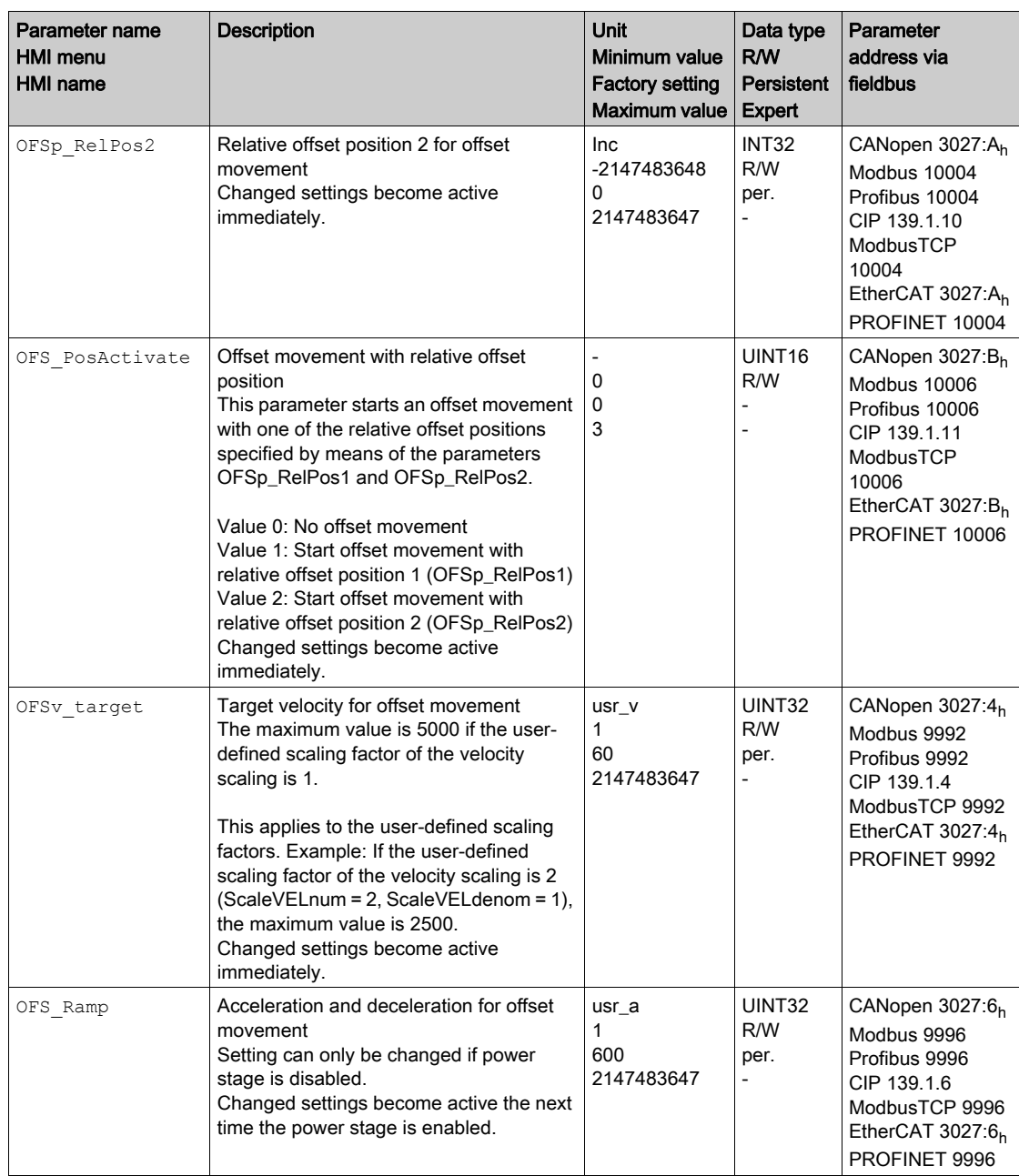

## Changing the Motion Profile for the Velocity

If the method "Velocity Synchronization" is selected, the motion profile for the velocity can be changed.

It is possible to change the parameterization of the motion profile for the velocity, see chapter Motion Profile for the Velocity [\(see](#page-352-0) page 353).

## Velocity Limitation

As of firmware version ≥V01.10 a velocity limitation can be activated for the methods "Positions synchronization without compensation movement" and "Positions synchronisation with compensation movement".

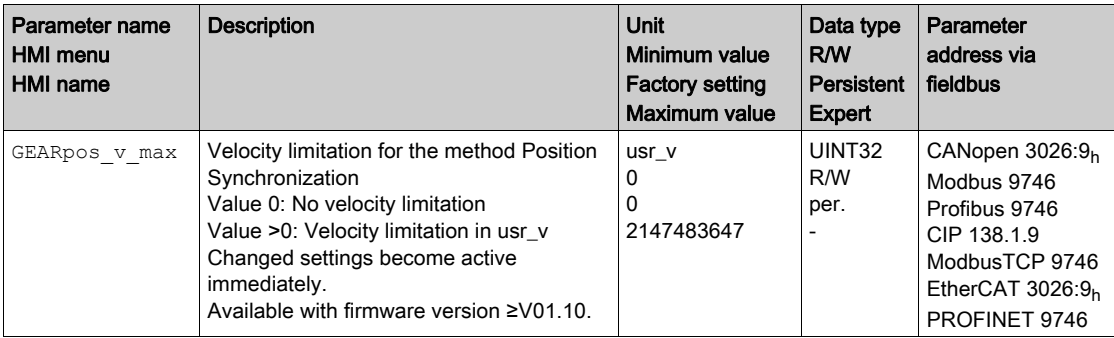

## Release of Direction

Release of direction allows you to limit movements to positive or negative direction. Release of direction is set with the parameter GEARdir\_enabl.

• Set the desired directions of movement with the parameter GEARdir\_enabl.

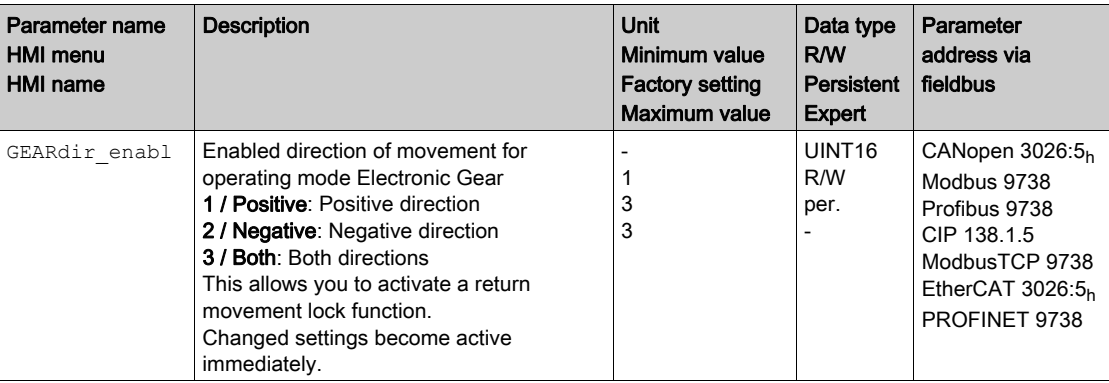

## Additional Settings

The following functions can be used for target value processing:

- Chapter Stop Movement with Halt [\(see](#page-356-0) page 357)
- Chapter Stop Movement with Quick Stop [\(see](#page-358-0) page 359)
- Chapter Limitation of the Velocity via Signal Inputs [\(see](#page-361-0) page  $362$ )
- Chapter Limitation of the Current via Signal Inputs [\(see](#page-363-0) page 364)
- Chapter Jerk Limitation [\(see](#page-354-0) page 355) This function is only available for the methods "Position Synchronization Without Compensation Movement" and "Position Synchronization With Compensation Movement".
- Chapter Zero Clamp [\(see](#page-365-0) page 366)
	- This function is only available with the method "Velocity Synchronization".
- Chapter Setting a Signal Output via Parameter [\(see](#page-366-0) page 367)
- Chapter Position Capture via Signal Input
- Chapter Relative Movement After Capture (RMAC) [\(see](#page-377-0) page 378)
- The following functions can be used for monitoring the movement:
- Chapter Limit Switches [\(see](#page-383-0) page 384)
- Chapter Software Limit Switches [\(see](#page-385-0) page 386)
- Chapter Load-Dependent Position Deviation (Following Error) [\(see](#page-387-0) page 388) This function is only available for the methods "Position Synchronization Without Compensation Movement" and "Position Synchronization With Compensation Movement".
- Chapter Motor Standstill and Direction of Movement [\(see](#page-392-0) page 393)
- Chapter Velocity Window [\(see](#page-394-0) page 395) This function is only available with the method "Velocity Synchronization".
- Chapter Position Register [\(see](#page-397-0) page 398)
- Chapter Position Deviation Window [\(see](#page-404-0) page 405) This function is only available for the methods "Position Synchronization Without Compensation Movement" and "Position Synchronization With Compensation Movement".
- Chapter Velocity Deviation Window [\(see](#page-406-0) page 407)
- This function is only available with the method "Velocity Synchronization".
- Chapter Velocity Threshold Value [\(see](#page-408-0) page 409)
- Chapter Current Threshold Value [\(see](#page-410-0) page 411)

# Section 7.5 Operating Mode Profile Torque

## What Is in This Section?

This section contains the following topics:

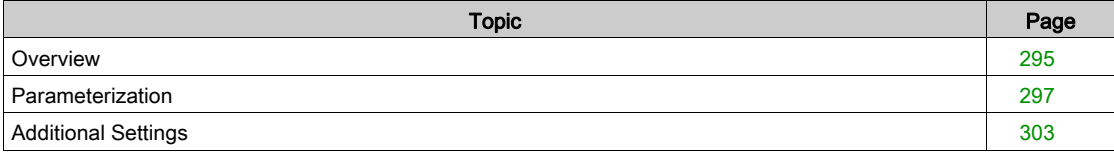

## <span id="page-294-0"></span>**Overview**

#### **Description**

In the operating mode Profile Torque, a movement is made with a specified target torque.

- In local control mode, the torque can be set via the following interface:
- Target torque via analog inputs (module IOM1)
- Reference current via PTI interface (with firmware version ≥V01.20)

In fieldbus control mode, the torque can be set via the following interface:

- Target torque via parameter
- Target torque via analog inputs (module IOM1)
- Reference current via PTI interface (with firmware version ≥V01.20)

Without a proper limit value, the motor can reach an unintentionally high velocity in this operating mode.

## **A WARNING**

#### UNINTENTIONALLY HIGH VELOCITY

Verify that the parameterized velocity limitation is appropriate for the motor.

Failure to follow these instructions can result in death, serious injury, or equipment damage.

#### **Availability**

See chapter Control Mode [\(see](#page-199-0) page 200).

#### Starting the Operating Mode

In local control mode, the operating mode must first have been selected, see chapter Starting and Changing an Operating Mode *(see page 272)*. After the power stage is enabled, the operating mode is started automatically.

The power stage is enabled via the signal inputs. The table below provides an overview of the factory settings of the signal inputs:

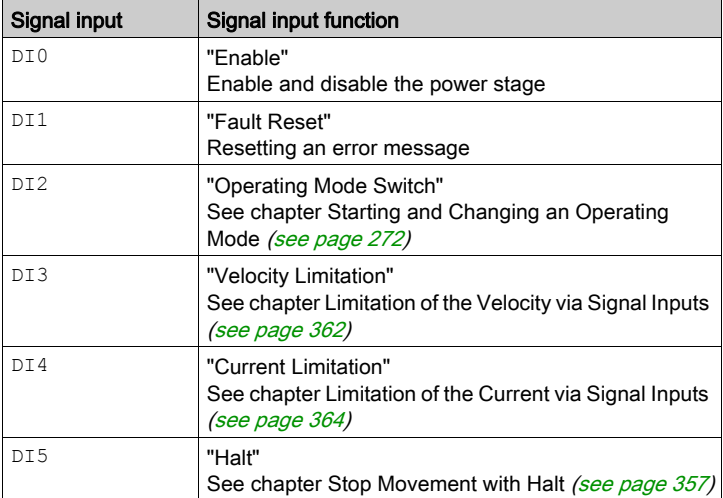

The factory settings of the signal inputs depend on the selected operating mode; they can be adapted, see chapter Digital Inputs and Outputs [\(see](#page-219-0) page 220).

In the case of fieldbus control mode, the operating mode is started via the fieldbus. See the fieldbus manual for a description.

#### Status Messages

In local control mode, information on the operating state and the ongoing movement is available via signal outputs.

In fieldbus control mode, information on the operating state and the ongoing movement is available via the fieldbus and the signal outputs.

Descriptions on obtaining information on the operating state and the ongoing movement can be found in the fieldbus manual.

The table below provides an overview of the signal outputs:

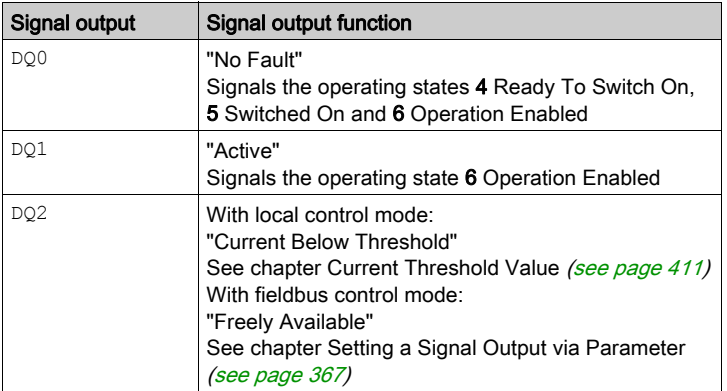

The factory settings of the signal outputs depend on the selected control mode and the selected operating mode; they can be adapted, see chapter Digital Inputs and Outputs [\(see](#page-219-0) page 220).

#### Terminating the Operating Mode

The operating mode is terminated when the motor is at a standstill and one of the following conditions is met:

- Stop caused by "Halt" or "Quick Stop"
- Stop caused by a detected error

## <span id="page-296-0"></span>Parameterization

## **Overview**

The illustration below provides an overview of the parameters that can be adjusted in local control mode.

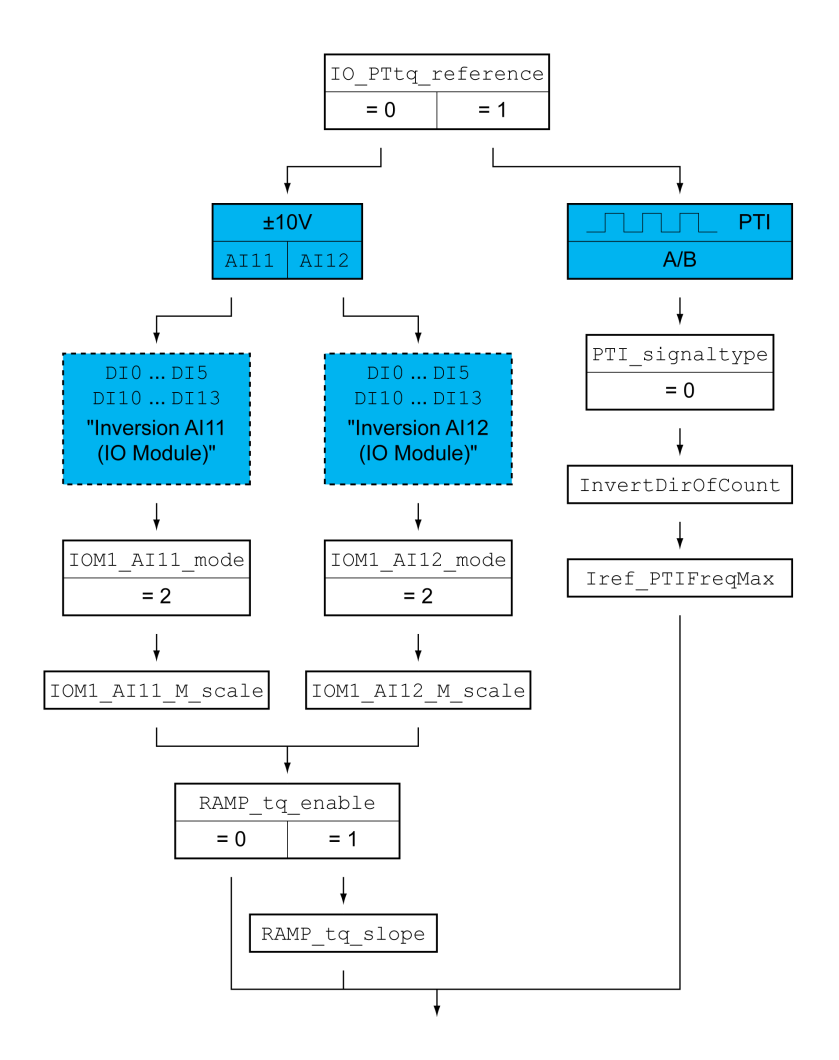

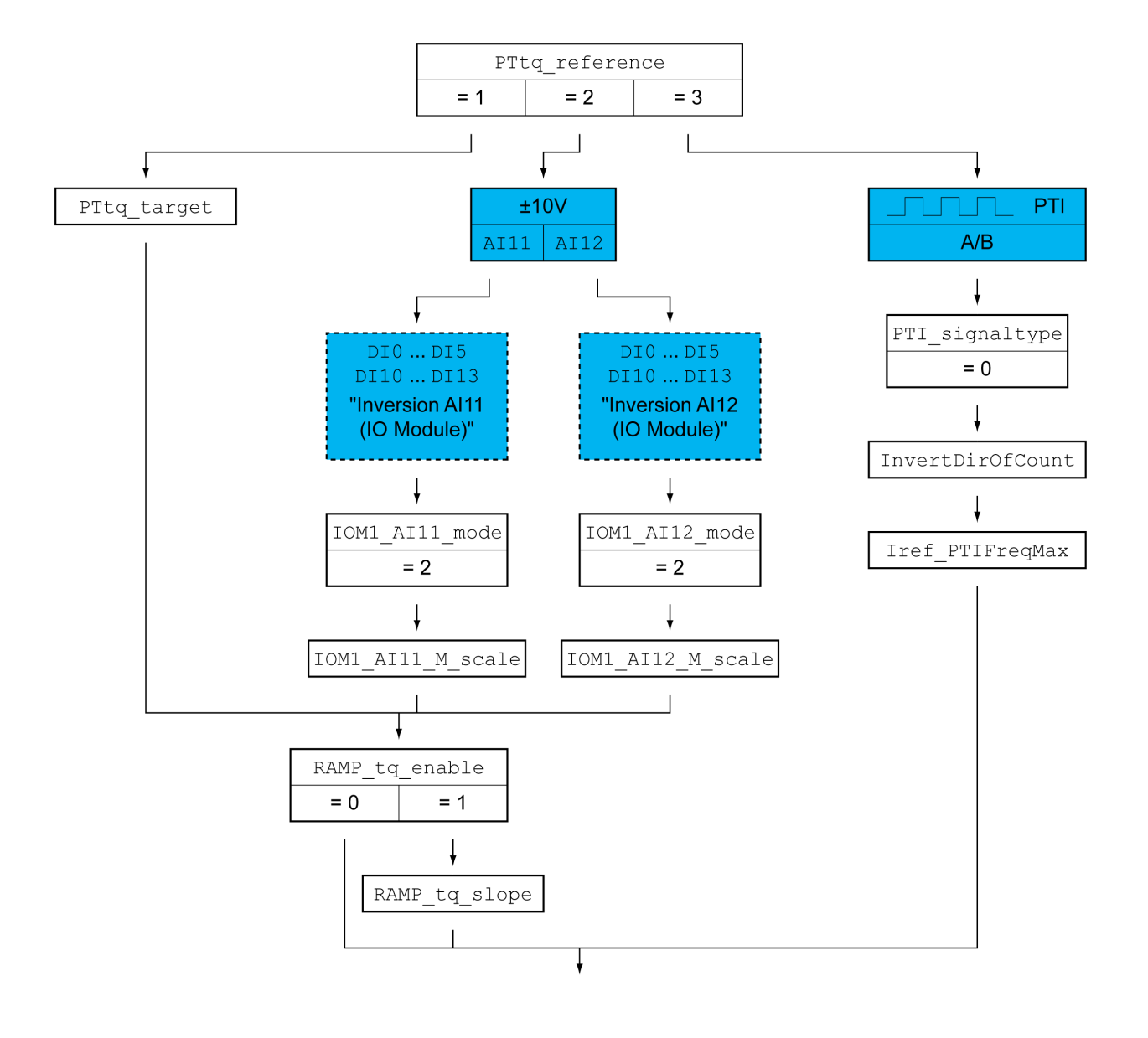

The illustration below provides an overview of the parameters that can be adjusted in fieldbus control mode.

#### Setting the Source of the Reference Value

In local control mode, the parameter  $IO\_PTLq\_reference$  is used to set the source of the reference value.

• Set the desired source of the reference value with the parameter IO PTtq reference.

In fieldbus control mode, the parameter  $PTLq_reference$  is used to set the source of the reference value.

• Set the desired source of the reference value with the parameter PTtq reference.

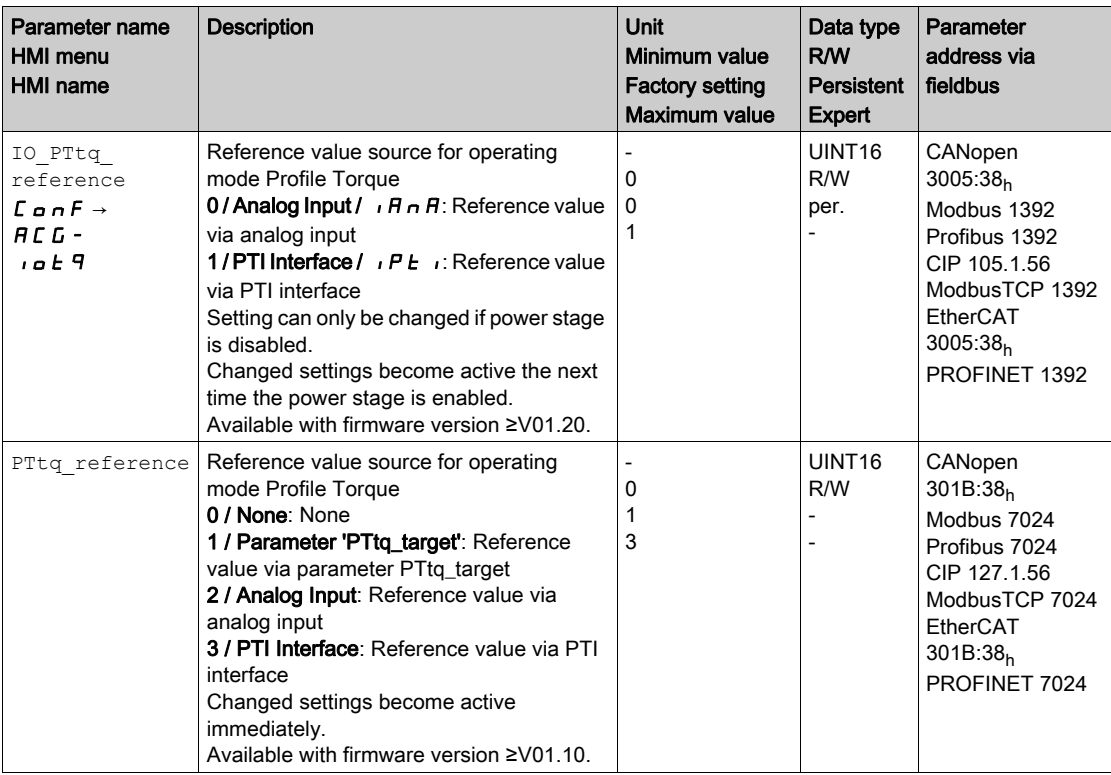

## Offset and Zero Voltage Window (for Analog Inputs Only)

It is possible to change the development of the target value with reference to the ±10V input value:

- Parameterization of an offset
- Parameterization of a zero voltage window

See manual for the module IOM1 for settings for the analog inputs.

## Setting the Type of Usage (for Analog Inputs Only)

The parameters IOM1\_AI11\_mode and IOM1\_AI12\_mode let you select the type of usage of the analog signal inputs.

• If you want to use the analog signal input AI11, set the parameter IOM1 AI11 mode to the value "Target Torque".

If you want to use the analog signal input AI12, set the parameter IOM1\_AI12\_mode to the value "Target Torque".

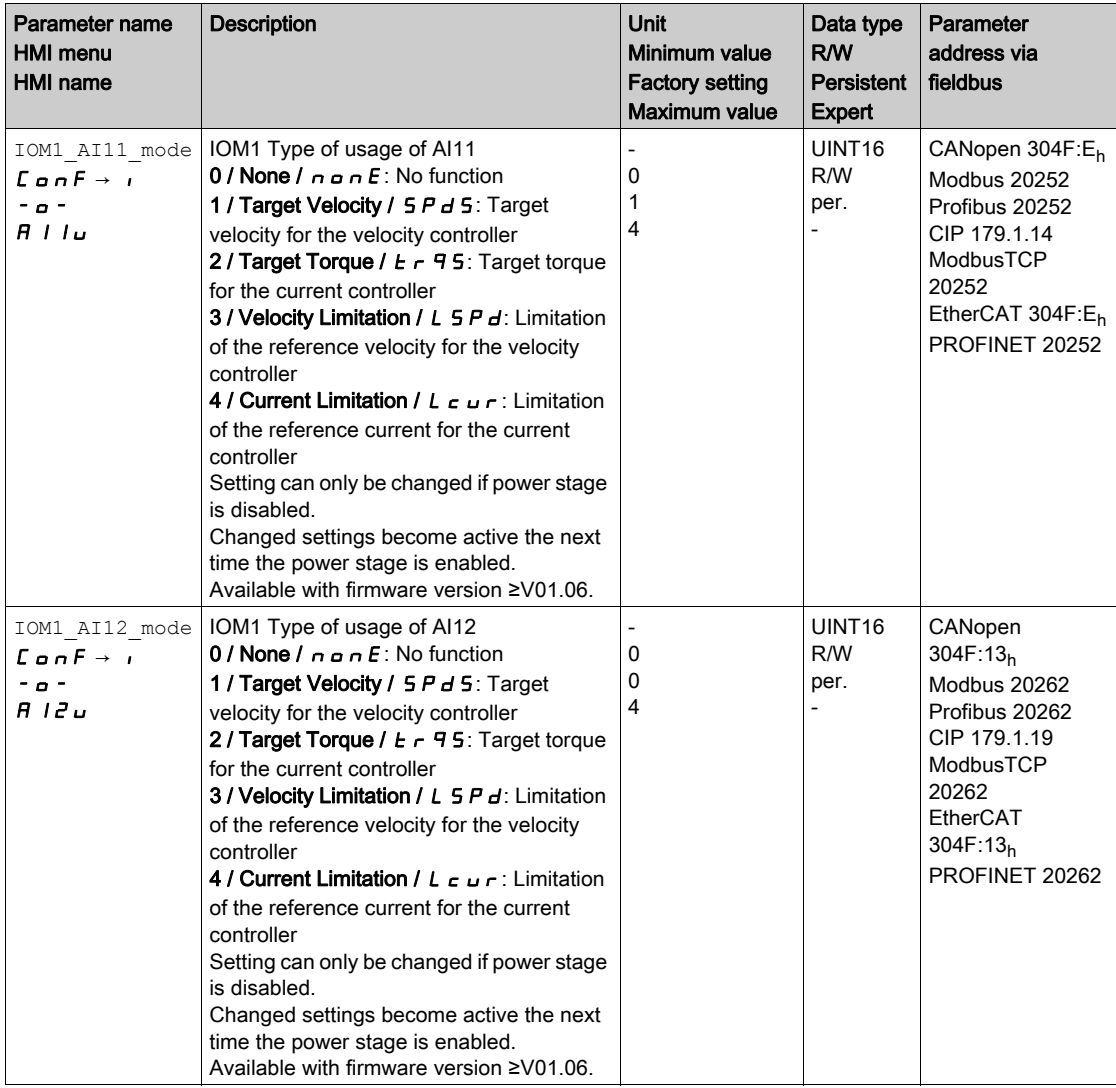

#### Setting the Target Torque (for Analog Inputs Only)

The parameters IOM1\_AI11\_M\_scale and IOM1\_AI12\_M\_scale let you set the target torque for a voltage value of 10 V.

 $\bullet$  If you want to use the analog signal input AI11, use the parameter IOM1 AI11 M scale to set the desired target torque for a voltage value of 10 V. If you want to use the analog signal input AI12, use the parameter IOM1\_AI12\_M\_scale to set the

desired target torque for a voltage value of 10 V.

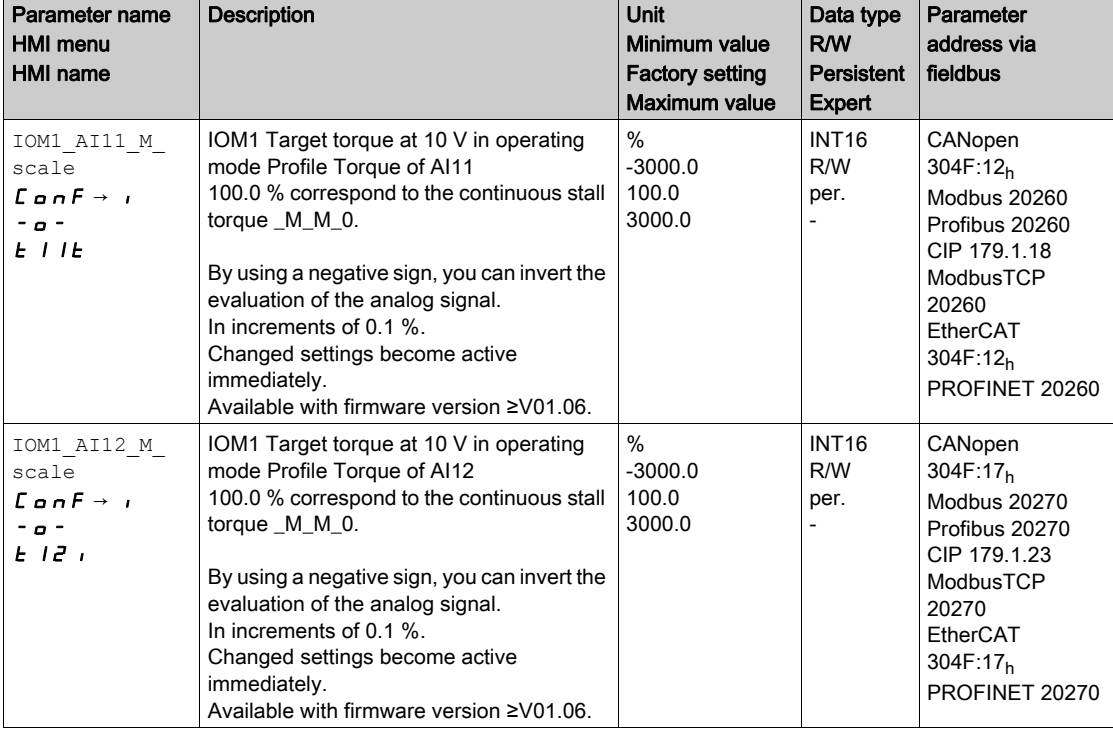

## Setting the Target Torque (for Parameter Only)

In fieldbus control mode, the parameter PTtq target is used to set the target torque.

• Set the desired target torque with the parameter PTtq target.

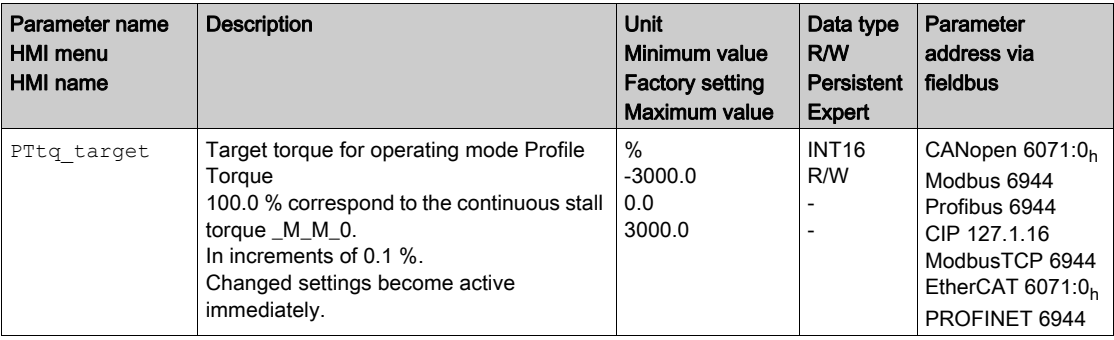

## Changing the Motion Profile for the Torque (for Analog Inputs and Parameter Only)

It is possible to change the parameterization of the motion profile for the torque.

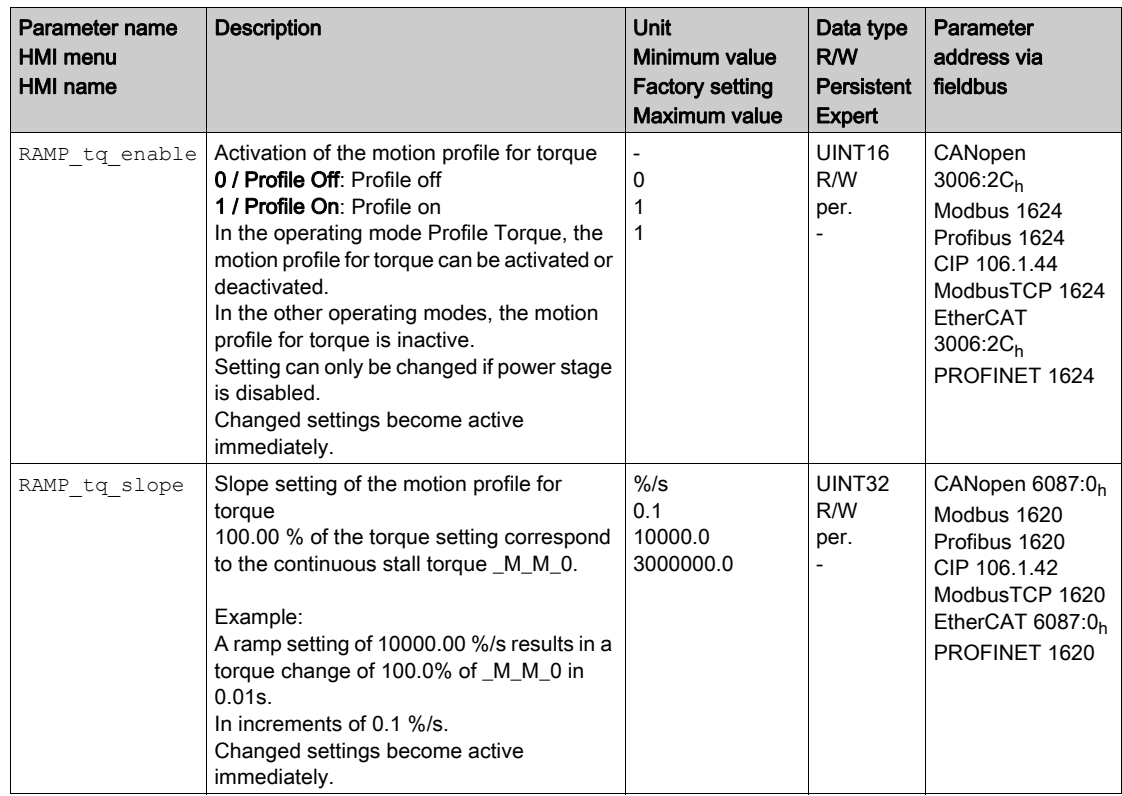

## Type of Reference Value Signal and Inversion of the Reference Value Signals (for PTI Interface Only)

The PTI interface can be set:

- Type of reference value signal (must be set to A/B signals)
- Inverting the reference value signals

See chapter Setting the PTI Interface [\(see](#page-237-0) page 238) for information on setting the PTI interface.

## Setting the Reference Current (for PTI Interface Only)

The parameter Iref PTIFreqMax is used to set the reference current.

 $\bullet$  Set the desired reference current with the parameter  ${\tt Iref}$  PTIFreqMax.

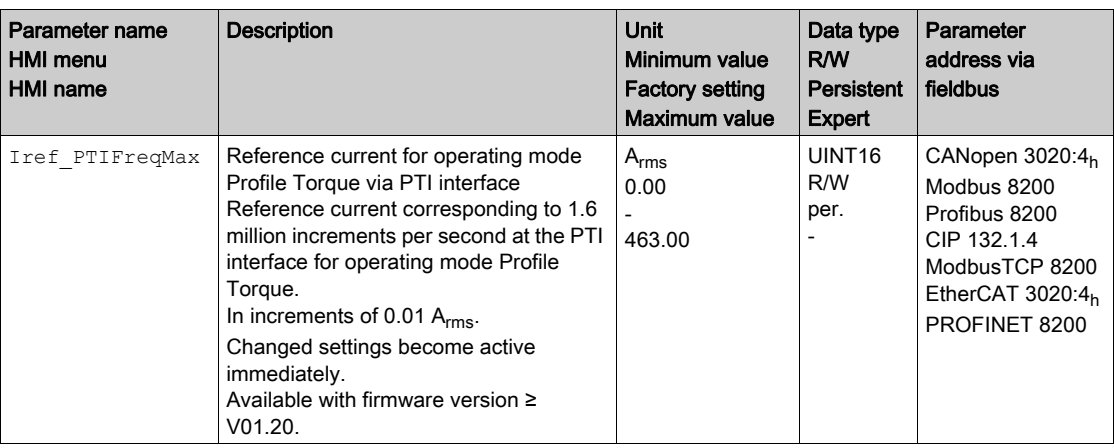

## <span id="page-302-0"></span>Additional Settings

The following functions can be used for target value processing:

- Chapter Stop Movement with Halt [\(see](#page-356-0) page 357)
- Chapter Stop Movement with Quick Stop [\(see](#page-358-0) page 359)
- Chapter Limitation of the Velocity via Signal Inputs [\(see](#page-361-0) page 362)
- Chapter Limitation of the Current via Signal Inputs [\(see](#page-363-0) page 364)
- Chapter Setting a Signal Output via Parameter [\(see](#page-366-0) page 367)
- Chapter Position Capture via Signal Input
- Chapter Relative Movement After Capture (RMAC) [\(see](#page-377-0) page 378)

The following functions can be used for monitoring the movement:

- Chapter Limit Switches [\(see](#page-383-0) page 384)
- Chapter Software Limit Switches [\(see](#page-385-0) page 386)
- Chapter Motor Standstill and Direction of Movement [\(see](#page-392-0) page 393)
- Chapter Torque Window [\(see](#page-393-0) page 394)
- Chapter Position Register [\(see](#page-397-0) page 398)
- Chapter Velocity Threshold Value [\(see](#page-408-0) page 409)
- Chapter Current Threshold Value [\(see](#page-410-0) page 411)

# Section 7.6 Operating Mode Profile Velocity

## What Is in This Section?

This section contains the following topics:

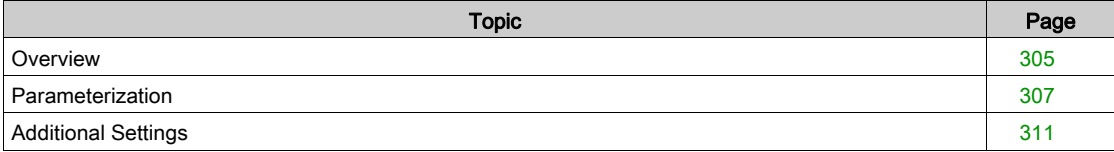

## <span id="page-304-0"></span>**Overview**

#### **Availability**

See chapter Control Mode [\(see](#page-199-0) page 200).

#### **Description**

In the operating mode Profile Velocity, a movement is made with a specified target velocity.

#### Starting the Operating Mode

In local control mode, the operating mode must first have been selected, see chapter Starting and Changing an Operating Mode [\(see](#page-271-0) page 272). After the power stage is enabled, the operating mode is started automatically.

The power stage is enabled via the signal inputs. The table below provides an overview of the factory settings of the signal inputs:

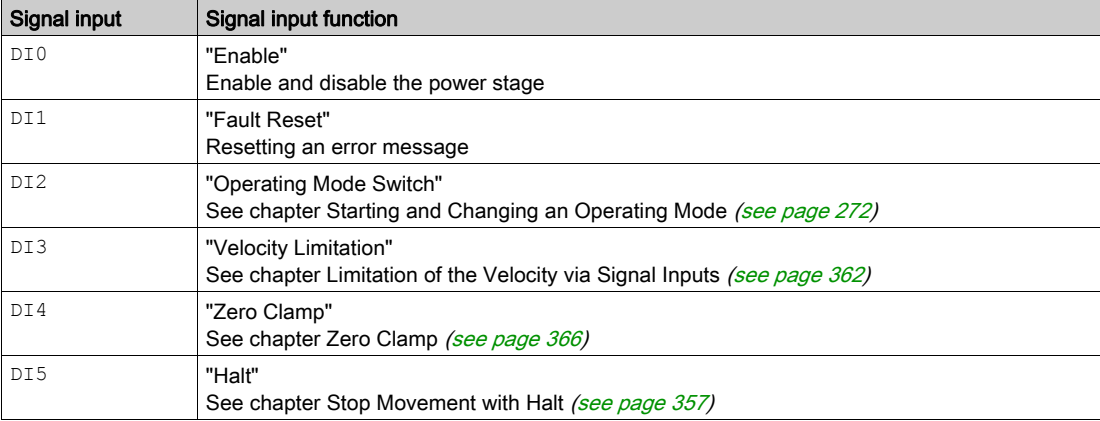

The factory settings of the signal inputs depend on the selected operating mode; they can be adapted, see chapter Digital Inputs and Outputs [\(see](#page-219-0) page 220).

In the case of fieldbus control mode, the operating mode is started via the fieldbus. See the fieldbus manual for a description.

#### Status Messages

In local control mode, information on the operating state and the ongoing movement is available via signal outputs.

In fieldbus control mode, information on the operating state and the ongoing movement is available via the fieldbus and the signal outputs.

Descriptions on obtaining information on the operating state and the ongoing movement can be found in the fieldbus manual.

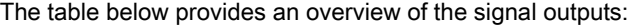

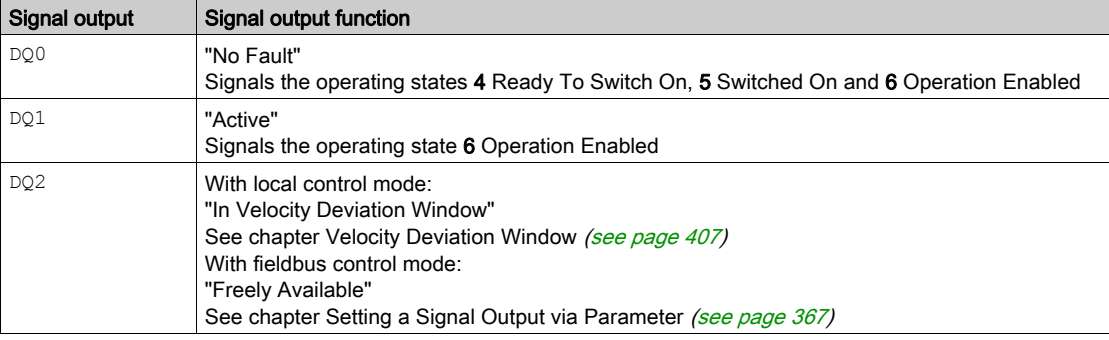

The factory settings of the signal outputs depend on the selected control mode and the selected operating mode; they can be adapted, see chapter Digital Inputs and Outputs [\(see](#page-219-0) page 220).

## Terminating the Operating Mode

The operating mode is terminated when the motor is at a standstill and one of the following conditions is met:

- Stop caused by "Halt" or "Quick Stop"
- Stop caused by a detected error

## <span id="page-306-0"></span>Parameterization

## **Overview**

The illustration below provides an overview of the parameters that can be adjusted in local control mode.

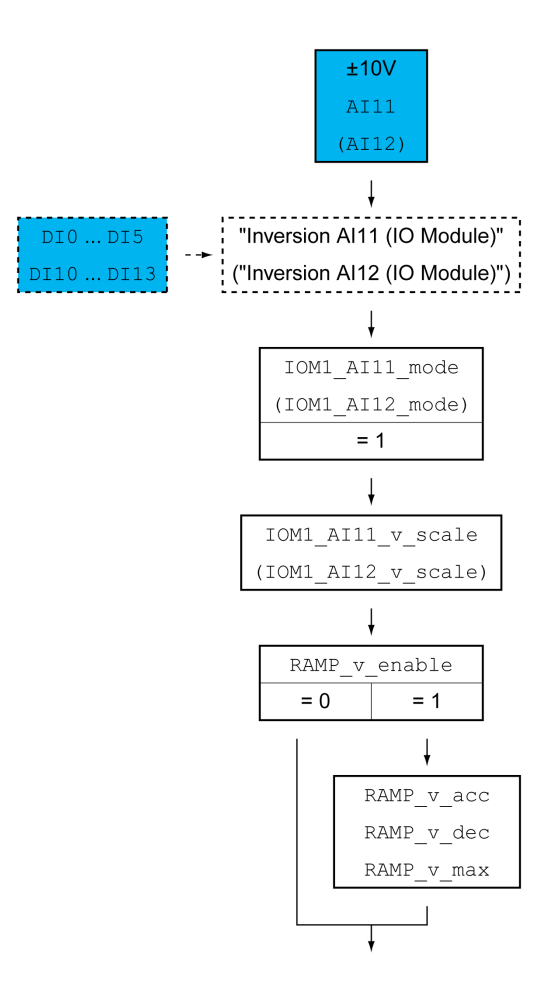

The illustration below provides an overview of the parameters that can be adjusted in fieldbus control mode.

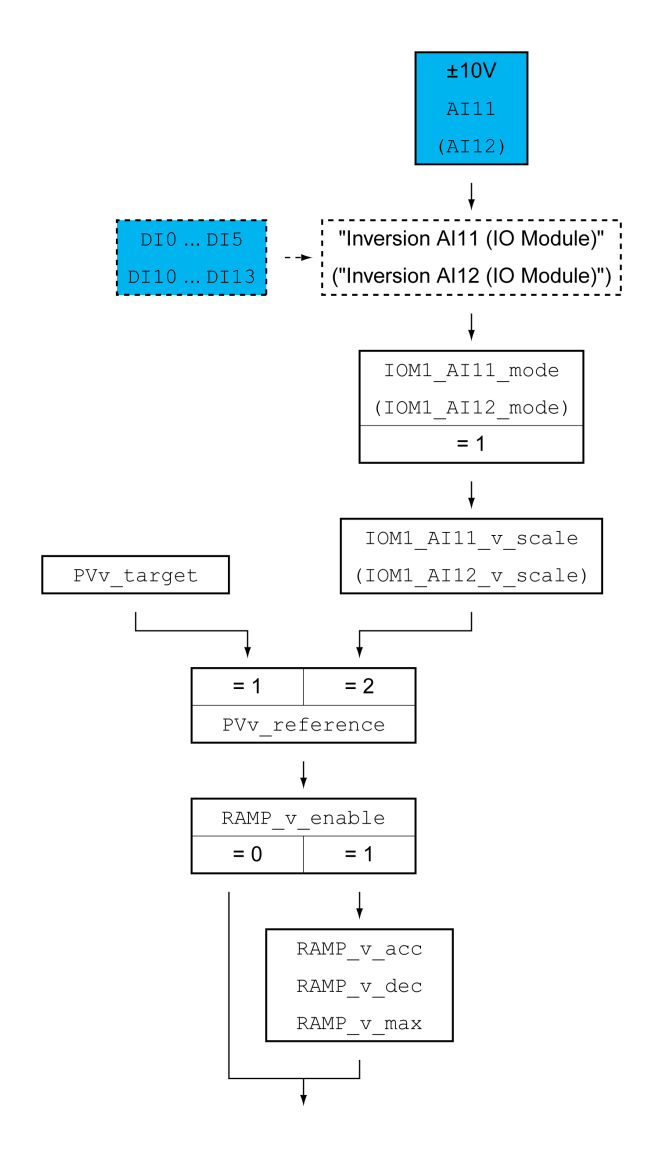

#### Setting the Type of Usage

In local control mode, the parameters IOM1\_AI11\_mode and IOM1\_AI12\_mode let you select the type of usage of the analog signal inputs.

 $\bullet$  If you want to use the analog signal input AI1, set the parameter IOM1\_AI11\_mode to the value "Target" Velocity".

If you want to use the analog signal input AI2, set the parameter IOM1\_AI12\_mode to the value "Target Velocity".

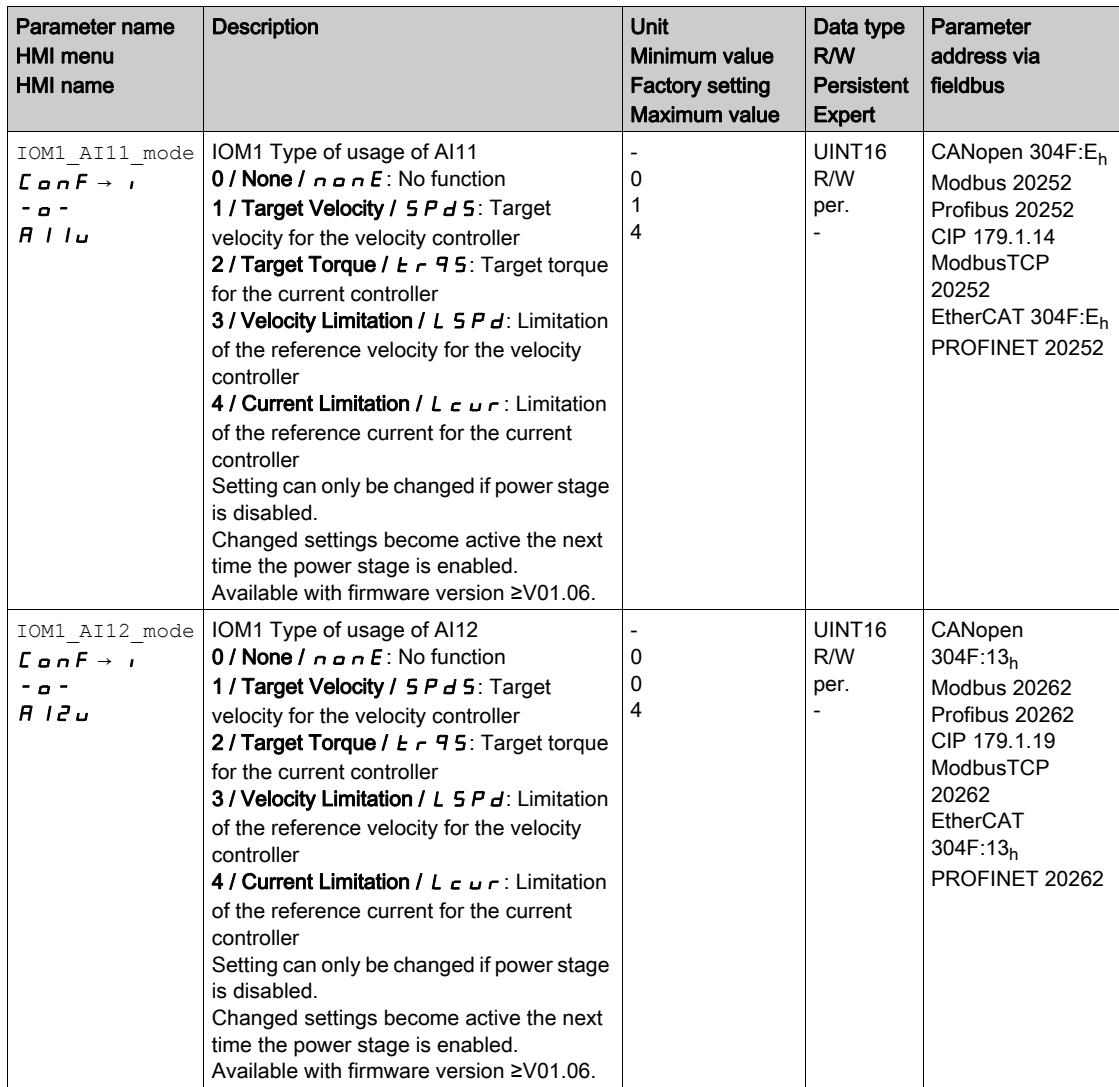

#### Setting the Target Velocity

In local control mode, the parameters  $IOM1$   $AI11$  v scale and  $IOM1$   $AI12$  v scale are used to set the target velocity for a voltage value of 10 V.

 $\bullet$  If you want to use the analog signal input AI11, use the parameter IOM1 AI11  $\vee$  scale to set the desired target velocity for a voltage value of 10 V. If you want to use the analog signal input AI12, use the parameter IOM1\_AI12\_v\_scale to set the desired target velocity for a voltage value of 10 V.

In fieldbus control mode, use the parameter PVv\_reference to specify whether the target velocity is set via the parameter  $PVv$  target or via an analog signal input.

 $\bullet$  If you want to use the parameter PVv\_target, set the parameter PVv\_reference to the value "Parameter 'PVv\_target"". Set the target velocity with the parameter PVv\_target. If you want to use the analog signal input  $AIII$ , set the parameter PVv\_reference to the value "Analog Input". Set the desired target velocity for a voltage value of 10 V with the parameter IOM1 AI11 v scale.

If you want to use the analog signal input  $AT12$ , set the parameter PVv reference to the value "Analog Input". Set the desired target velocity for a voltage value of 10  $\overline{V}$  with the parameter IOM1\_AI12\_v\_scale.

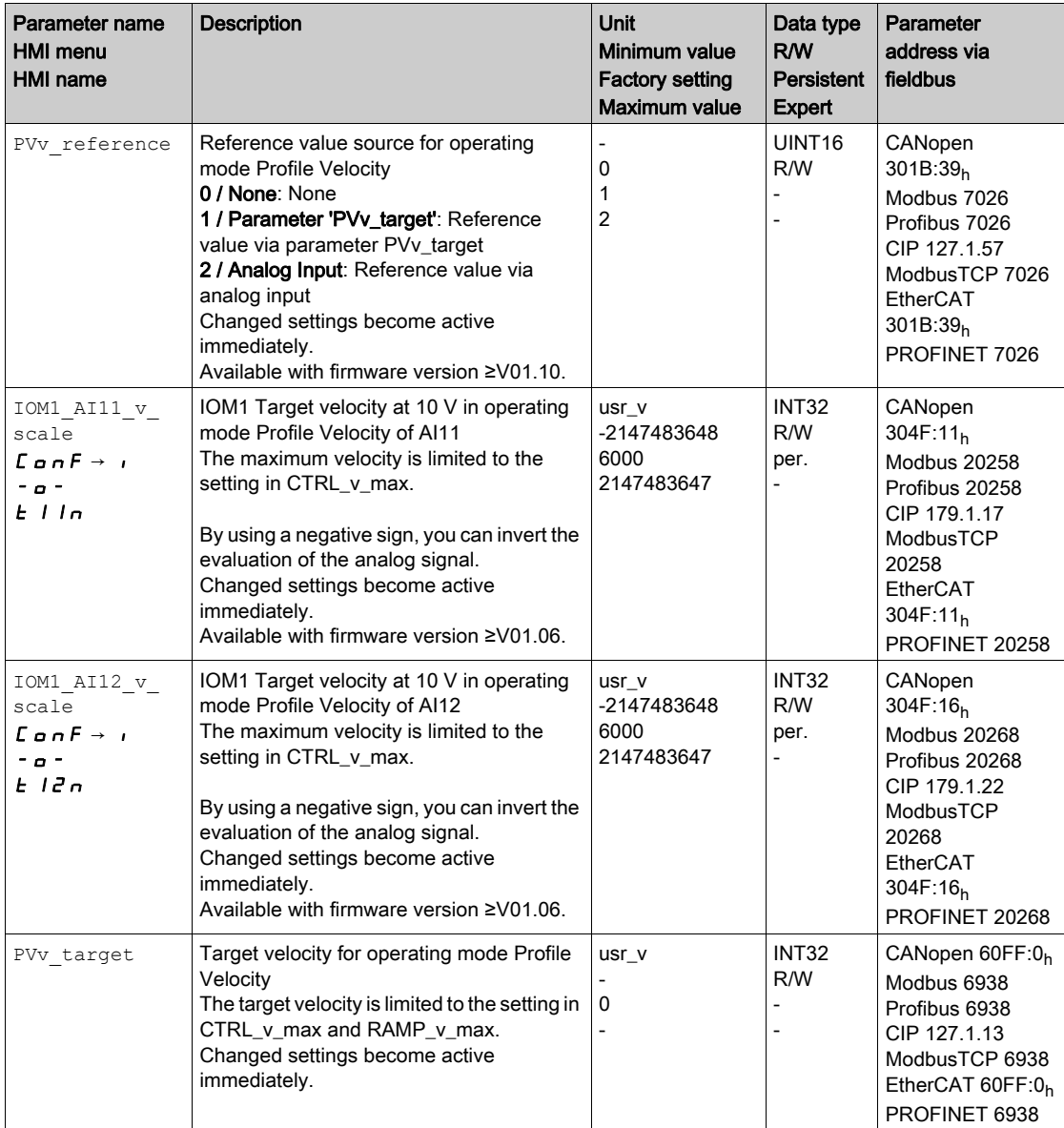

## Changing the Motion Profile for the Velocity

It is possible to change the parameterization of the Motion Profile for the Velocity [\(see](#page-352-0) page 353).

## <span id="page-310-0"></span>Additional Settings

The following functions can be used for target value processing:

- Chapter Stop Movement with Halt [\(see](#page-356-0) page 357)
- Chapter Stop Movement with Quick Stop [\(see](#page-358-0) page 359)
- Chapter Limitation of the Velocity via Signal Inputs [\(see](#page-361-0) page 362)
- Chapter Limitation of the Current via Signal Inputs [\(see](#page-363-0) page 364)
- Chapter Zero Clamp [\(see](#page-365-0) page 366)
- Chapter Setting a Signal Output via Parameter [\(see](#page-366-0) page 367)
- Chapter Position Capture via Signal Input
- Chapter Relative Movement After Capture (RMAC) [\(see](#page-377-0) page 378)

The following functions can be used for monitoring the movement:

- Chapter Limit Switches [\(see](#page-383-0) page 384)
- Chapter Software Limit Switches [\(see](#page-385-0) page 386)
- Chapter Motor Standstill and Direction of Movement [\(see](#page-392-0) page 393)
- Chapter Velocity Window [\(see](#page-394-0) page 395)
- Chapter Position Register [\(see](#page-397-0) page 398)
- Chapter Velocity Deviation Window [\(see](#page-406-0) page 407)
- Chapter Velocity Threshold Value [\(see](#page-408-0) page 409)
- Chapter Current Threshold Value [\(see](#page-410-0) page 411)

# Section 7.7 Operating Mode Profile Position

## What Is in This Section?

This section contains the following topics:

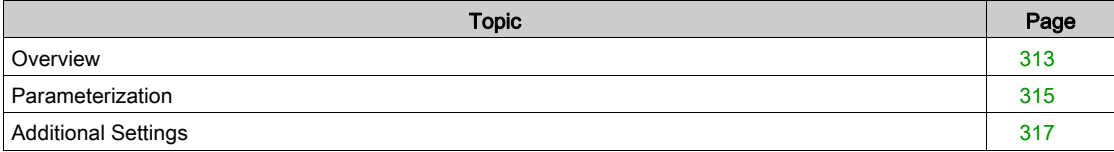

## <span id="page-312-0"></span>**Overview**

#### **Availability**

See chapter Control Mode [\(see](#page-199-0) page 200).

#### **Description**

In the operating mode Profile Position, a movement to a desired target position is performed.

A movement can be made using one of 2 methods:

- Relative movement
- Absolute movement

## Relative Movement

In the case of a relative movement, the movement is relative with reference to the previous target position or the actual position of the motor.

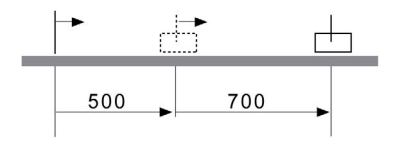

#### Absolute Movement

In the case of an absolute movement, the movement is absolute with reference to the zero point.

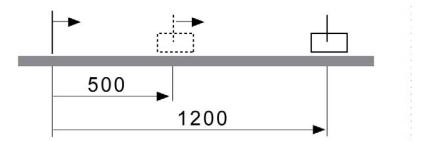

A zero point must be defined with the operating mode Homing prior to the first absolute movement.

## Starting the Operating Mode

The operating mode is started via the fieldbus. See the fieldbus manual for a description.

#### Status Messages

Information on the operating state and the ongoing movement is available via the fieldbus and the signal outputs.

Descriptions on obtaining information on the operating state and the ongoing movement can be found in the fieldbus manual.

The table below provides an overview of the signal outputs:

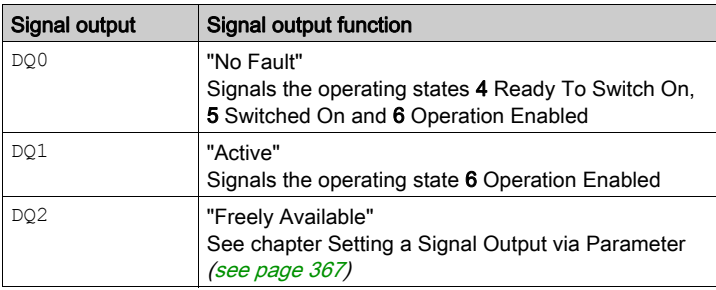

It is possible to change the factory settings of the signal outputs, see chapter Digital Inputs and Output[s](#page-219-0) [\(see](#page-219-0) page 220).

## Terminating the Operating Mode

The operating mode is terminated when the motor is at a standstill and one of the following conditions is met:

- Target position reached
- Stop caused by "Halt" or "Quick Stop"
- Stop caused by a detected error

## <span id="page-314-0"></span>Parameterization

## **Overview**

The illustration below provides an overview of the adjustable parameters.

Overview of adjustable parameters

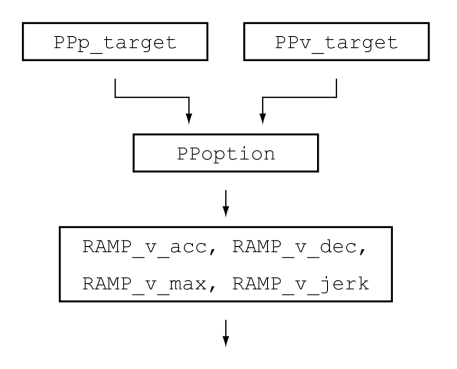

## Target Position

The parameter PPp\_target allows you to enter the target position.

• Set the desired target position with the parameter PPp\_target.

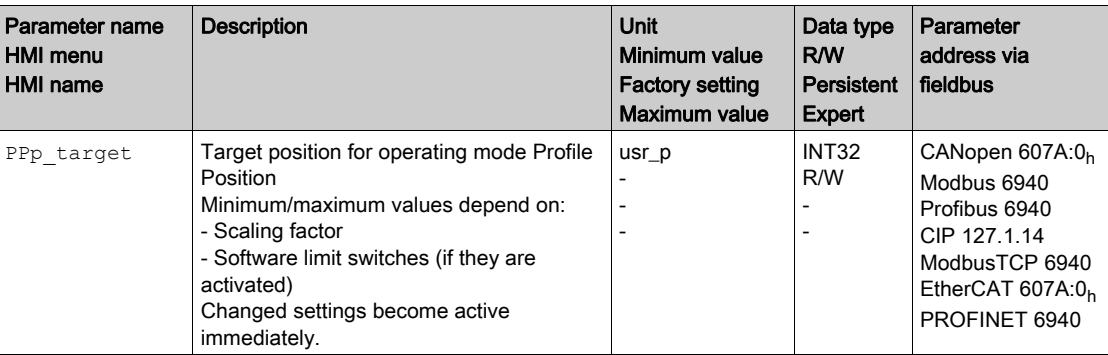

## Target Velocity

The parameter PPv\_target allows you to set the target velocity.

 $\bullet$  Set the target velocity with the parameter PPv\_target.

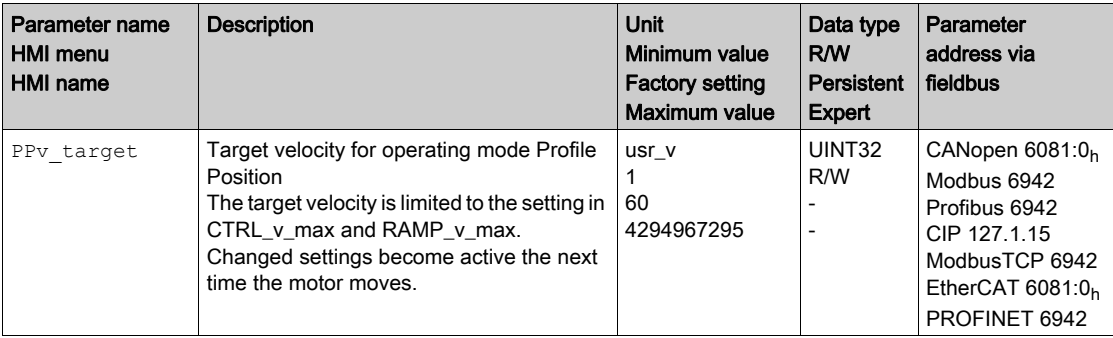

## Selection of the Method

The parameter PPoption allows you to set the method for a relative movement.

• Set the desired method for a relative movement with the parameter PPoption.

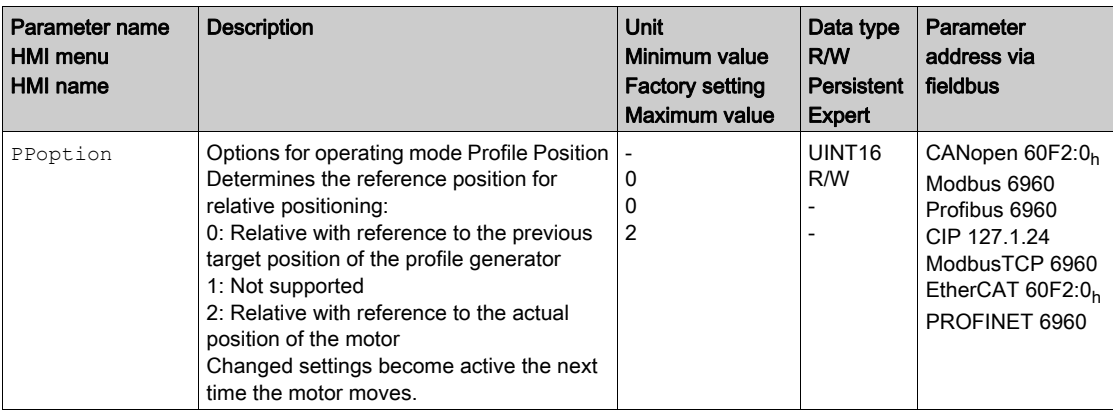

## Changing the Motion Profile for the Velocity

It is possible to change the parameterization of the Motion Profile for the Velocity [\(see](#page-352-0) page 353).

## <span id="page-316-0"></span>Additional Settings

The following functions can be used for target value processing:

- Chapter Jerk Limitation [\(see](#page-354-0) page 355)
- Chapter Stop Movement with Halt [\(see](#page-356-0) page 357)
- Chapter Stop Movement with Quick Stop [\(see](#page-358-0) page 359)
- Chapter Limitation of the Velocity via Signal Inputs [\(see](#page-361-0) page  $362$ )
- Chapter Limitation of the Current via Signal Inputs [\(see](#page-363-0) page 364)
- Chapter Setting a Signal Output via Parameter [\(see](#page-366-0) page 367)
- Chapter Starting a Movement via a Signal Input [\(see](#page-367-0) page 368)
- Chapter Position Capture via Signal Input
- Chapter Relative Movement After Capture (RMAC) [\(see](#page-377-0) page 378)

The following functions can be used for monitoring the movement:

- Chapter Limit Switches [\(see](#page-383-0) page 384)
- Chapter Software Limit Switches [\(see](#page-385-0) page 386)
- Chapter Load-Dependent Position Deviation (Following Error) [\(see](#page-387-0) page 388)
- Chapter Motor Standstill and Direction of Movement [\(see](#page-392-0) page 393)
- Chapter Standstill Window [\(see](#page-395-0) page 396)
- Chapter Position Register [\(see](#page-397-0) page 398)
- Chapter Position Deviation Window [\(see](#page-404-0) page 405)
- Chapter Velocity Deviation Window [\(see](#page-406-0) page 407)
- Chapter Velocity Threshold Value [\(see](#page-408-0) page 409)
- Chapter Current Threshold Value [\(see](#page-410-0) page 411)

# Section 7.8 Operating Mode Interpolated Position

## What Is in This Section?

This section contains the following topics:

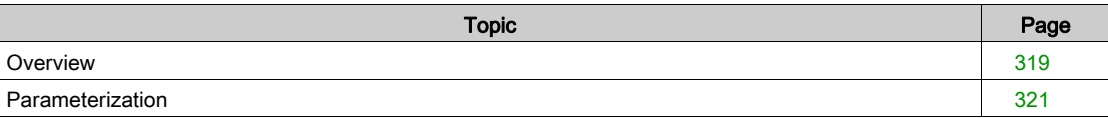

## <span id="page-318-0"></span>**Overview**

#### **Availability**

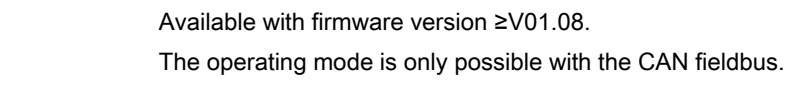

## **Description**

In the operating mode Interpolated Position, movements are made to cyclically set reference positions. The monitoring functions Heartbeat and Node Guarding cannot be used in this operating mode.

Check cyclical reception of PDOs at the PLC in order to detect an interruption of the connection.

The reference positions are transmitted synchronously with each cycle. The cycle time of a cycle can be set from 1 ... 20 ms.

The movement to the reference positions starts with the SYNC signal.

The drive performs an internal fine interpolation with a raster of 250 µs.

The illustration below provides an overview:

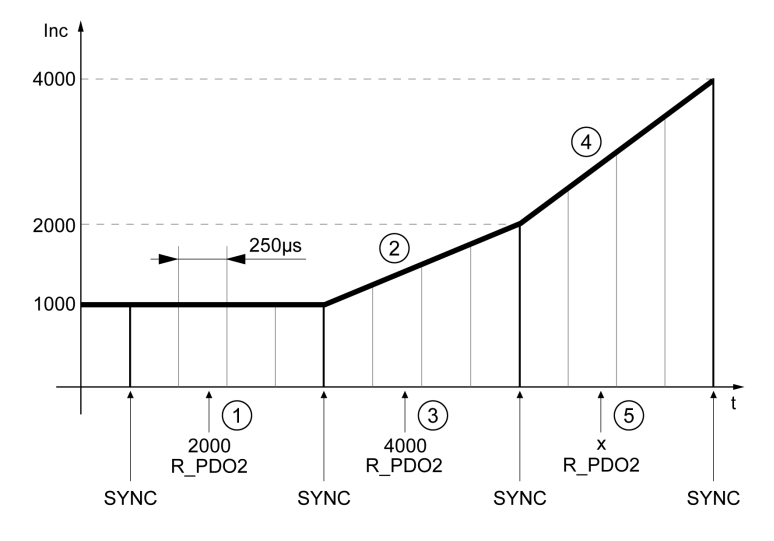

- 1 Transmission of first reference position (example)
- 2 Movement to first reference position
- 3 Transmission of second reference position (example)
- 4 Movement to second reference position
- 5 Transmission of next reference position (example)

#### Starting the Operating Mode

The operating mode is started via the fieldbus. See the fieldbus manual for a description.

#### Terminating the Operating Mode

The operating mode is terminated via the fieldbus. See the fieldbus manual for a description.

#### Status Messages

Information on the operating state and the ongoing movement is available via the fieldbus and the signal outputs.

Descriptions on obtaining information on the operating state and the ongoing movement can be found in the fieldbus manual.

The table below provides an overview of the signal outputs:

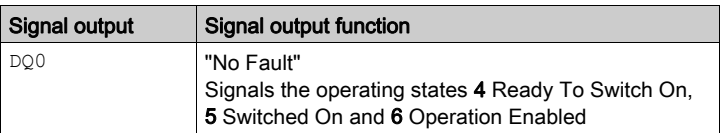

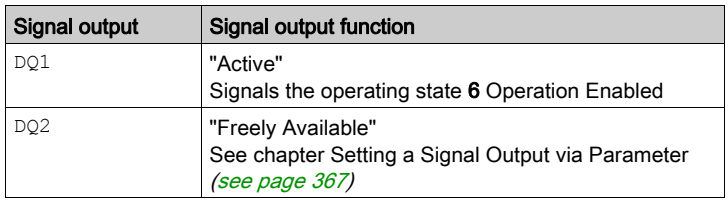

It is possible to change the factory settings of the signal outputs, see chapter Digital Inputs and Outputs [\(see](#page-219-0) page 220).

## <span id="page-320-0"></span>Parameterization

#### Synchronization Mechanism

The synchronization mechanism must be activated for the operating mode Interpolated Position.

The synchronization mechanism is activated via the parameter  $\text{SyncMechStart} = 2$ .

The parameter SyncMechTol is used to set a synchronization tolerance. The value of the parameter SyncMechTol is internally multiplied by 250 μs. For example, a value of 4 corresponds to a tolerance of 1 ms.

The status of the synchronizations mechanism can be read by means of the parameter SyncMechStatus.

• Activate the synchronization mechanism by means of the parameter SyncMechStart.

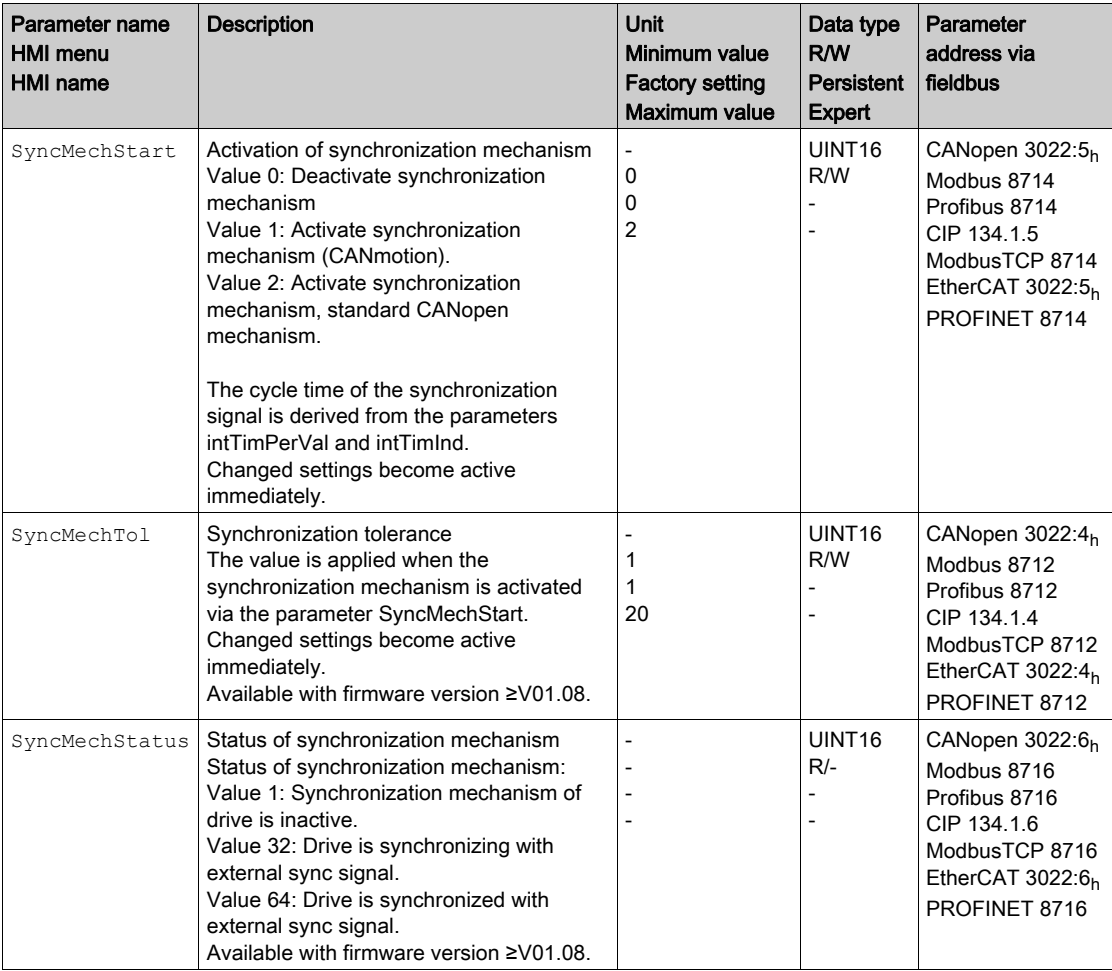

#### Cycle Time

The cycle time is set via the parameters IP IntTimPerVal and IP IntTimInd.

The cycle time depends on the following factors:

- Number of drives
- Baud rate
- Time of the minimum data packets per cycle:
	- o SYNC
	- o R\_PDO2, T\_PDO2
	- EMCY (This time must be reserved.)
- Optionally the time of the additional data packets per cycle:

 R\_SDO and T\_SDO The PLC must make sure that the number of requests (R\_SDO) and the cycle time match. The response (T\_SDO) is transmitted with the next cycle.

 $\circ$  n<sub>PDO</sub> - additional R\_PDO and T\_PDO: R\_PDO1, T\_PDO1, R\_PDO3, T\_PDO3, R\_PDO4 and T\_PDO4 The table below shows the typical values for the individual data packets, depending on the baud rate:

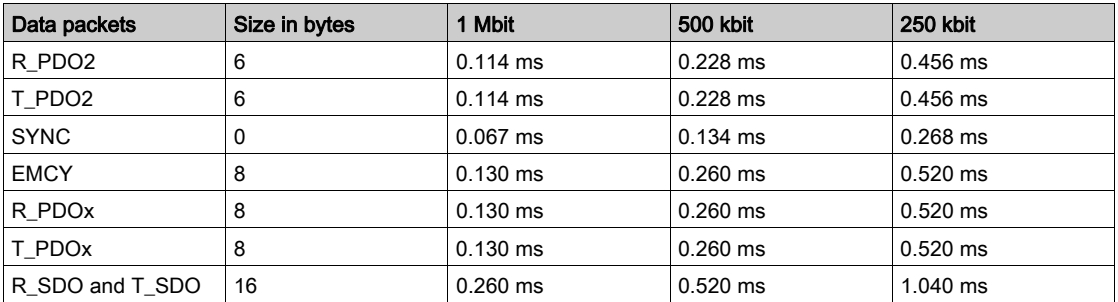

In the case of one drive, the minimum cycle time is calculated as follows:  $t_{\text{cycle}}$ = SYNC + R\_PDO2+  $T_P$ DO2 + EMCY + SDO +n $_{PDO}$ 

The following table shows  $t_{\text{cycle}}$  depending on the baud rate and the number of additional PDOs n<sub>PDO</sub>, based on one drive:

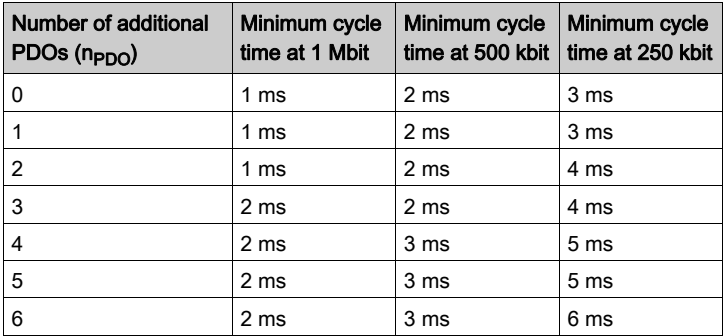

Cycle time in seconds:  $IP\_IntTimePrVal * 10$   $IP\_IntTimInd$ 

• Set the desired cycle time with the parameters IP\_IntTimPerVal and IP\_IntTimInd. Valid cycle times are 1 ... 20 ms in increments of 1 ms.

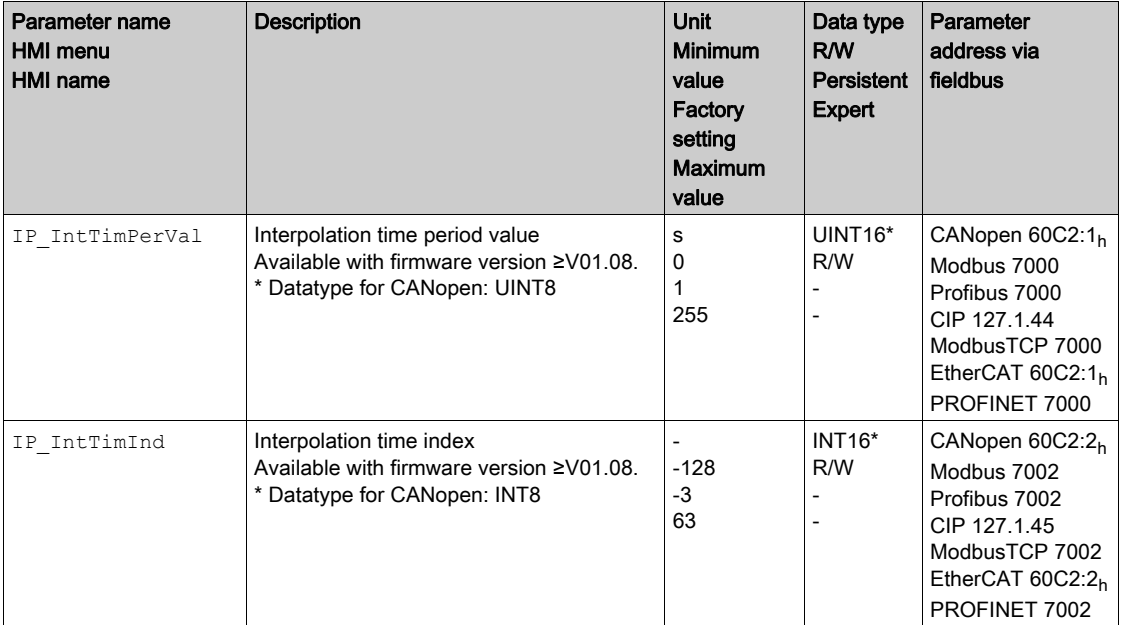

## Position Comparison

The drive cyclically processes the reference position as soon as bit 4 of the control word is set to 1. If the difference between reference position and actual position is too great, this results in a following error. To help avoid such an error, the actual position must be read via the parameter  $p$  act before the operating mode is activated or continued. New reference positions must correspond to the actual position in the first cycle.

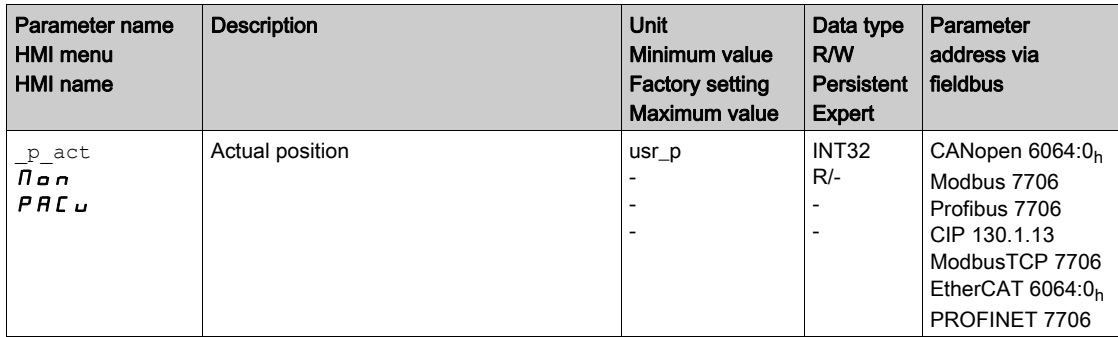

## Reference Position

The parameter IPp\_target cyclically transmits a reference value.

 $\bullet$  Set the desired reference value with the parameter  $\texttt{IPp\_target}.$ 

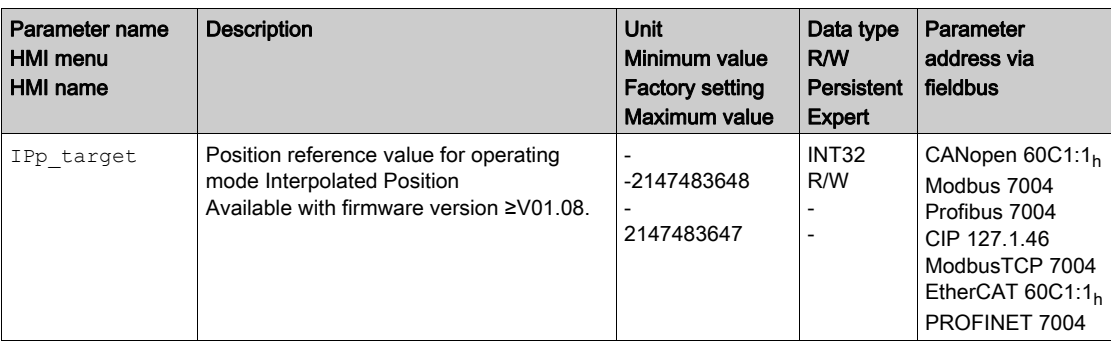

# Section 7.9 Operating Mode Homing

## What Is in This Section?

This section contains the following topics:

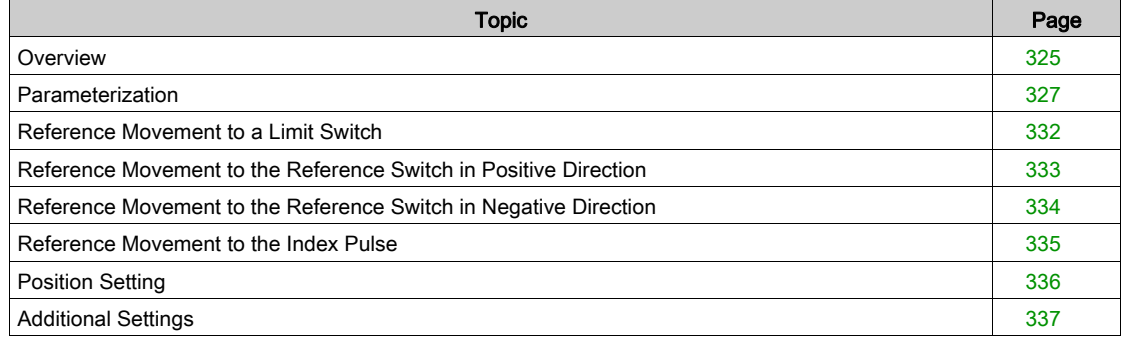
## **Overview**

#### **Availability**

See chapter Control Mode [\(see](#page-199-0) page 200).

#### **Description**

Description In the operating mode Homing, a reference is generated between a mechanical position and the actual position of the motor.

A reference between a mechanical position and the actual position of the motor is generated by means of a reference movement or by means of position setting.

A successful reference movement or position setting homes the motor and the zero point becomes valid.

The zero point is the point of reference for absolute movements in the operating modes Profile Position and Motion Sequence.

#### Methods

A movement can be made using different methods:

• Reference movement to a limit switch

In the case of a reference movement to a limit switch, a movement to the negative limit switch or the positive limit switch is performed.

When the limit switch is reached, the motor is stopped and a movement is made back to the switching point of the limit switch.

From the switching point of the limit switch, a movement is made to the next index pulse of the motor or to a parameterizable distance from the switching point.

The position of the index pulse or the position of the parameterizable distance from the switching point is the reference point.

• Reference movement to the reference switch

In the case of a reference movement to the reference switch, a movement to the reference switch is performed.

When the reference switch is reached, the motor is stopped and a movement is made back to the switching point of the reference switch.

From the switching point of the reference switch, a movement is made to the next index pulse of the motor or to a parameterizable distance from the switching point.

The position of the index pulse or the position of the parameterizable distance from the switching point is the reference point.

• Reference movement to the index pulse

In the case of a reference movement to the index pulse, a movement is made from the actual position to the next index pulse. The position of the index pulse is the reference point.

- Position setting
- In the case of position setting, the actual position of the motor is set to a desired position value.

A reference movement must be terminated without interruption for the new zero point to be valid. If the reference movement is interrupted, it must be started again.

Motors with multiturn encoder deliver a valid zero point after they are powered on.

### Starting the Operating Mode

The operating mode is started via the fieldbus. See the fieldbus manual for a description.

#### Status Messages

Information on the operating state and the ongoing movement is available via the fieldbus and the signal outputs.

Descriptions on obtaining information on the operating state and the ongoing movement can be found in the fieldbus manual.

The table below provides an overview of the signal outputs:

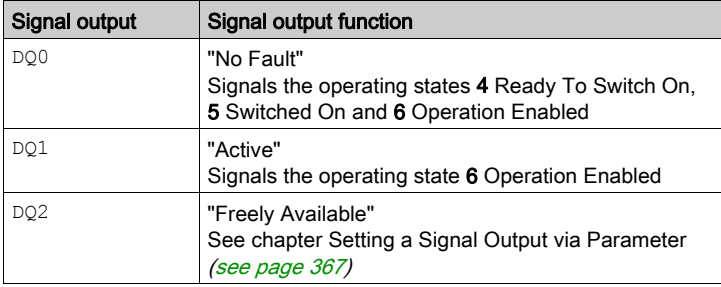

It is possible to change the factory settings of the signal outputs, see chapter Digital Inputs and Outputs [\(see](#page-219-0) page 220).

#### Terminating the Operating Mode

The operating mode is terminated when the motor is at a standstill and one of the following conditions is met:

- Homing successful
- Stop caused by "Halt" or "Quick Stop"
- Stop caused by a detected error

# Parameterization

### **Overview**

The illustration below provides an overview of the adjustable parameters. Overview of adjustable parameters

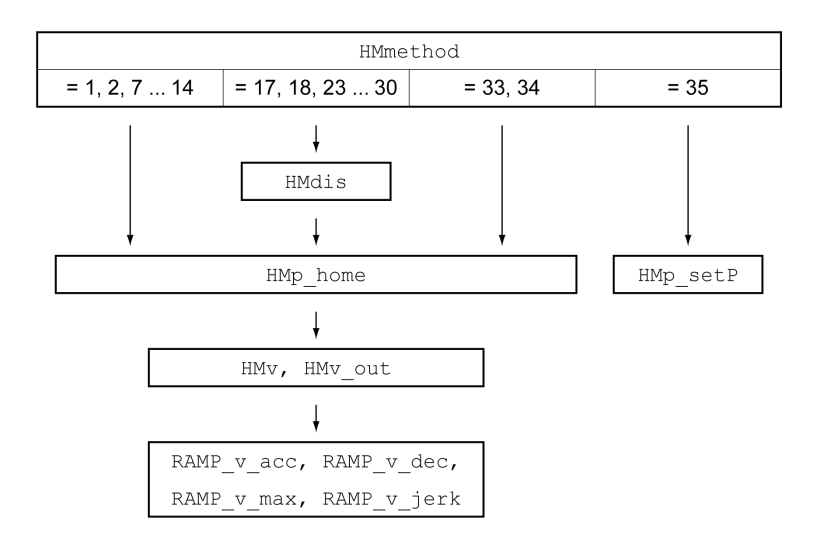

### Setting Limit Switches and Reference Switches

The limit switches and reference switches must be set to meet the requirements, see chapter Limit Switches [\(see](#page-384-0) page 384) and chapter Reference Switch (see page 385).

#### Selection of the Method

The operating mode Homing establishes an absolute position reference between the motor position and a defined axis position. There are various Homing methods which can be selected via the parameter HMmethod.

The HMprefmethod parameter is used to save the preferred method to the EEPROM (persistent). When the preferred method has been set in this parameter, the method is performed during homing even after the device is powered off and on. The value to be entered corresponds to the value in the HMmethod parameter.

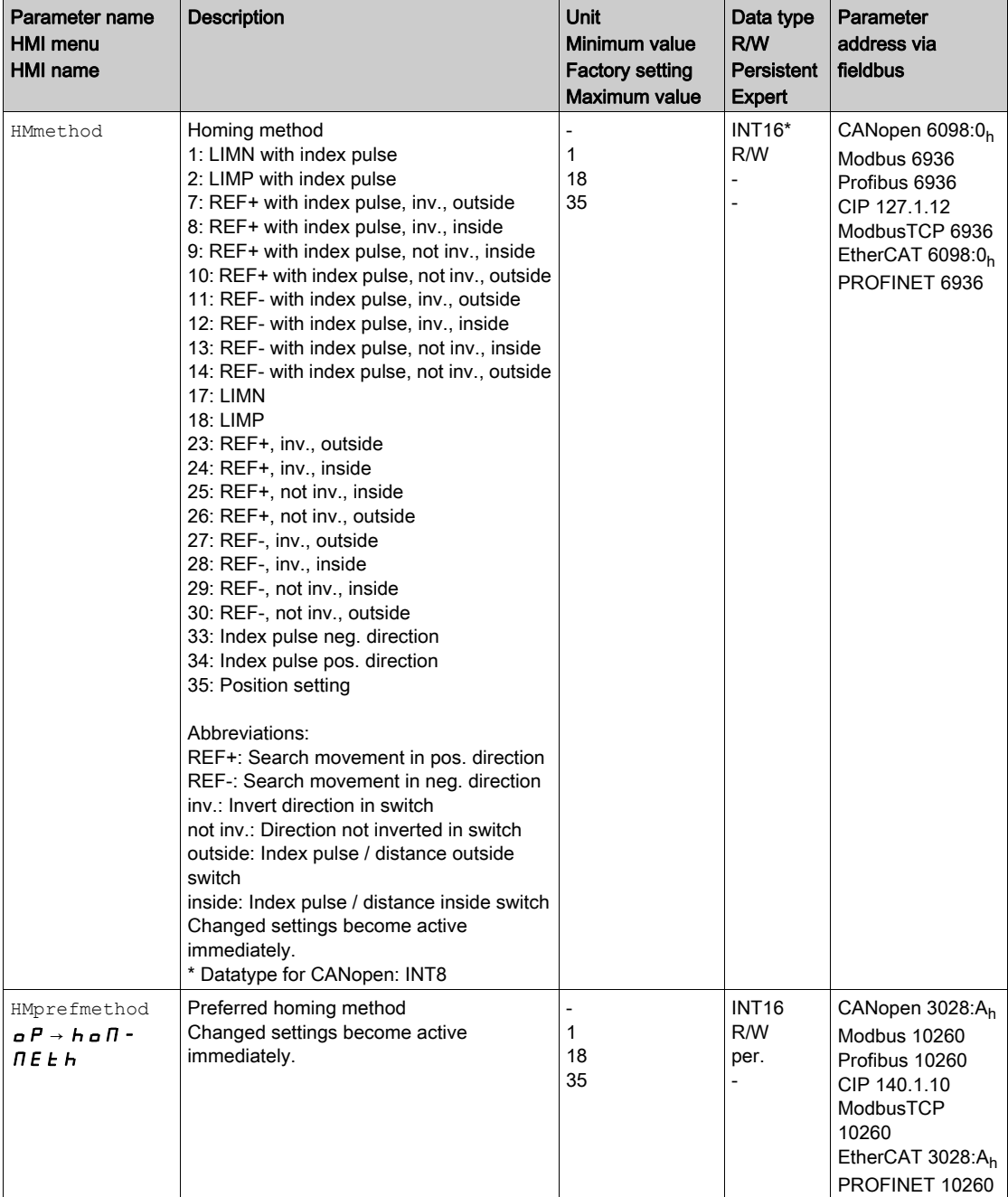

#### Setting the Distance From the Switching Point

A distance to the switching point of the limit switch or the reference switch must be parameterized for a reference movement with index pulse. The parameter HMdis lets you set the distance to the switching limit switch or the reference switch.

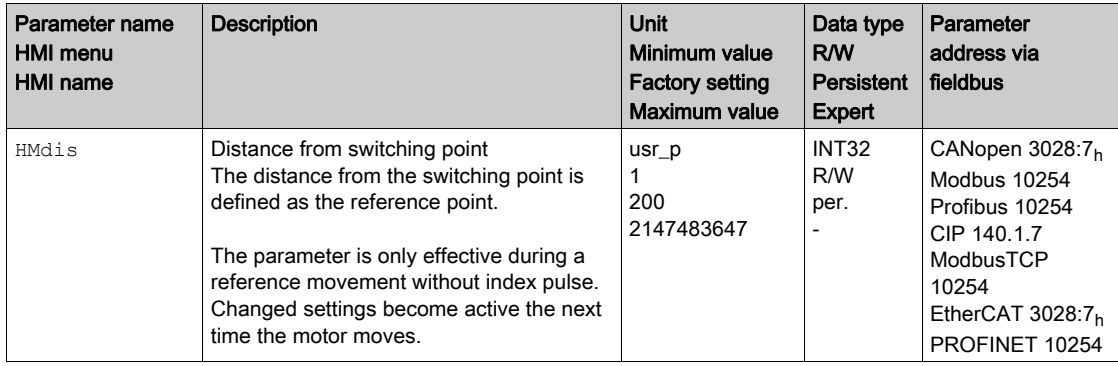

## Defining the Zero Point

The parameter  $H\text{Mp}\_$  home is used to specify a desired position value, which is set at the reference point after a successful reference movement. The desired position value at the reference point defines the zero point.

If the value 0 is used, the zero point corresponds to the reference point.

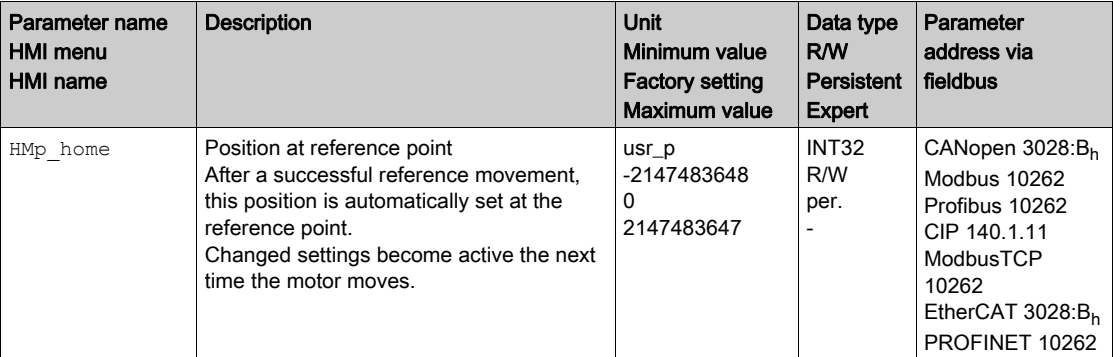

#### Setting Monitoring

The parameters HMoutdis and HMsrchdis allow you to activate monitoring of the limit switches and the reference switch.

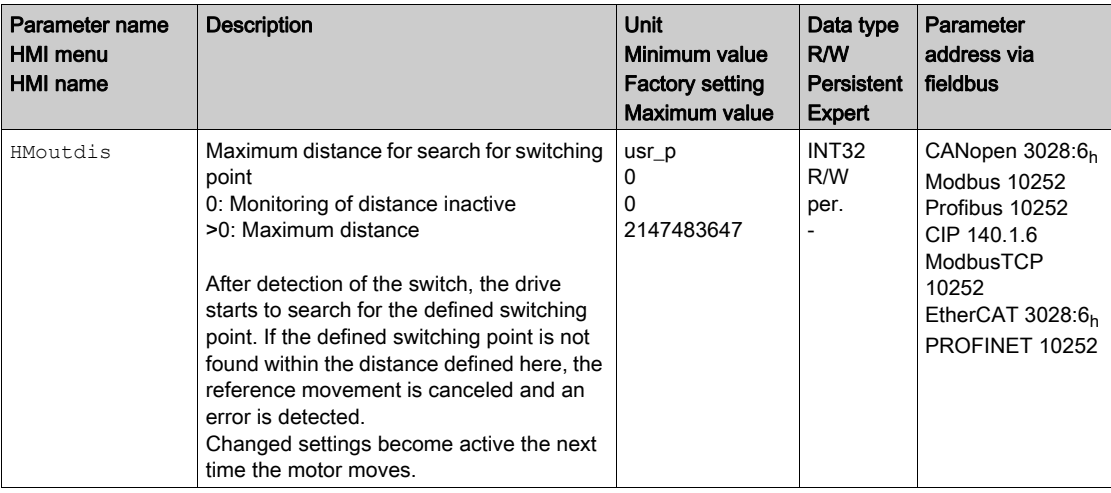

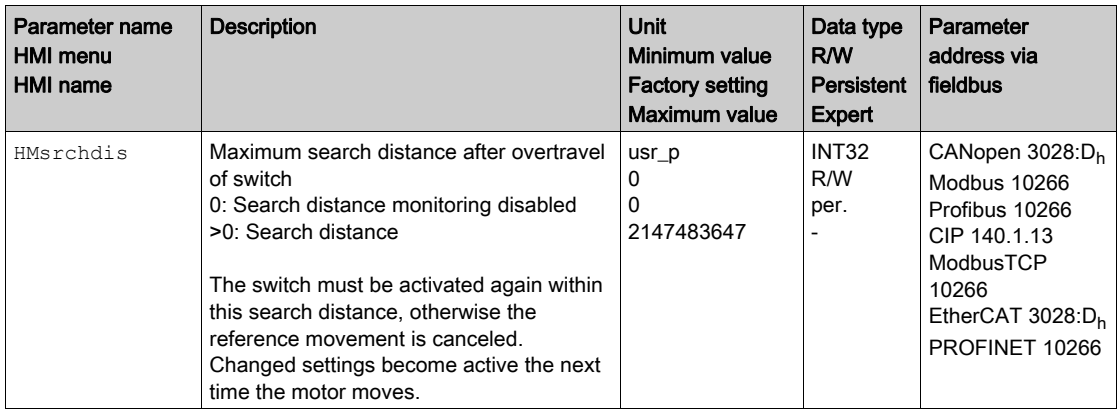

## Reading out the Position Distance

The position distance between the switching point and index pulse can be read out with the following parameters.

The distance between the switching point and the index pulse must be >0.05 revolutions for reproducible reference movements with index pulse.

If the index pulse is too close to the switching point, the limit switch or reference switch can be moved mechanically.

Otherwise the position of the index pulse can be moved with the parameter ENC\_pabsusr, see Chapter Setting Parameters for Encoder [\(see](#page-167-0) page 168).

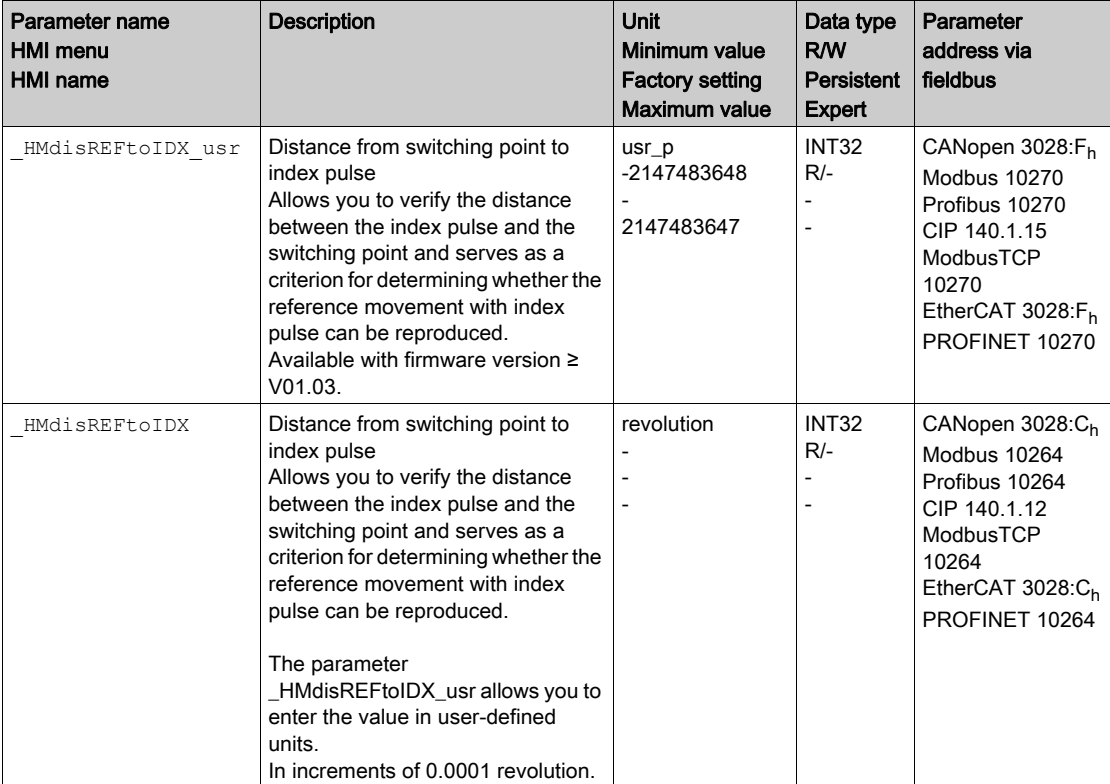

#### **Setting Velocities**

The parameters  $HMv$  and  $HMv\_out$  are used to set the velocities for searching the switch and for moving away from the switch.

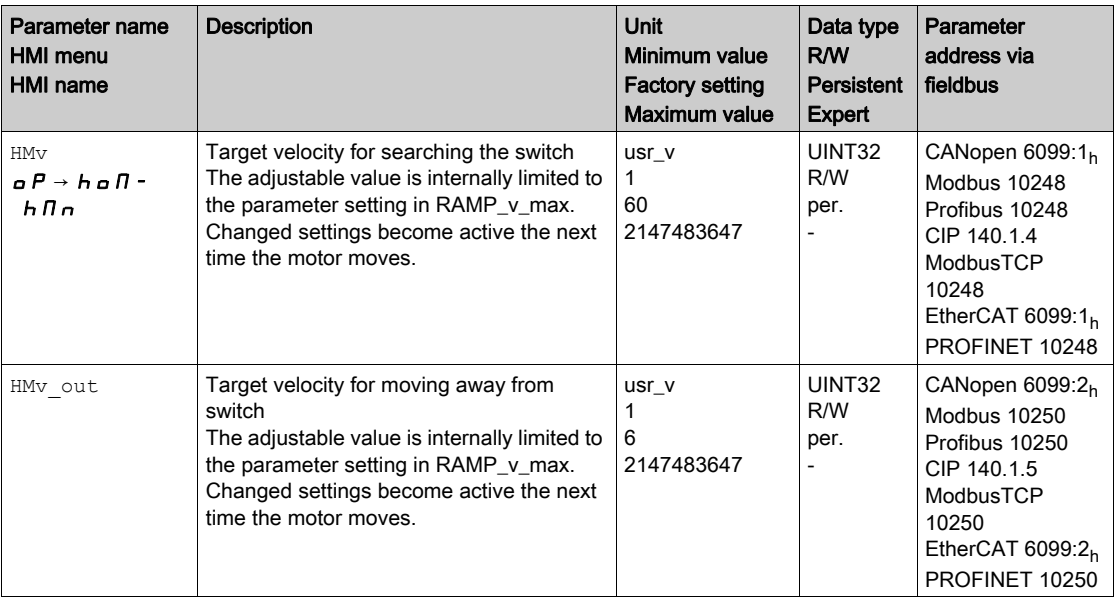

## Changing the Motion Profile for the Velocity

It is possible to change the parameterization of the Motion Profile for the Velocity [\(see](#page-352-0) page 353).

# Reference Movement to a Limit Switch

The illustration below shows a reference movement to a limit switch Reference movement to a limit switch

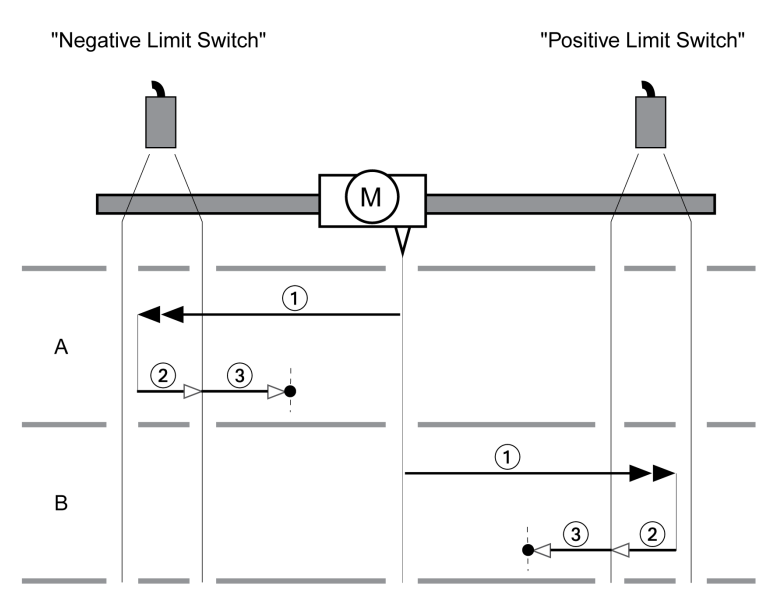

1 Movement to limit switch at velocity HM<sub>V</sub>

- 2 Movement to the switching point of the limit switch at velocity  $HMv$  out
- 3 Movement to index pulse or movement to a distance from the switching point at velocity  $HMv$  out

## Type A

Method 1: Movement to the index pulse. Method 17: Movement to distance from switching point.

## Type B

Method 2: Movement to the index pulse. Method 18: Movement to distance from switching point.

# Reference Movement to the Reference Switch in Positive Direction

The illustration below shows a reference movement to the reference switch in positive direction Reference movement to the reference switch in positive direction

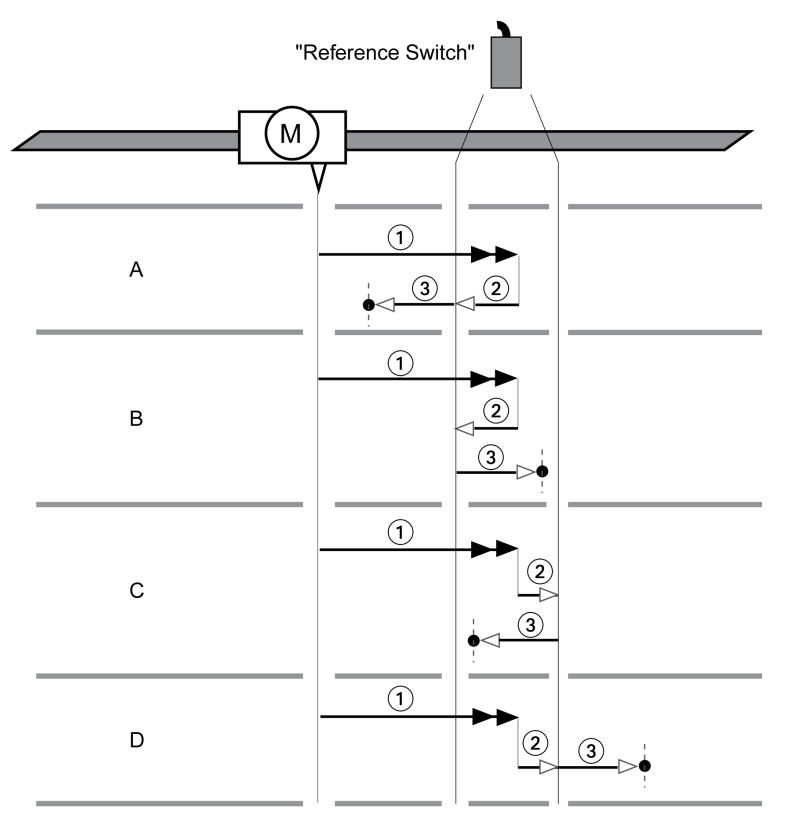

1 Movement to reference switch at velocity HMv

2 Movement to the switching point of the reference switch at velocity  $HMv$  out

3 Movement to index pulse or movement to a distance from the switching point at velocity  $HMv$  out

# Type A

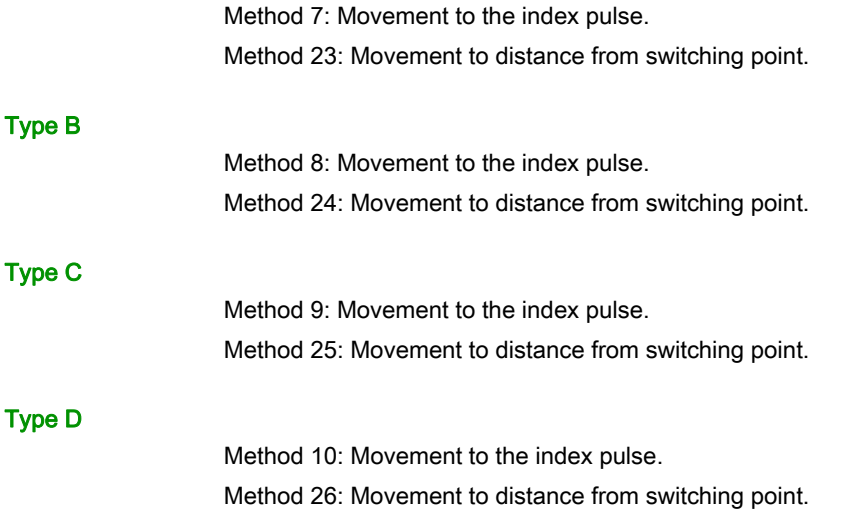

# Reference Movement to the Reference Switch in Negative Direction

The illustration below shows a reference movement to the reference switch in negative direction Reference movement to the reference switch in negative direction

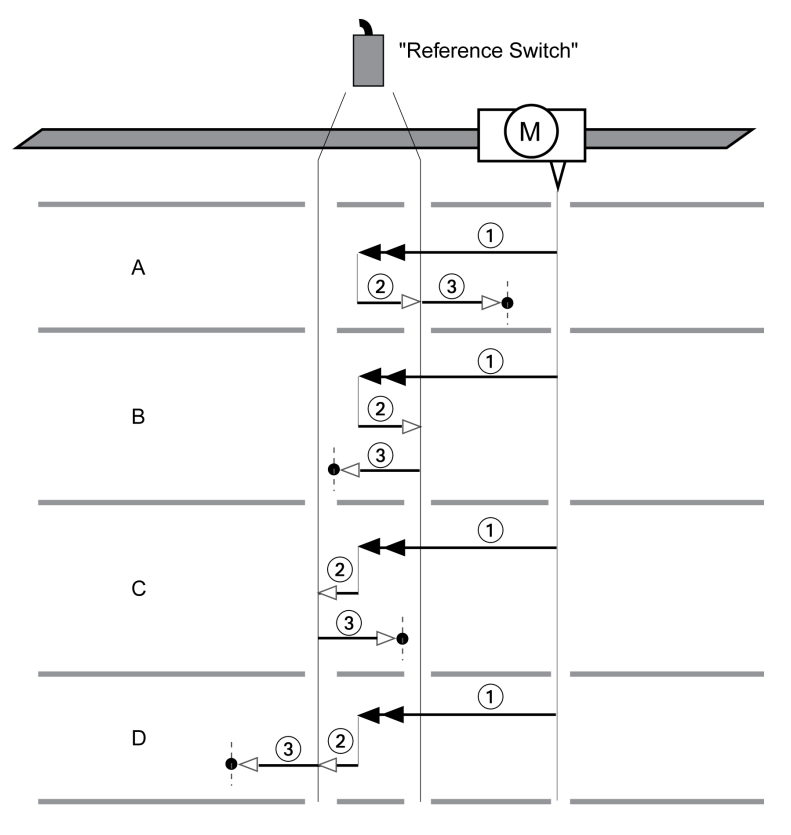

1 Movement to reference switch at velocity HMv

2 Movement to the switching point of the reference switch at velocity  $H\text{Mv}\_\text{out}$ <br>3 Movement to index pulse or movement to a distance from the switching point

Movement to index pulse or movement to a distance from the switching point at velocity  $HMv$  out

# Type A

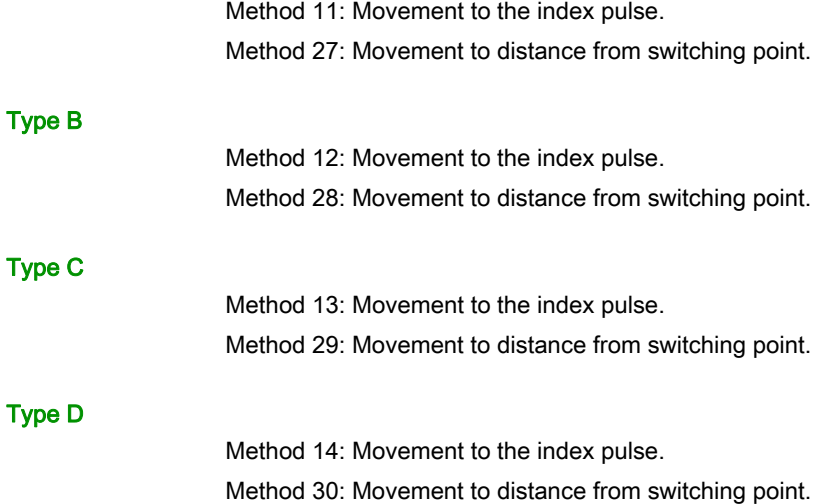

# Reference Movement to the Index Pulse

The illustration below shows a reference movement to the index pulse Reference movement to the index pulse  $\bigcap$  $\bigcirc$  $\overline{\mathbf{a}}$ h,  $H$ Mmethod =  $34$  $HMmethod = 33$ 1 Movement to index pulse at velocity HMv out

# Position Setting

#### **Description**

By means of position setting, the actual position of the motor is set to the position value in parameter HMp setP. This also defines the zero point.

Position setting is only possible when the motor is at a standstill. Any active position deviation remains active and can still be compensated for by the position controller after position setting.

## Setting the Position for Position Setting

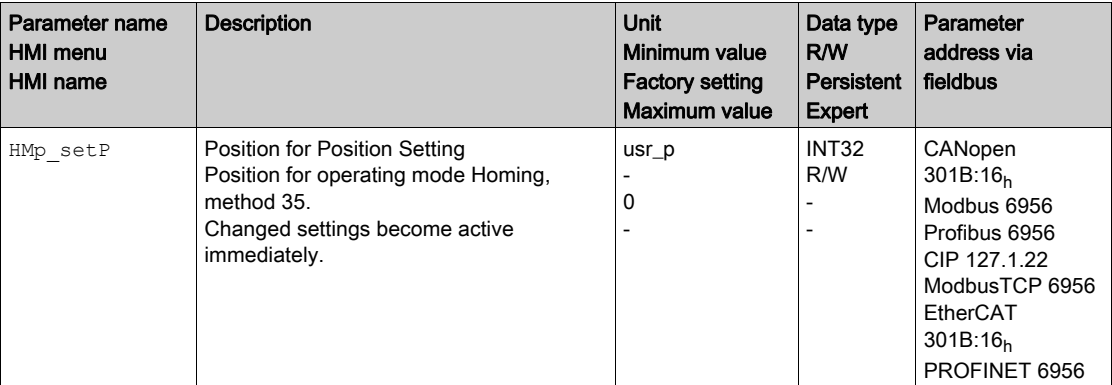

#### Example

Movement by 4000 user-defined units with position setting

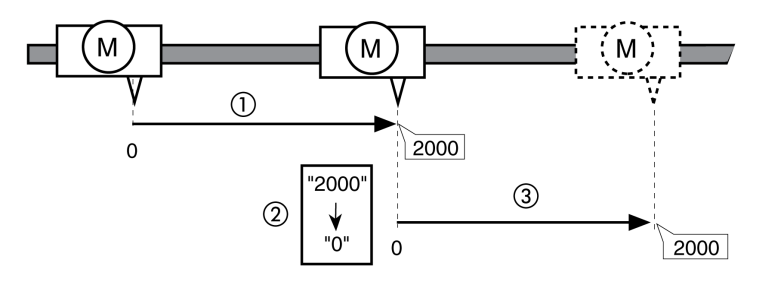

- 1 The motor is positioned by 2000 user-defined units.
- 2 By means of position setting to 0, the actual position of the motor is set to position value 0 which, at the same time, defines a new zero point.
- 3 When a new movement by 2000 user-defined units is triggered, the new target position is 2000 user-defined units.

## Additional Settings

The following functions can be used for target value processing:

- Chapter Jerk Limitation [\(see](#page-354-0) page 355)
- Chapter Stop Movement with Halt [\(see](#page-356-0) page 357)
- Chapter Stop Movement with Quick Stop [\(see](#page-358-0) page 359)
- Chapter Limitation of the Velocity via Signal Inputs [\(see](#page-361-0) page 362)
- Chapter Limitation of the Current via Signal Inputs [\(see](#page-363-0) page 364)
- Chapter Setting a Signal Output via Parameter [\(see](#page-366-0) page 367)
- Chapter Position Capture via Signal Input

The following functions can be used for monitoring the movement:

- Chapter Limit Switches [\(see](#page-383-0) page 384)
- Chapter Reference Switch [\(see](#page-384-0) page 385)
- Chapter Software Limit Switches [\(see](#page-385-0) page 386)
- Chapter Load-Dependent Position Deviation (Following Error) [\(see](#page-387-0) page 388)
- Chapter Motor Standstill and Direction of Movement [\(see](#page-392-0) page 393)
- Chapter Standstill Window [\(see](#page-395-0) page 396)
- Chapter Position Register [\(see](#page-397-0) page 398)
- Chapter Position Deviation Window [\(see](#page-404-0) page 405)
- Chapter Velocity Deviation Window [\(see](#page-406-0) page 407)
- Chapter Velocity Threshold Value [\(see](#page-408-0) page 409)
- Chapter Current Threshold Value [\(see](#page-410-0) page 411)

# Section 7.10 Operating Mode Motion Sequence

## What Is in This Section?

This section contains the following topics:

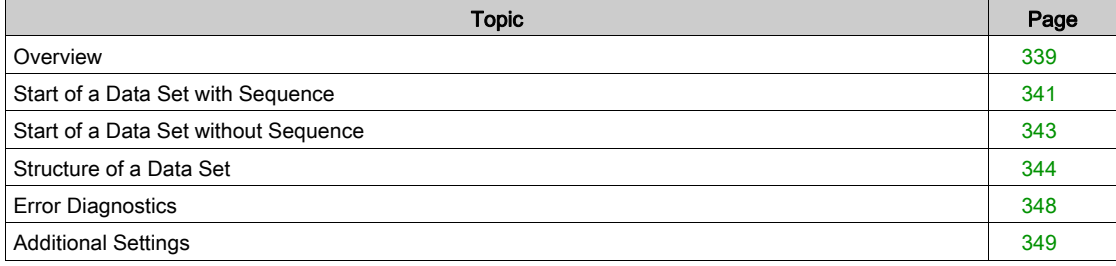

## <span id="page-338-0"></span>**Overview**

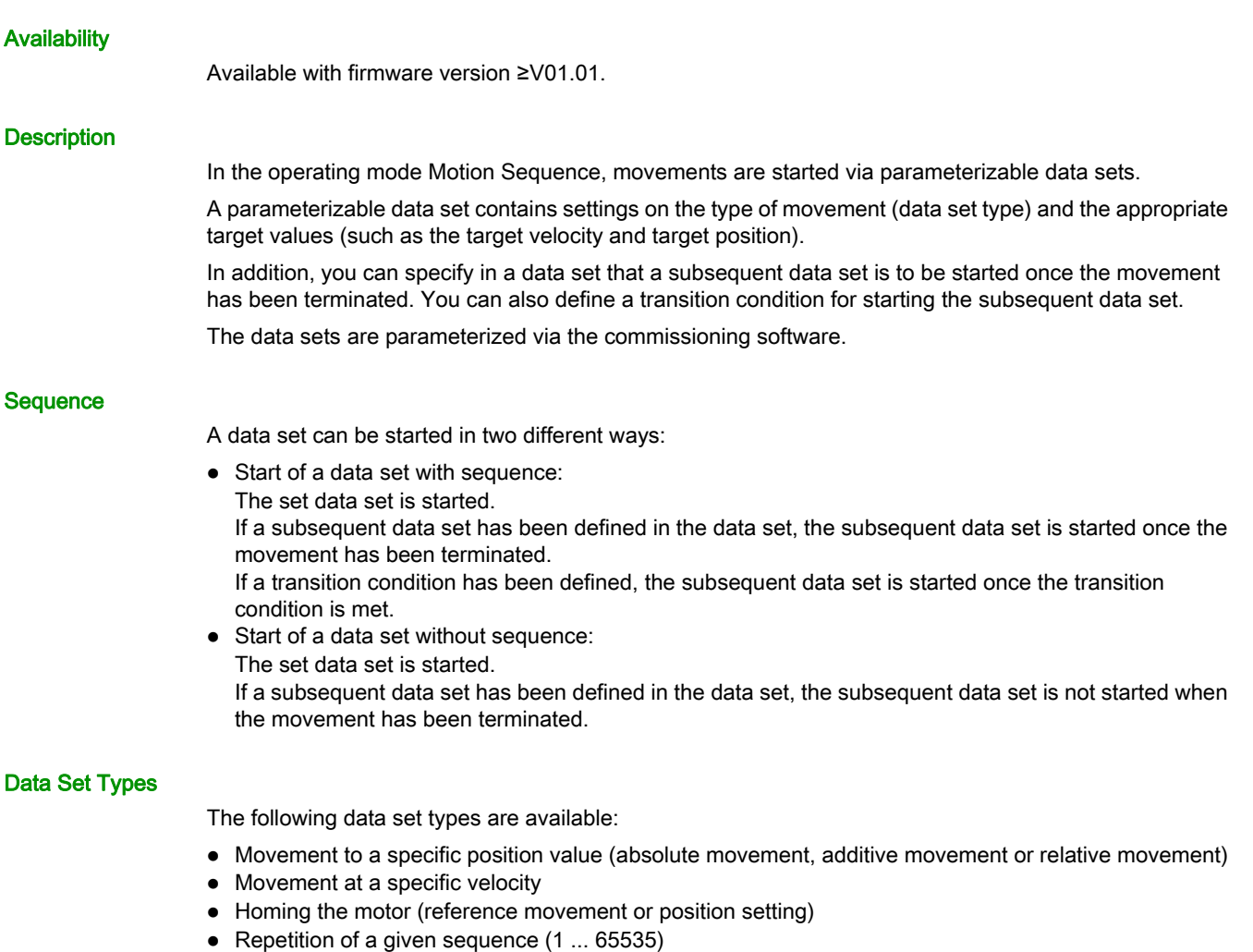

The following types of data set types are available with firmware version ≥V01.09:

- Movement synchronized with external reference value signals (Electronic Gear)
- Write parameter with desired value

## Number of Data Sets

The number of data sets depends on the hardware version:

- With hardware version ≥RS03: 128 data sets
- With hardware version <RS03: 32 data sets

#### Control Mode

In local control mode, a movement is started via the digital signal inputs.

In fieldbus control mode, a movement is started via the fieldbus. See the fieldbus manual for a description. See chapter Control Mode [\(see](#page-199-0) page 200) for information on setting the control mode.

#### Starting the Operating Mode

In local control mode, the operating mode must first have been selected, see chapter Starting and Changing an Operating Mode [\(see](#page-271-0) page 272). After the power stage is enabled, the operating mode is started automatically.

The power stage is enabled via the signal inputs. The table below provides an overview of the factory settings of the signal inputs:

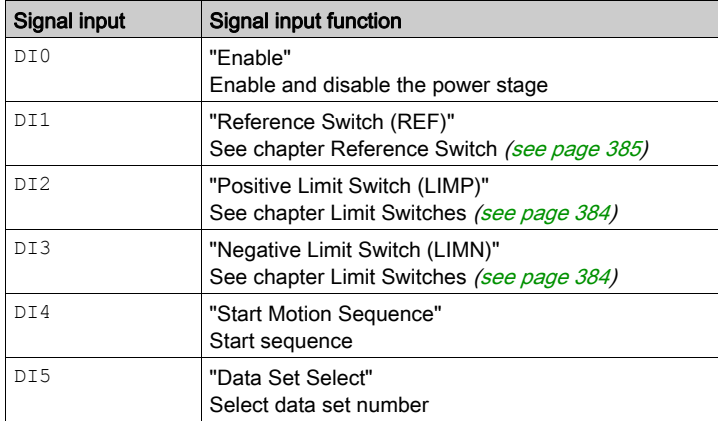

The factory settings of the signal inputs depend on the selected operating mode; they can be adapted, see chapter Digital Inputs and Outputs [\(see](#page-219-0) page 220).

In the case of fieldbus control mode, the operating mode is started via the fieldbus. See the fieldbus manual for a description.

#### Terminating the Operating Mode

In local control mode, the operating mode is automatically terminated by disabling the power stage.

In fieldbus control mode, the operating mode is terminated via the fieldbus. See the fieldbus manual for a description.

#### Status Messages

In local control mode, information on the operating state and the ongoing movement is available via signal outputs.

In fieldbus control mode, information on the operating state and the ongoing movement is available via the fieldbus and the signal outputs. Descriptions on obtaining information on the operating state and the ongoing movement can be found in the fieldbus manual.

Signal output | Signal output function DQ0 With local control mode: "Motion Sequence: Done" Signals the end of a sequence. With fieldbus control mode: "No Fault" Signals the operating states 4 Ready To Switch On, 5 Switched On and 6 Operation Enabled DQ1 **"Active"** Signals the operating state 6 Operation Enabled DQ2 With local control mode: "Motion Sequence: Start Acknowledge" Signals that the system is waiting for a transition condition to be met. With fieldbus control mode: "Freely Available" See chapter Setting a Signal Output via Parameter [\(see](#page-366-0) page 367)

The table below provides an overview of the signal outputs:

The factory settings of the signal outputs depend on the selected control mode and the selected operating mode; they can be adapted, see chapter Digital Inputs and Outputs [\(see](#page-219-0) page 220).

## <span id="page-340-0"></span>Start of a Data Set with Sequence

The set data set is started.

If a subsequent data set has been defined in the data set, the subsequent data set is started once the movement has been terminated.

If a transition condition has been defined, the subsequent data set is started once the transition condition is met.

#### Signal Input Functions

In local control mode, the following signal input functions are required to start a data set with sequence:

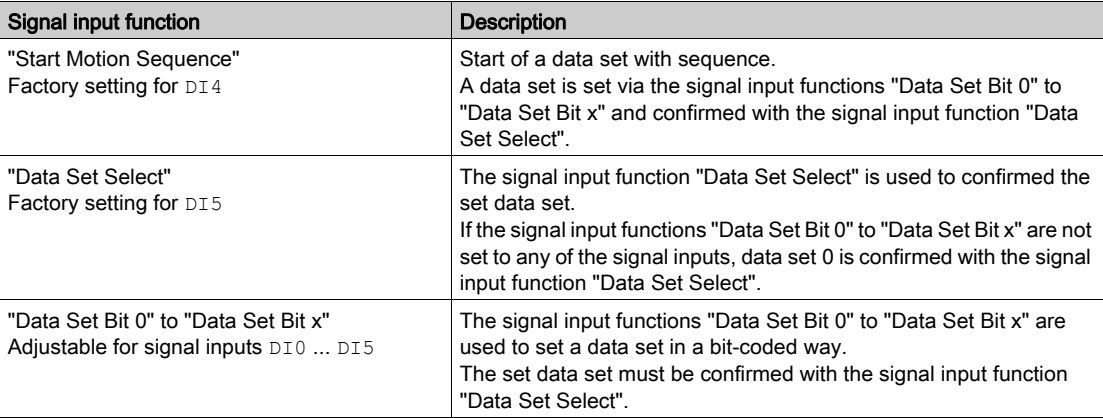

## Start Condition

A start condition is defined for starting a data set with sequence. The start conditions can be set with the parameter MSM\_CondSequ.

• Set the desired start condition for the start of a data set with sequence with the parameter MSM\_CondSequ.

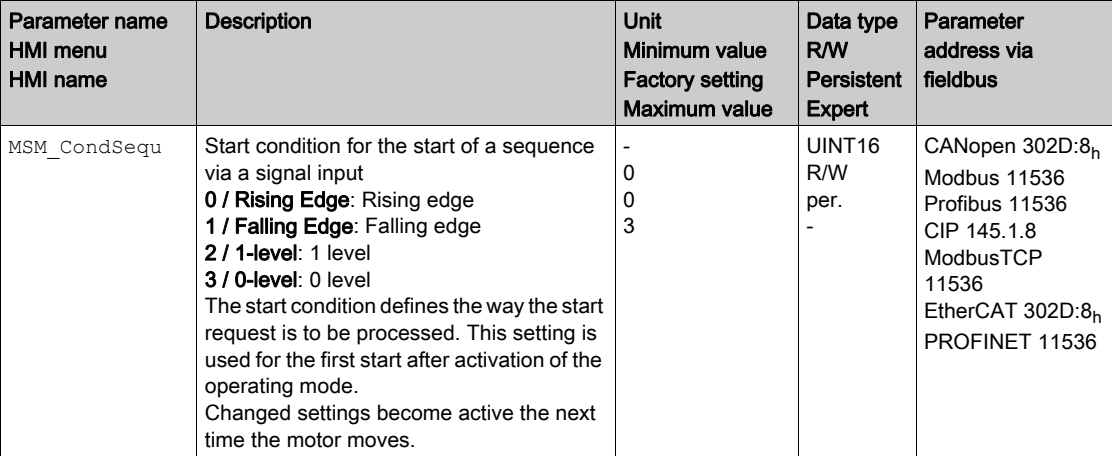

### End of a Sequence

As of firmware version ≥V01.09 you can parameterize whether the set data set is to be confirmed at the end of a sequence.

• Set the type of confirmation with the MSMendNumSequence parameter.

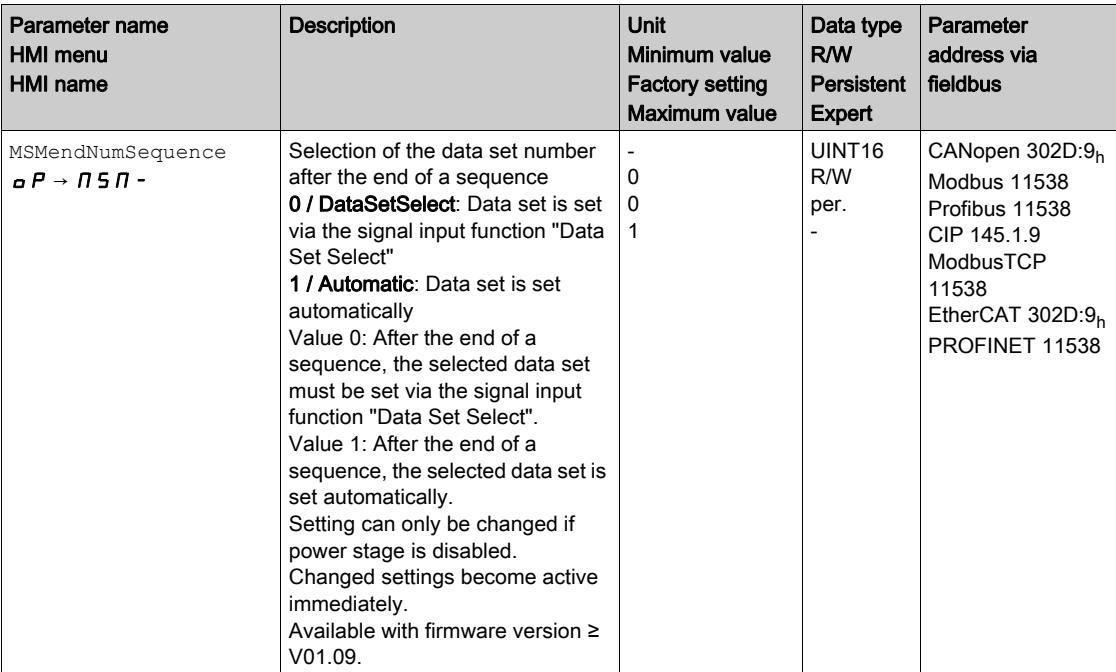

## <span id="page-342-0"></span>Start of a Data Set without Sequence

The set data set is started.

If a subsequent data set has been defined in the data set, the subsequent data set is not started when the movement has been terminated.

### Signal Input Functions

In local control mode, the following signal input functions are required to start a data set without sequence:

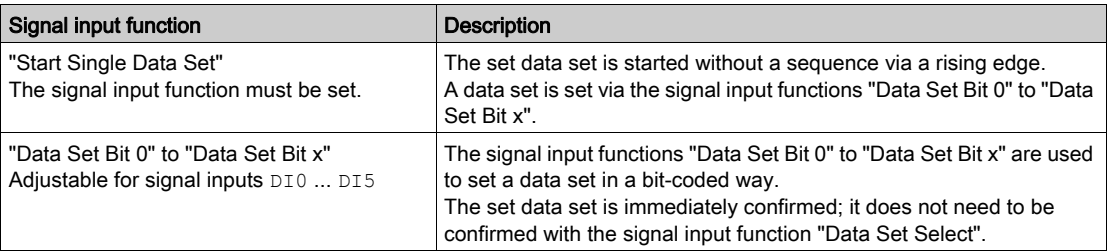

## Setting the Start Signal

As of firmware version ≥V01.09, you can parameterize whether a movement can be aborted via a rising edge at the signal input.

The parameter MSMstartSignal lets you set the behavior of the start signal.

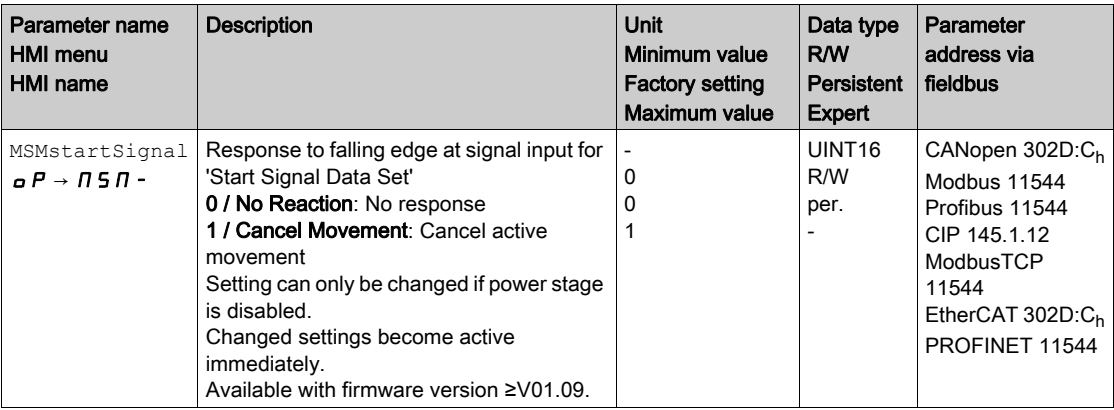

# <span id="page-343-0"></span>Structure of a Data Set

## Data Set Type, Settings and Type of Transition

Structure of a data set

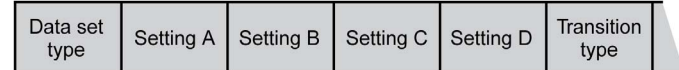

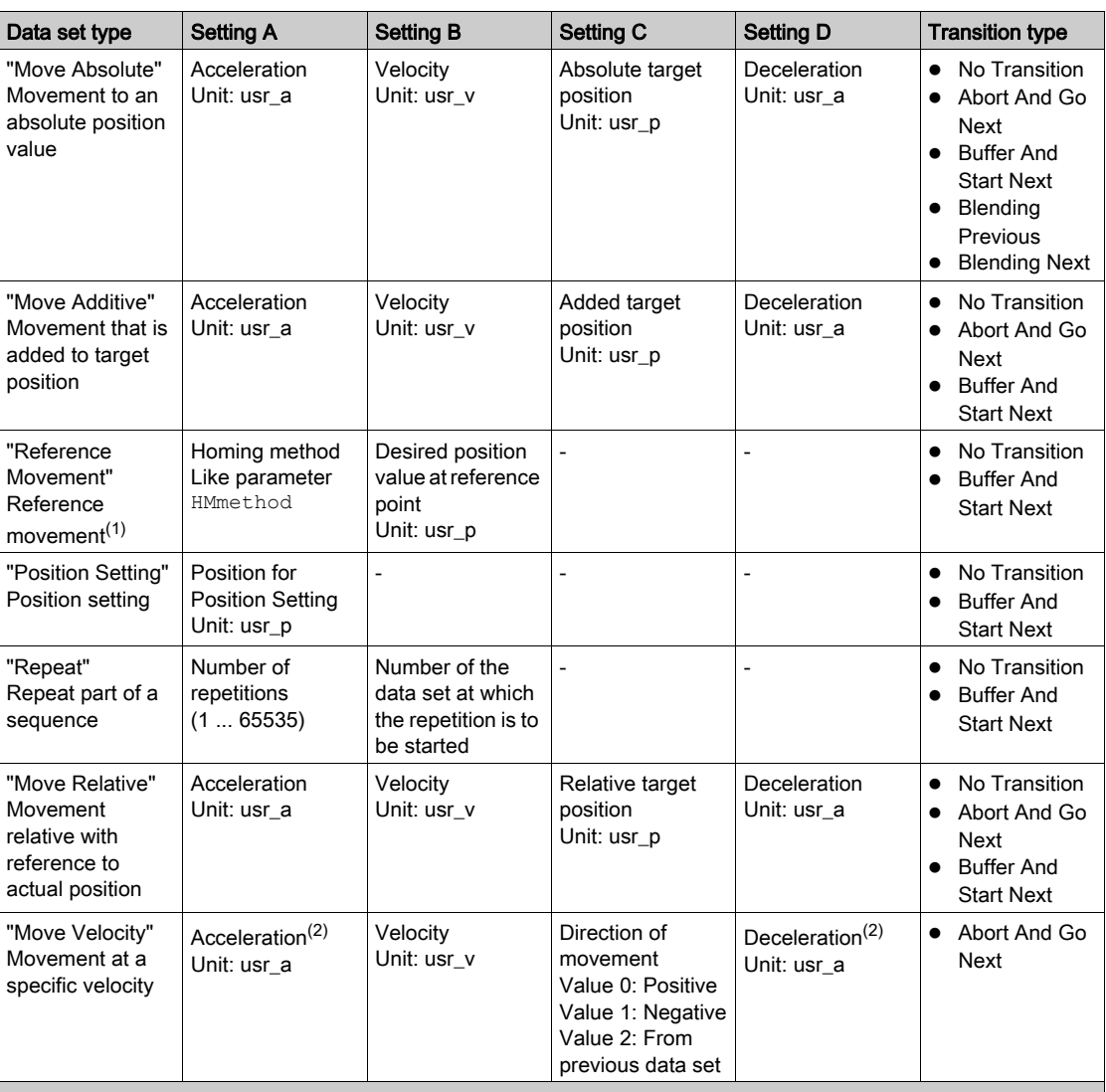

(1) Function principle like operating mode Homing.

(2) The motion profile for velocity must have been activated see parameter RAMP\_v\_enable in chapter Motion Profile for the Velocity [\(see](#page-352-0) page 353).

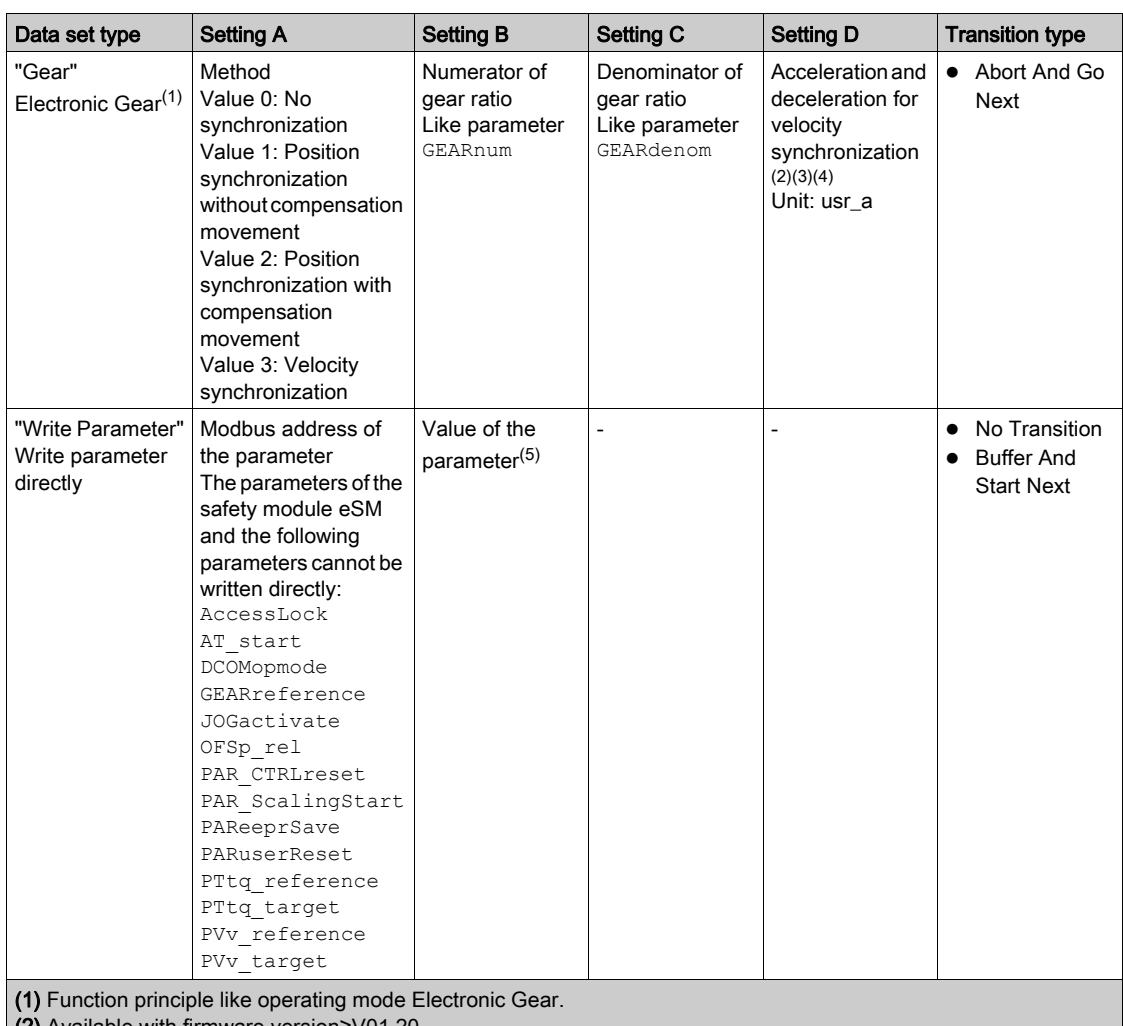

The following data set types are available with firmware version ≥V01.09:

(2) Available with firmware version≥V01.20.

(3) Value 0 means that the values for acceleration and deceleration are taken from the previous data set.

(4) The motion profile for velocity must have been activated see parameter RAMP  $v$  enable in chapter Motion Profile for the Velocity [\(see](#page-352-0) page 353).

(5) Values greater than 2147483647 must be entered as negative values.

#### Transition Type

Transition type is used to set the type of transition to the subsequent data set. The following types of transitions are possible:

- No Transition
	- No further data set is started upon successful completion of the movement (end of sequence).
- Abort And Go Next If the transition condition is met, the current movement is aborted and the subsequent data set started. The transition conditions are considered for the transition.
- Buffer And Start Next Upon successful completion of the movement and if the transition condition is met, the subsequent data set is started.

The transition conditions are considered for the transition.

 Blending Previous / Blending Next (data set type Move Absolute only) The velocity is adapted to the velocity of the subsequent data set until the target position is reached or

when it has been reached. The transition is performed without consideration of the transition conditions.

#### Transition type

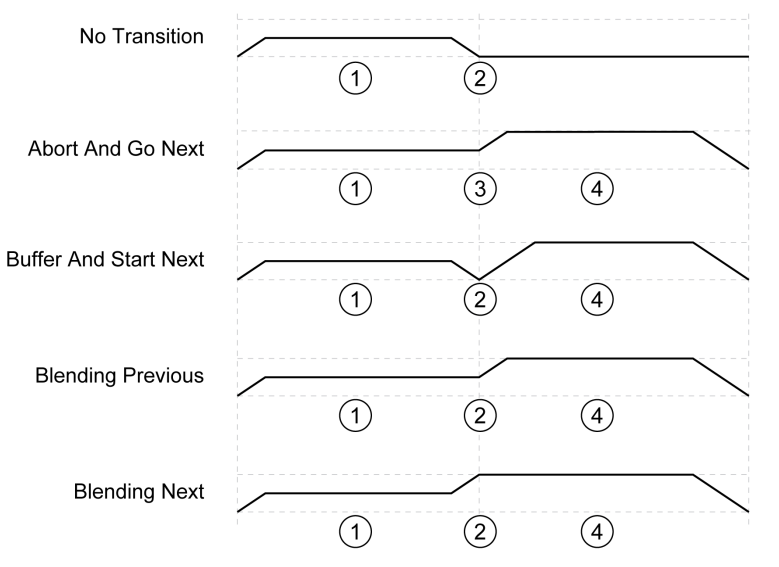

- 1 First data set.
- 2 Target position of first data set reached.
- 3 Transition condition met, the first data set is terminated and the next data set is started.
- 4 Next data set.

## Subsequent Data Set and Transition Conditions

Structure of a data set

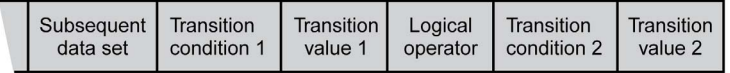

### Subsequent Data Set

Subsequent data set defines the data set to be started next.

#### Transition Condition 1

Transition condition 1 is used to set the first transition condition. The following transition conditions are possible:

- Continue Without Condition No condition for a transition. The subsequent data set is started directly. Any second transition condition is without effect.
- Wait Time

The condition for a transition is a waiting time.

• Start Request Edge

The condition for a transition is an edge at the signal input.

Start Request Level

The condition for a transition is a level at the signal input.

#### Transition Value 1

Transition value 1 is used to set the value for the first transition condition. The meaning depends on the selected transition condition.

- In the case of transition condition Continue Without Condition No meaning
- In the case of transition condition Waiting Time Value 0 ... 30000: Waiting time of 0 ... 30000 ms
- In the case of transition condition Start Request Edge
	- 0: CCLR is triggered by rising-edge
	- Value 1: Falling edge
	- Value 4: Rising or falling edge
- In the case of transition condition Start Request Level
	- Value 2: 1 level
	- Value 3: 0 level

#### Logical Operator

Logical operator is used to logically link transition condition 1 and transition condition 2. The following logical operators are available:

- None
	- No operator (transition condition 2 has no effect)
	- AND
	- Logical AND
- $\bullet$  OR
- Logical OR

## Transition Condition 2

Transition condition 2 is used to set the second transition condition. The following transition conditions are possible:

- Continue Without Condition
	- No condition for a transition. The subsequent data set is started directly.
- Start Request Edge The condition for a transition is an edge at the signal input. If an And is used to logically link an edge and a waiting time, the edge is not evaluated until the waiting time has elapsed.
- Start Request Level The condition for a transition is a level at the signal input.

#### Transition Value 2

Transition value 2 is used to set the value for the second transition condition. The meaning depends on the selected transition condition.

- In the case of transition condition Continue Without Condition No meaning
- In the case of transition condition Start Request Edge
	- 0: CCLR is triggered by rising-edge
	- Value 1: Falling edge
	- Value 4: Rising or falling edge
- In the case of transition condition Start Request Level
	- Value 2: 1 level
	- Value 3: 0 level

# <span id="page-347-0"></span>Error Diagnostics

## Plausibility Check

The fields of a data set are verified for plausibility when the data set is started. If an error is detected in a data set, the parameters MSM error num and MSM error field provide information on the data set number and the data set field containing the error.

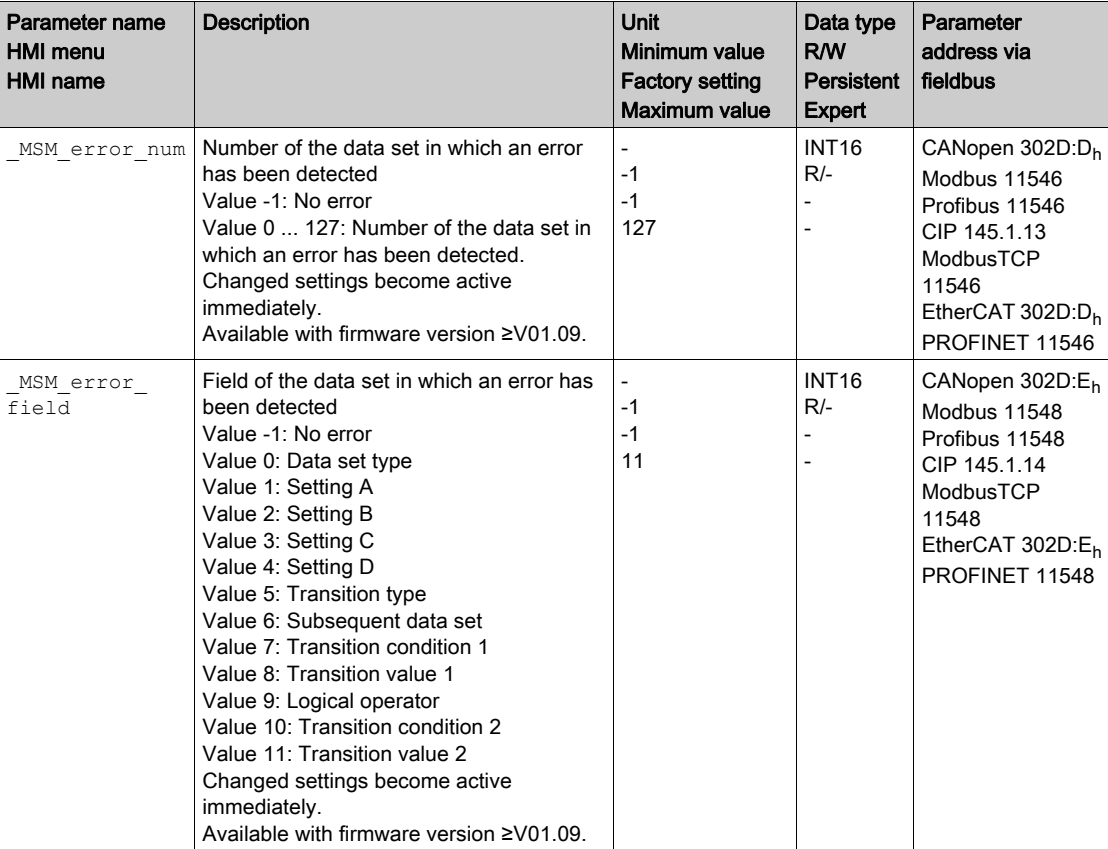

### Diagnostics via Parameter

The parameter MSMnumFinish lets you read the number of the data set that was being executed at the point in time the movement was canceled.

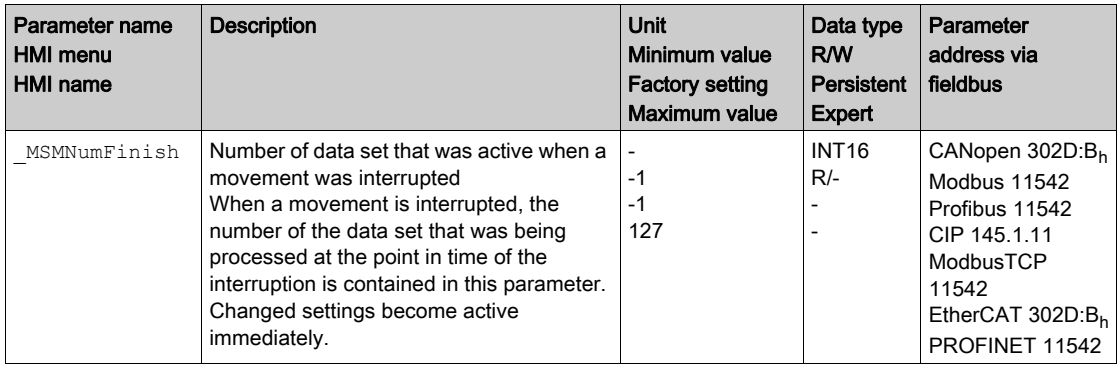

## <span id="page-348-0"></span>Additional Settings

The following functions can be used for target value processing:

- Chapter Stop Movement with Halt [\(see](#page-356-0) page 357)
- Chapter Stop Movement with Quick Stop [\(see](#page-358-0) page 359)
- Chapter Limitation of the Velocity via Signal Inputs [\(see](#page-361-0) page  $362$ )
- Chapter Limitation of the Current via Signal Inputs [\(see](#page-363-0) page 364)
- Chapter Jerk Limitation [\(see](#page-354-0) page 355) This function is only available for the data set types Move Absolute, Move Additive, Move Relative, Reference Movement and Gear.
- Chapter Zero Clamp [\(see](#page-365-0) page 366)
- This function is only available for data set type Move Velocity. • Chapter Setting a Signal Output via Parameter [\(see](#page-366-0) page 367)
- Chapter Position Capture via Signal Input
- Chapter Relative Movement After Capture (RMAC) [\(see](#page-377-0) page 378)

This function is only available for the data set types Move Absolute, Move Additive, Move Relative, Move Velocity and Gear.

The following functions can be used for monitoring the movement:

- Chapter Limit Switches [\(see](#page-383-0) page 384)
- Chapter Reference Switch [\(see](#page-384-0) page 385)
- This function is only available for data set type Reference Movement.
- Chapter Software Limit Switches [\(see](#page-385-0) page 386)
- Chapter Load-Dependent Position Deviation (Following Error) [\(see](#page-387-0) page 388) This function is only available for the data set types Move Absolute, Move Additive, Move Relative and Reference Movement.
- Chapter Motor Standstill and Direction of Movement [\(see](#page-392-0) page 393)
- Chapter Standstill Window [\(see](#page-395-0) page 396) This function is only available for the data set types Move Absolute, Move Additive, Move Relative and Reference Movement.
- Chapter Position Register [\(see](#page-397-0) page 398) This function is only available for fieldbus control mode.
- Chapter Position Deviation Window [\(see](#page-404-0) page 405)
- This function is only available for the data set types Move Absolute, Move Additive, Move Relative and Reference Movement.
- Chapter Velocity Deviation Window [\(see](#page-406-0) page 407)
- Chapter Velocity Threshold Value [\(see](#page-408-0) page 409)
- Chapter Current Threshold Value [\(see](#page-410-0) page 411)

# **Chapter 8** Functions for Operation

# What Is in This Chapter?

This chapter contains the following sections:

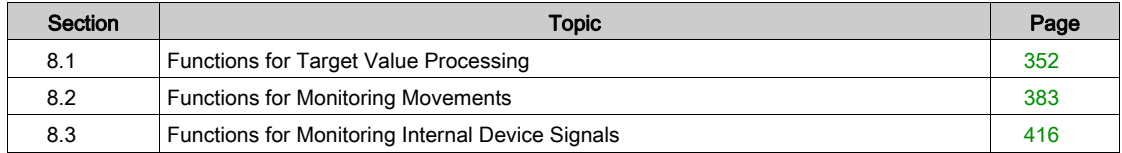

# <span id="page-351-0"></span>Section 8.1 Functions for Target Value Processing

## What Is in This Section?

This section contains the following topics:

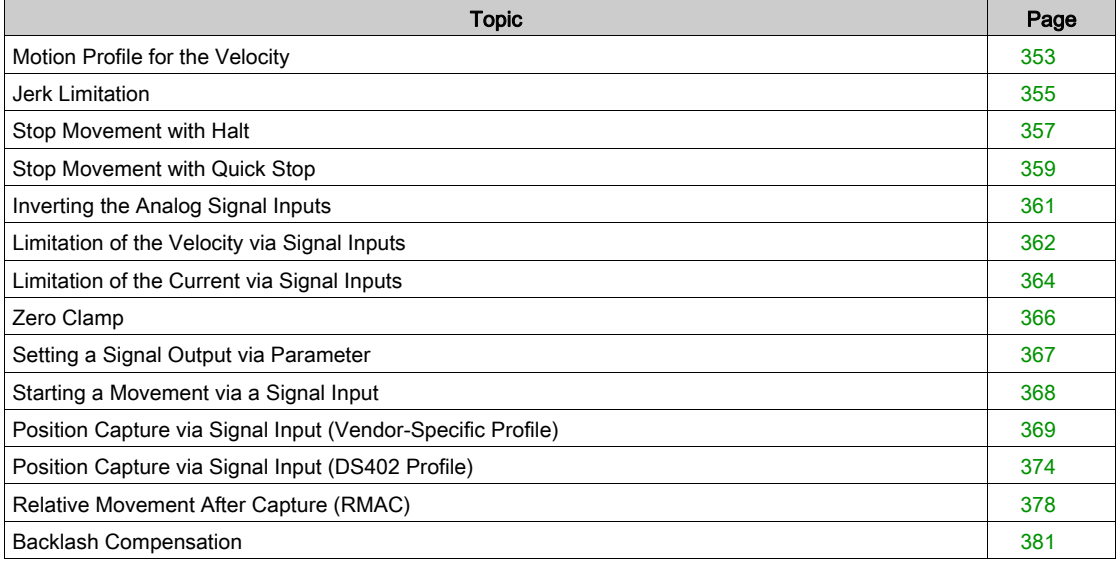

## <span id="page-352-1"></span><span id="page-352-0"></span>Motion Profile for the Velocity

Target position and target velocity are input values specified by the user. A motion profile for the velocity is calculated on the basis of these input values.

The motion profile for the velocity consists of an acceleration, a deceleration and a maximum velocity.

A linear ramp for both directions of movement is available.

#### **Availability**

The availability of the motion profile for the velocity depends on the operating mode.

In the following operating modes, the motion profile for the velocity is permanently active:

- Jog
- Profile Position
- Homing
- Motion Sequence (Move Absolute, Move Additive, Move Relative and Reference Movement)

In the following operating modes, the motion profile for the velocity can be activated and deactivated:

- Electronic Gear (velocity synchronization)
- Profile Velocity
- Motion Sequence (Move Velocity)
- In the following operating modes, the motion profile for the velocity is unavailable:
- Electronic Gear (position synchronization)
- Profile Torque
- Interpolated Position

#### Ramp Slope

The ramp slope determines the velocity changes of the motor per time unit. The ramp slope can be set for acceleration and deceleration.

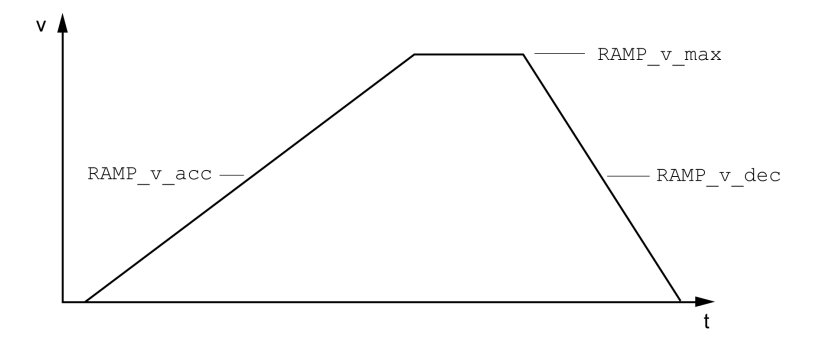

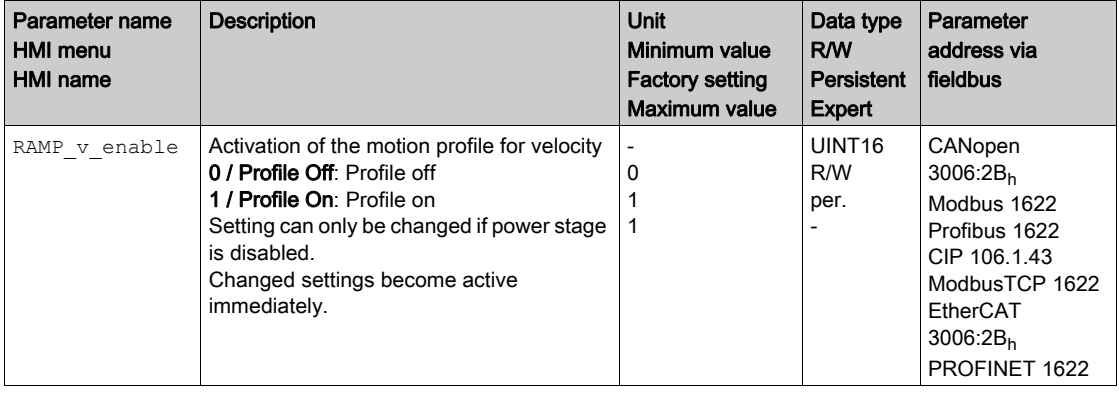

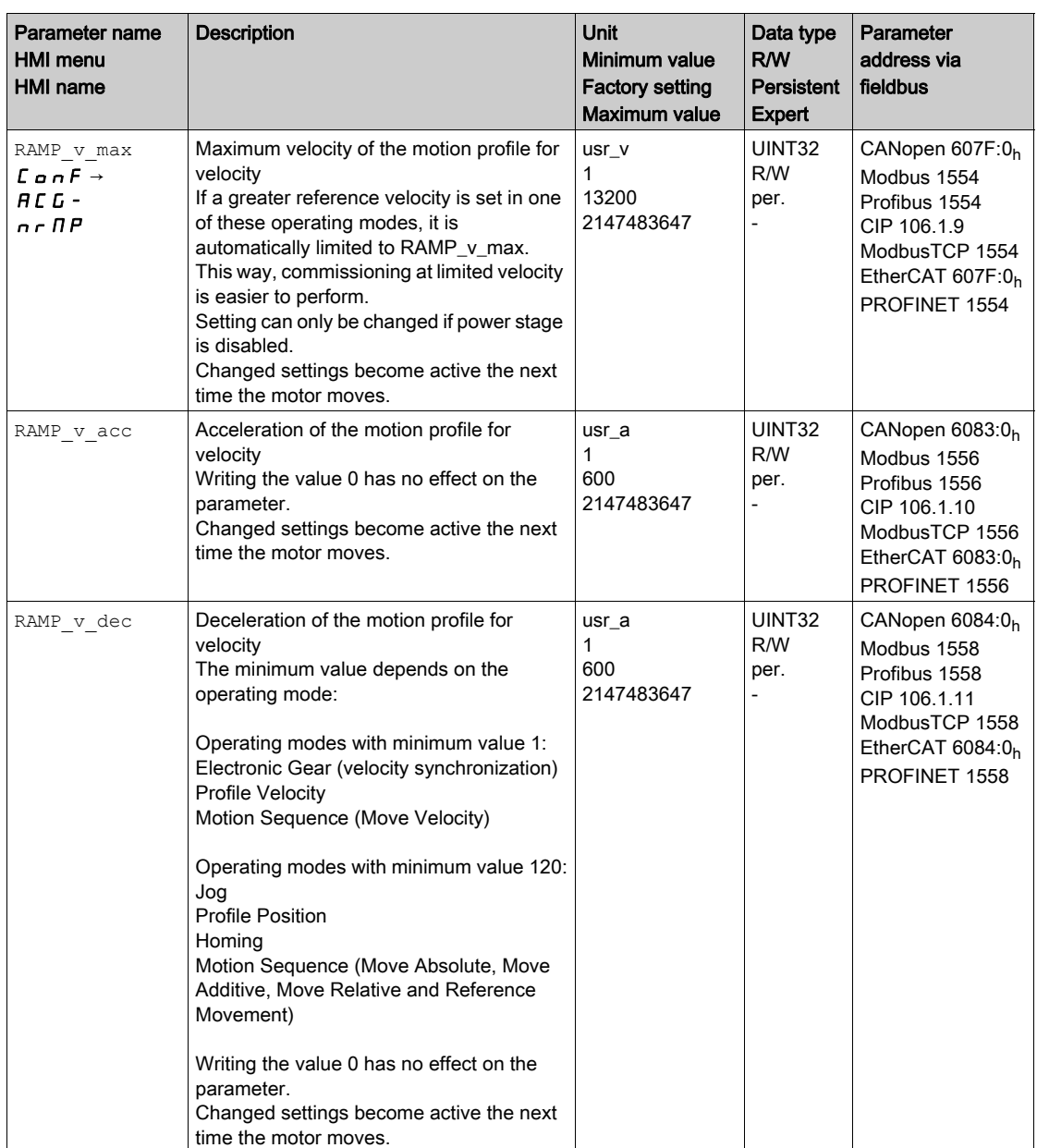

## <span id="page-354-1"></span><span id="page-354-0"></span>Jerk Limitation

#### **Description**

Jerk limitation smoothes sudden acceleration changes to allow for smooth transitions with almost no jerking.

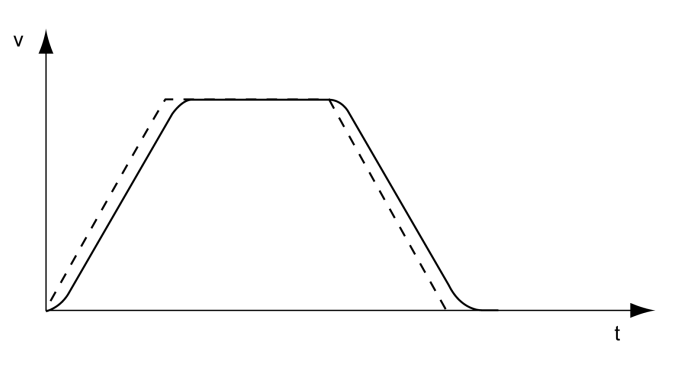

## **Availability**

Jerk limitation is available in the following operating modes.

- Jog
- Electronic Gear (position synchronization)
	- (with firmware version ≥V01.02 and parameter GEARjerklim)
- Profile Position
- Homing
- Motion Sequence (Move Absolute, Move Additive, Move Relative, Reference Movement and Gear)

#### **Settings**

Jerk limitation is activated and set via the parameter RAMP  $v_j$  jerk.

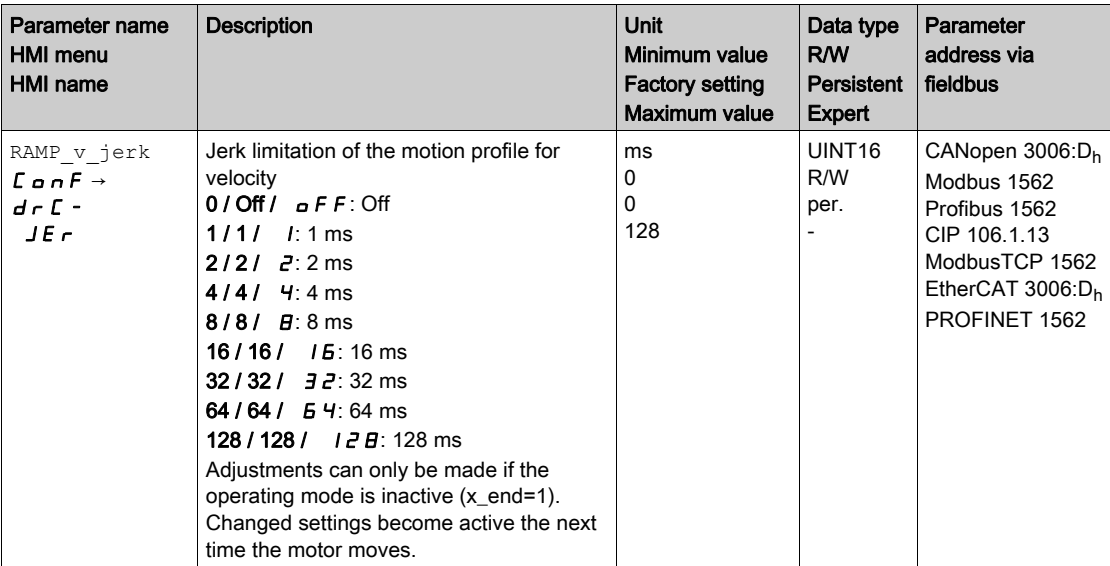

## Operating Modes Electronic Gear and Motion Sequence

Jerk limitation is activated for the operating mode Electronic Gear (position synchronization) and for the operating mode Motion Sequence with the data set type Gear (position synchronization) by means of the parameter GEARjerklim.

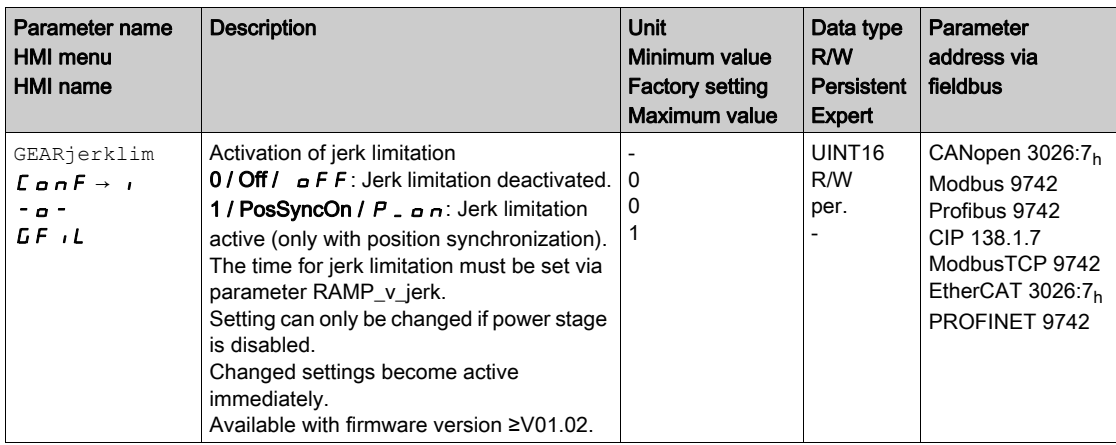

## <span id="page-356-1"></span><span id="page-356-0"></span>Stop Movement with Halt

With a Halt, the ongoing movement is interrupted; it can be resumed.

A Halt can be triggered via a digital signal input or a fieldbus command.

In order to interrupt a movement via a signal input, you must first parameterize the signal input function "Halt", see chapter Digital Inputs and Outputs [\(see](#page-219-0) page 220).

The movement can be interrupted with 2 different deceleration types.

- Deceleration via deceleration ramp
- Deceleration via torque ramp

#### Setting the Type of Deceleration

The parameter LIM\_HaltReaction lets you set the type of deceleration.

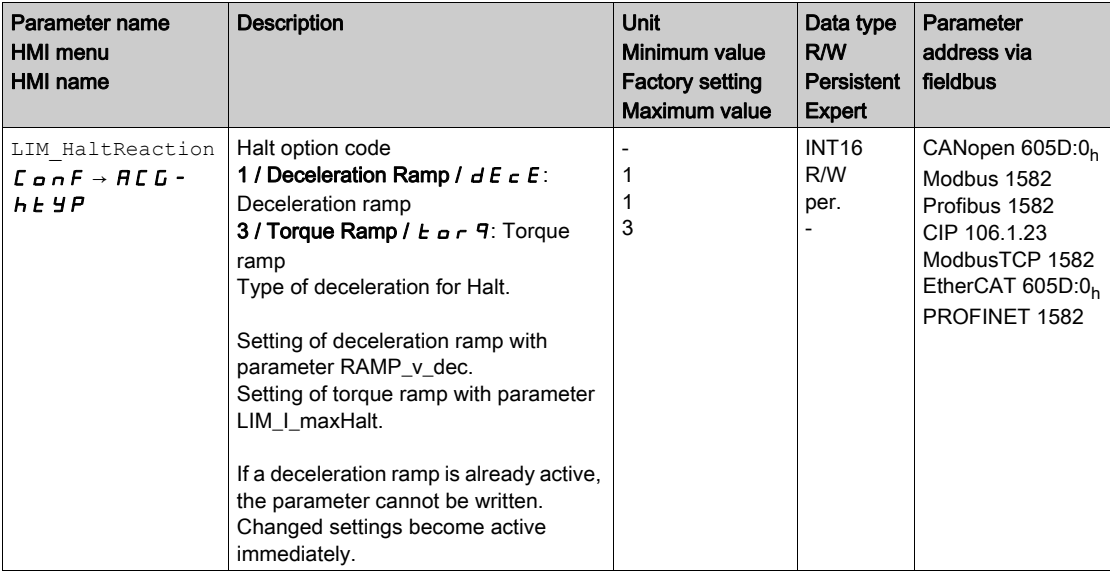

#### Setting the Deceleration Ramp

The deceleration ramp is set with the parameter  $\text{Ram}_{\mathbb{Z}^V}$  dec via the Motion Profile for the Velocit[y](#page-352-1) [\(see](#page-352-1) page 353).

## Setting the Torque Ramp

The parameter  $LIM_I_maxHalt$  lets you set the torque ramp.

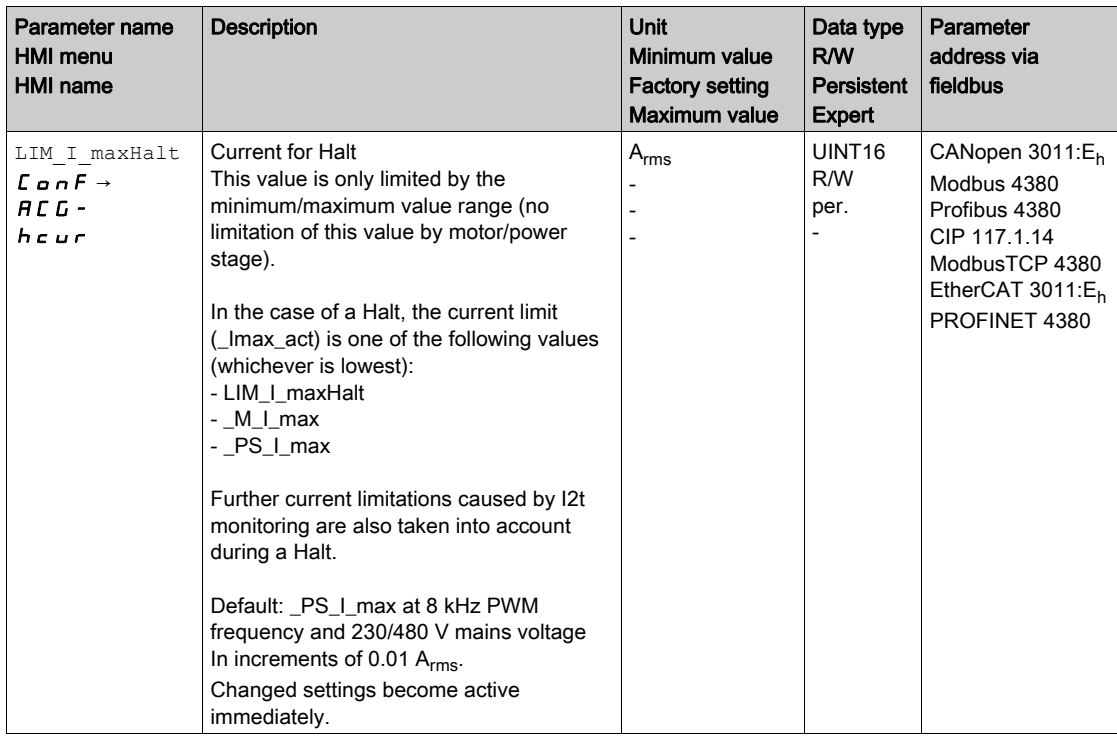

## <span id="page-358-1"></span><span id="page-358-0"></span>Stop Movement with Quick Stop

With a Quick Stop, the ongoing movement is stopped.

A Quick Stop can be triggered by a detected error of error classes 1 or 2 or via a fieldbus command.

The movement can be stopped with 2 different deceleration types.

- Deceleration via deceleration ramp
- Deceleration via torque ramp

In addition, you can set the operating state to switch to after the deceleration.

- Transition to operating state 9 Fault
- Transition to operating state 7 Quick Stop Active

#### Setting the Type of Deceleration

The parameter  $\text{LIM\_QStopReader}$  lets you set the type of deceleration.

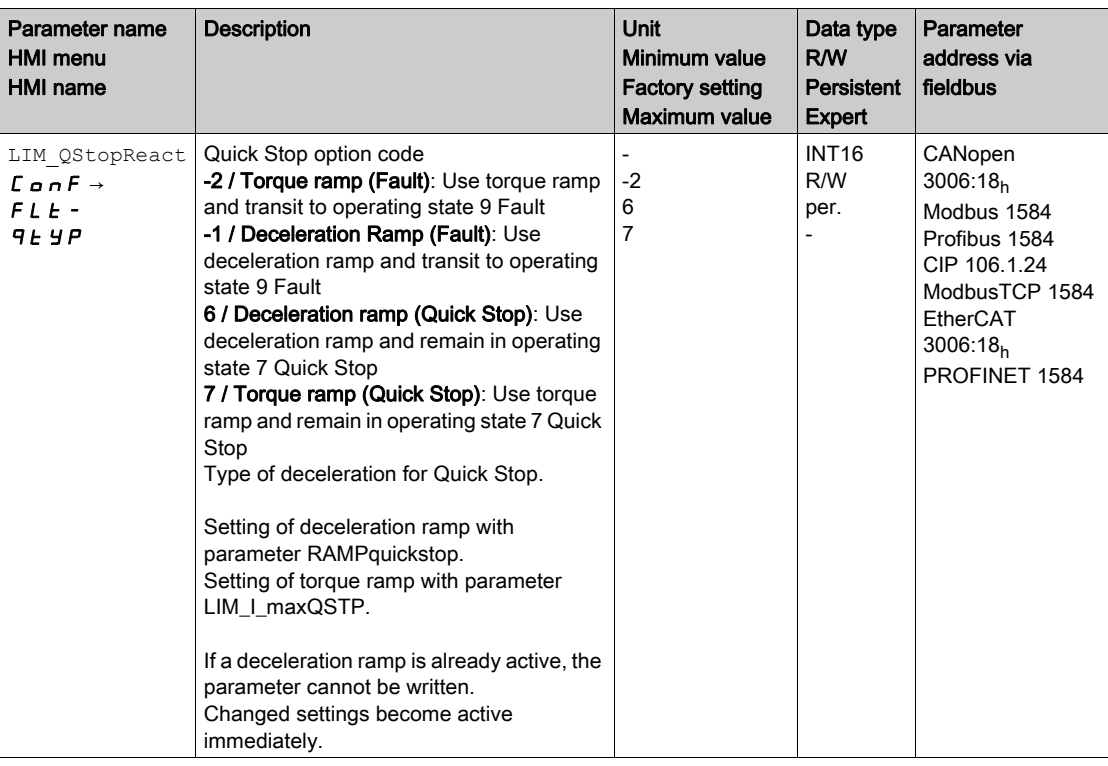

## Setting the Deceleration Ramp

The parameter RAMPquickstop lets you set the deceleration ramp.

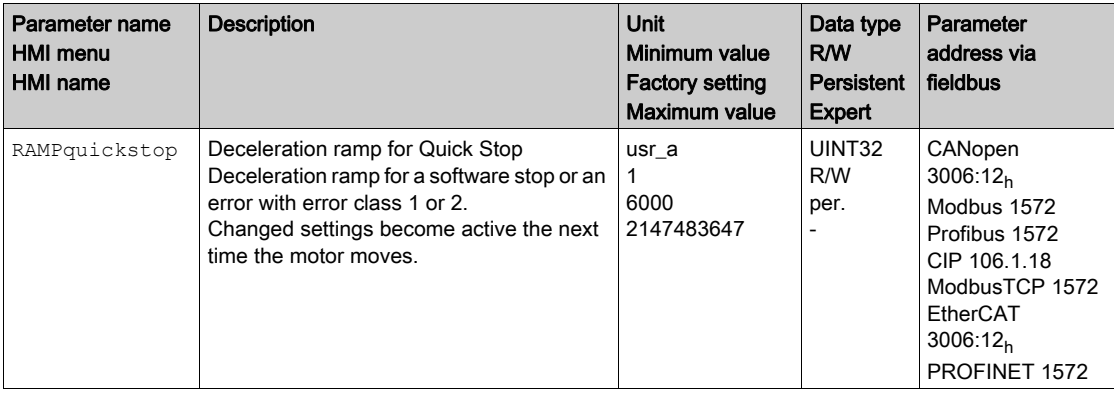

## Setting the Torque Ramp

The parameter  $LIM_I_maxQSTP$  lets you set the torque ramp.

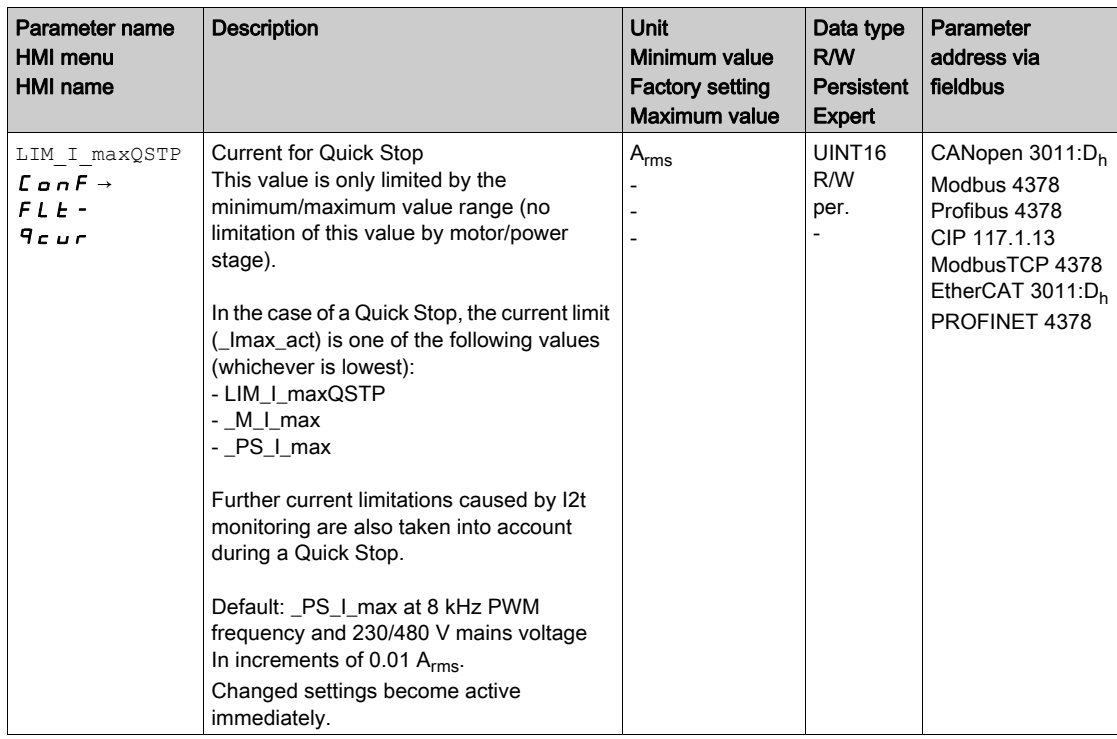
## Inverting the Analog Signal Inputs

The evaluation of the analog signal inputs can be inverted via the digital signal inputs.

- The signal input function "Inversion AI11 (I/O module) " inverts the signal evaluation of the analog signal input AI11.
- The signal input function "Inversion AI12 (I/O module) " inverts the signal evaluation of the analog signal input AI12.

In order to invert the signal evaluation of the analog signal inputs, you must first parameterize the signal input functions "Inversion AI11 (I/O module)" and "Inversion AI12 (I/O module)", see chapter Digital Inputs and Outputs [\(see](#page-219-0) page 220).

## **Availability**

Analog signal inputs are available with the IOM1 module.

The signal input functions are available in the following operating modes:

- Profile Torque
- Profile Velocity

# Limitation of the Velocity via Signal Inputs

## Limitation via Analog Signal Input

The velocity can be limited via an analog signal input.

Analog signal inputs are available with the IOM1 module.

The parameters IOM1\_AI11\_mode and IOM1\_AI12\_mode let you select the type of usage of the analog signal inputs.

If you want to use the analog signal input  $AT1$ , set the parameter  $IOM1$   $AT11$  mode to the value "Velocity Limitation".

If you want to use the analog signal input AI2, set the parameter IOM1\_AI12\_mode to the value "Velocity Limitation".

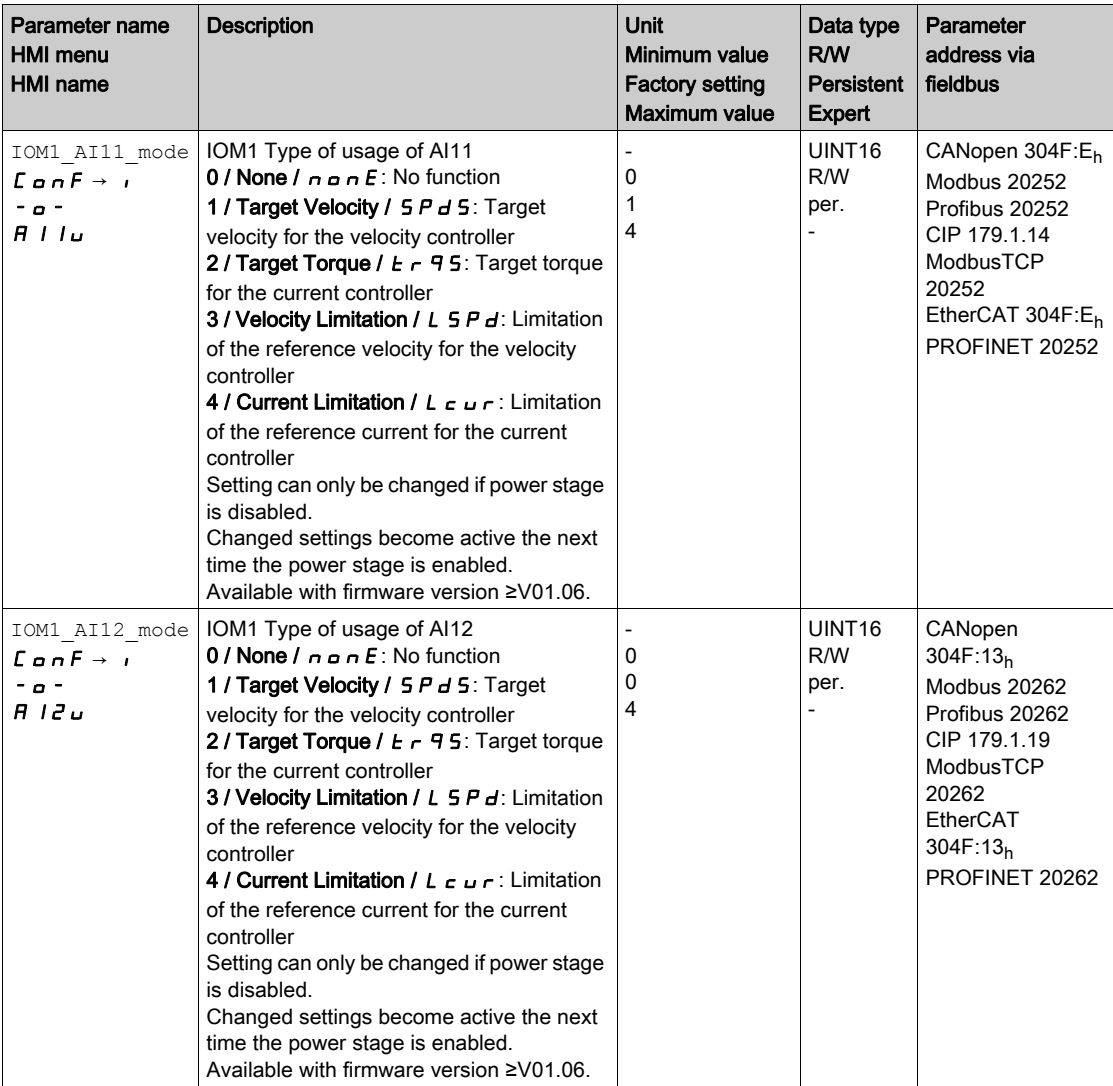

The parameters IOM1\_AI11\_v\_max and IOM1\_AI12\_v\_max are used to set the value of the limitation for a voltage value of 10 V.

If you want to use the analog signal input AI11, use the parameter IOM1 AI11  $\vee$  max to set the value of the limitation for a voltage value of 10 V.

If you want to use the analog signal input AI12, use the parameter IOM1\_AI12\_v\_max to set the value of the limitation for a voltage value of 10 V.

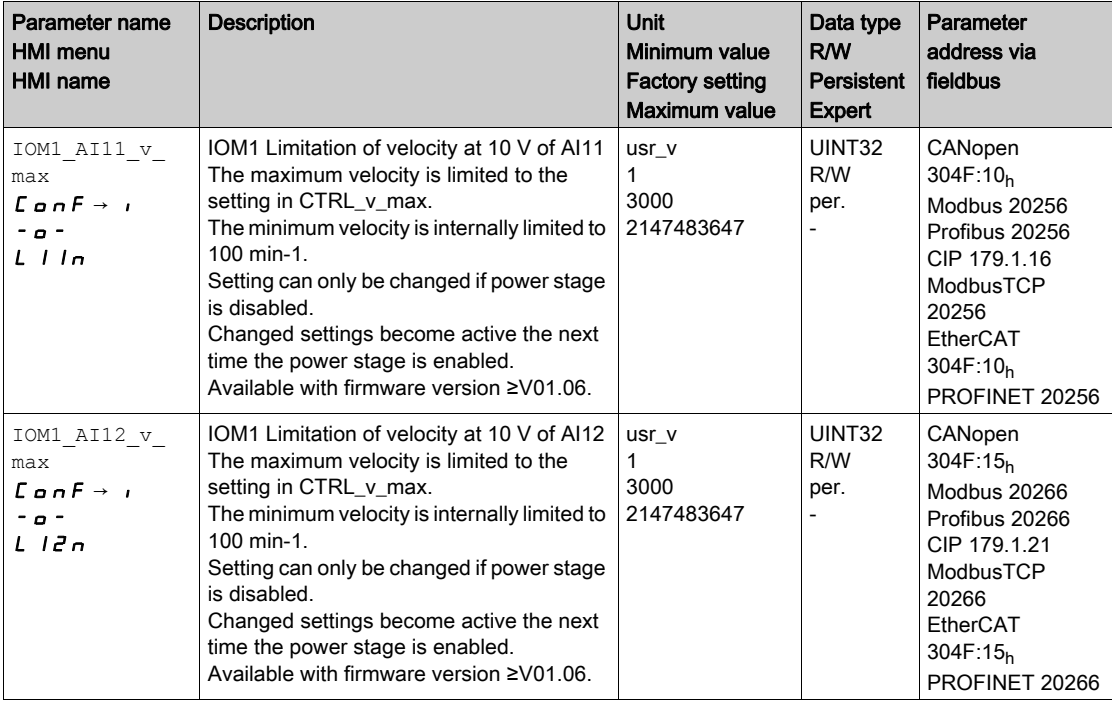

## Limitation via Digital Signal Input

The velocity can be limited to a specific value via a digital signal input.

The parameter  $\text{IO}_v$  limit lets you set the velocity limitation.

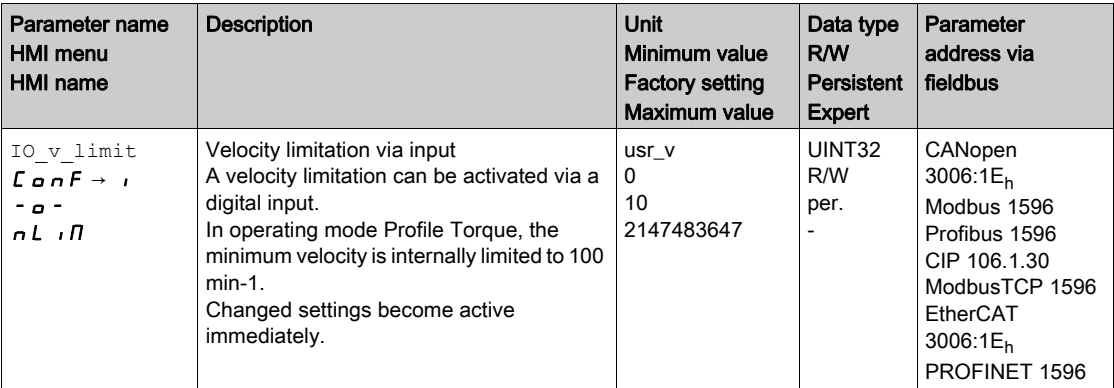

In order to limit the velocity via a digital signal input, you must first parameterize the signal input function "Velocity Limitation", see chapter Digital Inputs and Outputs [\(see](#page-219-0) page 220).

# Limitation of the Current via Signal Inputs

## Limitation via Analog Signal Input

The current can be limited via an analog signal input.

Analog signal inputs are available with the IOM1 module.

The parameters IOM1\_AI11\_mode and IOM1\_AI12\_mode let you select the type of usage of the analog signal inputs.

If you want to use the analog signal input  $AT1$ , set the parameter  $IOM1$   $AT11$  mode to the value "Current Limitation".

If you want to use the analog signal input AI2, set the parameter IOM1\_AI12\_mode to the value "Current Limitation".

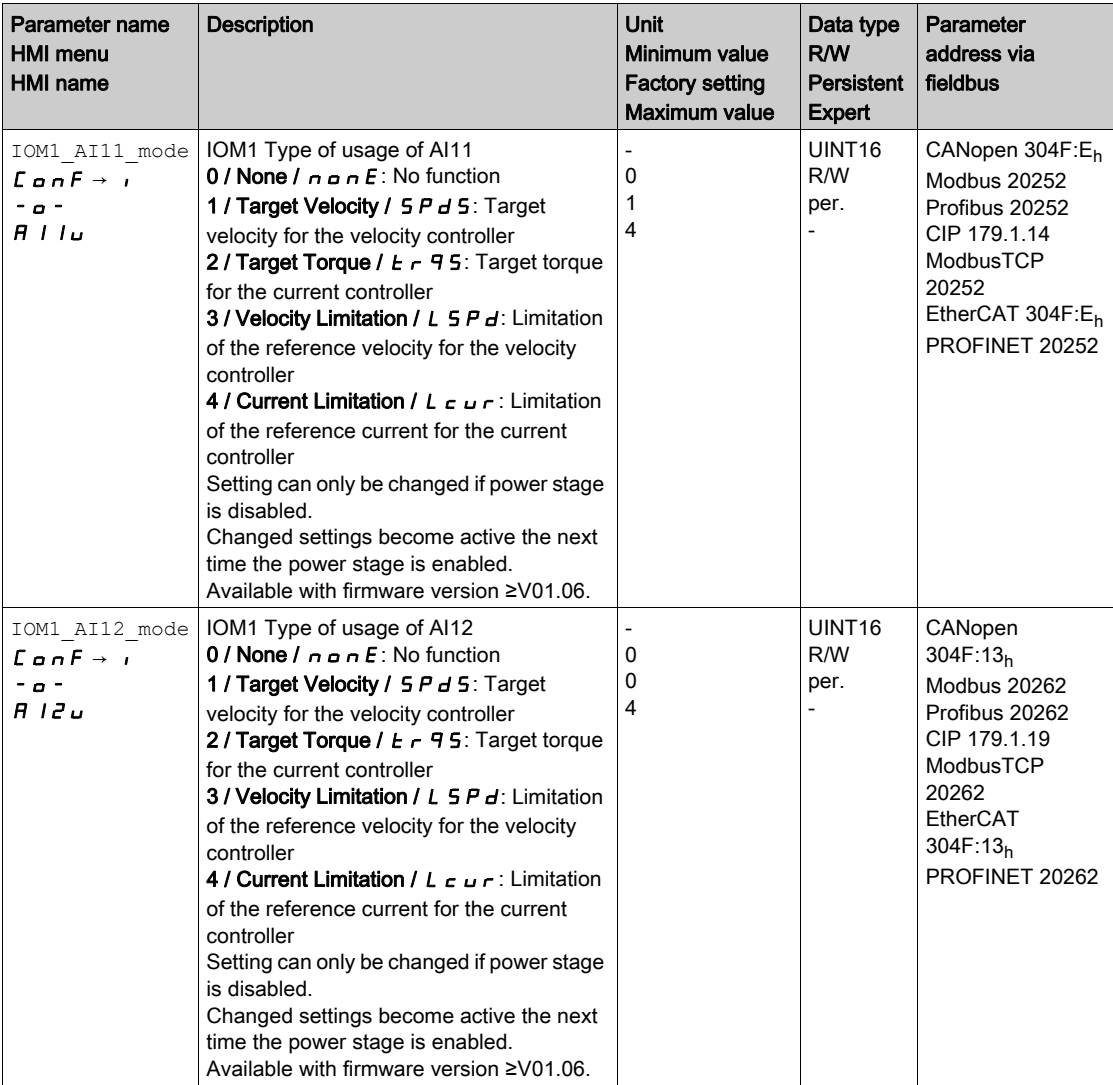

The parameters IOM1\_AI11\_I\_max and IOM1\_AI12\_I\_max are used to set the value of the limitation for a voltage value of 10 V.

 $\bullet$  If you want to use the analog signal input AI11, use the parameter IOM1 AI11 I max to set the value of the limitation for a voltage value of 10 V.

If you want to use the analog signal input AI12, use the parameter IOM1\_AI12\_I\_max to set the value of the limitation for a voltage value of 10 V.

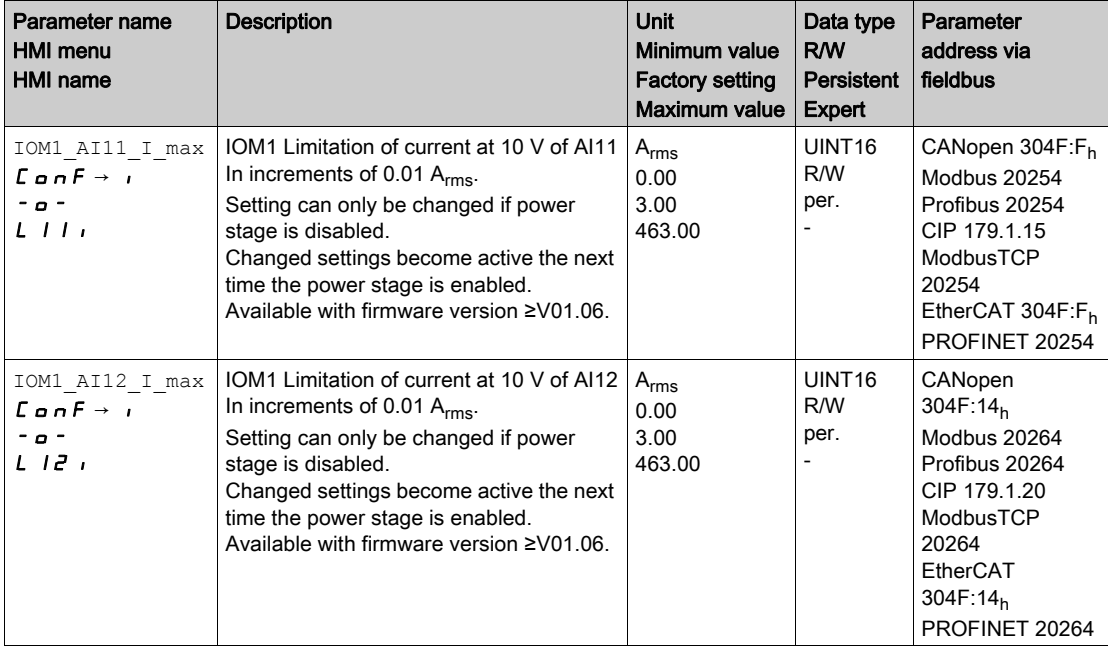

## Limitation via Digital Signal Input

The current can be limited to a specific value via a digital signal input.

The parameter  $I \circ I$  limit lets you set the current limitation.

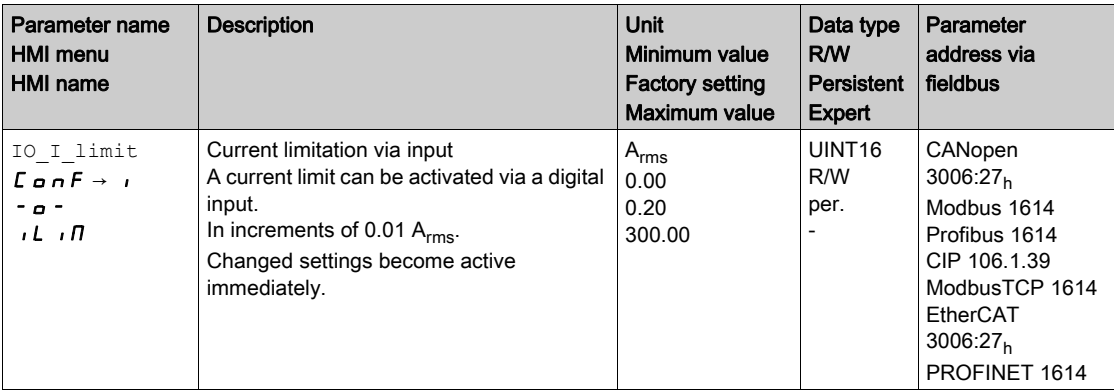

In order to limit the current via a digital signal input, you must first parameterize the signal input function "Current Limitation", see chapter Digital Inputs and Outputs [\(see](#page-219-0) page 220).

# Zero Clamp

## **Description**

The motor can be stopped via a digital signal input. The velocity of the motor must be below a parameterizable velocity value.

**Availability** 

The signal input function "Zero Clamp" is available in the following operating mode:

- Electronic Gear (velocity synchronization)
- Profile Velocity
- Motion Sequence (Move Velocity)

## **Settings**

Target velocities in the operating mode Profile Velocity and reference velocities in the operating mode Electronic Gear (Velocity Synchronization) that are below the parameterizable velocity value are interpreted as "Zero".

The signal input function "Zero Clamp" has a hysteresis of 20 %.

The parameter MON\_v\_zeroclamp lets you set the velocity value.

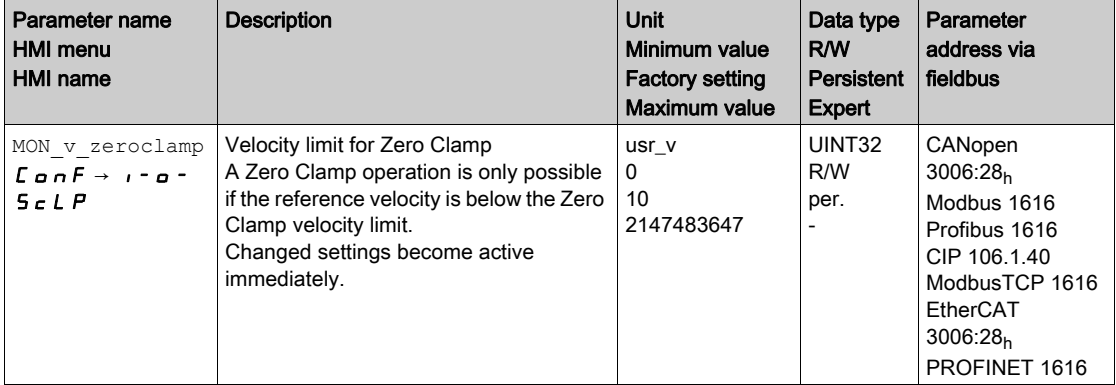

In order to stop the motor via a digital signal input, you must first parameterize the signal input function "Zero Clamp", see chapter Digital Inputs and Outputs [\(see](#page-219-0) page 220).

# Setting a Signal Output via Parameter

The digital signal outputs can be set as required via the fieldbus.

In order to set a digital signal output via the parameter, you must first parameterize the signal input function "Freely Available", see chapter Digital Inputs and Outputs [\(see](#page-219-0) page 220).

The parameter  $IO\_DQ\_set$  lets you set the digital signal outputs.

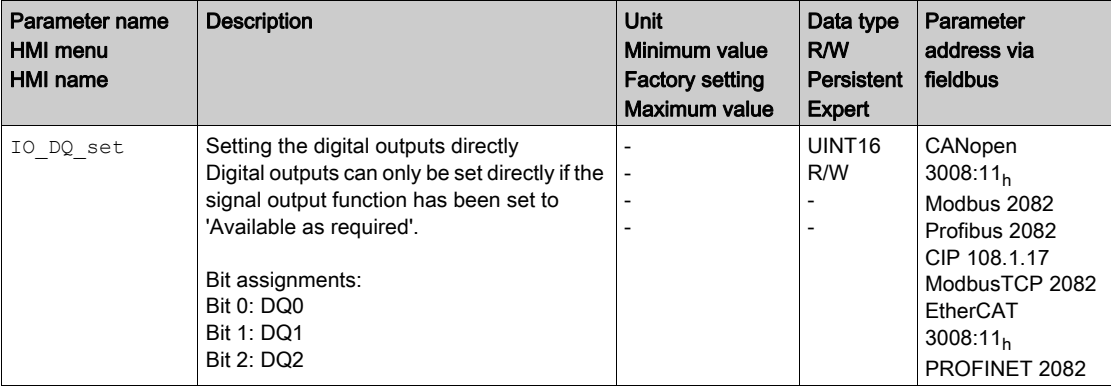

# Starting a Movement via a Signal Input

The signal input function "Start Profile Positioning" sets the start signal for the movement in the operating mode Profile Position. The positioning movement is then executed when the edge at the digital input rises.

## Position Capture via Signal Input (Vendor-Specific Profile)

The motor position can be captured when a signal is detected at a Capture input.

#### Number of Capture Inputs

The number of Capture inputs depends on the hardware version.

- With hardware version ≥RS03:
	- 3 Capture inputs: DI0/CAP1, DI1/CAP2 and DI2/CAP3
- With hardware version <RS03: 2 Capture inputs: DI0/CAP1 and DI1/CAP2

#### Selection of the Method

The motor position can be captured in 2 different ways:

- One-time position capture
	- One-time capture means that the position is captured at the first edge.
- Continuous motor position capture Continuous capture means that the motor position is captured anew at every edge. The previously captured value is lost.

The motor position can be captured when the edge at the Capture input rises or falls.

#### **Accuracy**

A jitter of 2 µs results in an inaccuracy of the captured position of approximately 1.6 user-defined units at a velocity of 3000 min<sup>-1</sup>.

 $(3000 \text{ min}^{-1} = (3000 \times 16384)/(60 \times 10^6) = 0.8 \text{ usr p/µs})$ 

If the factory settings for scaling are used, 1.6 user-defined units correspond to 0.035 °.

The captured motor position is less accurate during the acceleration phase and the deceleration phase.

#### Setting the Source

The following parameters let you set the source for position capture.

• Set the source for position capture with the parameters Cap1Source, Cap2Source and Cap3Source.

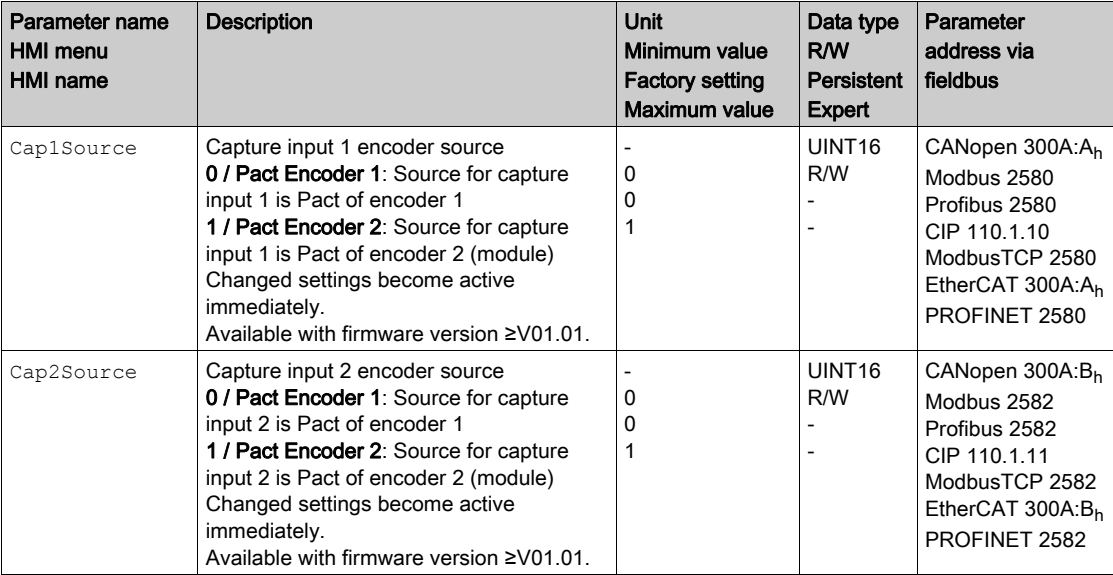

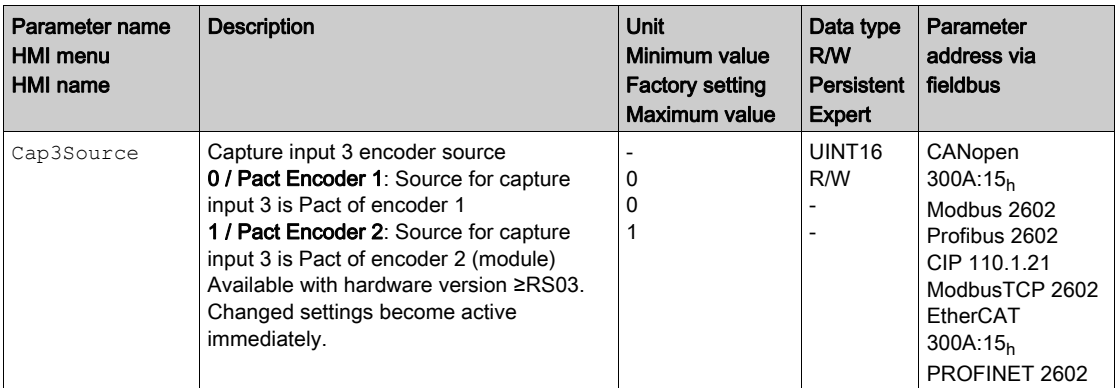

## Setting the Edge

The following parameters let you set the edge for position capture.

Set the desired edge with the parameters Cap1Config, Cap2Config and Cap3Config.

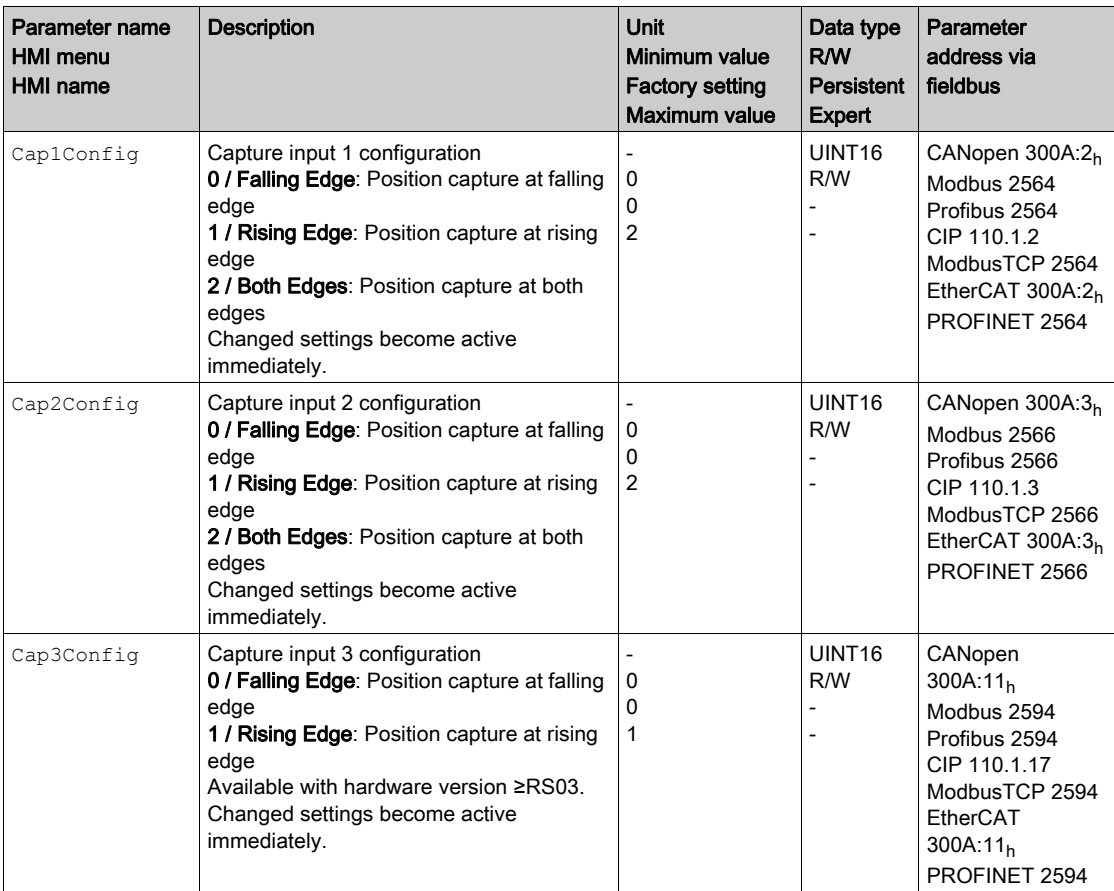

## Starting Position Capture

The following parameters let you start position capture.

 Set the desired method with the parameters Cap1Activate and Cap2Activate and Cap3Activate.

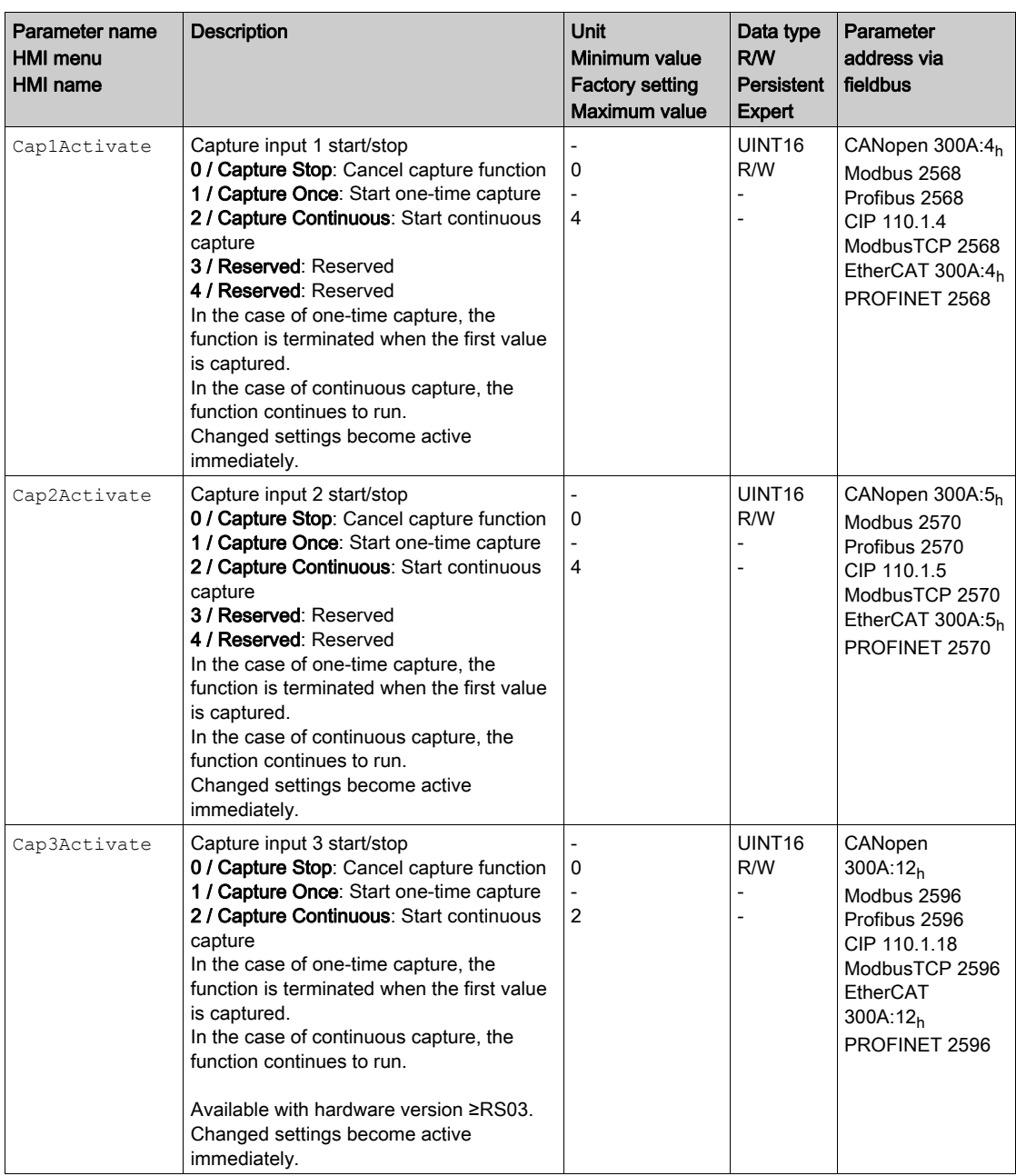

#### Status Messages

The parameter \_CapStatus indicates the capture status.

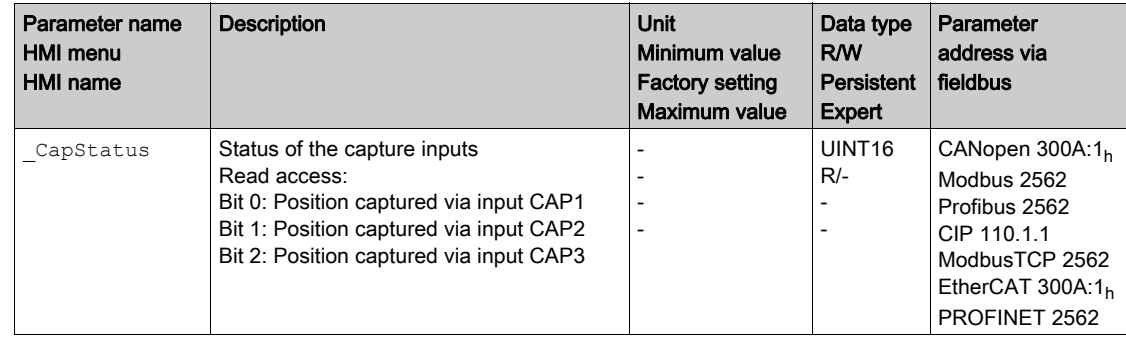

## Captured Position

The captured position can be read via the following parameters:

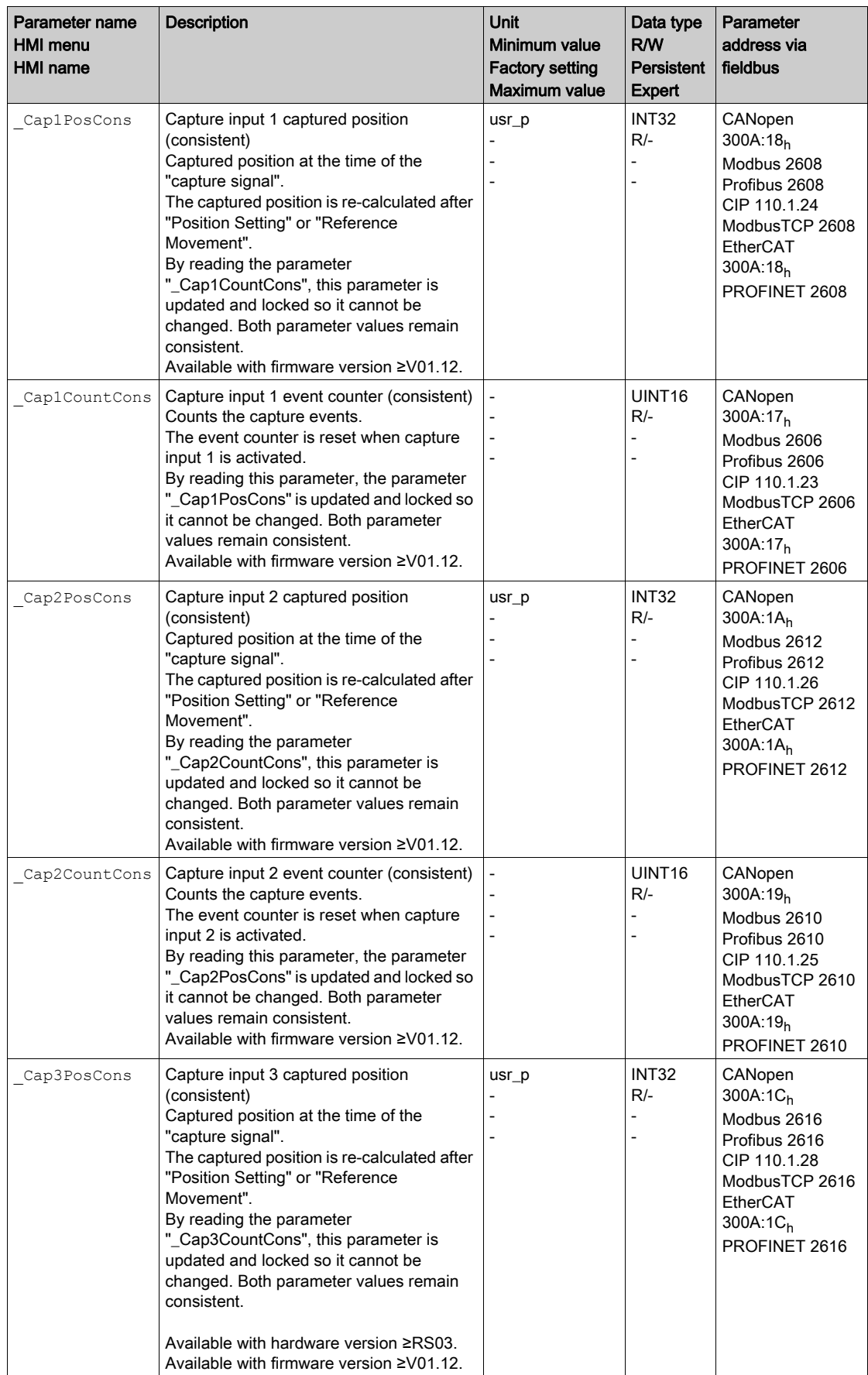

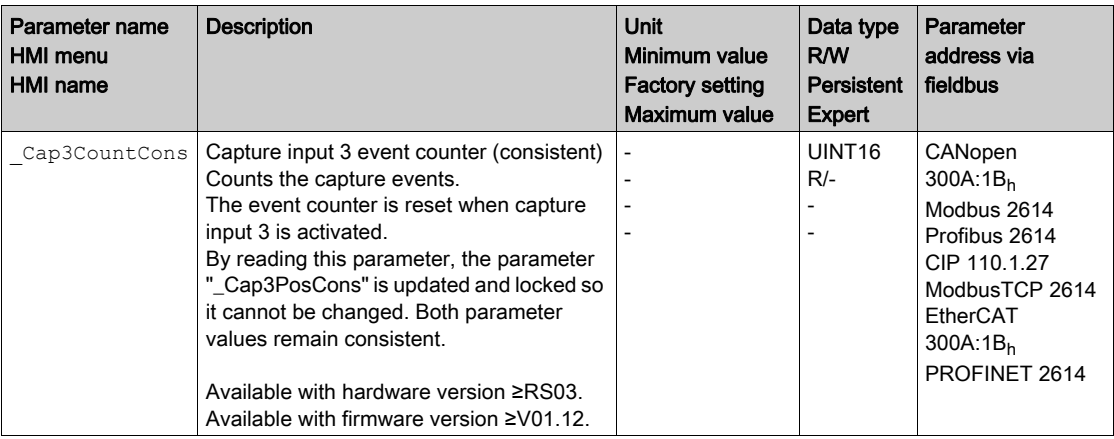

# Position Capture via Signal Input (DS402 Profile)

The motor position can be captured when a signal is detected at a Capture input.

#### Number of Capture Inputs

The number of Capture inputs depends on the hardware version.

- With hardware version ≥RS03:
	- 3 Capture inputs: DI0/CAP1, DI1/CAP2 and DI2/CAP3
- With hardware version <RS03: 2 Capture inputs: DI0/CAP1 and DI1/CAP2

#### Selection of the Method

The motor position can be captured in 2 different ways:

- One-time position capture
	- One-time capture means that the position is captured at the first edge.
- Continuous motor position capture Continuous capture means that the motor position is captured anew at every edge. The previously captured value is lost.

The motor position can be captured when the edge at the Capture input rises or falls.

#### **Accuracy**

A jitter of 2 µs results in an inaccuracy of the captured position of approximately 1.6 user-defined units at a velocity of 3000 min<sup>-1</sup>.

 $(3000 \text{ min}^{-1} = (3000^*16384)/(60^*10^6) = 0.8 \text{ usr p/µs})$ 

If the factory settings for scaling are used, 1.6 user-defined units correspond to 0.035 °.

The captured motor position is less accurate during the acceleration phase and the deceleration phase.

#### Adjusting and Starting Position Capture

The following parameter let you adjust and start position capture.

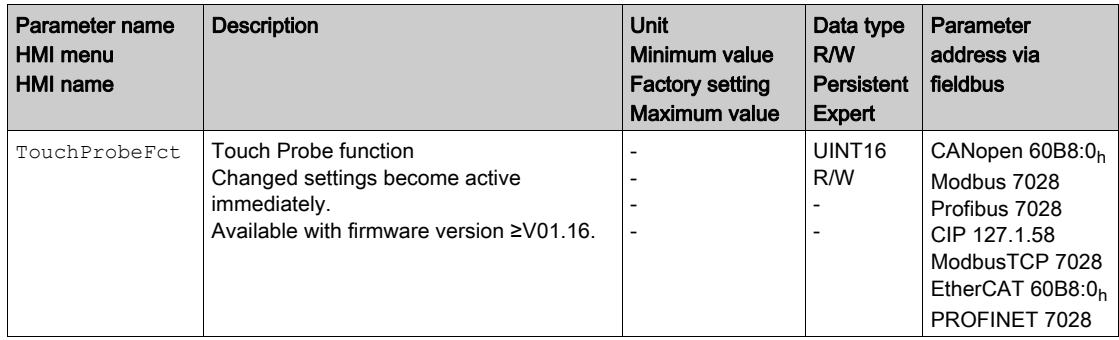

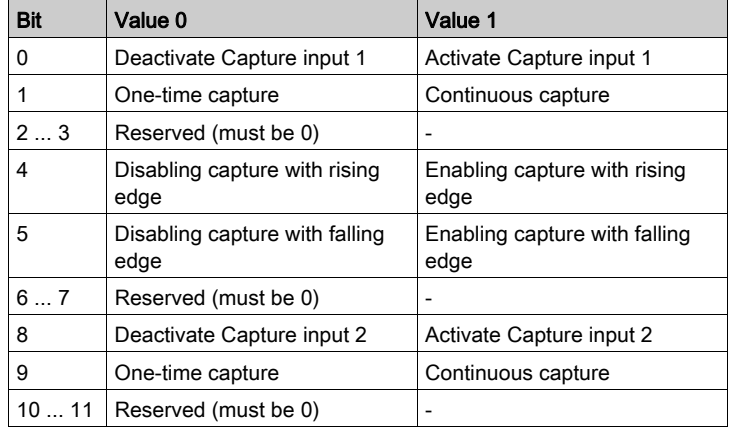

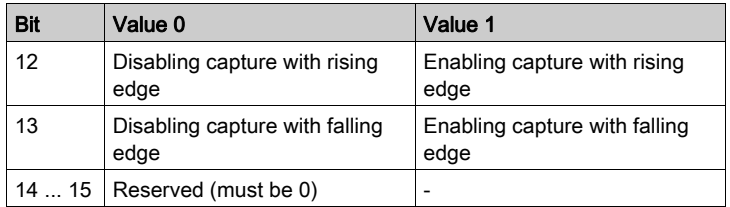

## Status Messages

The following parameter lets you indicate the capture status.

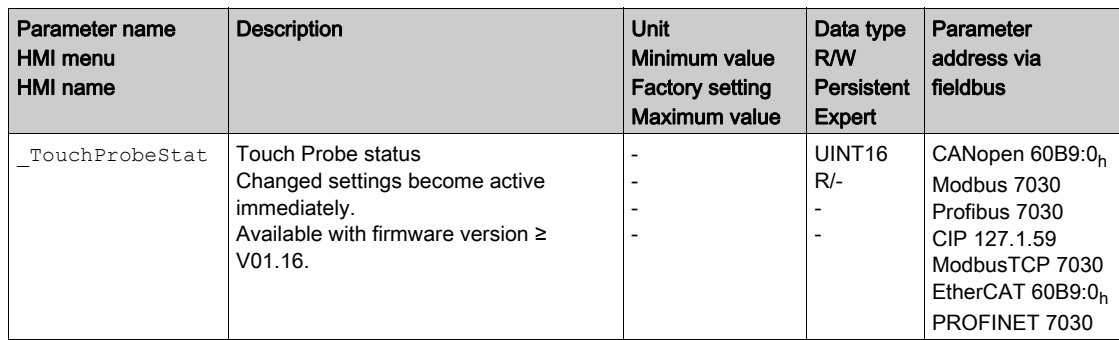

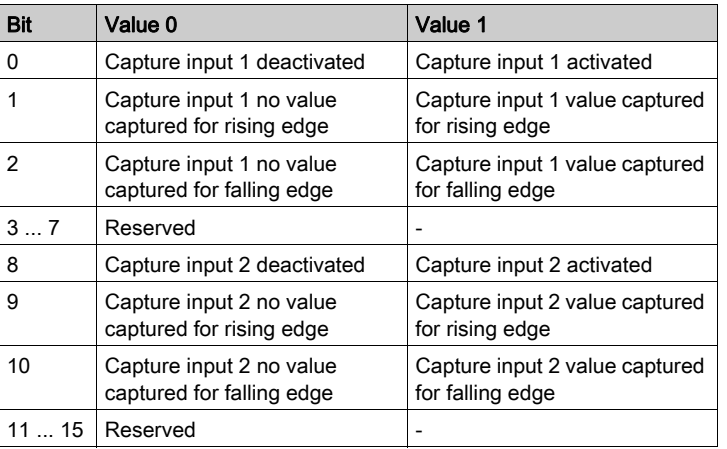

## Captured Position

The captured position can be read via the following parameters:

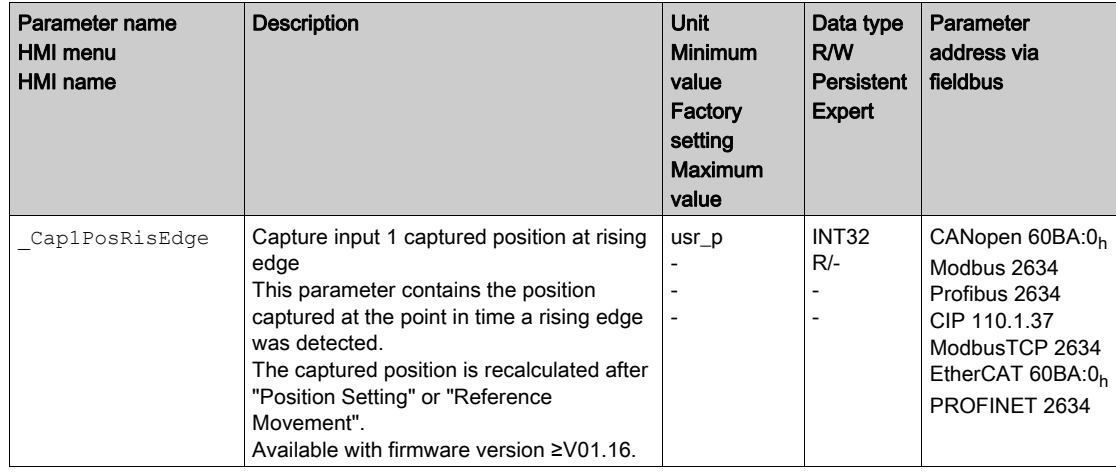

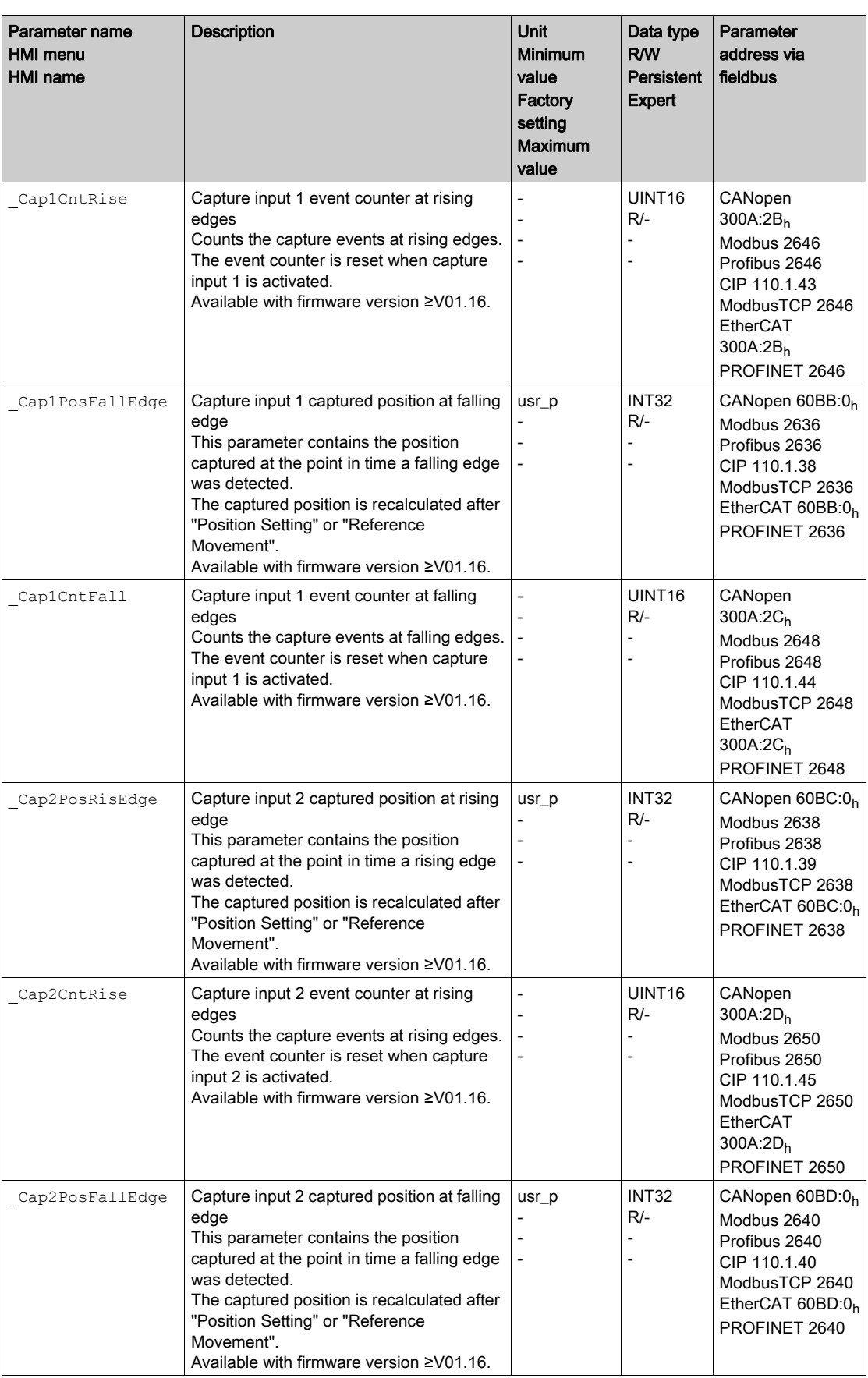

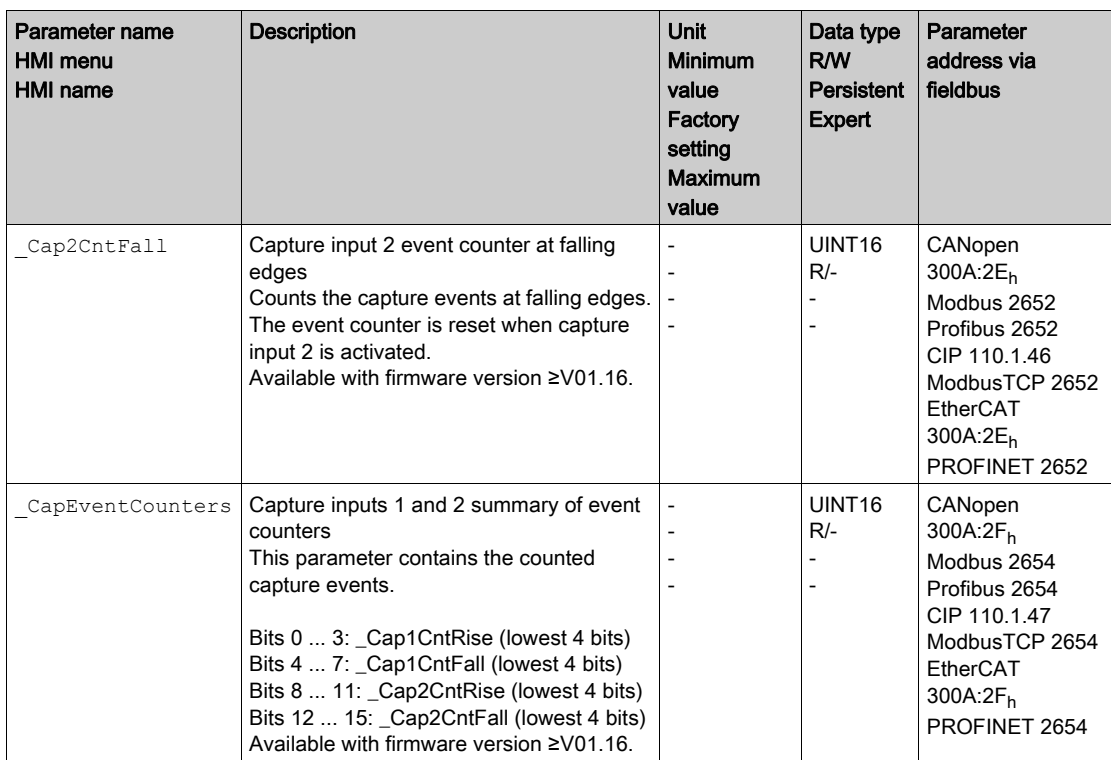

# Relative Movement After Capture (RMAC)

#### **Description**

Relative Movement After Capture (RMAC) starts a relative movement via a signal input while another movement is running.

The target position and the velocity can be parameterized.

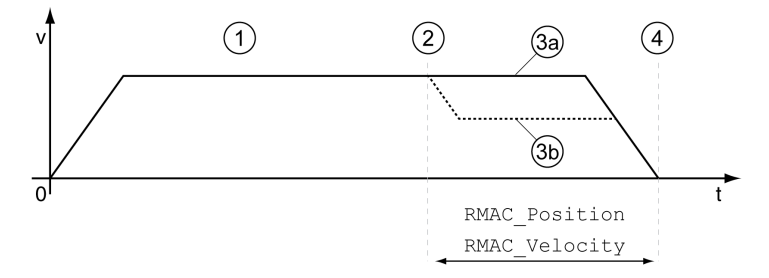

- 1 Movement with set operating mode (for example operating mode Profile Velocity)
- 2 Start of the relative movement after capture with the signal input function Start Signal Of RMAC
- 3a Relative movement after capture is performed with unchanged velocity
- 3b Relative movement after capture is performed with parameterized velocity
- 4 Target position reached

#### **Availability**

A Relative Movement After Capture (RMAC) can be started in the following operating modes:

- Jog
- **•** Electronic Gear
- Profile Torque
- Profile Velocity
- Profile Position
- Motion Sequence (Move Absolute, Move Additive, Move Relative, Move Velocity and Gear)

Available with hardware version ≥RS03.

#### Signal Input Functions

In local control mode, the following signal input functions are required to start the relative movement:

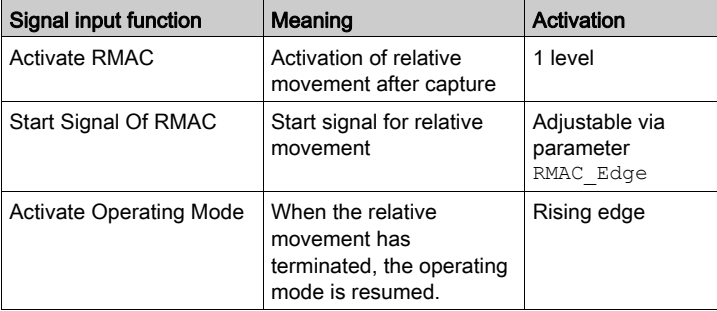

In fieldbus control mode, the signal input function "Start Signal Of RMAC" is required to start the relative movement.

The signal input functions must have been parameterized, see chapter Digital Inputs and Outputs [\(see](#page-219-0) page 220).

#### Status Indication

The status is available via a signal output or via the fieldbus.

In order to read the status via a signal output, you must first parameterize the signal output function "RMAC Active Or Finished", see chapter Digital Inputs and Outputs [\(see](#page-219-0) page 220).

In order to read the status via the fieldbus, you must set the status bits of the status parameters, see chapter Adjustable Bits of the Status Parameters [\(see](#page-412-0) page 413).

In addition, the status is available via the parameters RMAC Status and RMAC DetailStatus.

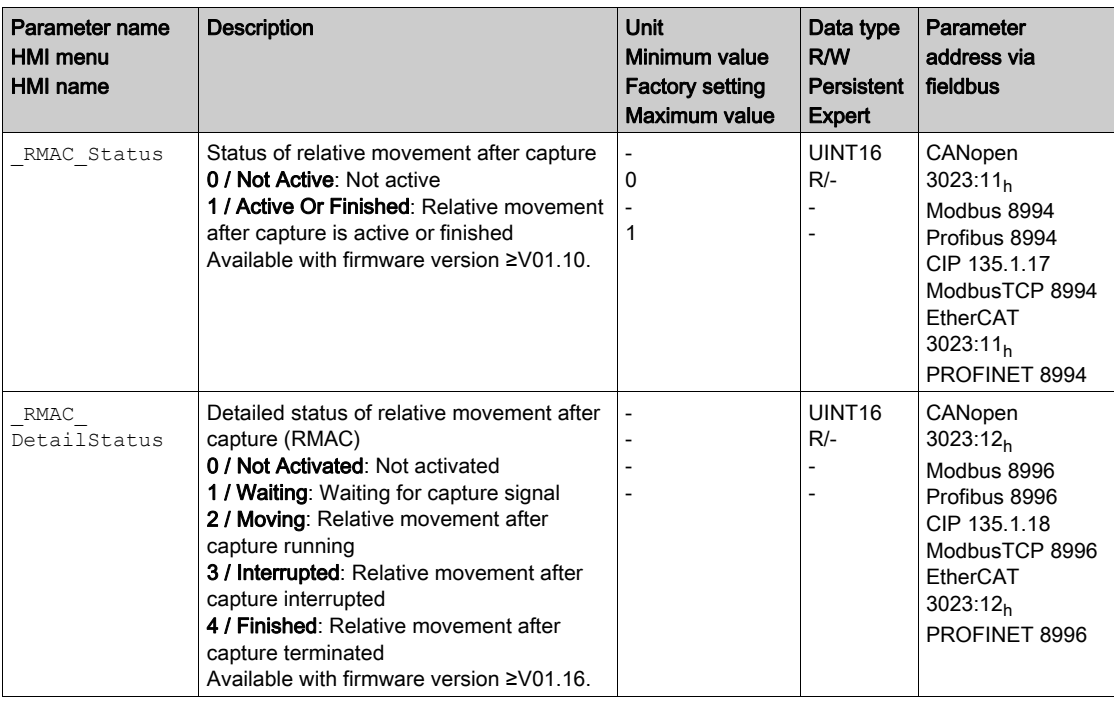

#### Activates Relative Movement After Capture

Relative Movement After Capture (RMAC) must be activated before it can be started.

In local control mode, Relative Movement After Capture is activated via the signal input function "Activate RMAC".

In fieldbus control mode, Relative Movement After Capture (RMAC) is activated via the following parameters:

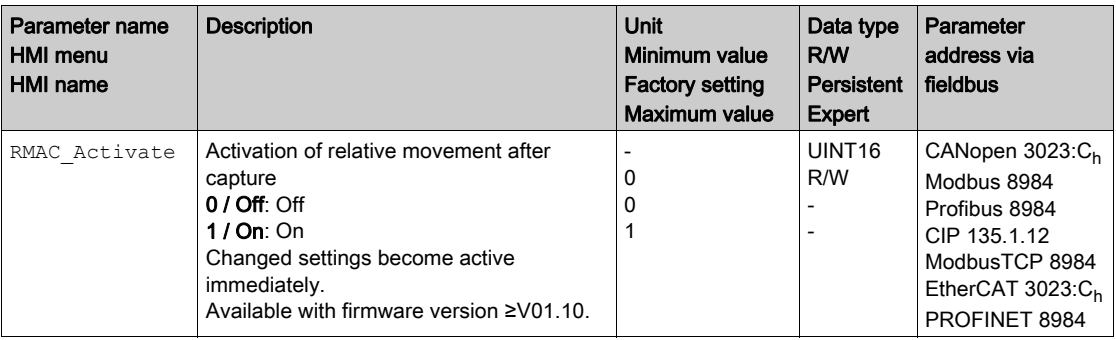

In fieldbus control mode, it is also possible to activate relative Movement After Capture (RMAC) via the signal input function "Activate RMAC".

## Target Values

The target position and the velocity for the relative movement are set via the following parameters.

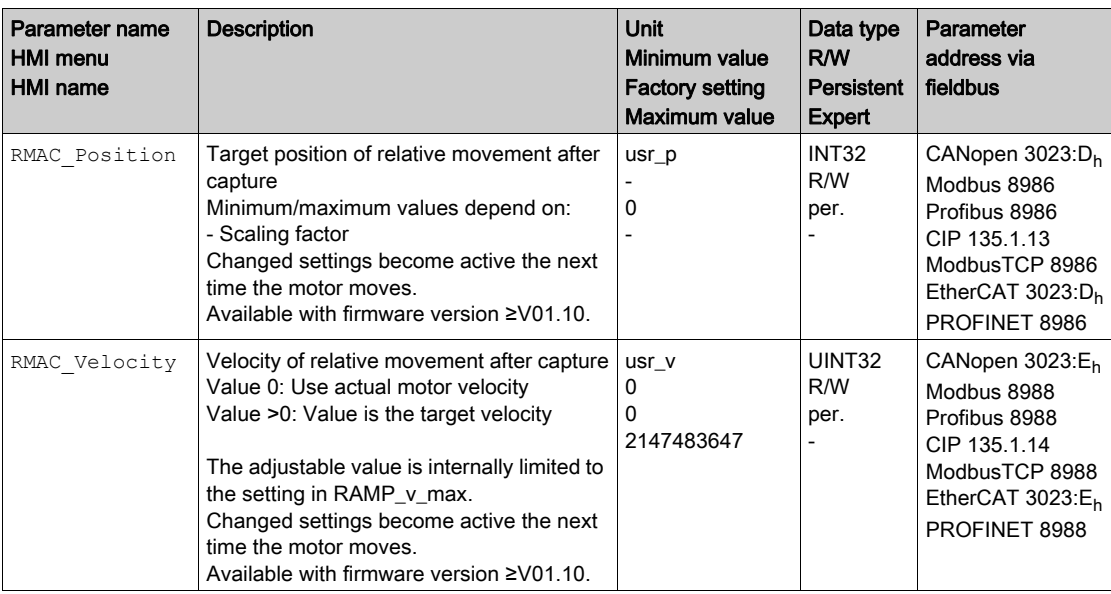

## Edge for the Start Signal

The edge which is to trigger the relative movement is set via the following parameter.

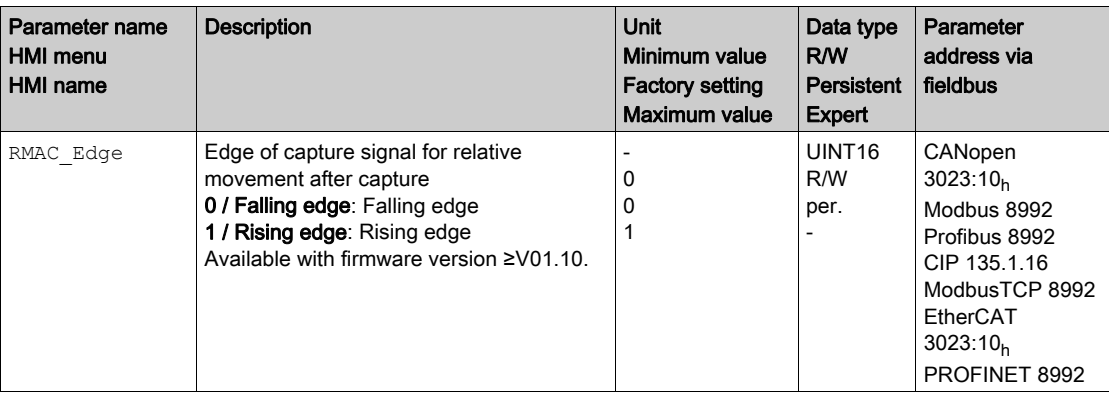

## Response to Overtravelling of the Target Position

Depending on the set velocity, target position and deceleration ramp, the target position may be overtravelled.

The response to overtravelling of the target position is set via the following parameter.

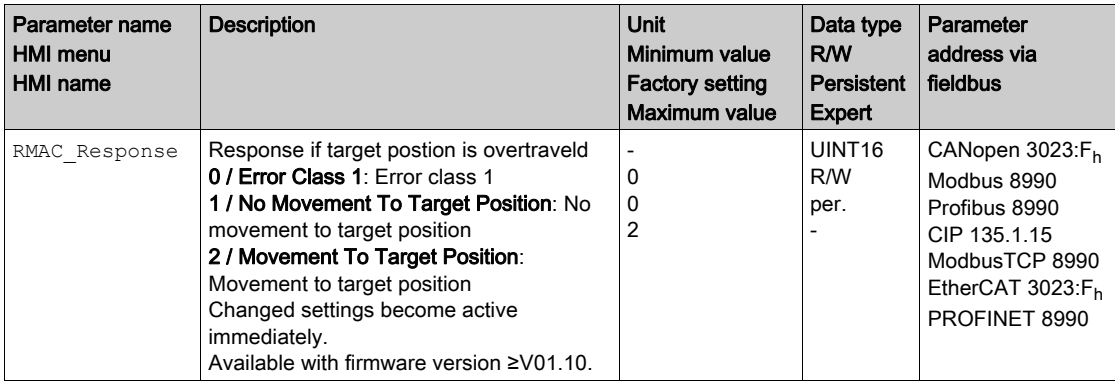

## Backlash Compensation

By setting backlash compensation, you can compensate for mechanical backlash.

Example of mechanical backlash

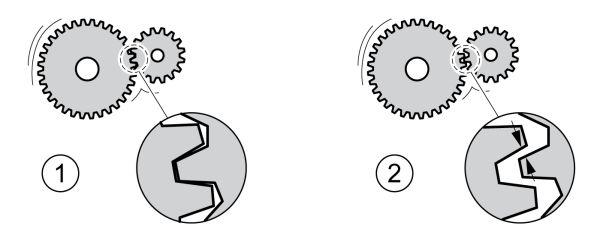

- 1 Example of low mechanical backlash
- 2 Example of high mechanical backlash

When backlash compensation is activated, the drive automatically compensates for the mechanical backlash during each movement.

## **Availability**

Available with firmware version ≥V01.14.

Backlash compensation is possible in the following operating modes:

- Jog
- Electronic Gear (position synchronization)
- Profile Position
- Interpolated Position
- Homing
- Motion Sequence (Move Absolute, Move Additive, Move Relative, Reference Movement and Gear)

## **Parameterization**

To use backlash compensation, you must set the amount of backlash.

The parameter BLSH Position lets you set the amount of backlash in user-defined units.

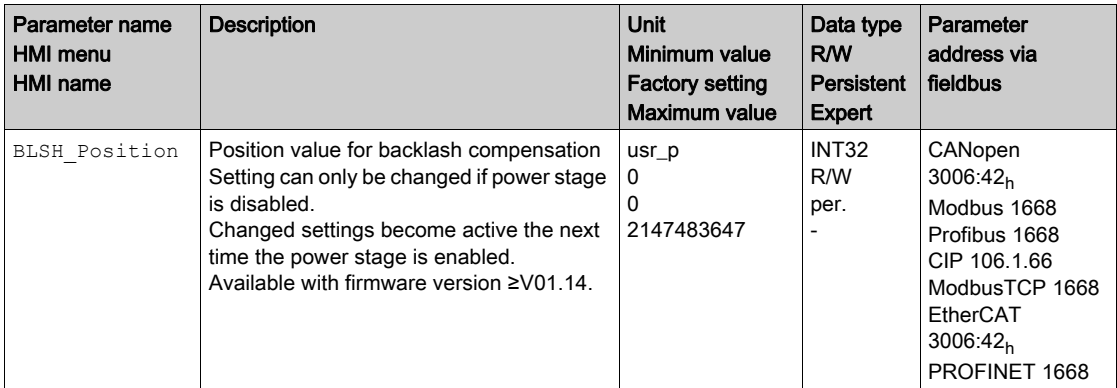

In addition, you can set a processing time. The processing time specifies the period of time during which the mechanical backlash is to be compensated for.

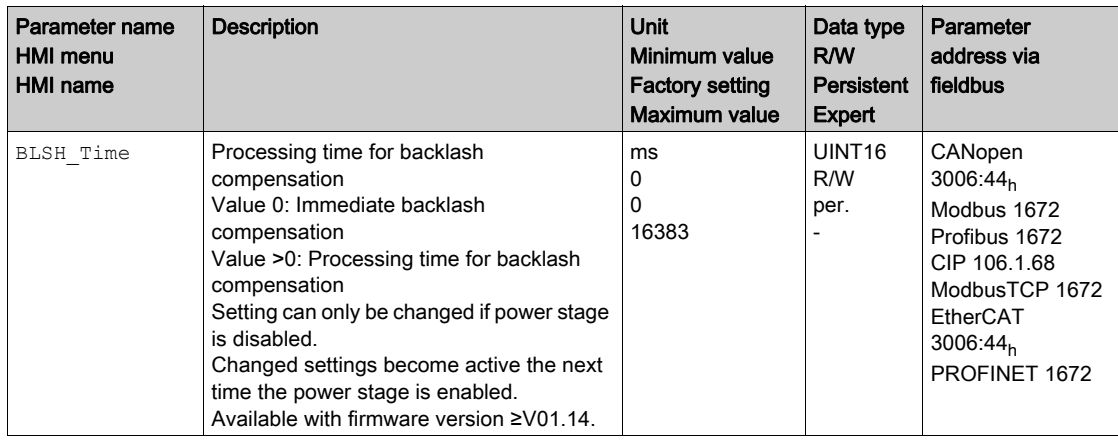

The parameter BLSH Time lets you set the processing time in ms.

#### Activating Backlash Compensation

Before you can activate backlash compensation, there must be a movement in positive or negative direction. Backlash compensation is activated with the parameter BLSH\_Mode.

- Start a movement in positive direction or in negative direction. This movement must last as long as it takes to move the mechanical system connected to the motor.
- If the movement was in positive direction (positive target values), activate backlash compensation with the value "OnAfterPositiveMovement".
- If the movement was in negative direction (negative target values), activate backlash compensation with the value "OnAfterNegativeMovement".

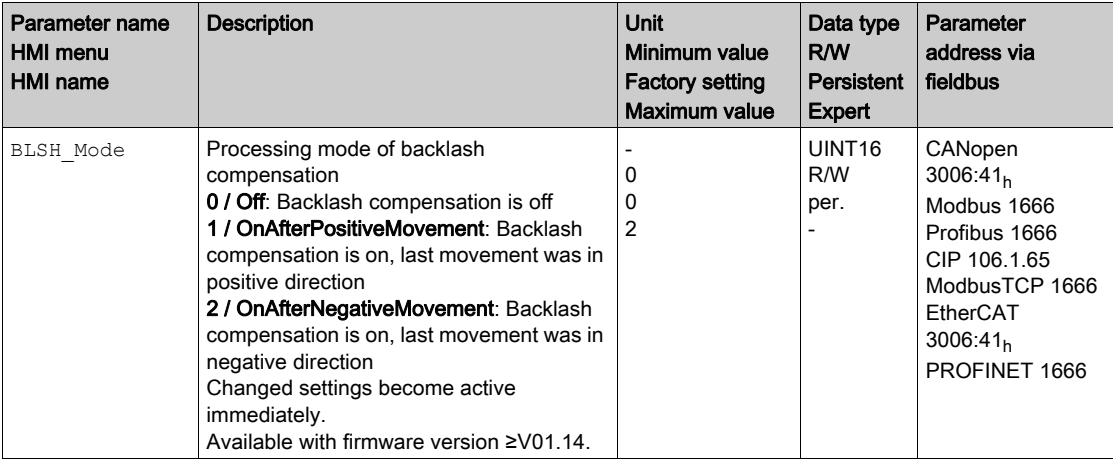

# Section 8.2 Functions for Monitoring Movements

## What Is in This Section?

This section contains the following topics:

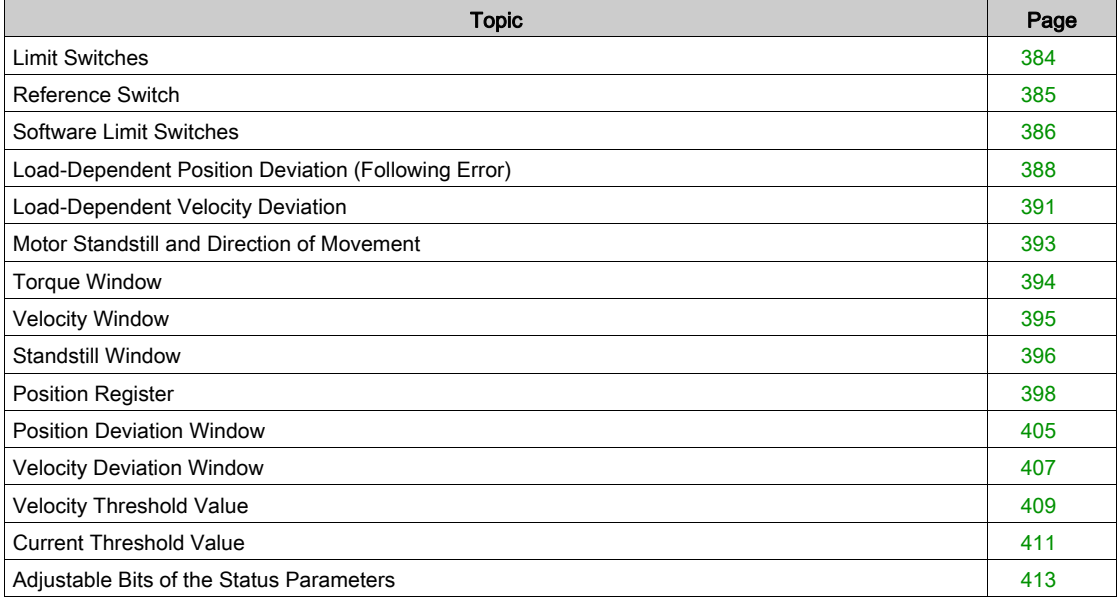

## <span id="page-383-0"></span>Limit Switches

The use of limit switches can provide some protection against hazards (for example, collision with mechanical stop caused by incorrect reference values).

# **A WARNING**

## LOSS OF CONTROL

- Ensure that limit switches are installed as determined by your risk assessment.
- Verify correct connection of the limit switches.
- Verify that the limit switches are sufficiently distant from the mechanical stop to allow an adequate stopping distance.
- Verify correct parameterization and function of the limit switches.

Failure to follow these instructions can result in death, serious injury, or equipment damage.

## Limit Switches

Movements can be monitored using limit switches. A positive limit switch and a negative limit switch can be used for monitoring.

If the positive or negative limit switch are tripped, the movement stops. An error message is generated and the operating state switches to 7 Quick Stop Active.

The error message can be reset by means of a "Fault Reset". The operating state switches back to 6 Operation Enabled.

The movement can continue, however, only in the opposite direction. For example, if the positive limit switch was triggered, further movement is only possible in negative direction. In the case of further movement in positive direction, a new error message is generated and the operating state switches back to 7 Quick Stop Active.

The parameters IOsigLIMP and IOsigLIMN are used to set the type of limit switch.

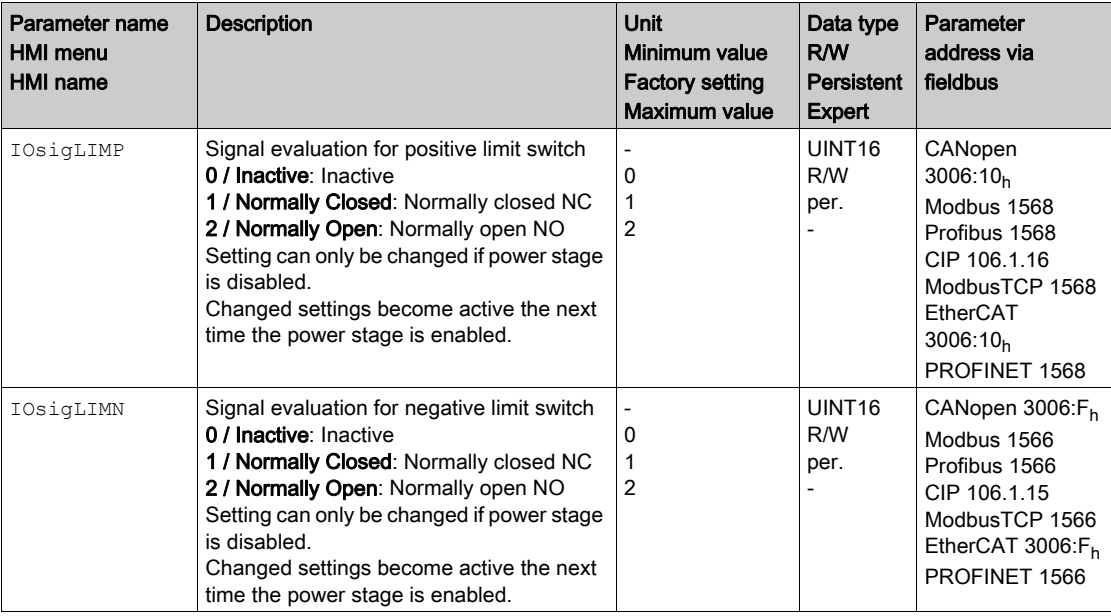

The signal input functions "Positive Limit Switch (LIMP)" and "Negative Limit Switch (LIMN)" must have been parameterized, see chapter Digital Inputs and Outputs [\(see](#page-219-0) page 220).

## <span id="page-384-0"></span>Reference Switch

The reference switch is only active in the operating mode Homing and in the operating mode Motion Sequence (Reference Movement).

The parameter IOsigREF lets you set the type of reference switch.

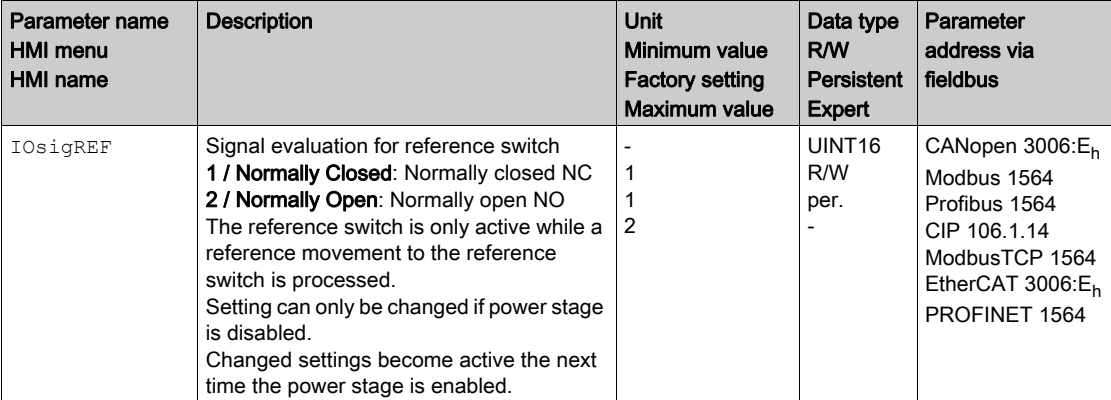

The signal input function "Reference Switch (REF)" must have been parameterized, see chapter Digital Inputs and Outputs [\(see](#page-219-0) page 220).

# <span id="page-385-0"></span>Software Limit Switches

#### **Description**

Movements can be monitored using software limit switches. A positive position limit and a negative position limit can be set for monitoring.

If the positive or negative position limit switch are reached, the movement stops. An error message is generated and the operating state switches to 7 Quick Stop Active.

The error message can be reset by means of a "Fault Reset". The operating state switches back to 6 Operation Enabled.

The movement can continue, however, only in the opposite direction of the position limit. For example, if the positive position limit was reached, further movement is only possible in negative direction. In the case of further movement in positive direction, a new error message is generated and the operating state switches back to 7 Quick Stop Active.

#### **Prerequisite**

Software limit switch monitoring only works with a valid zero point, see chapter Size of the Movement Range [\(see](#page-201-0) page 202).

#### Behavior in Operating Modes with Target Positions

In the case of operating modes with target positions, the target position is compared to the position limits before the movement is started. The movement is started normally, even if the target position is greater than the positive position limit or less than the negative position limit. However, the movement is stopped before the position limit is exceeded.

In the following operating modes, the target position is verified prior to the start of a movement.

- Jog (step movement)
- **•** Profile Position
- Motion Sequence (Move Absolute, Move Additive and Move Relative)

#### Behavior in Operating Modes Without Target Positions

In operating modes without target position, a Quick Stop is triggered at the position limit.

In the following operating modes, a Quick Stop is triggered at the position limit.

- Jog (continuous movement)
- **•** Electronic Gear
- Profile Torque
- Profile Velocity
- Motion Sequence (Move Velocity and Gear)

As of firmware version ≥V01.16, you can use the parameter MON\_SWLimMode to set the behavior for reaching a position limit.

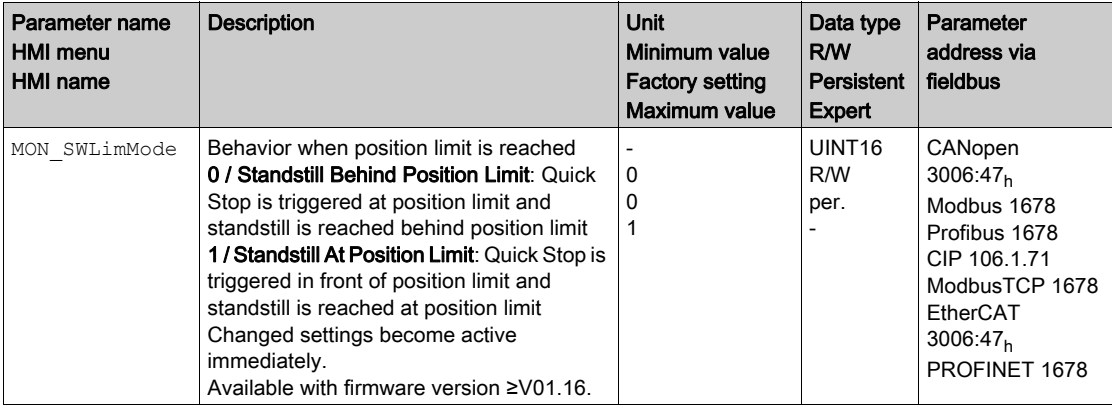

Standstill at the position limit in operating modes without target position requires the parameter LIM\_QStopReact to be set to "Deceleration ramp (Quick Stop)", see chapter Stop Movement with Quick Stop [\(see](#page-358-0) page 359). If the parameter LIM\_QStopReact is set to "Torque ramp (Quick Stop)", the movement may come to a standstill in front of or behind the position limit due to different loads.

## **Activation**

The software limit switches are activated via the parameter MON\_SW\_Limits.

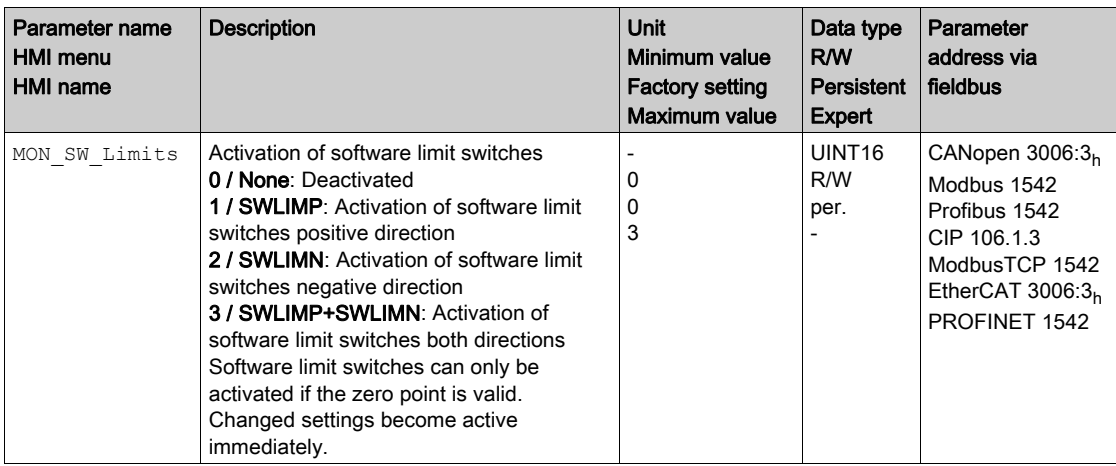

## Setting Position Limits

The software limit switches are set via the parameters MON\_swLimP and MON\_swLimN.

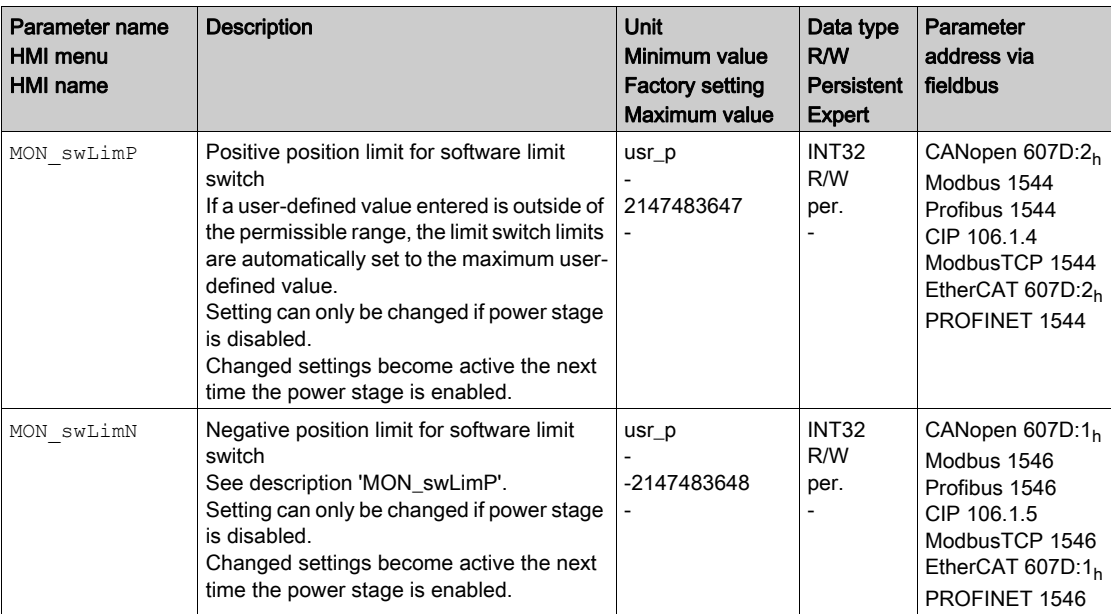

# <span id="page-387-0"></span>Load-Dependent Position Deviation (Following Error)

#### **Description**

The load-dependent position deviation is the difference between the reference position and the actual position caused by the load.

Parameters are available to read the load-dependent position deviation during operation and the maximum position deviation reached so far.

The maximum permissible load-dependent position deviation can be parameterized. In addition, you can set the error class.

## **Availability**

Monitoring of the load-dependent position deviation is available in the following operating modes:

- Jog
- Electronic Gear (position synchronization)
- Profile Position
- Homing
- Motion Sequence (Move Absolute, Move Additive, Move Relative and Reference Movement)

## Reading the Position Deviation

The following parameters let you read the load-dependent position deviation in user-defined units or revolutions.

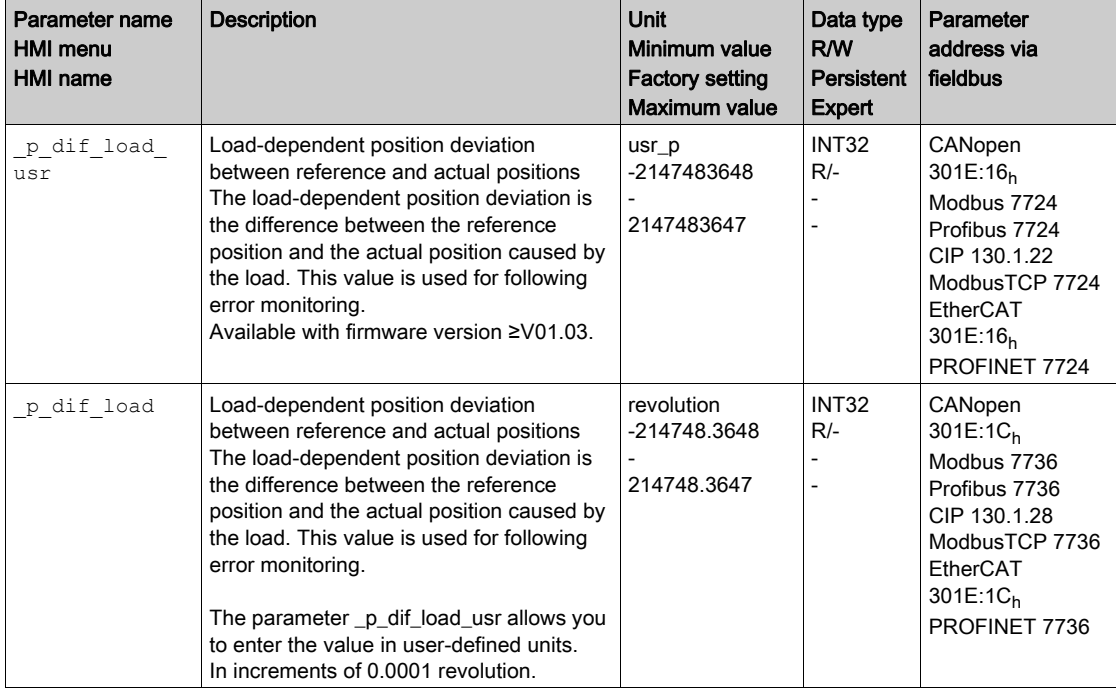

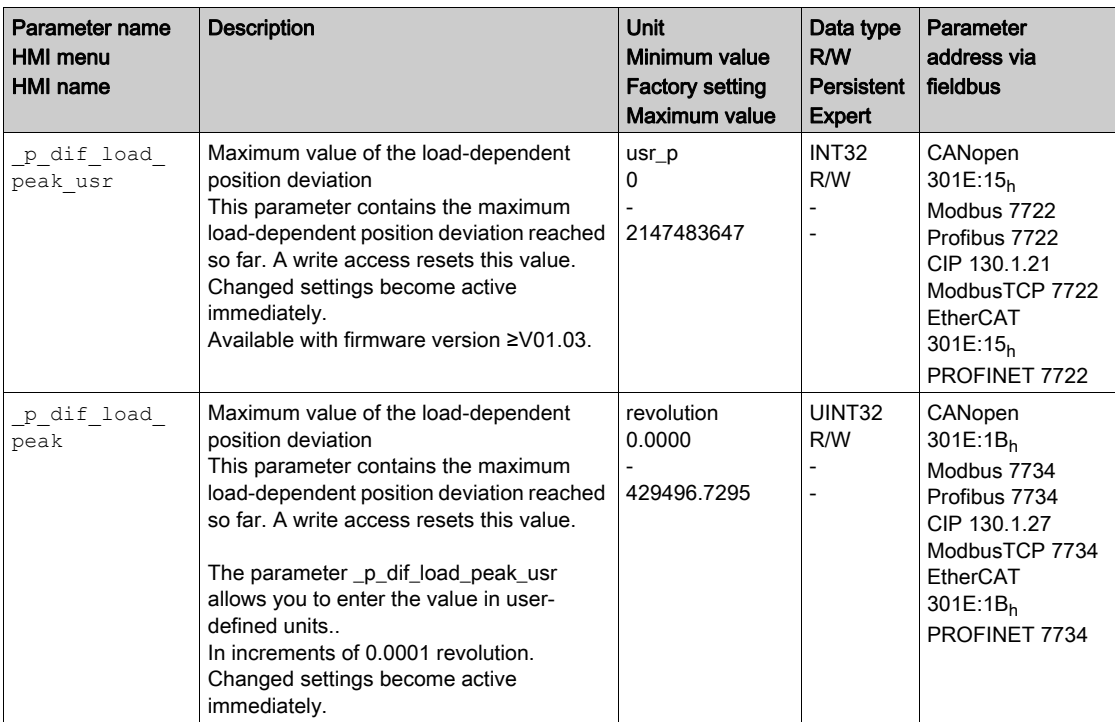

The following parameters let you read the maximum value of the load-dependent position deviation reached so far in user-defined units or revolutions.

## Setting the Position Deviation

The following parameter lets you set the threshold for the maximum load-dependent position deviation that is to trigger an error of error class 0.

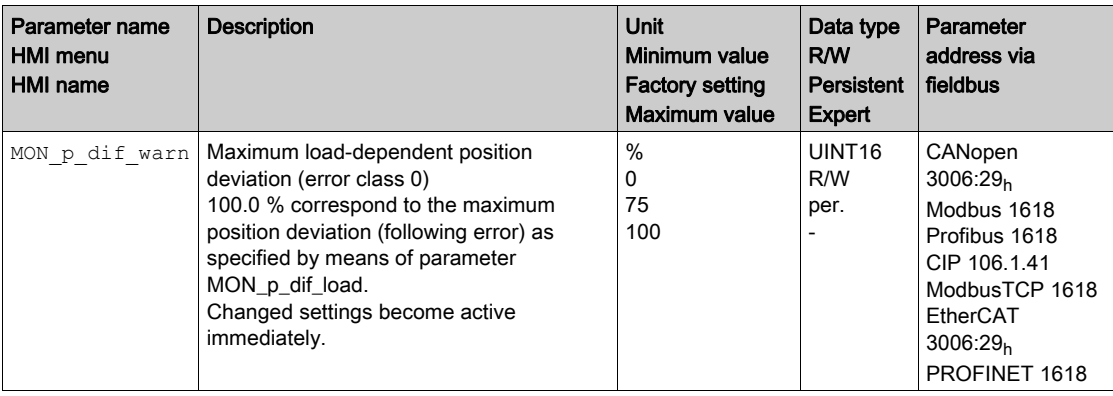

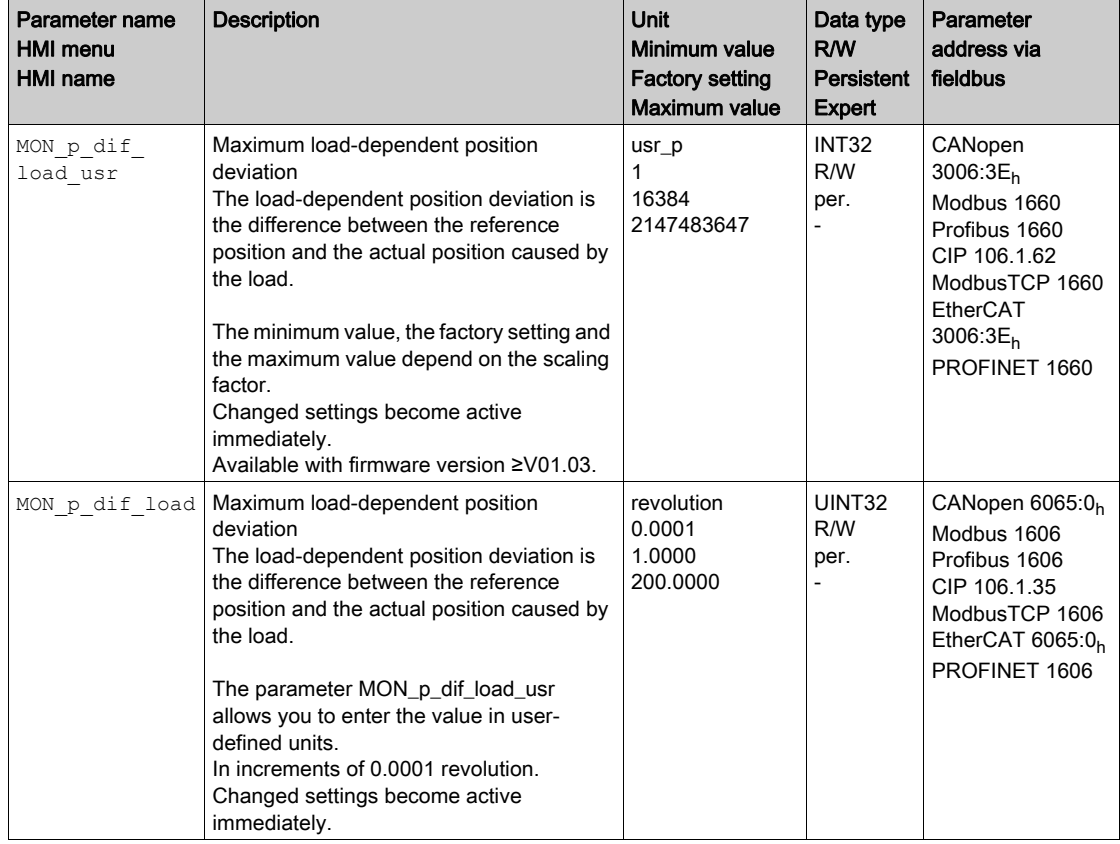

The following parameters let you set the maximum load-dependent position deviation at which a movement is canceled with an error of error classes 1, 2, or 3.

## Setting the Error Class

The following parameter lets you set the error class for an excessively high load-dependent position deviation.

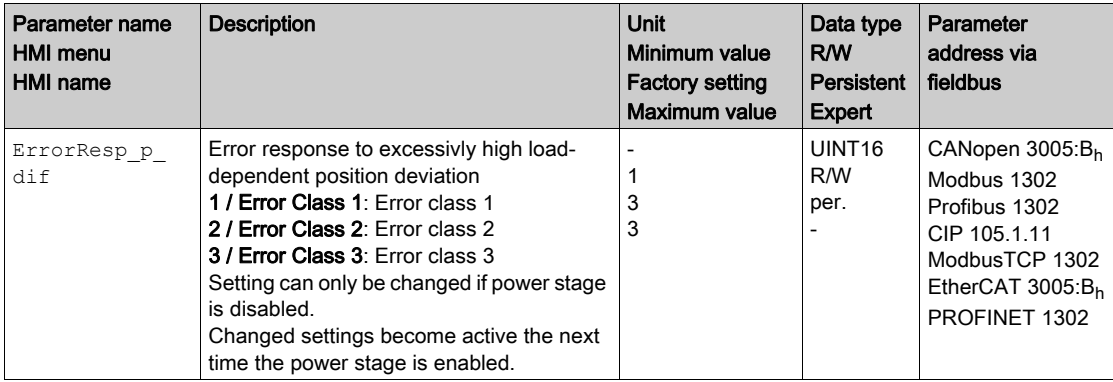

## <span id="page-390-0"></span>Load-Dependent Velocity Deviation

#### **Description**

The load-dependent velocity deviation is the difference between the reference velocity and the actual velocity caused by the load.

The maximum permissible load-dependent velocity deviation can be parameterized. In addition, you can set the error class.

## **Availability**

Monitoring of the load-dependent velocity deviation is available in the following operating modes:

- Electronic Gear (velocity synchronization)
- Profile Velocity

## Reading the Velocity Deviation

The following parameters let you read the load-dependent velocity deviation in user-defined units.

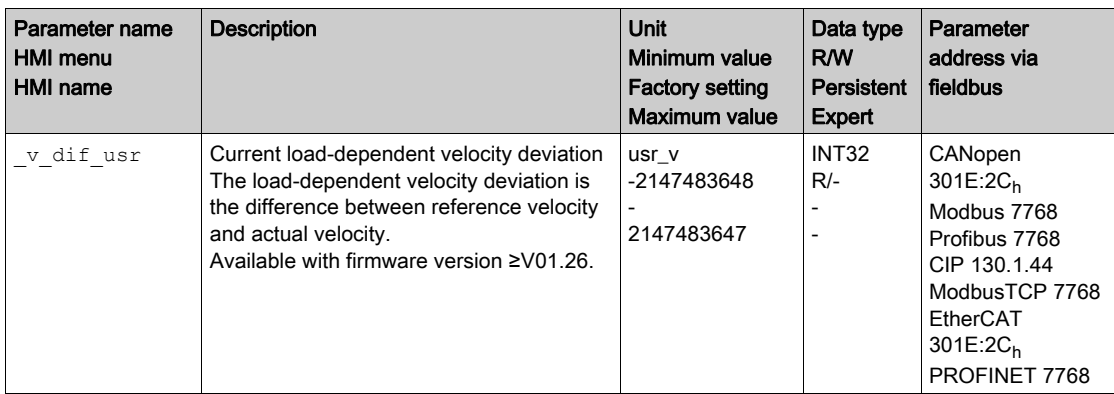

## Setting the Velocity Deviation

The following parameters let you specify the size of the window for the maximum load-dependent velocity deviation at which a movement is canceled.

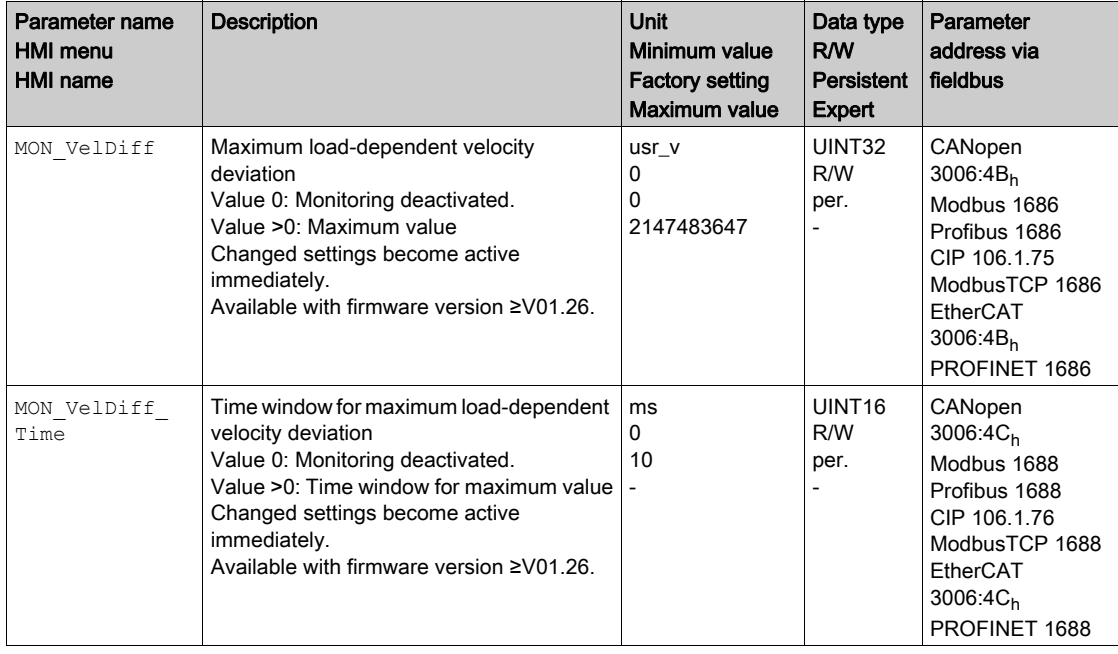

## Setting the Error Class

The following parameter lets you set the error class for an excessively high load-dependent velocity deviation.

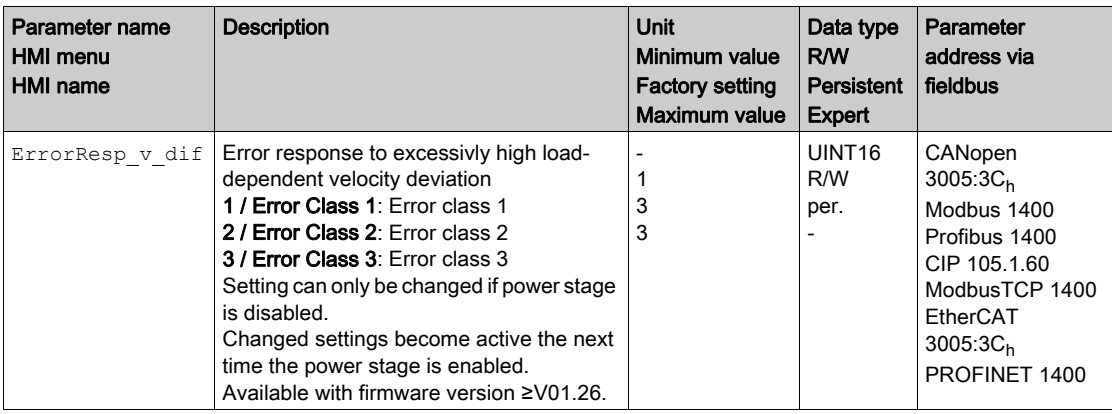

## <span id="page-392-0"></span>Motor Standstill and Direction of Movement

#### **Availability**

Monitoring depends on the firmware version

- Motor standstill: Available with firmware version ≥V01.00.
- Direction of movement: Available with firmware version ≥V01.14.

## **Description**

The status of a movement can be monitored. You can read out whether the motor is at a standstill or whether it moves in a specific direction.

A velocity of <10 rpm is interpreted as standstill.

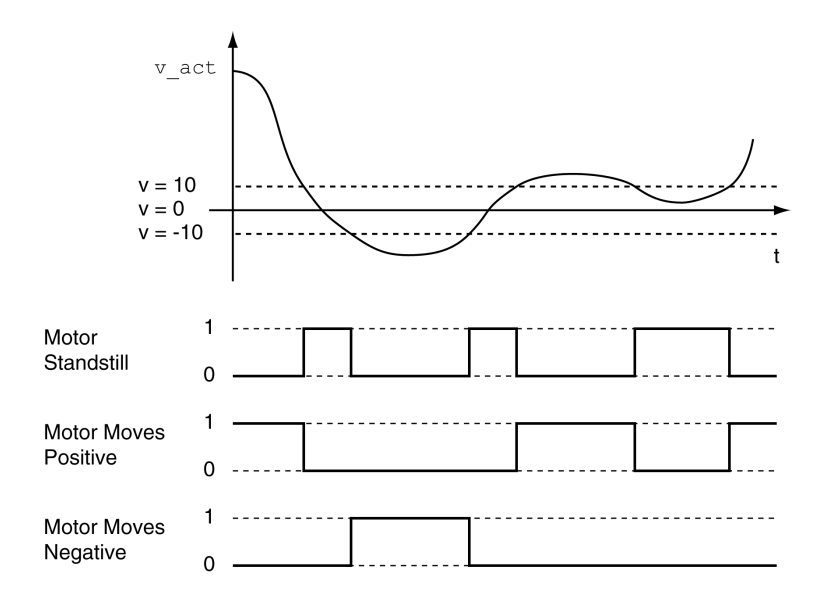

The status is available via signal outputs. In order to read the status, you must first parameterize the signal output functions "Motor Standstill", "Motor Moves Positive" or "Motor Moves Negative", see chapter Digital Inputs and Outputs [\(see](#page-219-0) page 220).

# <span id="page-393-0"></span>Torque Window

## **Description**

The torque window allows you to monitor whether the motor has reached the target torque.

If the difference between the target torque and the actual torque remains in the torque window for the time MON\_tq\_winTime, the target torque is considered to have been reached.

## **Availability**

The torque window is available in the following operating modes.

Profile Torque

## **Setings**

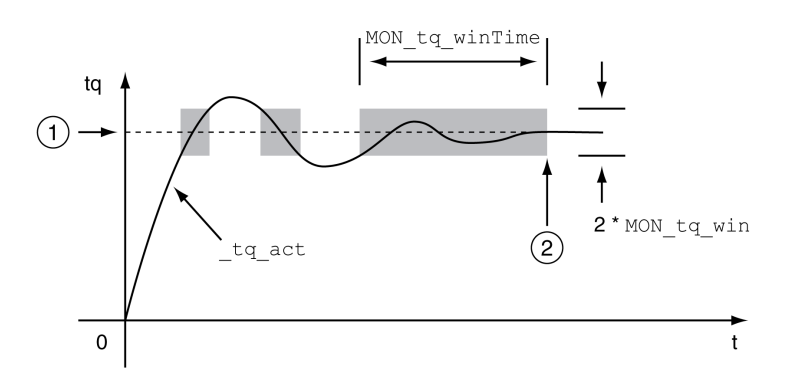

#### 1 Target torque

2 Target torque reached (the actual torque did not exceed the permissible deviation MON  $tq$  win during time MON tq winTime).

The parameters MON tq win and MON tq winTime specify the size of the window.

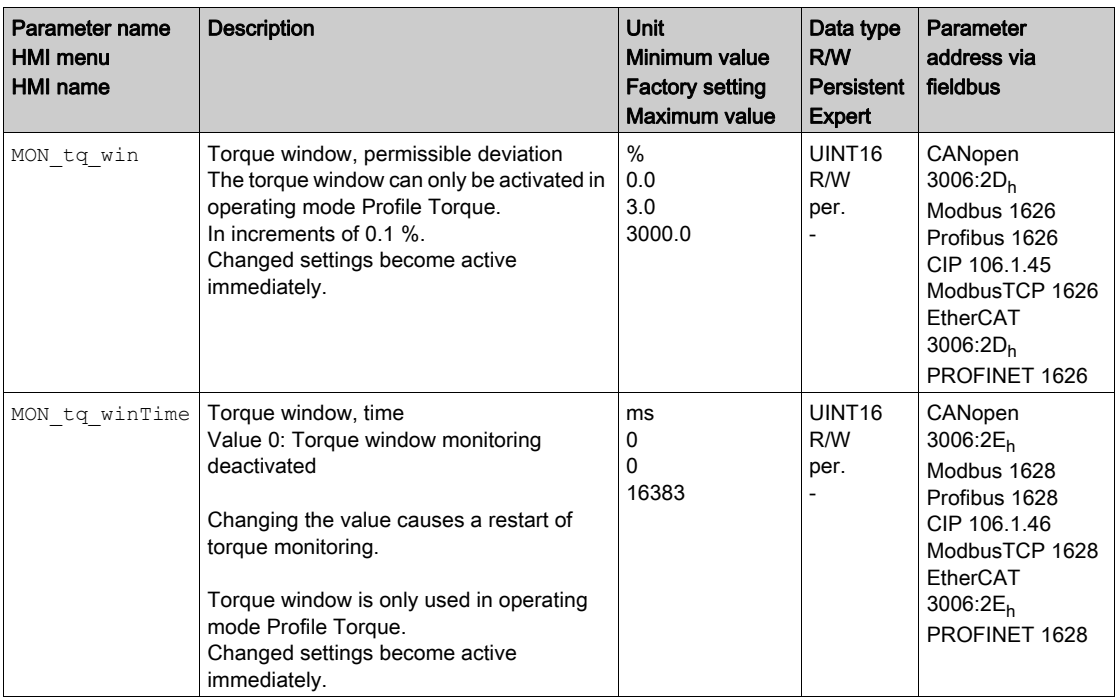

## <span id="page-394-0"></span>Velocity Window

#### **Description**

The velocity window allows you to monitor whether the motor has reached the target velocity.

If the difference between the target velocity and the actual velocity remains in the velocity window for the time MON\_v\_winTime, the target velocity is considered to have been reached.

## **Availability**

The velocity window is available in the following operating modes.

- Electronic Gear (velocity synchronization)
- Profile Velocity

## **Settings**

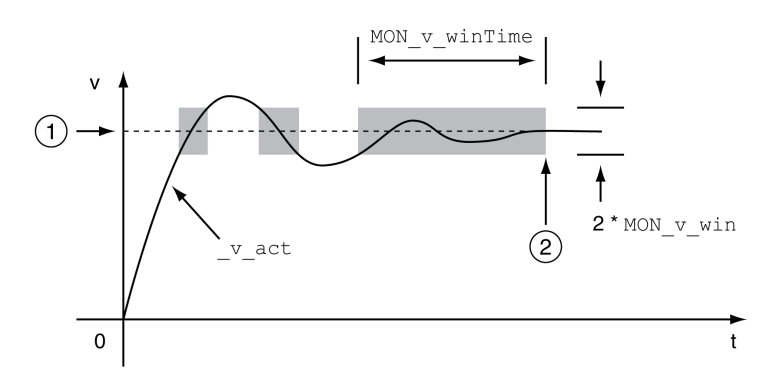

#### 1 Target velocity

2 Target velocity reached (the target velocity did not exceed the permissible deviation MON\_v\_win during time MON\_v\_winTime).

The parameters MON\_v\_win and MON\_v\_winTime specify the size of the window.

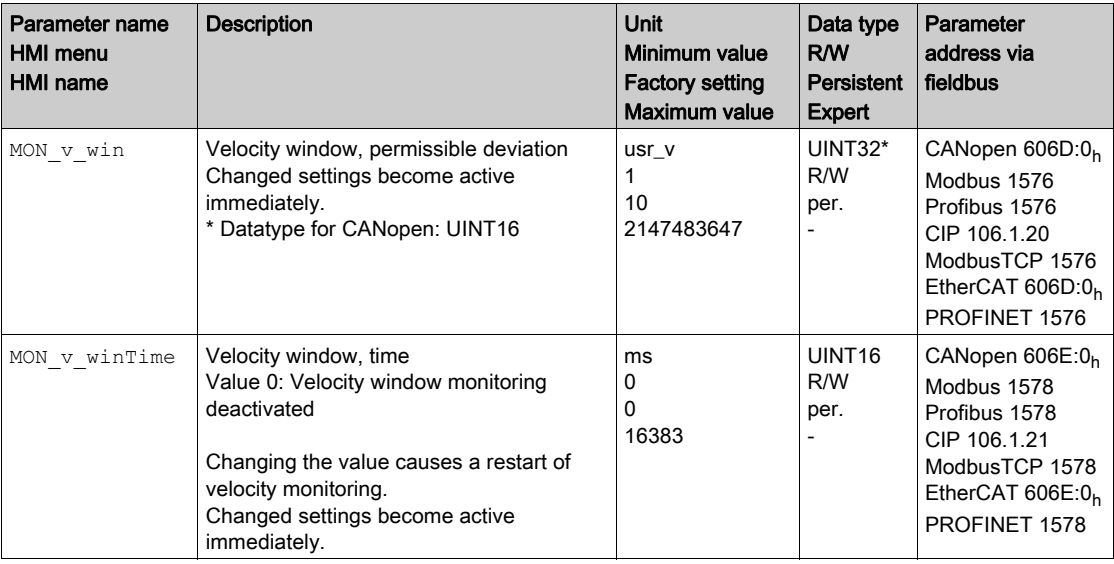

# <span id="page-395-0"></span>Standstill Window

## **Description**

The standstill window allows you to monitor whether the motor has reached the target position.

If the difference between the target position and the actual position remains in the standstill window for the time MON\_p\_winTime, the target position is considered to have been reached.

## **Availability**

The standstill window is available in the following operating modes.

- Jog (step movement)
- Profile Position
- Homing
- **Motion Sequence (Move Absolute, Move Additive, Move Relative and Reference Movement)**

## **Settings**

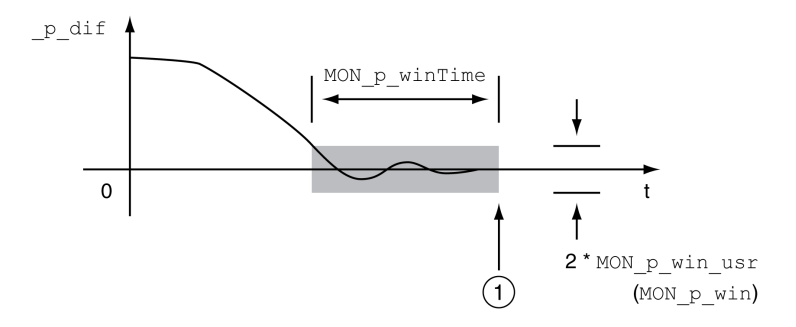

1 Target position reached (the actual position did not exceed the permissible deviation MON  $p$  win\_usr during time MON\_p\_winTime).

The parameters MON  $p$  win usr (MON  $p$  win) and MON  $p$  winTime specify the size of the window.

The parameter MON  $p$  winTout can be used to set the period of time after which a detected error is signaled if the standstill window was not reached.

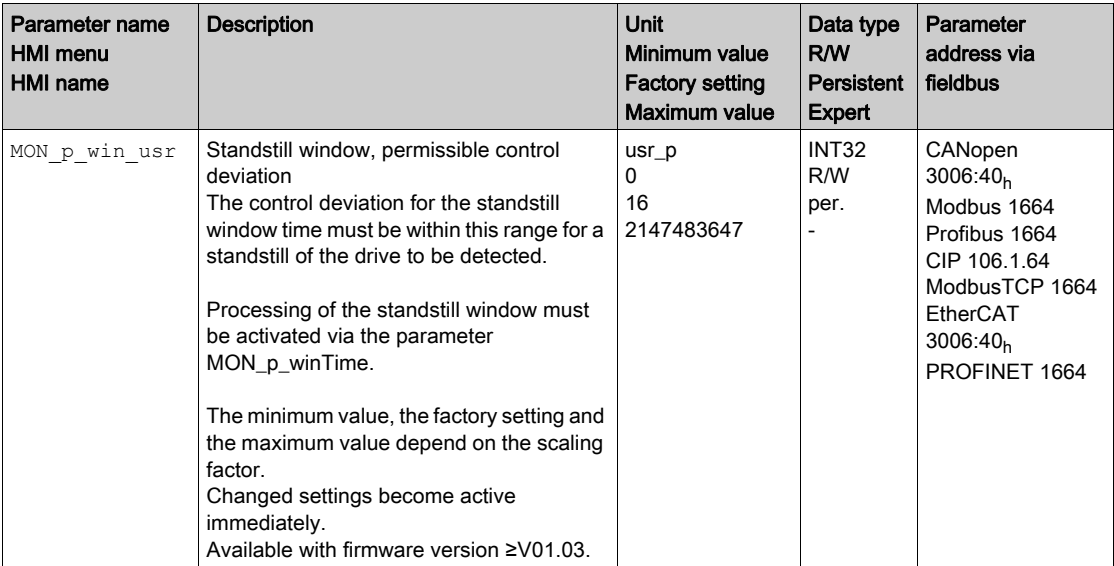
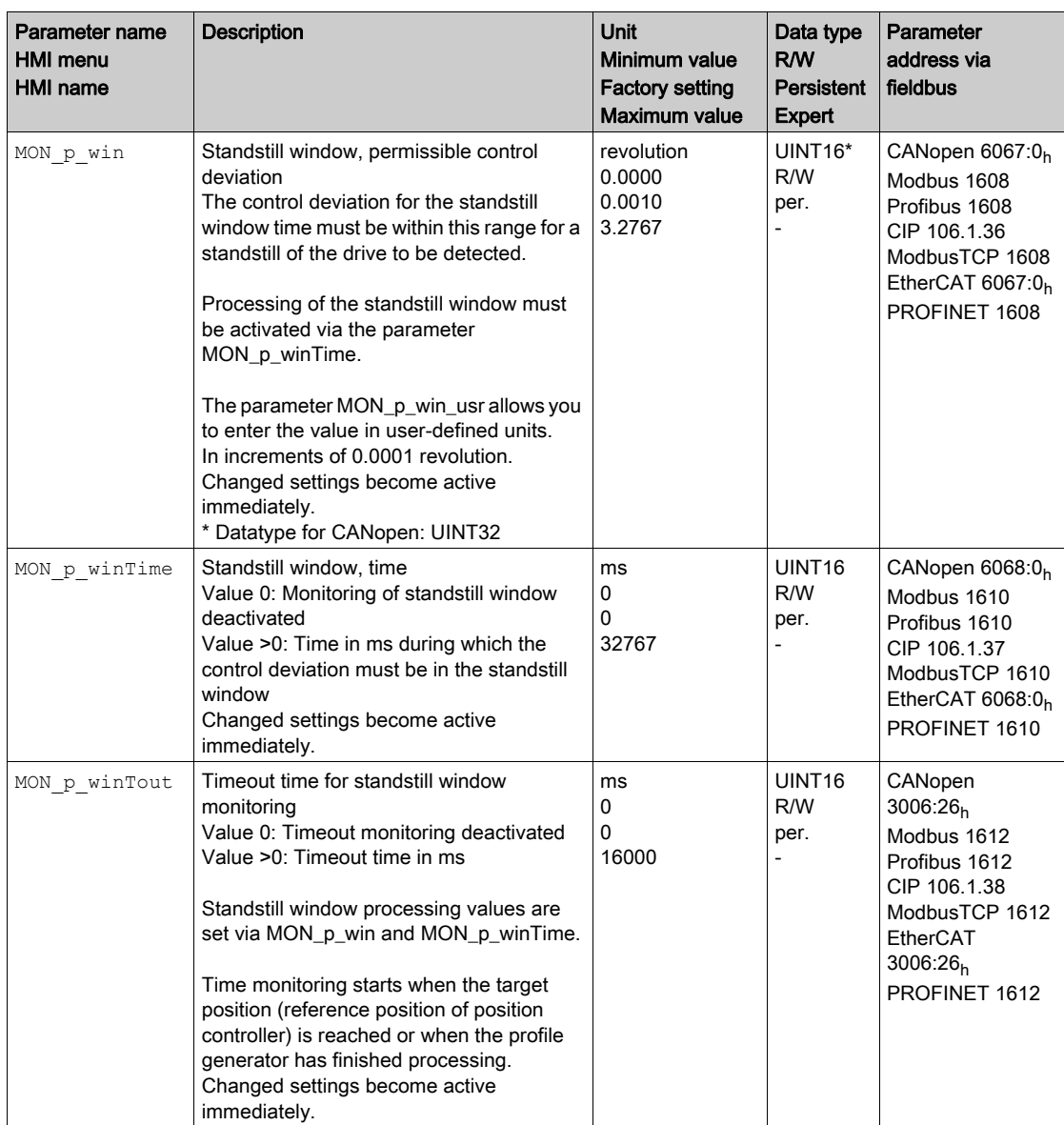

# Position Register

### **Description**

The position register allows you to monitor whether the motor is within a parameterizable position range. A movement can be monitored using one of 4 methods:

- The motor position is greater than or equal to comparison value A.
- The motor position is less than or equal to comparison value A.
- The motor position is within the range between comparison value A and comparison value B.
- The motor position is outside the range between comparison value A and comparison value B.

Separate channels are available for monitoring.

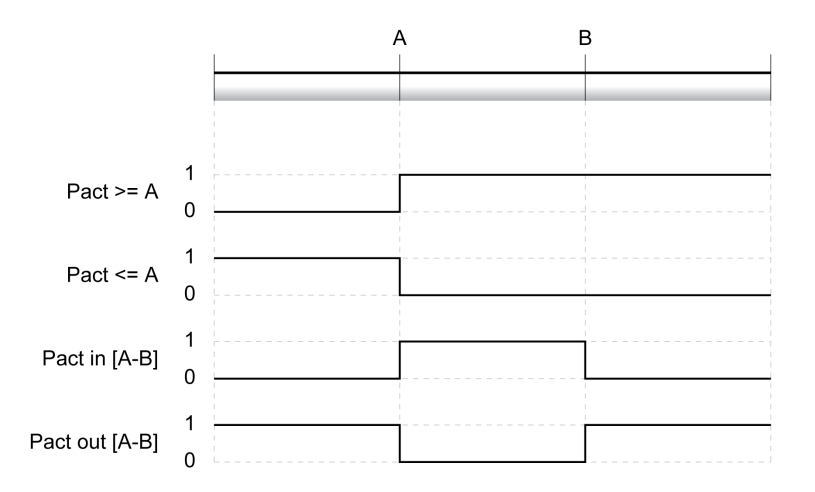

### **Availability**

This function is only available for fieldbus control mode.

### Number of Channels

The number of channels depends on the firmware version:

- 4 channels (with firmware version ≥V01.04)
- 2 channels (with firmware version <V01.04)

### Status Messages

The status of the position register is available via the parameter \_PosRegStatus.

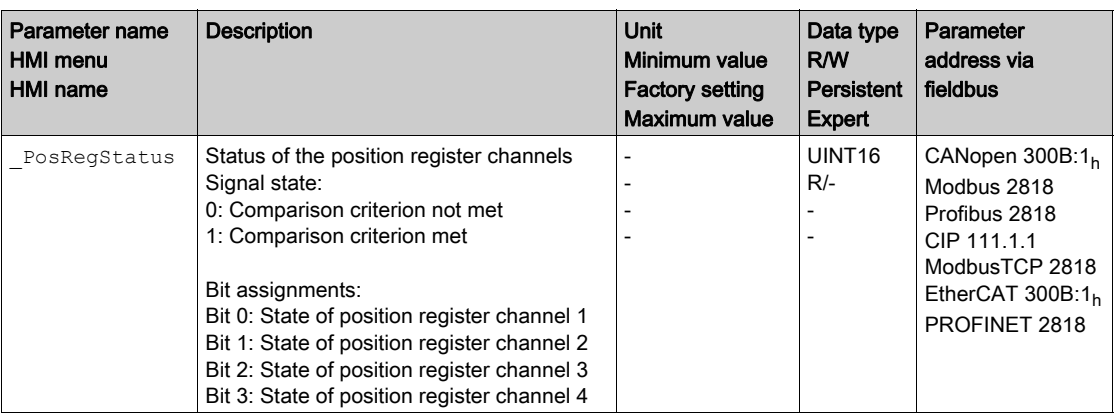

In addition, the status is available via signal outputs. In order to read the status via the signal outputs, you must first parameterize the signal output function "Position Register Channel 1","Position Register Channel 2", "Position Register Channel 3" and "Position Register Channel 4", see chapter Digital Inputs and Outputs [\(see](#page-219-0) page 220).

# Starting the Position Registers

The channels of the position registers are started via the following parameters.

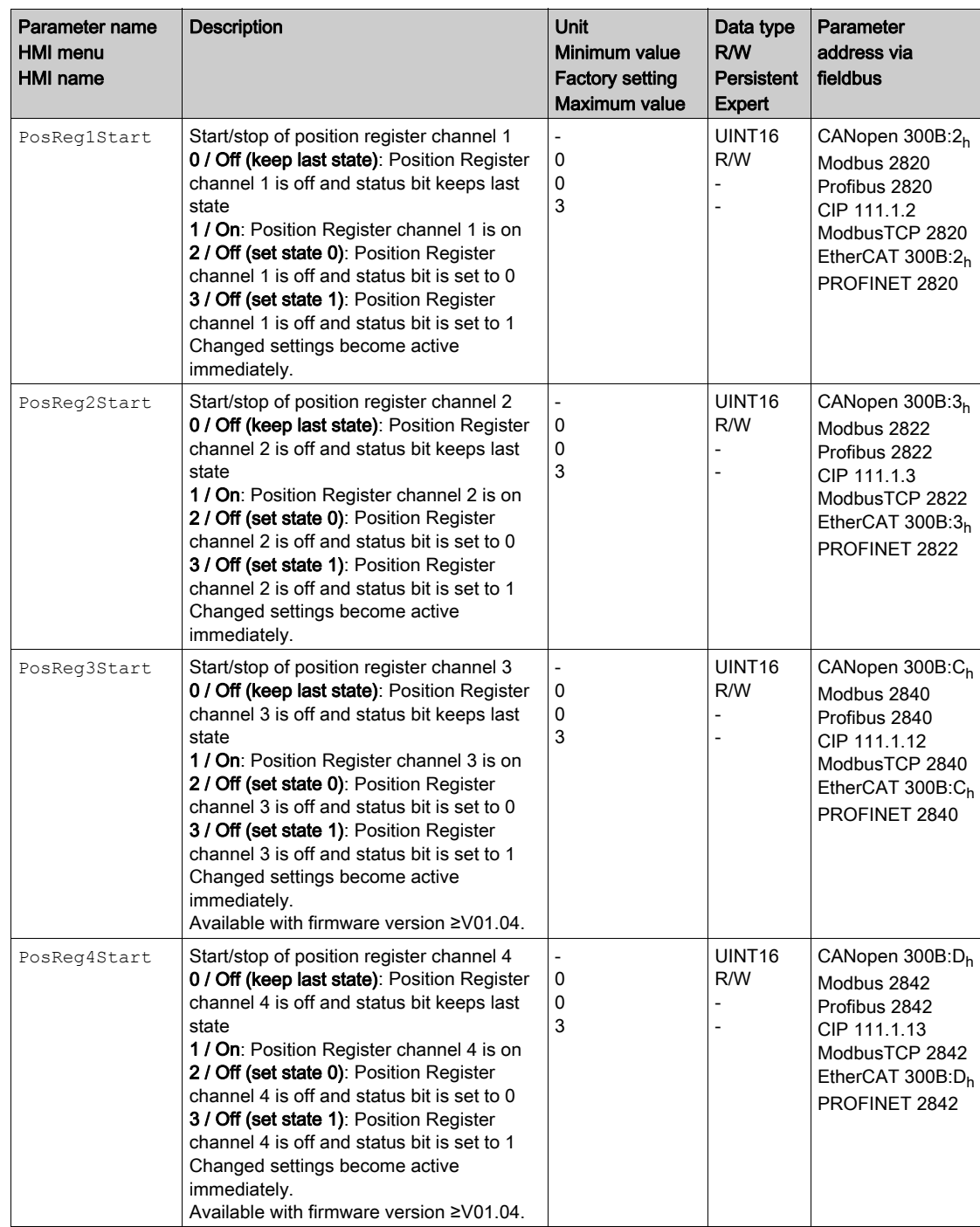

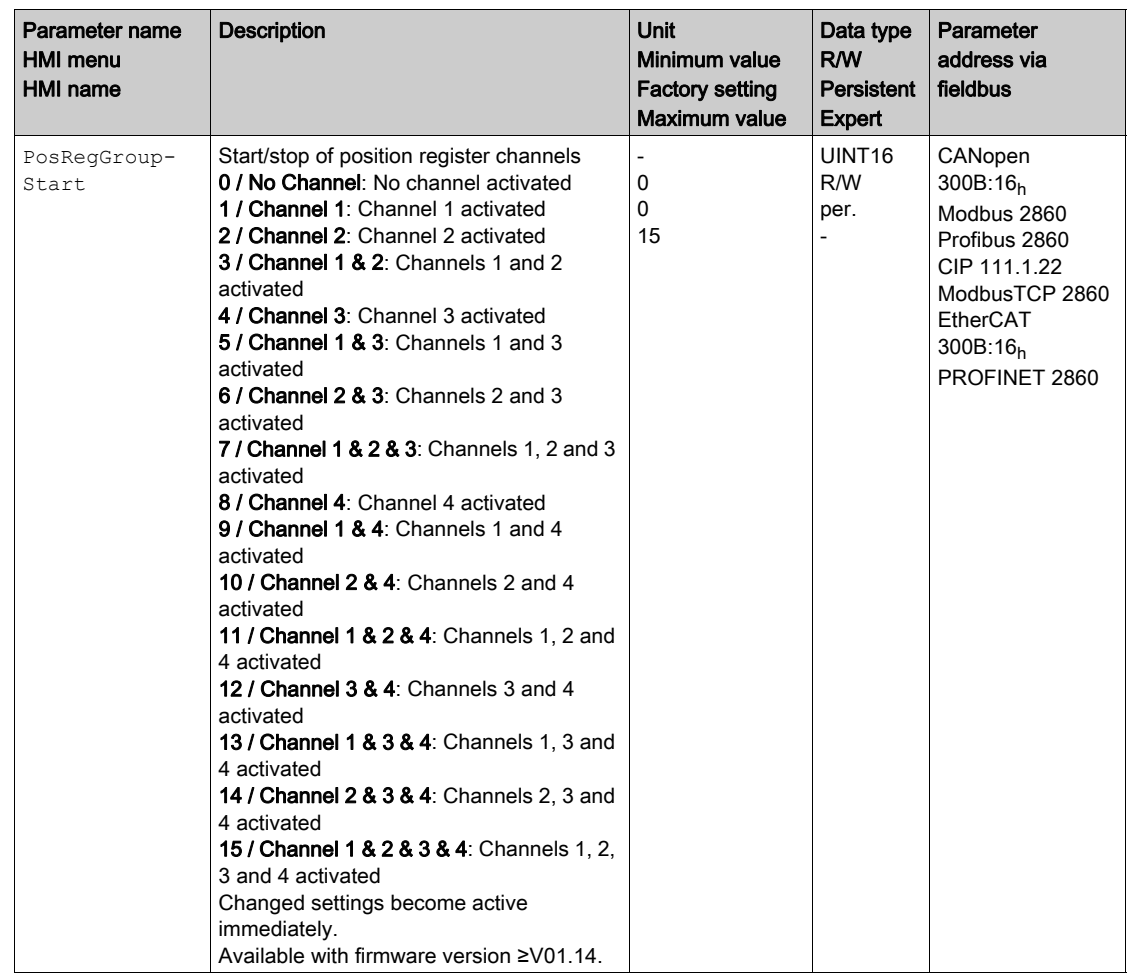

# Setting the Source

The source of the comparison criterion is set via the following parameters.

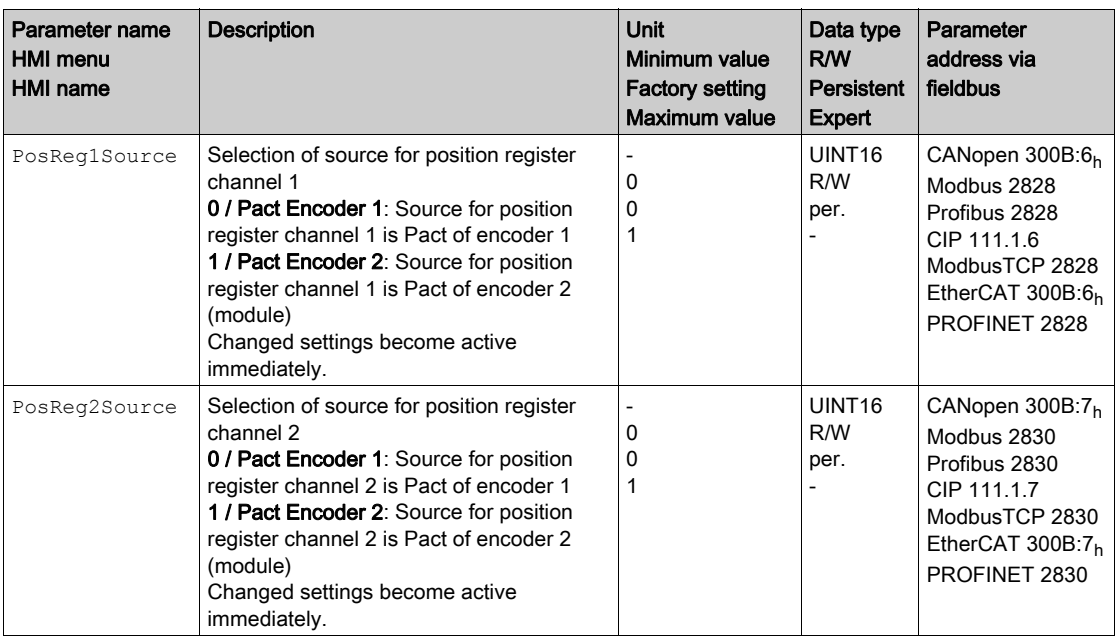

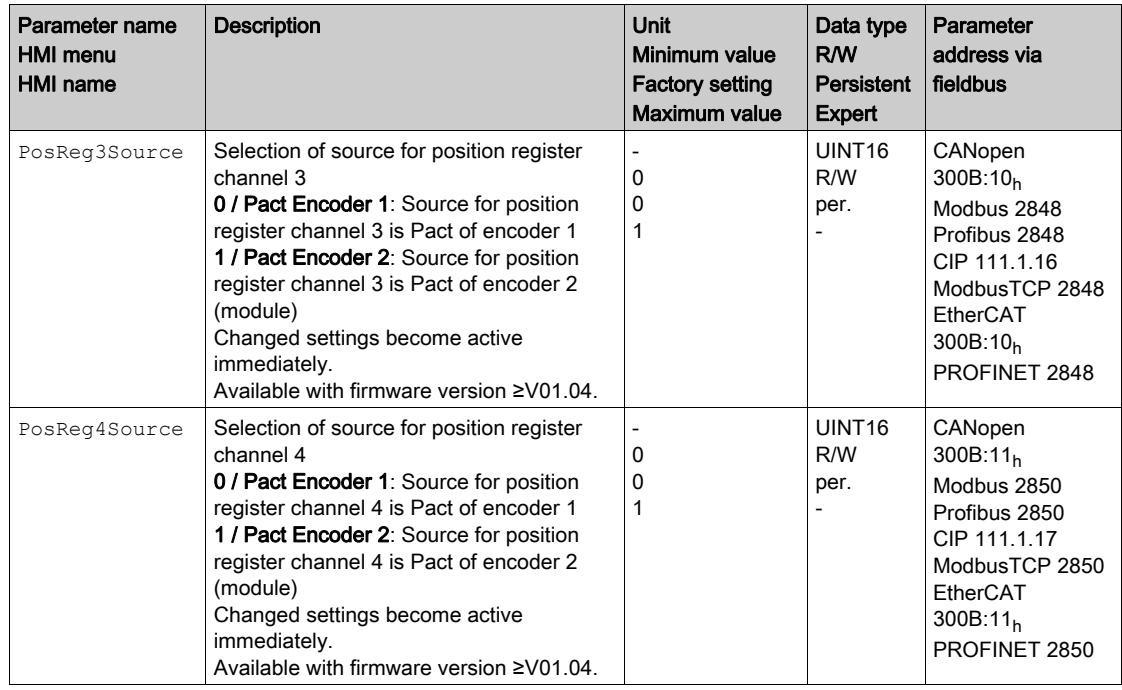

## Setting the Comparison Criterion

The comparison criterion is set via the following parameters.

In the case of the comparison criteria "Pact in" and "Pact out", there is a difference between "basic" and "extended".

- Basic: The movement to be performed remains within the movement range.
- Extended: The movement to be performed can extend beyond the movement range.

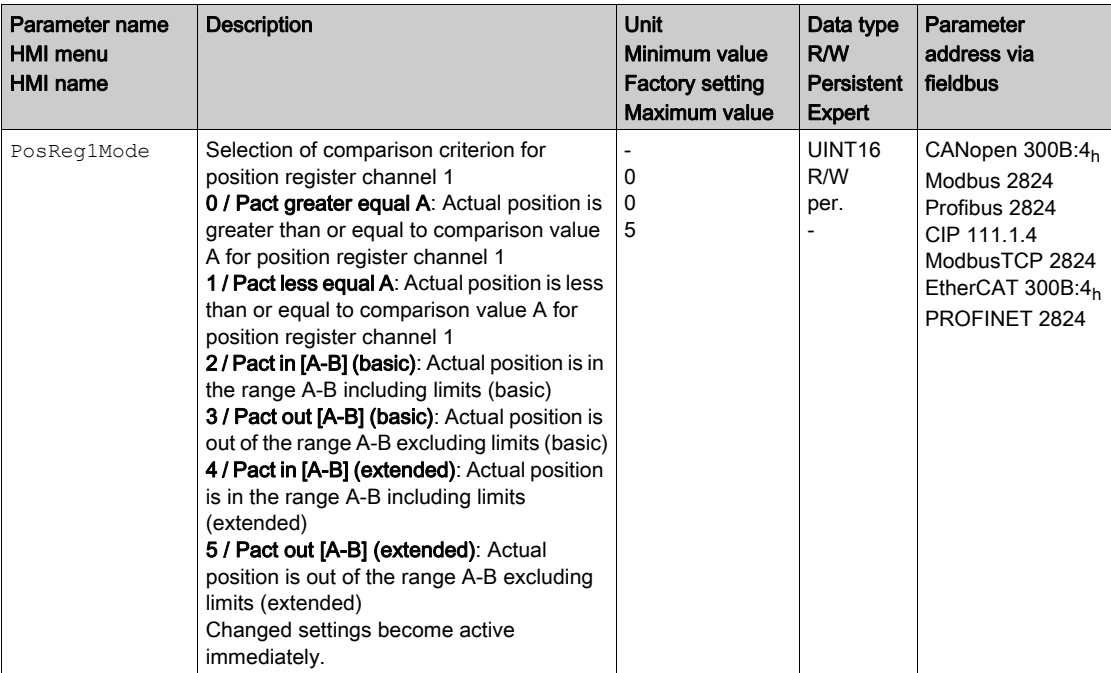

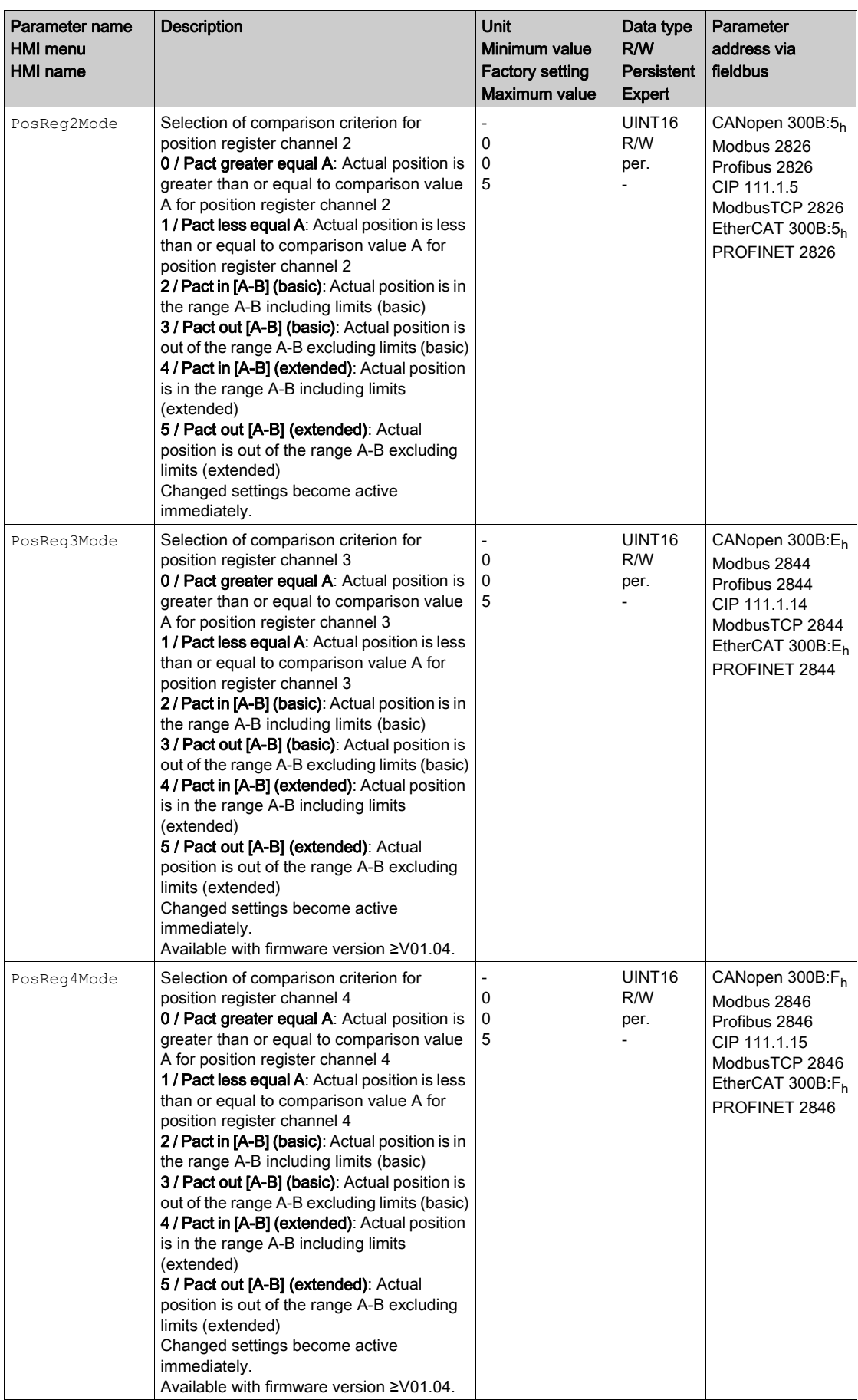

# Setting Comparison Values

The comparison values are set via the following parameters.

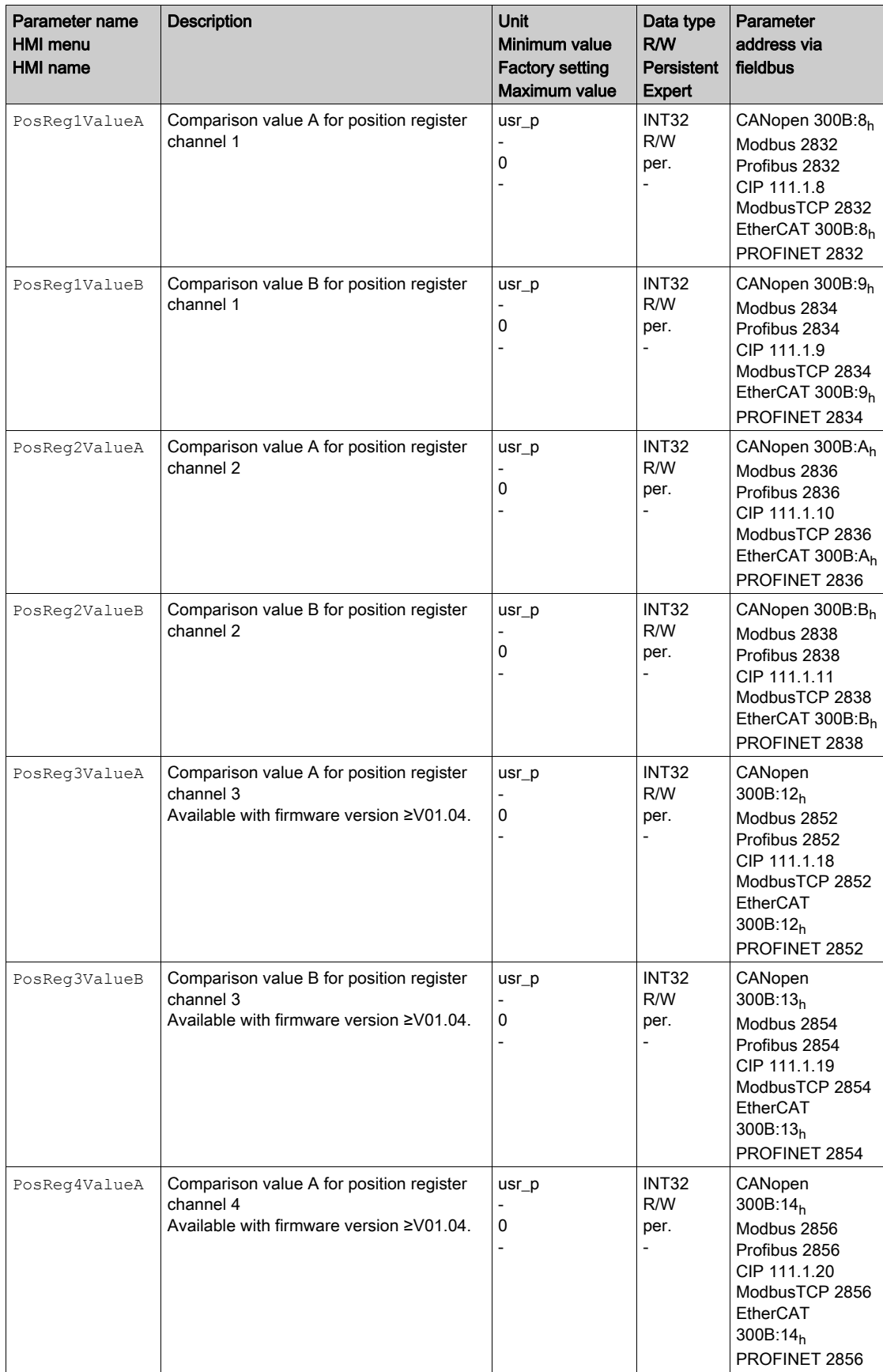

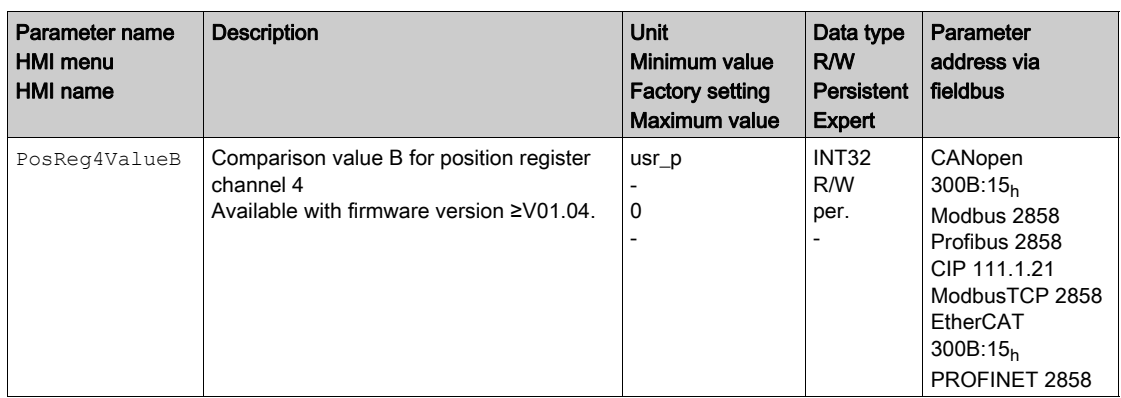

# Position Deviation Window

#### **Description**

The position deviation window allows you to monitor whether the motor is within a parameterizable position deviation.

The position deviation is the difference between reference position and actual position.

The position deviation window comprises position deviation and monitoring time.

## **Availability**

The position deviation window is available in the following operating modes.

- Jog
- Electronic Gear (position synchronization)
- Profile Position
- Homing
- Motion Sequence (Move Absolute, Move Additive, Move Relative and Reference Movement)

## **Settings**

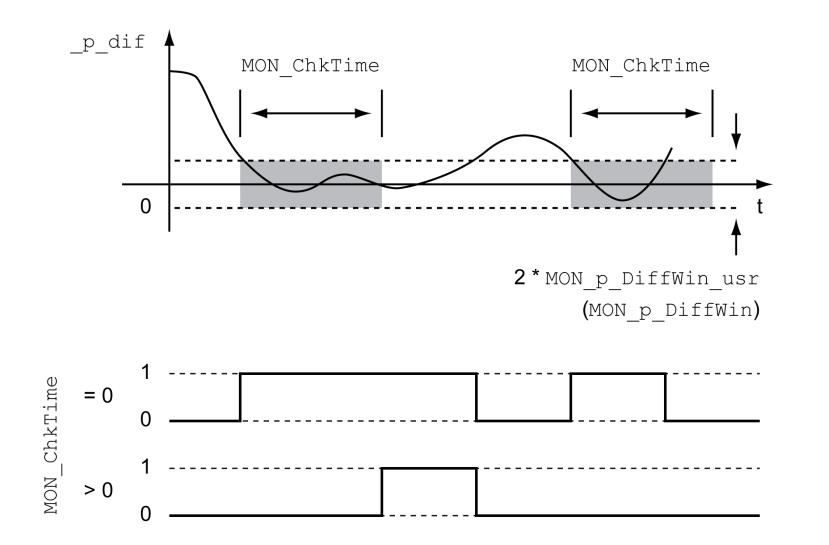

The parameters MON p DiffWin usr (MON p DiffWin) and MON ChkTime specify the size of the window.

## Status Indication

The status is available via a signal output or via the fieldbus.

In order to read the status via a signal output, you must first parameterize the signal output function "In Position Deviation Window", see chapter Digital Inputs and Outputs [\(see](#page-219-0) page 220).

In order to read the status via the fieldbus, you must set the status bits of the status parameters, see chapter Adjustable Bits of the Status Parameters [\(see](#page-412-0) page 413).

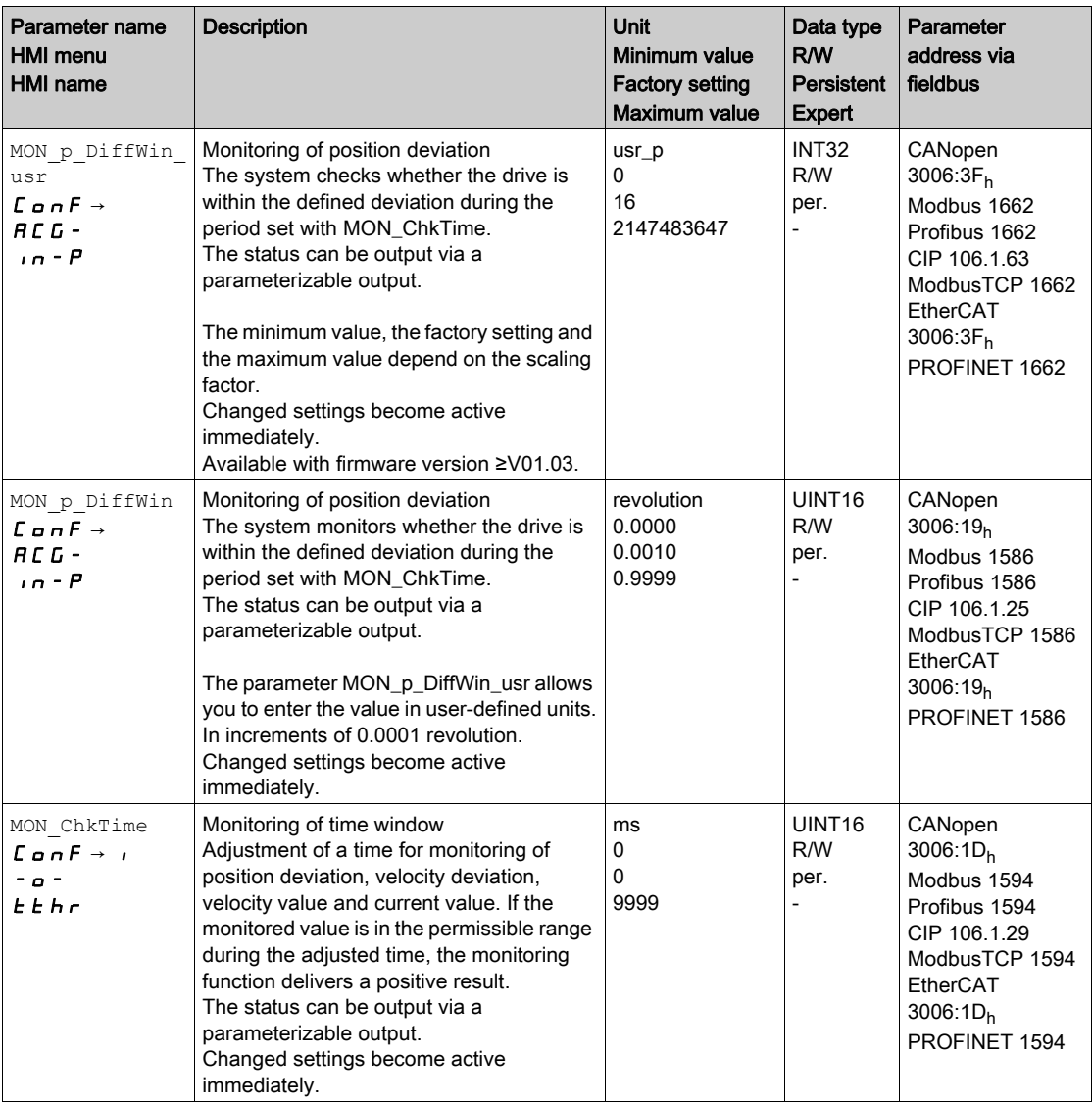

# Velocity Deviation Window

#### **Description**

The velocity deviation window allows you to monitor whether the motor is within a parameterizable velocity deviation.

The velocity deviation is the difference between the reference velocity and the actual velocity.

The velocity deviation window comprises velocity deviation and monitoring time.

# **Availability**

The velocity deviation window is available in the following operating modes.

- Jog
- Electronic Gear (velocity synchronization)
- Profile Velocity
- Profile Position
- Homing
- **•** Motion Sequence

### **Settings**

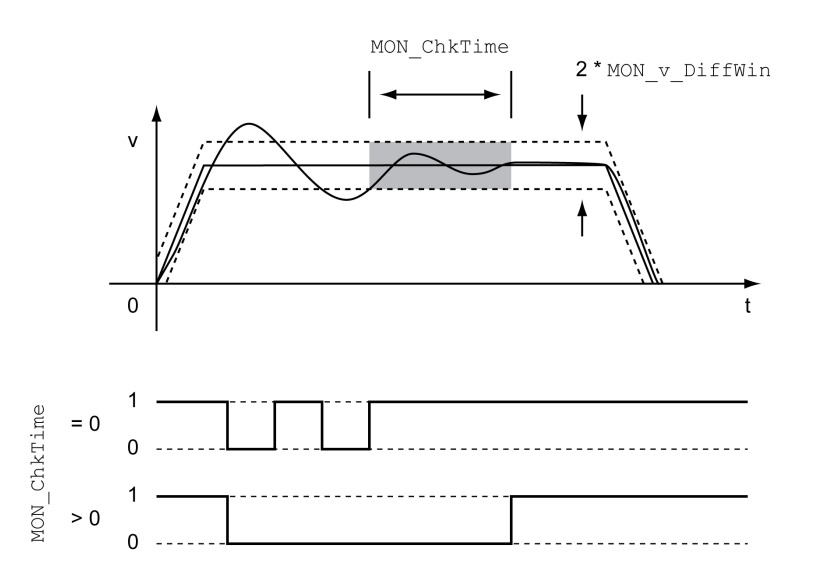

The parameters MON\_v\_DiffWin and MON\_ChkTime specify the size of the window.

# Status Indication

The status is available via a signal output or via the fieldbus.

In order to read the status via a signal output, you must first parameterize the signal output function "In Velocity Deviation Window", see chapter Digital Inputs and Outputs [\(see](#page-219-0) page 220).

In order to read the status via the fieldbus, you must set the status bits of the status parameters, see chapter Adjustable Bits of the Status Parameters [\(see](#page-412-0) page 413).

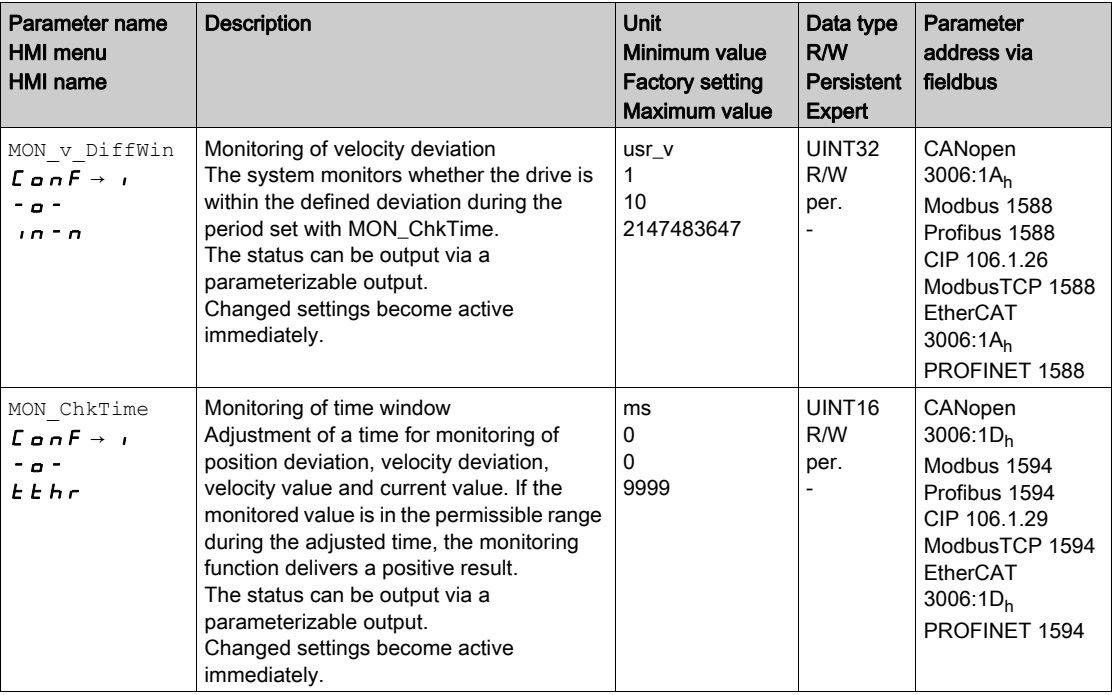

# Velocity Threshold Value

#### **Description**

The velocity threshold value allows you to monitor whether the actual velocity is below a parameterizable velocity value.

The velocity threshold value comprises the velocity and the monitoring time.

### **Settings**

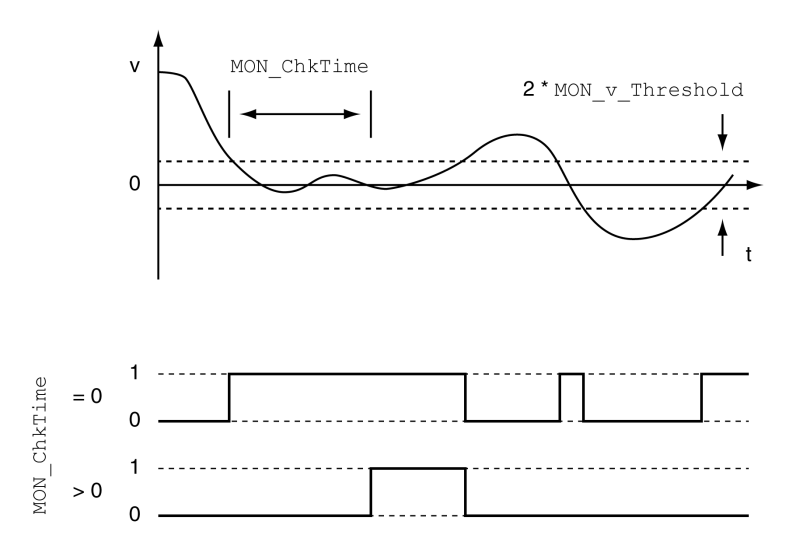

The parameters MON\_v\_Threshold and MON\_ChkTime specify the size of the window.

### Status Indication

The status is available via a signal output or via the fieldbus.

In order to read the status via a signal output, you must first parameterize the signal output function "Velocity Below Threshold", see chapter Digital Inputs and Outputs [\(see](#page-219-0) page 220).

In order to read the status via the fieldbus, you must set the status bits of the status parameters, see chapter Adjustable Bits of the Status Parameters [\(see](#page-412-0) page 413).

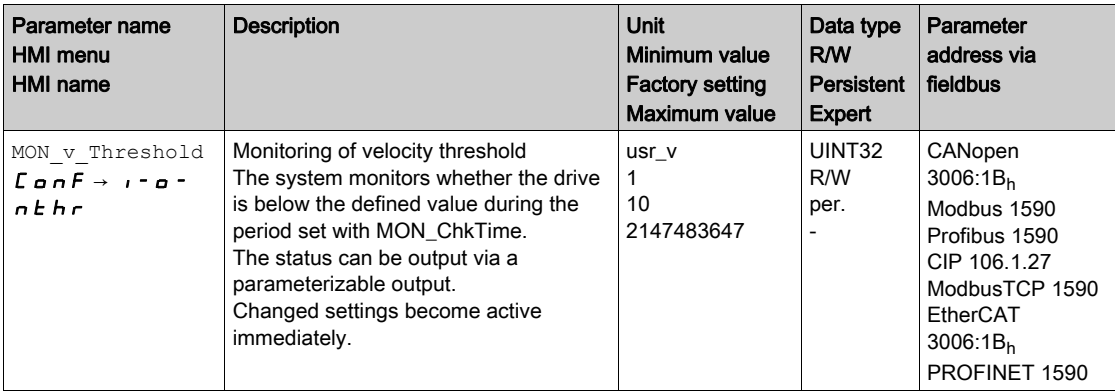

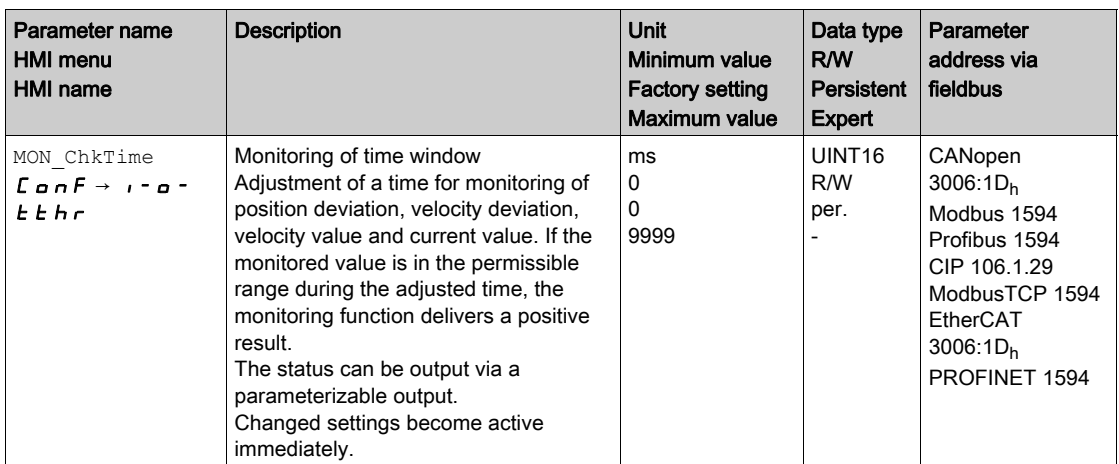

# Current Threshold Value

The current threshold value allows you to monitor whether the actual current is below a parameterizable current value.

The current threshold value comprises the current value and the monitoring time.

#### **Settings**

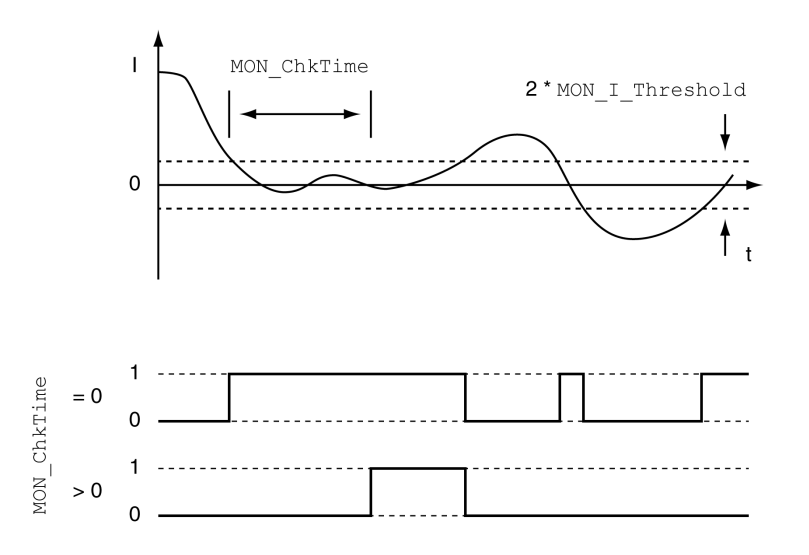

The parameters MON\_I\_Threshold and MON\_ChkTime specify the size of the window.

### Status Indication

The status is available via a signal output or via the fieldbus.

In order to read the status via a signal output, you must first parameterize the signal output function "Current Below Threshold", see chapter Digital Inputs and Outputs [\(see](#page-219-0) page 220).

In order to read the status via the fieldbus, you must set the status bits of the status parameters, see chapter Adjustable Bits of the Status Parameters [\(see](#page-412-0) page 413).

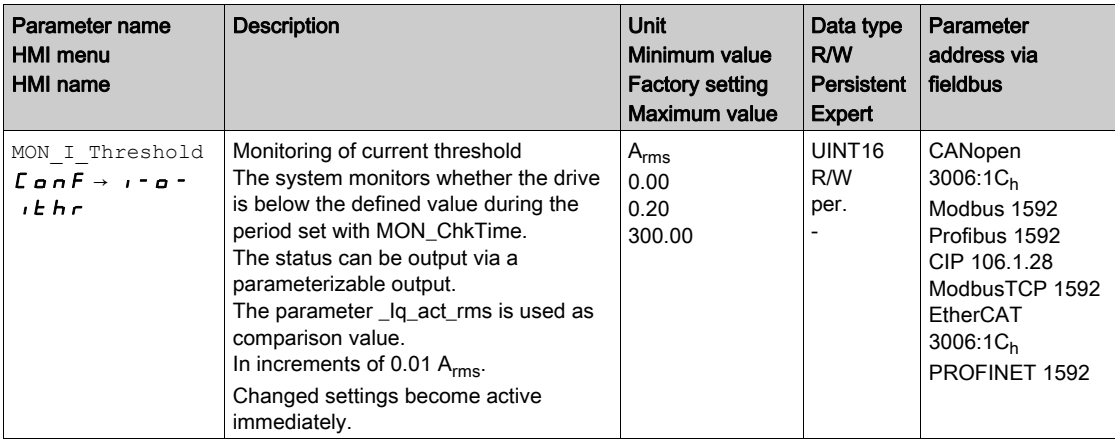

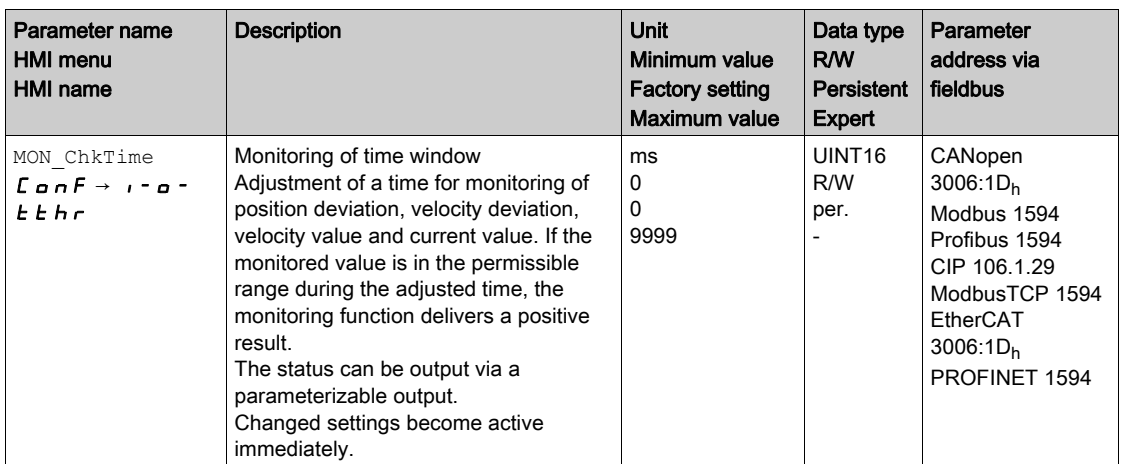

# <span id="page-412-0"></span>Adjustable Bits of the Status Parameters

### **Overview**

The status bits of the following parameters can be adjusted:

- Parameter actionStatus O Setting of bit 9 via parameter DPL\_intLim O Setting of bit 10 via parameter DS402intLim
- **Parameter** DPL motionStat  $\overline{O}$  Setting of bit 9 via parameter DPL intLim O Setting of bit 10 via parameter DS402intLim
- Parameter DCOMstatus
	- O Setting of bit 11 via parameter DS402intLim

### Status Parameter

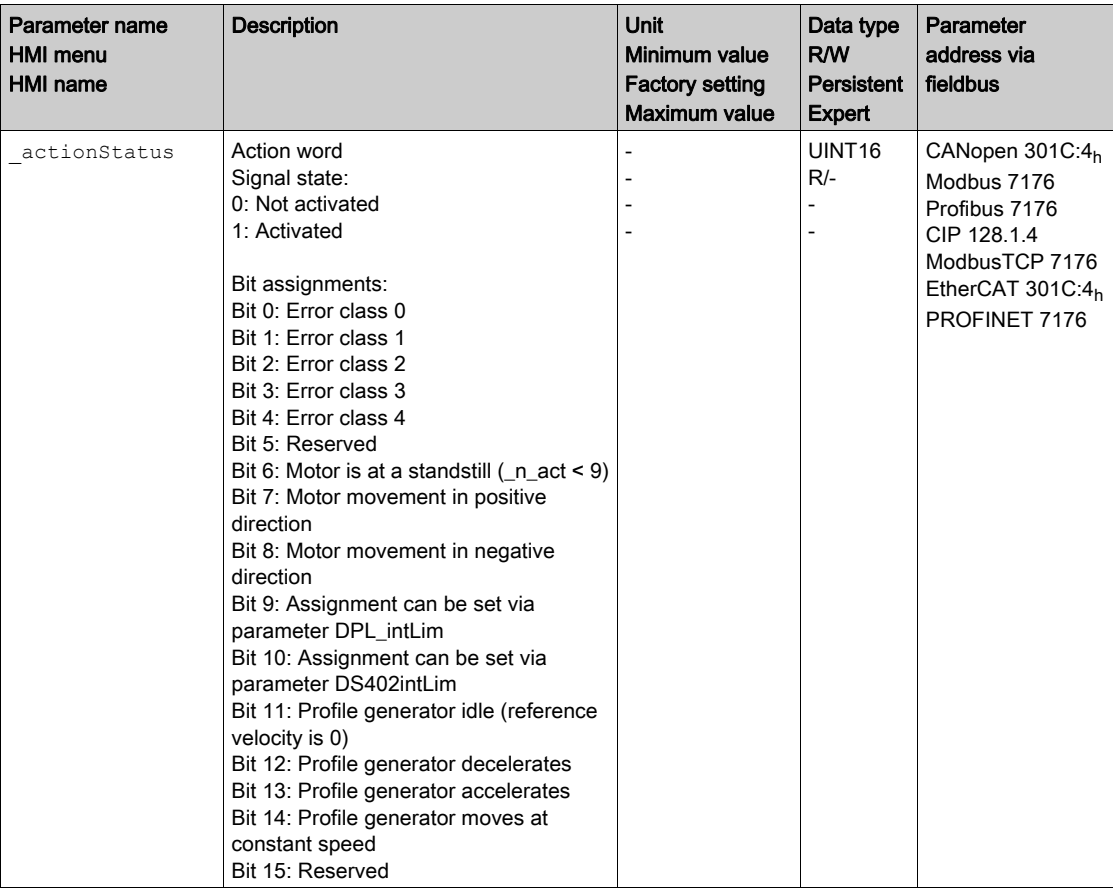

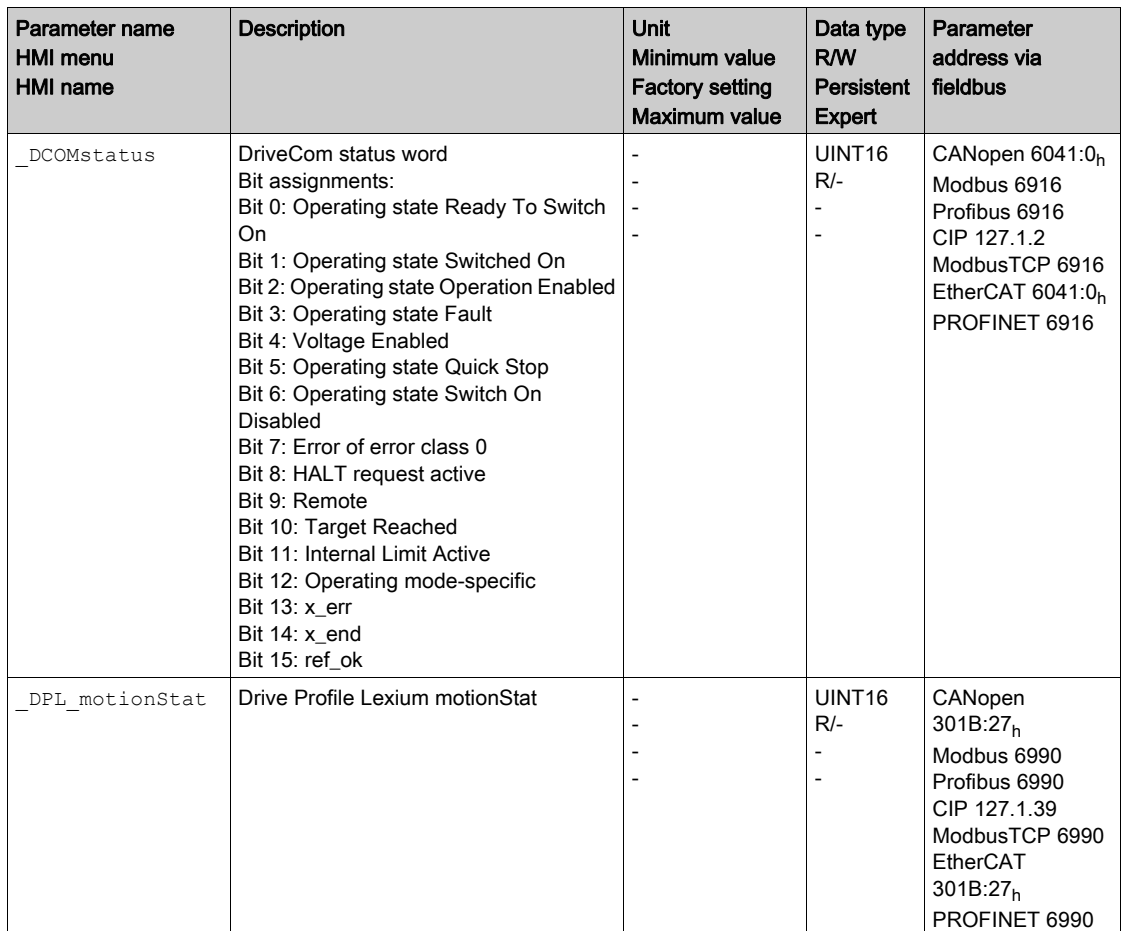

# Parameter for Setting the Status Bits

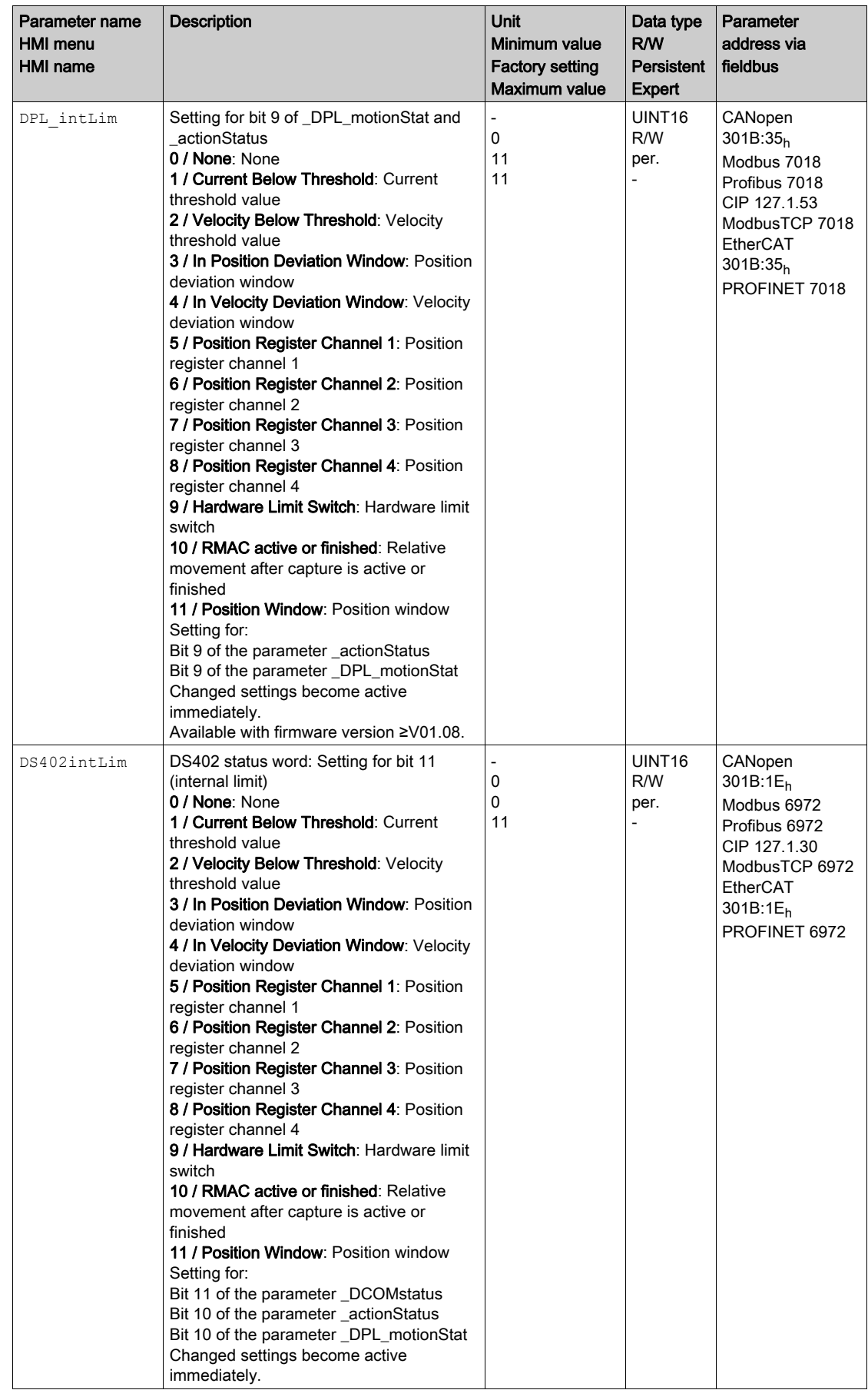

# Section 8.3 Functions for Monitoring Internal Device Signals

# What Is in This Section?

This section contains the following topics:

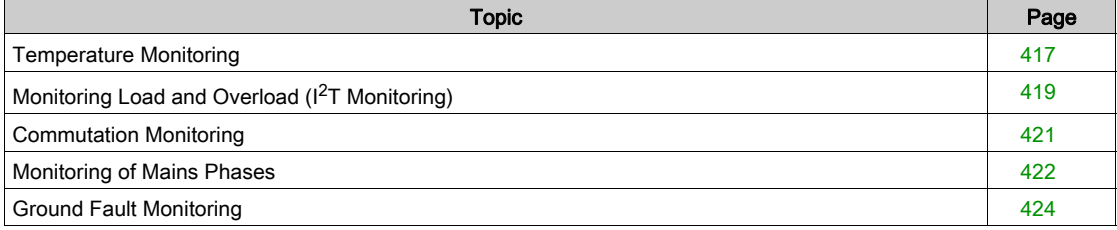

# <span id="page-416-0"></span>Temperature Monitoring

The power stage temperature and the motor temperature are monitored.

### Temperature of Power Stage

The parameter PS T current indicates the temperature of the power stage.

The parameter \_PS\_T\_warn contains the threshold value for an error of error class 0. The parameter \_PS\_T\_max indicates the maximum power stage temperature.

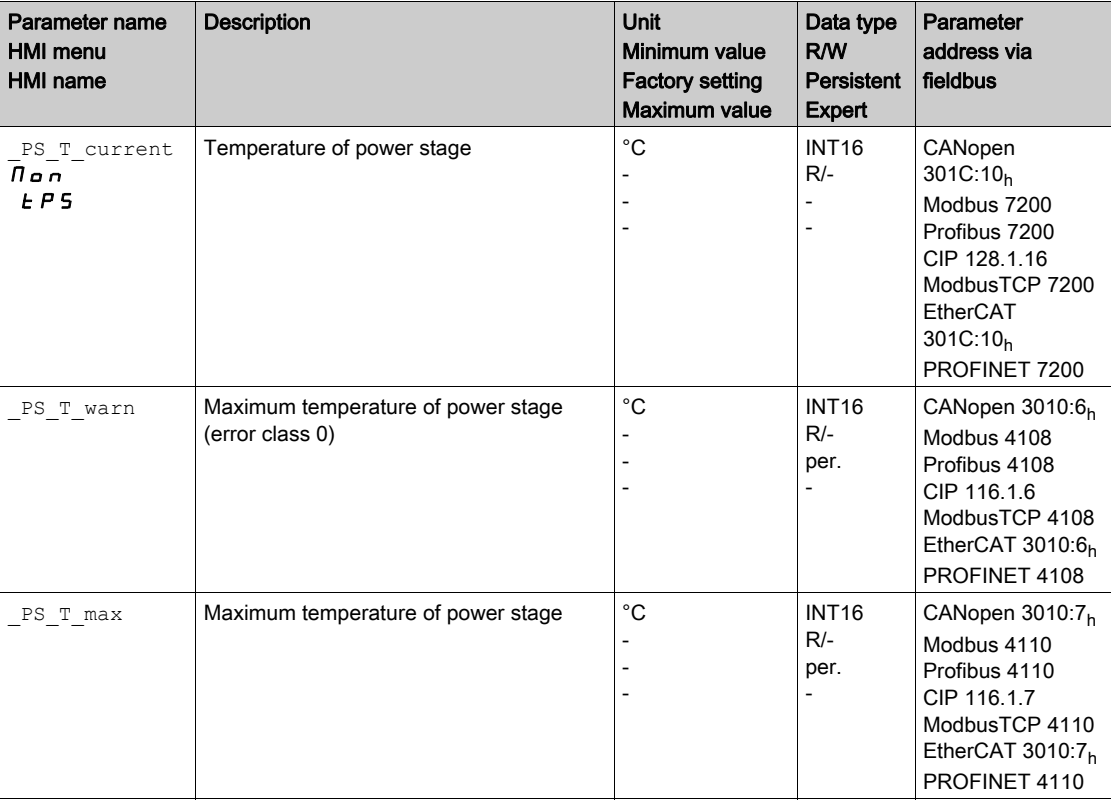

# Temperature of Motor

The parameter \_M\_T\_current indicates the motor temperature.

The parameter  $_MT_{\text{max}}$  indicates the maximum motor temperature.

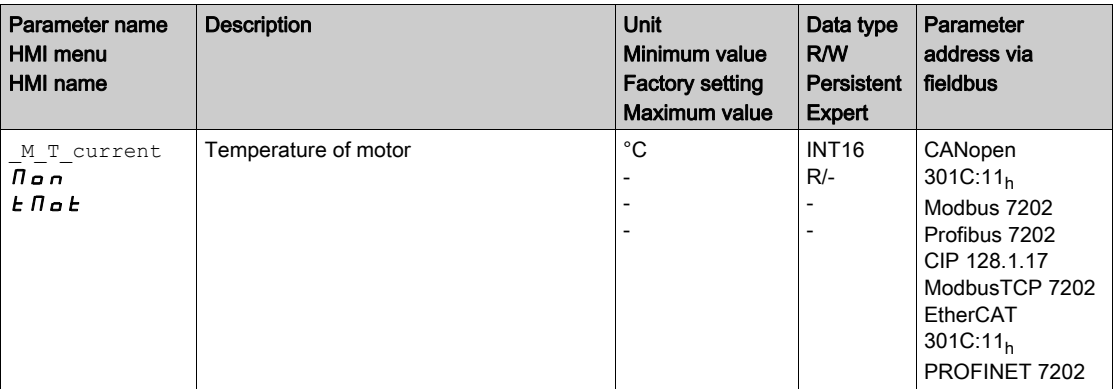

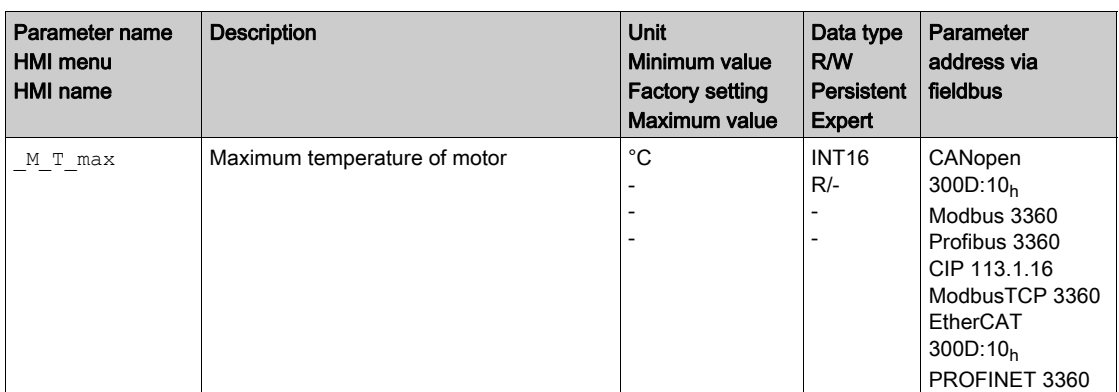

# <span id="page-418-0"></span>Monitoring Load and Overload (I2T Monitoring)

### **Description**

The load is the thermal load on the power stage, the motor and the braking resistor.

Load and overload on the individual components are monitored internally; the values can be read by means of parameters.

Overload starts at a load value of 100 %.

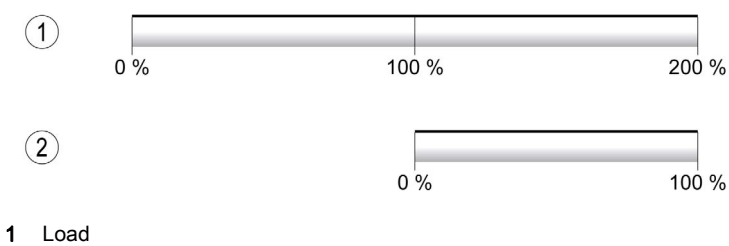

2 Overload

### Load Monitoring

The load can be read using the following parameters:

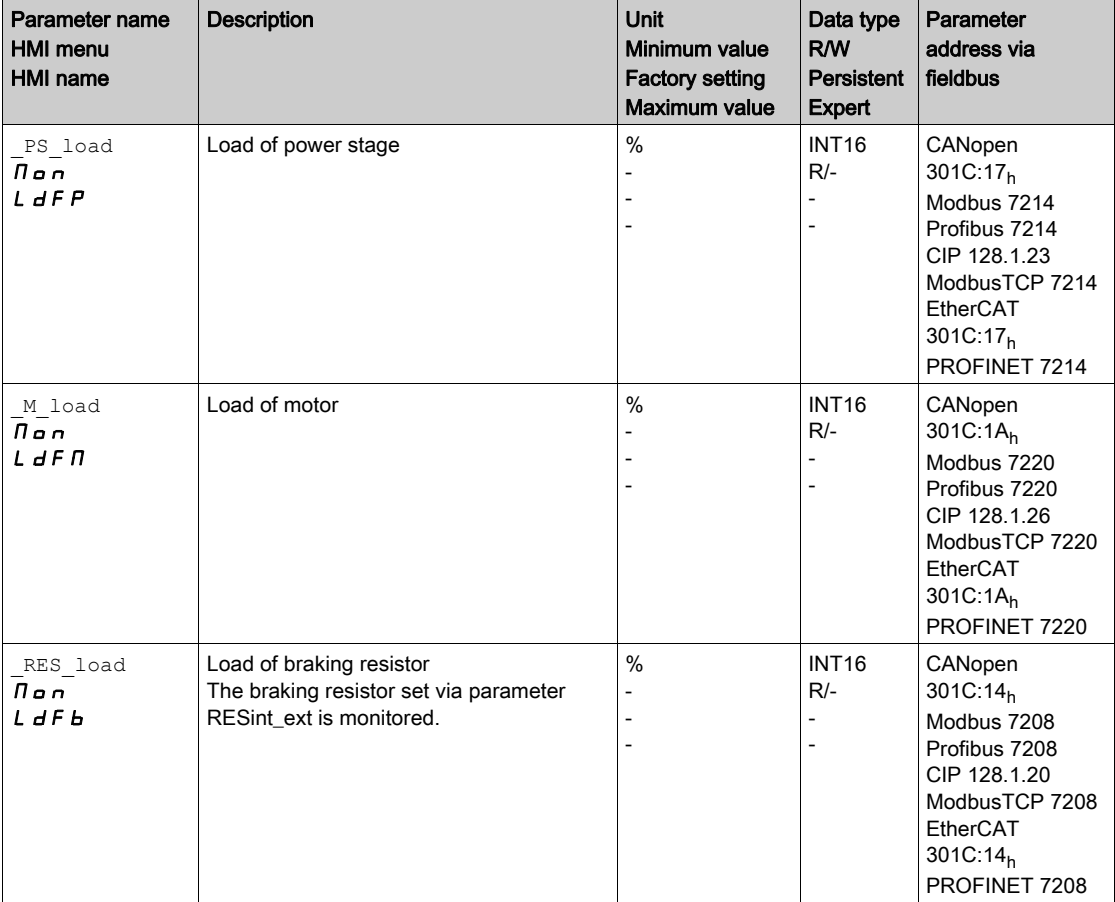

# Overload Monitoring

In the case of 100 % overload of the power stage or the motor), the current is limited internally. In the case of 100 % overload of the braking resistor, the braking resistor is deactivated.

The overload and the peak value can be read using the following parameters:

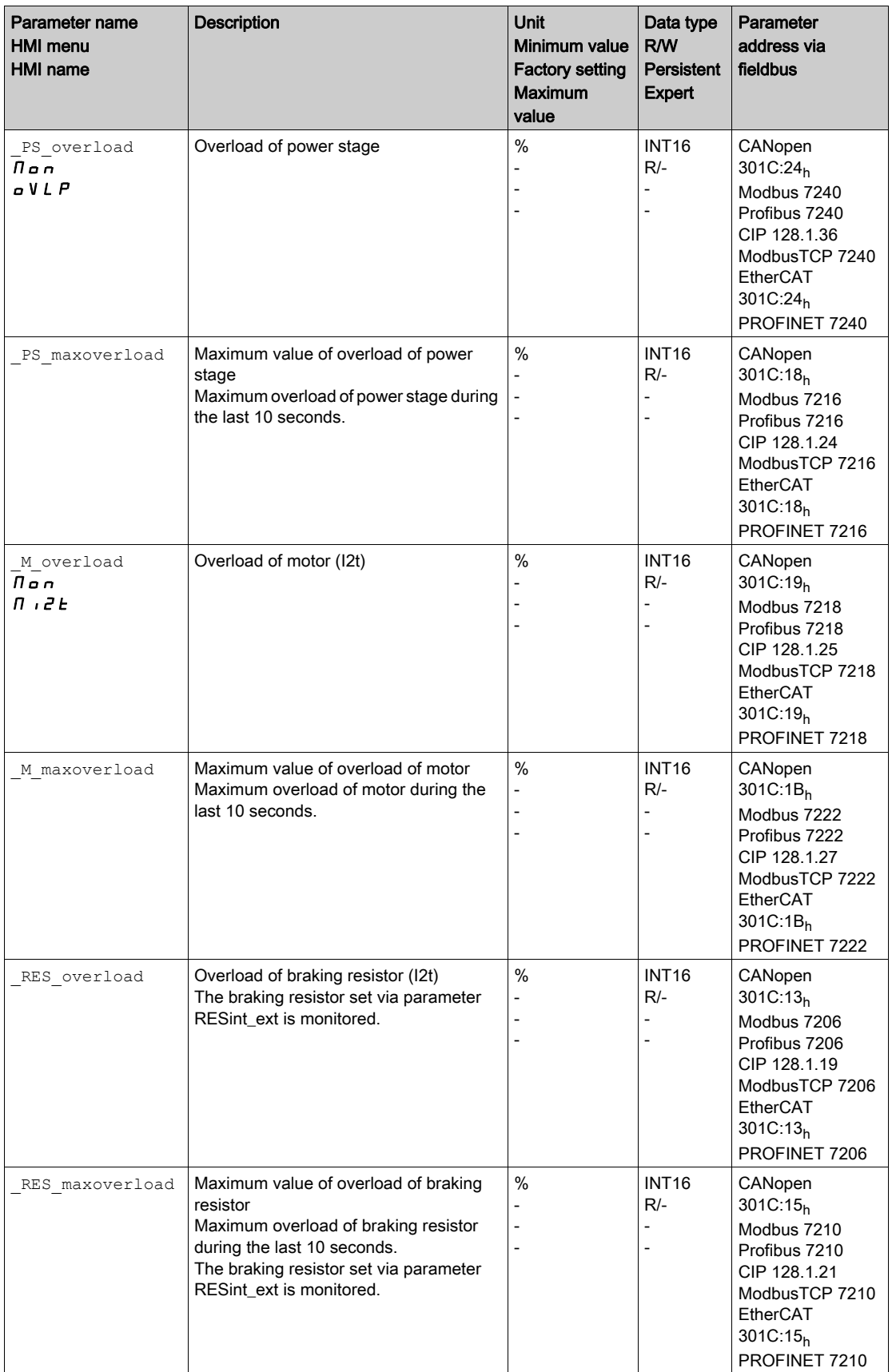

# <span id="page-420-0"></span>Commutation Monitoring

Commutation monitoring verifies the plausibility of acceleration and effective motor torque.

If the motor accelerates though the drive control decelerates the motor with the maximum current, an error is detected.

Deactivating commutation monitoring can cause unintended movements.

# **A**WARNING

### UNINTENDED MOVEMENT

- Only deactivate commutation monitoring during commissioning and only for test purposes.
- Verify that the commutation monitoring is active prior to putting the equipment into service.

# Failure to follow these instructions can result in death, serious injury, or equipment damage.

The parameter MON commutat lets you deactivate commutation monitoring.

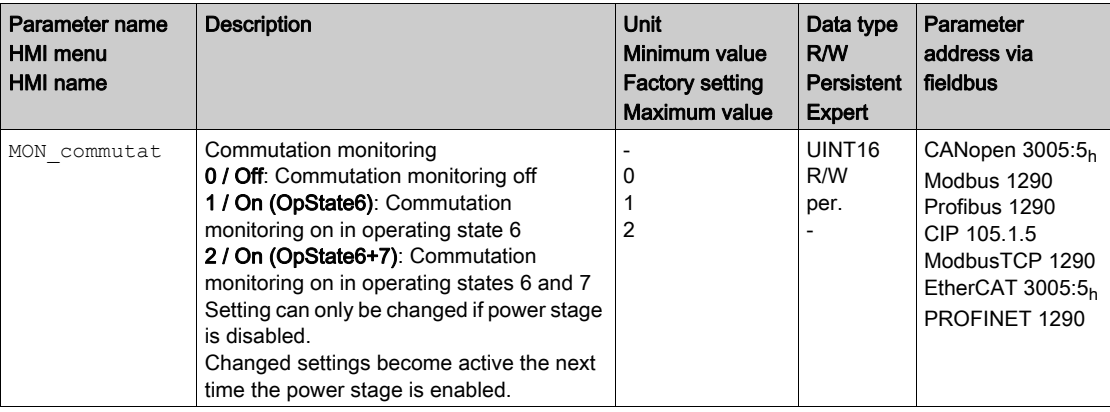

# <span id="page-421-0"></span>Monitoring of Mains Phases

If a three-phase drive is missing a mains phase and mains phase monitoring is not correctly set, this can cause overload of the product.

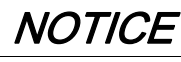

INOPERABLE EQUIPMENT DUE TO MISSING MAINS PHASE

- Verify that mains phase monitoring is set to "Automatic Mains Detection" or to "Mains ..." with the correct voltage value if the drive is supplied via the mains phases.
- Verify that mains phase monitoring is set to "DC bus only ..." with the correct voltage value if the drive is supplied via the DC bus.

Failure to follow these instructions can result in equipment damage.

The parameter ErrorResp\_Flt\_AC lets you set the error response to a missing mains phase for threephase devices.

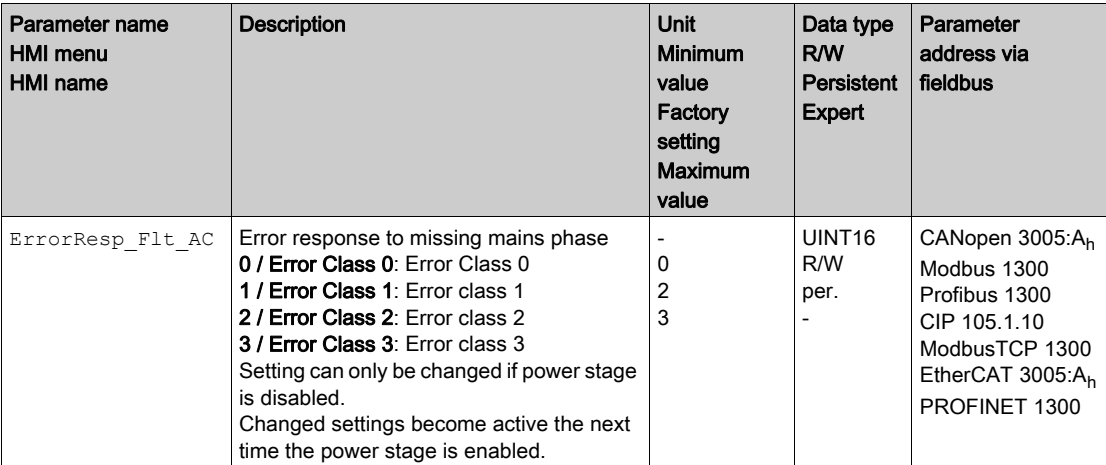

If the product is supplied via the DC bus, mains phase monitoring must be set to "DC bus only ..." with the correct voltage value.

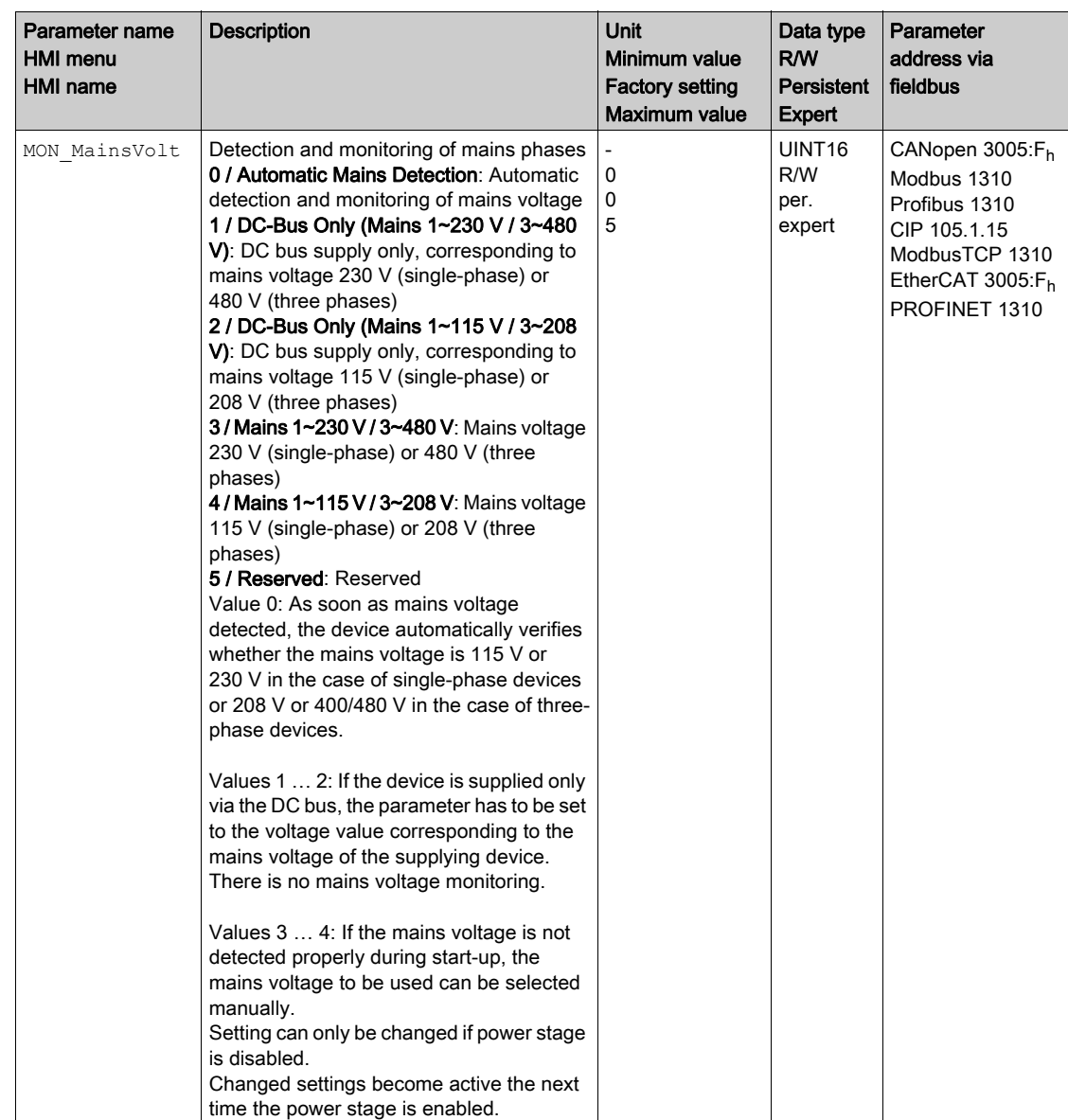

Mains phase monitoring is set by means of the parameter MON\_MainsVolt.

# <span id="page-423-0"></span>Ground Fault Monitoring

When the power stage is enabled, the device monitors the motor phases for ground faults. A ground fault occurs when one or more motor phases are short-circuited to the ground (earth) of the application.

A ground fault of one or more motor phases is detected. A ground fault of the DC bus or the braking resistor is not detected.

If the ground fault monitoring is deactivated, the drive may be rendered inoperable by a ground fault.

# **NOTICE**

# INOPERABLE EQUIPMENT DUE TO GROUND FAULTS

- Only deactivate ground fault monitoring during commissioning and only for test purposes.
- Verify that the ground fault monitoring is active prior to putting the equipment into service.

Failure to follow these instructions can result in equipment damage.

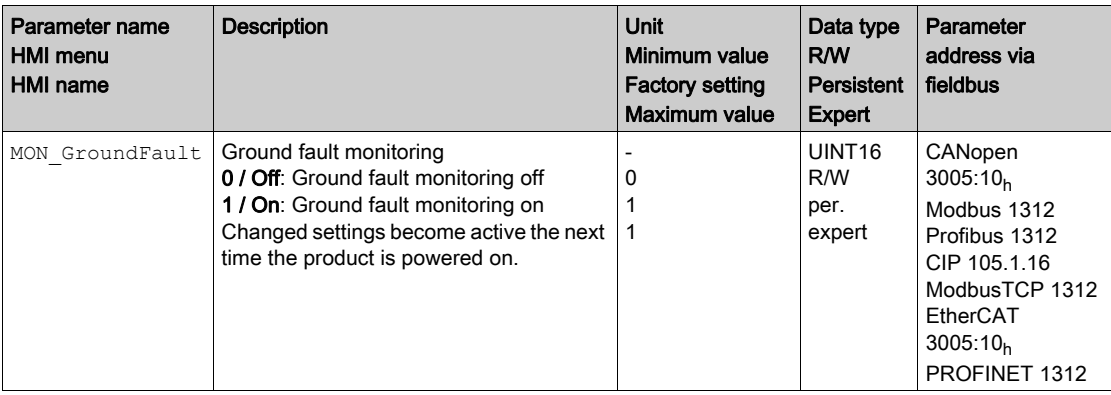

# **Examples**

### General Information

The examples show some typical applications of the product. The examples are intended to provide an overview; they are not exhaustive wiring plans.

The examples described here are intended for learning purposes only. In general, they are intended to help you understand how to develop, test, commission, and integrate application logic and/or the device wiring of the equipment associated with your own design in your control systems. The examples are not intended to be used directly on products that are part of a machine or process.

# **A WARNING**

## UNINTENDED EQUIPMENT OPERATION

Do not include any wiring information, programming or configuration logic, or parameterization values from the Examples in your machine or process without thoroughly testing your entire application.

Failure to follow these instructions can result in death, serious injury, or equipment damage.

Using the safety function STO integrated in this product requires careful planning. See chapter Safety function STO ("Safe Torque Off") [\(see](#page-83-0) page 84) for additional information.

# Example of Operation with a Module

See the manual for the modules for details on wiring.

Wiring example

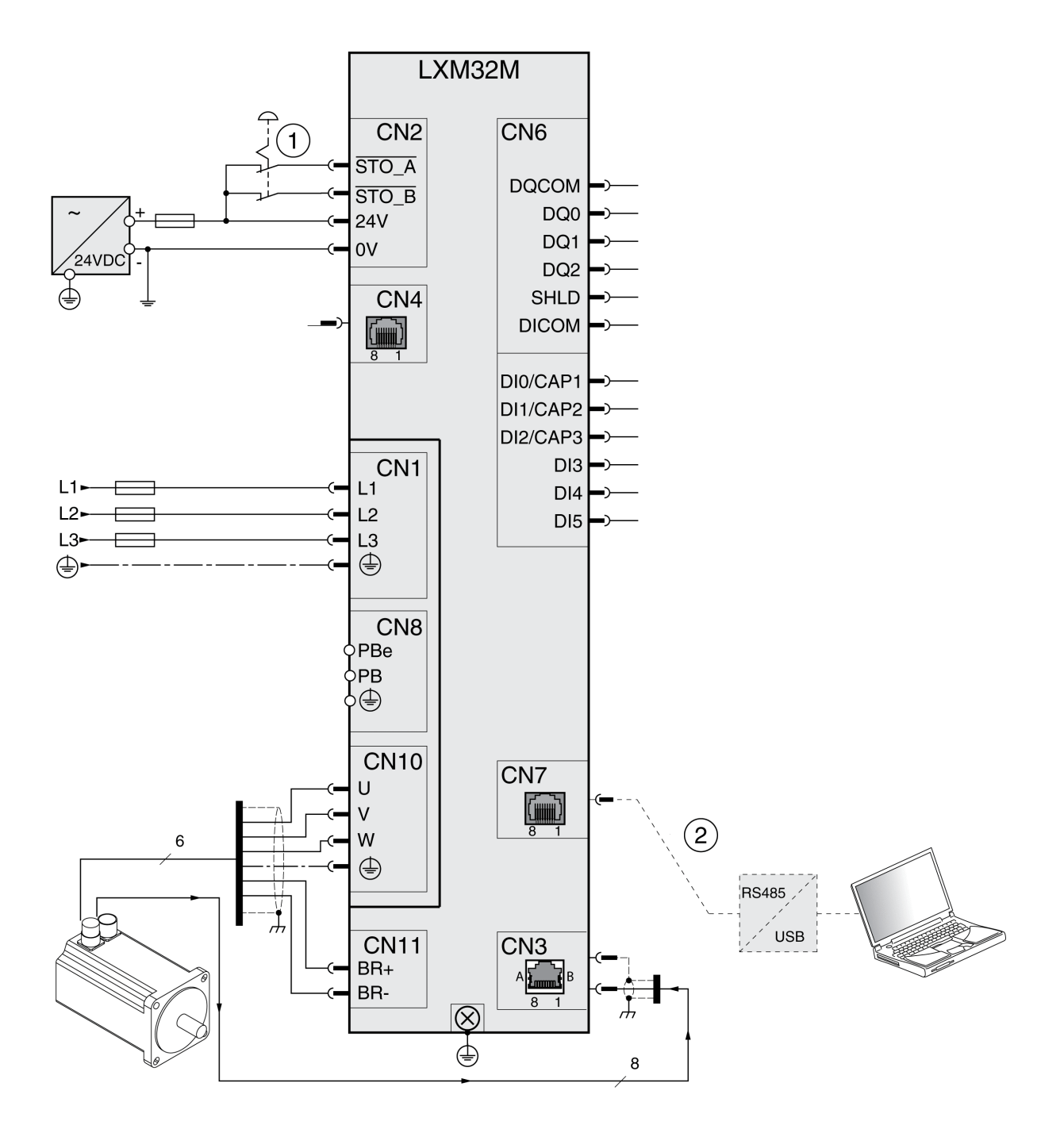

1 EMERGENCY STOP<br>2 Commissioning acces

Commissioning accessories

# What Is in This Chapter?

This chapter contains the following sections:

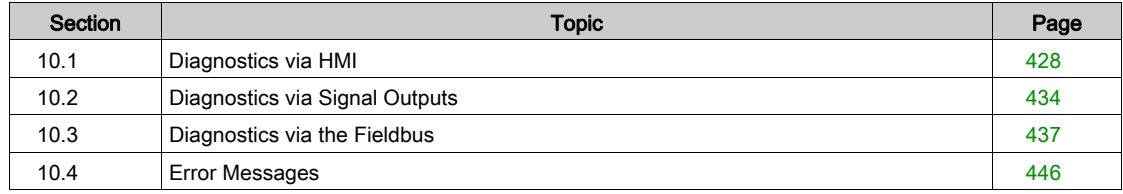

# <span id="page-427-0"></span>Section 10.1 Diagnostics via HMI

# What Is in This Section?

This section contains the following topics:

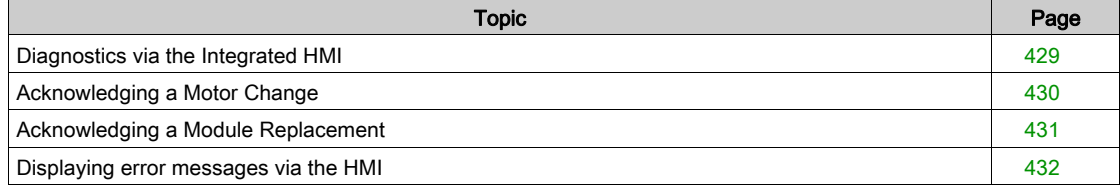

# <span id="page-428-0"></span>Diagnostics via the Integrated HMI

### **Overview**

The 7-segment display provides the user with information.

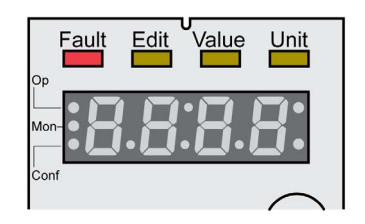

With the factory setting, the 7-segment display shows the operating states. The operating states are described in chapter Operating States [\(see](#page-261-0) page 262).

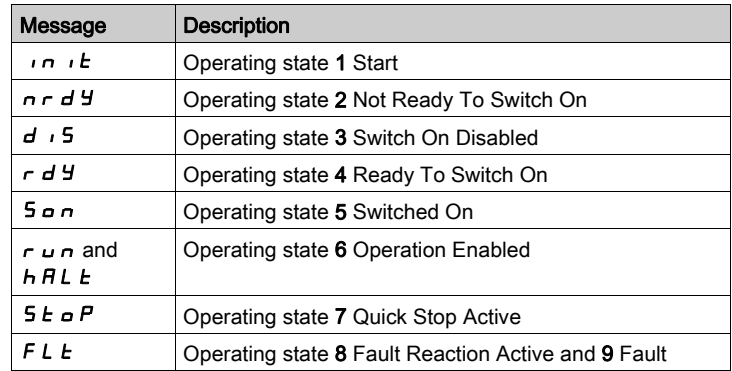

### Additional Messages

The table below provides an overview of the messages that can additionally be displayed on the integrated HMI.

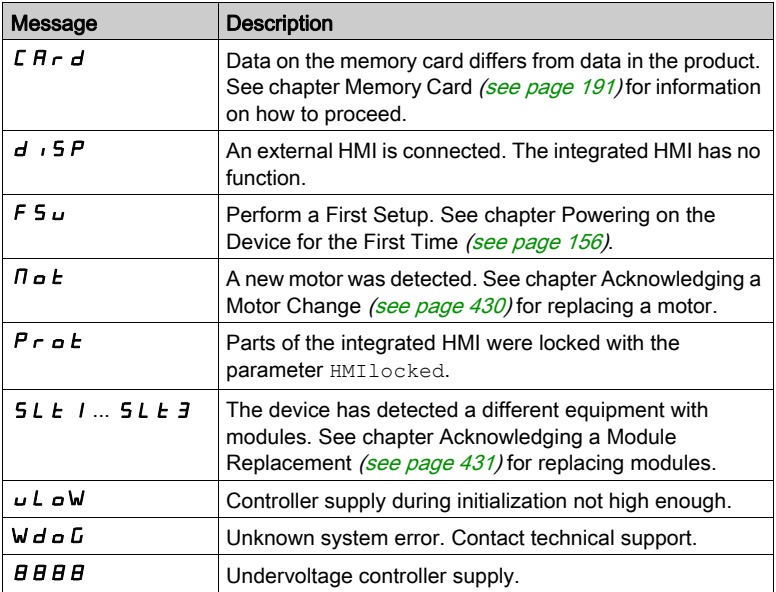

# <span id="page-429-0"></span>Acknowledging a Motor Change

Procedure for confirming a motor change via the integrated HMI.

- If the 7-segment display shows  $\boldsymbol{\Pi} \boldsymbol{\omega} \boldsymbol{E}$ :
- Press the navigation button.
	- The 7-segment display shows  $5HVE$ .
- Press the navigation button to save the new motor parameters to the EEPROM. The product switches to operating state 4 Ready To Switch On.

Confirming a motor change via the integrated HMI

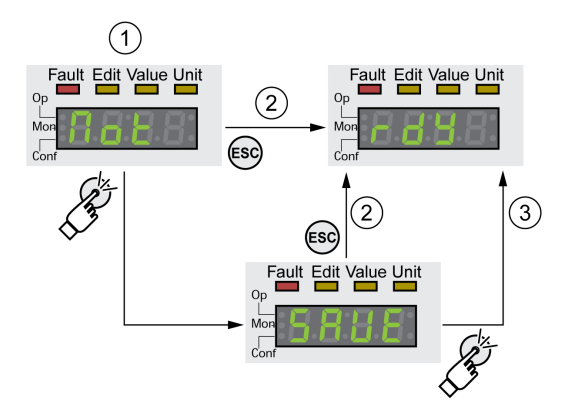

- 1 HMI displays that a replacement of a motor has been detected.
- 2 Canceling the saving process
- 3 Saving switching to operating state 4 Ready To Switch On.

# <span id="page-430-0"></span>Acknowledging a Module Replacement

### **General**

Note the information in the manuals for the respective modules.

### Slot 1

Refer to the manual for the safety module for information on replacing a module in slot 1.

### Slot 2 and Slot 3

The replacement of a module is confirmed via the integrated HMI.

The 7-segment display shows  $5L E$  or  $5L E$  J.

- Press the navigation button.
	- The 7-segment display shows  $5HVE$ .
- Press the navigation button.

The product switches to operating state 4 Ready To Switch On. Confirming a module change via the integrated HMI

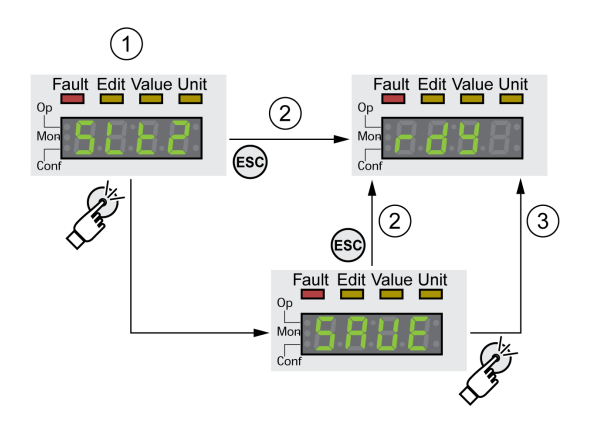

- 1 HMI displays that a replacement of a module has been detected.
- 2 Canceling the saving process
- 3 Saving switching to operating state 4 Ready To Switch On.

# <span id="page-431-0"></span>Displaying error messages via the HMI

### Resetting Errors of Error Class 0

If there are errors of error class 0, the two dots to the right of the 7-segment display (2) flash. The error code is not directly displayed on the 7-segment display, but must be explicitly queried by the user.

Procedure for displaying and resetting:

- Remedy the cause.
- Press the navigation button and hold it down. The 7-segment display shows the error code.
- Release the navigation button. The 7-segment display shows  $F \rightharpoondown F$ .
- Press the navigation button to reset the error message. The 7-segment display returns to the initial state.

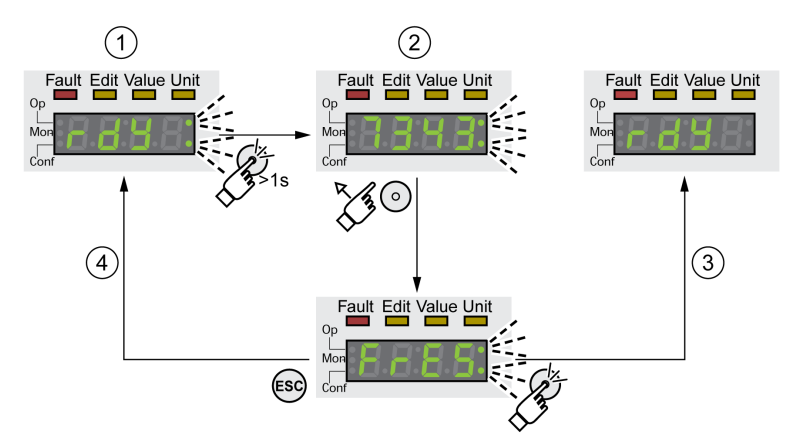

- 1 HMI shows an error of error class 0
- 2 Indication of error code
- 3 Resetting an error message
- 4 Canceling (the error code remains in the memory)

See chapter Error Messages [\(see](#page-445-0) page 446) for the meaning of the error codes.
#### Reading and Acknowledging Errors of Error Classes 1 ...4

In the case of a detected error of error class 1, the error code and  $5E_0P$  are alternately shown on the 7 segment display.

In the case of a detected error of error class 2 ... 4, the error code and  $F L E$  are alternately shown on the 7 segment display.

Procedure for displaying and resetting:

- Remedy the cause.
- Press the navigation button.
	- The 7-segment display shows  $F \rightharpoondown F$ .

• Press the navigation button to reset the error message. The product switches to operating state 4 Ready To Switch On.

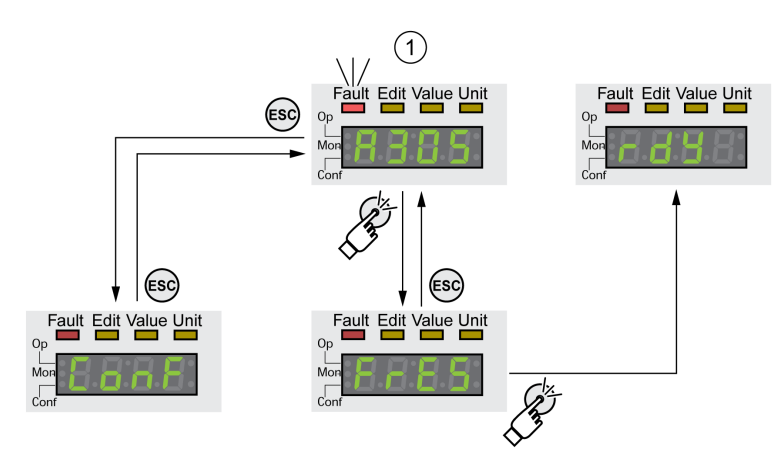

1 HMI shows and error message with an error code

See chapter Error Messages [\(see](#page-445-0) page 446) for the meaning of the error codes.

# Section 10.2 Diagnostics via Signal Outputs

## What Is in This Section?

This section contains the following topics:

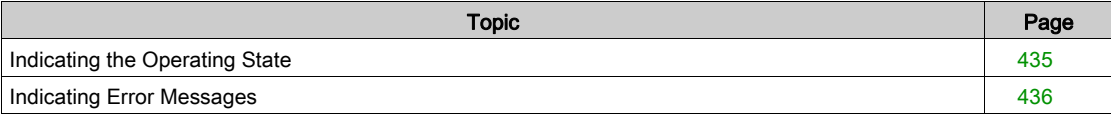

## <span id="page-434-0"></span>Indicating the Operating State

Information on the operating state is available via the signal outputs. The table below provides an overview.

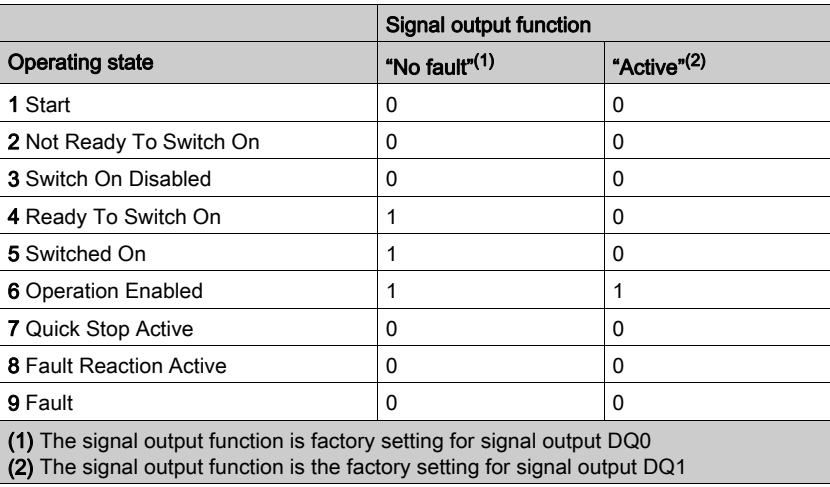

## <span id="page-435-0"></span>Indicating Error Messages

Selected error messages can be output via the signal outputs.

In order to output an error message via a signal output, you must first parameterizes the signal output functions "Selected Warning" or "Selected Error", see chapter Digital Inputs and Outputs [\(see](#page-219-0) page 220).

The parameters MON\_IO\_SelWar1 and MON\_IO\_SelWar2 are used to specify error codes with the error class 0.

The parameters MON\_IO\_SelErr1 and MON\_IO\_SelErr2 are used to specify error codes with the error classes 1 ... 4.

If an error specified in one of these parameters is detected, the corresponding signal output is to be set.

The list of the error messages sorted by error code can be found in the chapter Error Messages [\(see](#page-445-0) page 446).

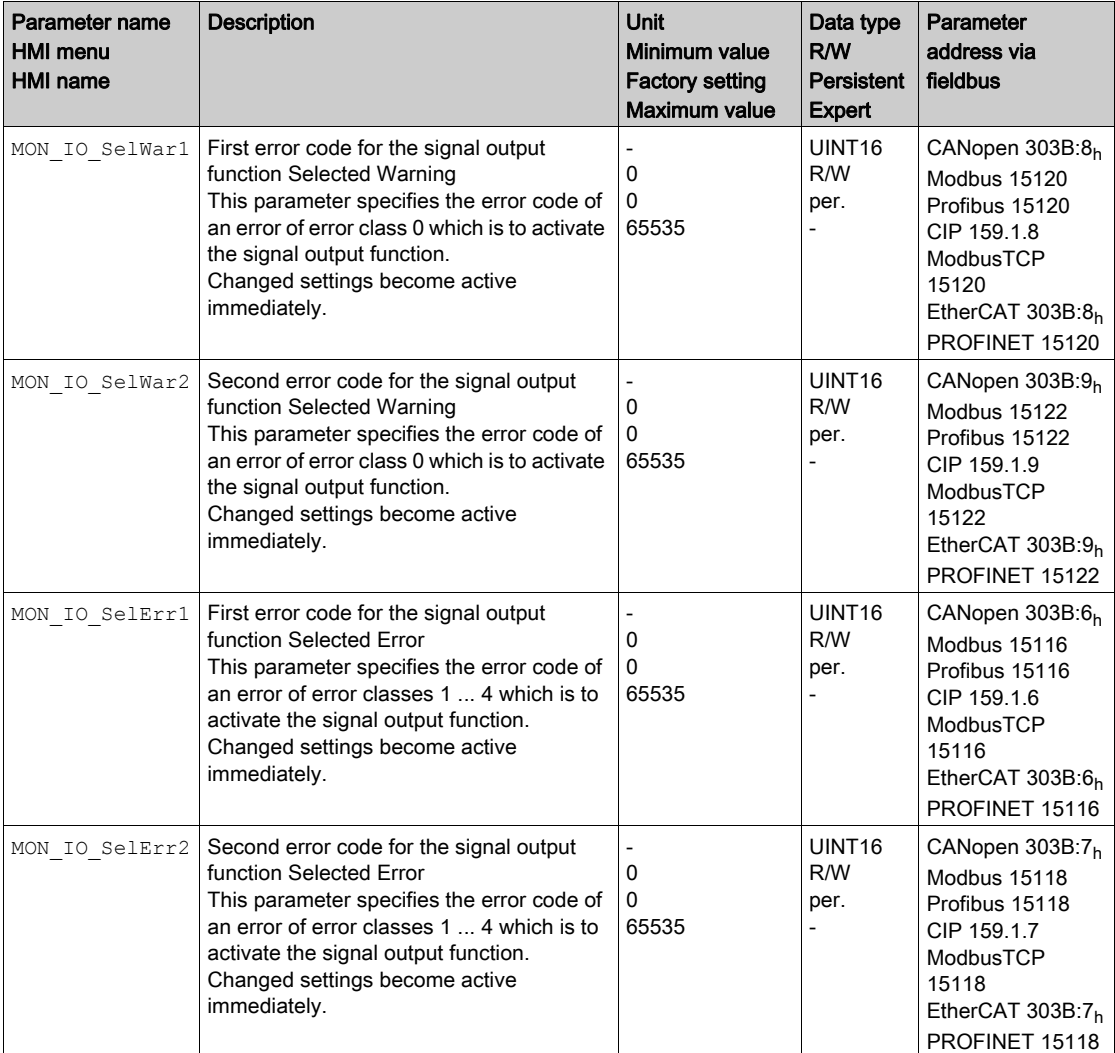

# Section 10.3 Diagnostics via the Fieldbus

### What Is in This Section?

This section contains the following topics:

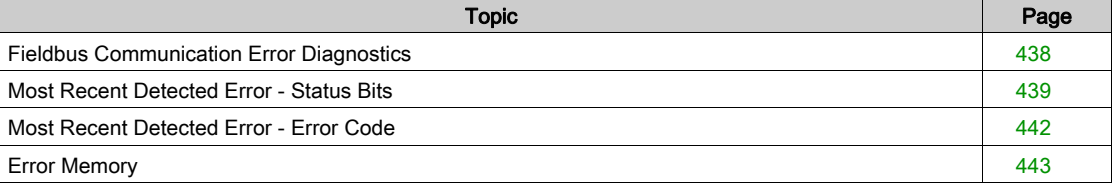

## <span id="page-437-0"></span>Fieldbus Communication Error Diagnostics

#### Checking Connections

A properly operating fieldbus is essential for evaluating status and error messages.

If the product cannot be addressed via the fieldbus, first check the connections.

Check the following connections:

- System power supply
- Supply connections
- Fieldbus cables and wiring
- Fieldbus connection

#### Fieldbus Function Test

If the connections are correct, verify that you can address the product on the fieldbus.

## <span id="page-438-0"></span>Most Recent Detected Error - Status Bits

#### Parameter **DCOMstatus**

The parameter DCOMstatus is a part of the process data communication. The parameter DCOMstatus is transmitted asynchronously and in an event-driven way whenever the status information changes.

In the case of an error of error class 0, bit 7 is set in the parameter DCOMstatus.

In the case of an error of error class 1, 2, 3 or 4, bit 13 is set in the parameter DCOMstatus.

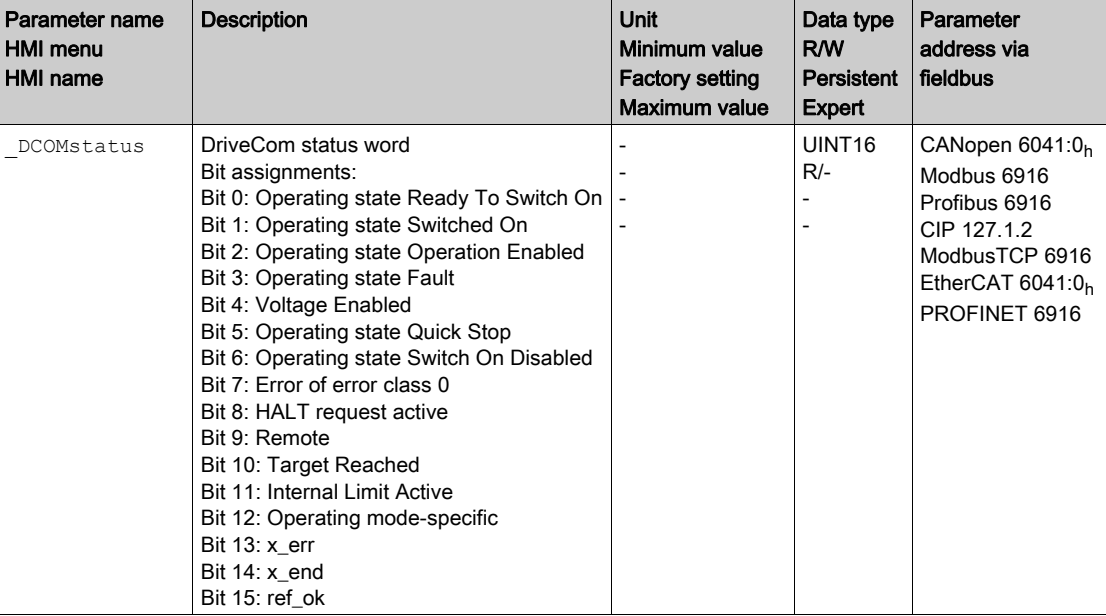

#### Error Bits

The parameters  $\_$  <code>WarnLatched</code> and  $\_$  <code>SigLatched</code> contain information on errors of error class 0 and errors of error classes 1 ... 4.

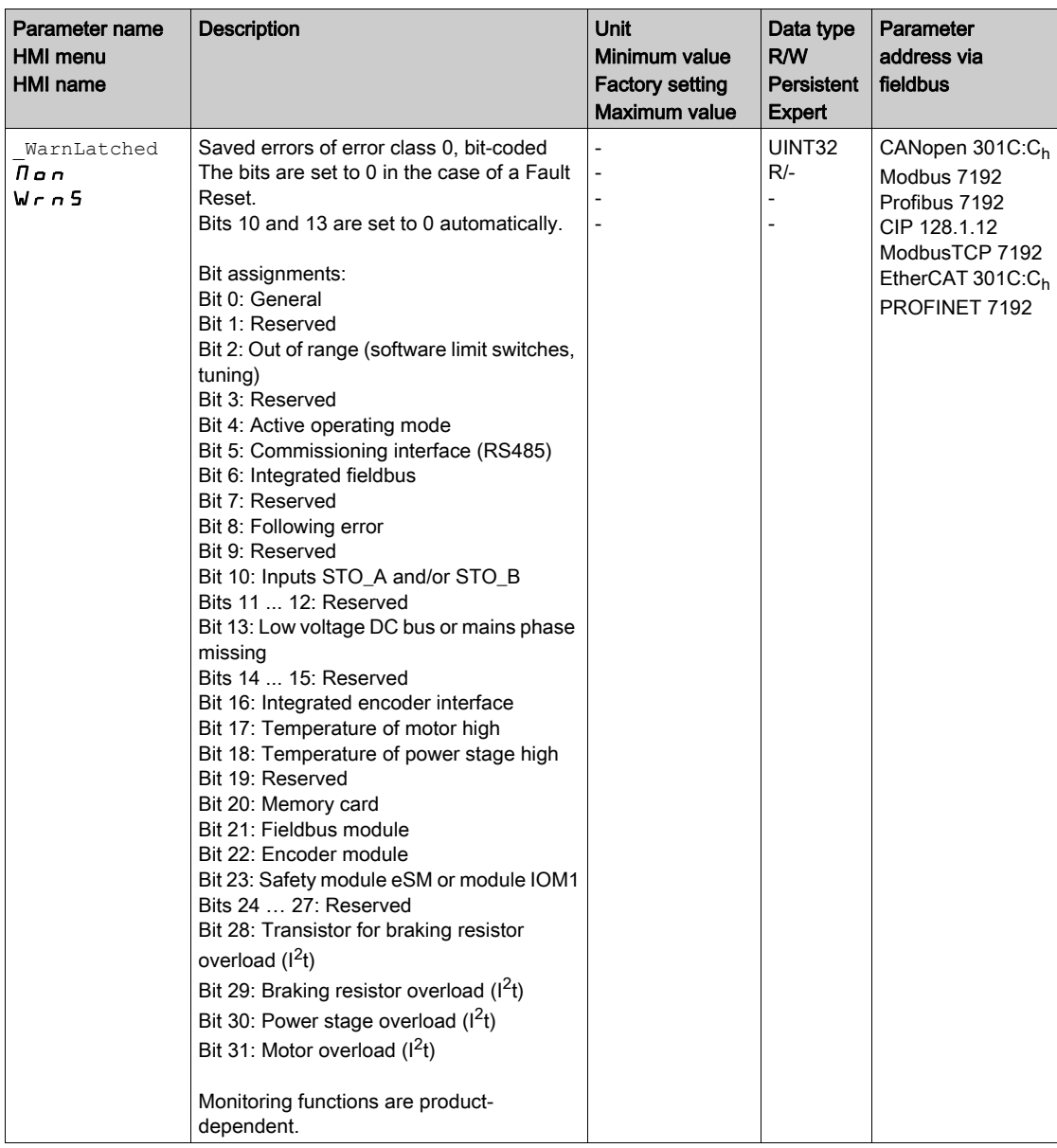

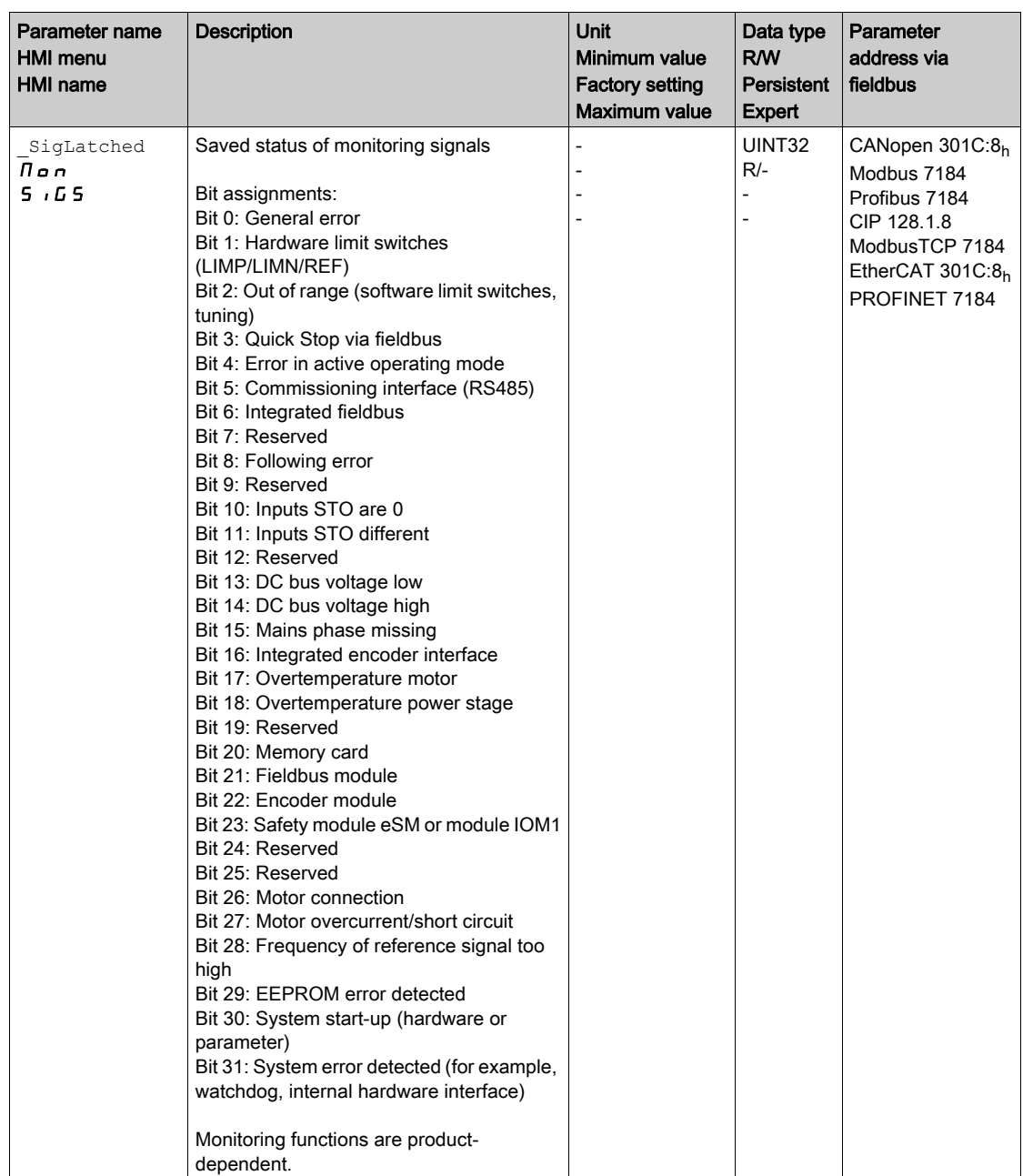

## <span id="page-441-0"></span>Most Recent Detected Error - Error Code

If the master controller receives information concerning a detected error via the process data communication, the following parameters can be used to read the error code.

The list of the error messages sorted by error code can be found in the chapter Error Messages [\(see](#page-445-0) page 446).

#### Most Recent Detected Error with Error Class 0

The parameter LastWarning allows you to read the error number of the last detected error with error class 0.

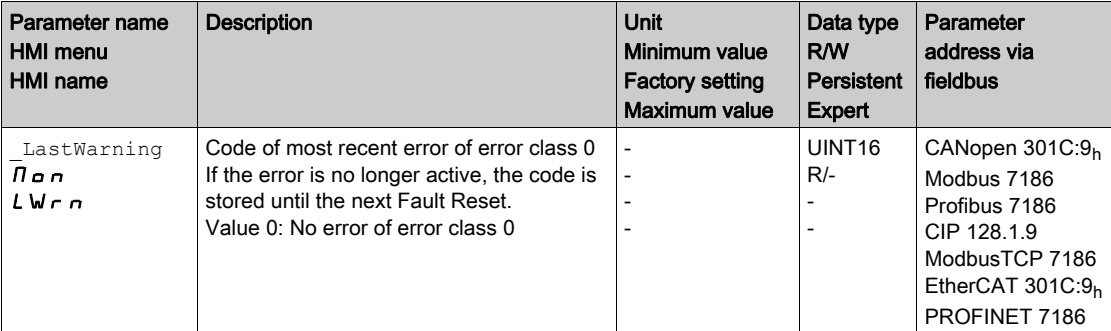

#### Most Recent Detected Error with Error Class 1 ... 4

The parameter LastError allows you to read the error number of the last detected error with error class  $1...4.$ 

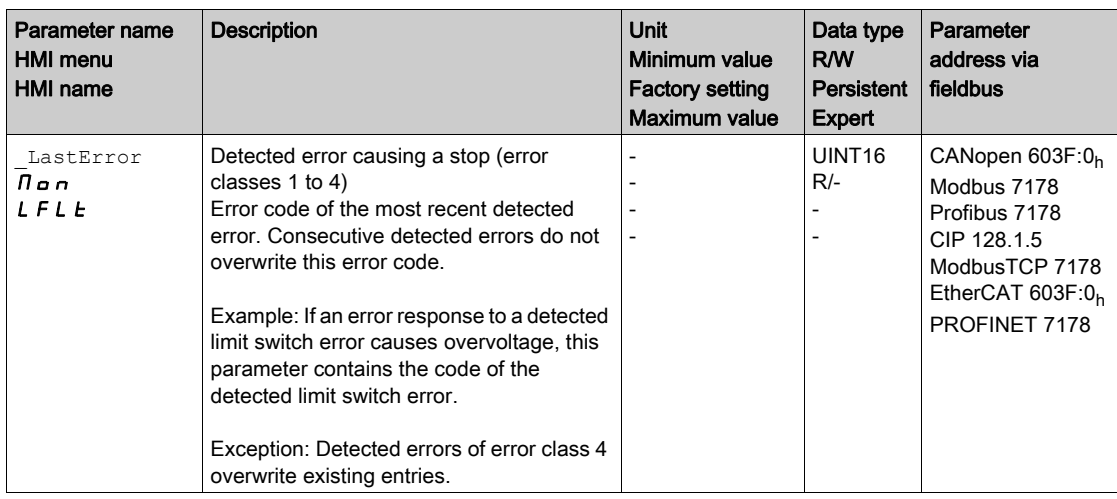

## <span id="page-442-0"></span>Error Memory

#### **General**

The error memory is an error history of the last 10 error messages. It is not cleared even if the product is powered off. The error memory allows you to read and evaluate past events.

The following information on the events is stored:

- Error class
- **•** Error code
- Motor current
- Number of power on cycles
- Additional error information (for example, parameter numbers)
- Product temperature
- Power stage temperature
- Time the error was detected (with reference to operating hours counter)
- DC Bus Voltage
- Velocity
- Number of Enable cycles after powering on
- Time from Enable until detection of the error

The stored information relates to the situation at the point in time the error was detected.

The list of the error messages sorted by error code can be found in the chapter Error Message[s](#page-445-0) [\(see](#page-445-0) page 446).

#### Reading the Error Memory

The error memory can only be read sequentially. The parameter ERR\_reset must be used to reset the read pointer. Then the first error entry can be read. The read pointer is automatically set to the next entry. A new read access delivers the next error entry. If the error code 0 is returned, there is no additional error entry.

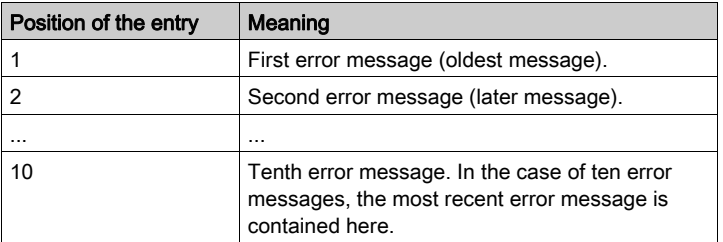

An error entry consists of several pieces of information which can be read using different parameters. When you read an error entry, the error code must be read first with the parameter ERR number.

The following parameters allow you to manage the error memory:

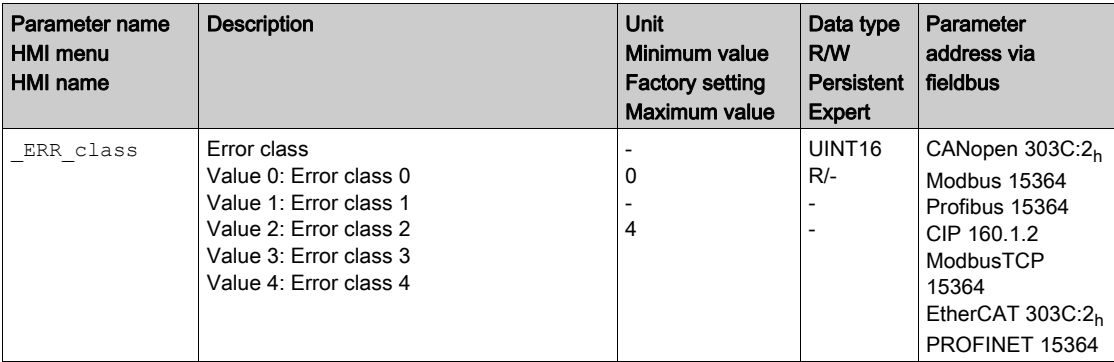

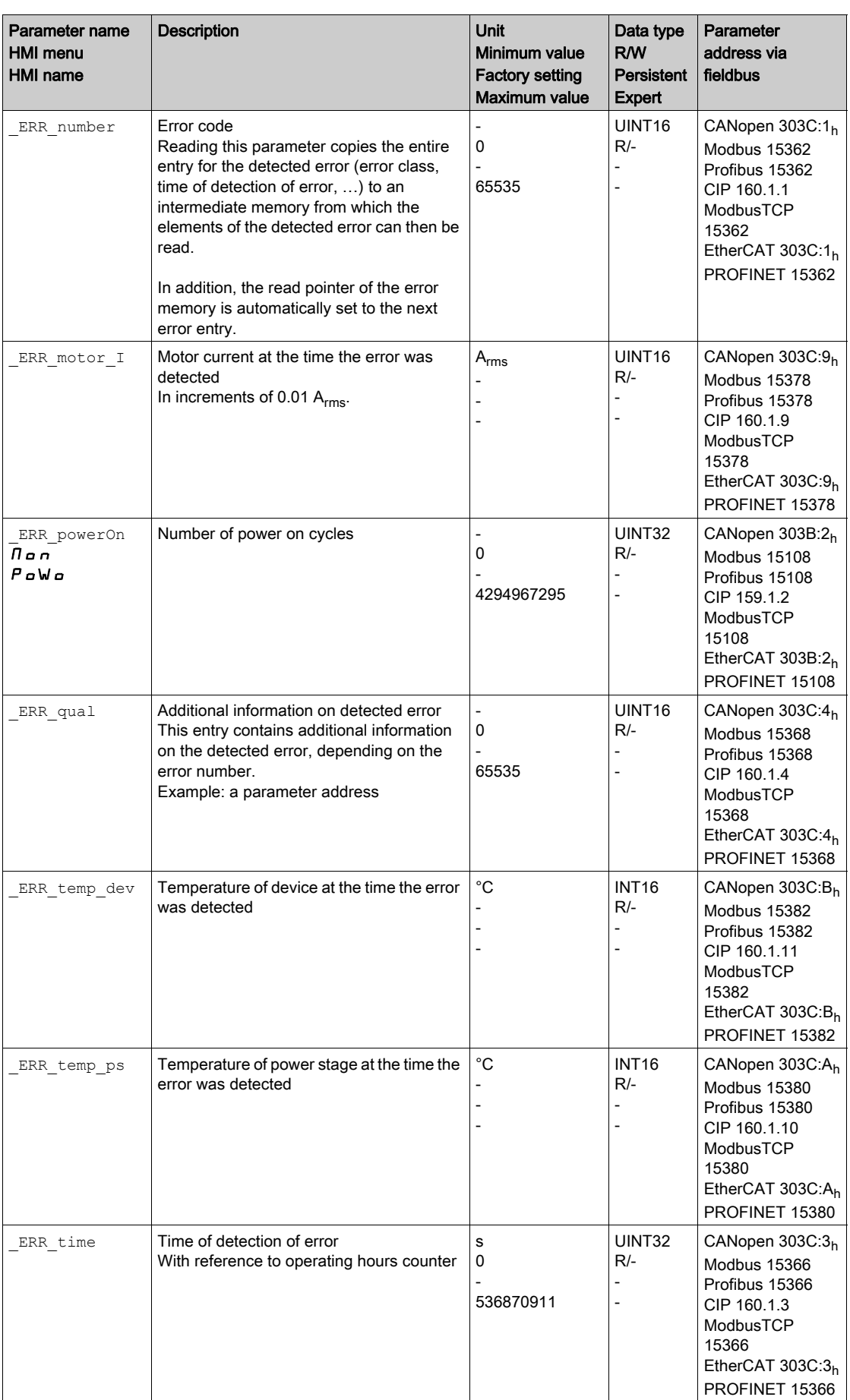

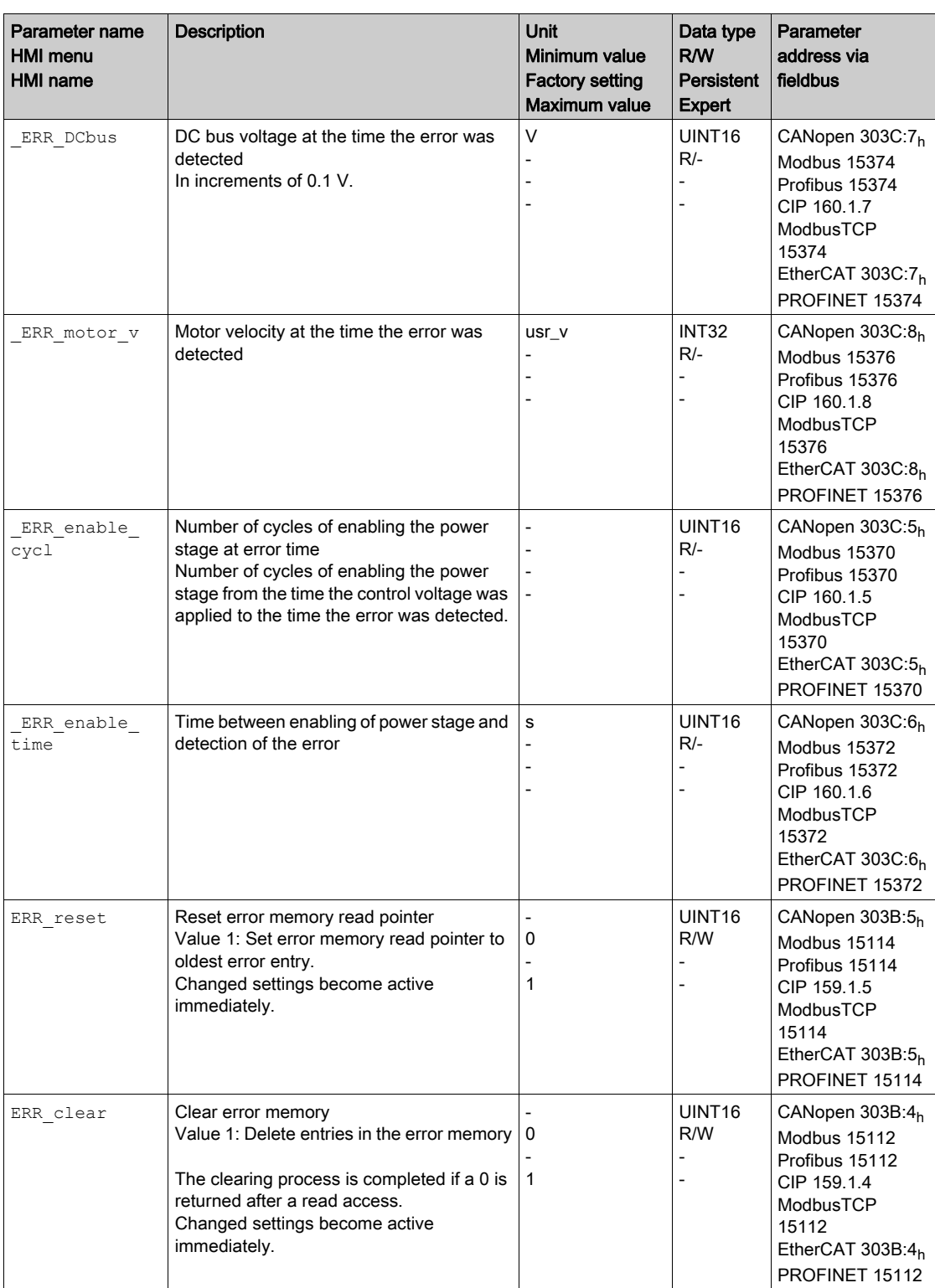

# <span id="page-445-0"></span>Section 10.4 Error Messages

### What Is in This Section?

This section contains the following topics:

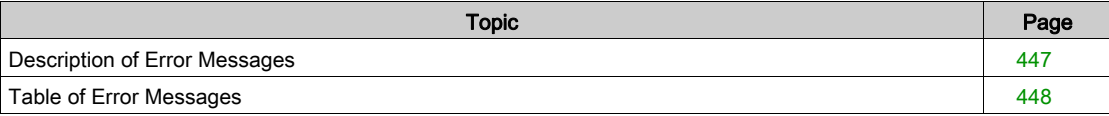

### <span id="page-446-0"></span>Description of Error Messages

#### **Description**

If monitoring functions of the drive detect an error, the drive generates an error message. Each error message is identified by an error code.

The following information is available for each error message:

- **•** Error code
- Error class
- Description of error
- Possible causes
- Possible remedies

#### Range of Error Messages

The table below summarizes the error codes classified by range.

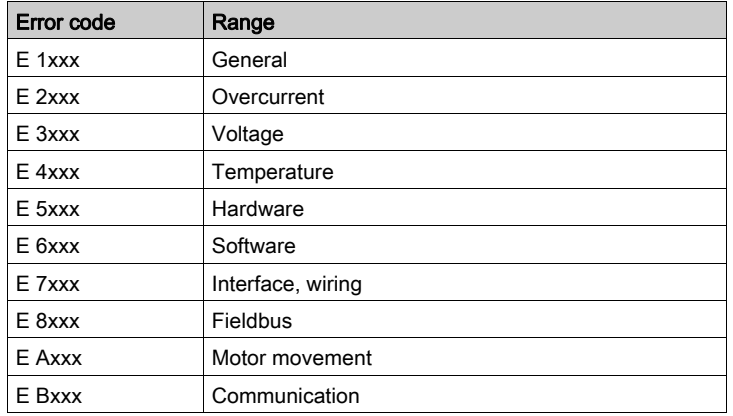

#### Error Class of Error Messages

The error messages are classified according to the following error classes:

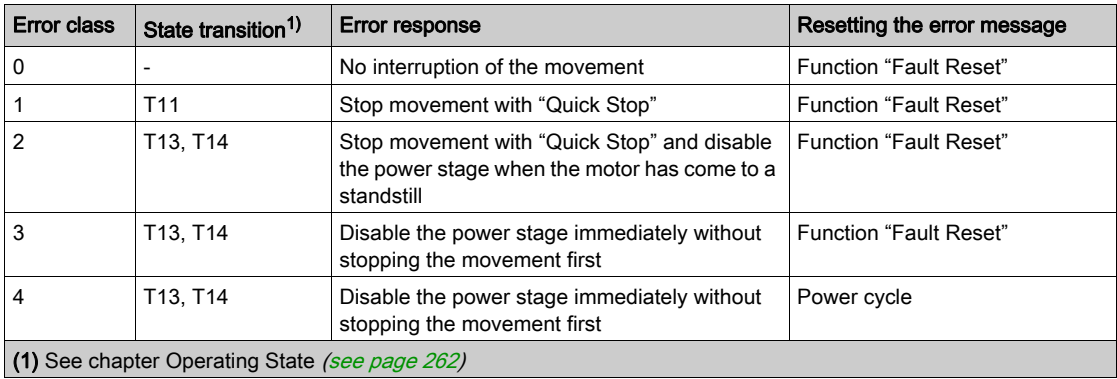

## <span id="page-447-0"></span>Table of Error Messages

## List of the Error Messages Sorted by Error Code

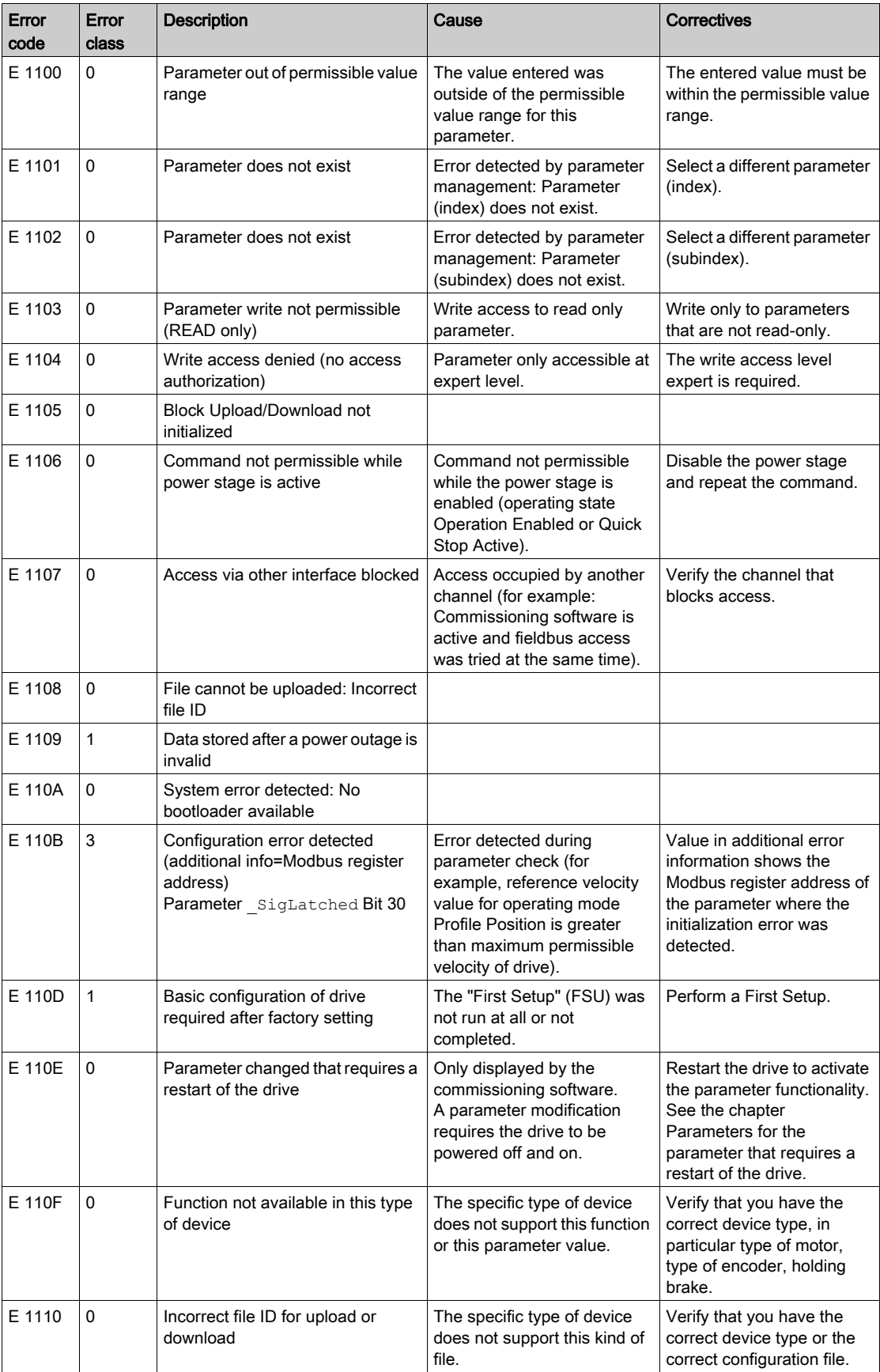

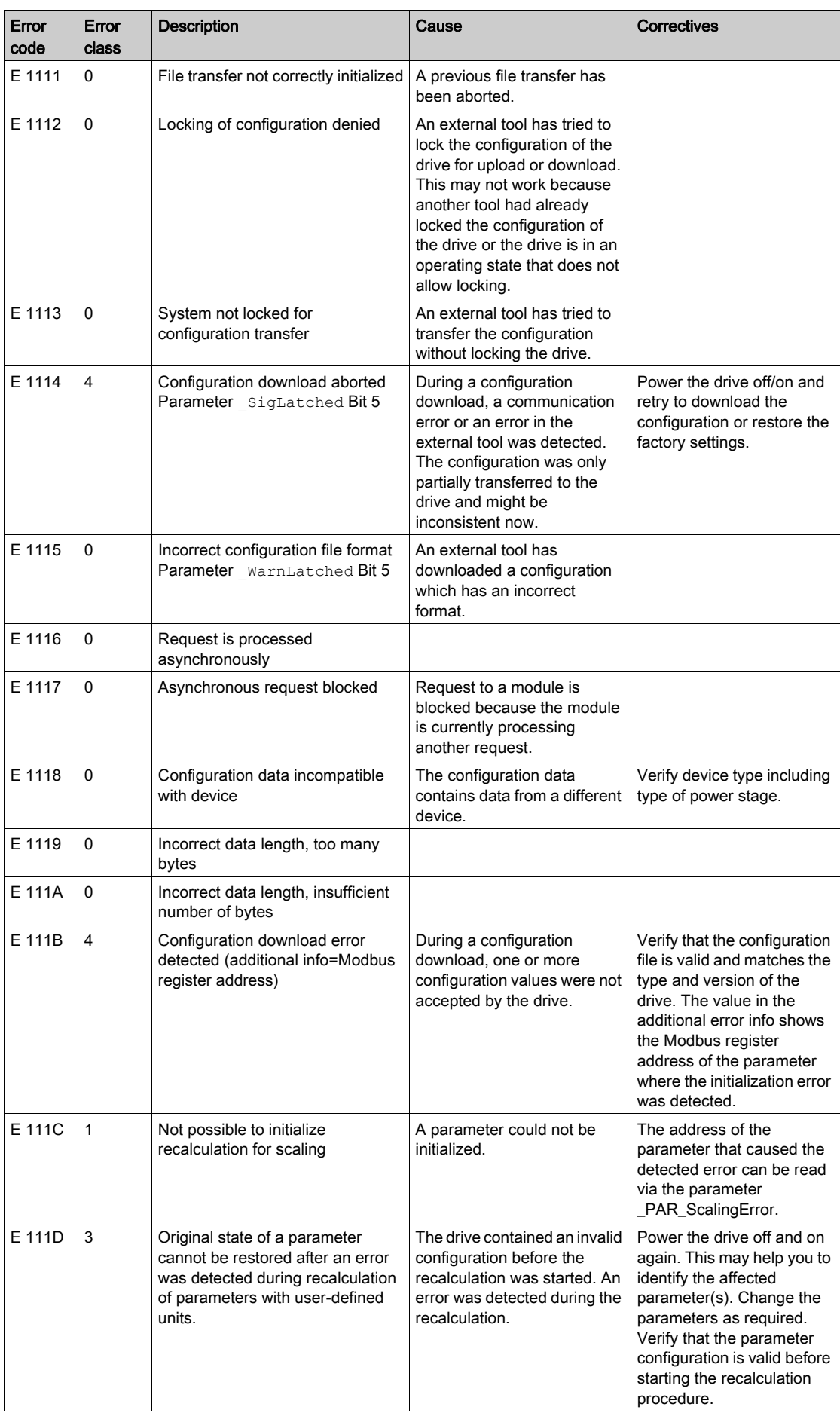

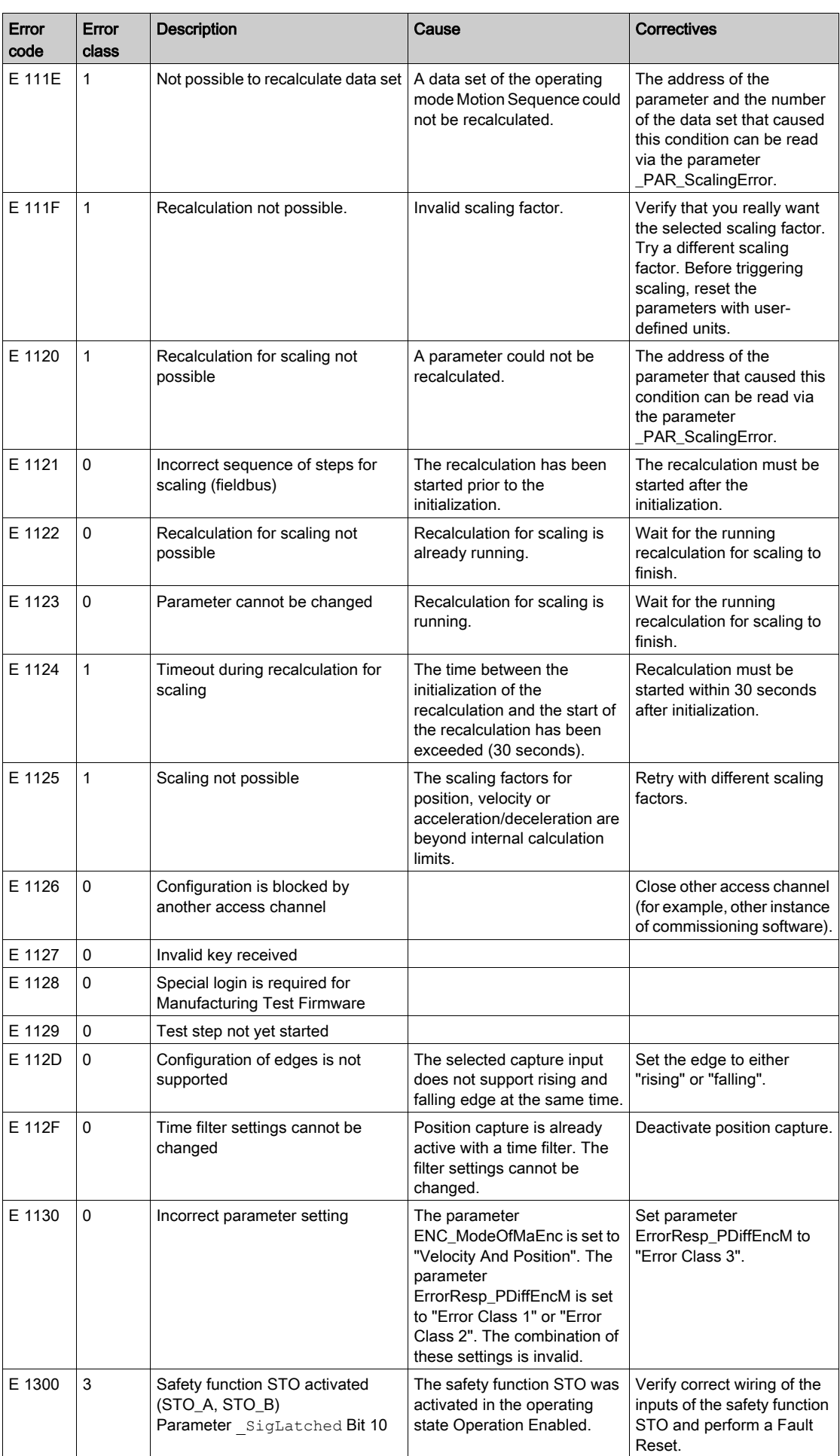

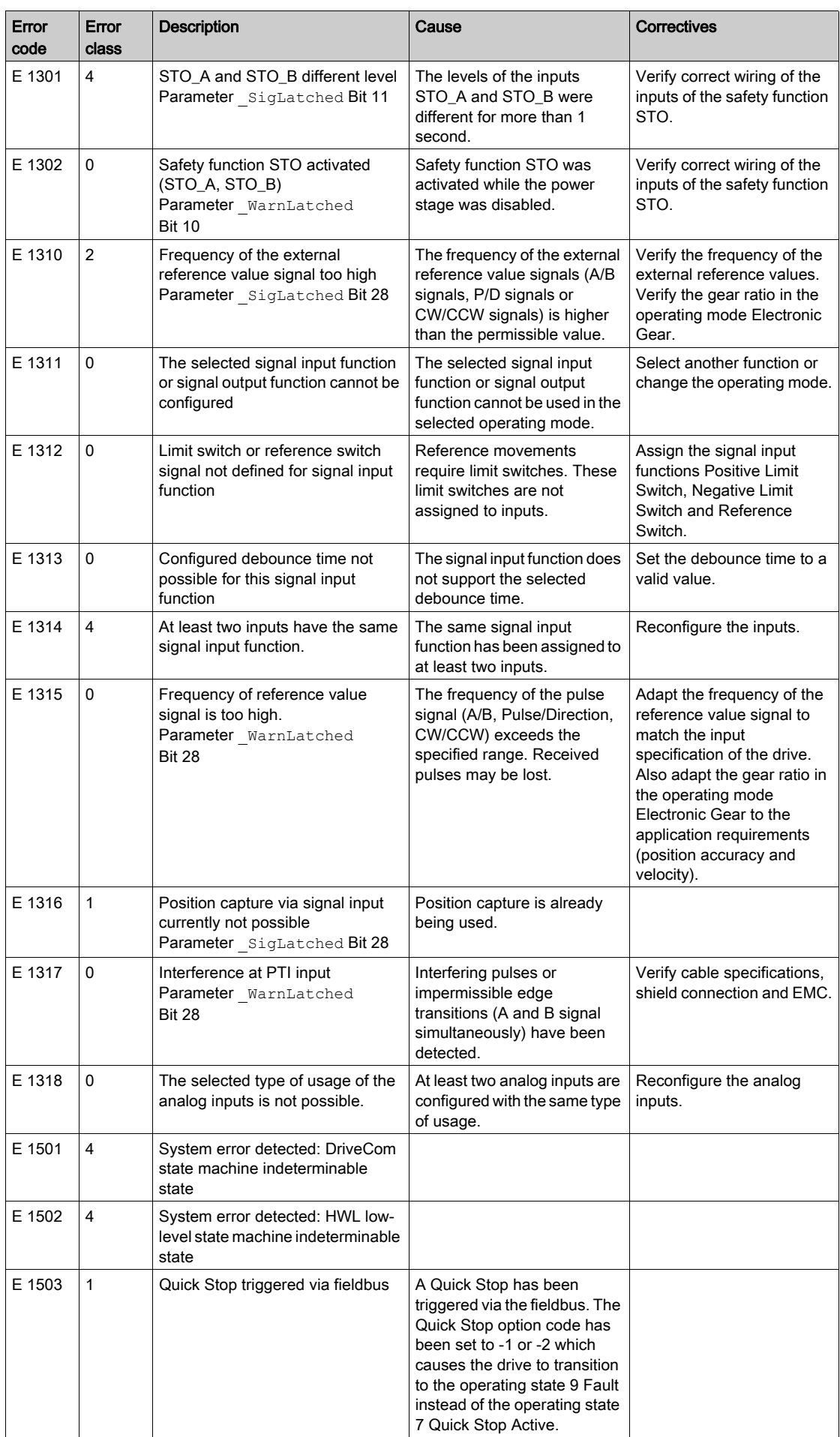

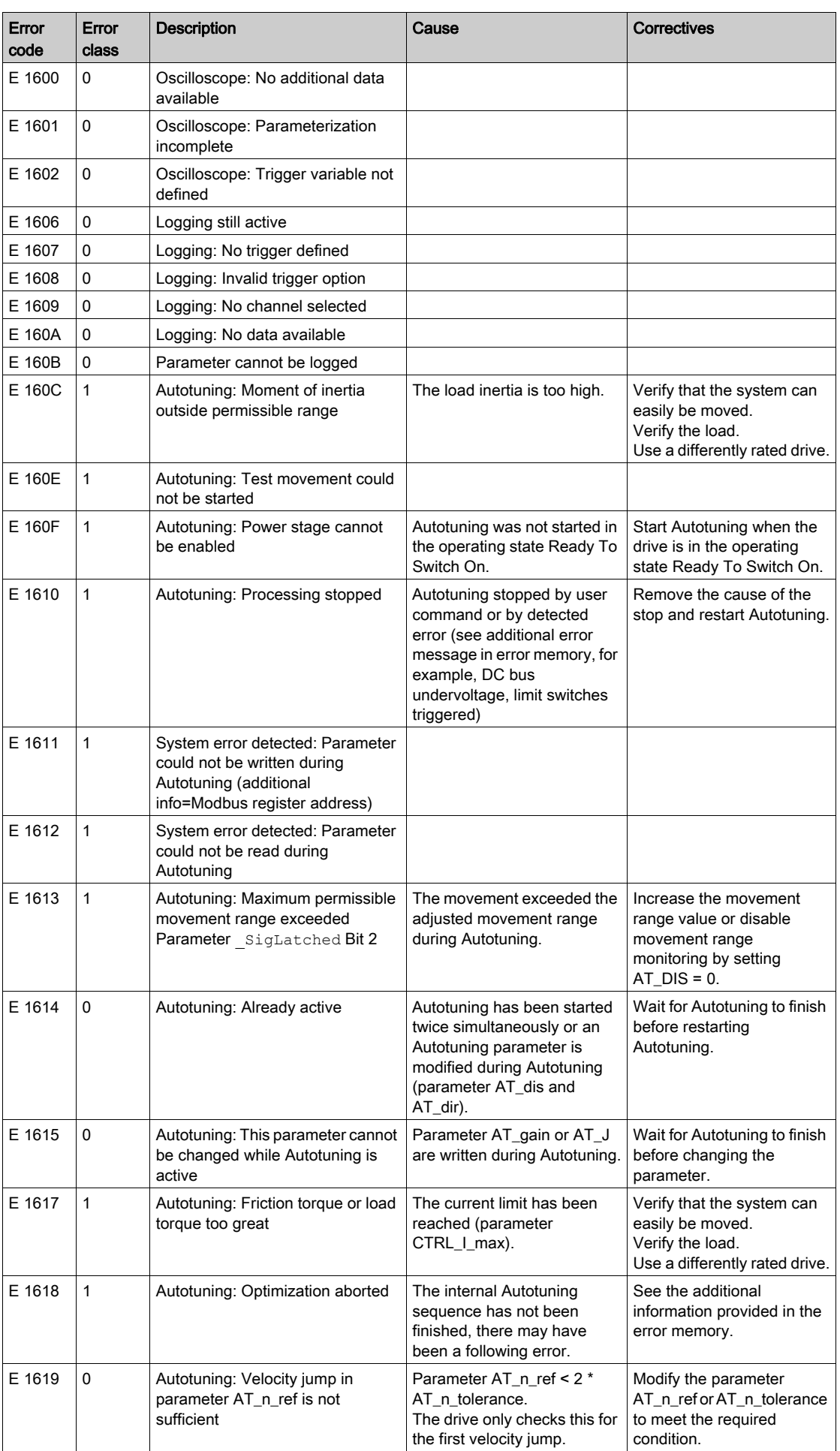

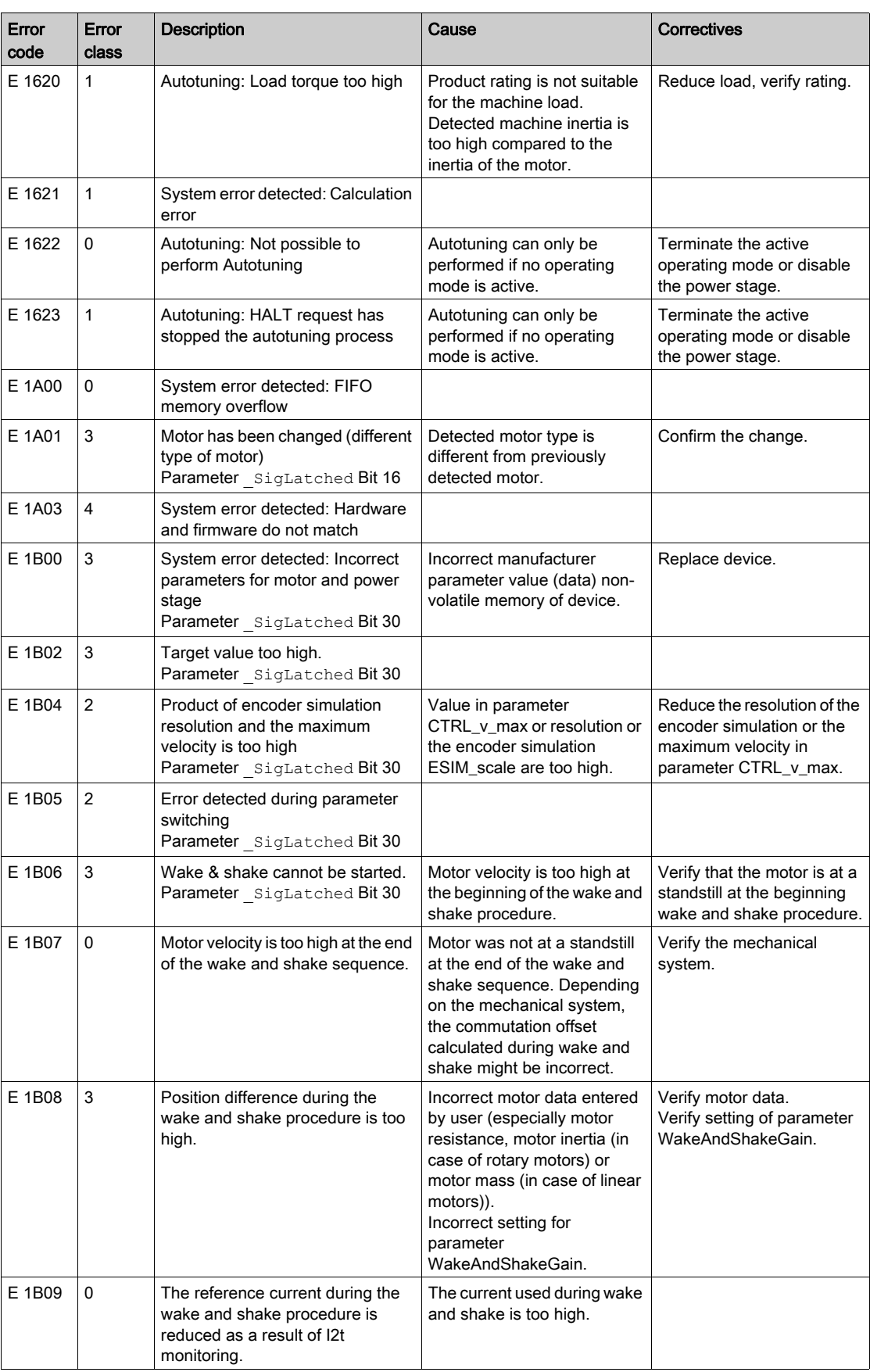

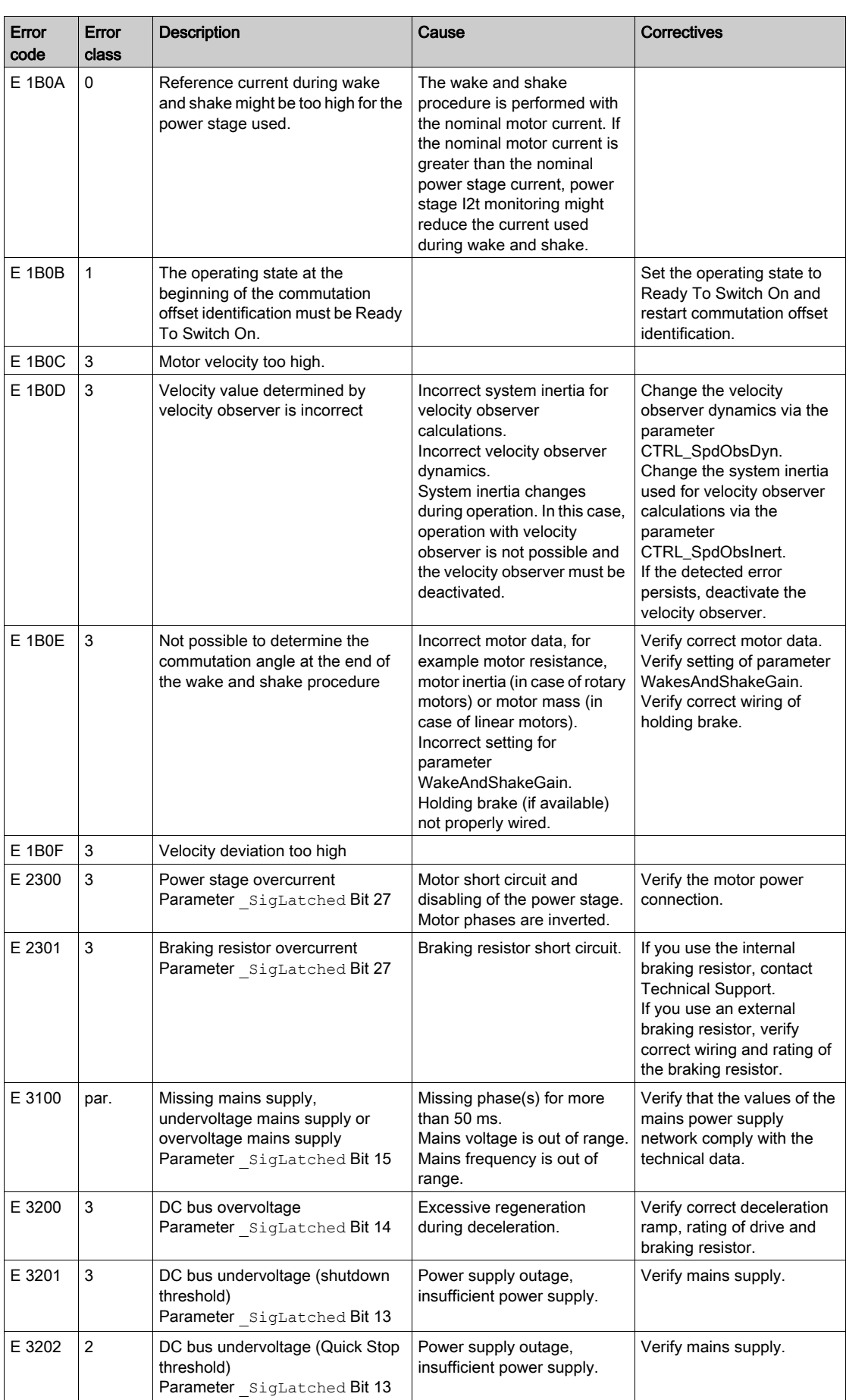

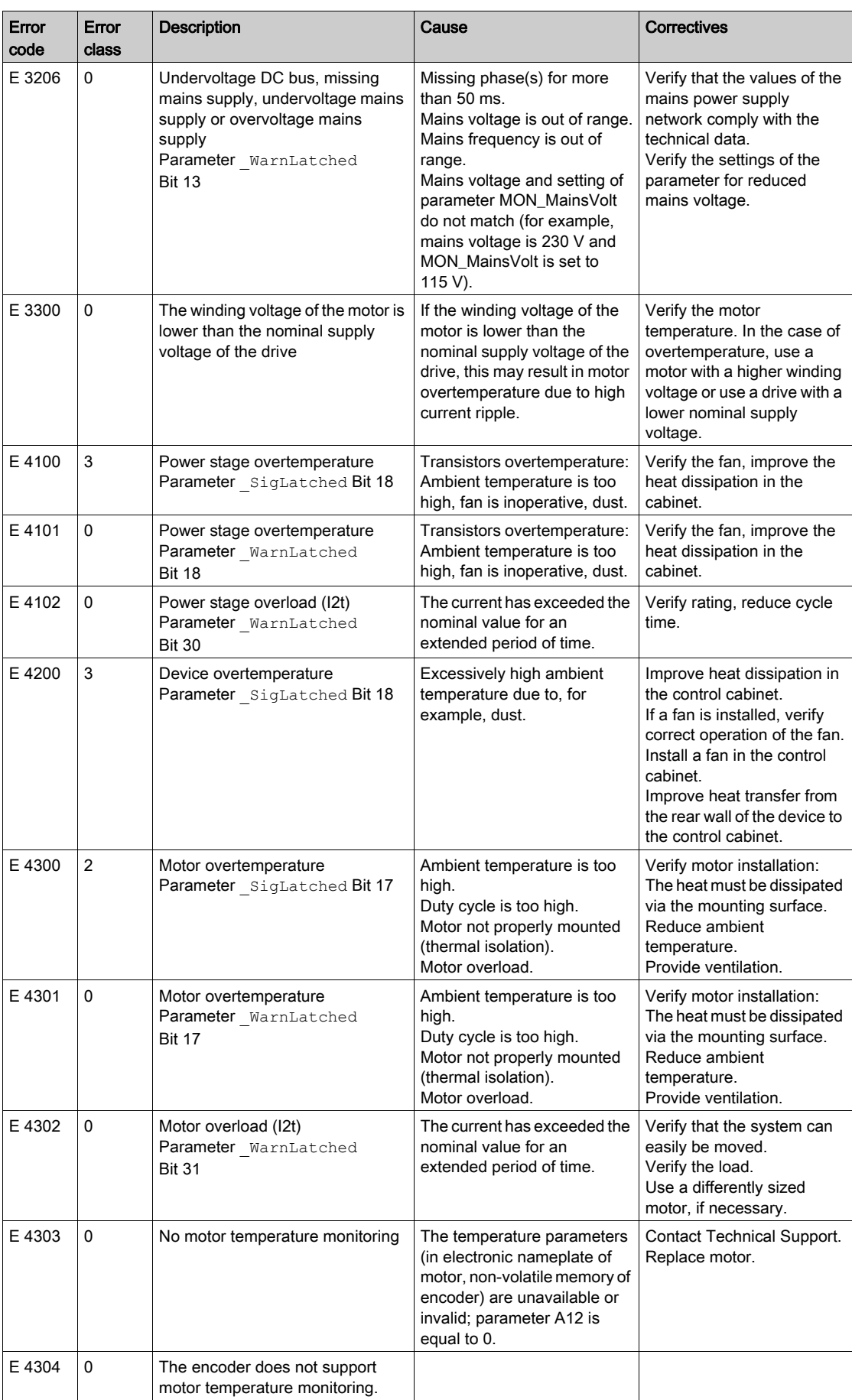

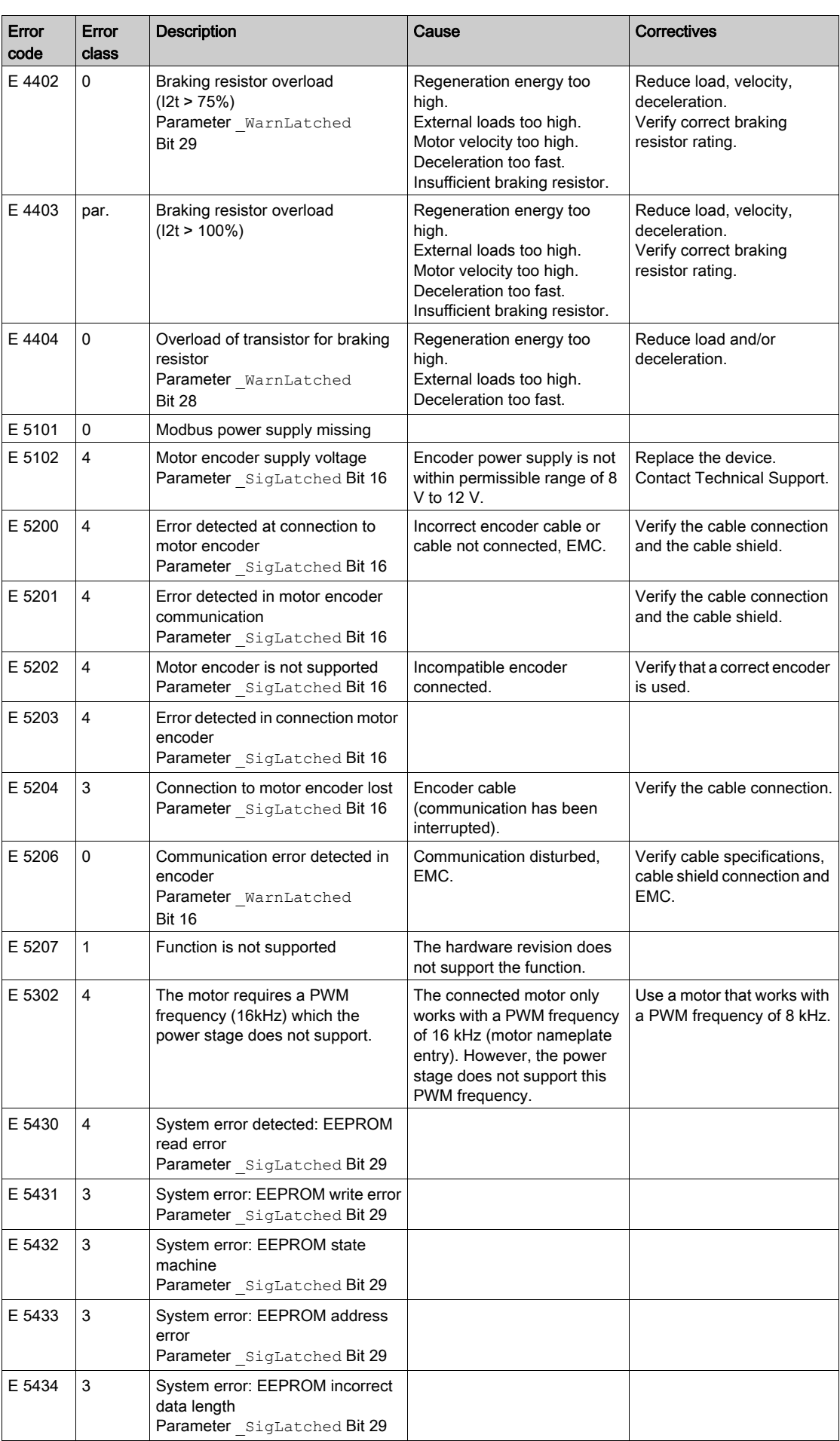

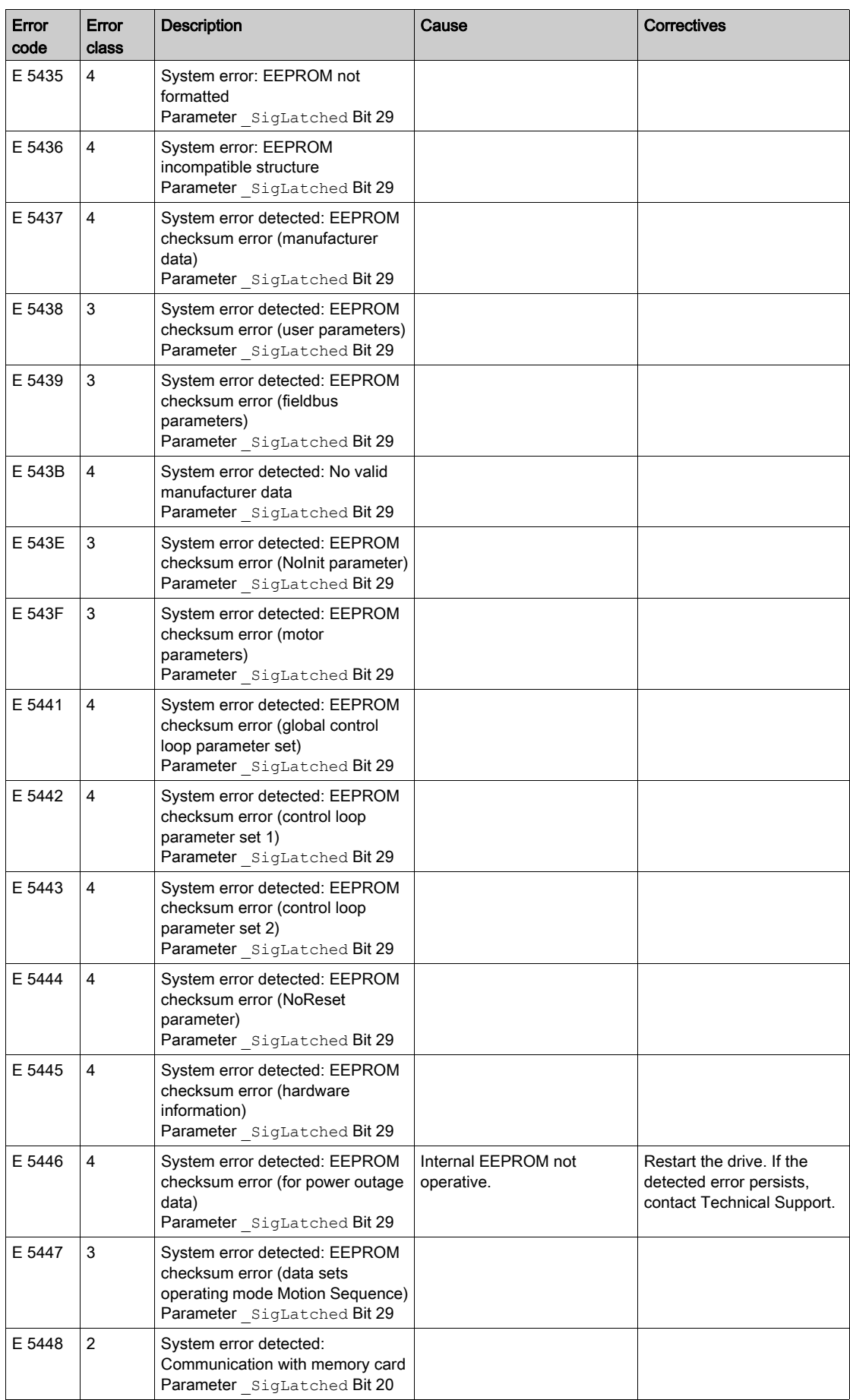

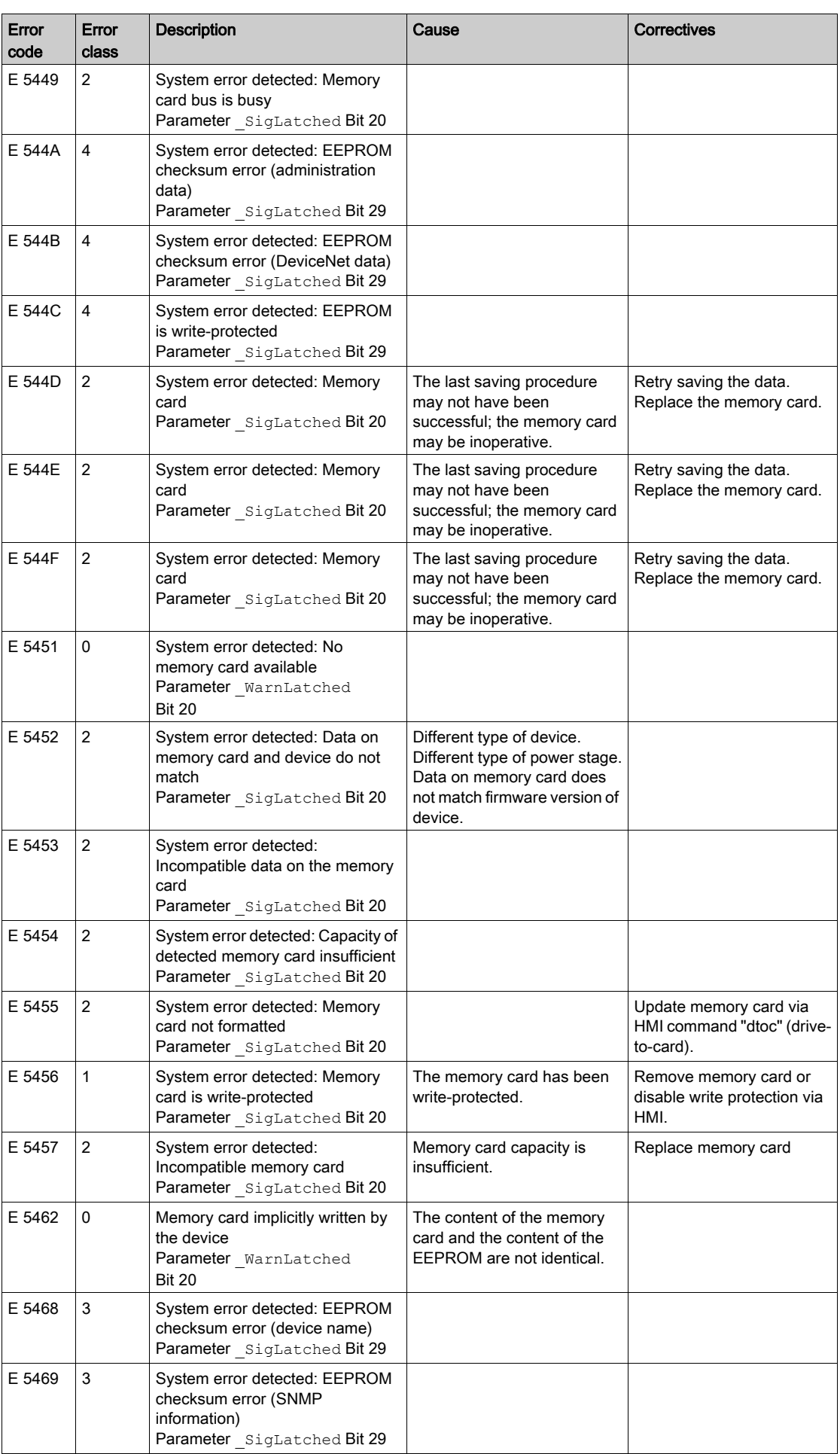

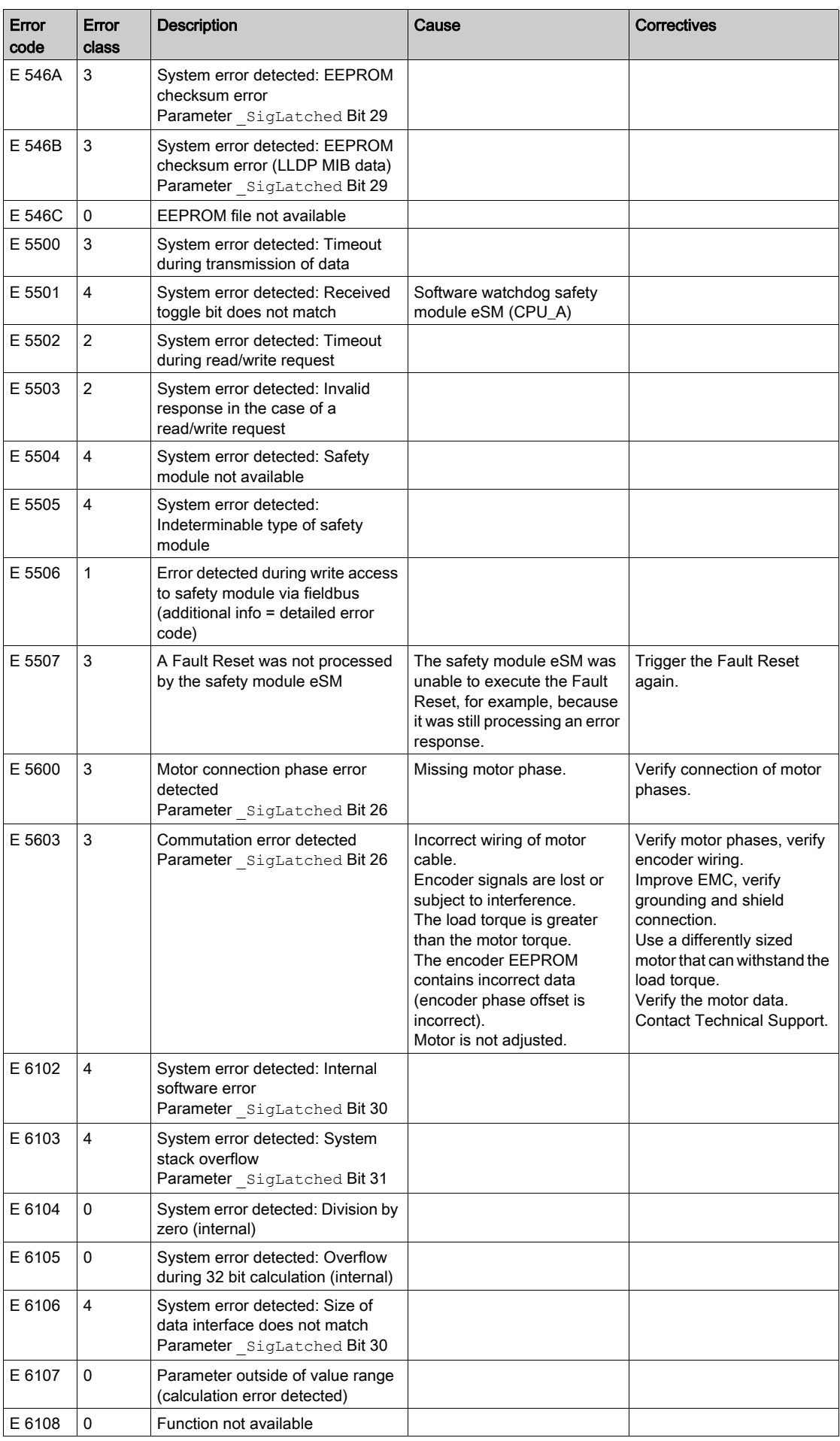

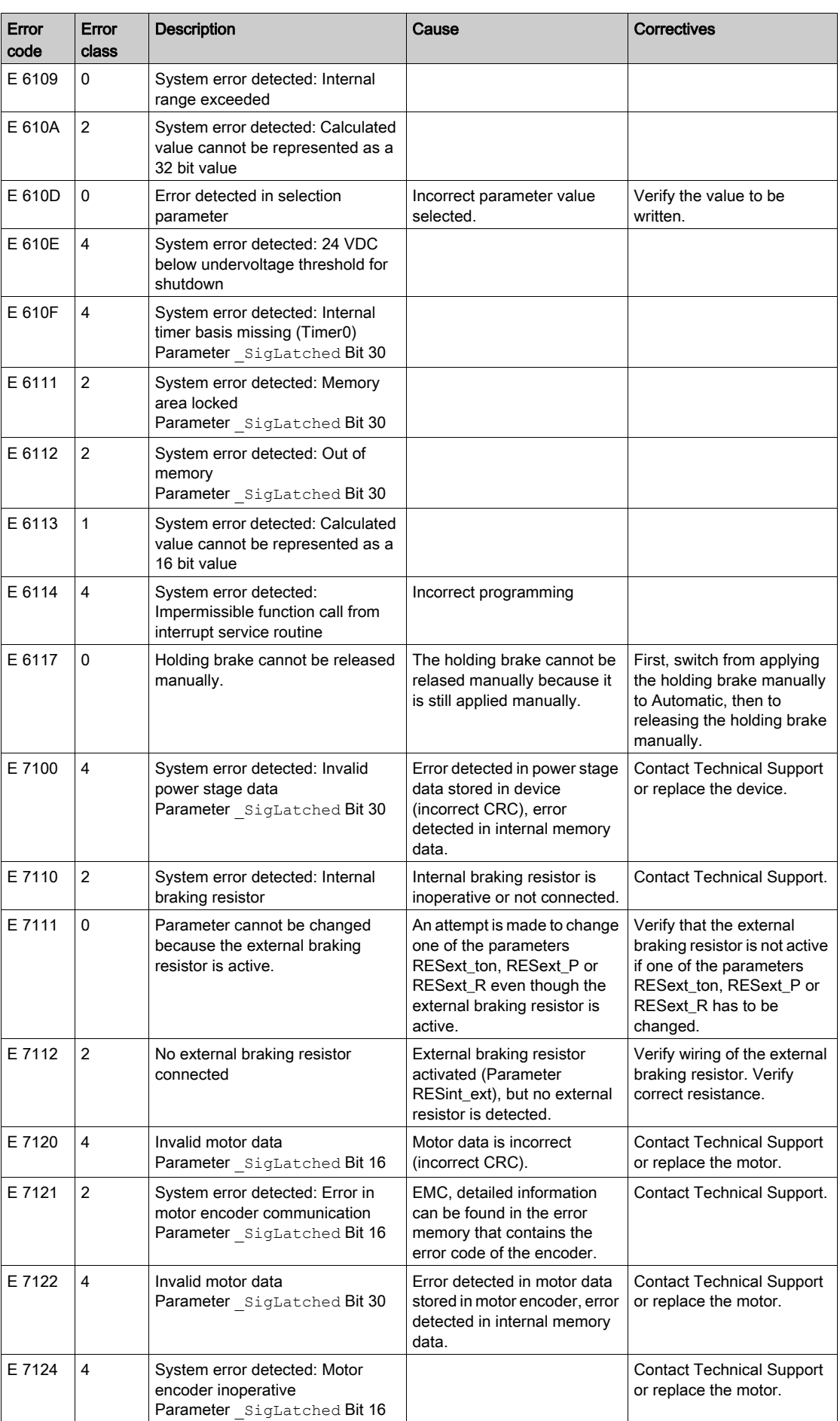

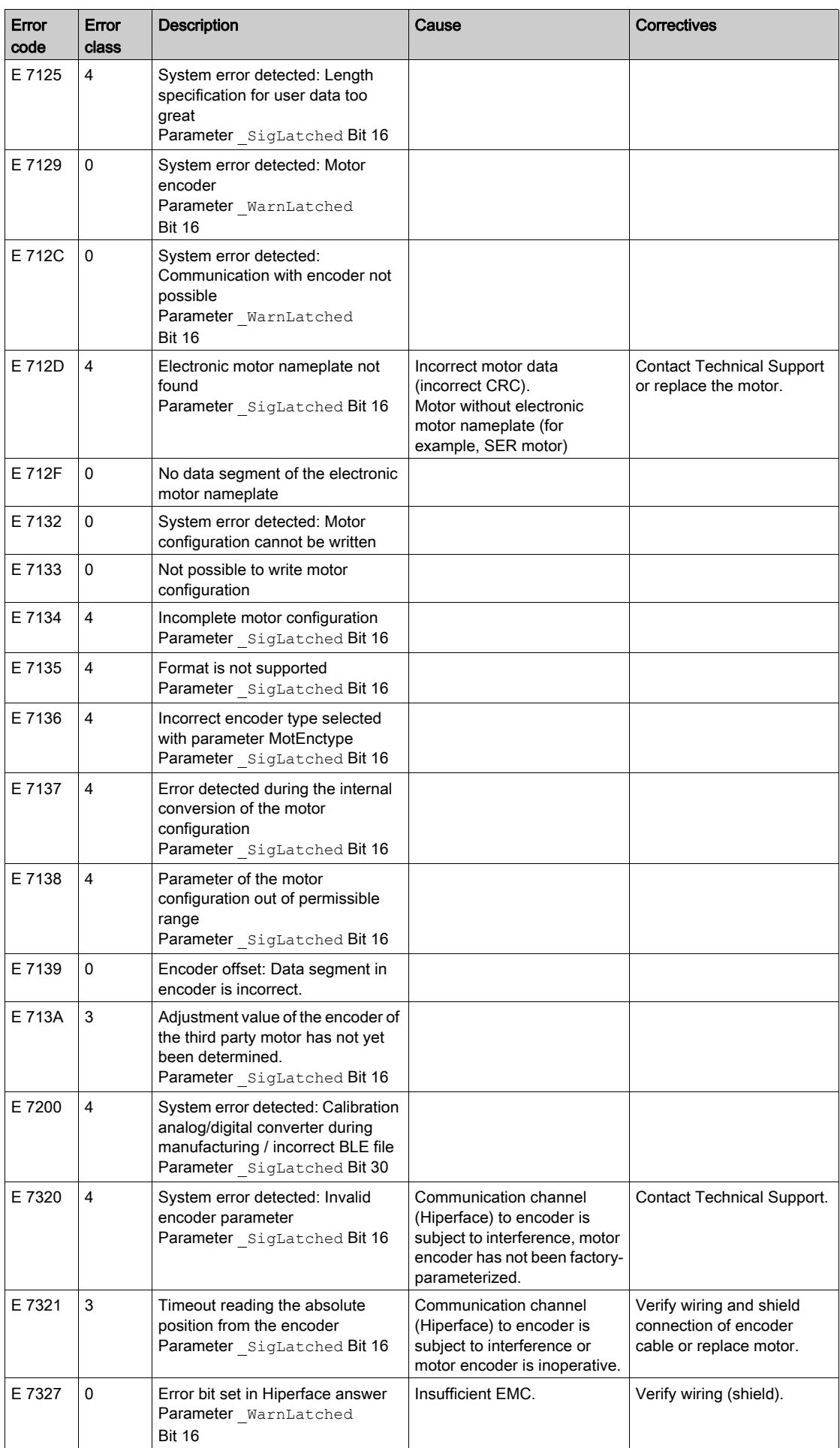

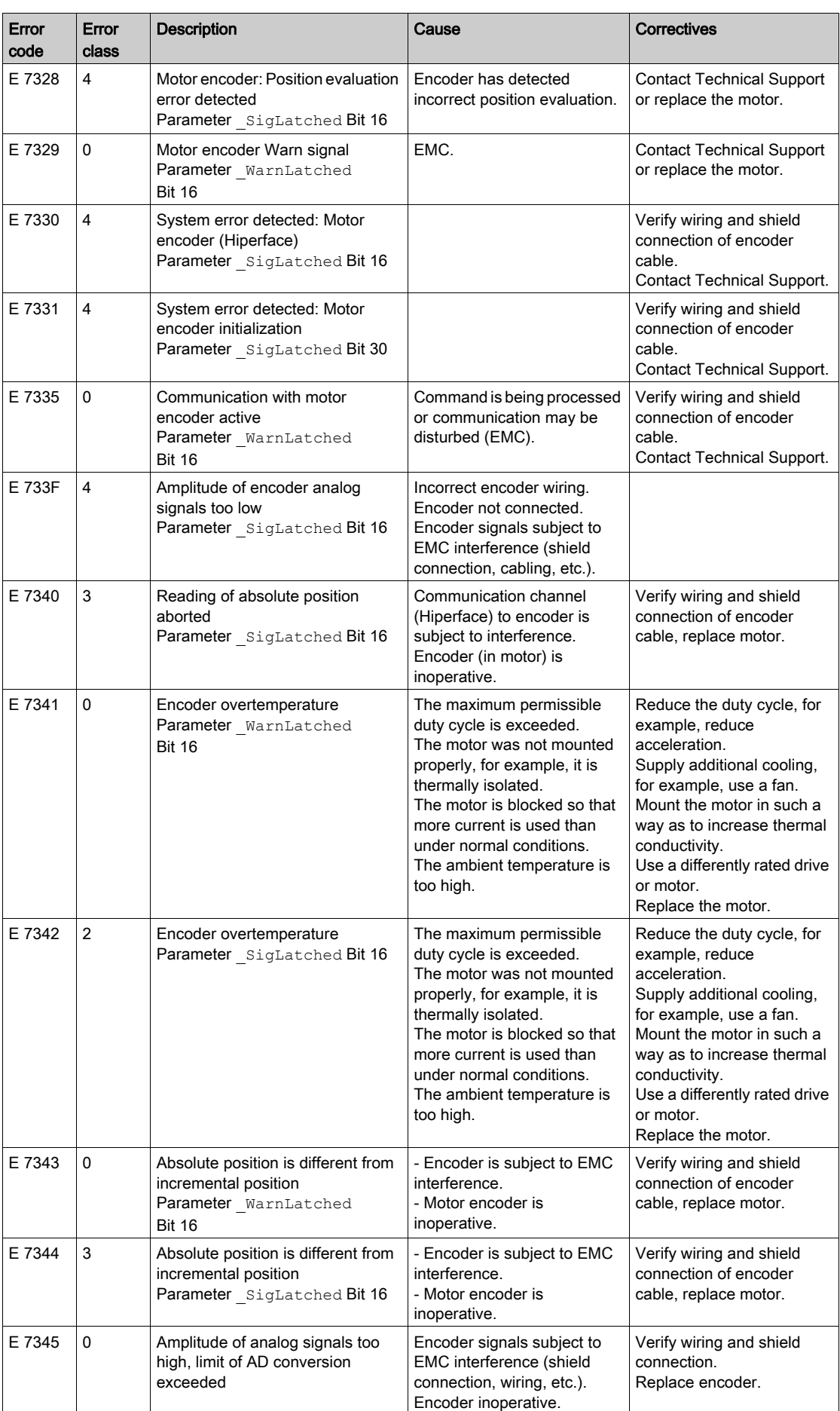

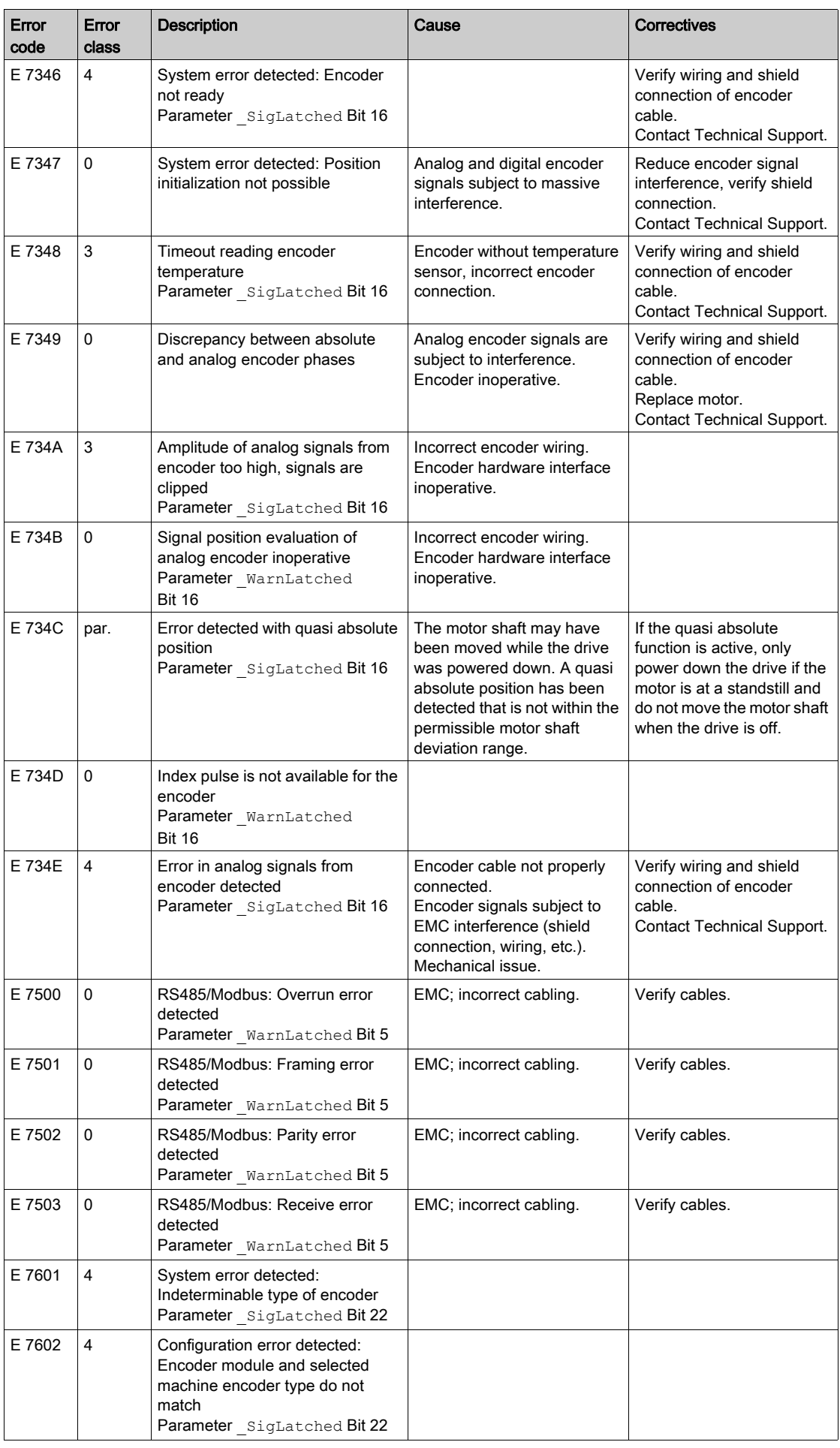

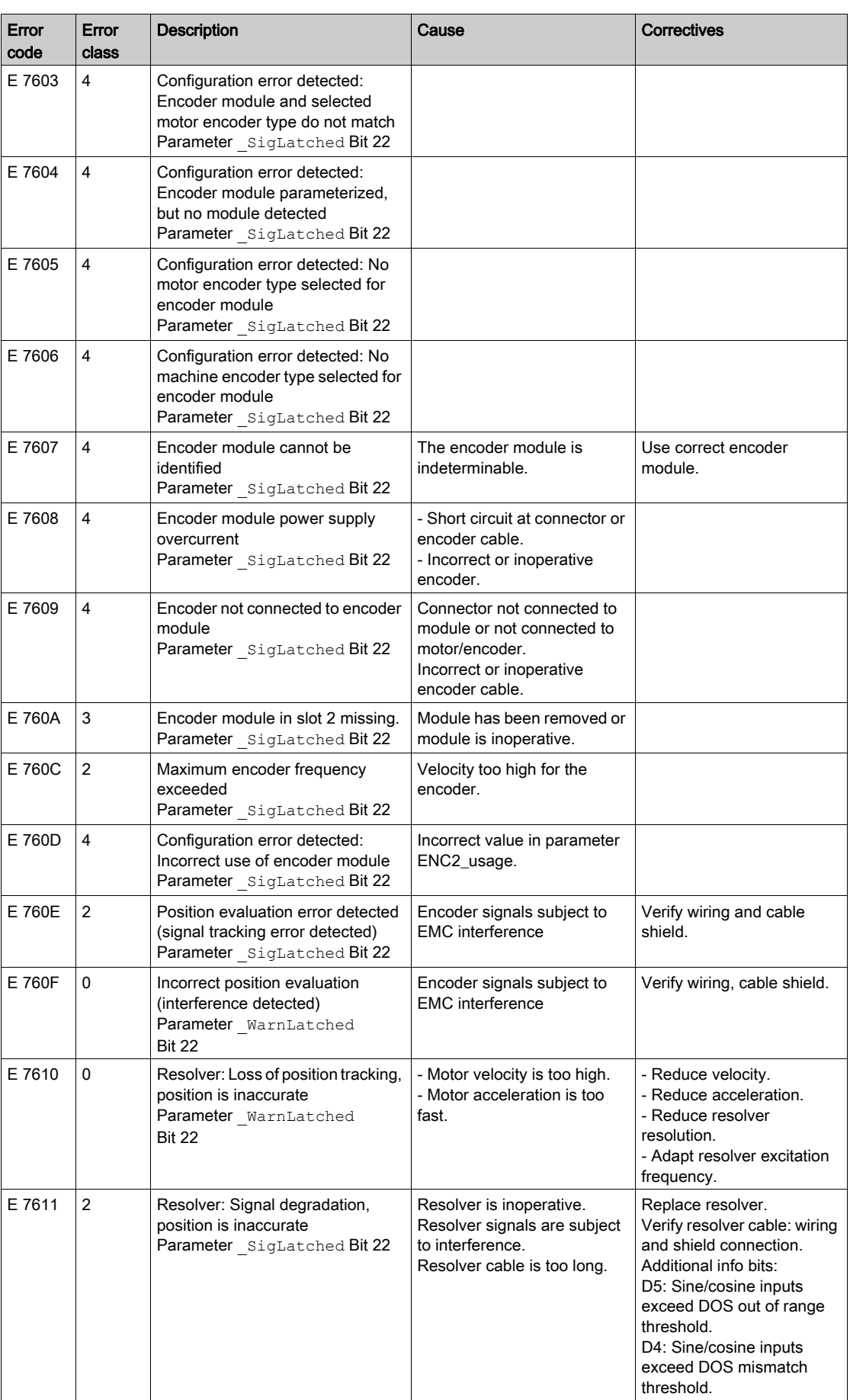

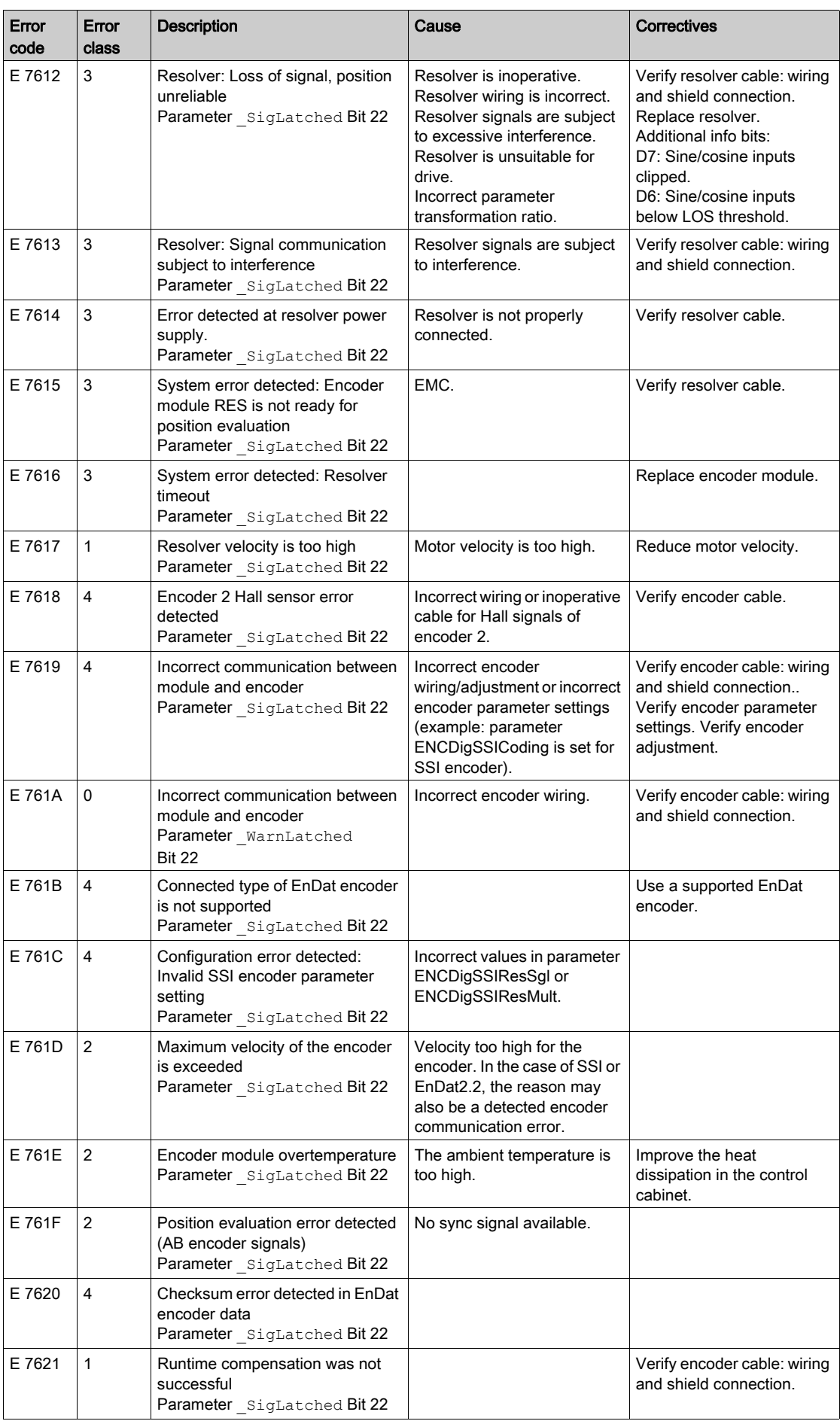

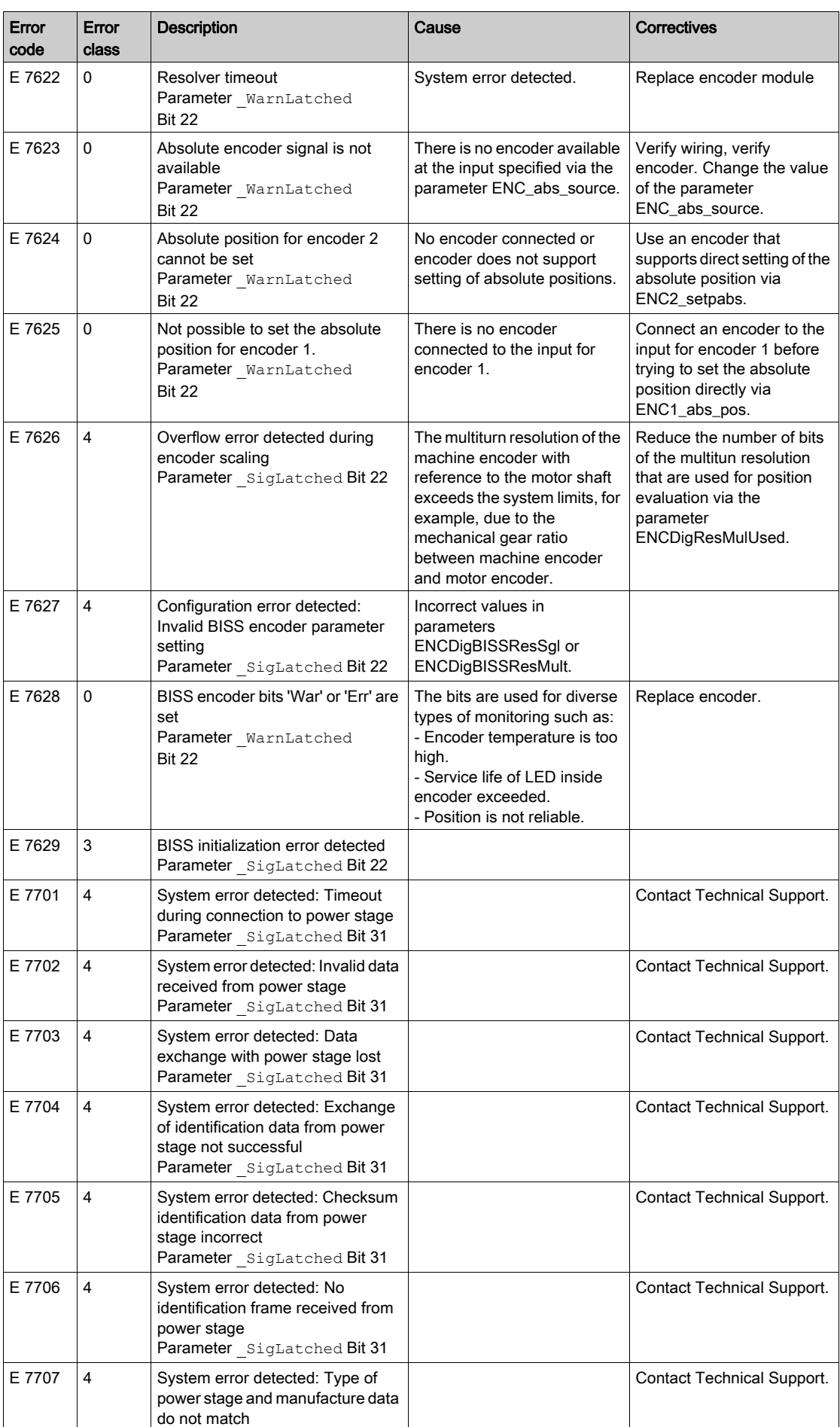

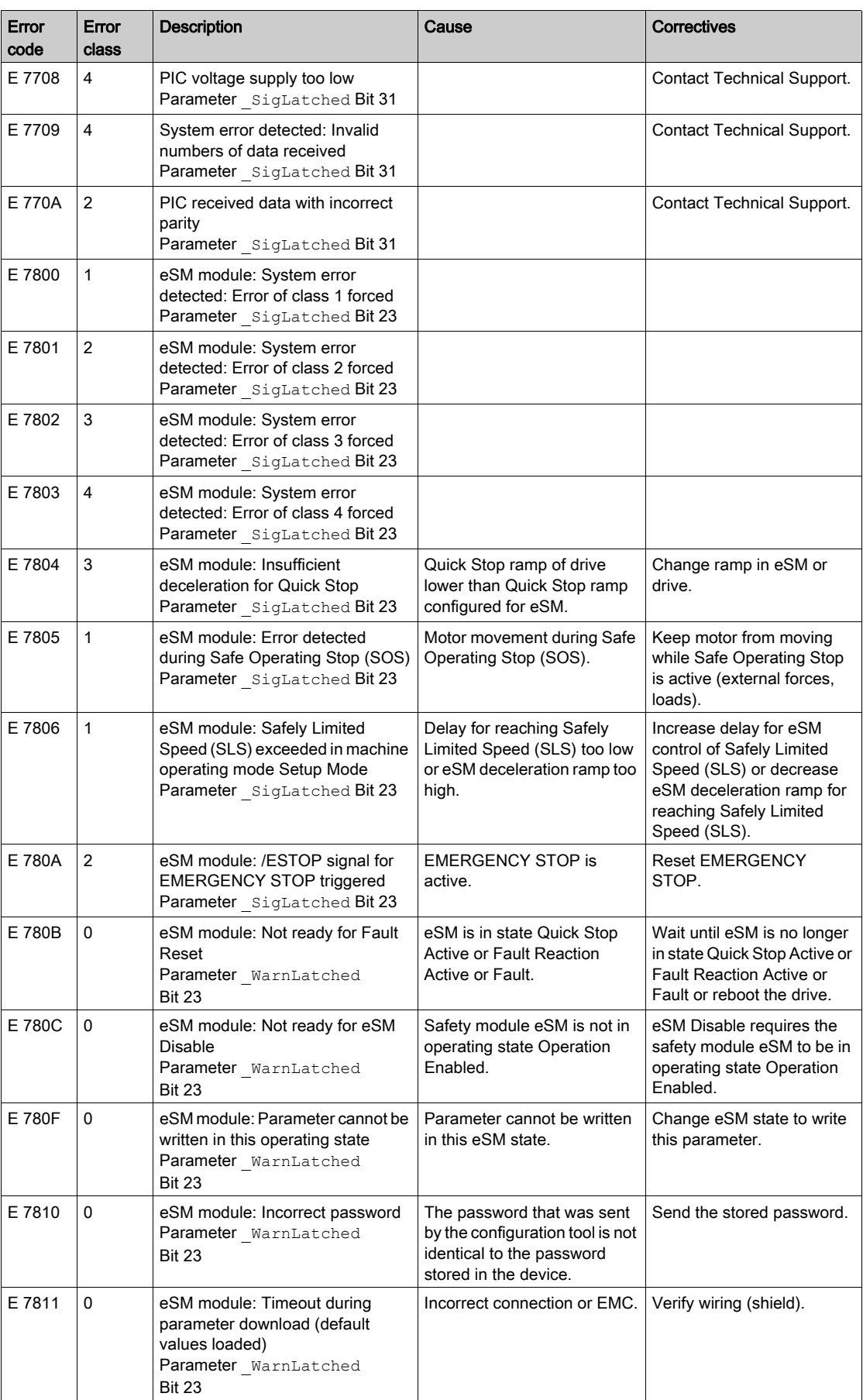

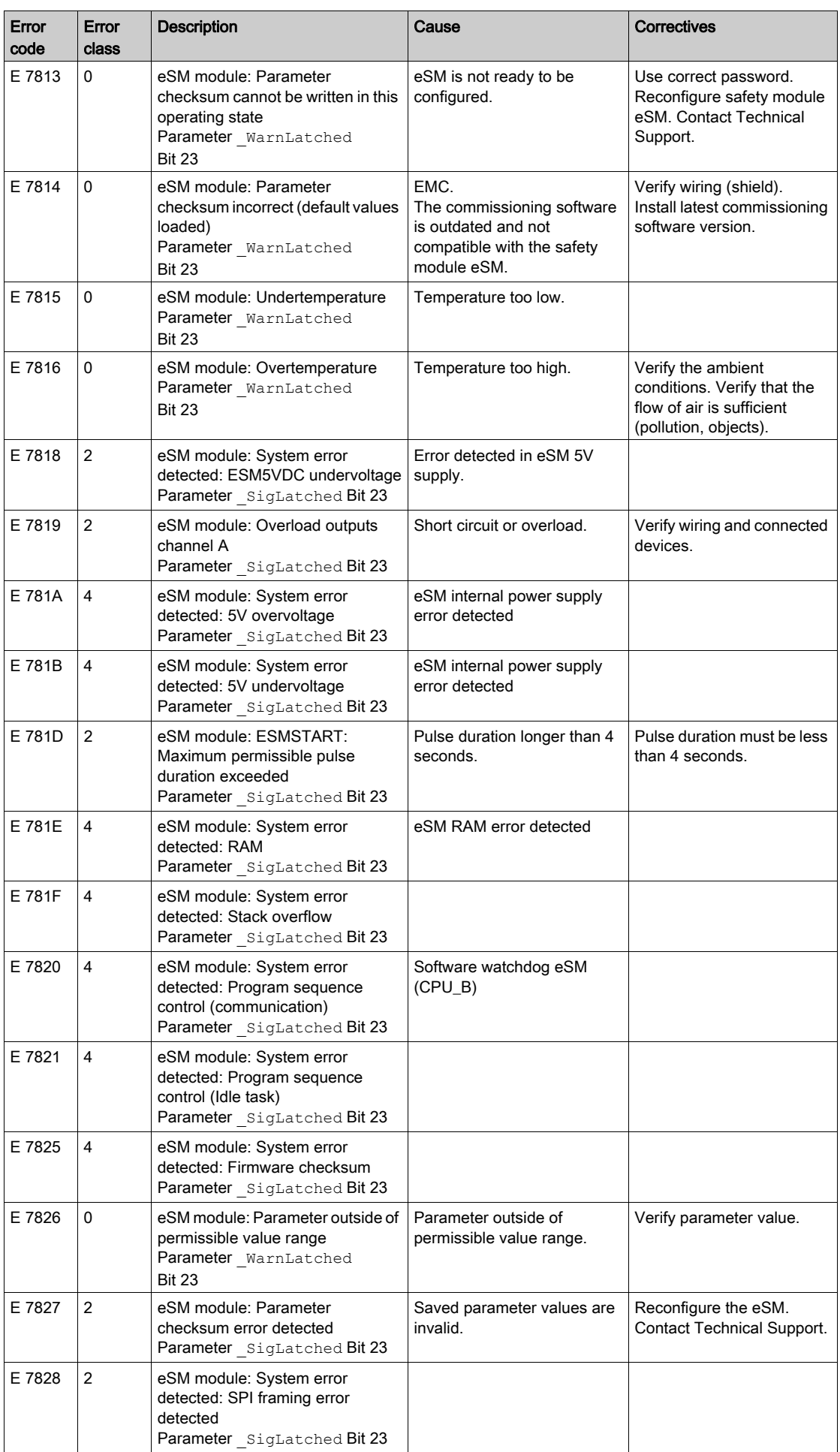
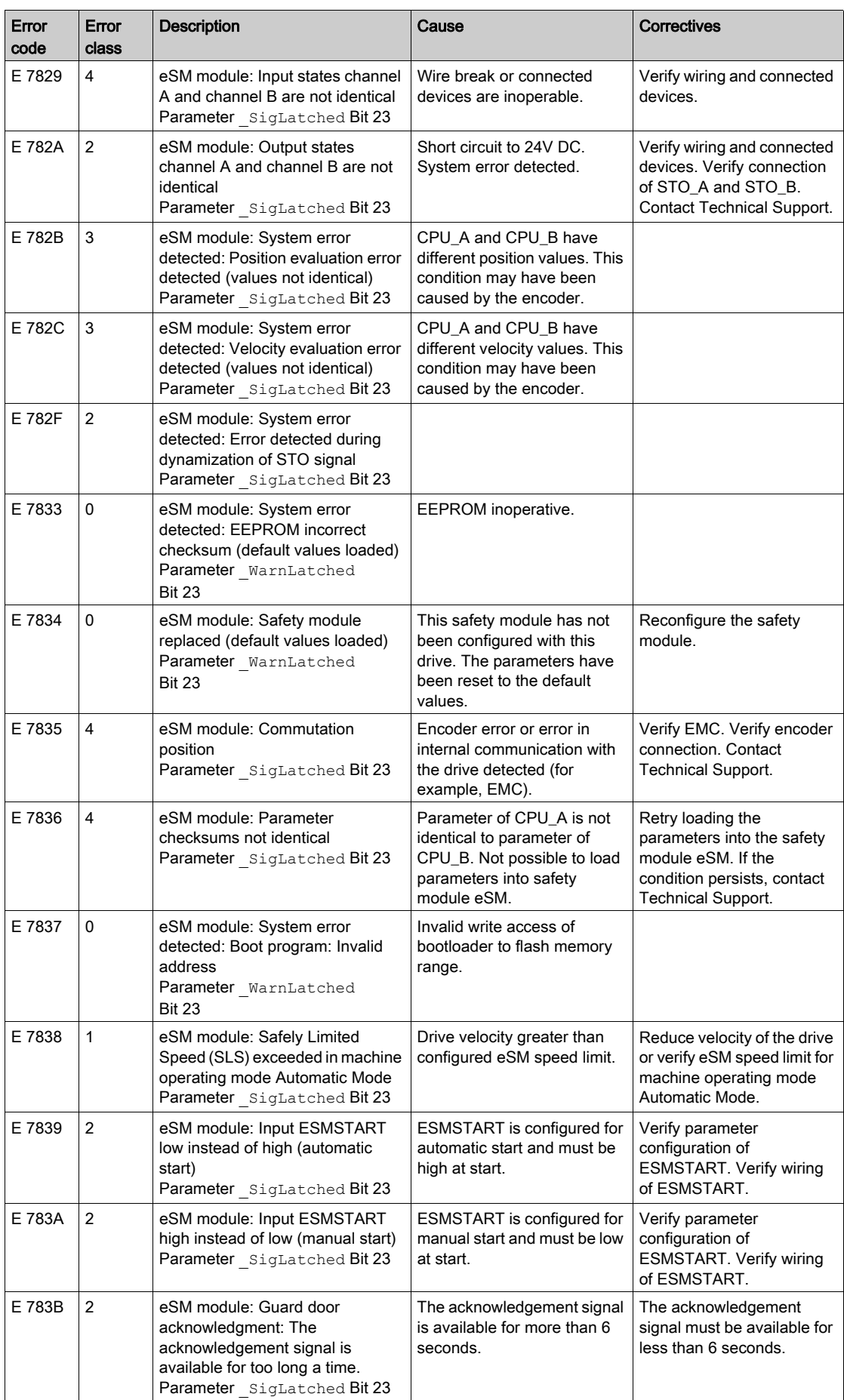

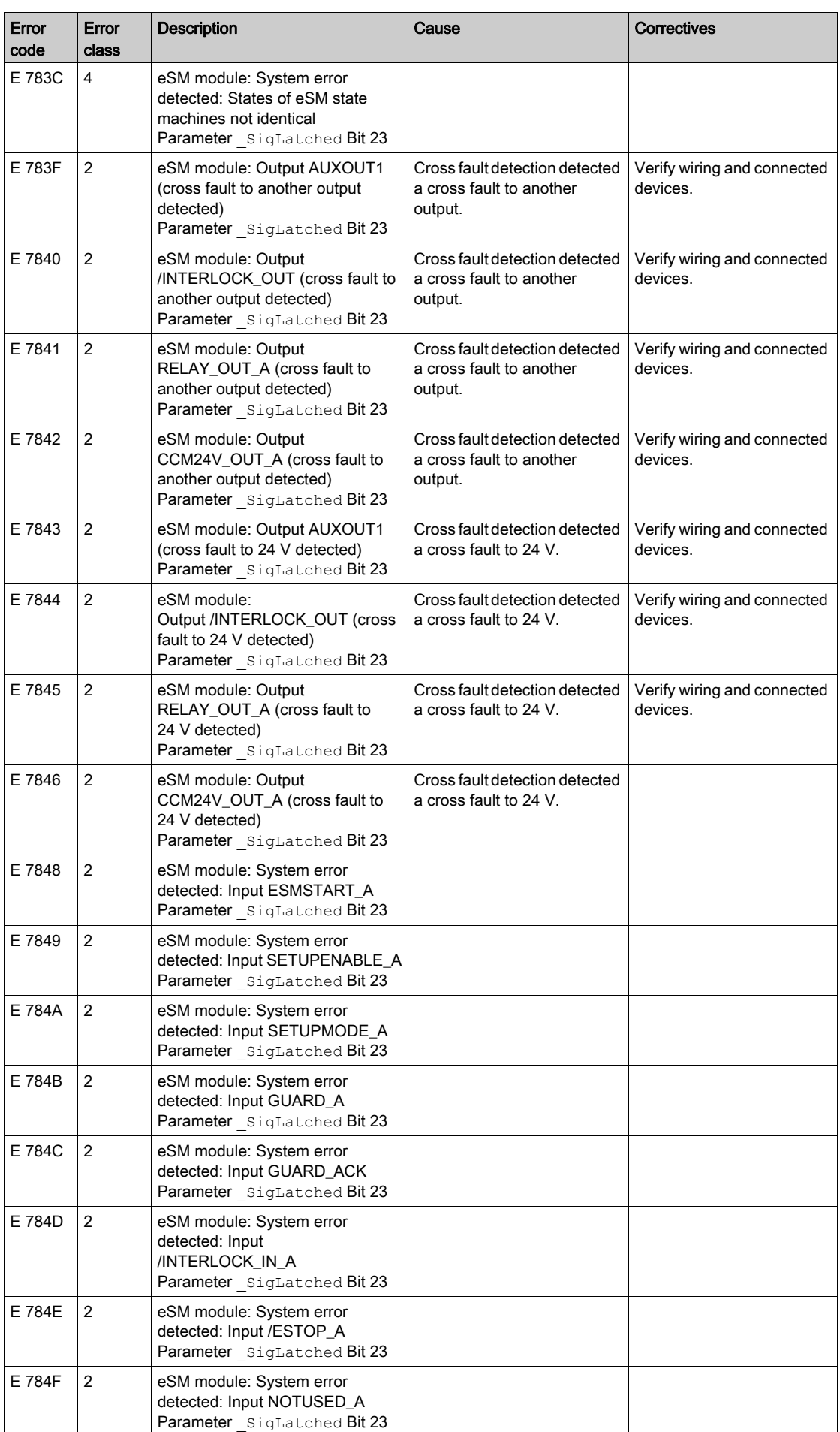

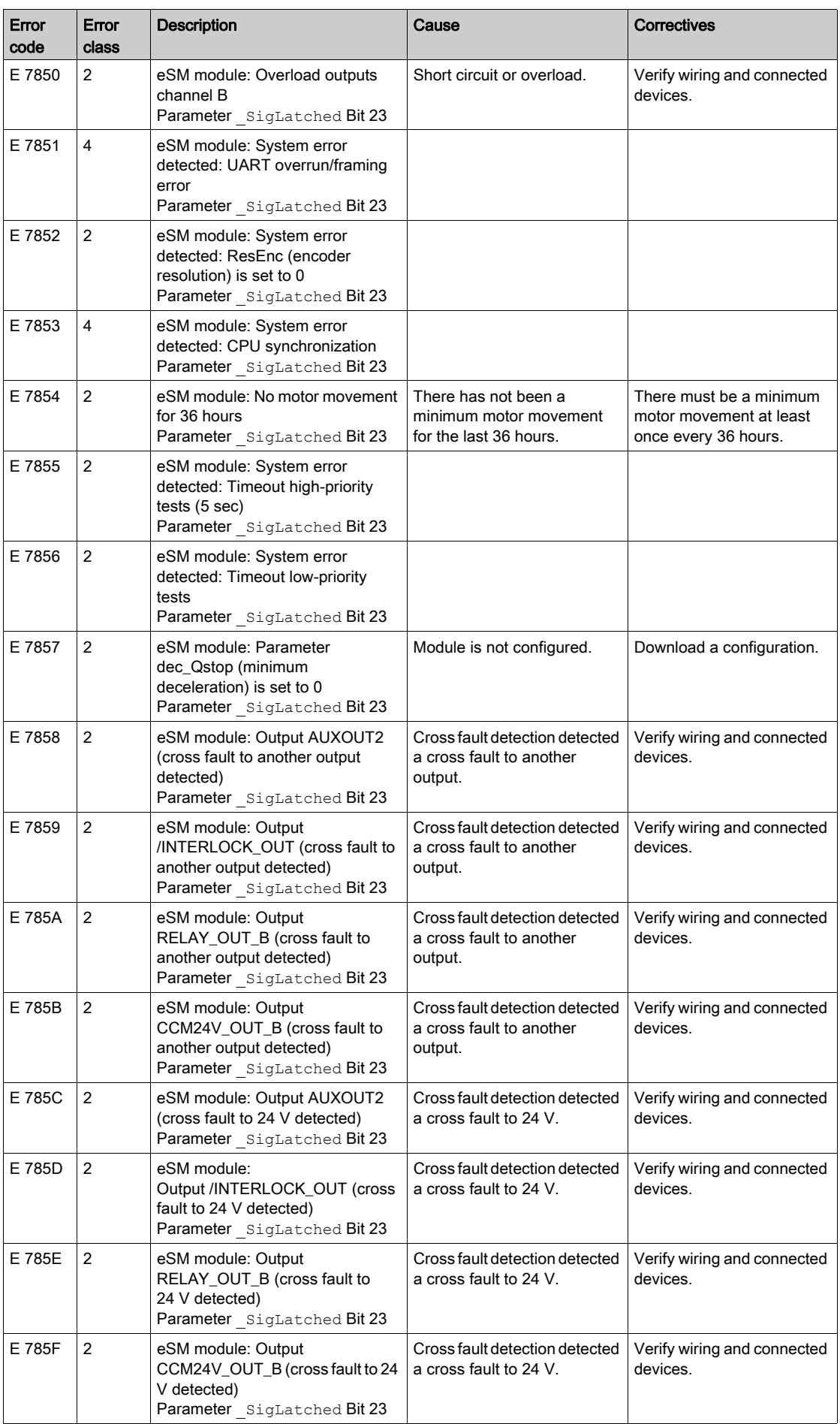

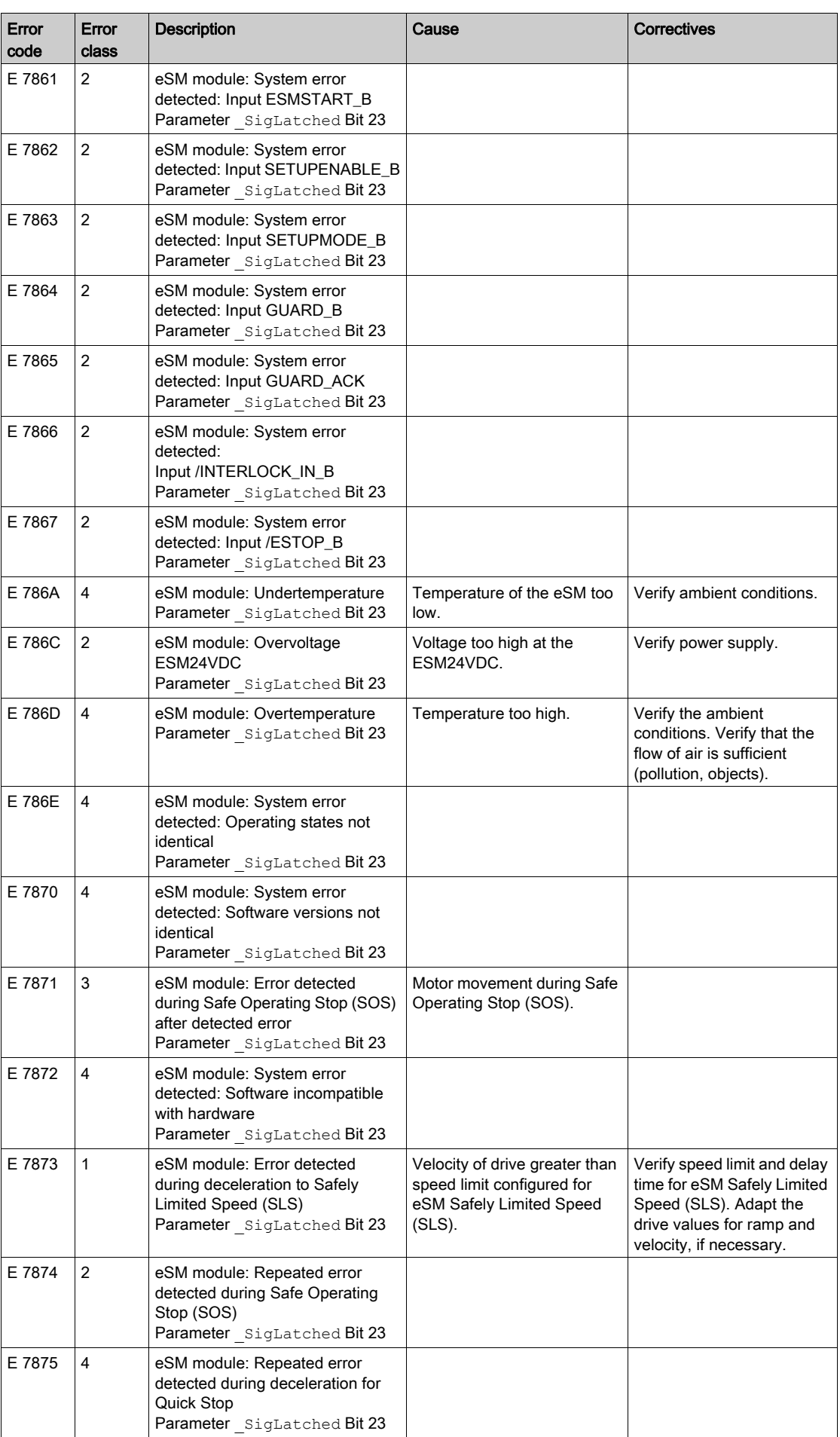

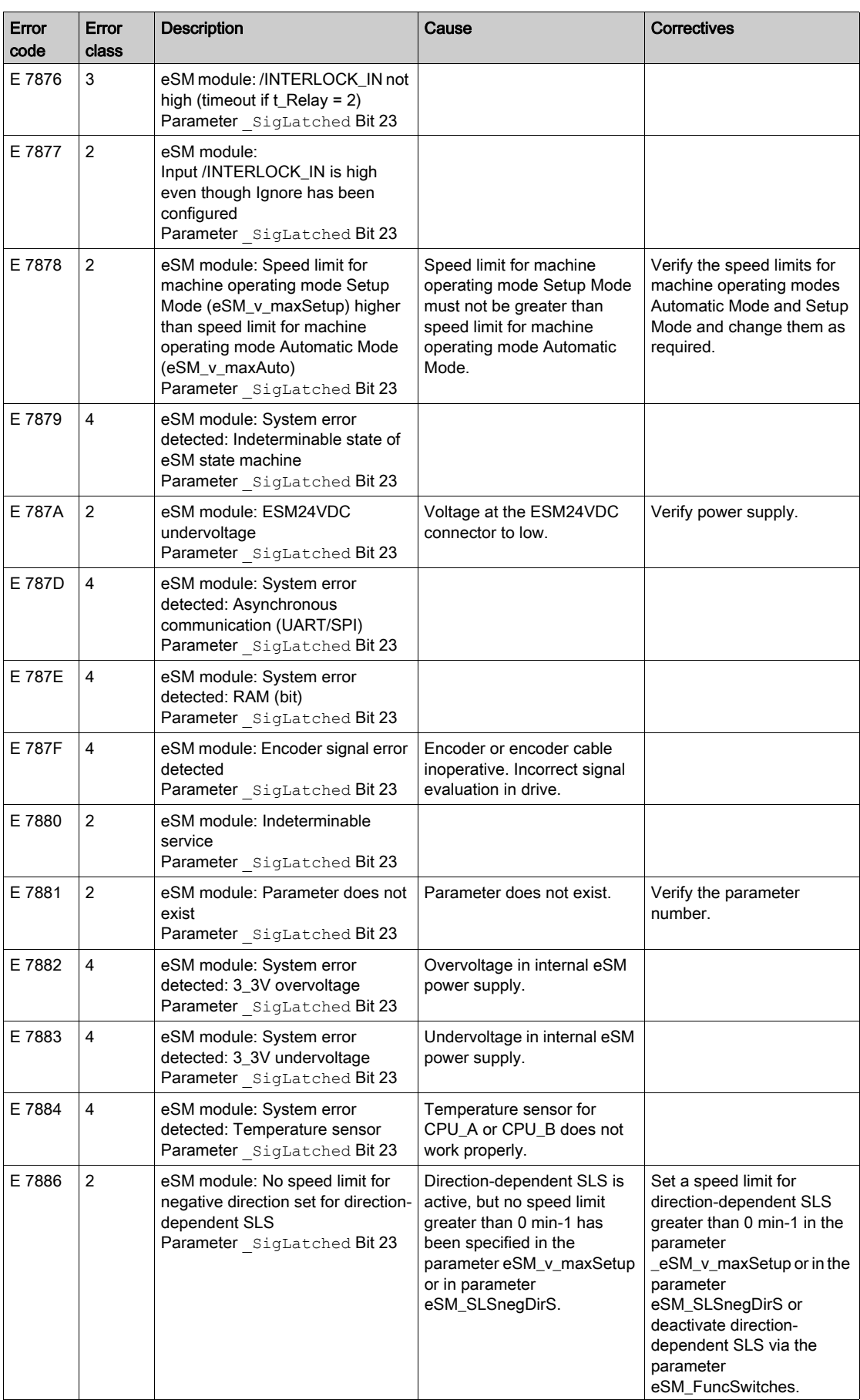

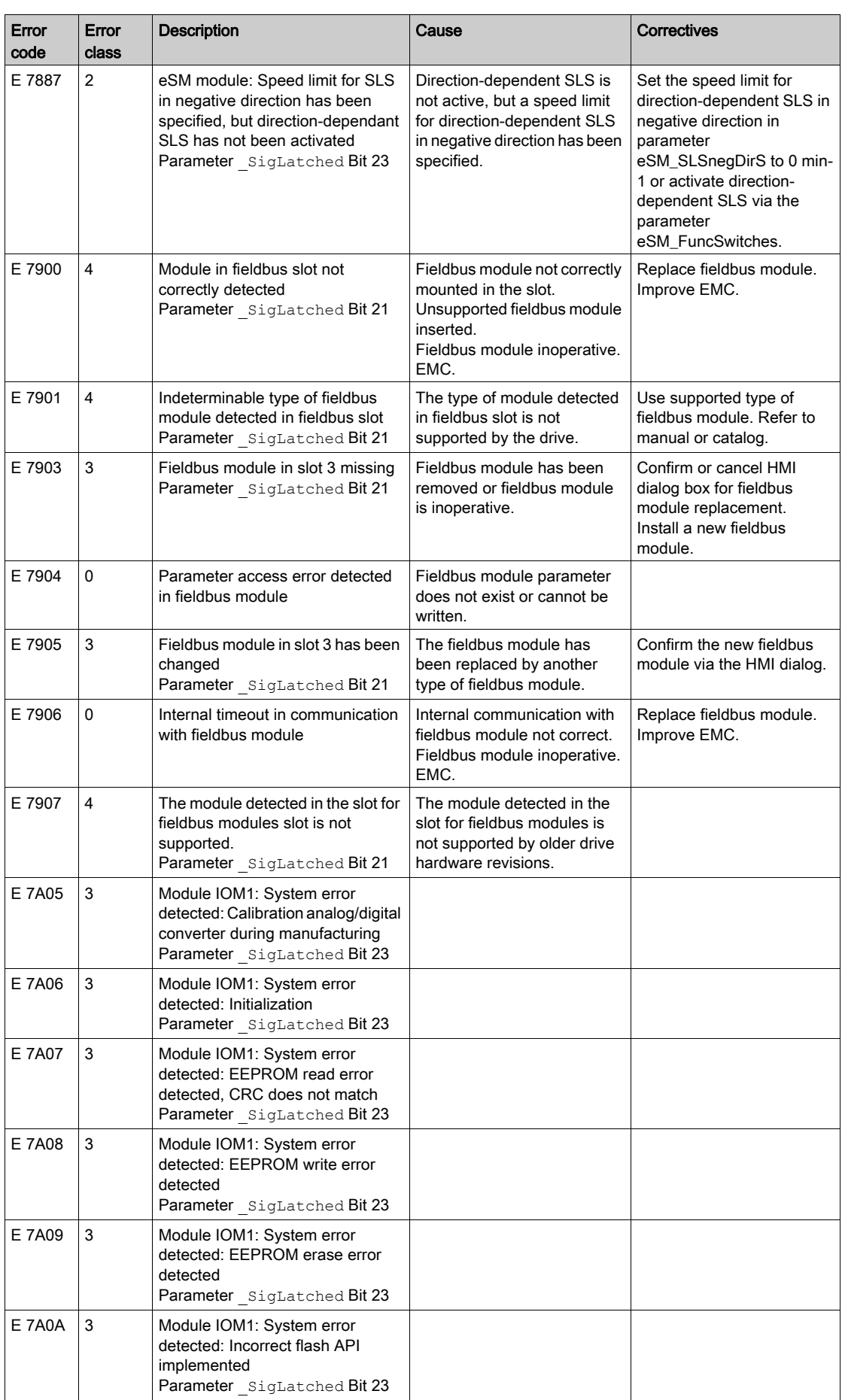

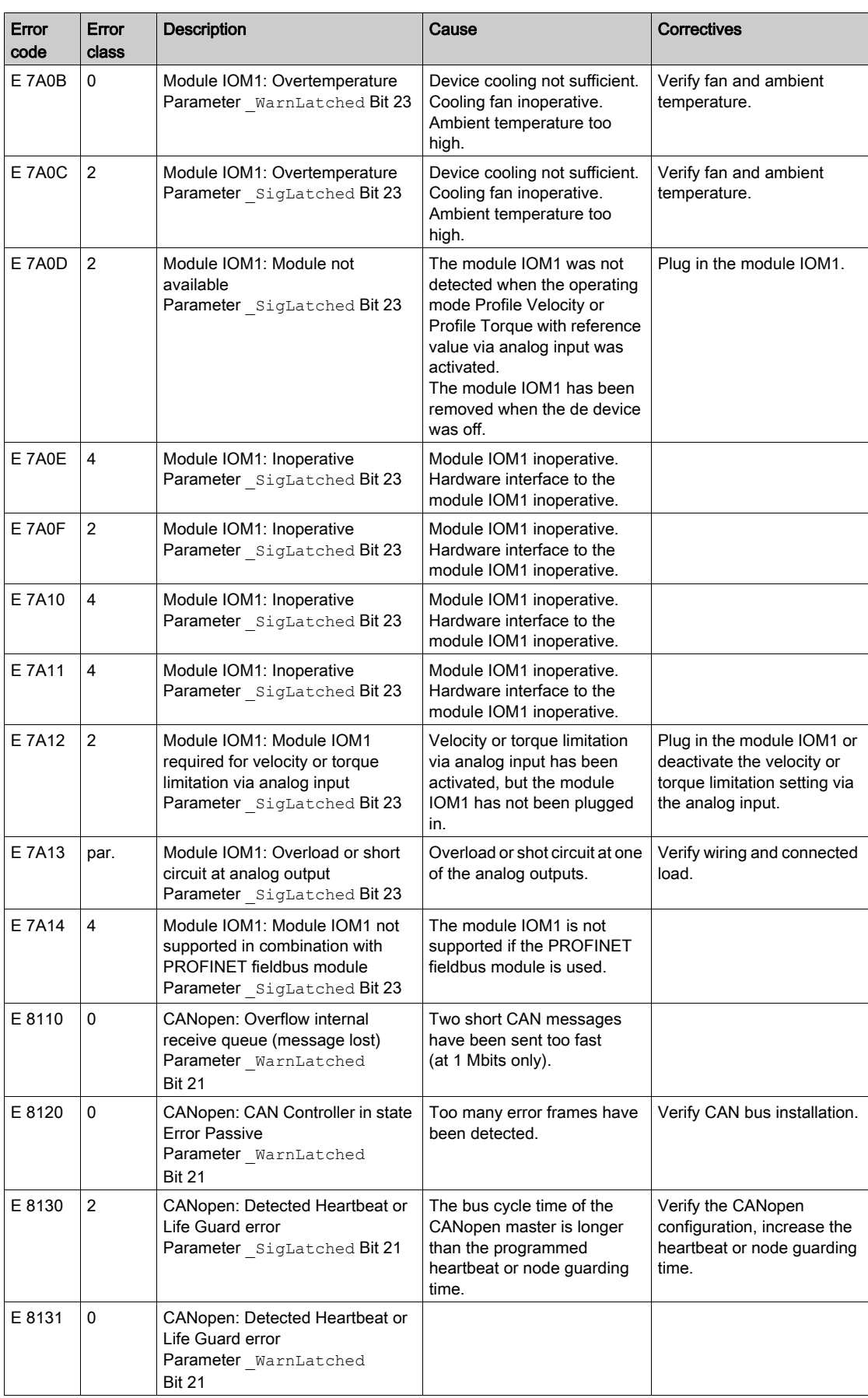

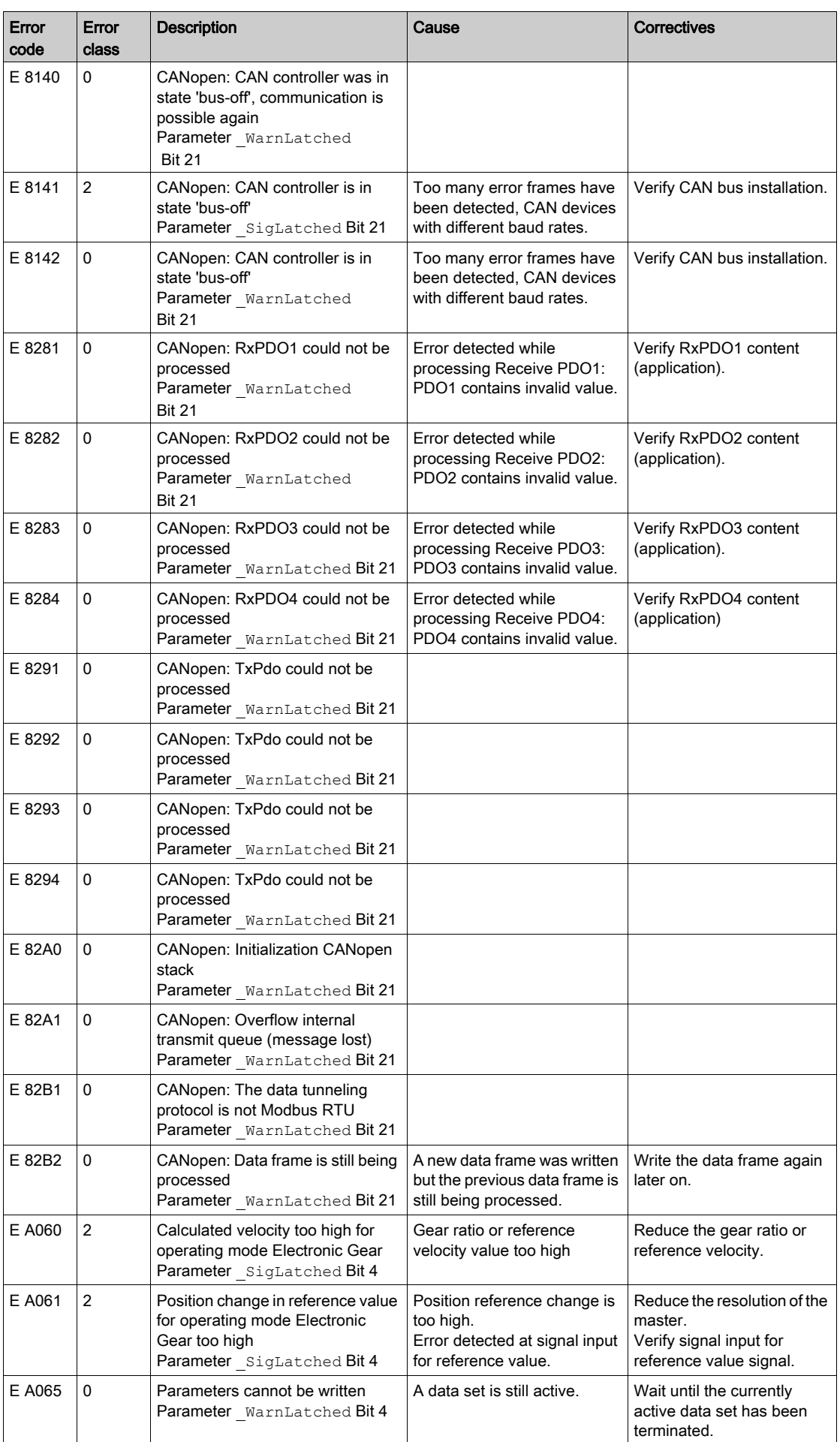

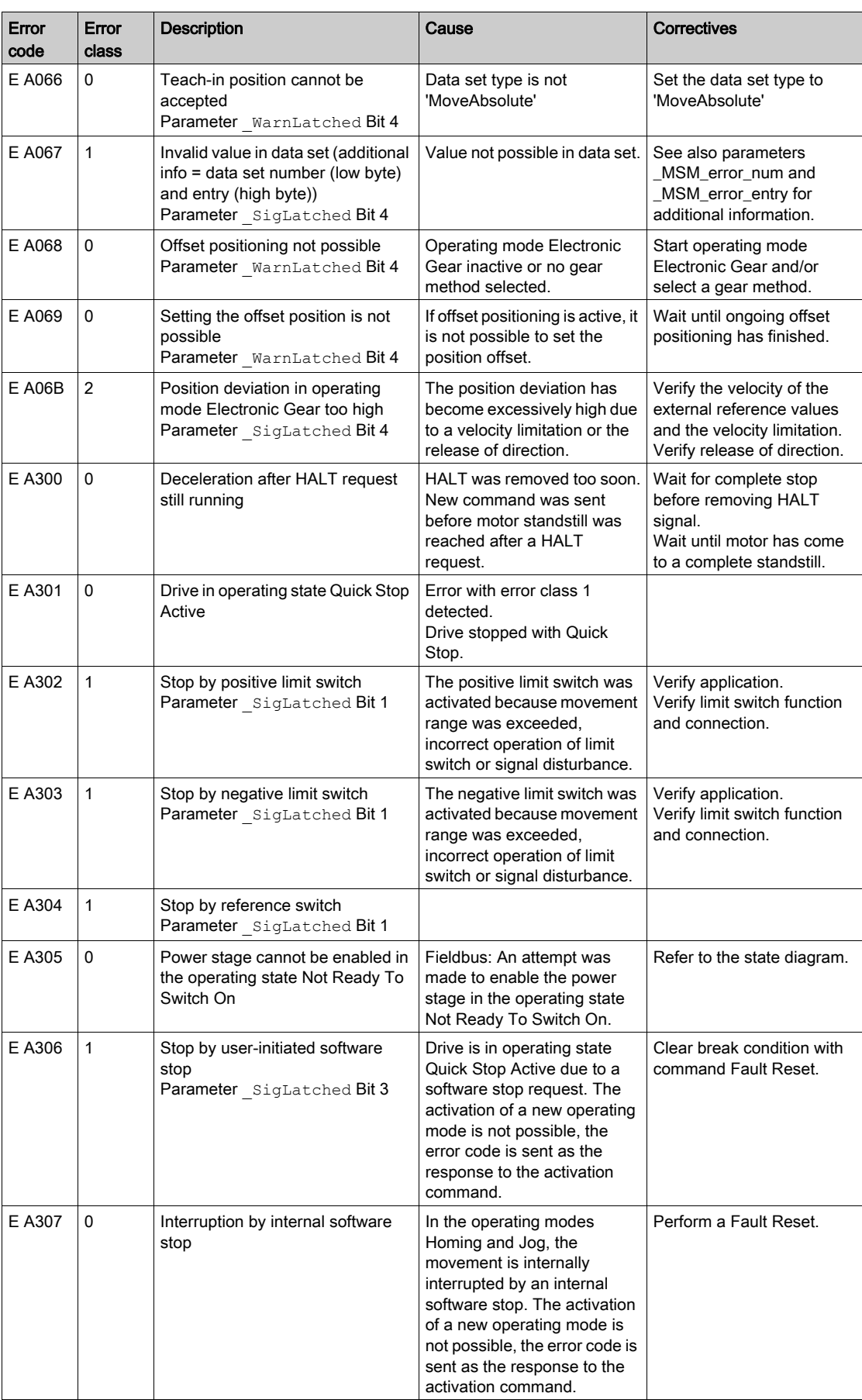

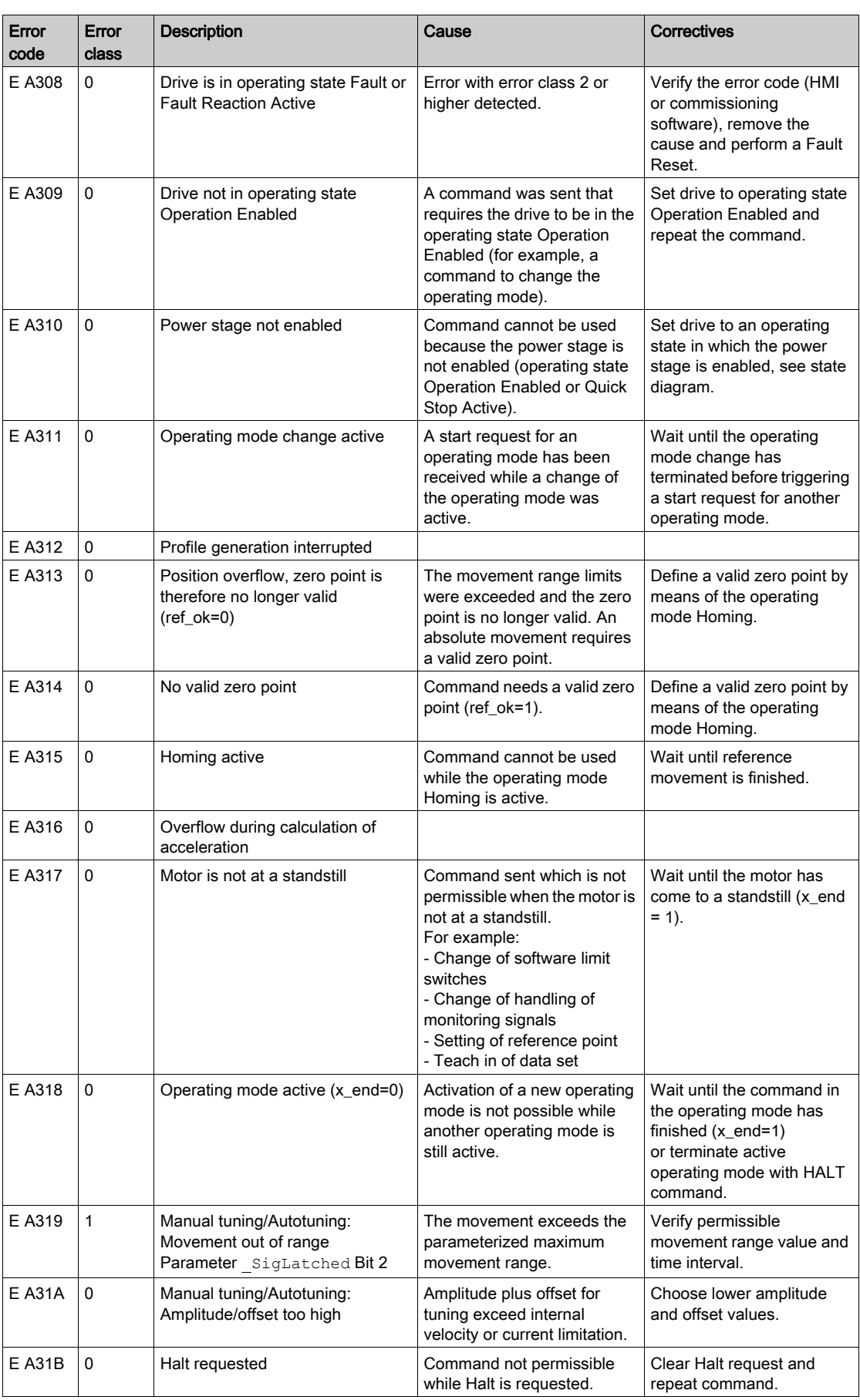

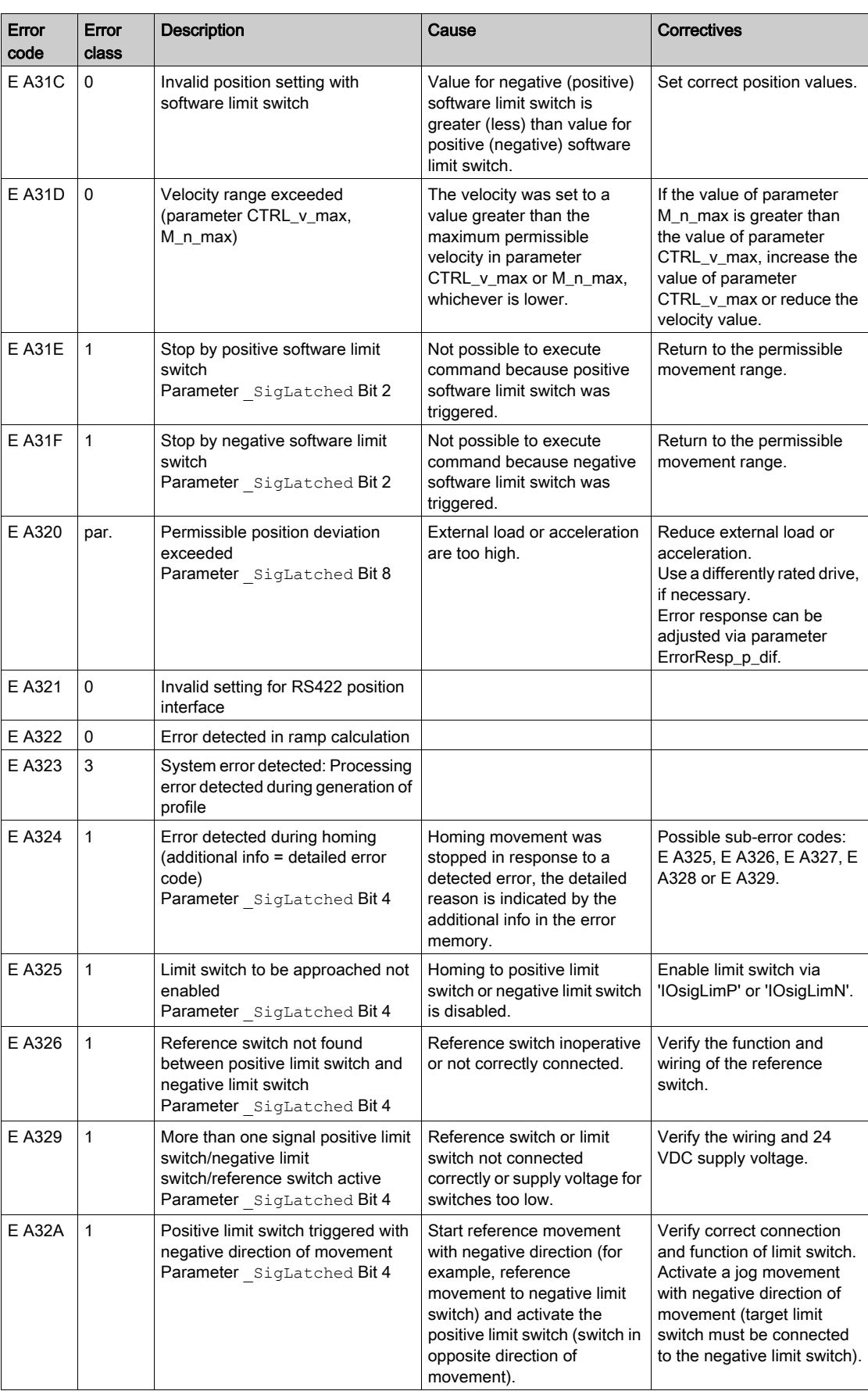

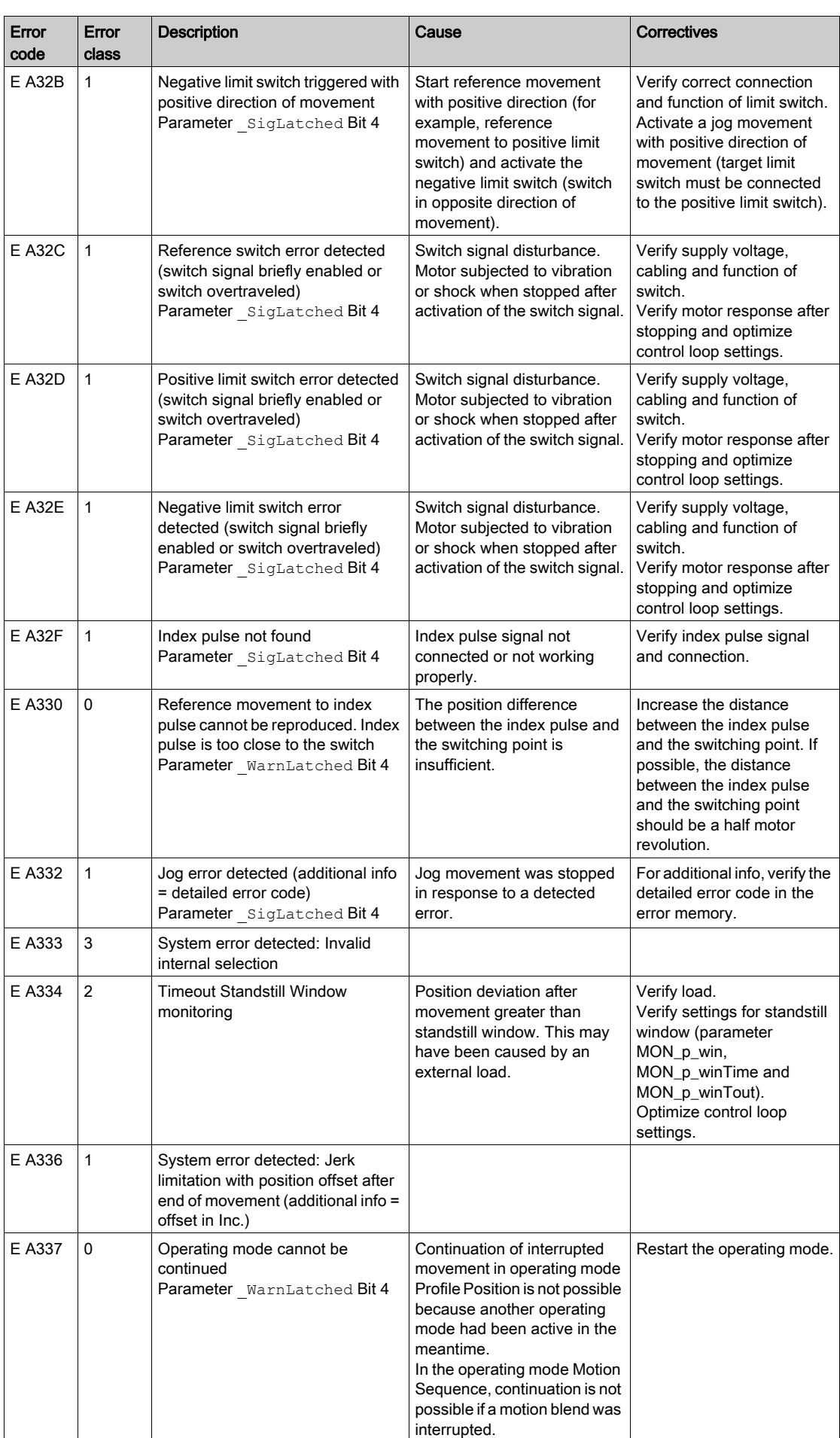

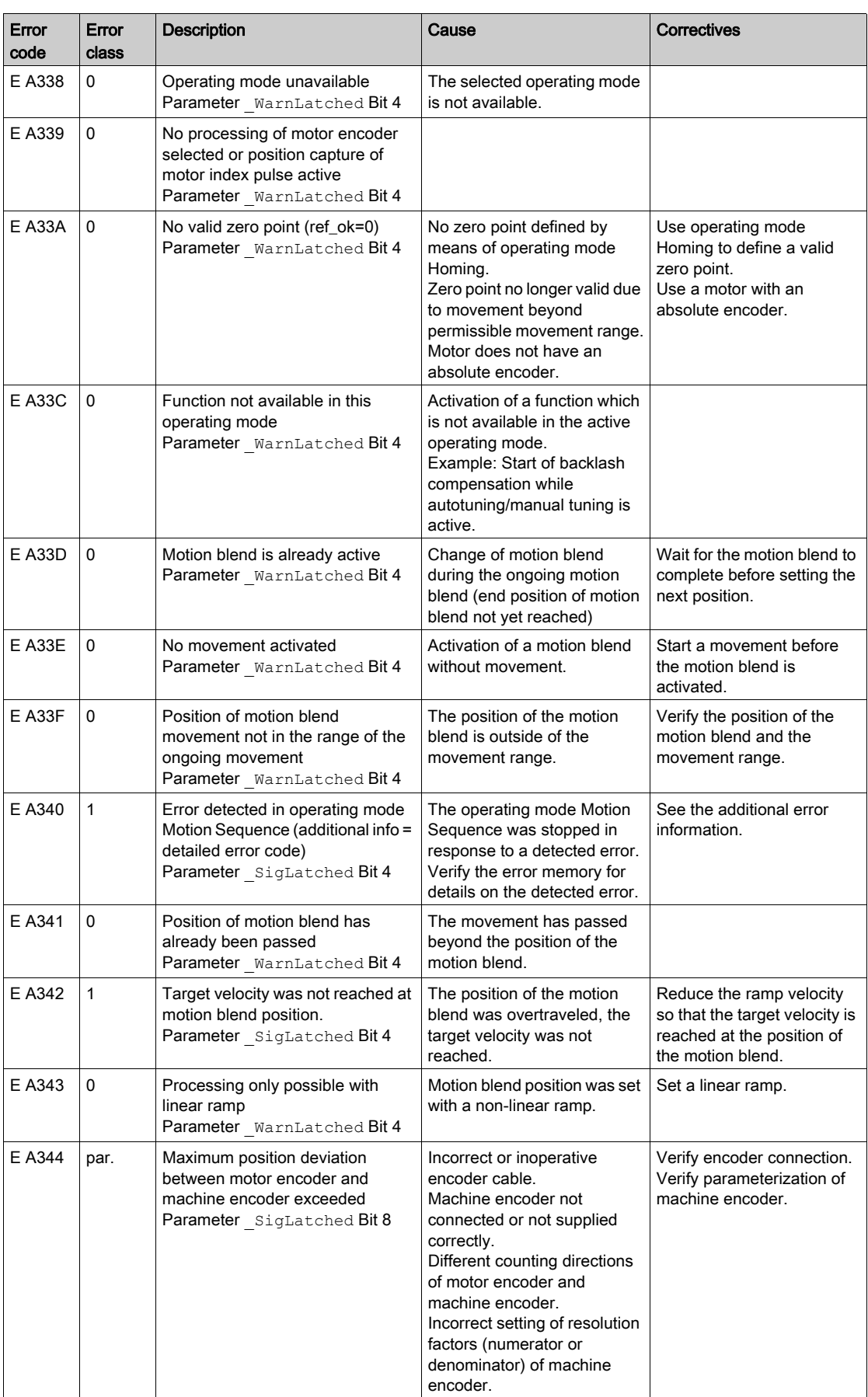

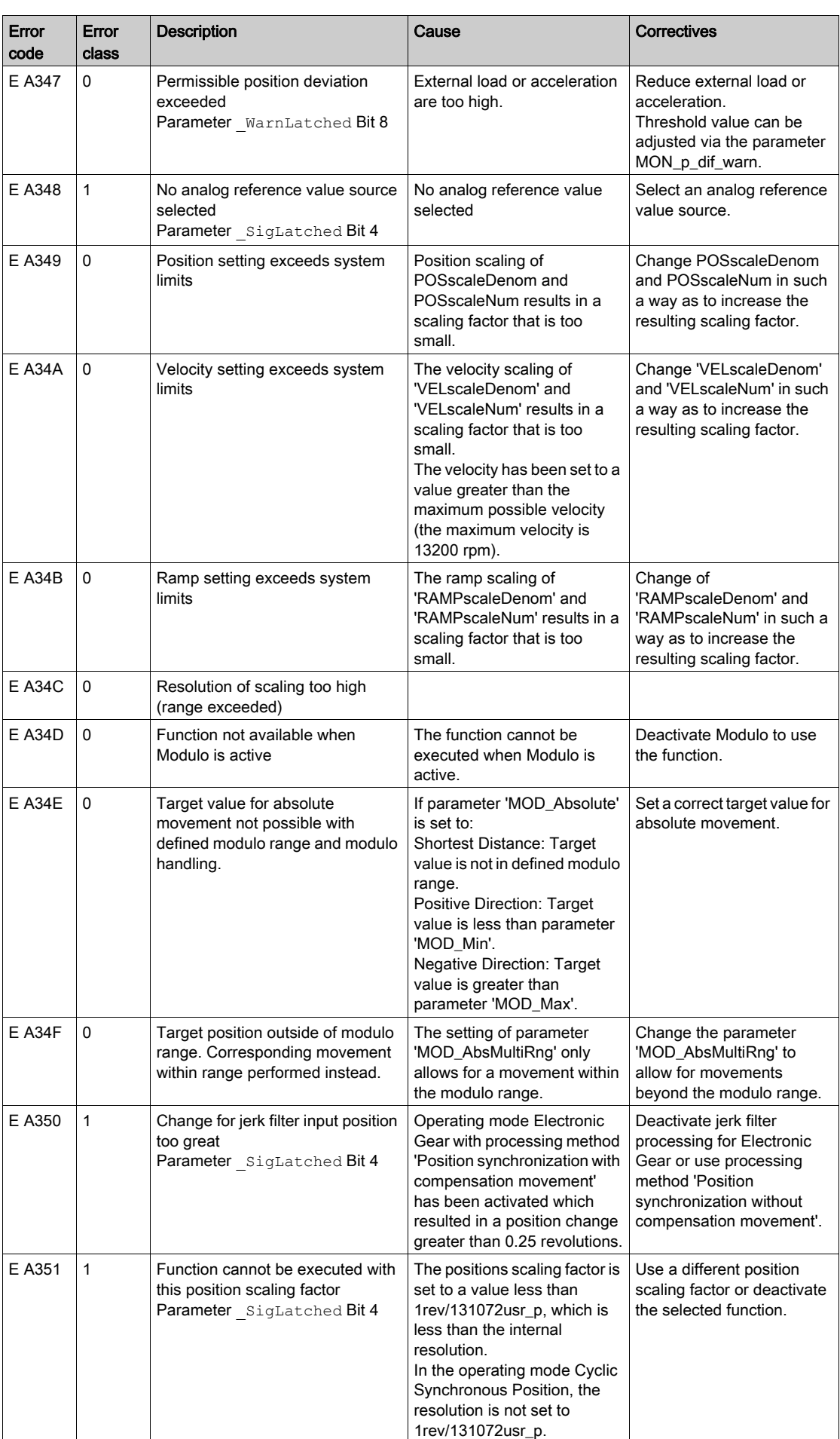

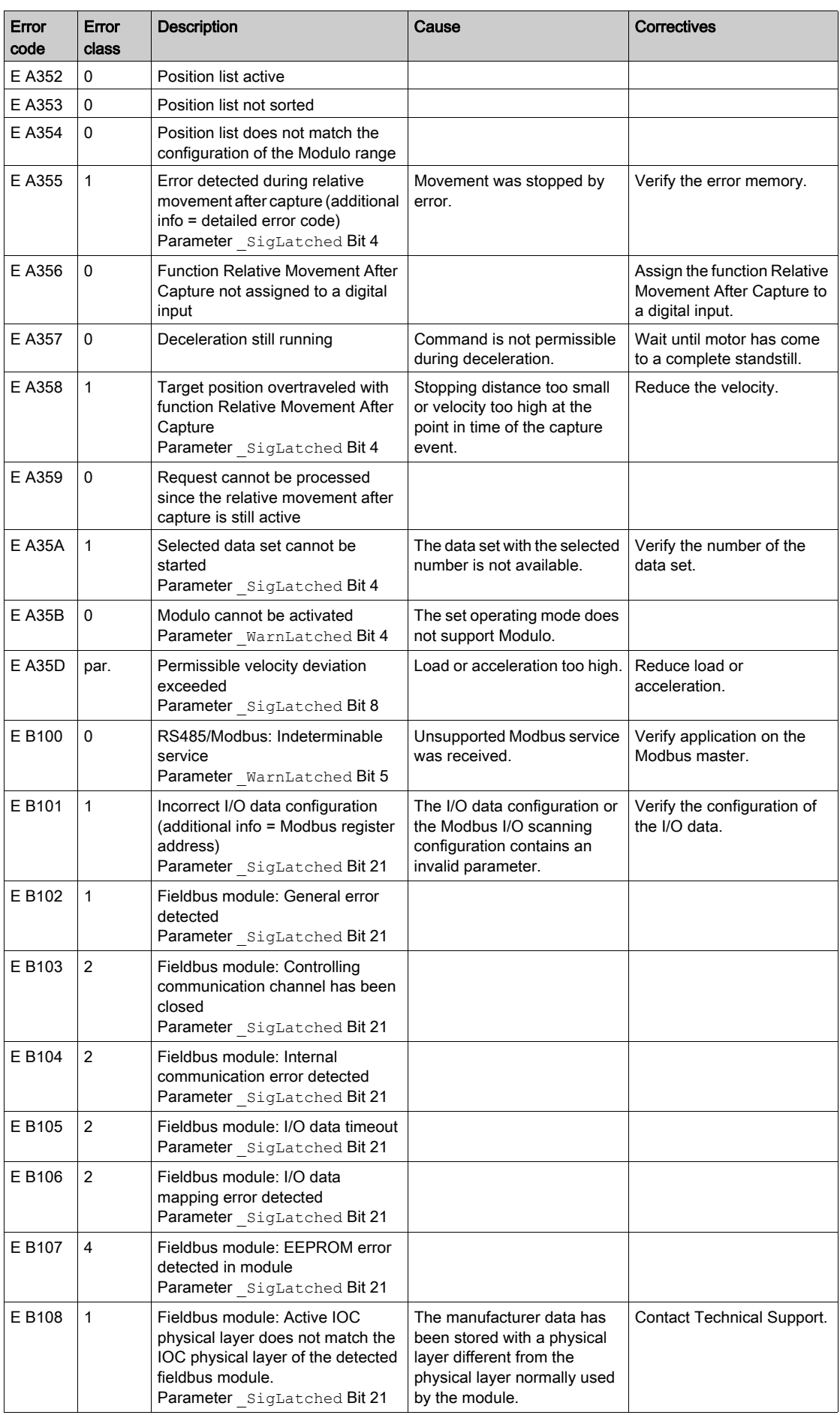

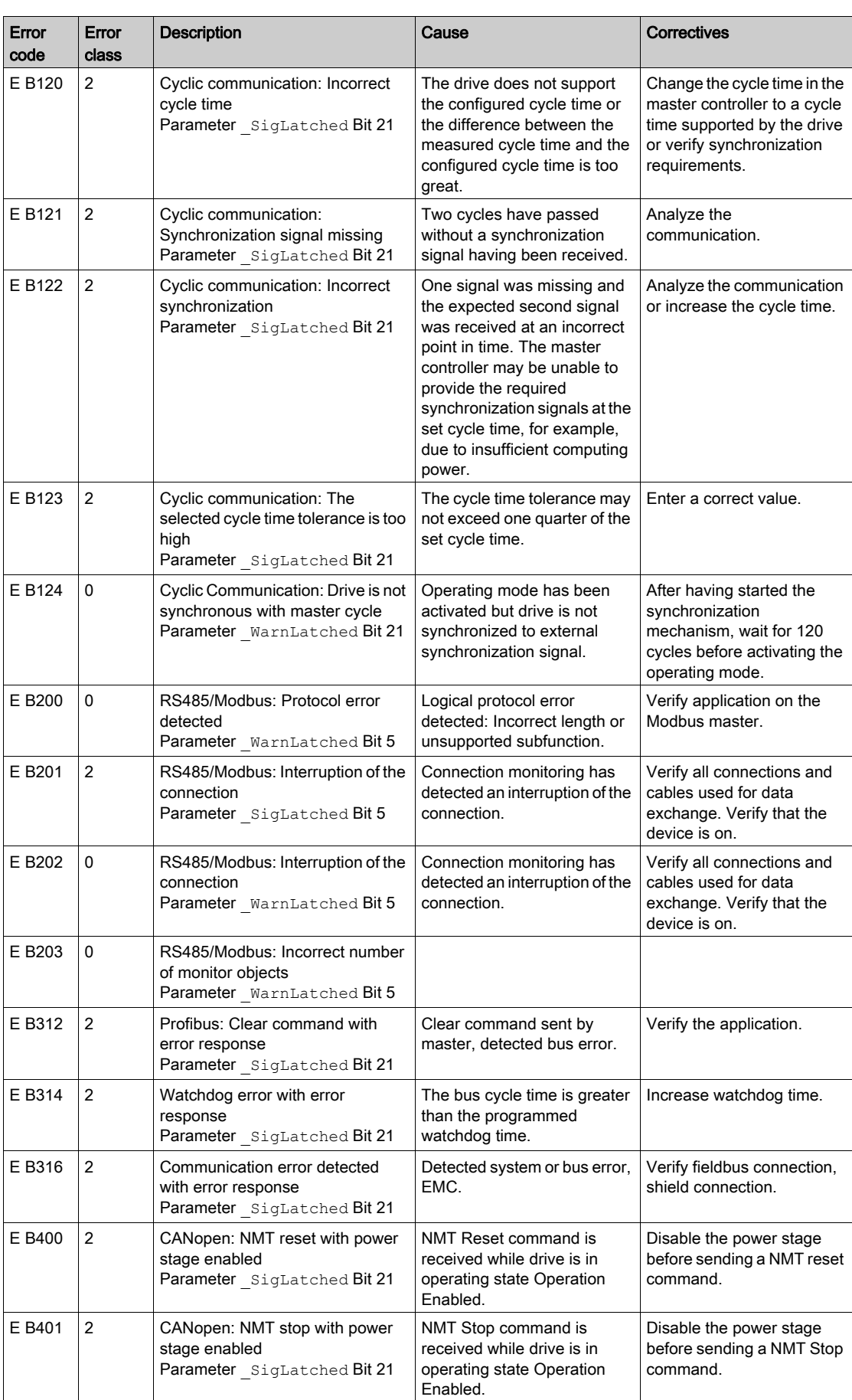

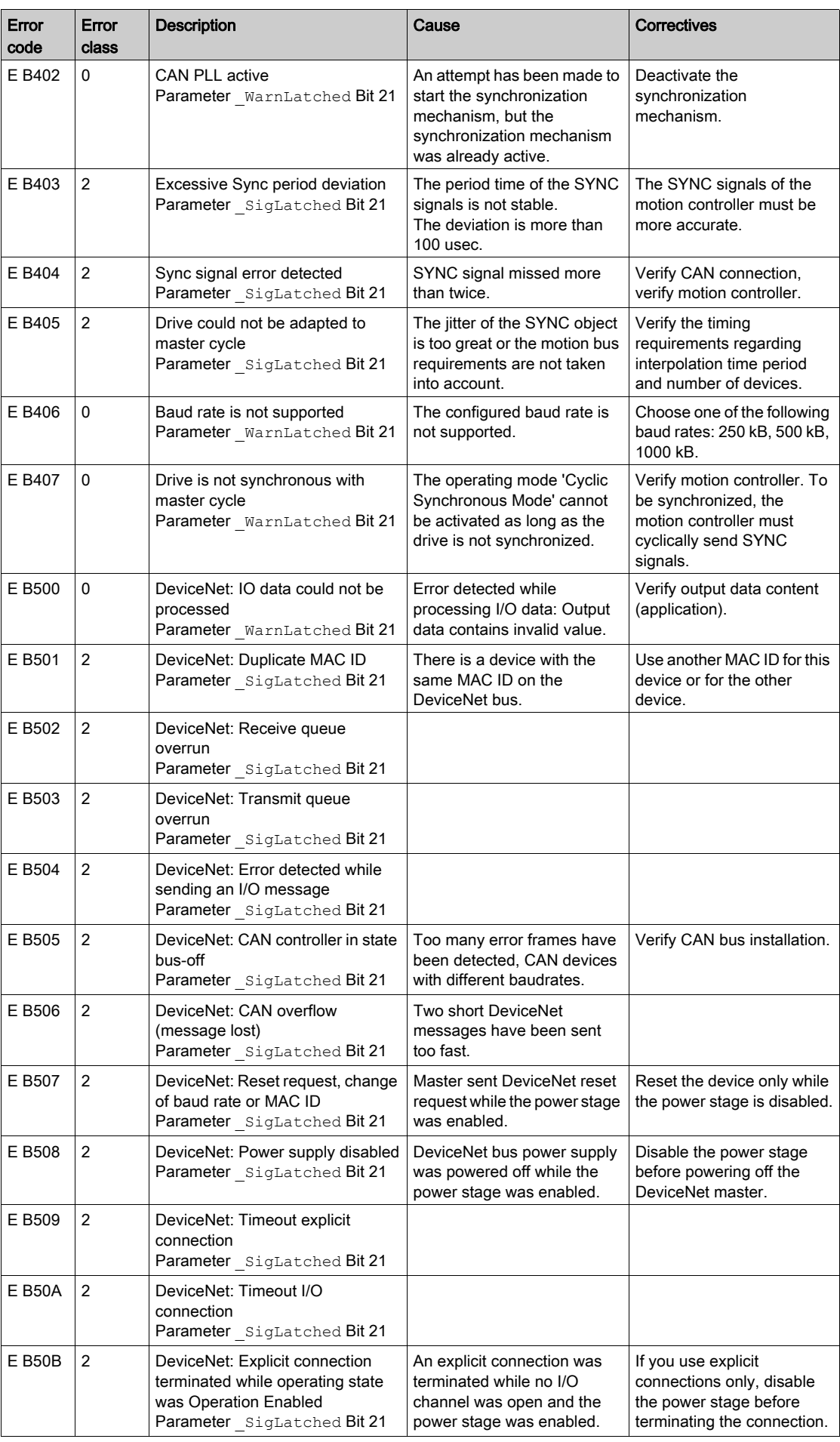

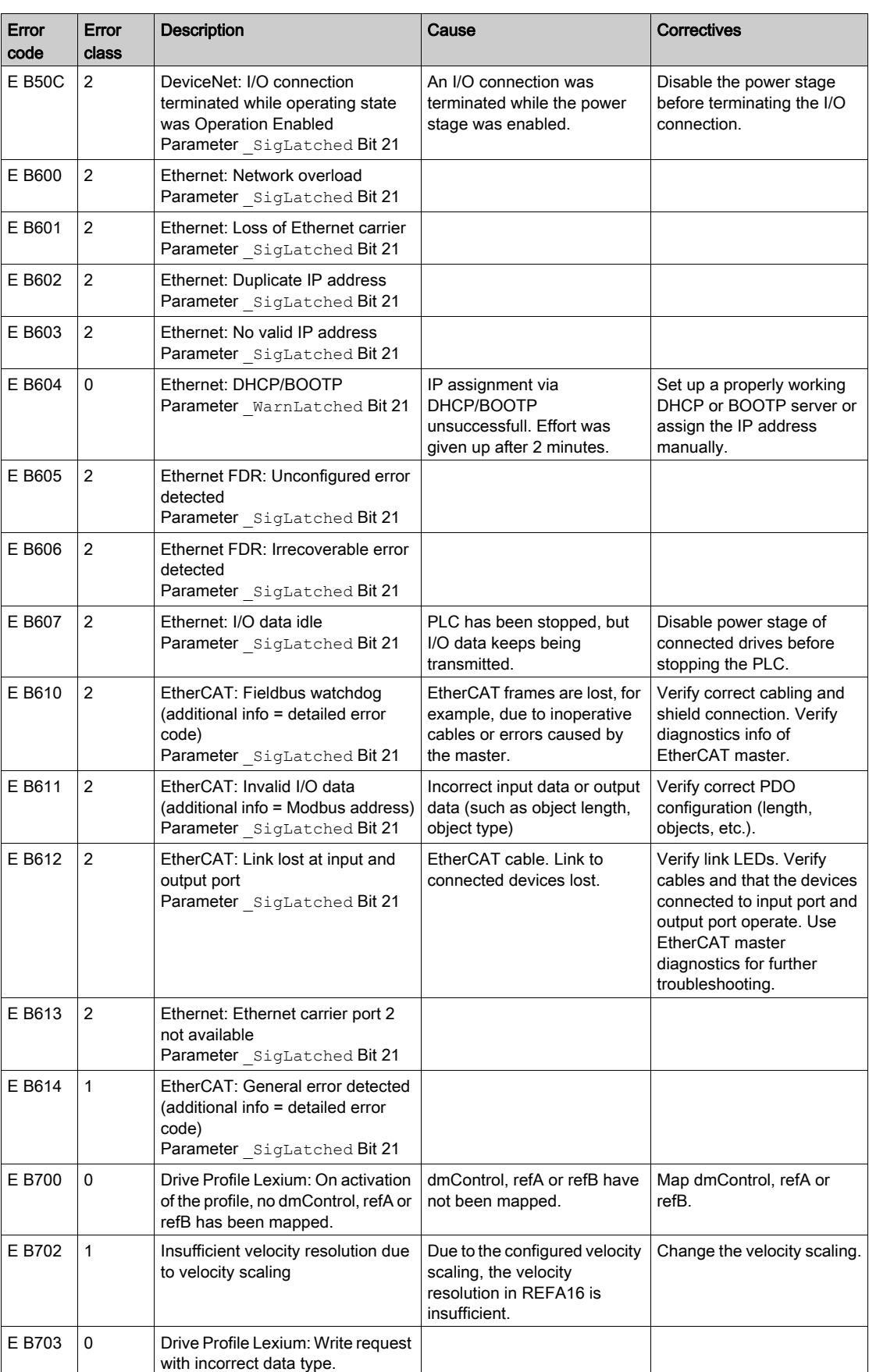

# What Is in This Chapter?

This chapter contains the following topics:

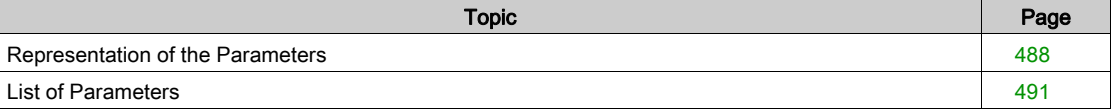

# <span id="page-487-0"></span>Representation of the Parameters

This chapter provides an overview of the parameters which can be used for operating the product.

In addition, special parameters for communication via the fieldbus are described in the corresponding fieldbus manual.

Unsuitable parameter values or unsuitable data may trigger unintended movements, trigger signals, damage parts and disable monitoring functions. Some parameter values or data do not become active until after a restart.

# **A WARNING**

# UNINTENDED EQUIPMENT OPERATION

- Only start the system if there are no persons or obstructions in the zone of operation.
- Do not operate the drive system with undetermined parameter values or data.
- Never modify a parameter value unless you fully understand the parameter and all effects of the modification.
- Restart the drive and verify the saved operational data and/or parameter values after modifications.
- Carefully run tests for all operating states and potential error situations when commissioning, upgrading or otherwise modifying the operation of the drive.
- Verify the functions after replacing the product and also after making modifications to the parameter values and/or other operational data.

Failure to follow these instructions can result in death, serious injury, or equipment damage.

#### **Overview**

The way parameters are shown provides information required for unique identification, the default values and the properties of a parameter.

Structure of the parameter representation:

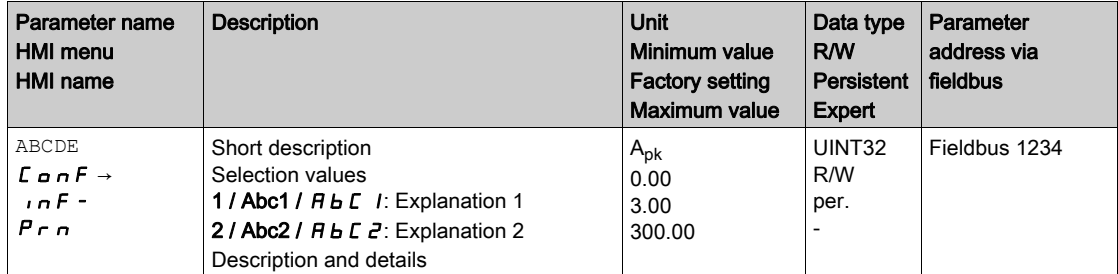

### Field "Parameter Name"

The parameter name uniquely identifies a parameter.

#### Field "HMI menu" and "HMI name"

HMI menu shows the sequence of menus and commands to access the parameter via the HMI.

#### Field "Description"

Short description:

The short description contains information on the parameter and a cross reference to the page that describes the use of the parameter.

Selection values:

In the case of parameters which offer a selection of settings, the value to be entered via the fieldbus, the designation of the value for entry via the commissioning software and the designation of the value for entry via the are specified.

 $1$  = Value for input via fieldbus

Abc1 = Designation for entry via the commissioning software

 $A \rightarrow c$  I = Designation for entry via the HMI

Description and details:

Provides further information on the parameter.

# Field "Unit"

The unit of the value.

#### Field "Minimum Value"

The minimum value which can be entered.

#### Field "Factory Settings"

Settings when the product is shipped.

#### Field "Maximum Value"

The maximum value which can be entered.

#### Field "Data Type"

If the minimum and the maximum values are not explicitly indicated, the valid range of values is determined by the data type.

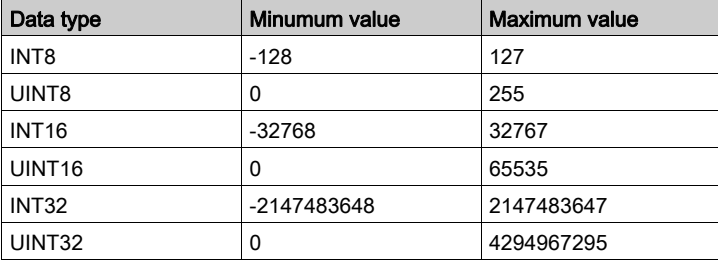

#### Field "R/W"

Indicates read and/or write values

"R/" values can only be read

"R/W" values can be read and written.

#### Field "Persistent"

"per." indicates whether the value of the parameter is persistent, i.e. whether it remains in the memory after the device is powered off.

When a value of a persistent parameter is modified via the HMI, the drive stores the value automatically in the persistent memory.

When a value of a persistent parameter is modified via the commissioning software or the fieldbus, the user must explicitly store the modified value in the persistent memory.

Parameters for the safety module eSM are modified using the commissioning software. The parameter values are saved persistently after transfer. Explicit saving to the persistent memory is not required in the case of the eSM module.

#### Field "Parameter Address"

Each parameter has a unique parameter address. The parameter address is used to access the parameter via the fieldbus.

## Decimal Numbers Entered via the Fieldbus

Please note that parameter values are entered via the fieldbus without a decimal point. All decimal places must be entered.

Input examples:

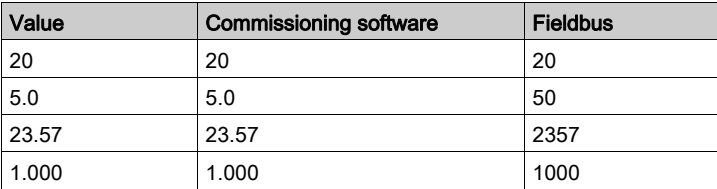

# <span id="page-490-0"></span>List of Parameters

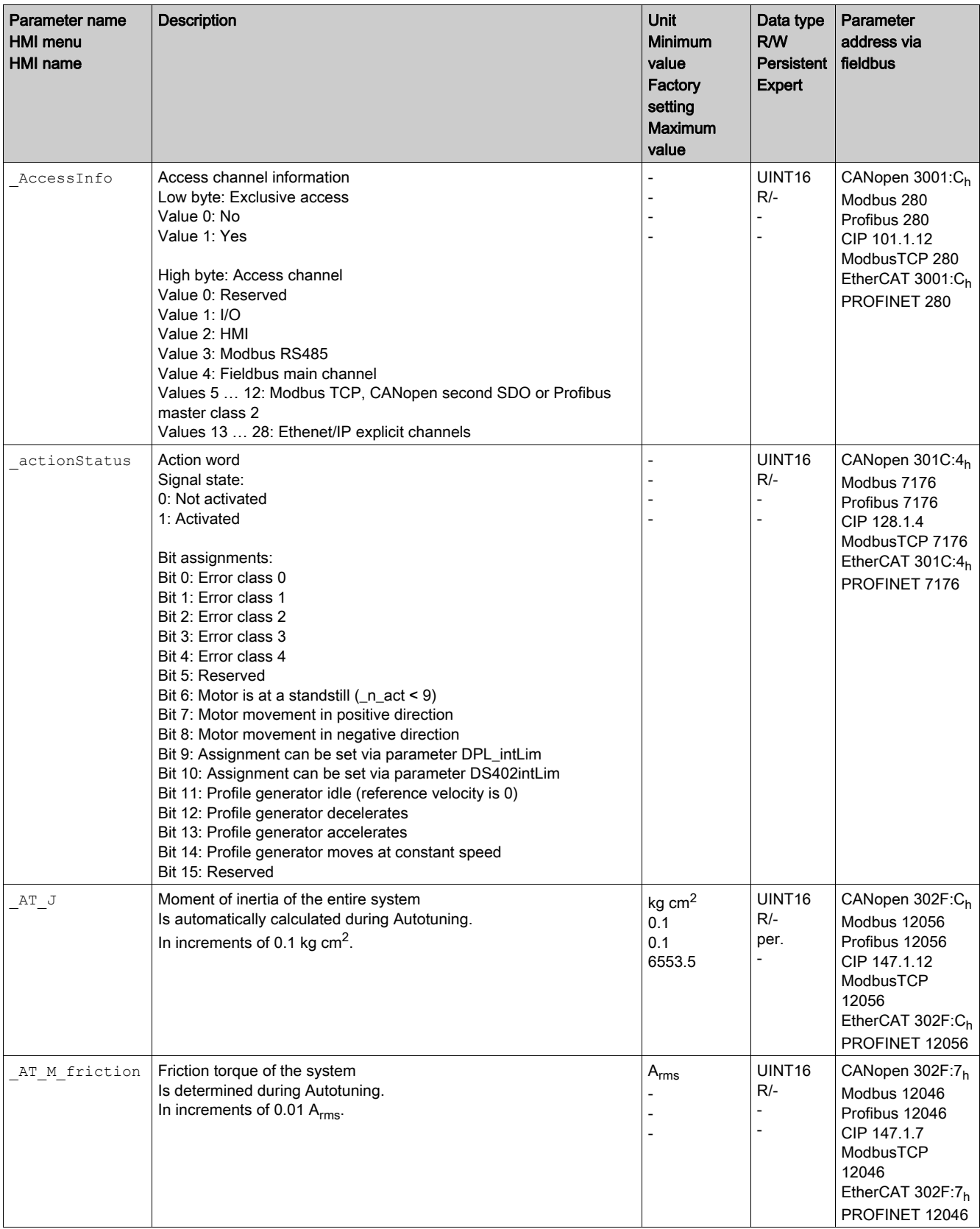

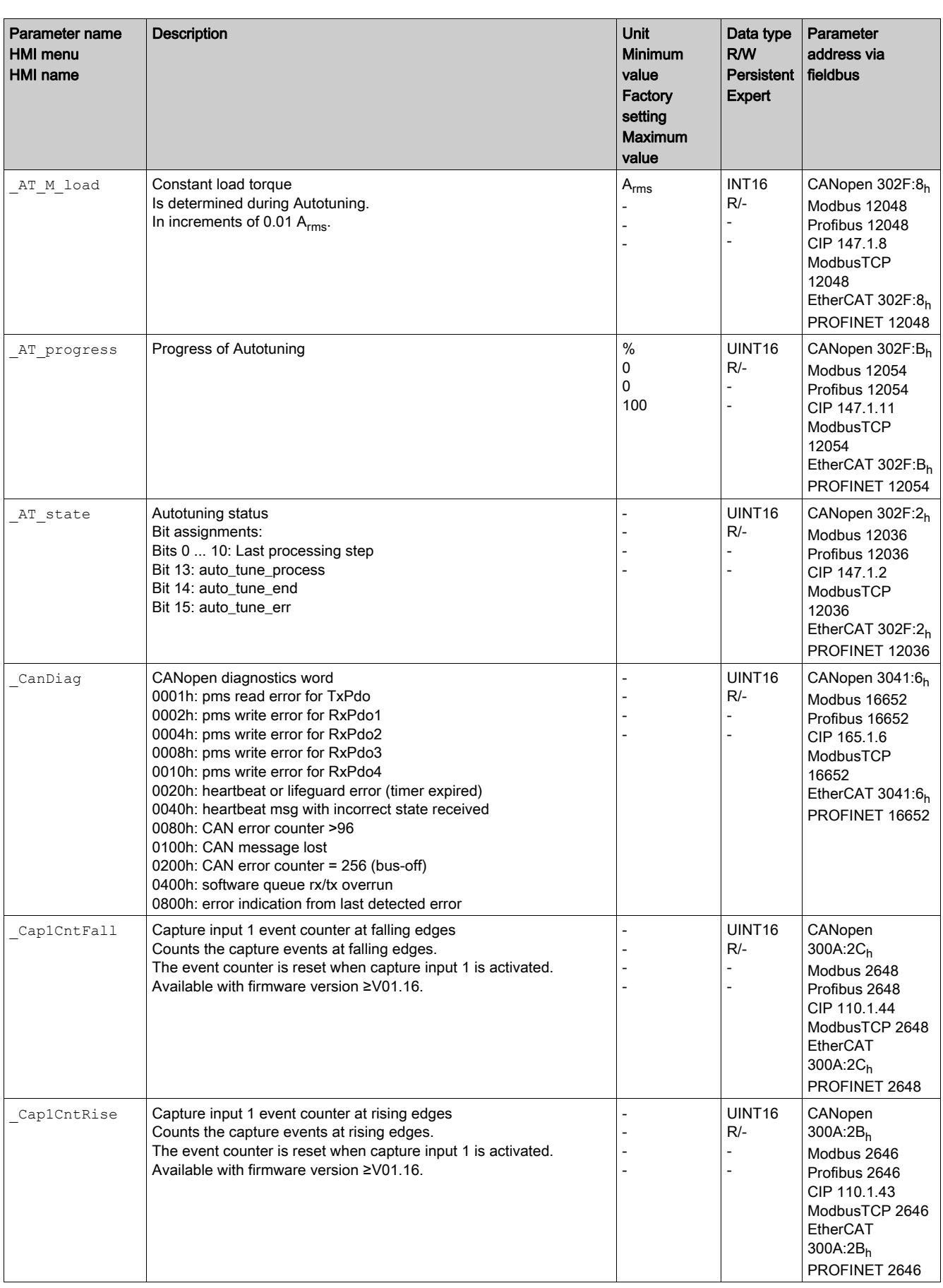

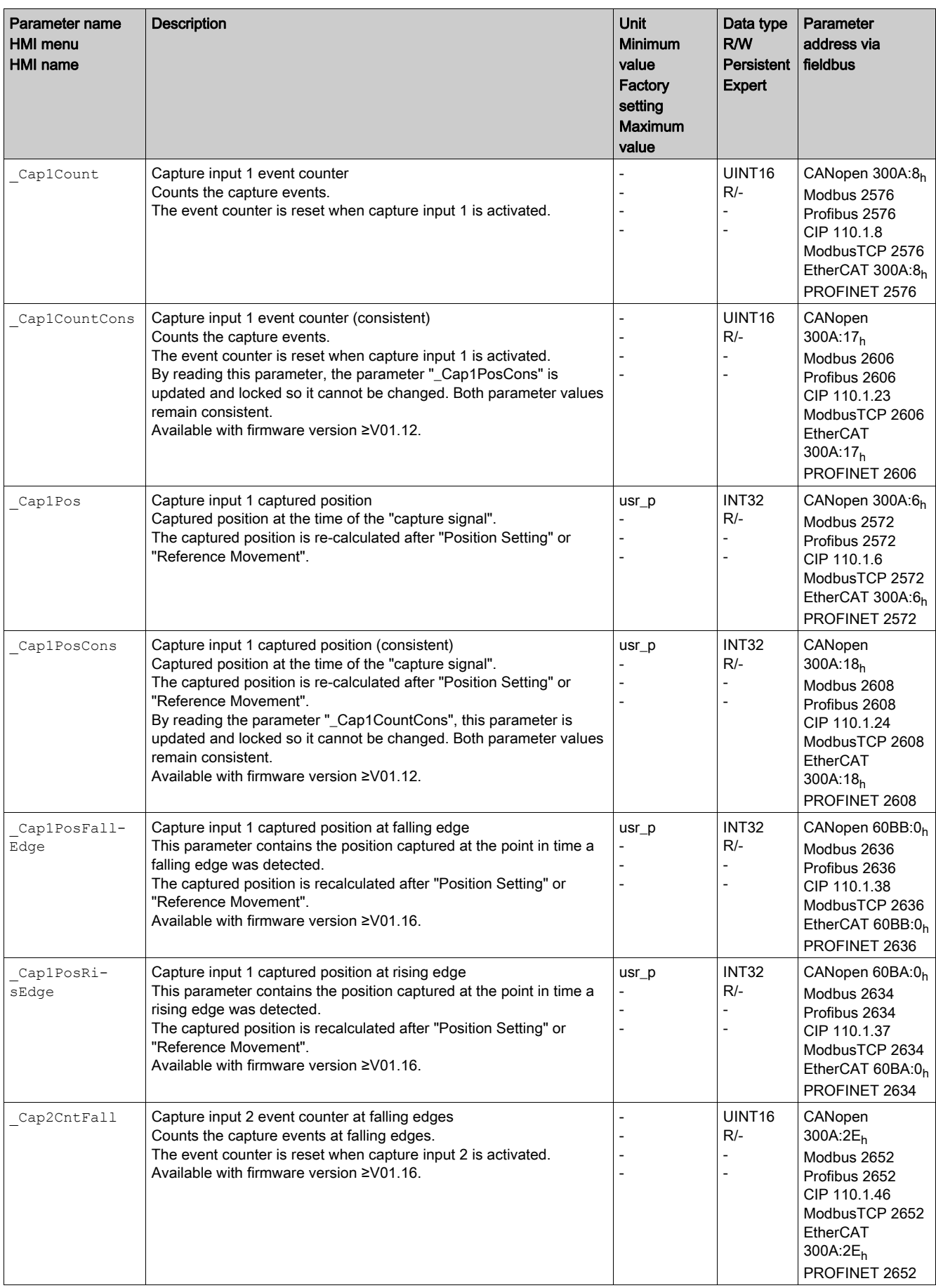

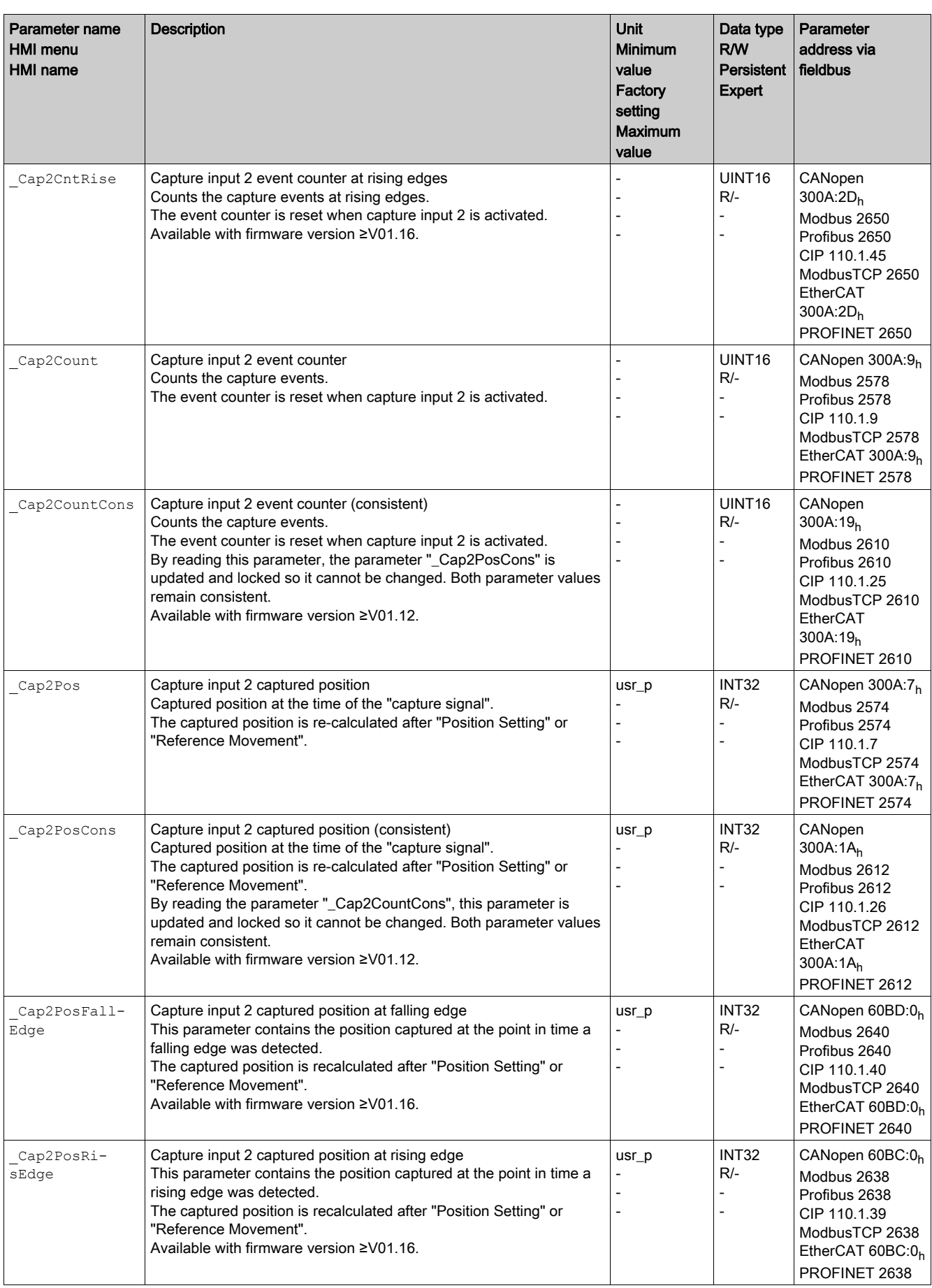

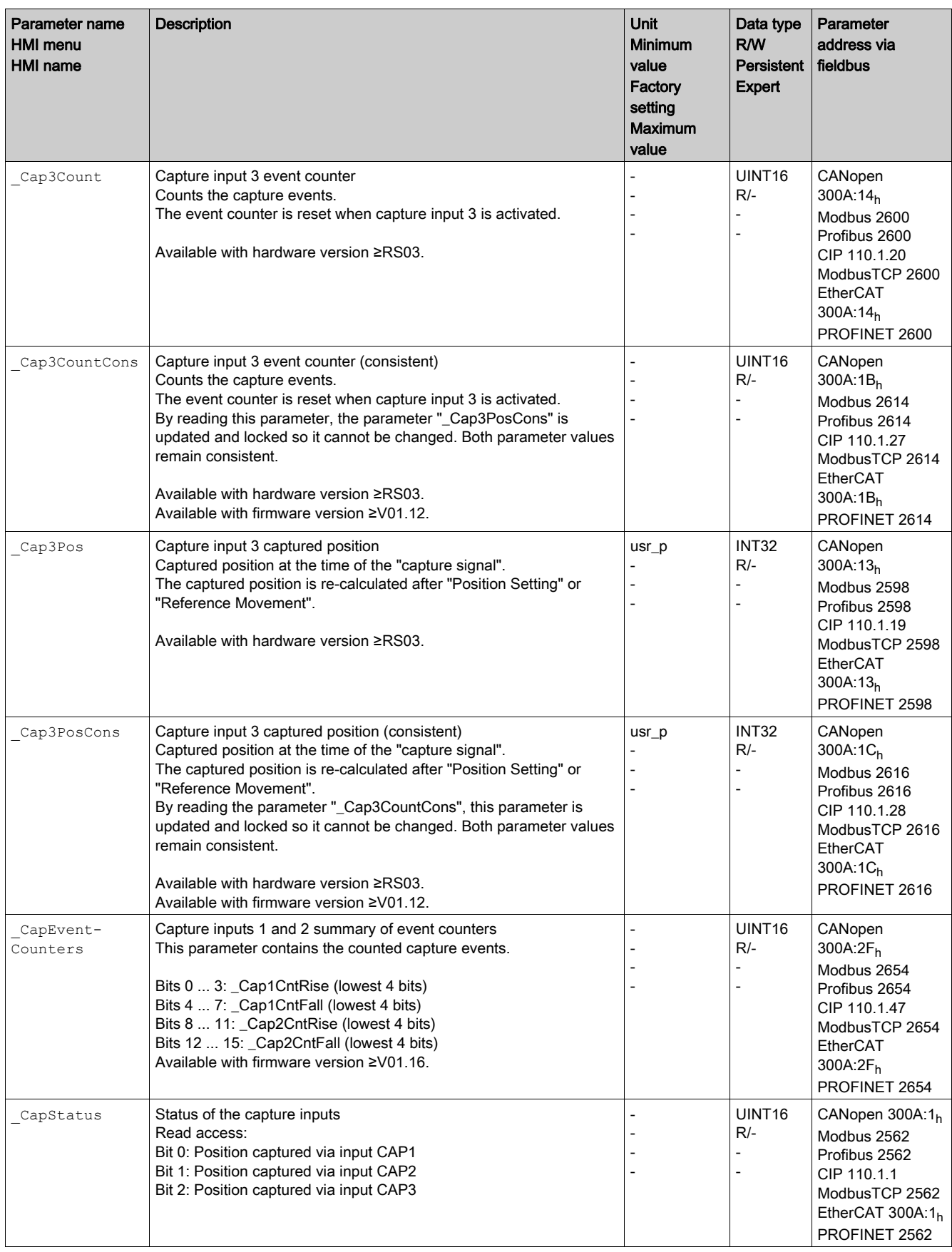

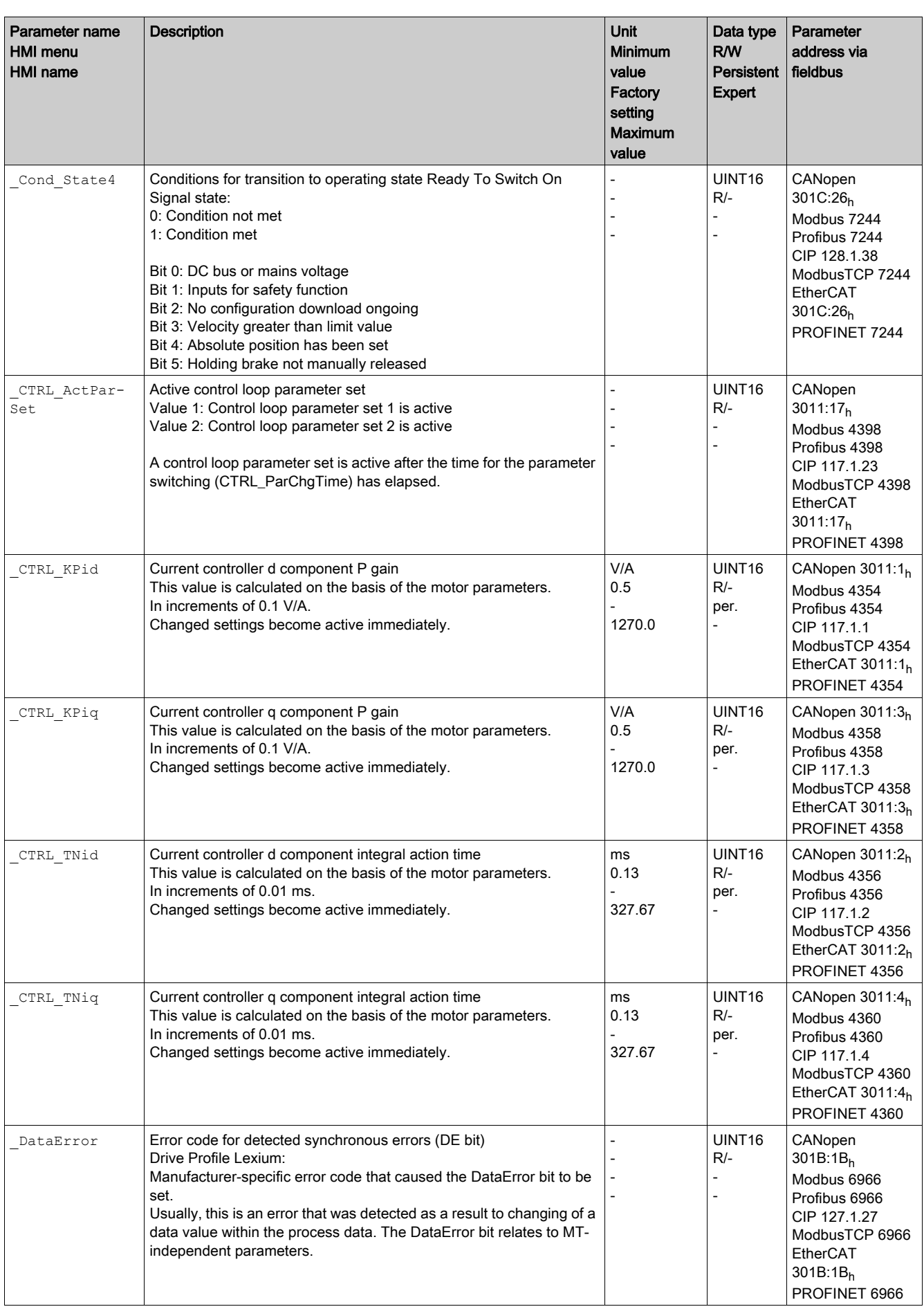

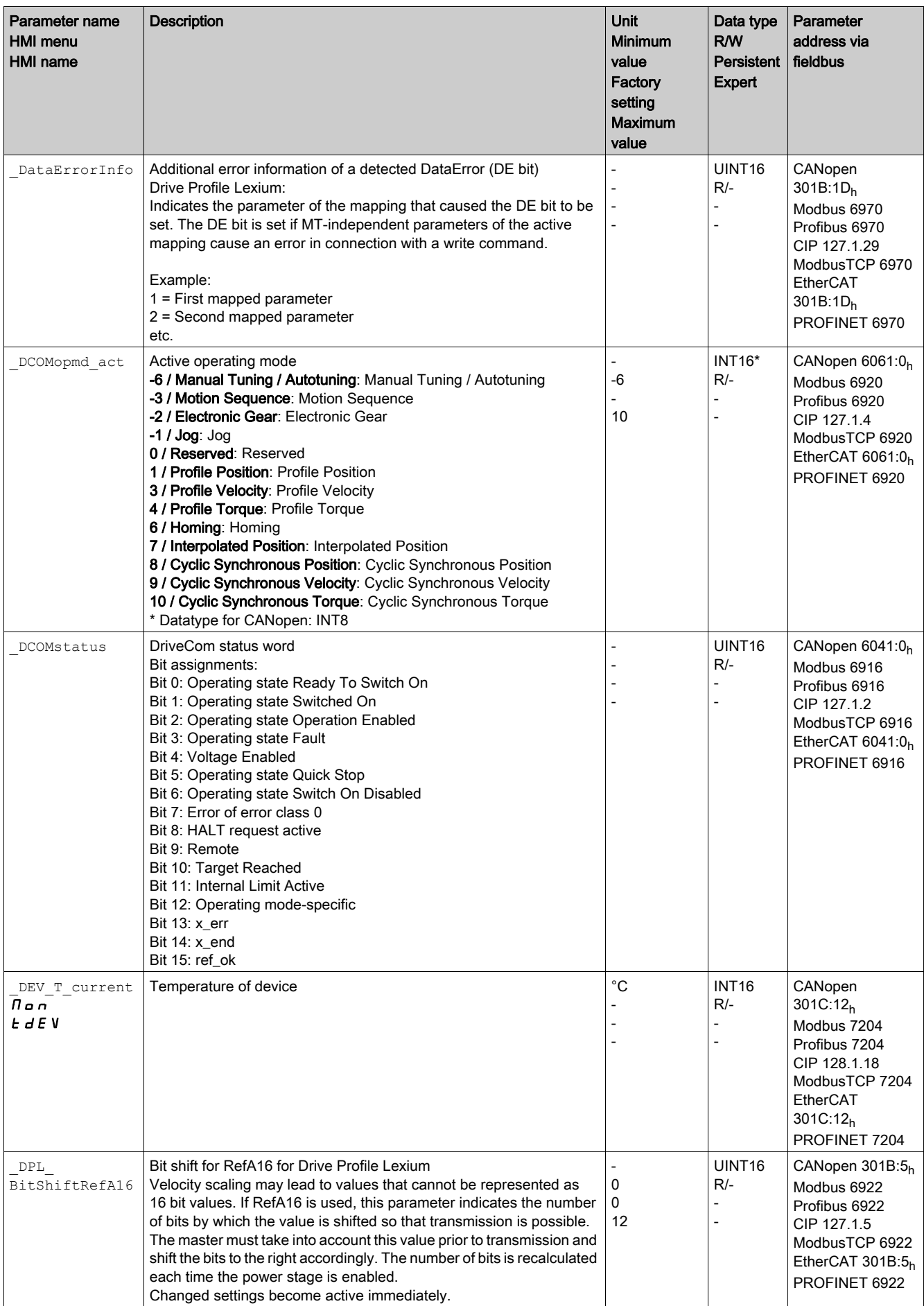

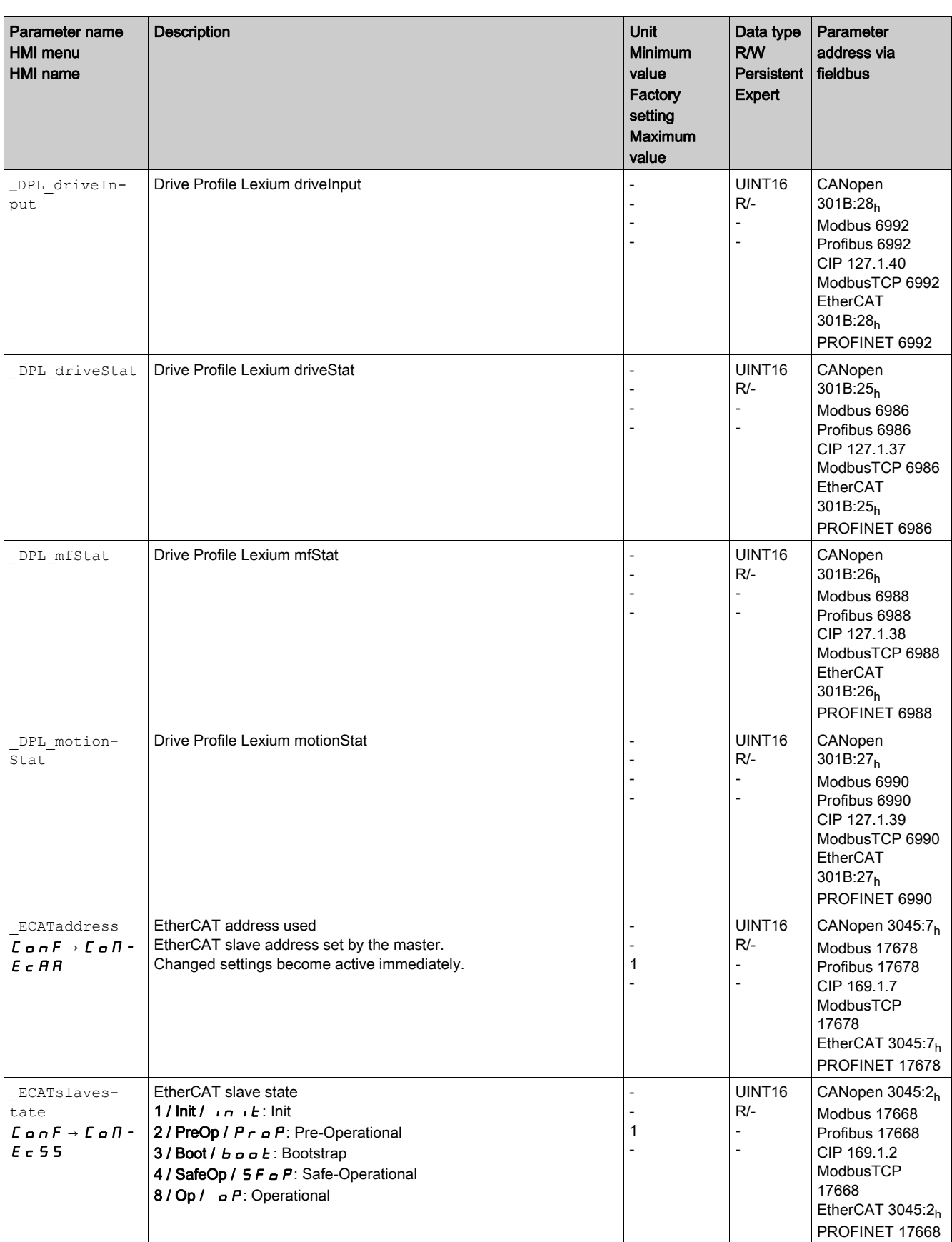

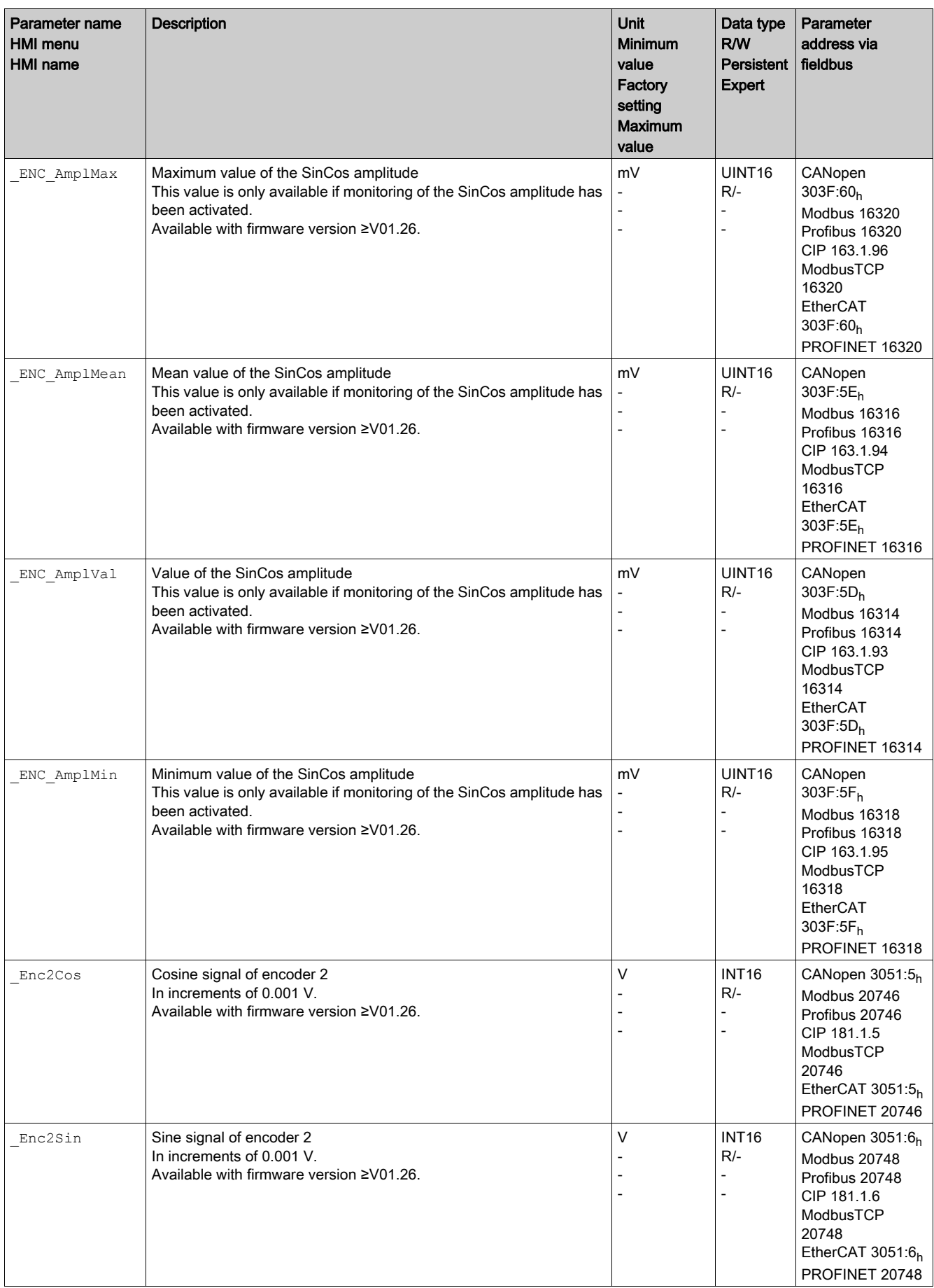

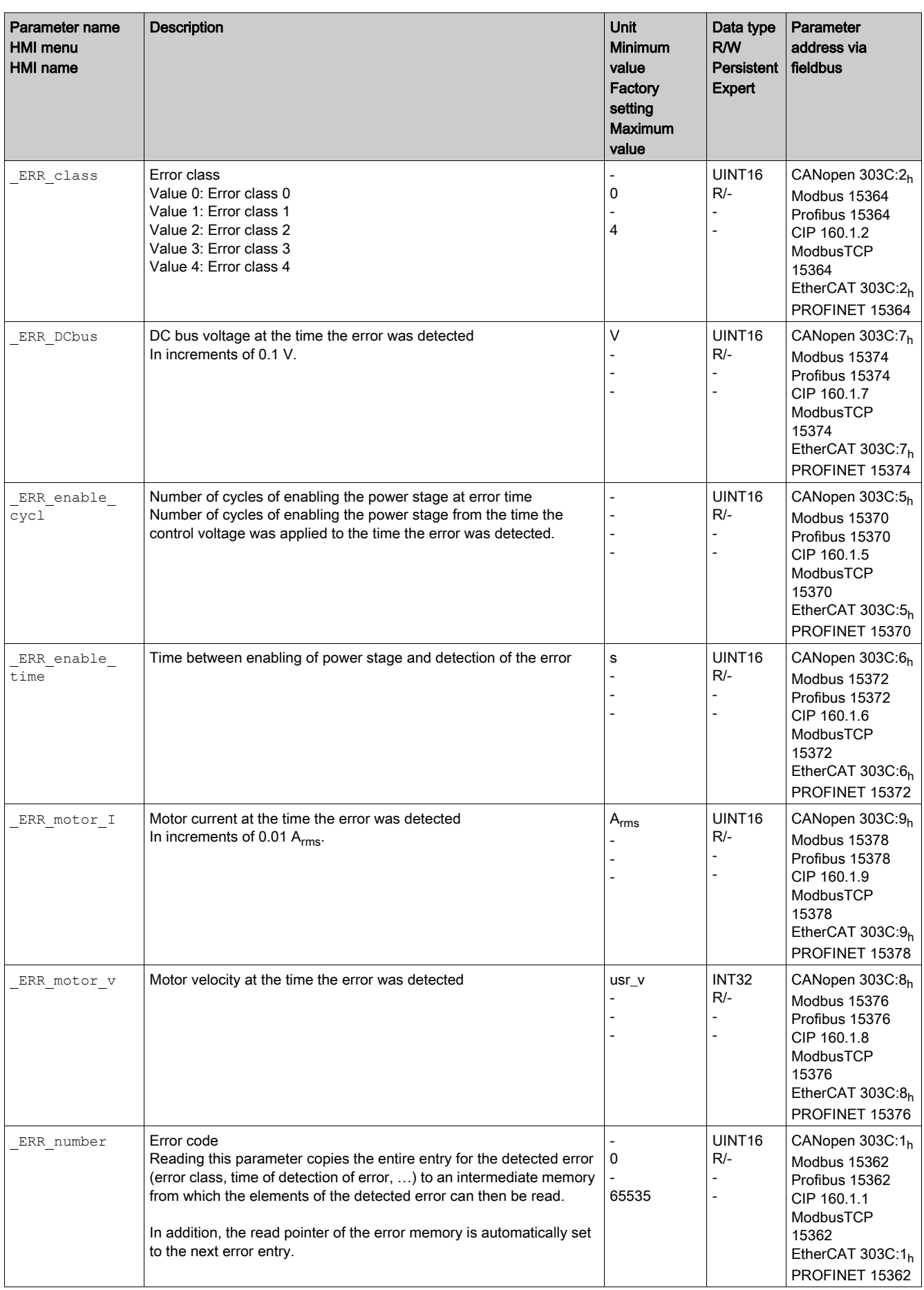

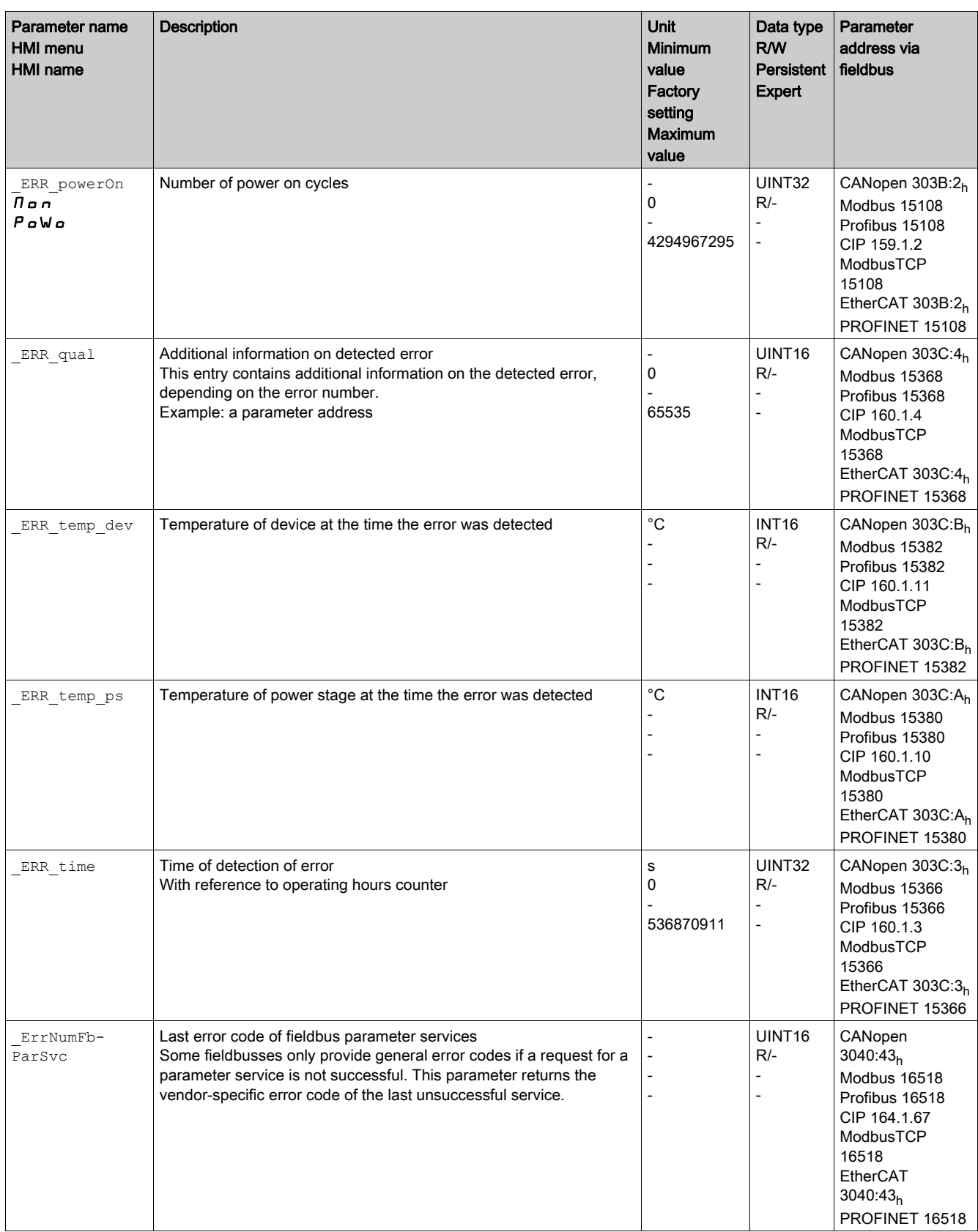

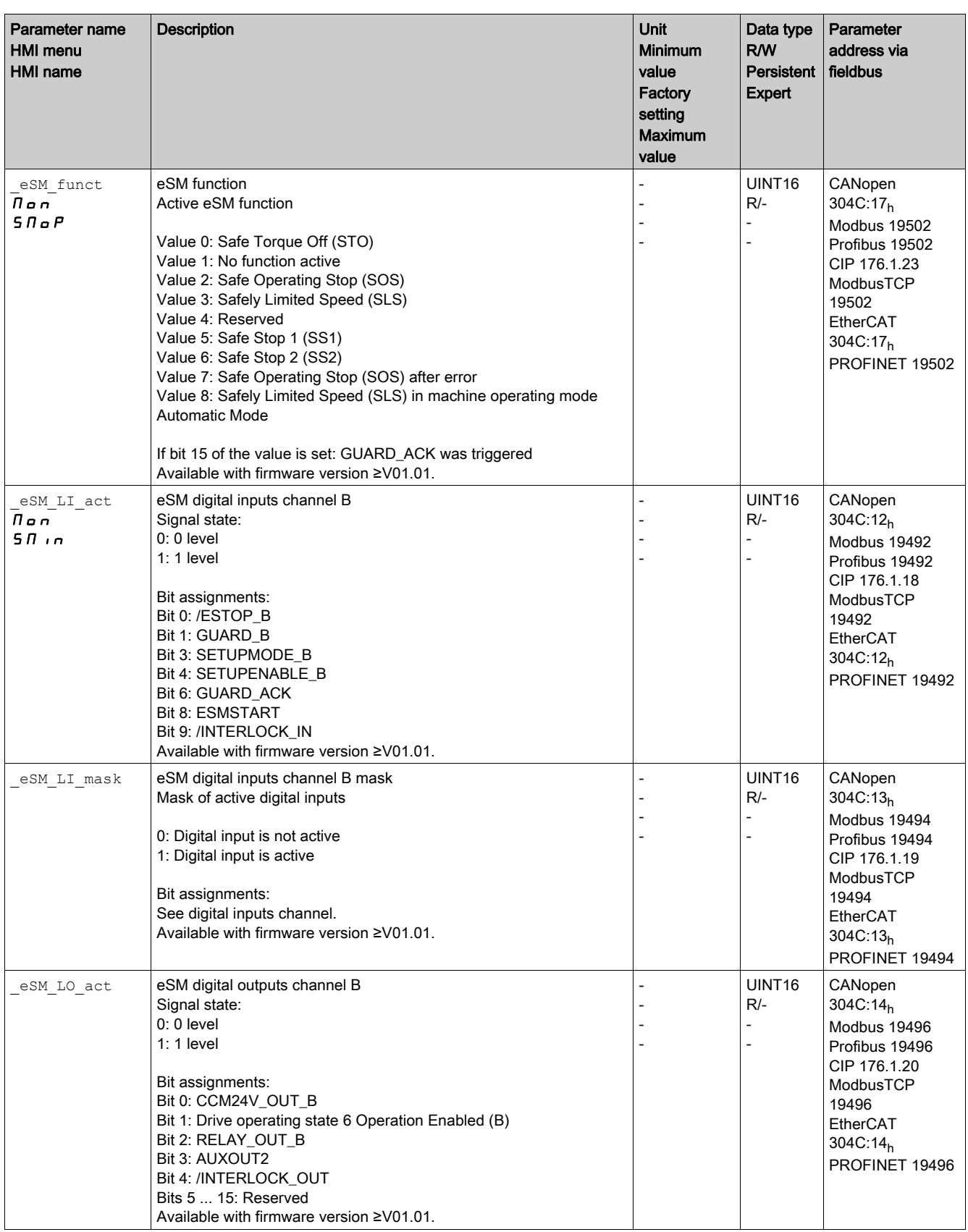

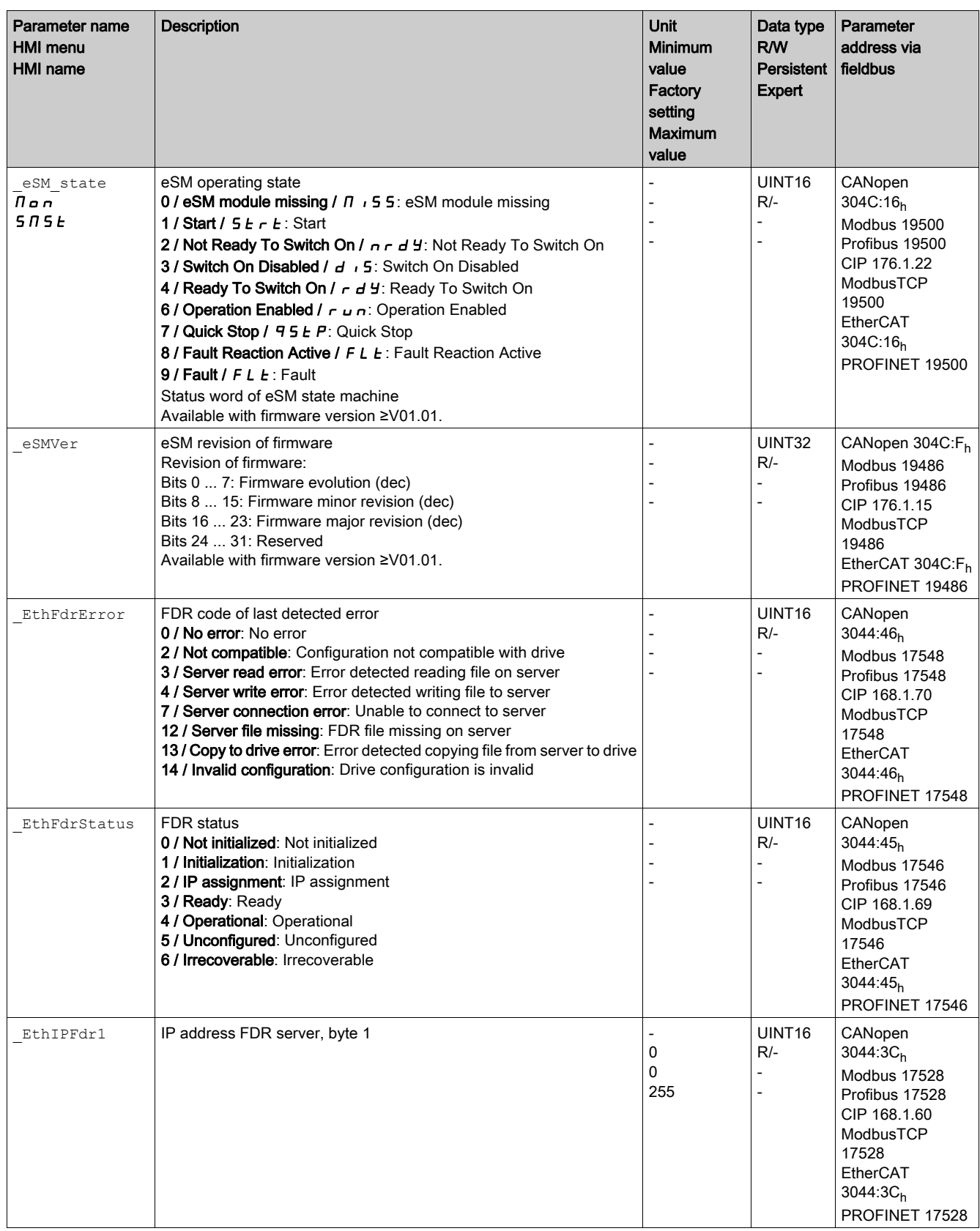

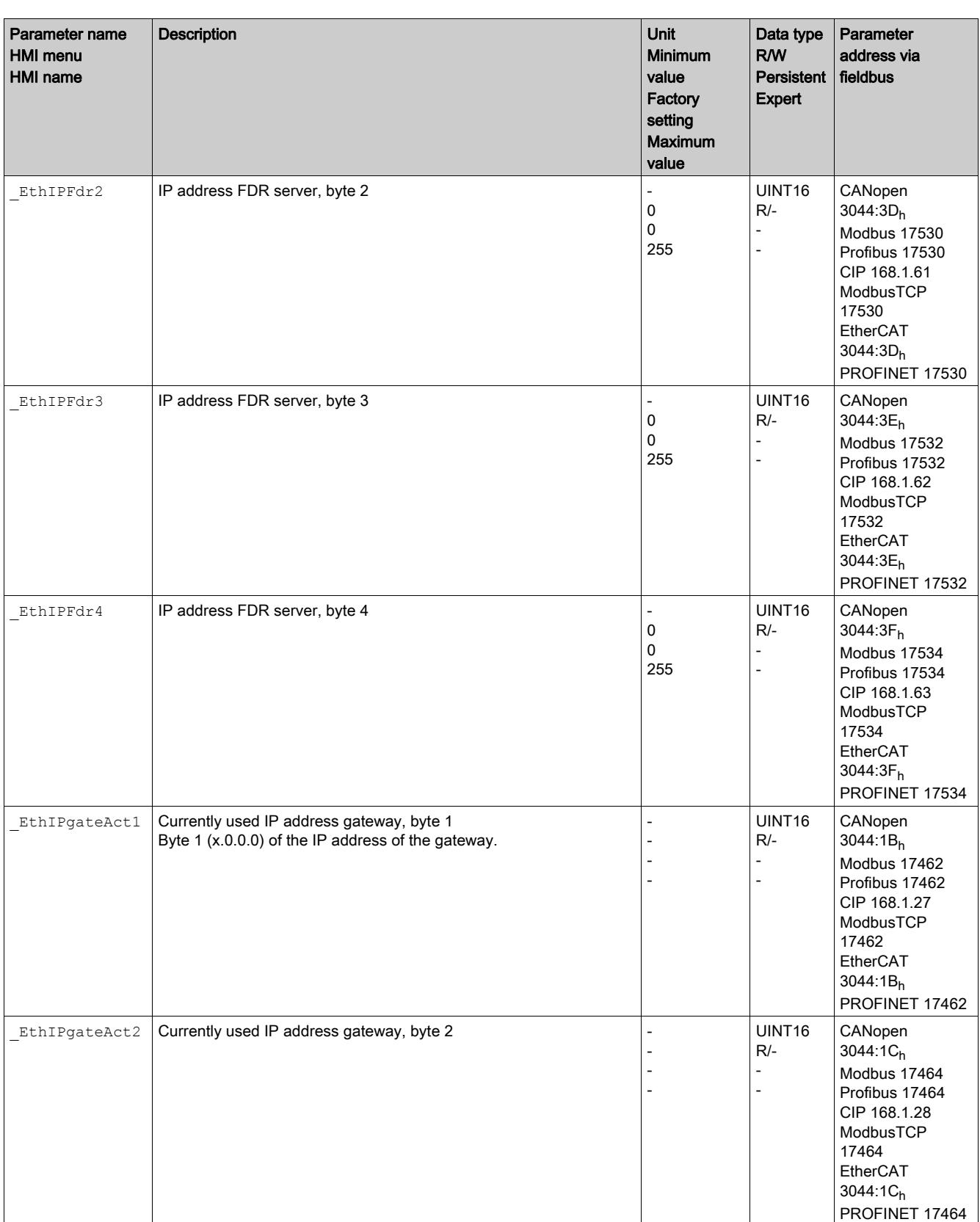
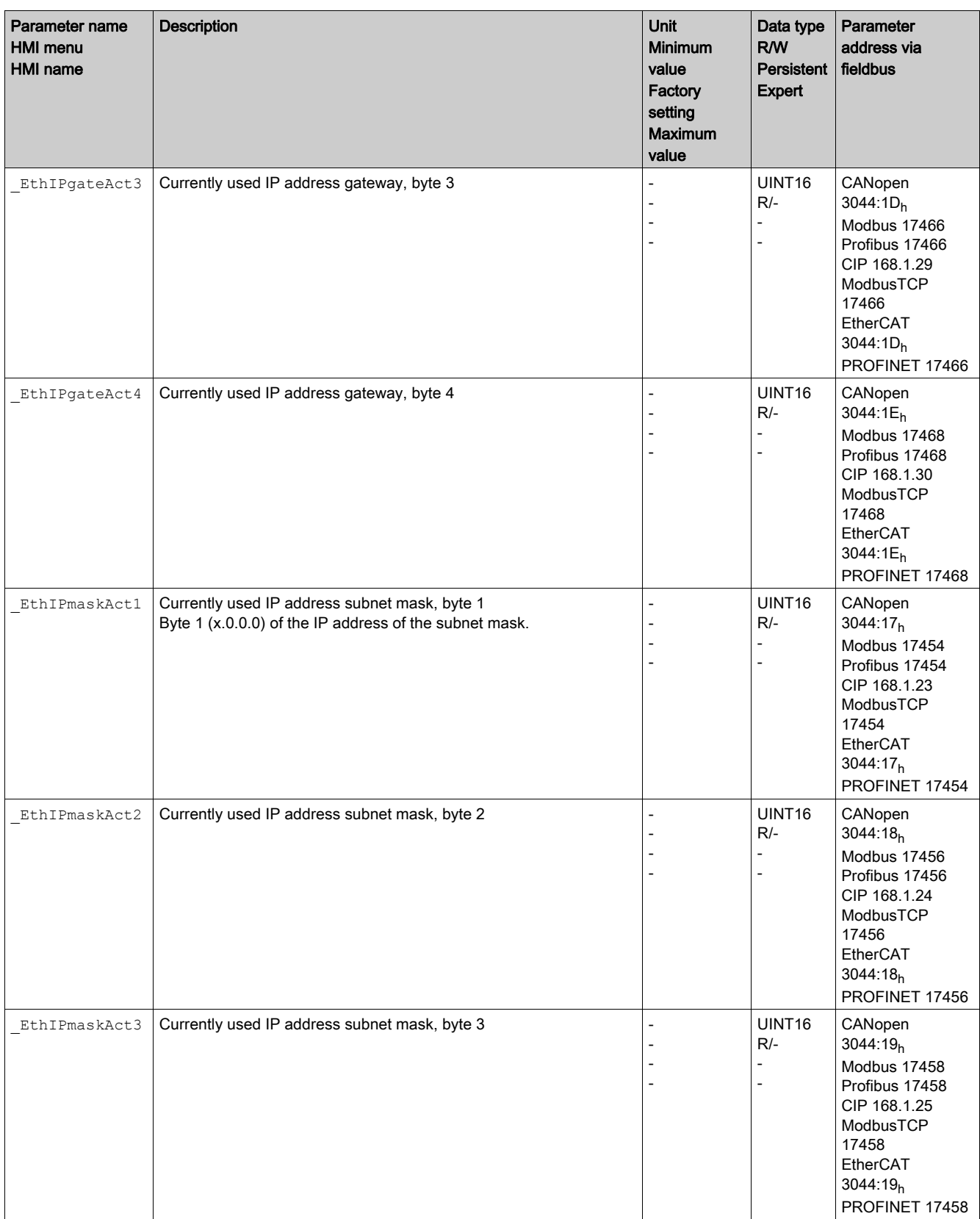

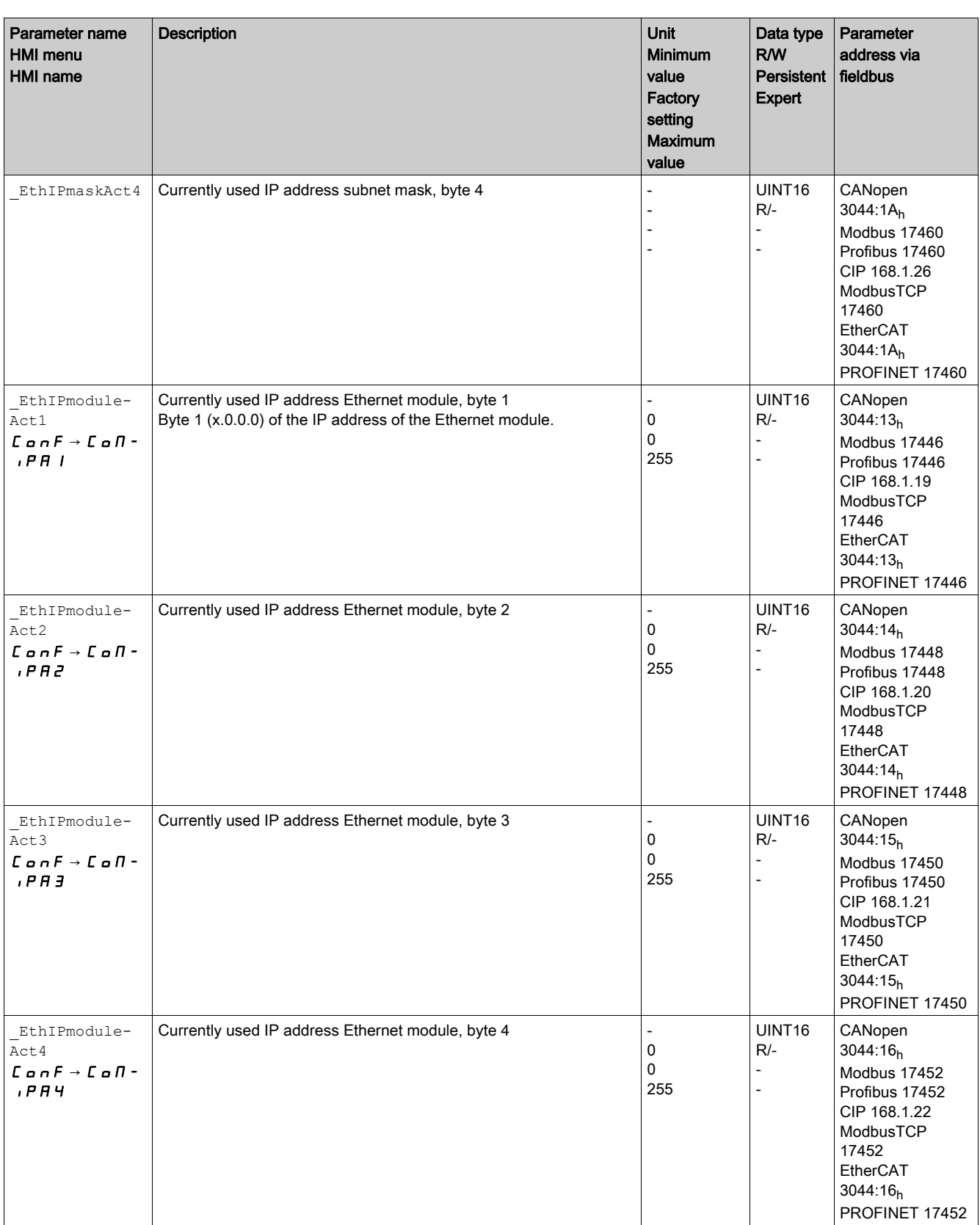

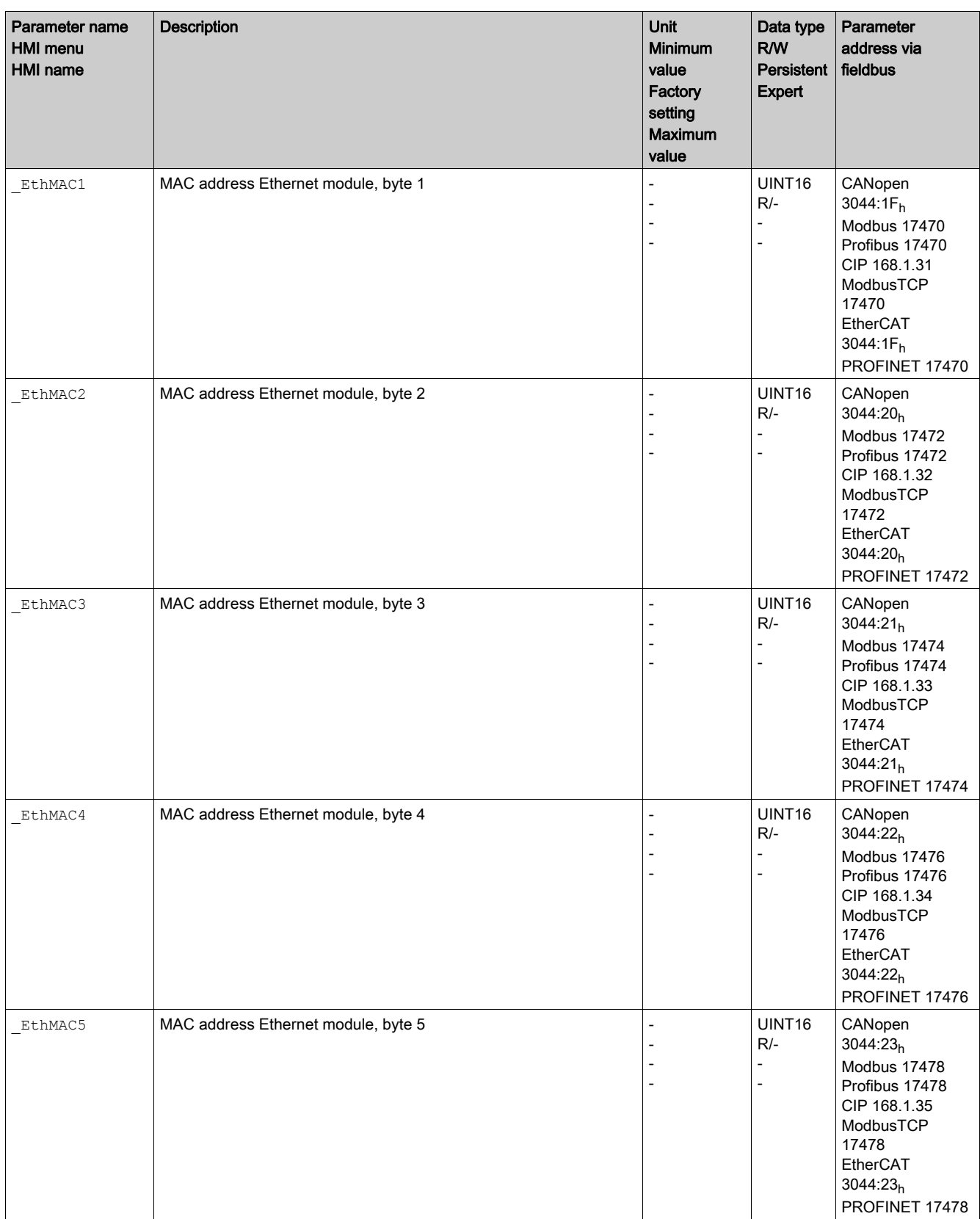

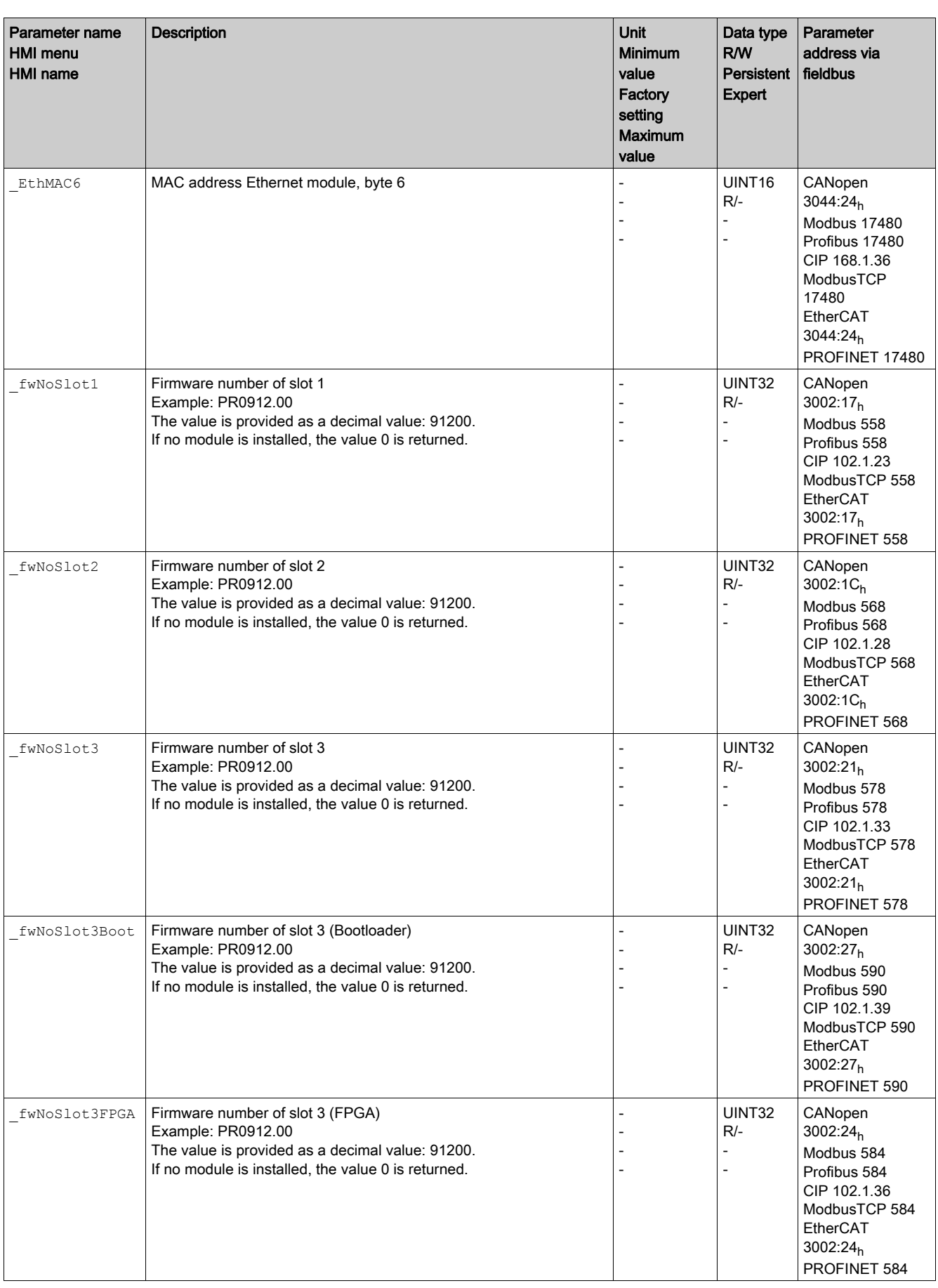

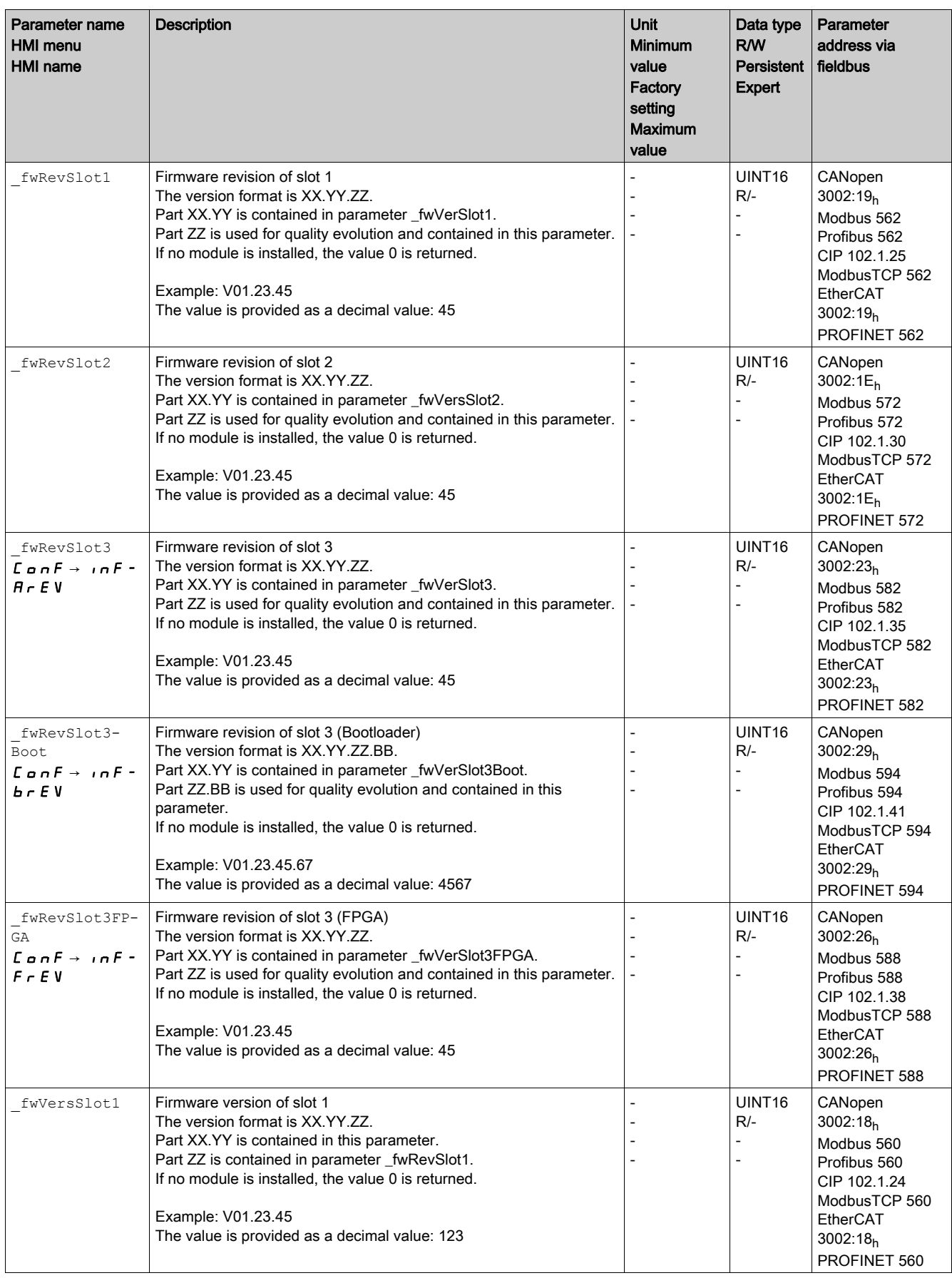

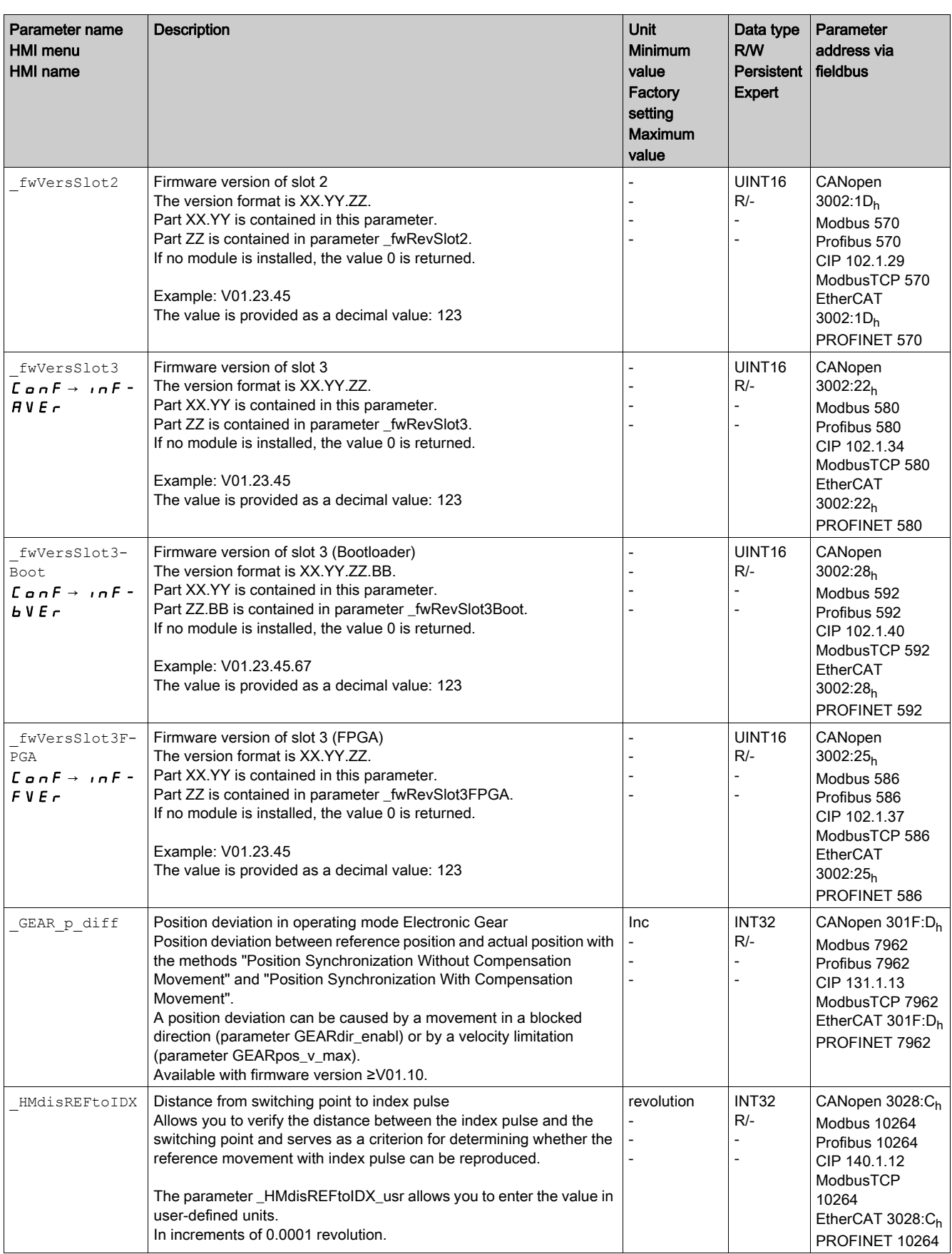

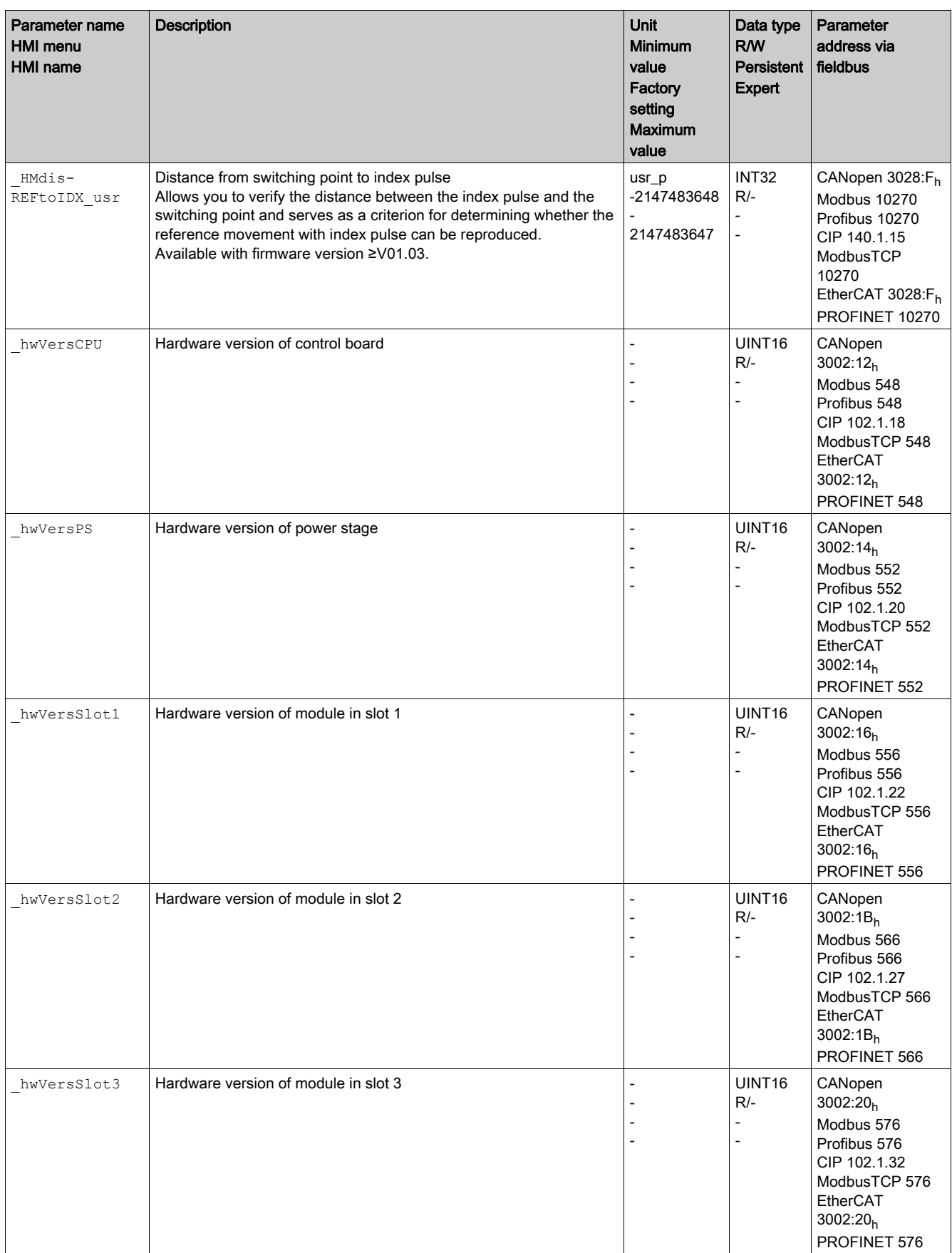

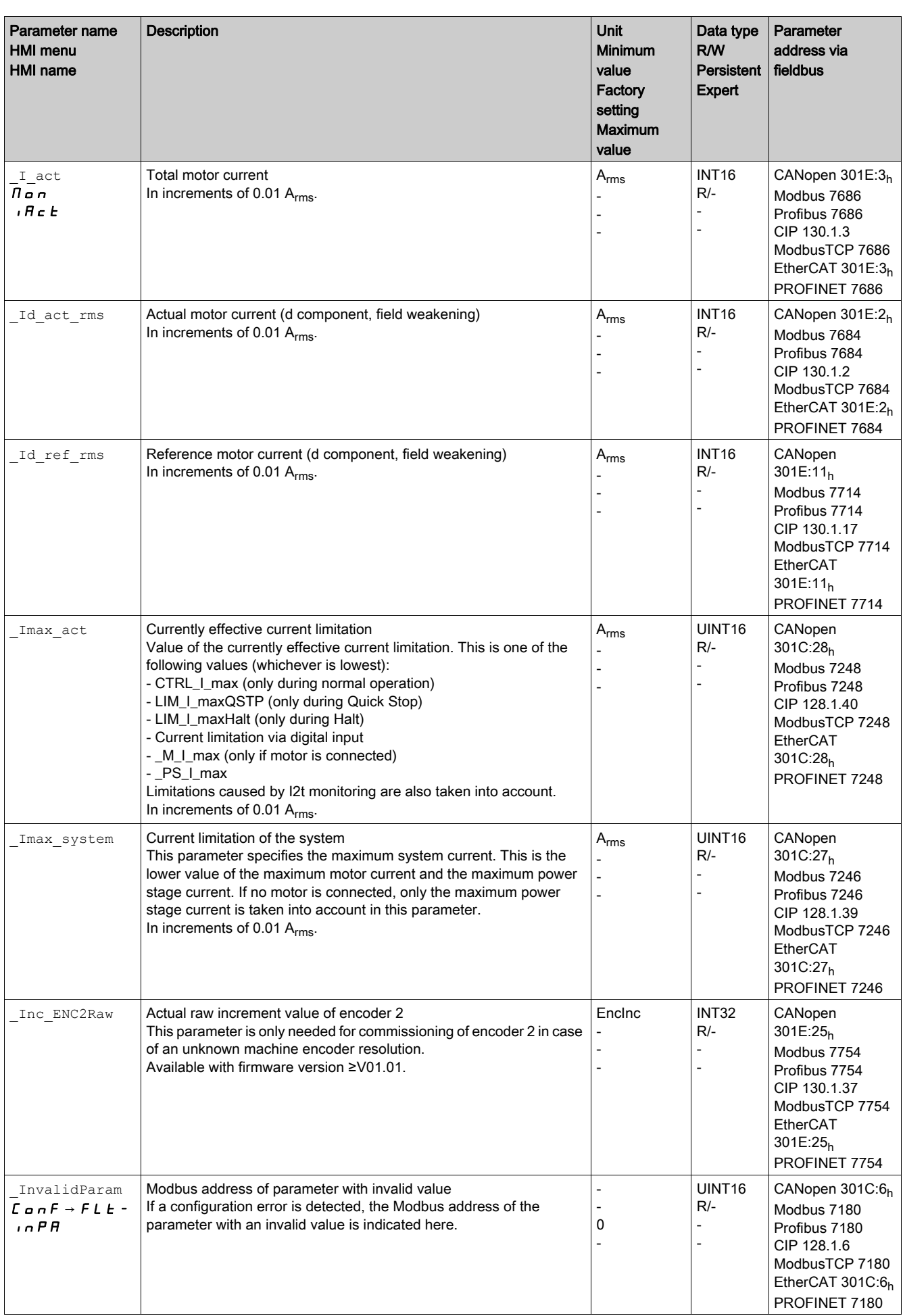

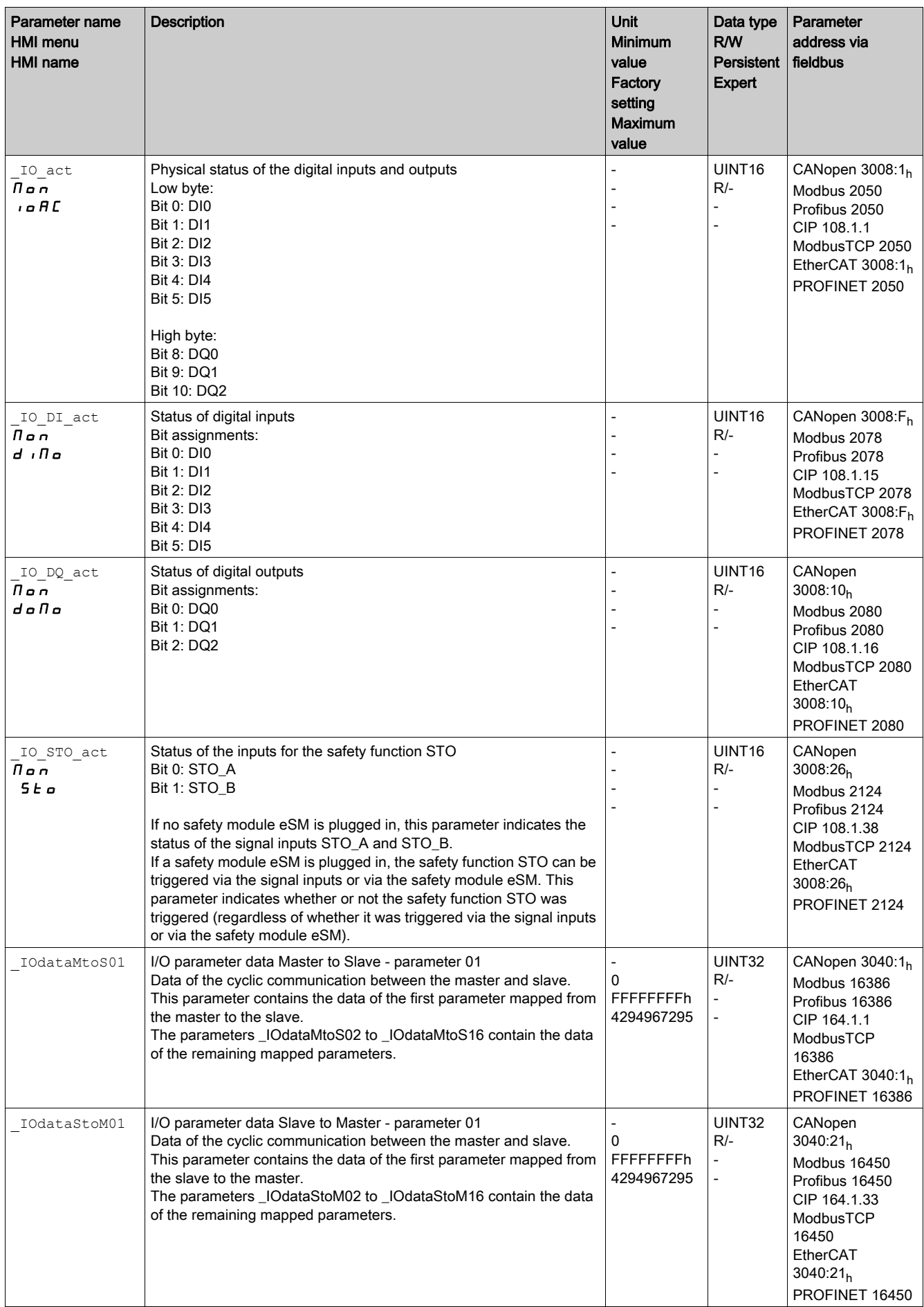

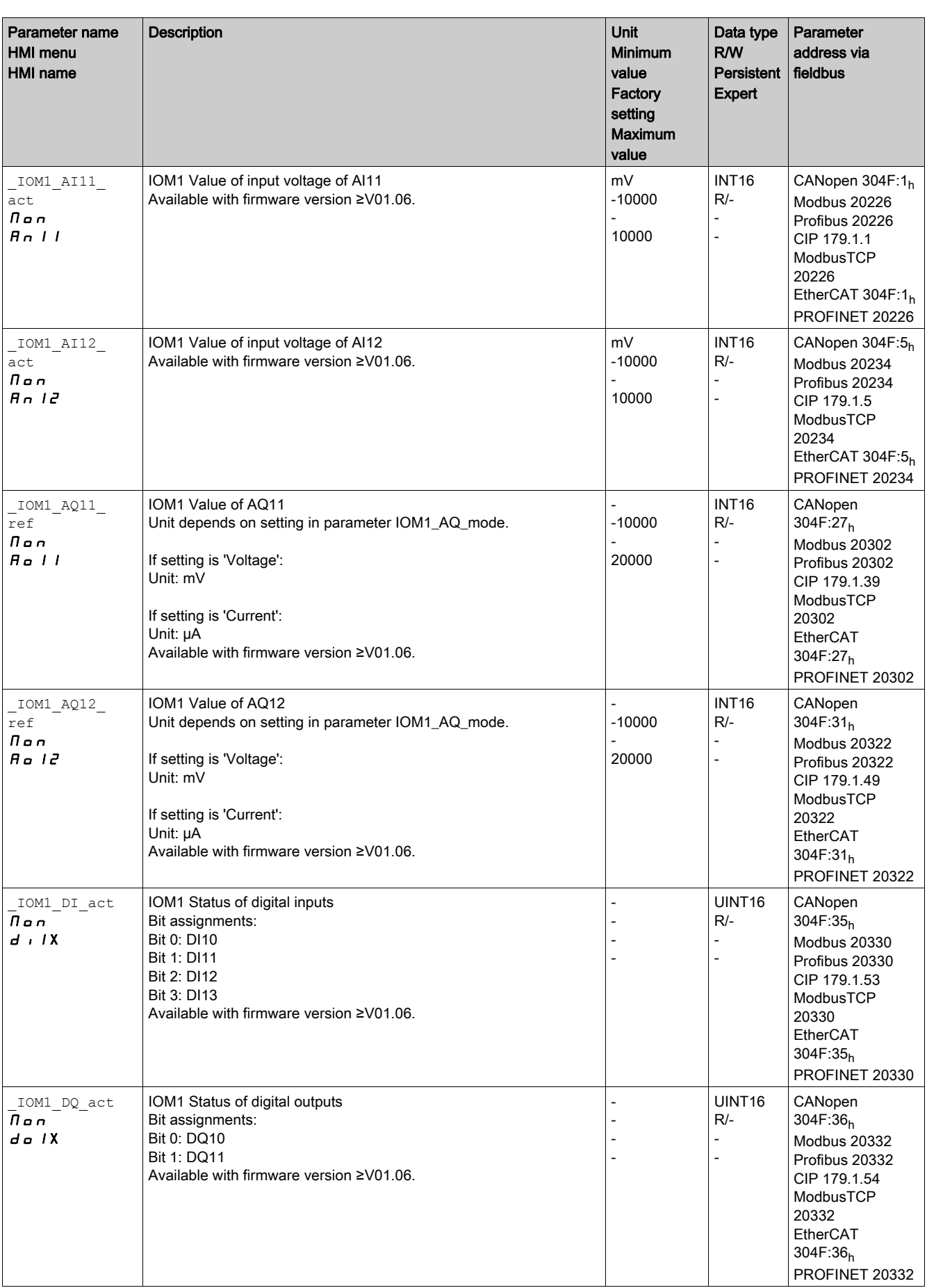

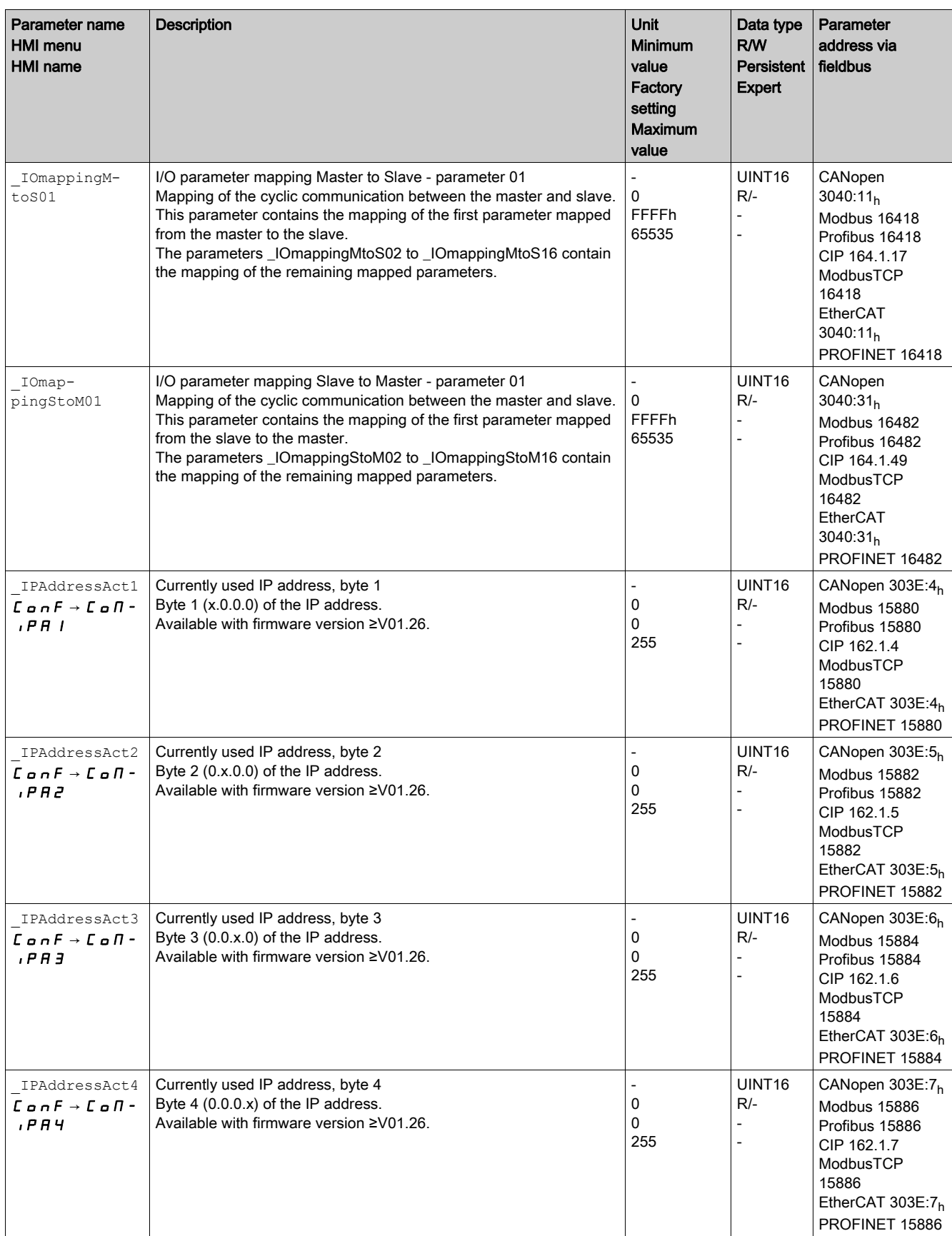

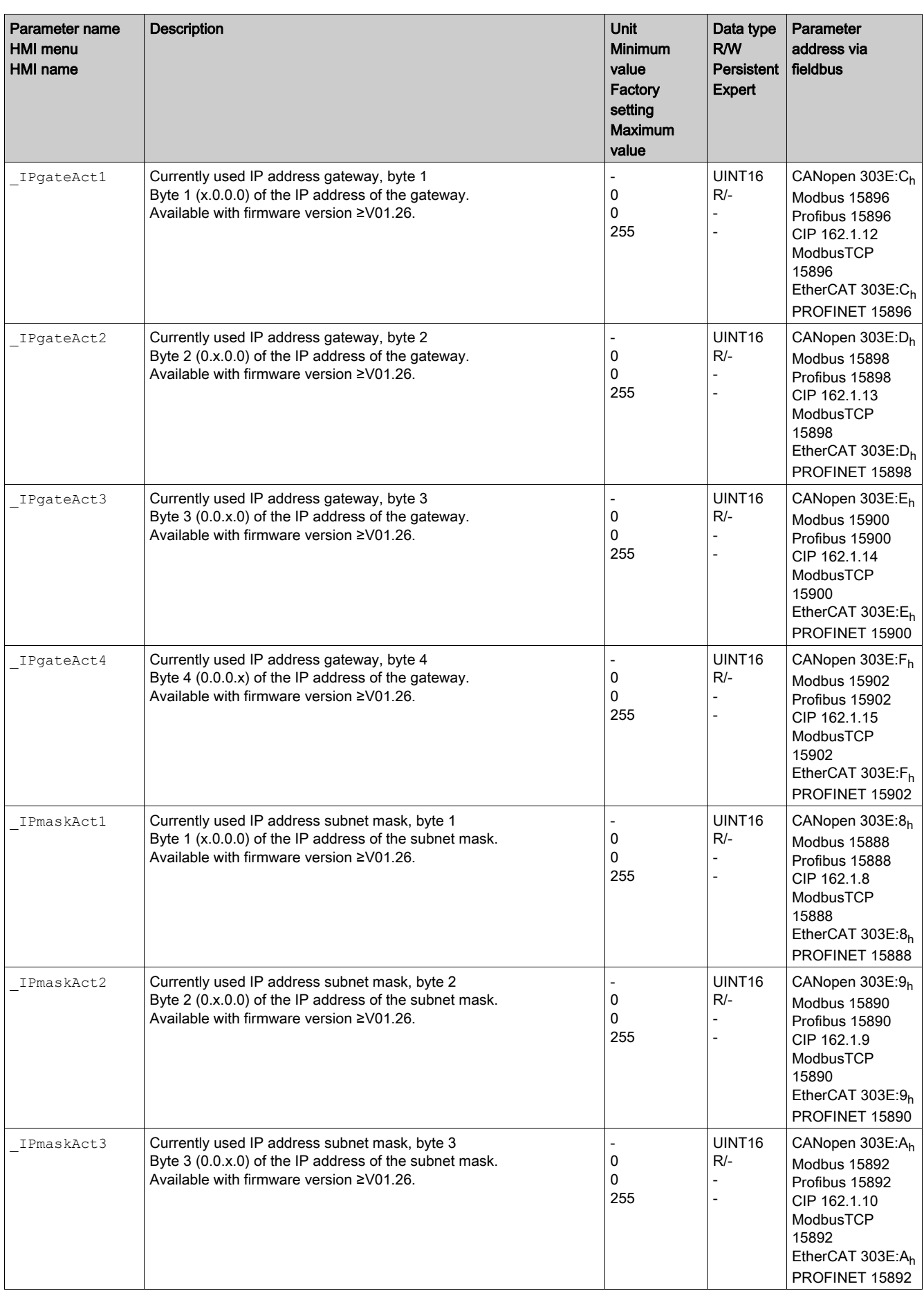

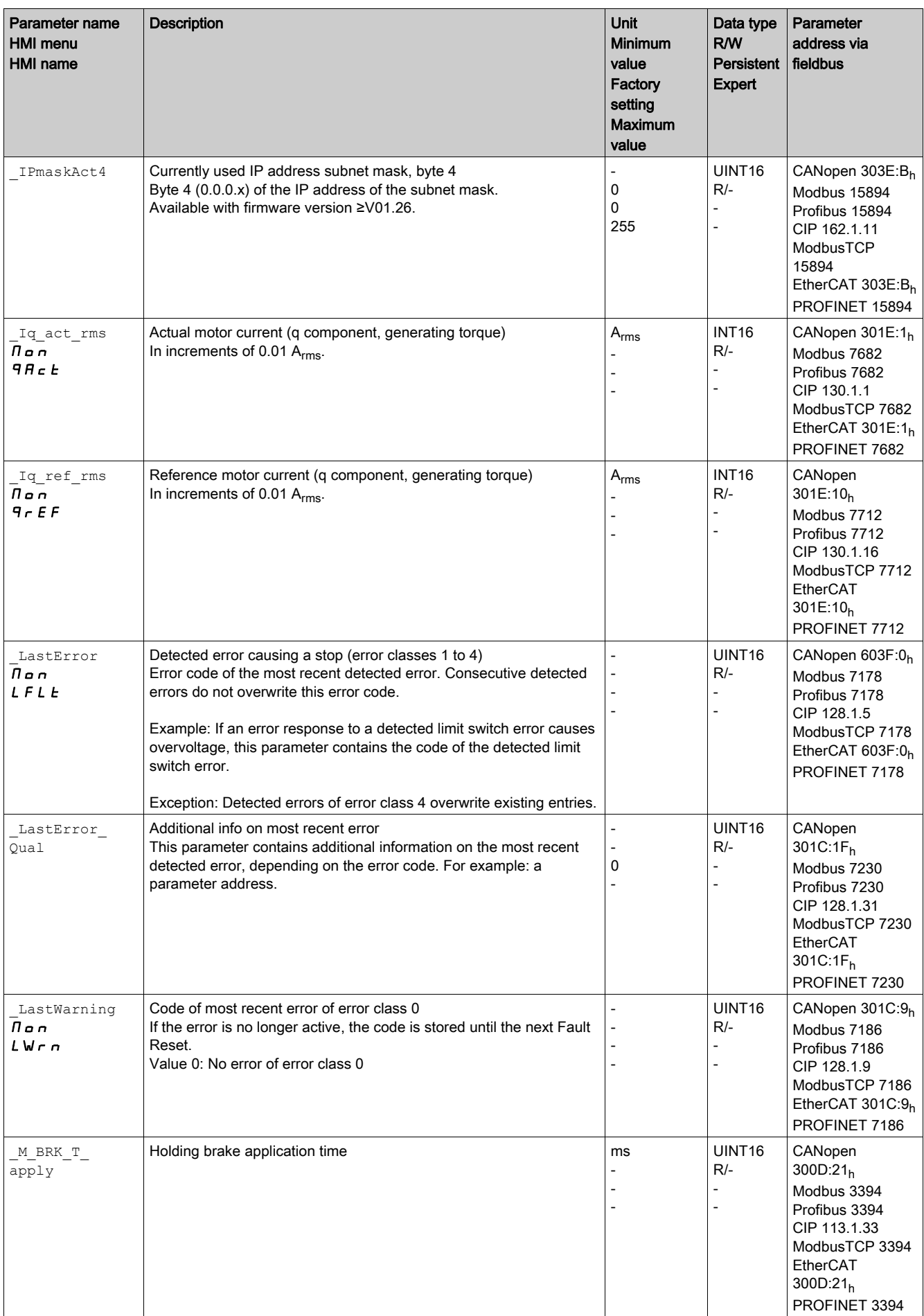

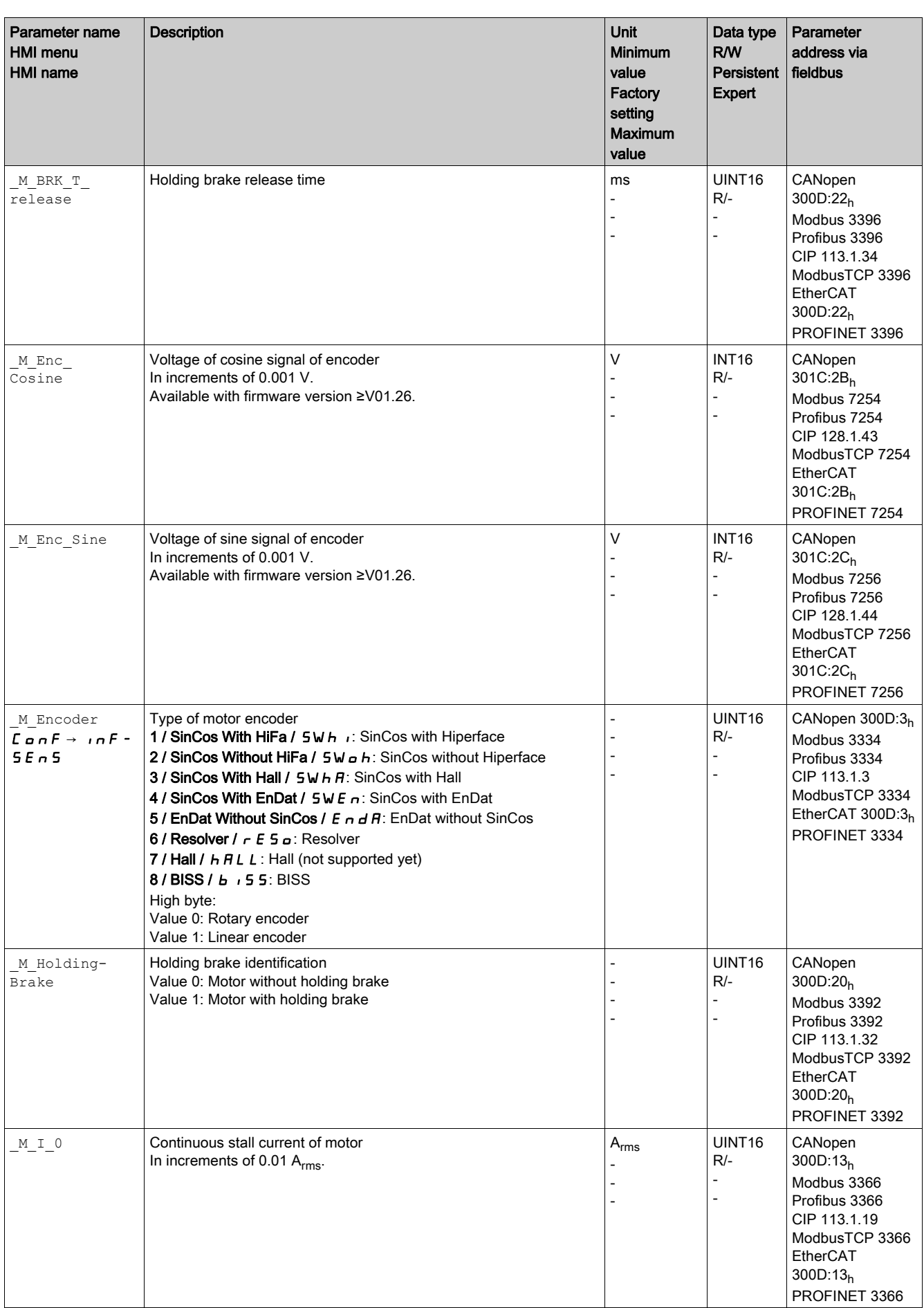

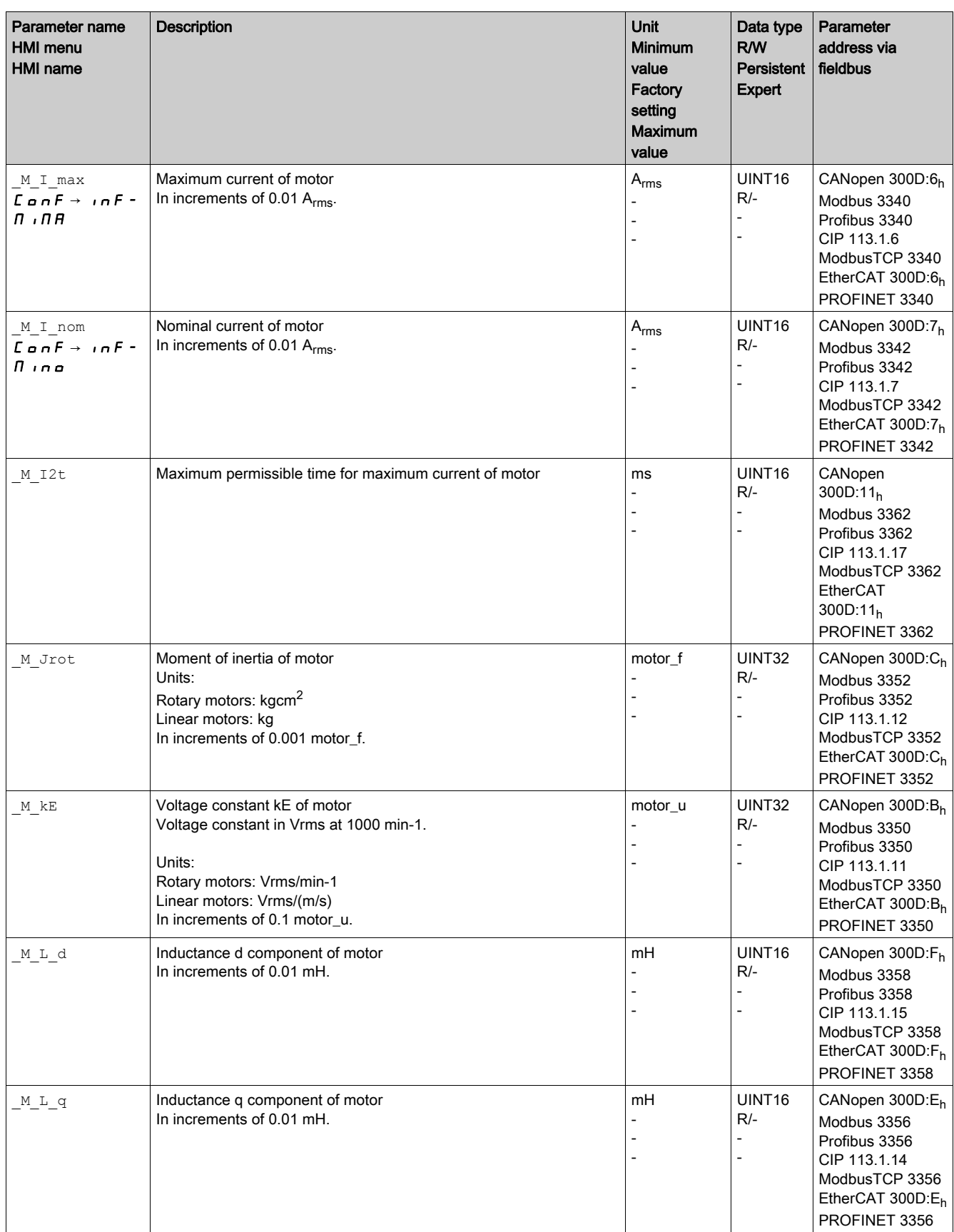

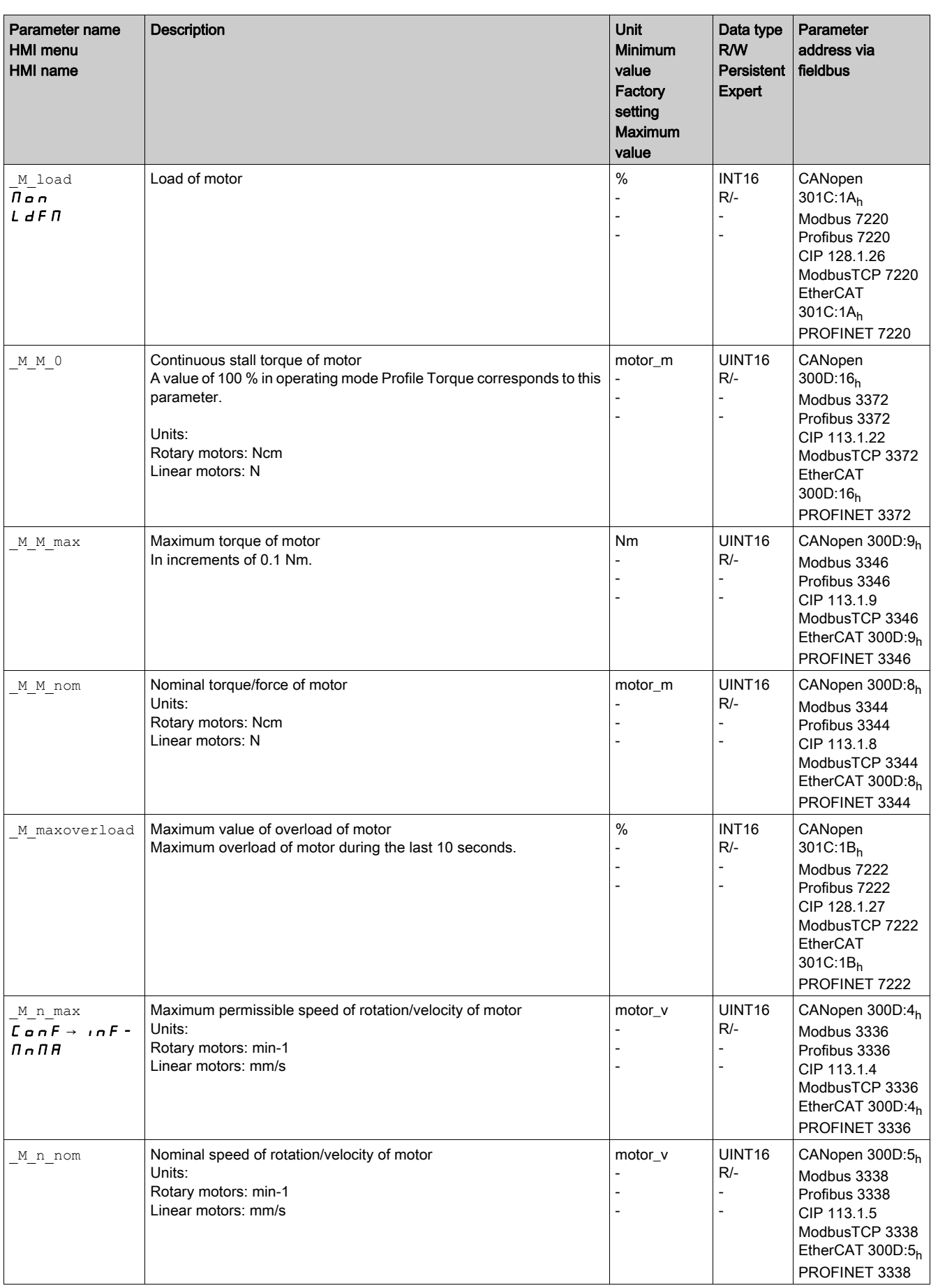

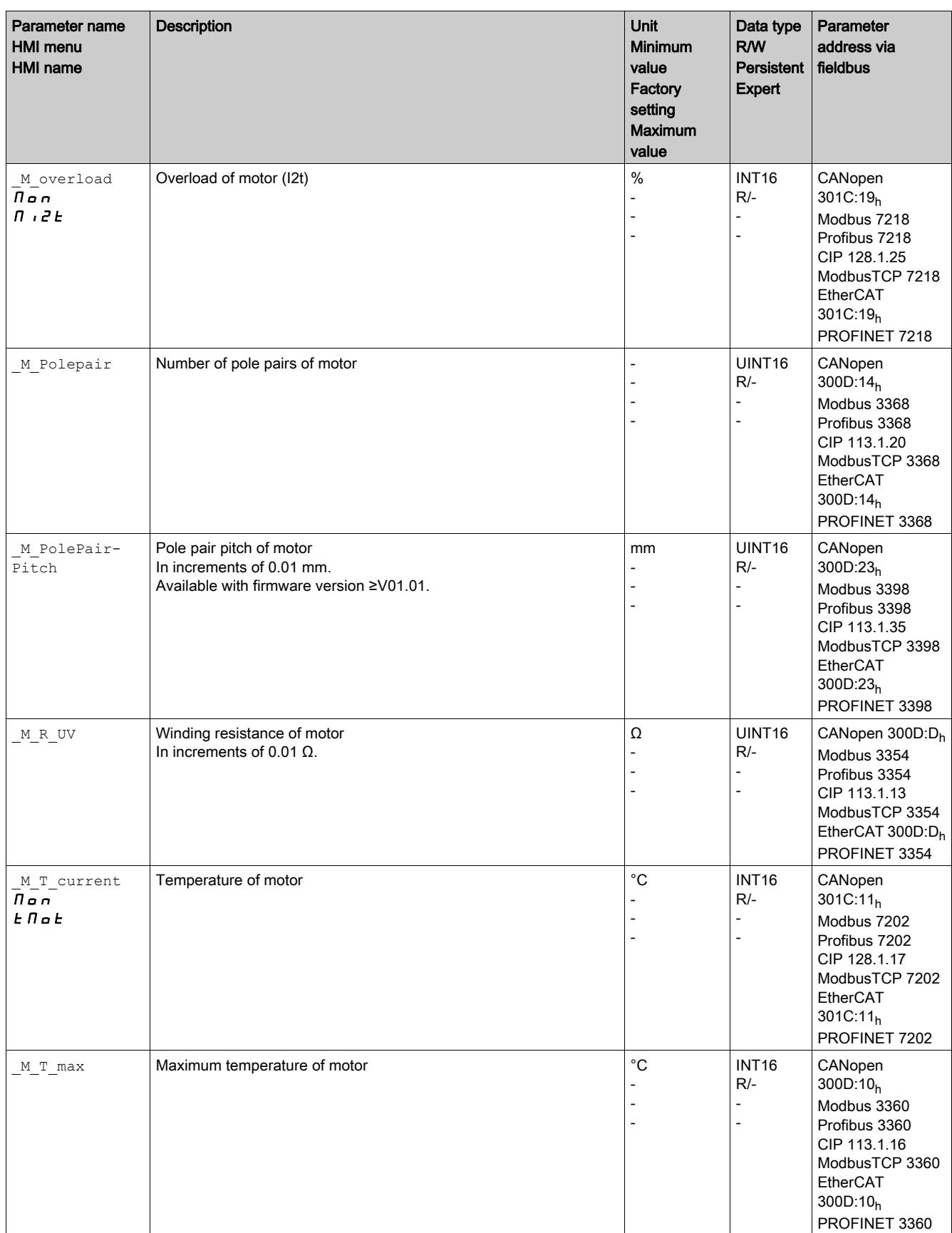

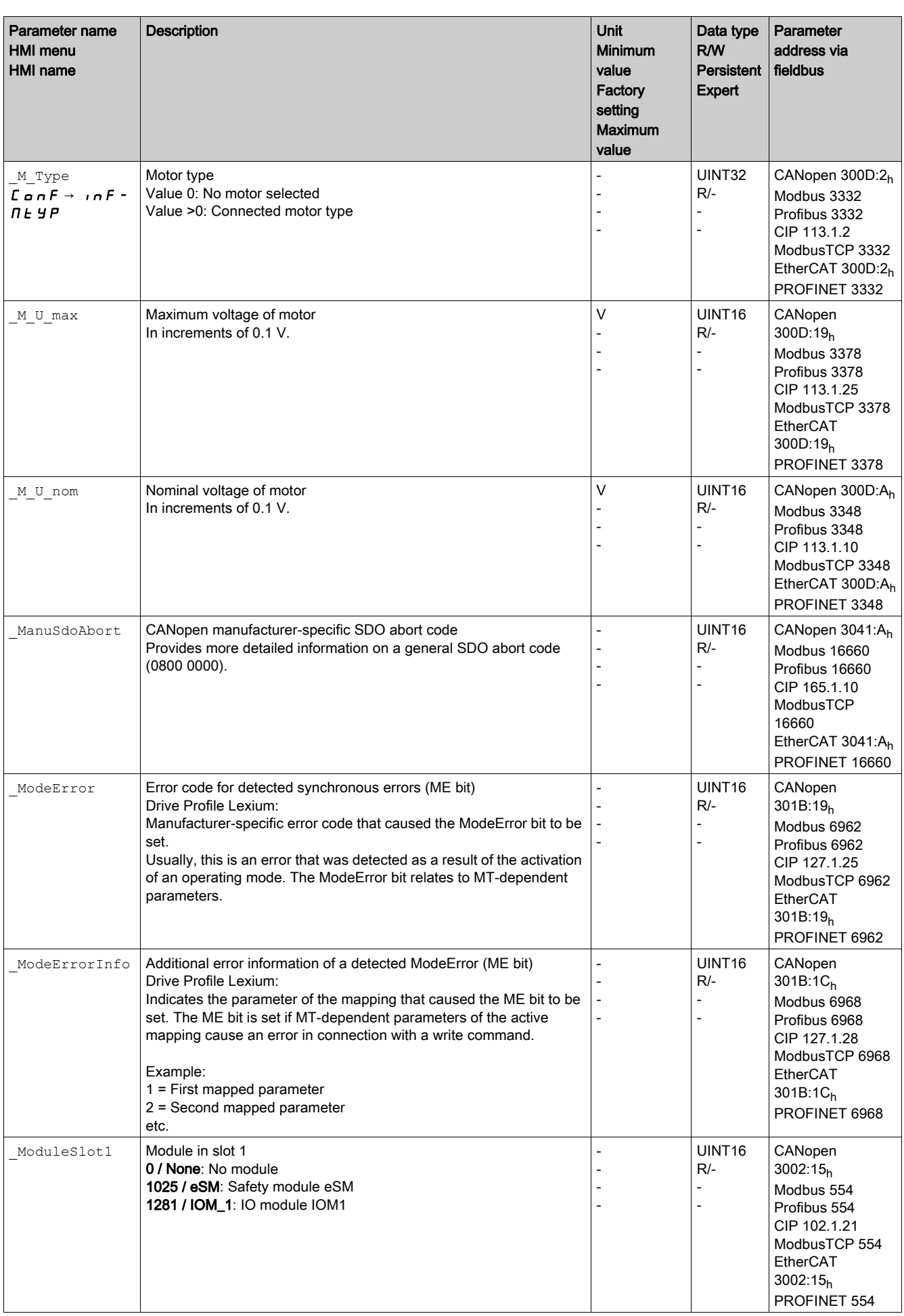

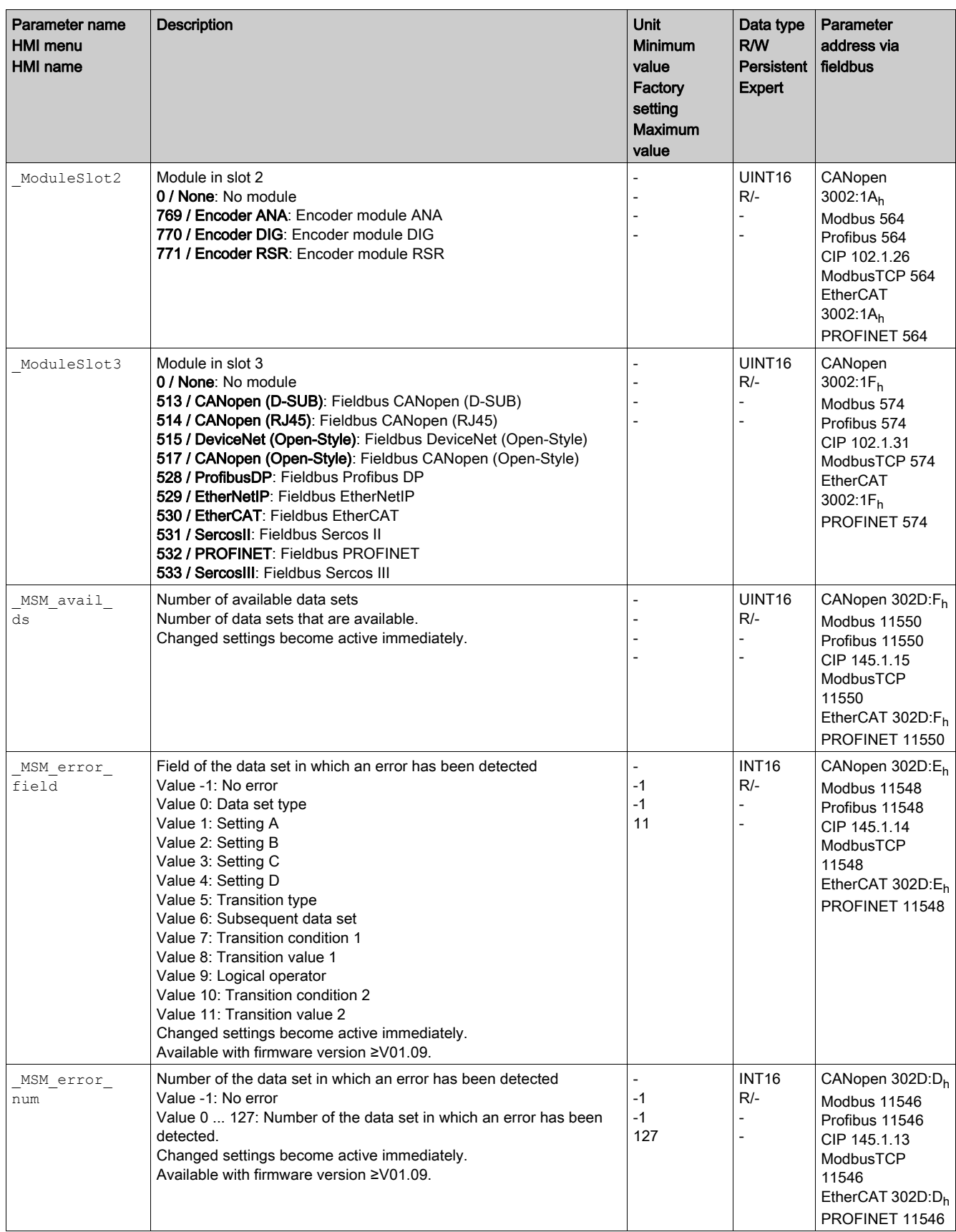

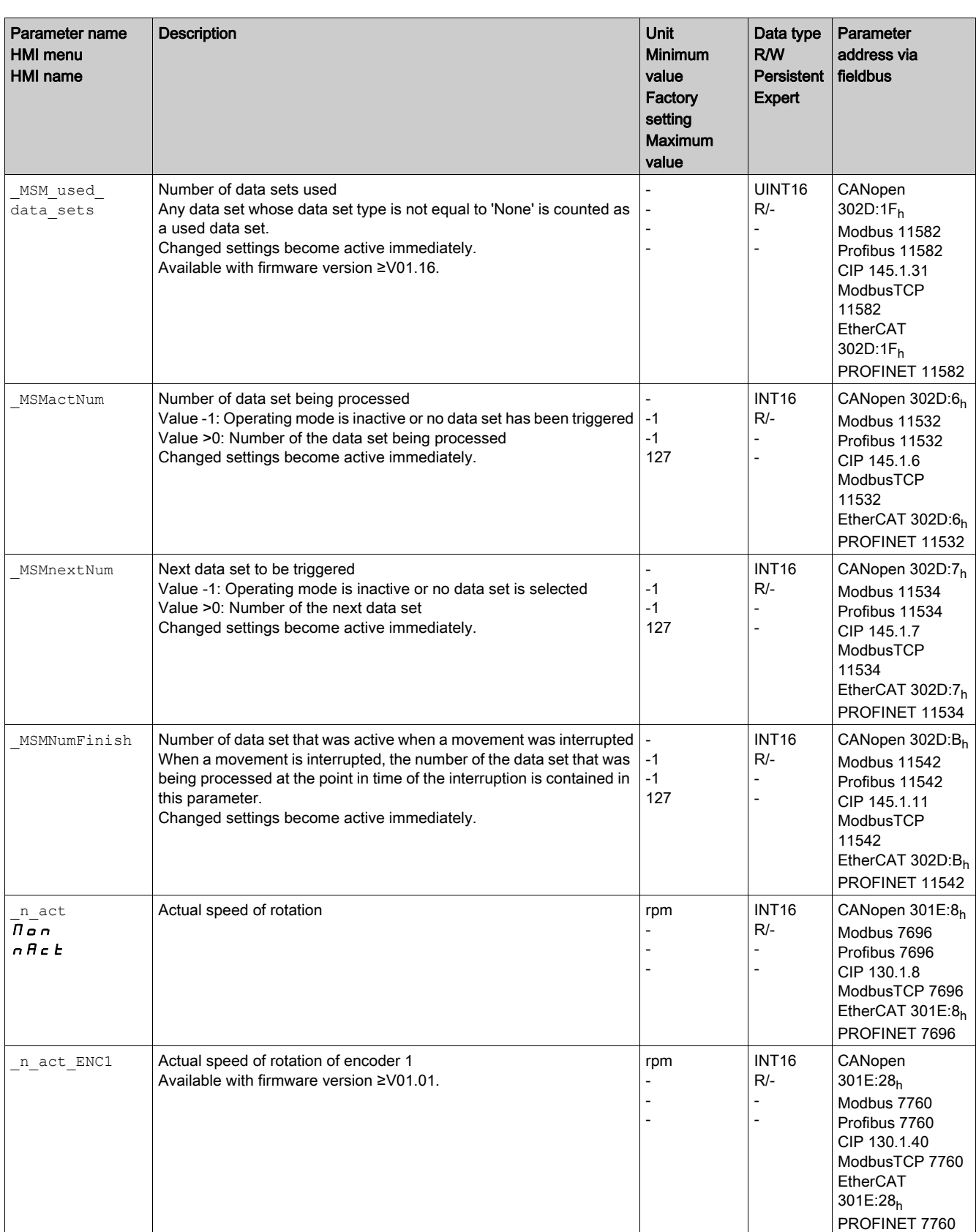

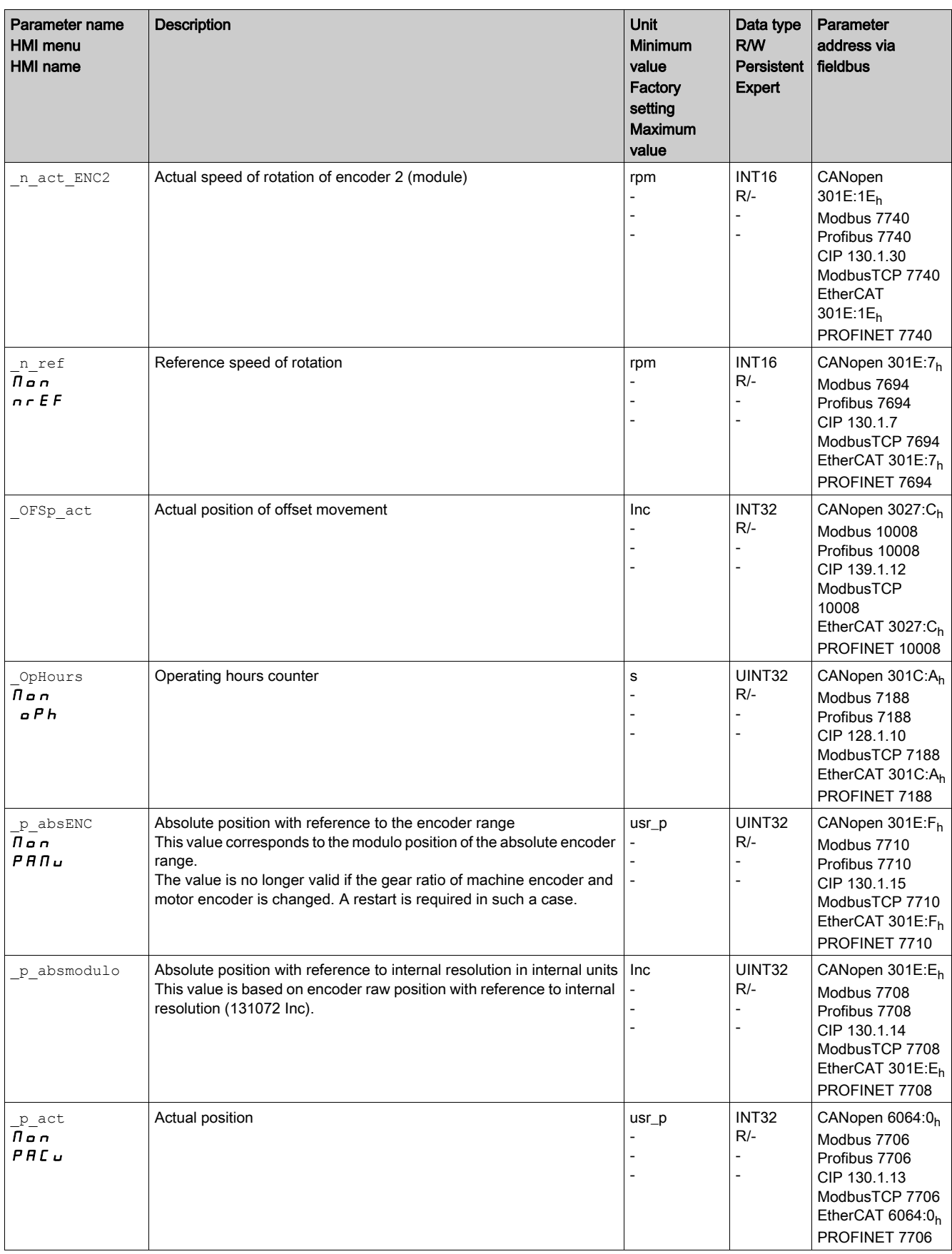

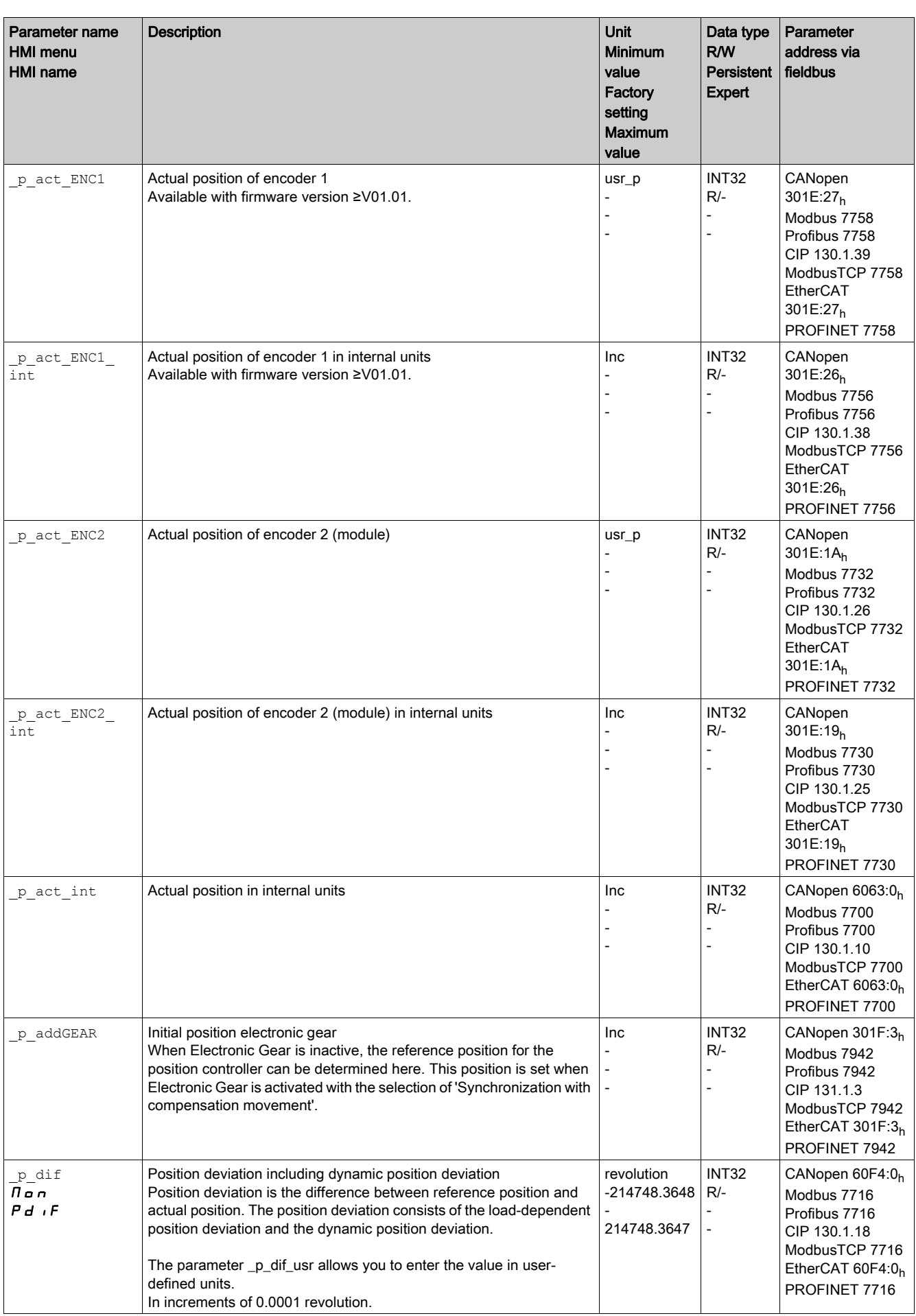

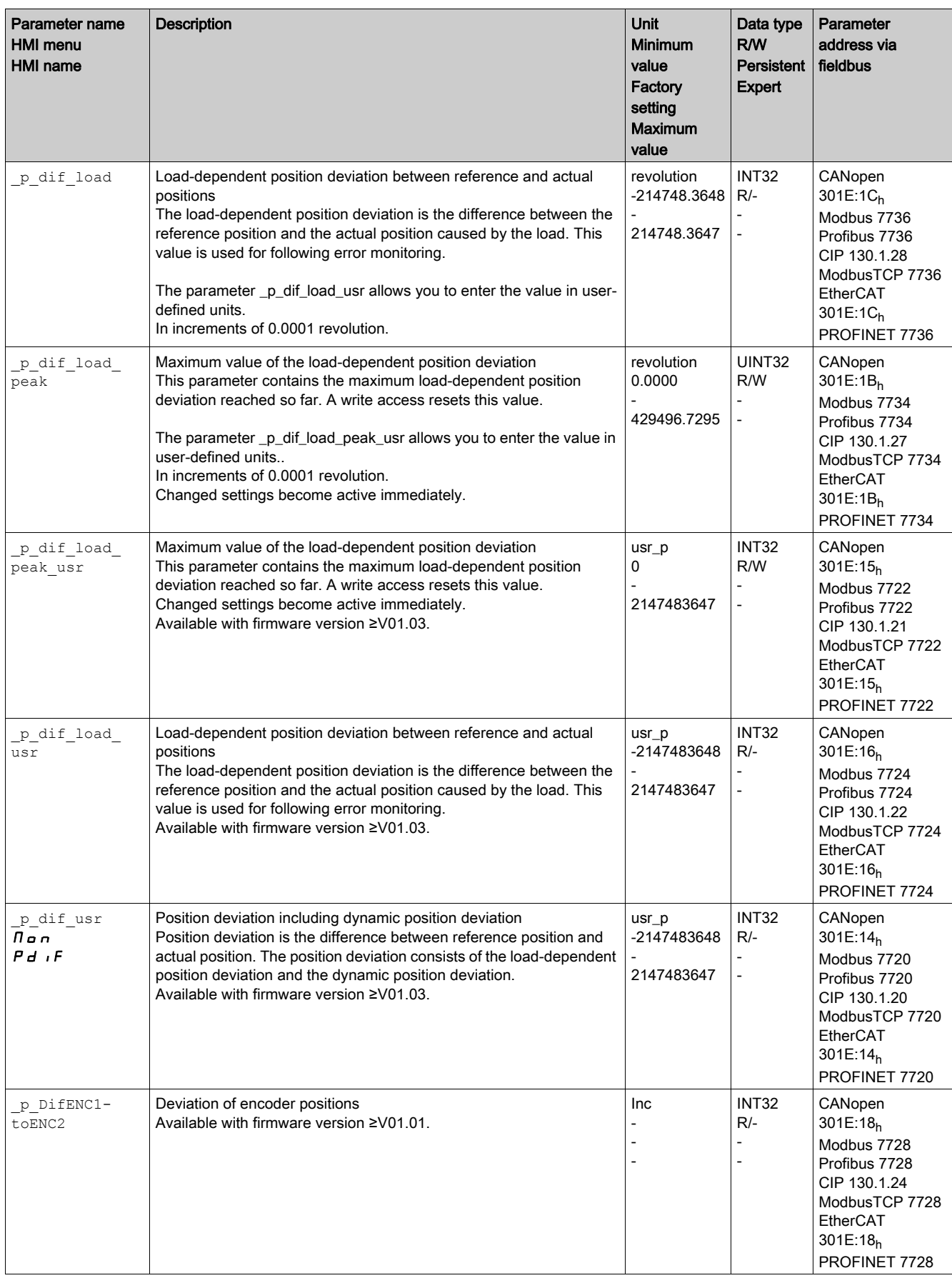

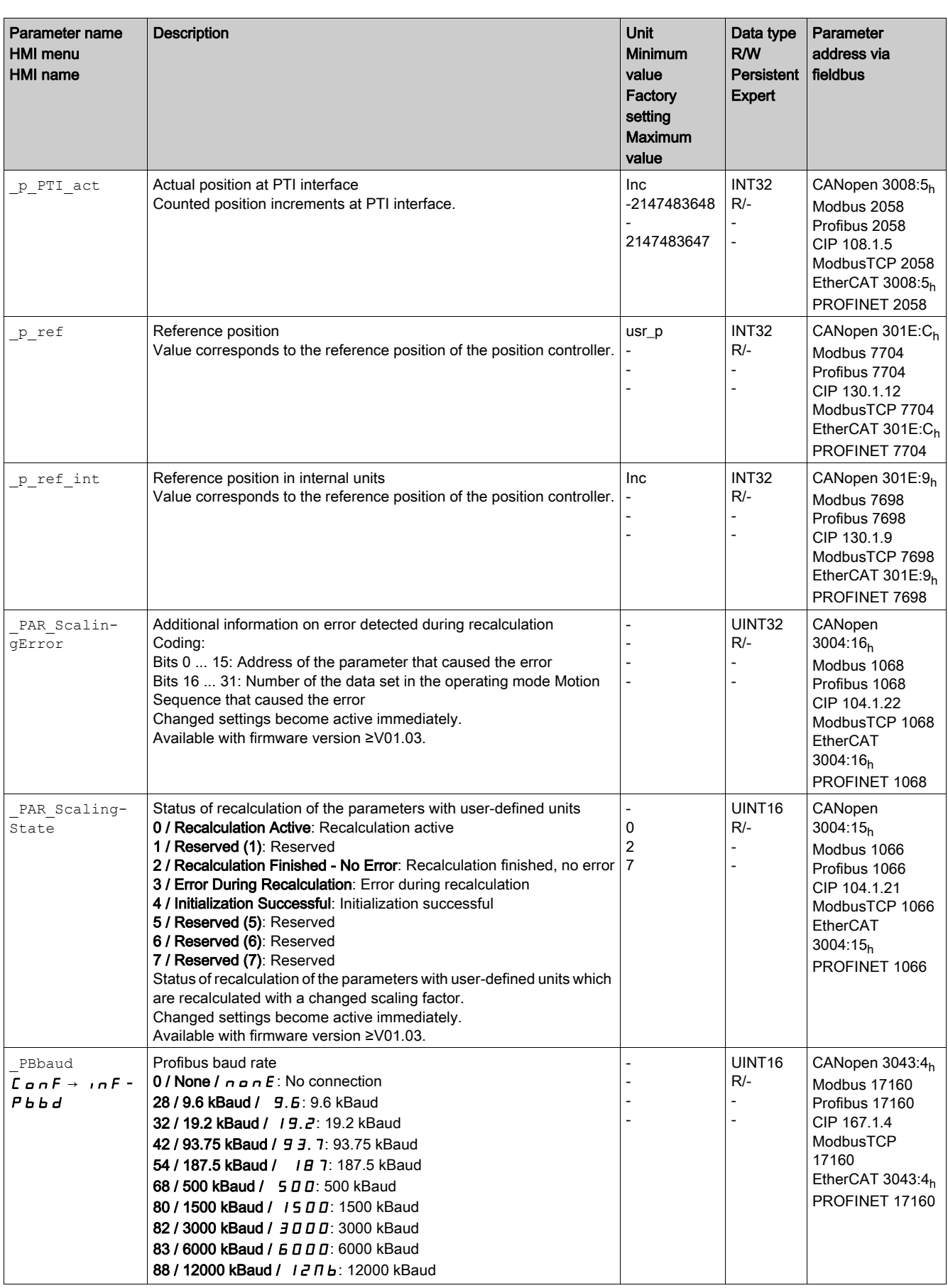

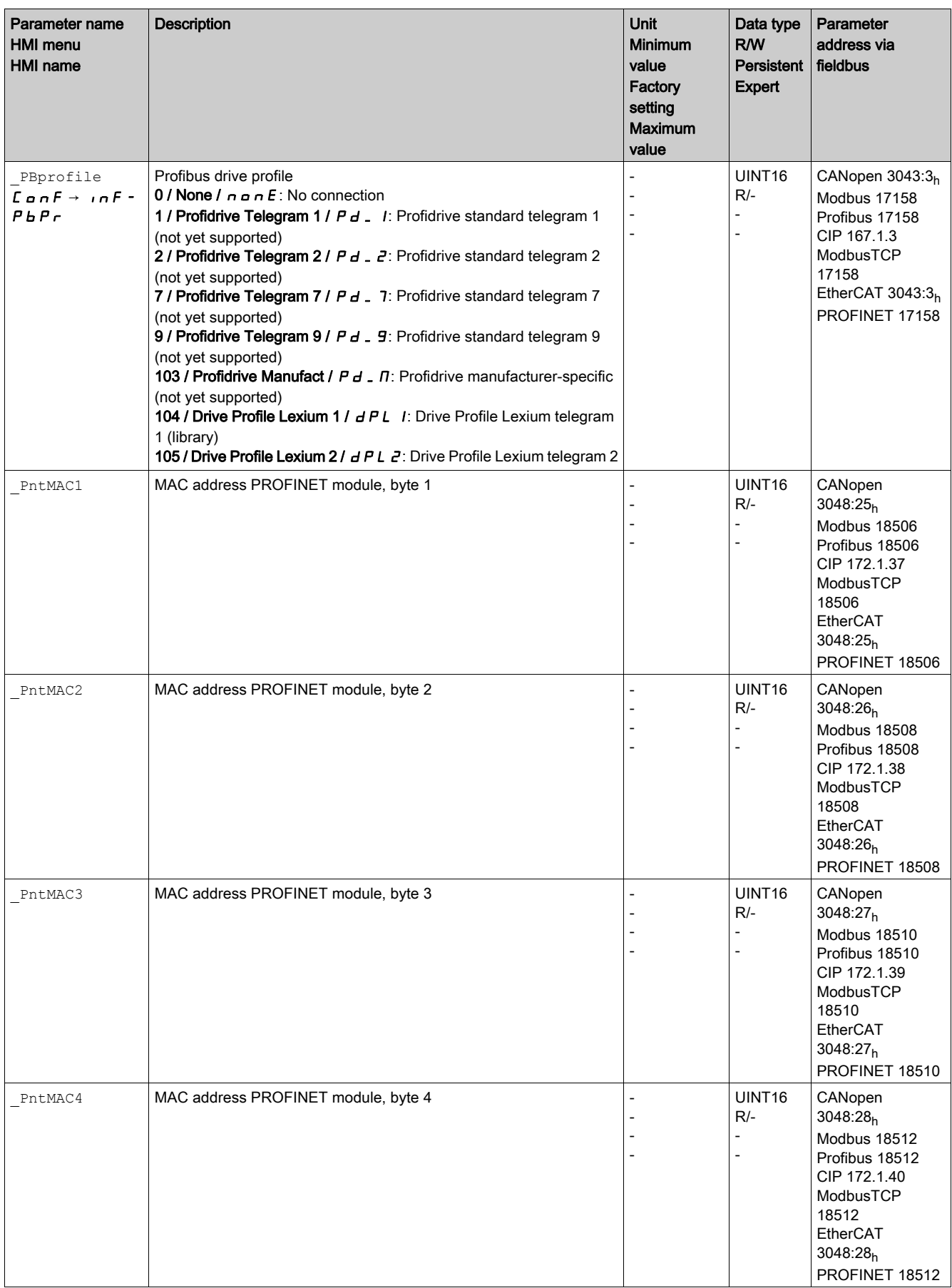

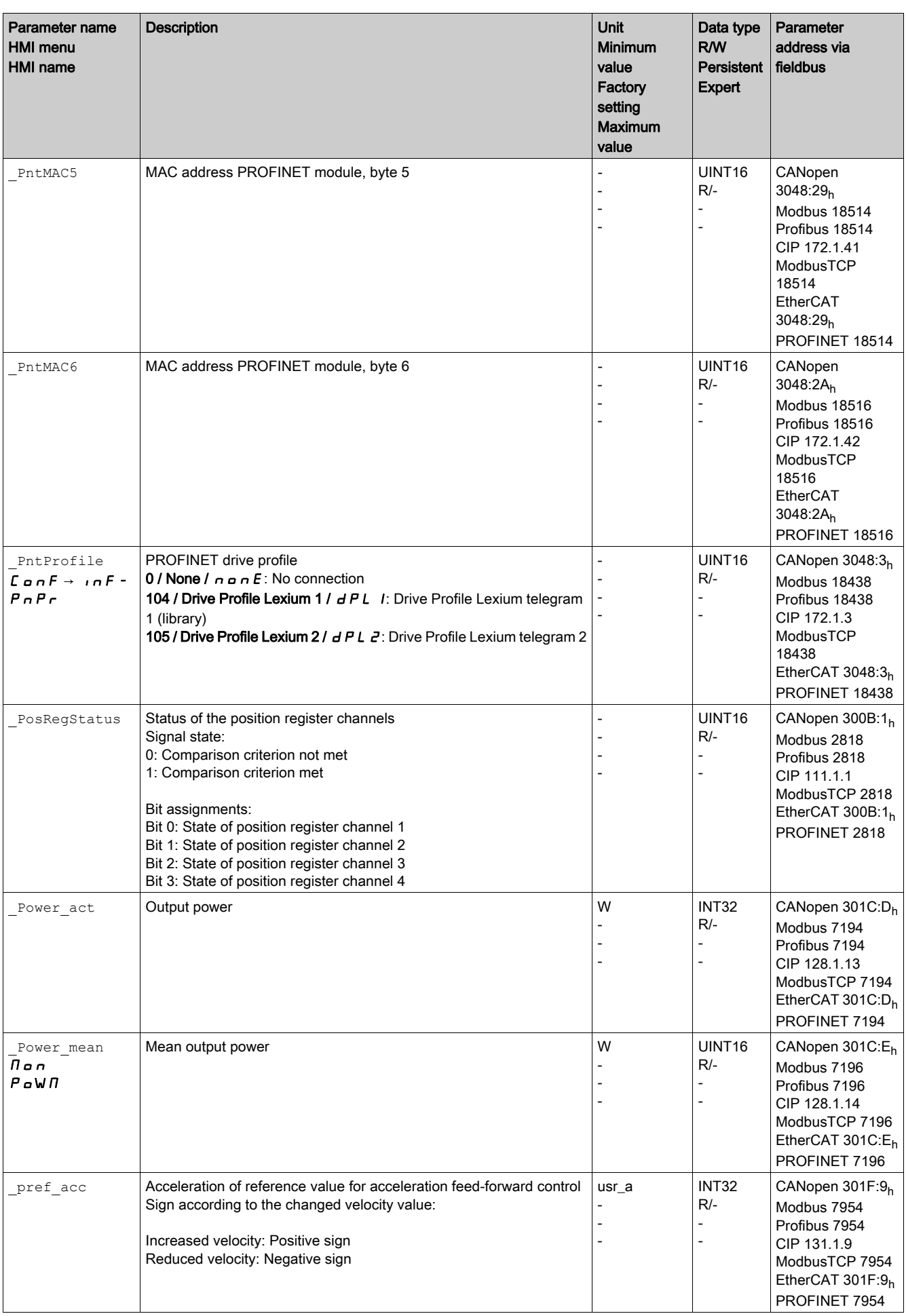

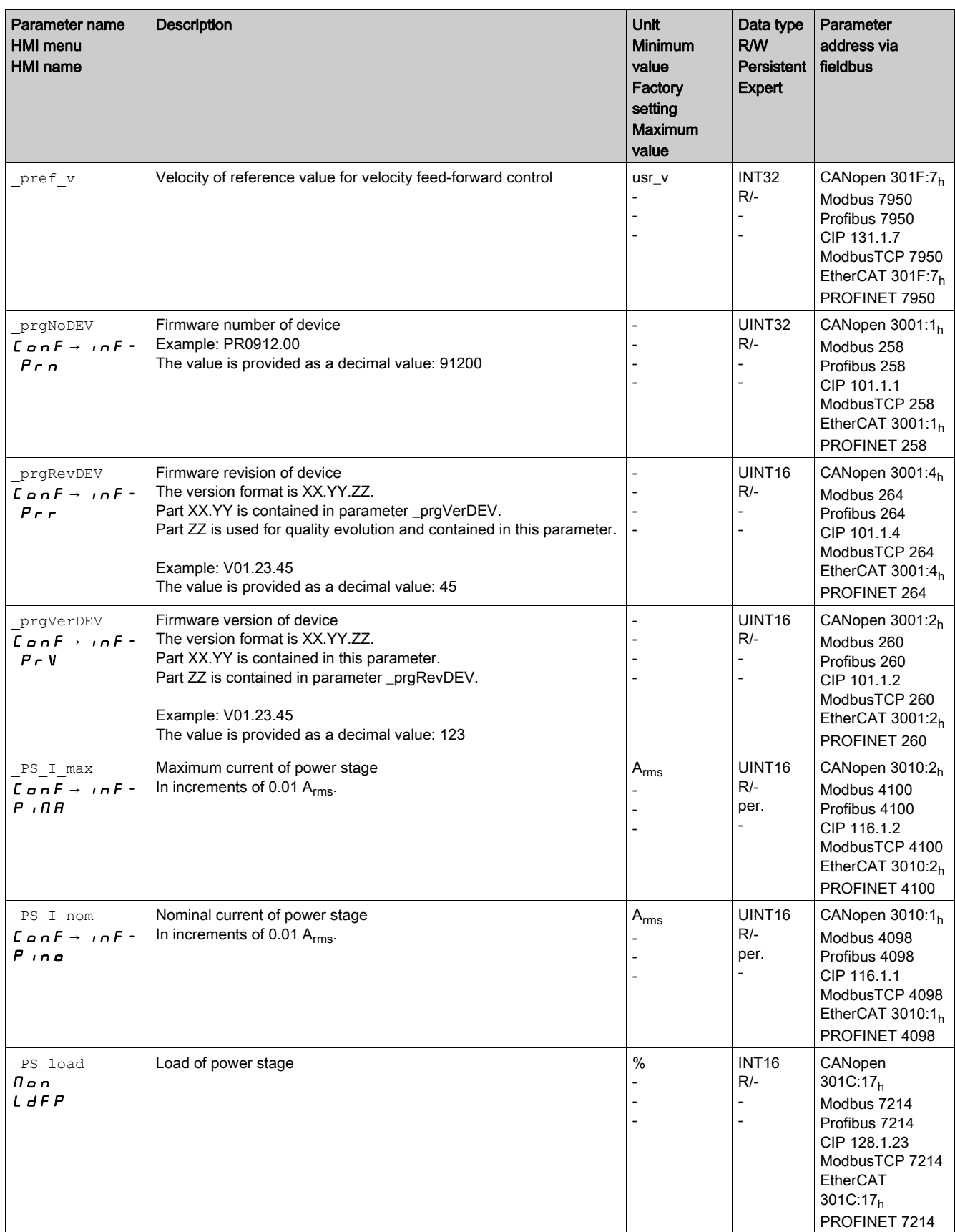

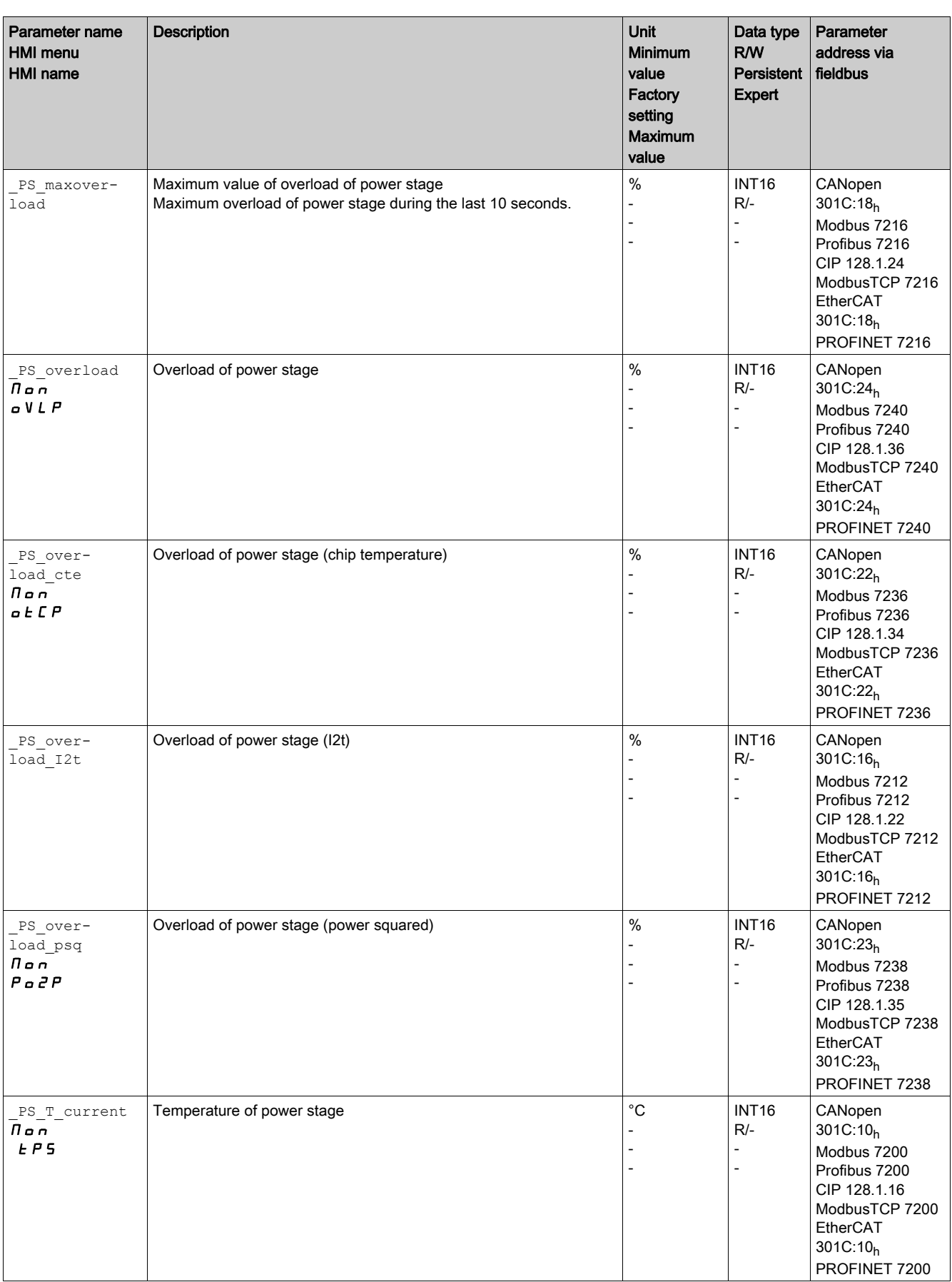

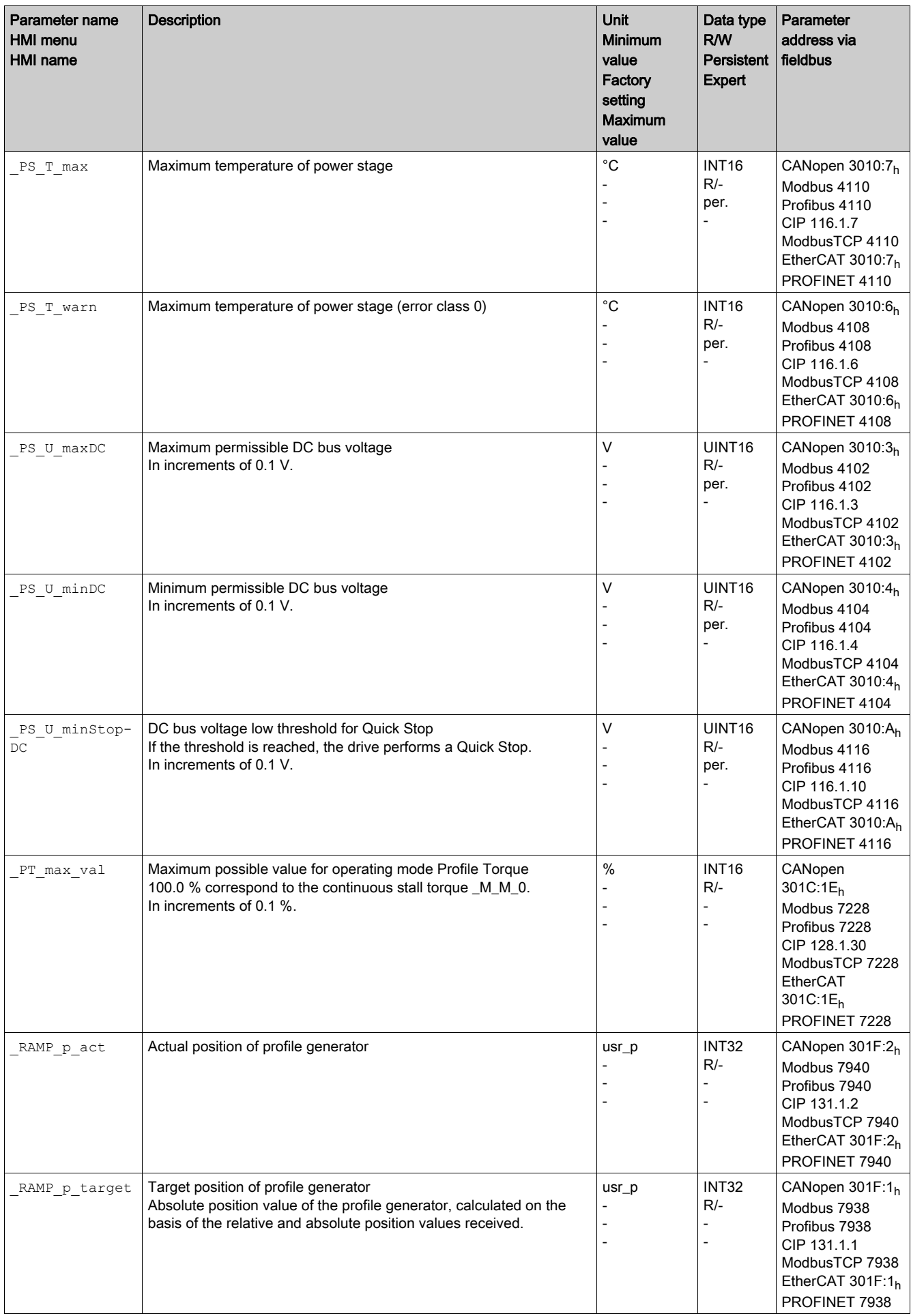

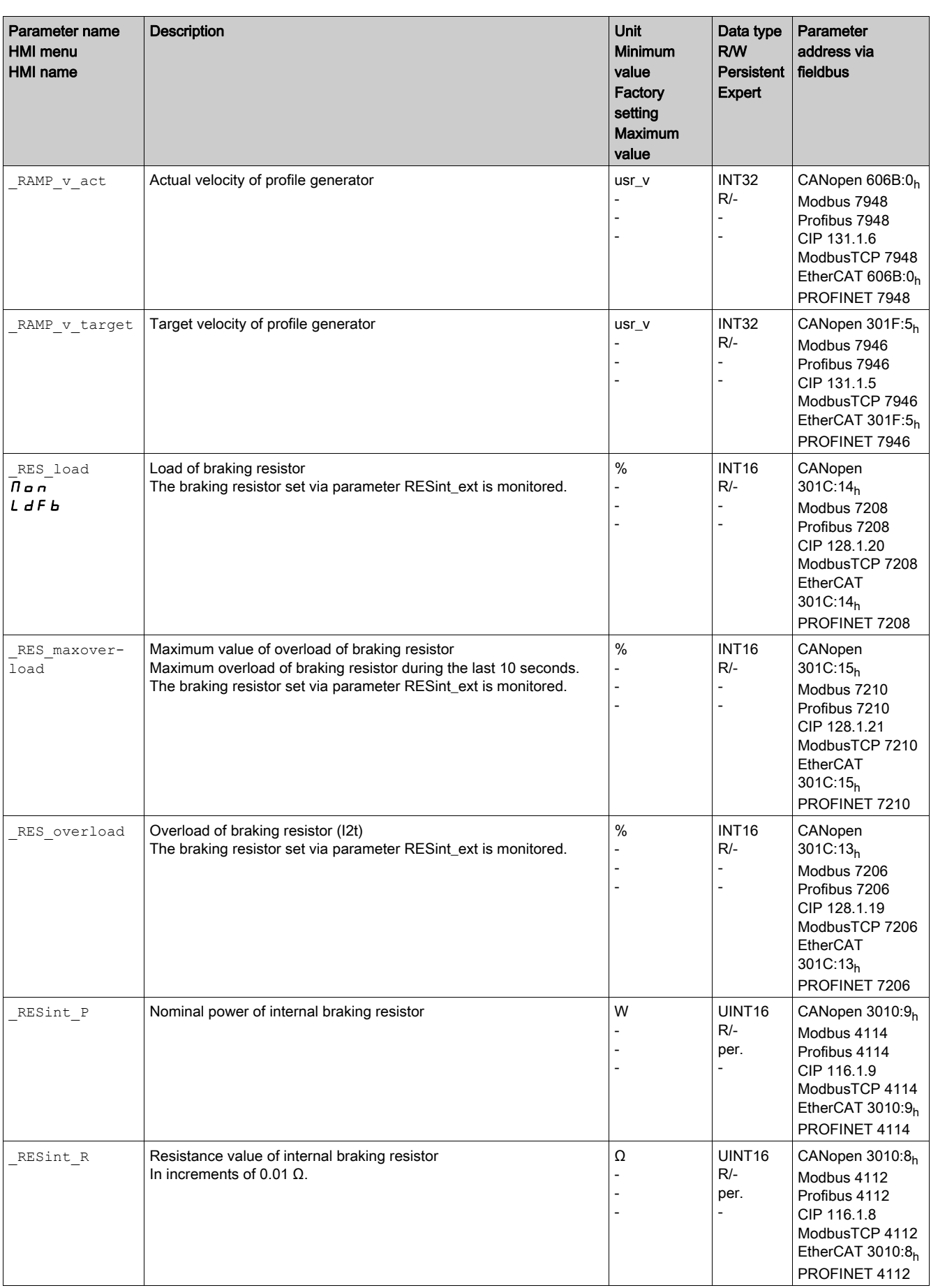

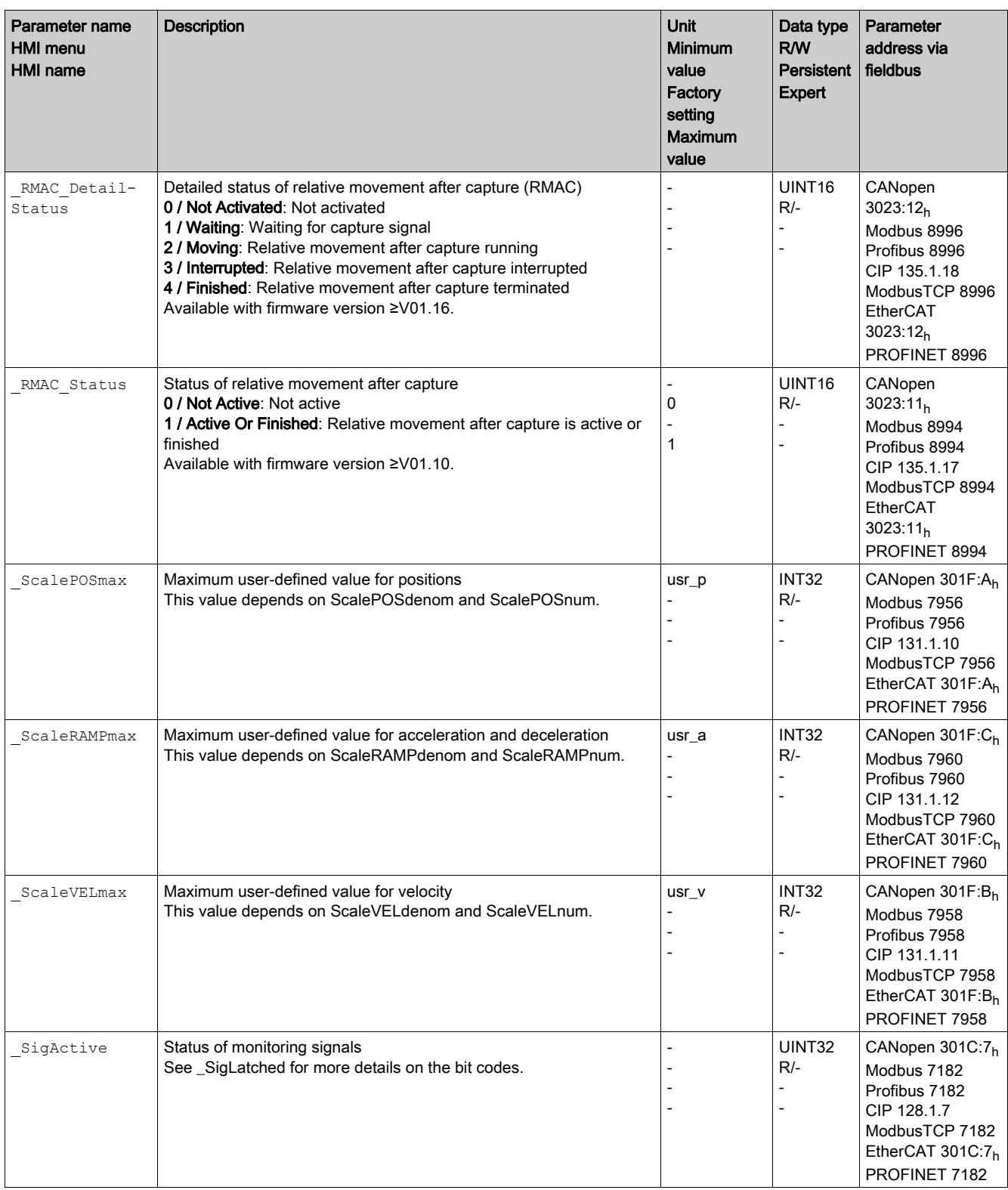

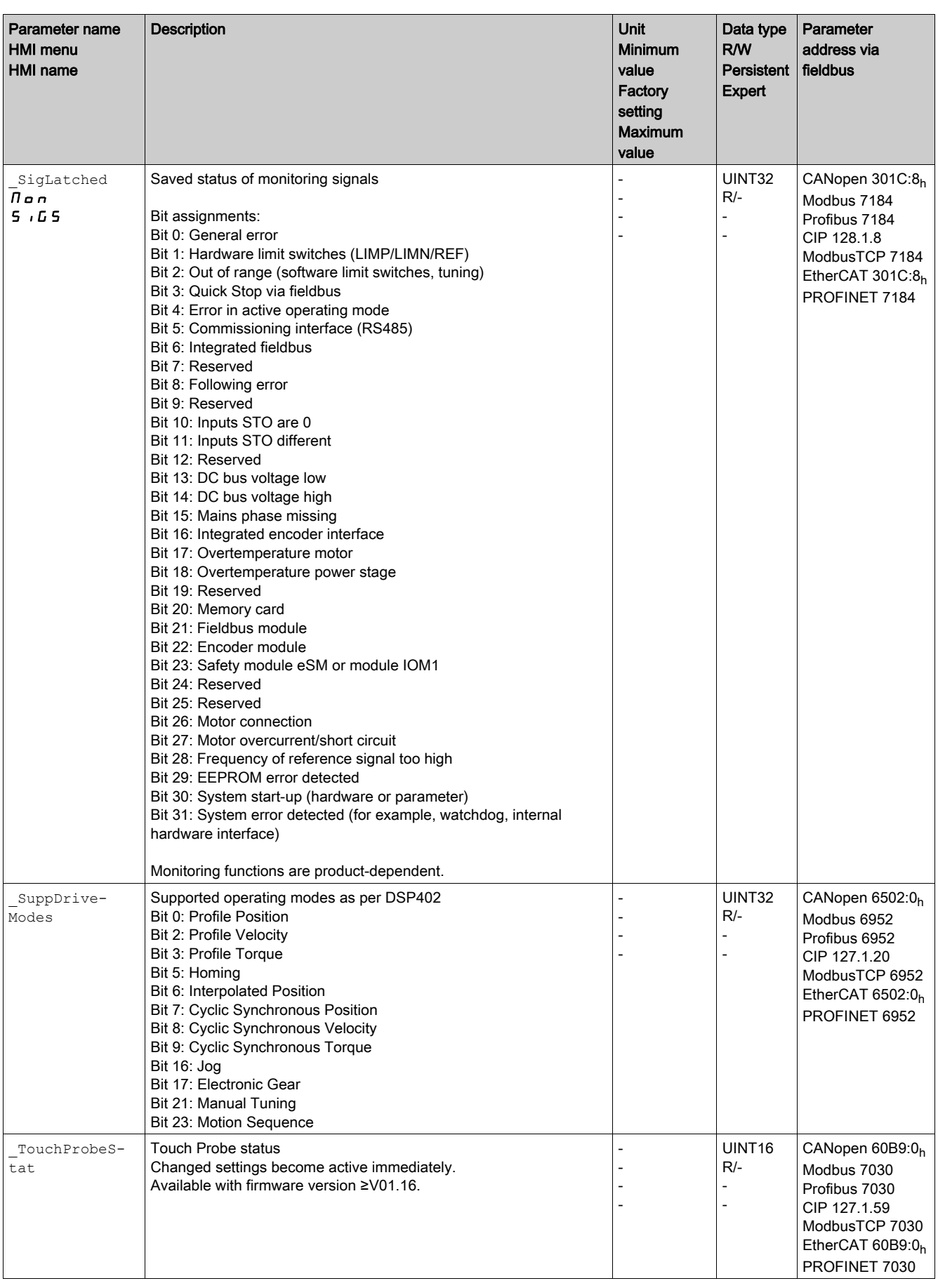

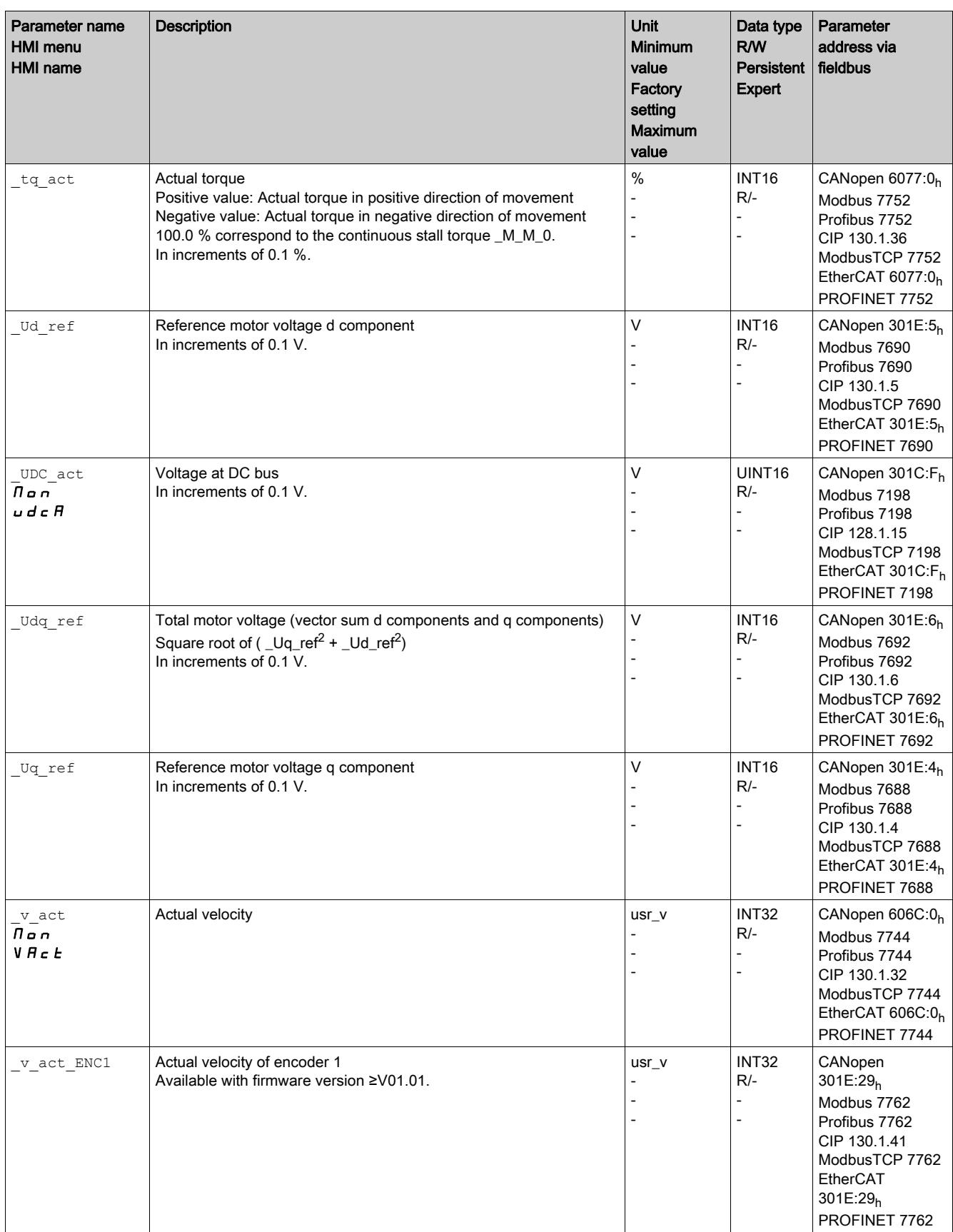

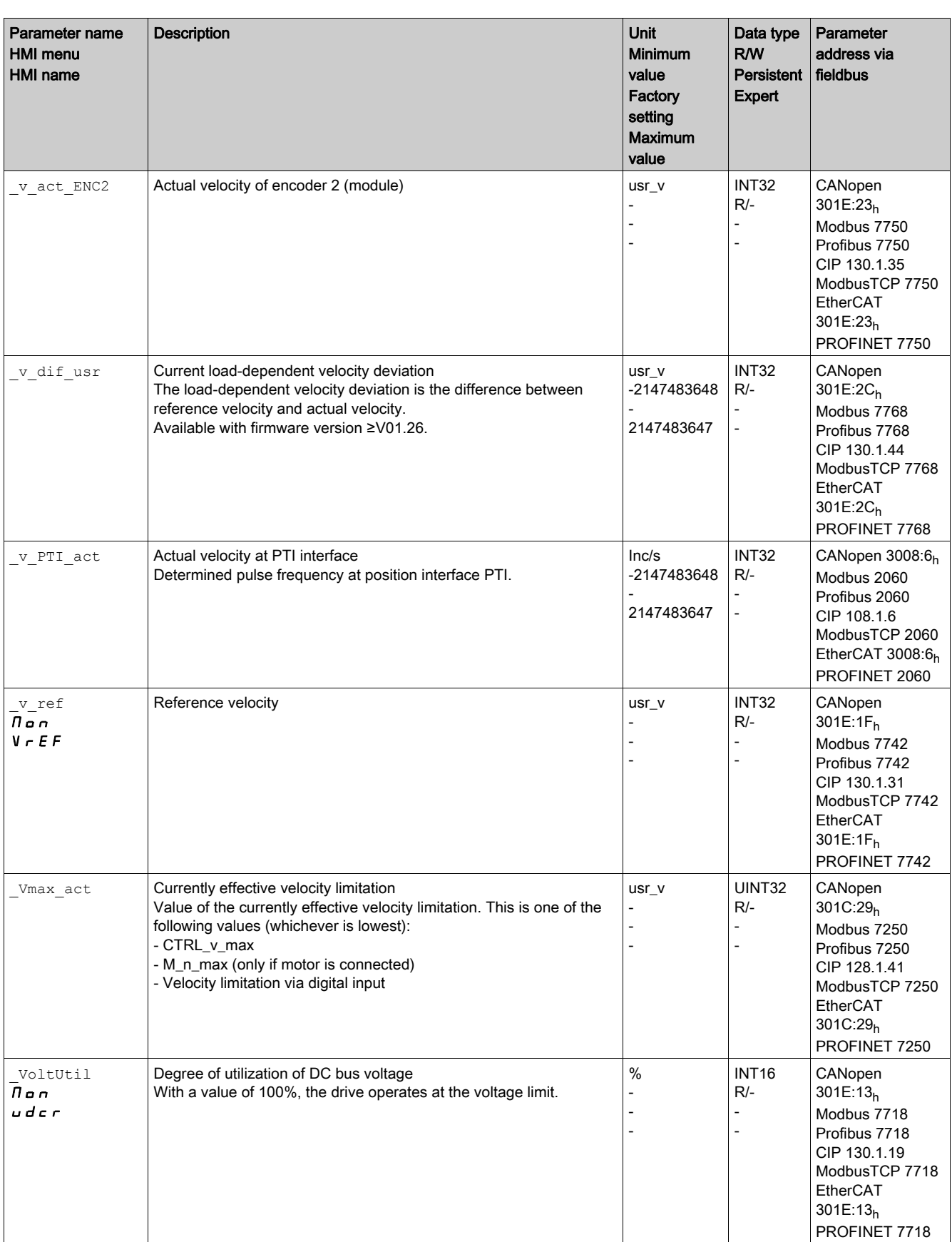

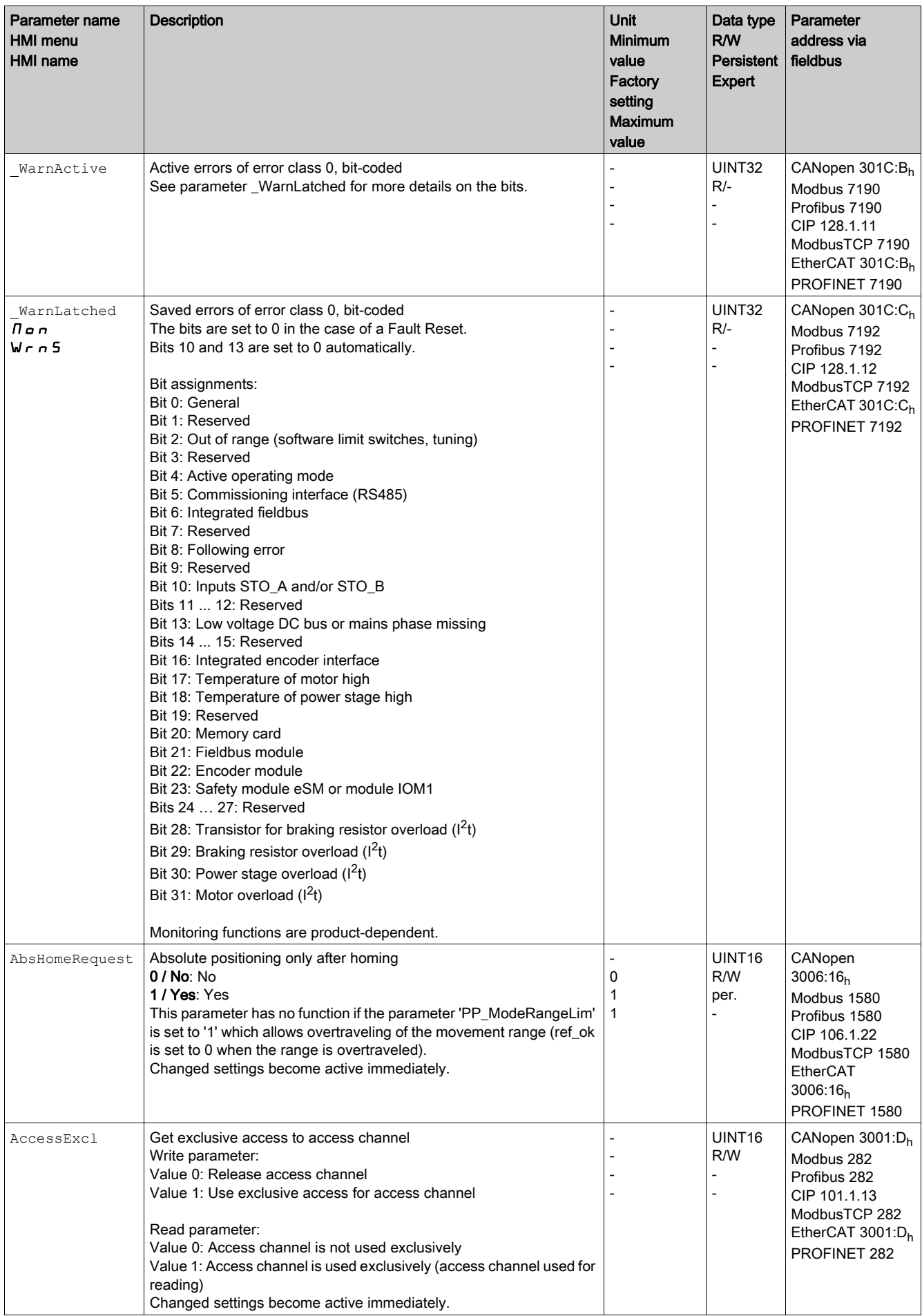

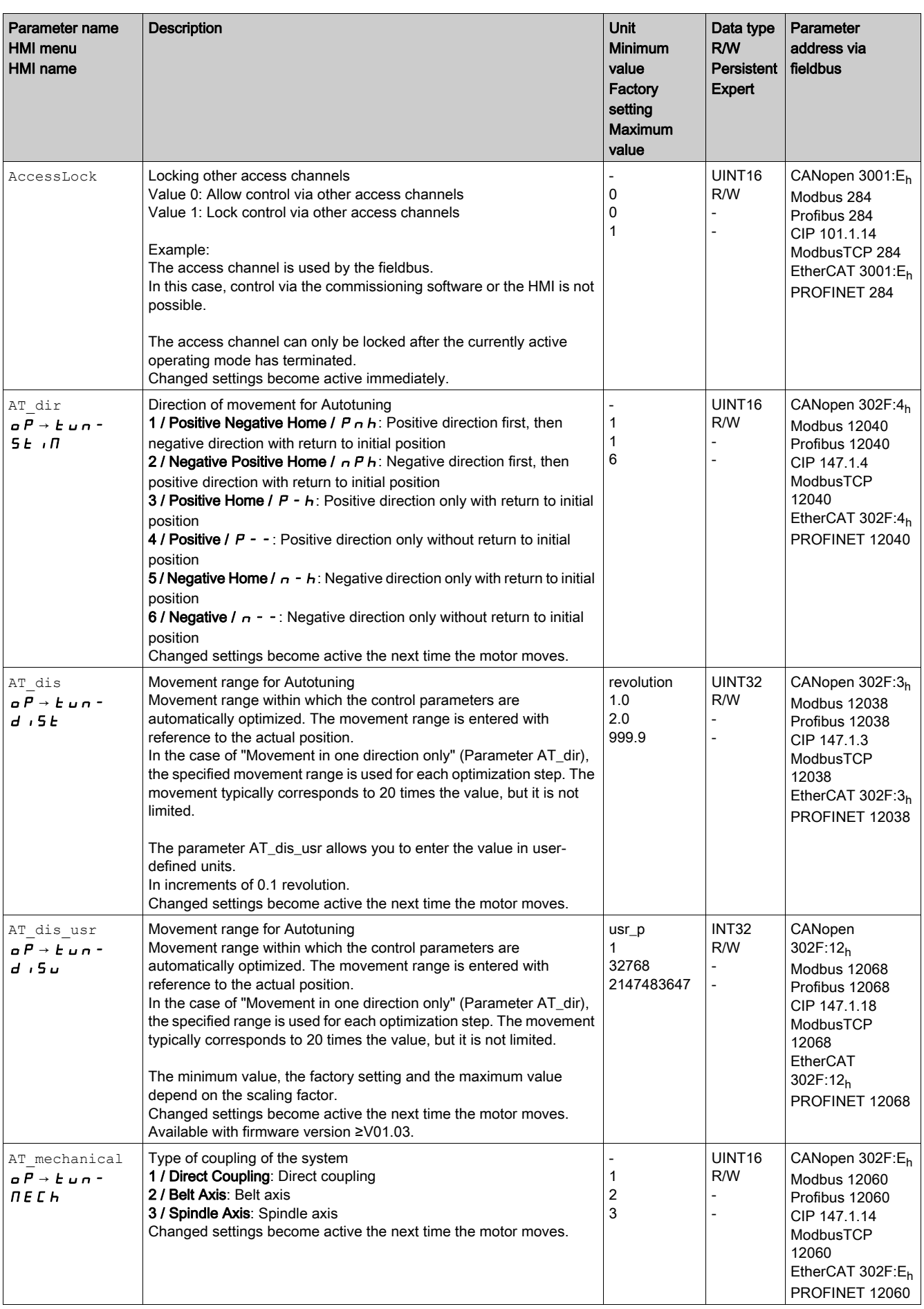
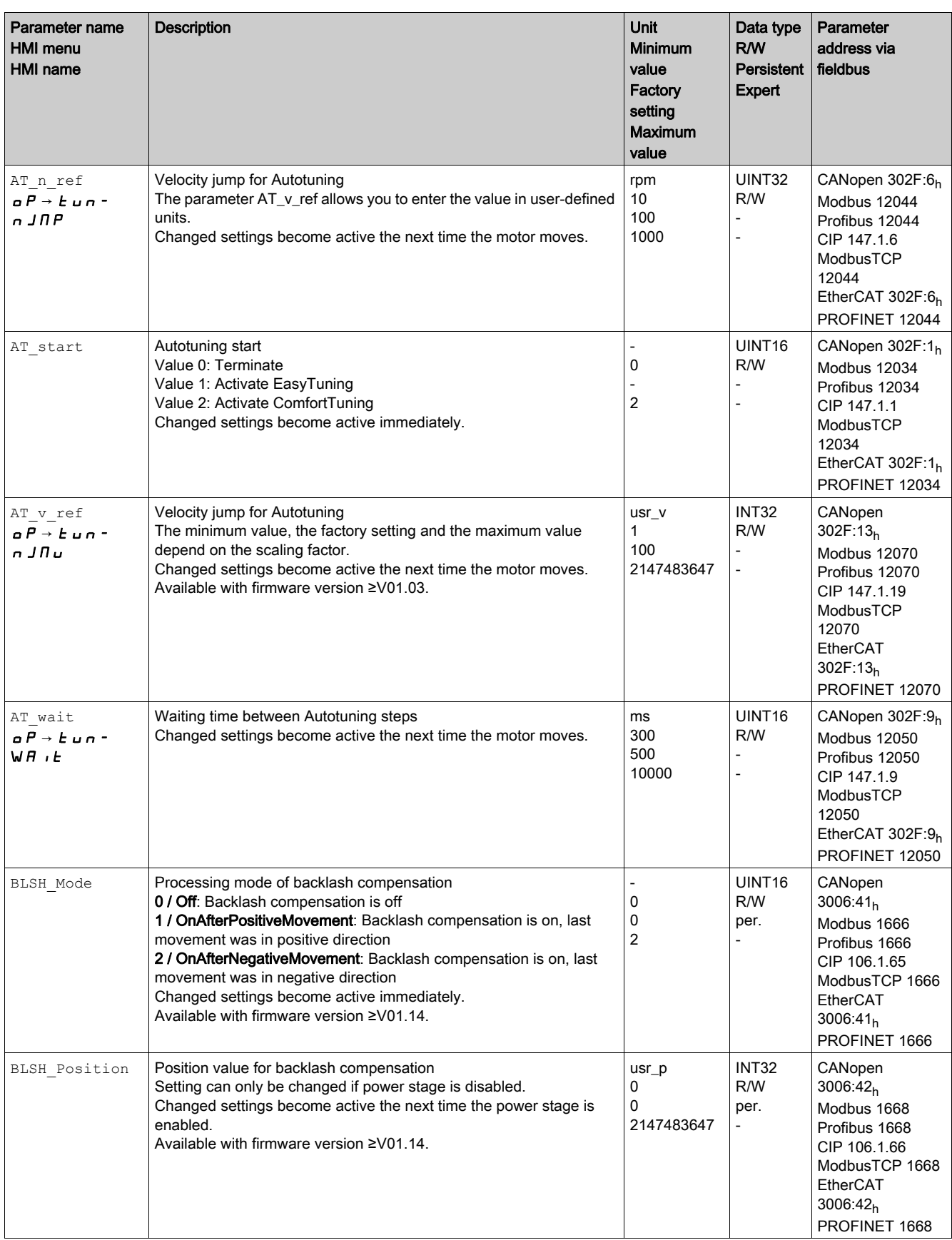

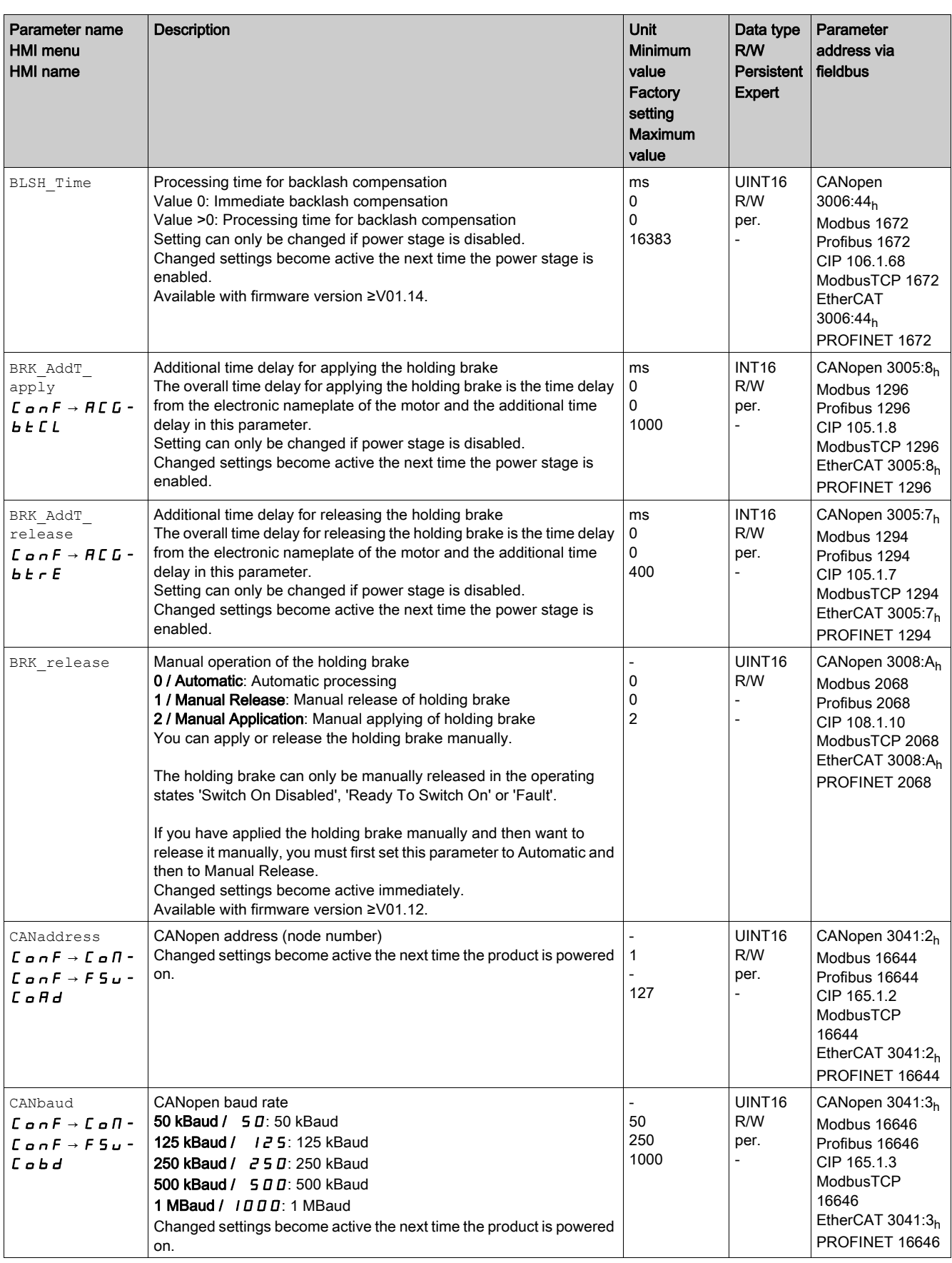

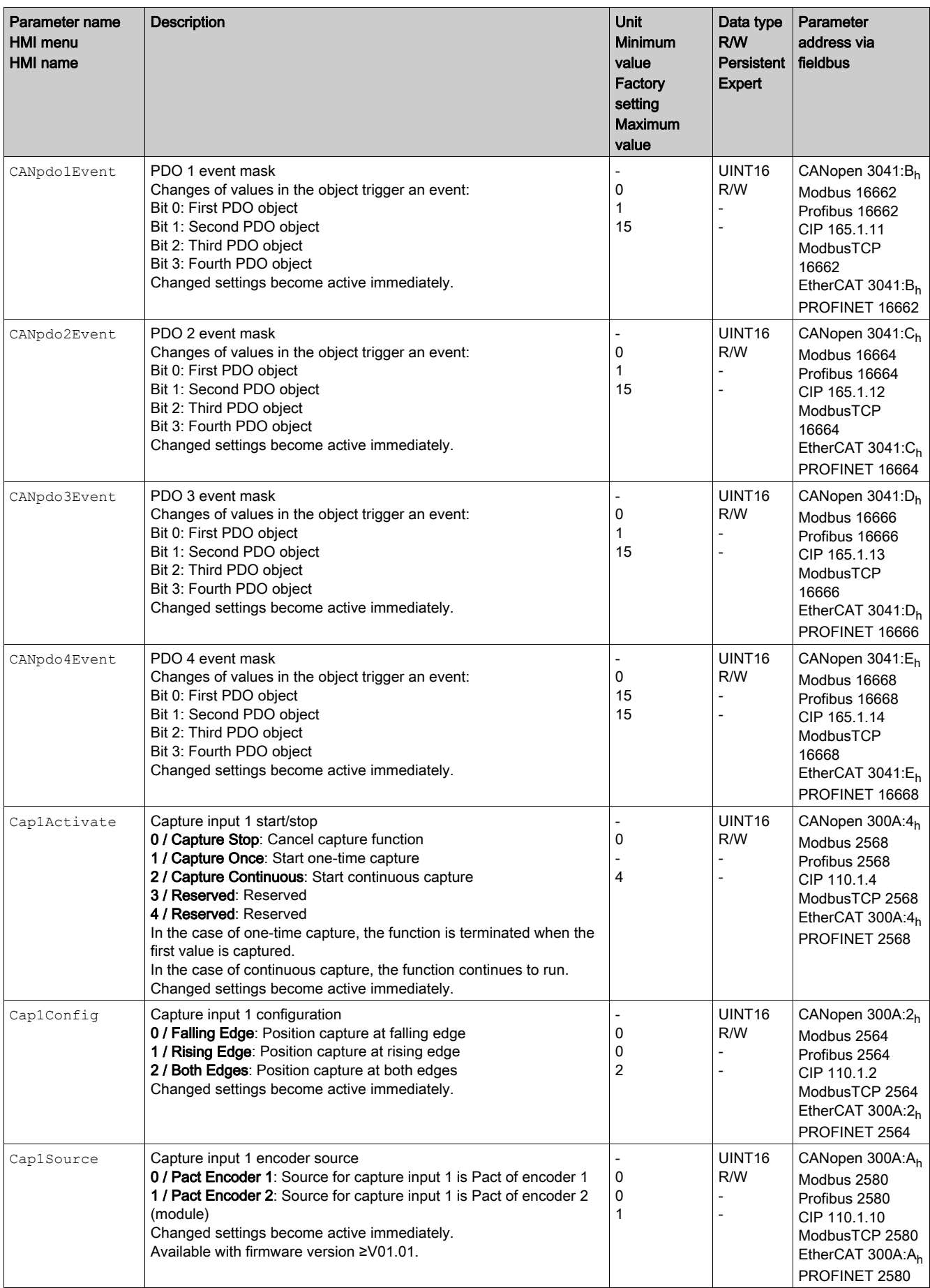

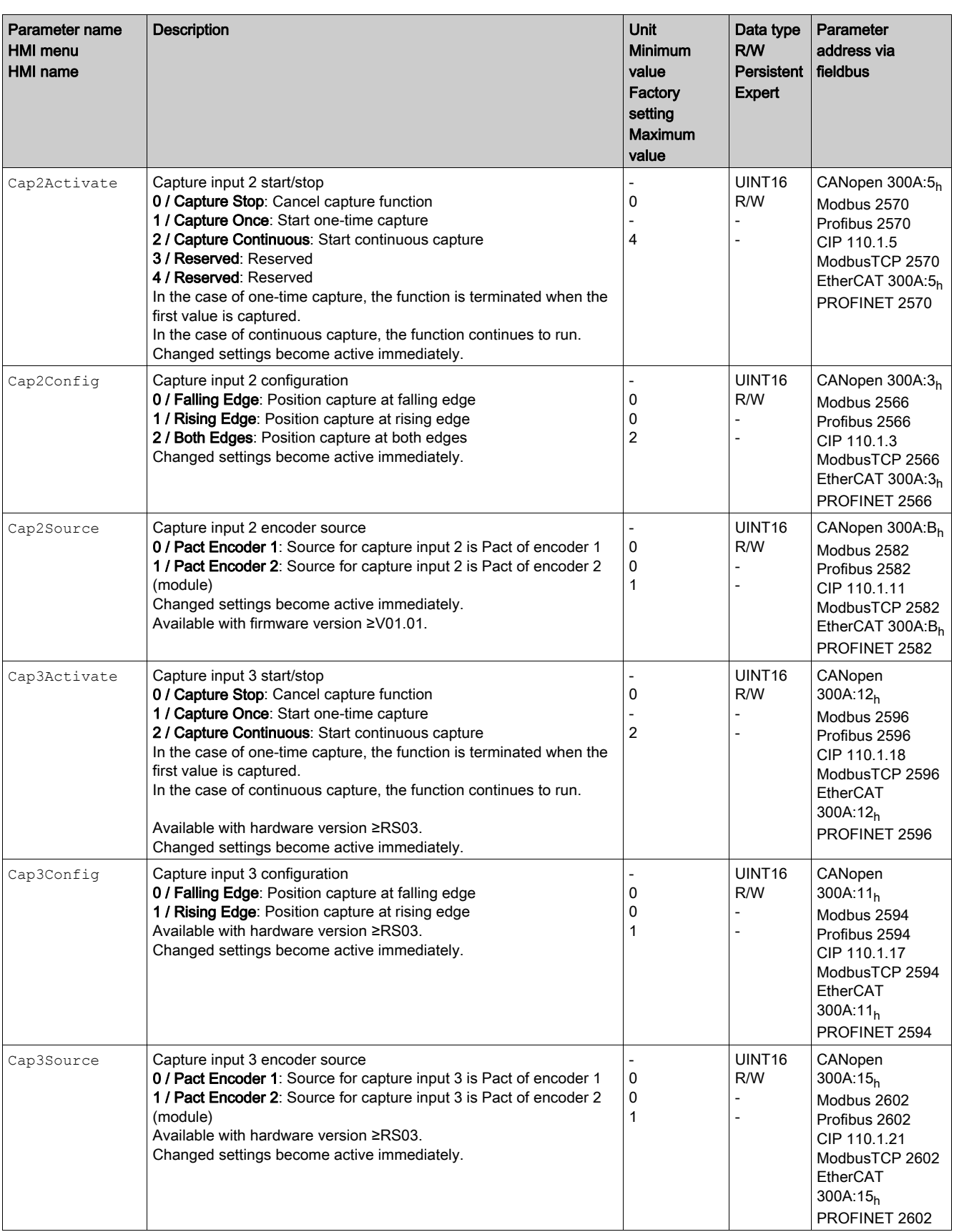

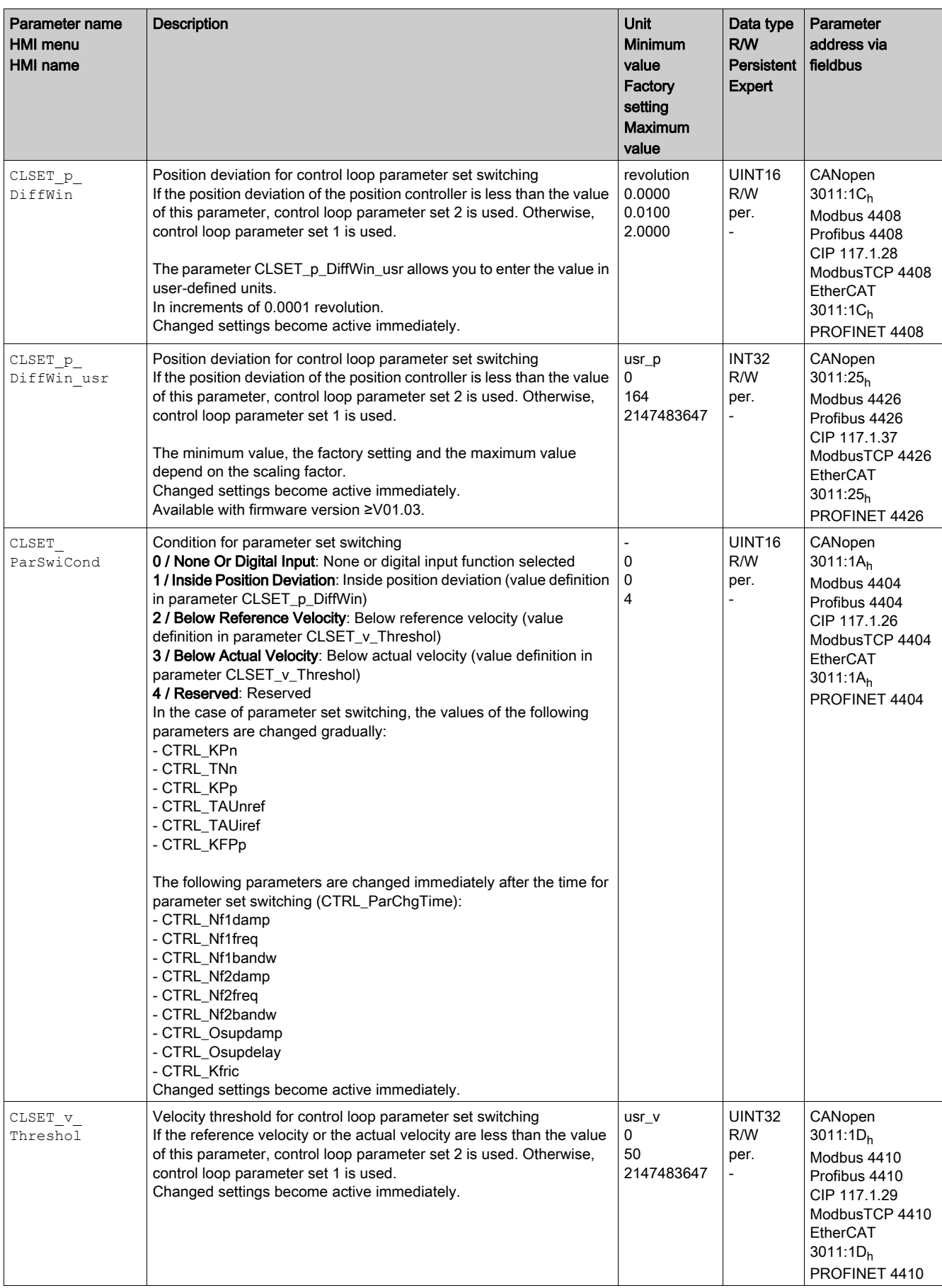

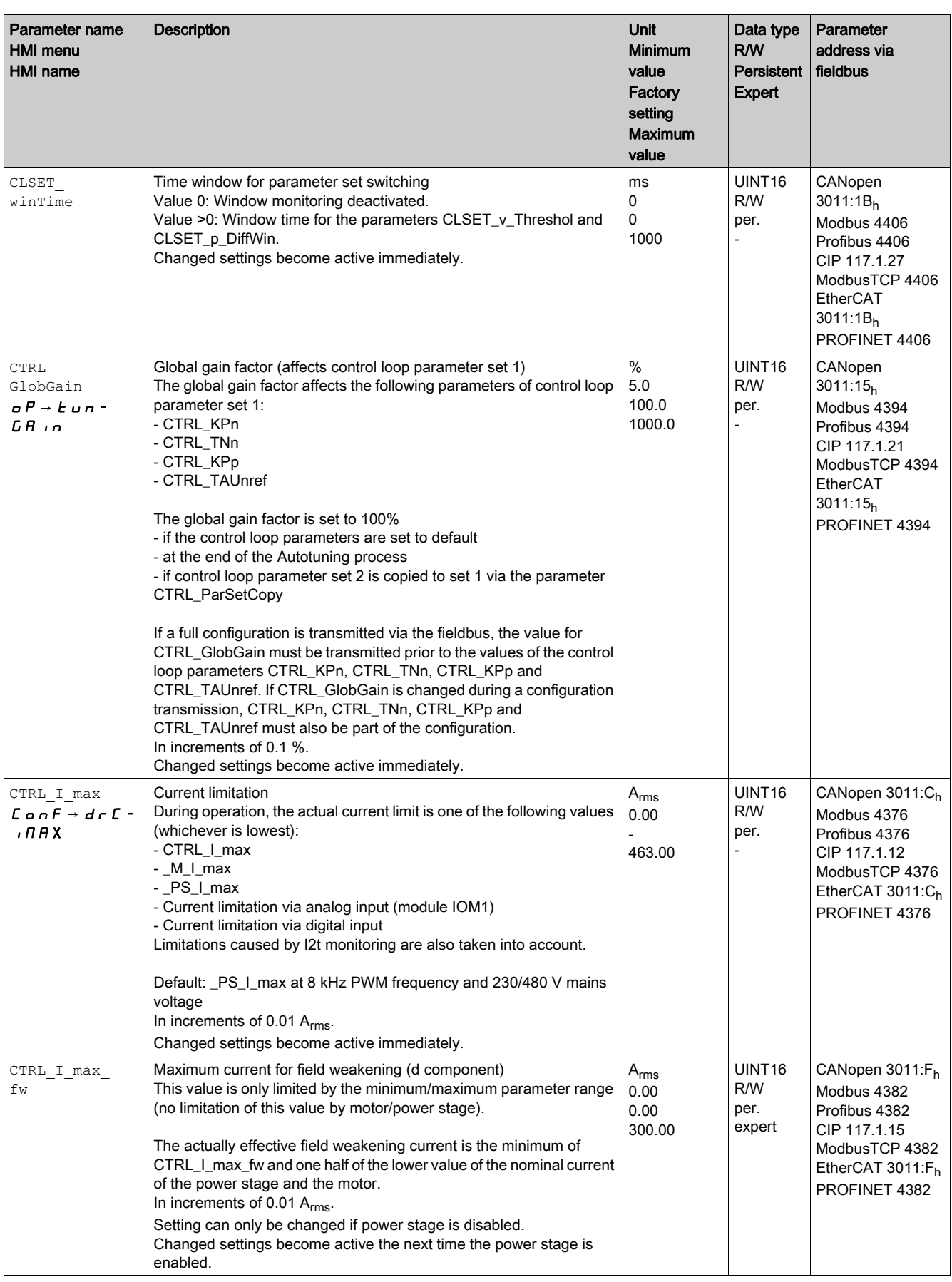

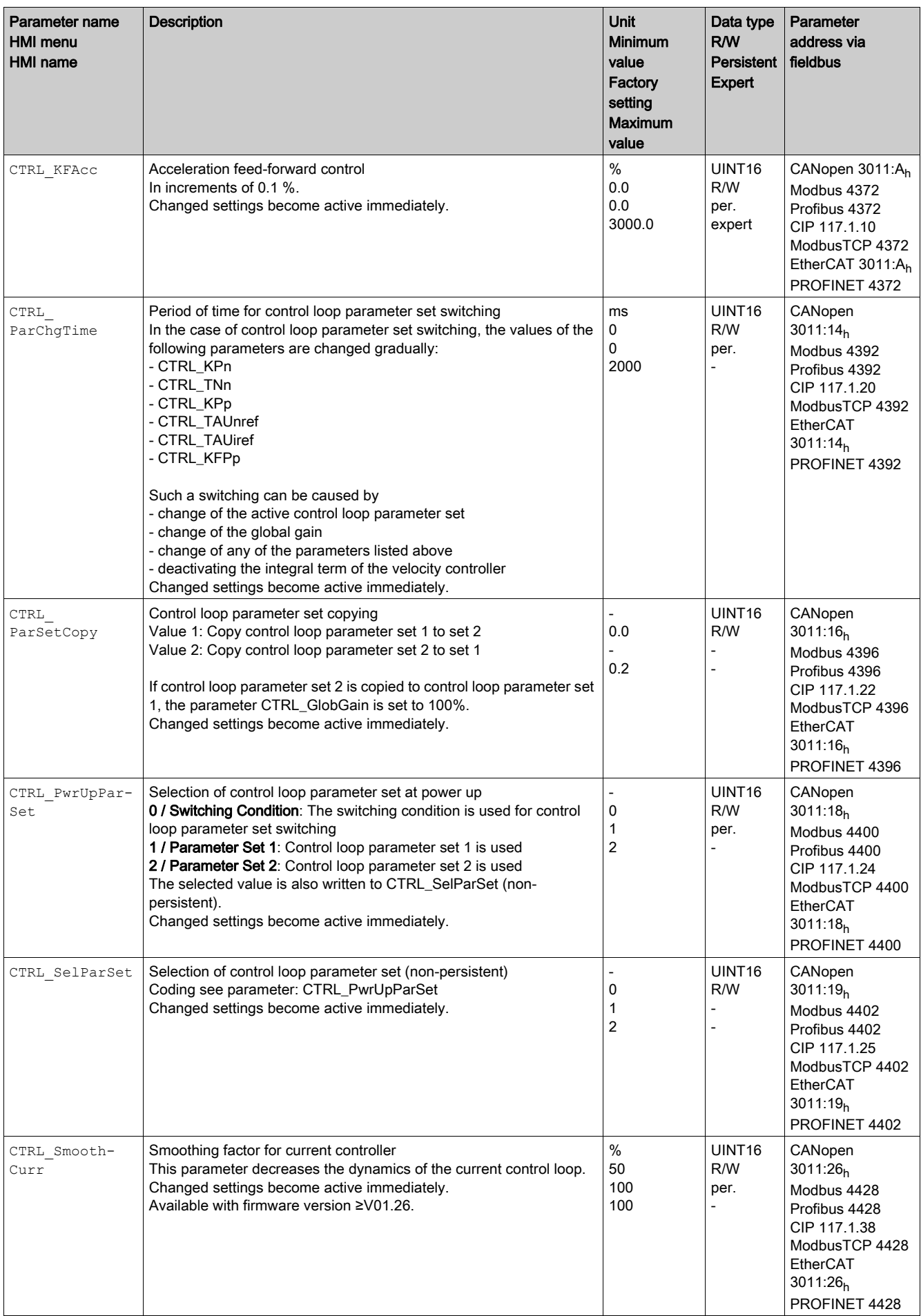

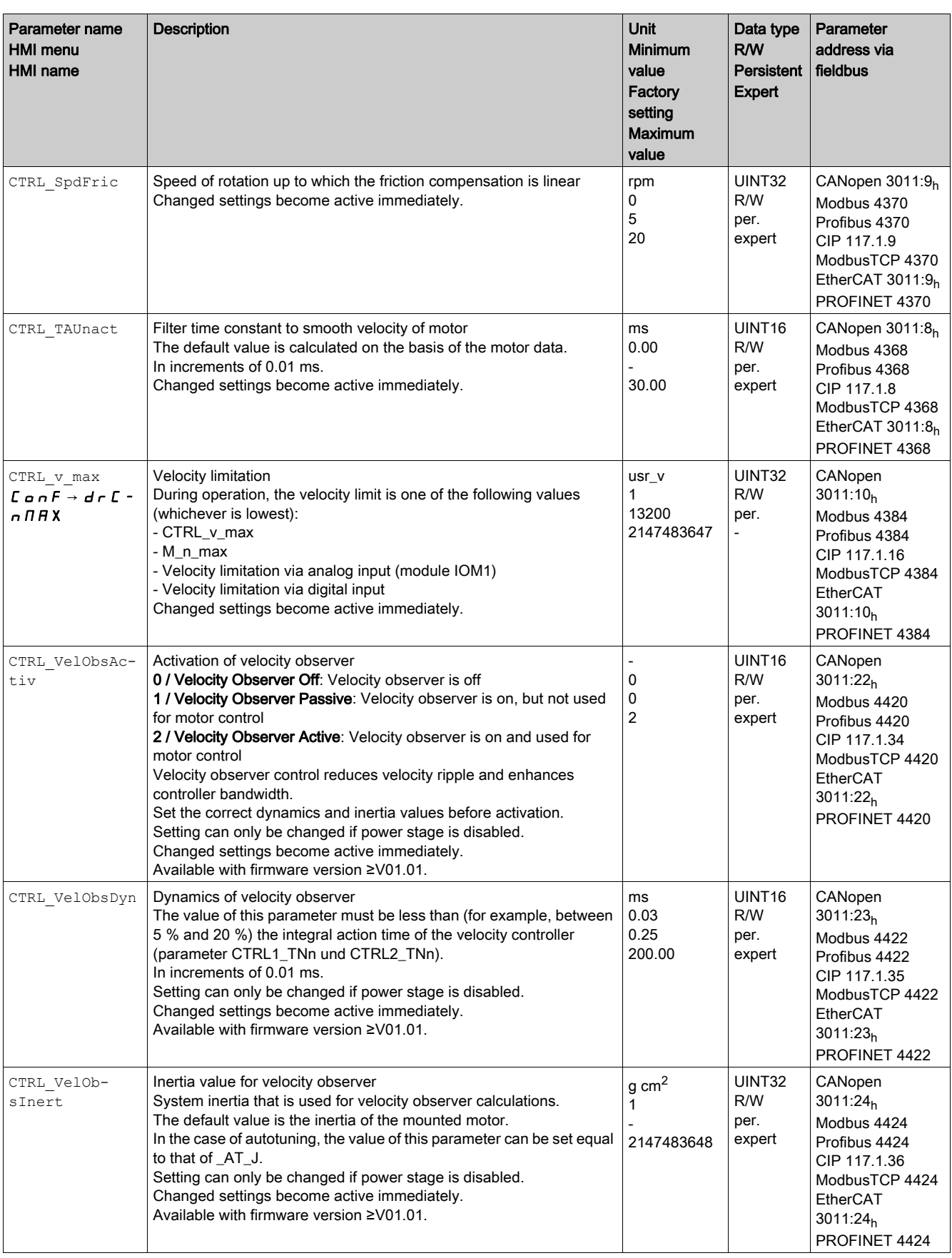

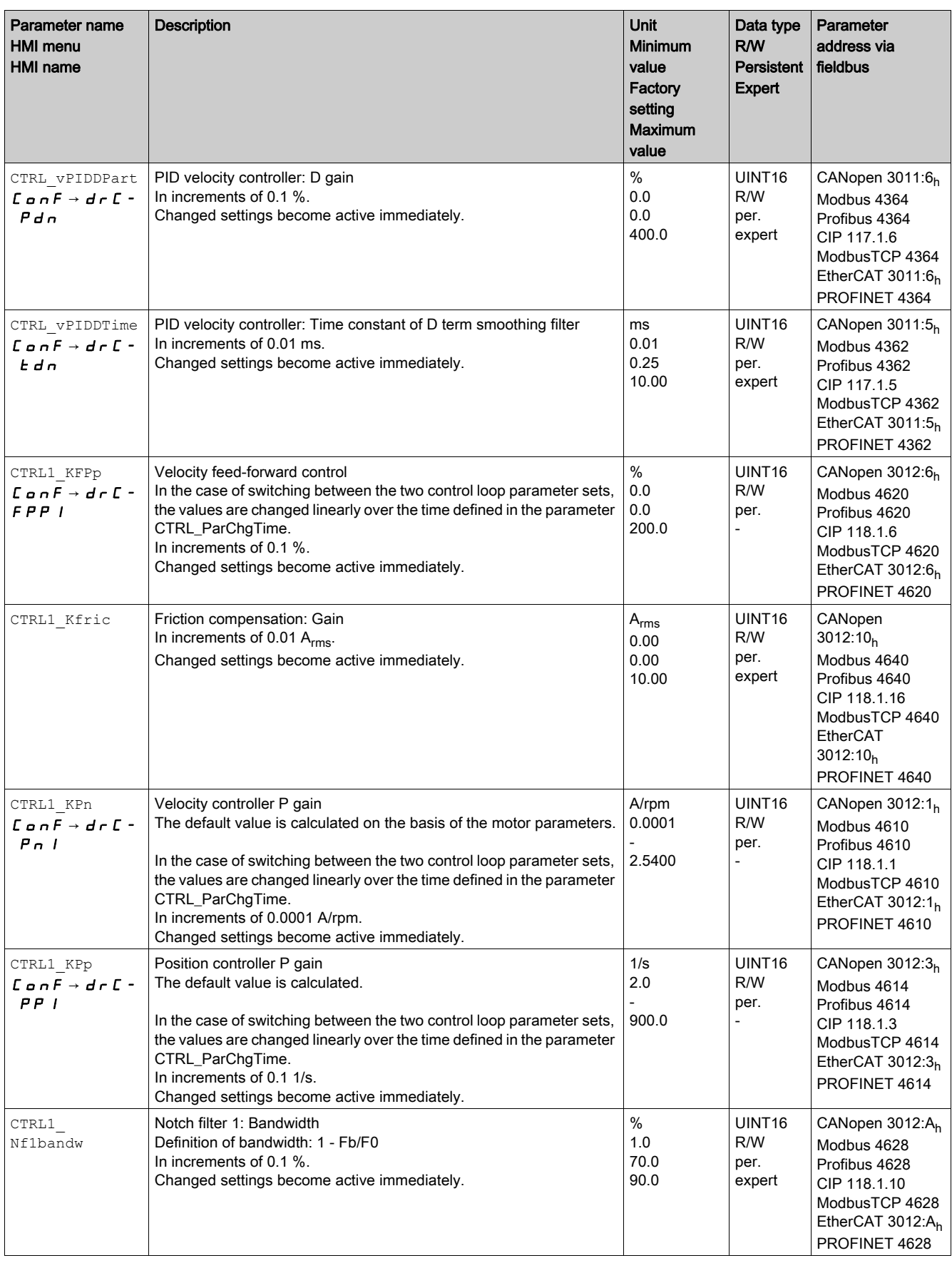

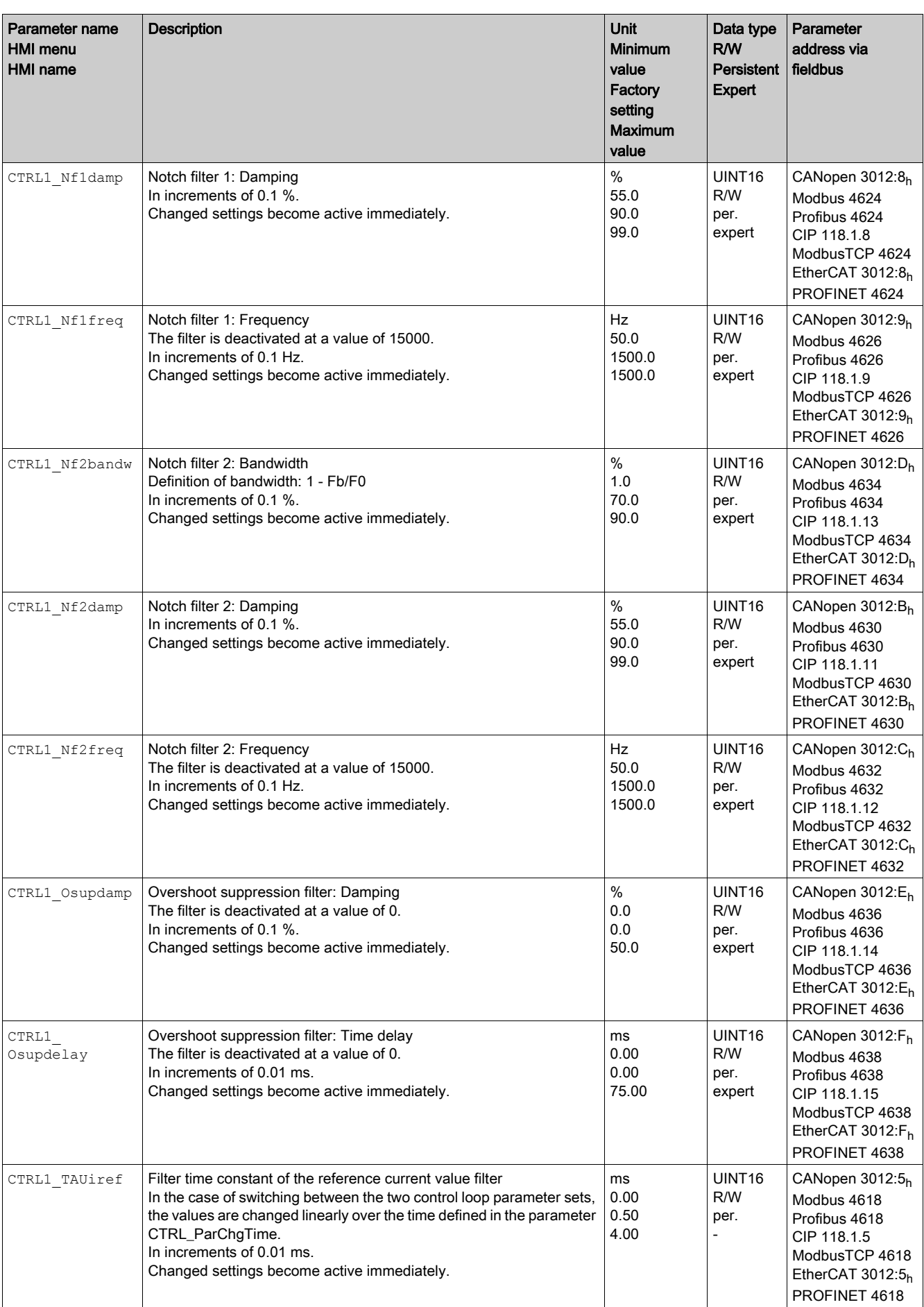

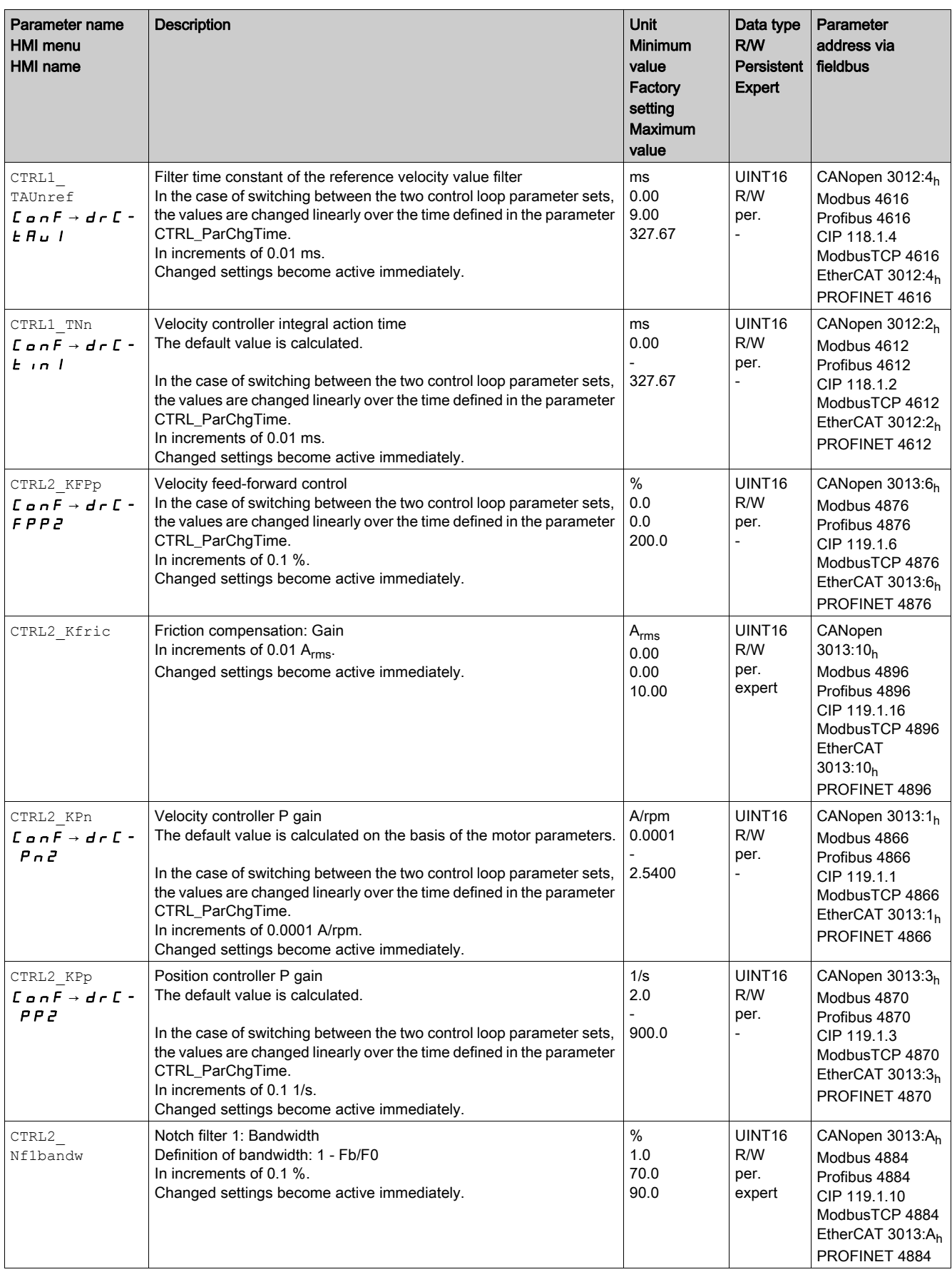

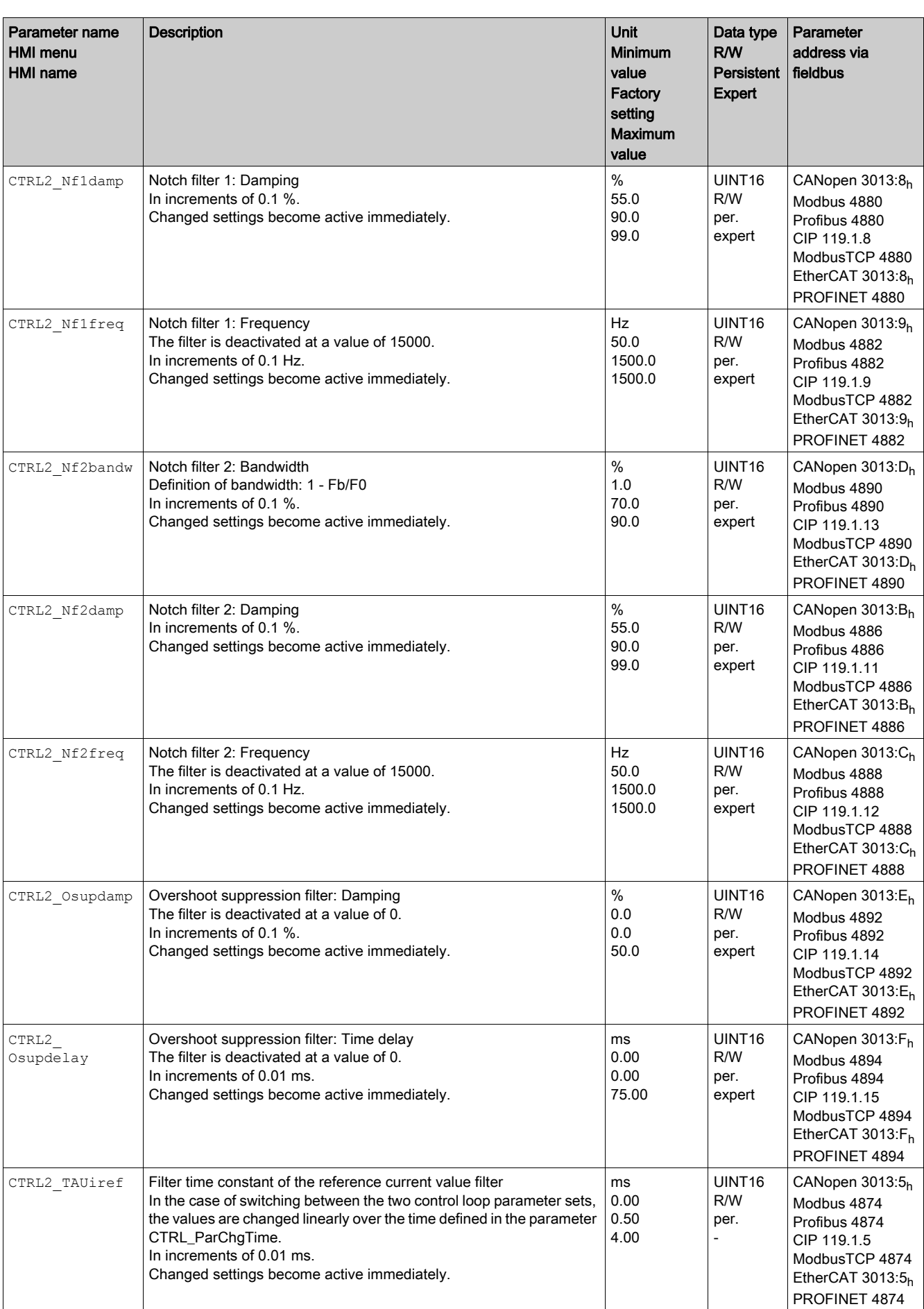

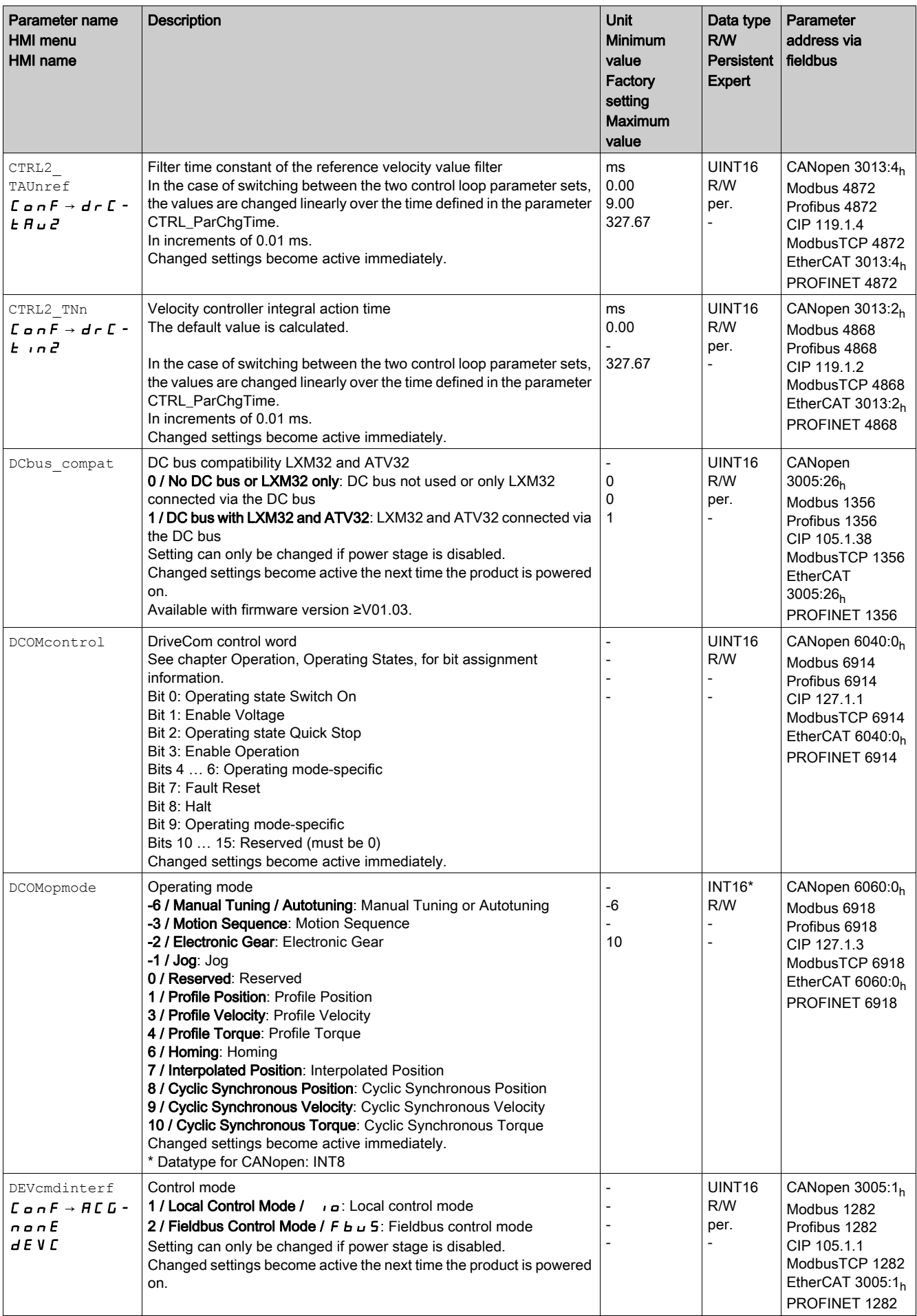

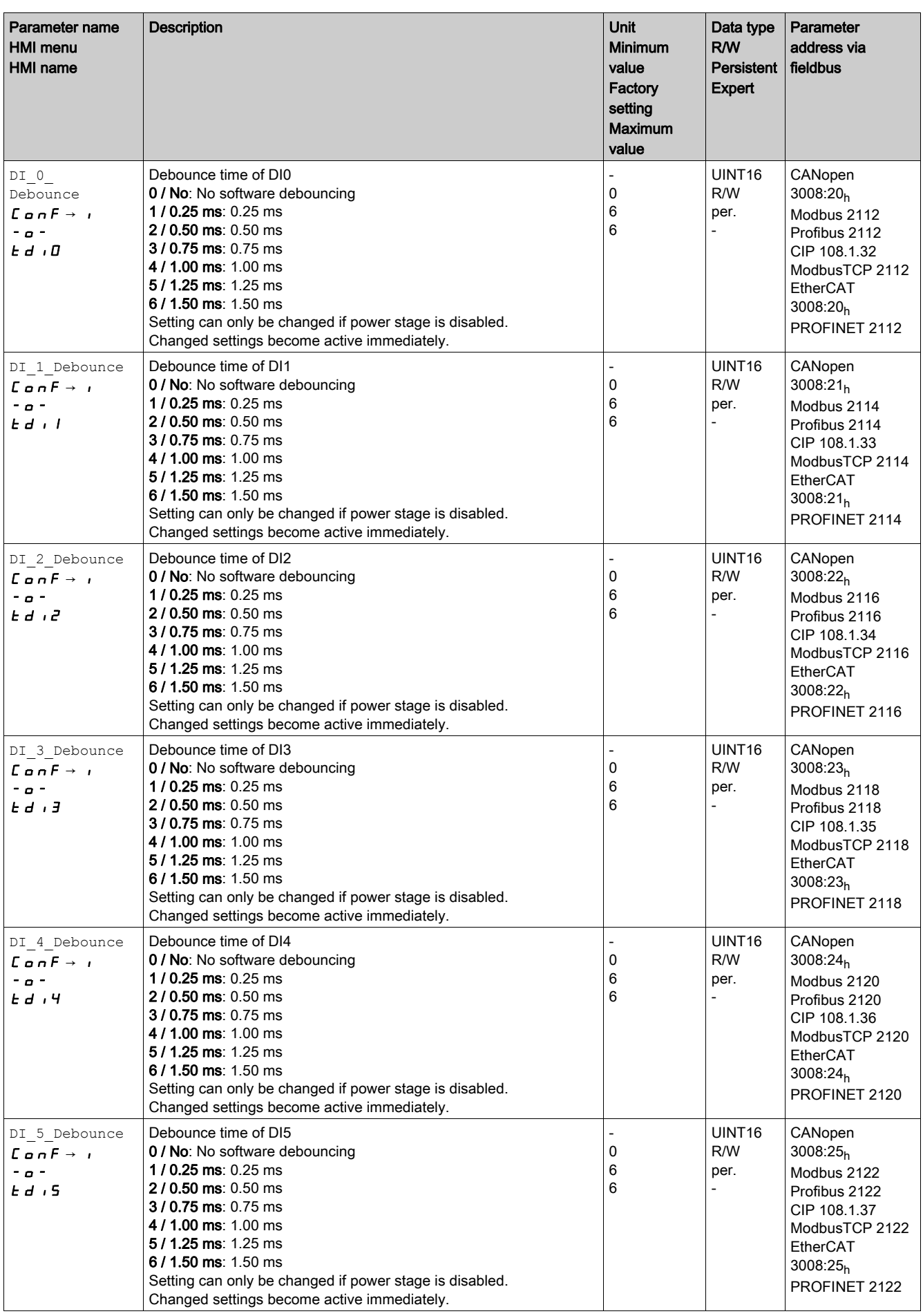

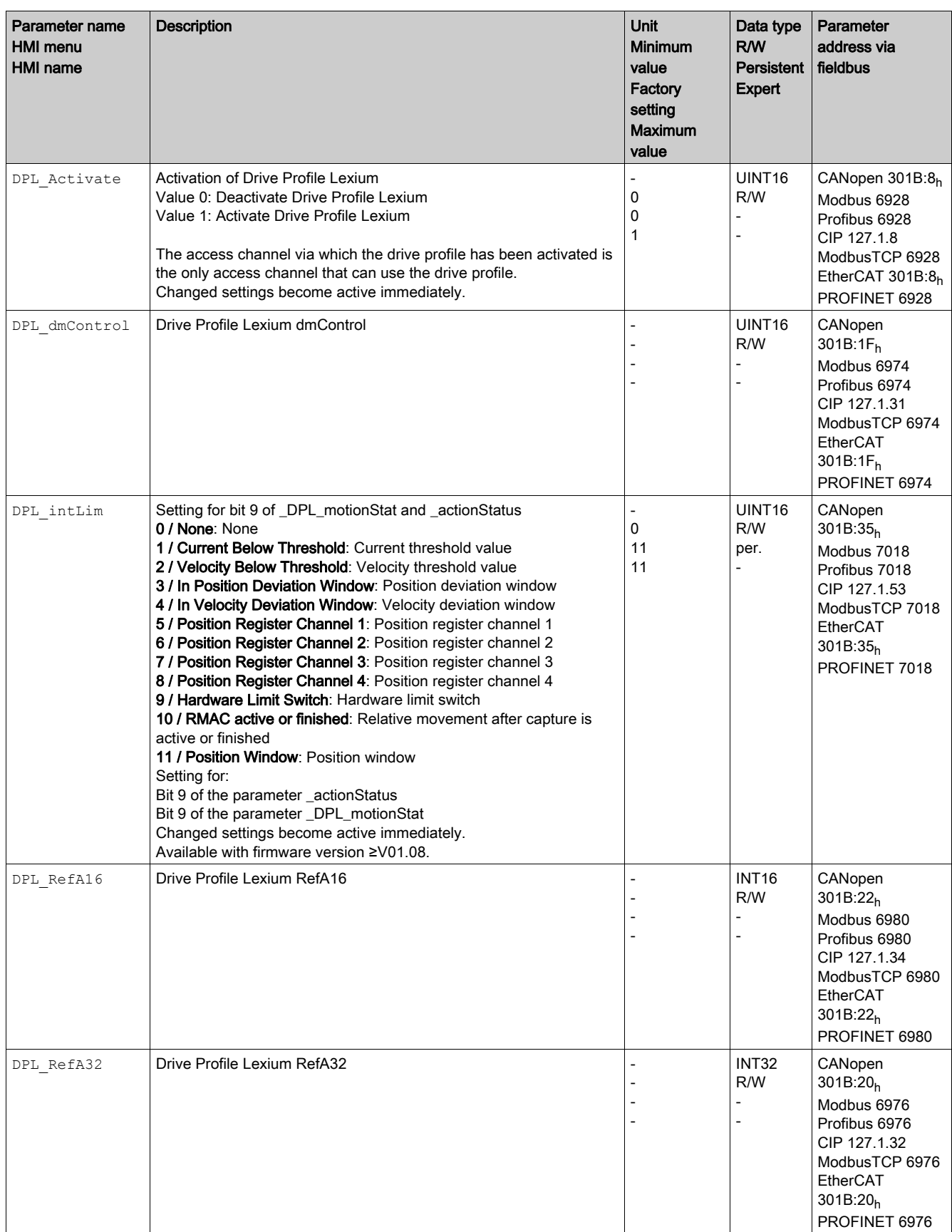

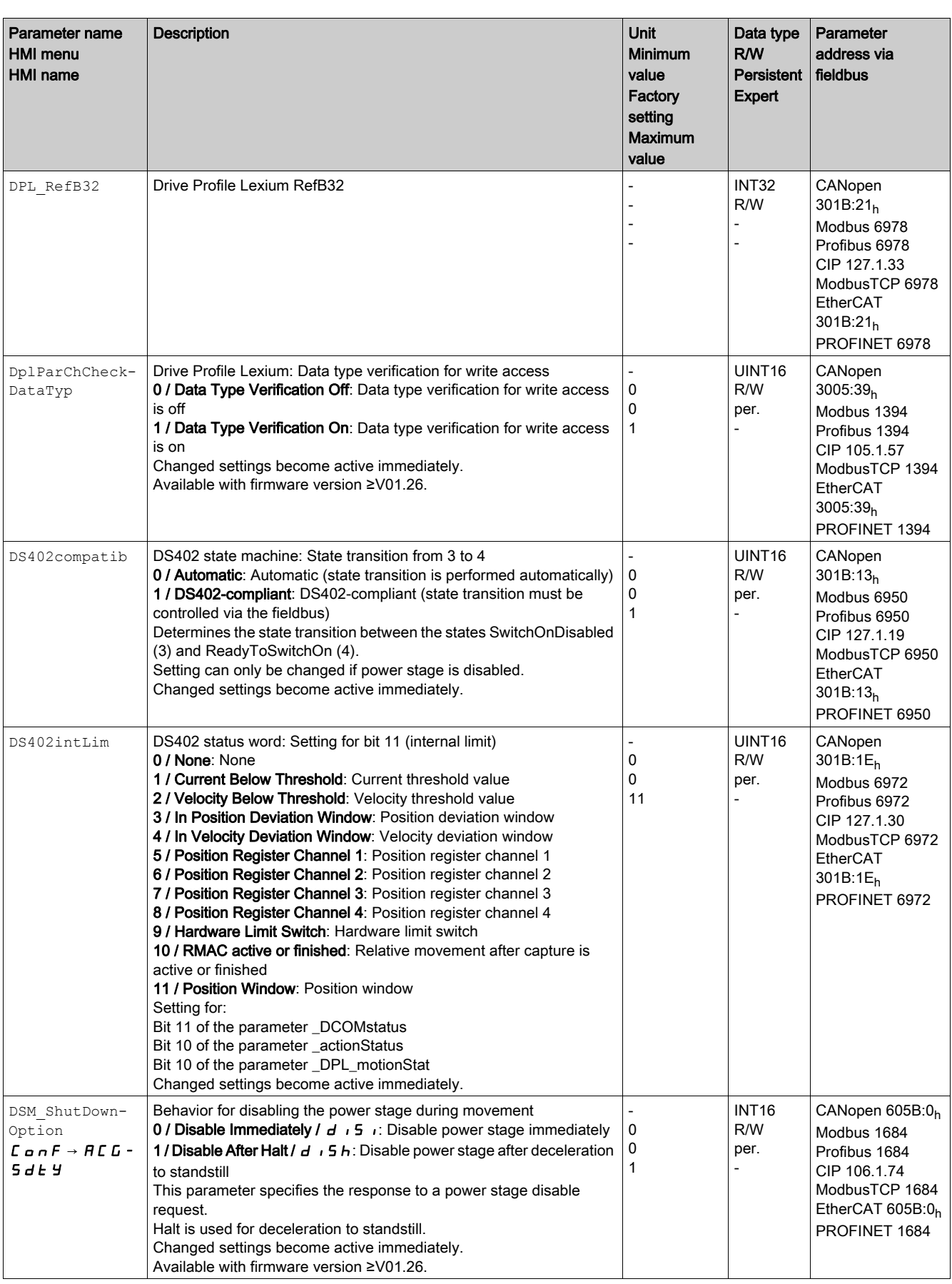

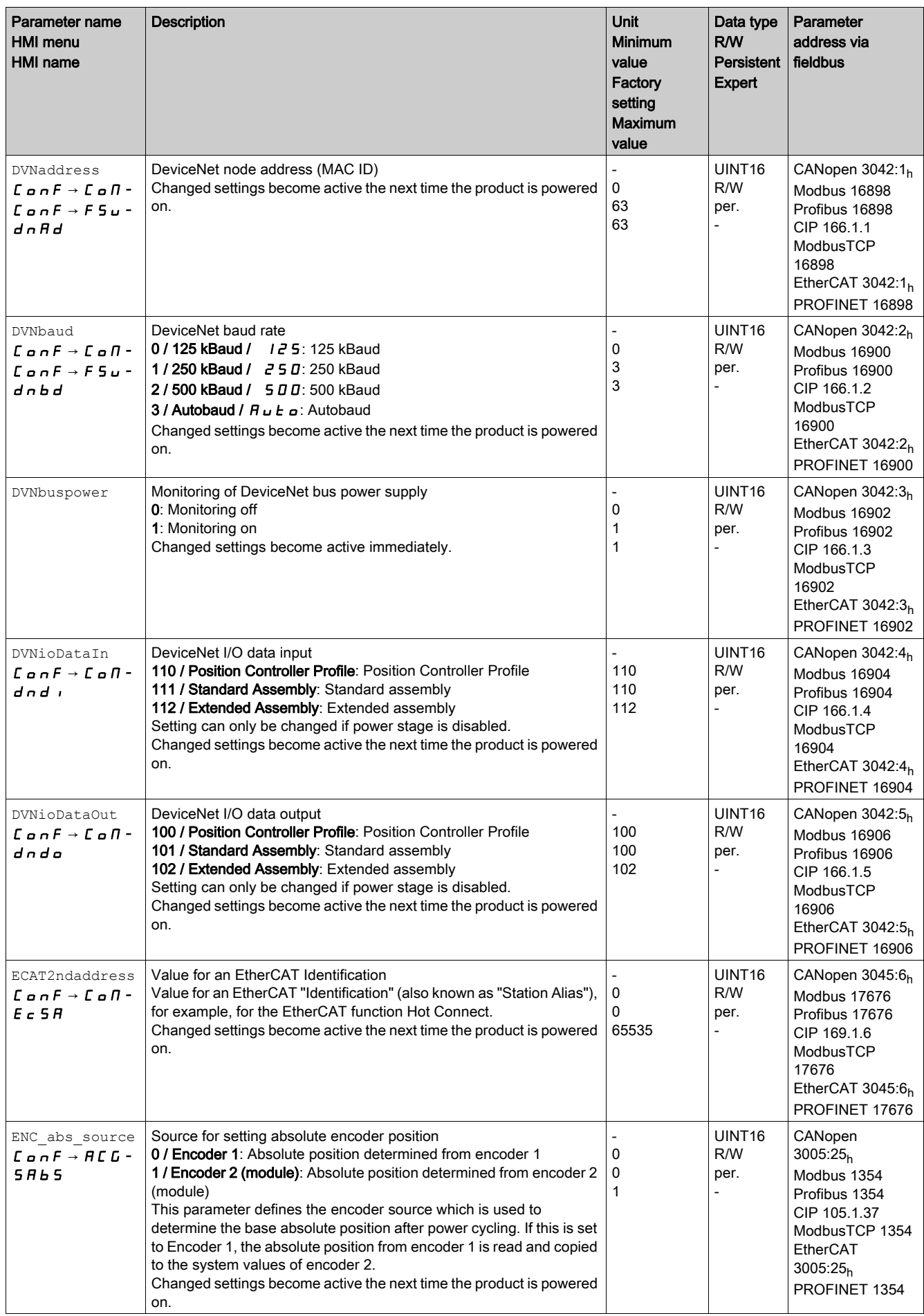

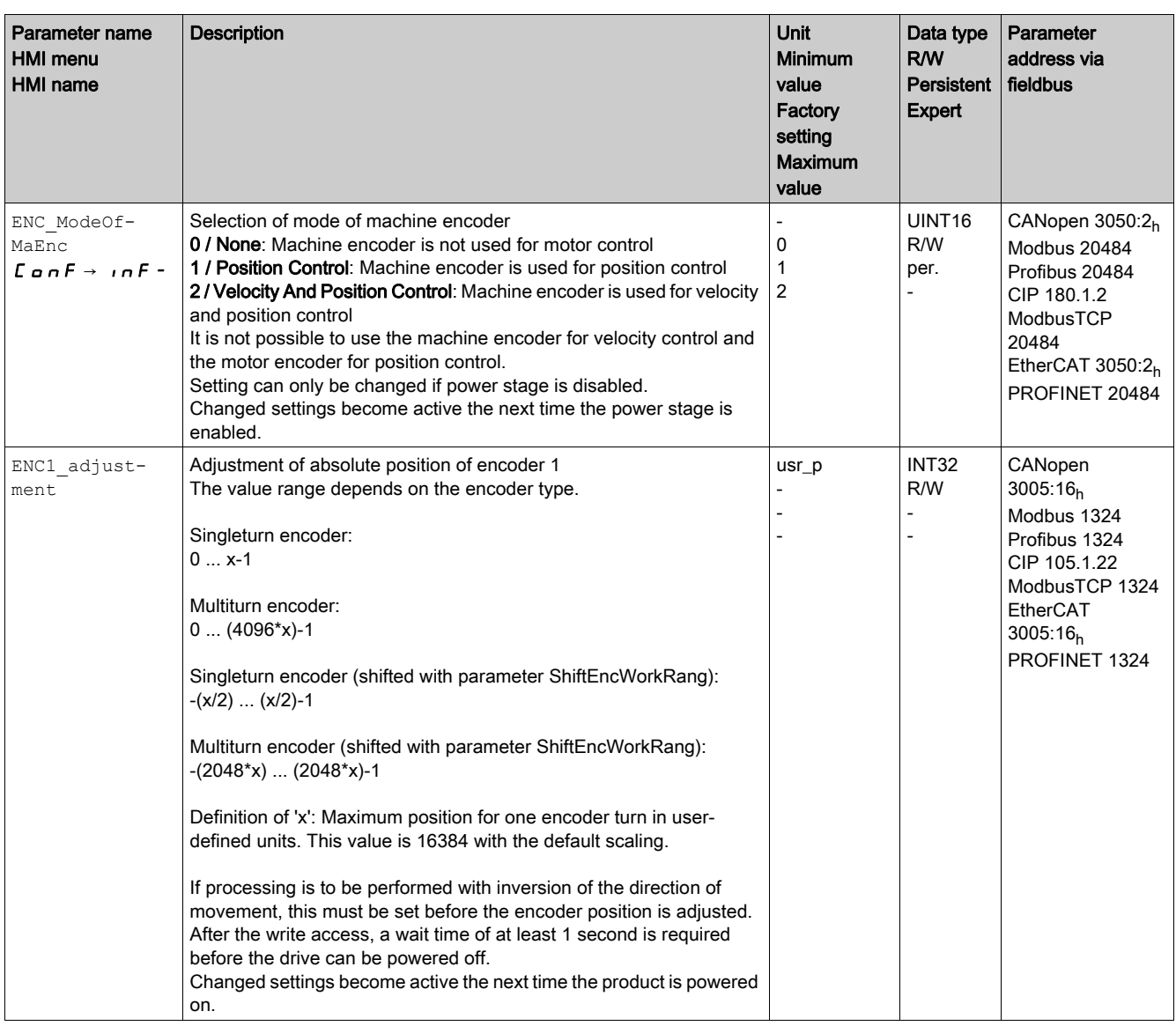

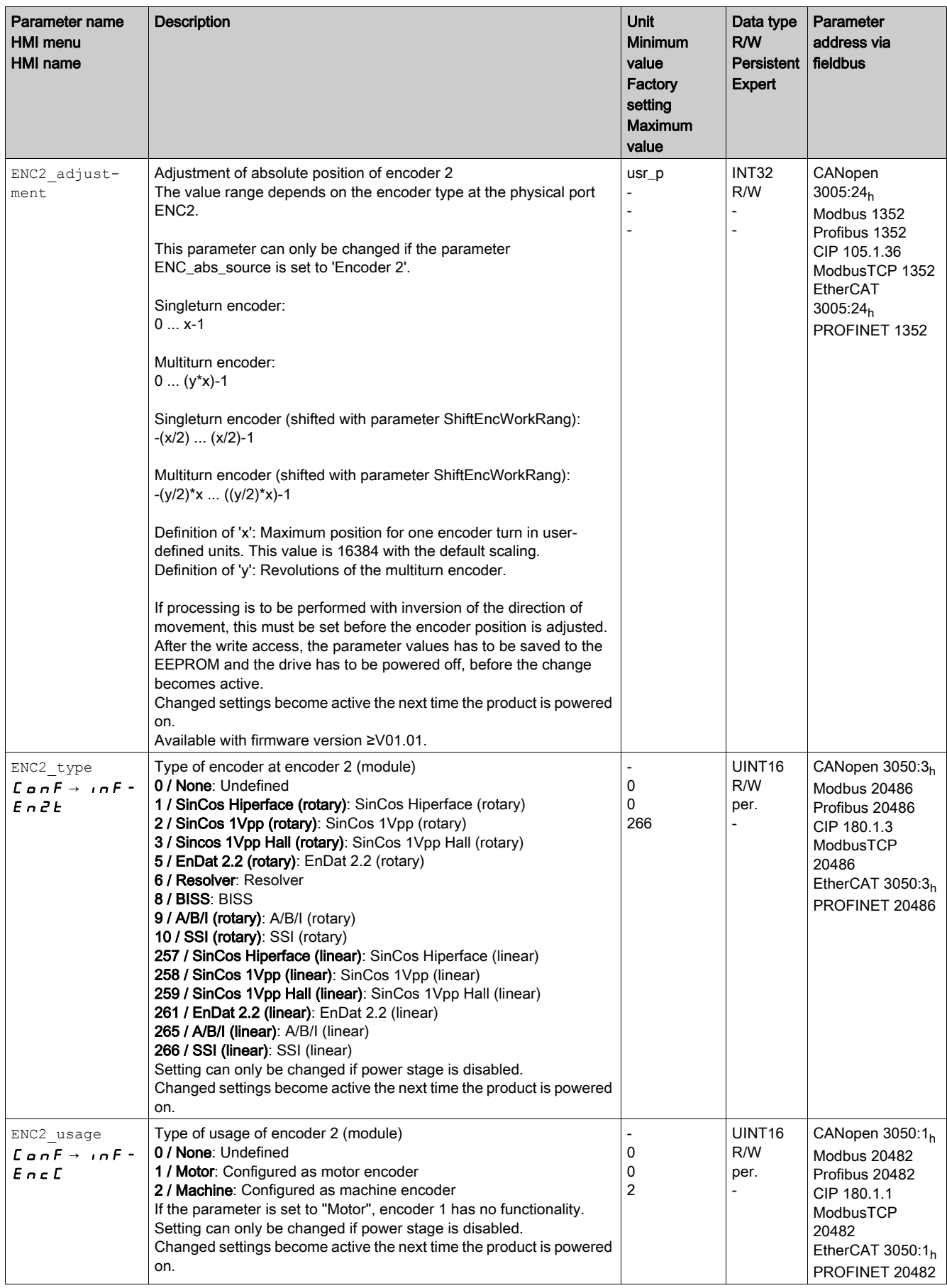

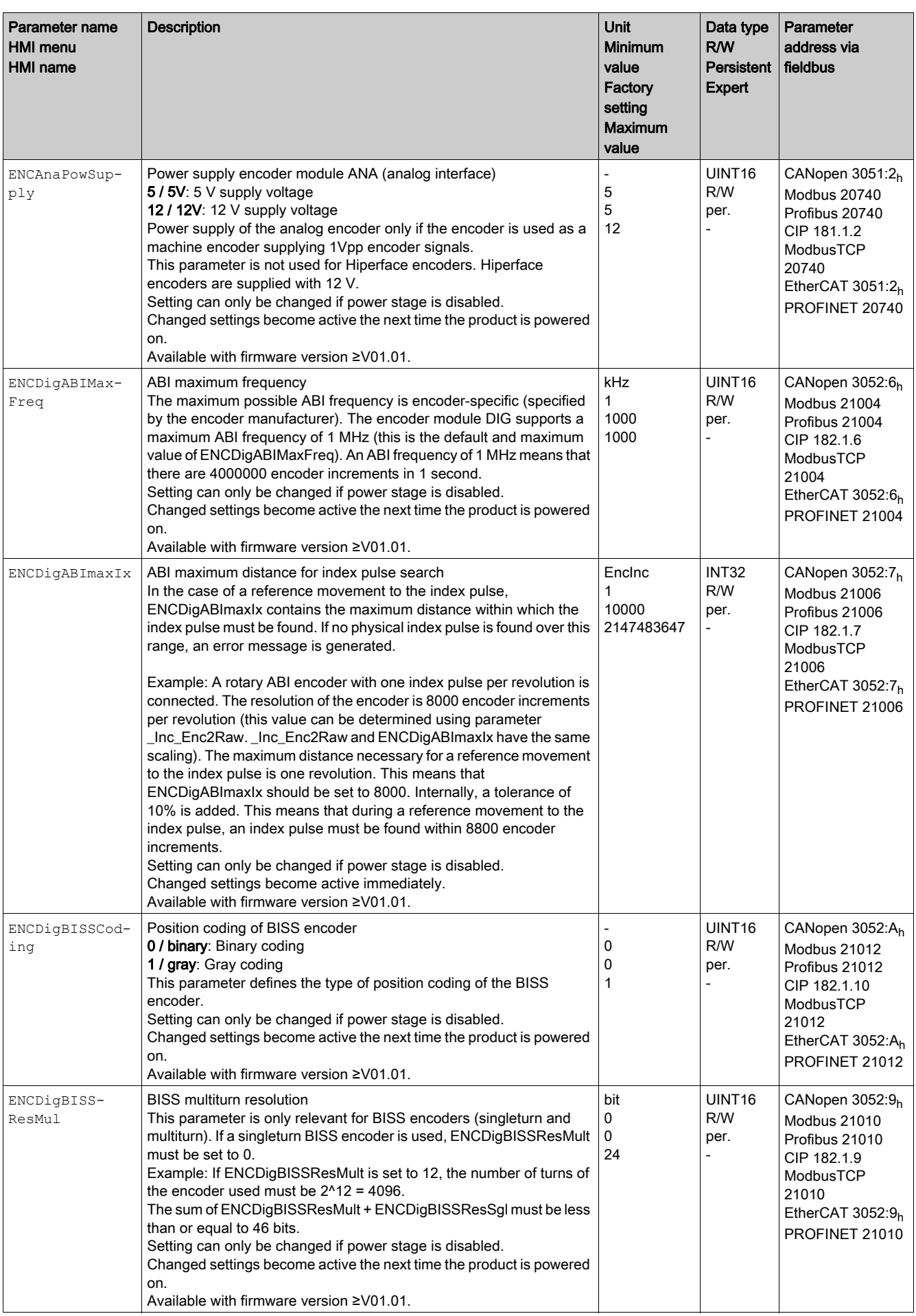

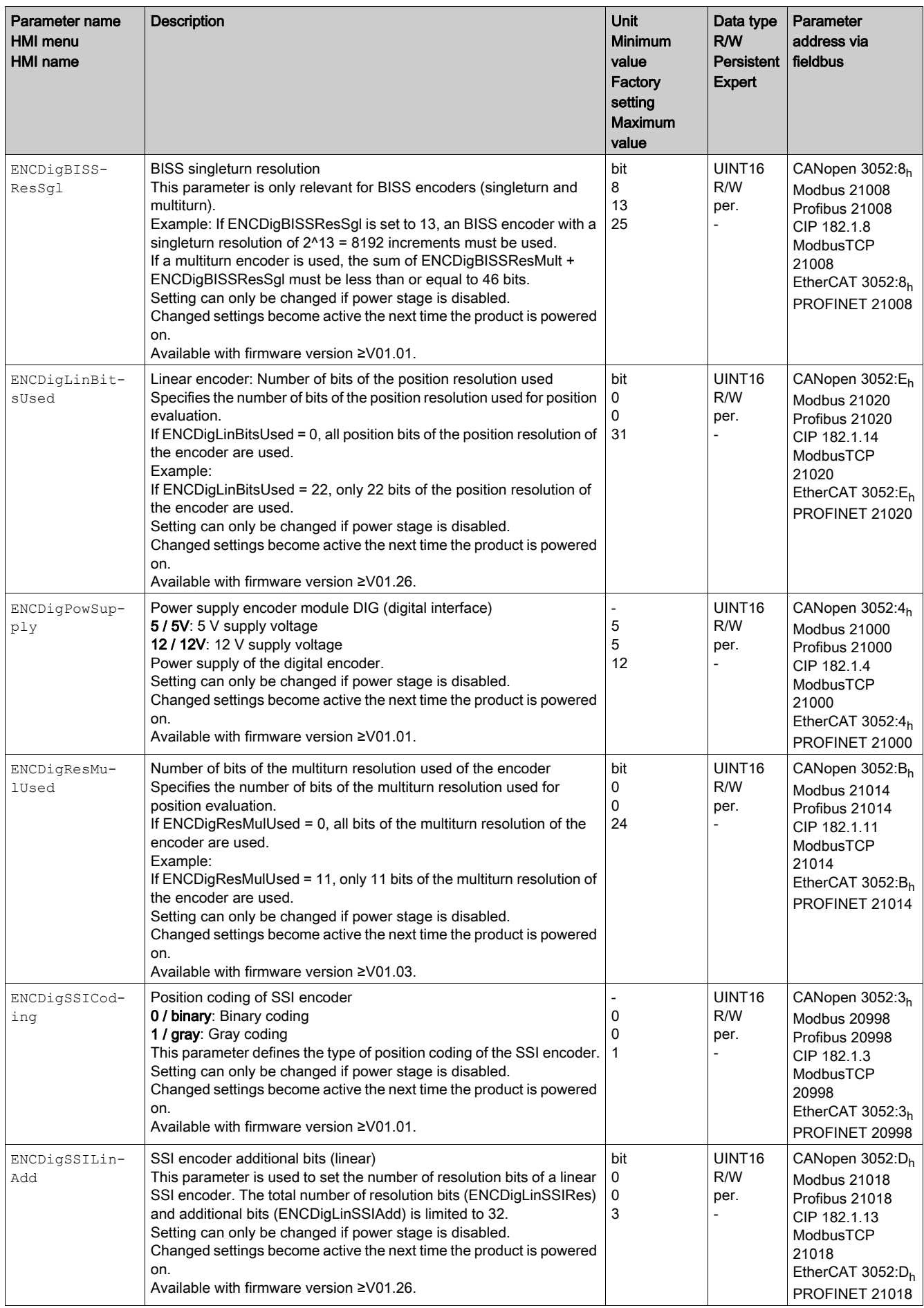

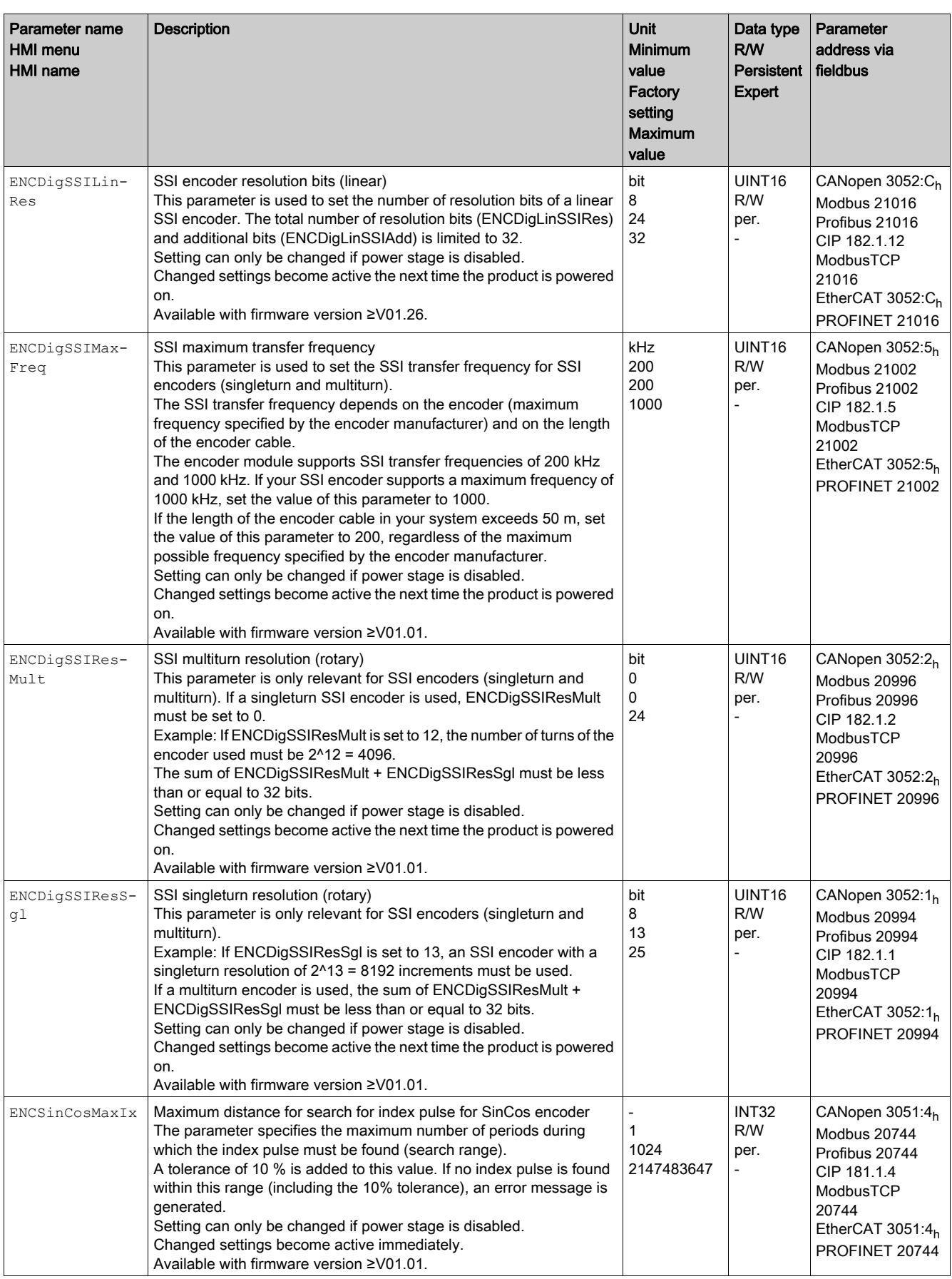

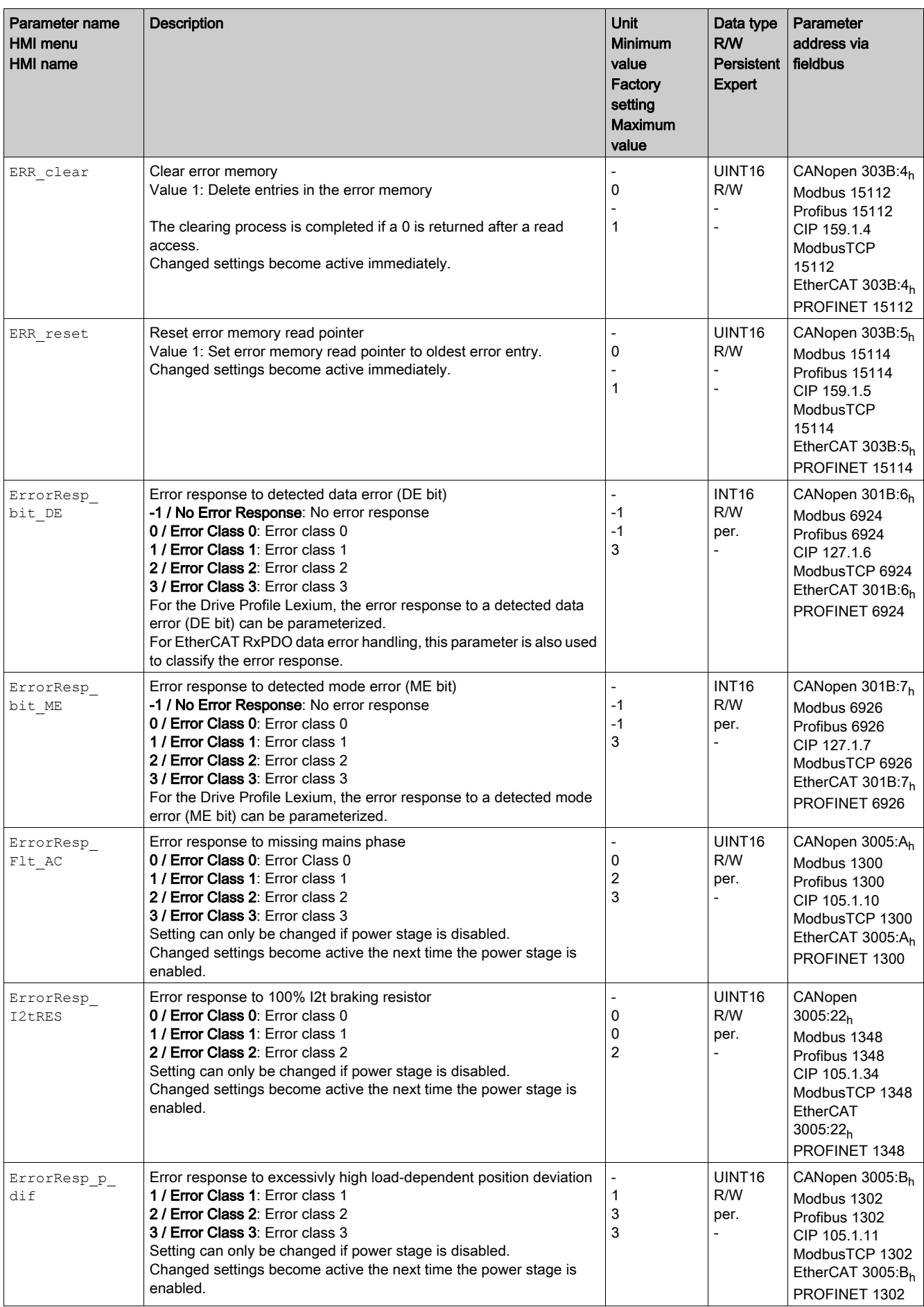

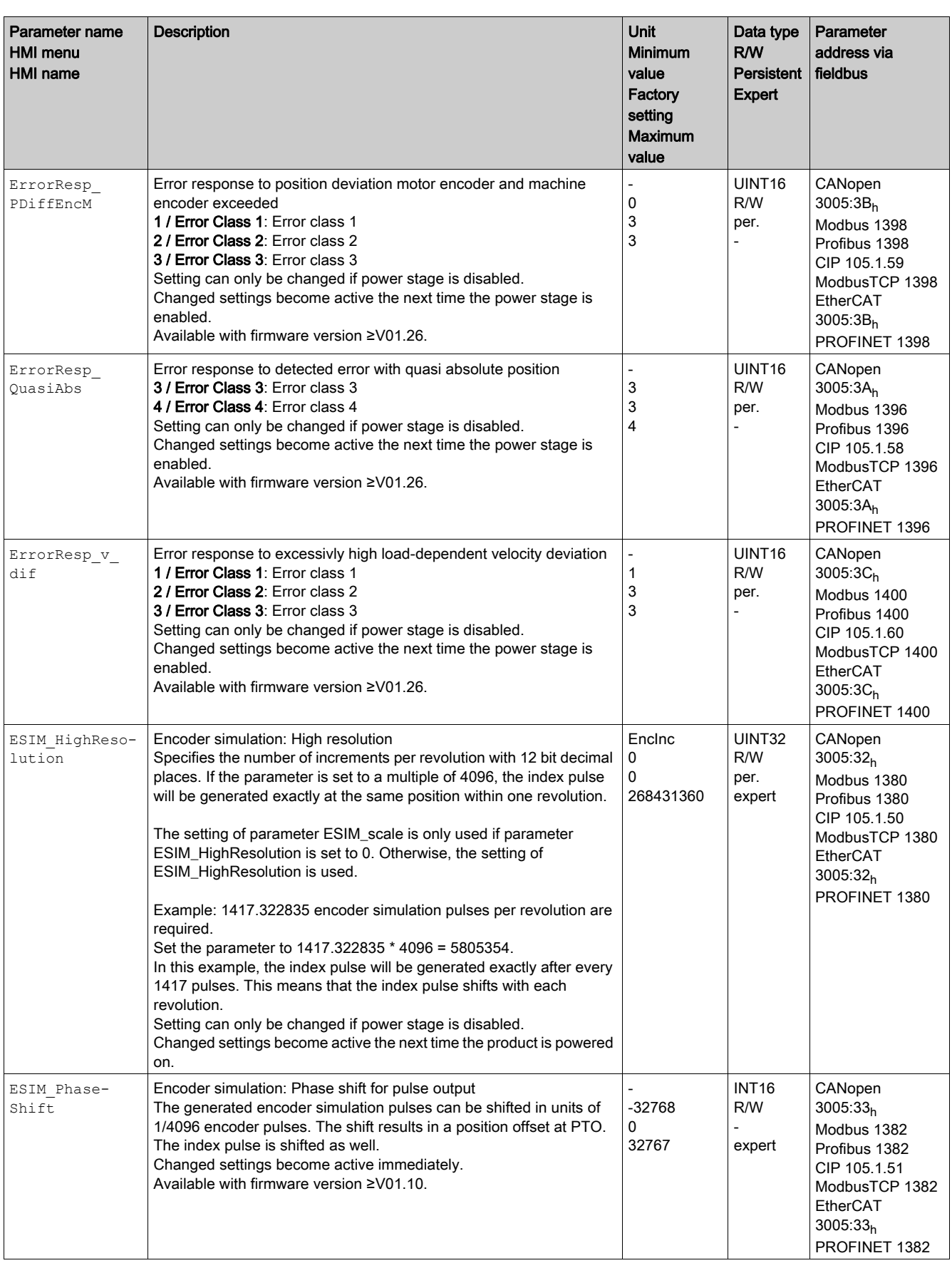

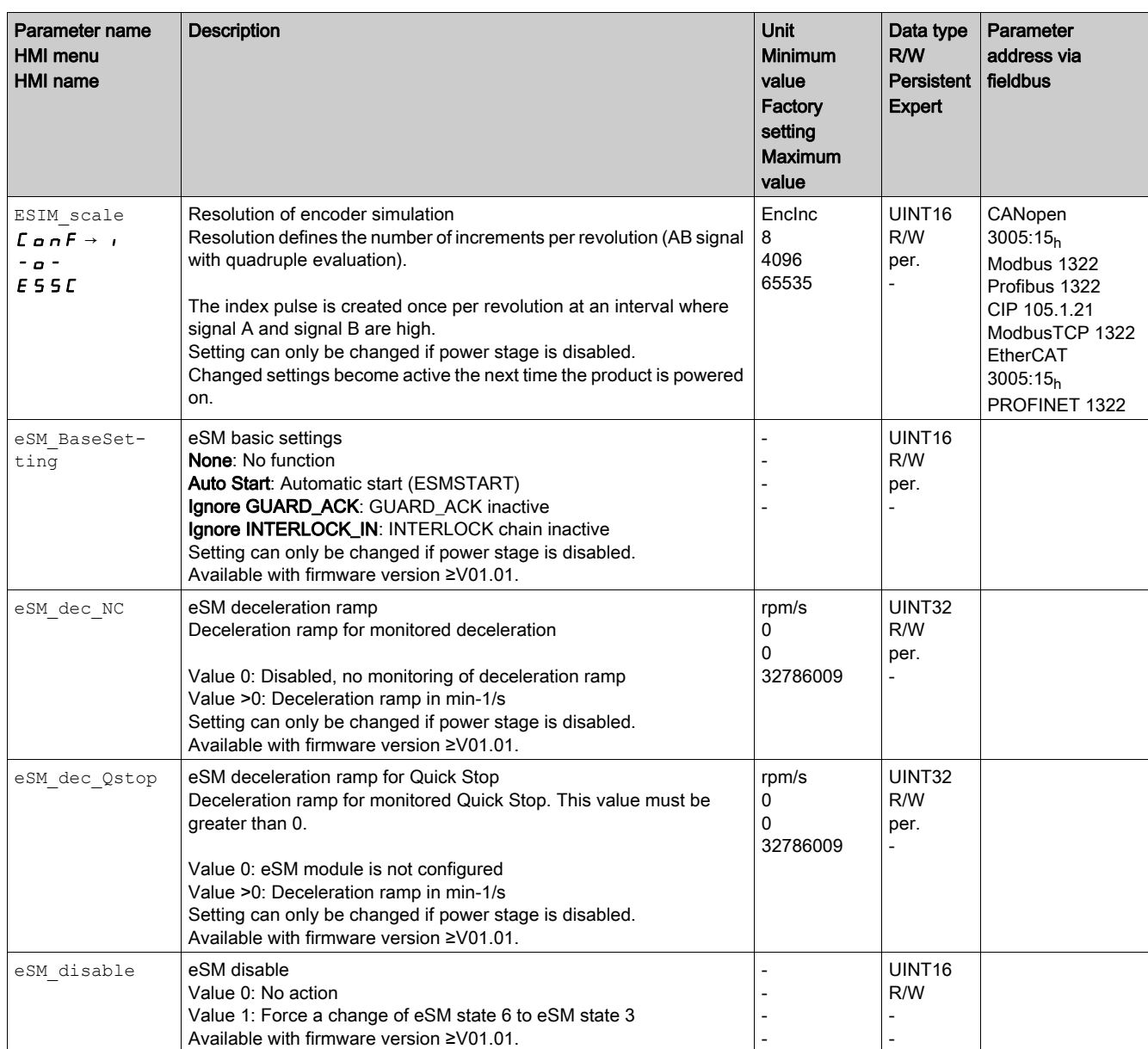

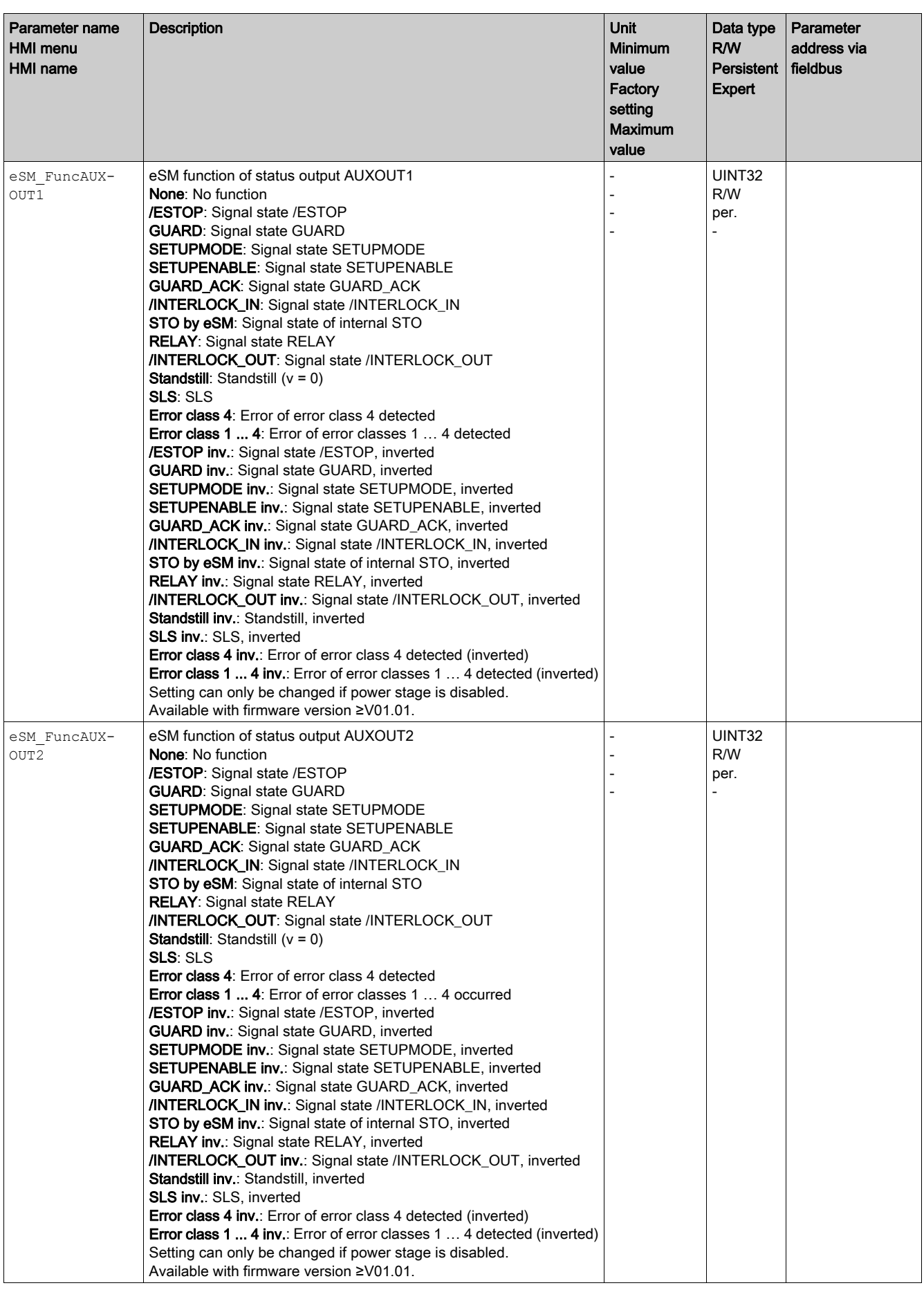

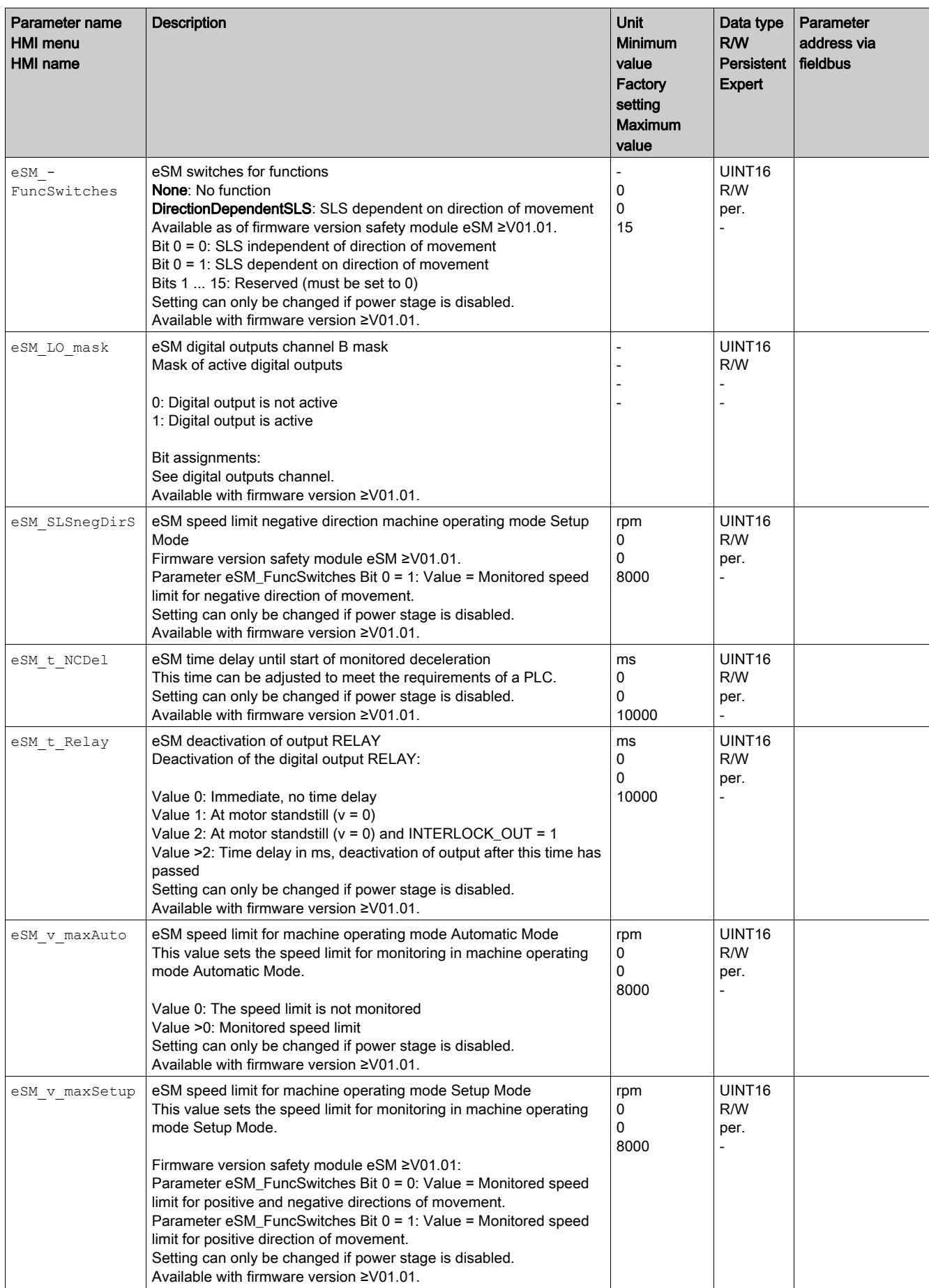

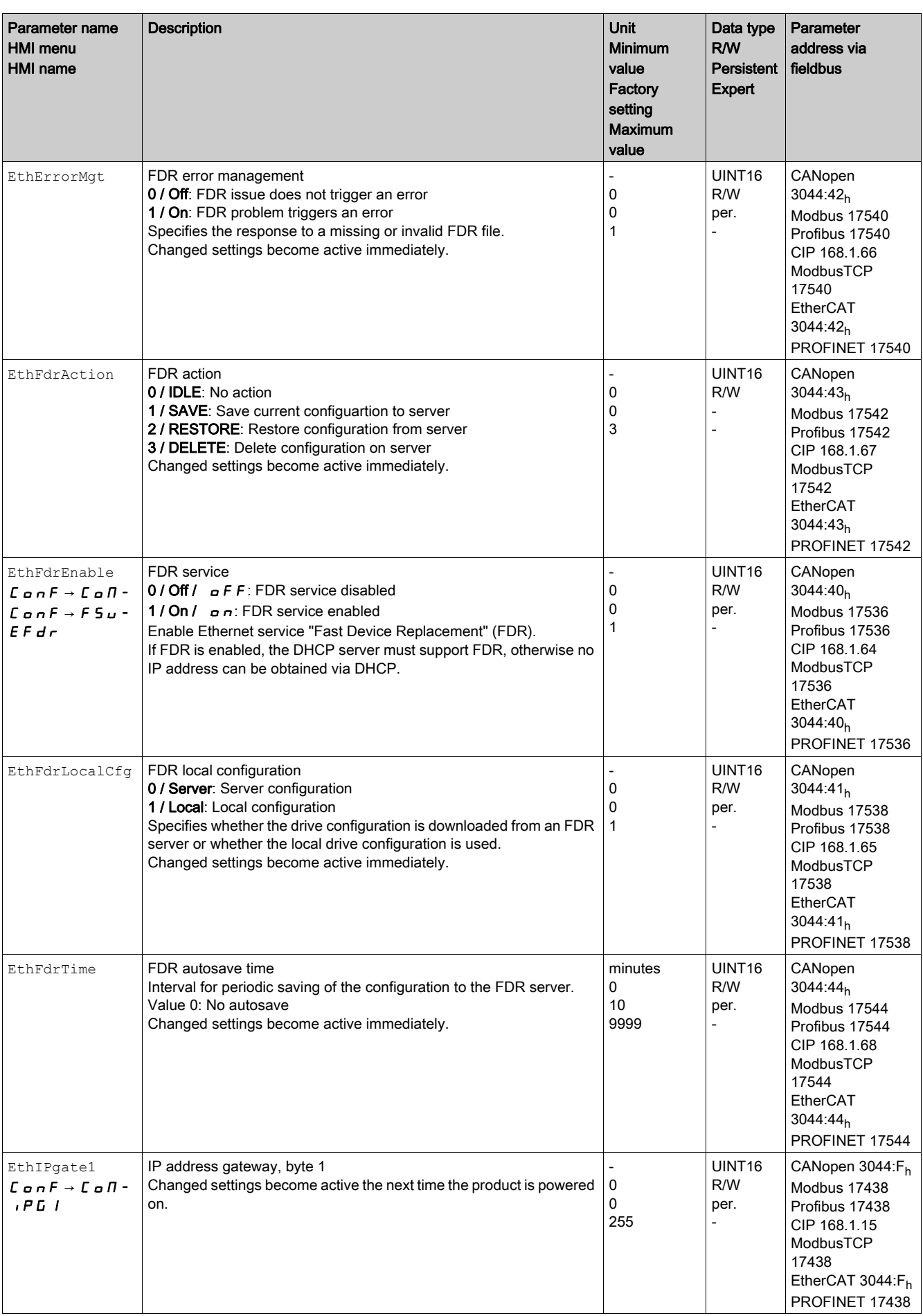

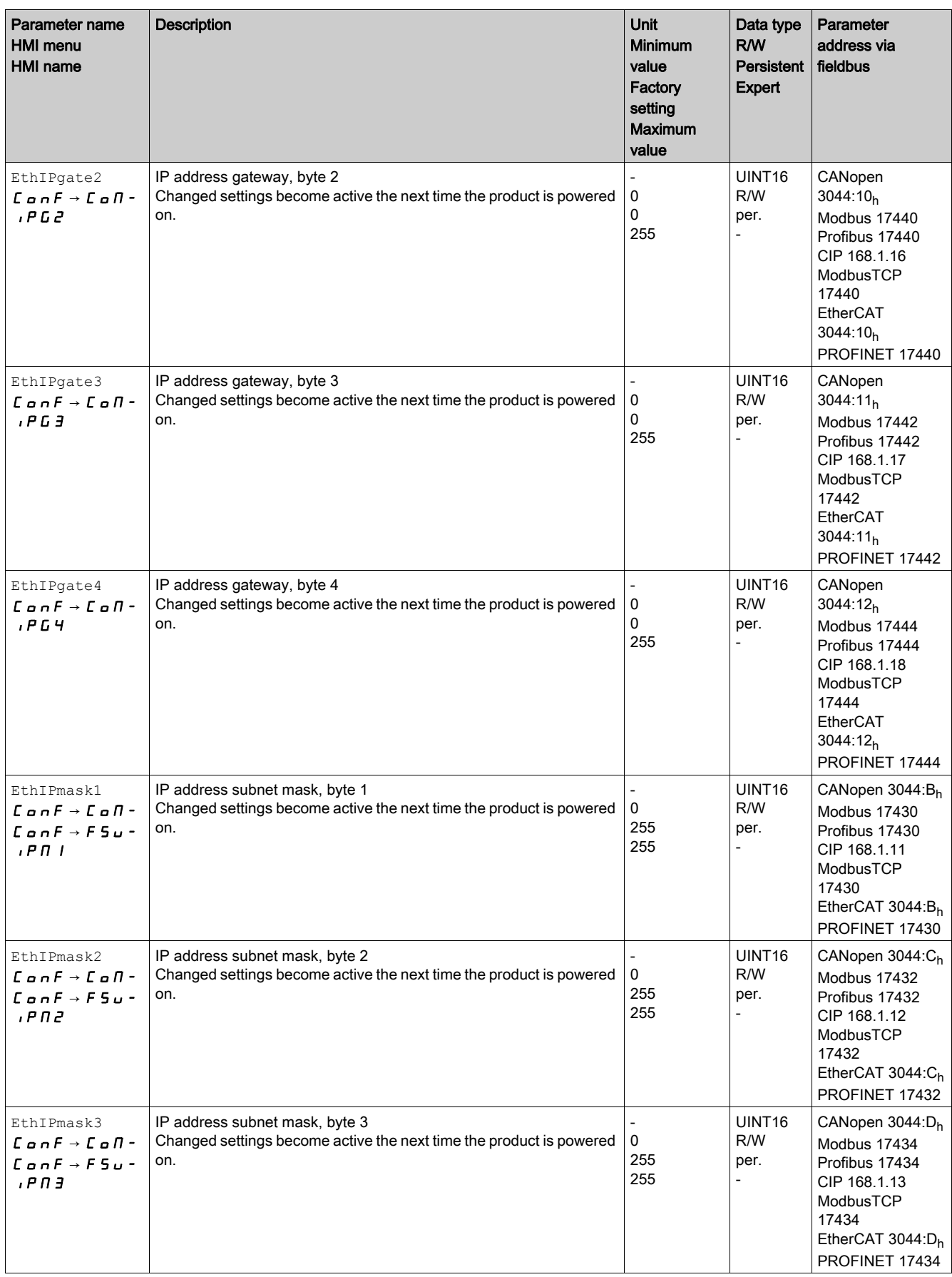

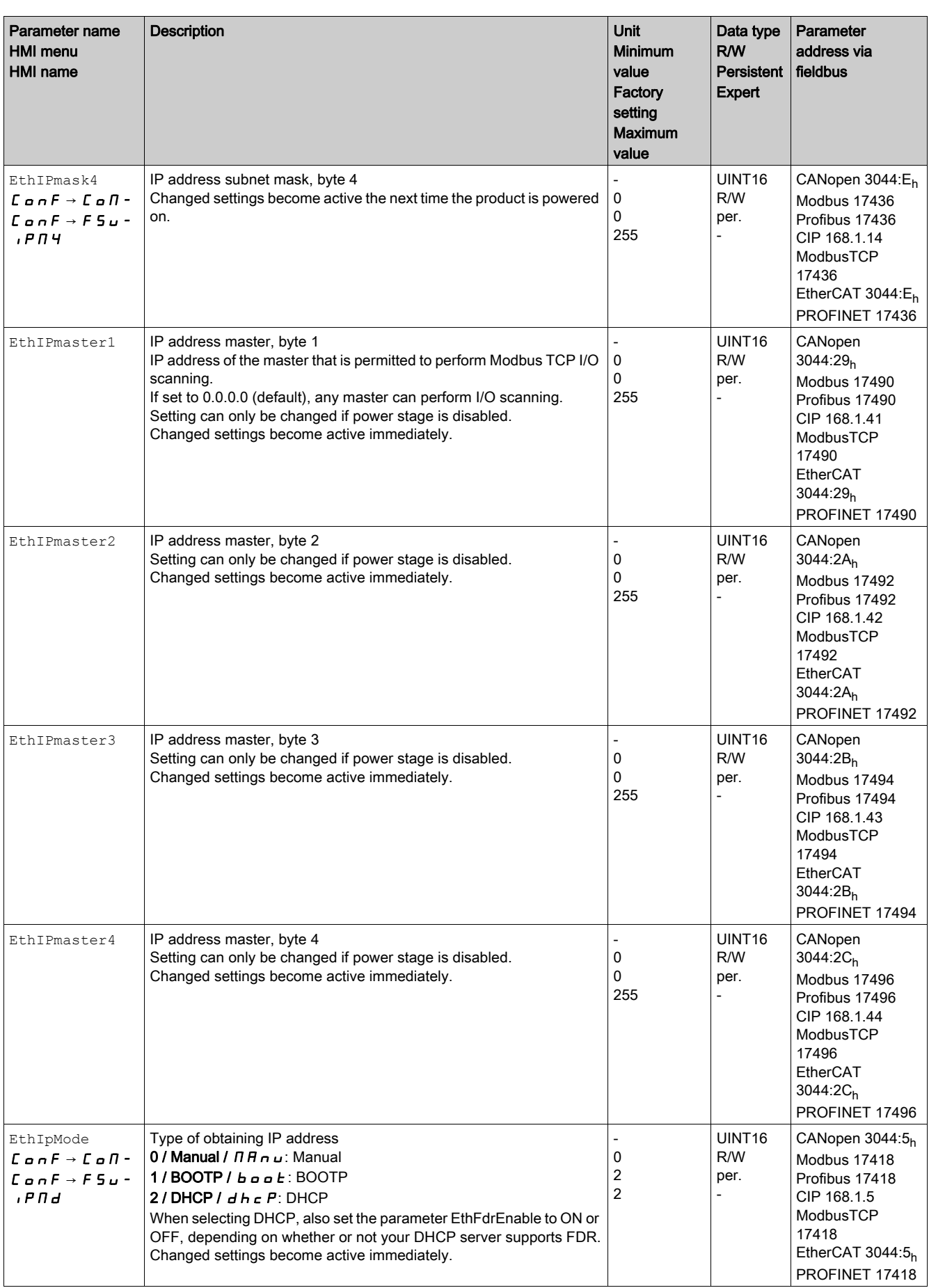

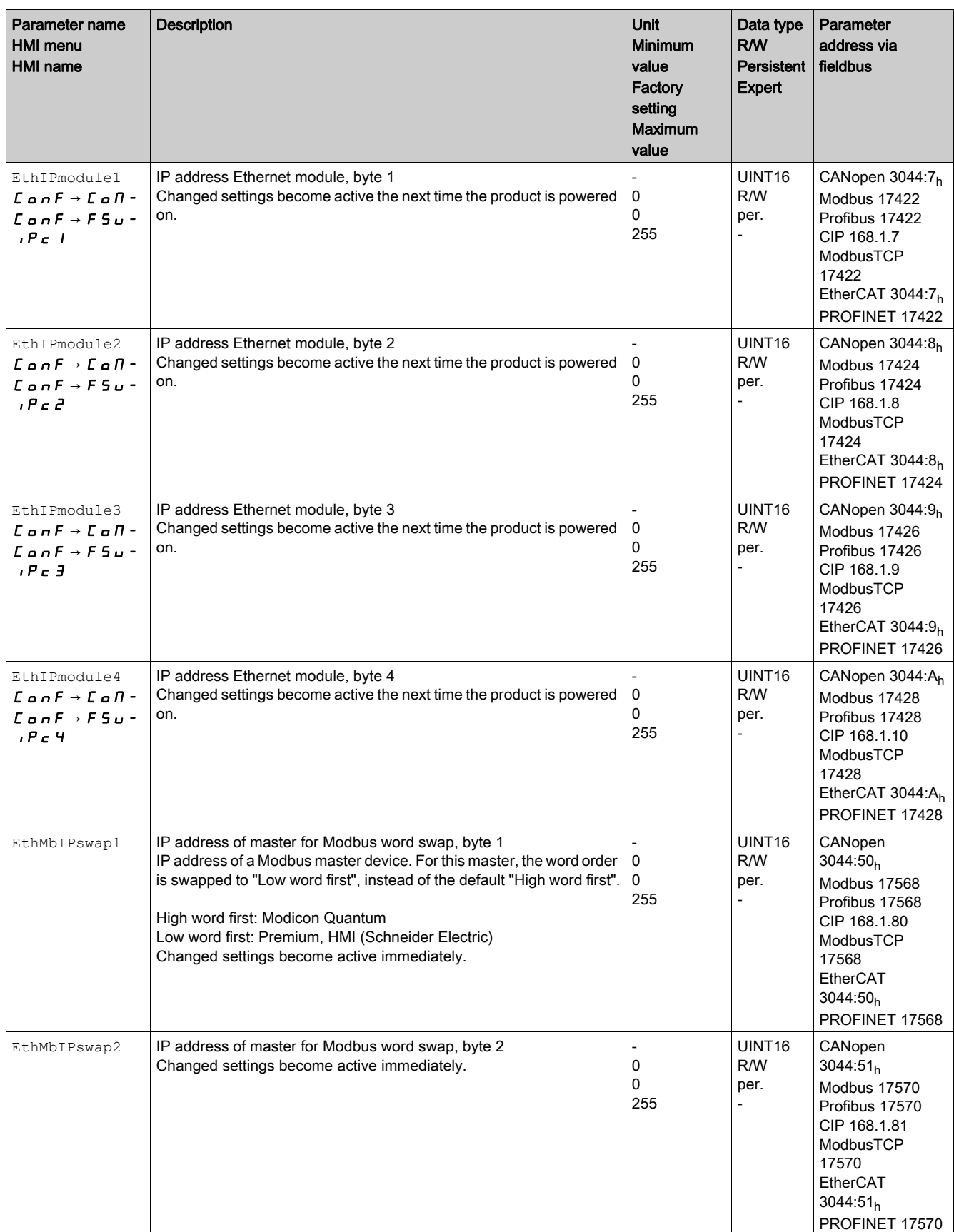

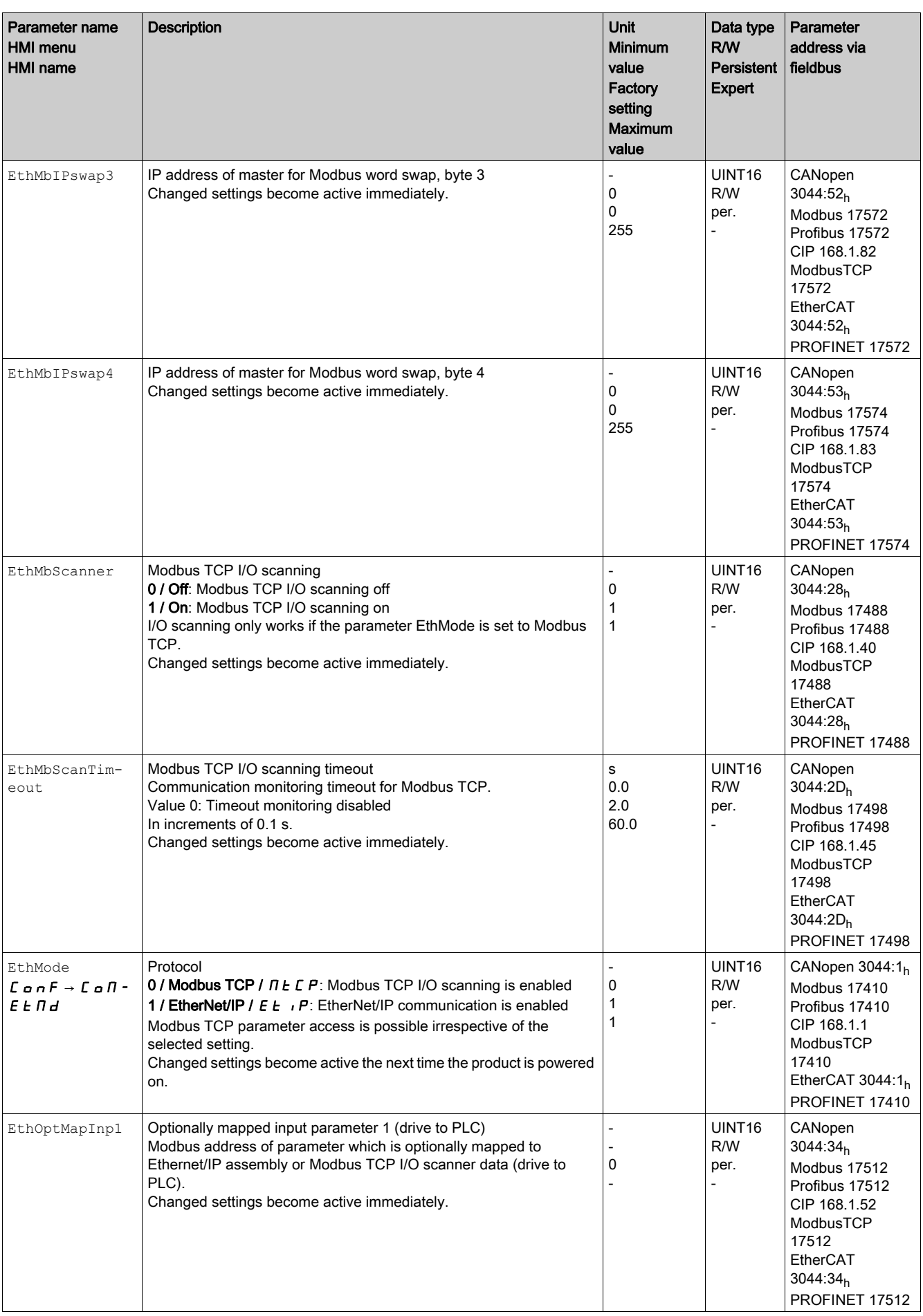

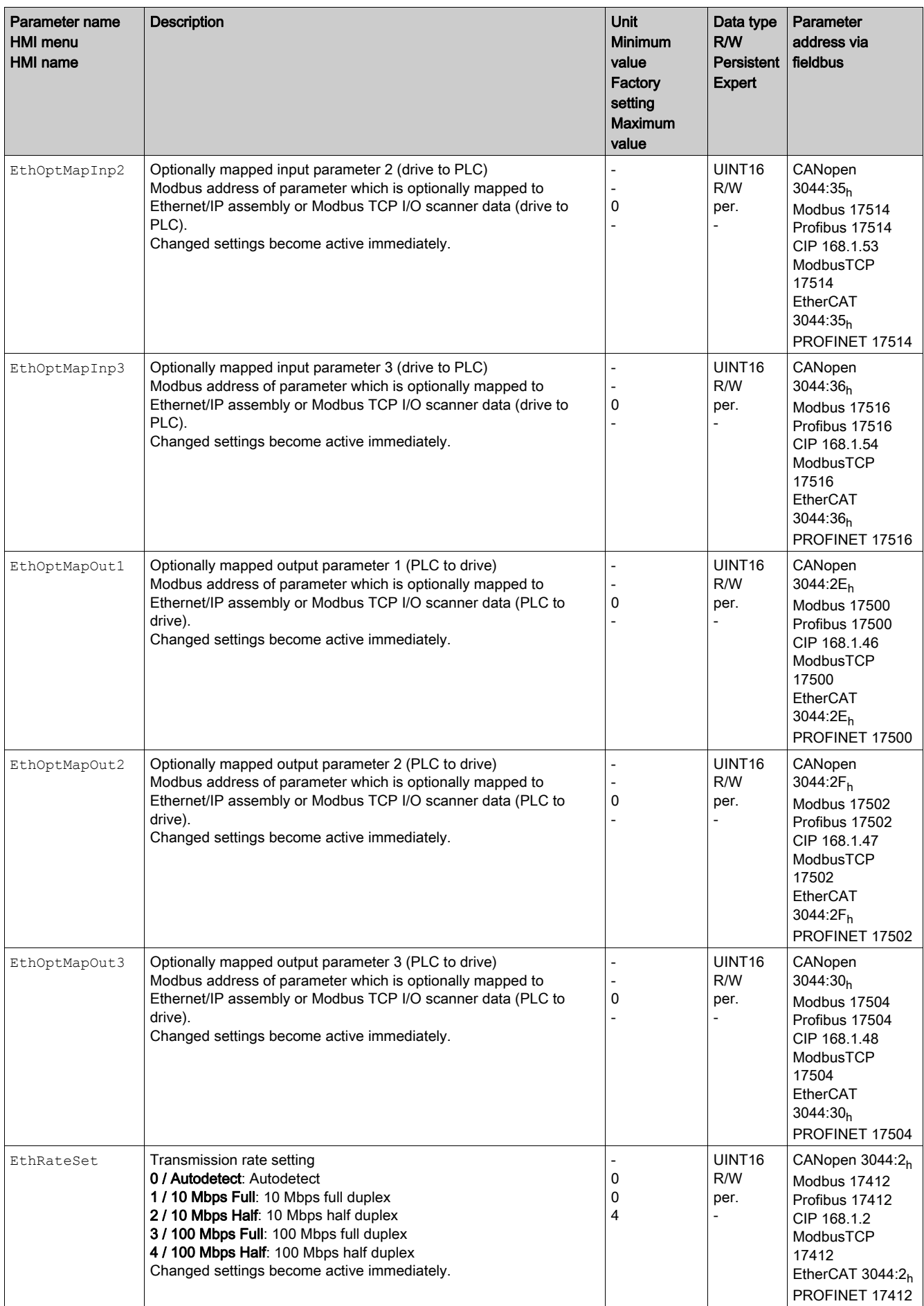

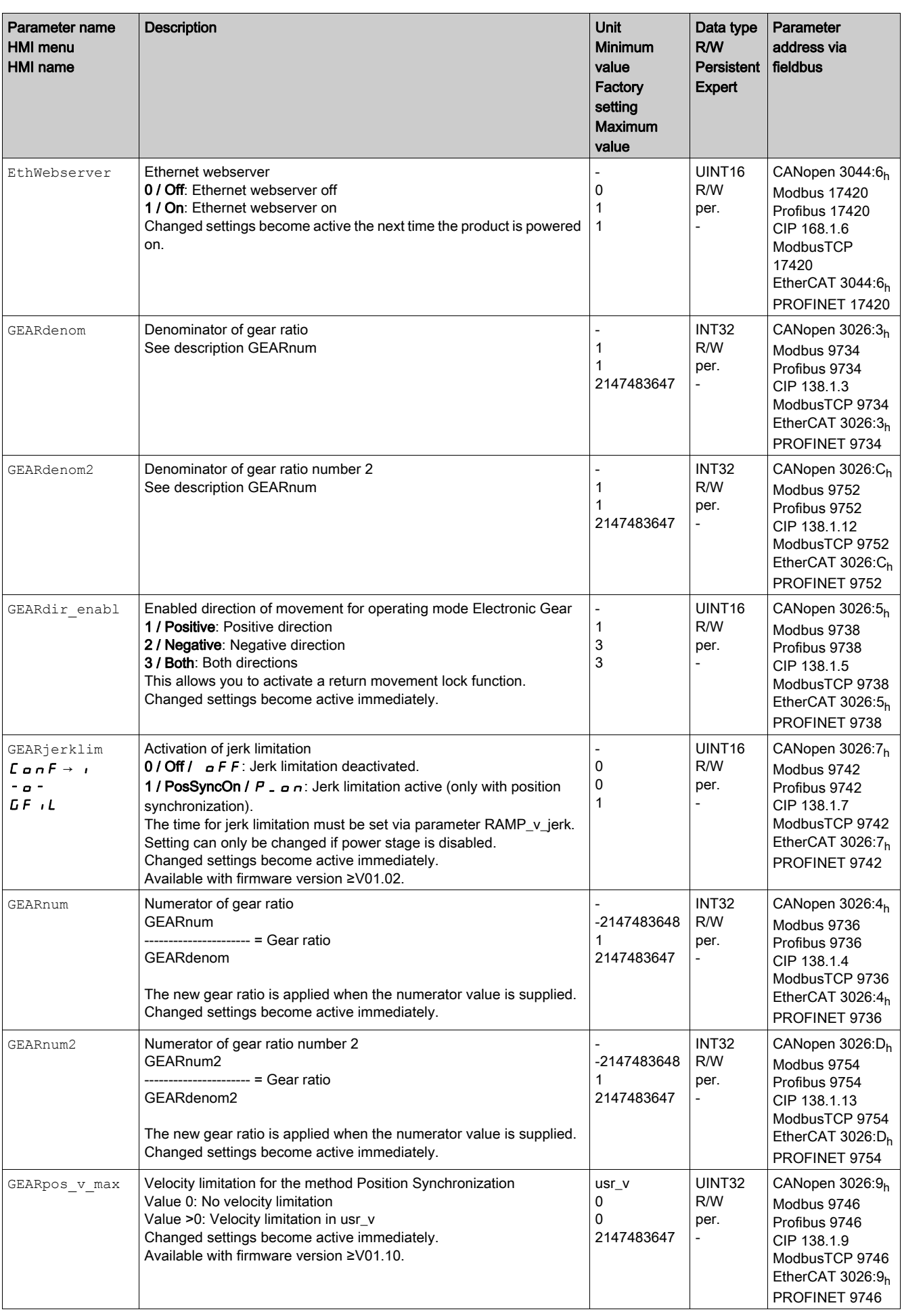

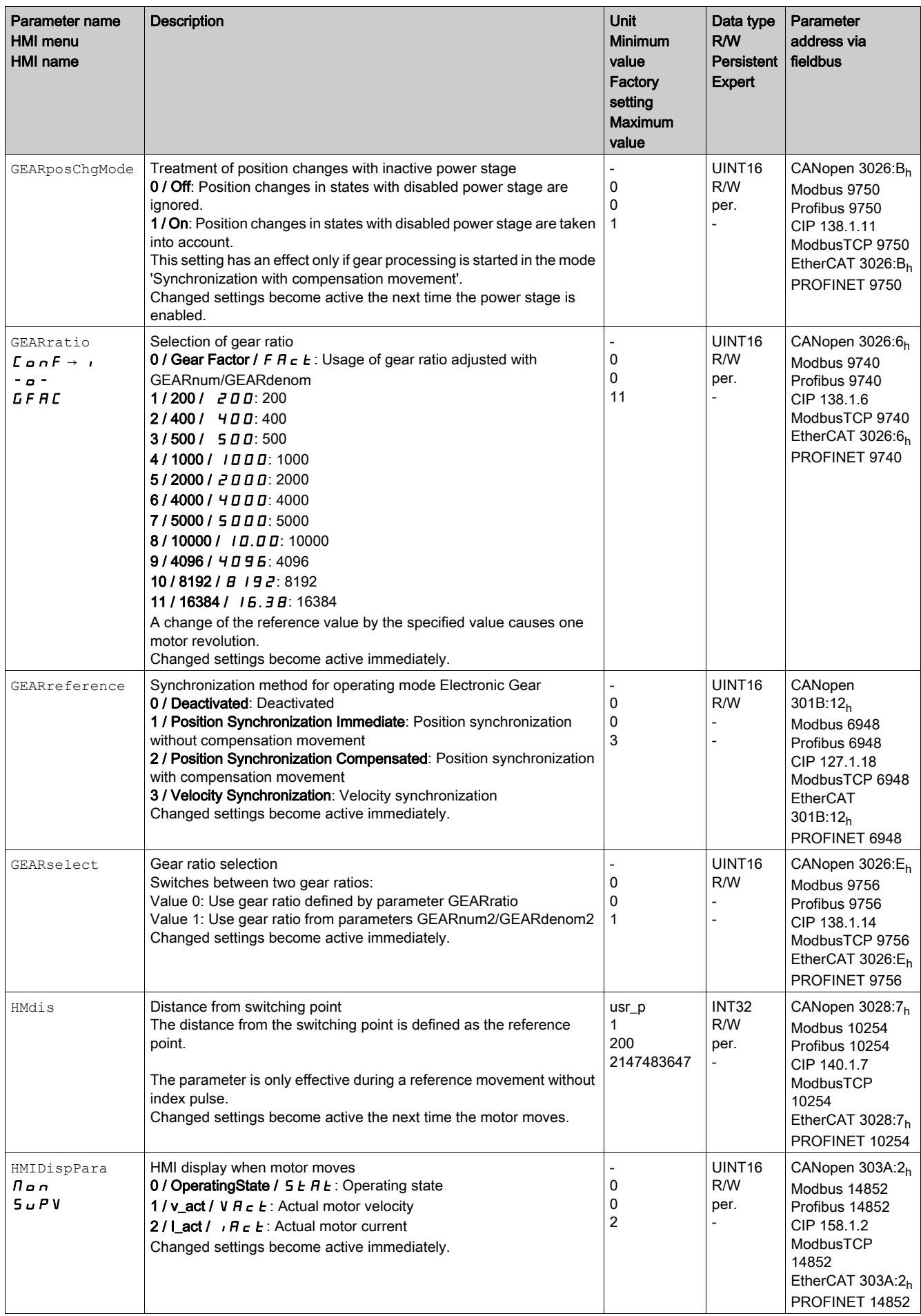

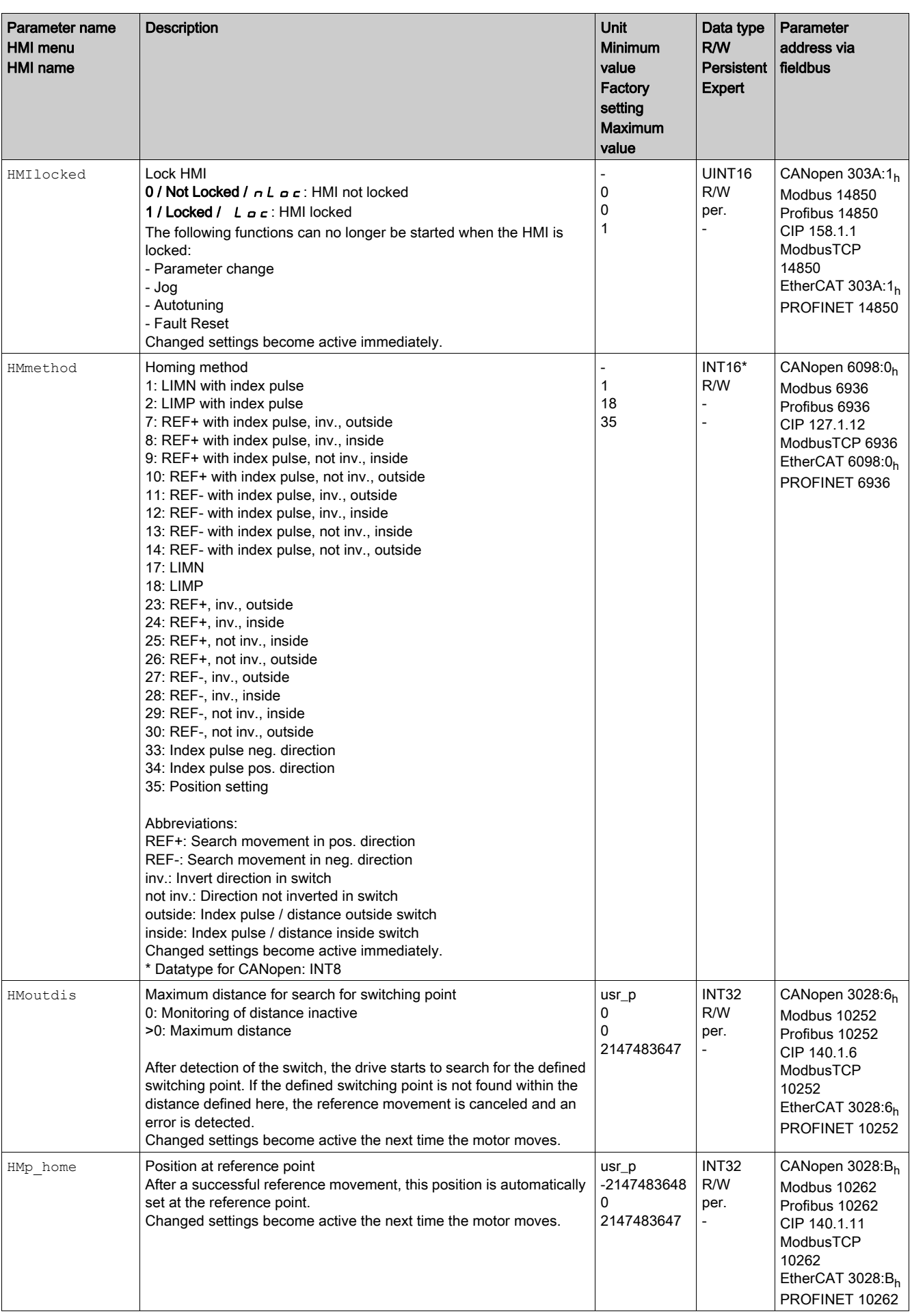
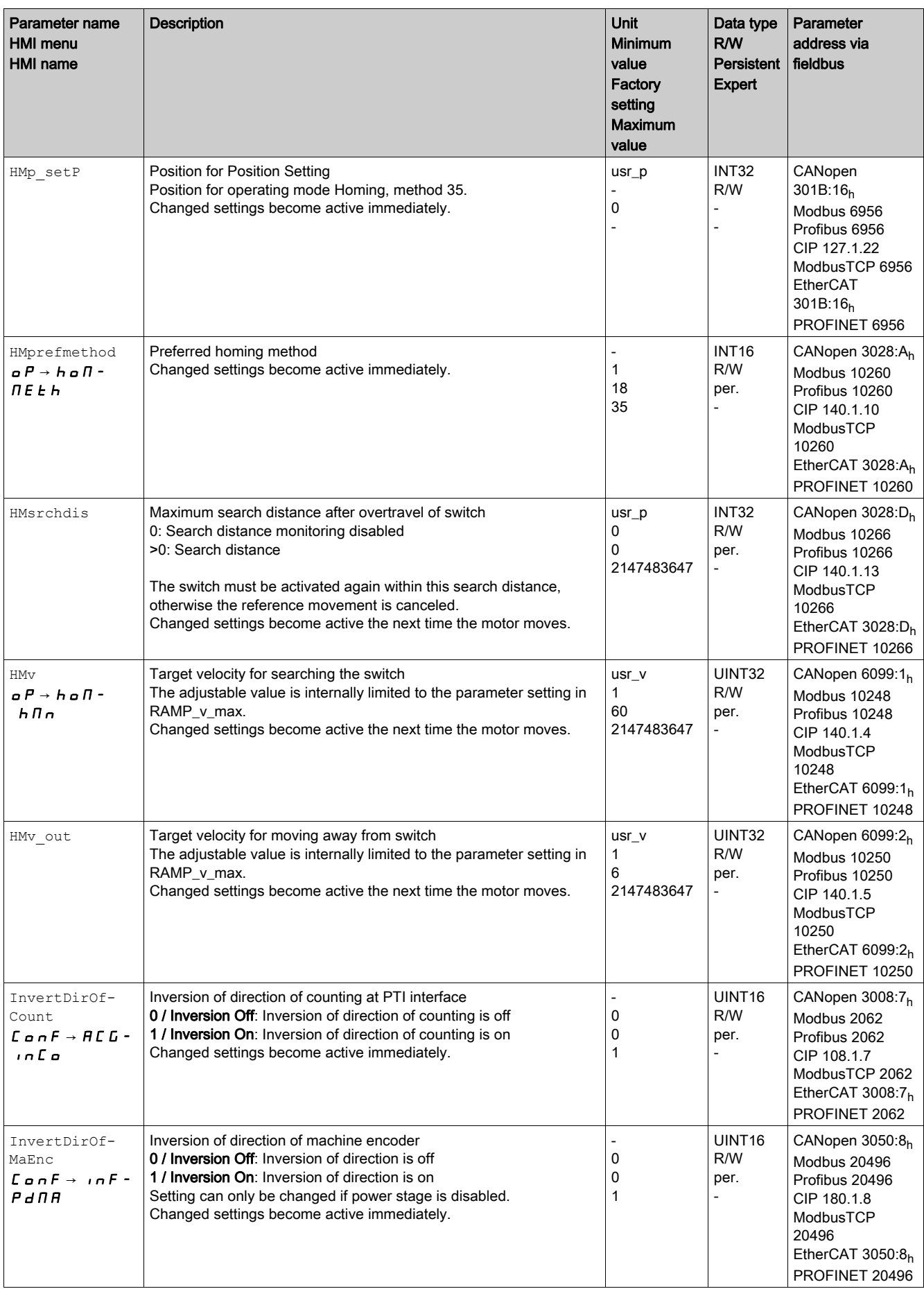

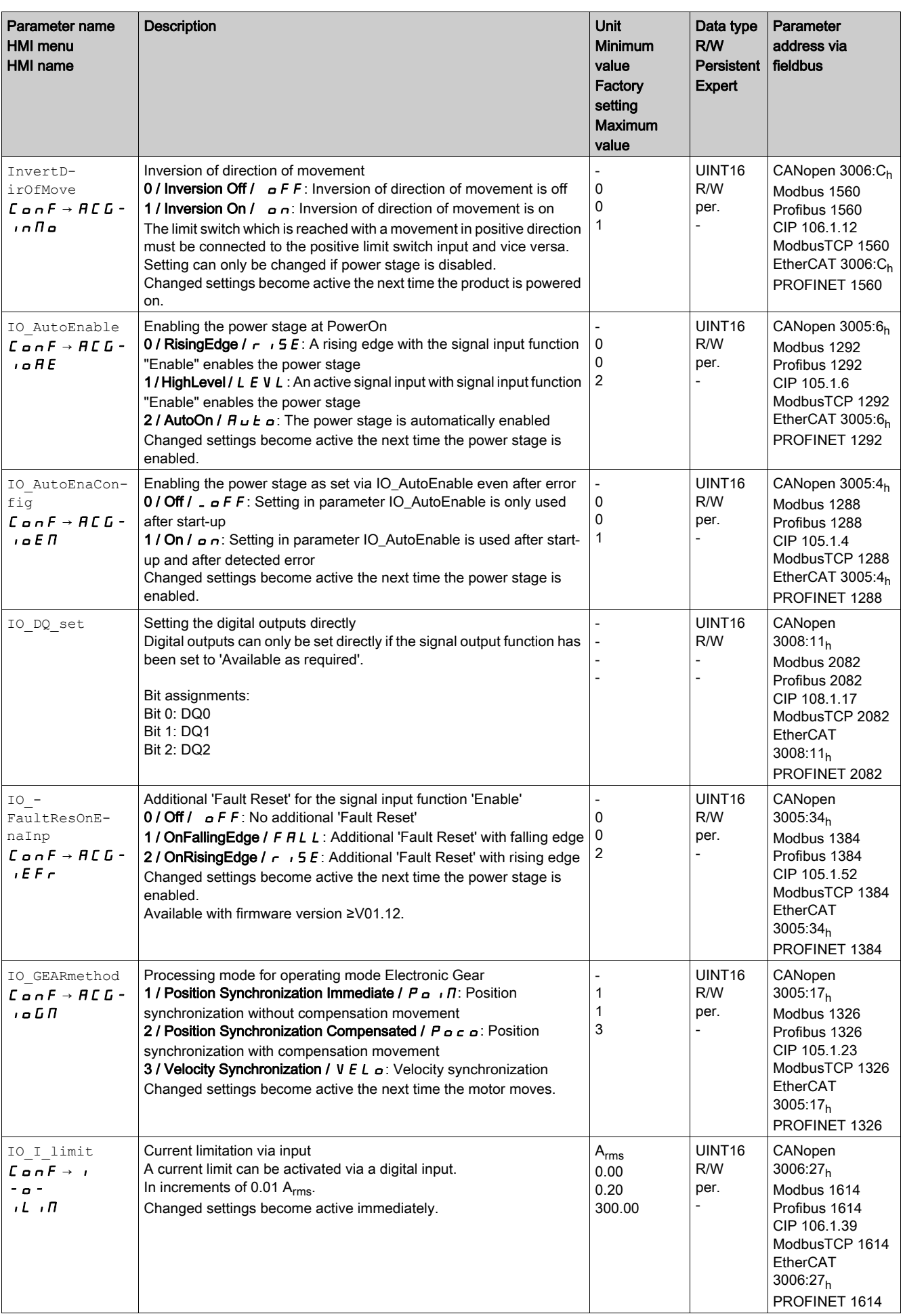

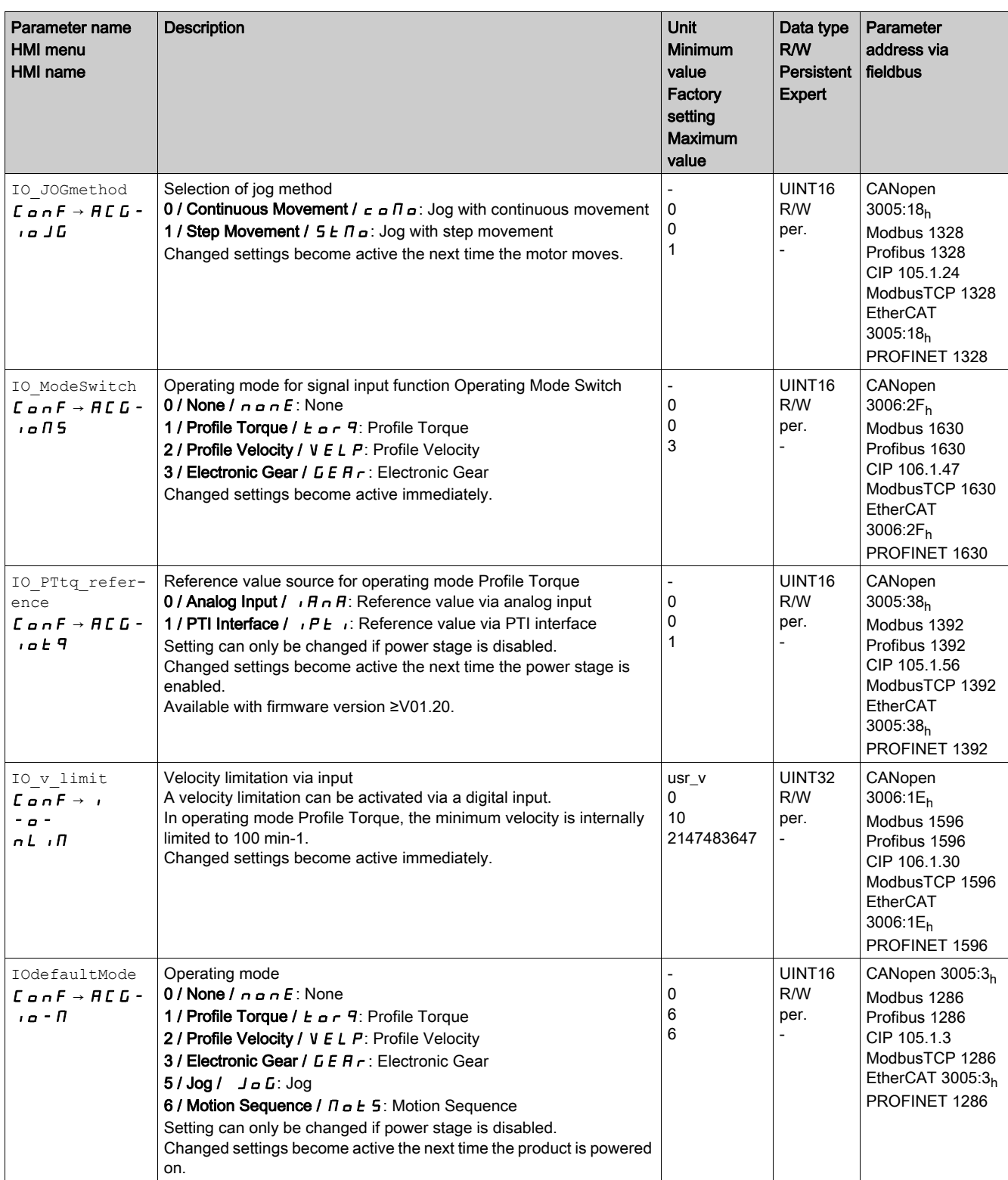

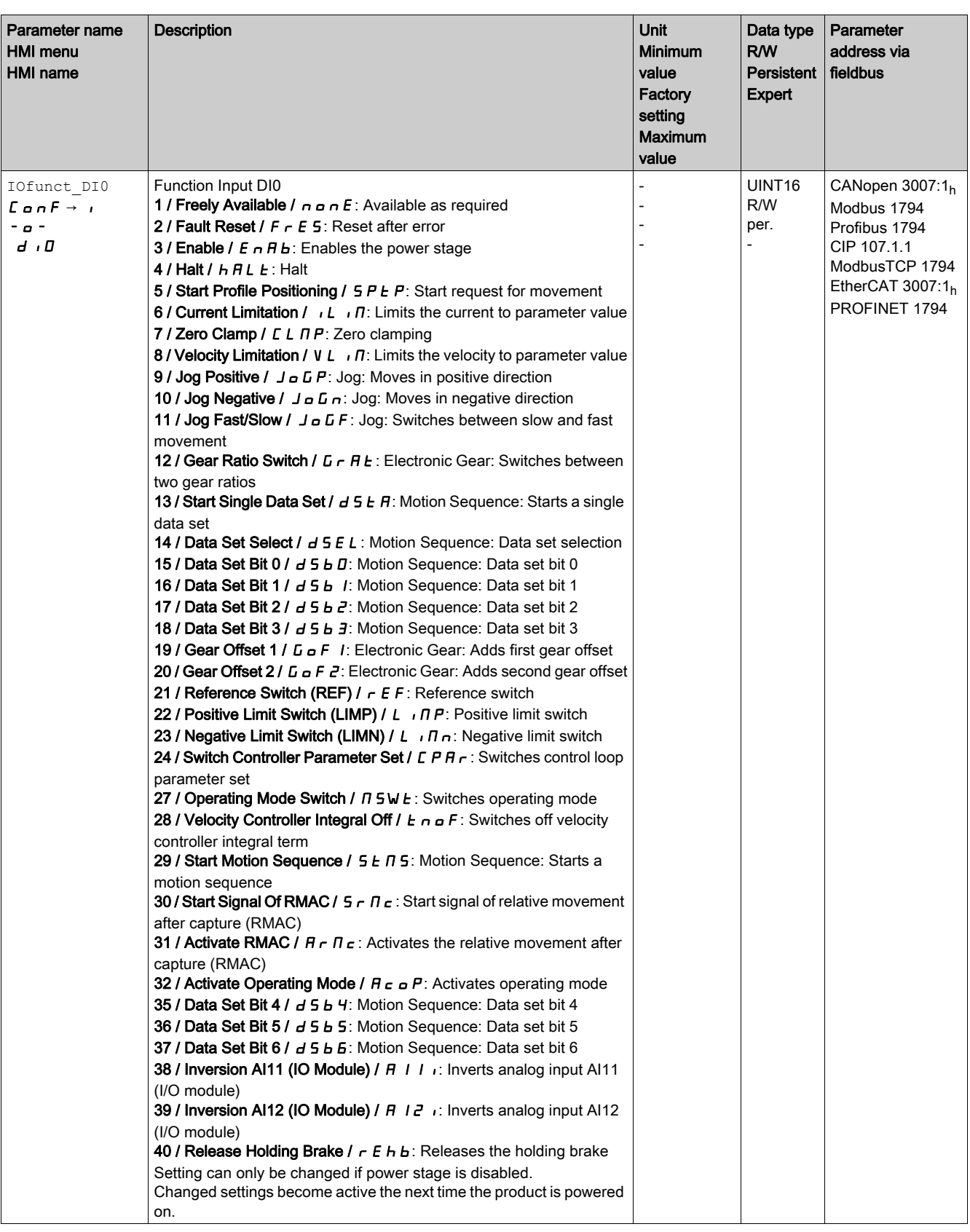

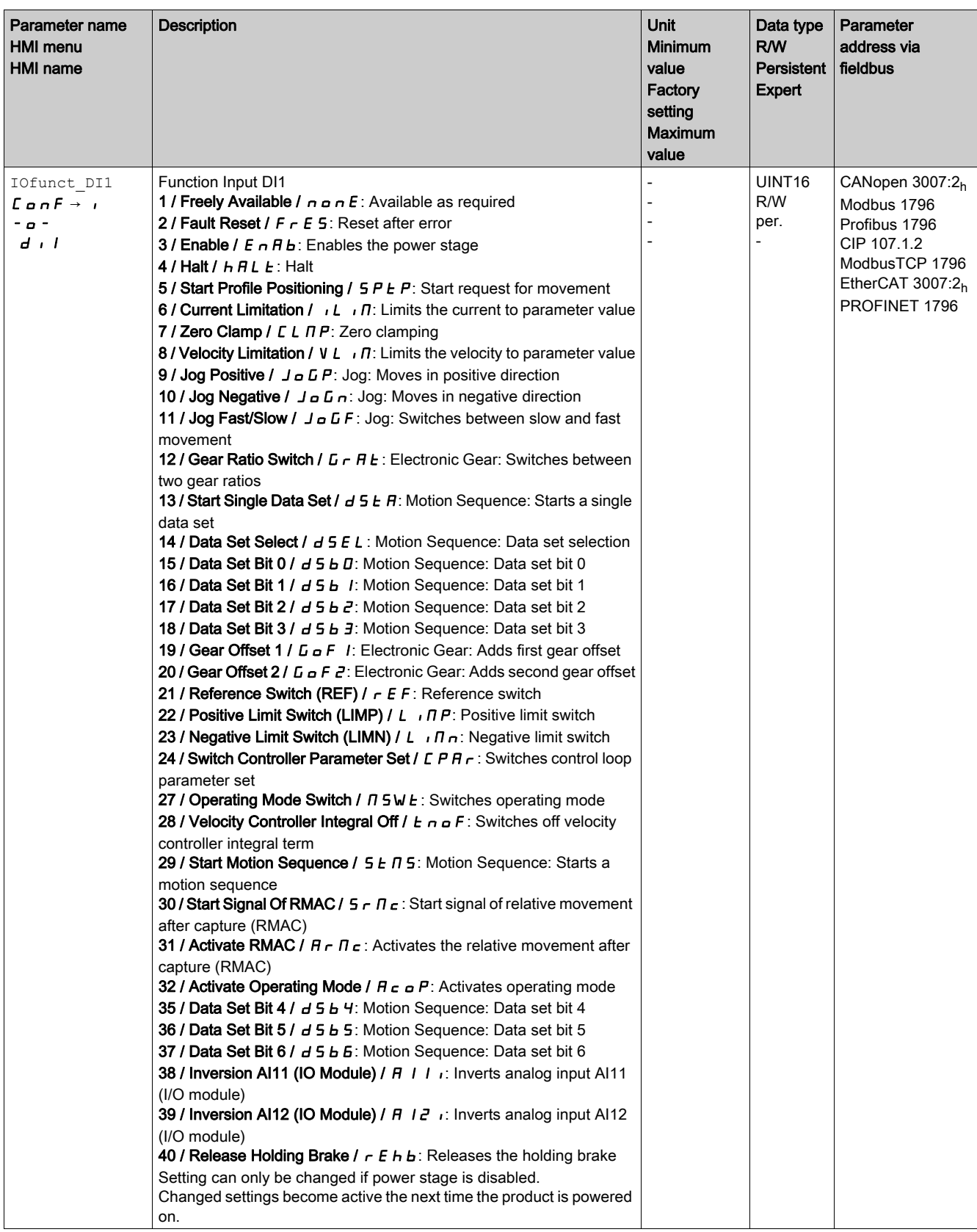

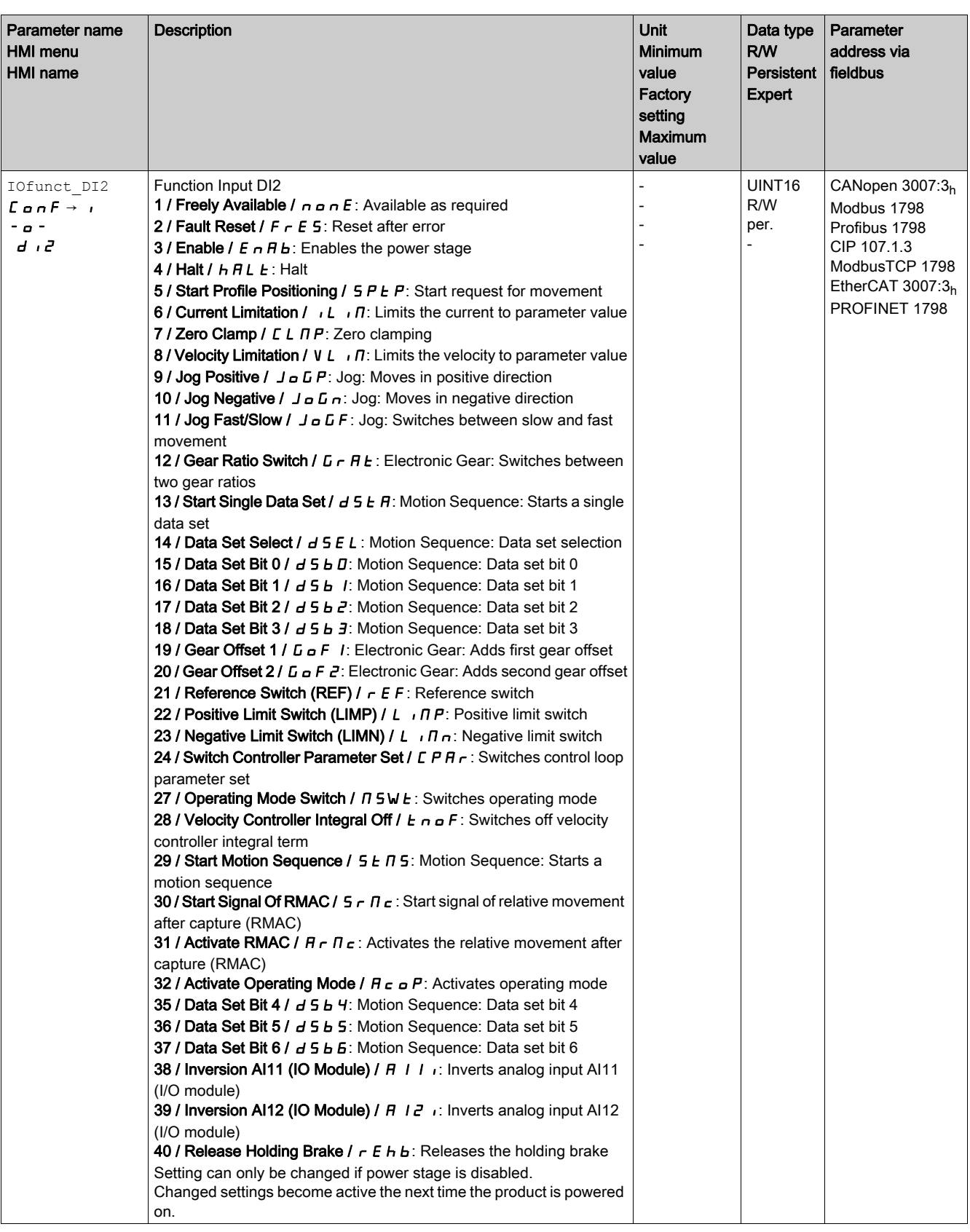

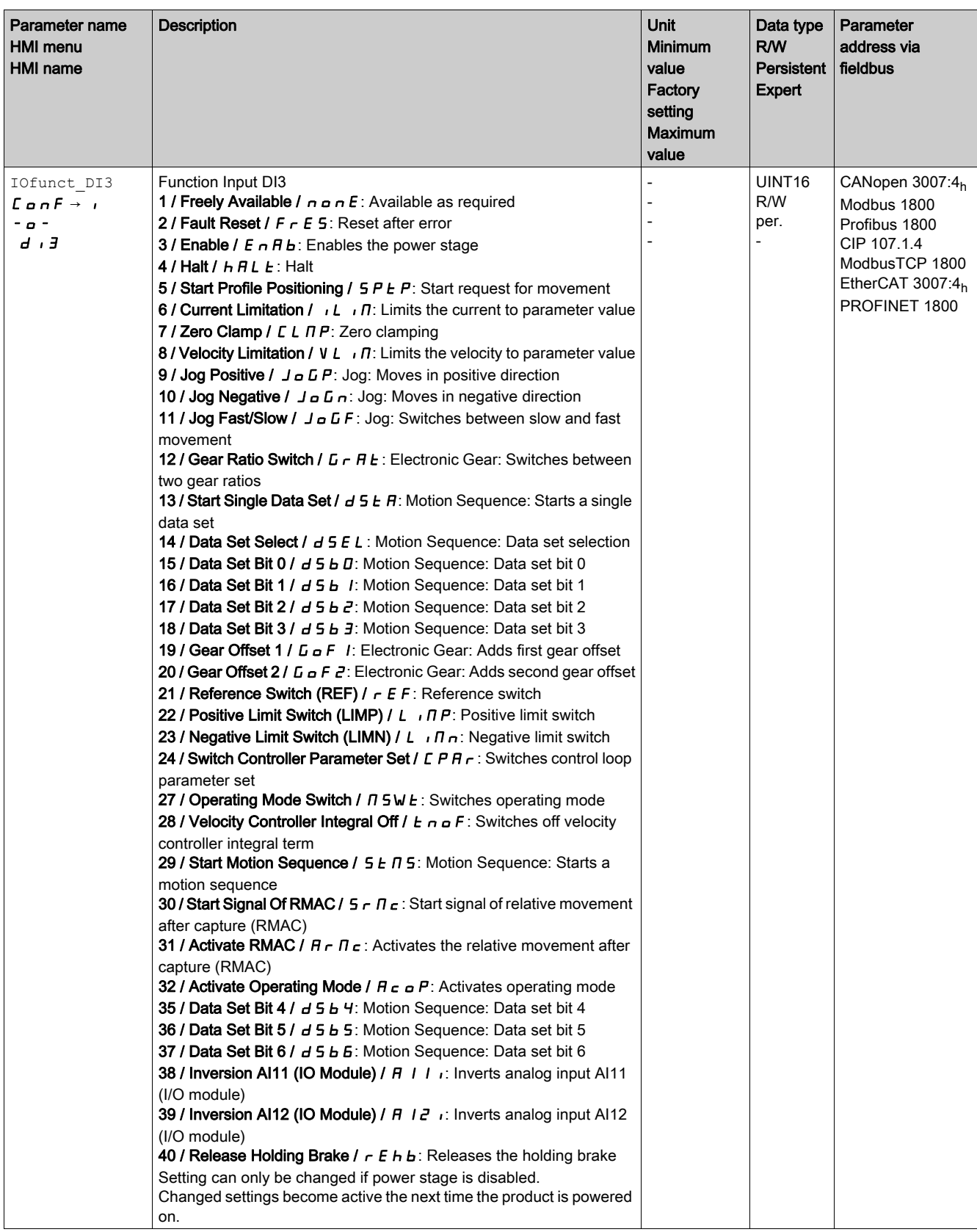

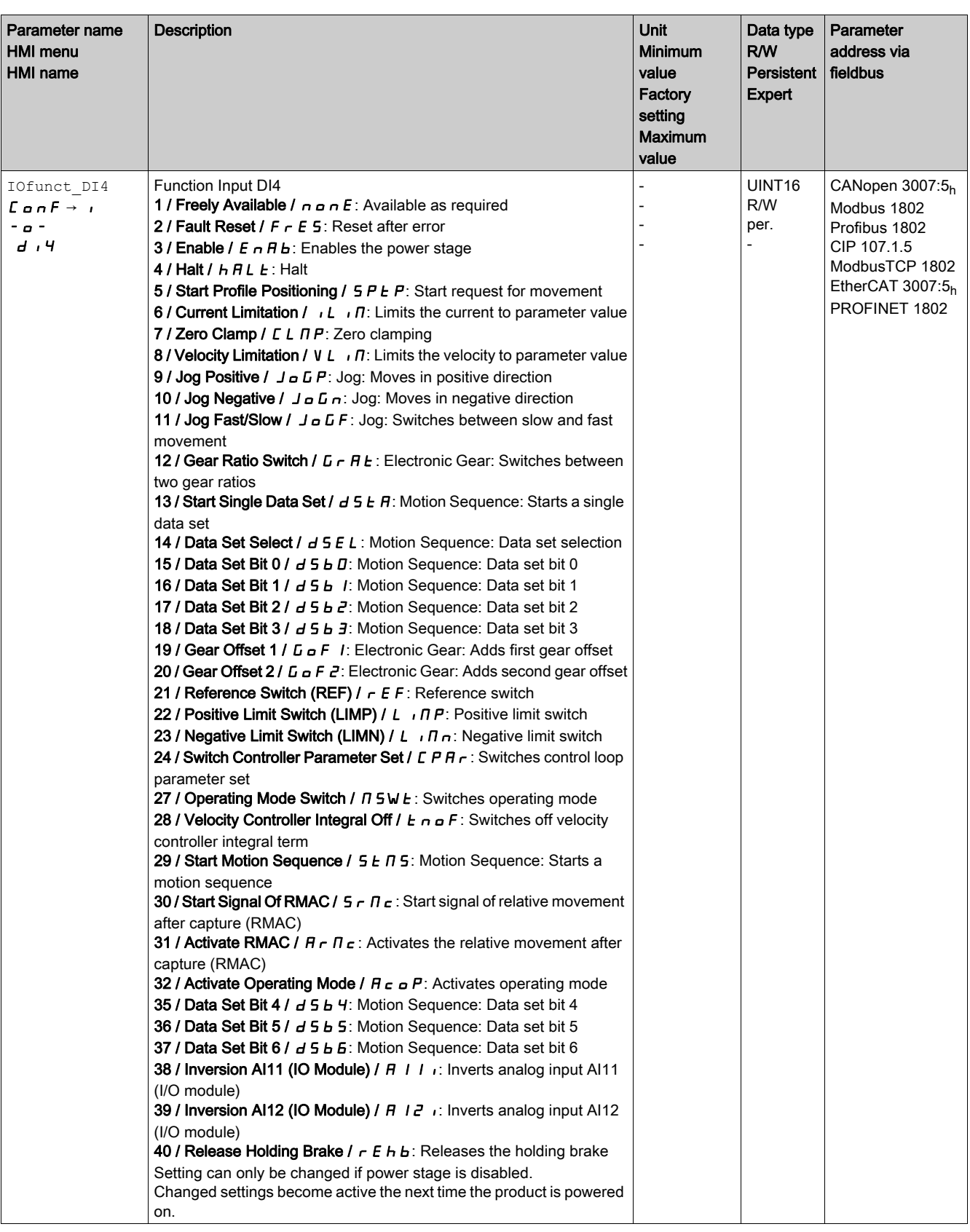

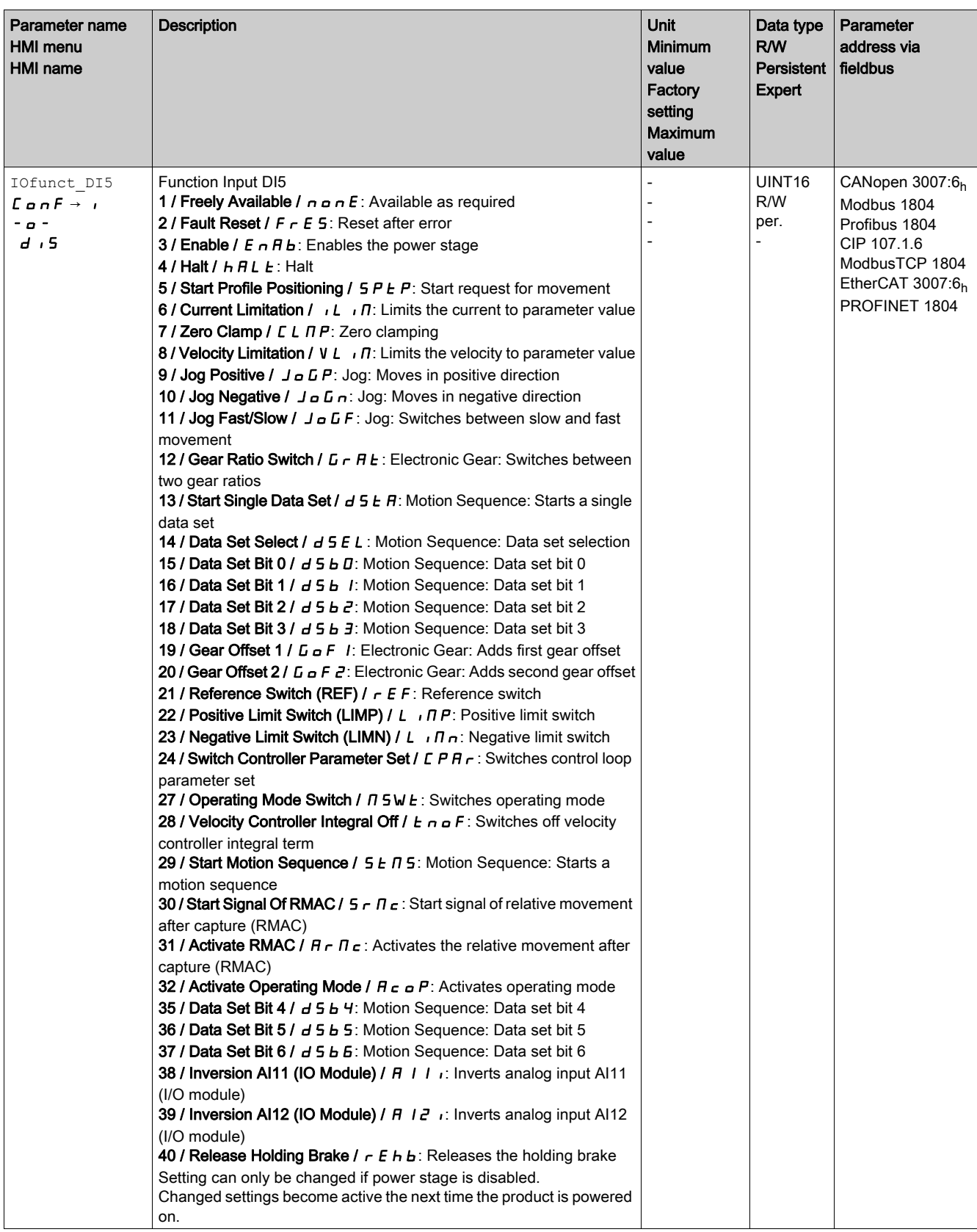

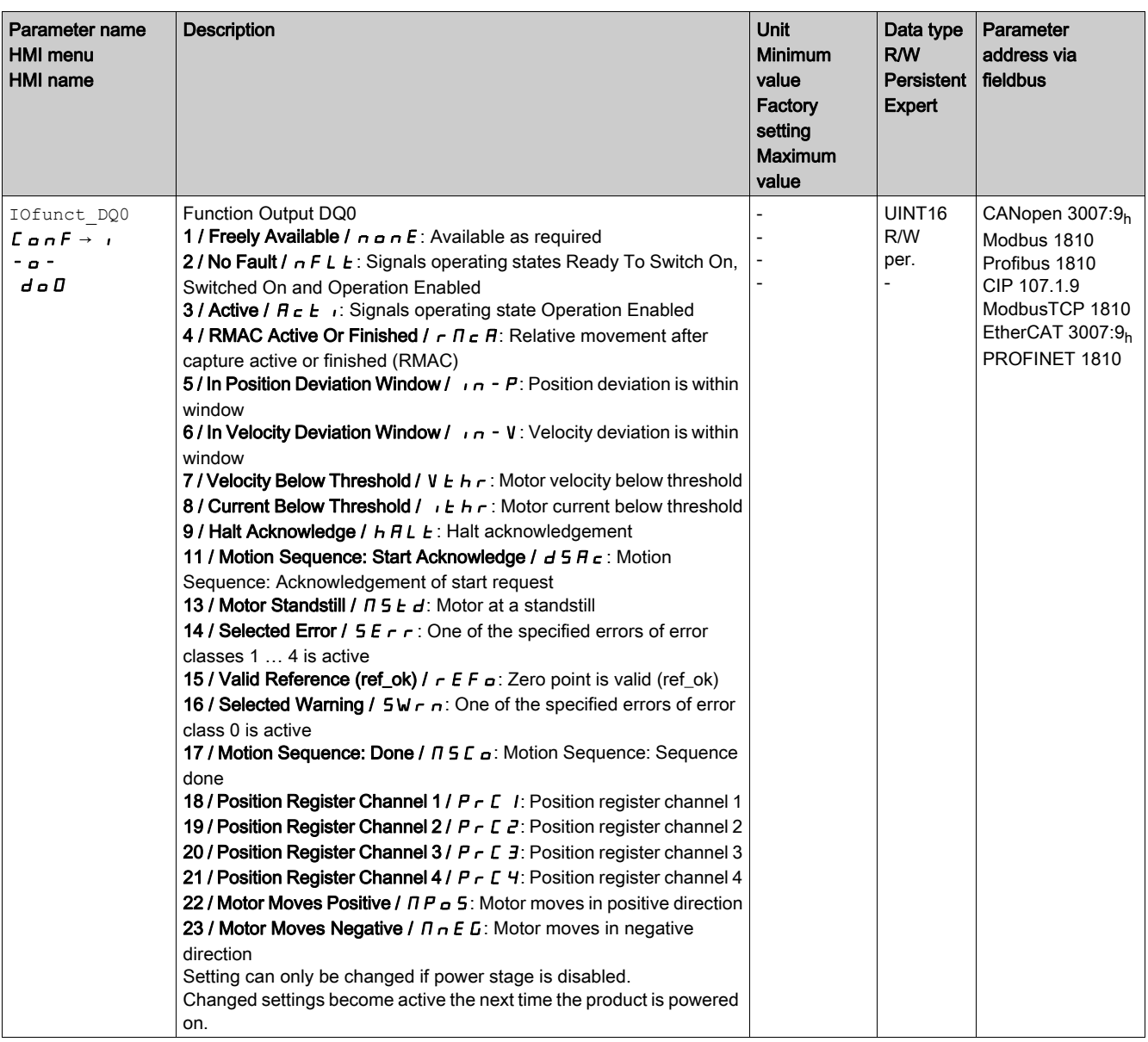

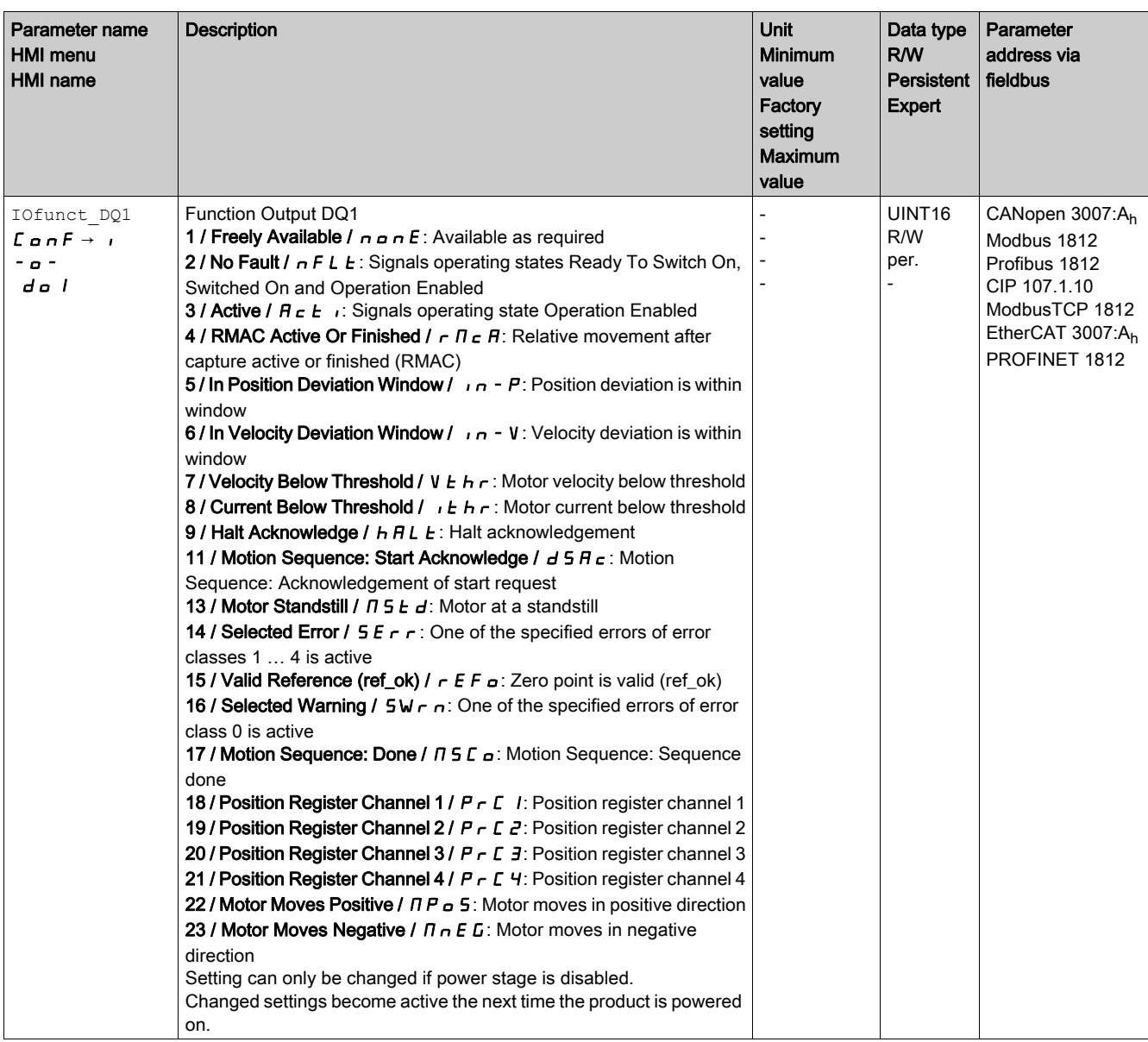

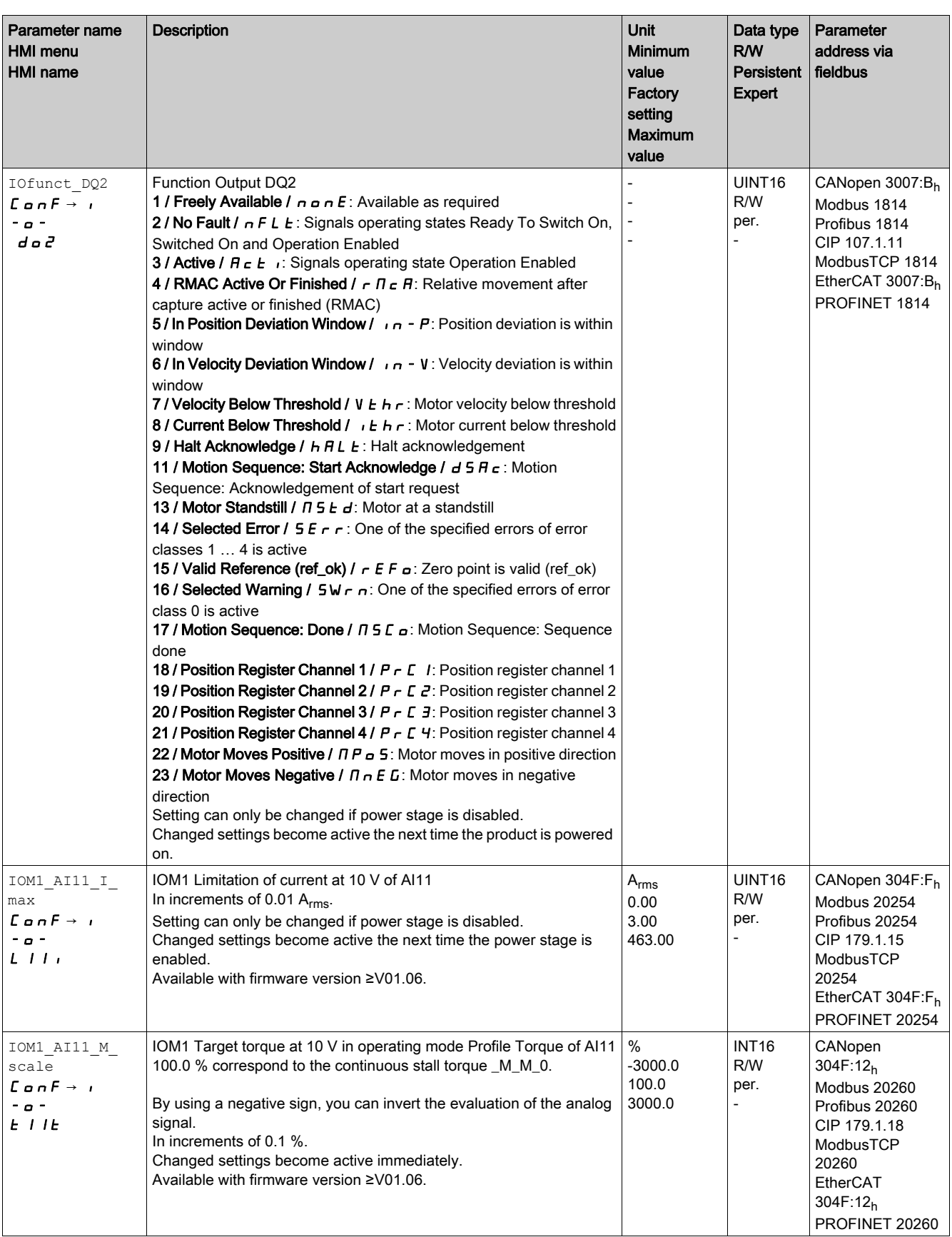

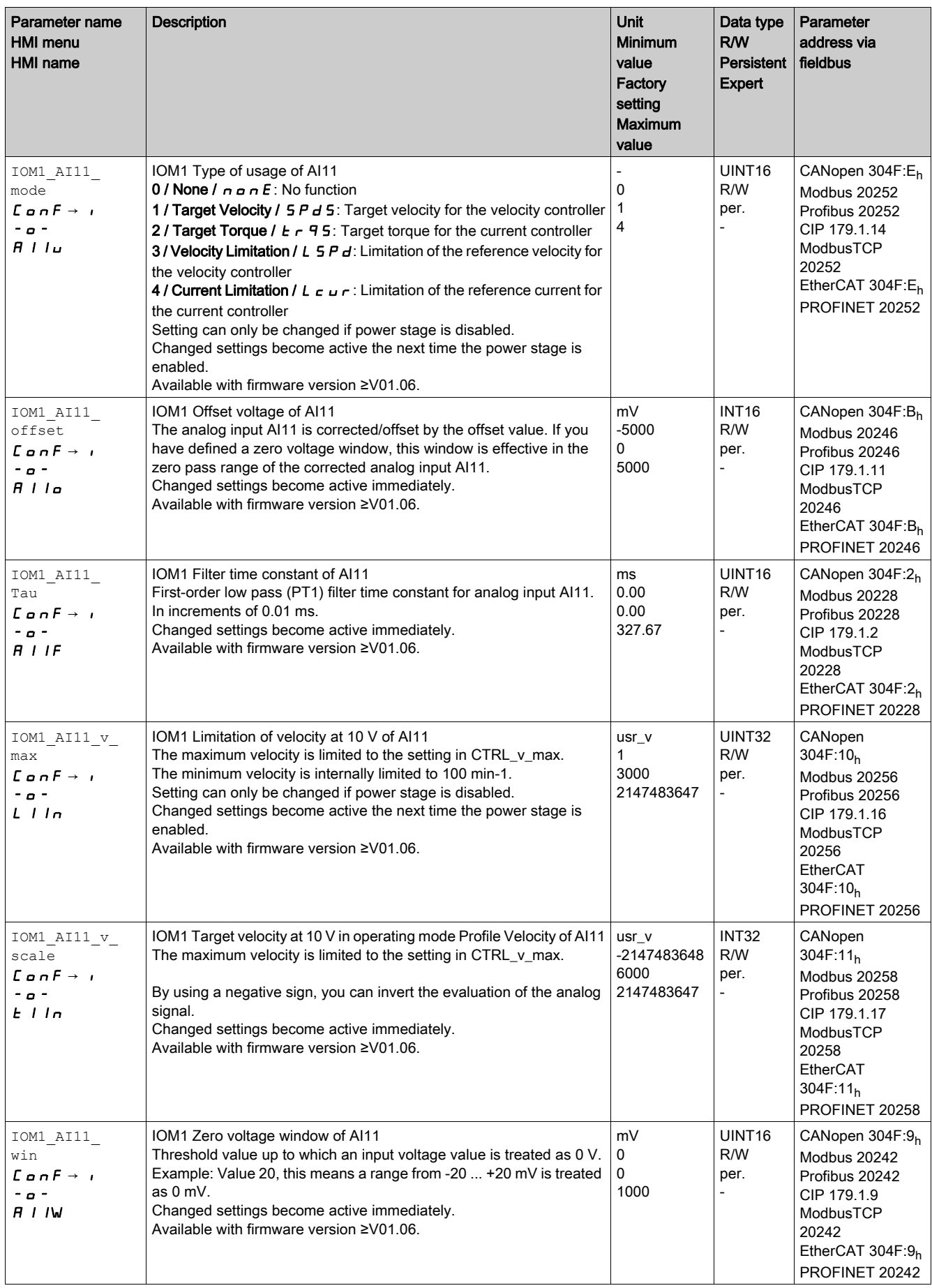

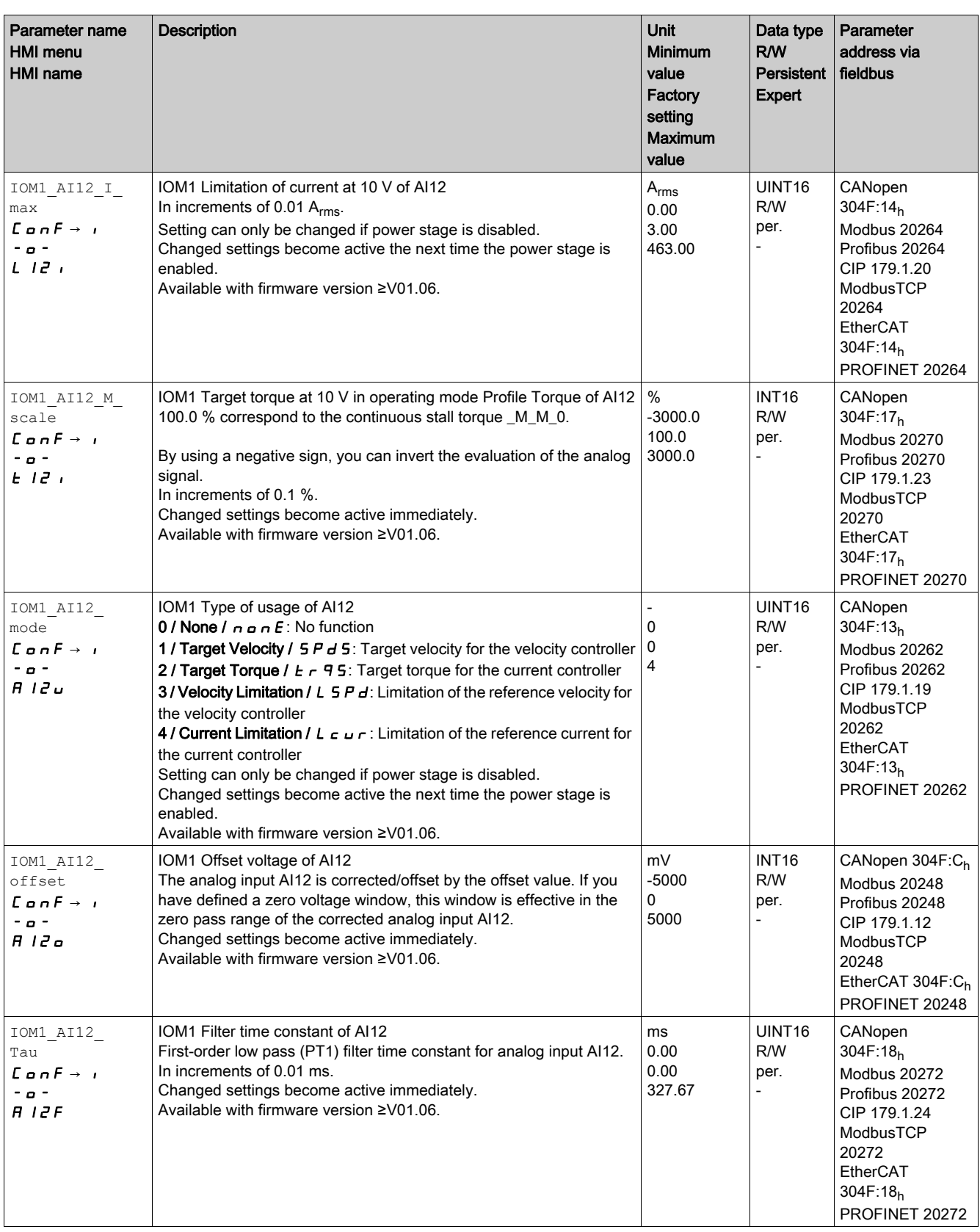

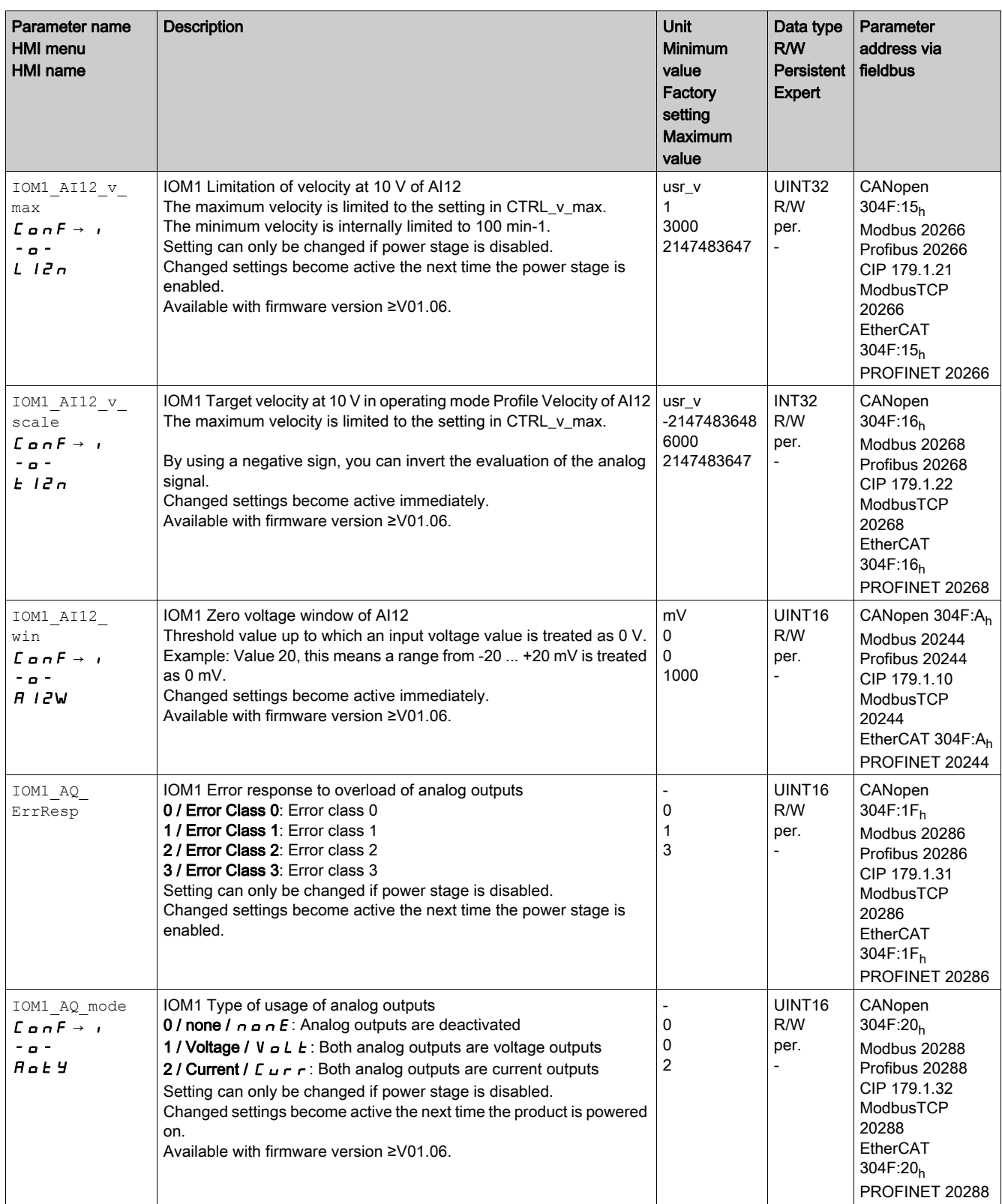

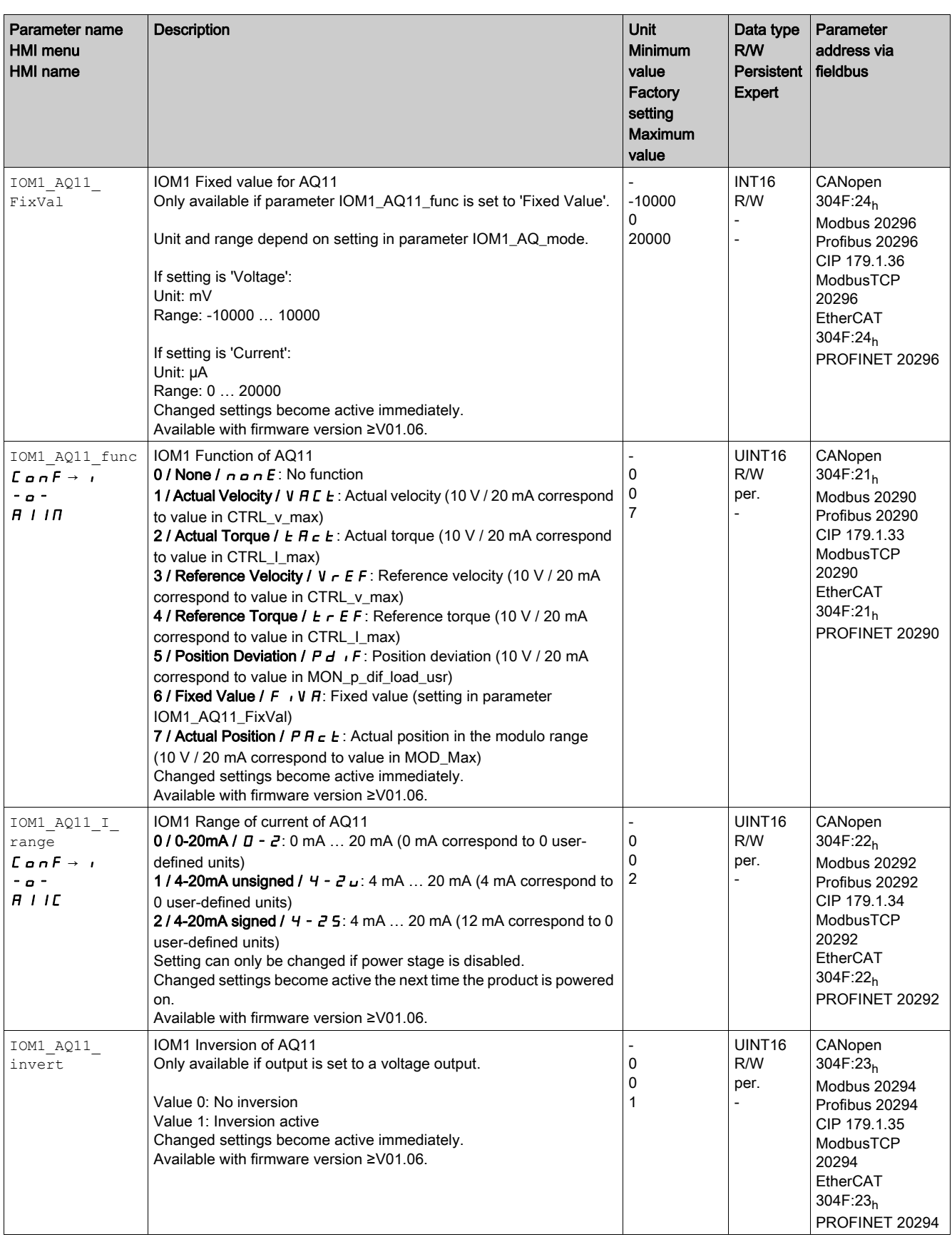

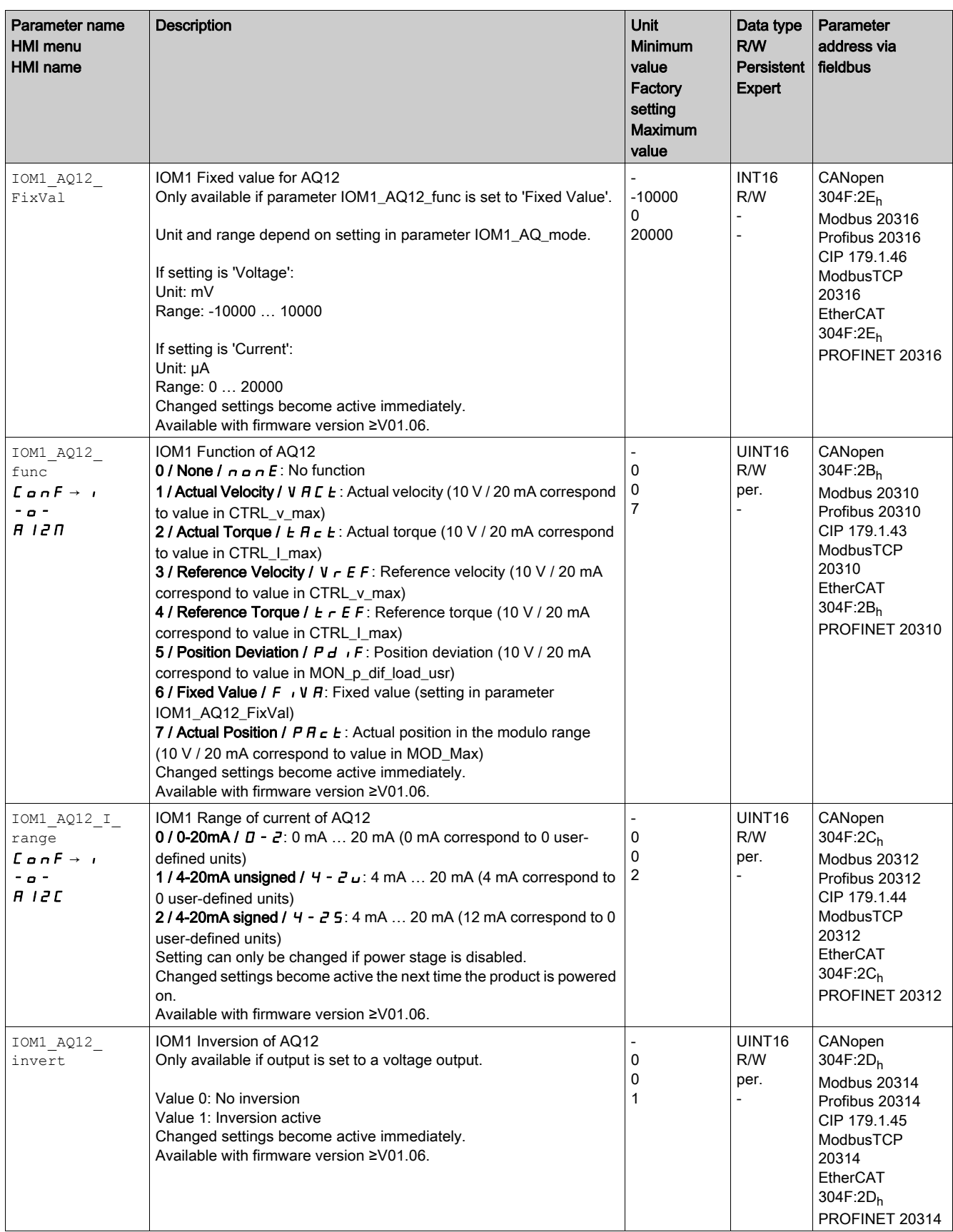

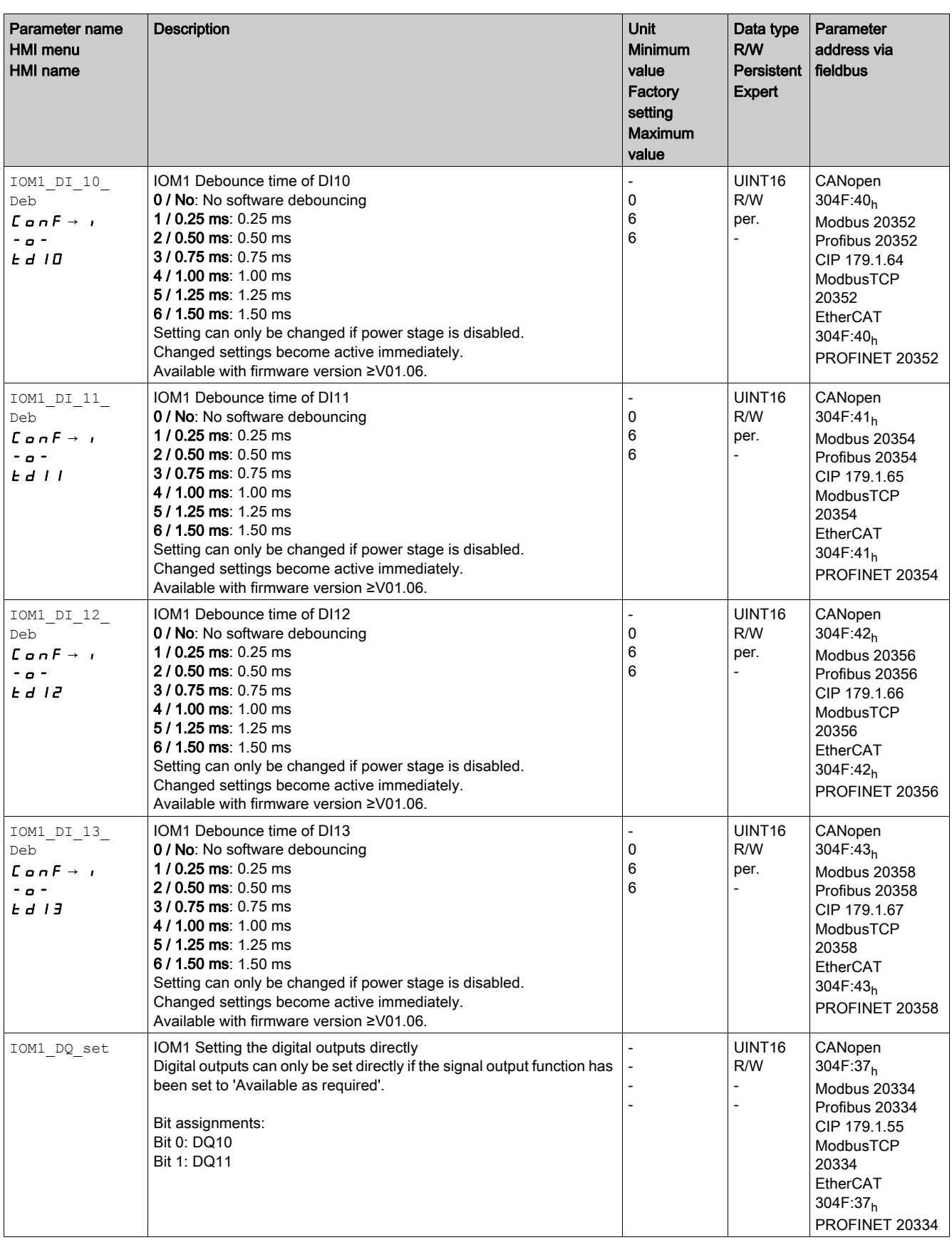

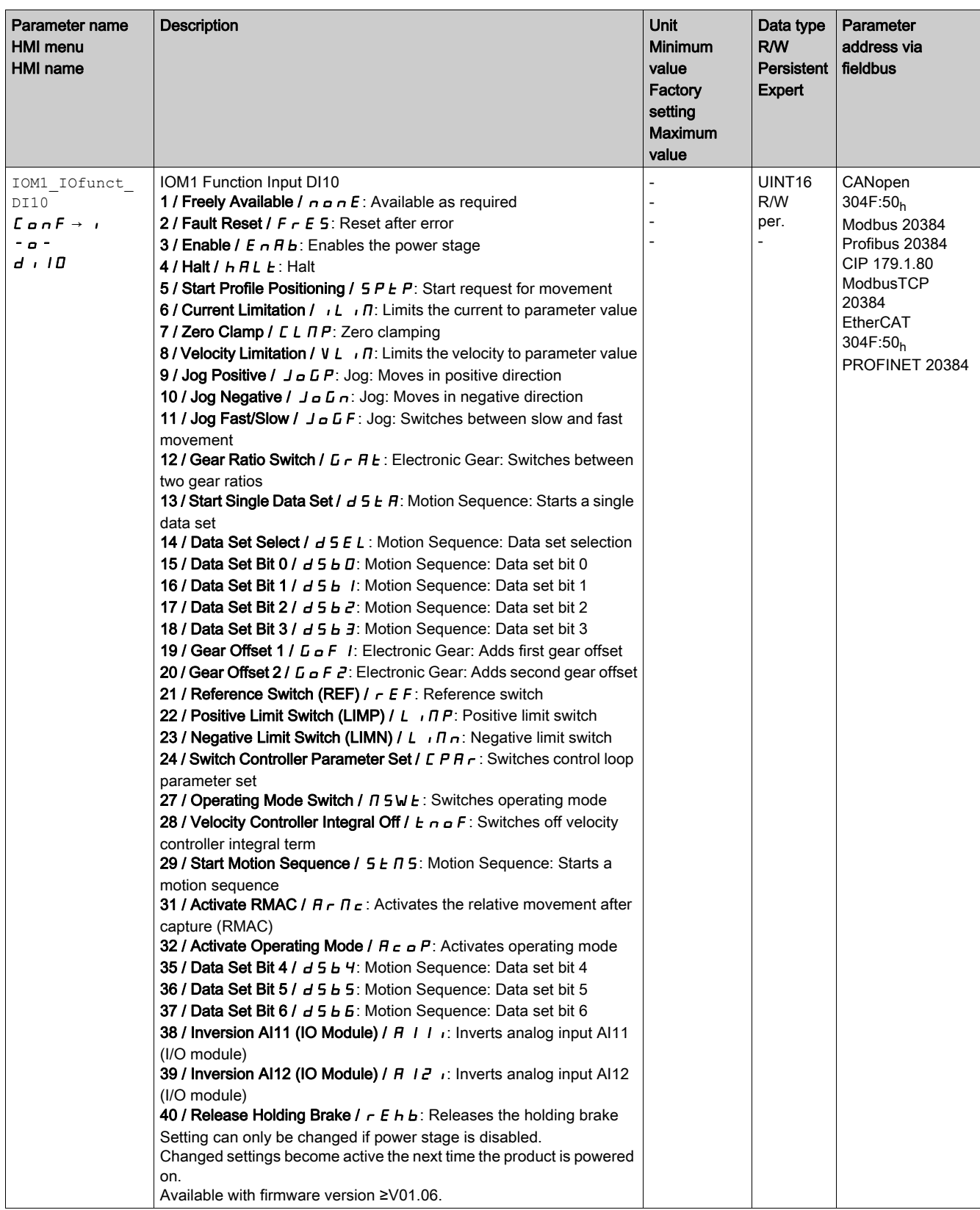

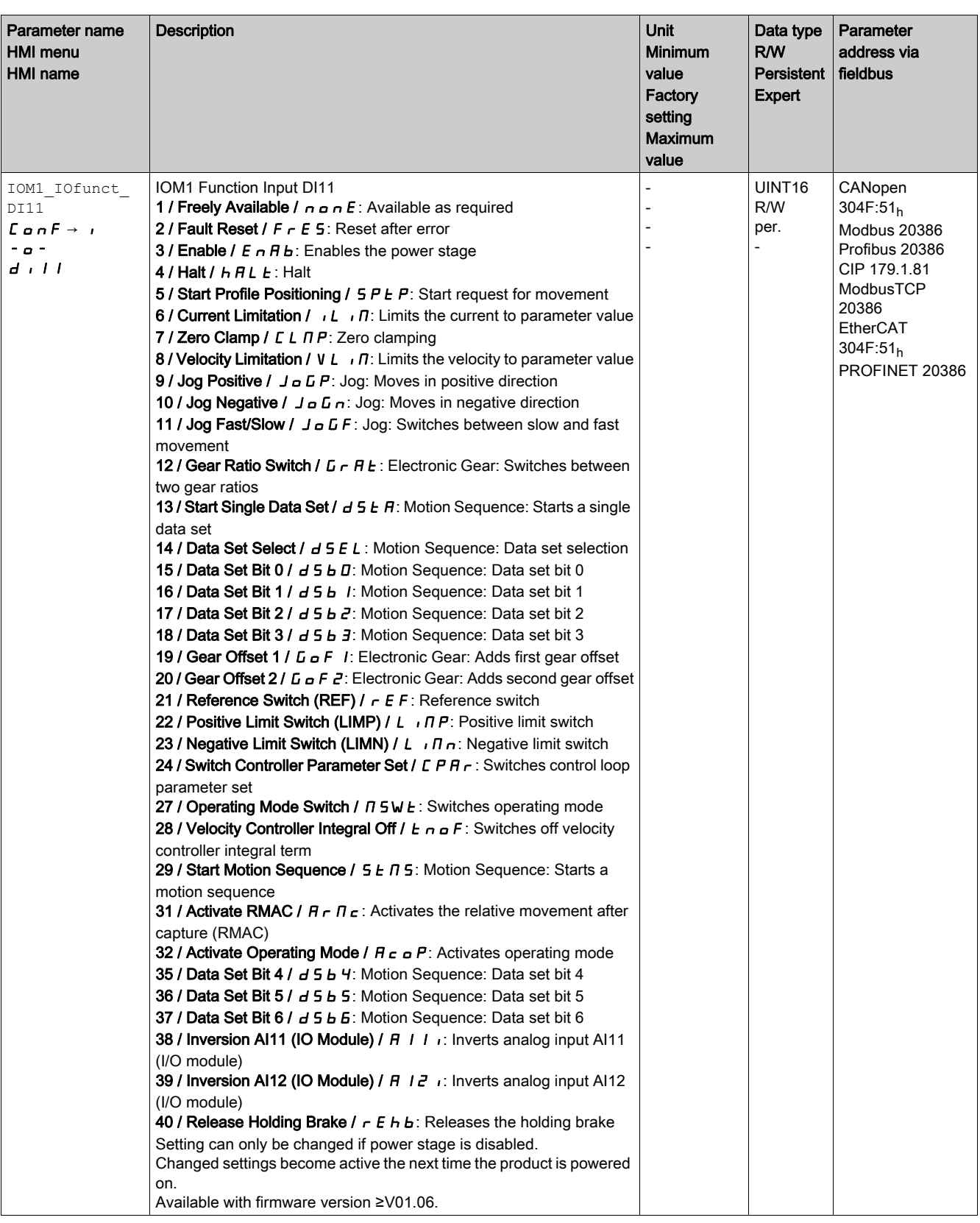

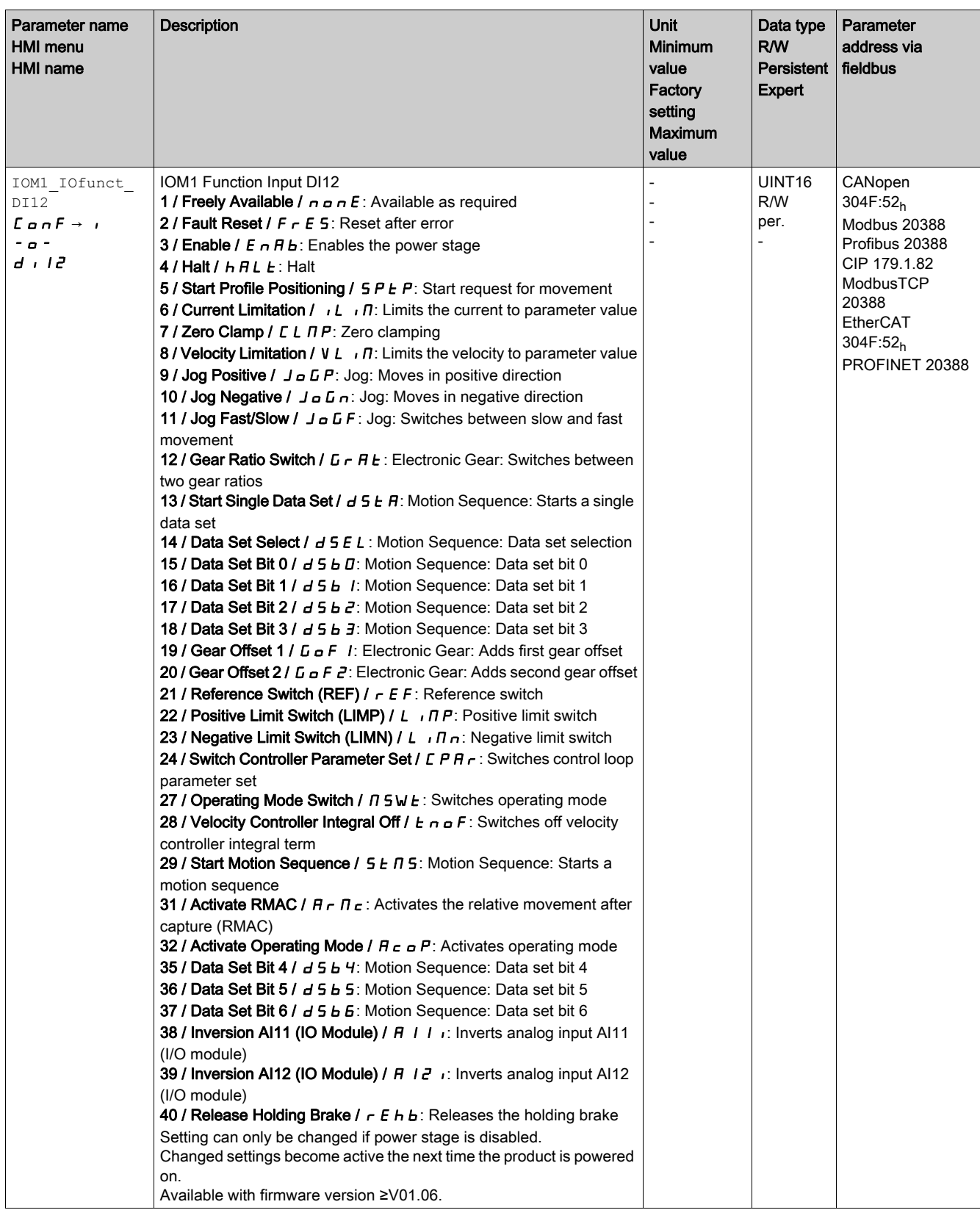

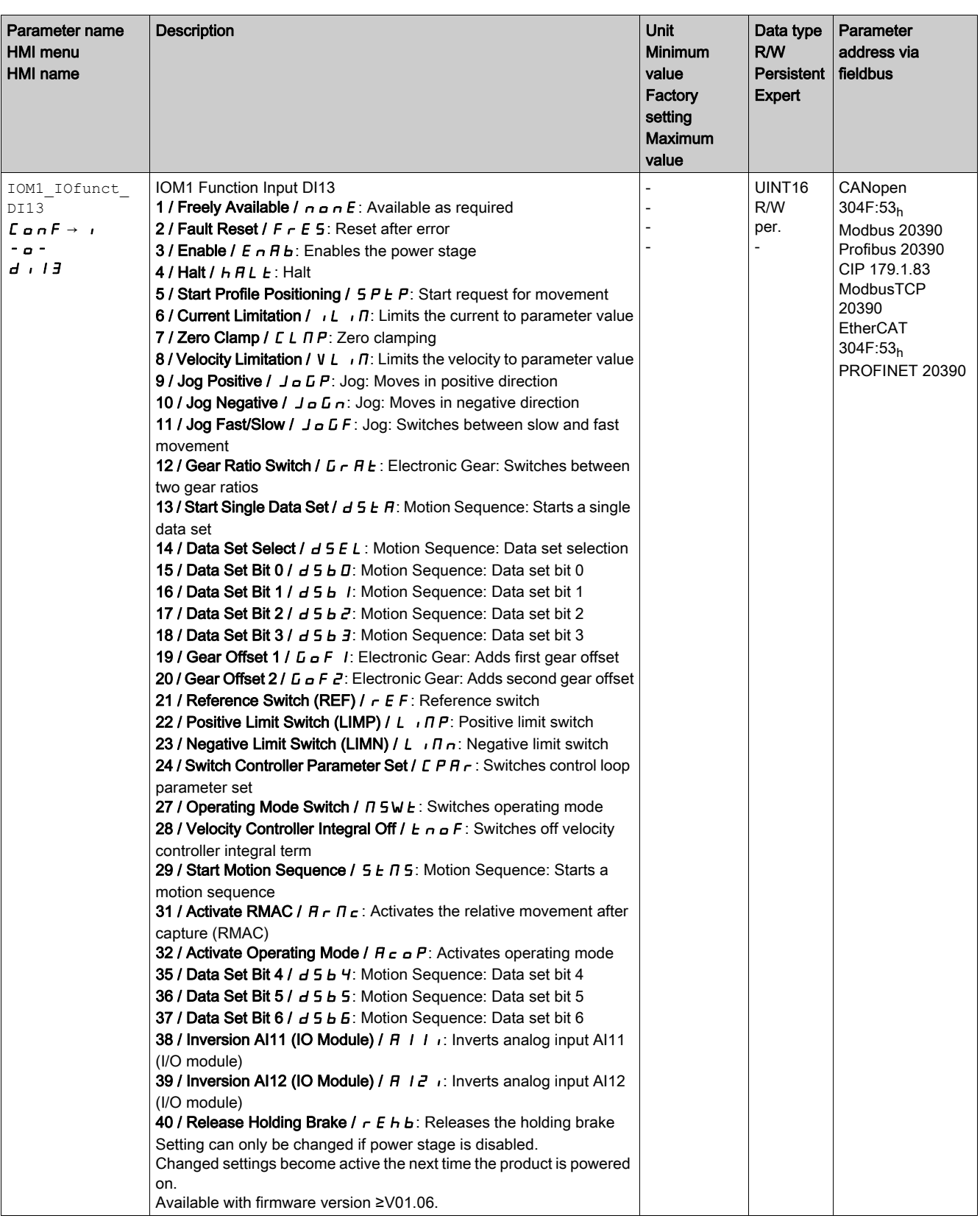

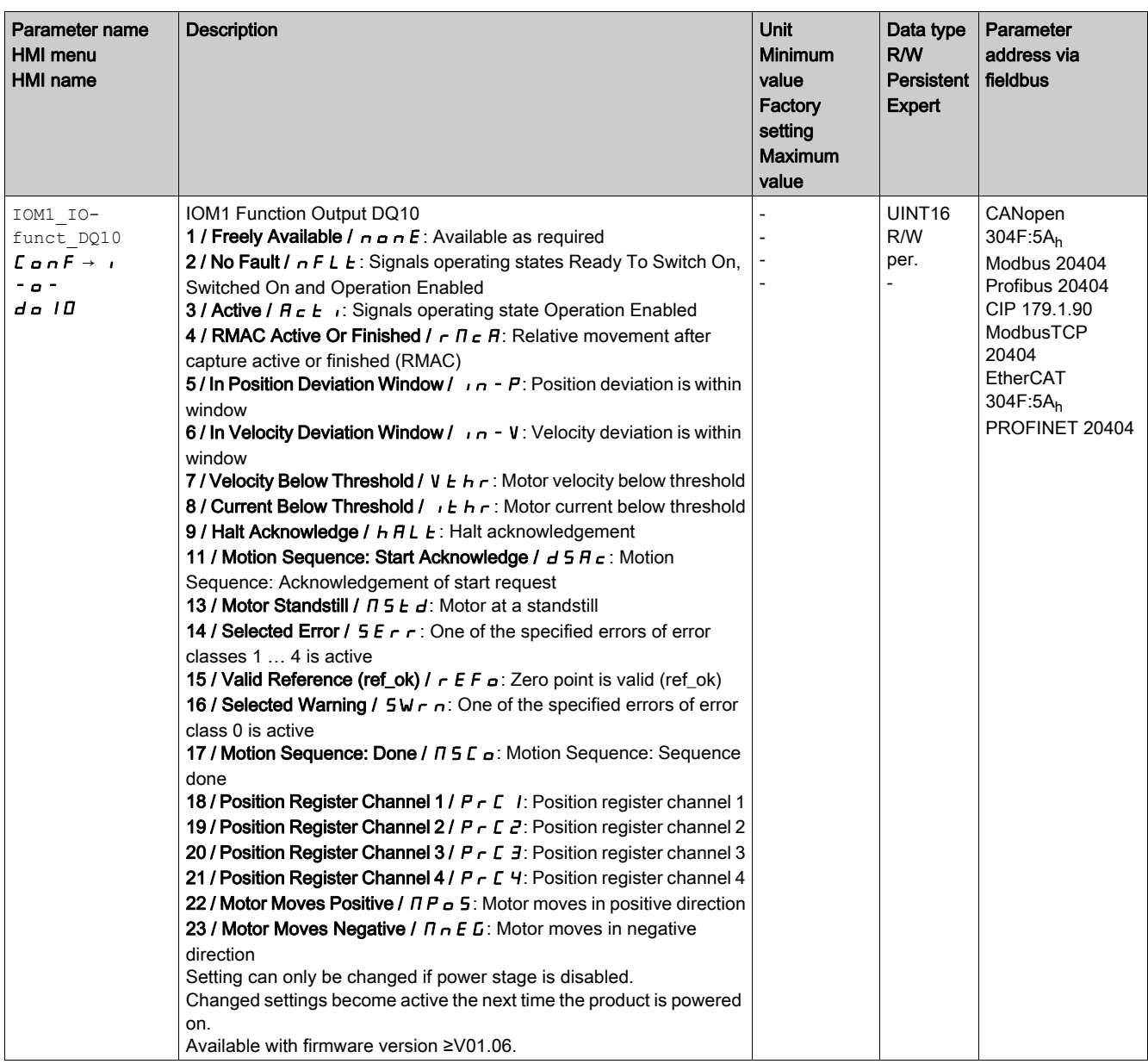

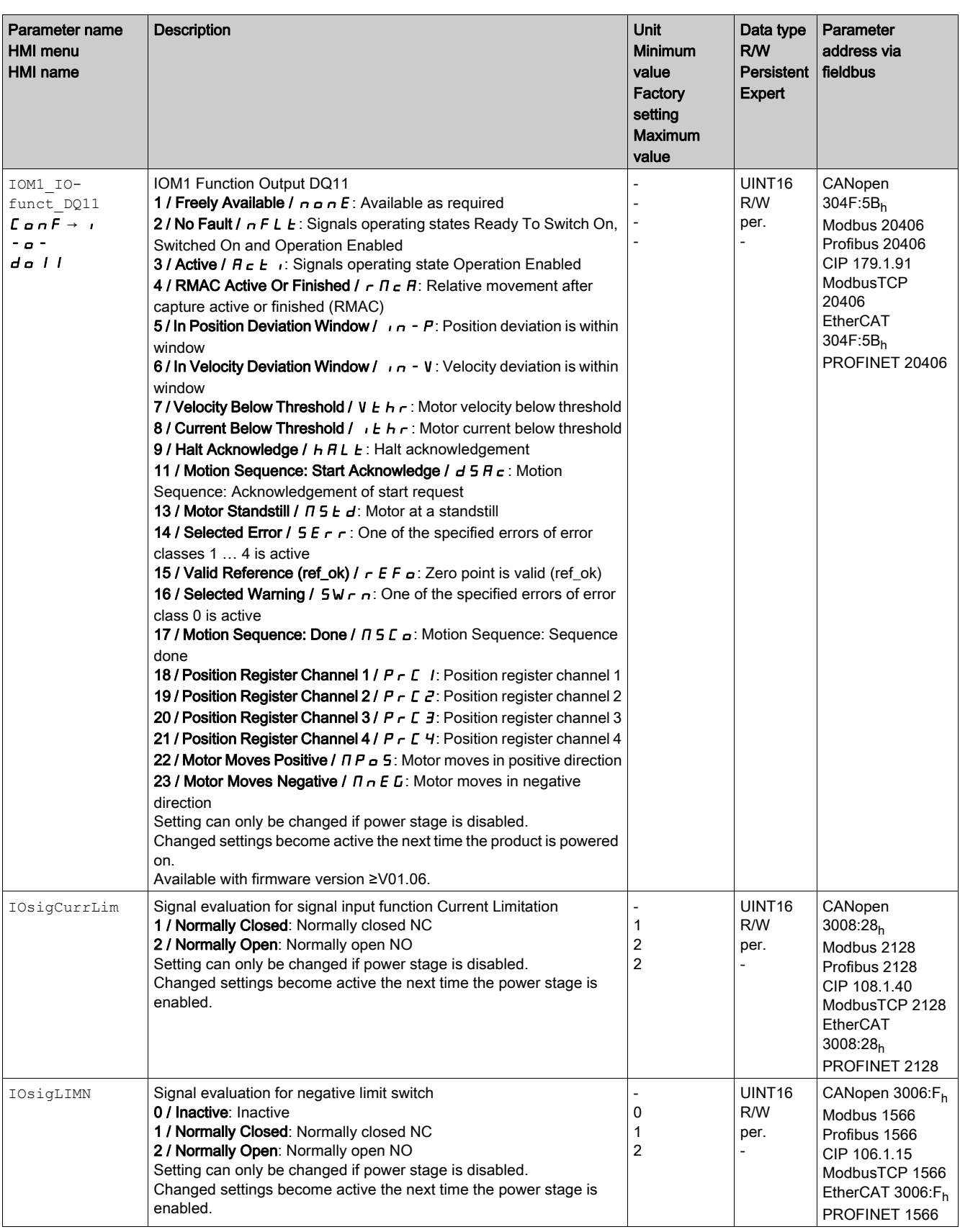

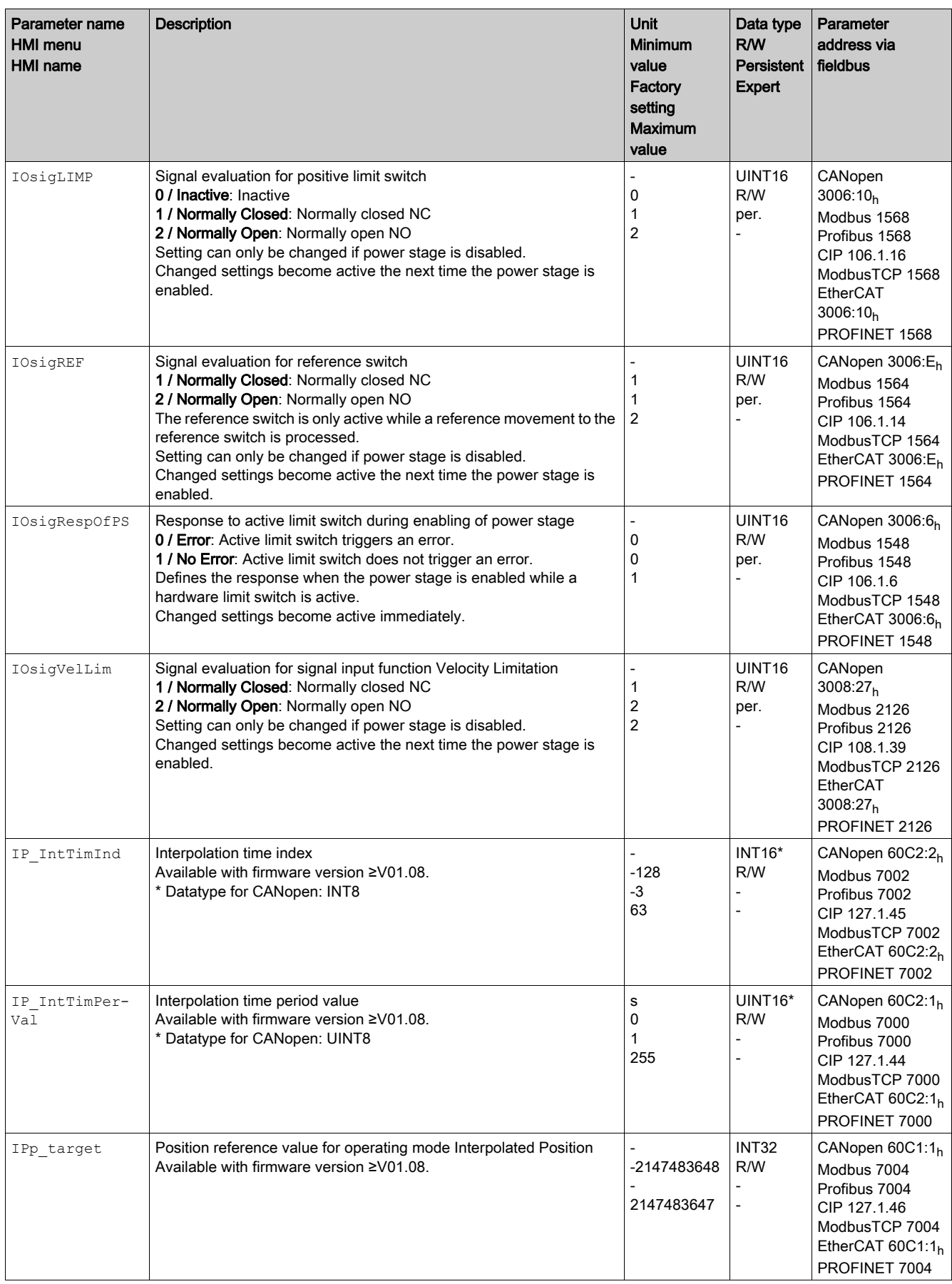

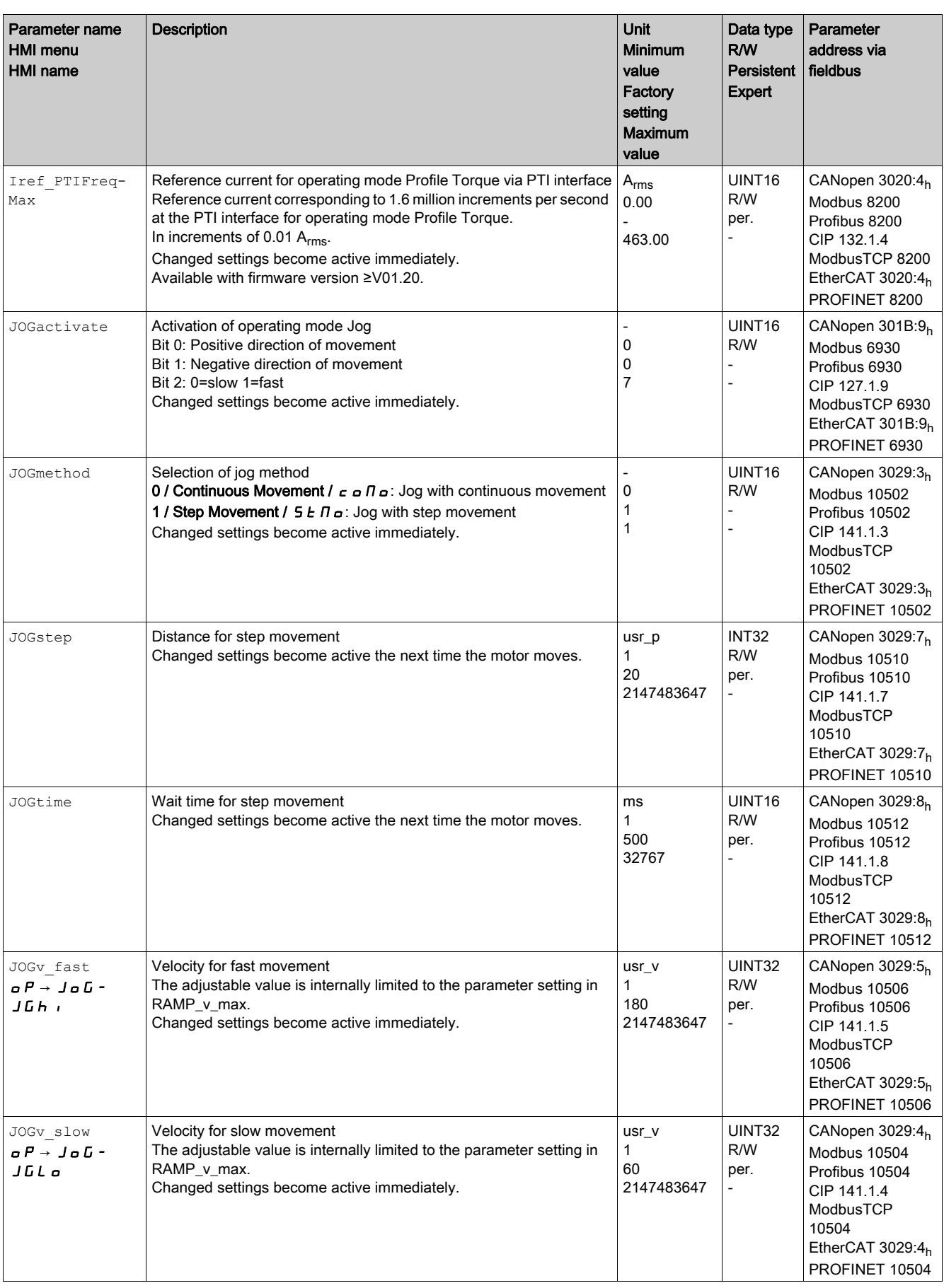

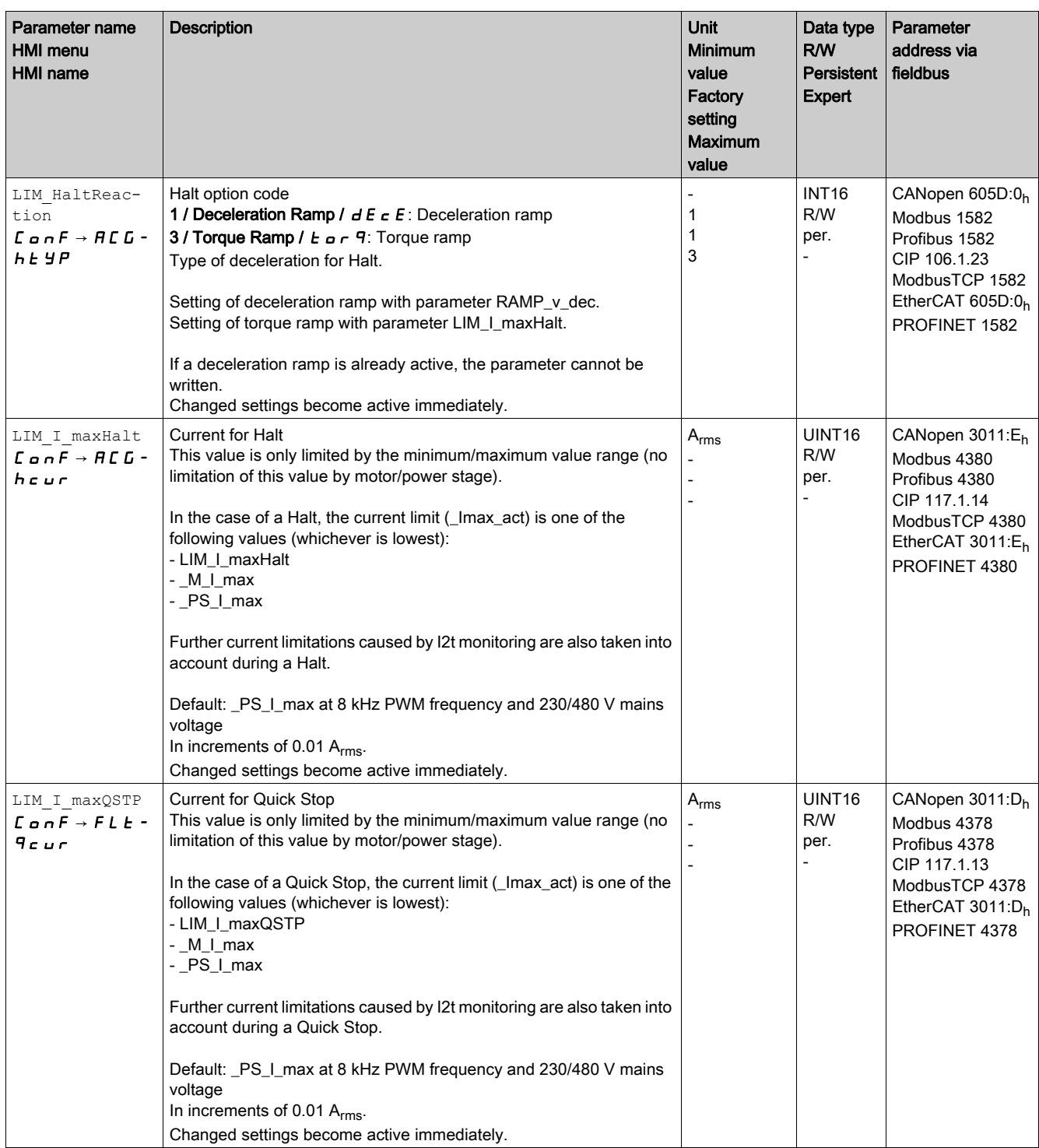

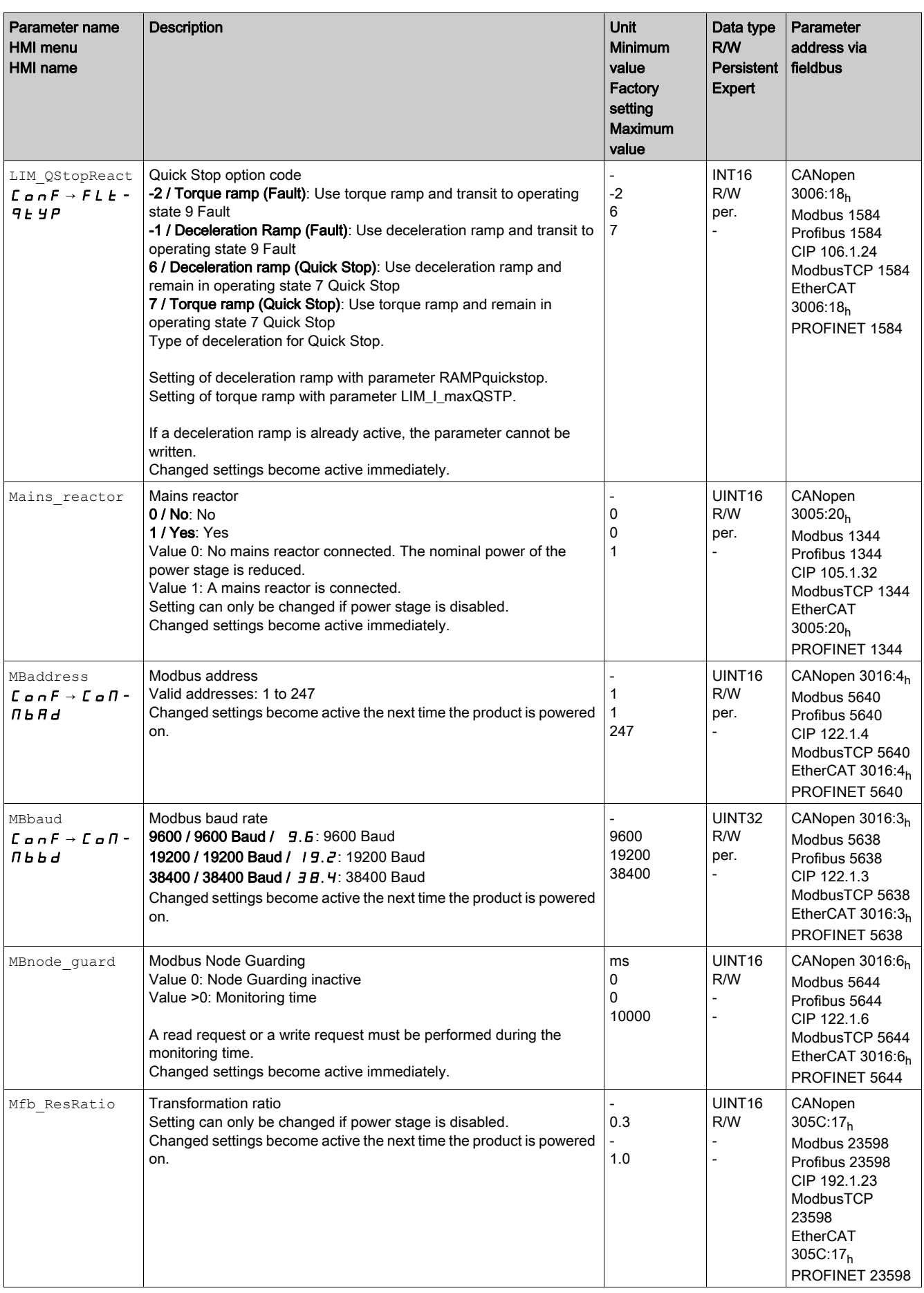

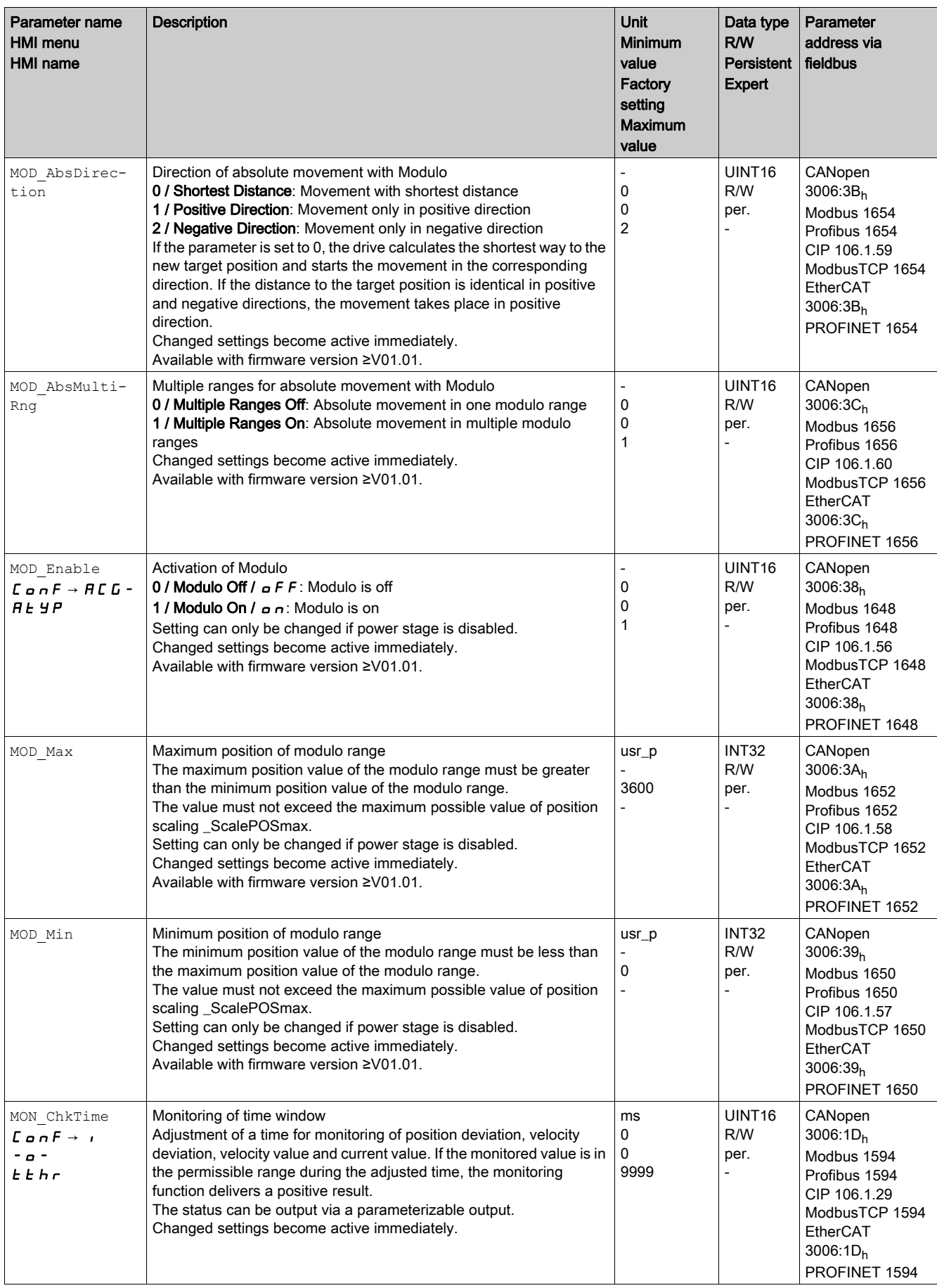

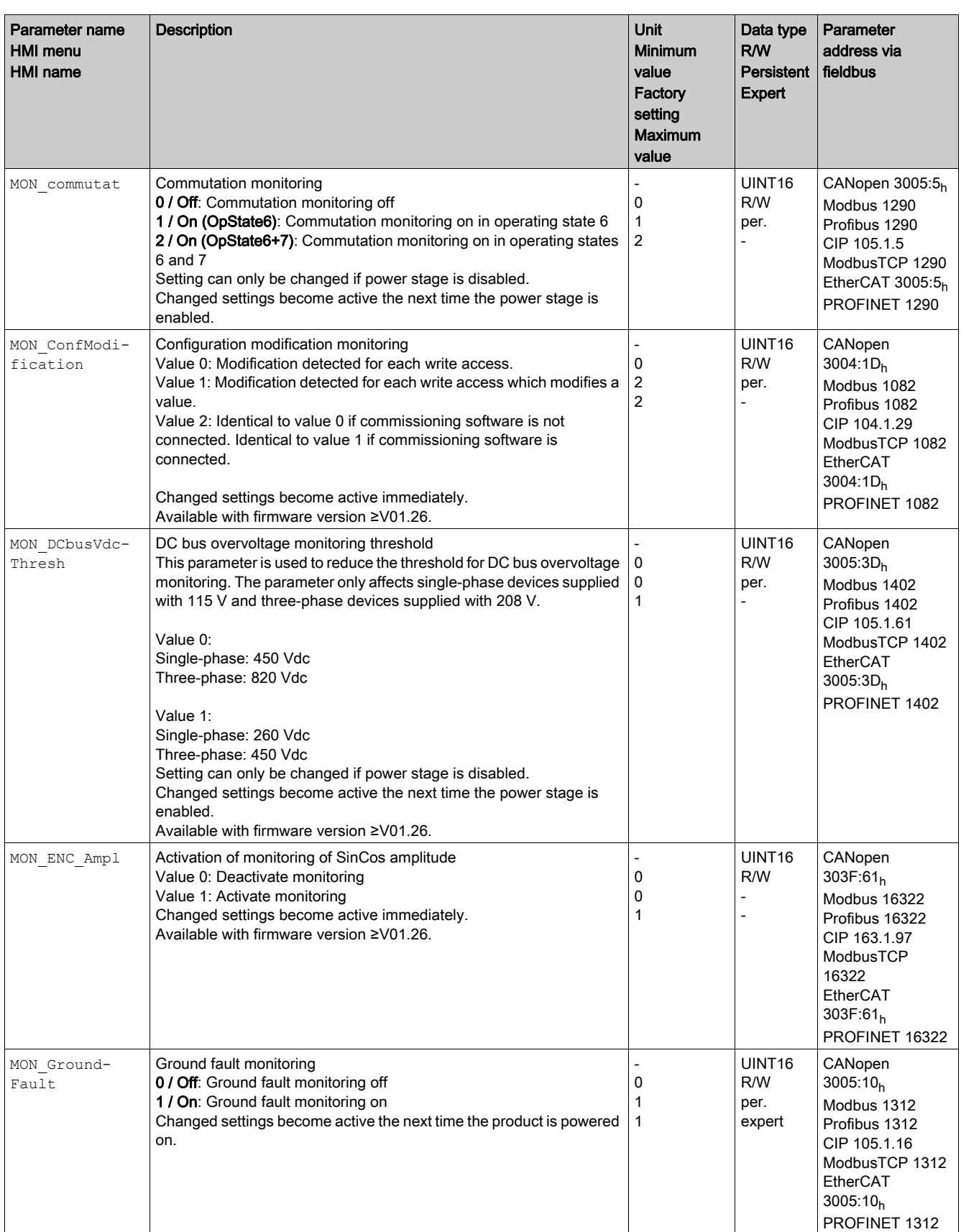

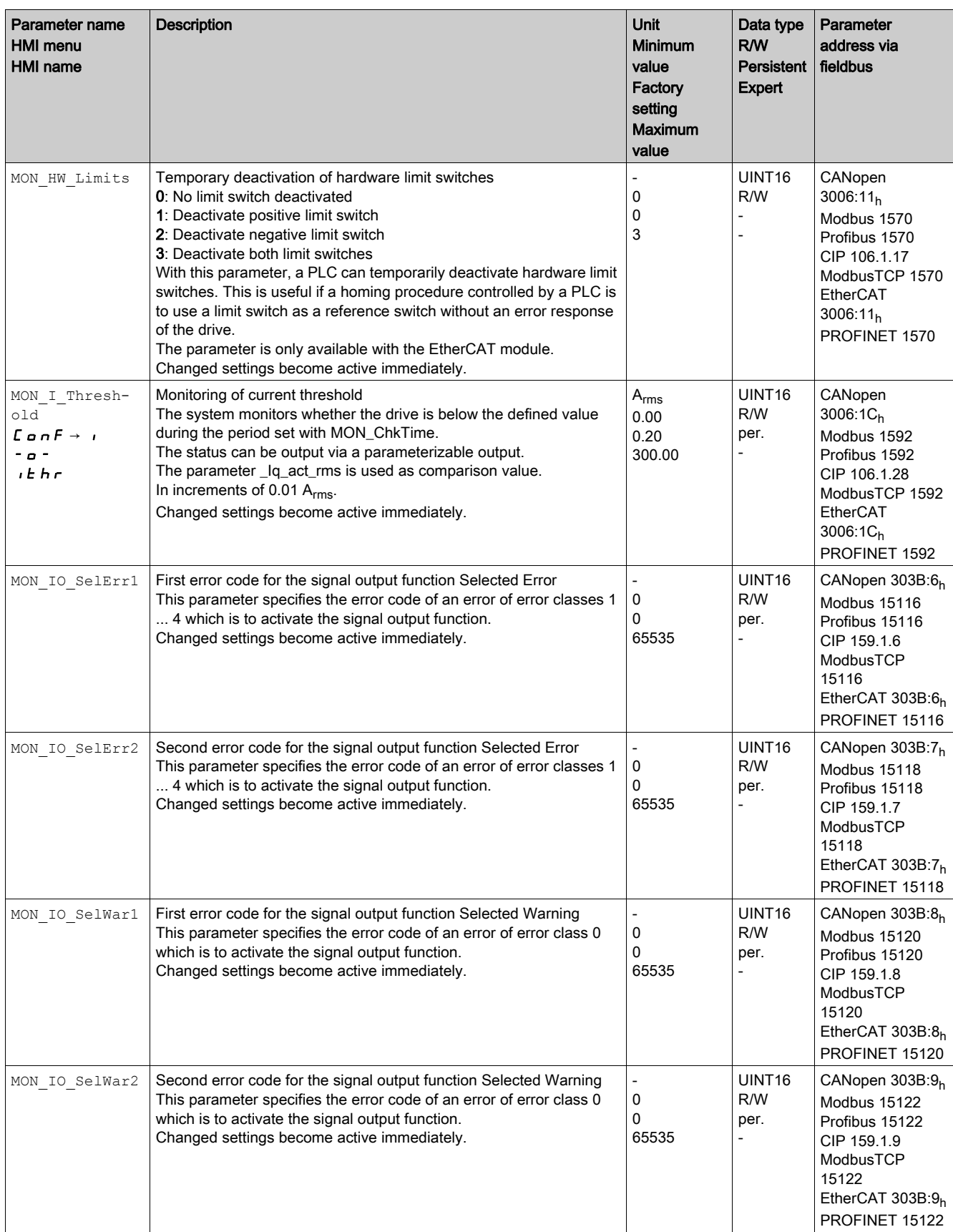

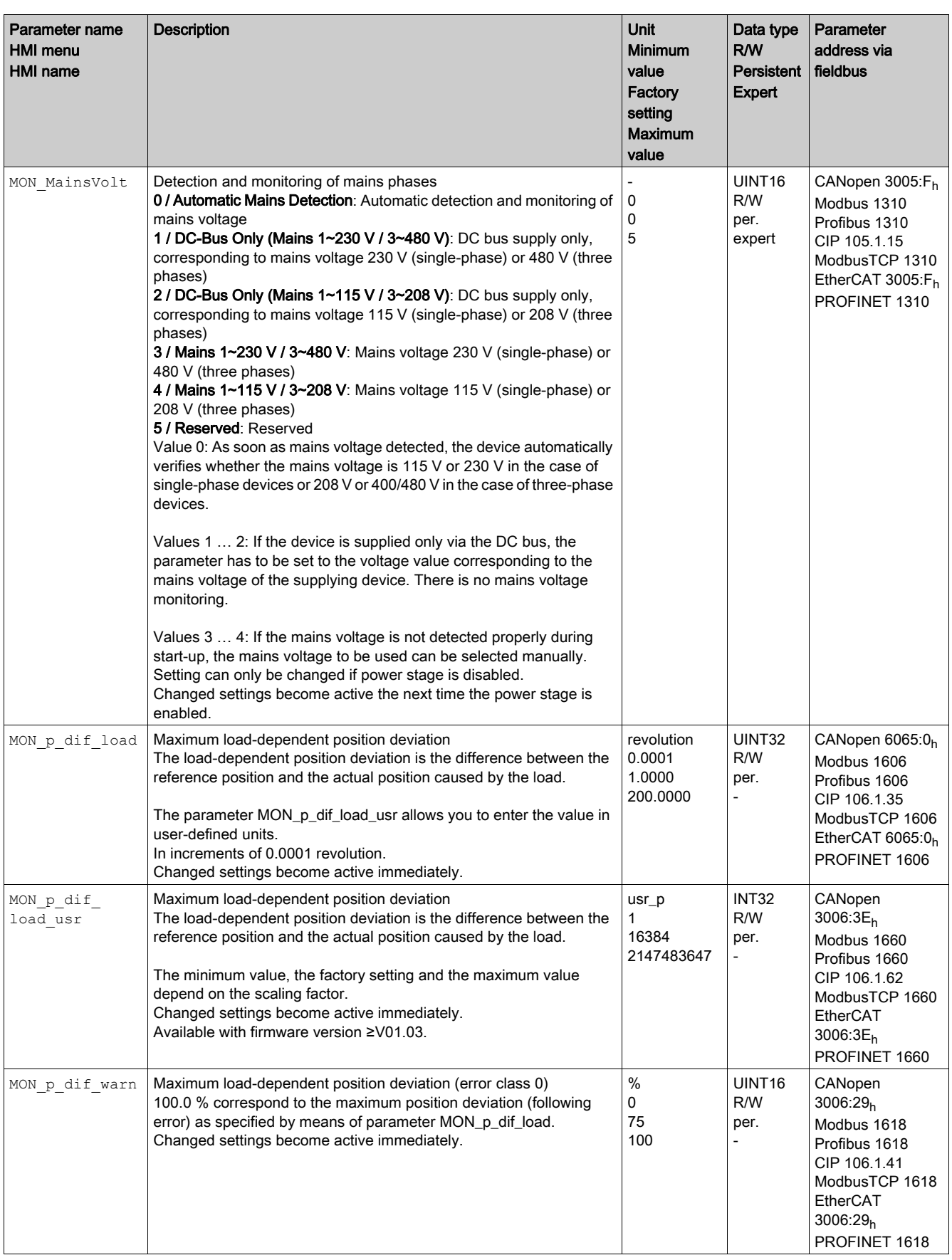

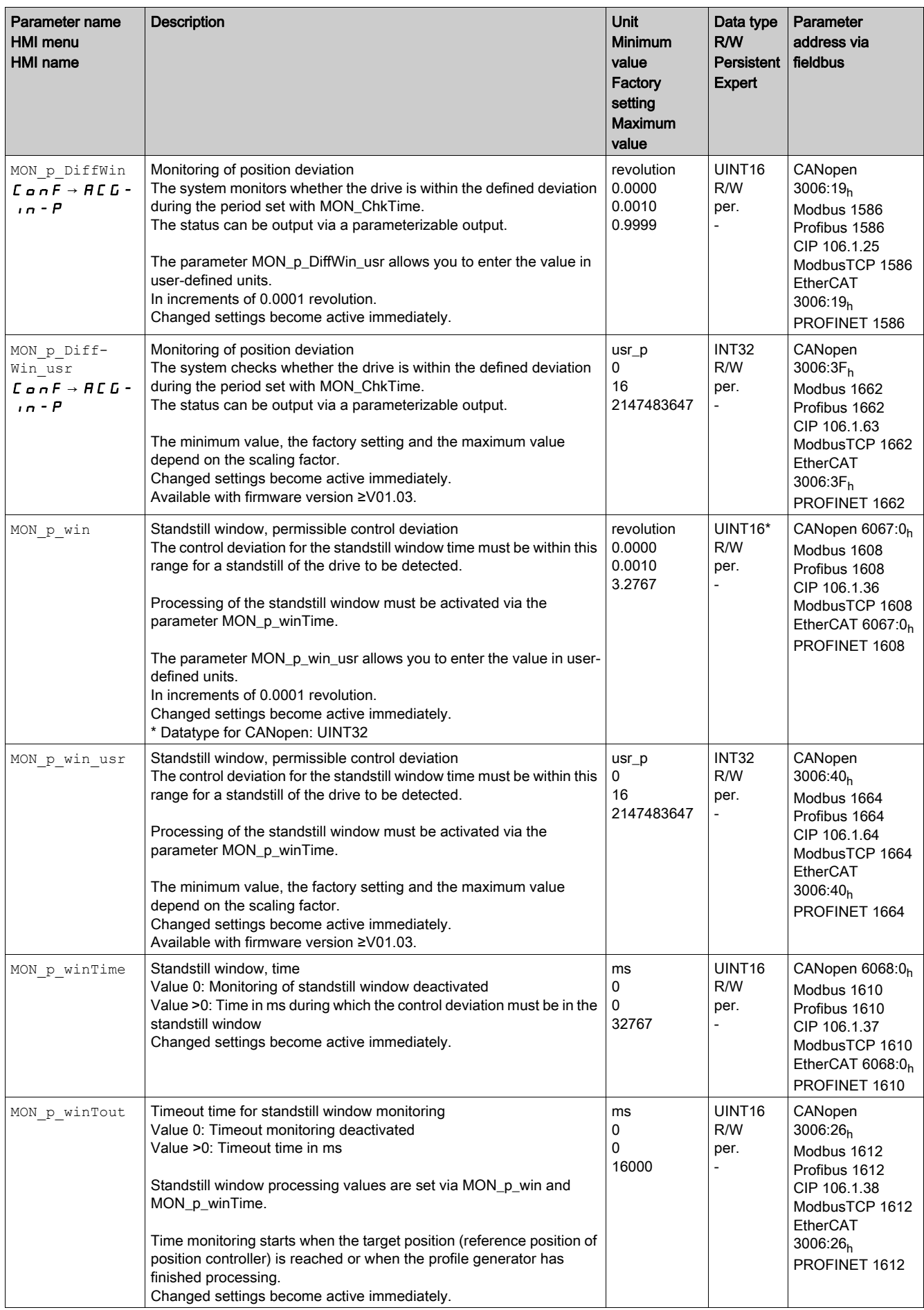

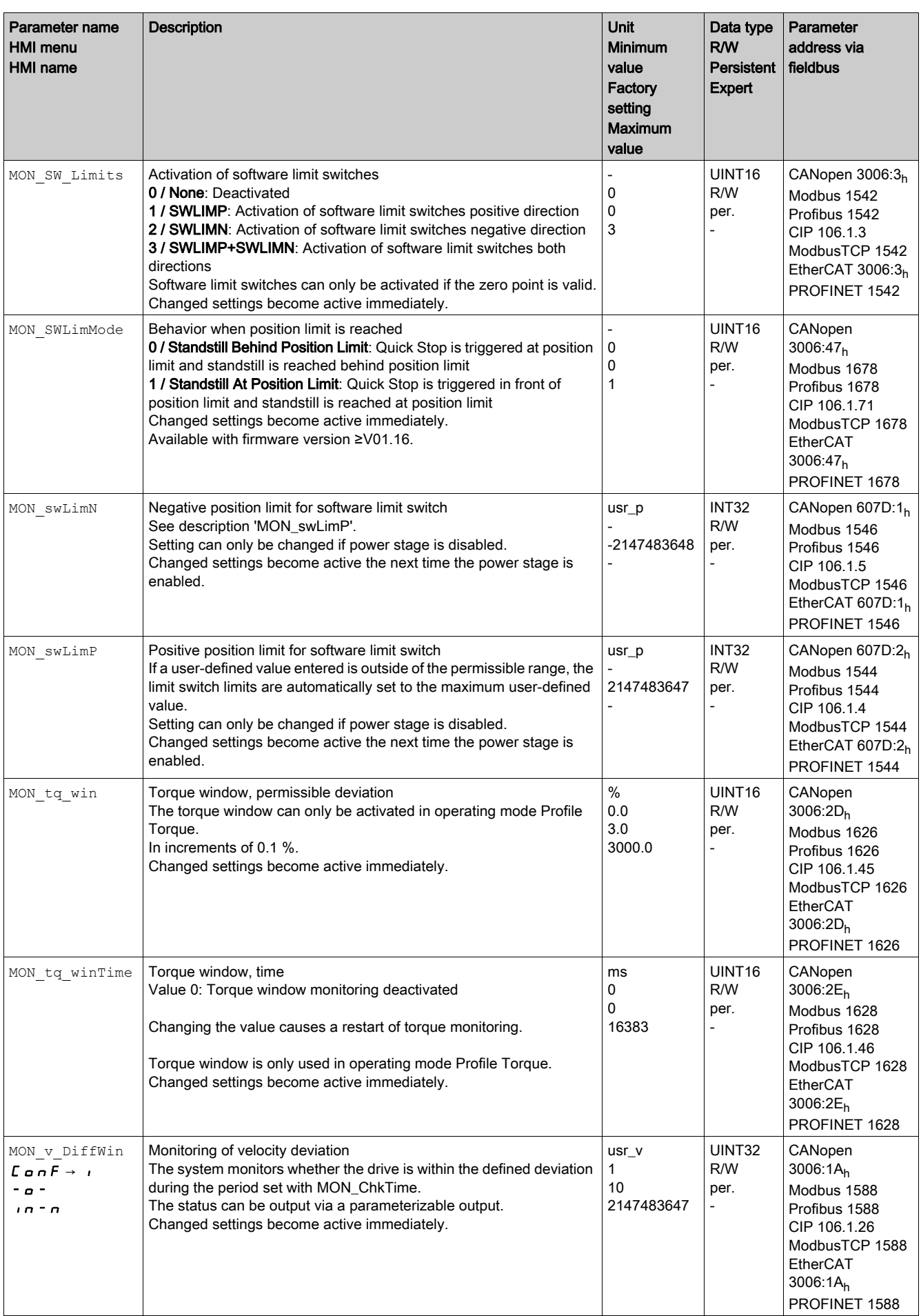

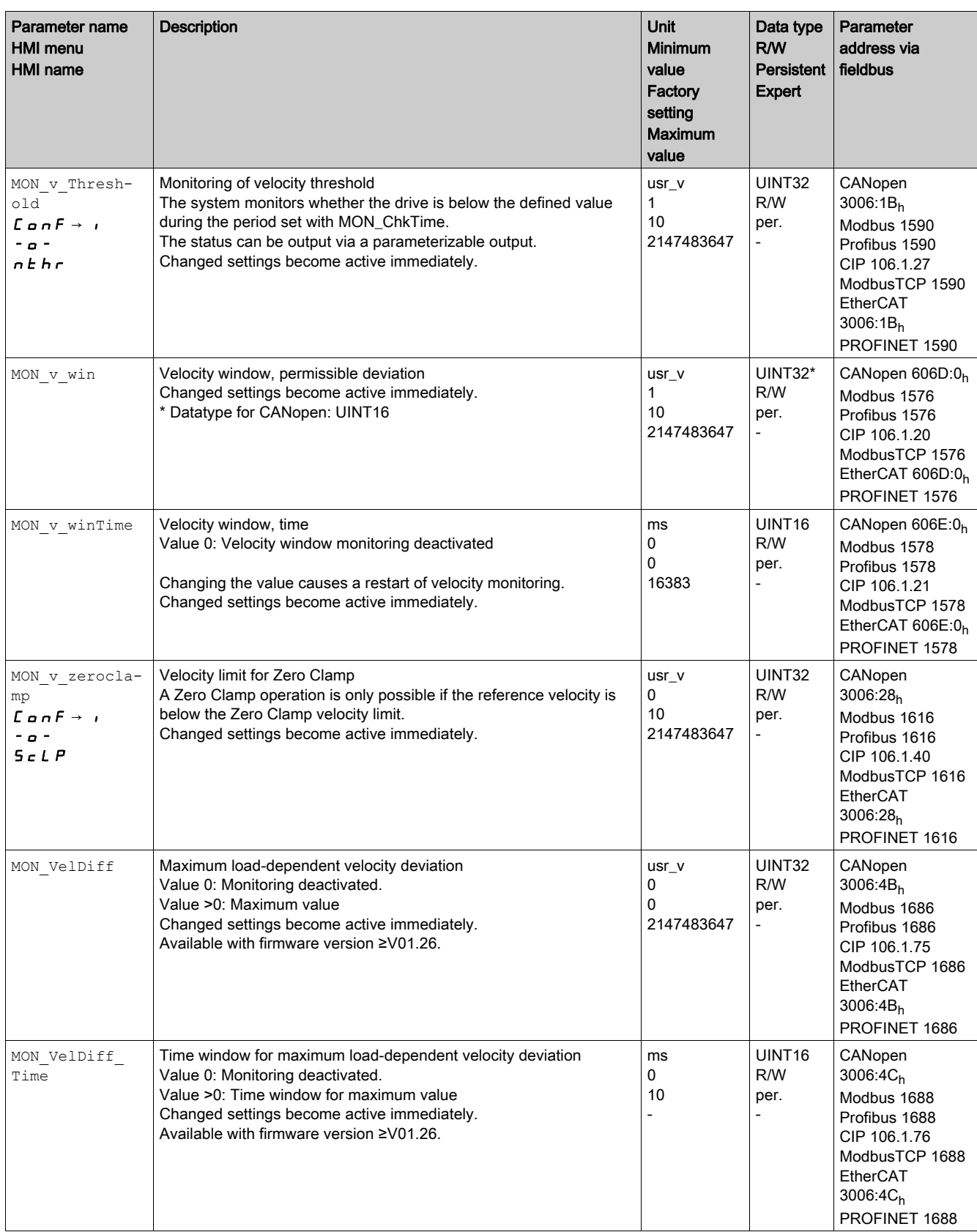

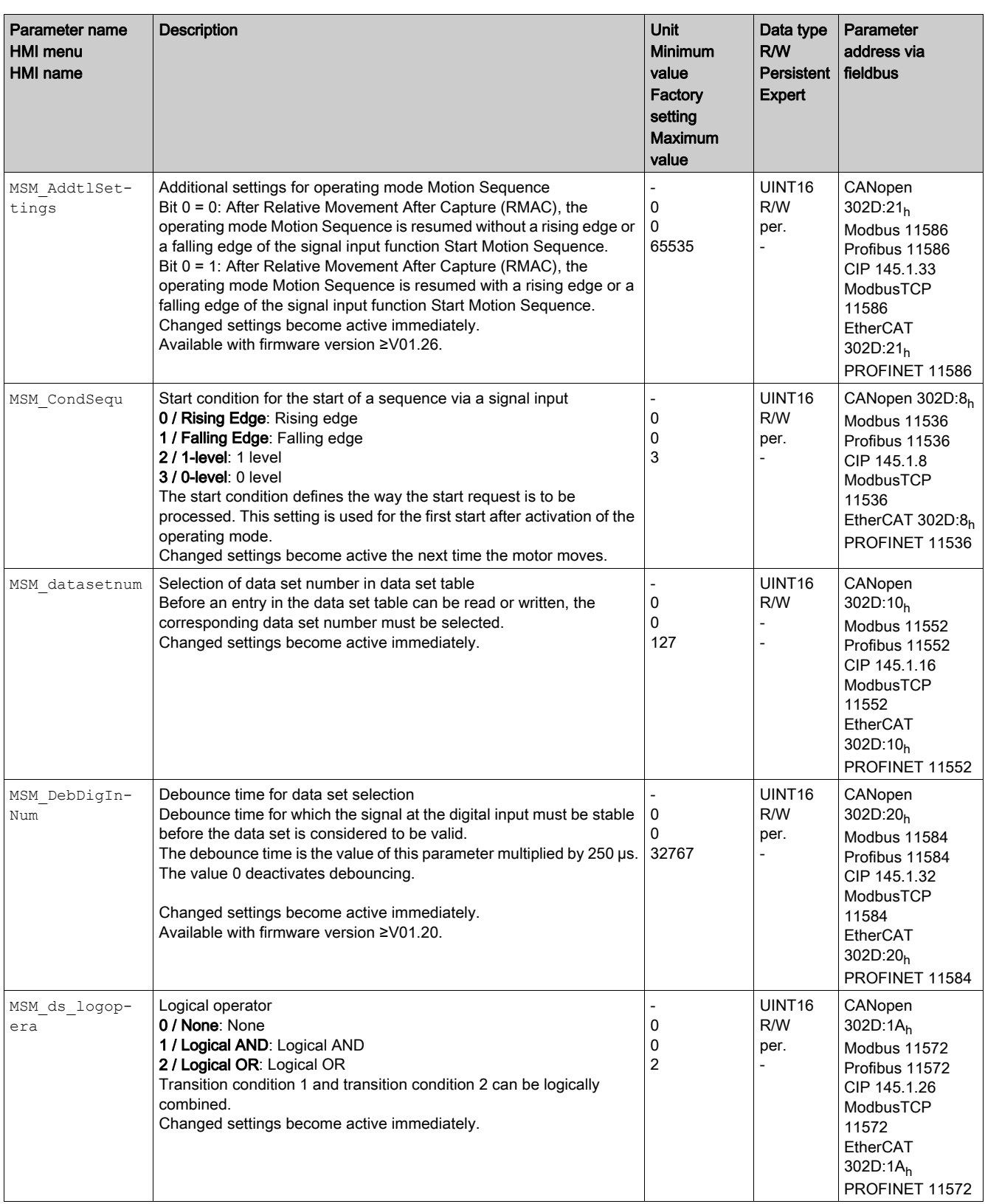
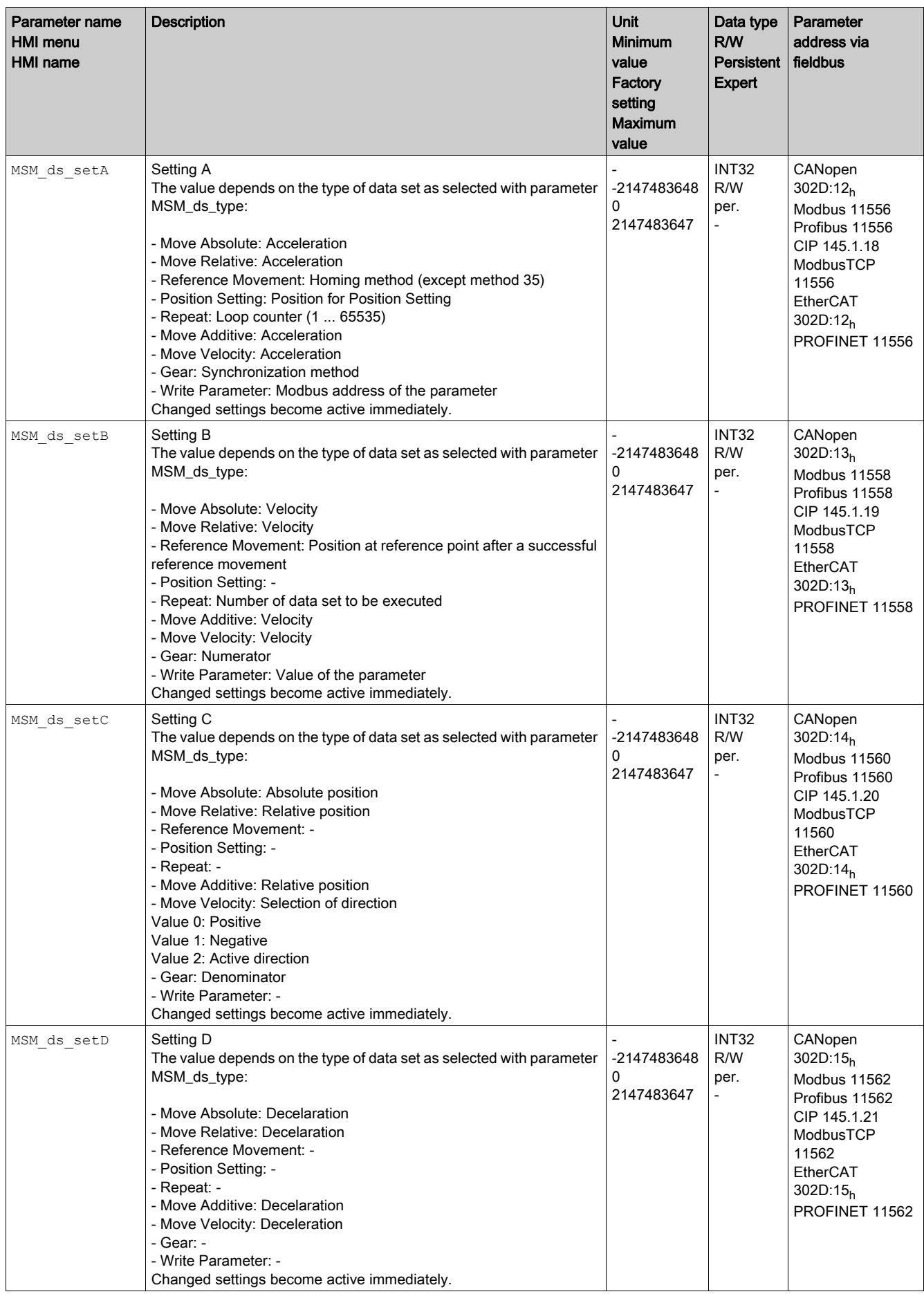

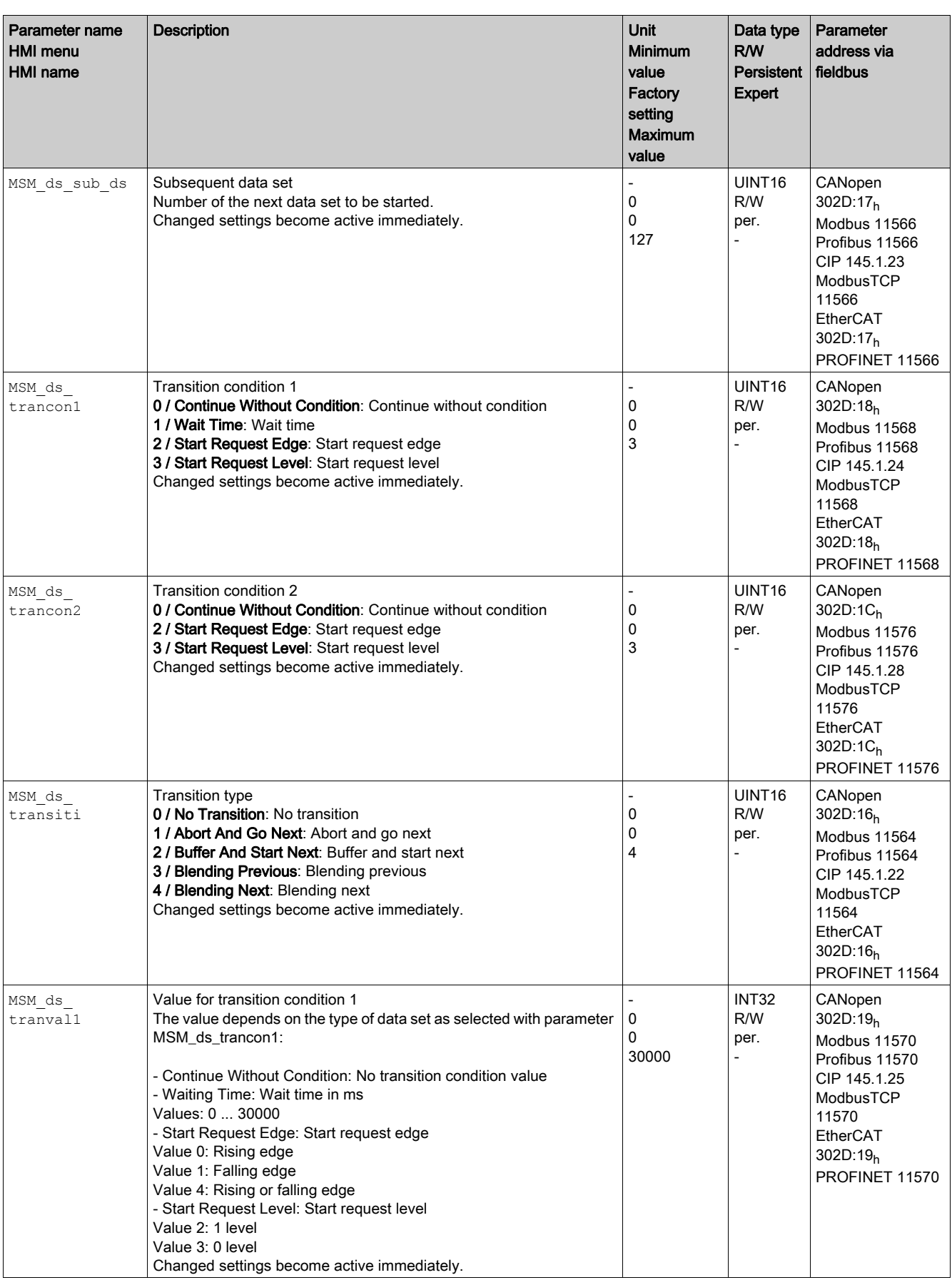

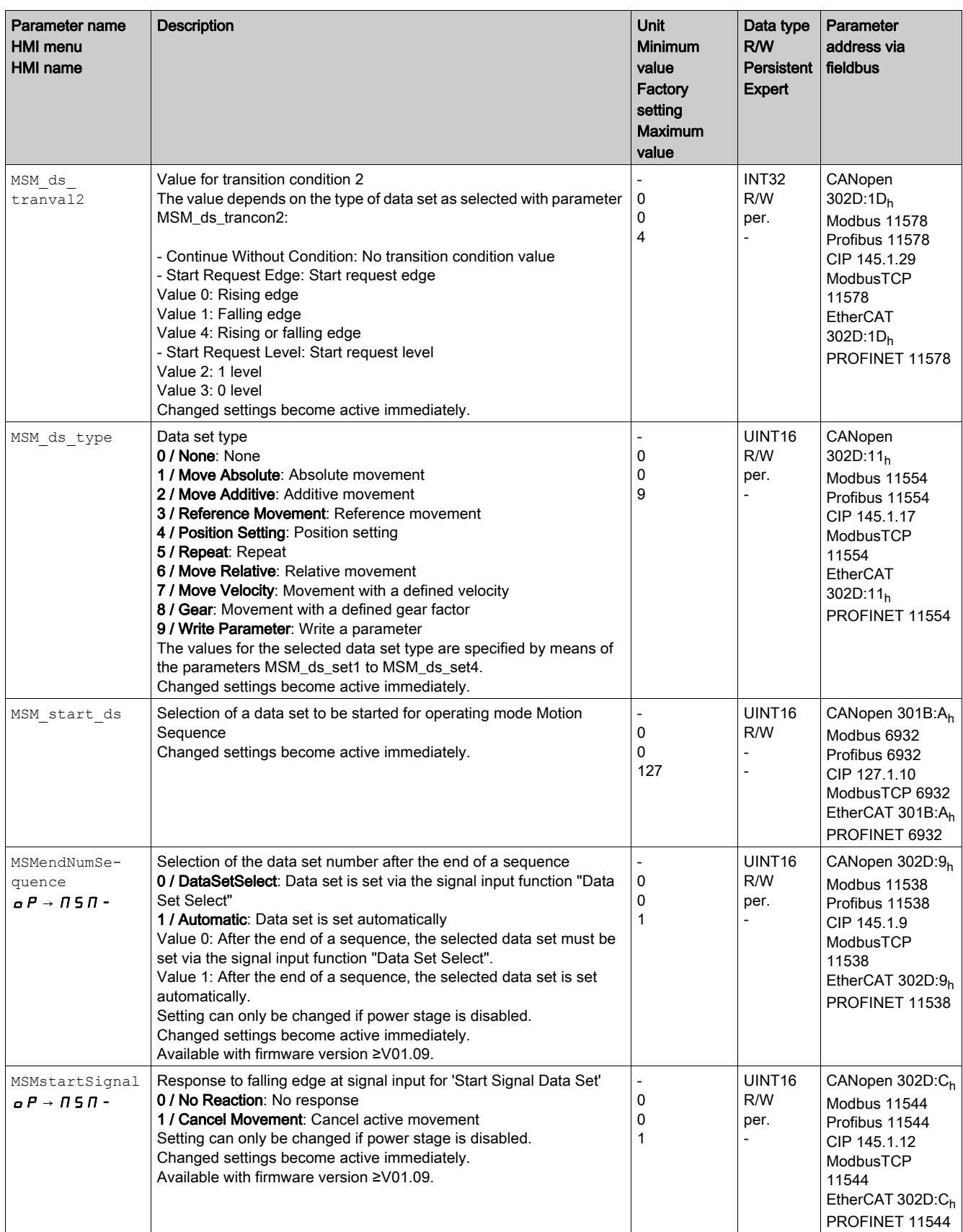

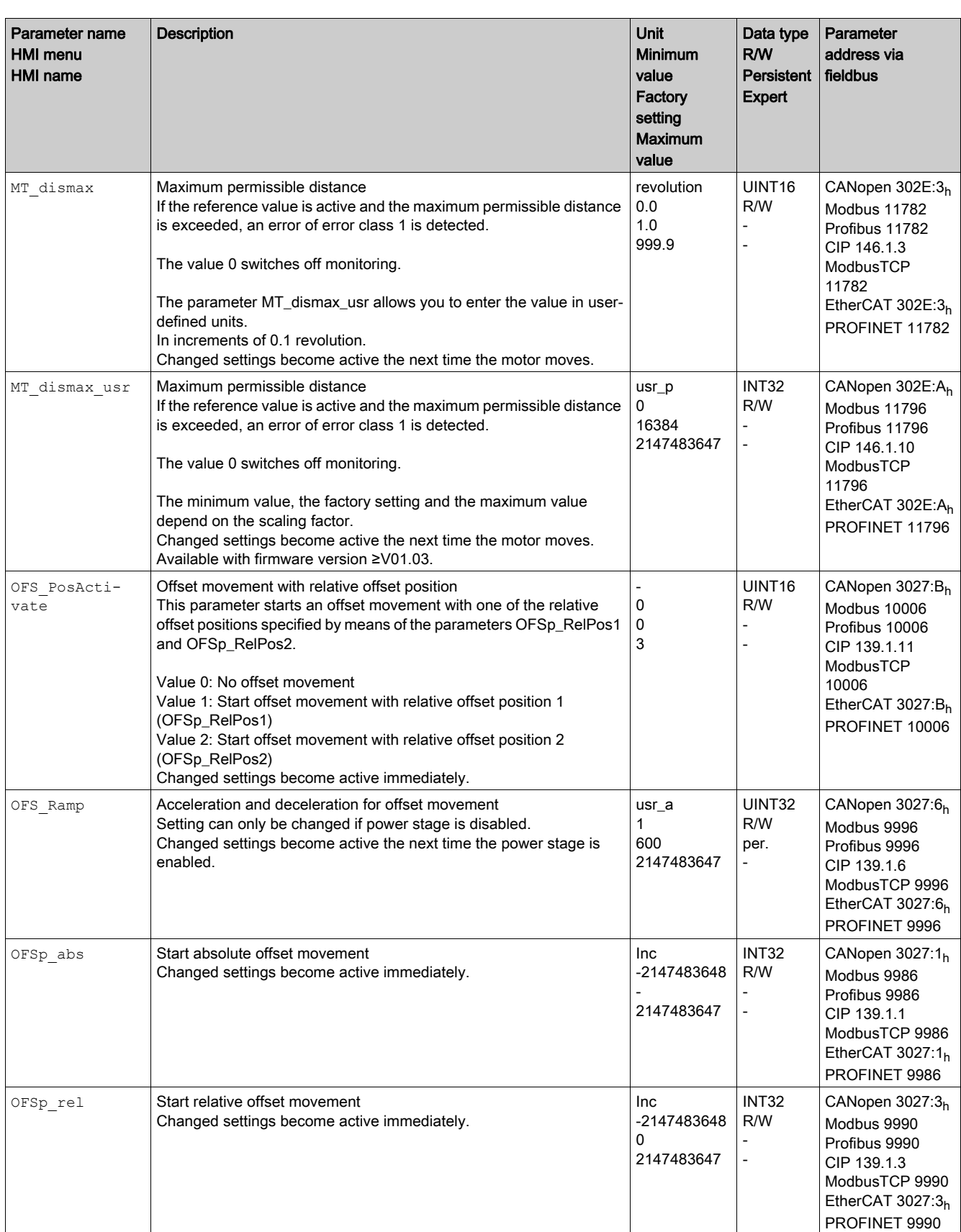

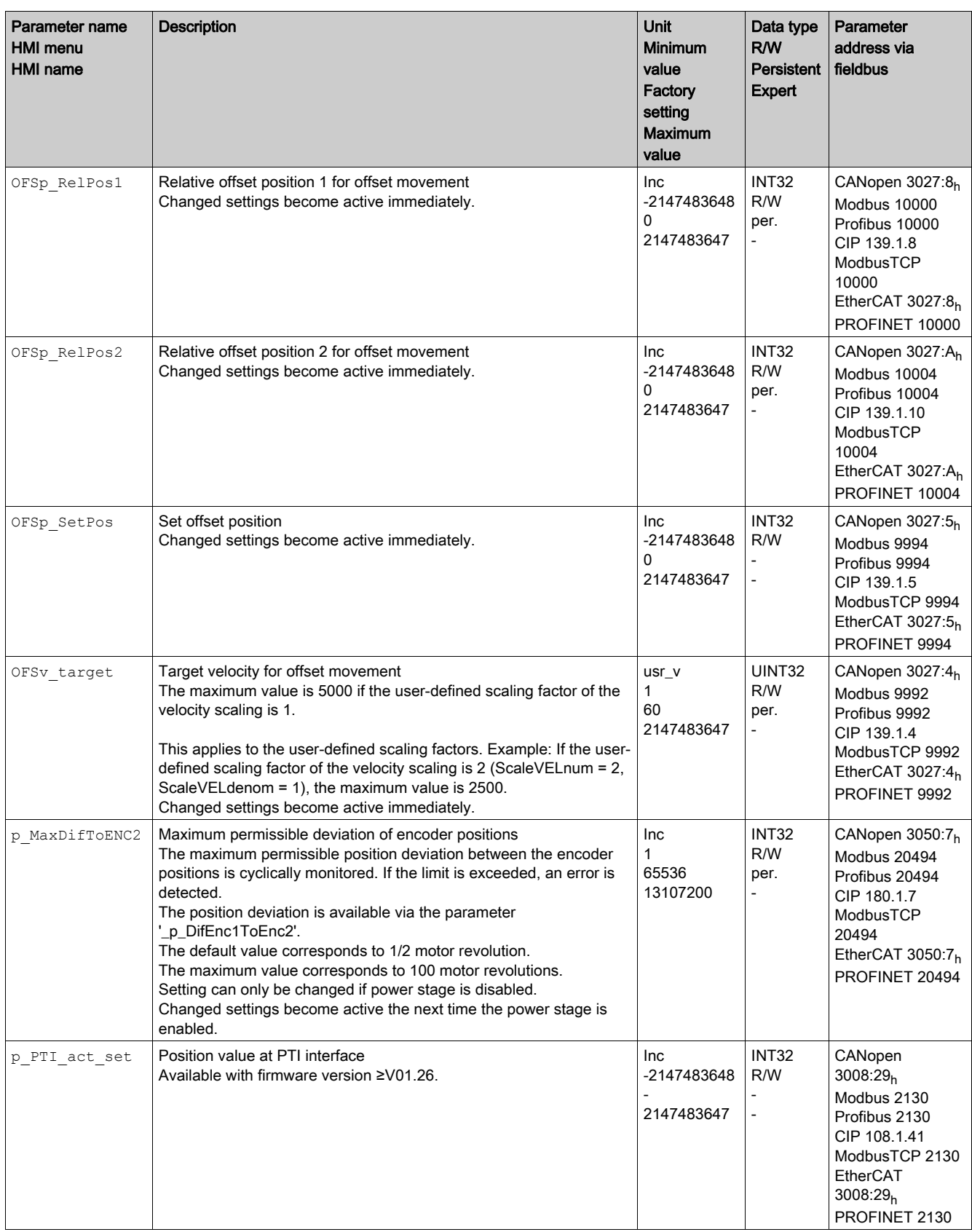

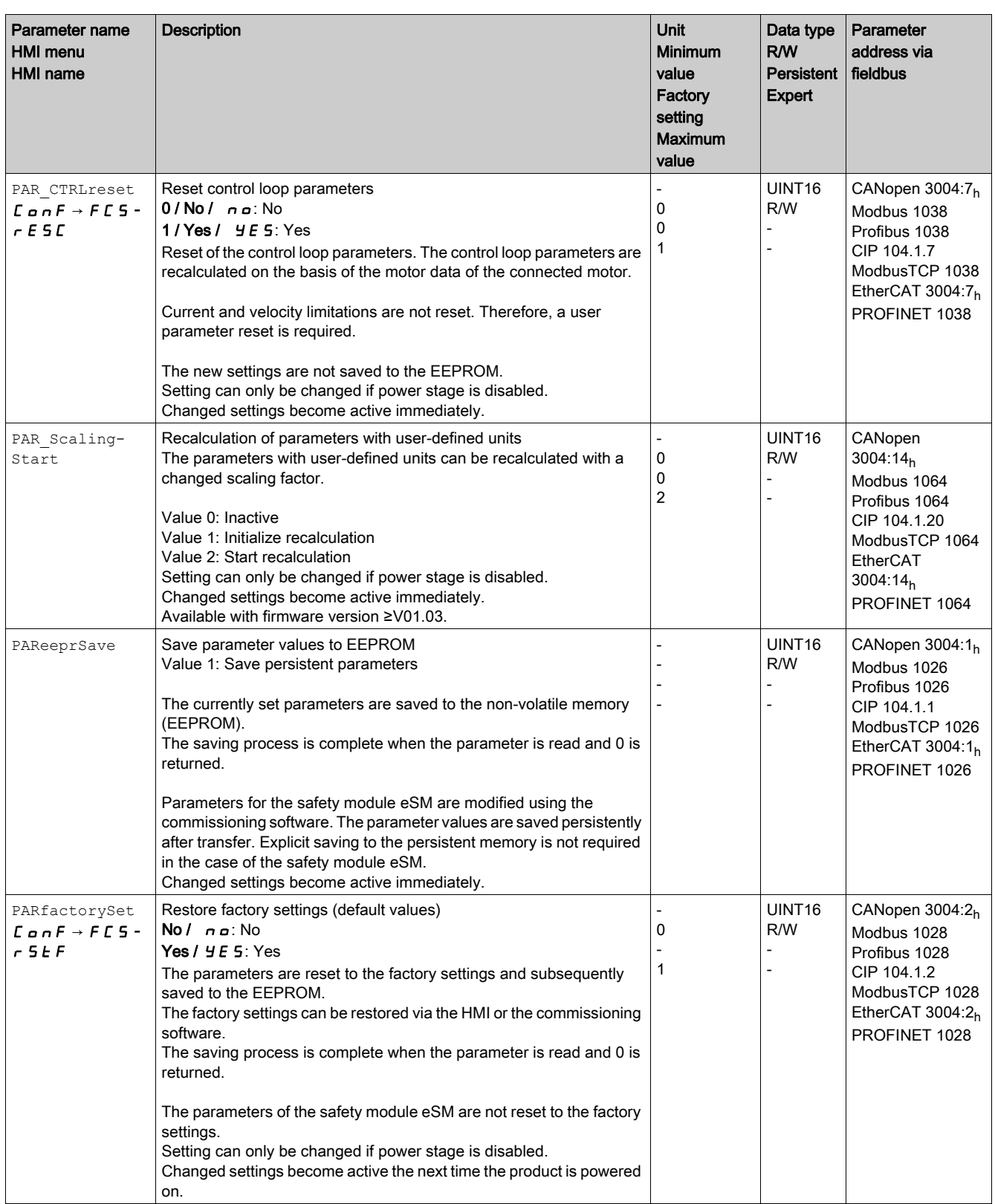

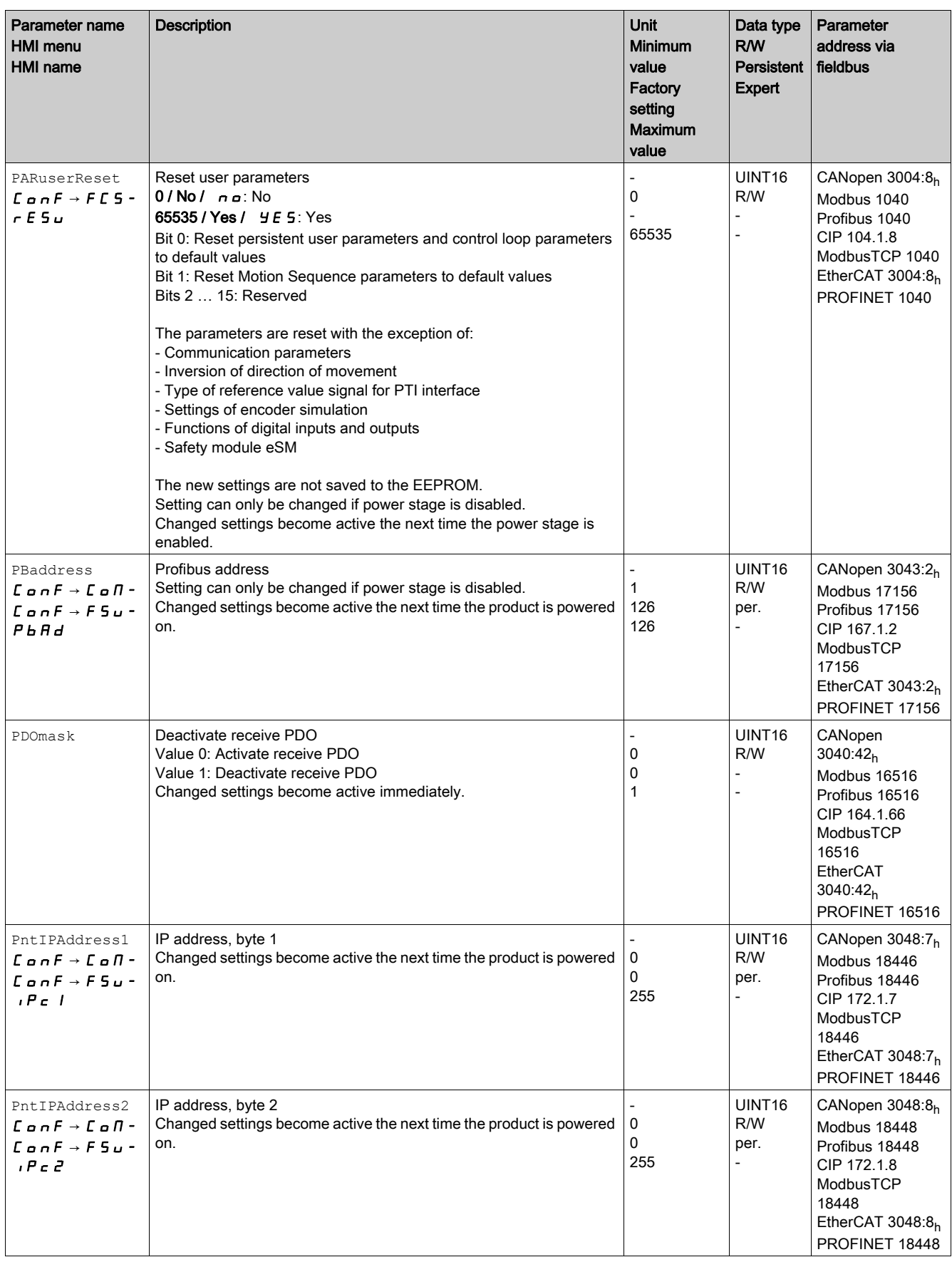

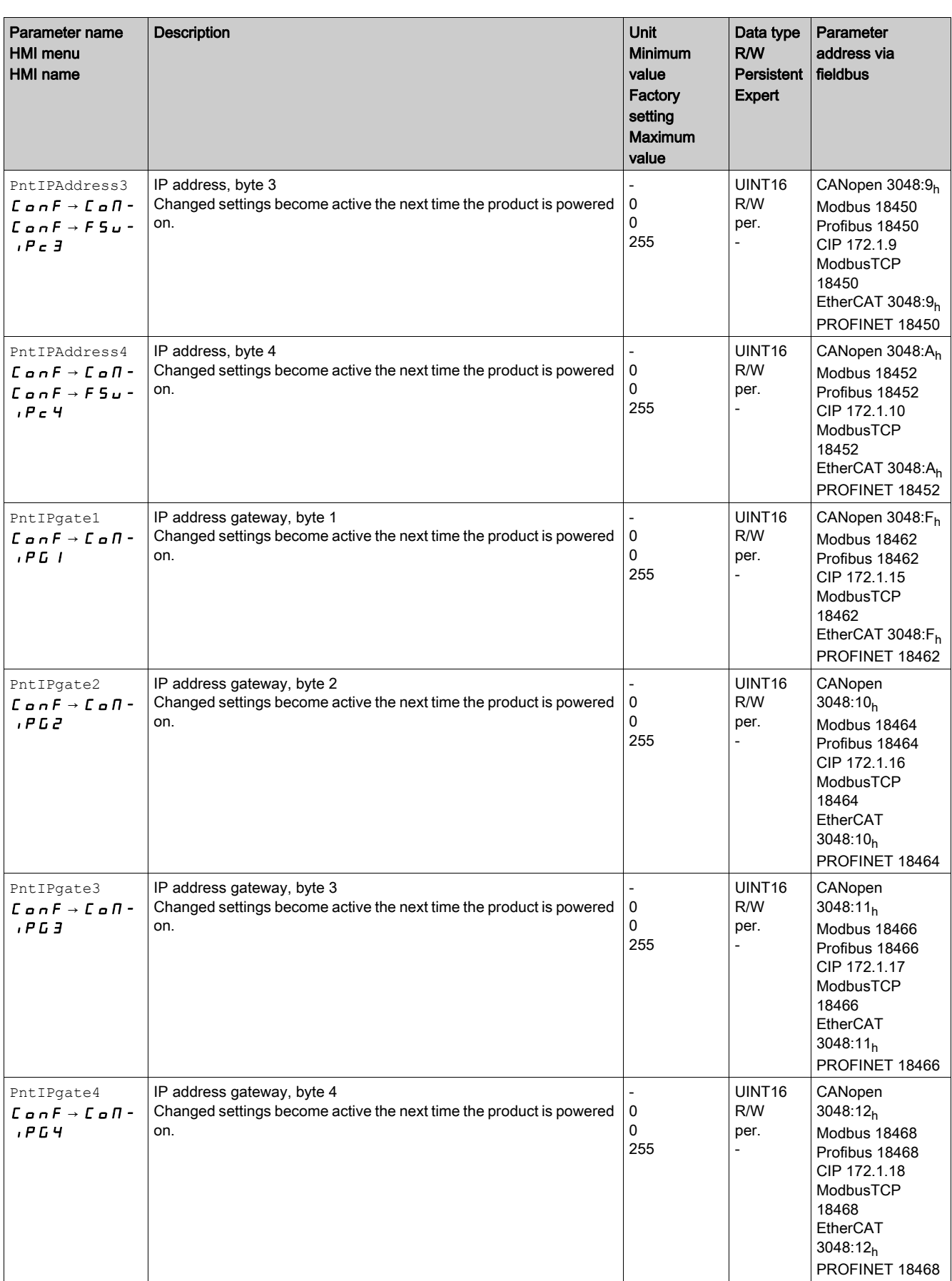

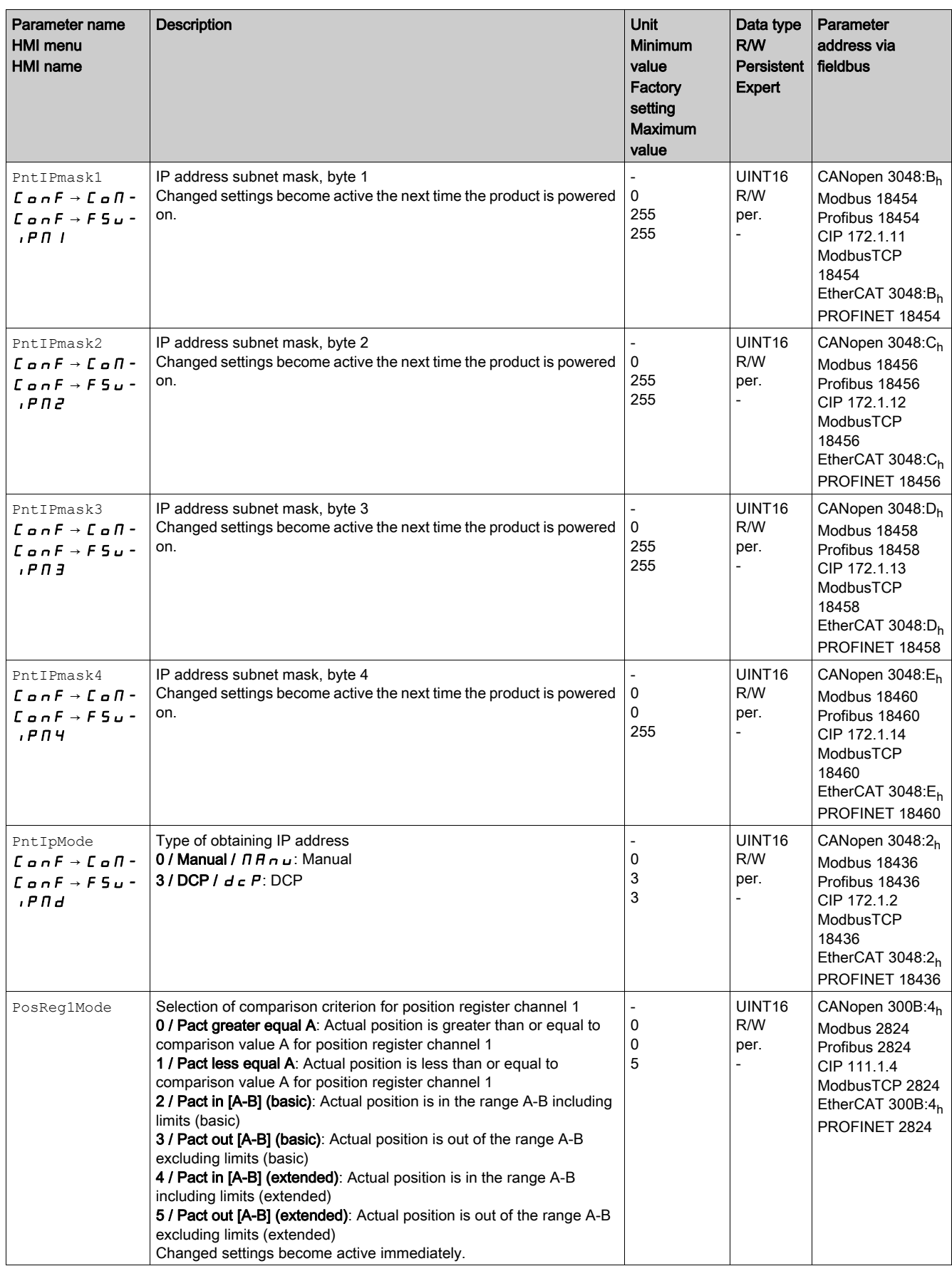

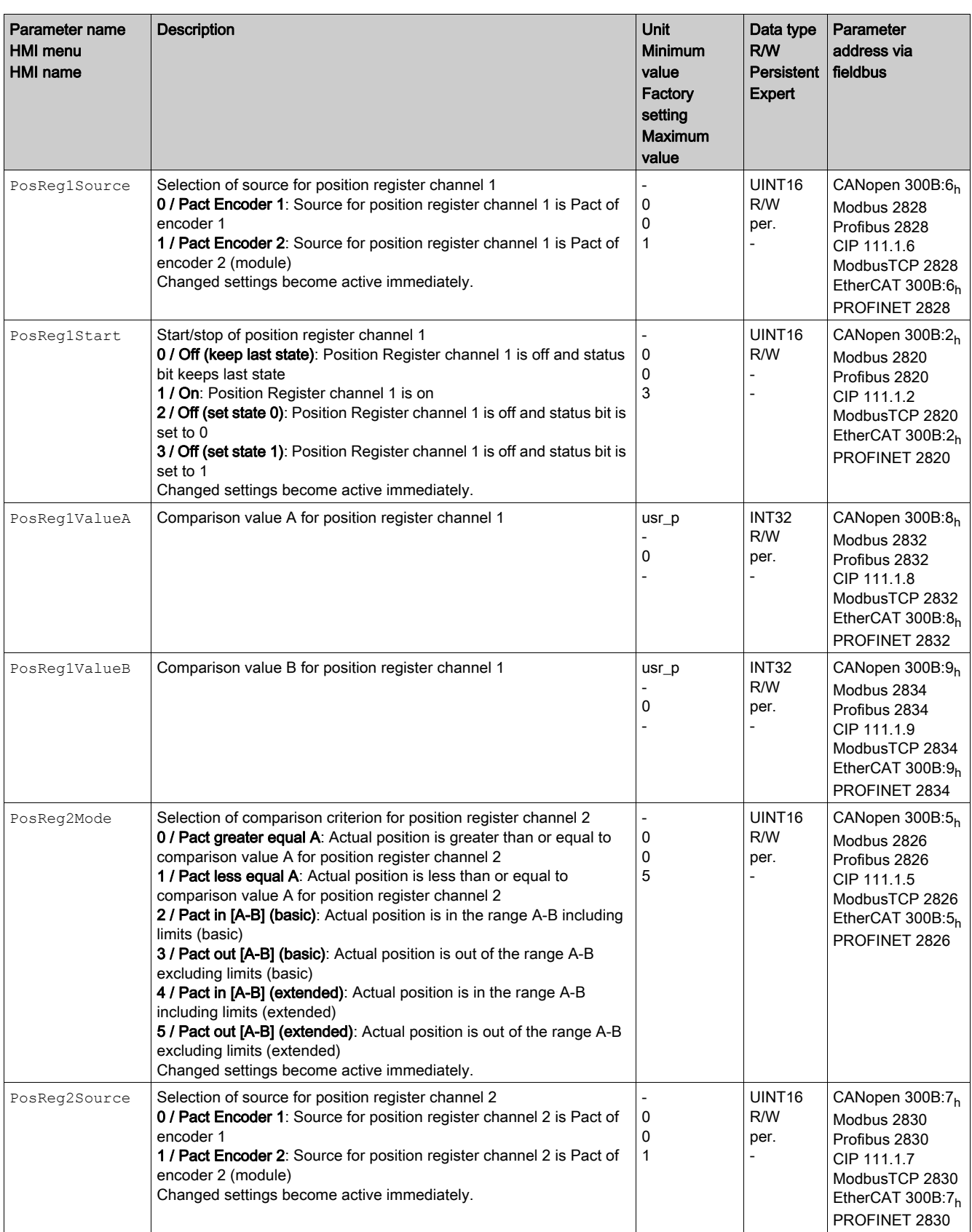

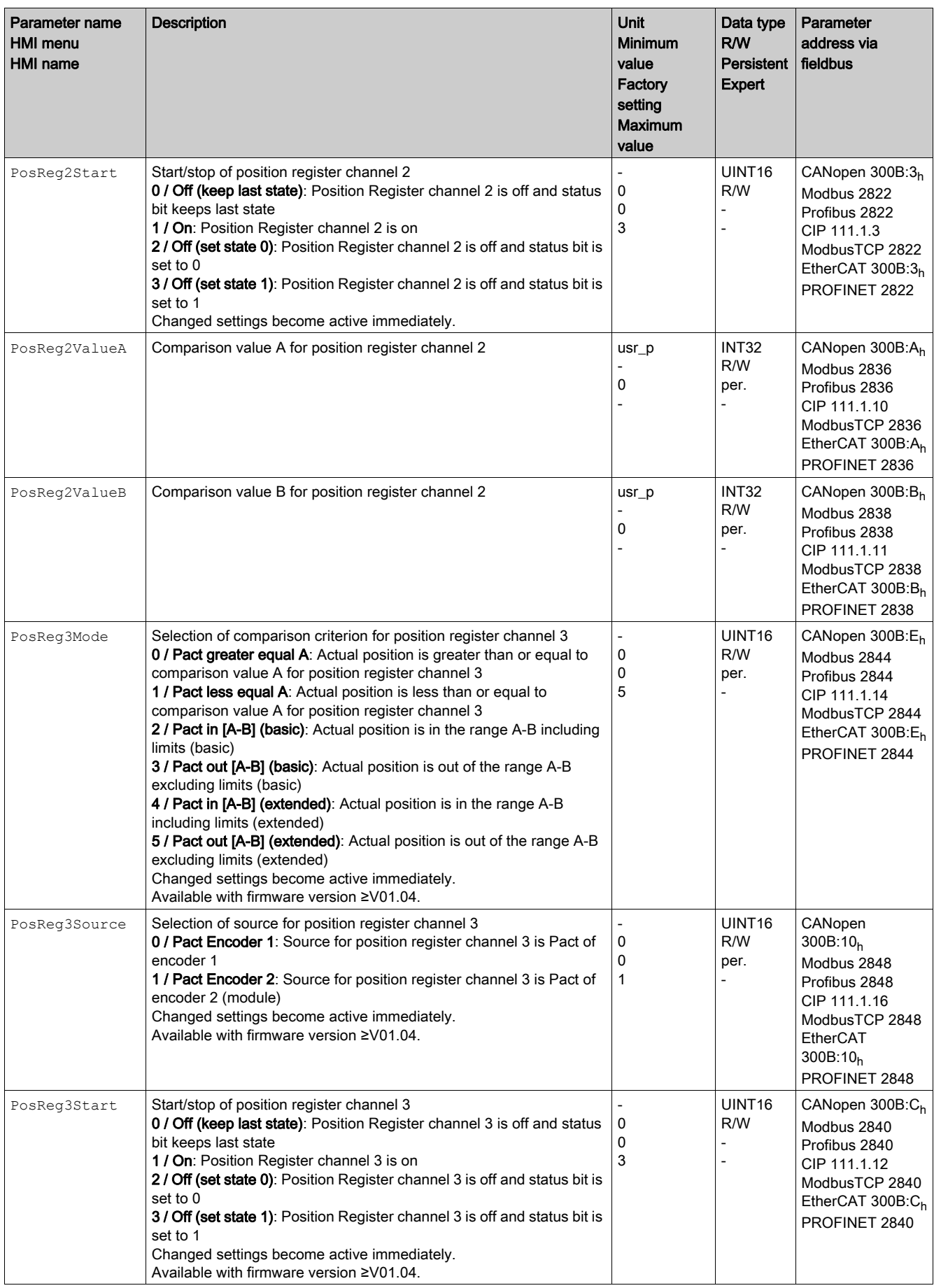

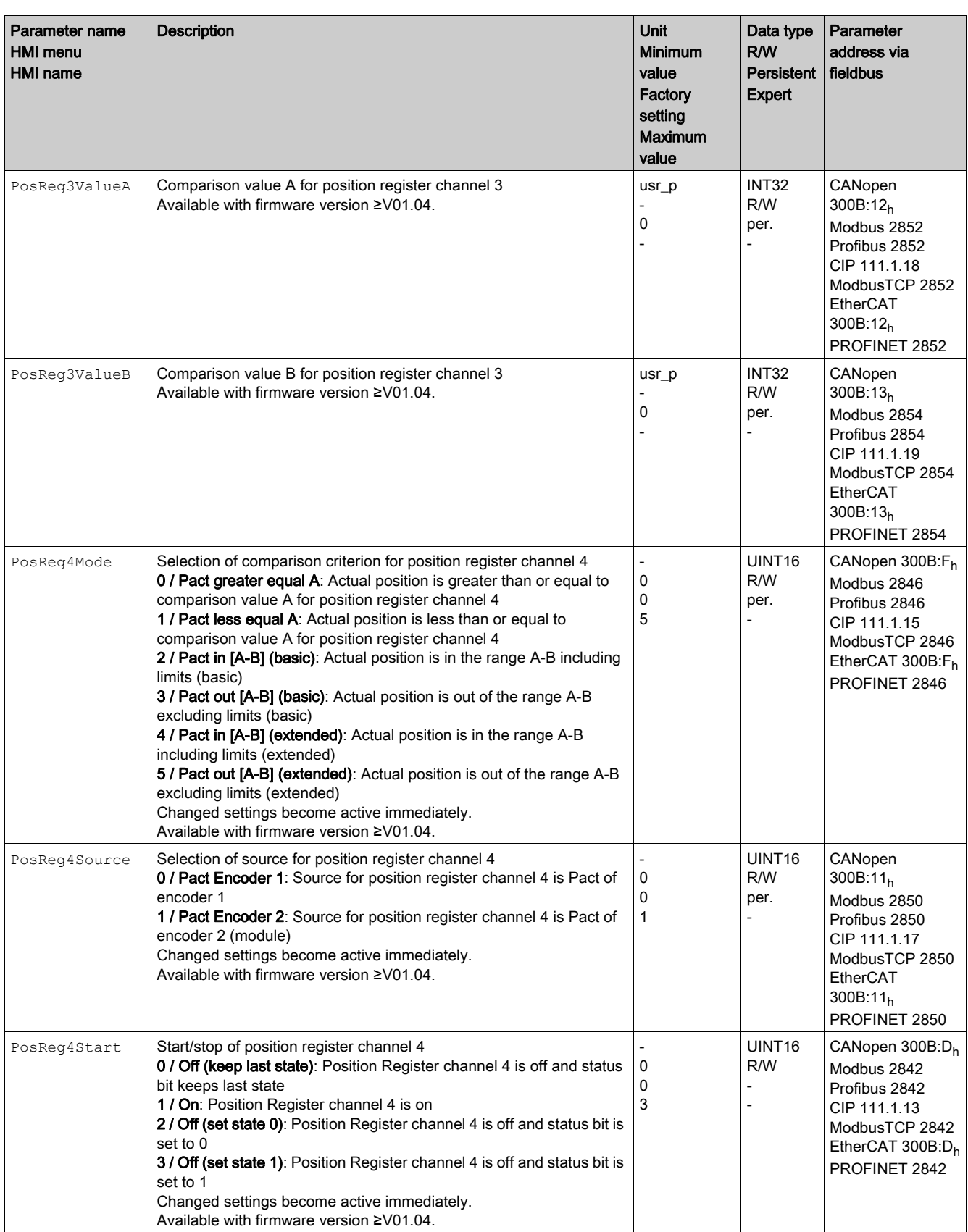

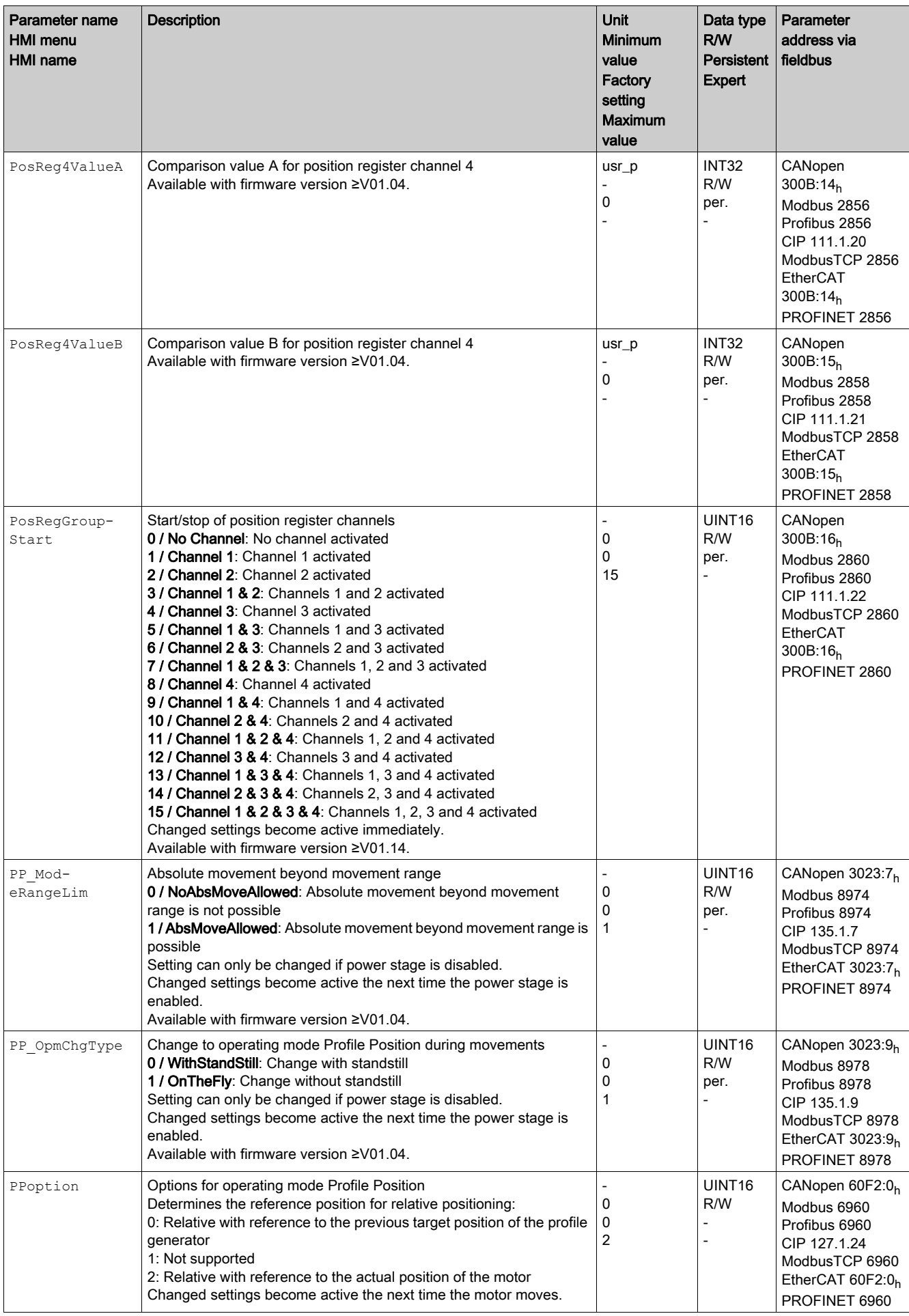

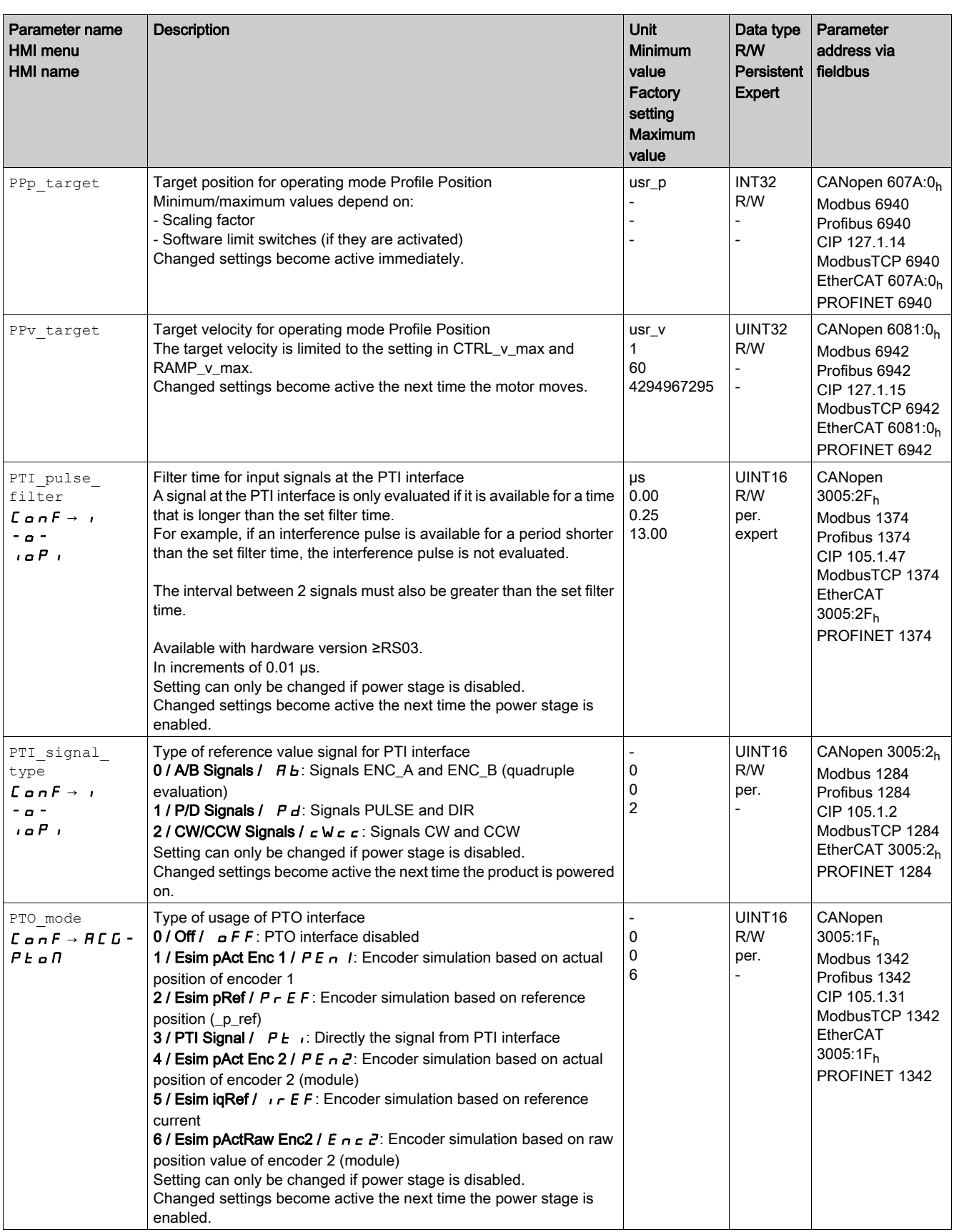

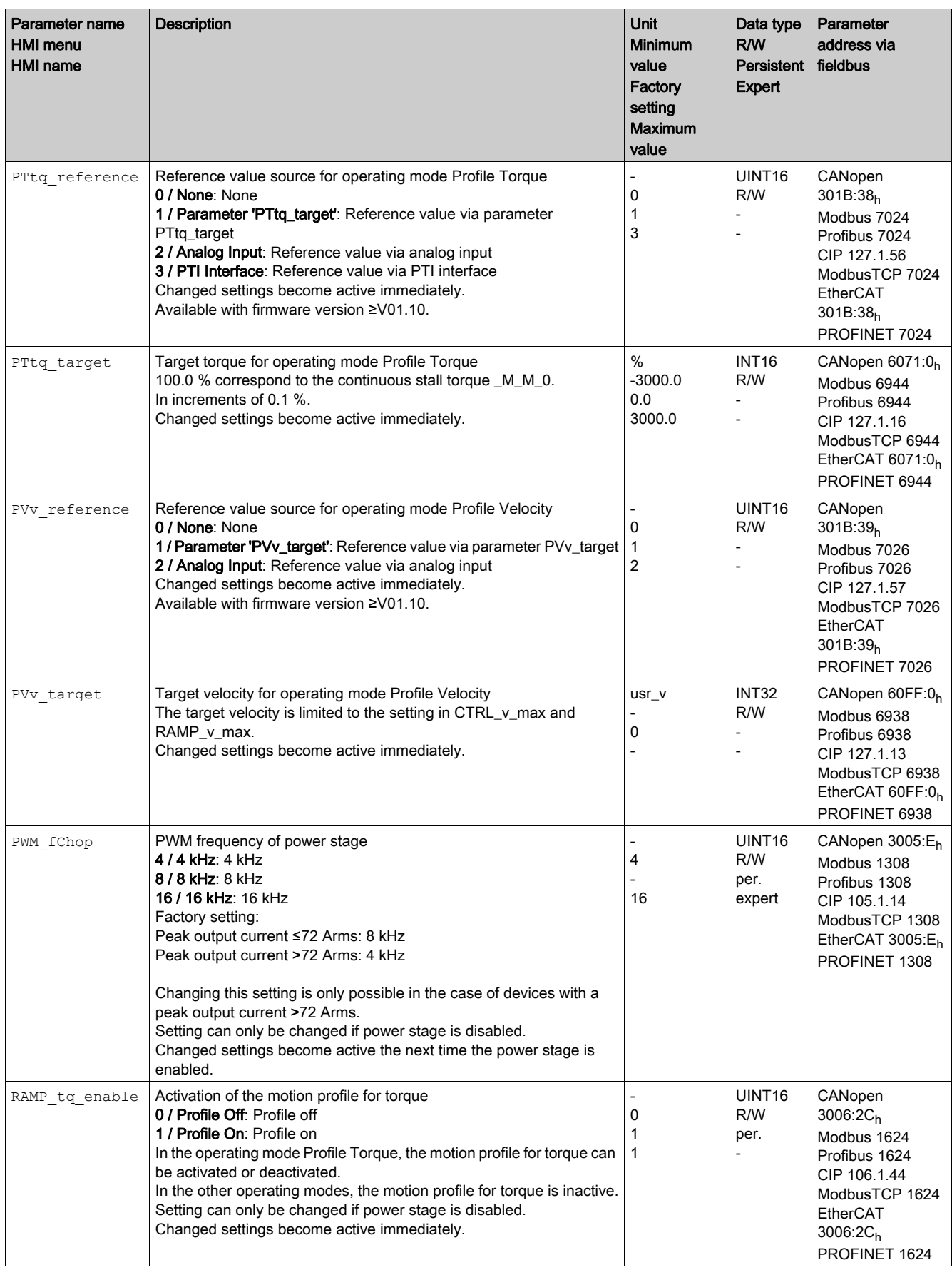

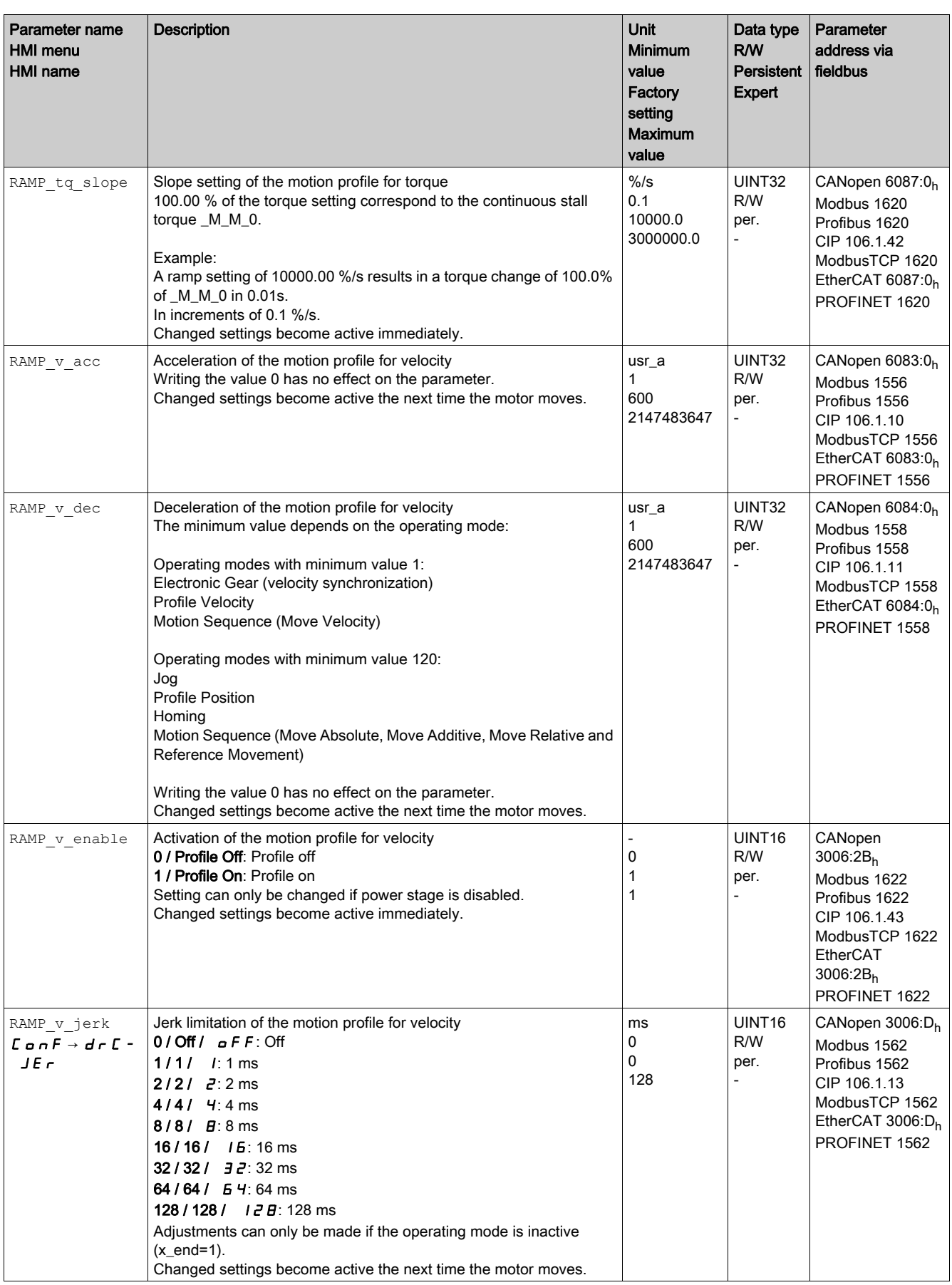

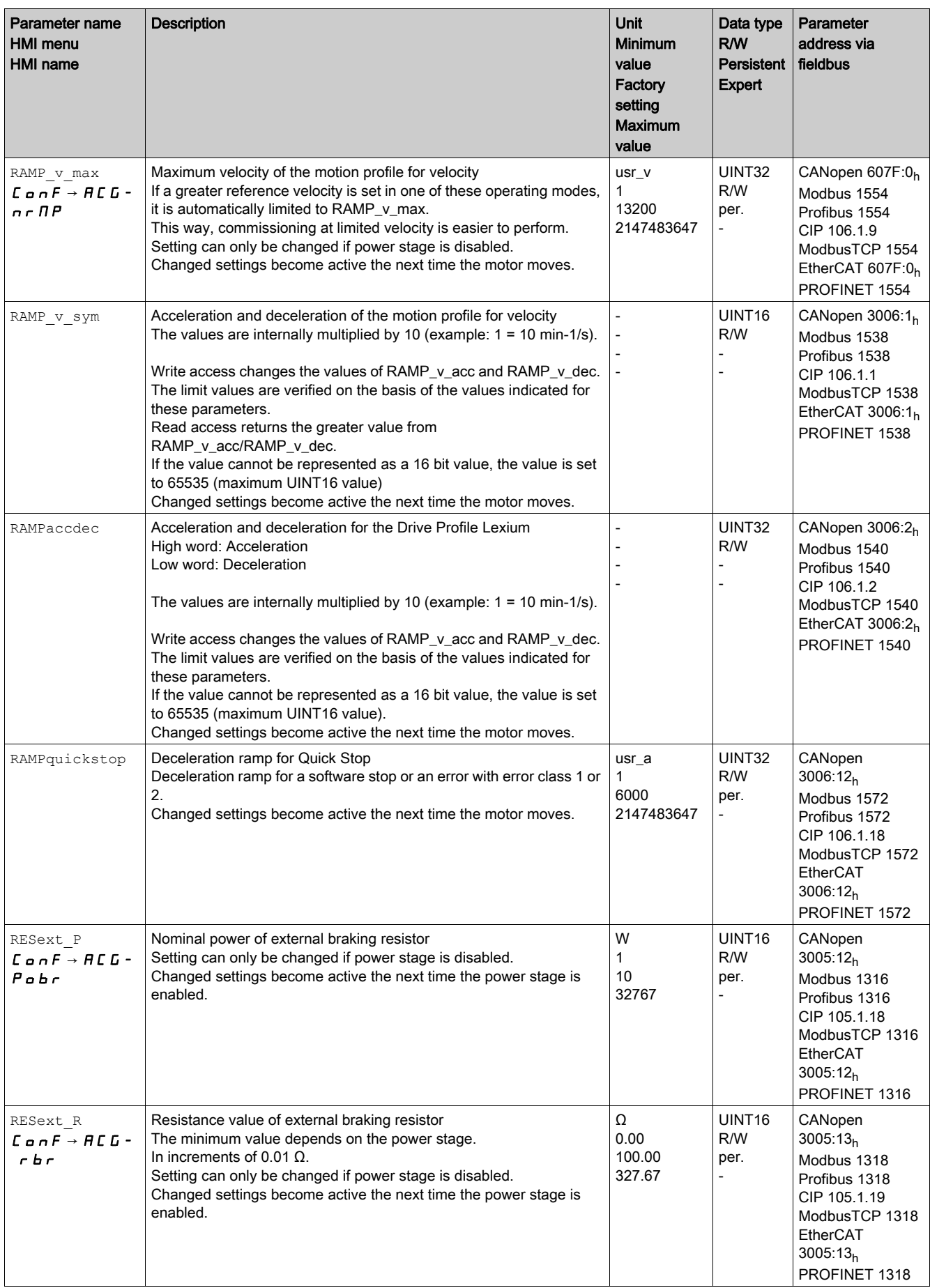

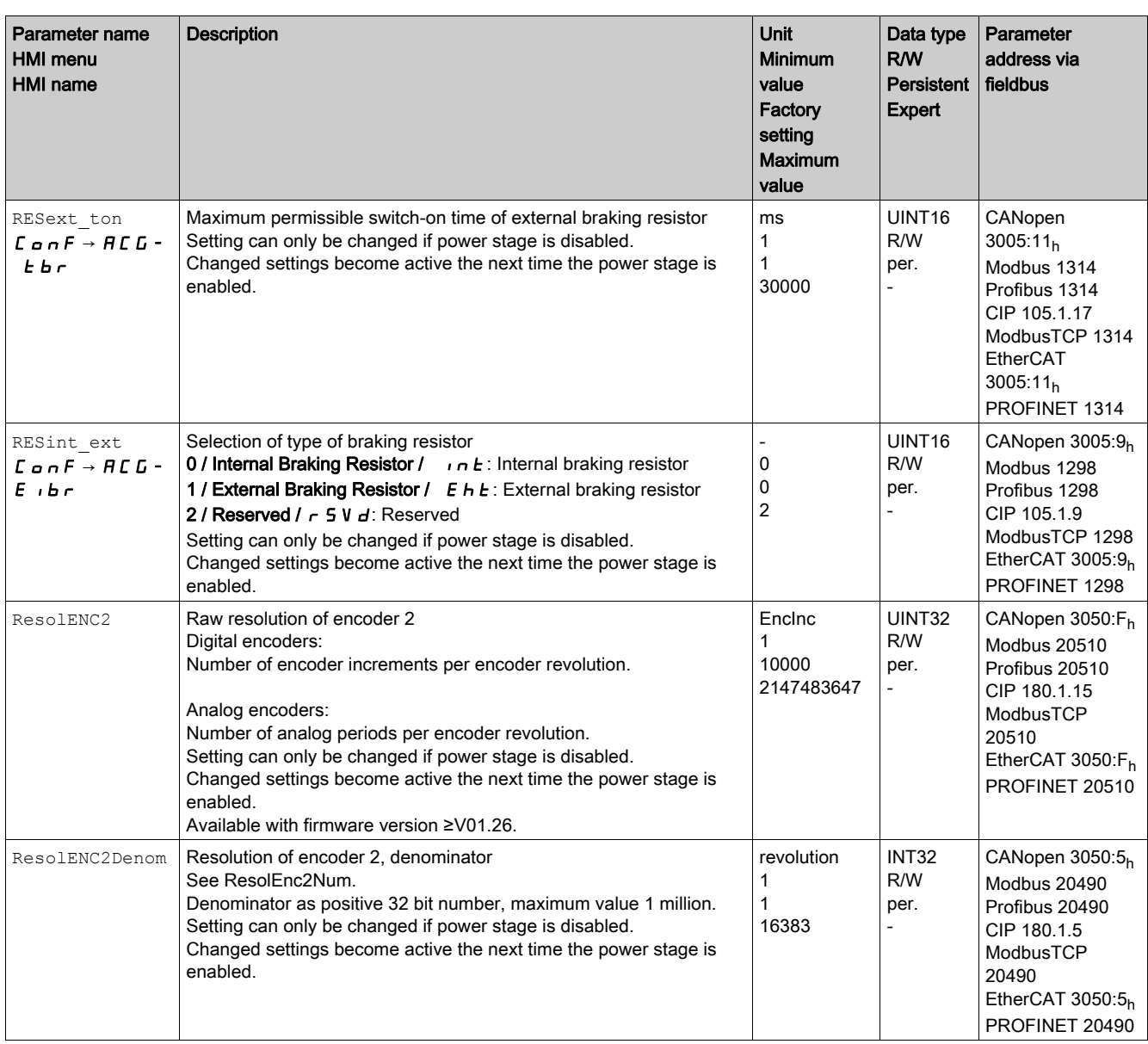

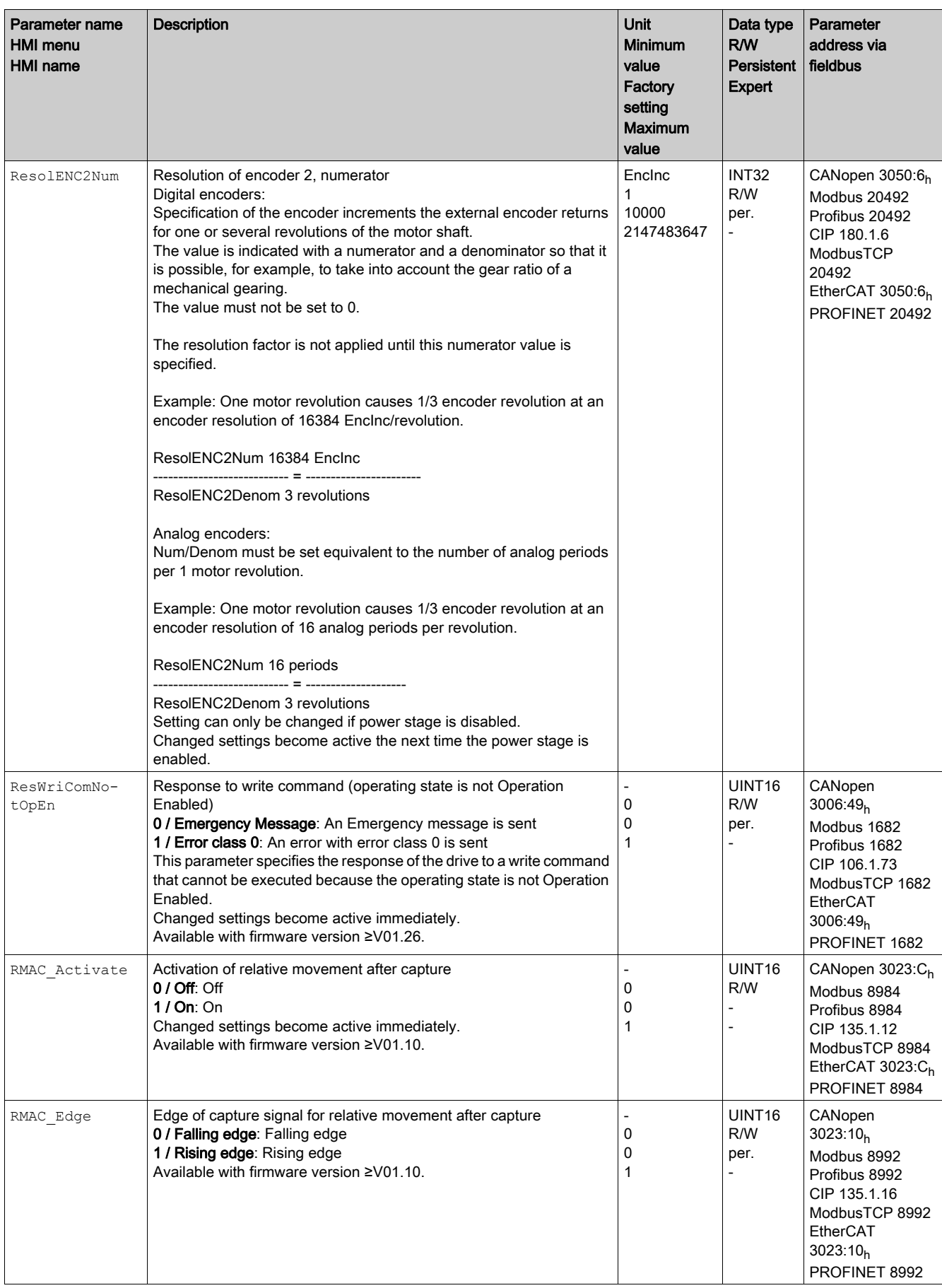

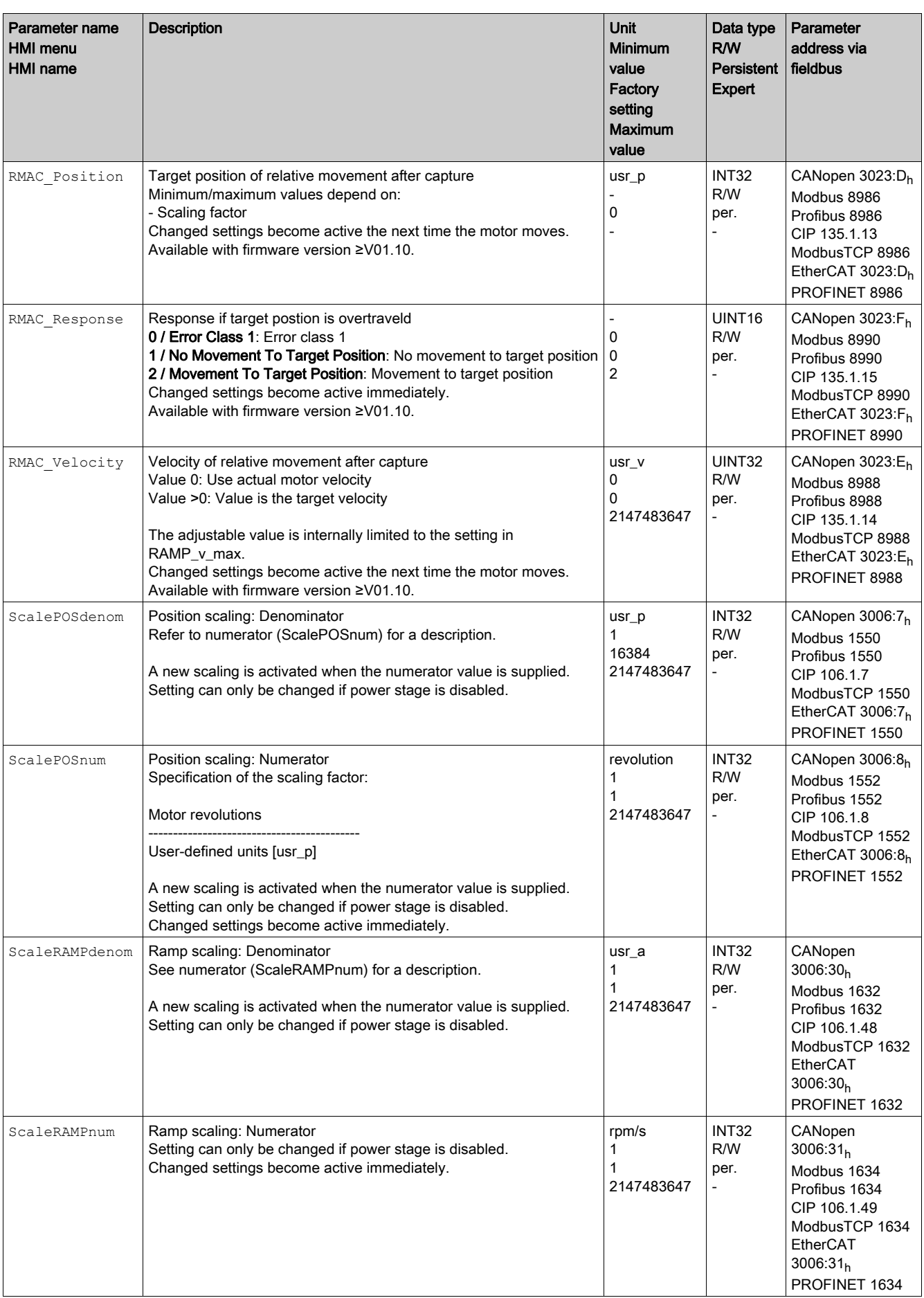

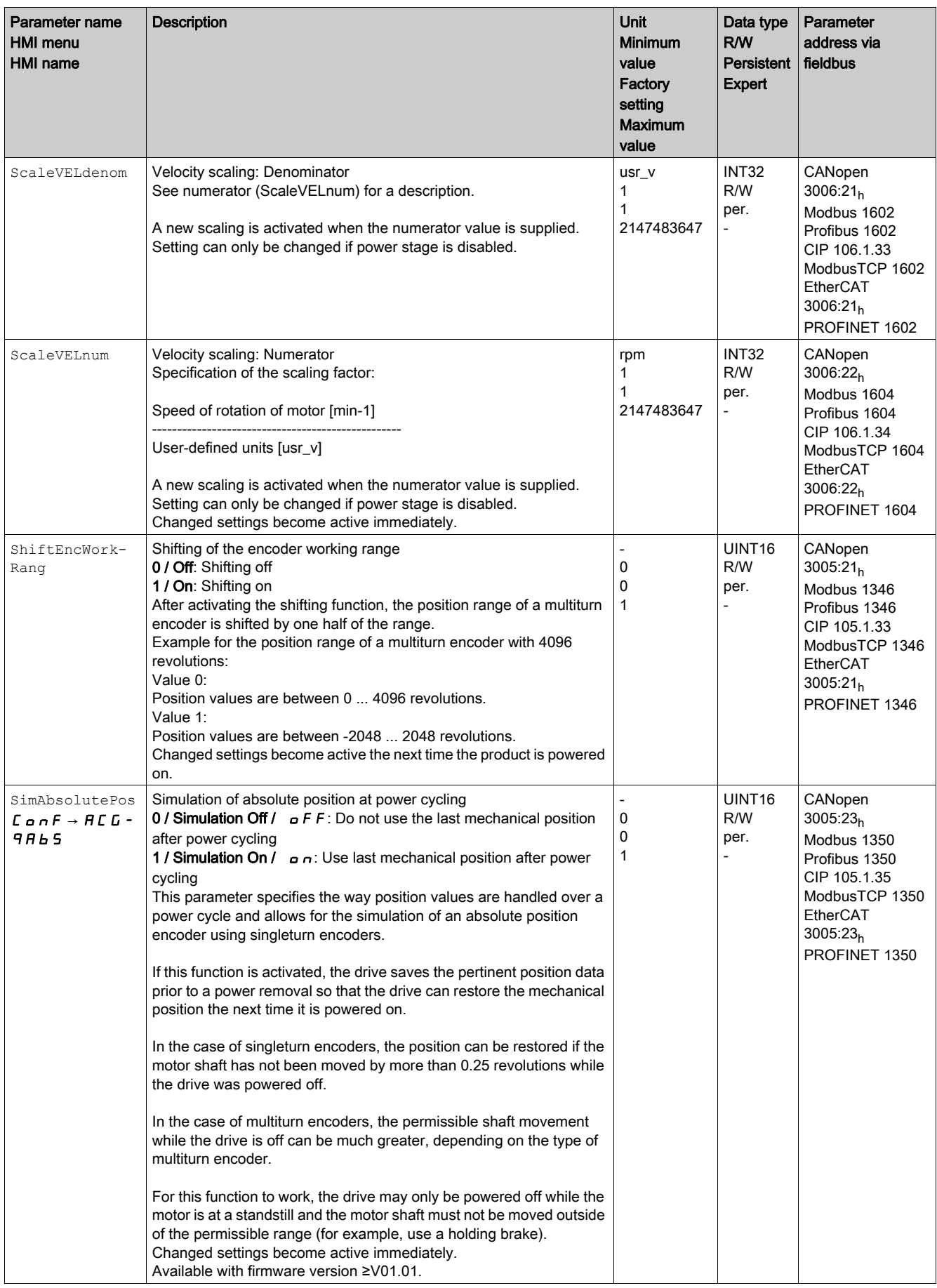

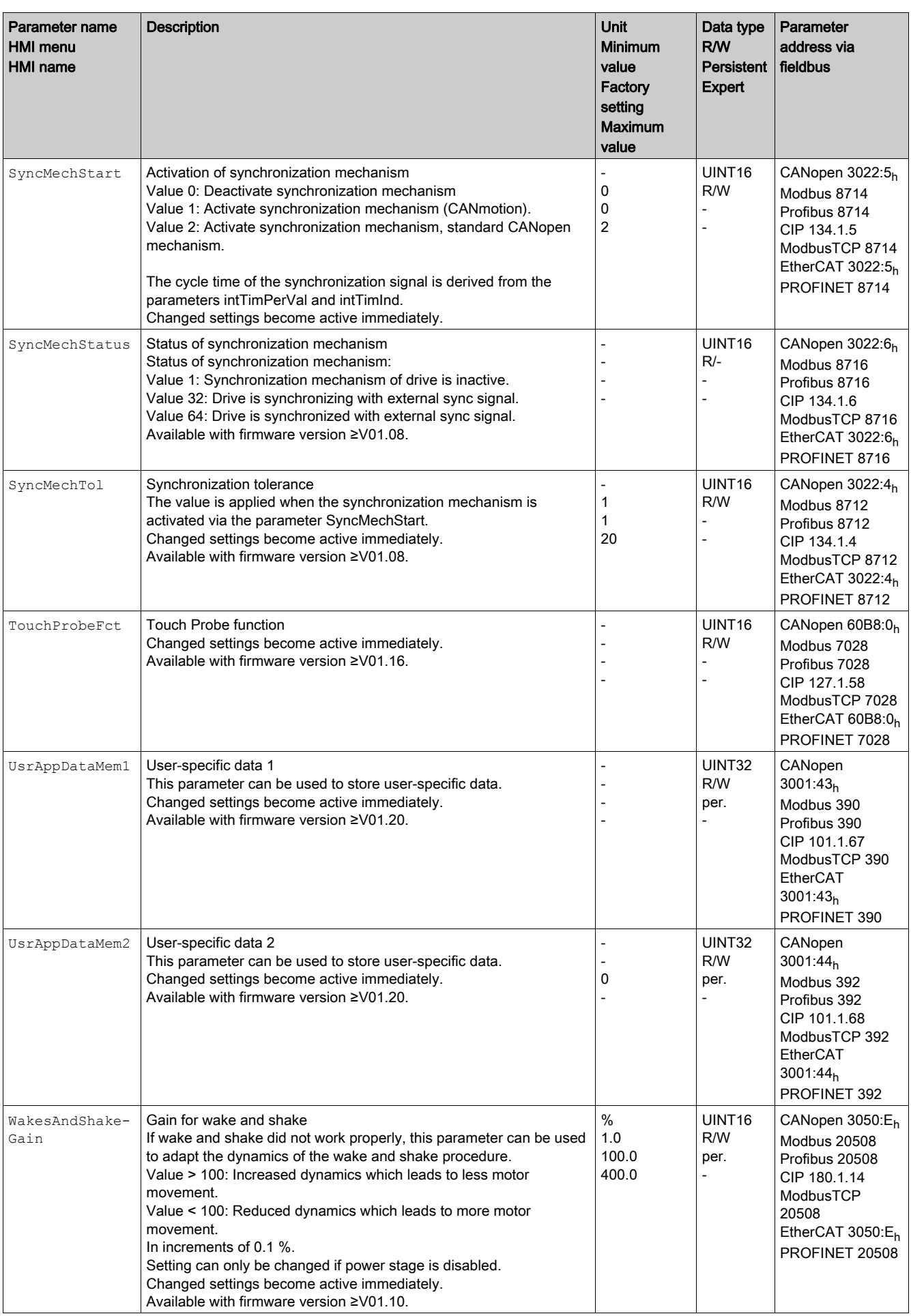

# **Chapter 12** Accessories and Spare Parts

#### What Is in This Chapter?

This chapter contains the following topics:

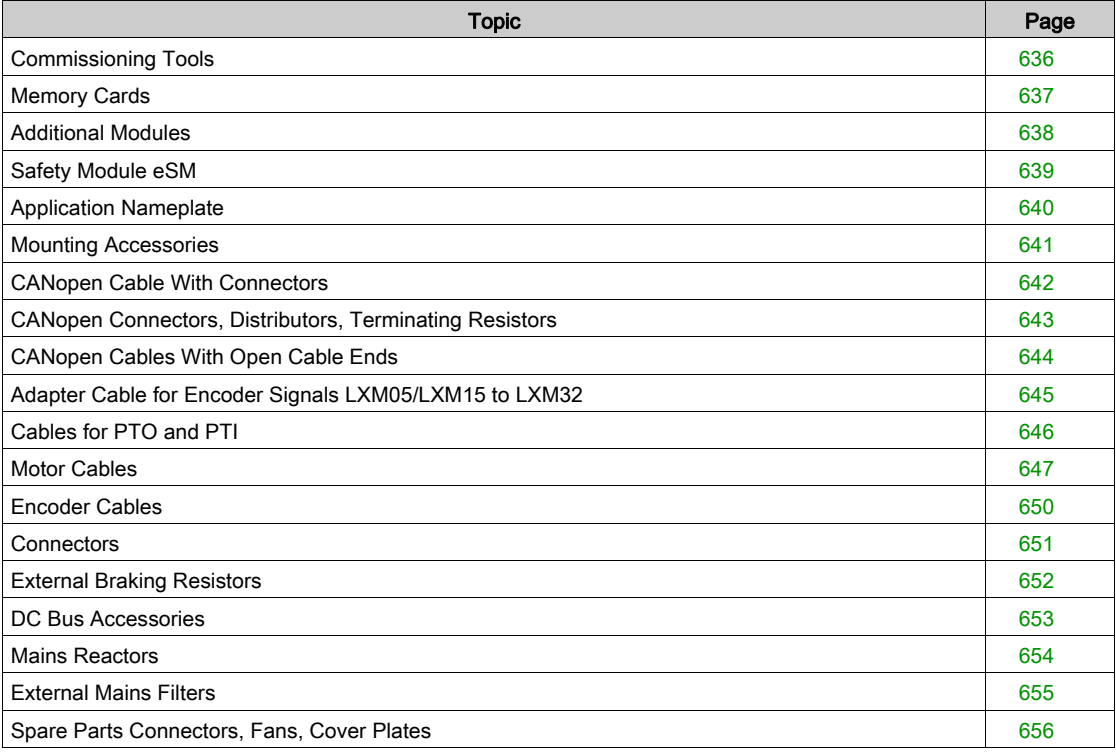

#### <span id="page-635-0"></span>Commissioning Tools

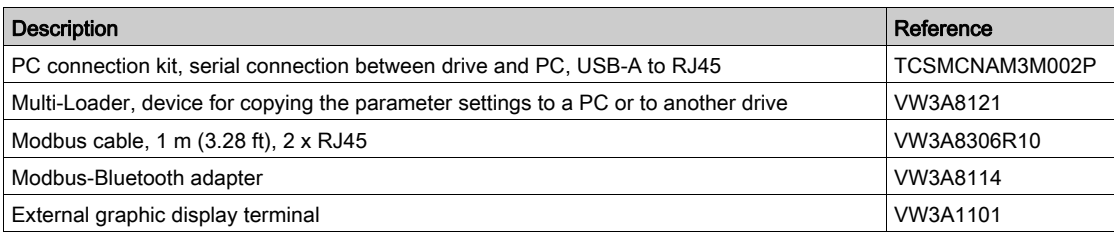

#### <span id="page-636-0"></span>Memory Cards

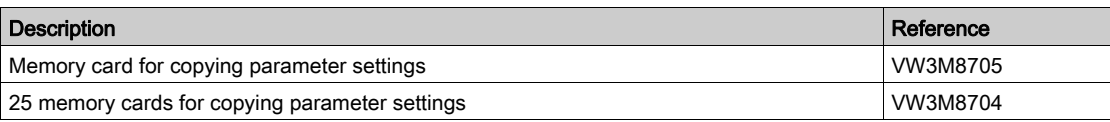

### <span id="page-637-0"></span>Additional Modules

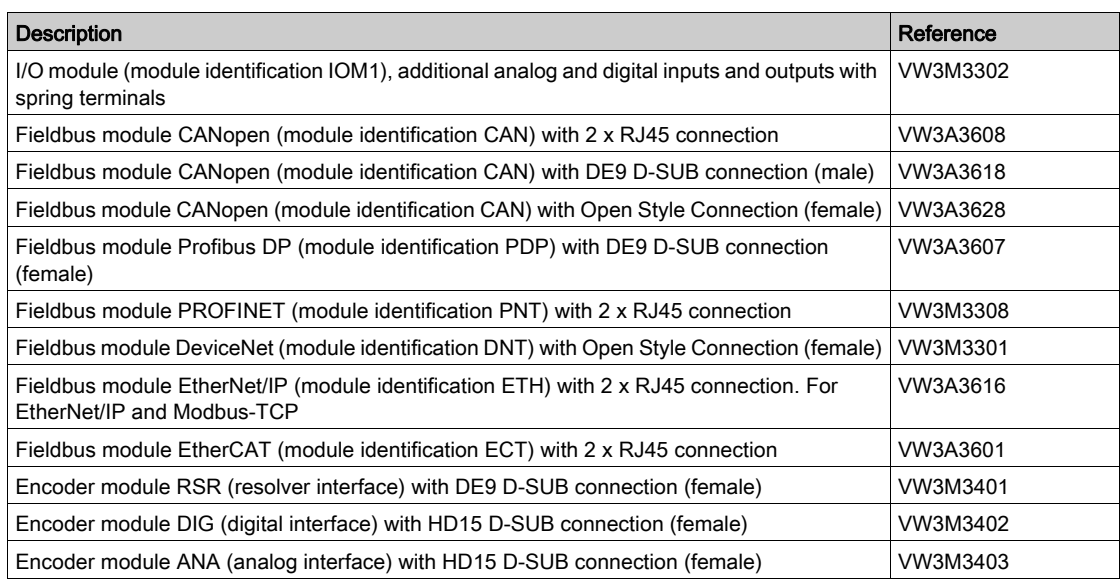

# <span id="page-638-0"></span>Safety Module eSM

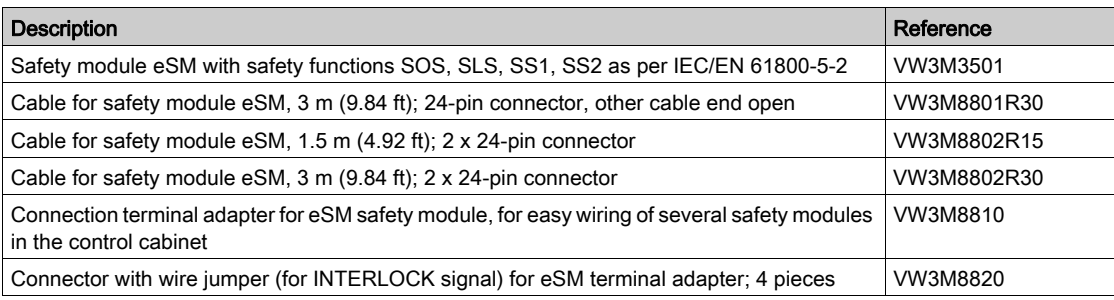

#### <span id="page-639-0"></span>Application Nameplate

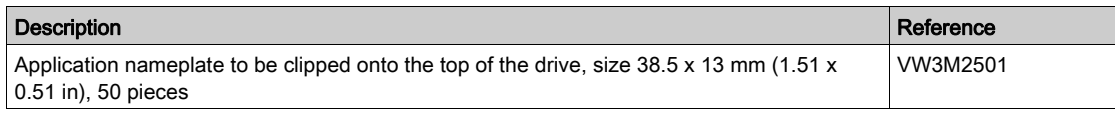

#### <span id="page-640-0"></span>Mounting Accessories

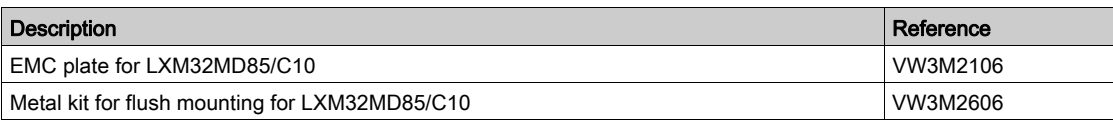

#### <span id="page-641-0"></span>CANopen Cable With Connectors

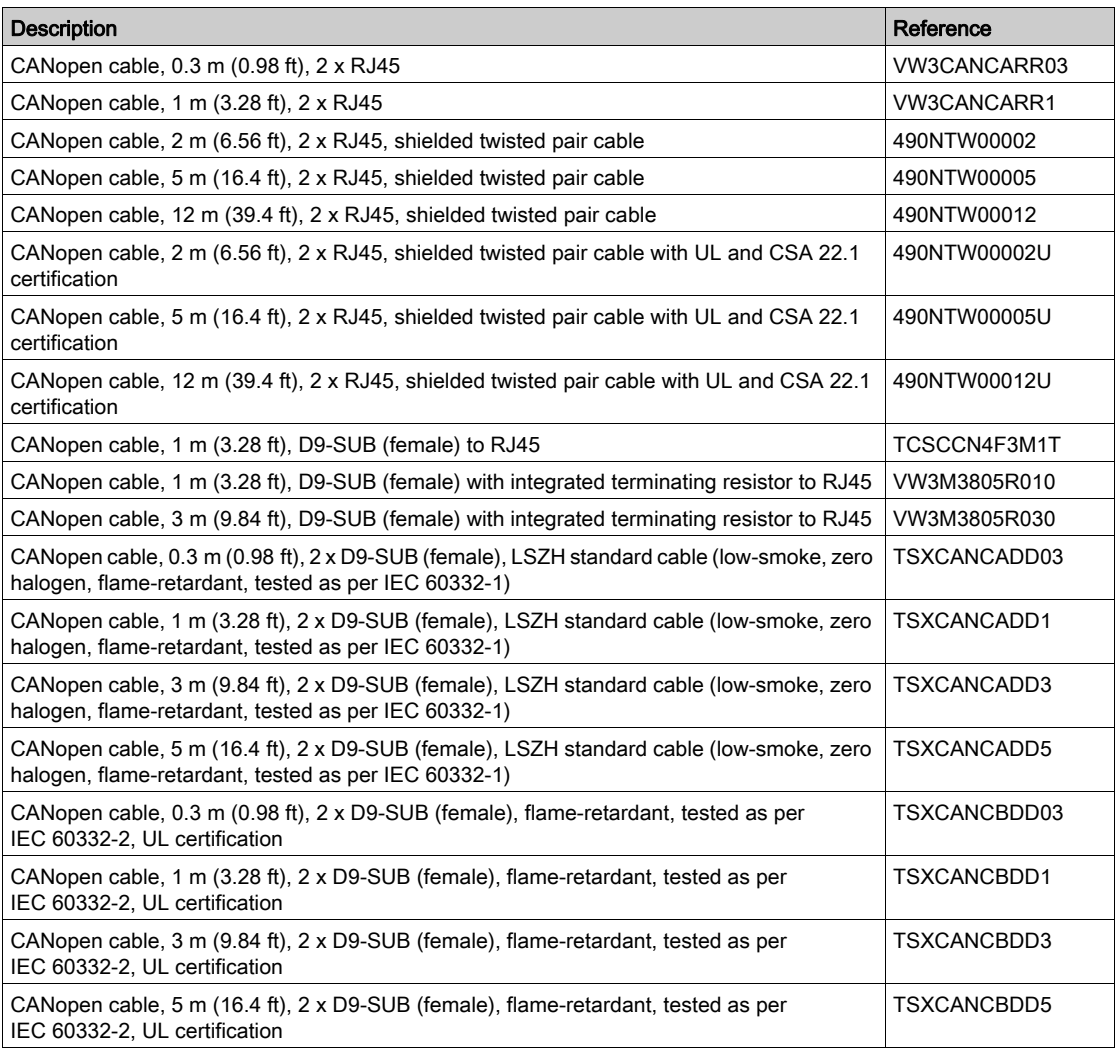

# <span id="page-642-0"></span>CANopen Connectors, Distributors, Terminating Resistors

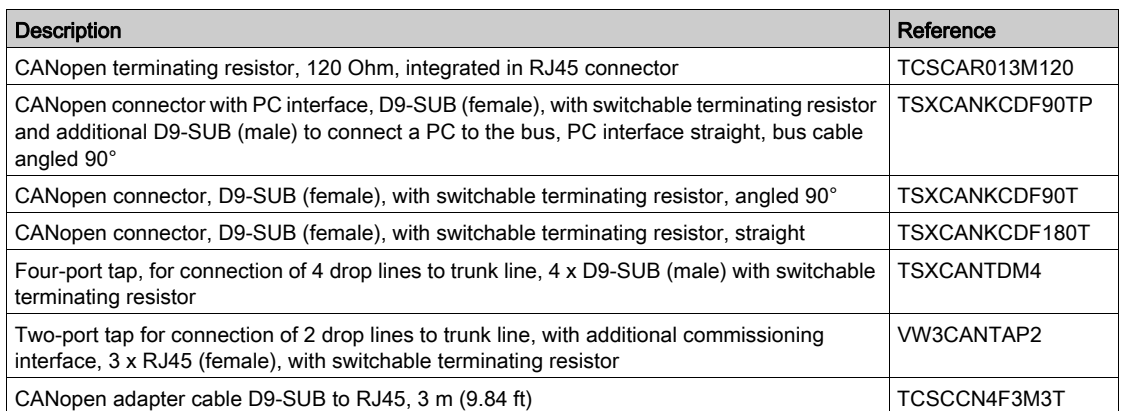

#### <span id="page-643-0"></span>CANopen Cables With Open Cable Ends

Cables with open cable ends are suitable for connection of D-SUB connectors. Observe the cable cross section and the connection cross section of the required connector.

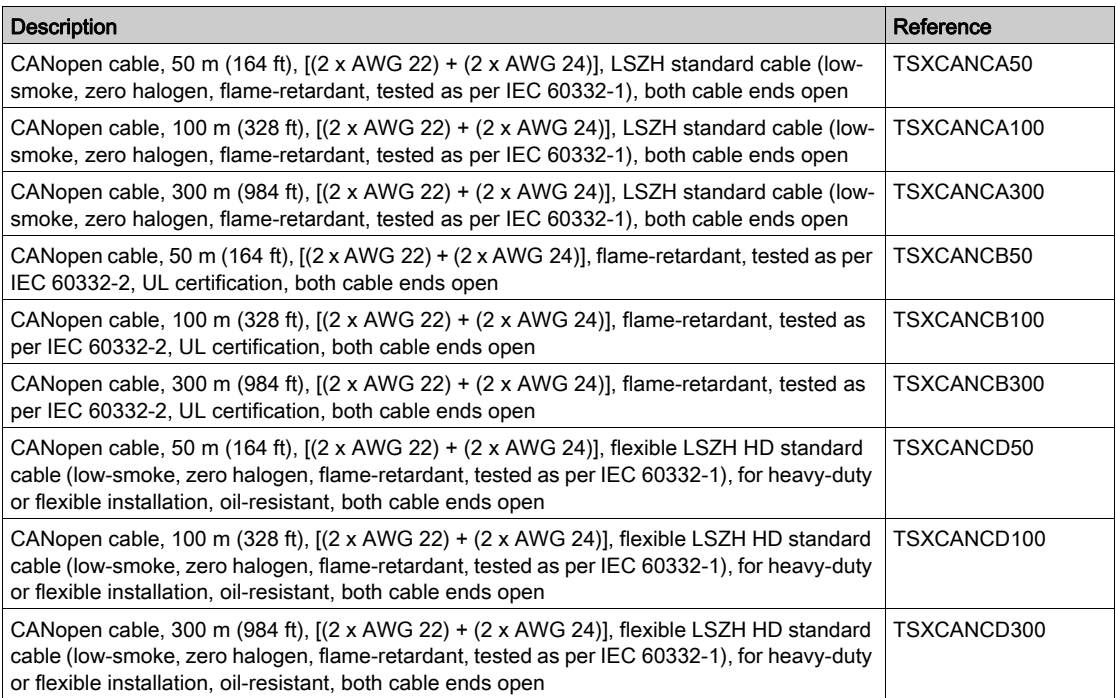

# <span id="page-644-0"></span>Adapter Cable for Encoder Signals LXM05/LXM15 to LXM32

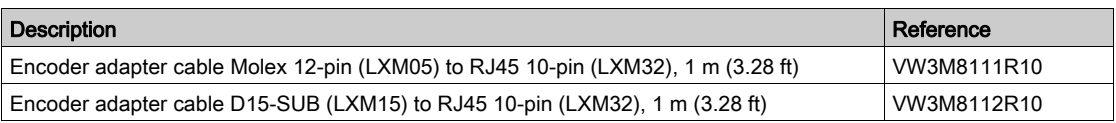

### <span id="page-645-0"></span>Cables for PTO and PTI

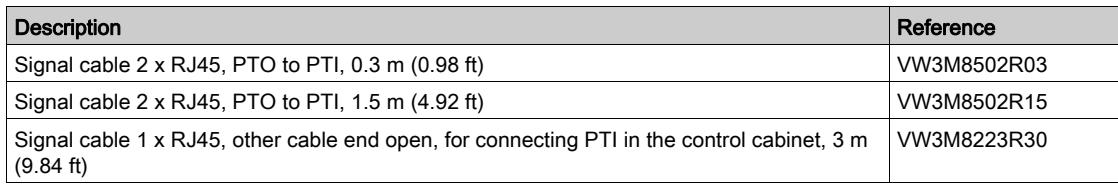

#### Accessories and Spare Parts

# <span id="page-646-0"></span>Motor Cables

#### Motor cables 1.0 mm<sup>2</sup>

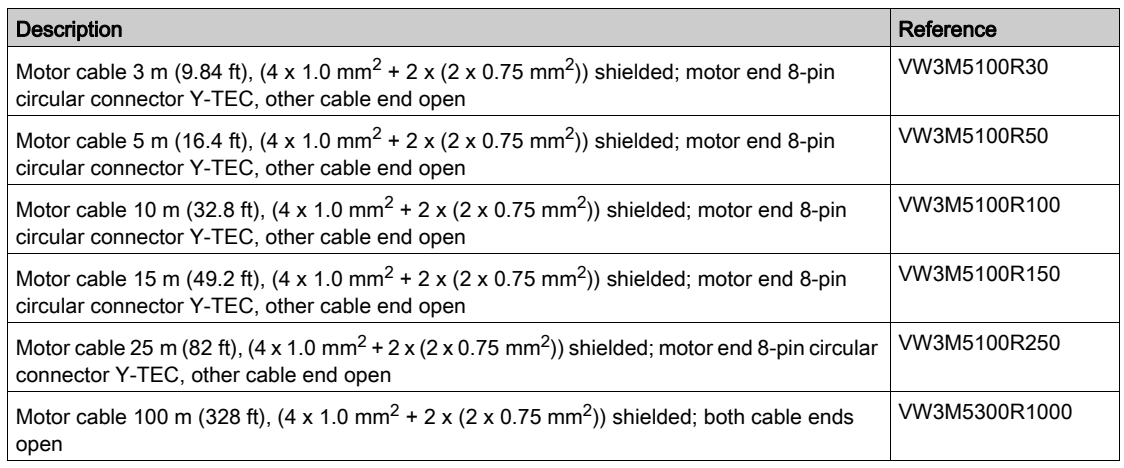

# Motor cables 1.5 mm<sup>2</sup>

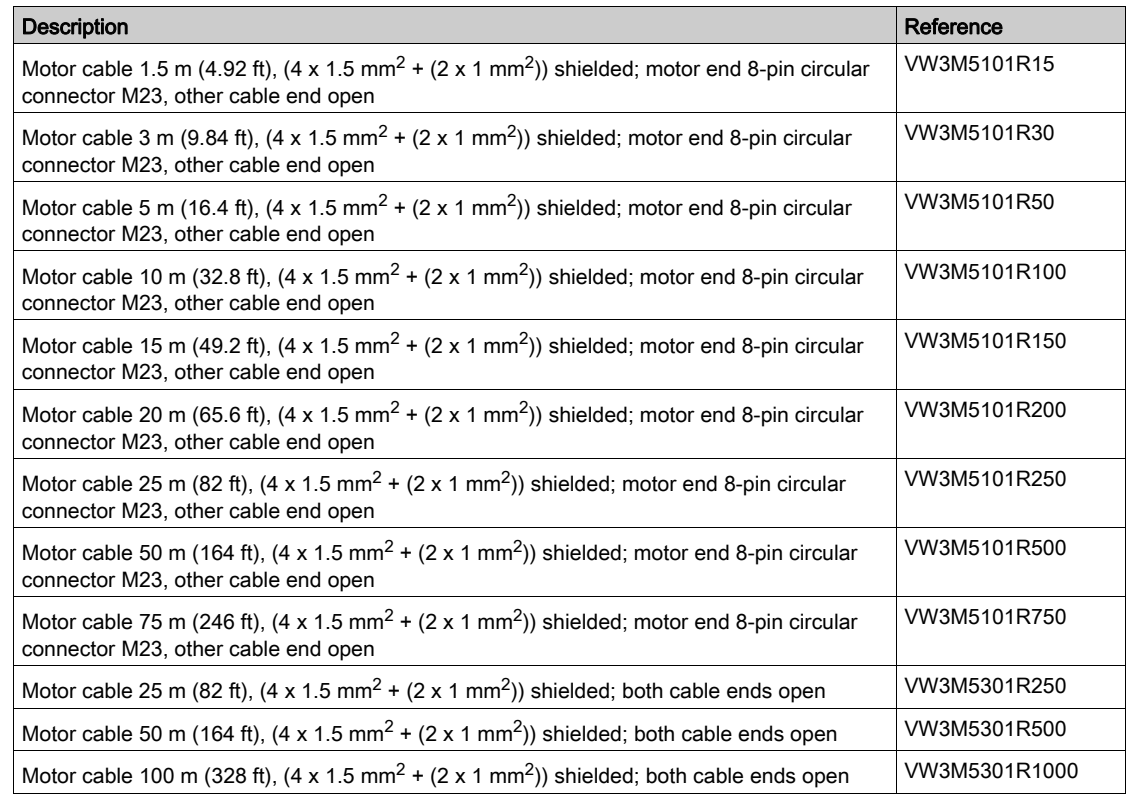

#### Motor cables 2.5 mm<sup>2</sup>

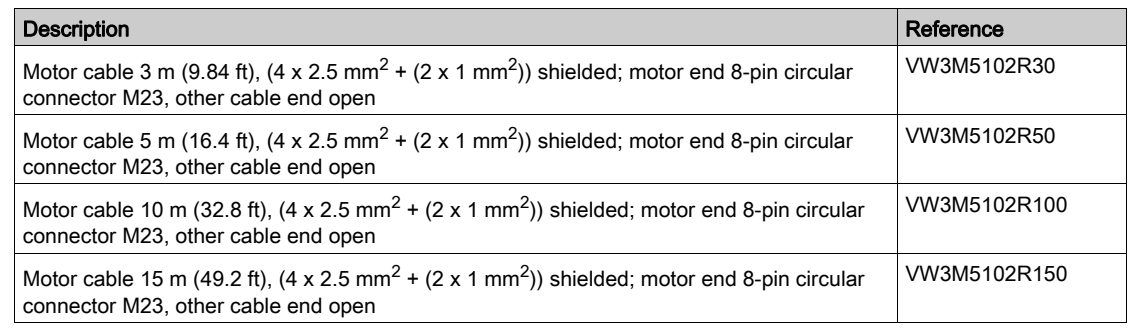

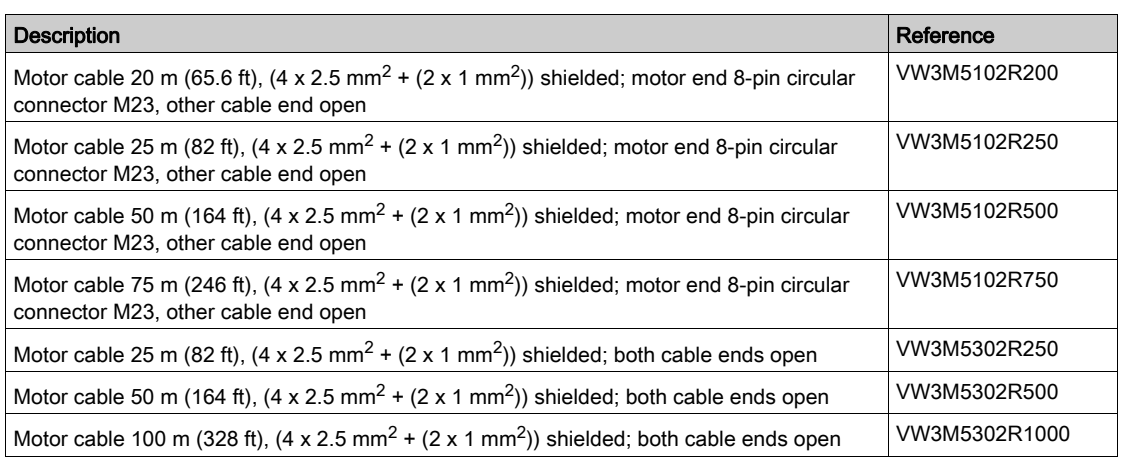

# Motor cables 4 mm<sup>2</sup>

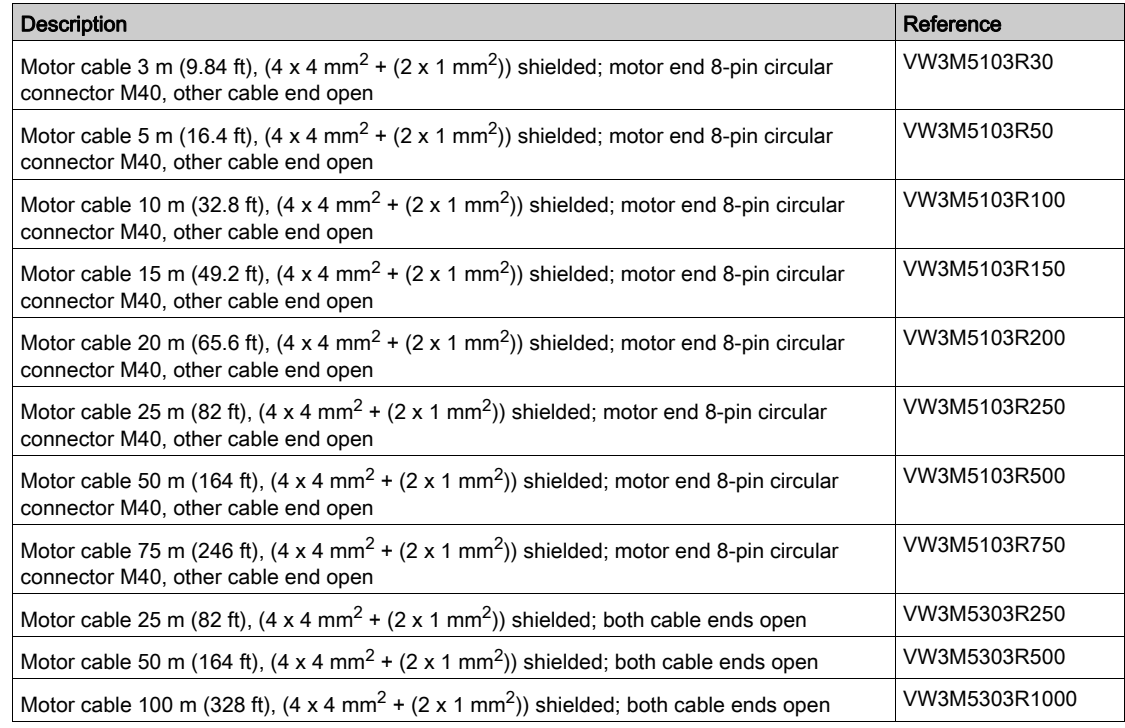

#### Motor cables 6 mm<sup>2</sup>

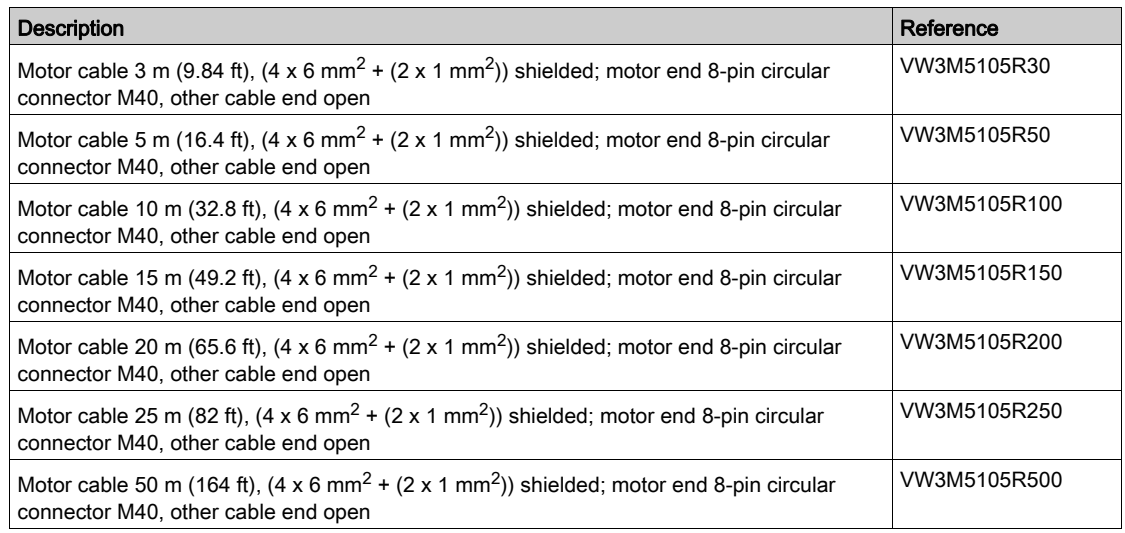
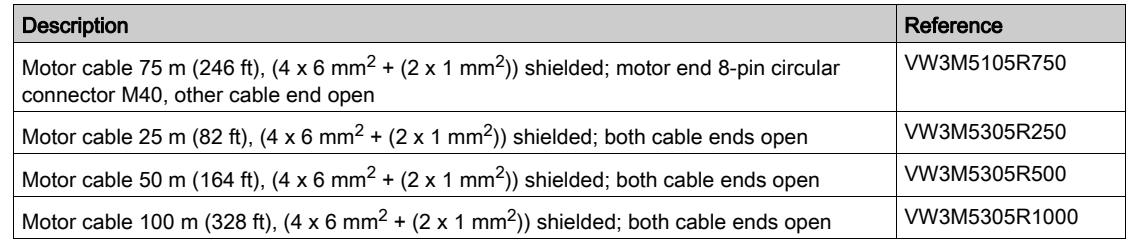

### Motor cables 10 mm<sup>2</sup>

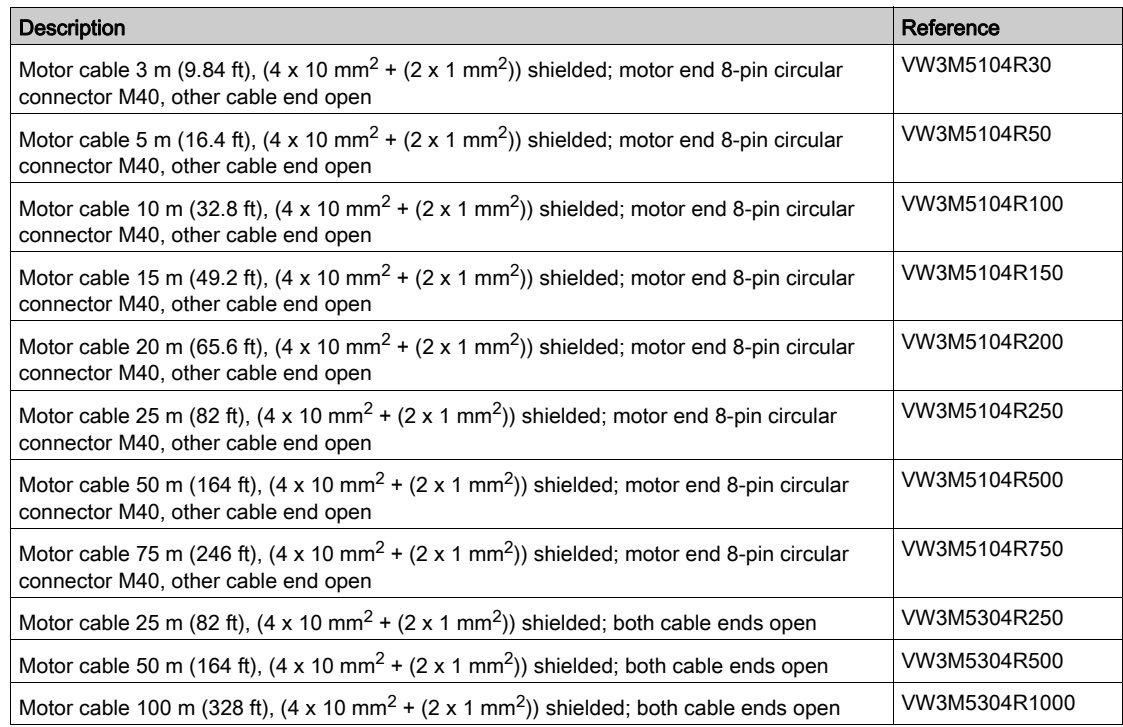

### Encoder Cables

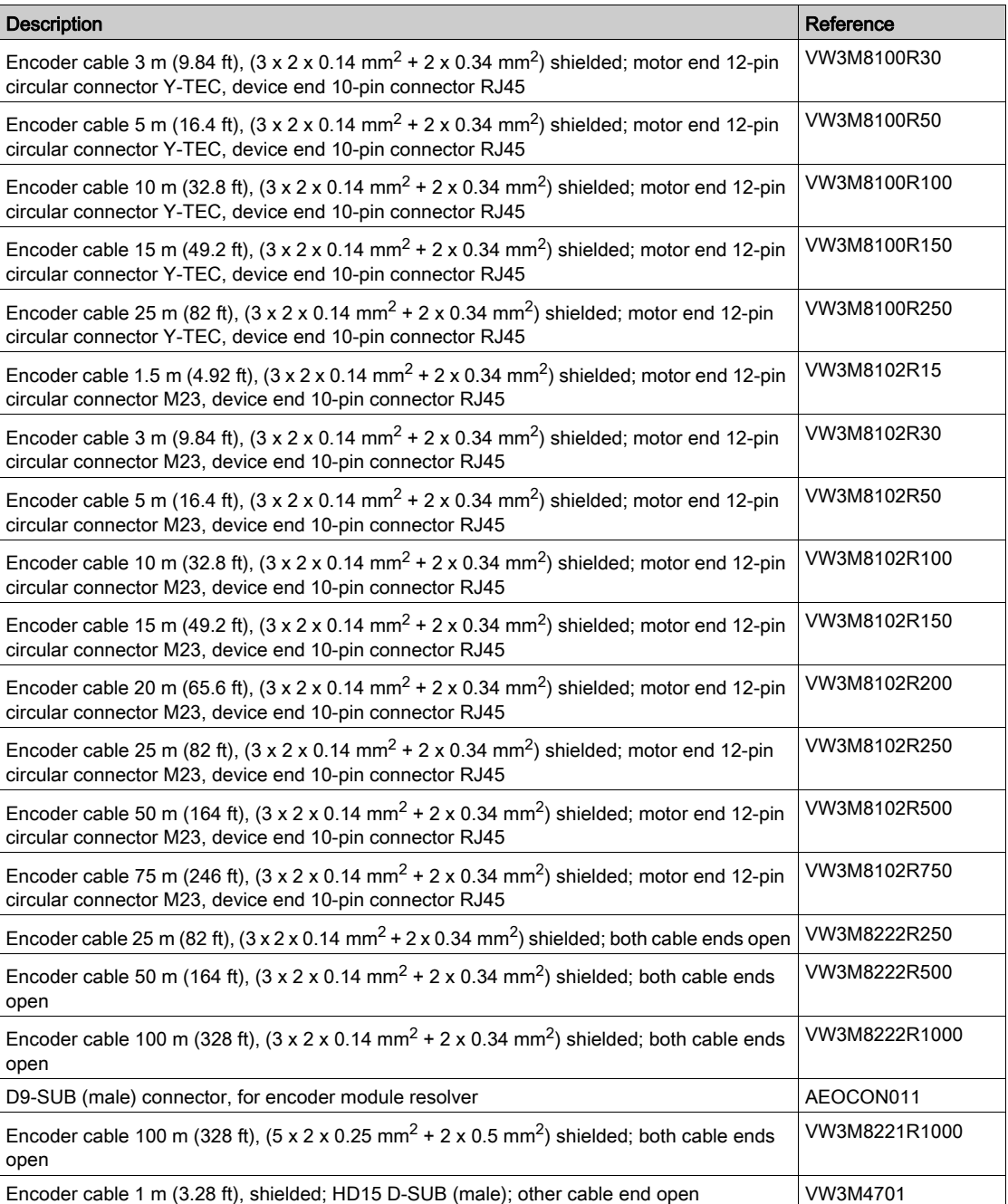

#### **Connectors**

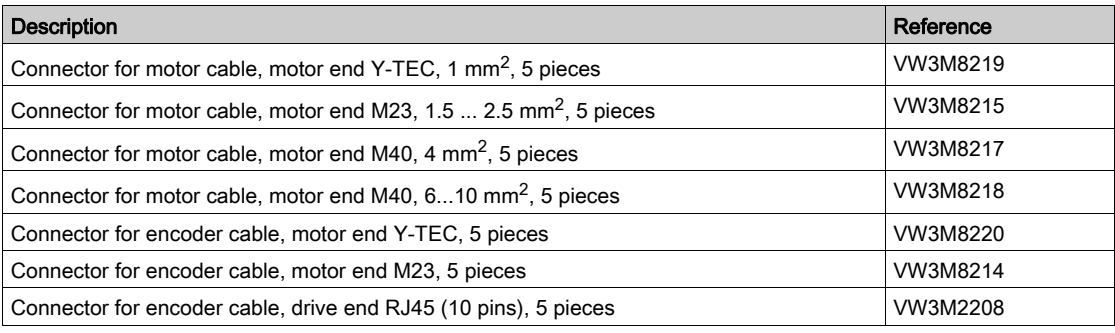

The tools required for cable assembly can be ordered directly from the manufacturer.

- Crimping tool for power connector Y-TEC: Intercontec C0.201.00 or C0.235.00 <www.intercontec.com>
- Crimping tool for power connector M23/M40: Coninvers SF-Z0025, SF-Z0026 <www.coninvers.com>
- Crimping tool for encoder connector Y-TEC: Intercontec C0.201.00 or C0.235.00 <www.intercontec.com>
- Crimping tool for encoder connector M23: Coninvers RC-Z2514 <www.coninvers.com>
- Crimping tools for encoder connector RJ45 10 pins: Yamaichi Y-ConTool-11, Y-ConTool-20, Y-ConTool-30 <www.yamaichi.com>

### External Braking Resistors

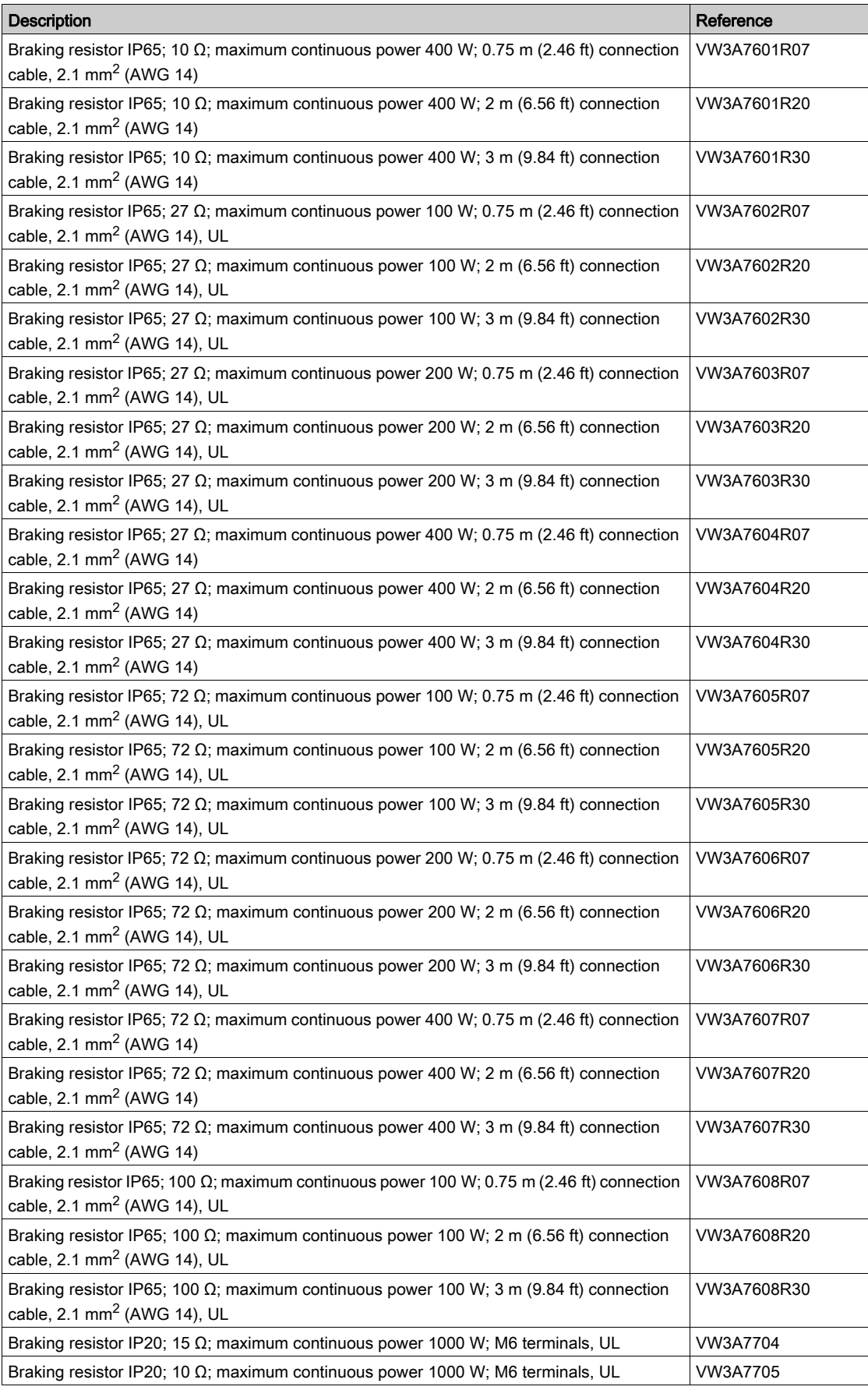

### DC Bus Accessories

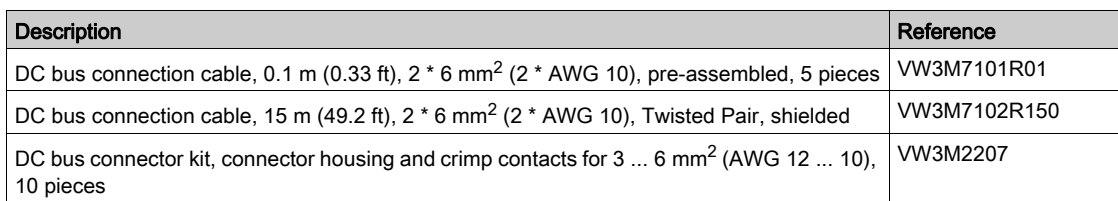

A crimping tool is required for the crimp contacts of the connector kit. Manufacturer:

Tyco Electronics, Heavy Head Hand Tool, Tool Pt. No 180250

# Mains Reactors

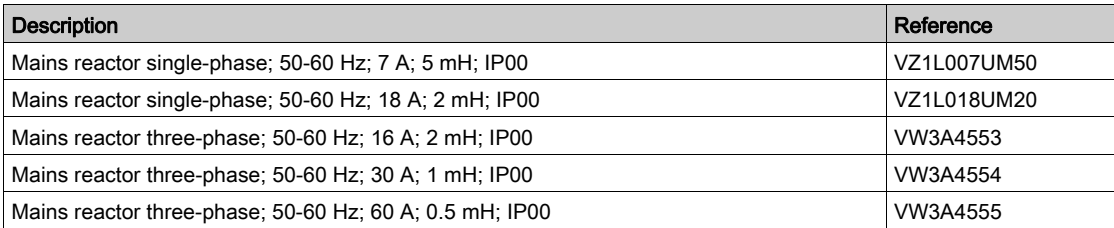

### External Mains Filters

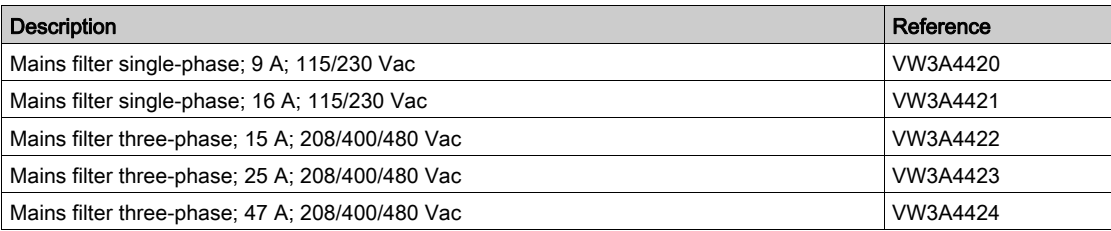

# Spare Parts Connectors, Fans, Cover Plates

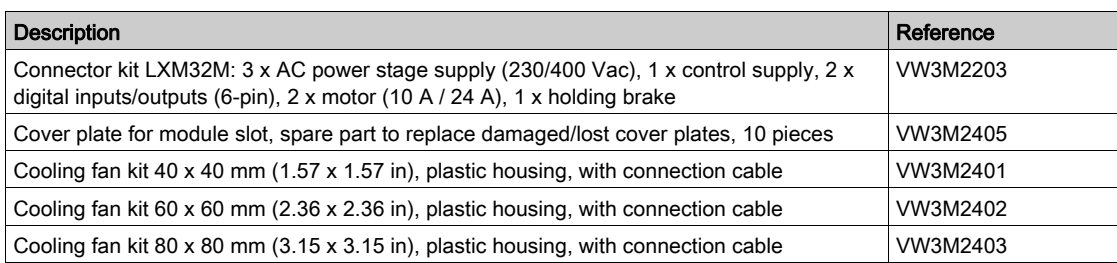

# **Chapter 13** Service, Maintenance, and Disposal

### What Is in This Chapter?

This chapter contains the following topics:

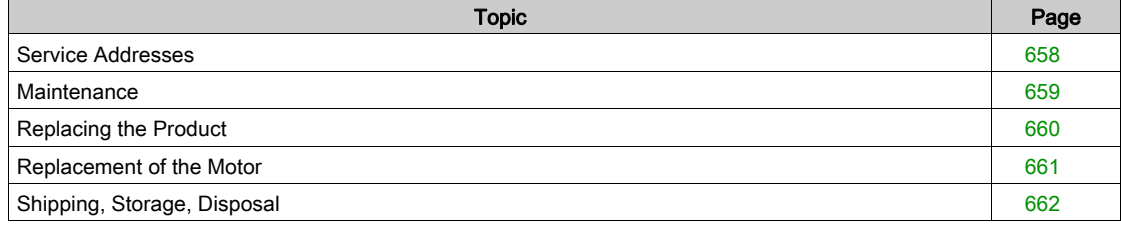

#### <span id="page-657-1"></span><span id="page-657-0"></span>Service Addresses

#### Schneider Electric Automation GmbH

Schneiderplatz 1 97828 Marktheidenfeld, Germany Phone: +49 (0) 9391 / 606 - 0 Fax: +49 (0) 9391 / 606 - 4000 Email: info-marktheidenfeld@schneider-electric.com Internet: <http://www.schneider-electric.com>

#### Machine Solutions Service

Schneiderplatz 1 97828 Marktheidenfeld, Germany Phone: +49 (0) 9391 / 606 - 3265 Fax: +49 (0) 9391 / 606 - 3340 Email: automation.support.de@schneider-electric.com Internet: <http://www.schneider-electric.com>

#### Additional Contact Addresses

See the homepage for additional contact addresses: <http://www.schneider-electric.com>

#### <span id="page-658-0"></span>**Maintenance**

#### Maintenance Plan

Inspect the product for pollution or damage at regular intervals.

Repairs may only be made by the manufacturer. No warranty or liability is accepted for repairs made by unauthorized persons.

Prior to any type of work on the drive system, consult the chapters on Installation and Commissioning for information on the precautions and processes to be observed.

Include the following points in the maintenance plan of your machine.

#### Connections and Fastening

- $\bullet$  Inspect all connection cables and connectors regularly for damage. Replace damaged cables immediately.
- Verify that all output elements are firmly seated.
- Tighten all mechanical and electrical threaded connections to the specified torque.

#### Lifetime Safety Function STO

The STO safety function is designed for a lifetime of 20 years. After this period, the data of the safety function are no longer valid. The expiry date is determined by adding 20 years to the DOM shown on the nameplate of the product.

 This date must be included in the maintenance plan of the system. Do not use the safety function after this date.

Example:

The DOM on the nameplate of the product is shown in the format DD.MM.YY, for example 31.12.16. (31 December 2016). This means: Do not use the safety function after December 31, 2036.

### <span id="page-659-1"></span><span id="page-659-0"></span>Replacing the Product

Unsuitable parameter values or unsuitable data may trigger unintended movements, trigger signals, damage parts and disable monitoring functions. Some parameter values or data do not become active until after a restart.

# A WARNING

#### UNINTENDED EQUIPMENT OPERATION

- Only start the system if there are no persons or obstructions in the zone of operation.
- Do not operate the drive system with undetermined parameter values or data.
- Never modify a parameter value unless you fully understand the parameter and all effects of the modification.
- Restart the drive and verify the saved operational data and/or parameter values after modifications.
- Carefully run tests for all operating states and potential error situations when commissioning, upgrading or otherwise modifying the operation of the drive.
- Verify the functions after replacing the product and also after making modifications to the parameter values and/or other operational data.

Failure to follow these instructions can result in death, serious injury, or equipment damage.

Follow the procedure below for replacing devices.

- $\bullet$  Save all parameter settings. To do so, use a memory card or save the data to a PC using the commissioning software, see chapter Parameter Management [\(see](#page-189-0) page 190).
- Power off all supply voltages. Verify that no voltages are present (safety instructions).
- Label all connections and remove all connection cables (unlock connector locks).
- Uninstall the product.
- Note the identification number and the serial number shown on the product nameplate for later identification.
- $\bullet$  Install the new product as per chapter Installation [\(see](#page-94-0) page 95).
- If the product to be installed has previously been used in a different system or application, you must restore the factory settings before commissioning the product.
- Commission the product as per chapter Commissioning [\(see](#page-132-0) page 133).

#### <span id="page-660-0"></span>Replacement of the Motor

Drive systems may perform unintended movements if unapproved combinations of drive and motor are used. Though the connectors for motor connection and encoder connection may match mechanically, this does not imply that the motor is approved for use.

# **A** WARNING

#### UNINTENDED MOVEMENT

Only use approved combinations of drive and motor.

Failure to follow these instructions can result in death, serious injury, or equipment damage.

- Power off all supply voltages. Verify that no voltages are present (safety instructions).
- Label all connections and uninstall the product.
- Note the identification number and the serial number shown on the product nameplate for later identification.
- $\bullet$  Install the new product as per chapter Installation [\(see](#page-94-0) page 95).

If the connected motor is replaced by another motor, the motor data set is read again. If the device detects a different motor type, the control loop parameters are recalculated and the HMI displays  $\Pi \circ E$ . See chapter Acknowledging a Motor Change [\(see](#page-429-0) page 430) for additional information.

If the motor is replaced, the encoder parameters must also be re-adjusted, see chapter Setting Parameters for Encoder [\(see](#page-167-0) page 168).

If a motor encoder is connected via encoder 2 (module), a motor replacement is not detected. Observe the information provided in the encoder manual.

#### Changing the Motor Type Temporarily

If you want to operate the new motor type only temporarily via the device, press ESC at the HMI.

The newly calculated control loop parameters are not saved to the EEPROM. This way, you can resume operation with the original motor using the saved control loop parameters.

#### Changing the Motor Type Permanently

If you want to operate the new motor type permanently via this device, press the navigation button at the HMI.

The newly calculated control loop parameters are saved to the EEPROM.

See also chapter Acknowledging a Motor Change [\(see](#page-429-0) page 430).

### <span id="page-661-1"></span><span id="page-661-0"></span>Shipping, Storage, Disposal

#### <span id="page-661-3"></span>Shipping

The product must be protected against shocks during transportation. If possible, use the original packaging for shipping.

#### <span id="page-661-4"></span>Storage

The product may only be stored in spaces where the specified permissible ambient conditions are met. Protect the product from dust and dirt.

#### <span id="page-661-2"></span>**Disposal**

The product consists of various materials that can be recycled. Dispose of the product in accordance with local regulations.

Visit <http://www.schneider-electric.com/green-premium></u> for information and documents on environmental protection as per ISO 14025 such as:

- EoLi (Product End-of-Life Instructions)
- PEP (Product Environmental Profile)

# **Glossary**

# A

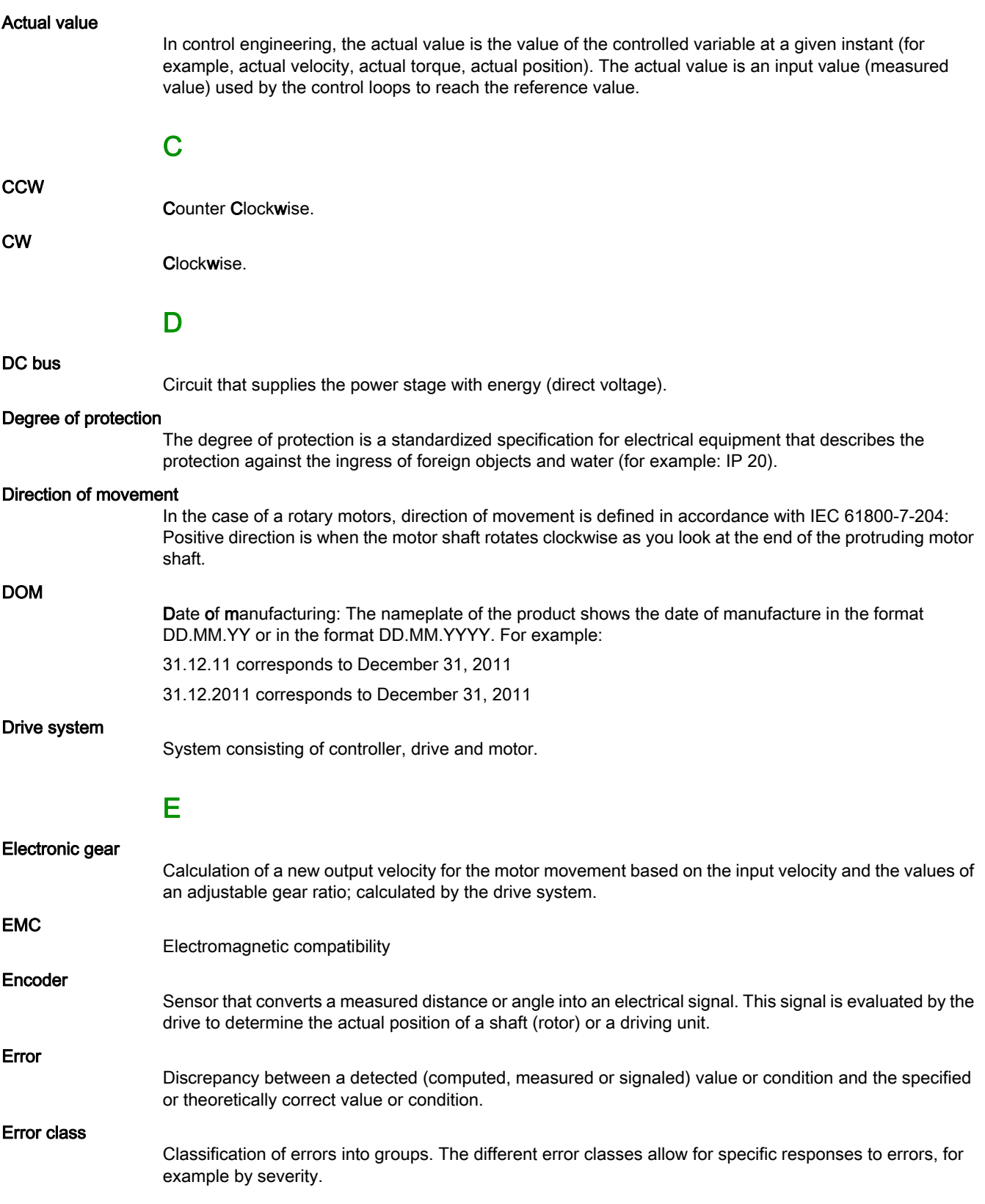

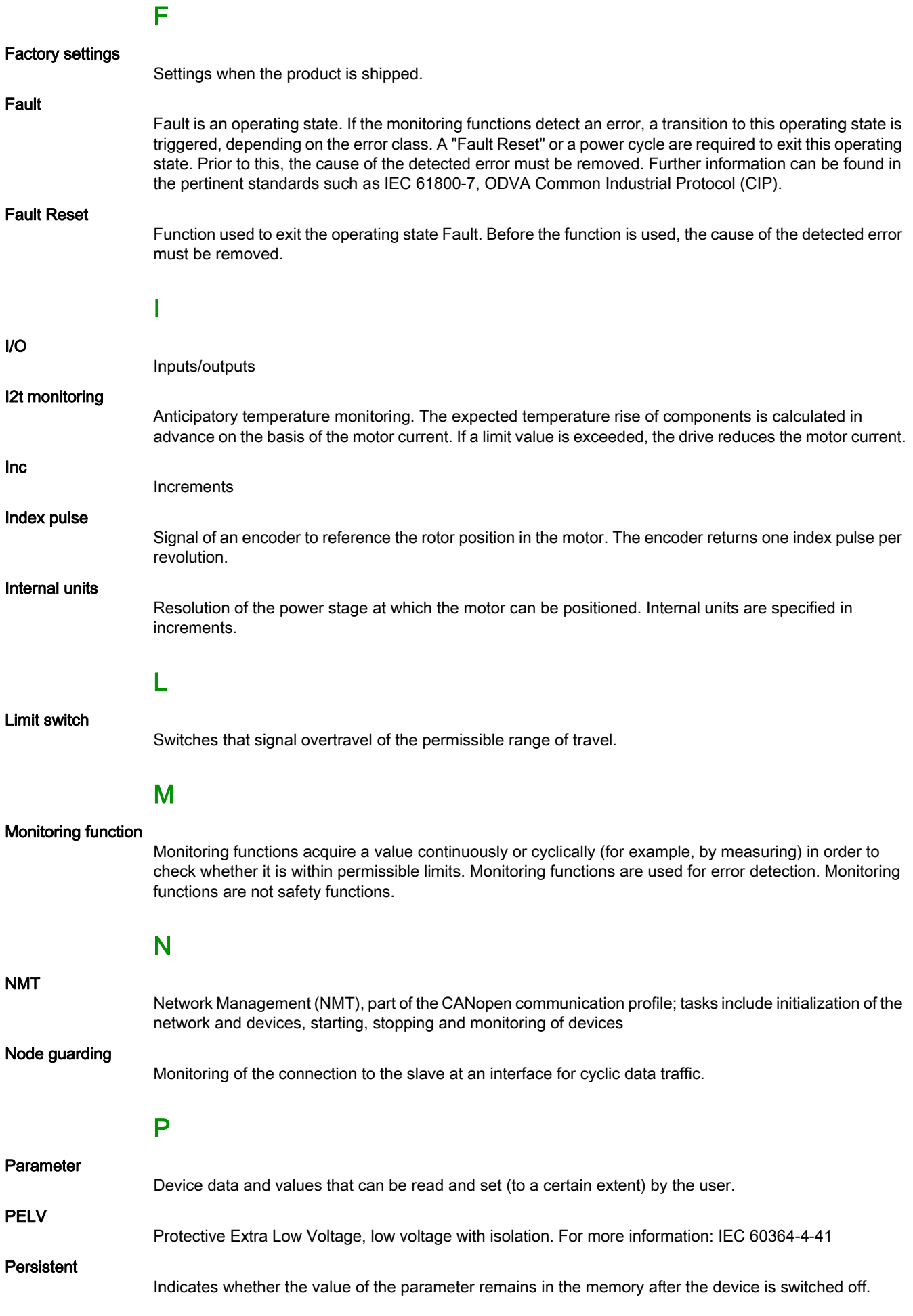

#### Power stage

The power stage controls the motor. The power stage generates current for controlling the motor on the basis of the motion signals from the controller.

#### Pulse/direction signals

Digital signals with variable pulse frequencies which signal changes in position and direction of movement via separate signal wires.

Quick Stop

RCD

rms

RS485

The function can be used for fast deceleration of a movement as a response to a detected error or via a command.

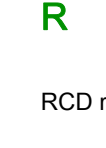

Q

residual current device.

"Root Mean Square" value of a voltage ( $V_{rms}$ ) or a current ( $A_{rms}$ )

Fieldbus interface as per EIA-485 which enables serial data transmission with multiple devices.

### S

 $\overline{U}$ 

Safety functions are defined in the standard IEC 61800-5-2 (for example, Safe Torque Off (STO), Safe Operating Stop (SOS) or Safe Stop 1 (SS1)). If the safety functions are wired properly, they meet the requirements specified in IEC 61800-5-2.

#### Scaling factor

Safety function

This factor is the ratio between an internal unit and a user-defined unit.

# User-defined unit

Unit whose reference to motor movement can be determined by the user via parameters.

# Index

# A

access channels, [198](#page-197-0) approved motors, [31](#page-30-0) automatic reading of the motor data record, [156](#page-155-0)

# B

before you begin safety information, [9](#page-8-0) braking resistor, [48](#page-47-0) Braking resistor:Selection, [80](#page-79-0)

# C

cable specifications, [69](#page-68-0) certifications, [54](#page-53-0) components and interfaces, [21](#page-20-0) controller supply voltage 24V, [39](#page-38-0)

# D

device overview, [20](#page-19-0) disposal, [662](#page-661-1), [662](#page-661-2)

# E

emission, [51](#page-50-0) equipotential bonding conductors, [66](#page-65-0) error class, [264](#page-263-0) error class of error messages, [447](#page-446-0) error memory, [443](#page-442-0) error messages, [446](#page-445-0) error response, [264](#page-263-1) external braking resistors (accessories), [49](#page-48-0)

# F

function A/B signals, [45](#page-44-0) function CW/CCW signals, [47](#page-46-0) function  $P/D$  signals,  $46$ 

# I

input circuit, [43](#page-42-0) installation site and connection, [26](#page-25-0) intended use, [10](#page-9-0) internal braking resistor, [48](#page-47-1)

# M

Monitoring: Braking resistor, [80](#page-79-1)

## N

nameplate, [22](#page-21-0)

# O

operating states, [262](#page-261-0)

## P

parameter \_AccessInfo, [491](#page-490-0) parameter \_actionStatus, [413](#page-412-0), [491](#page-490-1) parameter \_AT\_J, [178](#page-177-0), [491](#page-490-2) parameter \_AT\_M\_friction, [178](#page-177-1), [491](#page-490-3) parameter \_AT\_M\_load, [178](#page-177-2), [492](#page-491-0) parameter \_AT\_progress, [177](#page-176-0), [492](#page-491-1) parameter AT\_state, [177](#page-176-1), [492](#page-491-2) parameter \_CanDiag, [492](#page-491-3) parameter\_Cap1CntFall, [376](#page-375-0), [492](#page-491-4) parameter \_Cap1CntRise, [376](#page-375-1), [492](#page-491-5) parameter\_Cap1Count, [493](#page-492-0) parameter\_Cap1CountCons, [372](#page-371-0), [493](#page-492-1) parameter \_Cap1Pos, [493](#page-492-2) parameter \_Cap1PosCons, [372](#page-371-1), [493](#page-492-3) parameter \_Cap1PosFallEdge, [376](#page-375-2), [493](#page-492-4) parameter \_Cap1PosRisEdge, [375](#page-374-0), [493](#page-492-5) parameter Cap2CntFall, [377](#page-376-0), [493](#page-492-6) parameter \_Cap2CntRise, [376](#page-375-3), [494](#page-493-0) parameter Cap2Count, [494](#page-493-1) parameter \_Cap2CountCons, [372](#page-371-2), [494](#page-493-2) parameter \_Cap2Pos, [494](#page-493-3) parameter Cap2PosCons, [372](#page-371-3), [494](#page-493-4) parameter \_Cap2PosFallEdge, [376](#page-375-4), [494](#page-493-5) parameter\_Cap2PosRisEdge, [376](#page-375-5), [494](#page-493-6) parameter\_Cap3Count, [495](#page-494-0) parameter \_Cap3CountCons, [373](#page-372-0), [495](#page-494-1) parameter\_Cap3Pos, [495](#page-494-2) parameter Cap3PosCons, [372](#page-371-4), [495](#page-494-3) parameter\_CapEventCounters, [377](#page-376-1), [495](#page-494-4) parameter\_CapStatus, [371](#page-370-0), [495](#page-494-5) parameter Cond State4, [496](#page-495-0) parameter CTRL ActParSet, [181](#page-180-0), [247](#page-246-0), [496](#page-495-1) parameter\_CTRL\_KPid, [496](#page-495-2) parameter\_CTRL\_KPiq, [496](#page-495-3) parameter CTRL TNid, [496](#page-495-4) parameter\_CTRL\_TNiq, [496](#page-495-5) parameter DataError, [496](#page-495-6) parameter DataErrorInfo, [497](#page-496-0) parameter DCOMopmd\_act, [497](#page-496-1) parameter DCOMstatus, [414](#page-413-0), [439](#page-438-0), [497](#page-496-2) parameter DEV T current, [497](#page-496-3) parameter \_DPL\_BitShiftRefA16, [497](#page-496-4) parameter DPL driveInput, [498](#page-497-0) parameter DPL driveStat, [498](#page-497-1) parameter \_DPL\_mfStat, [498](#page-497-2) parameter \_DPL\_motionStat, [414](#page-413-1), [498](#page-497-3) parameter ECATaddress, [498](#page-497-4) parameter\_ECATslavestate, [498](#page-497-5) parameter ENC AmplMax, [499](#page-498-0) parameter \_ENC\_AmplMean, [499](#page-498-1) parameter \_ENC\_AmplMin, [499](#page-498-2) parameter ENC AmplVal, [499](#page-498-3) parameter Enc2Cos, [499](#page-498-4) parameter Enc2Sin, [499](#page-498-5) parameter ERR class, [443](#page-442-1), [500](#page-499-0) parameter ERR DCbus, [445](#page-444-0), [500](#page-499-1) parameter ERR\_enable\_cycl, [445](#page-444-1), [500](#page-499-2) parameter ERR enable time, [445](#page-444-2), [500](#page-499-3) parameter \_ERR\_motor\_I, [444](#page-443-0), [500](#page-499-4)

parameter  $PST$  max,  $417, 533$  $417, 533$  $417, 533$ parameter \_PS\_T\_warn, [417](#page-416-3), [533](#page-532-1) parameter PS\_U\_maxDC, [533](#page-532-2) parameter \_PS\_U\_minDC, [533](#page-532-3) parameter \_PS\_U\_minStopDC, [533](#page-532-4) parameter PT max val, [533](#page-532-5) parameter RAMP p act, [533](#page-532-6) parameter\_RAMP\_p\_target, [533](#page-532-7) parameter\_RAMP\_v\_act, [534](#page-533-0) parameter RAMP v target, [534](#page-533-1) parameter RES load, [419](#page-418-2), [534](#page-533-2) parameter \_RES\_maxoverload, [420](#page-419-4), [534](#page-533-3) parameter \_RES\_overload, [420](#page-419-5), [534](#page-533-4) parameter\_RESint\_P, [534](#page-533-5) parameter\_RESint\_R, [534](#page-533-6) parameter \_RMAC\_DetailStatus, [379](#page-378-0), [535](#page-534-0) parameter\_RMAC\_Status, [379](#page-378-1), [535](#page-534-1) parameter ScalePOSmax, [535](#page-534-2) parameter ScaleRAMPmax, [535](#page-534-3) parameter ScaleVELmax, [535](#page-534-4) parameter SigActive, [535](#page-534-5) parameter SigLatched, [441](#page-440-0), [536](#page-535-0) parameter \_SuppDriveModes, [536](#page-535-1) parameter\_TouchProbeStat, [375](#page-374-1), [536](#page-535-2) parameter \_tq\_act, [537](#page-536-0) parameter \_Ud\_ref, [537](#page-536-1) parameter UDC act, [537](#page-536-2) parameter \_Udq\_ref, [537](#page-536-3) parameter \_Uq\_ref, [537](#page-536-4) parameter v act, [537](#page-536-5) parameter v\_act\_ENC1, [537](#page-536-6) parameter \_v\_act\_ENC2, [538](#page-537-0) parameter v dif usr, [391](#page-390-0), [538](#page-537-1) parameter v PTI\_act, [538](#page-537-2) parameter v\_ref, [538](#page-537-3) parameter  $V$ max act,  $538$ parameter \_VoltUtil, [538](#page-537-5) parameter \_WarnActive, [539](#page-538-0) parameter \_WarnLatched, [440](#page-439-0), [539](#page-538-1) parameter AbsHomeRequest, [539](#page-538-2) parameter AccessExcl, [539](#page-538-3) parameter AccessLock, [199](#page-198-0), [540](#page-539-0) parameter AT\_dir, [175](#page-174-0), [540](#page-539-1) parameter AT\_dis, [175](#page-174-1), [540](#page-539-2) parameter AT\_dis\_usr, [175](#page-174-2), [540](#page-539-3) parameter AT\_mechanical, [175](#page-174-3), [540](#page-539-4) parameter AT\_n\_ref, [541](#page-540-0) parameter AT\_start, [176](#page-175-0), [541](#page-540-1) parameter AT\_v\_ref, [541](#page-540-2) parameter AT\_wait, [178](#page-177-3), [541](#page-540-3) parameter BLSH\_Mode, [382](#page-381-0), [541](#page-540-4) parameter BLSH\_Position, [381](#page-380-0), [541](#page-540-5) parameter BLSH\_Time, [382](#page-381-1), [542](#page-541-0) parameter BRK\_AddT\_apply, [164](#page-163-0), [542](#page-541-1) parameter BRK\_AddT\_release, [164](#page-163-1), [542](#page-541-2) parameter BRK\_release, [166](#page-165-0), [542](#page-541-3) parameter CANaddress, [542](#page-541-4) parameter CANbaud, [542](#page-541-5) parameter CANpdo1Event, [543](#page-542-0) parameter CANpdo2Event, [543](#page-542-1) parameter CANpdo3Event, [543](#page-542-2) parameter CANpdo4Event, [543](#page-542-3) parameter Cap1Activate, [371](#page-370-1), [543](#page-542-4) parameter Cap1Config, [370](#page-369-0), [543](#page-542-5) parameter Cap1Source, [369](#page-368-0), [543](#page-542-6)

parameter Cap2Activate, [371](#page-370-2), [544](#page-543-0) parameter Cap2Config, [370](#page-369-1), [544](#page-543-1) parameter Cap2Source, [369](#page-368-1), [544](#page-543-2) parameter Cap3Activate, [371](#page-370-3), [544](#page-543-3) parameter Cap3Config, [370](#page-369-2), [544](#page-543-4) parameter Cap3Source, [370](#page-369-3), [544](#page-543-5) parameter CLSET\_p\_DiffWin, [250](#page-249-0), [545](#page-544-0) parameter CLSET\_p\_DiffWin\_usr, [250](#page-249-1), [545](#page-544-1) parameter CLSET\_ParSwiCond, [250](#page-249-2), [545](#page-544-2) parameter CLSET v Threshol, [250](#page-249-3), [545](#page-544-3) parameter CLSET\_winTime, [251](#page-250-0), [546](#page-545-0) parameter CTRL\_GlobGain, [177](#page-176-2), [546](#page-545-1) parameter CTRL\_I\_max, [157](#page-156-0), [546](#page-545-2) parameter CTRL 1 max fw, [546](#page-545-3) parameter CTRL\_KFAcc, [547](#page-546-0) parameter CTRL\_ParChgTime, [181](#page-180-1), [251](#page-250-1), [547](#page-546-1) parameter CTRL\_ParSetCopy, [252](#page-251-0), [547](#page-546-2) parameter CTRL\_PwrUpParSet, [247](#page-246-1), [547](#page-546-3) parameter CTRL\_SelParSet, [181](#page-180-2), [247](#page-246-2), [547](#page-546-4) parameter CTRL\_SmoothCurr, [547](#page-546-5) parameter CTRL\_SpdFric, [548](#page-547-0) parameter CTRL\_TAUnact, [548](#page-547-1) parameter CTRL\_v\_max, [158](#page-157-0), [548](#page-547-2) parameter CTRL\_VelObsActiv, [548](#page-547-3) parameter CTRL\_VelObsDyn, [548](#page-547-4) parameter CTRL\_VelObsInert, [548](#page-547-5) parameter CTRL\_vPIDDPart, [549](#page-548-0) parameter CTRL\_vPIDDTime, [549](#page-548-1) parameter CTRL1\_KFPp, [255](#page-254-0), [549](#page-548-2) parameter CTRL1\_Kfric, [256](#page-255-0), [549](#page-548-3) parameter CTRL1\_KPn, [183](#page-182-0), [254](#page-253-0), [549](#page-548-4) parameter CTRL1\_KPp, [188](#page-187-0), [254](#page-253-1), [549](#page-548-5) parameter CTRL1\_Nf1bandw, [255](#page-254-1), [549](#page-548-6) parameter CTRL1\_Nf1damp, [255](#page-254-2), [550](#page-549-0) parameter CTRL1\_Nf1freq, [255](#page-254-3), [550](#page-549-1) parameter CTRL1\_Nf2bandw, [255](#page-254-4), [550](#page-549-2) parameter CTRL1\_Nf2damp, [255](#page-254-5), [550](#page-549-3) parameter CTRL1\_Nf2freq, [255](#page-254-6), [550](#page-549-4) parameter CTRL1\_Osupdamp, [255](#page-254-7), [550](#page-549-5) parameter CTRL1\_Osupdelay, [256](#page-255-1), [550](#page-549-6) parameter CTRL1\_TAUiref, [254](#page-253-2), [550](#page-549-7) parameter CTRL1\_TAUnref, [184](#page-183-0), [254](#page-253-3), [551](#page-550-0) parameter CTRL1\_TNn, [183](#page-182-1), [186](#page-185-0), [254](#page-253-4), [551](#page-550-1) parameter CTRL2\_KFPp, [257](#page-256-0), [551](#page-550-2) parameter CTRL2\_Kfric, [259](#page-258-0), [551](#page-550-3) parameter CTRL2 KPn, [183](#page-182-2), [257](#page-256-1), [551](#page-550-4) parameter CTRL2\_KPp, [188](#page-187-1), [257](#page-256-2), [551](#page-550-5) parameter CTRL2\_Nf1bandw, [258](#page-257-0), [551](#page-550-6) parameter CTRL2\_Nf1damp, [258](#page-257-1), [552](#page-551-0) parameter CTRL2\_Nf1freq, [258](#page-257-2), [552](#page-551-1) parameter CTRL2\_Nf2bandw, [258](#page-257-3), [552](#page-551-2) parameter CTRL2\_Nf2damp, [258](#page-257-4), [552](#page-551-3) parameter CTRL2\_Nf2freq, [258](#page-257-5), [552](#page-551-4) parameter CTRL2\_Osupdamp, [258](#page-257-6), [552](#page-551-5) parameter CTRL2\_Osupdelay, [258](#page-257-7), [552](#page-551-6) parameter CTRL2\_TAUiref, [257](#page-256-3), [552](#page-551-7) parameter CTRL2\_TAUnref, [184](#page-183-1), [257](#page-256-4), [553](#page-552-0) parameter CTRL2\_TNn, [183](#page-182-3), [186](#page-185-1), [257](#page-256-5), [553](#page-552-1) parameter DCbus\_compat, [553](#page-552-2) parameter DCOMcontrol, [553](#page-552-3) parameter DCOMopmode, [553](#page-552-4) parameter DEVcmdinterf, [200](#page-199-0), [553](#page-552-5) parameter DI\_0\_Debounce, [235](#page-234-0), [554](#page-553-0) parameter DI\_1\_Debounce, [235](#page-234-1), [554](#page-553-1) parameter DI\_2\_Debounce, [235](#page-234-2), [554](#page-553-2)

parameter DI\_3\_Debounce, [235](#page-234-3), [554](#page-553-3) parameter DI\_4\_Debounce, [236](#page-235-0), [554](#page-553-4) parameter DI\_5\_Debounce, [236](#page-235-1), [554](#page-553-5) parameter DPL\_Activate, [555](#page-554-0) parameter DPL\_dmControl, [555](#page-554-1) parameter DPL\_intLim, [415](#page-414-0), [555](#page-554-2) parameter DPL\_RefA16, [555](#page-554-3) parameter DPL\_RefA32, [555](#page-554-4) parameter DPL\_RefB32, [556](#page-555-0) parameter DplParChCheckDataTyp, [556](#page-555-1) parameter DS402compatib, [556](#page-555-2) parameter DS402intLim, [415](#page-414-1), [556](#page-555-3) parameter DSM\_ShutDownOption, [265](#page-264-0), [556](#page-555-4) parameter DVNaddress, [557](#page-556-0) parameter DVNbaud, [557](#page-556-1) parameter DVNbuspower, [557](#page-556-2) parameter DVNioDataIn, [557](#page-556-3) parameter DVNioDataOut, [557](#page-556-4) parameter ECAT2ndaddress, [557](#page-556-5) parameter ENC\_abs\_source, [557](#page-556-6) parameter ENC\_ModeOfMaEnc, [558](#page-557-0) parameter ENC1 adjustment, [169](#page-168-0), [558](#page-557-1) parameter ENC2\_adjustment, [170](#page-169-0), [559](#page-558-0) parameter ENC2\_type, [559](#page-558-1) parameter ENC2\_usage, [559](#page-558-2) parameter ENCAnaPowSupply, [560](#page-559-0) parameter ENCDigABIMaxFreq, [560](#page-559-1) parameter ENCDigABImaxIx, [560](#page-559-2) parameter ENCDigBISSCoding, [560](#page-559-3) parameter ENCDigBISSResMul, [560](#page-559-4) parameter ENCDigBISSResSgl, [561](#page-560-0) parameter ENCDigLinBitsUsed, [561](#page-560-1) parameter ENCDigPowSupply, [561](#page-560-2) parameter ENCDigResMulUsed, [561](#page-560-3) parameter ENCDigSSICoding, [561](#page-560-4) parameter ENCDigSSILinAdd, [561](#page-560-5) parameter ENCDigSSILinRes, [562](#page-561-0) parameter ENCDigSSIMaxFreq, [562](#page-561-1) parameter ENCDigSSIResMult, [562](#page-561-2) parameter ENCDigSSIResSgl, [562](#page-561-3) parameter ENCSinCosMaxIx, [562](#page-561-4) parameter ERR\_clear, [445](#page-444-4), [563](#page-562-0) parameter ERR\_reset, [445](#page-444-5), [563](#page-562-1) parameter ErrorResp\_bit\_DE, [563](#page-562-2) parameter ErrorResp\_bit\_ME, [563](#page-562-3) parameter ErrorResp\_Flt\_AC, [422](#page-421-0), [563](#page-562-4) parameter ErrorResp\_I2tRES, [563](#page-562-5) parameter ErrorResp\_p\_dif, [390](#page-389-0), [563](#page-562-6) parameter ErrorResp\_PDiffEncM, [564](#page-563-0) parameter ErrorResp\_QuasiAbs, [564](#page-563-1) parameter ErrorResp\_v\_dif, [392](#page-391-0), [564](#page-563-2) parameter ESIM\_HighResolution, [240](#page-239-0), [564](#page-563-3) parameter ESIM\_PhaseShift, [240](#page-239-1), [564](#page-563-4) parameter ESIM\_scale, [239](#page-238-0), [565](#page-564-0) parameter eSM\_BaseSetting, [565](#page-564-1) parameter eSM\_dec\_NC, [565](#page-564-2) parameter eSM\_dec\_Qstop, [565](#page-564-3) parameter eSM\_disable, [565](#page-564-4) parameter eSM\_FuncAUXOUT1, [566](#page-565-0) parameter eSM\_FuncAUXOUT2, [566](#page-565-1) parameter eSM\_FuncSwitches, [567](#page-566-0) parameter eSM\_LO\_mask, [567](#page-566-1) parameter eSM\_SLSnegDirS, [567](#page-566-2) parameter eSM\_t\_NCDel, [567](#page-566-3) parameter eSM\_t\_Relay, [567](#page-566-4)

parameter eSM\_v\_maxAuto, [567](#page-566-5) parameter eSM\_v\_maxSetup, [567](#page-566-6) parameter EthErrorMgt, [568](#page-567-0) parameter EthFdrAction, [568](#page-567-1) parameter EthFdrEnable, [568](#page-567-2) parameter EthFdrLocalCfg, [568](#page-567-3) parameter EthFdrTime, [568](#page-567-4) parameter EthIPgate1, [568](#page-567-5) parameter EthIPgate2, [569](#page-568-0) parameter EthIPgate3, [569](#page-568-1) parameter EthIPgate4, [569](#page-568-2) parameter EthIPmask1, [569](#page-568-3) parameter EthIPmask2, [569](#page-568-4) parameter EthIPmask3, [569](#page-568-5) parameter EthIPmask4, [570](#page-569-0) parameter EthIPmaster1, [570](#page-569-1) parameter EthIPmaster2, [570](#page-569-2) parameter EthIPmaster3, [570](#page-569-3) parameter EthIPmaster4, [570](#page-569-4) parameter EthIpMode, [570](#page-569-5) parameter EthIPmodule1, [571](#page-570-0) parameter EthIPmodule2, [571](#page-570-1) parameter EthIPmodule3, [571](#page-570-2) parameter EthIPmodule4, [571](#page-570-3) parameter EthMbIPswap1, [571](#page-570-4) parameter EthMbIPswap2, [571](#page-570-5) parameter EthMbIPswap3, [572](#page-571-0) parameter EthMbIPswap4, [572](#page-571-1) parameter EthMbScanner, [572](#page-571-2) parameter EthMbScanTimeout, [572](#page-571-3) parameter EthMode, [572](#page-571-4) parameter EthOptMapInp1, [572](#page-571-5) parameter EthOptMapInp2, [573](#page-572-0) parameter EthOptMapInp3, [573](#page-572-1) parameter EthOptMapOut1, [573](#page-572-2) parameter EthOptMapOut2, [573](#page-572-3) parameter EthOptMapOut3, [573](#page-572-4) parameter EthRateSet, [573](#page-572-5) parameter EthWebserver, [574](#page-573-0) parameter GEARdenom, [289](#page-288-0), [574](#page-573-1) parameter GEARdenom2, [289](#page-288-1), [574](#page-573-2) parameter GEARdir\_enabl, [292](#page-291-0), [574](#page-573-3) parameter GEARjerklim, [356](#page-355-0), [574](#page-573-4) parameter GEARnum, [288](#page-287-0), [574](#page-573-5) parameter GEARnum2, [289](#page-288-2), [574](#page-573-6) parameter GEARpos\_v\_max, [292](#page-291-1), [574](#page-573-7) parameter GEARposChgMode, [290](#page-289-0), [575](#page-574-0) parameter GEARratio, [288](#page-287-1), [575](#page-574-1) parameter GEARreference, [289](#page-288-3), [575](#page-574-2) parameter GEARselect, [288](#page-287-2), [575](#page-574-3) parameter HMdis, [329](#page-328-0), [575](#page-574-4) parameter HMIDispPara, [575](#page-574-5) parameter HMIlocked, [199](#page-198-1), [576](#page-575-0) parameter HMmethod, [328](#page-327-0), [576](#page-575-1) parameter HMoutdis, [329](#page-328-1), [576](#page-575-2) parameter HMp\_home, [329](#page-328-2), [576](#page-575-3) parameter HMp\_setP, [336](#page-335-0), [577](#page-576-0) parameter HMprefmethod, [328](#page-327-1), [577](#page-576-1) parameter HMsrchdis, [330](#page-329-2), [577](#page-576-2) parameter HMv, [331](#page-330-0), [577](#page-576-3) parameter HMv\_out, [331](#page-330-1), [577](#page-576-4) parameter InvertDirOfCount, [238](#page-237-0), [577](#page-576-5) parameter InvertDirOfMaEnc, [577](#page-576-6) parameter InvertDirOfMove, [167](#page-166-0), [578](#page-577-0) parameter IO\_AutoEnable, [578](#page-577-1)

parameter MSM ds sub ds,  $614$ parameter MSM\_ds\_trancon1, [614](#page-613-1) parameter MSM\_ds\_trancon2, [614](#page-613-2) parameter MSM\_ds\_transiti, [614](#page-613-3) parameter MSM\_ds\_tranval1, [614](#page-613-4) parameter MSM\_ds\_tranval2, [615](#page-614-0) parameter MSM\_ds\_type,  $615$ parameter MSM\_start\_ds, [615](#page-614-2) parameter MSMendNumSequence, [342](#page-341-0), [615](#page-614-3) parameter MSMstartSignal, [343](#page-342-0), [615](#page-614-4) parameter MT\_dismax, [616](#page-615-0) parameter MT\_dismax\_usr,  $616$ parameter OFS\_PosActivate, [291](#page-290-0), [616](#page-615-2) parameter OFS\_Ramp, [291](#page-290-1), [616](#page-615-3) parameter OFSp\_abs, [616](#page-615-4) parameter OFSp\_rel, [616](#page-615-5) parameter OFSp\_RelPos1, [290](#page-289-1), [617](#page-616-0) parameter OFSp\_RelPos2, [291](#page-290-2), [617](#page-616-1) parameter OFSp\_SetPos, [617](#page-616-2) parameter OFSv\_target, [291](#page-290-3), [617](#page-616-3) parameter p\_MaxDifToENC2, [617](#page-616-4) parameter p\_PTI\_act\_set, [238](#page-237-1), [617](#page-616-5) parameter PAR\_CTRLreset, [618](#page-617-0) parameter PAR\_ScalingStart, [618](#page-617-1) parameter PAReeprSave, [618](#page-617-2) parameter PARfactorySet, [196](#page-195-0), [618](#page-617-3) parameter PARuserReset, [195](#page-194-0), [619](#page-618-0) parameter PBaddress, [619](#page-618-1) parameter PDOmask, [619](#page-618-2) parameter PntIPAddress1, [619](#page-618-3) parameter PntIPAddress2, [619](#page-618-4) parameter PntIPAddress3, [620](#page-619-0) parameter PntIPAddress4, [620](#page-619-1) parameter PntlPgate1, [620](#page-619-2) parameter PntlPgate2, [620](#page-619-3) parameter PntIPgate3, [620](#page-619-4) parameter PntIPgate4, [620](#page-619-5) parameter PntIPmask1, [621](#page-620-0) parameter PntIPmask2, [621](#page-620-1) parameter PntIPmask3, [621](#page-620-2) parameter PntIPmask4, [621](#page-620-3) parameter PntIpMode, [621](#page-620-4) parameter PosReg1Mode, [401](#page-400-0), [621](#page-620-5) parameter PosReg1Source, [400](#page-399-0), [622](#page-621-0) parameter PosReg1Start, [399](#page-398-0), [622](#page-621-1) parameter PosReg1ValueA, [403](#page-402-0), [622](#page-621-2) parameter PosReg1ValueB, [403](#page-402-1), [622](#page-621-3) parameter PosReg2Mode, [402](#page-401-0), [622](#page-621-4) parameter PosReg2Source, [400](#page-399-1), [622](#page-621-5) parameter PosReg2Start, [399](#page-398-1), [623](#page-622-0) parameter PosReg2ValueA, [403](#page-402-2), [623](#page-622-1) parameter PosReg2ValueB, [403](#page-402-3), [623](#page-622-2) parameter PosReg3Mode, [402](#page-401-1), [623](#page-622-3) parameter PosReg3Source, [401](#page-400-1), [623](#page-622-4) parameter PosReg3Start, [399](#page-398-2), [623](#page-622-5) parameter PosReg3ValueA, [403](#page-402-4), [624](#page-623-0) parameter PosReg3ValueB, [403](#page-402-5), [624](#page-623-1) parameter PosReg4Mode, [402](#page-401-2), [624](#page-623-2) parameter PosReg4Source, [401](#page-400-2), [624](#page-623-3) parameter PosReg4Start, [399](#page-398-3), [624](#page-623-4) parameter PosReg4ValueA, [403](#page-402-6), [625](#page-624-0) parameter PosReg4ValueB, [404](#page-403-0), [625](#page-624-1) parameter PosRegGroupStart, [400](#page-399-2), [625](#page-624-2) parameter PP\_ModeRangeLim, [203](#page-202-0), [625](#page-624-3) parameter PP\_OpmChgType, [273](#page-272-0), [625](#page-624-4)

parameter PPoption, [316](#page-315-0), [625](#page-624-5) parameter PPp\_target, [315](#page-314-0), [626](#page-625-0) parameter PPv\_target, [315](#page-314-1), [626](#page-625-1) parameter PTI\_pulse\_filter, [626](#page-625-2) parameter PTI\_signal\_type, [238](#page-237-2), [626](#page-625-3) parameter PTO\_mode, [239](#page-238-1), [626](#page-625-4) parameter PTtg\_reference, [299](#page-298-1), [627](#page-626-0) parameter PTtq\_target, [301](#page-300-2), [627](#page-626-1) parameter PVv\_reference, [310](#page-309-2), [627](#page-626-2) parameter PVv\_target, [310](#page-309-3), [627](#page-626-3) parameter PWM\_fChop, [260](#page-259-0), [627](#page-626-4) parameter RAMP\_tq\_enable, [302](#page-301-1), [627](#page-626-5) parameter RAMP\_tq\_slope, [302](#page-301-2), [628](#page-627-0) parameter RAMP\_v\_acc, [354](#page-353-0), [628](#page-627-1) parameter RAMP\_v\_dec, [354](#page-353-1), [628](#page-627-2) parameter RAMP\_v\_enable, [353](#page-352-0), [628](#page-627-3) parameter RAMP\_v\_jerk, [355](#page-354-0), [628](#page-627-4) parameter RAMP\_v\_max, [354](#page-353-2), [629](#page-628-0) parameter RAMP\_v\_sym, [629](#page-628-1) parameter RAMPaccdec, [629](#page-628-2) parameter RAMPquickstop, [359](#page-358-1), [629](#page-628-3) parameter RESext P, [172](#page-171-0), [629](#page-628-4) parameter RESext\_R, [173](#page-172-0), [629](#page-628-5) parameter RESext\_ton, [173](#page-172-1), [630](#page-629-0) parameter RESint\_ext, [172](#page-171-1), [630](#page-629-1) parameter ResolENC2, [630](#page-629-2) parameter ResolENC2Denom, [630](#page-629-3) parameter ResolENC2Num, [631](#page-630-0) parameter ResWriComNotOpEn, [631](#page-630-1) parameter RMAC\_Activate, [379](#page-378-2), [631](#page-630-2) parameter RMAC\_Edge, [380](#page-379-0), [631](#page-630-3) parameter RMAC\_Position, [380](#page-379-1), [632](#page-631-0) parameter RMAC\_Response, [380](#page-379-2), [632](#page-631-1) parameter RMAC\_Velocity, [380](#page-379-3), [632](#page-631-2) parameter ScalePOSdenom, [217](#page-216-0), [632](#page-631-3) parameter ScalePOSnum, [217](#page-216-1), [632](#page-631-4) parameter ScaleRAMPdenom, [219](#page-218-0), [632](#page-631-5) parameter ScaleRAMPnum, [219](#page-218-1), [632](#page-631-6) parameter ScaleVELdenom, [218](#page-217-0), [633](#page-632-0) parameter ScaleVELnum, [218](#page-217-1), [633](#page-632-1) parameter ShiftEncWorkRang, [171](#page-170-0), [633](#page-632-2) parameter SimAbsolutePos, [633](#page-632-3) parameter SyncMechStart, [321](#page-320-0), [634](#page-633-0) parameter SyncMechStatus, [321](#page-320-1), [634](#page-633-1) parameter SyncMechTol, [321](#page-320-2), [634](#page-633-2) parameter TouchProbeFct, [374](#page-373-0), [634](#page-633-3) parameter UsrAppDataMem1, [634](#page-633-4) parameter UsrAppDataMem2, [634](#page-633-5) parameter WakesAndShakeGain, [634](#page-633-6) pollution degree and degree of protection, [26](#page-25-1) powering on the device, [156](#page-155-1) PWM frequency power stage, [30](#page-29-0)

# Q

qualification of personnel, [9](#page-8-1)

## R

replacing the product, [660](#page-659-1) representation of the parameters, [488](#page-487-0) restoring factory settings, [196](#page-195-1)

# S

sampling period, [243](#page-242-0), [244](#page-243-0), [245](#page-244-0) scaling factor, [216](#page-215-0) service addresses, [658](#page-657-1) setting limit values, [157](#page-156-2) shipping, [662](#page-661-3) state transitions, [264](#page-263-2) storage, [662](#page-661-4)

# T

type code, [23](#page-22-0)

# U

user-defined units, [216](#page-215-1) usr\_a, [216](#page-215-1) usr p, [216](#page-215-1) usr\_v, [216](#page-215-1)